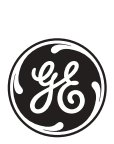

*GE Industrial Systems*

# **L90 Line Differential Relay** UR Series Instruction Manual

L90 Revision: **2.9X**

Manual P/N: 1601-0081-**B8** (GEK-106382) Copyright © 2004 GE Multilin

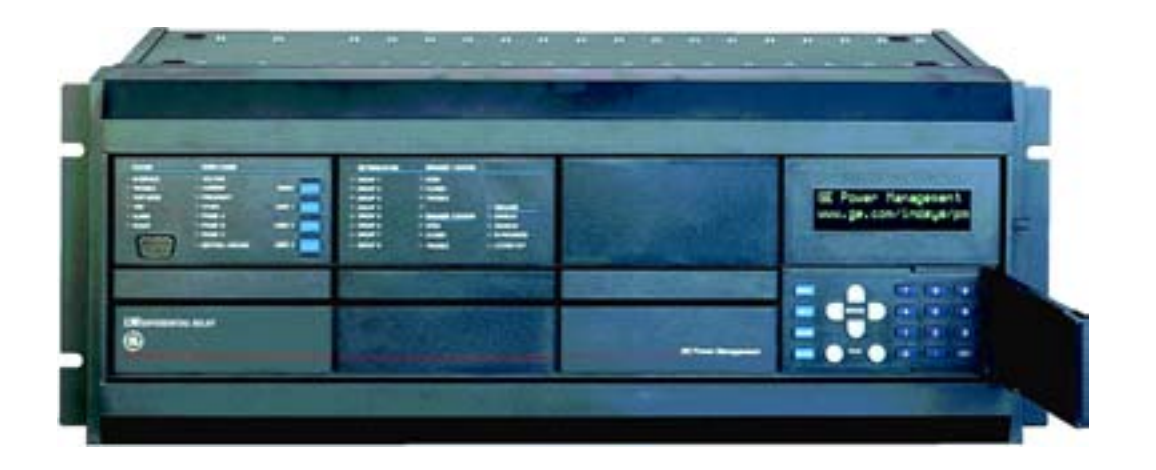

# $C \in$

### **GE Multilin**

215 Anderson Avenue, Markham, Ontario Canada L6E 1B3 Tel: (905) 294-6222 Fax: (905) 201-2098 Internet: http://www.GEindustrial.com/multilin

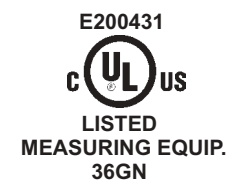

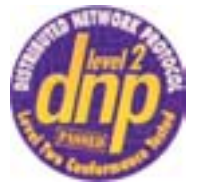

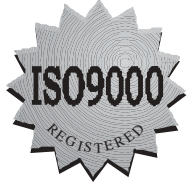

Manufactured under an ISO9000 Registered system.

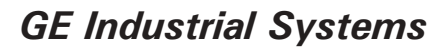

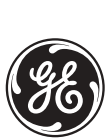

# **ADDENDUM**

This Addendum contains information that relates to the L90 relay, version 2.9X. This addendum lists a number of information items that appear in the instruction manual GEK-106382 (1601-0081-B8) but are not included in the current L90 operations.

The following functions/items are not yet available with the current version of the L90 relay:

• Signal Sources SRC 3 to SRC 6 (availability is pending for this release)

### **NOTE:**

• The UCA2 specifications are not yet finalized. There will be changes to the object models described in Appendix C: UCA/MMS.

## **GE Multilin**

215 Anderson Avenue, Markham, Ontario Canada L6E 1B3 Tel: (905) 294-6222 Fax: (905) 201-2098 Internet: http://www.GEindustrial.com/multilin

**1.1 IMPORTANT PROCEDURES** 

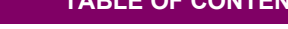

1. GETTING STARTED

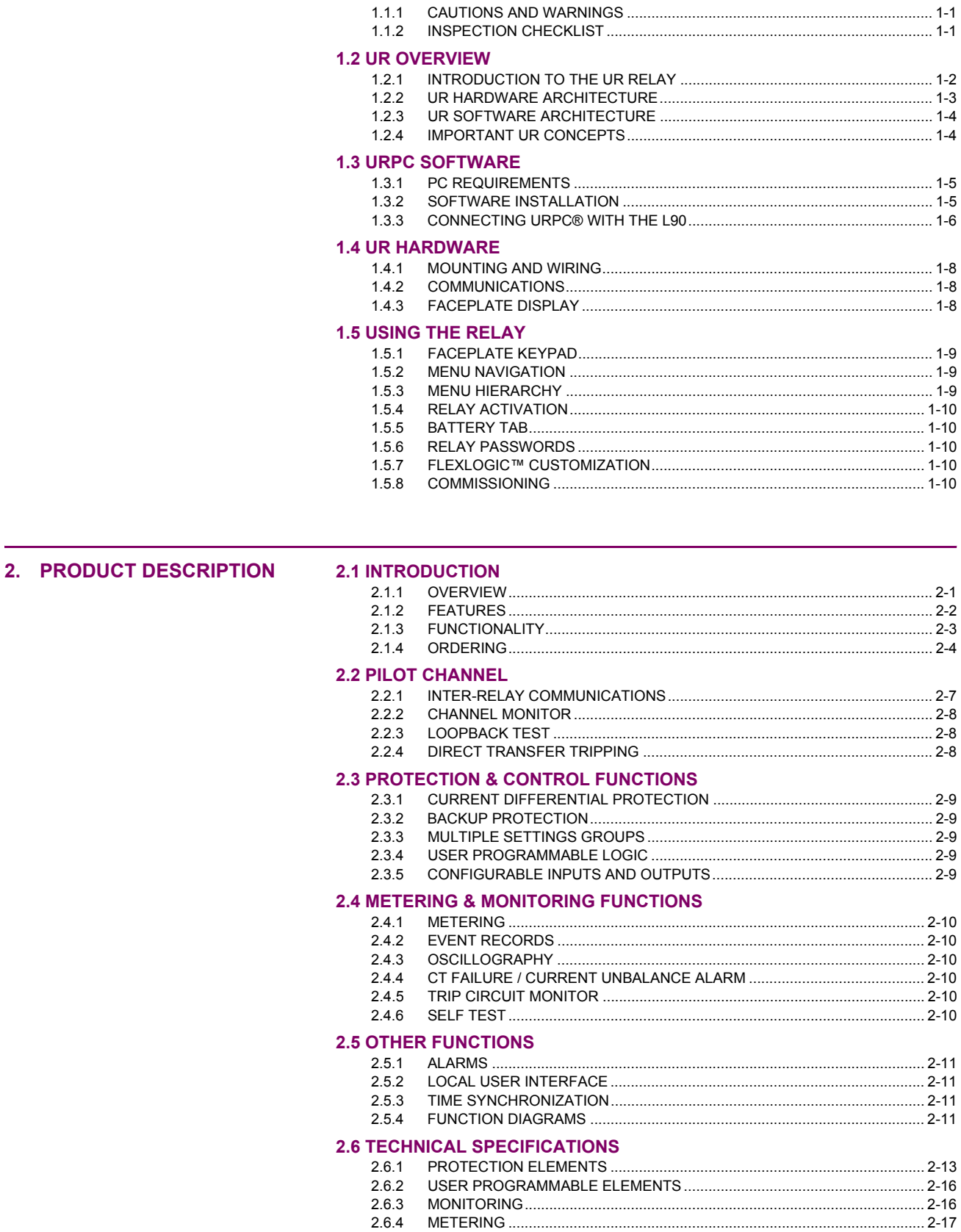

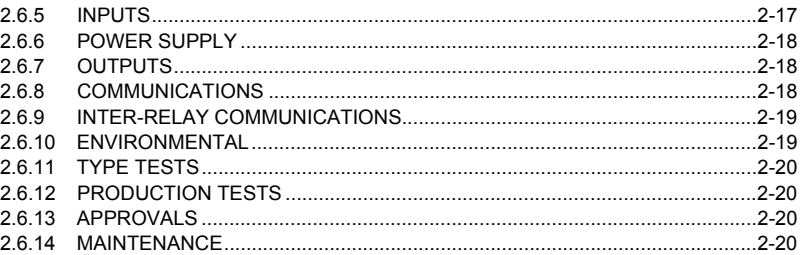

### 3. HARDWARE

### **3.1 DESCRIPTION**

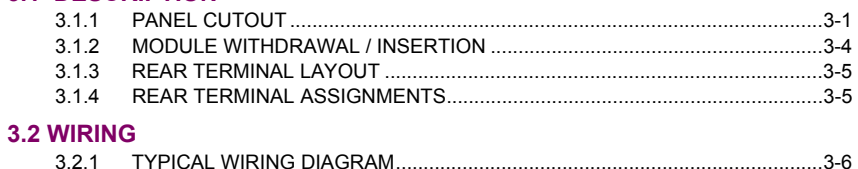

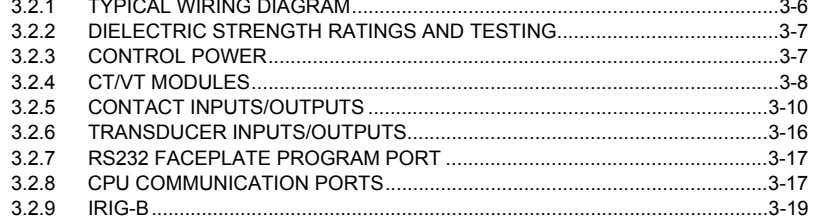

### 3.3 L90 CHANNEL COMMUNICATION

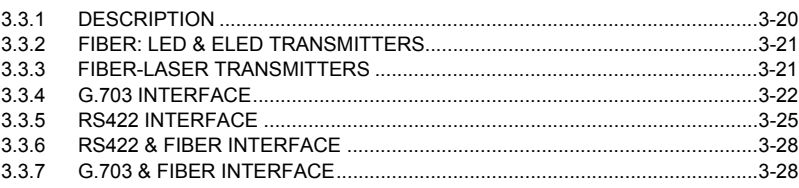

### **4. HUMAN INTERFACES**

### 4.1 URPC® SOFTWARE INTERFACE

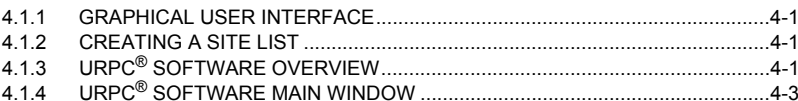

### **4.2 FACEPLATE INTERFACE**

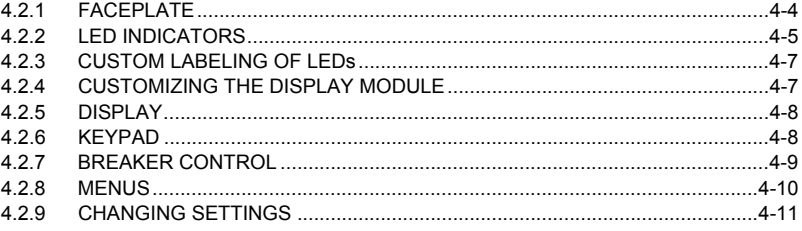

### 5. SETTINGS

### **5.1 OVERVIEW**

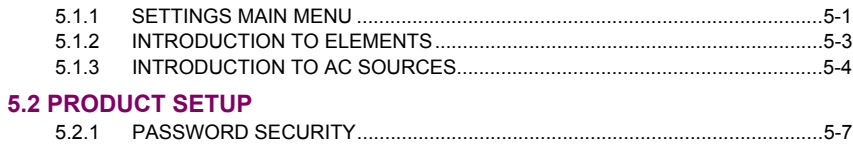

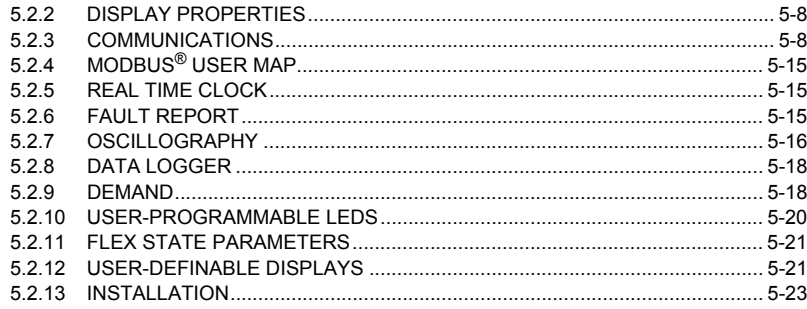

### **5.3 SYSTEM SETUP**

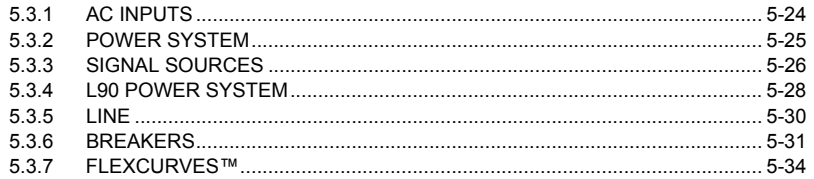

### 5.4 FLEXLOGIC™

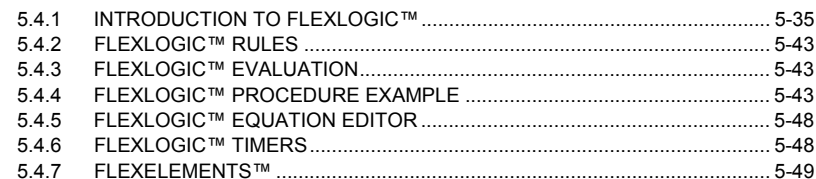

### **5.5 GROUPED ELEMENTS**

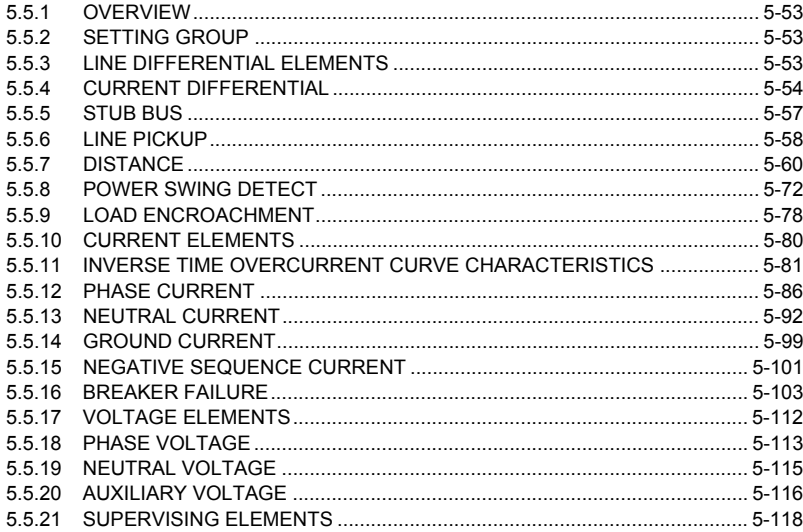

### **5.6 CONTROL ELEMENTS**

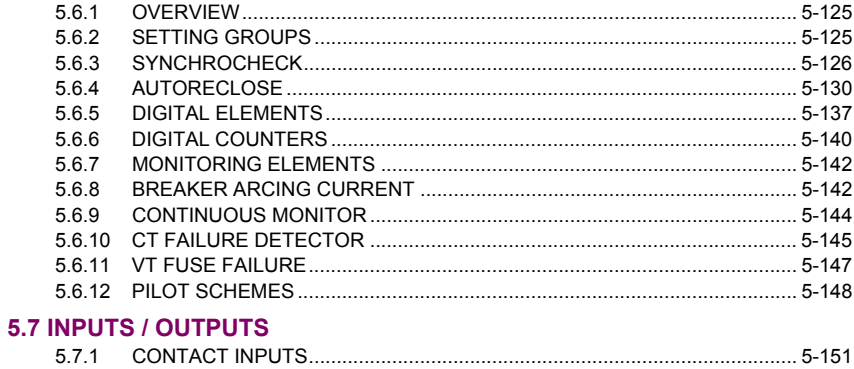

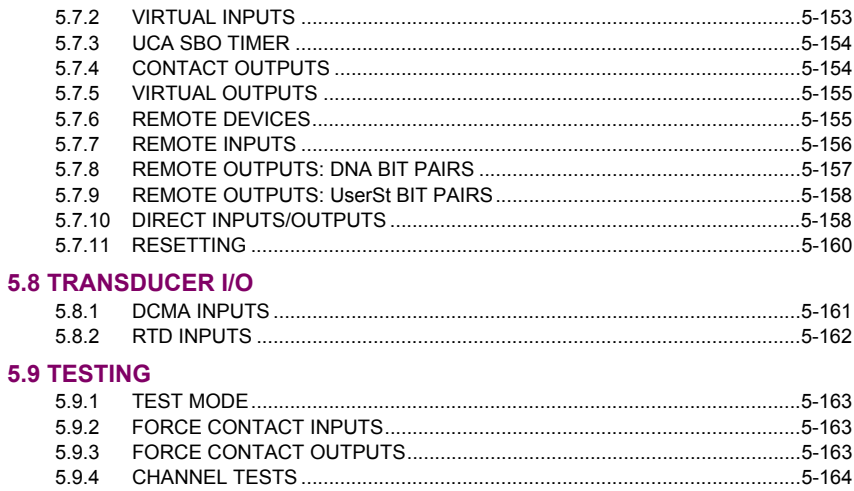

### **6. ACTUAL VALUES**

### **6.1 OVERVIEW**

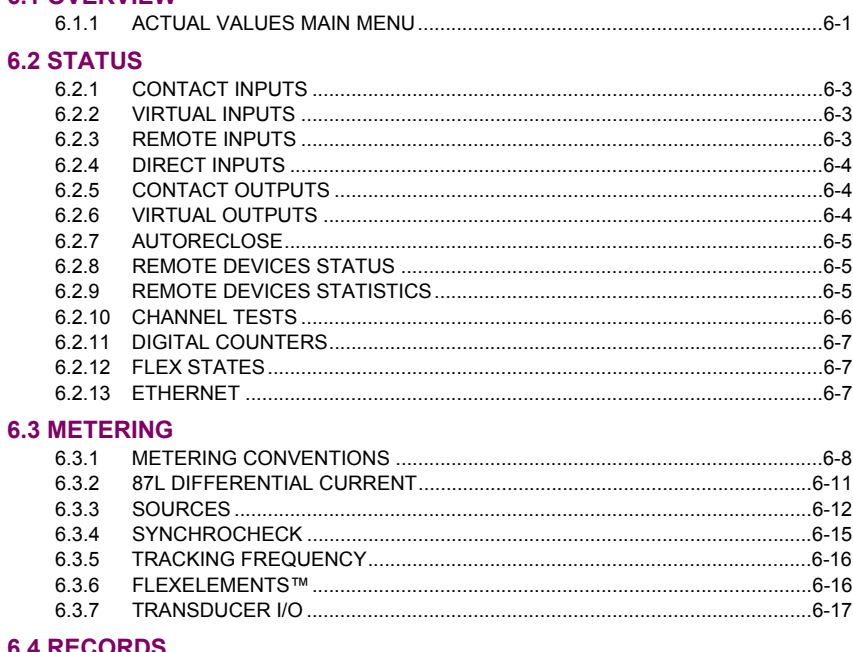

### **6.4 RECORDS**

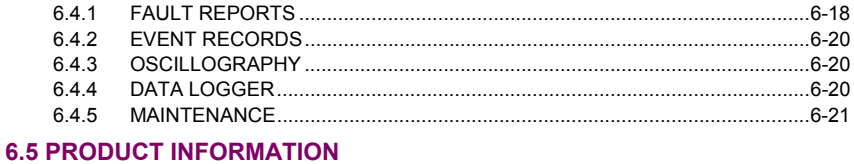

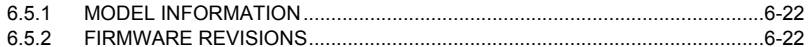

### 7. COMMANDS AND **TARGETS**

### 7.1 COMMANDS

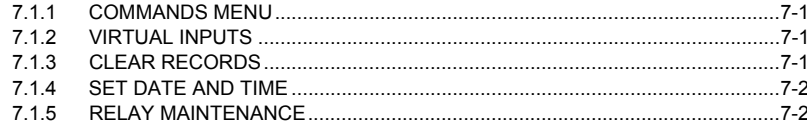

### **7.2 TARGETS**

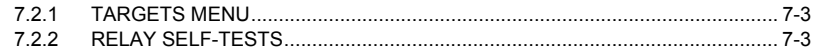

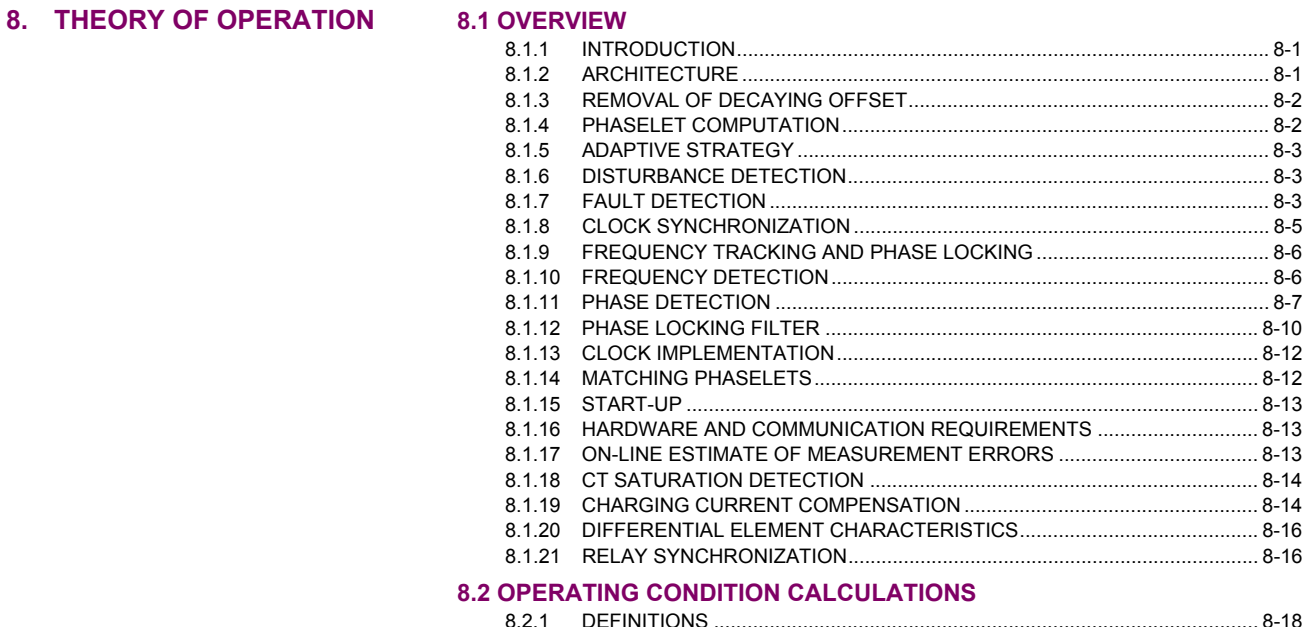

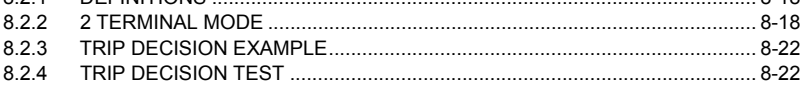

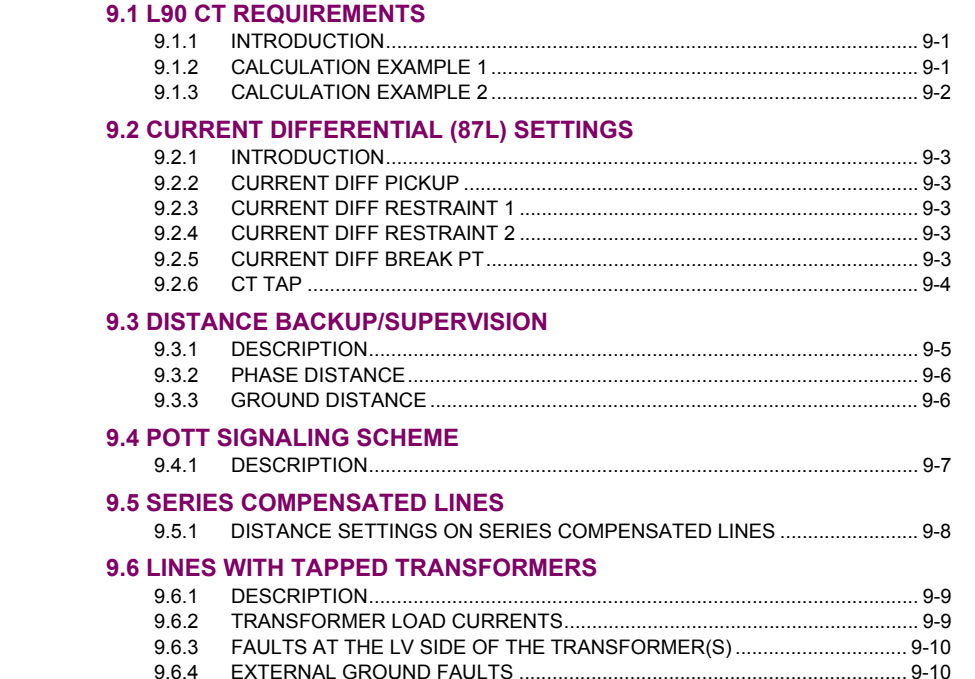

9. APPLICATION OF **SETTINGS** 

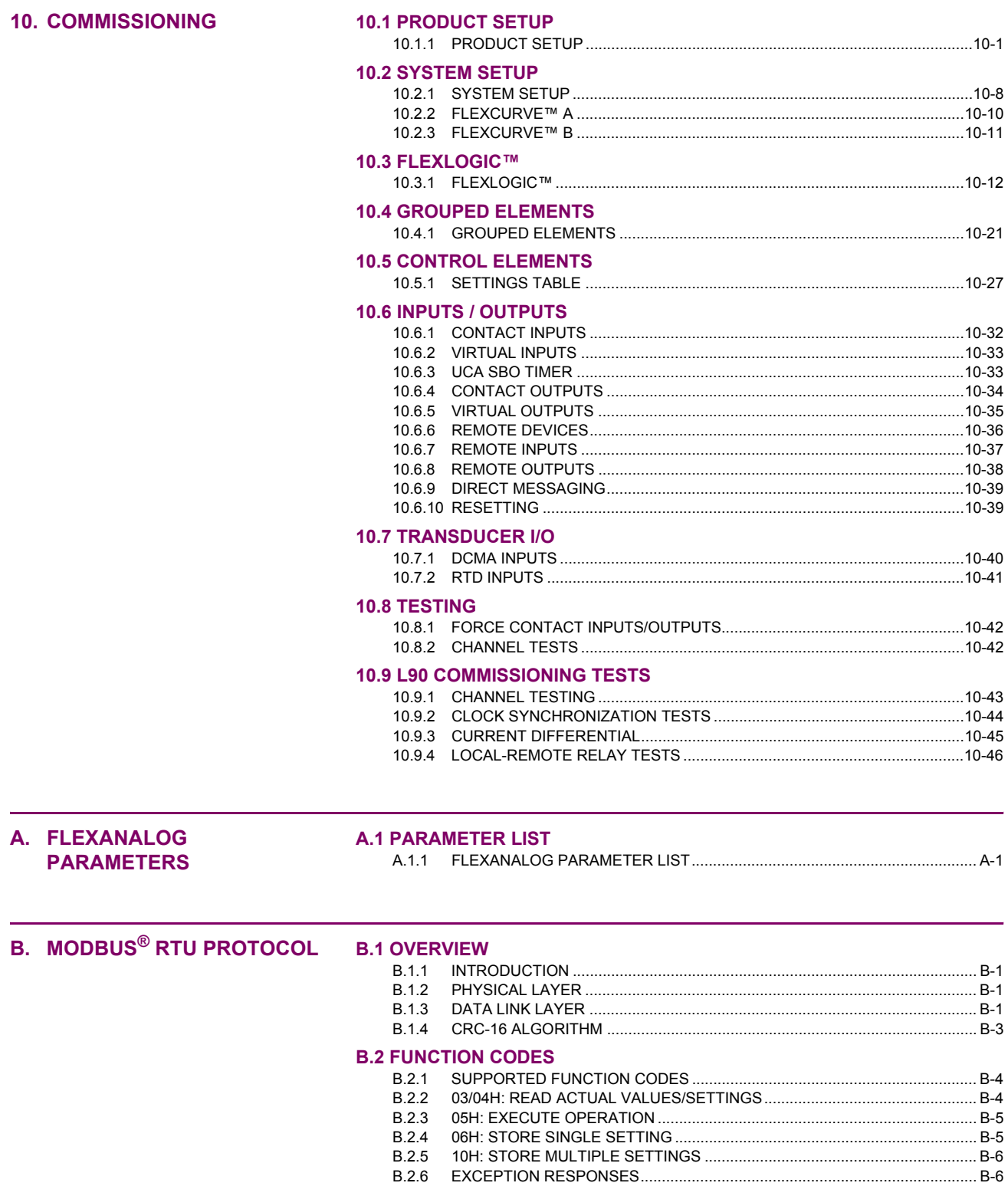

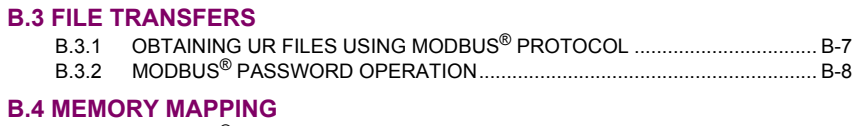

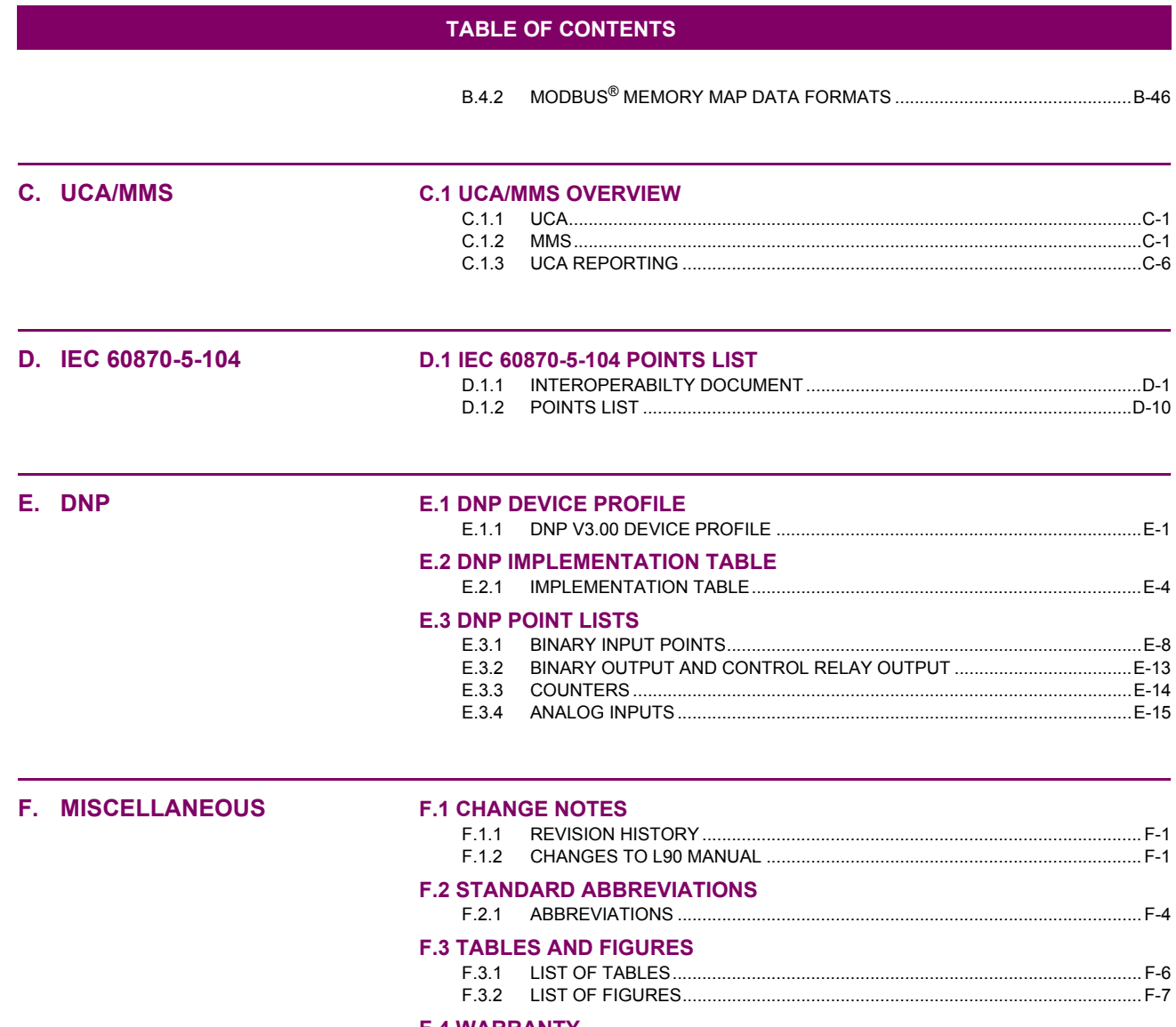

**WARNING CAUTION**

<span id="page-12-1"></span><span id="page-12-0"></span>Please read this chapter to help guide you through the initial setup of your new relay.

### **1.1.1 CAUTIONS AND WARNINGS**

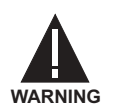

**Before attempting to install or use the relay, it is imperative that all WARNINGS and CAU-TIONS in this manual are reviewed to help prevent personal injury, equipment damage, and/ or downtime.**

### **1.1.2 INSPECTION CHECKLIST**

- <span id="page-12-2"></span>Open the relay packaging and inspect the unit for physical damage.
- Check that the battery tab is intact on the power supply module (for more details, see the section BATTERY TAB in this chapter).
- View the rear name-plate and verify that the correct model has been ordered.

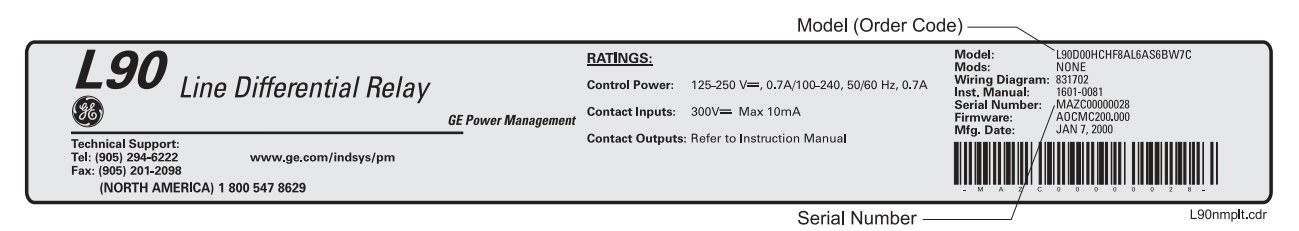

### **Figure 1-1: REAR NAME-PLATE (EXAMPLE)**

- Ensure that the following items are included:
	- Instruction Manual
	- Products CD (includes URPC software and manuals in PDF format)
	- mounting screws
	- registration card (attached as the last page of the manual)
- Fill out the registration form and mail it back to GE Multilin (include the serial number located on the rear nameplate).
- For product information, instruction manual updates, and the latest software updates, please visit the GE Multilin Home Page at http://www.GEindustrial.com/multilin.

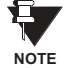

**If there is any noticeable physical damage, or any of the contents listed are missing, please contact GE Multilin immediately.**

### *GE MULTILIN* **CONTACT INFORMATION AND CALL CENTER FOR PRODUCT SUPPORT:**

GE Multilin 215 Anderson Avenue Markham, Ontario Canada L6E 1B3

**TELEPHONE**: (905) 294-6222, 1-800-547-8629 (North America only) **FAX**: (905) 201-2098 **E-MAIL**: info.pm@indsys.ge.com **HOME PAGE**: http://www.GEindustrial.com/multilin

### **1.2.1 INTRODUCTION TO THE UR RELAY**

<span id="page-13-0"></span>Historically, substation protection, control, and metering functions were performed with electromechanical equipment. This first generation of equipment was gradually replaced by analog electronic equipment, most of which emulated the singlefunction approach of their electromechanical precursors. Both of these technologies required expensive cabling and auxiliary equipment to produce functioning systems.

Recently, digital electronic equipment has begun to provide protection, control, and metering functions. Initially, this equipment was either single function or had very limited multi-function capability, and did not significantly reduce the cabling and auxiliary equipment required. However, recent digital relays have become quite multi-functional, reducing cabling and auxiliaries significantly. These devices also transfer data to central control facilities and Human Machine Interfaces using electronic communications. The functions performed by these products have become so broad that many users now prefer the term IED (Intelligent Electronic Device).

It is obvious to station designers that the amount of cabling and auxiliary equipment installed in stations can be even further reduced, to 20% to 70% of the levels common in 1990, to achieve large cost reductions. This requires placing even more functions within the IEDs.

Users of power equipment are also interested in reducing cost by improving power quality and personnel productivity, and as always, in increasing system reliability and efficiency. These objectives are realized through software which is used to perform functions at both the station and supervisory levels. The use of these systems is growing rapidly.

High speed communications are required to meet the data transfer rates required by modern automatic control and monitoring systems. In the near future, very high speed communications will be required to perform protection signaling with a performance target response time for a command signal between two IEDs, from transmission to reception, of less than 5 milliseconds. This has been established by the Electric Power Research Institute, a collective body of many American and Canadian power utilities, in their Utilities Communications Architecture 2 (MMS/UCA2) project. In late 1998, some European utilities began to show an interest in this ongoing initiative.

IEDs with the capabilities outlined above will also provide significantly more power system data than is presently available, enhance operations and maintenance, and permit the use of adaptive system configuration for protection and control systems. This new generation of equipment must also be easily incorporated into automation systems, at both the station and enterprise levels. The GE Multilin Universal Relay (UR) has been developed to meet these goals.

### **1.2.2 UR HARDWARE ARCHITECTURE**

<span id="page-14-0"></span>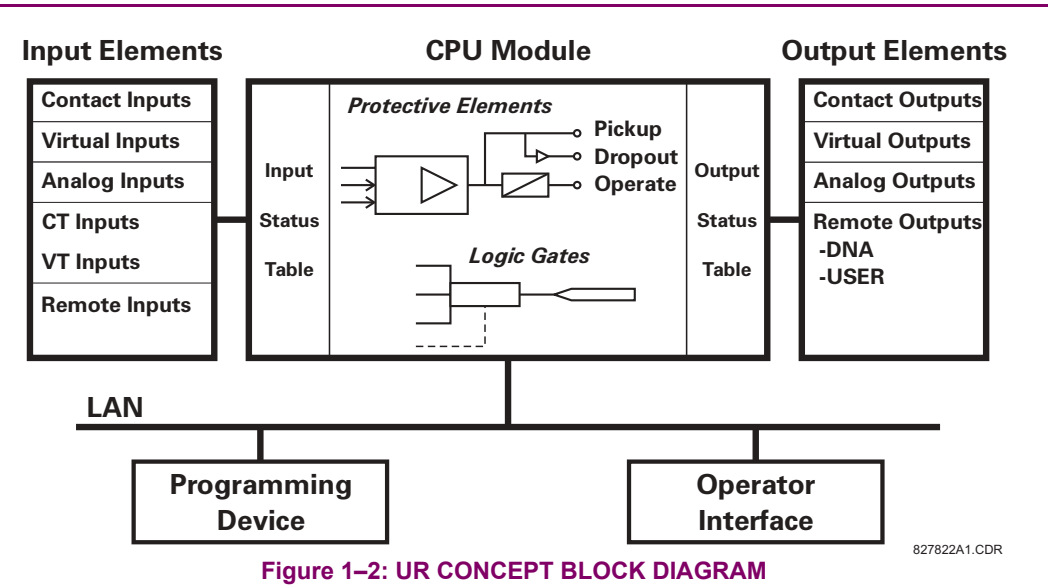

### **a) UR BASIC DESIGN**

The UR is a digital-based device containing a central processing unit (CPU) that handles multiple types of input and output signals. The UR can communicate over a local area network (LAN) with an operator interface, a programming device, or another UR device.

The **CPU module** contains firmware that provides protection elements in the form of logic algorithms, as well as programmable logic gates, timers, and latches for control features.

**Input elements** accept a variety of analog or digital signals from the field. The UR isolates and converts these signals into logic signals used by the relay.

**Output elements** convert and isolate the logic signals generated by the relay into digital or analog signals that can be used to control field devices.

### **b) UR SIGNAL TYPES**

The **contact inputs and outputs** are digital signals associated with connections to hard-wired contacts. Both 'wet' and 'dry' contacts are supported.

The **virtual inputs and outputs** are digital signals associated with UR internal logic signals. Virtual inputs include signals generated by the local user interface. The virtual outputs are outputs of FlexLogic™ equations used to customize the UR device. Virtual outputs can also serve as virtual inputs to FlexLogic™ equations.

The **analog inputs and outputs** are signals that are associated with transducers, such as Resistance Temperature Detectors (RTDs).

The **CT and VT inputs** refer to analog current transformer and voltage transformer signals used to monitor AC power lines. The UR supports 1 A and 5 A CTs.

The **remote inputs and outputs** provide a means of sharing digital point state information between remote UR devices. The remote outputs interface to the remote inputs of other UR devices. Remote outputs are FlexLogic™ operands inserted into UCA2 GOOSE messages and are of two assignment types: DNA standard functions and USER defined functions.

### **c) UR SCAN OPERATION**

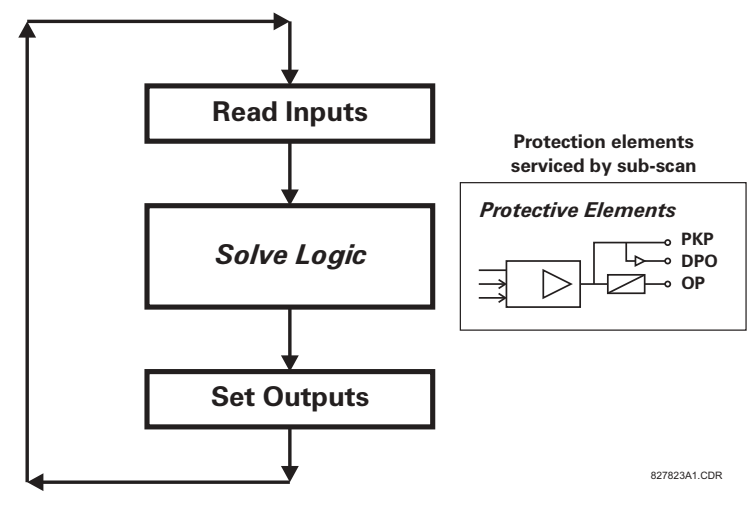

### **Figure 1-3: UR SCAN OPERATION**

The UR device operates in a cyclic scan fashion. The UR reads the inputs into an input status table, solves the logic program (FlexLogic™ equation), and then sets each output to the appropriate state in an output status table. Any resulting task execution is priority interrupt-driven.

### **1.2.3 UR SOFTWARE ARCHITECTURE**

<span id="page-15-0"></span>The firmware (software embedded in the relay) is designed in functional modules which can be installed in any relay as required. This is achieved with Object-Oriented Design and Programming (OOD/OOP) techniques.

Object-Oriented techniques involve the use of 'objects' and 'classes'. An 'object' is defined as "a logical entity that contains both data and code that manipulates that data". A 'class' is the generalized form of similar objects. By using this concept, one can create a Protection Class with the Protection Elements as objects of the class such as Time Overcurrent, Instantaneous Overcurrent, Current Differential, Undervoltage, Overvoltage, Underfrequency, and Distance. These objects represent completely self-contained software modules. The same object-class concept can be used for Metering, I/O Control, HMI, Communications, or any functional entity in the system.

Employing OOD/OOP in the software architecture of the Universal Relay achieves the same features as the hardware architecture: modularity, scalability, and flexibility. The application software for any Universal Relay (e.g. Feeder Protection, Transformer Protection, Distance Protection) is constructed by combining objects from the various functionality classes. This results in a 'common look and feel' across the entire family of UR platform-based applications.

### **1.2.4 IMPORTANT UR CONCEPTS**

<span id="page-15-1"></span>As described above, the architecture of the UR relay is different from previous devices. In order to achieve a general understanding of this device, some sections of Chapter 5 are quite helpful. The most important functions of the relay are contained in "Elements". A description of UR elements can be found in the INTRODUCTION TO ELEMENTS section. An example of a simple element, and some of the organization of this manual, can be found in the DIGITAL ELEMENTS MENU section. An explanation of the use of inputs from CTs and VTs is in the INTRODUCTION TO AC SOURCES section. A description of how digital signals are used and routed within the relay is contained in the INTRODUCTION TO FLEX-LOGIC<sup>™</sup> section.

### **1 GETTING STARTED 1.3 URPC SOFTWARE**

### **1.3.1 PC REQUIREMENTS**

<span id="page-16-0"></span>The Faceplate keypad and display or the URPC software interface can be used to communicate with the relay.

The URPC software interface is the preferred method to edit settings and view actual values because the PC monitor can display more information in a simple comprehensible format.

The following minimum requirements must be met for the URPC software to properly operate on a PC.

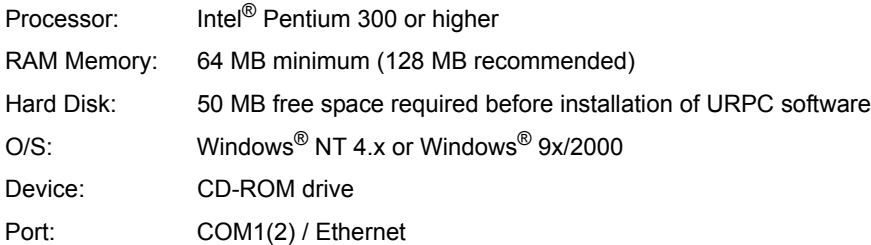

### **1.3.2 SOFTWARE INSTALLATION**

<span id="page-16-1"></span>Refer to the following procedure to install the **URPC** software:

- 1. **Start** the Windows<sup>®</sup> operating system.
- 2. **Insert** the **URPC** software CD into the CD-ROM drive.
- 3. If the installation program does not start automatically, choose Run from the Windows<sup>®</sup> Start menu and type D:\SETUP.EXE. Press Enter to start the installation.
- 4. Follow the on-screen instructions to install the URPC software. When the **Welcome** window appears, click on **Next** to continue with the installation procedure.
- 5. When the **Choose Destination Location** window appears and if the software is not to be located in the default directory, click **Browse** and type in the complete path name including the new directory name.
- 6. Click **Next** to continue with the installation procedure.
- 7. The default program group where the application will be added to is shown in the **Select Program Folder** window. If it is desired that the application be added to an already existing program group, choose the group name from the list shown.
- 8. Click **Next** to begin the installation process.
- 9. To launch the URPC application, click Finish in the Setup Complete window.
- 10. Subsequently, double click on the URPC software icon to activate the application.

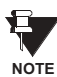

**Refer to the HUMAN INTERFACES chapter in this manual and the URPC Software Help program for more information about the URPC software interface.**

**1.3.3 CONNECTING URPC<sup>®</sup> WITH THE L90** 

<span id="page-17-0"></span>This section is intended as a quick start guide to using the URPC software. Please refer to the URPC Help File and the HUMAN INTERFACES chapter for more information.

### **a) CONFIGURING AN ETHERNET CONNECTION**

Before starting, verify that the Ethernet network cable is properly connected to the Ethernet port on the back of the relay.

- 1. Start the URPC software. Enter the password "URPC" at the login password box.
- 2. Select the **Help > Connection Wizard** menu item to open the Connection Wizard. Click "Next" to continue.
- 3. Click the "New Interface" button to open the Edit New Interface window.
	- **Enter the desired interface name in the Enter Interface Name field.**
	- Select the "Ethernet" interface from the drop down list and press "Next" to continue.
- 4. Click the "New Device" button to open the Edit New Device Window.
	- Enter the desired name in the **Enter Interface Name** field.
	- ï Enter the Modbus address of the relay (from **SETTINGS** ! **PRODUCT SETUP** !" **COMMUNICATIONS** !" **MODBUS PROTOCOL** ! **MODBUS SLAVE ADDRESS**) in the **Enter Modbus Address** field.
	- ï Enter the IP address (from **SETTINGS** ! **PRODUCT SETUP** !" **COMMUNICATIONS** !" **NETWORK** ! **IP ADDRESS**) in the **Enter TCPIP Address** field.
- 5. Click the "4.1 Read Device Information" button then "OK" when the relay information has been received. Click "Next" to continue.
- 6. Click the "New Site" button to open the Edit Site Name window.
	- Enter the desired site name in the **Enter Site Name** field.
- 7. Click the "OK" button then click "Finish". The new Site List tree will be added to the Site List window (or Online window) located in the top left corner of the main URPC window.

The Site Device has now been configured for Ethernet communications. Proceed to Section c) CONNECTING TO THE RELAY below to begin communications.

### **b) CONFIGURING AN RS232 CONNECTION**

Before starting, verify that the RS232 serial cable is properly connected to the RS232 port on the front panel of the relay.

- 1. Start the URPC software. Enter the password "URPC" at the login password box.
- 2. Select the **Help > Connection Wizard** menu item to open the Connection Wizard. Click "Next" to continue.
- 3. Click the "New Interface" button to open the Edit New Interface window.
	- **Enter the desired interface name in the Enter Interface Name** field.
		- Select the "RS232" interface from the drop down list and press "Next" to continue.
- 4. Click the "New Device" button to open the Edit New Device Window.
	- Enter the desired name in the **Enter Interface Name** field.
	- Enter the PC COM port number in the **COM Port** field.
- 5. Click "OK" then click "Next" to continue.
- 6. Click the "New Site" button to open the Edit Site Name window.
	- Enter the desired site name in the **Enter Site Name** field.
- 7. Click the "OK" button then click "Finish". The new Site List tree will be added to the Site List window (or Online window) located in the top left corner of the main URPC window.

The Site Device has now been configured for RS232 communications. Proceed to Section c) CONNECTING TO THE RELAY below to begin communications.

### **c) CONNECTING TO THE RELAY**

1. Select the Display Properties window through the Site List tree as shown below:

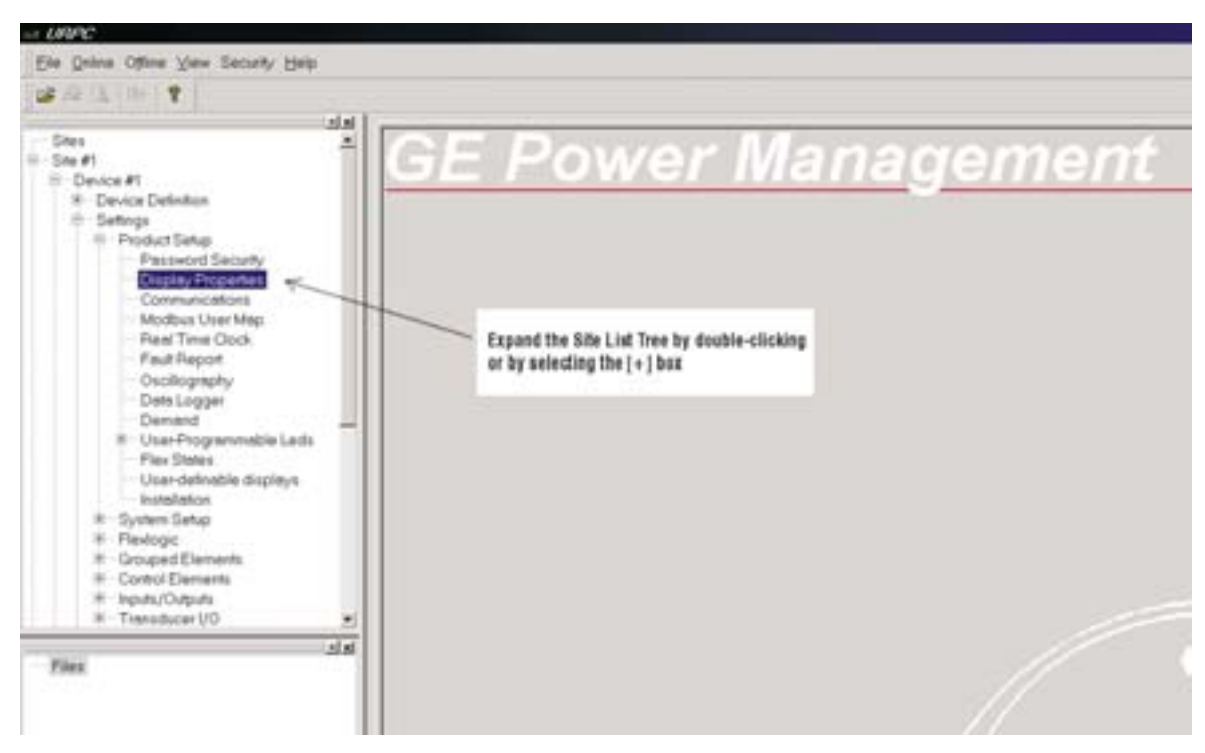

- 2. The Display Properties window will open with a flashing status indicator.
	- ï If the indicator is red, click the Connect button (lightning bolt) in the menu bar of the Displayed Properties window.
- 3. In a few moments, the flashing light should turn green, indicating that URPC is communicating with the relay.

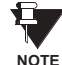

**Refer to the HUMAN INTERFACES chapter in this manual and the URPC Software Help program for more information about the URPC software interface.**

### **1.4 UR HARDWARE 1 GETTING STARTED**

### **1.4.1 MOUNTING AND WIRING**

<span id="page-19-0"></span>Please refer to the HARDWARE chapter for detailed relay mounting and wiring instructions. Review all **WARNINGS and CAUTIONS**.

### **1.4.2 COMMUNICATIONS**

<span id="page-19-1"></span>The URPC software communicates to the relay via the faceplate RS232 port or the rear panel RS485 / Ethernet ports. To communicate via the faceplate RS232 port, a standard "straight-through" serial cable is used. The DB-9 male end is connected to the relay and the DB-9 or DB-25 female end is connected to the PC COM1 or COM2 port as described in the HARDWARE chapter.

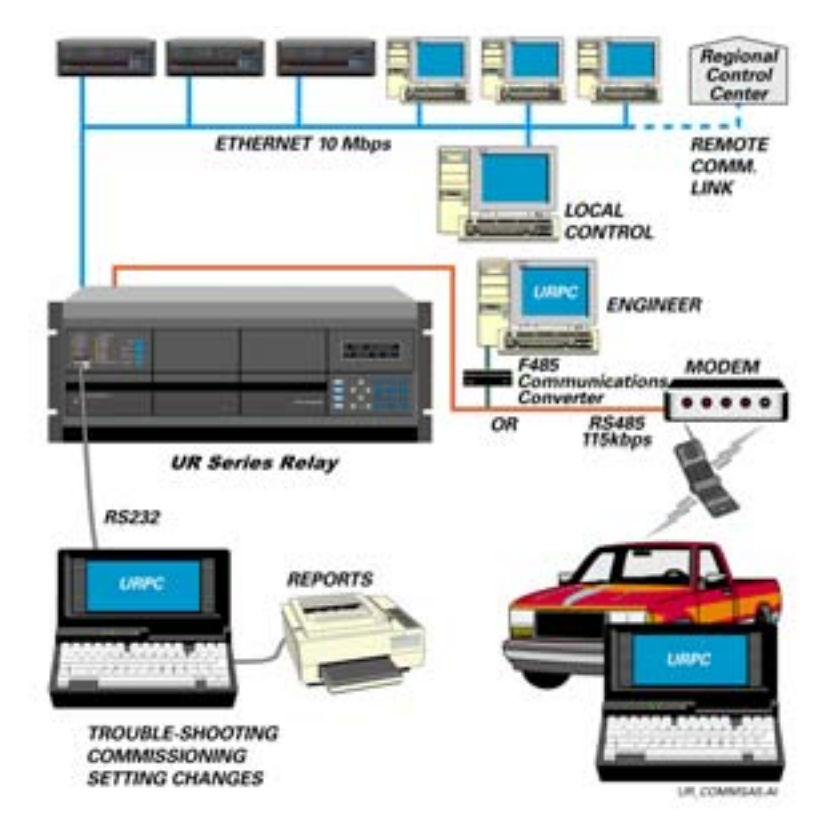

### **Figure 1-4: RELAY COMMUNICATIONS OPTIONS**

To communicate through the L90 rear RS485 port from a PC RS232 port, the GE Power Management RS232/RS485 converter box is required. This device (catalog number F485) connects to the computer using a "straight-through" serial cable. A shielded twisted-pair (20, 22, or 24 AWG) connects the F485 converter to the L90 rear communications port. The converter terminals  $(+, -, \text{GND})$  are connected to the L90 communication module  $(+, -, \text{COM})$  terminals. Refer to the CPU COMMUNICATION PORTS section in the HARDWARE chapter for option details. The line should be terminated with an R-C network (i.e. 120  $\Omega$ , 1 nF) as described in the HARDWARE chapter.

### **1.4.3 FACEPLATE DISPLAY**

<span id="page-19-2"></span>All messages are displayed on a  $2 \times 20$  character vacuum fluorescent display to make them visible under poor lighting conditions. Messages are displayed in English and do not require the aid of an instruction manual for deciphering. While the keypad and display are not actively being used, the display will default to defined messages. Any high priority event driven message will automatically override the default message and appear on the display.

### **1 GETTING STARTED 1.5 USING THE RELAY**

### **1.5.1 FACEPLATE KEYPAD**

<span id="page-20-0"></span>Display messages are organized into 'pages' under the following headings: Actual Values, Settings, Commands, and Targets. The MENU key navigates through these pages. Each heading page is broken down further into logical subgroups.

The  $\triangle$  ( MESSAGE  $\triangleright$   $\triangleright$  keys navigate through the subgroups. The  $\triangle$  VALUE  $\heartsuit$  keys scroll increment or decrement numerical setting values when in programming mode. These keys also scroll through alphanumeric values in the text edit mode. Alternatively, values may also be entered with the numeric keypad.

The  $\cdot$  key initiates and advance to the next character in text edit mode or enters a decimal point. The  $\left\lceil \frac{H(E|F)}{H(E)} \right\rceil$  key may be pressed at any time for context sensitive help messages. The  $F_{\text{current}}$  key stores altered setting values.

### **1.5.2 MENU NAVIGATION**

<span id="page-20-1"></span>Press the MENU key to select the desired header display page (top-level menu). The header title appears momentarily followed by a header display page menu item. Each press of the  $\sqrt{\frac{m_{\text{e}}}{m_{\text{e}}}$  key advances through the main heading pages as illustrated below.

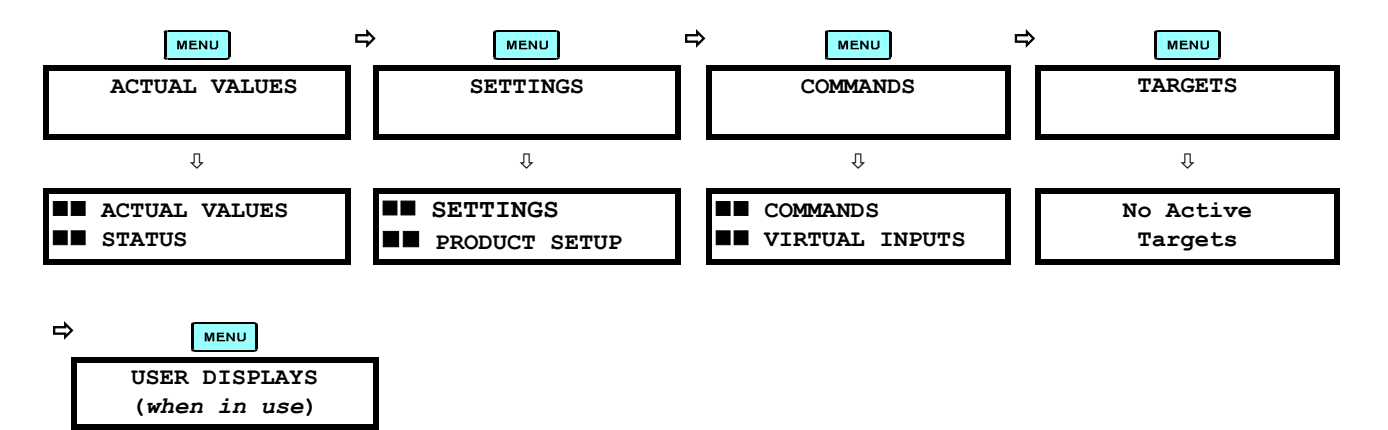

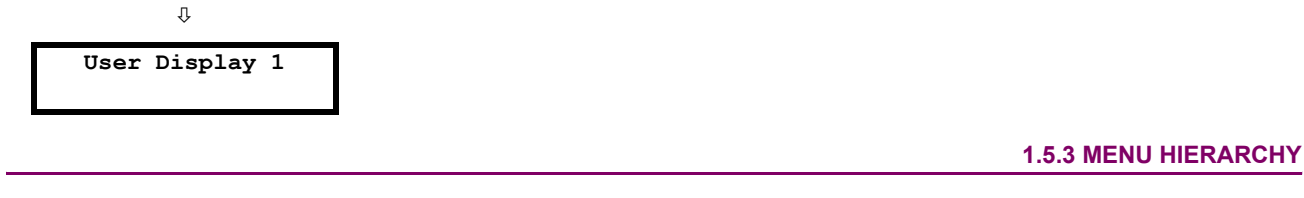

<span id="page-20-2"></span>The setting and actual value messages are arranged hierarchically. The header display pages are indicated by double scroll bar characters ( $\blacksquare$ ), while sub-header pages are indicated by single scroll bar characters ( $\blacksquare$ ). The header display pages represent the highest level of the hierarchy and the sub-header display pages fall below this level. The MESSAGE and  $\blacktriangledown$  keys move within a group of headers, sub-headers, setting values, or actual values. Continually pressing the MESSAGE **ID** key from a header display displays specific information for the header category. Conversely, continually pressing the (4) MESSAGE key from a setting value or actual value display returns to the header display.

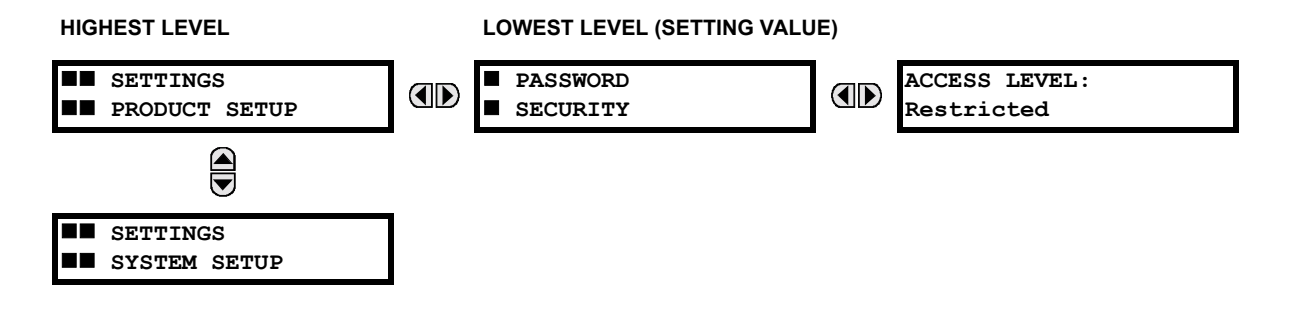

**1**

### **1.5.4 RELAY ACTIVATION**

<span id="page-21-0"></span>The relay is defaulted to the "Not Programmed" state when it leaves the factory. This safeguards against the installation of a relay whose settings have not been entered. When powered up successfully, the TROUBLE indicator will be on and the IN SERVICE indicator off. The relay in the "Not Programmed" state will block signaling of any output relay. These conditions will remain until the relay is explicitly put in the "Programmed" state.

**Select the menu message SETTINGS**  $⇒$  **PRODUCT SETUP**  $⇒$  **UNSTALLATION**  $⇒$  **RELAY SETTINGS** 

**RELAY SETTINGS: Not Programmed**

To put the relay in the "Programmed" state, press either of the  $\bigcirc$  VALUE  $\bigcirc$  keys once and then press  $\overline{f_{\text{ENTER}}}$ . The faceplate TROUBLE indicator will turn off and the IN SERVICE indicator will turn on. The settings for the relay can be programmed manually (refer to the SETTINGS chapter) via the faceplate keypad or remotely (refer to the URPC Help file) via the URPC software interface.

### **1.5.5 BATTERY TAB**

<span id="page-21-1"></span>The battery tab is installed in the power supply module before the L90 shipped from the factory. The battery tab prolongs battery life in the event the relay is powered down for long periods of time before installation. The battery is responsible for backing up event records, oscillography, data logger, and real-time clock information when the relay is powered off. The battery failure self-test error generated by the relay is a minor and should not affect the relay functionality. When the relay is installed and ready for commissioning, the tab should be removed. The battery tab should be re-inserted if the relay is powered off for an extended period of time. If required, contact the factory for a replacement battery or battery tab.

### **1.5.6 RELAY PASSWORDS**

<span id="page-21-2"></span>It is recommended that passwords be set up for each security level and assigned to specific personnel. There are two user password SECURITY access levels:

### **1. COMMAND**

The COMMAND access level restricts the user from making any settings changes, but allows the user to perform the following operations:

- operate breakers via faceplate keypad
- change state of virtual inputs
- clear event records
- clear oscillography records

### **2. SETTING**

The SETTING access level allows the user to make any changes to any of the setting values.

**Refer to the CHANGING SETTINGS section (in the HUMAN INTERFACES chapter) for complete instructions** Ù **on setting up security level passwords. NOTE**

### **1.5.7 FLEXLOGIC™ CUSTOMIZATION**

<span id="page-21-3"></span>FlexLogic<sup>™</sup> equation editing is required for setting up user-defined logic for customizing the relay operations. See section FLEXLOGIC™ in the SETTINGS chapter.

### **1.5.8 COMMISSIONING**

<span id="page-21-4"></span>Templated tables for charting all the required settings before entering them via the keypad are available in the COMMIS-SIONING chapter, which also includes instructions for commissioning tests.

<span id="page-22-0"></span>The L90 relay is a digital current differential relay system with an integral communications channel interface.

The L90 is intended to provide complete protection for transmission lines of any voltage level. Both three phase and single phase tripping schemes are available. Models of the L90 are available for application on both two and three terminal lines. The L90 uses per phase differential at 64 kbps transmitting 2 phaselets per cycle. The current differential scheme is based on innovative patented techniques developed by GE. The L90 algorithms are based on the Fourier transform-phaselet approach and an adaptive statistical restraint. The restraint is similar to a traditional percentage differential scheme, but is adaptive based on relay measurements. When used with a 64 kbps channel, the innovative "phaselets" approach yields an operating time of 1.0 to 1.5 cycles typical. The adaptive statistical restraint approach provides both more sensitive and more accurate fault sensing. This allows the L90 to detect relatively higher impedance single line to ground faults that existing systems may not. The basic current differential element operates on current input only. Long lines with significant capacitance can benefit from charging current compensation if terminal voltage measurements are applied to the relay. The voltage input is also used for some protection and monitoring features such as directional elements, fault locator, metering, and distance backup.

The L90 is designed to operate over different communications links with various degrees of noise encountered in power systems and communications environments. Since correct operation of the relay is completely dependent on data received from the remote end, special attention must be paid to information validation. The L90 incorporates a high degree of security by using a 32-bit CRC (cyclic redundancy code) inter-relay communications packet.

In addition to current differential protection, the relay provides multiple backup protection for phase and ground faults. For overcurrent protection, the time overcurrent curves may be selected from a selection of standard curve shapes or a custom FlexCurve™ for optimum co-ordination. Additionally, one zone of phase and ground distance protection with power swing blocking, out-of-step tripping, line pickup, load encroachment, and POTT features is included.

The L90 incorporates charging current compensation for applications on very long transmission lines without loss of sensitivity. The line capacitive current is removed from the terminal phasors.

The relay uses a sampling rate of 64 samples per cycle to provide metering values and flexible oscillography.

Voltage and current metering is included as a standard feature. Additionally, currents are available as total RMS values. Power, power factor and frequency measurements are also provided.

Diagnostic features include a sequence of records of 1024 time-tagged events. The internal clock used for time-tagging can be synchronized with an IRIG-B signal. This precise time stamping allows the sequence of events to be determined throughout the system. Events can also be programmed (via FlexLogic™ equations) to trigger oscillography data capture which may be set to record the measured parameters before and after the event for viewing on a portable computer (PC). These tools will significantly reduce troubleshooting time and simplify report generation in the event of system faults.

A faceplate RS232 port may be used to connect a PC for programming settings and for monitoring actual values. A variety of communications modules are available. Two rear RS485 ports are standard to allow independent access by operating and engineering staff. All serial ports use the Modbus $^{\circ}$  RTU protocol. The RS485 ports may be connected to system computers with baud rates up to 115.2 kbps. The RS232 port has a fixed baud rate of 19.2 kbps. Optional communications modules include a 10BaseF Ethernet interface which can be used to provide fast, reliable communications in noisy environments. Another option provides two 10BaseF fiber optic ports for redundancy. The Ethernet port supports MMS/UCA2 protocol.

The relay uses flash memory technology which allows field upgrading as new features are added.

The testing features can be used to verify and test settings and operations.

**2**

### <span id="page-23-0"></span>**LINE CURRENT DIFFERENTIAL:**

- Phase segregated, high-speed digital current differential system
- Overhead and underground AC transmission lines, series compensated lines
- Two and three terminal line applications
- Zero-sequence removal for application on lines with tapped transformers connected in a grounded Wye on the line side
- GE phaselets approach based on Discrete Fourier Transform with 64 samples per cycle and transmitting 2 timestamped phaselets per cycle
- Adaptive restraint approach improving sensitivity and accuracy of fault sensing
- Increased security for trip decision using Disturbance Detector and Trip Output logic
- Continuous clock synchronization via the distributed synchronization technique
- Increased transient stability through DC decaying offset removal
- Accommodates up to 5 times CT ratio differences
- Peer-to-Peer (Master-Master) architecture changing to Master-Slave via DTT (if channel fails) at 64 kbps
- Charging current compensation
- Interfaces direct fiber, multiplexed RS422 and G.703 connections with relay ID check
- Per phase line differential protection Direct Transfer Trip plus 8 user-assigned pilot signals via the communications channel
- Secure 32-bit CRC protection against communications errors

### **BACKUP PROTECTION:**

- DTT provision for pilot schemes
- ï 1 zone distance protection with POTT scheme, power swing blocking/out-of-step tripping, line pickup, and load encroachment
- 2-element TOC and 2-element IOC directional phase overcurrent protection
- 2-element TOC and 2-element IOC directional zero sequence overcurrent protection
- 2-element TOC and 2-element IOC negative sequence overcurrent protection
- Undervoltage and overvoltage protection

### **ADDITIONAL PROTECTION:**

- Breaker failure protection
- Stub bus protection
- VT and CT supervision
- ï GE "Sources" approach allowing grouping of different CTs and VTs from multiple input channels
- Open pole detection
- Breaker trip coil supervision and "seal-in" of trip command
- FlexLogic™ allowing creation of user-defined distributed protection and control logic

### **CONTROL:**

- 1 and 2 breakers configuration for  $1\frac{1}{2}$  and ring bus schemes, pushbutton control from the relay
- Auto-reclosing and synchrochecking
- Breaker arcing current

### **2 PRODUCT DESCRIPTION 2.1 INTRODUCTION**

### **MONITORING:**

- Oscillography of current, voltage, FlexLogic™ operands, and digital signals (1 × 128 cycles to 31 × 8 cycles configurable)
- Events recorder 1024 events
- Fault locator

### **METERING:**

- Actual 87L remote phasors, differential current and channel delay at all line terminals of line current differential protection
- Line current, voltage, real power, reactive power, apparent power, power factor, and frequency

### **COMMUNICATIONS:**

- RS232 front port 19.2 kbps
- 1 or 2 RS485 rear ports up to 115 kbps
- <span id="page-24-0"></span>10BaseF Ethernet port supporting MMS/UCA2.0 protocol

### **2.1.3 FUNCTIONALITY**

**2**

The following SINGLE LINE DIAGRAM illustrates relay functionality using ANSI (American National Standards Institute) device numbers

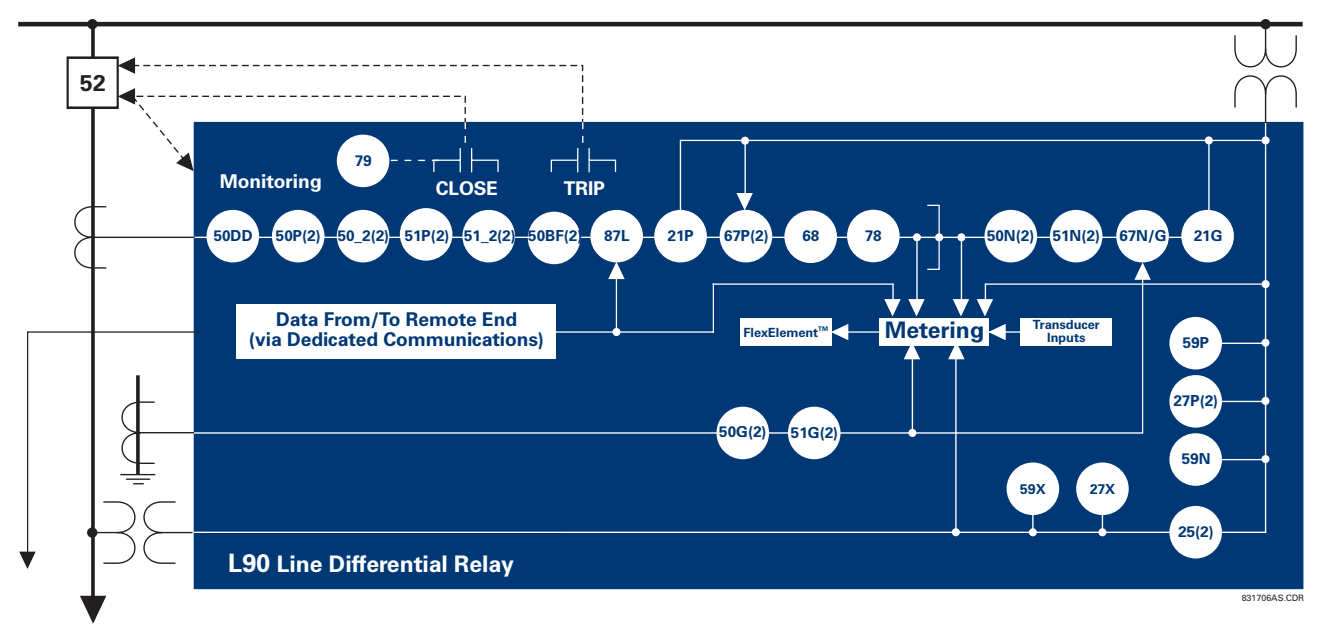

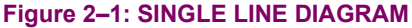

**2**

### **Table 2-1: DEVICE NUMBERS AND FUNCTIONS**

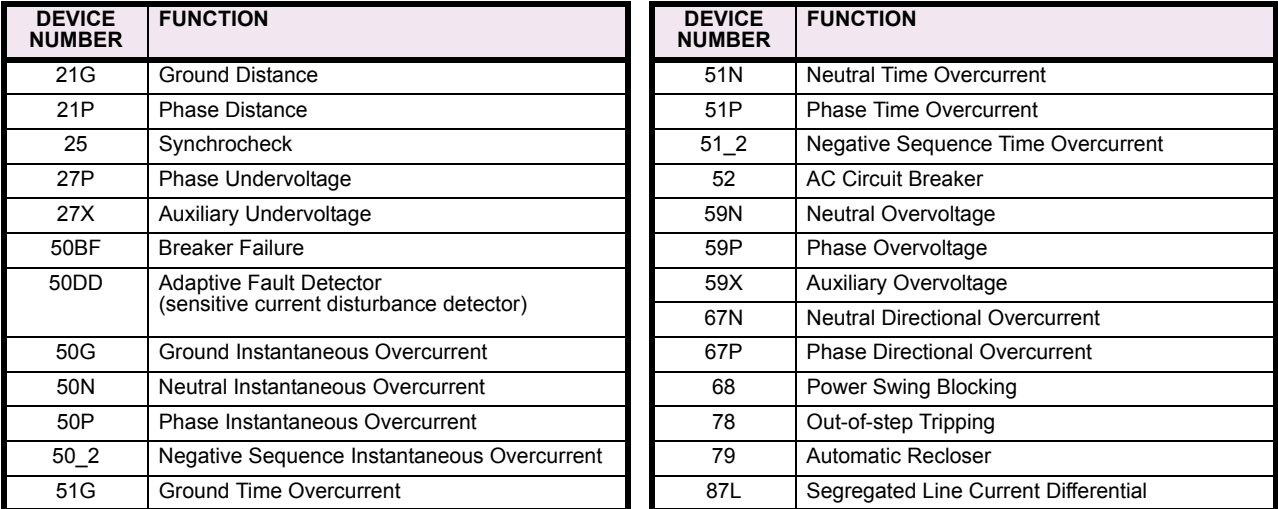

### **Table 2-2: ADDITIONAL DEVICE FUNCTIONS**

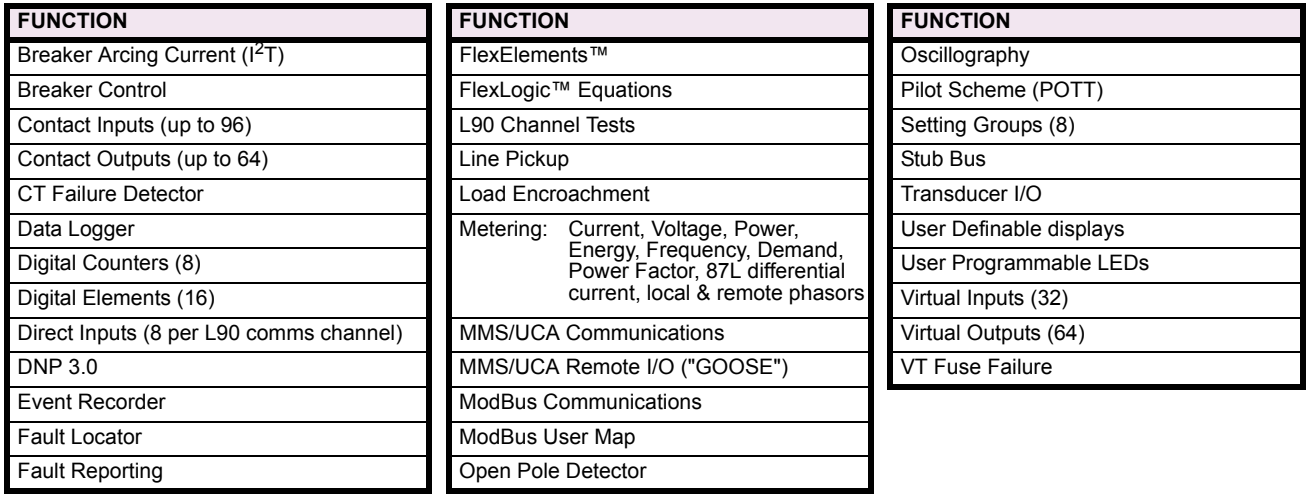

### **2.1.4 ORDERING**

<span id="page-25-0"></span>The relay is available as a 19-inch rack horizontal mount unit or as a reduced size  $(3/4)$  vertical mount unit, and consists of power supply, CPU, Digital Input/Output, Transducer I/O and L90 Communications modules. Each of these can be supplied in a number of configurations which must be specified at the time of ordering. The information required to completely specify the relay is provided in the following table.

**2**

### Table 2-3: ORDER CODES

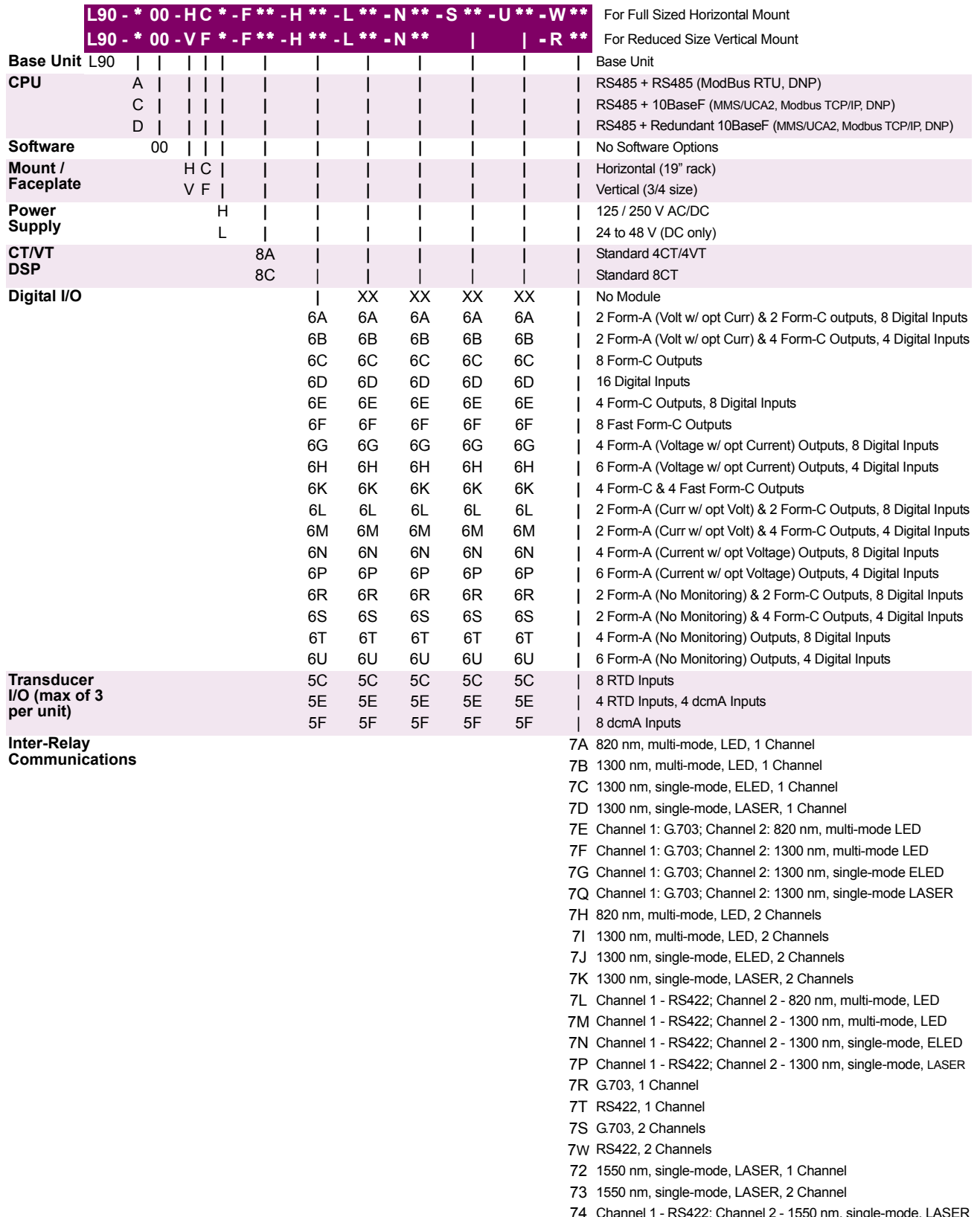

74 Channel 1 - RS422; Channel 2 - 1550 nm, single-mode, LASER

75 Channel 1 - G.703, Channel 2 - 1550 nm, single -mode, LASER

The order codes for replacement modules to be ordered separately are shown in the following table. **When ordering a replacement CPU module or Faceplate, please provide the serial number of your existing unit.**

### **Table 2-4: ORDER CODES FOR REPLACEMENT MODULES**

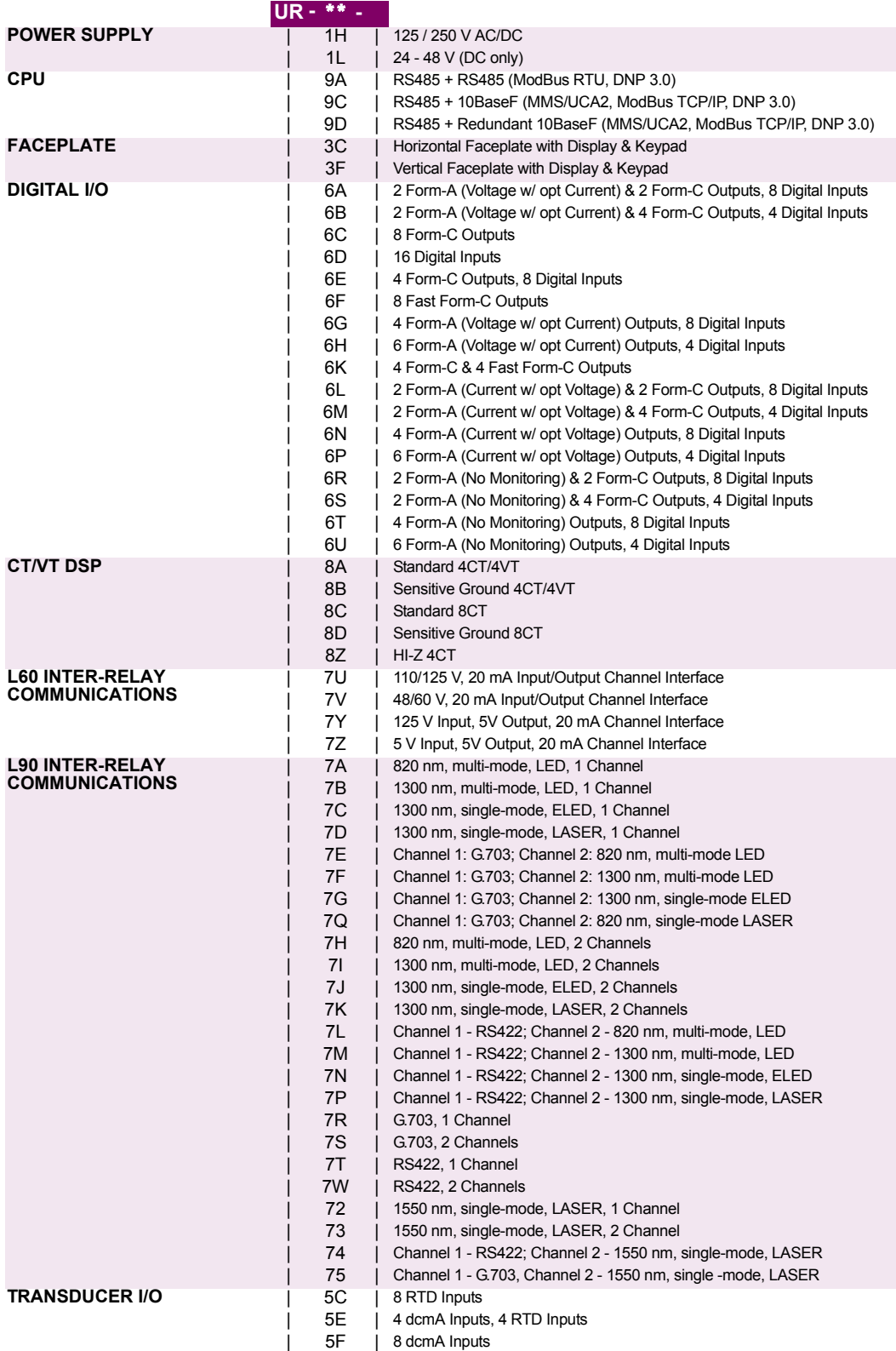

<span id="page-28-0"></span>Dedicated inter-relay communications may operate over 64 kbps digital channels or dedicated fiber optic channels. Available interfaces include:

- RS422 at 64 kbps
- G.703 at 64 kbps
- Dedicated fiber optics at 64 kbps. The fiber optic options include:
	- 820 nm multi-mode fiber with an LED transmitter
	- 1300 nm multi-mode fiber with an LED transmitter
	- 1300 nm single-mode fiber with an ELED transmitter
	- 1300 nm single-mode fiber with a LASER transmitter
	- 1550 nm single-mode fiber with a LASER transmitter

All fiber optic options use an ST connector. L90 models are available for use on two or three terminal lines. A two terminal line application requires one bi-directional channel. However, in two terminal line applications, it is also possible to use an L90 relay with two bi-directional channels. The second bi-directional channel will provide a redundant backup channel with automatic switchover if the first channel fails.

The L90 current differential relay is designed to function in a Peer to Peer or Master–Master architecture. In the Peer to Peer architecture, all relays in the system are identical and perform identical functions in the current differential scheme. In order for every relay on the line to be a Peer, each relay must be able to communicate with all of the other relays. If there is a failure in communications among the relays, the relays will revert to a Master - Slave architecture, with the Master as the relay that has current phasors from all terminals. The use of two different operational modes is intended to increase the dependability of the current differential scheme by reducing reliance on the communications.

The main difference between a Master and a Slave L90 is that only a Master relay performs the actual current differential calculation, and only a Master relay communicates with the relays at all other terminals of the protected line.

At least one Master L90 relay must have live communications to all other terminals in the current differential scheme; the other L90 relays on that line may operate as Slave relays. All Master relays in the scheme will be equal, and each will perform all functions. Each L90 relay in the scheme will determine if it is a Master by comparing the number of terminals on the line to the number of active communication channels.

The Slave terminals only communicate with the Master; there is no Slave to Slave communications path. As a result, a Slave L90 relay cannot calculate the differential current. When a Master L90 relay issues a local trip signal, it also sends a Direct Transfer Trip signal to all of the other L90 relays on the protected line.

If a Slave L90 relay issues a trip from one of its backup functions, it can send a transfer trip signal to its Master and other Slave relays if such option is designated. Because a Slave cannot communicate with all the relays in the differential scheme, the Master will then "broadcast" the Direct Transfer Trip signal to all other terminals.

The Slave L90 Relay performs the following functions:

- Samples currents and voltages
- Removes DC offset from the current via the mimic algorithm
- Creates phaselets
- Calculates sum of squares data
- Transmits current data to all Master L90 relays
- Performs all local relaying functions
- Receives Current Differential DTT and Direct Input signals from all other L90 relays
- Transmits Direct Output signals to all communicating relays
- Sends synchronization information of local clock to all other L90 clocks

The Master L90 Relay performs the following functions:

- Performs all functions of a Slave L90
- Receives current phasor information from all relays
- Performs the Current Differential algorithm
- Sends a Current Differential DTT signal to all L90 relays on the protected line

In the Peer to Peer mode, all L90 relays act as Masters.

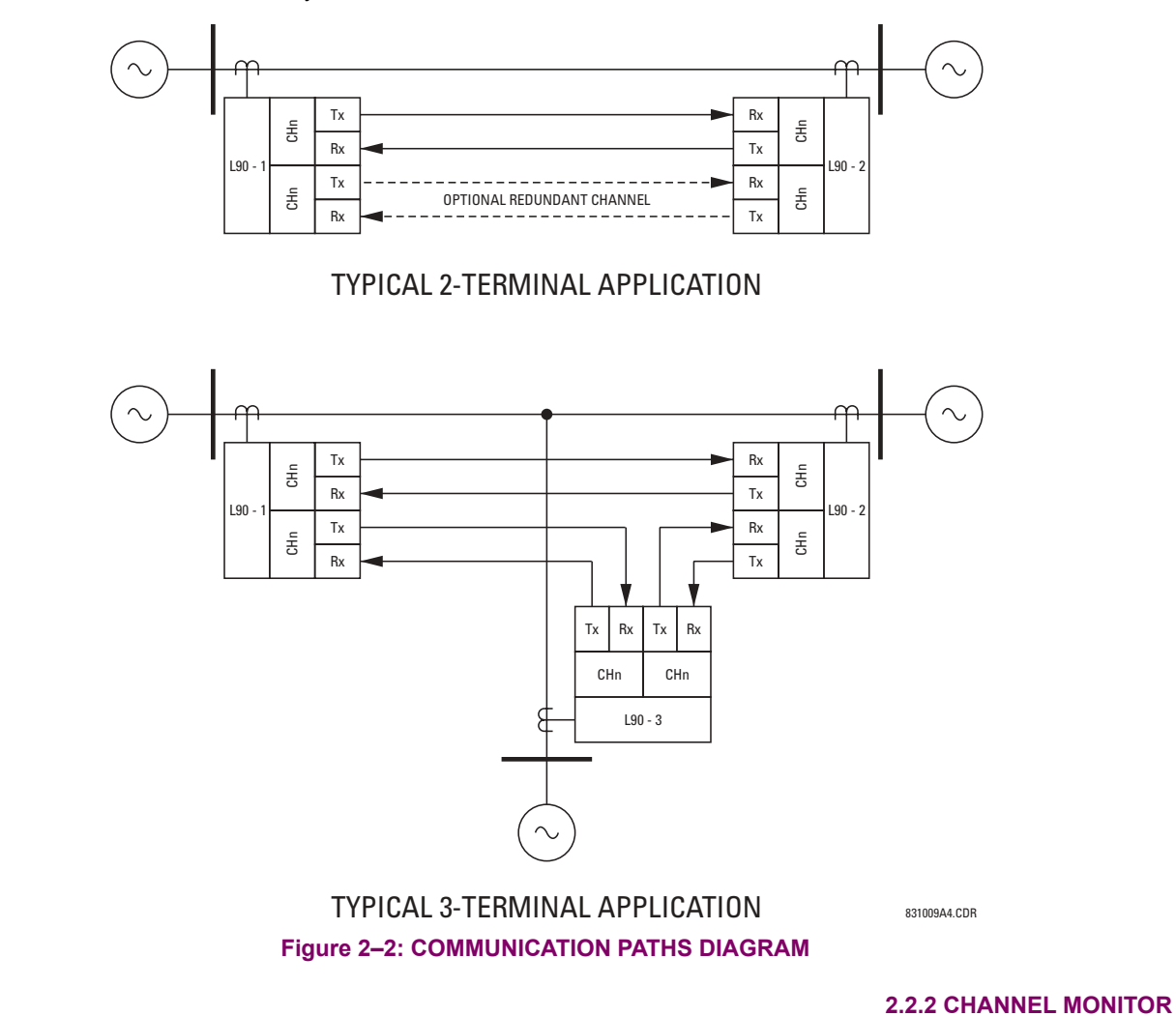

<span id="page-29-0"></span>The L90 has logic to detect that the communications channel is deteriorating or has failed completely. This can provide an alarm indication and disable the current differential protection. Note that a failure of the communications from the Master to a Slave does not prevent the Master from performing the current differential algorithm; failure of the communications from a Slave to the Master will prevent the Master from performing the correct current differential logic. Channel propagation delay is being continuously measured and adjusted according to changes in the communications path. Every relay on the protection system can assigned an unique ID to prevent advertent loopbacks at multiplexed channels.

### **2.2.3 LOOPBACK TEST**

<span id="page-29-1"></span>This option allows the user to test the relay at one terminal of the line by "looping" the transmitter output to the receiver input; at the same time, the signal sent to the remote will not change. A local loopback feature is included in the relay to simplify single ended testing.

### **2.2.4 DIRECT TRANSFER TRIPPING**

<span id="page-29-2"></span>The L90 includes provision for sending and receiving a single-pole Direct Transfer Trip (DTT) signal from current differential protection between the L90 relays at the terminals of the line using the pilot communications channel. The user may also initiate an additional 8 pilot signals with an L90 communications channel to create trip/block/signaling logic. A FlexLogic<sup>™</sup> operand, an external contact closure, or a signal over the LAN communication channels can be assigned for that logic.

### **2 PRODUCT DESCRIPTION 2.3 PROTECTION & CONTROL FUNCTIONS**

### **2.3.1 CURRENT DIFFERENTIAL PROTECTION**

<span id="page-30-0"></span>The current differential algorithms used in the L90 Line Differential Relay are based on the Fourier transform "phaselet" approach and an adaptive statistical restraint. The L90 uses per phase differential at 64 kbps with 2 "phaselets" per cycle. A detailed description of the current differential algorithms is found in the THEORY OF OPERATION chapter. The current differential protection can be set in a percentage differential scheme with a single or dual slope.

### **2.3.2 BACKUP PROTECTION**

<span id="page-30-1"></span>In addition to the primary current differential protection, the L90 Line Differential Relay incorporates backup functions that operate on the local relay current only, such as directional phase overcurrent, directional neutral overcurrent, negative sequence overcurrent, undervoltage, overvoltage, and distance protection.

### **2.3.3 MULTIPLE SETTINGS GROUPS**

<span id="page-30-2"></span>The relay can store 8 sets of settings. They may be selected by user command, a configurable contact input or a Flex-Logic<sup>™</sup> equation to allow the relay to respond to changing conditions.

### **2.3.4 USER PROGRAMMABLE LOGIC**

<span id="page-30-4"></span><span id="page-30-3"></span>In addition to the built-in protection logic, the relay may be programmed by the user via FlexLogic™ equations.

### **2.3.5 CONFIGURABLE INPUTS AND OUTPUTS**

All of the contact converter inputs (Digital Inputs) to the relay may be assigned by the user to directly block a protection element, operate an output relay or serve as an input to FlexLogic™ equations. All of the outputs, except for the self test critical alarm contacts, may also be assigned by the user.

### **2.4 METERING & MONITORING FUNCTIONS 2.4.1 METERING**

<span id="page-31-0"></span>The relay measures all input currents and calculates both phasors and symmetrical components. When AC potential is applied to the relay via the optional voltage inputs, metering data includes phase and neutral current, phase voltage, three phase and per phase W, VA, and var, and power factor. Frequency is measured on either current or voltage inputs. They may be called onto the local display or accessed via a computer. All terminal current phasors and differential currents are also displayed at all relays, allowing the user opportunity to analyze correct polarization of currents at all terminals.

### **2.4.2 EVENT RECORDS**

<span id="page-31-1"></span>The relay has a 'sequence of events' recorder which combines the recording of snapshot data and oscillography data. Events consist of a broad range of change of state occurrences, including input contact changes, measuring-element pickup and operation, FlexLogic™ equation changes, and self-test status. The relay stores up to 1024 events with the date and time stamped to the nearest microsecond. This provides the information needed to determine a sequence of events, which can reduce troubleshooting time and simplify report generation after system events.

### **2.4.3 OSCILLOGRAPHY**

<span id="page-31-2"></span>The relay stores oscillography data at a sampling rate of 64 times per cycle. The relay can store from 1 to 64 records. Each oscillography file includes a sampled data report consisting of:

- Instantaneous sample of the selected currents and voltages (if AC potential is used),
- The status of each selected contact input,
- The status of each selected contact output,
- The status of each selected measuring function,
- The status of various selected logic signals, including virtual inputs and outputs.

<span id="page-31-3"></span>The captured oscillography data files can be accessed via the remote communications ports on the relay.

### **2.4.4 CT FAILURE / CURRENT UNBALANCE ALARM**

The relay has current unbalance alarm logic. The unbalance alarm may be supervised by a zero sequence voltage detector. The user may block the relay from tripping when the current unbalance alarm operates.

### **2.4.5 TRIP CIRCUIT MONITOR**

<span id="page-31-4"></span>On those outputs designed for trip duty, a trip voltage monitor will continuously measure the DC voltage across output contacts to determine if the associated trip circuit is intact. If the voltage dips below the minimum voltage or the breaker fails to open or close after a trip command, an alarm can be activated.

### **2.4.6 SELF TEST**

<span id="page-31-5"></span>The most comprehensive self testing of the relay is performed during a power-up. Because the system is not performing any protection activities at power-up, tests that would be disruptive to protection processing may be performed.

The processors in the CPU and all DSP modules participate in startup self-testing. Self-testing checks approximately 85- 90% of the hardware, and CRC/check-sum verification of all PROMs is performed. The processors communicate their results to each other so that if any failures are detected, they can be reported to the user. Each processor must successfully complete its self tests before the relay begins protection activities.

During both startup and normal operation, the CPU polls all plug-in modules and checks that every one answers the poll. The CPU compares the module types that identify themselves to the relay order code stored in memory and declares an alarm if a module is either non-responding or the wrong type for the specific slot.

When running under normal power system conditions, the relay processors will have "idle" time. During this time, each processor performs "background" self-tests that are not disruptive to the foreground processing.

**2**

### **2.5.1 ALARMS**

<span id="page-32-0"></span>The relay contains a dedicated alarm relay, the Critical Failure Alarm, housed in the Power Supply module. This output relay is not user programmable. This relay has Form-C contacts and is energized under normal operating conditions. The Critical Failure Alarm will become de-energized if the relay self test algorithms detect a failure that would prevent the relay from properly protecting the transmission line.

### **2.5.2 LOCAL USER INTERFACE**

<span id="page-32-1"></span>The relay's local user interface (on the faceplate) consists of a  $2 \times 20$  vacuum florescent display (VFD) and a 22 button keypad. The keypad and display may be used to view data from the relay, to change settings in the relay, or to perform control actions. Also, the faceplate provides LED indications of status and events. The operation of the keypad is discussed in the HUMAN INTERFACES chapter.

### **2.5.3 TIME SYNCHRONIZATION**

<span id="page-32-3"></span><span id="page-32-2"></span>The relay includes a clock which can run freely from the internal oscillator or be synchronized from an external IRIG-B signal. With the external signal, all relays wired to the same synchronizing signal will be synchronized to within 0.1 millisecond.

### **2.5.4 FUNCTION DIAGRAMS**

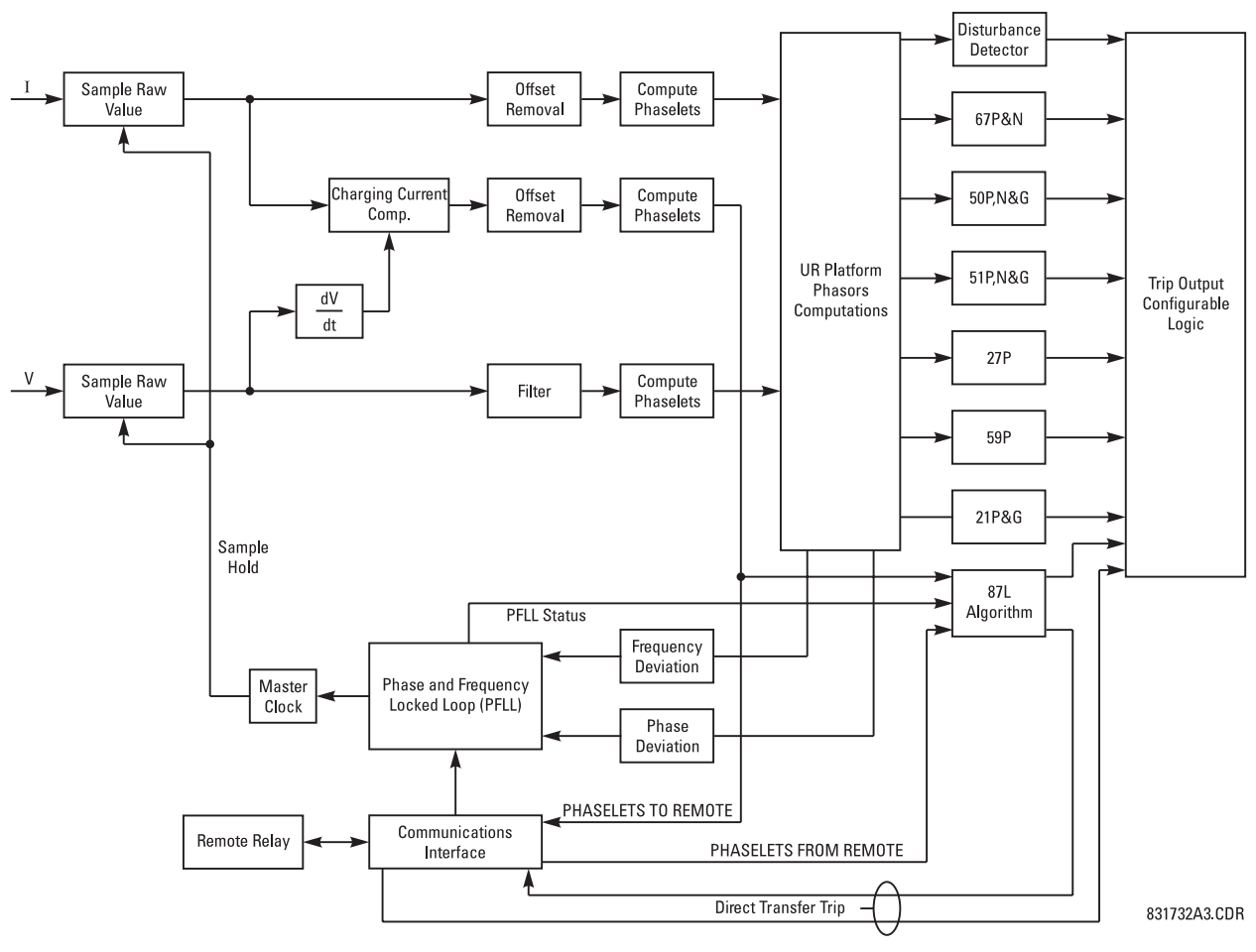

**Figure 2-3: L90 BLOCK DIAGRAM** 

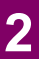

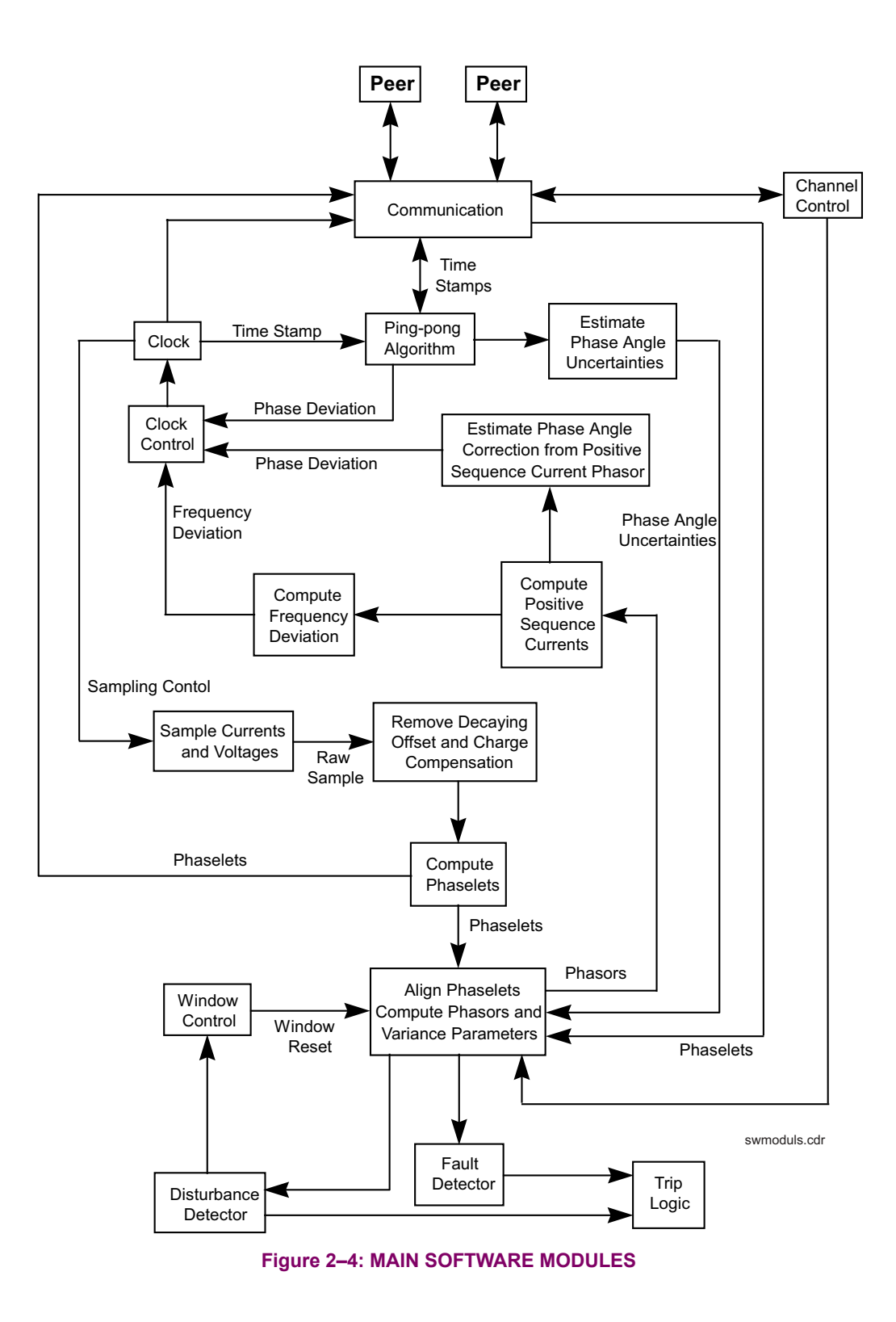

### <span id="page-34-1"></span><span id="page-34-0"></span>*SPECIFICATIONS ARE SUBJECT TO CHANGE WITHOUT NOTICE*

### **2.6.1 PROTECTION ELEMENTS**

The operating times below include the activation time of a trip rated Form-A output contact unless otherwise indicated. FlexLogic™ operands of a given element are 4 ms faster. This should be taken into account when using FlexLogic<sup>™</sup> to interconnect with other protection or control elements of the relay, building FlexLogic<sup>™</sup> equations, or interfacing with other IEDs or power system devices via communications or different output contacts. **NOTE**

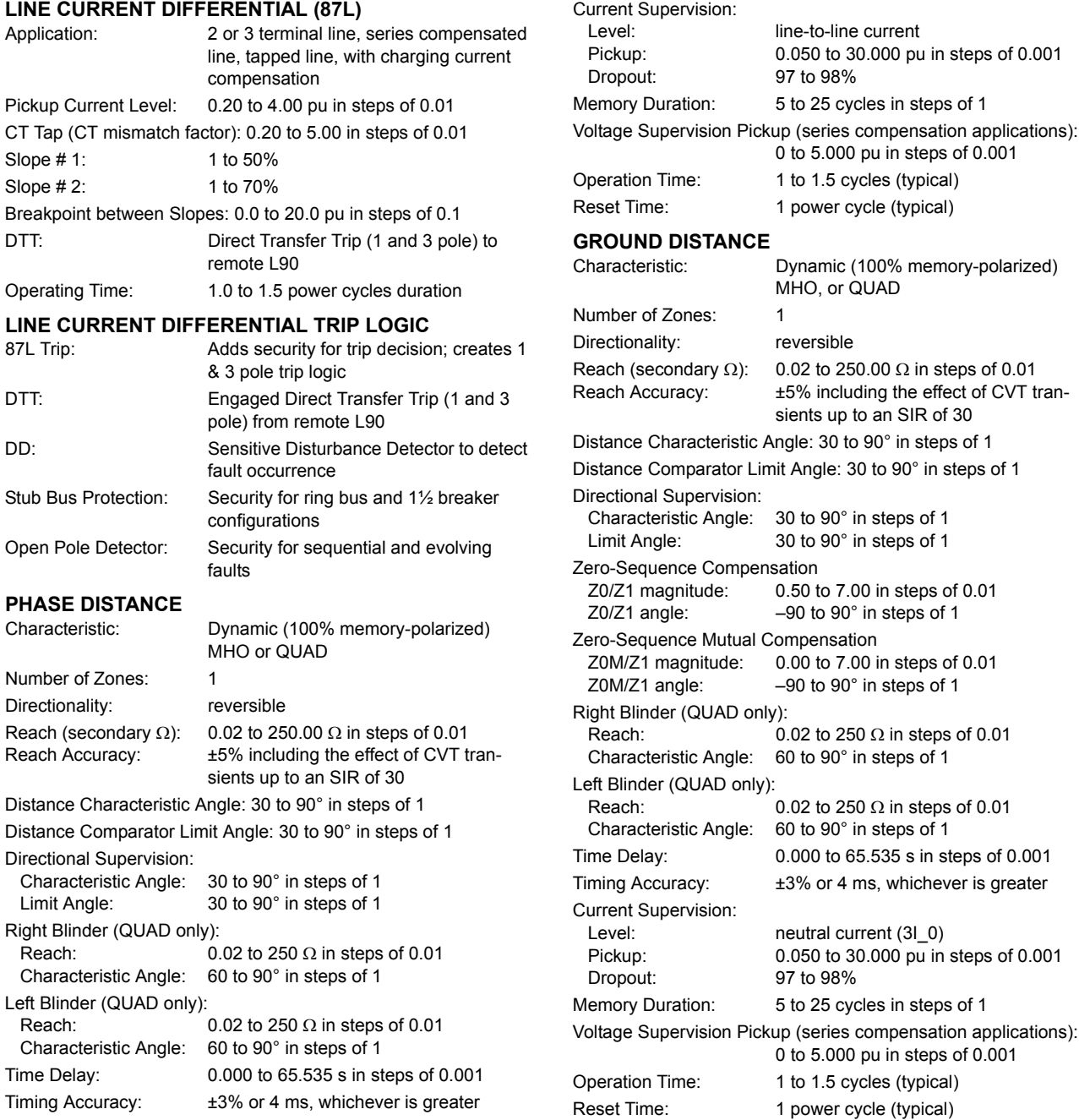

### **2.6 TECHNICAL SPECIFICATIONS 2 PRODUCT DESCRIPTION**

### **PHASE/NEUTRAL/GROUND TOC**

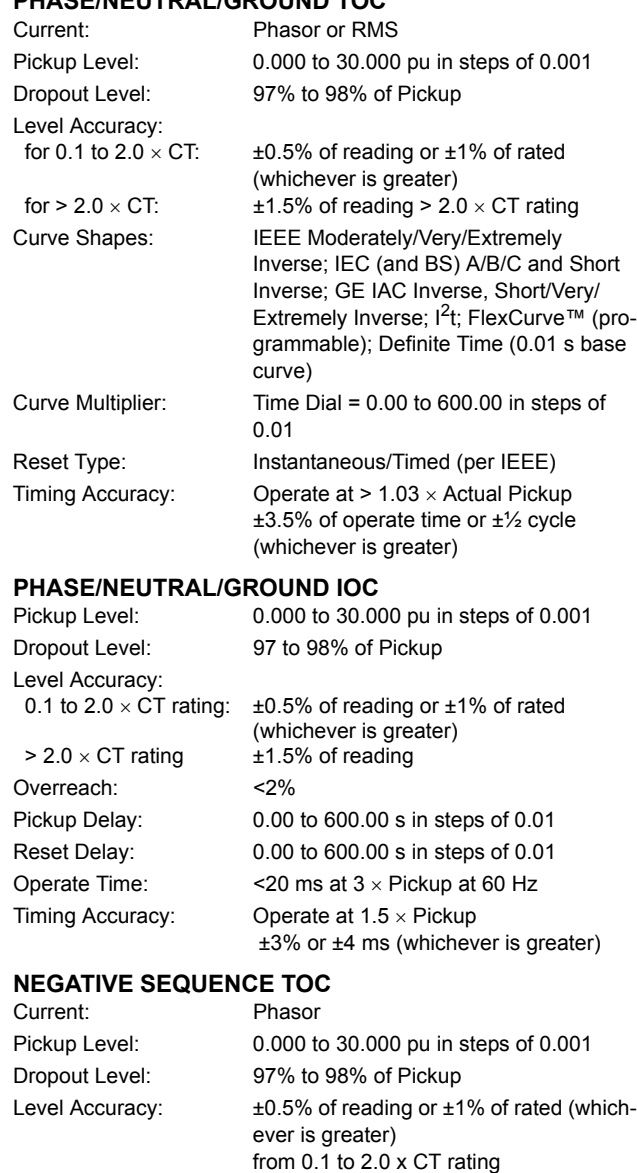

±1.5% of reading > 2.0 x CT rating Curve Shapes: IEEE Moderately/Very/Extremely Inverse; IEC (and BS) A/B/C and Short Inverse; GE IAC Inverse, Short/Very/ Extremely Inverse;  $I^2t$ ; FlexCurve<sup>TM</sup> (programmable); Definite Time (0.01 s base curve) Curve Multiplier (Time Dial): 0.00 to 600.00 in steps of 0.01 Reset Type: Instantaneous/Timed (per IEEE) and Linear Timing Accuracy: Operate at > 1.03 × Actual Pickup  $\pm 3.5\%$  of operate time or  $\pm \frac{1}{2}$  cycle (whichever is greater)

### **NEGATIVE SEQUENCE IOC**

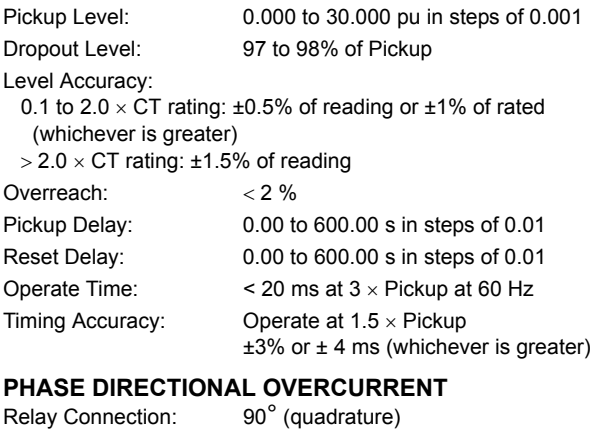

Quadrature Voltage:

ABC Phase Seq.: phase A ( $V_{BC}$ ), phase B ( $V_{CA}$ ), phase C ( $V_{AB}$ ) ACB Phase Seq.: phase A ( $V_{CB}$ ), phase B ( $V_{AC}$ ), phase C ( $V_{BA}$ ) Polarizing Voltage Threshold: 0.000 to 3.000 pu in steps of 0.001

Current Sensitivity Threshold: 0.05 pu

Characteristic Angle: 0 to 359° in steps of 1

Angle Accuracy:  $\pm 2^{\circ}$ Operation Time (FlexLogic<sup>™</sup> Operands):

Tripping (reverse load, forward fault):< 12 ms, typically Blocking (forward load, reverse fault):< 8 ms, typically

### **NEUTRAL DIRECTIONAL OVERCURRENT**

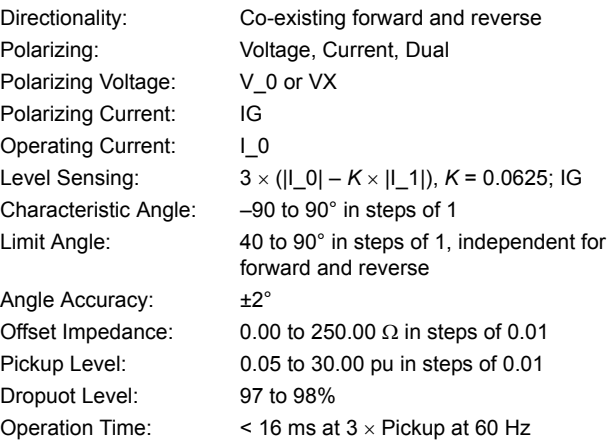

### **BREAKER FAILURE**

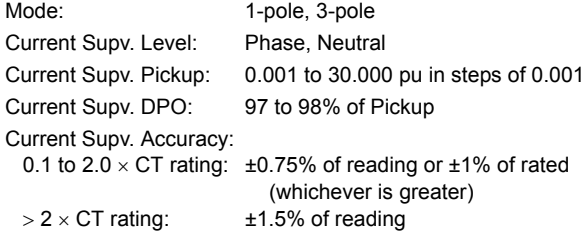
#### **PHASE UNDERVOLTAGE**

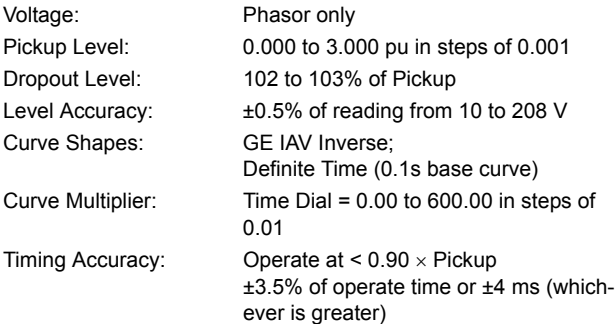

#### **PHASE OVERVOLTAGE**

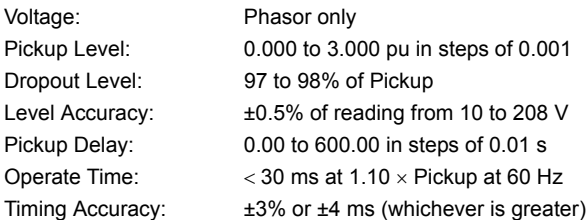

#### **NEUTRAL OVERVOLTAGE**

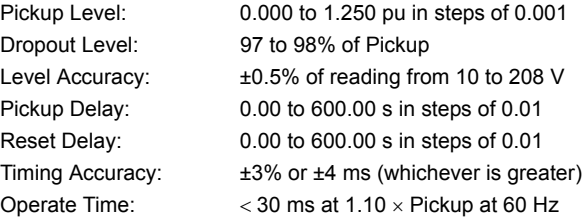

#### **AUXILIARY UNDERVOLTAGE**

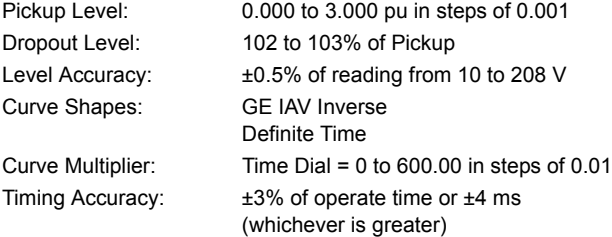

#### **AUXILIARY OVERVOLTAGE**

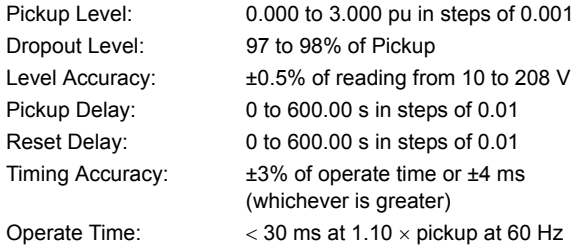

### **LINE PICKUP**

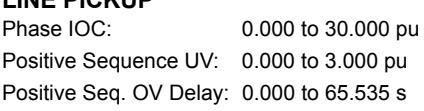

#### **SYNCHROCHECK**

Max Angle Difference: 0 to 100° in steps of 1

Max Volt Difference: 0 to 100000 V in steps of 1 Max Freq Difference: 0.00 to 2.00 Hz in steps of 0.01 Dead Source Function: None, LV1 & DV2, DV1 & LV2, DV1 or DV2, DV1 xor DV2, DV1 & DV2 (L=Live, D=Dead)

#### **AUTORECLOSURE**

Single breaker applications, 3-pole tripping schemes. Up to 4 reclose attempts before lockout. Independent dead time setting before each shot. Possibility of changing protection settings after each shot with FlexLogic™.

#### **POWER SWING DETECT**

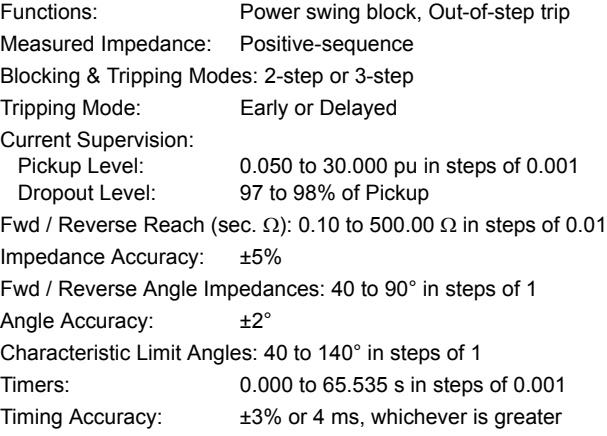

#### **LOAD ENCROACHMENT**

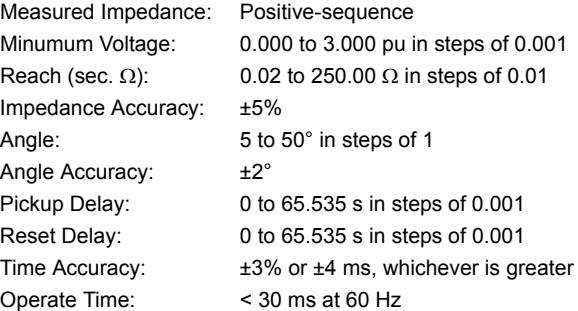

#### **2.6.2 USER PROGRAMMABLE ELEMENTS**

# **FLEYLOGICTM**

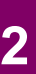

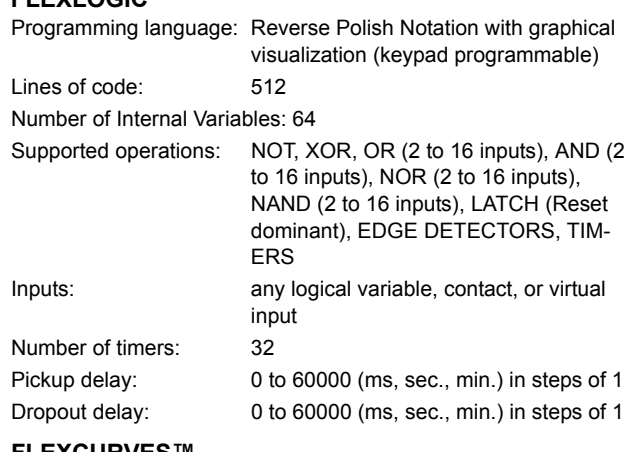

#### **FLEXCURVESô**

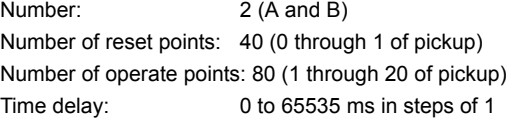

#### **FLEXELEMENTS™**

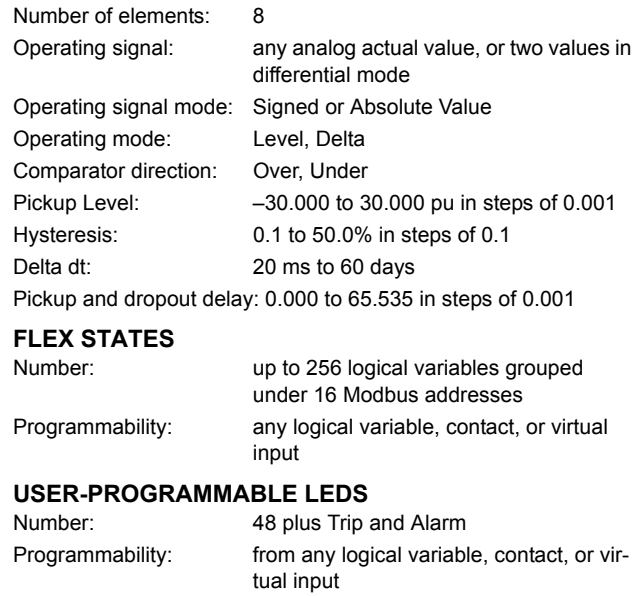

Reset mode: Self-reset or Latched

#### **USER-DEFINABLE DISPLAYS**

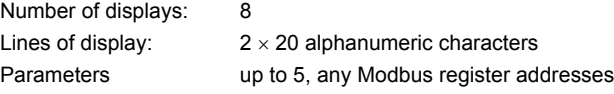

#### **2.6.3 MONITORING**

#### **OSCILLOGRAPHY** Max. No. of Records: 64 Sampling Rate: 64 samples per power cycle Triggers: Any element pickup, dropout or operate Digital input change of state Digital output change of state FlexLogic<sup>™</sup> equation Data: Bata: AC input channels Element state Digital input state **EVENT RECORDER** Capacity: 1024 events Time-tag: to 1 microsecond Triggers: Any element pickup, dropout or operate Digital input change of state Self-test events Data Storage: In non-volatile memory **DATA LOGGER** Number of Channels: 1 to 16

Digital output state Data Storage: In non-volatile memory ↓ ↓

# Digital output change of state Parameters: Any available analog Actual Value

Sampling Rate: 1 sec.; 1, 5, 10, 15, 20, 30, 60 min. Storage Capacity: (NN is dependent on memory) 1-second rate: 01 channel for NN days 16 channels for NN days 60-minute rate: 01 channel for NN days 16 channels for NN days

#### **FAULT LOCATOR**

Method: Single-ended

Maximum accuracy if: Fault resistance is zero or fault currents

Relay Accuracy:  $\pm 1.5\%$  (V > 10 V, I > 0.1 pu) Worst-case Accuracy:

 $VT_{\%error}$  + (user data)<br> $CT_{\%error}$  + (user data)  $CT_{\% \text{error}}$  + (user data)<br>Z<sub>Line%error</sub> + (user data)  $Z_{Line\%error}$  + METHOD%error +(Chapter 6) RELAY ACCURACY%error + (1.5%)

#### **RMS CURRENT: PHASE, NEUTRAL, AND GROUND**

Accuracy at

0.1 to  $2.0 \times CT$  rating:  $\pm 0.25\%$  of reading or  $\pm 0.1\%$  of rated

(whichever is greater)  $> 2.0 \times CT$  rating:  $±1.0\%$  of reading

from all line terminals are in phase

#### **RMS VOLTAGE**

Accuracy:  $\pm 0.5\%$  of reading from 10 to 208 V

#### **APPARENT POWER VA**

Accuracy:  $\pm 1.0\%$  of reading

#### **REAL POWER WATT**

Accuracy:  $\pm 1.0\%$  of reading at

 $-0.8 <$  PF  $\le -1.0$  and  $0.8 <$  PF  $\le 1.0$ 

#### **REACTIVE POWER VAR**

Accuracy:  $\pm 1.0\%$  of reading  $-0.2 \leq PF \leq 0.2$ 

**WATT-HOURS (POSITIVE & NEGATIVE)** Accuracy:  $\pm 2.0\%$  of reading

Parameters: 3-phase only Update Rate: 50 ms

Range:  $\pm 0$  to 2 × 10<sup>9</sup> MWh

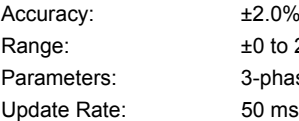

## **DEMAND**

#### **FREQUENCY**

Accuracy at

 $I = 0.1$  to 0.25 pu:  $\pm 0.05$  Hz

 $V = 0.8$  to 1.2 pu:  $\pm 0.01$  Hz (when voltage signal is used for frequency measurement)  $I > 0.25$  pu  $+0.02$  Hz (when current signal is used for frequency measurement)

#### **2.6.5 INPUTS**

#### **AC CURRENT**

CT Rated Primary: 1 to 50000 A CT Rated Secondary: 1 A or 5 A by connection

Nominal Frequency: 20 to 65 Hz Relay Burden: < 0.2 VA at rated secondary

Conversion Range: Standard CT Module:  $0.02$  to 46  $\times$  CT rating RMS symmetrical Sensitive Ground Module: 0.002 to 4.6 × CT rating RMS symmetrical

Current Withstand: 20 ms at 250 times rated

**AC VOLTAGE**

VT Rated Secondary: 50.0 to 240.0 V VT Ratio: 0.1 to 24000.0 Nominal Frequency: 20 to 65 Hz Relay Burden: < 0.25 VA at 120 V Conversion Range: 1 to 275 V

Voltage Withstand: cont. at 260 V to neutral 1 min./hr at 420 V to neutral

1 sec. at 100 times rated Cont. at 3 times rated

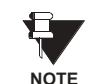

#### **FOR L90, THE NOMINAL SYSTEM FRE-QUENCY SHOULD BE SELECTED AS 50 HZ OR 60 HZ ONLY.**

#### **CONTACT INPUTS**

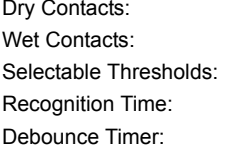

1000  $Ω$  maximum 300 V DC maximum 17 V, 33 V, 84 V, 166 V  $< 1$  ms  $0.0$  to 16.0 ms in steps of  $0.5$ 

#### **IRIG-B INPUT**

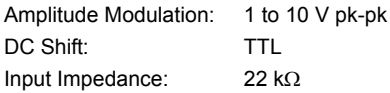

#### **VAR-HOURS (POSITIVE & NEGATIVE)**  $±2.0%$  of reading

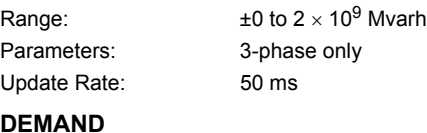

Measurements: Phases A, B, and C present and maximum measured currents 3-Phase Power (P, Q, and S) present and maximum measured currents

Accuracy:  $\pm 2.0\%$ 

### **2.6.4 METERING**

#### **2.6.6 POWER SUPPLY**

#### **LOW RANGE**

Nominal DC Voltage: 24 to 48 V at 3 A Min./Max. DC Voltage: 20 / 60 V NOTE: Low range is DC only.

### **HIGH RANGE**

Min./Max. DC Voltage: 88 / 300 V

Nominal DC Voltage: 125 to 250 V at 0.7 A Nominal AC Voltage: 100 to 240 V at 50/60 Hz, 0.7 A Min./Max. AC Voltage: 88 / 265 V at 48 to 62 Hz

#### **ALL RANGES**

Volt Withstand:  $2 \times$  Highest Nominal Voltage for 10 ms Voltage Loss Hold-Up: 50 ms duration at nominal

Power Consumption: Typical = 35 VA; Max. = 75 VA

#### **INTERNAL FUSE** RATINGS

Low Range Power Supply: 7.5 A / 600 V High Range Power Supply: 5 A / 600 V INTERRUPTING CAPACITY AC: 100 000 A RMS symmetrical<br>DC: 10 000 A 10 000 A

#### **2.6.7 OUTPUTS**

#### **FORM-A RELAY**

Make and Carry for 0.2 sec.: 30 A as per ANSI C37.90 Carry Continuous: 6 A Break at L/R of 40 ms: 0.25 A DC max. Operate Time: < 4 ms Contact Material: Silver alloy

#### **FORM-A VOLTAGE MONITOR**

Applicable Voltage: approx. 15 to 250 V DC Trickle Current: approx. 1 to 2.5 mA

**FORM-A CURRENT MONITOR**

Threshold Current: approx. 80 to 100 mA

#### **FORM-C AND CRITICAL FAILURE RELAY**

Front Port:  $19.2$  kbps, Modbus<sup>®</sup> RTU

Make and Carry for 0.2 sec: 10 A Carry Continuous: 6 A Break at L/R of 40 ms: 0.1 A DC max. Operate Time: < 8 ms Contact Material: Silver alloy

Typical Distance: 1200 m

1 or 2 Rear Ports: Up to 115 kbps, Modbus<sup>®</sup> RTU, isolated together at 36 Vpk

#### **FAST FORM-C RELAY**

Make and Carry: 0.1 A max. (resistive load) Minimum Load Impedance:

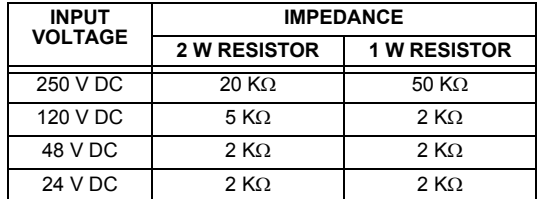

Note: values for 24 V and 48 V are the same due to a required 95% voltage drop across the load impedance.

Operate Time: < 0.6 ms INTERNAL LIMITING RESISTOR: Power: 2 watts Resistance: 100 ohms

# **CONTROL POWER EXTERNAL OUTPUT**

#### **(FOR DRY CONTACT INPUT)**

Capacity: 100 mA DC at 48 V DC Isolation: ±300 Vpk

#### **2.6.8 COMMUNICATIONS**

**ETHERNET PORT**

10BaseF: 820 nm, multi-mode, supports halfduplex/full-duplex fiber optic with ST connector Redundant 10BaseF: 820 nm, multi-mode, half-duplex/fullduplex fiber optic with ST connector Power Budget: 10 db Max Optical Ip Power: -7.6 dBm Typical Distance: 1.65 km

**RS232**

**RS485**

#### **2.6.9 INTER-RELAY COMMUNICATIONS**

#### **SHIELDED TWISTED PAIR INTERFACE OPTIONS**

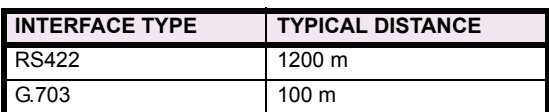

£ **NOTE** **RS422 distance is based on transmitter power and does not take into consideration the clock source provided by the user.**

### **LINK POWER BUDGET**

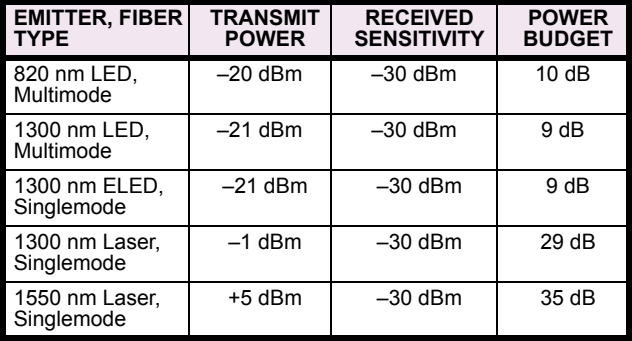

Đ, **NOTE**

**These Power Budgets are calculated from the manufacturerís worst-case transmitter power and worst case receiver sensitivity.**

#### **MAXIMUM OPTICAL INPUT POWER**

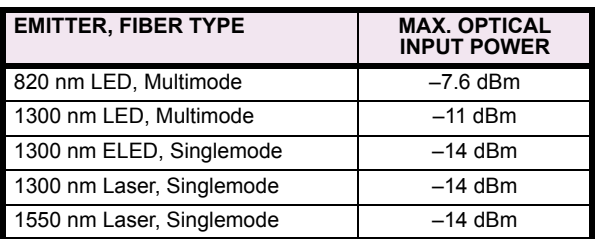

Operating Temperatures:

Cold: IEC 60028-2-1, 16 h at -40°C Dry Heat: IEC 60028-2-2, 16 h at 85°C

#### **TYPICAL LINK DISTANCE**

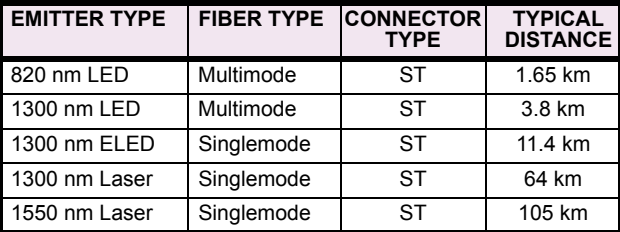

**Typical distances listed are based on the following assumptions for system loss. As actual losses will vary from one installation to NOTE**

**another, the distance covered by your system may vary.**

# **CONNECTOR LOSSES** (TOTAL OF BOTH ENDS):

ST Connector

#### **FIBER LOSSES**:

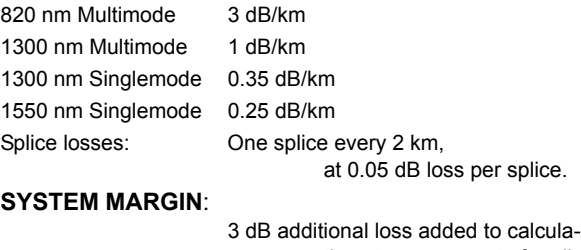

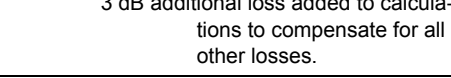

#### **2.6.10 ENVIRONMENTAL**

Humidity (noncondensing): IEC 60068-2-30, 95%, Variant 1, 6

days Altitude: Up to 2000 m Installation Category: II

### **2.6.11 TYPE TESTS**

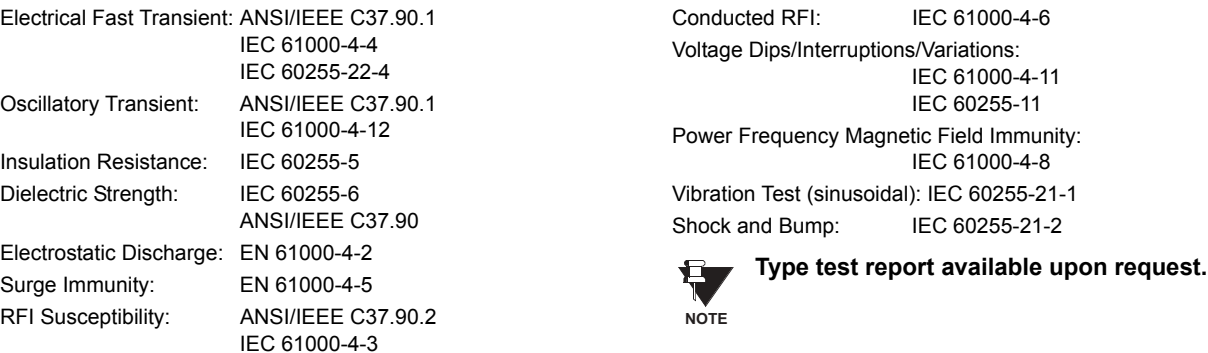

#### **2.6.12 PRODUCTION TESTS**

#### **THERMAL**

Products go through an environmental test based upon an Accepted Quality Level (AQL) sampling process.

IEC 60255-22-3 Ontario Hydro C-5047-77

#### **2.6.13 APPROVALS**

**APPROVALS** UL Listed for the USA and Canada CE: LVD 73/23/EEC: IEC 1010-1 EMC 81/336/EEC: EN 50081-2

EN 50082-2

#### **2.6.14 MAINTENANCE**

Cleaning: Normally, cleaning is not required; but for situations where dust has accumulated on the faceplate display, a dry cloth can be used.

The relay is available as a 19-inch rack horizontal mount unit or as a reduced size  $(3/4)$  vertical mount unit, with a removable faceplate. The modular design allows the relay to be easily upgraded or repaired by a qualified service person. The faceplate is hinged to allow easy access to the removable modules, and is itself removable to allow mounting on doors with limited rear depth. There is also a removable dust cover that fits over the faceplate, which must be removed when attempting to access the keypad or RS232 communications port.

The vertical and horizontal case dimensions are shown below, along with panel cutout details for panel mounting. When planning the location of your panel cutout, ensure that provision is made for the faceplate to swing open without interference to or from adjacent equipment.

The relay must be mounted such that the faceplate sits semi-flush with the panel or switchgear door, allowing the operator access to the keypad and the RS232 communications port. The relay is secured to the panel with the use of four screws supplied with the relay.

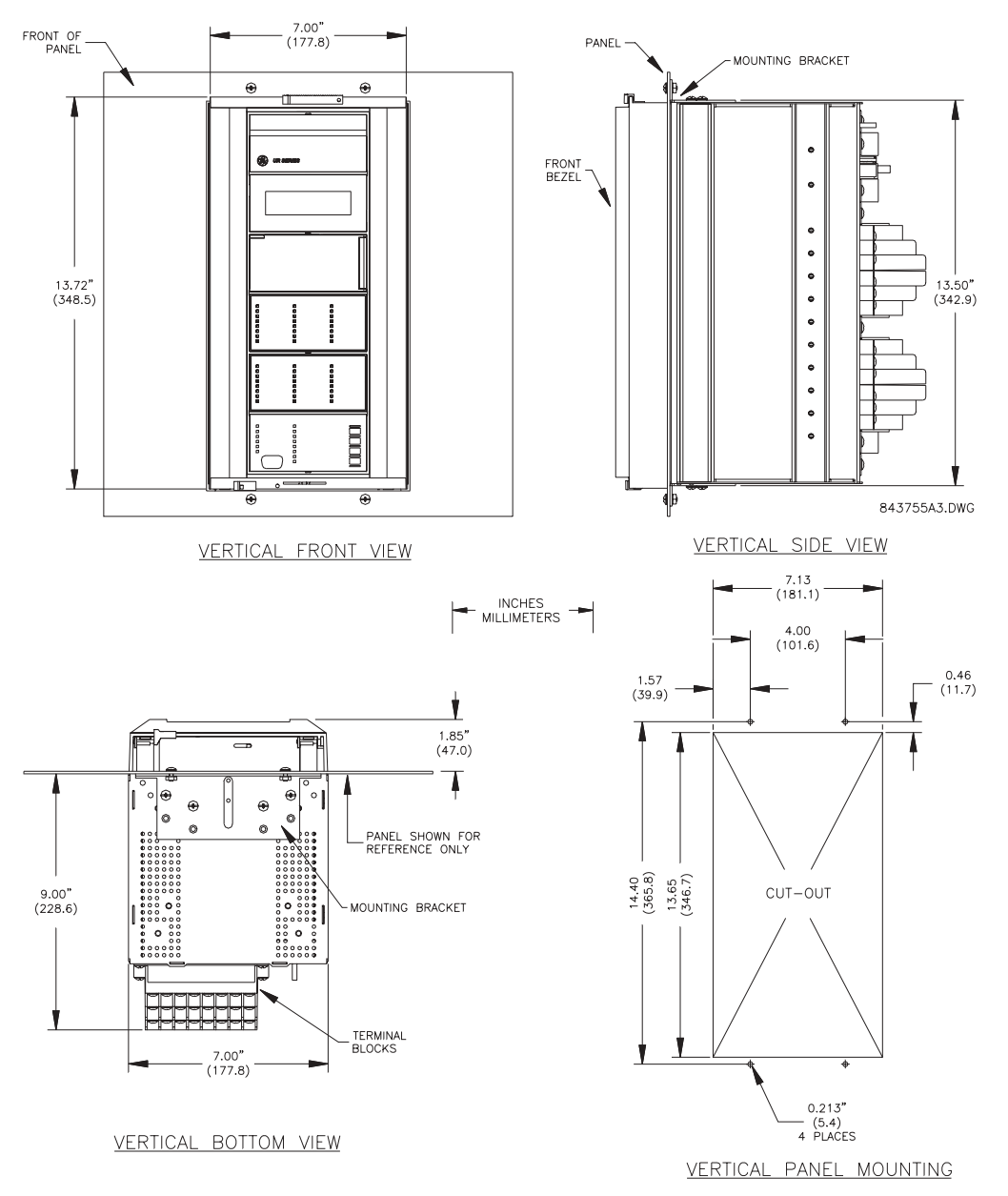

**Figure 3-1: L90 VERTICAL MOUNTING AND DIMENSIONS** 

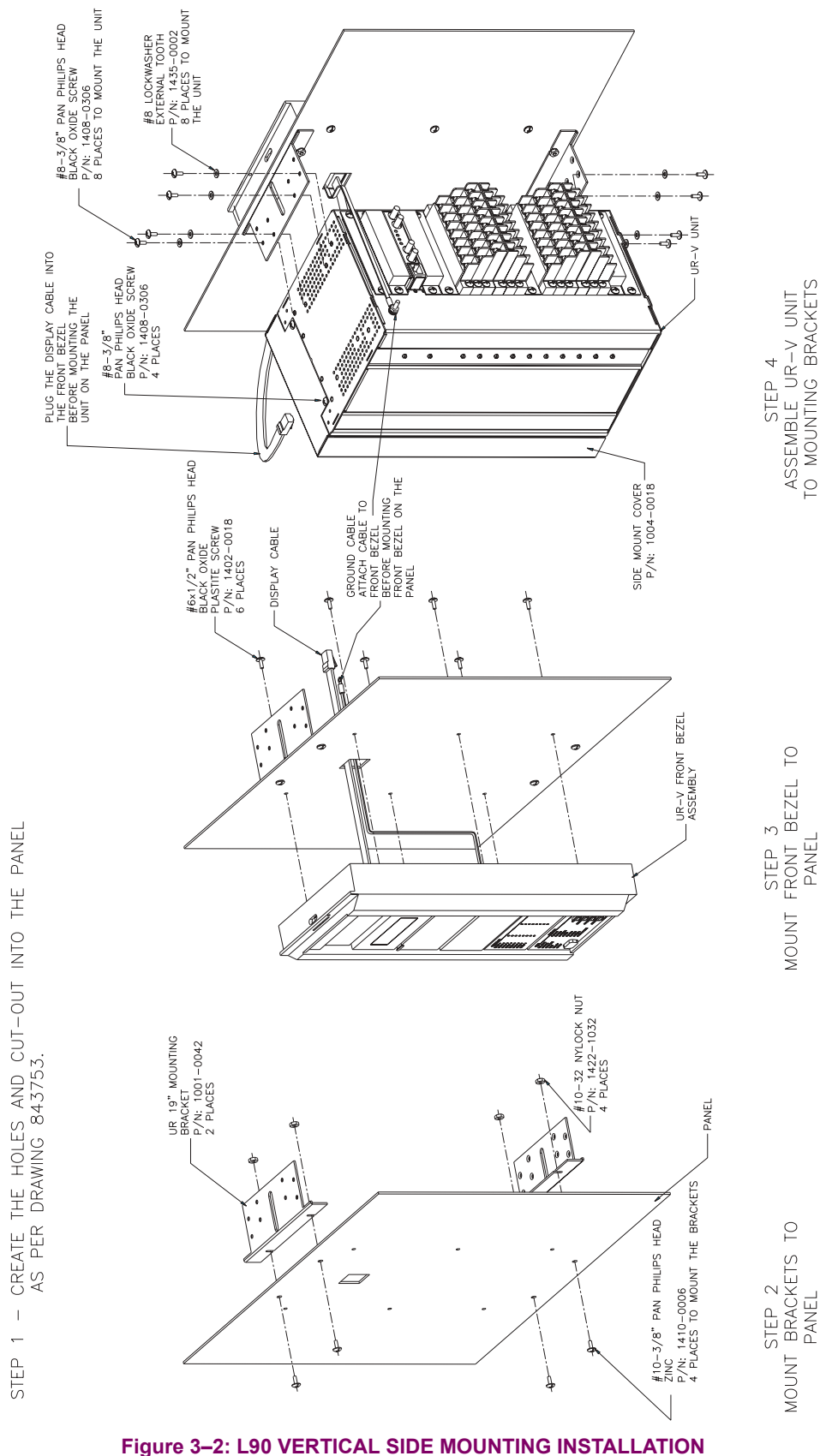

STEP 1

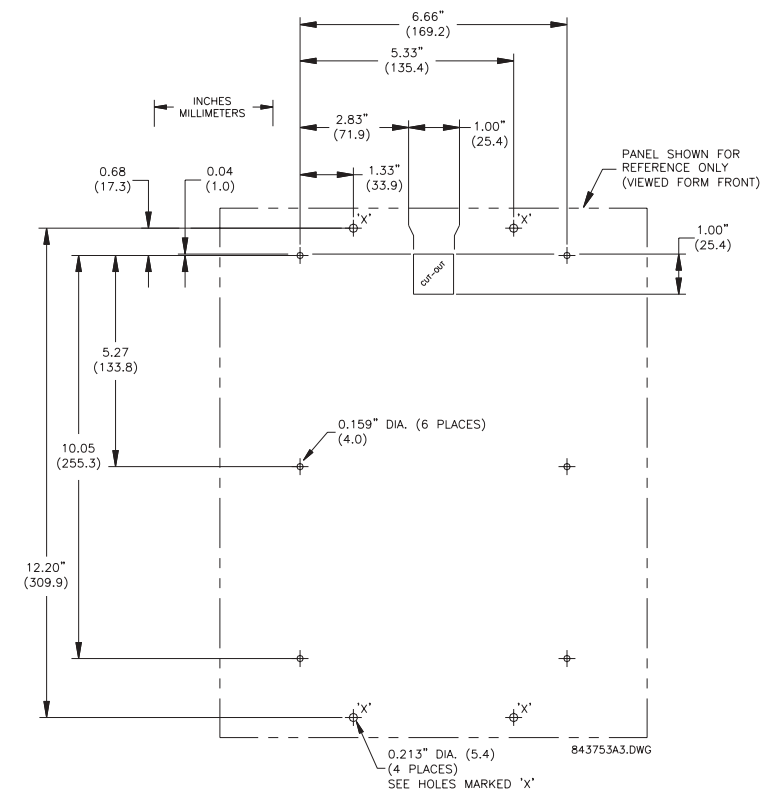

Figure 3-3: L90 VERTICAL SIDE MOUNTING REAR DIMENSIONS

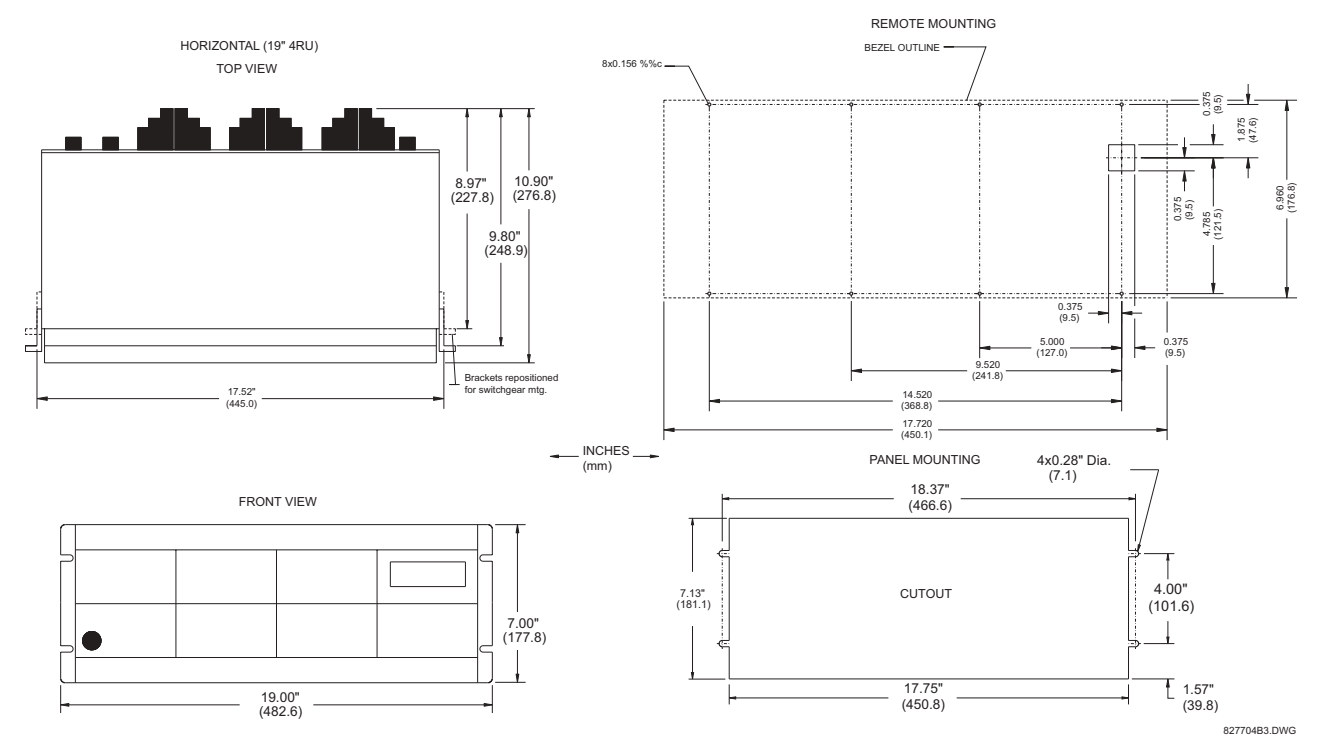

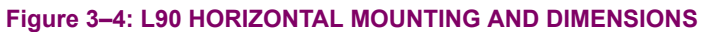

#### **3.1.2 MODULE WITHDRAWAL / INSERTION**

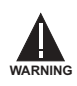

**Module withdrawal and insertion may only be performed when control power has been removed from the unit. Inserting an incorrect module type into a slot may result in personal injury, damage to the unit or connected equipment, or undesired operation!**

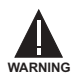

**Proper electrostatic discharge protection (i.e. a static strap) must be used when coming in contact with modules while the relay is energized!**

The relay, being modular in design, allows for the withdrawal and insertion of modules. Modules must only be replaced with like modules in their original factory configured slots.

The faceplate can be opened to the left, once the sliding latch on the right side has been pushed up, as shown in the figure below. This allows for easy accessibility of the modules for withdrawal.

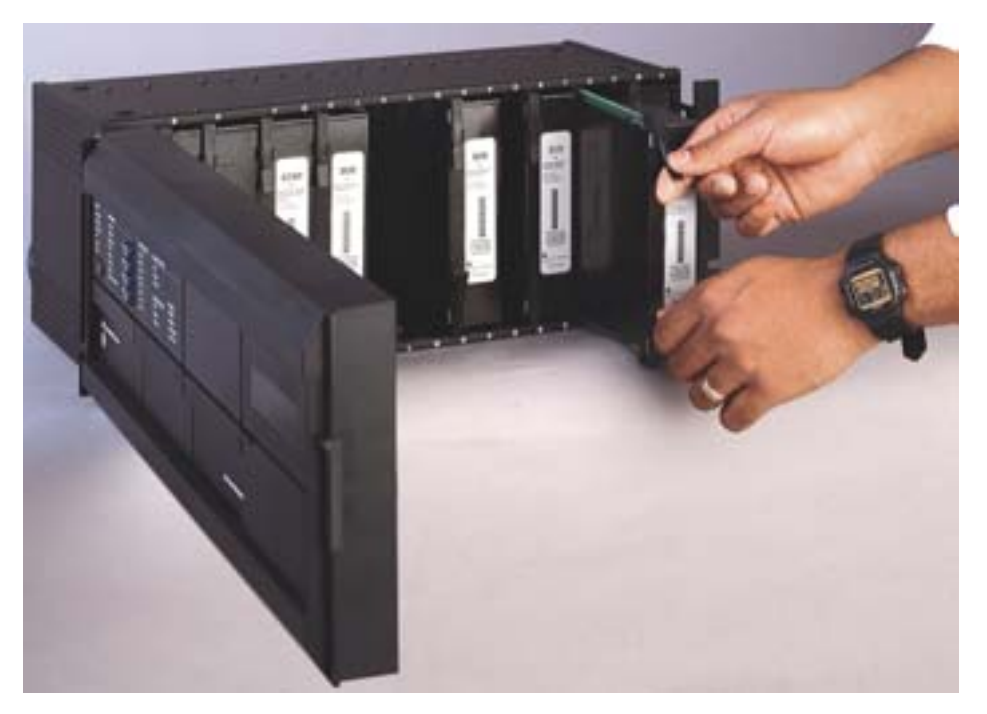

**Figure 3-5: UR MODULE WITHDRAWAL/INSERTION** 

**WITHDRAWAL:** The ejector/inserter clips, located at the top and bottom of each module, must be pulled simultaneously to release the module for removal. Before performing this action, **control power must be removed from the relay**. Record the original location of the module to ensure that the same or replacement module is inserted into the correct slot.

**INSERTION:** Ensure that the **correct** module type is inserted into the **correct** slot position. The ejector/inserter clips located at the top and at the bottom of each module must be in the disengaged position as the module is smoothly inserted into the slot. Once the clips have cleared the raised edge of the chassis, engage the clips simultaneously. When the clips have locked into position, the module will be fully inserted.

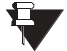

Type 9C and 9D CPU modules are equipped with 10BaseT and 10BaseF Ethernet connectors for communications. These connectors must be individually disconnected from the module before the it can be removed from the chassis. **NOTE**

#### **3.1.3 REAR TERMINAL LAYOUT**

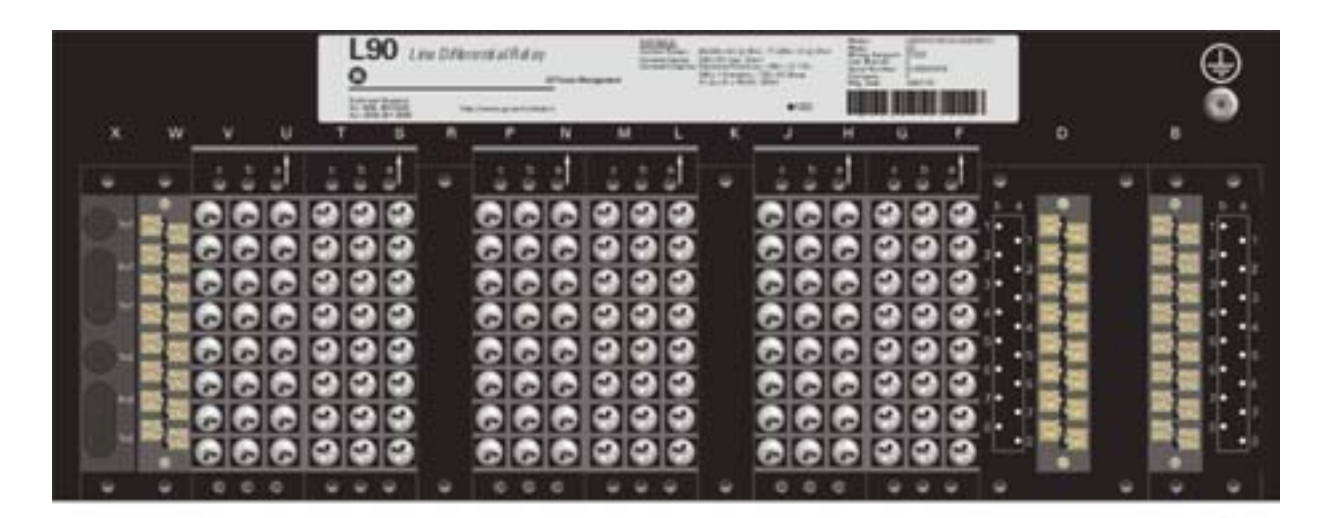

### **Figure 3-6: REAR TERMINAL VIEW**

**Do not touch any rear terminals while the relay is energized!**

Ŧ **WARNING**

#### **3.1.4 REAR TERMINAL ASSIGNMENTS**

The relay follows a convention with respect to terminal number assignments which are three characters long assigned in order by module slot position, row number, and column letter. Two-slot wide modules take their slot designation from the first slot position (nearest to CPU module) which is indicated by an arrow marker on the terminal block. See the following figure for an example of rear terminal assignments.

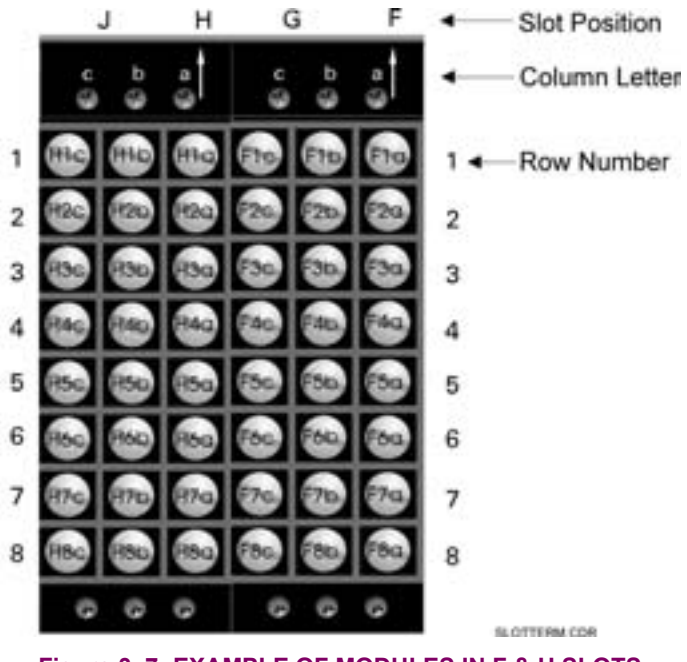

**3**

#### **3.2.1 TYPICAL WIRING DIAGRAM**

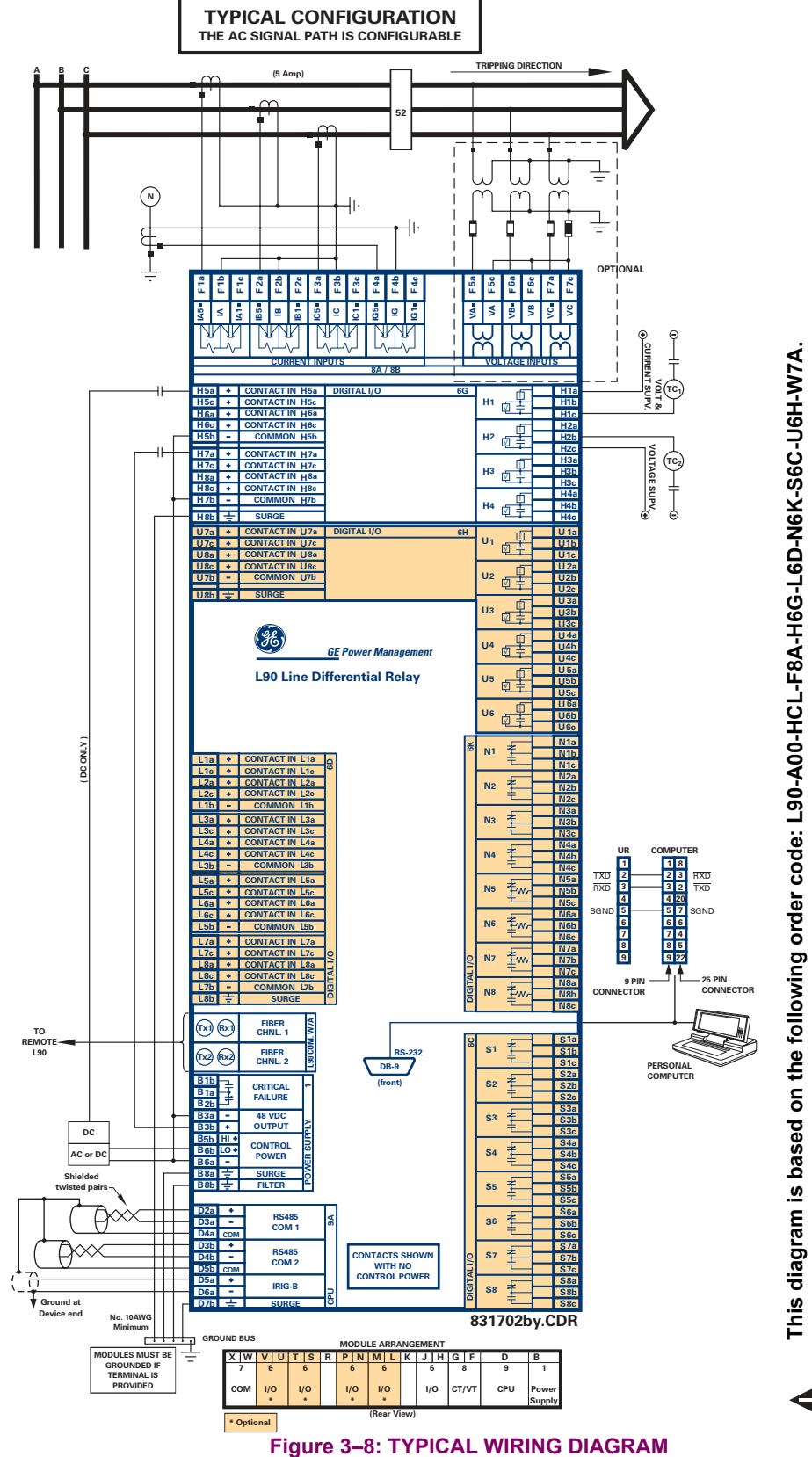

The purpose of this diagram is to provide an example of how the relay is typically wired, not specifi-<br>cally how to wire your own relay. Please refer to the following pages for examples to help you wire<br>your relay correctl **The purpose of this diagram is to provide an example of how the relay is typically wired, not specifically how to wire your own relay. Please refer to the following pages for examples to help you wire**

**CAUTION**

 $\frac{1}{\frac{1}{\sqrt{2}}\sqrt{2}}$ 

**your relay correctly based on your own relay configuration and order code.**

#### **3.2.2 DIELECTRIC STRENGTH RATINGS AND TESTING**

#### **a) RATINGS**

The dielectric strength of UR module hardware is shown in the following table:

Table 3-1: DIELECTRIC STRENGTH OF UR MODULE HARDWARE

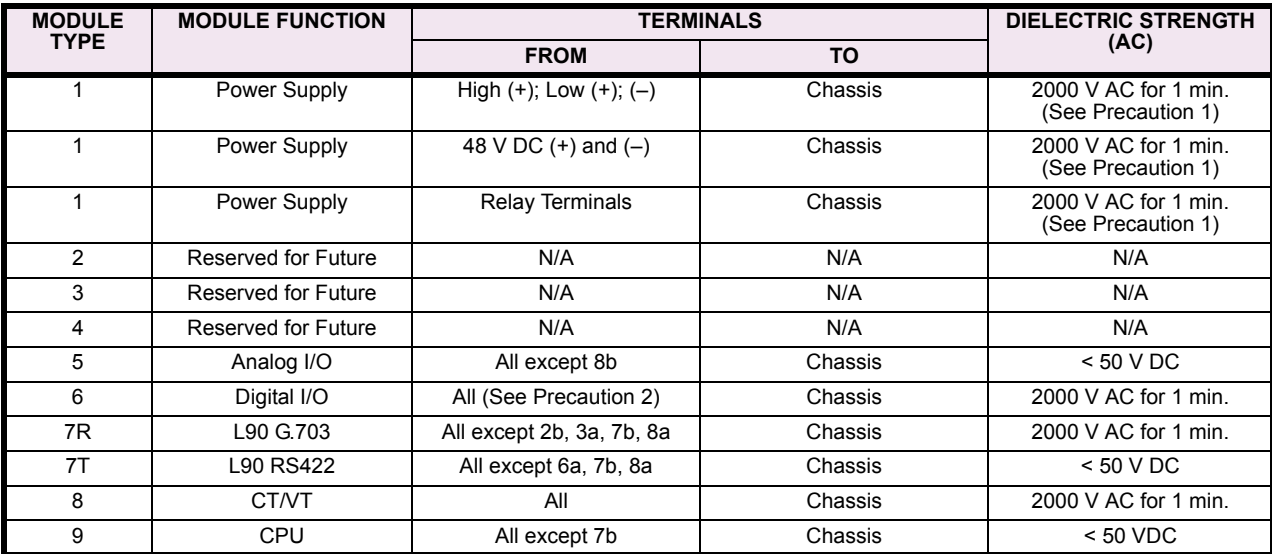

#### **b) TESTING**

Filter networks and transient protection clamps are used in module hardware to prevent damage caused by high peak voltage transients, radio frequency interference (RFI) and electromagnetic interference (EMI). These protective components **can be damaged** by application of the ANSI/IEEE C37.90 specified test voltage for a period longer than the specified one minute. For testing of dielectric strength where the test interval may exceed one minute, always observe the following precautions:

#### **Test Precautions:**

- 1. The connection from ground to the Filter Ground (Terminal 8b) and Surge Ground (Terminal 8a) must be removed before testing.
- 2. Some versions of the digital I/O module have a Surge Ground connection on Terminal 8b. On these module types, this connection must be removed before testing.

#### **3.2.3 CONTROL POWER**

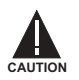

#### **CONTROL POWER SUPPLIED TO THE RELAY MUST BE CONNECTED TO THE MATCHING POWER SUPPLY RANGE OF THE RELAY. IF THE VOLTAGE IS APPLIED TO THE WRONG TERMINALS, DAMAGE MAY OCCUR!**

The power supply module can be ordered with either of two possible voltage ranges. Each range has a dedicated input connection for proper operation. The ranges are as shown below (see the Technical Specifications section for details).

#### **Table 3-2: CONTROL POWER VOLTAGE RANGE**

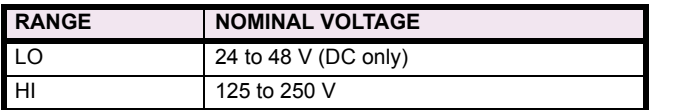

The power supply module provides power to the relay and supplies power for dry contact input connections.

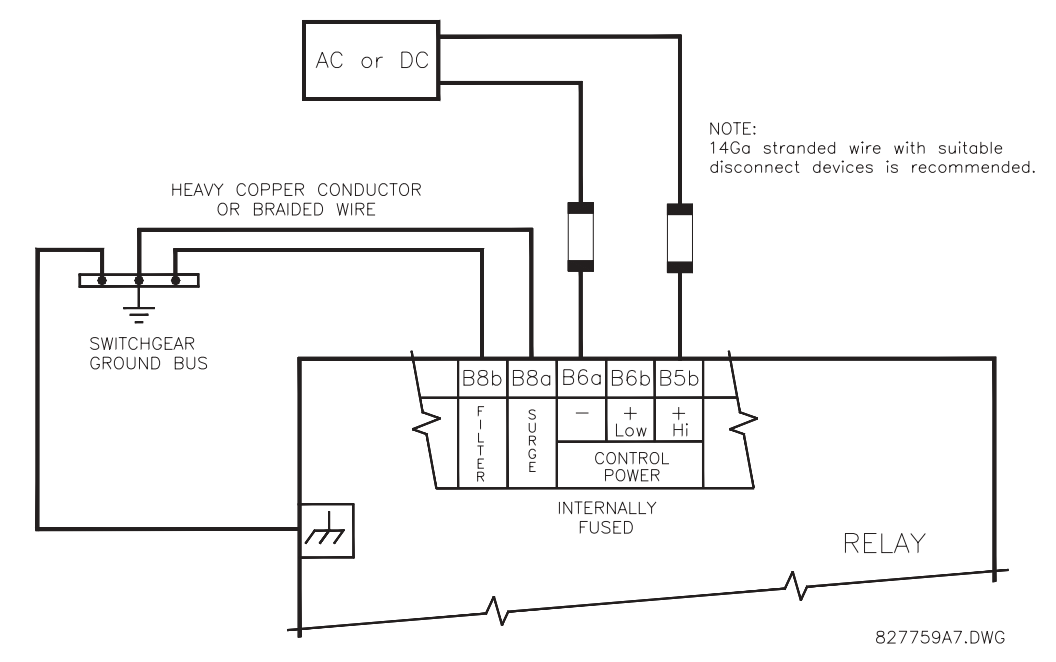

#### **Figure 3-9: CONTROL POWER CONNECTION**

The power supply module provides 48 V DC power for dry contact input connections and a critical failure relay (see TYPI-CAL WIRING DIAGRAM). The critical failure relay is a Form-C that will be energized once control power is applied and the relay has successfully booted up with no critical self-test failures. If any of the on-going self-test features detect a critical failure or control power is lost, the relay will de-energize.

#### **3.2.4 CT/VT MODULES**

A CT/VT module may have voltage inputs on channels 1 through 4 inclusive, or channels 5 through 8 inclusive. Channels 1 and 5 are intended for connection to phase A, and are labeled as such in the relay. Channels 2 and 6 are intended for connection to phase B, and are labeled as such in the relay. Channels 3 and 7 are intended for connection to phase C and are labeled as such in the relay. Channels 4 and 8 are intended for connection to a single phase source. If voltage, this channel is labelled the auxiliary voltage (VX). If current, this channel is intended for connection to a CT between a system neutral and ground, and is labelled the ground current (IG).

#### **a) AC CURRENT TRANSFORMER INPUTS**

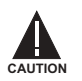

#### **VERIFY THAT THE CONNECTION MADE TO THE RELAY NOMINAL CURRENT OF 1 A OR 5 A MATCHES THE SECONDARY RATING OF THE CONNECTED CTs. UNMATCHED CTs MAY RESULT IN EQUIPMENT DAMAGE OR INADEQUATE PROTECTION.**

The CT/VT module may be ordered with a standard ground current input that is the same as the phase current inputs (type 8A) or with a sensitive ground input (type 8B) which is 10 times more sensitive (see the Technical Specifications section for more details). Each AC current input has an isolating transformer and an automatic shorting mechanism that shorts the input when the module is withdrawn from the chassis. There are no internal ground connections on the current inputs. Current transformers with 1 to 50000 A primaries and 1 A or 5 A secondaries may be used.

CT connections for both ABC and ACB phase rotations are identical as shown in the TYPICAL WIRING DIAGRAM.

The exact placement of a zero sequence CT so that ground fault current will be detected is shown below. Twisted pair cabling on the zero sequence CT is recommended.

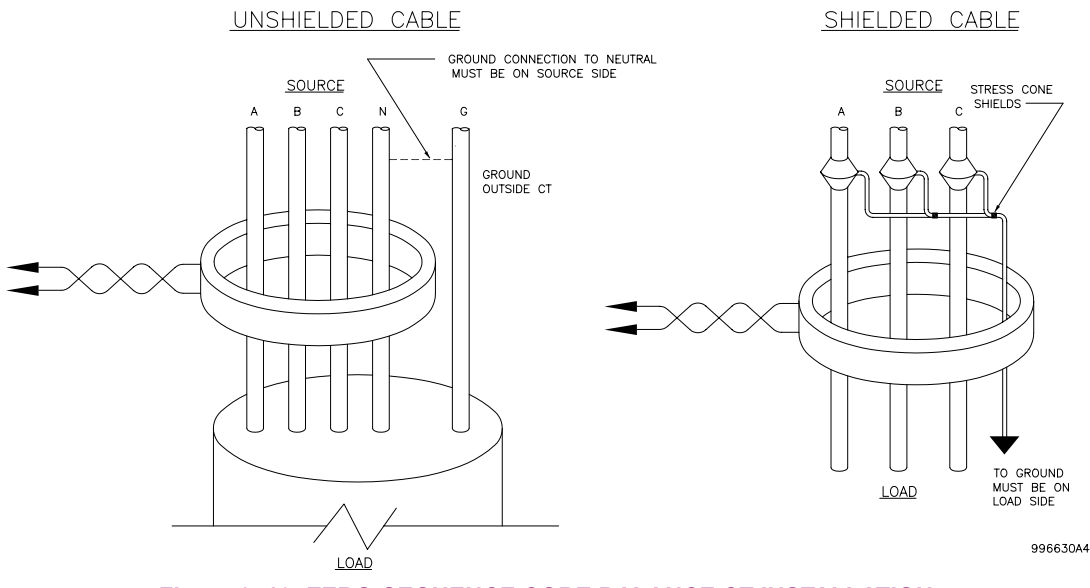

### Figure 3-10: ZERO-SEQUENCE CORE BALANCE CT INSTALLATION

### **b) AC VOLTAGE TRANSFORMER INPUTS**

The phase voltage channels are used for most metering and protection purposes. The auxiliary voltage channel is used as input for the Synchrocheck and Volts/Hertz features.

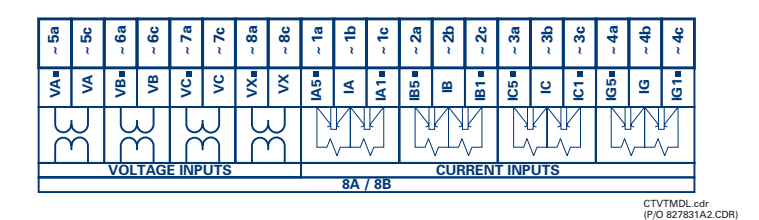

**Figure 3-11: CT/VT MODULE WIRING** 

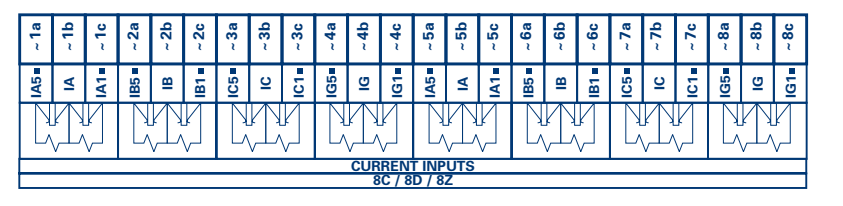

CTMDL8CD.cdr (P/O 827831A1.CDR)

**Figure 3-12: CT MODULE WIRING** 

Wherever a tilde "~" symbol appears, substitute with the Slot Position of the module.

**NOTE**

Ħ

Every digital input/output module has 24 terminal connections. They are arranged as 3 terminals per row, with 8 rows in total. A given row of three terminals may be used for the outputs of one relay. For example, for Form-C relay outputs, the terminals connect to the normally open (NO), normally closed (NC), and common contacts of the relay. For a Form-A output, there are options of using current or voltage detection for feature supervision, depending on the module ordered. The terminal configuration for contact inputs is different for the two applications. When a digital I/O module is ordered with contact inputs, they are arranged in groups of four and use two rows of three terminals. Ideally, each input would be totally isolated from any other input. However, this would require that every input have two dedicated terminals and limit the available number of contacts based on the available number of terminals. So, although each input is individually optically isolated, each group of four inputs uses a single common as a reasonable compromise. This allows each group of four outputs to be supplied by wet contacts from different voltage sources (if required) or a mix of wet and dry contacts.

The tables and diagrams on the following pages illustrate the module types (6A, etc.) and contact arrangements that may be ordered for the relay. Since an entire row is used for a single contact output, the name is assigned using the module slot position and row number. However, since there are two contact inputs per row, these names are assigned by module slot position, row number, and column position.

#### **UR RELAY FORM-A OUTPUT CONTACTS**

Some Form-A outputs include circuits to monitor the DC voltage across the output contact when it is open, and the DC current through the output contact when it is closed. Each of the monitors contains a level detector whose output is set to logic "On = 1" when the current in the circuit is above the threshold setting. The voltage monitor is set to "On = 1" when the current is above about 1 to 2.5 mA, and the current monitor is set to "On = 1" when the current exceeds about 80 to 100 mA. The voltage monitor is intended to check the health of the overall trip circuit, and the current monitor can be used to seal-in the output contact until an external contact has interrupted current flow. The block diagrams of the circuits are below above for the Form-A outputs with:

- a) optional voltage monitor
- b) optional current monitor
- c) with no monitoring

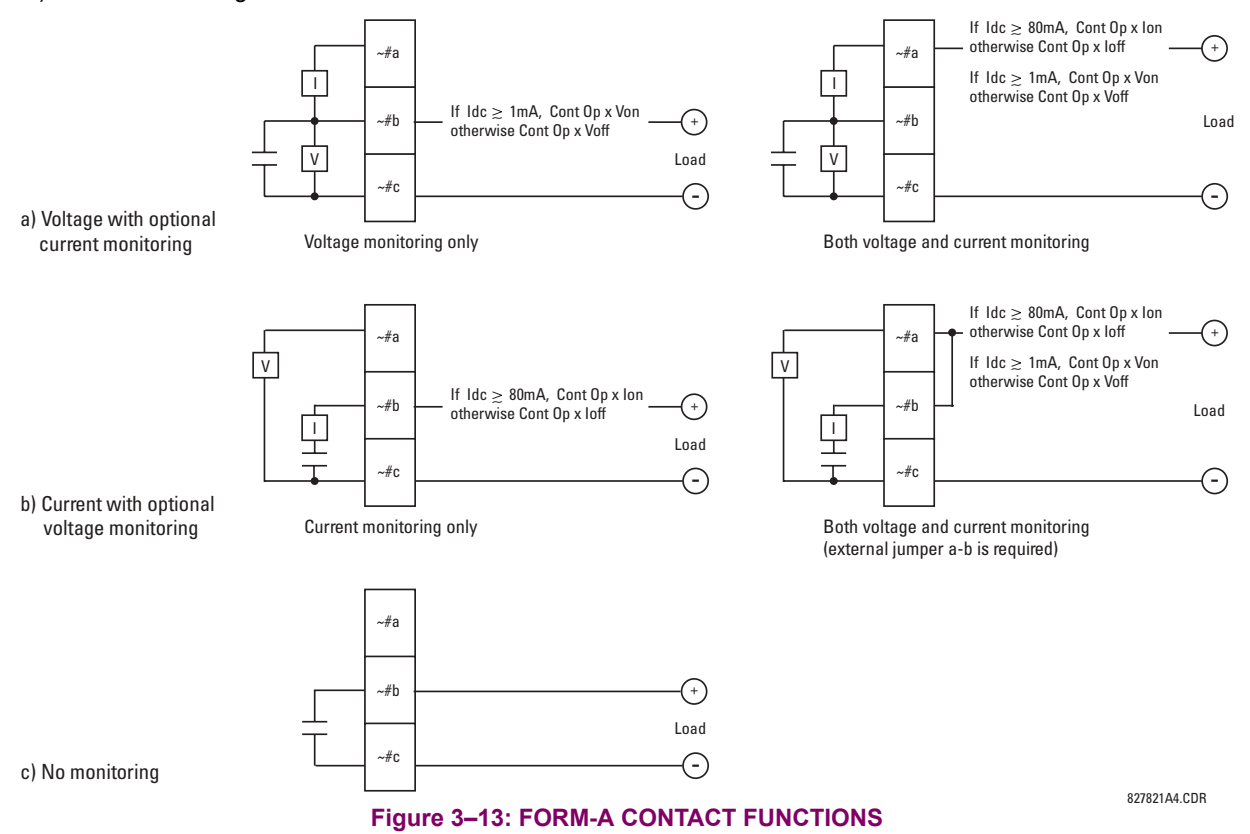

The operation of voltage and current monitors is reflected with the corresponding FlexLogic<sup> $m$ </sup> operands (Cont Op # Von, Cont Op # Voff, Cont Op # Ion, and Cont Op # Ioff) which can be used in protection, control and alarm logic. The typical application of the voltage monitor is Breaker Trip Circuit Integrity monitoring; a typical application of the Current monitor is seal-in of the control command. Refer DIGITAL ELEMENTS section for an example of how Form A contacts can be applied for Breaker Trip Circuit Integrity Monitoring.

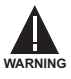

**NOTE**

**Relay contacts must be considered unsafe to touch when the unit is energized!! If the relay contacts need to be used for low voltage accessible applications, it is the customerís responsibility to ensure proper insulation levels!**

#### **USE OF FORM-A OUTPUTS IN HIGH IMPEDANCE CIRCUITS**

For Form-A output contacts internally equipped with a voltage measuring cIrcuit across the contact, the circuit has an impedance that can cause a problem when used in conjunction with external high input impedance monitoring equipment such as modern relay test set trigger circuits. These monitoring circuits may continue to read the Form-A contact as being closed after it has closed and subsequently opened, when measured as an impedance.

The solution to this problem is to use the voltage measuring trigger input of the relay test set, and connect the Form-A contact through a voltage-dropping resistor to a DC voltage source. If the 48 V DC output of the power supply is used as a source, a 500  $\Omega$ , 10 W resistor is appropriate. In this configuration, the voltage across either the Form-A contact or the resistor can be used to monitor the state of the output.

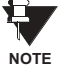

Wherever a tilde "~" symbol appears, substitute with the Slot Position of the module; wherever a number **sign "#" appears, substitute the contact number**

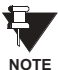

When current monitoring is used to seal-in the Form-A contact outputs, the FlexLogic<sup>™</sup> Operand driving **the contact output should be given a reset delay of 10 ms to prevent damage of the output contact (in situations when the element initiating the contact output is bouncing, at values in the region of the pickup value).**

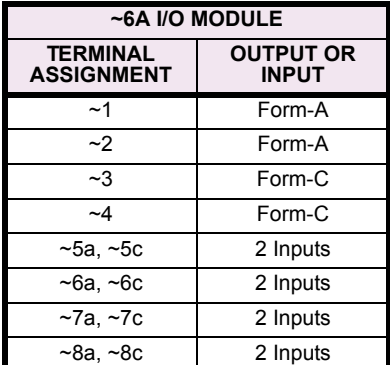

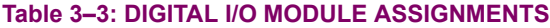

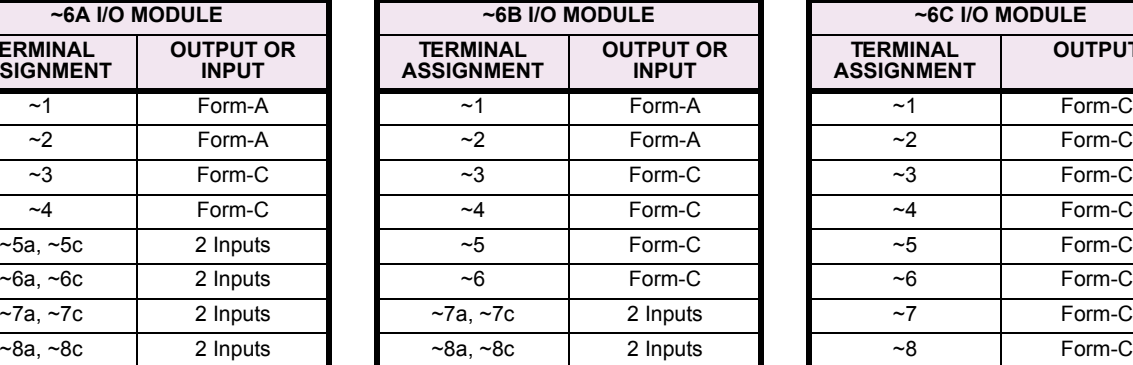

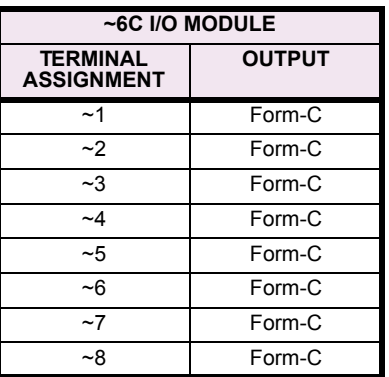

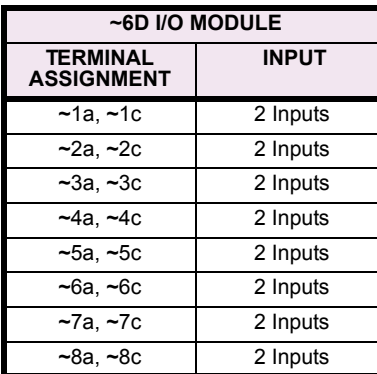

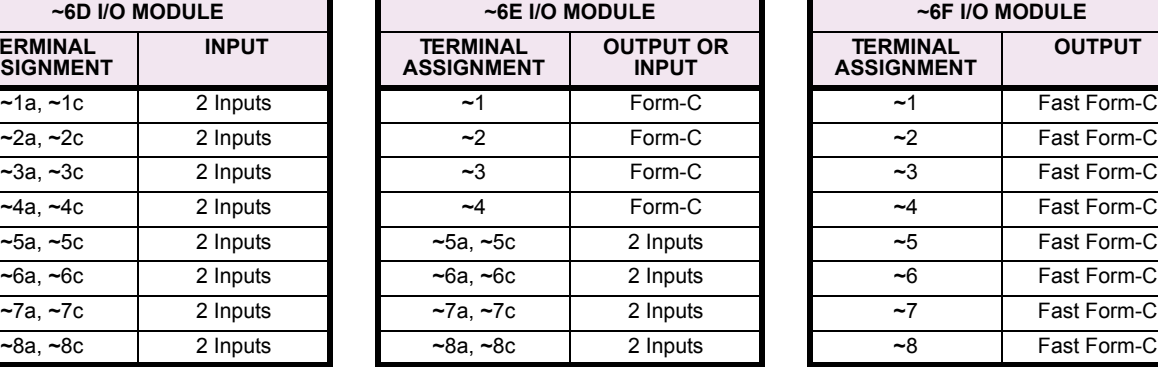

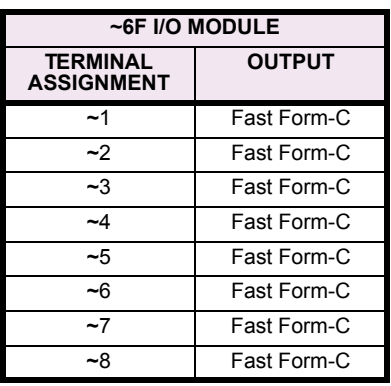

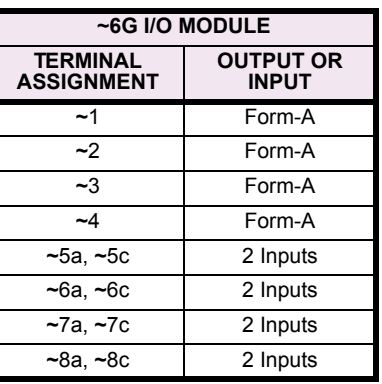

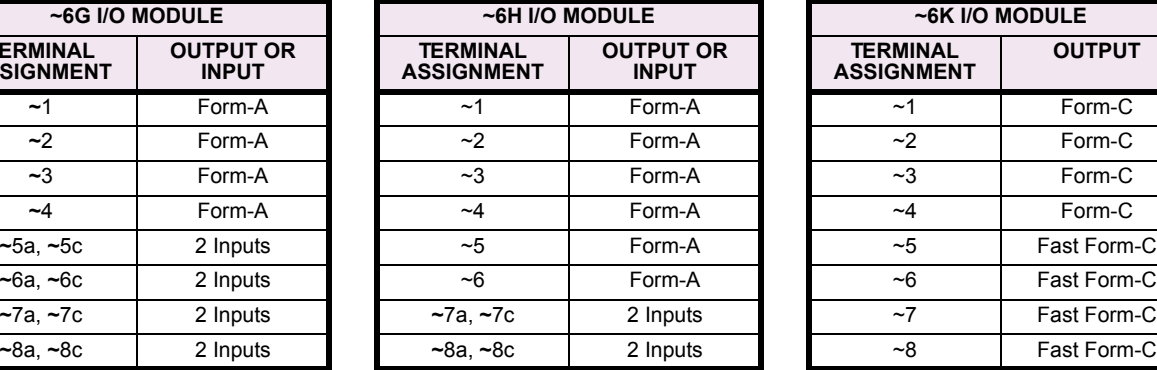

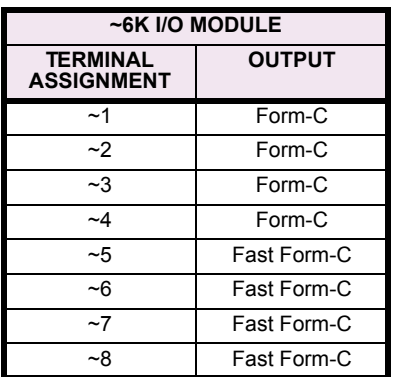

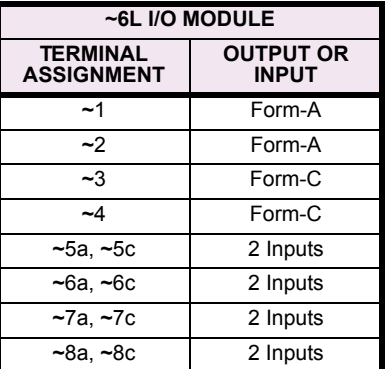

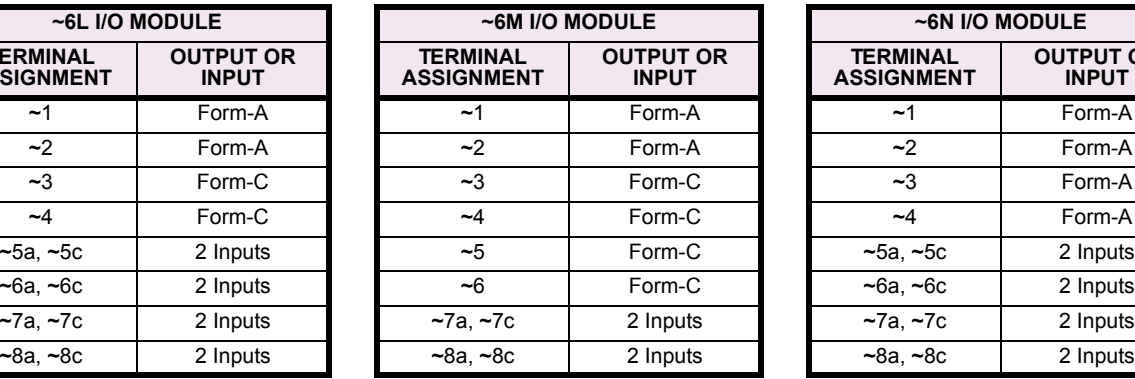

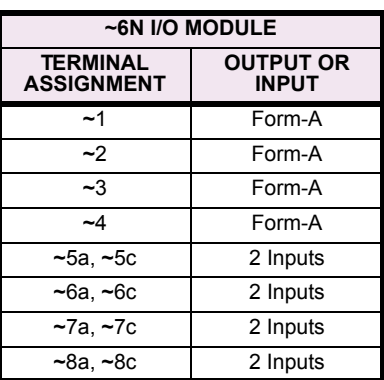

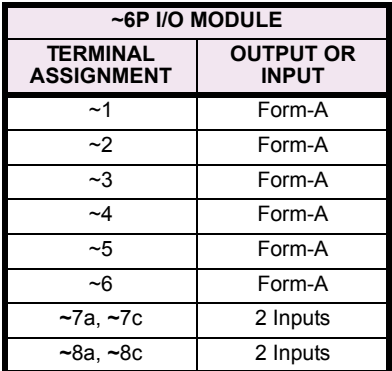

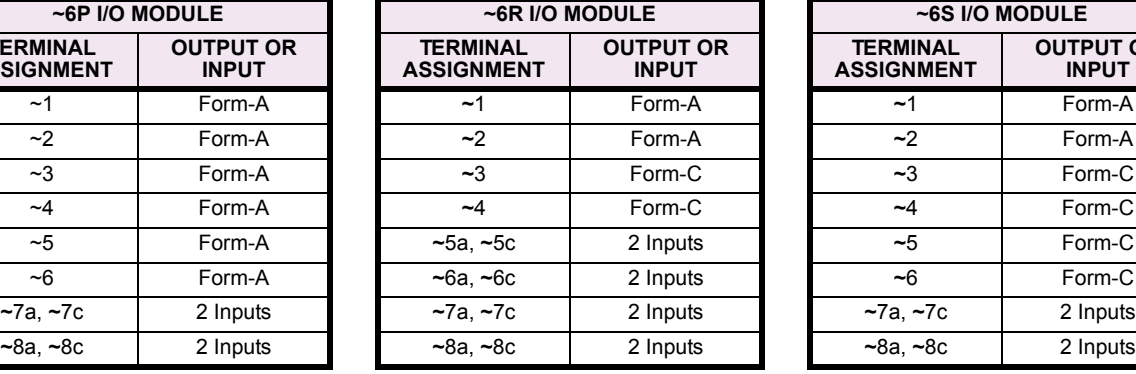

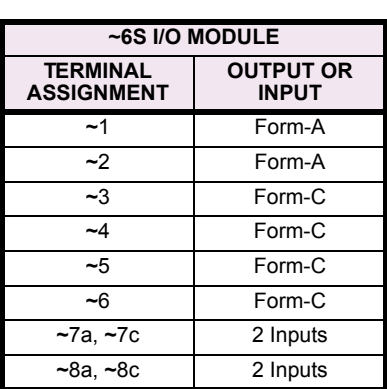

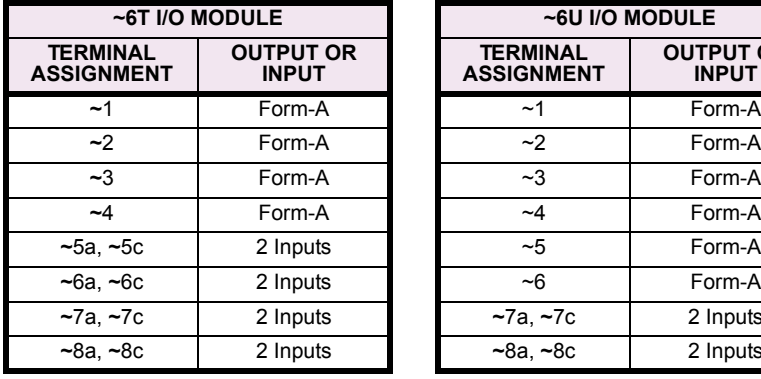

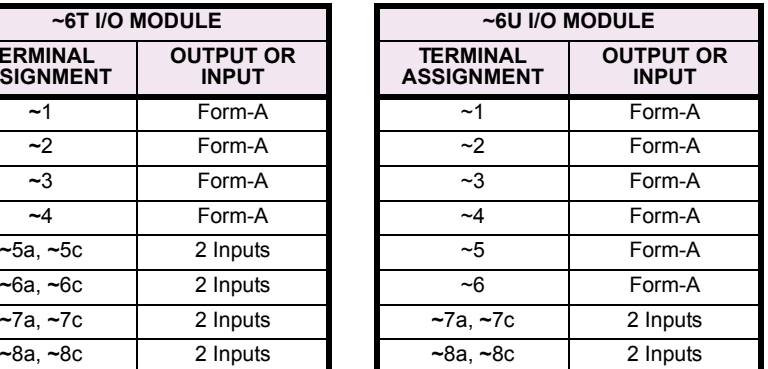

| ~5a<br>$\pm$<br><b>CONTACT IN ~5a</b><br><b>DIGITAL I/O</b><br>~ 5c<br><b>CONTACT IN ~5c</b><br>$\pm$<br><b>CONTACT IN ~6a</b><br>- 6a<br>$\ddot{\phantom{1}}$<br>~ 6с<br><b>CONTACT IN ~6c</b><br>$\ddot{\phantom{1}}$<br>~5b<br>$\sim$<br>COMMON ~5b<br>$\ddot{\phantom{1}}$<br><b>CONTACT IN ~7a</b><br>~ 7a<br><b>CONTACT IN ~7c</b><br>~7c<br>$\ddot{\phantom{1}}$<br><b>CONTACT IN ~8a</b><br>~ 8a<br>$\ddot{\phantom{1}}$<br>~ 8c<br>$\pm$<br><b>CONTACT IN ~8c</b><br>COMMON ~7b<br>~7b<br>$\overline{\phantom{a}}$<br>Ŧ<br><b>SURGE</b><br>~ 8b                                                                                                    | 6A<br>$-1a$<br>靣<br>~1 <sub>b</sub><br>~1<br>四王<br>$-1c$<br>$-2a$<br>由<br>$-2b$<br>$12$ $\sqrt{2}$<br>$-2c$<br>-За<br>$-3b$<br>~1<br>τ<br>~3с<br><u>~4a</u><br>ŧ<br>~4b<br>$-4$<br>~4с                                                                                                    | ~5a<br>$\ddot{\phantom{1}}$<br>CONTACT IN ~5a<br><b>DIGITAL I/O</b><br>~5c<br>$\color{red}+$<br><b>CONTACT IN ~5c</b><br><b>CONTACT IN ~6a</b><br>~6a<br>٠<br>~6с<br>$\color{red}+$<br>CONTACT IN ~6c<br>~5b<br>$\sim$<br>COMMON ~5b<br>$-7a$<br>٠<br>CONTACT IN ~7a<br><b>CONTACT IN ~7c</b><br>~7c<br>$\ddot{\phantom{1}}$<br>CONTACT IN ~8a<br>$-8a$<br>٠<br>CONTACT IN ~8c<br>~18c<br>٠<br>COMMON ~7b<br>~7b<br>$\sim$<br>±<br><b>SURGE</b><br>~8b          | 6E<br>~1a<br>~1 <sub>b</sub><br>~1<br>$-1c$<br>~ 2a<br>Ξ<br>$\sim$ 2<br>~2b<br>τ<br>$-2c$<br>~ За<br>Í<br>~1<br>$-3b$<br>∓<br>~3с<br><u>~4a</u><br>≸<br>$-4b$<br>$-4$<br>₹<br>$-4c$                                                                                               |
|----------------------------------------------------------------------------------------------------|----------------------------------------------------------------------------------------------------|----------------------------------------------------------------------------------------------------|----------------------------------------------------------------------------------------------------|
| <b>CONTACT IN ~7a</b><br><b>DIGITAL I/O</b><br>$-7a$<br>$\ddot{}$<br><b>CONTACT IN ~7c</b><br>~7с<br>۰<br>CONTACT IN ~8a<br>- 8a<br>- 8c<br><b>CONTACT IN ~8c</b><br>~ 7b<br><b>COMMON</b><br>$~1$ -7b<br>$-8b$<br><b>SURGE</b><br>┸                                                                                                    | ~1a<br>6B<br>面<br>~1 <sub>b</sub><br>~1<br>Ŧ<br>卥<br>$-1c$<br>~2a<br>Φ<br>~2<br>~2 <sub>b</sub><br>⋣<br>囟<br>$-2c$<br>$-3a$<br>Ĩ<br>-3<br>$-3b$<br>$-3c$<br>$-4a$<br>≸<br>-4<br>$-4b$<br>$-4c$<br>$-5a$<br>$-5$<br>~5b<br>τ<br>$-5c$<br>$-6a$<br>圭<br>-6<br>~6b<br>$-6c$                                                                | <b>CONTACT IN ~5a</b><br>~5a<br><b>DIGITAL I/O</b><br>$\pm$<br><b>CONTACT IN ~5c</b><br>~5с<br>$\ddot{}$<br>CONTACT IN ~6a<br>- 6a<br>٠<br><b>CONTACT IN ~6c</b><br>- 6c<br>٠<br>COMMON ~5b<br>~5b<br>$-7a$<br><b>CONTACT IN ~7a</b><br>$\color{red}+$<br>$\ddot{}$<br><b>CONTACT IN ~7c</b><br>~7c<br>$-8a$<br><b>CONTACT IN ~8a</b><br>$\ddot{}$<br>CONTACT IN ~8c<br>$-8c$<br>٠<br>COMMON ~7b<br>~7b<br>$\overline{a}$<br>₩<br>~18b<br><b>SURGE</b>          | 6G<br>~ 1a<br>Ф<br>~ 1b<br>$-1$<br>≢<br>ថា<br>~ 1c<br>~ 2a<br>Φ<br>~ 2b<br>~2 四三<br>~2c<br>$~1$ - 3a<br>◎書<br>$-3b$<br>$-3$<br>$-3c$<br>$-4a$<br>唾<br>$-4b$<br>$-4$<br>$-4c$                                                                                                    |
| ~1a<br>Ï<br>~1<br>$~1$ b<br>~1c<br>$-2a$<br>圭<br>$-2$<br>~2 <sub>b</sub><br>T<br>$-2c$<br>$-3a$<br>İ<br>$-3$<br>$-3b$<br>τ<br>$-3c$<br>$-4a$<br>Í<br>$-4$<br>~4b<br>τ<br>$-4c$<br>~5a<br>İ<br>~1<br>~5b<br>~5c<br>~ 6a<br>₹<br>~6<br>$-6b$                                                                                                    | ~1a<br>転<br>~1<br>~1<br>τ<br>~1c<br>$-2a$<br>ÍΜ<br>~2<br>$-2b$<br>┯<br>$-2c$<br>$-3a$<br>Í₩<br>$-3$<br>$-3b$<br>т<br>$-3c$<br>$-4a$<br>Í₩<br>$-4$<br>$-4b$<br>$-4c$<br>$-5a$<br>Ξm<br>$-5$<br>~5b<br>τ<br>~5c<br>$-6a$<br>圭w<br>~6<br>$-6b$                                                                                             | <b>DIGITAL I/O</b><br>~7a  <br><b>CONTACT IN ~7a</b><br>$+$<br>~7c<br>$\ddot{\phantom{1}}$<br>CONTACT IN ~7c<br>~8a<br>$\ddot{\phantom{1}}$<br>CONTACT IN ~8a<br>~8c<br>$\ddot{}$<br>CONTACT IN ~8c<br>COMMON ~7b<br>~7b<br>$\sim$<br>$-8b$<br>工<br><b>SURGE</b>                                                                                                    | 6H<br>~ 1a<br>Ф<br>~1<br>~1<br>Ŧ<br>Ų.<br>~1c<br>$-2a$<br>Ф<br>$-2$<br>~2 <sub>b</sub><br>四丰<br>$-2c$<br>$-3a$<br>面<br>~1<br>$-3b$<br>电手<br>$-3c$<br>$-4a$<br>Φ<br>$-4$<br>$-4b$<br>南手<br>$-4c$<br>$-5a$<br>靣<br>~1<br>~5b<br>南丰<br>- 5c<br>- 6a<br>Φ<br>-6<br>$-6b$<br>四手<br>~6c |
| τ<br>~ 6с<br>$-7a$<br>ŧ<br>$-7$<br><b>DIGITAL I/O</b><br>~1<br>τ<br>$~1$ <sup>-7<math>c</math></sup><br>$-8a$<br>Í<br>$\sim\!8$<br>~5<br>τ<br>$-8c$<br>$\bigcirc$ -1a + CONTACT IN ~1a $\bigcirc$<br><b>CONTACT IN ~1c</b><br>~1c<br>$+$<br>~2a<br>$+$<br><b>CONTACT IN ~2a</b>                                                                                                    | $-6c$<br>$-7a$<br>Íш<br>$-7$<br>$~1$ -7 $~$<br>τ<br>$-7c$<br><b>DIGITAL</b><br>$-8a$<br>転<br>$-8$<br>$~1$ -8b<br>$-8c$<br>~1a<br>ا⊻ا<br>ဖ<br>~1<br>₹<br>~1<br>$-1c$                                                                                                    | ~5a<br>CONTACT IN ~5a<br><b>DIGITAL I/O</b><br>٠<br><b>CONTACT IN ~5c</b><br>~ 5с<br>٠<br><b>CONTACT IN ~6a</b><br>~ 6a<br>$\ddot{}$<br>~ 6с<br><b>CONTACT IN ~6c</b><br>٠<br>COMMON ~5b<br>~5b<br>$\overline{\phantom{a}}$<br>$-7a$<br><b>CONTACT IN ~7a</b><br>$\ddot{}$<br><b>CONTACT IN ~7c</b><br>~ 7c<br>٠<br>CONTACT IN ~8a<br>$-8a$<br>٠<br>$-8c$<br><b>CONTACT IN ~8c</b><br>٠<br>$~1 - 7b$<br>COMMON ~7b<br>$\sim$<br>$\sim$ 8b $\pm$<br><b>SURGE</b> | 61<br>~1a<br>Φ<br>~1b<br>$1 \n\mathbb{Q}$<br>₹<br>~1c<br>~2a<br>$-2$ $\frac{\Box}{\Box}$<br>$-2b$<br>$-2c$<br>~За<br>Φ<br>~3b<br>$-3$ $\sqrt{2}$<br>~3с<br>~4a<br>Ф<br>$-4b$<br>$-4$<br>电车<br>$-4c$                                                                               |
| $-2c$<br>٠<br><b>CONTACT IN ~2c</b><br>COMMON ~1b<br>~1b<br>$\sim$<br>~3a<br><b>CONTACT IN ~3a</b><br>÷.<br>~3с<br><b>CONTACT IN ~3c</b><br>٠<br>~4a<br><b>CONTACT IN ~4a</b><br>٠<br>~4с<br>÷.<br><b>CONTACT IN ~4c</b><br>COMMON ~3b<br>$-3b$<br>٠<br><b>CONTACT IN ~5a</b><br>~5a<br>$\ddot{\phantom{1}}$<br><b>CONTACT IN ~5c</b><br>٠<br><u>~5c</u><br>~6a<br>$+$<br><b>CONTACT IN ~6a</b><br><b>CONTACT IN ~6c</b><br>- 6с<br>٠<br>~5b<br>COMMON ~5b<br><b>CONTACT IN ~7a</b><br>~7а<br>٠<br>$-7c$<br>$\ddot{\bullet}$<br><b>CONTACT IN ~7c</b><br>$\ddot{\phantom{1}}$<br><b>CONTACT IN ~8a</b><br>~8a<br>Ē<br><b>CONTACT IN ~8c</b><br>$\ddot{}$<br>~8c<br>COMMON ~7b<br>~7b<br>$\overline{\phantom{a}}$<br>DIG<br>Ŧ<br>~8b<br><b>SURGE</b> | $-2a$<br>耄<br>$-2$<br>~2 <sub>b</sub><br>$-2c$<br>$-3a$<br>羊<br>$-3$<br>$~-3b$<br>┲<br>$-3c$<br>$-4a$<br>羊<br>$-4$<br>$-4b$<br>┲<br>$-4c$<br>$-5a$<br>í₩<br>~1<br>~15b<br>$-5c$<br>~6a<br><b>F</b> w<br>$-6$<br>~6b<br>τ<br>~6с<br>$-7a$<br>主w<br>lo<br>~1<br>$-7b$<br>$-7c$<br><b>DIGITAL</b><br>$-8a$<br>Ξw<br>$-8$<br>$-8b$<br>$-8c$ | ~7a <br>$\ddot{\phantom{1}}$<br>CONTACT IN ~7a<br><b>DIGITAL I/O</b><br>$-7c$<br>CONTACT IN ~7c<br>$\bullet$<br>CONTACT IN ~8a<br>$-8a$<br>$\ddot{}$<br>~ 8c<br>CONTACT IN ~8c<br>$\ddot{}$<br>COMMON ~7b<br>$\sim$<br>~ 7b<br>ᆂ<br>$-8b$<br><b>SURGE</b>                                                                                                    | 6J<br>$-1a$<br>卣<br>~1<br>$-1b$<br>立 本<br>$-1c$<br>$-2a$<br>申<br>-2<br>$-2b$<br>[ 1 1<br>$-2c$<br>$-3a$<br>面<br>-3<br>$-3b$<br>[ 1 1<br>$-3c$<br>~4a<br>Φ<br>-4<br>$-4b$<br>7<br>Ŵ<br>-4c<br>~5a<br>Φ<br>$-5$<br>$-5b$<br>囟<br>Ŧ<br>$-5c$                                         |

Figure 3-14: DIGITAL I/O MODULE WIRING (SHEET 1 OF 2)

**6b 6a**

**~ ~ ~**

 $-6$ 

**V**

**6c**

C

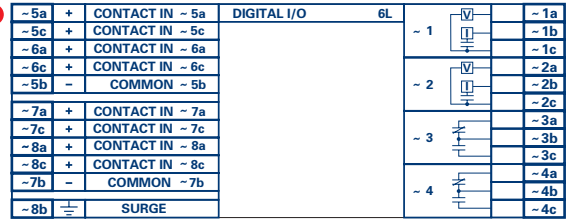

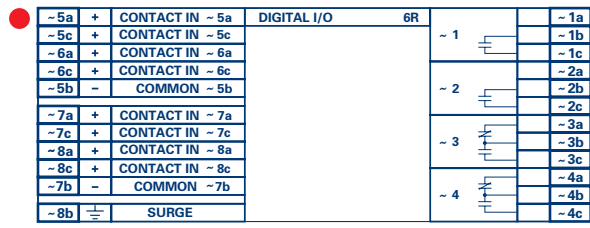

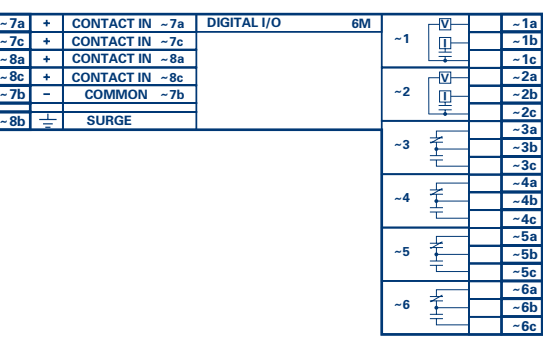

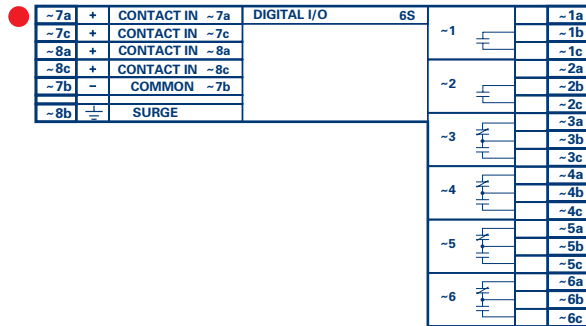

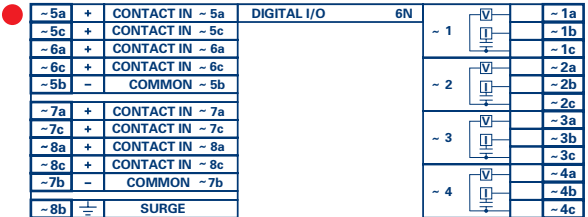

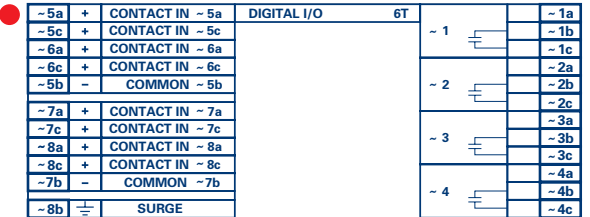

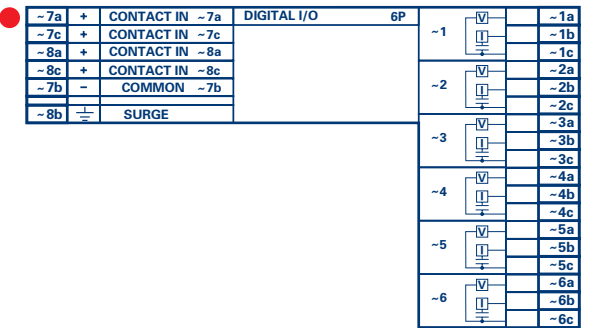

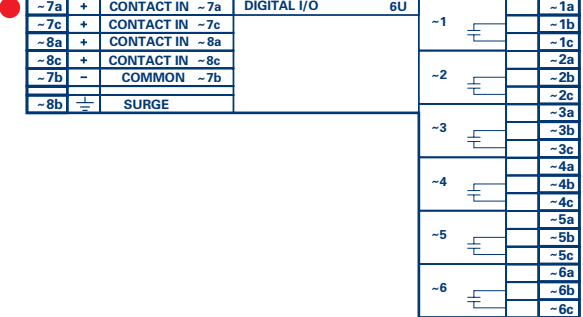

827719AR.CDR Sheet 2 of 2

Figure 3-15: DIGITAL I/O MODULE WIRING (SHEET 2 OF 2)

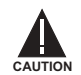

**CORRECT POLARITY MUST BE OBSERVED FOR ALL CONTACT INPUT CONNECTIONS OR EQUIP-MENT DAMAGE MAY RESULT.**

A dry contact has one side connected to terminal B3b. This is the positive 48 V DC voltage rail supplied by the power supply module. The other side of the dry contact is connected to the required contact input terminal. Each contact input group has its own common (negative) terminal which must be connected to the DC negative terminal (B3a) of the power supply module. When a dry contact closes, a current of 1 to 3 mA will flow through the associated circuit.

A wet contact has one side connected to the positive terminal of an external DC power supply. The other side of this contact is connected to the required contact input terminal. In addition, the negative side of the external source must be connected to the relay common (negative) terminal of each contact input group. The maximum external source voltage for this arrangement is 300 V DC.

The voltage threshold at which each group of four contact inputs will detect a closed contact input is programmable as 17 V DC for 24 V sources, 33 V DC for 48 V sources, 84 V DC for 110 to 125 V sources, and 166 V DC for 250 V sources.

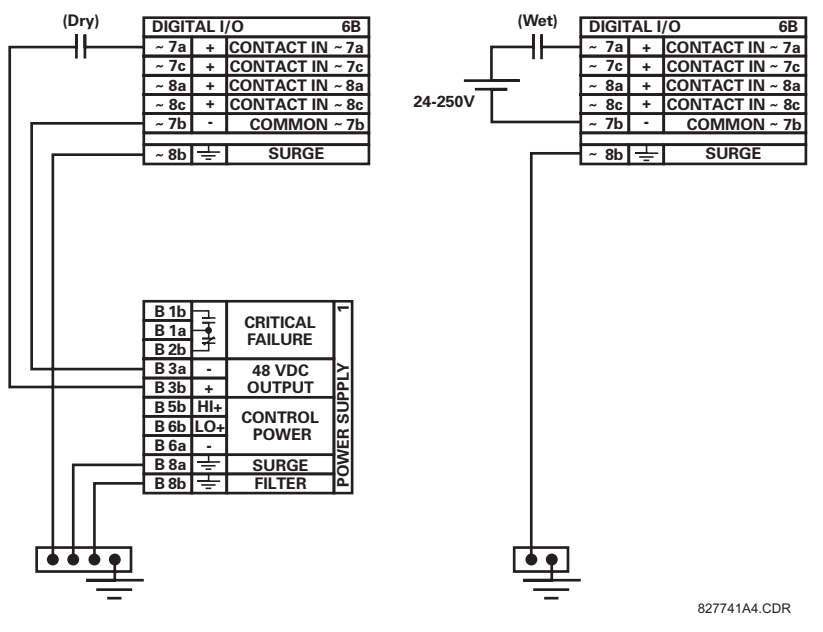

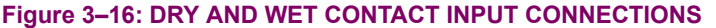

Wherever a tilde "~" symbol appears, substitute with the Slot Position of the module.

Contact outputs may be ordered as Form-A or Form-C. The Form A contacts may be connected for external circuit supervision. These contacts are provided with voltage and current monitoring circuits used to detect the loss of DC voltage in the circuit, and the presence of DC current flowing through the contacts when the Form-A contact closes. If enabled, the current monitoring can be used as a seal-in signal to ensure that the Form-A contact does not attempt to break the energized inductive coil circuit and weld the output contacts.

**3**

**NOTE**

Ù

#### **3.2.6 TRANSDUCER INPUTS/OUTPUTS**

Transducer input/output modules can receive input signals from external dcmA output transducers (dcmA In) or resistance temperature detectors (RTD). Hardware and software is provided to receive signals from these external transducers and convert these signals into a digital format for use as required.

Every transducer input/output module has a total of 24 terminal connections. These connections are arranged as three terminals per row with a total of eight rows. A given row may be used for either inputs or outputs, with terminals in column "a" having positive polarity and terminals in column "c" having negative polarity. Since an entire row is used for a single input/ output channel, the name of the channel is assigned using the module slot position and row number.

Each module also requires that a connection from an external ground bus be made to Terminal 8b. The figure below illustrates the transducer module types (5C, 5E, and 5F) and channel arrangements that may be ordered for the relay.

### Wherever a tilde "~" symbol appears, substitute with the Slot Position of the module.

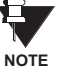

**3**

**Hot 1a ~**

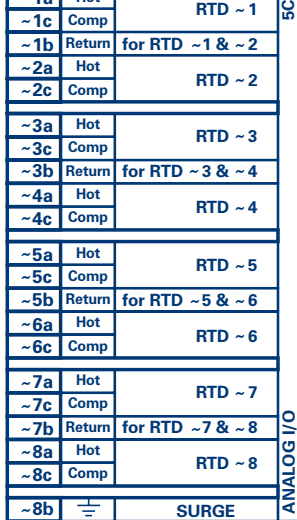

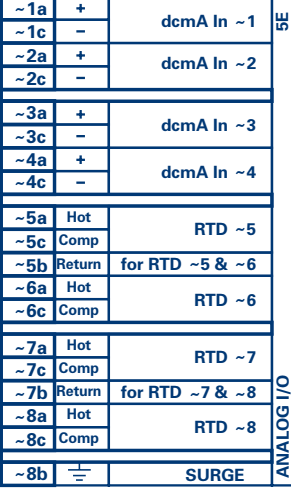

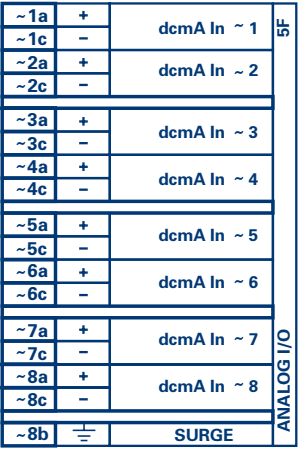

ANALOGIO.CDR FROM 827831A6.CDR

**Figure 3-17: TRANSDUCER I/O MODULE WIRING** 

#### **3.2.7 RS232 FACEPLATE PROGRAM PORT**

A 9 pin RS232C serial port is located on the relayís faceplate for programming with a portable (personal) computer. All that is required to use this interface is a personal computer running the URPC software provided with the relay. Cabling for the RS232 port is shown in the following figure for both 9 pin and 25 pin connectors.

Note that the baud rate for this port is fixed at **19200 bps**.

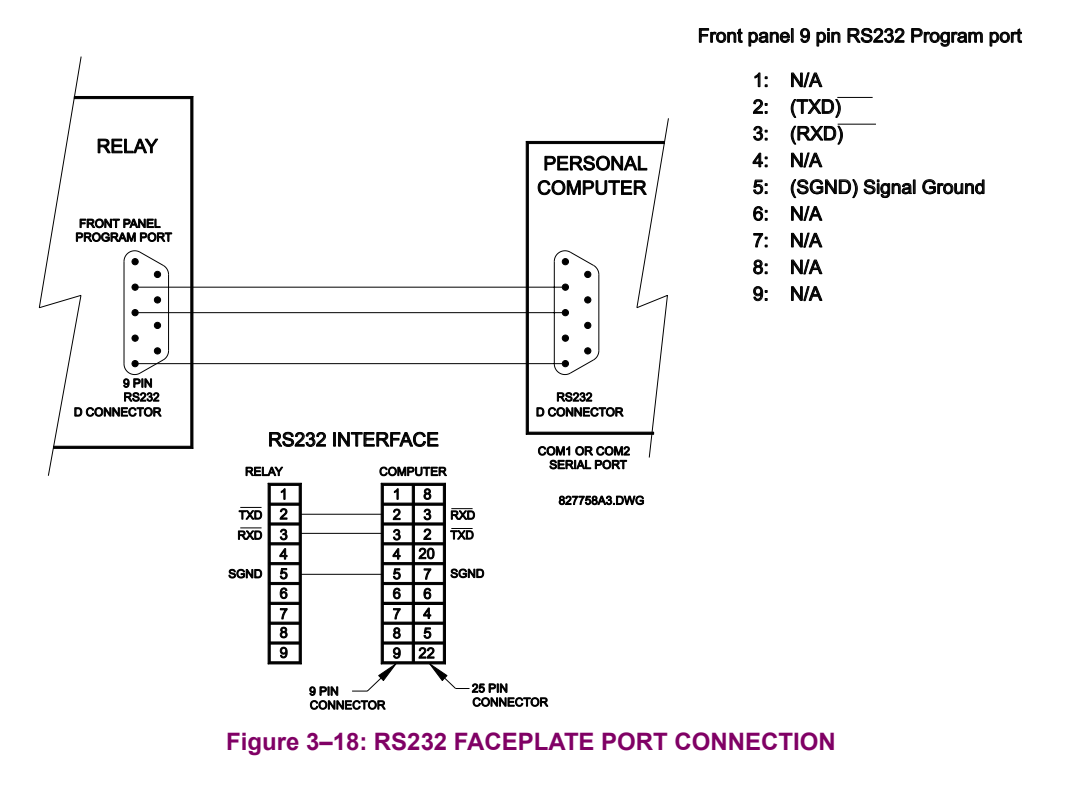

#### **3.2.8 CPU COMMUNICATION PORTS**

In addition to the RS232 port on the faceplate, the relay provides the user with two additional communication port(s) depending on the CPU module installed.

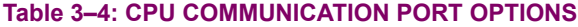

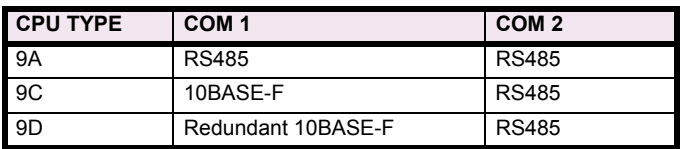

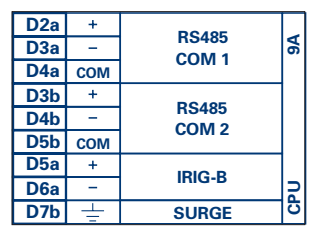

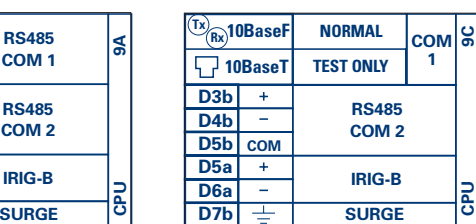

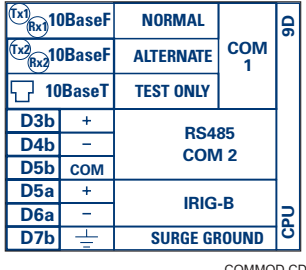

COMMOD.CDR P/O 827719C2.CDR

### **Figure 3-19: CPU MODULE COMMUNICATIONS WIRING**

#### **a) RS485 PORTS**

RS485 data transmission and reception are accomplished over a single twisted pair with transmit and receive data alternating over the same two wires. Through the use of these port(s), continuous monitoring and control from a remote computer, SCADA system or PLC is possible.

To minimize errors from noise, the use of shielded twisted pair wire is recommended. Correct polarity must also be observed. For instance, the relays must be connected with all RS485 "+" terminals connected together, and all RS485 "-" terminals connected together. The COM terminal should be connected to the common wire inside the shield, when provided. To avoid loop currents, the shield should be grounded at one point only. Each relay should also be daisy chained to the next one in the link. A maximum of 32 relays can be connected in this manner without exceeding driver capability. For larger systems, additional serial channels must be added. It is also possible to use commercially available repeaters to increase the number of relays on a single channel to more than 32. Star or stub connections should be avoided entirely.

Lightning strikes and ground surge currents can cause large momentary voltage differences between remote ends of the communication link. For this reason, surge protection devices are internally provided at both communication ports. An isolated power supply with an optocoupled data interface also acts to reduce noise coupling. To ensure maximum reliability, all equipment should have similar transient protection devices installed.

Both ends of the RS485 circuit should also be terminated with an impedance as shown below.

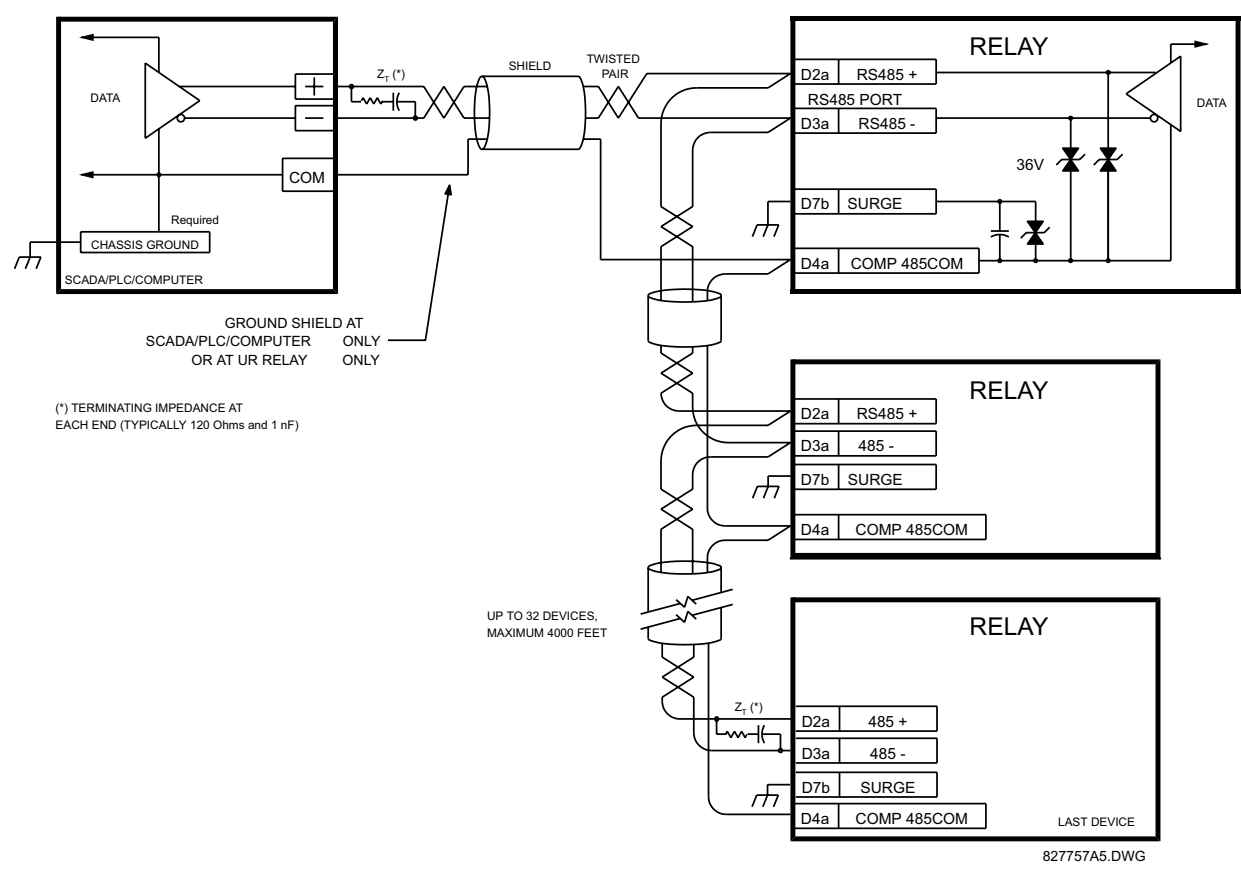

**Figure 3-20: RS485 SERIAL CONNECTION** 

**3.2.9 IRIG-B**

#### **b) 10BASE-F FIBER OPTIC PORT**

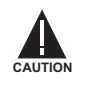

**CAUTION**

**ENSURE THE DUST COVERS ARE INSTALLED WHEN THE FIBER IS NOT IN USE. DIRTY OR SCRATCHED CONNECTORS CAN LEAD TO HIGH LOSSES ON A FIBER LINK.**

**OBSERVING ANY FIBER TRANSMITTER OUTPUT MAY CAUSE INJURY TO THE EYE.**

The fiber optic communication ports allow for fast and efficient communications between relays at 10 Mbps. Optical fiber may be connected to the relay supporting a wavelength of 820 nanometers in multimode. Optical fiber is only available for CPU types 9C and 9D. The 9D CPU has a 10BaseF transmitter and receiver for optical fiber communications and a second pair of identical optical fiber transmitter and receiver for redundancy.

The optical fiber sizes supported include 50/125 µm, 62.5/125 µm and 100/140 µm. The fiber optic port is designed such that the response times will not vary for any core that is 100 µm or less in diameter. For optical power budgeting, splices are required every 1 km for the transmitter/receiver pair (the ST type connector contributes for a connector loss of 0.2 dB). When splicing optical fibers, the diameter and numerical aperture of each fiber must be the same. In order to engage or disengage the ST type connector, only a quarter turn of the coupling is required.

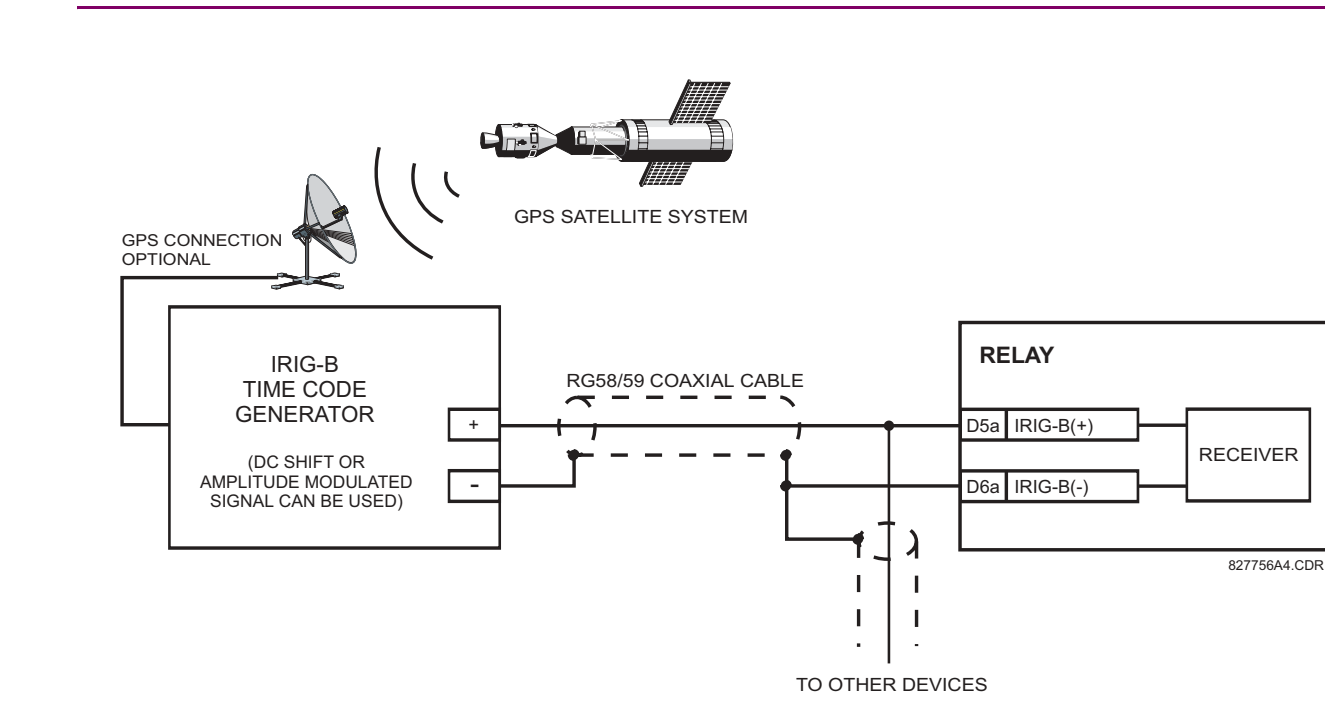

#### **Figure 3-21: IRIG-B CONNECTION**

IRIG-B is a standard time code format that allows stamping of events to be synchronized among connected devices within 1 millisecond. The IRIG time code formats are serial, width-modulated codes which can be either DC level shifted or amplitude modulated (AM). Third party equipment is available for generating the IRIG-B signal; this equipment may use a GPS satellite system to obtain the time reference so that devices at different geographic locations can also be synchronized.

The L90 relay requires a special communications module which is plugged into slot "W" for UR-Horizontal or slot "R" for UR-Vertical. This module is available in several varieties. Relay to relay channel communication is not the same as the 10Base-F interface (available as an option with the CPU module). Channel communication is used for sharing data among relays.

#### **Table 3-5: CHANNEL COMMUNICATION OPTIONS**

**MODULE TYPE SPECIFICATION** 7A 820 nm, multi-mode, LED, 1 Channel 7B 1300 nm, multi-mode, LED, 1 Channel 7C 1300 nm, single-mode, ELED, 1 Channel 7D | 1300 nm, single-mode, LASER, 1 Channel 7E Channel 1: G.703; Channel 2: 820 nm, multi-mode, LED 7F Channel 1: G.703; Channel 2: 1300 nm, multi-mode, LED 7G Channel 1: G.703; Channel 2: 1300 nm, single-mode, ELED 7Q Channel 1: G.703; Channel 2: 1300 nm, single-mode, LASER 7H 820 nm, multi-mode, LED, 2 Channels 7I 1300 nm, multi-mode, LED, 2 Channels 7J 1300 nm, single-mode, ELED, 2 Channels 7K | 1300 nm, single-mode, LASER, 2 Channels 7L Ch 1 - RS422, Ch 2 - 820 nm, multi-mode, LED 7M Ch 1 - RS422, Ch 2 - 1300 nm, multi-mode, LED 7N Ch 1 - RS422, Ch 2 - 1300 nm, single-mode, ELED 7P Ch 1 - RS422, Ch 2 - 1300 nm, single-mode, LASER 7R G.703, 1 Channel 7S G.703, 2 Channels 7T RS422, 1 Channel 7W RS422, 2 Channels 72 | 1550 nm, single-mode, LASER, 1 Channel 73 | 1550 nm, single-mode, LASER, 2 Channel 74 Channel 1 - RS422; Channel 2 - 1550 nm, single-mode, LASER 75 Channel 1 - G.703; Channel 2 - 1550 nm, single-mode, LASER

The above table shows the various Channel Communication interfaces available for the L90 relay. All of the fiber modules use ST type connectors. For 2-Terminal applications, each L90 relay requires at least one communications channel.

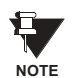

The L90 Current Differential Function must be "Enabled" for the Communications Module to work. Refer to **SETTINGS** !" **CONTROL ELEMENTS** ! **LINE DIFFERENTIAL** ! **CURRENT DIFFERENTIAL menu.**

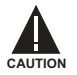

**OBSERVING ANY FIBER TRANSMITTER OUTPUT MAY CAUSE INJURY TO THE EYE.**

### **3.3.2 FIBER: LED & ELED TRANSMITTERS**

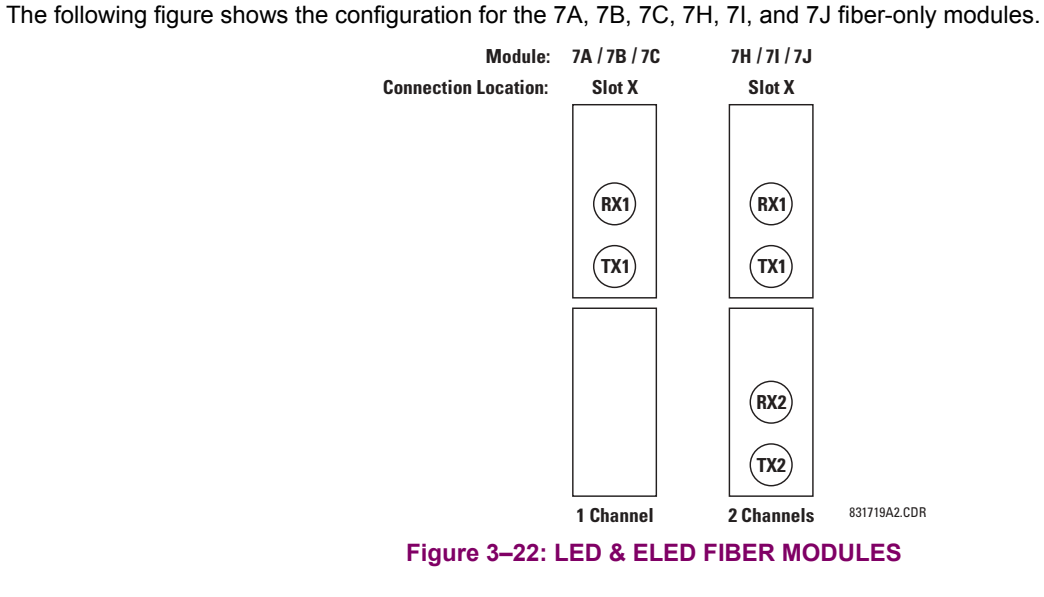

**3.3.3 FIBER-LASER TRANSMITTERS**

The following figure shows the configuration for the 72, 73, 7D, and 7K fiber-laser module.

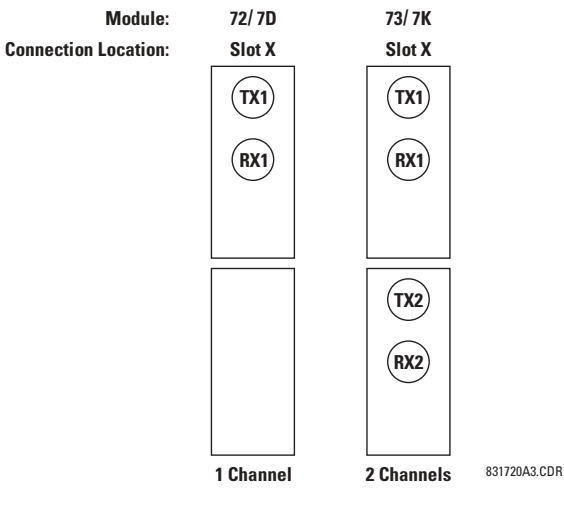

**Figure 3-23: LASER FIBER MODULES** 

Æ **WARNING** When using a LASER Interface, attenuators may be necessary to ensure that you do not exceed Maximum **Optical Input Power to the receiver.**

#### **a) DESCRIPTION**

The following figure shows the 64K ITU G.703 co-directional interface configuration. For 2-Terminal configurations, channel 2 is not used.

AWG 22 twisted shielded pair is recommended for external connections, with the shield grounded at only at one end. Connecting the shield to Pin # X1a or X6a grounds the shield since these pins are internally connected to ground. Thus, if Pin # X1a or X6a is used, do not ground at the other end.

This interface module is protected by surge suppression devices.

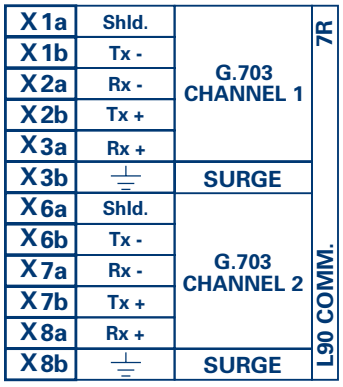

#### **Figure 3-24: G.703 INTERFACE CONFIGURATION**

The following figure shows the typical pin interconnection between two G.703 interfaces. For the actual physical arrangement of these pins, see the REAR TERMINAL ASSIGNMENTS section earlier in this chapter. All pin interconnections are to be maintained for a connection to a multiplexer.

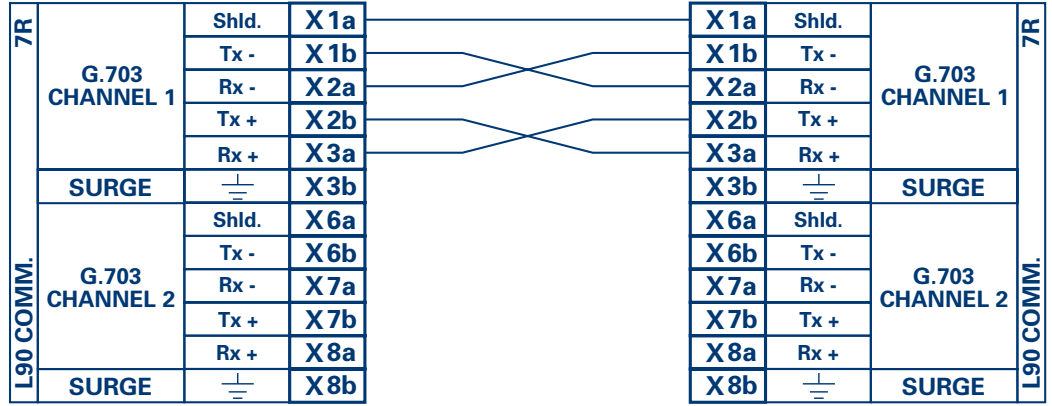

#### **Figure 3-25: TYPICAL PIN INTERCONNECTION BETWEEN TWO G.703 INTERFACES**

Ð **NOTE**

**Pin nomenclature may differ from one manufacturer to another. Therefore, it is not uncommon to see** pinouts numbered TxA, TxB, RxA and RxB. In such cases, it can be assumed that "A" is equivalent to "+" and "B" is equivalent to "-".

#### **b) G.703 SELECTION SWITCH PROCEDURE**

**Step 1:** Remove the G.703 module (7R or 7S):

The ejector/inserter clips located at the top and at the bottom of each module, must be pulled simultaneously in order to release the module for removal. Before performing this action, **control power must be removed from the relay**. The original location of the module should be recorded to help ensure that the same or replacement module is inserted into the correct slot.

**Step 2:** Remove the module cover screw.

- **Step 3:** Remove the top cover by sliding it towards the rear and then lift it upwards.
- **Step 4:** Set the Timing Selection Switches (Channel 1, Channel 2) to the desired timing modes.
- **Step 5:** Replace the top cover and the cover screw.
- **Step 6:** Re-insert the G.703 module:

Take care to ensure that the **correct** module type is inserted into the **correct** slot position. The ejector/inserter clips located at the top and at the bottom of each module must be in the disengaged position as the module is smoothly inserted into the slot. Once the clips have cleared the raised edge of the chassis, engage the clips simultaneously. When the clips have locked into position, the module will be fully inserted.

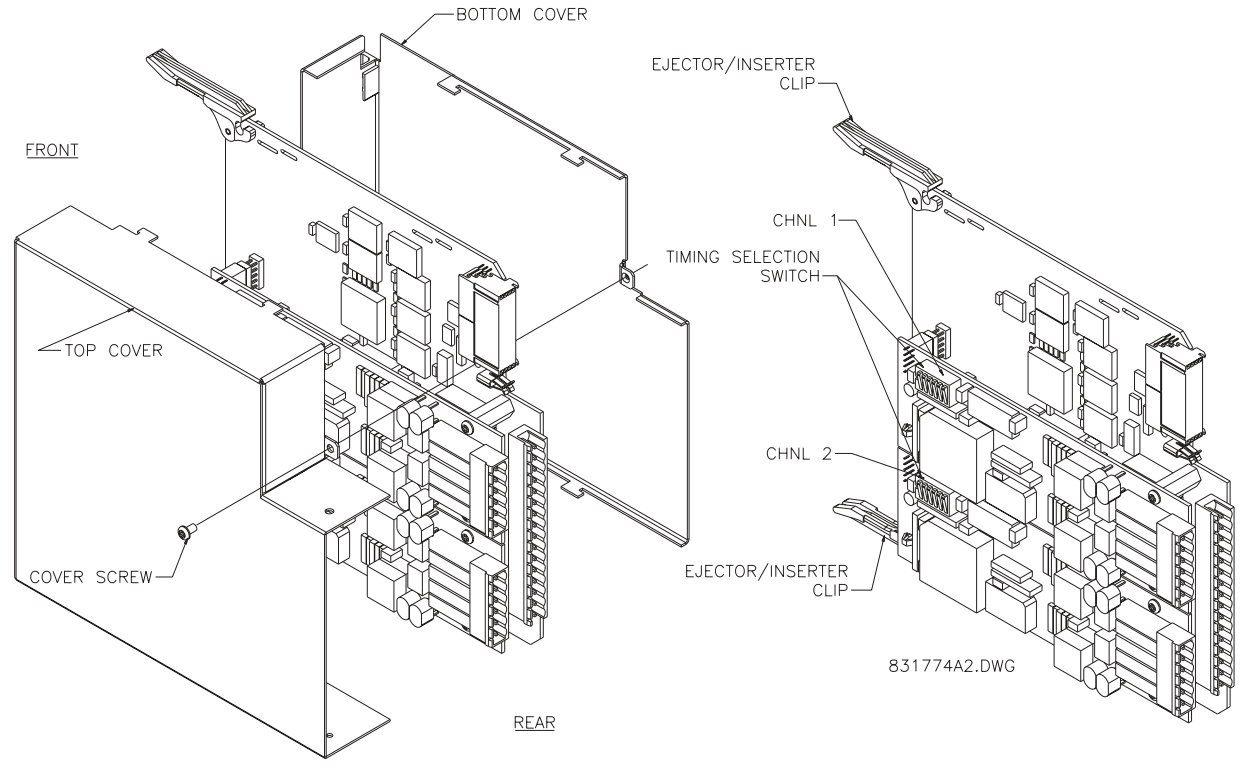

#### Figure 3-26: G.703 TIMING SELECTION SWITCH SETTING

#### Table 3-6: G.703 TIMING SELECTIONS

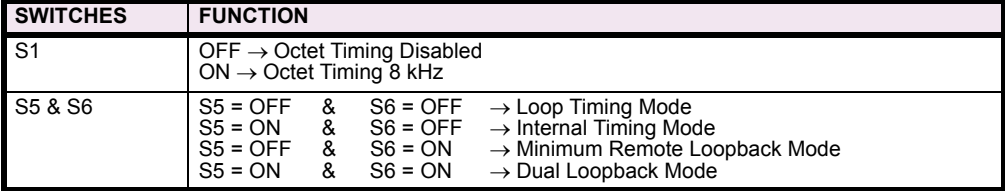

#### **c) OCTET TIMING (S1)**

If Octet Timing is enabled (ON), this 8 kHz signal will be asserted during the violation of Bit 8 (LSB) necessary for connecting to higher order systems. When L90's are connected back to back, Octet Timing should be disabled (OFF).

#### **d) TIMING MODES (S5 & S6)**

#### **Internal Timing Mode:**

System clock generated internally; therefore, the G.703 timing selection should be in the Internal Timing Mode for back to back connections.

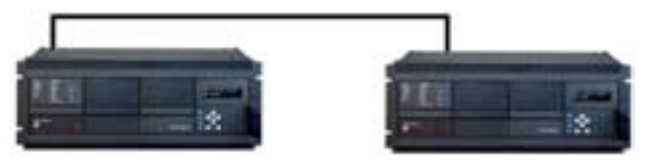

**Figure 3-27: BACK TO BACK CONNECTION** 

For Back to Back Connections: Octet Timing (S1 = OFF); Timing Mode = Internal Timing (S5 = ON & S6 = OFF)

#### **Loop Timing Mode:**

System clock derived from the received line signal; therefore, the G.703 timing selection should be in Loop Timing Mode for connections to higher order systems.

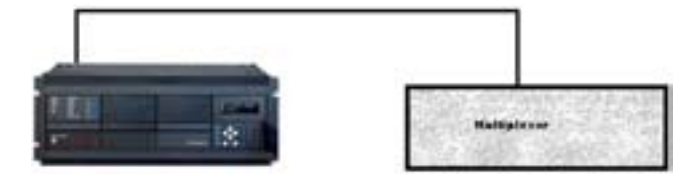

**Figure 3-28: CONNECTION TO HIGHER ORDER SYSTEM** 

For connection to a higher order system (factory defaults): Octet Timing (S1 = ON);

Timing Mode = Loop Timing (S5 = OFF & S6 = OFF)

#### **e) TEST MODES (S5 & S6)**

#### **Minimum Remote Loopback Mode:**

In Minimum Remote Loopback mode, the multiplexer is enabled to return the data from the external interface without any processing to assist in diagnosing G.703 Line Side problems irrespective of clock rate. Data enters from the G.703 inputs, passes through the data stabilization latch which also restores the proper signal polarity, passes through the multiplexer and then returns to the transmitter. The Differential Received Data is processed and passed to the G.703 Transmitter module after which point the data is discarded. The G.703 Receiver module is fully functional and continues to process data and passes it to the Differential Manchester Transmitter module. Since timing is returned as it is received, the timing source is expected to be from the G.703 line side of the interface.

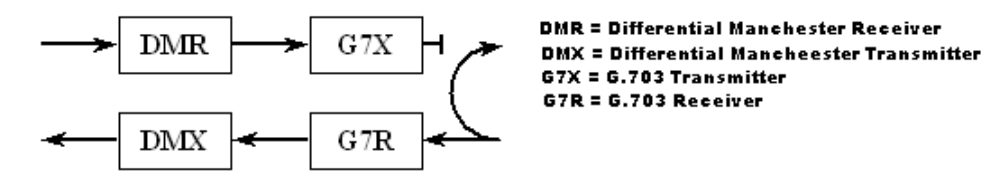

#### **Dual Loopback Mode:**

In Dual Loopback Mode, the multiplexers are active and the functions of the circuit are divided into two with each Receiver/ Transmitter pair linked together to deconstruct and then reconstruct their respective signals. Differential Manchester data enters the Differential Manchester Receiver module and then is returned to the Differential Manchester Transmitter module. Likewise, G.703 data enters the G.703 Receiver module and is passed through to the G.703 Transmitter module to be

returned as G.703 data. Because of the complete split in the communications path and because, in each case, the clocks are extracted and reconstructed with the outgoing data, in this mode there must be two independent sources of timing. One source lies on the G.703 line side of the interface while the other lies on the Differential Manchester side of the interface.

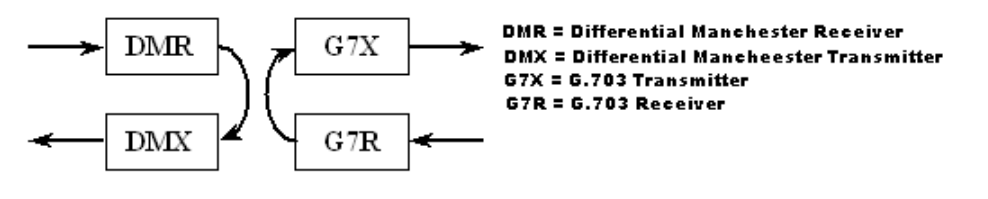

#### **3.3.5 RS422 INTERFACE**

**3**

#### **a) DESCRIPTION**

The following figure shows the RS422 2-Terminal interface configuration at 64K baud. For 2-Terminal configurations, channel 2 is not used. AWG 22 twisted shielded pair is recommended for external connections. This interface module is protected by surge suppression devices which optically isolated.

#### **Shield Termination**

The shield pins (6a and 7b) are internally connected to the ground pin (8a). Proper shield termination is as follows:

Site 1: Terminate shield to pins 6a and/or 7b. Site 2: Terminate shield to 'COM' pin 2b.

**The clock terminating impedance should match the impedance of the line.**

**NOTE**

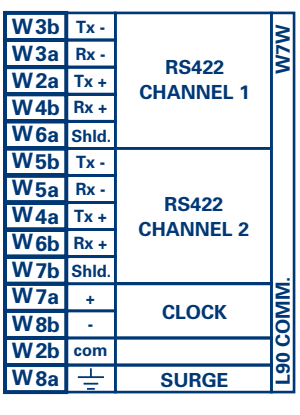

RS422.CDR p/o 827831A6.CDR

**Figure 3-29: RS422 INTERFACE CONFIGURATION** 

The following figure shows the typical pin interconnection between two RS422 interfaces. All pin interconnections are to be maintained for a connection to a multiplexer.

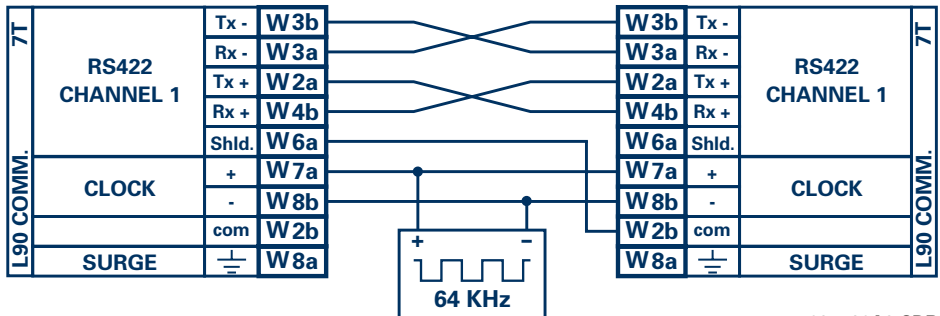

**831728A3.CDR**

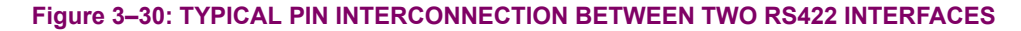

#### **b) TWO CHANNEL APPLICATIONS VIA MULTIPLEXERS**

The RS422 Interface may be used for '1 channel - 2 terminal' or '2 channel - 3 terminal' applications over SONET/SDH and/ or Multiplexed systems. When used in 1 channel - 2 terminal applications, the RS422 interface links to higher order systems in a typical fashion observing Tx, Rx, and Send Timing connections. However, when used in 2 channel - 3 terminal applications, certain criteria have to be followed due to the fact that there is 1 clock input for the two RS422 channels. The system will function correctly if the following connections are observed and your Data Module has a feature called Terminal Timing. Terminal Timing is a common feature to most Synchronous Data Units that allows the module to accept timing from an external source. Using the Terminal Timing feature, 2 channel - 3 terminal applications can be achieved if these connections are followed: The Send Timing outputs from the Multiplexer - Data Module 1, will connect to the Clock inputs of the UR - RS422 interface in the usual fashion. In addition, the Send Timing outputs of Data Module 1 will also be paralleled to the Terminal Timing inputs of Data Module 2. By using this configuration the timing for both Data Modules and both UR - RS422 channels will be derived from a single clock source. As a result, data sampling for both of the UR - RS422 channels will be synchronized via the Send Timing leads on Data Module 1 as shown in the following figure. If the Terminal Timing feature is not available or this type of connection is not desired, the G.703 interface is a viable option that does not impose timing restrictions.

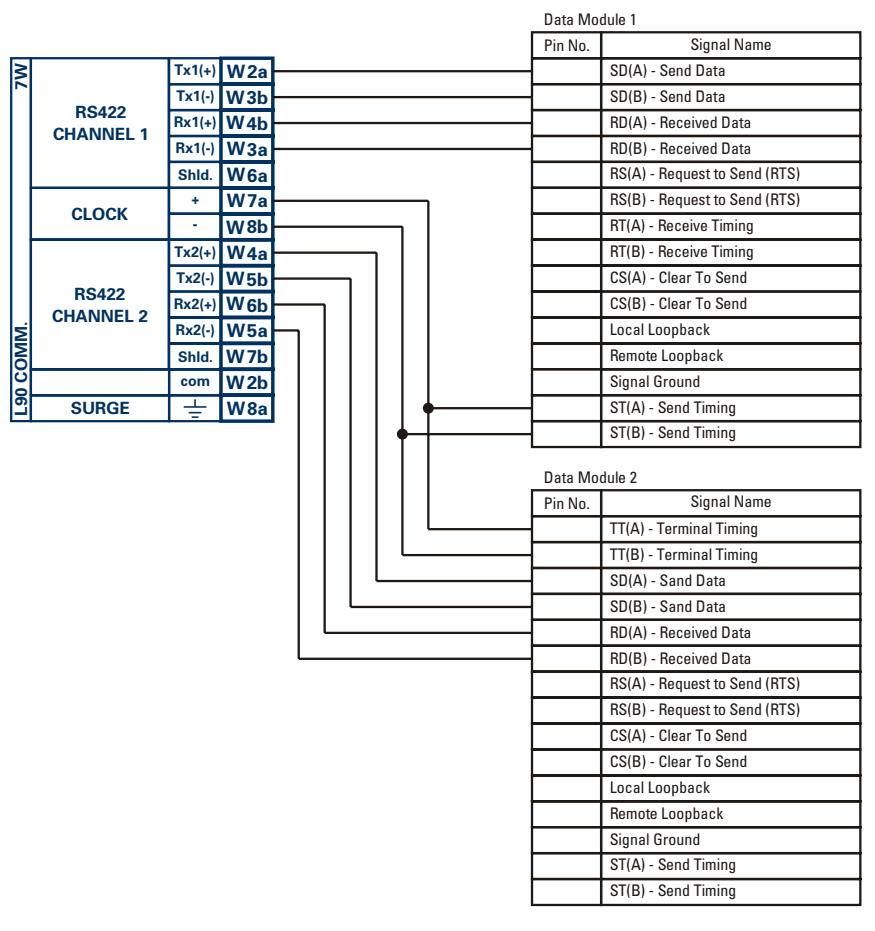

831022A2.CDR

#### **Figure 3-31: TIMING CONFIGURATION FOR RS422 2 CHANNEL - 3 TERMINAL APPLICATION**

Data Module 1 provides timing to the L90 RS422 interface via the ST(A) and ST(B) outputs. Data Module 1 also provides timing to Data Module 2 TT(A) and TT(B) inputs via the ST(A) and AT(B) outputs.

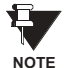

**The Data Module Pin Numbers, in the figure above, have been omitted since they may vary depending on the manufacturer.**

#### **c) TRANSMIT TIMING**

The RS422 Interface accepts one clock input for Transmit Timing. It is important that the rising edge of the 64 kHz Transmit Timing clock of the Multiplexer Interface is sampling the data in the center of the Transmit Data window. Therefore, it is important to confirm Clock and Data Transitions to ensure Proper System Operation. For example, the following figure shows the positive edge of the Tx Clock in the center of the Tx Data bit.

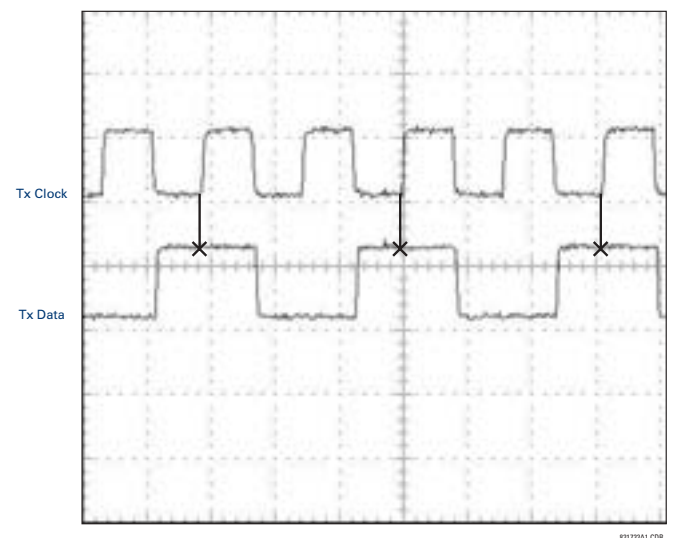

**Figure 3-32: CLOCK AND DATA TRANSITIONS** 

#### **d) RECEIVE TIMING**

The RS422 Interface utilizes NRZI-MARK Modulation Code and; therefore, does not rely on an Rx Clock to recapture data. NRZI-MARK is an edge-type, invertible, self-clocking code.

To recover the Rx Clock from the data-stream, an integrated DPLL (Digital Phase Lock Loop) circuit is utilized. The DPLL is driven by an internal clock, which is over-sampled 16X, and uses this clock along with the data-stream to generate a data clock that can be used as the SCC (Serial Communication Controller) receive clock.

The following figure shows the combined RS422 plus Fiber interface configuration at 64K baud. The 7L, 7M, 7N, 7P, and 74 modules are used in 2-terminal with a redundant channel or 3-terminal configurations where Channel 1 is employed via the RS422 interface (possibly with a multiplexer) and Channel 2 via direct fiber.

AWG 22 twisted shielded pair is recommended for external RS422 connections and the shield should be grounded only at one end. For the direct fiber channel, power budget issues should be addressed properly.

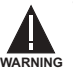

When using a LASER Interface, attenuators may be necessary to ensure that you do <u>not</u> exceed Maximum **Optical Input Power to the receiver.**

| W3b              | $Tx1 -$ |                                   |                 |
|------------------|---------|-----------------------------------|-----------------|
| W <sub>3a</sub>  | $Rx1 -$ |                                   | N. Pand 74      |
| W <sub>2a</sub>  | $Tx1 +$ | <b>RS422</b><br><b>CHANNEL 1</b>  |                 |
| W <sub>4</sub> b | $Rx1 +$ |                                   |                 |
| W <sub>6a</sub>  | Shld.   |                                   |                 |
| Tx2<br>Rx2       |         | <b>FIBER</b><br><b>CHANNEL 2</b>  |                 |
| W <sub>7a</sub>  | ÷       | <b>CLOCK</b>                      |                 |
| W <sub>8</sub> b |         | (CHANNEL1)                        | <b>MMOO 06-</b> |
| W <sub>2b</sub>  | com     |                                   |                 |
| W <sub>8a</sub>  |         | <b>SURGE</b>                      |                 |
|                  |         | I 907LMNP.CDR<br>P/O 827831A6.CDR |                 |

**Figure 3-33: RS422 & FIBER INTERFACE CONFIGURATION** 

#### **3.3.7 G.703 & FIBER INTERFACE**

The following figure shows the combined G.703 plus Fiber interface configuration at 64K baud. The 7E, 7F, 7G, 7Q, and 75 modules are used in 2-terminal with a redundant channel or 3-terminal configurations where Channel 1 is employed via the G.703 interface (possibly with a multiplexer) and Channel 2 via direct fiber. AWG 22 twisted shielded pair is recommended for external G.703 connections connecting the shield to Pin # 1A at one end only. For the direct fiber channel, power budget issues should be addressed properly. See more details related to G.703 and fiber interfaces in previous sections of this chapter.

**WARNING**

When using a LASER Interface, attenuators may be necessary to ensure that you do not exceed Maximum **Optical Input Power to the receiver.**

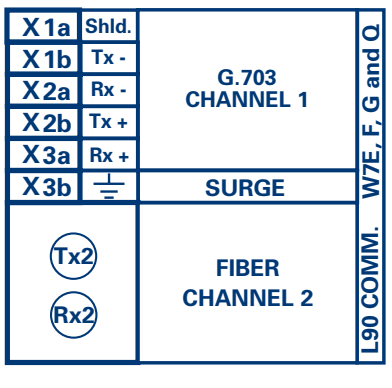

G703.CDR P/O 827831A7.CDR

**Figure 3-34: G.703 & FIBER INTERFACE CONFIGURATION** 

#### **4.1.1 GRAPHICAL USER INTERFACE**

The URPC software provides a graphical user interface (GUI) as one of two human interfaces to a UR device. The alternate human interface is implemented via the device's faceplate keypad and display (see FACEPLATE INTERFACE section in this chapter).

URPC provides a single facility to configure, monitor, maintain, and trouble-shoot the operation of relay functions, connected over local or wide area communication networks. It can be used while disconnected (i.e. off-line) or connected (i.e. on-line) to a UR device. In off-line mode, settings files can be created for eventual downloading to the device. In on-line mode, you can communicate with the device in real-time.

The URPC software, provided with every L90 relay, can be run from any computer supporting Microsoft Windows<sup>®</sup> 95, 98, or NT. This chapter provides a summary of the basic URPC software interface features. The URPC Help file provides details for getting started and using the URPC software interface.

#### **4.1.2 CREATING A SITE LIST**

To start using the URPC program, a Site List must first be created. See the instructions in the URPC Help program under the topic "Creating a Site List".

#### **4 4.1.3 URPCÆ SOFTWARE OVERVIEW**

#### **a) ENGAGING A COMMUNICATING DEVICE**

The URPC software mav be used in on-line mode (relay connected) to directly communicate with a UR relay. Communicating relays are organized and grouped by communication interfaces and into sites. Sites may contain any number of relays selected from the UR product series.

#### **b) USING SETTINGS FILES**

The URPC software interface supports three ways of handling changes to relay settings:

- In off-line mode (relay disconnected) to create or edit relay settings files for later download to communicating relays.
- While connected to a communicating relay to directly modify any relay settings via relay data view windows, and then save the settings to the relay.
- You can create/edit settings files and then write them to the relay while the interface is connected to the relay.

Settings files are organized on the basis of file names assigned by the user. A settings file contains data pertaining to the following types of relay settings:

- Device Definition
- Product Setup
- System Setup
- FlexLogic™
- Grouped Elements
- Control Elements
- Inputs/Outputs
- **Testing**

Factory default values are supplied and can be restored after any changes.

#### **c) CREATING / EDITING FLEXLOGIC™ EQUATIONS**

You can create or edit a FlexLogic™ equation in order to customize the relay. You can subsequently view the automatically generated logic diagram.

#### **d) VIEWING ACTUAL VALUES**

You can view real-time relay data such as input/output status and measured parameters.

#### **e) VIEWING TRIGGERED EVENTS**

While the interface is in either on-line or off-line mode, you can view and analyze data generated by triggered specified parameters, via:

#### **Event Recorder facility**

The event recorder captures contextual data associated with the last 1024 events, listed in chronological order from most recent to oldest.

#### **Oscillography facility**

The oscillography waveform traces and digital states are used to provide a visual display of power system and relay operation data captured during specific triggered events.

#### **f) CREATING INTERACTIVE SINGLE LINE DIAGRAMS**

The URPC $^{\circ}$  software provides an icon-based interface facility for designing and monitoring electrical schematic diagrams of sites employing UR relays.

#### **g) FILE SUPPORT**

#### **Execution**

Any URPC file which is double clicked or opened will launch the application, or provide focus to the already opened application. If the file was a settings file (\*.urs) which had been removed from the Settings List tree menu, it will be added back to the Settings List tree menu.

#### **ï Drag and Drop**

The Site List and Settings List control bar windows are each mutually a drag source and a drop target for device-ordercode-compatible files or individual menu items. Also, the Settings List control bar window and any Windows Explorer directory folder are each mutually a file drag source and drop target.

New files which are dropped into the Settings List window are added to the tree which is automatically sorted alphabetically with respect to settings file names. Files or individual menu items which are dropped in the selected device menu in the Site List window will automatically be sent to the on-line communicating device.

#### **h) UR FIRMWARE UPGRADES**

The firmware of a UR device can be upgraded, locally or remotely, via the URPC $^{\circ}$  software. The corresponding instructions are provided by the URPC $^{\circledR}$  Help program under the topic "Upgrading Firmware".

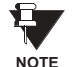

Modbus addresses assigned to firmware modules, features, settings, and corresponding data items (i.e. default values, min/max values, data type, and item size) may change slightly from version to version of firmware. The addresses are rearranged when new features are added or existing features are enhanced or modified. The ìEEPROM DATA ERRORî message displayed after upgrading/downgrading the firmware is a resettable, self-test message intended to inform users that the Modbus addresses have changed with the upgraded firmware. This message does not signal any problems when appearing after firmware upgrades.
# **4.1.4 URPC<sup>®</sup> SOFTWARE MAIN WINDOW**

The URPC software main window supports the following primary display components:

- a. Title bar which shows the pathname of the active data view
- b. Main window menu bar
- c. Main window tool bar
- d. Site List control bar window
- e. Settings List control bar window
- f. Device data view window(s), with common tool bar
- g. Settings File data view window(s), with common tool bar
- h. Workspace area with data view tabs
- i. Status bar

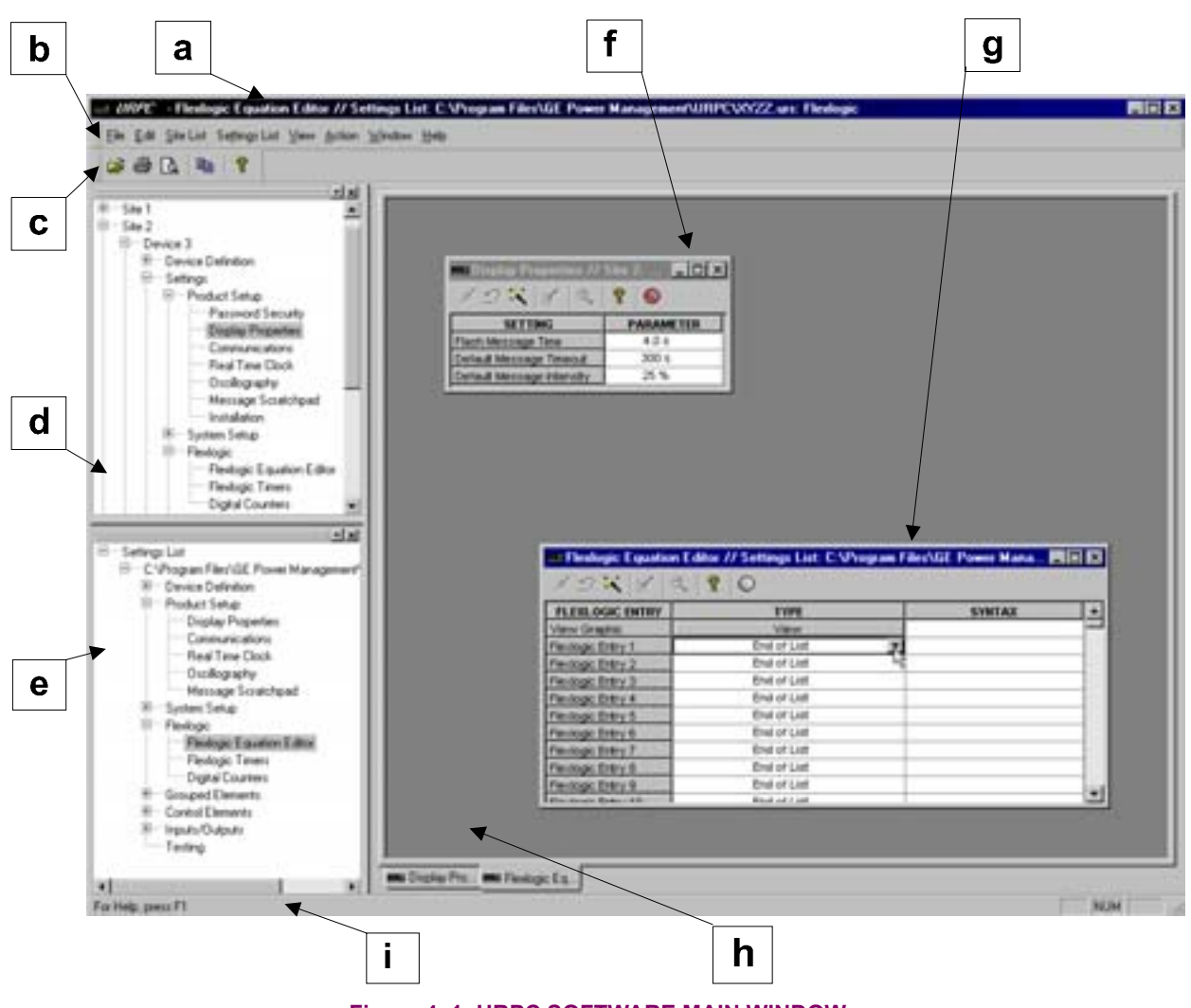

**Figure 4-1: URPC SOFTWARE MAIN WINDOW** 

The keypad/display/LED interface is one of two alternate human interfaces supported. The other alternate human interface is implemented via the URPC software. The UR faceplate interface is available in two configurations: horizontal or vertical. The faceplate interface consists of several functional panels.

The faceplate is hinged to allow easy access to the removable modules. There is also a removable dust cover that fits over the faceplate which must be removed in order to access the keypad panel. The following two figures show the horizontal and vertical arrangement of faceplate panels.

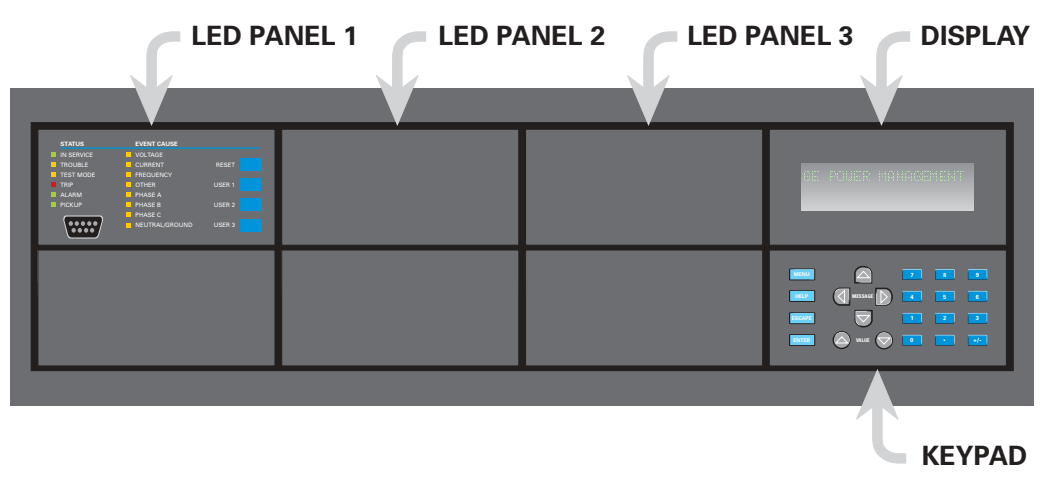

**Figure 4-2: UR HORIZONTAL FACEPLATE PANELS** 

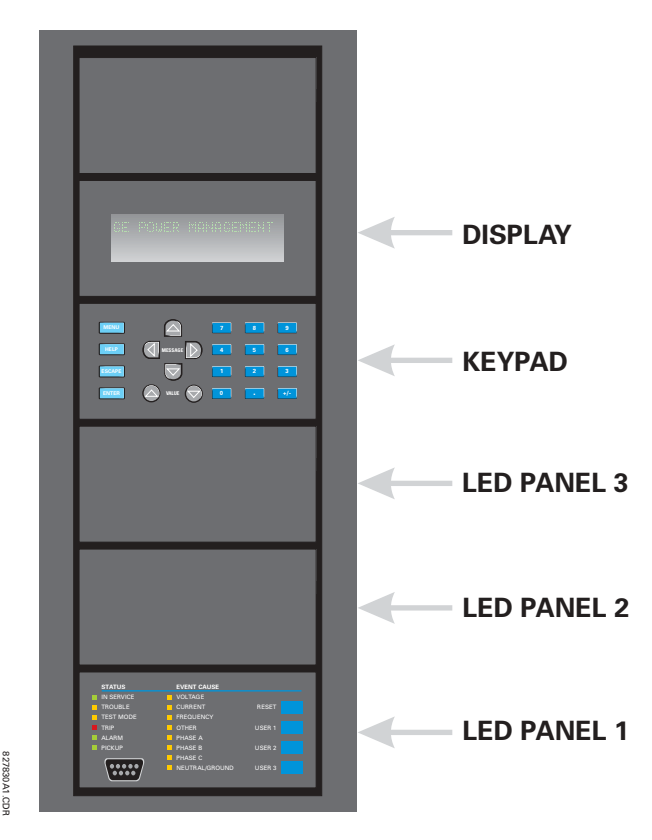

**Figure 4-3: UR VERTICAL FACEPLATE PANELS** 

# **a) LED PANEL 1**

This panel provides several LED indicators, several keys, and a communications port. The RESET key is used to reset any latched LED indicator or target message, once the condition has been cleared (these latched conditions can also be reset **via the SETTINGS**  $\Rightarrow$  $\Downarrow$  **INPUT/OUTPUTS**  $\Rightarrow$  $\Downarrow$  **RESETTING menu). The USER keys are used by the Breaker Control feature. The** RS232 port is intended for connection to a portable PC.

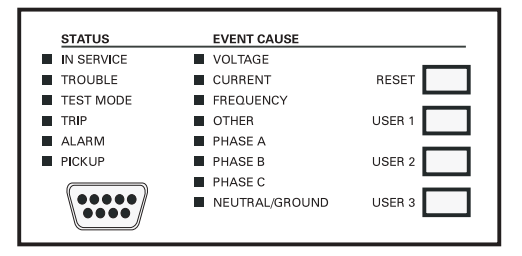

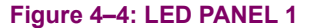

# **STATUS INDICATORS:**

- IN SERVICE: Indicates that control power is applied; all monitored I/O and internal systems are OK; the relay has been programmed.
- TROUBLE: Indicates that the relay has detected an internal problem.
- **TEST MODE:** Indicates that the relay is in test mode.
- TRIP: Indicates that the selected FlexLogic<sup>™</sup> operand serving as a Trip switch has operated. This indicator always latches; the RESET command must be initiated to allow the latch to be reset.
- ALARM: Indicates that the selected FlexLogic<sup>™</sup> operand serving as an Alarm switch has operated. This indicator is never latched.
- **•** PICKUP: Indicates that an element is picked up. This indicator is never latched.

#### **EVENT CAUSE INDICATORS:**

These indicate the input type that was involved in a condition detected by an element that is operated or has a latched flag waiting to be reset.

- **VOLTAGE: Indicates voltage was involved.**
- **CURRENT: Indicates current was involved.**
- **FREQUENCY:** Indicates frequency was involved.
- **OTHER:** Indicates a composite function was involved.
- **PHASE A: Indicates Phase A was involved.**
- **PHASE B: Indicates Phase B was involved.**
- **PHASE C: Indicates Phase C was involved.**
- **NEUTRAL/GROUND:** Indicates neutral or ground was involved.

## **b) LED PANELS 2 & 3**

These panels provide 48 amber LED indicators whose operation is controlled by the user. Support for applying a customized label beside every LED is provided.

User customization of LED operation is of maximum benefit in installations where languages other than English are used to communicate with operators. Refer to the USER-PROGRAMMABLE LEDs section in Chapter 5 for the settings used to program the operation of the LEDs on these panels.

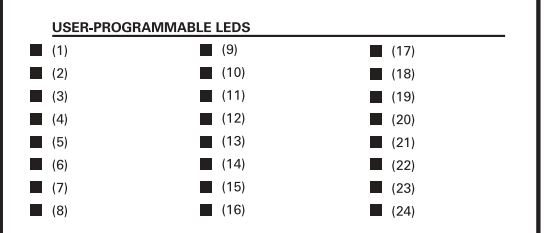

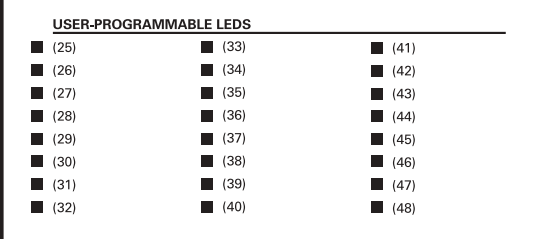

# Figure 4-5: LED PANELS 2 AND 3 (INDEX TEMPLATE)

# **4**

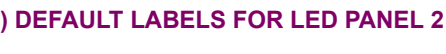

| <b>SETTINGS IN USE</b> | <b>BREAKER 1</b> | <b>SYNCHROCHECK</b>      |
|------------------------|------------------|--------------------------|
| <b>GROUP 1</b>         | <b>OPEN</b>      | <b>NO1 IN-SYNCH</b>      |
| <b>GROUP 2</b>         | <b>CLOSED</b>    | NO <sub>2</sub> IN-SYNCH |
| <b>GROUP 3</b>         | <b>TROUBLE</b>   |                          |
| <b>GROUP 4</b>         |                  | <b>RECLOSE</b>           |
| <b>GROUP 5</b>         | <b>BREAKER 2</b> | <b>ENABLED</b>           |
| <b>GROUP 6</b>         | <b>OPEN</b>      | <b>DISARI FD</b>         |
| <b>GROUP 7</b>         | <b>CLOSED</b>    | <b>IN PROGRESS</b>       |
| <b>GROUP 8</b>         | <b>TROUBLE</b>   | <b>LOCKED OUT</b>        |
|                        |                  |                          |

**Figure 4-6: LED PANEL 2 (DEFAULT LABEL)** 

The default labels are meant to represent:

- GROUP 1...8: The illuminated GROUP is the active settings group.
- **BREAKER n OPEN:** The breaker is open.
- **BREAKER n CLOSED:** The breaker is closed.
- **BREAKER n TROUBLE:** A problem related to the breaker has been detected.
- **SYNCHROCHECK NO n IN-SYNCH:** Voltages have satisfied the synchrocheck element.
- **RECLOSE ENABLED:** The recloser is operational.
- **RECLOSE DISABLED:** The recloser is not operational.
- **RECLOSE IN PROGRESS:** A reclose operation is in progress.
- **RECLOSE LOCKED OUT:** The recloser is not operational and requires a reset.

The relay is shipped with the default label for the LED panel 2. The LEDs, however, are not pre-programmed. To match the pre-printed label, the LED settings must be entered as shown in the USER-PROGRAMMABLE LEDs section of the SET-TINGS chapter in the D60 manual. The LEDs are fully user-programmable. The default labels can be replaced by userprinted labels for both LED panels 2 and 3 as explained in the next section.

Custom labeling of an LED-only panel is facilitated by downloading a 'zip' file from

http://www.ge.com/indsys/pm/drawings/ur/custmod.zip.

This file provides templates and instructions for creating appropriate labeling for the LED panel. The following procedures are contained in the downloadable file. The CorelDRAW panel-templates provide relative LED locations and located example-text (x) edit boxes. The following procedure demonstrates how to install/uninstall the custom panel labeling.

1. Remove the clear LEXAN FRONT COVER (P/N: 1501-0014).

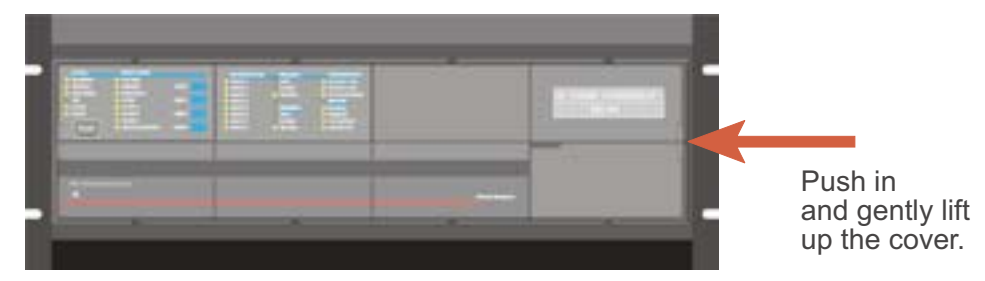

2. Pop out the LED MODULE and/or BLANK MODULE with a screwdriver as shown below. Be careful not to damage the plastic.

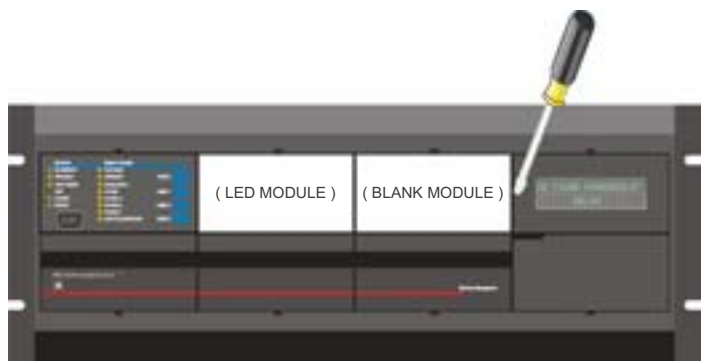

- 3. Place the left side of the customized module back to the front panel frame, then snap back the right side.
- 4. Put the clear LEXAN FRONT COVER back into place.

**4.2.4 CUSTOMIZING THE DISPLAY MODULE**

The following items are required to customize the UR display module:

- Black and white or color printer (color preferred)
- CorelDRAW version 5.0 or later software
- ï 1 each of: 8.5 x 11 white paper, exacto knife, ruler, custom display module (P/N: 1516-0069), custom module cover (P/N: 1502-0015)
- 1. Open the LED panel customization template in CorelDRAW. Add text in places of the Xs on the template(s) with the **Edit > Text** menu command. Delete the X place holders as required.Setup the print copy by selecting the **File > Print** menu command and pressing the "Properties" button.
- 2. On the **Page Setup** tab, choose **Paper Size**: "Letter" and **Orientation**: "Landscape" and press "OK".
- 3. Click the "Options" button and select the **Layout** tab.
- 4. For **Position and Size** enable the "Center image" and "Maintain aspect ratio" check boxes and press "OK", then "OK" once more to print.
- 5. From the printout, cut-out the BACKGROUND TEMPLATE from the three windows (use the cropmarks as a guide).

# **4.2 FACEPLATE INTERFACE 4 HUMAN INTERFACES**

6. Put the BACKGROUND TEMPLATE on top of the custom display module (P/N: 1513-0069) and snap the clear cutome module cover (P/N: 1502-0015) over it and the templates.

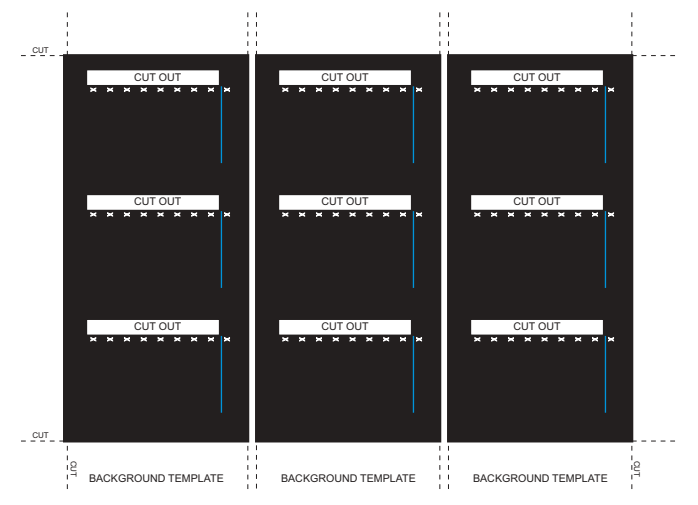

Figure 4-7: LED PANEL CUSTOMIZATION TEMPLATES (EXAMPLE)

## **4.2.5 DISPLAY**

All messages are displayed on a  $2 \times 20$  character vacuum fluorescent display to make them visible under poor lighting conditions. Messages are displayed in English and do not require the aid of an instruction manual for deciphering. While the keypad and display are not actively being used, the display will default to defined messages. Any high priority event driven message will automatically override the default message and appear on the display.

#### **4.2.6 KEYPAD**

Display messages are organized into 'pages' under the following headings: Actual Values, Settings, Commands, and Targets. The MENU key navigates through these pages. Each heading page is broken down further into logical subgroups.

The  $\triangle$  ( $\triangle$  MESSAGE  $\triangleright$   $\triangleright$  keys navigate through the subgroups. The  $\triangle$  VALUE  $\triangle$  keys scroll increment or decrement numerical setting values when in programming mode. These keys also scroll through alphanumeric values in the text edit mode. Alternatively, values may also be entered with the numeric keypad.

The  $\cdot$  key initiates and advance to the next character in text edit mode or enters a decimal point. The  $\frac{f_{\text{He}}}{f_{\text{He}}}$  key may be pressed at any time for context sensitive help messages. The  $\frac{E}{N}$  key stores altered setting values.

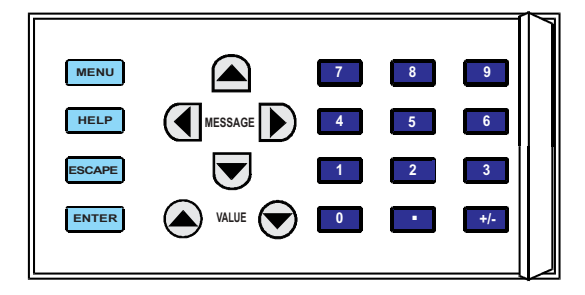

**Figure 4-8: KEYPAD** 

# **4 HUMAN INTERFACES 4.2 FACEPLATE INTERFACE**

## **4.2.7 BREAKER CONTROL**

The L90 can interface with associated circuit breakers. In many cases the application monitors the state of the breaker, which can be presented on faceplate LEDs, along with a breaker trouble indication. Breaker operations can be manually initiated from faceplate keypad or automatically initiated from a FlexLogic™ operand. A setting is provided to assign names to each breaker; this user-assigned name is used for the display of related flash messages. These features are provided for two breakers; the user may use only those portions of the design relevant to a single breaker, which must be breaker No. 1.

For the following discussion it is assumed the SETTINGS  $\Leftrightarrow$  U SYSTEM SETUP  $\Leftrightarrow$  U BREAKERS  $\Leftrightarrow$  BREAKER n  $\Leftrightarrow$  BREAKER FUNC-**TION** setting is "Enabled" for each breaker.

#### **a) CONTROL MODE SELECTION & MONITORING**

Installations may require that a breaker is operated in the three-pole only mode (3-Pole), or in the one and three-pole (1- Pole) mode, selected by setting. If the mode is selected as 3-pole, a single input tracks the breaker open or closed position. If the mode is selected as 1-Pole, all three breaker pole states must be input to the relay. These inputs must be in agreement to indicate the position of the breaker.

For the following discussion it is assumed the SETTINGS  $\Rightarrow$  **U** SYSTEM SETUP  $\Rightarrow$  U BREAKERS  $\Rightarrow$  BREAKER n  $\Rightarrow$  U BREAKER **PUSH BUTTON CONTROL** setting is "Enabled" for each breaker..

## **b) FACEPLATE PUSHBUTTON (USER KEY) CONTROL**

After the 30 minute interval during which command functions are permitted after a correct command password, the user cannot open or close a breaker via the keypad. The following discussions begin from the not-permitted state.

#### **c) CONTROL OF TWO BREAKERS**

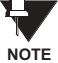

For the following example setup, the symbol "(Name)" represents the user-programmed variable name.

For this application (setup shown below), the relay is connected and programmed for both breaker No. 1 and breaker No. 2.

The USER 1 key performs the selection of which breaker is to be operated by the USER 2 and USER 3 keys. The USER 2 key is used to manually close the breaker and the USER 3 key is used to manually open the breaker.

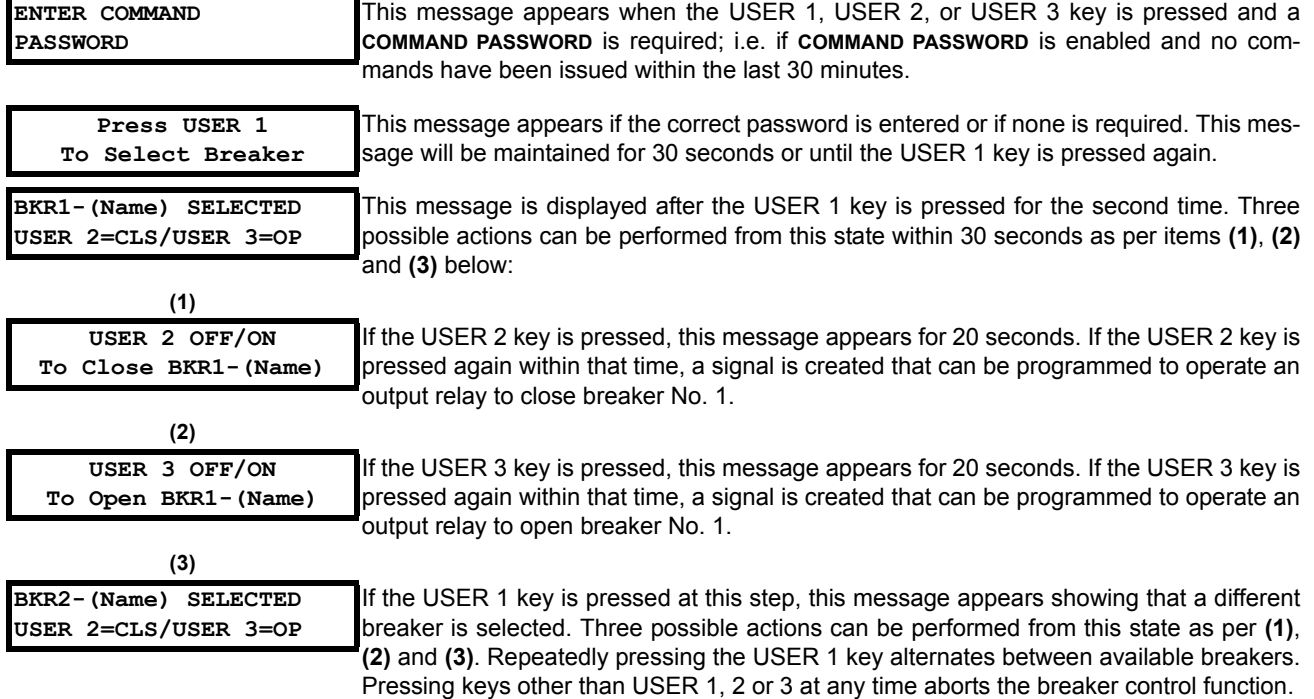

## **4.2 FACEPLATE INTERFACE 4 HUMAN INTERFACES**

## **d) CONTROL OF ONE BREAKER**

For this application the relay is connected and programmed for breaker No. 1 only. Operation for this application is identical to that described for two breakers.

**4.2.8 MENUS**

#### **a) NAVIGATION**

Press the **MENU** key to select the desired header display page (top-level menu). The header title appears momentarily followed by a header display page menu item. Each press of the  $\sqrt{\frac{m_{\text{e}}}{m_{\text{e}}}$  key advances through the main heading pages as illustrated below.

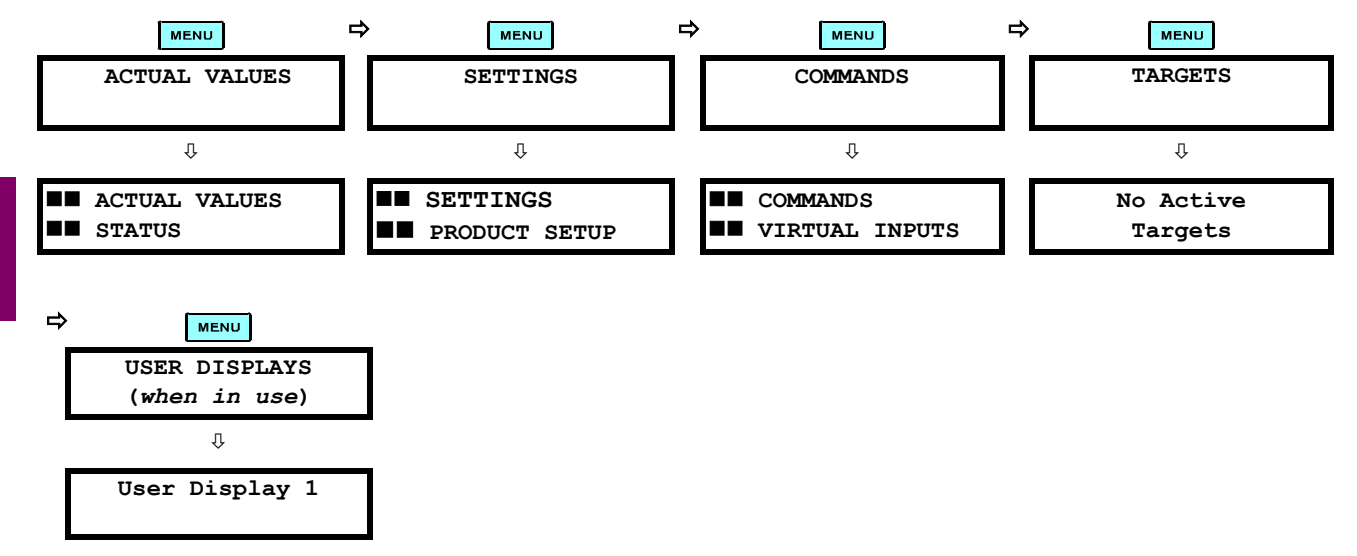

# **b) HIERARCHY**

The setting and actual value messages are arranged hierarchically. The header display pages are indicated by double scroll bar characters ( $\blacksquare$ ), while sub-header pages are indicated by single scroll bar characters ( $\blacksquare$ ). The header display pages represent the highest level of the hierarchy and the sub-header display pages fall below this level. The MESSAGE and  $\blacktriangledown$  keys move within a group of headers, sub-headers, setting values, or actual values. Continually pressing the MESSAGE **ID** key from a header display displays specific information for the header category. Conversely, continually pressing the (4) MESSAGE key from a setting value or actual value display returns to the header display.

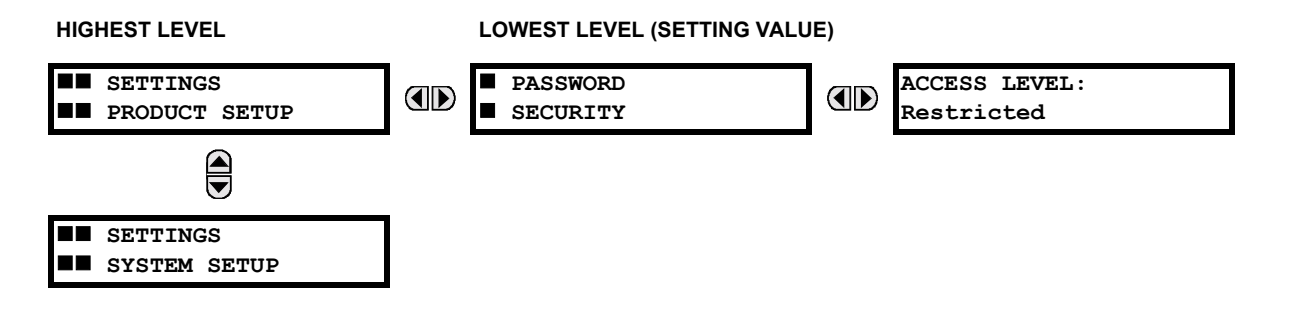

## **c) EXAMPLE NAVIGATION**

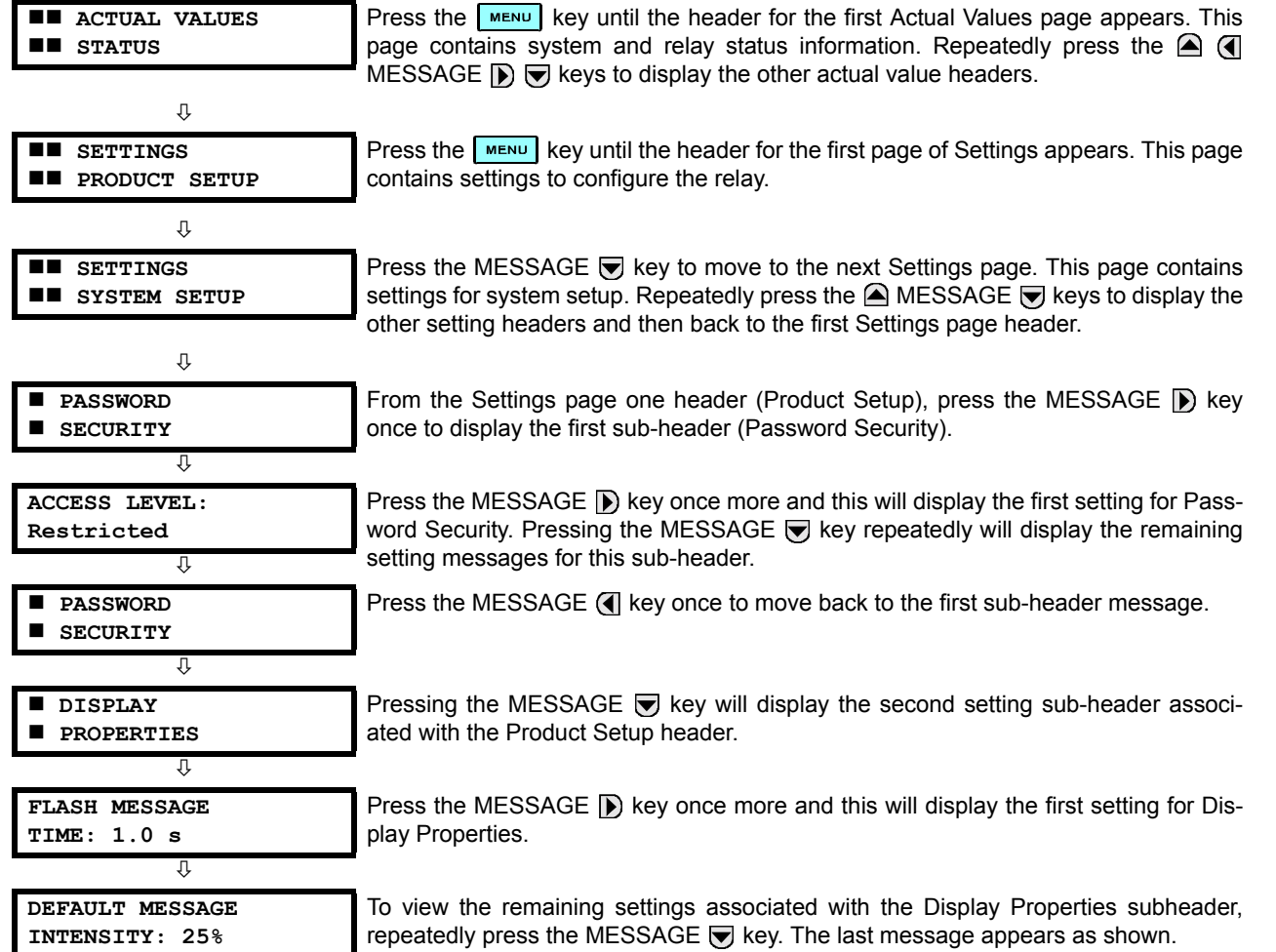

#### **4.2.9 CHANGING SETTINGS**

**4**

#### **a) ENTERING NUMERICAL DATA**

Each numerical setting has its own minimum, maximum, and increment value associated with it. These parameters define what values are acceptable for a setting.

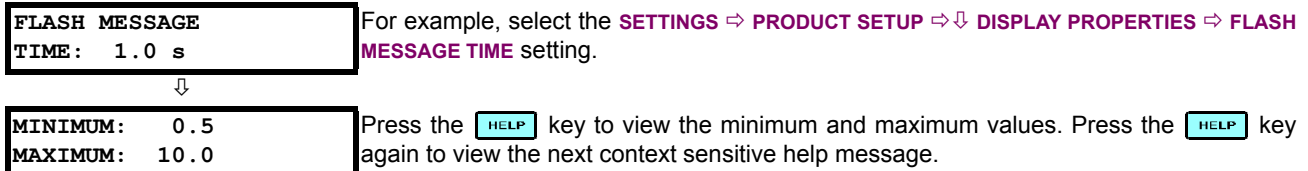

Two methods of editing and storing a numerical setting value are available.

- **0 to 9 and 1.** (decimal point): The relay numeric keypad works the same as that of any electronic calculator. A number is entered one digit at a time. The leftmost digit is entered first and the rightmost digit is entered last. Pressing the MESSAGE ( key or pressing the ESCAPE key, returns the original value to the display.
- **A VALUE** : The VALUE **A** key increments the displayed value by the step value, up to the maximum value allowed. While at the maximum value, pressing the VALUE  $\bigcirc$  key again will allow the setting selection to continue upward from the minimum value. The VALUE  $\bigcirc$  key decrements the displayed value by the step value, down to the

## **4.2 FACEPLATE INTERFACE 4 HUMAN INTERFACES**

minimum value. While at the minimum value, pressing the VALUE  $\bigcirc$  key again will allow the setting selection to continue downward from the maximum value.

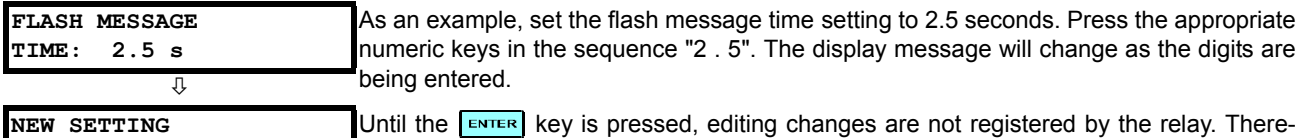

ey is pressed, editing changes are not registered by the relay. Therefore, press the  $\left[\frac{E}{k}m\right]$  key to store the new value in memory. This flash message will momentarily appear as confirmation of the storing process. Numerical values which contain decimal places will be rounded-off if more decimal place digits are entered than specified by the step value.

# **b) ENTERING ENUMERATION DATA**

**HAS BEEN STORED**

Enumeration settings have data values which are part of a set, whose members are explicitly defined by a name. A set is comprised of two or more members.

**4**

**ACCESS LEVEL: Restricted** For example, the selections available for **ACCESS LEVEL** are "Restricted", "Command", "Setting", and "Factory Service".

Enumeration type values are changed using the  $\bigcirc$  VALUE  $\bigcirc$  keys. The VALUE  $\bigcirc$  key displays the next selection while the VALUE  $\blacktriangledown$  key displays the previous selection.

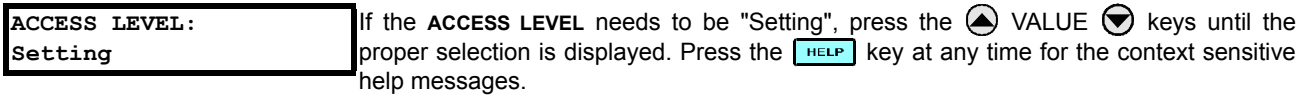

 $\overline{v}$ 

**NEW SETTING HAS BEEN STORED** Changes are not registered by the relay until the **ENTER** key is pressed. Pressing **ENTER** 

stores the new value in memory. This flash message momentarily appears as confirmation of the storing process.

#### **c) ENTERING ALPHANUMERIC TEXT**

Text settings have data values which are fixed in length, but user-defined in character. They may be comprised of upper case letters, lower case letters, numerals, and a selection of special characters.

In order to allow the relay to be customized for specific applications, there are several places where text messages may be programmed. One example is the MESSAGE SCRATCHPAD. To enter alphanumeric text messages, the following procedure should be followed:

Example: to enter the text, "Breaker #1"

- 1. Press  $\begin{array}{|c|c|} \hline \cdots \\ \hline \end{array}$  to enter text edit mode.
- 2. Press the VALUE  $\bigcirc$  or VALUE  $\bigcirc$  key until the character 'B' appears; press  $\bigcirc$  to advance the cursor to the next position.
- 3. Repeat step 2 for the remaining characters: r,e,a,k,e,r, ,#,1.
- 4. Press  $\boxed{\text{ENTER}}$  to store the text.
- 5. If you have any problem, press the  $\left| \frac{H(E)}{E(E)} \right|$  key to view the context sensitive help. Flash messages will sequentially appear for several seconds each. For the case of a text setting message, the  $\lceil \frac{\text{HETP}}{\text{HETP}} \rceil$  key displays how to edit and store a new value.

# **d) ACTIVATING THE RELAY**

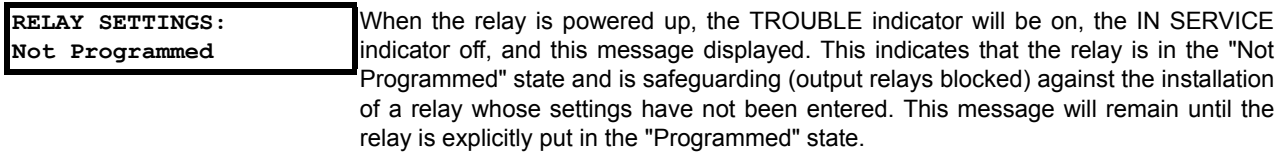

To change the **RELAY SETTINGS:** "Not Programmed" mode to "Programmed", proceed as follows:

- 1. Press the key until the **SETTINGS** header flashes momentarily and the **SETTINGS PRODUCT SETUP** message appears on the display.
- 2. Press the MESSAGE **D** key until the **PASSWORD SECURITY** message appears on the display.
- 3. Press the MESSAGE in key until the **INSTALLATION** message appears on the display.
- 4. Press the MESSAGE **D** key until the RELAY SETTINGS: Not Programmed message is displayed.

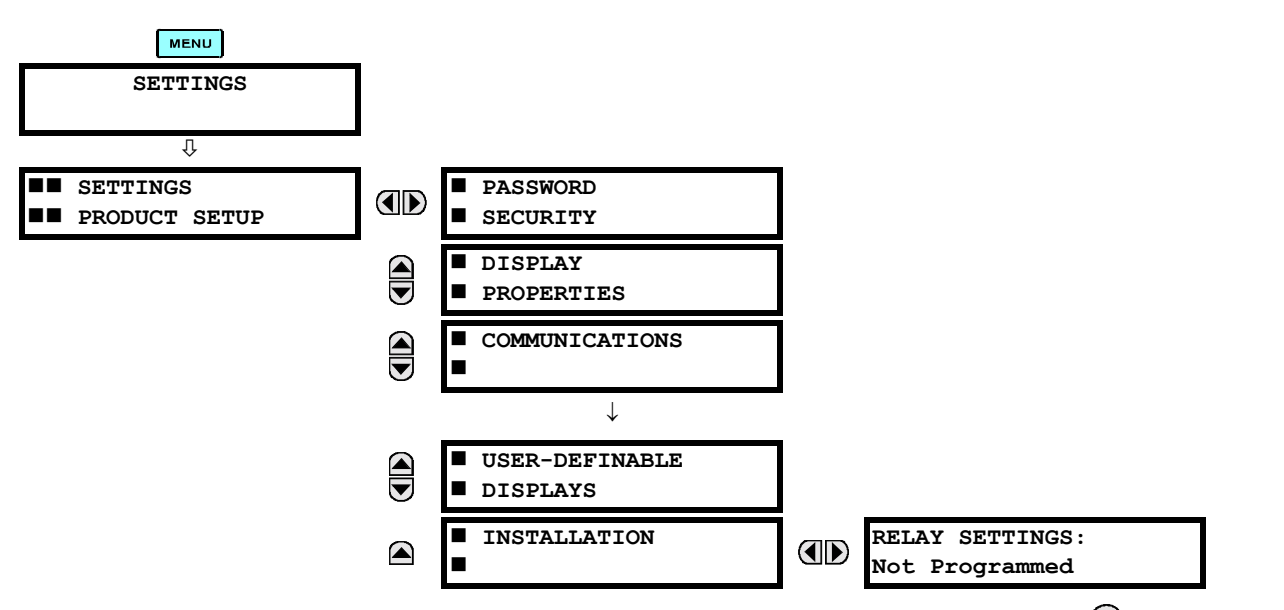

- 5. After the RELAY SETTINGS: Not Programmed message appears on the display, press the VALUE a key or the VALUE  $\blacktriangledown$  key to change the selection to "Programmed".
- 6. Press the  $\left[\frac{F}{k}E\right]$  key.

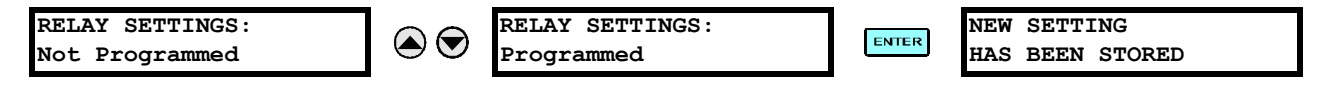

7. When the "NEW SETTING HAS BEEN STORED" message appears, the relay will be in "Programmed" state and the IN SERVICE indicator will turn on.

## **e) ENTERING INITIAL PASSWORDS**

To enter the initial SETTING (or COMMAND) PASSWORD, proceed as follows:

- 1. Press the **MENU** key until the 'SETTINGS' header flashes momentarily and the 'SETTINGS PRODUCT SETUP' message appears on the display.
- 2. Press the MESSAGE **[biget]** key until the 'ACCESS LEVEL:' message appears on the display.

**4**

# **4.2 FACEPLATE INTERFACE 4 HUMAN INTERFACES**

3. Press the MESSAGE in key until the 'CHANGE SETTING (or COMMAND) PASSWORD:' message appears on the display.

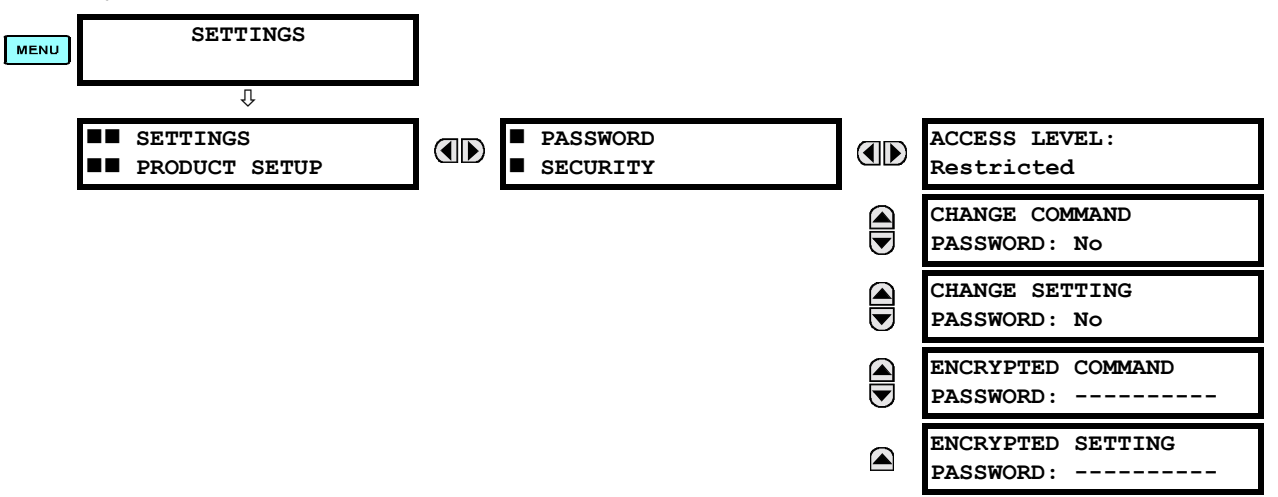

- 4. After the 'CHANGE...PASSWORD' message appears on the display, press the VALUE  $\bigcirc$  key or the VALUE  $\bigcirc$  key to change the selection to Yes.
	- 5. Press the **ENTER** key and the display will prompt you to 'ENTER NEW PASSWORD'.
	- 6. Type in a numerical password (up to 10 characters) and press the  $E_{\text{NTER}}$  key.
	- 7. When the 'VERIFY NEW PASSWORD' is displayed, re-type in the same password and press  $\overline{\mathsf{E^{NTER}}}$ .

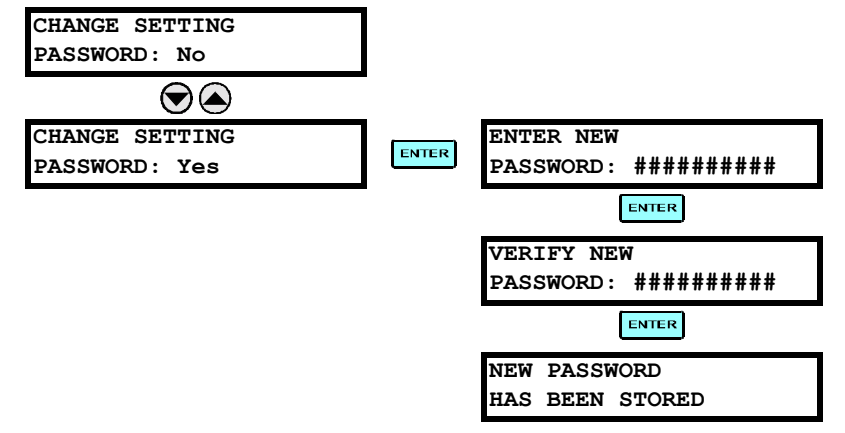

8. When the 'NEW PASSWORD HAS BEEN STORED' message appears, your new SETTING (or COMMAND) PASS-WORD will be active.

# **f) CHANGING EXISTING PASSWORD**

To change an existing password, follow the instructions in the previous section with the following exception. A message will prompt you to type in the existing password (for each security level) before a new password can be entered.

In the event that a password has been lost (forgotten), submit the corresponding Encrypted Password from the PASS-WORD SECURITY menu to the Factory for decoding.

**4**

# **5.1.1 SETTINGS MAIN MENU**

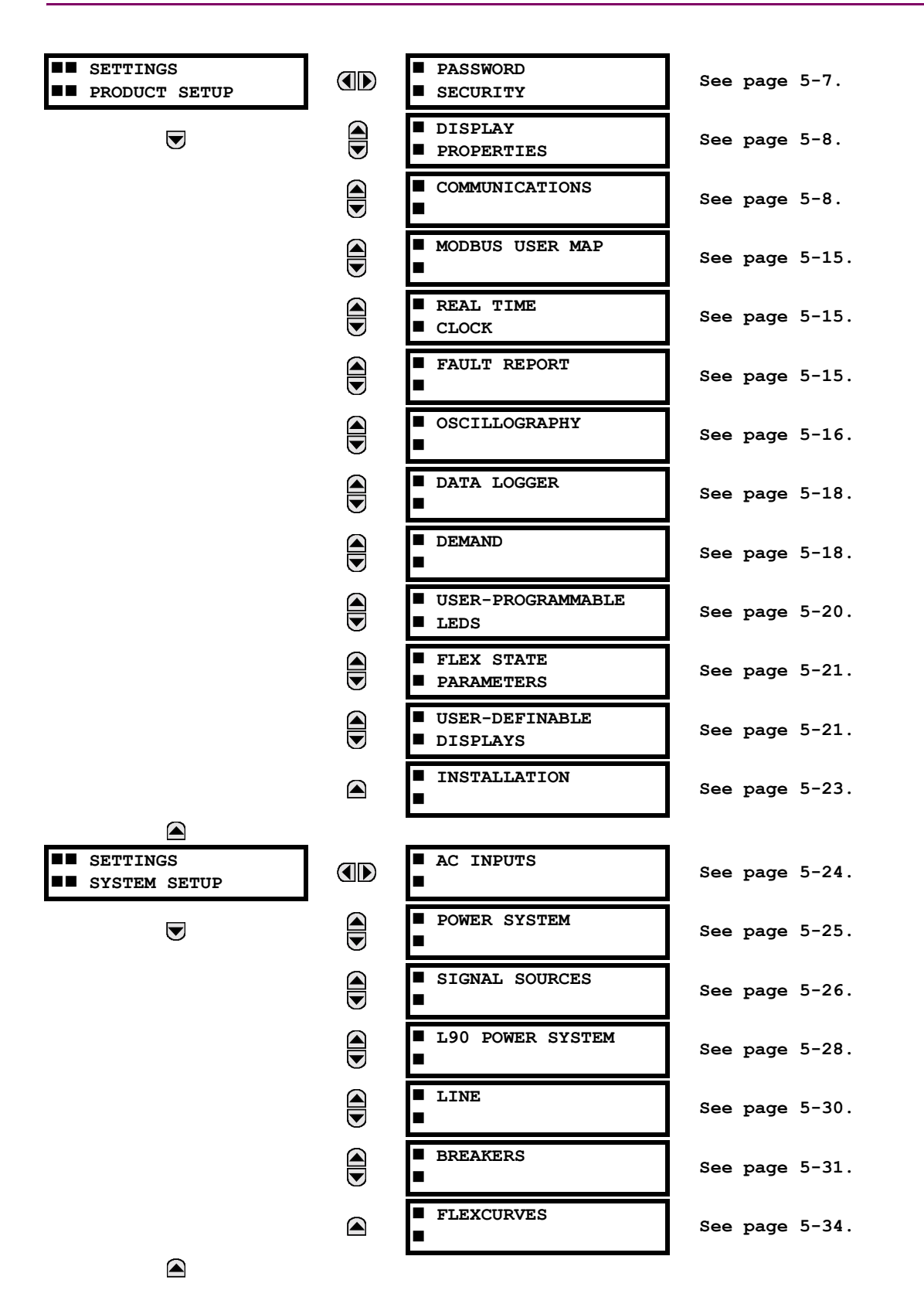

# **5.1 OVERVIEW 5 SETTINGS**

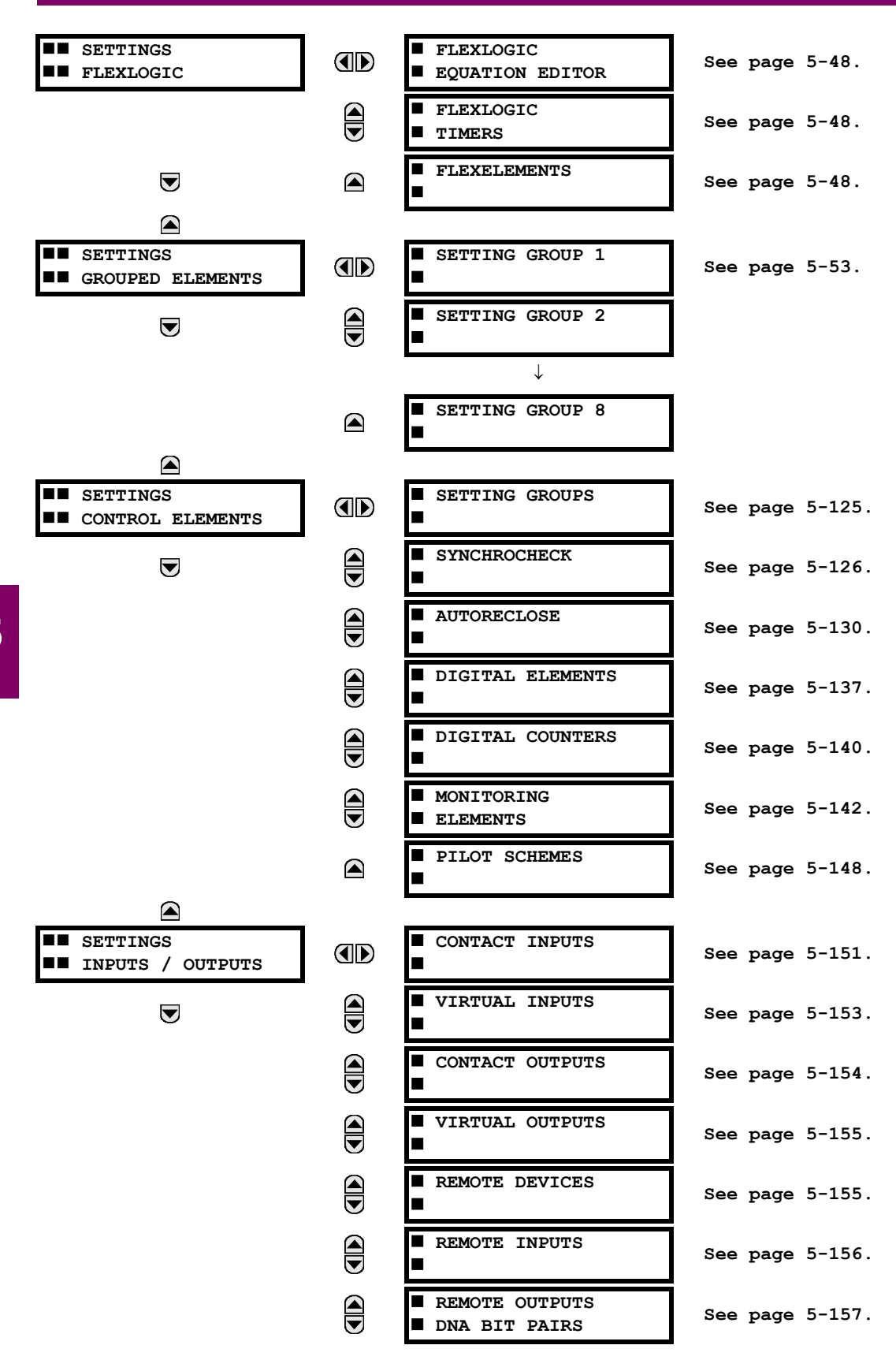

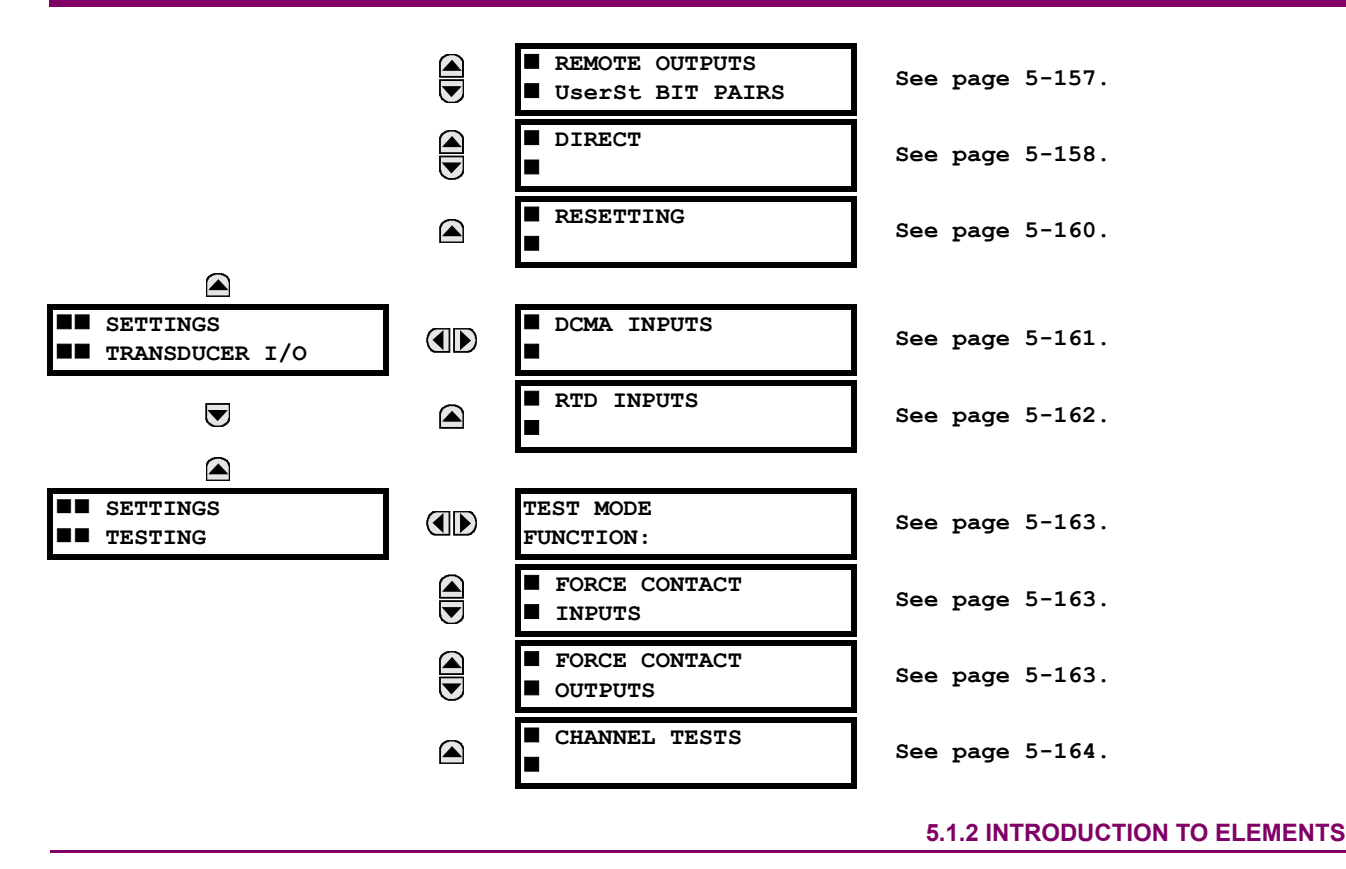

**5**

In the design of UR relays, the term "element" is used to describe a feature that is based around a comparator. The comparator is provided with an input (or set of inputs) that is tested against a programmed setting (or group of settings) to determine if the input is within the defined range that will set the output to logic 1, also referred to as "setting the flag". A single comparator may make multiple tests and provide multiple outputs; for example, the time overcurrent comparator sets a Pickup flag when the current input is above the setting and sets an Operate flag when the input current has been at a level above the pickup setting for the time specified by the time-current curve settings. All comparators, except the Digital Element which uses a logic state as the input, use analog parameter actual values as the input.

Elements are arranged into two classes, GROUPED and CONTROL. Each element classed as a GROUPED element is provided with eight alternate sets of settings, in setting groups numbered 1 through 8. The performance of a GROUPED element is defined by the setting group that is active at a given time. The performance of a CONTROL element is independent of the selected active setting group.

The main characteristics of an element are shown on the element scheme logic diagram. This includes the input(s), settings, fixed logic, and the output operands that are generated (abbreviations used on scheme logic diagrams are defined in Appendix F).

Some settings for current and voltage elements are specified in per-unit (pu) calculated quantities:

**pu quantity** = (actual quantity) / (base quantity)

- For current elements, the 'base quantity' is the nominal secondary or primary current of the CT. Where the current source is the sum of two CTs with different ratios, the 'base quantity' will be the common secondary or primary current to which the sum is scaled (i.e. normalized to the larger of the 2 rated CT inputs). For example, if CT1 = 300 / 5 A and  $CT2 = 100 / 5$  A, then in order to sum these, CT2 is scaled to the CT1 ratio. In this case, the 'base quantity' will be  $5$  A secondary or 300 A primary.
- For voltage elements, the 'base quantity' is the nominal secondary or primary voltage of the VT.

Some settings are common to most elements and are discussed below:

## **FUNCTION Setting**

This setting programs the element to be operational when selected as "Enabled". The factory default is "Disabled". Once programmed to "Enabled", any element associated with the Function becomes active and all options become available.

## **NAME Setting**

This setting is used to uniquely identify the element.

#### **SOURCE Setting**

This setting is used to select the parameter or set of parameters to be monitored.

## **PICKUP Setting**

For simple elements, this setting is used to program the level of the measured parameter above or below which the pickup state is established. In more complex elements, a set of settings may be provided to define the range of the measured parameters which will cause the element to pickup.

## **PICKUP DELAY Setting**

This setting sets a time-delay-on-pickup, or on-delay, for the duration between the Pickup and Operate output states.

#### **RESET DELAY Setting**

This setting is used to set a time-delay-on-dropout, or off-delay, for the duration between the Operate output state and the return to logic 0 after the input transits outside the defined pickup range.

## **BLOCK Setting**

The default output operand state of all comparators is a logic 0 or "flag not set". The comparator remains in this default state until a logic 1 is asserted at the RUN input, allowing the test to be performed. If the RUN input changes to logic 0 at any time, the comparator returns to the default state. The RUN input is used to supervise the comparator. The BLOCK input is used as one of the inputs to RUN control.

## **TARGET Setting**

This setting is used to define the operation of an element target message. When set to Disabled, no target message or illumination of a faceplate LED indicator is issued upon operation of the element. When set to Self-Reset, the target message and LED indication follow the Operate state of the element, and self-resets once the operate element condition clears. When set to Latched, the target message and LED indication will remain visible after the element output returns to logic 0 until a RESET command is received by the relay.

#### **EVENTS Setting**

This setting is used to control whether the Pickup, Dropout or Operate states are recorded by the event recorder. When set to Disabled, element pickup, dropout or operate are not recorded as events.

When set to Enabled, an event is created for:

- (Element) PKP (pickup)
- (Element) DPO (dropout)
- (Element) OP (operate)

The DPO event is created when the measure and decide comparator output transits from the pickup state (logic 1) to the dropout state (logic 0). This could happen when the element is in the operate state if the reset delay time is not '0'.

#### **5.1.3 INTRODUCTION TO AC SOURCES**

#### **a) BACKGROUND**

The L90 may be used on systems with breaker-and-a-half or ring bus configurations. In these applications, each of the two three-phase sets of individual phase currents (one associated with each breaker) can be used as an input to a breaker failure element. The sum of both breaker phase currents and 31 0 residual currents may be required for the circuit relaying and metering functions. For a three-winding transformer application, it may be required to calculate watts and vars for each of three windings, using voltage from different sets of VTs. All these requirements can be satisfied with a single UR relay, equipped with sufficient CT and VT input channels, by selecting the parameter to be measured. A mechanism is provided to specify the AC parameter (or group of parameters) used as the input to protection/control comparators and some metering elements.

Selection of the parameter(s) to be measured is partially performed by the design of a measuring element or protection/ control comparator, by identifying the type of parameter (fundamental frequency phasor, harmonic phasor, symmetrical component, total waveform RMS magnitude, phase-phase or phase-ground voltage, etc.) to be measured. The user completes the selection process by selecting the instrument transformer input channels to be used and some of the parameters

calculated from these channels. The input parameters available include the summation of currents from multiple input channels. For the summed currents of phase, 3I 0 and ground current, current from CTs with different ratios are adjusted to a single ratio before the summation.

A mechanism called a "Source" configures the routing of input CT and VT channels to measurement sub-systems. Sources, in the context of the UR family of relays, refer to the logical grouping of current and voltage signals such that one Source contains all of the signals required to measure the load or fault in a particular power apparatus. A given Source may contain all or some of the following signals: three-phase currents, single-phase ground current, three-phase voltages and an auxiliary voltage from a single VT for checking for synchronism.

To illustrate the concept of Sources, as applied to current inputs only, consider the breaker-and-a-half scheme as illustrated in the following figure. In this application, the current flows as shown by the labeled arrows. Some current flows through the upper bus bar to some other location or power equipment, and some current flows into transformer winding 1. The current into winding 1 of the power transformer is the phasor sum (or difference) of the currents in CT1 and CT2 (whether the sum or difference is used, depends on the relative polarity of the CT connections). The same considerations apply to transformer winding 2. The protection elements need access to the net current for the protection of the transformer, but some elements may need access to the individual currents from CT1 and CT2.

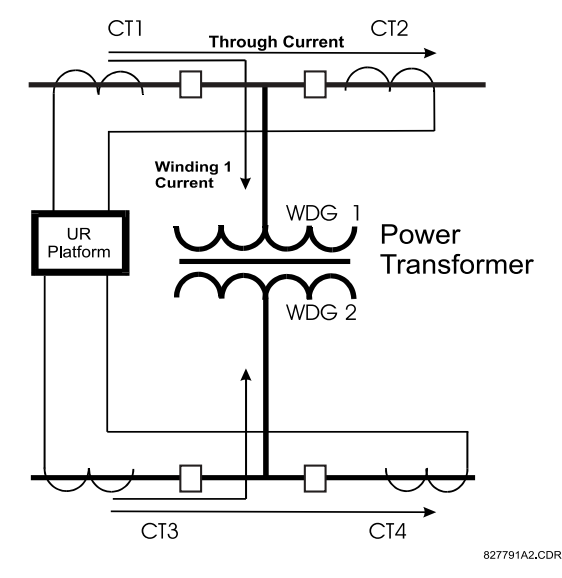

**Figure 5-1: BREAKER-AND-A-HALF SCHEME** 

In conventional analog or electronic relays, the sum of the currents is obtained from an appropriate external connection of all the CTs through which any portion of the current for the element being protected could flow. Auxiliary CTs are required to perform ratio matching if the ratios of the primary CTs to be summed are not identical. In the UR platform, provisions have been included for all the current signals to be brought to the UR device where grouping, ratio correction and summation are applied internally via configuration settings.

A major advantage of using internal summation is that the individual currents are available to the protection device, as additional information to calculate a restraint current, for example, or to allow the provision of additional protection features that operate on the individual currents such as breaker failure.

Given the flexibility of this approach, it becomes necessary to add configuration settings to the platform to allow the user to select which sets of CT inputs will be added to form the net current into the protected device.

The internal grouping of current and voltage signals forms an internal Source. This Source can be given a specific name through the settings, and becomes available to protection and metering elements in the UR platform. Individual names can be given to each Source to help identify them more clearly for later use. For example, in the scheme shown in the BREAKER-AND-A-HALF SCHEME above, the user would configure one Source to be the sum of CT1 and CT2 and could name this Source as 'Wdg 1 Current'.

Once the Sources have been configured, the user has them available as selections for the choice of input signal for the protection elements and as metered quantities.

# **b) CT/VT MODULE CONFIGURATIONS**

CT and VT input channels are contained in CT/VT modules in UR products. The type of input channel can be phase/neutral/other voltage, phase/ground current, or sensitive ground current. The CT/VT modules calculate total waveform RMS levels, fundamental frequency phasors, symmetrical components and harmonics for voltage or current, as allowed by the hardware in each channel. These modules may calculate other parameters as directed by the CPU module.

A CT/VT module can contain up to eight input channels numbered 1 through 8. The numbering of channels in a CT/VT module corresponds to the module terminal numbering of 1 through 8 and is arranged as follows; channels 1, 2, 3 and 4 are always provided as a group, hereafter called a "bank," and all four are either current or voltage, as are channels 5, 6, 7 and 8. Channels 1, 2, 3 and 5, 6, 7 are arranged as phase A, B and C respectively. Channels 4 and 8 are either another current or voltage.

Banks are ordered sequentially from the block of lower-numbered channels to the block of higher-numbered channels, and from the CT/VT module with the lowest slot position letter to the module with the highest slot position letter, as follows:

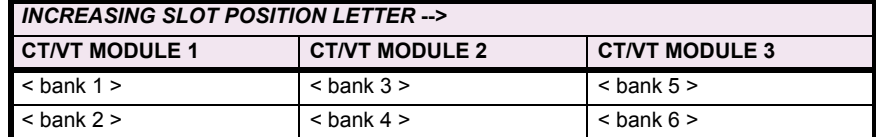

The UR platform allows for a maximum of three sets of three-phase voltages and six sets of three-phase currents. The result of these restrictions leads to the maximum number of CT/VT modules in a chassis to three. The maximum number of Sources is six. A summary of CT/VT module configurations is shown below.

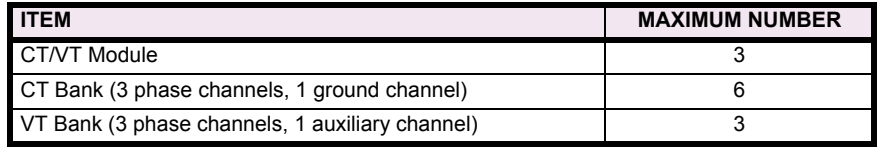

## **c) CT/VT INPUT CHANNEL CONFIGURATION SETTINGS**

Upon startup of the relay, configuration settings for every bank of current or voltage input channels in the relay are automatically generated, as determined from the order code. Within each bank, a channel identification label is automatically assigned to each bank of channels in a given product. The 'bank' naming convention is based on the physical location of the channels, required by the user to know how to connect the relay to external circuits. Bank identification consists of the letter designation of the slot in which the CT/VT module is mounted as the first character, followed by numbers indicating the channel, either 1 or 5.

For three-phase channel sets, the number of the lowest numbered channel identifies the set. For example, F1 represents the three-phase channel set of F1/F2/F3, where F is the slot letter and 1 is the first channel of the set of three channels.

Upon startup, the CPU configures the settings required to characterize the current and voltage inputs, and will display them in the appropriate section in the sequence of the banks (as described above) as shown below for a maximum configuration:

# F1, F5, L1, L5, S1, S5

The above section explains how the input channels are identified and configured to the specific application instrument transformers and the connections of these transformers. The specific parameters to be used by each measuring element and comparator, and some actual values are controlled by selecting a specific Source. The Source is a group of current and voltage input channels selected by the user to facilitate this selection. With this mechanism, a user does not have to make multiple selections of voltage and current for those elements that need both parameters, such as a distance element or a watt calculation. It also gathers associated parameters for display purposes.

The basic idea of arranging a Source is to select a point on the power system where information is of interest. An application example of the grouping of parameters in a Source is a transformer winding, on which a three phase voltage is measured, and the sum of the currents from CTs on each of two breakers is required to measure the winding current flow.

# **5.2.1 PASSWORD SECURITY**

#### <span id="page-90-0"></span>**PATH: SETTINGS** ! **PRODUCT SETUP** ! **PASSWORD SECURITY**

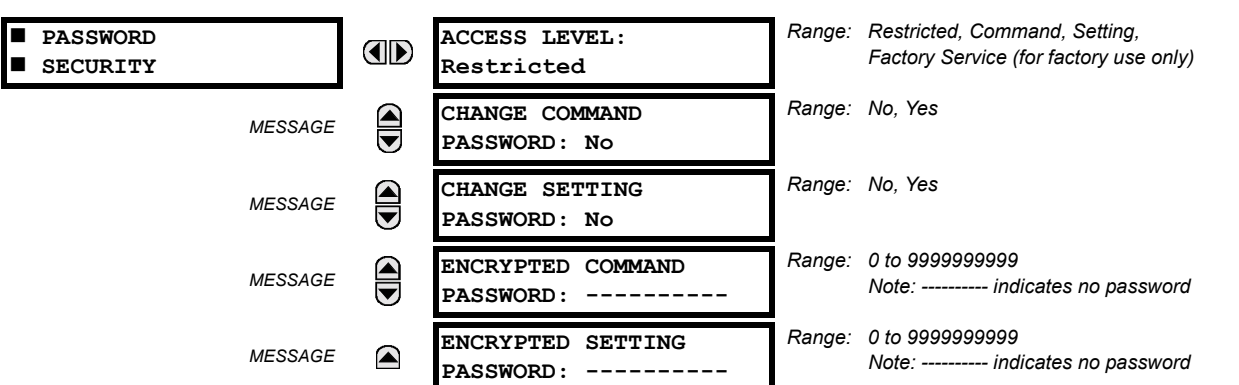

The L90 provides two user levels of password security: Command and Setting. Operations under password supervision are as follows:

#### **COMMAND:**

- Operating the breakers via faceplate keypad
- Changing the state of virtual inputs
- Clearing the event records
- Clearing the oscillography records

# **SETTING:**

Changing any setting.

The Command and Setting passwords are defaulted to "Null" when the relay is shipped from the factory. When a password is set to "Null", the password security feature is disabled.

Programming a password code is required to enable each access level. A password consists of 1 to 10 numerical characters. When a **CHANGE ... PASSWORD** setting is set to "Yes", the following message sequence is invoked:

- 1. ENTER NEW PASSWORD:
- 2. VERIFY NEW PASSWORD:
- 3. NEW PASSWORD HAS BEEN STORED

To gain write access to a "Restricted" setting, set **ACCESS LEVEL** to "Setting" and then change the setting, or attempt to change the setting and follow the prompt to enter the programmed password. If the password is correctly entered, access will be allowed. If no keys are pressed for longer than 30 minutes or control power is cycled, accessibility will automatically revert to the "Restricted" level.

If an entered password is lost (or forgotten), consult the factory service department with the corresponding **ENCRYPTED PASSWORD**.

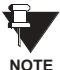

**If the SETTING password and COMMAND password are set the same, the one password will allow access to commands and settings.**

## **5.2.2 DISPLAY PROPERTIES**

#### <span id="page-91-0"></span>**PATH: SETTINGS ☆ PRODUCT SETUP ☆ U DISPLAY PROPERTIES**

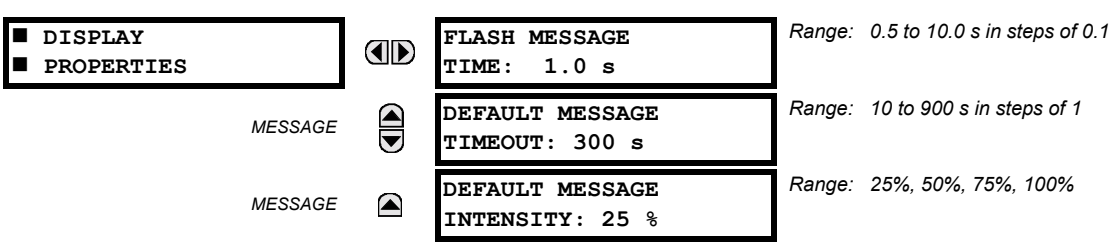

Some relay messaging characteristics can be modified to suit different situations using the display properties settings.

Flash messages are status, warning, error, or information messages displayed for several seconds in response to certain key presses during setting programming. These messages override any normal messages. The time a flash message remains on the display can be changed to accommodate different reading rates. If no keys are pressed for a period of time, the relay automatically displays a default message. This time can be modified to ensure messages remain on the screen long enough during programming or reading of actual values.

To extend the life of the phosphor in the vacuum fluorescent display, the brightness can be attenuated when displaying default messages. When interacting with the display using the keypad, the display always operates at full brightness.

<span id="page-91-1"></span>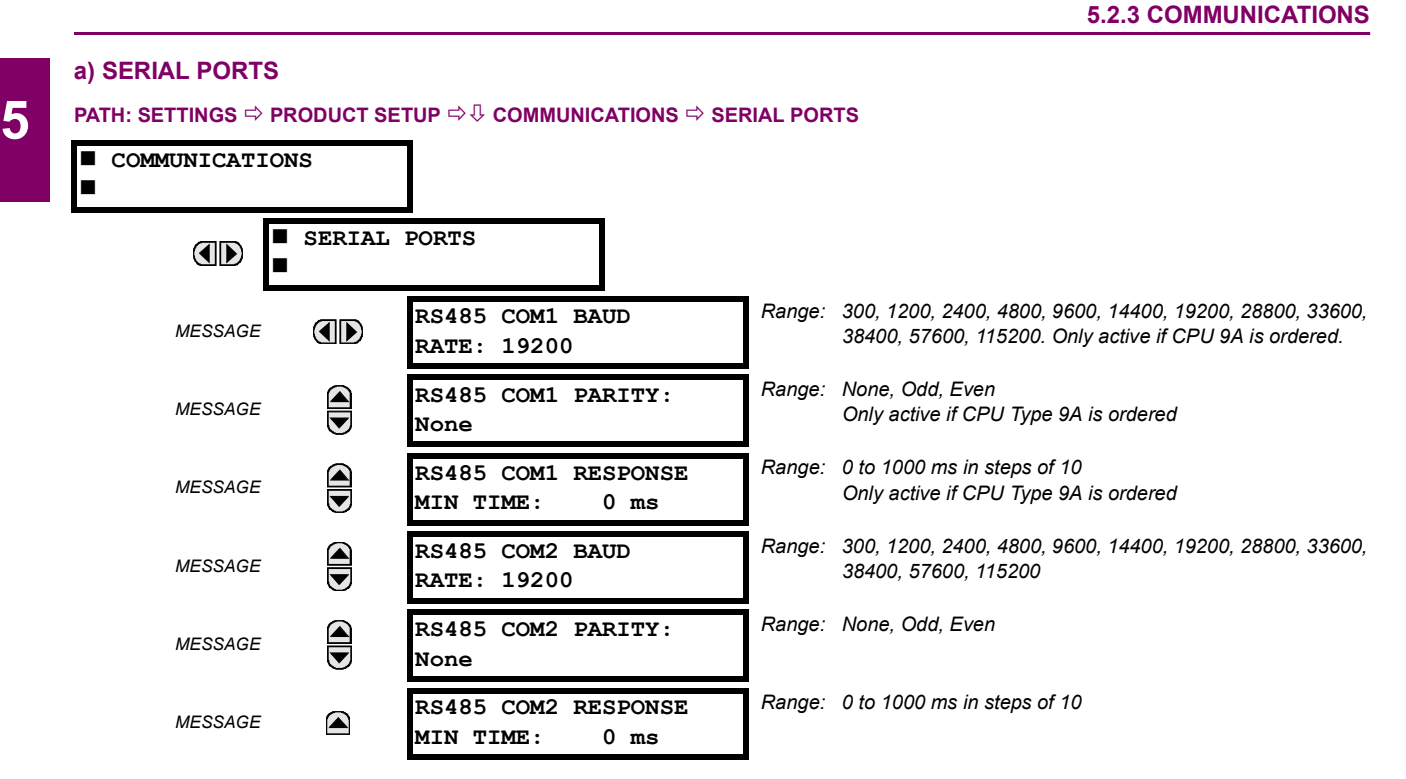

The L90 is equipped with up to 3 independent serial communication ports. The faceplate RS232 port is intended for local use and has fixed parameters of 19200 baud and no parity. The rear COM1 port type will depend on the CPU ordered: it may be either an Ethernet or an RS485 port. The rear COM2 port is RS485. The RS485 ports have settings for baud rate and parity. It is important that these parameters agree with the settings used on the computer or other equipment that is connected to these ports. Any of these ports may be connected to a personal computer running URPC. This software is used for downloading or uploading setting files, viewing measured parameters, and upgrading the relay firmware to the latest version. A maximum of 32 relays can be daisy-chained and connected to a DCS, PLC or PC using the RS485 ports.

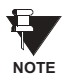

**For each RS485 port, the minimum time before the port will transmit after receiving data from a host can be set. This feature allows operation with hosts which hold the RS485 transmitter active for some time after each transmission.**

## **b) NETWORK**

#### **PATH: SETTINGS**  $\Rightarrow$  **PRODUCT SETUP**  $\Rightarrow$  $\Downarrow$  **COMMUNICATIONS**  $\Rightarrow$  $\Downarrow$  **NETWORK**

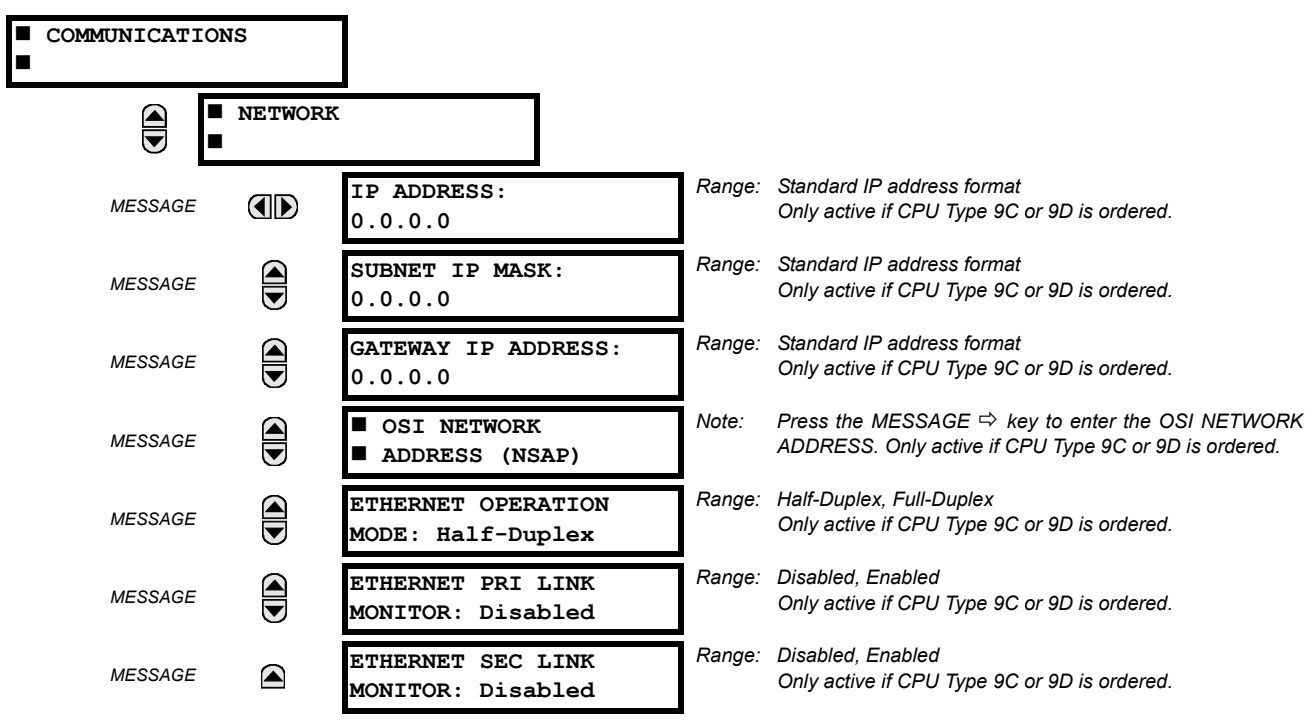

The Network setting messages will appear only if the UR is ordered with an Ethernet card. The Ethernet Primary and Secondary Link Monitor settings allow internal self test targets to be triggered when either the Primary or Secondary ethernet fibre link status indicates a connection loss. The IP addresses are used with DNP/Network, Modbus/TCP, MMS/UCA2, IEC 60870-5-104, TFTP, and HTTP (web server) protocols. The NSAP address is used with the MMS/UCA2 protocol over the OSI (CLNP/TP4) stack only. Each network protocol has a setting for the **TCP/UDP PORT NUMBER**. These settings are used only in advanced network configurations. They should normally be left at their default values, but may be changed if required; for example, to allow access to multiple URs behind a router. By setting a different TCP/UCP Port Number for a given protocol on each UR, the router can map the URs to the same external IP address. The client software (URPC, for example) must be configured to use the correct port number if these settings are used.

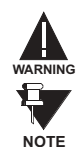

# **Do not set more than one protocol to use the same TCP/UDP Port Number, as this will result in unreliable operation of those protocols.**

When the NSAP address, any TCP/UDP Port Number, or any User Map setting (when used with DNP) is changed, it will not become active until power to the relay has been cycled (OFF/ON).

#### **c) MODBUS PROTOCOL**

#### **PATH: SETTINGS** ! **PRODUCT SETUP** !" **COMMUNICATIONS** !" **MODBUS PROTOCOL**

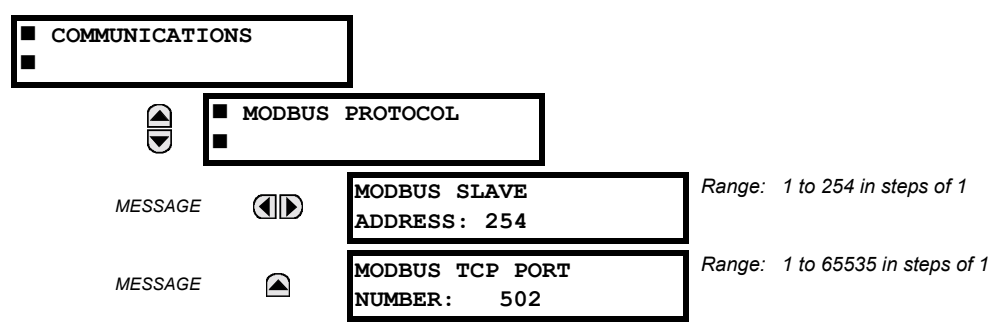

The serial communication ports utilize the Modbus protocol, unless configured for DNP operation (see DNP PROTOCOL below). This allows the URPC program to be used. UR relays operate as Modbus slave devices only. When using Modbus protocol on the RS232 port, the L90 will respond regardless of the **MODBUS SLAVE ADDRESS** programmed. For the RS485 ports each L90 must have a unique address from 1 to 254. Address 0 is the broadcast address which all Modbus slave devices listen to. Addresses do not have to be sequential, but no two devices can have the same address or conflicts resulting in errors will occur. Generally, each device added to the link should use the next higher address starting at 1. Refer to Appendix B for more information on the Modbus protocol.

#### **d) DNP PROTOCOL**

#### **PATH: SETTINGS** ! **PRODUCT SETUP** !" **COMMUNICATIONS** !" **DNP PROTOCOL**

#

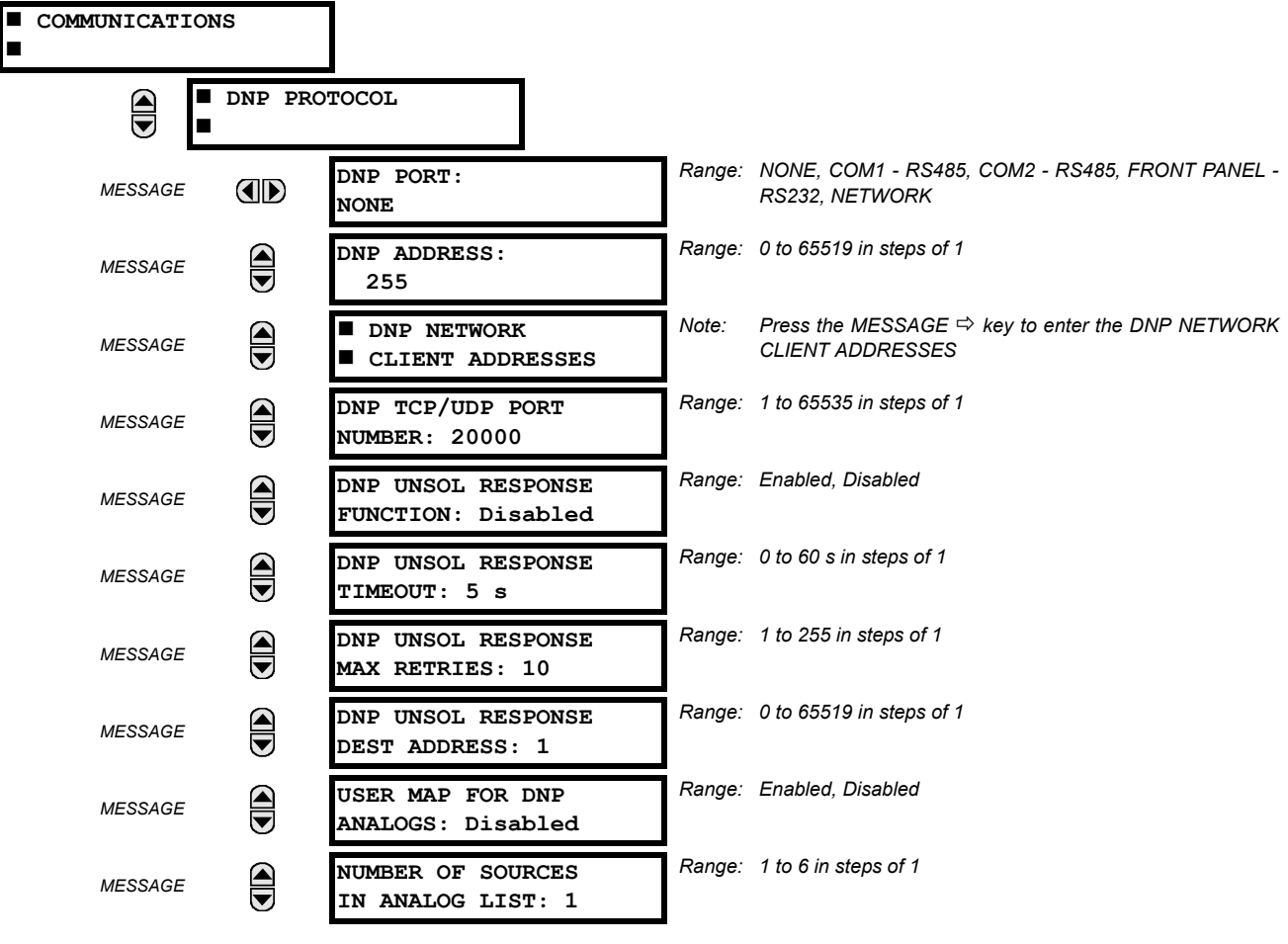

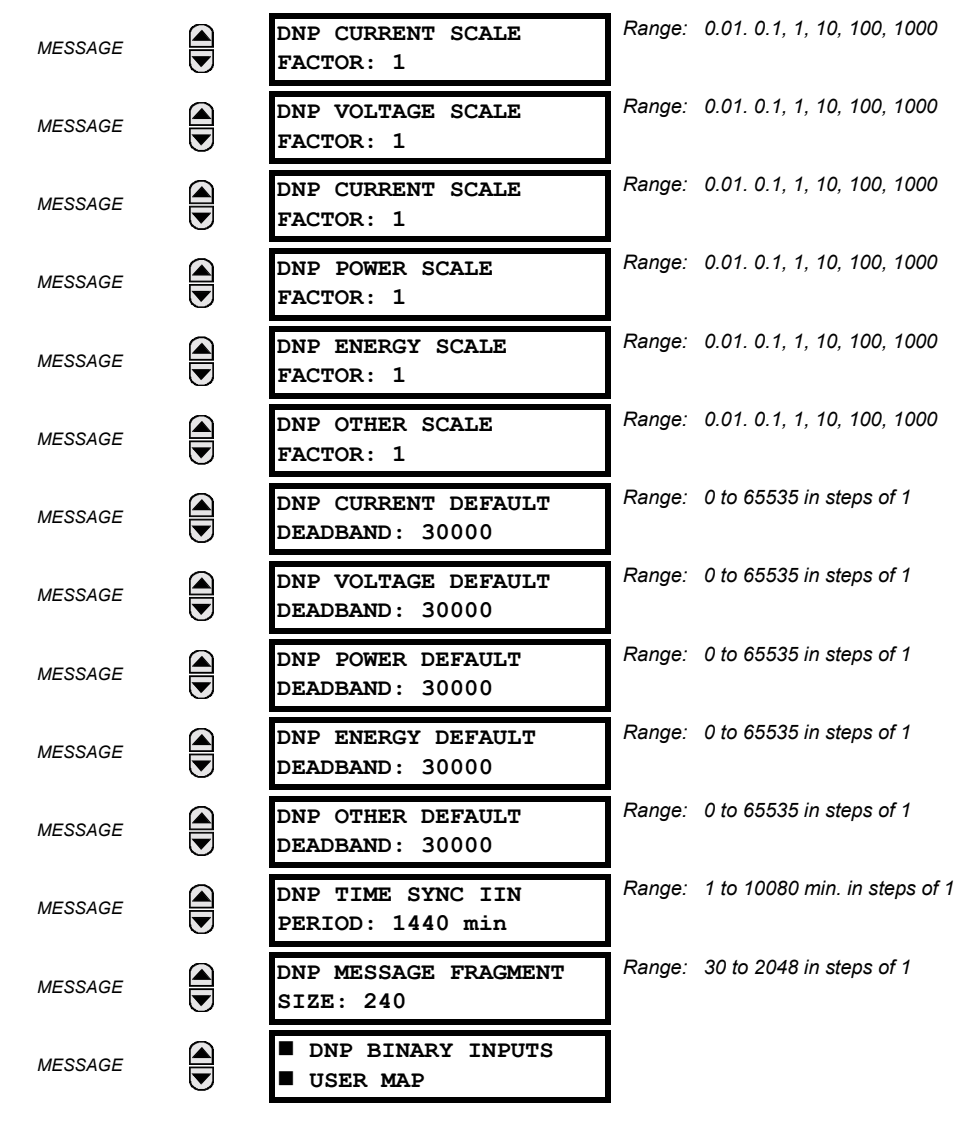

The L90 supports the Distributed Network Protocol (DNP) version 3.0. The L90 can be used as a DNP slave device connected to a single DNP master (usually either an RTU or a SCADA master station). Since the L90 maintains one set of DNP data change buffers and connection information, only one DNP master should actively communicate with the L90 at one time. The DNP PORT setting is used to select the communications port assigned to the DNP protocol. DNP can be assigned to a single port only. Once DNP is assigned to a serial port, the Modbus protocol is disabled on that port. Note that COM1 can be used only in non-ethernet UR relays. When this setting is set to NETWORK, the DNP protocol can be used over either TCP/IP or UDP/IP. Refer to Appendix E for more information on the DNP protocol.

The **DNP ADDRESS** setting is the DNP slave address. This number identifies the L90 on a DNP communications link. Each DNP slave should be assigned a unique address.

The **DNP NETWORK CLIENT ADDRESS** settings can force the L90 to respond to a maximum of five specific DNP masters.

The **DNP UNSOL RESPONSE FUNCTION** should be set to "Disabled" for RS485 applications since there is no collision avoidance mechanism.

The **DNP UNSOL RESPONSE TIMEOUT** sets the time the L90 waits for a DNP master to confirm an unsolicited response.

The **DNP UNSOL RESPONSE MAX RETRIES** setting determines the number of times the L90 will retransmit an unsolicited response without receiving a confirmation from the master. A value of 255 allows infinite re-tries.

The **DNP UNSOL RESPONSE DEST ADDRESS** setting is the DNP address to which all unsolicited responses are sent. The IP address to which unsolicited responses are sent is determined by the L90 from either the current DNP TCP connection or the most recent UDP message.

The **USER MAP FOR DNP ANALOGS** setting allows the large pre-defined Analog Inputs points list to be replaced by the much smaller Modbus User Map. This can be useful for users wishing to read only selected Analog Input points from the L90. See Appendix E for more information

The **NUMBER OF SOURCES IN ANALOG LIST** setting allows the selection of the number of current/voltage source values that are included in the Analog Inputs points list. This allows the list to be customized to contain data for only the sources that are configured. This setting is relevant only when the User Map is not used.

The **DNP SCALE FACTOR** settings are numbers used to scale Analog Input point values. These settings group the L90 Analog Input data into types: current, voltage, power, energy, and other. Each setting represents the scale factor for all Analog Input points of that type. For example, if the **DNP VOLTAGE SCALE FACTOR** setting is set to a value of 1000, all DNP Analog Input points that are voltages will be returned with values 1000 times smaller (e.g. a value of 72000 V on the L90 will be returned as 72). These settings are useful when Analog Input values must be adjusted to fit within certain ranges in DNP masters. Note that a scale factor of 0.1 is equivalent to a multiplier of 10 (i.e. the value will be 10 times larger).

The **DNP DEFAULT DEADBAND** settings are the values used by the L90 to determine when to trigger unsolicited responses containing Analog Input data. These settings group the L90 Analog Input data into types: current, voltage, power, energy, and other. Each setting represents the default deadband value for all Analog Input points of that type. For example, in order to trigger unsolicited responses from the L90 when any current values change by 15 A, the **DNP CURRENT DEFAULT DEAD-BAND** setting should be set to 15. Note that these settings are the default values of the deadbands. DNP object 34 points can be used to change deadband values, from the default, for each individual DNP Analog Input point. Whenever power is removed and re-applied to the L90, the default deadbands will be in effect.

The **DNP TIME SYNC IIN PERIOD** setting determines how often the "Need Time" Internal Indication (IIN) bit is set by the L90. Changing this time allows the DNP master to send time synchronization commands more or less often, as required.

The **DNP MESSAGE FRAGMENT SIZE** setting determines the size, in bytes, at which message fragmentation occurs. Large fragment sizes allow for more efficient throughput; smaller fragment sizes cause more application layer confirmations to be necessary which can provide for more robust data transfer over noisy communication channels.

The **DNP BINARY INPUTS USER MAP** setting allows for the creation of a custom DNP Binary Inputs points list. The default DNP Binary Inputs list on the L90 contains 928 points representing various binary states (contact inputs and outputs, virtual inputs and outputs, protection element states, etc.). If not all of these points are required in the DNP master, a custom Binary Inputs points list can be created by selecting up to 58 blocks of 16 points. Each block represents 16 Binary Input points. Block 1 represents Binary Input points 0 to 15, block 2 represents Binary Input points 16 to 31, block 3 represents Binary Input points 32 to 47, etc. The minimum number of Binary Input points that can be selected is 16 (1 block). If all of the **BIN INPUT BLOCK X** settings are set to "Not Used", the standard list of 928 points will be in effect. The L90 will form the Binary Inputs points list from the **BIN INPUT BLOCK X** settings up to the first occurrence of a setting value of "Not Used".

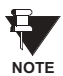

**5**

**When using either of the User Maps for DNP data points (Analog Inputs and/or Binary Inputs), for UR relays with the ethernet option installed, check the "DNP Points Lists" L90 web page to ensure the desired points lists have been created. This web page can be viewed using Internet Explorer or Netscape Navigator by entering the L90 IP address to access the L90 "Main Menu", then by selecting the "Device Information Menu", and then selecting the "DNP Points Lists".**

## **e) UCA/MMS PROTCOL**

**PATH: SETTINGS** ! **PRODUCT SETUP** !" **COMMUNICATIONS** !" **UCA/MMS PROTOCOL**

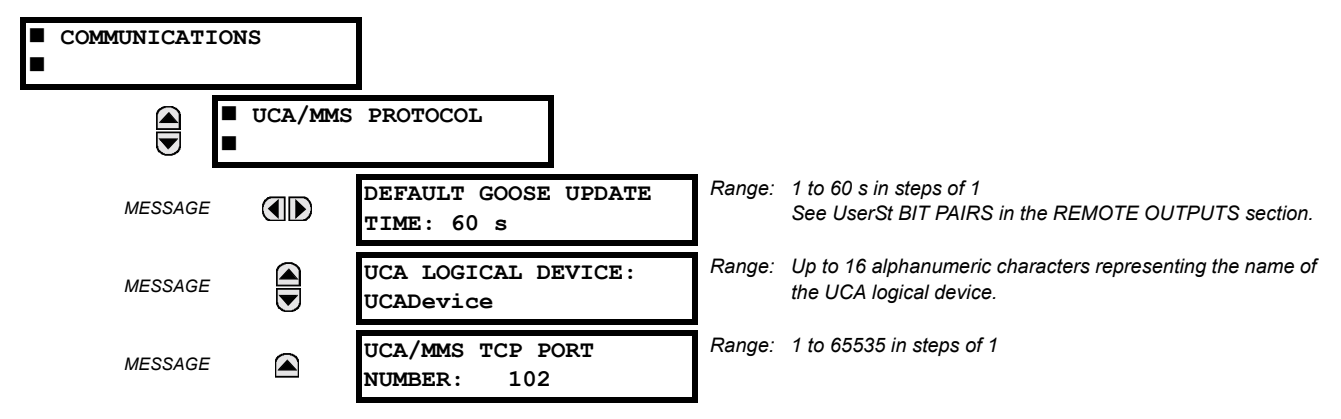

The L90 supports the Manufacturing Message Specification (MMS) protocol as specified by the Utility Communication Architecture (UCA). UCA/MMS is supported over two protocol stacks: TCP/IP over ethernet and TP4/CLNP (OSI) over ethernet. The L90 operates as a UCA/MMS server. Appendix C describes the UCA/MMS protocol implementation in more detail. The REMOTE INPUTS and REMOTE OUTPUT sections of Chapter 5: SETTINGS describes the peer-to-peer GOOSE message scheme.

The UCA LOGICAL DEVICE setting represents the name of the MMS domain (UCA logical device) in which all UCA objects are located.

## **f) WEB SERVER HTTP PROTOCOL**

**PATH: SETTINGS ☆ PRODUCT SETUP ☆ ① COMMUNICATIONS ☆ ① WEB SERVER HTTP PROTOCOL** 

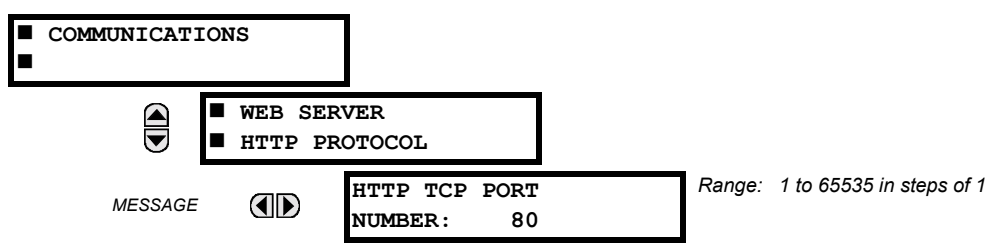

The L90 contains an embedded web server. That is, the L90 is capable of transferring web pages to a web browser such as Microsoft Internet Explorer or Netscape Navigator. This feature is available only if the L90 has the ethernet option installed. The web pages are organized as a series of menus that can be accessed starting at the L90 "Main Menu". Web pages are available showing DNP and IEC 60870-5-104 points lists, Modbus registers, Event Records, Fault Reports, etc. The web pages can be accessed by connecting the UR and a computer to an ethernet network. The Main Menu will be displayed in the web browser on the computer simply by entering the IP address of the L90 into the "Address" box on the web browser.

# **g) TFTP PROTOCOL**

#### **PATH: SETTINGS** ! **PRODUCT SETUP** !" **COMMUNICATIONS** !" **TFTP PROTOCOL**

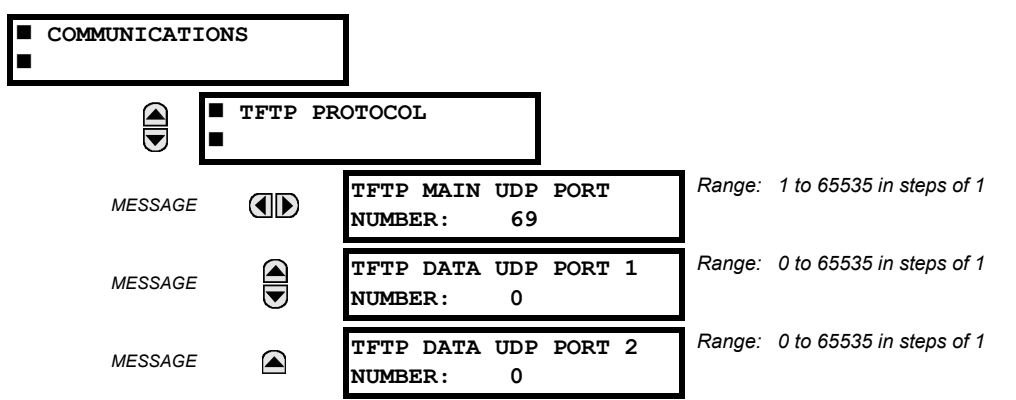

The Trivial File Transfer Protocol (TFTP) can be used to transfer files from the UR over a network. The L90 operates as a TFTP server. TFTP client software is available from various sources, including Microsoft Windows NT. The file "dir.txt" is an ASCII text file that can be transferred from the L90. This file contains a list and description of all the files available from the UR (event records, oscillography, etc.).

#### **h) IEC 60870-5-104 PROTOCOL**

**PATH: SETTINGS** ! **PRODUCT SETUP** !" **COMMUNICATIONS** !" **IEC 60870-5-104 PROTOCOL**

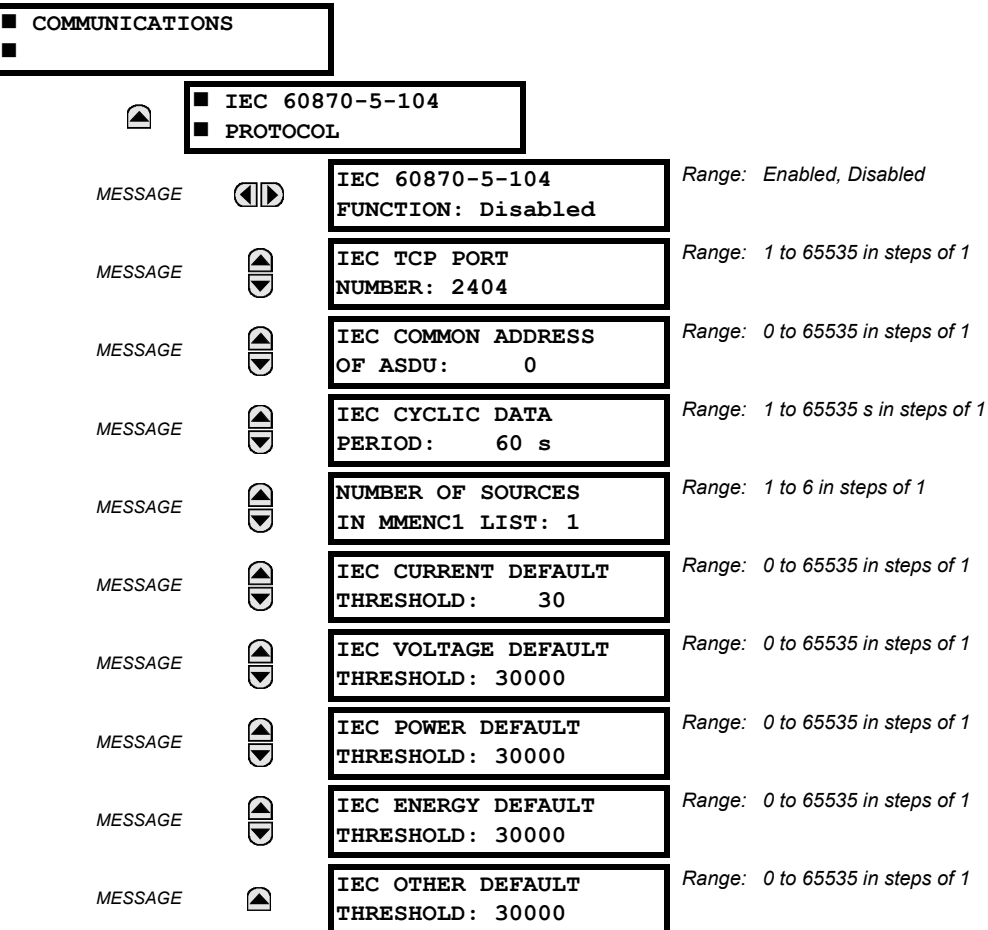

The L90 supports the IEC 60870-5-104 protocol. The L90 can be used as an IEC 60870-5-104 slave device connected to a single master (usually either an RTU or a SCADA master station). Since the L90 maintains one set of IEC 60870-5-104 data change buffers, only one master should actively communicate with the L90 at one time. For situations where a second master is active in a "hot standby" configuration, the UR supports a second IEC 60870-5-104 connection providing the standby master sends only IEC 60870-5-104 Test Frame Activation messages for as long as the primary master is active.

The **NUMBER OF SOURCES IN MMENC1 LIST** setting allows the selection of the number of current/voltage source values that are included in the M\_ME\_NC\_1 (Measured value, short floating point) Analog points list. This allows the list to be customized to contain data for only the sources that are configured.

The **IEC ------- DEFAULT THRESHOLD** settings are the values used by the UR to determine when to trigger spontaneous responses containing M\_ME\_NC\_1 analog data. These settings group the UR analog data into types: current, voltage, power, energy, and other. Each setting represents the default threshold value for all M\_ME\_NC\_1 analog points of that type. For example, in order to trigger spontaneous responses from the UR when any current values change by 15 A, the **IEC CURRENT DEFAULT THRESHOLD** setting should be set to 15. Note that these settings are the default values of the deadbands. P\_ME\_NC\_1 (Parameter of measured value, short floating point value) points can be used to change threshold values, from the default, for each individual M\_ME\_NC\_1 analog point. Whenever power is removed and re-applied to the UR, the default thresholds will be in effect.

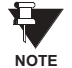

**The IEC 60870-5-104 and DNP protocols can not be used at the same time. When the IEC 60870-5-104 FUNCTION setting is set to Enabled, the DNP protocol will not be operational. When this setting is changed it will not become active until power to the relay has been cycled (OFF/ON).**

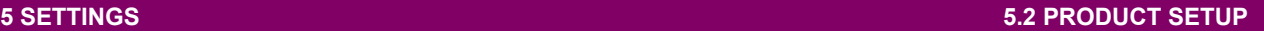

# **5.2.4 MODBUSÆ USER MAP**

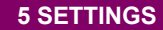

<span id="page-98-0"></span>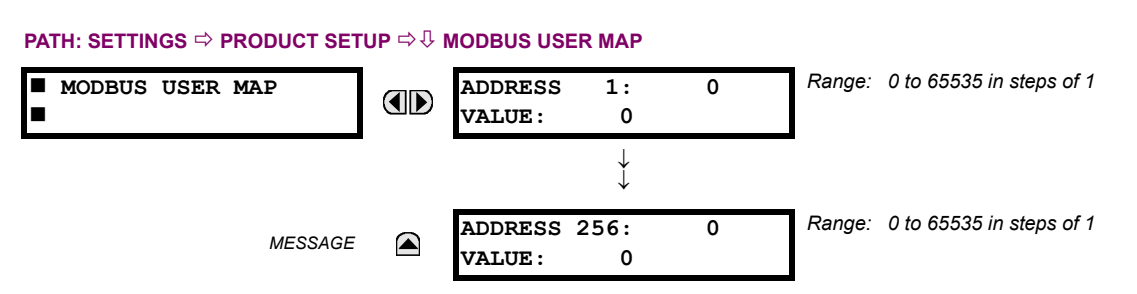

The Modbus<sup>®</sup> User Map provides up to 256 registers with read only access. To obtain a value for a memory map address, enter the desired location in the **ADDRESS** line (the value must be converted from hex to decimal format). The corresponding value from the is displayed in the VALUE line. A value of "0" in subsequent register ADDRESS lines automatically return values for the previous ADDRESS lines incremented by "1". An address value of "0" in the initial register means "none" and values of "0" will be displayed for all registers.

Different **ADDRESS** values can be entered as required in any of the register positions.

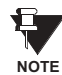

**These settings can also be used with the DNP protocol. See the DNP ANALOG INPUT POINTS section in Appendix E for details.**

## **5.2.5 REAL TIME CLOCK**

**5**

## <span id="page-98-1"></span>**PATH: SETTINGS ☆ PRODUCT SETUP ☆ ↓ REAL TIME CLOCK**

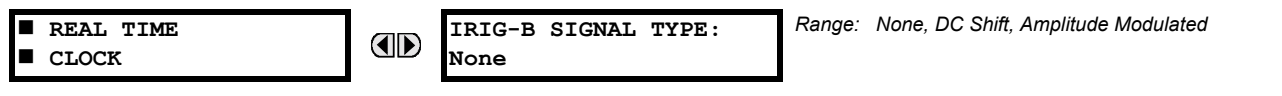

The date and time for the relay clock can be synchronized to other relays using an IRIG-B signal. It has the same accuracy as an electronic watch, approximately ±1 minute per month.

An IRIG-B signal may be connected to the relay to synchronize the clock to a known time base and to other relays. If an IRIG-B signal is used, only the current year needs to be entered.

<span id="page-98-2"></span>See also the **COMMANDS**  $\sqrt{ }$  **SET DATE AND TIME** menu for manually setting the relay clock.

#### **5.2.6 FAULT REPORT**

#### **PATH: SETTINGS ☆ PRODUCT SETUP ☆ \$ FAULT REPORT**

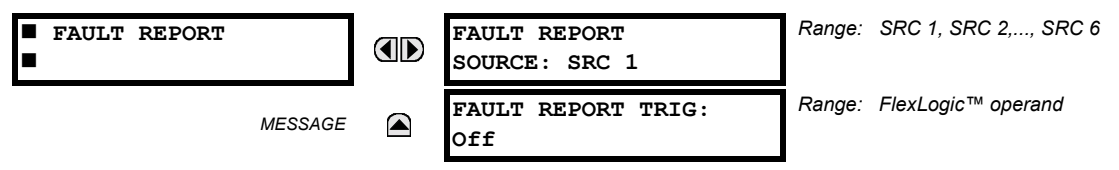

The fault report stores data, in non-volatile memory, pertinent to an event when triggered. The captured data will include:

- Name of the relay, programmed by the user
- Date and time of trigger
- Name of trigger (specific operand)
- Active setting group
- Pre-fault current and voltage phasors (one-quarter cycle before the trigger)
- Fault current and voltage phasors (three-quarter cycle after the trigger)
- Target Messages that are set at the time of triggering
- Events (9 before trigger and 7 after trigger)

**5.2.7 OSCILLOGRAPHY**

The captured data also includes the fault type and the distance to the fault location, as well as the reclose shot number (when applicable) The Fault Locator does not report fault type or location if the source VTs are connected in the Delta configuration.

The trigger can be any FlexLogic<sup>™</sup> operand, but in most applications it is expected to be the same operand, usually a virtual output, that is used to drive an output relay to trip a breaker. To prevent the over-writing of fault events, the disturbance detector should not be used to trigger a fault report.

If a number of protection elements are ORed to create a fault report trigger, the first operation of any element causing the OR gate output to become high triggers a fault report. However, If other elements operate during the fault and the first operated element has not been reset (the OR gate output is still high), the fault report is not triggered again. Considering the reset time of protection elements, there is very little chance that fault report can be triggered twice in this manner. As the fault report must capture a usable amount of pre and post-fault data, it can not be triggered faster than every 20 ms.

Each fault report is stored as a file; the relay capacity is ten files. An eleventh trigger overwrites the oldest file. The operand selected as the fault report trigger automatically triggers an oscillography record which can also be triggered independently.

URPC is required to view all captured data. The relay faceplate display can be used to view the date and time of trigger, the fault type, the distance location of the fault, and the reclose shot number

The **FAULT REPORT SOURCE** setting selects the Source for input currents and voltages and disturbance detection. The **FAULT** REPORT TRIG setting assigns the FlexLogic™ operand representing the protection element/elements requiring operational fault location calculations. The distance to fault calculations are initiated by this signal.

**See also SETTINGS**  <sup>0</sup> SYSTEM SETUP  $\Rightarrow$  0 LINE menu for specifying line characteristics and the ACTUAL VALUES <sup>0</sup> RECORDS ! **FAULT REPORTS** menu.

#

<span id="page-99-0"></span>**PATH: SETTINGS ☆ PRODUCT SETUP ☆ U OSCILLOGRAPHY** 

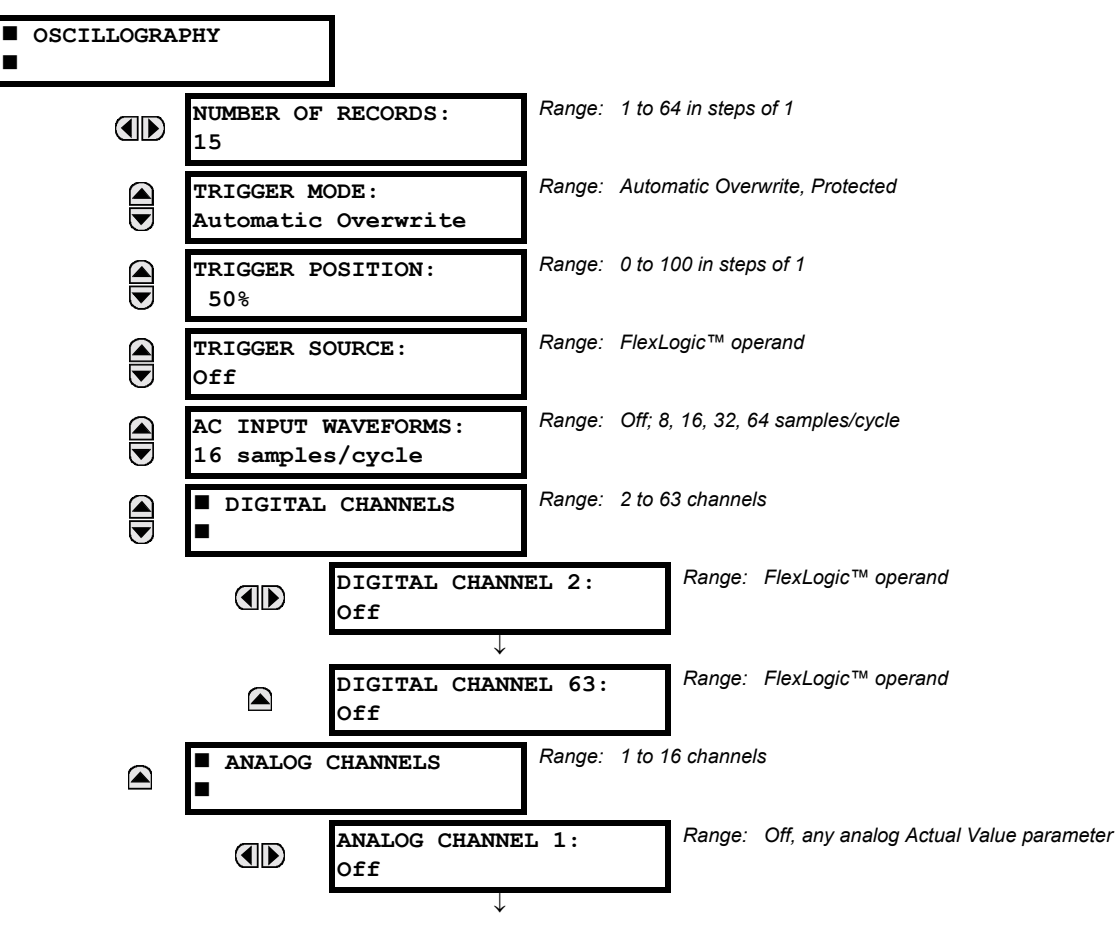

**ANALOG CHANNEL 16: Off**

*Range: Off, any analog Actual Value parameter*

Oscillography records contain waveforms captured at the sampling rate as well as other relay data at the point of trigger. Oscillography records are triggered by a programmable FlexLogic™ operand. Multiple oscillography records may be captured simultaneously.

The **NUMBER OF RECORDS** is selectable, but the number of cycles captured in a single record varies considerably based on other factors such as sample rate and the number of operational CT/VT modules. There is a fixed amount of data storage for oscillography; the more data captured, the less the number of cycles captured per record. See the ACTUAL VALUES  $\Rightarrow \theta$ **RECORDS** !" **OSCILLOGRAPHY** menu to view the number of cycles captured per record. The following table provides sample configurations with corresponding cycles/record.

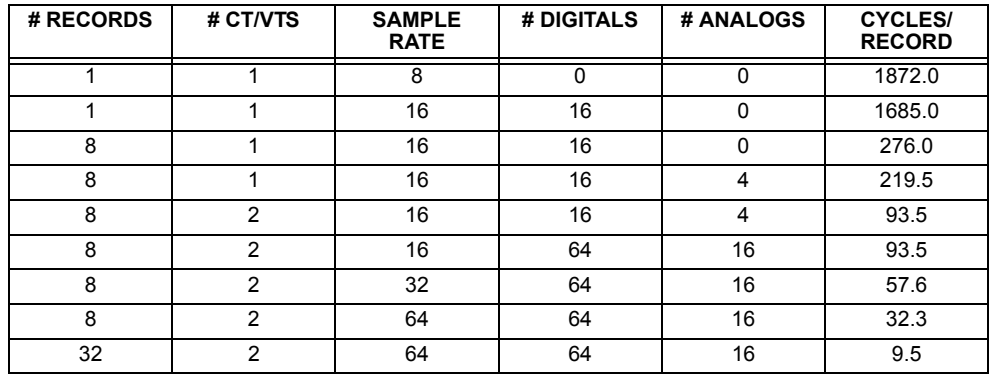

# Table 5-1: OSCILLOGRAPHY CYCLES/RECORD EXAMPLE

◚

A new record may automatically overwrite an older record if **TRIGGER MODE** is set to "Automatic Overwrite".

The **TRIGGER POSITION** is programmable as a percent of the total buffer size (e.g. 10%, 50%, 75%, etc.). A trigger position of 25% consists of 25% pre- and 75% post-trigger data.

The **TRIGGER SOURCE** is always captured in oscillography and may be any FlexLogic™ parameter (element state, contact input, virtual output, etc.). The relay sampling rate is 64 samples per cycle.

The **AC INPUT WAVEFORMS** setting determines the sampling rate at which AC input signals (i.e. current and voltage) are stored. Reducing the sampling rate allows longer records to be stored. This setting has no effect on the internal sampling rate of the relay which is always 64 samples per cycle, i.e. it has no effect on the fundamental calculations of the device.

An **ANALOG CHANNEL** setting selects the metering actual value recorded in an oscillography trace. The length of each oscillography trace depends in part on the number of parameters selected here. Parameters set to 'Off' are ignored. The parameters available in a given relay are dependent on: (a) the type of relay, (b) the type and number of CT/VT hardware modules installed, and (c) the type and number of Analog Input hardware modules installed. Upon startup, the relay will automatically prepare the parameter list. Tables of all possible analog metering actual value parameters are presented in Appendix A: FLEXANALOG PARAMETERS. The parameter index number shown in any of the tables is used to expedite the selection of the parameter on the relay display. It can be quite time-consuming to scan through the list of parameters via the relay keypad/display - entering this number via the relay keypad will cause the corresponding parameter to be displayed.

All eight CT/VT module channels are stored in the oscillography file. The CT/VT module channels are named as follows:

<*slot\_letter*><*terminal\_number*>ó<*I* or *V*><*phase A*, *B*, or *C*, or *4th input*>

The fourth current input in a bank is called IG, and the fourth voltage input in a bank is called VX. For example, F2-IB designates the IB signal on terminal 2 of the CT/VT module in slot F. If there are no CT/VT modules and Analog Input modules, no analog traces will appear in the file; only the digital traces will appear.

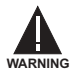

**When changes are made to the oscillography settings, all existing oscillography records will be CLEARED.**

#### **5.2.8 DATA LOGGER**

<span id="page-101-0"></span>**PATH: SETTINGS ☆ U PRODUCT SETUP ☆ U DATA LOGGER** 

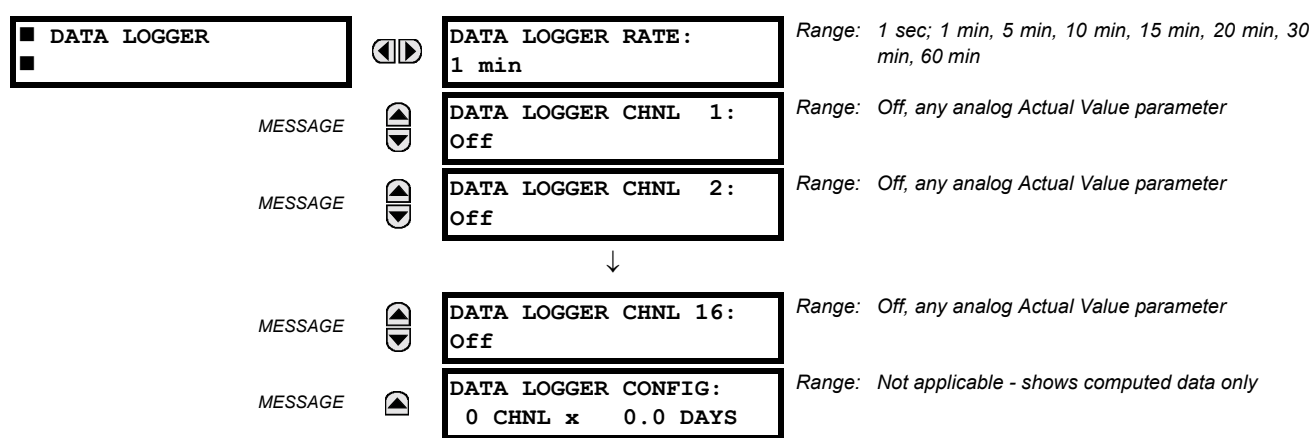

The data logger samples and records up to 16 analog parameters at a user-defined sampling rate. This recorded data may be downloaded to the URPC software and displayed with 'parameters' on the vertical axis and 'time' on the horizontal axis. All data is stored in non-volatile memory, meaning that the information is retained when power to the relay is lost.

For a fixed sampling rate, the data logger can be configured with a few channels over a long period or a larger number of channels for a shorter period. The relay automatically partitions the available memory between the channels in use.

**Changing any setting affecting Data Logger operation will clear any data that is currently in the log.** H **NOTE**

## **DATA LOGGER RATE:**

This setting selects the time interval at which the actual value data will be recorded.

#### **DATA LOGGER CHNL 1 (to 16):**

This setting selects the metering actual value that is to be recorded in Channel 1(16) of the data log. The parameters available in a given relay are dependent on: the type of relay, the type and number of CT/VT hardware modules installed, and the type and number of Analog Input hardware modules installed. Upon startup, the relay will automatically prepare the parameter list. Tables of all possible analog metering actual value parameters are presented in Appendix A: FLEXANALOG PARAMETERS. The parameter index number shown in any of the tables is used to expedite the selection of the parameter on the relay display. It can be quite time-consuming to scan through the list of parameters via the relay keypad/display entering this number via the relay keypad will cause the corresponding parameter to be displayed.

# **DATA LOGGER CONFIG:**

This display presents the total amount of time the Data Logger can record the channels not selected to "Off" without overwriting old data.

#### **5.2.9 DEMAND**

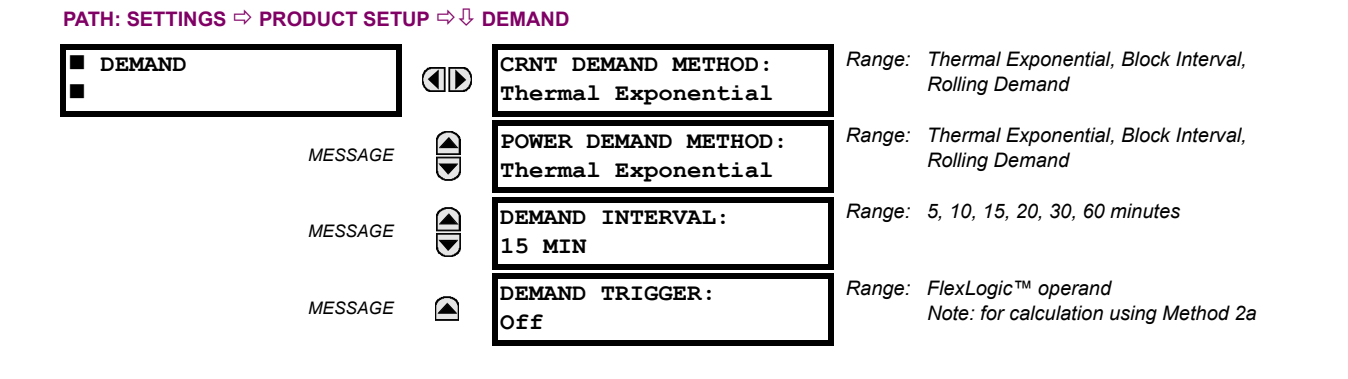

The relay measures current demand on each phase, and three-phase demand for real, reactive, and apparent power. Current and Power methods can be chosen separately for the convenience of the user. Settings are provided to allow the user to emulate some common electrical utility demand measuring techniques, for statistical or control purposes. If the **CRNT DEMAND METHOD** is set to "Block Interval" and the **DEMAND TRIGGER** is set to "Off", Method 2 is used (see below). If **DEMAND TRIGGER** is assigned to any other FlexLogic<sup>™</sup> operand, Method 2a is used (see below).

The relay can be set to calculate demand by any of three methods as described below:

## **CALCULATION METHOD 1: THERMAL EXPONENTIAL**

This method emulates the action of an analog peak recording thermal demand meter. The relay measures the quantity (RMS current, real power, reactive power, or apparent power) on each phase every second, and assumes the circuit quantity remains at this value until updated by the next measurement. It calculates the 'thermal demand equivalent' based on the following equation:

 $d(t) = D(1 - e^{-kt})$  d = demand value after applying input quantity for time t (in minutes) *D* = input quantity (constant)

 $k = 2.3$  / thermal 90% response time.

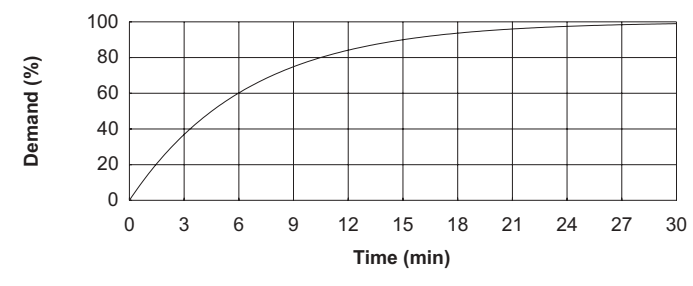

#### **Figure 5-2: THERMAL DEMAND CHARACTERISTIC**

See the 90% thermal response time characteristic of 15 minutes in the figure above. A setpoint establishes the time to reach 90% of a steady-state value, just as the response time of an analog instrument. A steady state value applied for twice the response time will indicate 99% of the value.

#### **CALCULATION METHOD 2: BLOCK INTERVAL**

This method calculates a linear average of the quantity (RMS current, real power, reactive power, or apparent power) over the programmed demand time interval, starting daily at 00:00:00 (i.e. 12:00 am). The 1440 minutes per day is divided into the number of blocks as set by the programmed time interval. Each new value of demand becomes available at the end of each time interval.

# **CALCULATION METHOD 2a: BLOCK INTERVAL (with Start Demand Interval Logic Trigger)**

This method calculates a linear average of the quantity (RMS current, real power, reactive power, or apparent power) over the interval between successive Start Demand Interval logic input pulses. Each new value of demand becomes available at the end of each pulse. Assign a FlexLogic<sup>™</sup> operand to the **DEMAND TRIGGER** setting to program the input for the new demand interval pulses.

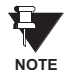

If no trigger is assigned in the **DEMAND TRIGGER** setting and the **CRNT DEMAND METHOD** is "Block Interval", use calculating method #2. If a trigger is assigned, the maximum allowed time between 2 trigger signals is 60 minutes. If no trigger signal appears within 60 minutes, demand calculations are performed and available and the algorithm resets and starts the new cycle of calculations. The minimum required time for trigger contact closure is 20 µs.

## **CALCULATION METHOD 3: ROLLING DEMAND**

This method calculates a linear average of the quantity (RMS current, real power, reactive power, or apparent power) over the programmed demand time interval, in the same way as Block Interval. The value is updated every minute and indicates the demand over the time interval just preceding the time of update.

#### **5.2.10 USER-PROGRAMMABLE LEDS**

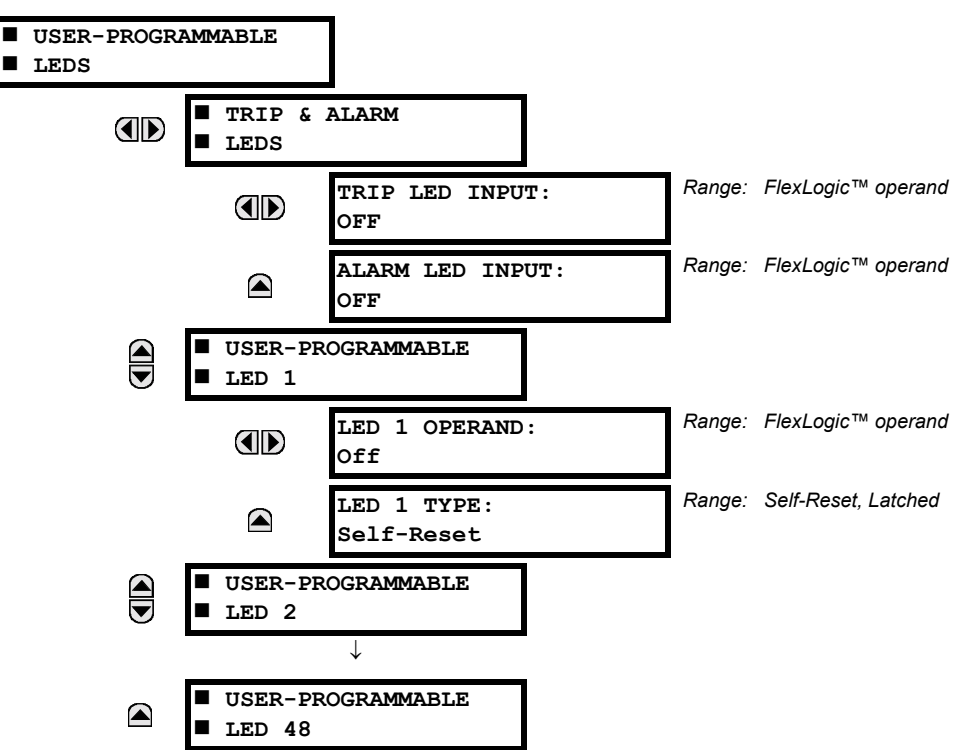

#### <span id="page-103-0"></span>**PATH: SETTINGS ☆ PRODUCT SETUP ☆ USER-PROGRAMMABLE LEDS**

The TRIP and ALARM LEDs are on LED panel 1. Each indicator can be programmed to become illuminated when the selected FlexLogic™ operand is in the logic 1 state. There are 48 amber LEDs across the relay faceplate LED panels. Each of these indicators can be programmed to illuminate when the selected FlexLogic™ operand is in the logic 1 state.

LEDs 1 through 24 inclusive are on LED panel 2; LEDs 25 through 48 inclusive are on LED panel 3.

Refer to the LED INDICATORS section in the HUMAN INTERFACES chapter for the locations of these indexed LEDs. This menu selects the operands to control these LEDs. Support for applying user-customized labels to these LEDs is provided. If the **LED X TYPE** setting is "Self-Reset" (default setting), the LED illumination will track the state of the selected LED operand. If the LED **X TYPE** setting is 'Latched', the LED, once lit, remains so until reset by the faceplate RESET button, from a remote device via a communications channel, or from any programmed operand, even if the LED operand state de-asserts.

# **SETTING PARAMETER SETTING PARAMETER** LED 1 Operand SETTING GROUP ACT 1 LED 13 Operand Off LED 2 Operand SETTING GROUP ACT 2 LED 14 Operand BREAKER 2 OPEN LED 3 Operand SETTING GROUP ACT 3 LED 15 Operand BREAKER 2 CLOSED LED 4 Operand SETTING GROUP ACT 4 LED 16 Operand BREAKER 2 TROUBLE LED 5 Operand SETTING GROUP ACT 5 LED 17 Operand SYNC 1 SYNC OP LED 6 Operand SETTING GROUP ACT 6 LED 18 Operand SYNC 2 SYNC OP LED 7 Operand SETTING GROUP ACT 7 LED 19 Operand Off LED 8 Operand SETTING GROUP ACT 8 LED 20 Operand Off LED 9 Operand BREAKER 1 OPEN LED 21 Operand AR ENABLED LED 10 Operand | BREAKER 1 CLOSED | LED 22 Operand | AR DISABLED LED 11 Operand BREAKER 1 TROUBLE LED 23 Operand AR RIP LED 12 Operand Off CHED 24 Operand AR LO

#### Table 5-3: RECOMMENDED SETTINGS FOR LED PANEL 2 LABELS

Refer to the CONTROL OF SETTINGS GROUPS example in the CONTROL ELEMENTS section for group activation.

## **5.2.11 FLEX STATE PARAMETERS**

#### <span id="page-104-0"></span>**PATH: SETTINGS ☆ PRODUCT SETUP ☆ \$ FLEX STATE PARAMETERS**

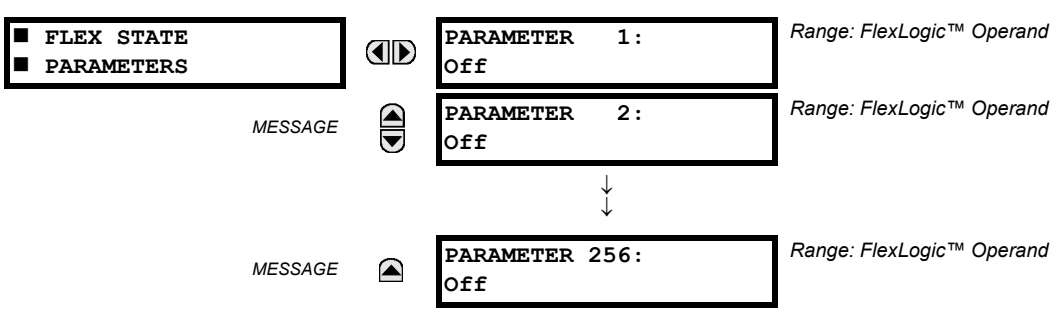

This feature provides a mechanism where any of 256 selected FlexLogic™ operand states can be used for efficient monitoring. The feature allows user-customized access to the FlexLogic™ operand states in the relay. The state bits are packed so that 16 states may be read out in a single Modbus register. The state bits can be configured so that all of the states which are of interest to the user are available in a minimum number of Modbus registers.

The state bits may be read out in the "Flex States" register array beginning at Modbus address 900 hex. 16 states are packed into each register, with the lowest-numbered state in the lowest-order bit. There are 16 registers in total to accommodate the 256 state bits.

#### **5.2.12 USER-DEFINABLE DISPLAYS**

<span id="page-104-1"></span>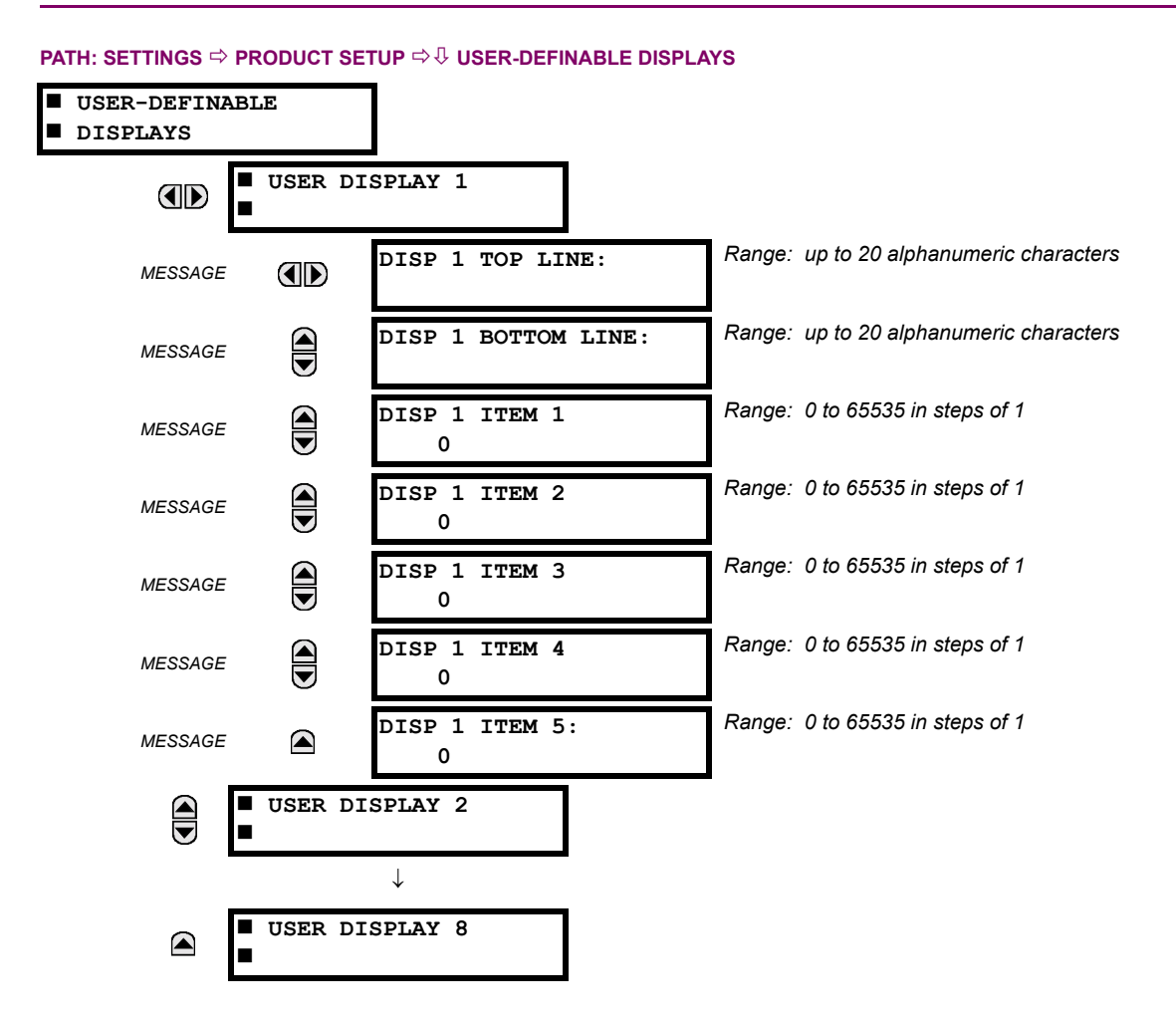

This menu provides a mechanism for manually creating up to 8 user-defined information displays in a convenient viewing sequence in the USER DISPLAYS menu (between the TARGETS and ACTUAL VALUES top-level menus). The sub-menus facilitate text entry and Modbus Register data pointer options for defining the User Display content.

Also, any existing system display can be automatically copied into an available User Display by selecting the existing display and pressing the ENTER key. The display will then prompt "ADD TO USER DISPLAY LIST?". After selecting 'Yes', a message will indicate that the selected display has been added to the user display list. When this type of entry occurs, the sub-menus are automatically configured with the proper content - this content may subsequently be edited.

This menu is used **to enter** user-defined text and/or user-selected Modbus-registered data fields into the particular User Display. Each User Display consists of two 20-character lines (TOP & BOTTOM). The Tilde (~) character is used to mark the start of a data field - the length of the data field needs to be accounted for. Up to 5 separate data fields (ITEM 1...5) can be entered in a User Display - the nth Tilde  $(\sim)$  refers to the nth ITEM.

A User Display may be entered from the faceplate keypad or the URPC interface (preferred for convenience).

To enter text characters in the TOP LINE and BOTTOM LINE from the faceplate keypad:

- 1. Select the line to be edited.
- 2. Press the  $\mathbf{F}$  key to enter text edit mode.
- 3. Use either VALUE key to scroll through the characters. A space is selected like a character.
- 4. Press the  $\Box$  key to advance the cursor to the next position.
- 5. Repeat step 3 and continue entering characters until the desired text is displayed.
- 6. The  $H_{\text{ELP}}$  key may be pressed at any time for context sensitive help information.
- 7. Press the  $\boxed{\text{ENTER}}$  key to store the new settings.

**5**

To enter a numerical value for any of the 5 ITEMs (the *decimal form* of the selected Modbus Register Address) from the faceplate keypad, use the number keypad. Use the value of '0' for any ITEMs not being used. Use the **HELP** key at any selected system display (Setting, Actual Value, or Command) which has a Modbus address, to view the *hexadecimal form* of the Modbus Register Address, then manually convert it to decimal form before entering it (URPC usage would conveniently facilitate this conversion).

Use the key to go to the USER DISPLAYS menu **to view** the user-defined content. The current user displays will show in sequence, changing every 4 seconds. While viewing a User Display, press the ENTER key and then select the 'Yes" option **to remove** the display from the user display list. Use the **KENU Rey again to exit** the USER DISPLAYS menu.

# **EXAMPLE USER DISPLAY SETUP AND RESULT:**

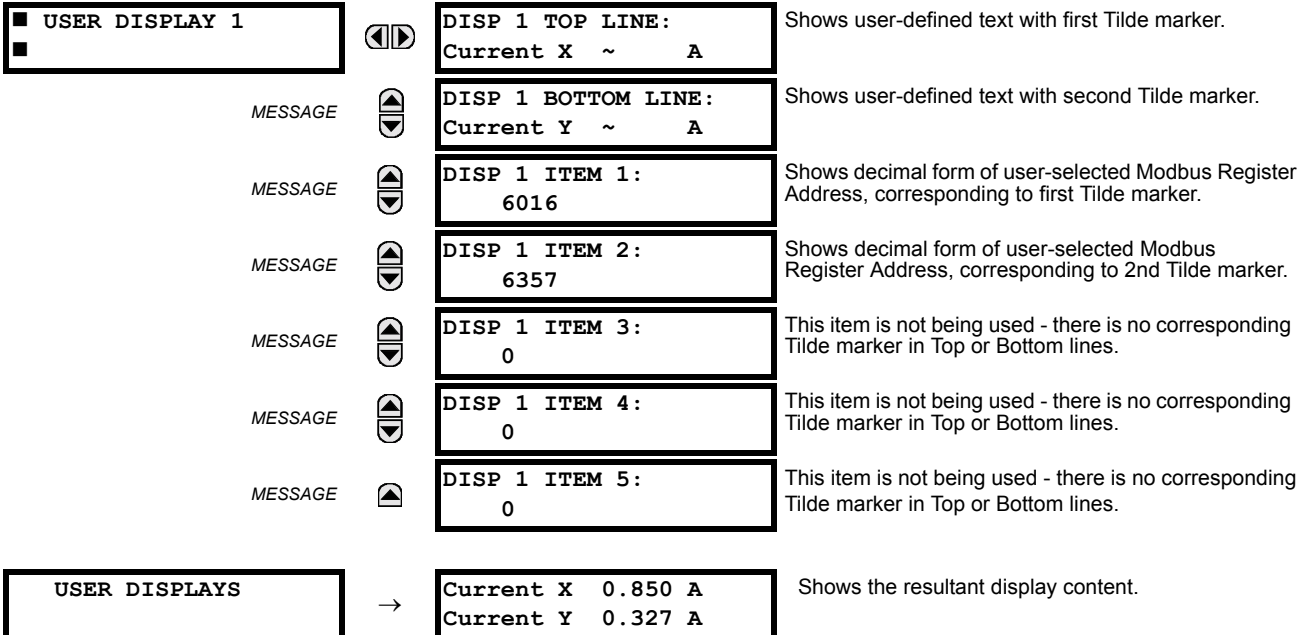

<span id="page-106-0"></span>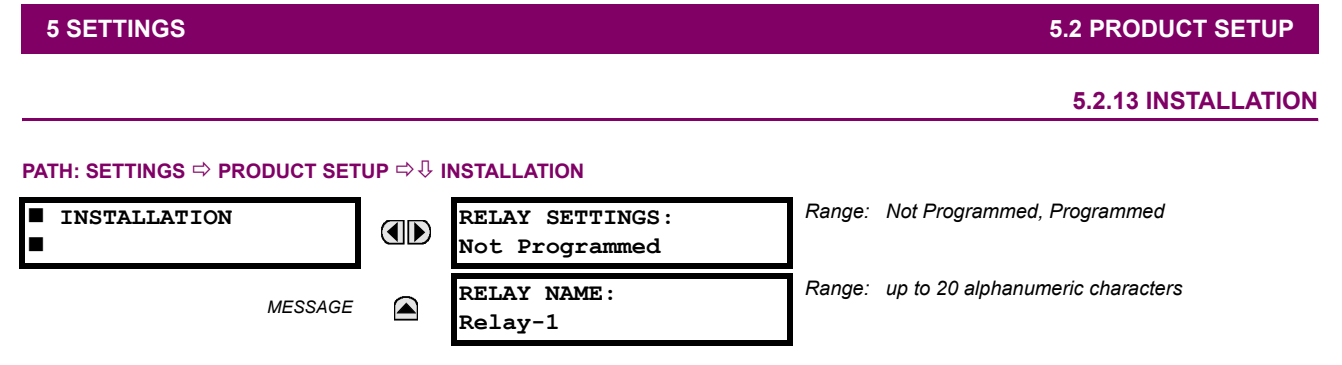

To safeguard against the installation of a relay whose settings have not been entered, the unit will not allow signaling of any output relay until **RELAY SETTINGS** is set to "Programmed". This setting is defaulted to "Not Programmed" when the relay leaves the factory. The UNIT NOT PROGRAMMED self-test error message is displayed automatically until the relay is put into the Programmed state.

The **RELAY NAME** setting allows the user to uniquely identify a relay. This name will appear on generated reports. This name is also used to identify specific devices which are engaged in automatically sending/receiving data over the Ethernet communications channel using the UCA2/MMS protocol.

# <span id="page-107-0"></span>**a) CURRENT BANKS**

# **PATH: SETTINGS → ↓ SYSTEM SETUP → AC INPUTS → CURRENT BANK X1**

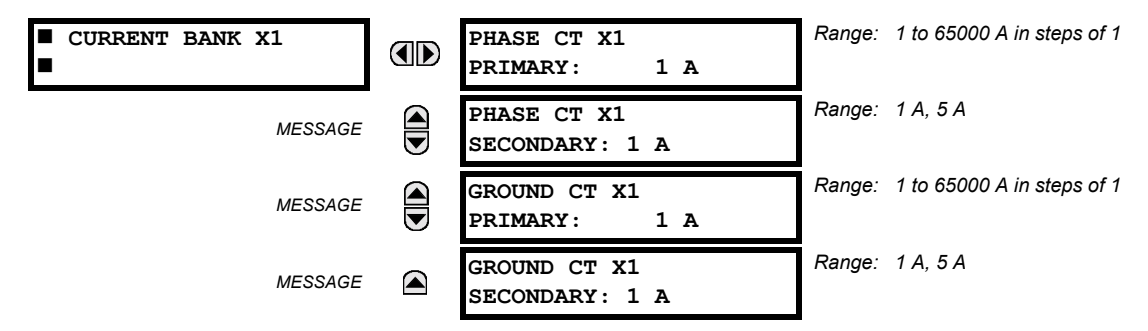

**EX<sup>'</sup> = F, M, or U**. 'F', 'M', and 'U' are module slot position letters. See also the section INTRODUCTION TO AC SOURCES.

Up to 6 banks of phase/ground CTs can be set.

These settings are critical for all features that have settings dependent on current measurements. When the relay is ordered, the CT module must be specified to include a standard or sensitive ground input. As the phase CTs are connected in Wye (star), the calculated phasor sum of the three phase currents  $(IA + IB + IC = Neutral Current = 3lo)$  is used as the input for the neutral overcurrent elements. In addition, a zero sequence (core balance) CT which senses current in all of the circuit primary conductors, or a CT in a neutral grounding conductor may also be used. For this configuration, the ground CT primary rating must be entered. To detect low level ground fault currents, the sensitive ground input may be used. In this case, the sensitive ground CT primary rating must be entered. For more details on CT connections, refer to the HARD-WARE chapter.

Enter the rated CT primary current values. For both 1000:5 and 1000:1 CTs, the entry would be 1000. For correct operation, the CT secondary rating must match the setting (which must also correspond to the specific CT connections used).

If CT inputs (banks of current) are to be summed as one source current, the following rule applies:

#### **EXAMPLE:**

SRC1 = F1 + F5 + U1

Where *F1*, *F5*, and *U1* are banks of CTs with ratios of 500:1, 1000:1 and 800:1 respectively.

1 pu is the highest primary current. In this case, 1000 is entered and the secondary current from the 500:1 and 800:1 ratio CTs will be adjusted to that which would be created by a 1000:1 CT before summation. If a protection element is set up to act on SRC1 currents, then PKP level of 1 pu will operate on 1000 A primary.

The same rule will apply for sums of currents from CTs with different secondary taps (5 A and 1 A).
### **b) VOLTAGE BANKS**

#### **PATH: SETTINGS**  $\Leftrightarrow$  $\Downarrow$  **SYSTEM SETUP**  $\Leftrightarrow$  **AC INPUTS**  $\Leftrightarrow$  $\Downarrow$  **VOLTAGE BANK X1**

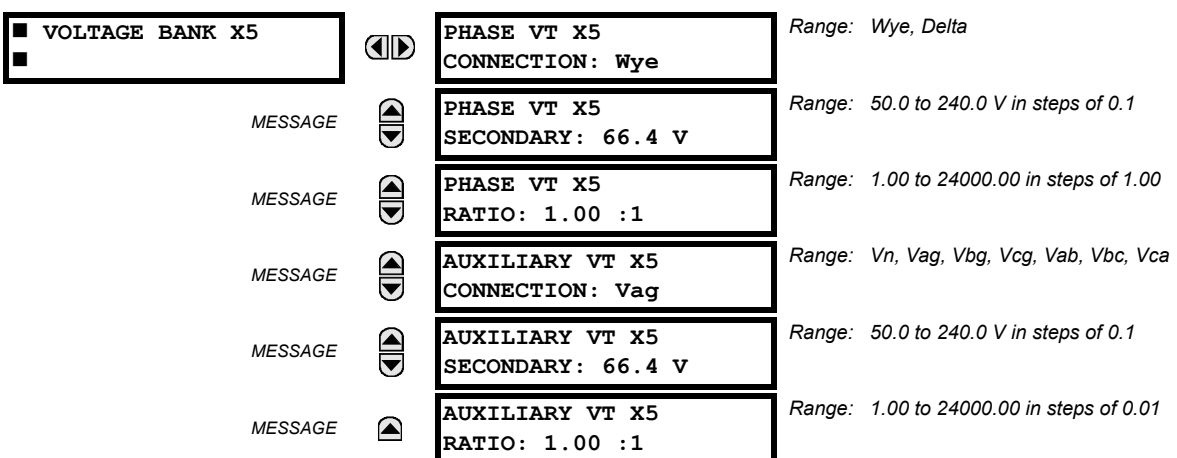

**EX<sup>'</sup>**  $\mathbf{F}$ , **M**, or U. 'F', 'M', and 'U' are module slot position letters. See also the INTRODUCTION TO AC SOURCES section.

Up to 3 banks of phase/auxiliary VTs can be set.

With VTs installed, the relay can be used to perform voltage measurements as well as power calculations. Enter the **PHASE VT xx CONNECTION** made to the system as "Wye" or "Delta". An open-delta source VT connection would be entered as "Delta". See the typical wiring diagram in the HARDWARE chapter for details.

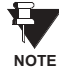

The nominal Phase VT Secondary Voltage setting is the voltage across the relay input terminals when nominal voltage is applied to the VT primary.

For example, on a system with a 13.8 kV nominal primary voltage and with a 14400:120 Volt VT in a Delta connection, the secondary voltage would be 115, i.e. (13800 / 14400)  $\times$  120. For a Wye connection, the voltage value entered must be the phase to neutral voltage which would be 115 /  $\sqrt{3}$  = 66.4.

On a 14.4 kV system with a Delta connection and a VT primary to secondary turns ratio of 14400:120, the voltage value entered would be 120, i.e. 14400 / 120.

### **5.3.2 POWER SYSTEM**

### **PATH: SETTINGS → ↓ SYSTEM SETUP → ↓ POWER SYSTEM**

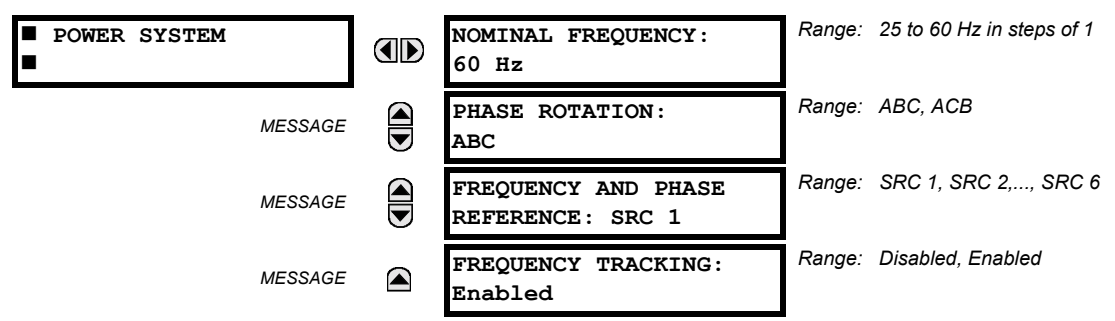

The power system **NOMINAL FREQUENCY** value is used as a default to set the digital sampling rate if the system frequency cannot be measured from available signals. This may happen if the signals are not present or are heavily distorted. Before reverting to the nominal frequency, the frequency tracking algorithm holds the last valid frequency measurement for a safe period of time while waiting for the signals to reappear or for the distortions to decay.

The phase sequence of the power system is required to properly calculate sequence components and power parameters. The **PHASE ROTATION** setting matches the power system phase sequence. Note that this setting informs the relay of the actual system phase sequence, either ABC or ACB. CT and VT inputs on the relay, labeled as A, B, and C, must be connected to system phases A, B, and C for correct operation.

The **FREQUENCY AND PHASE REFERENCE** setting determines which signal source is used (and hence which AC signal) for phase angle reference. The AC signal used is prioritized based on the AC inputs that are configured for the signal source: phase voltages takes precedence, followed by auxiliary voltage, then phase currents, and finally ground current.

For three phase selection, phase A is used for angle referencing ( $V_{\rm ANGLE\,REF}$  =  $\ V_A$ ), while Clarke transformation of the phase signals is used for frequency metering and tracking (  $V_{\sf FREQUENCY}$  =  $\,(2\,V_A-V_B-V_C)/3$  ) for better performance during fault, open pole, and VT and CT fail conditions.

The phase reference and frequency tracking AC signals are selected based upon the Source configuration, regardless of whether or not a particular signal is actually applied to the relay.

Phase angle of the reference signal will always display zero degrees and all other phase angles will be relative to this signal. If the pre-selected reference signal is not measurable at a given time, the phase angles are not referenced.

The phase angle referencing is done via a phase locked loop, which can synchronize independent UR relays if they have the same AC signal reference. These results in very precise correlation of time tagging in the event recorder between different UR relays provided the relays have an IRIG-B connection.

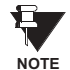

**FREQUENCY TRACKING** should only be set to "Disabled" in very unusual circumstances; consult the factory for special variable-frequency applications.

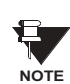

**5**

The nominal system frequency should be selected as 50 Hz or 60 Hz only. The **FREQUENCY AND PHASE REFERENCE** setting, used as a reference for calculating all angles, must be identical for all terminals. Whenever the 87L function is "Enabled", the UR Platform frequency tracking function is disabled, and frequency tracking is driven by the L90 algorithm (see the THEORY OF OPERATION chapter). Whenever the 87L function is "Disabled", the frequency tracking mechanism reverts to the UR Platform mechanism which uses the **FREQUENCY TRACKING** setting to provide frequency tracking for all other elements and functions.

### **5.3.3 SIGNAL SOURCES**

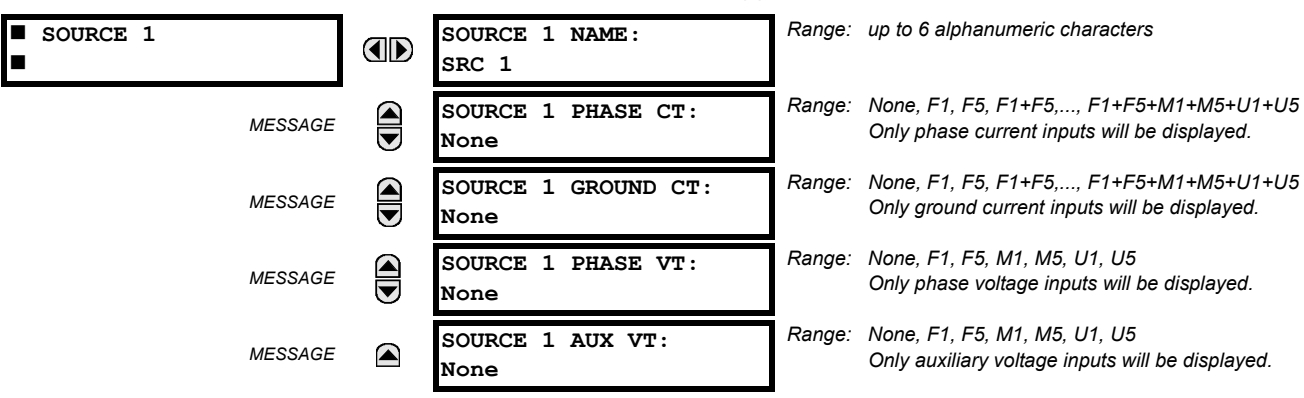

## **PATH: SETTINGS**  $\Rightarrow$  $\Downarrow$  **SYSTEM SETUP**  $\Rightarrow$  $\Downarrow$  **SIGNAL SOURCES**  $\Rightarrow$  **SOURCE 1(6)**

There are up to 6 identical Source setting menus available, numbered from 1 to 6.

"SRC 1" can be replaced by whatever name is defined by the user for the associated source.

ëFí, ëUí, and ëMí are module slot position letters. The number following the letter represents either the first bank of four channels (1, 2, 3, 4) called '1' or the second bank of four channels (5, 6, 7, 8) called '5' in a particular CT/VT module. Refer to the INTRODUCTION TO AC SOURCES section at the beginning of this chapter for additional details.

It is possible to select the sum of any combination of CTs. The first channel displayed is the CT to which all others will be referred. For example, the selection "F1+F5" indicates the sum of each phase from channels "F1" and "F5", scaled to whichever CT has the higher ratio. Selecting "None" hides the associated actual values.

The approach used to configure the AC Sources consists of several steps; first step is to specify the information about each CT and VT input. For CT inputs, this is the nominal primary and secondary current. For VTs, this is the connection type, ratio and nominal secondary voltage. Once the inputs have been specified, the configuration for each Source is entered, including specifying which CTs will be summed together.

## **USER SELECTION OF AC PARAMETERS FOR COMPARATOR ELEMENTS:**

CT/VT modules automatically calculate all current and voltage parameters that can be calculated from the inputs available. Users will have to select the specific input parameters that are to be measured by every element, as selected in the element settings. The internal design of the element specifies which type of parameter to use and provides a setting for selection of the Source. In some elements where the parameter may be either fundamental or RMS magnitude, such as phase time overcurrent, two settings are provided. One setting specifies the Source, the second selects between fundamental phasor and RMS.

## **AC INPUT ACTUAL VALUES:**

The calculated parameters associated with the configured voltage and current inputs are displayed in the current and voltage input sections of Actual Values. Only the phasor quantities associated with the actual AC physical input channels will be displayed here. All parameters contained within a configured Source are displayed in the Sources section of Actual Values.

### **DISTURBANCE DETECTORS (Internal):**

The 50DD element is a sensitive current disturbance detector that is used to detect any disturbance on the protected system. 50DD is intended for use in conjunction with measuring elements, blocking of current based elements (to prevent maloperation as a result of the wrong settings), and starting oscillography data capture. A disturbance detector is provided for every Source.

The 50DD function responds to the changes in magnitude of the sequence currents.

The disturbance detector scheme logic is as follows:

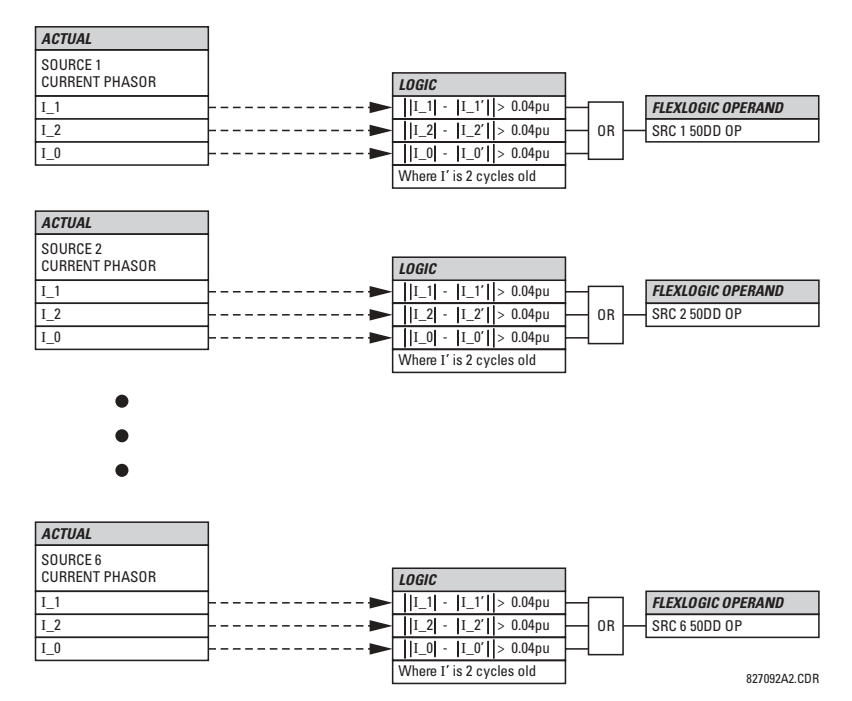

**Figure 5-3: DISTURBANCE DETECTOR LOGIC DIAGRAM** 

### **EXAMPLE USE OF SOURCES:**

An example of the use of Sources, with a relay with three CT/VT modules, is shown in the diagram below. A relay could have the following hardware configuration:

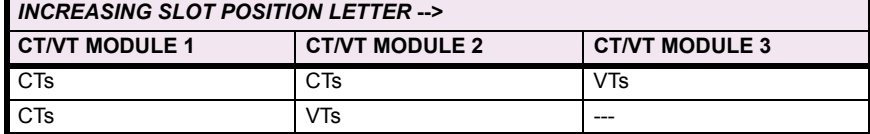

**5**

This configuration could be used on a two winding transformer, with one winding connected into a breaker-and-a-half system. The following figure shows the arrangement of Sources used to provide the functions required in this application, and the CT/VT inputs that are used to provide the data.

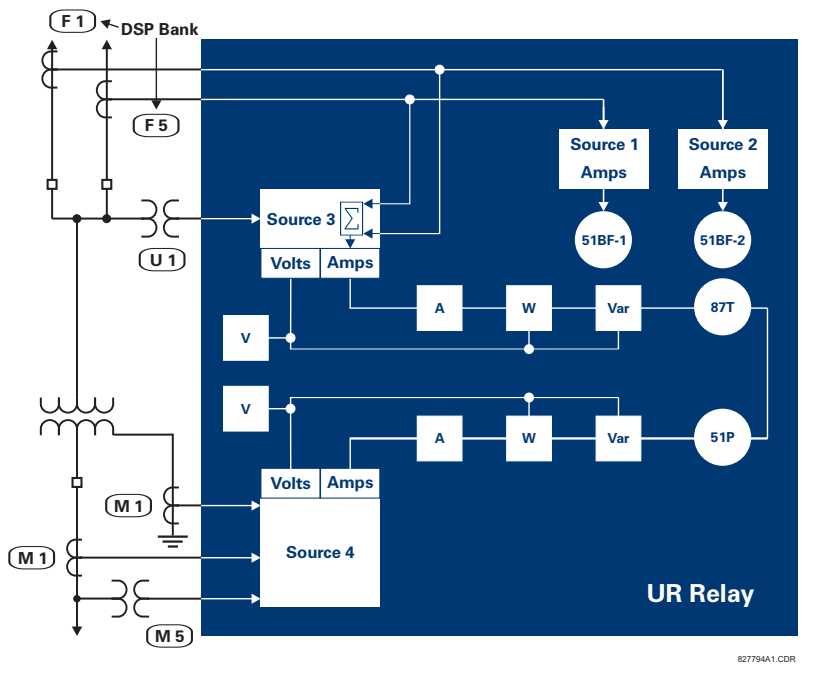

**Figure 5-4: EXAMPLE USE OF SOURCES** 

### **5.3.4 L90 POWER SYSTEM**

### **PATH: SETTINGS → ↓ POWER SYSTEM → ↓ L90 POWER SYSTEM**

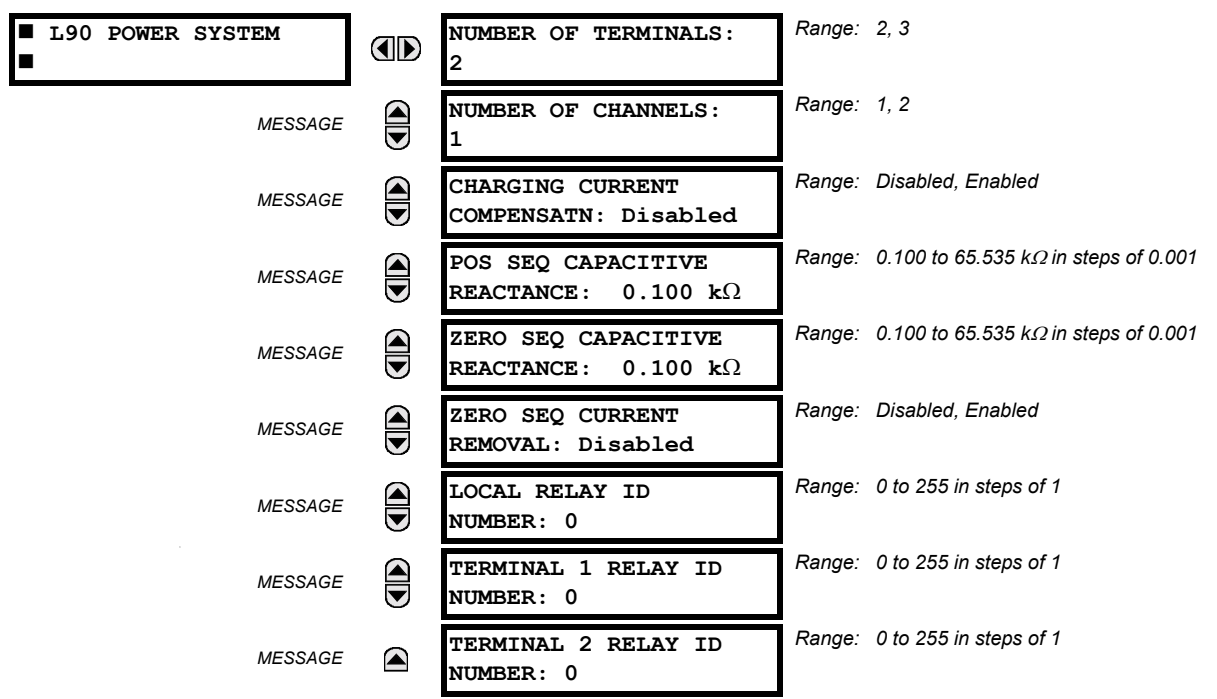

### **NUMBER OF TERMINALS**:

This setting is the number of the terminals of the associated protected line.

### **NUMBER OF CHANNELS**:

This setting should correspond to the type of communications module installed. If the relay is applied on two terminal lines with a single communications channel, this setting should be selected as "1". For a two terminal line with a second redundant channel for increased dependability, or for three terminal line applications, this setting should be selected as "2".

### **CHARGING CURRENT COMPENSATION**:

This setting enables/disables the charging current calculations and corrections of current phasors. The following diagram shows possible configurations.

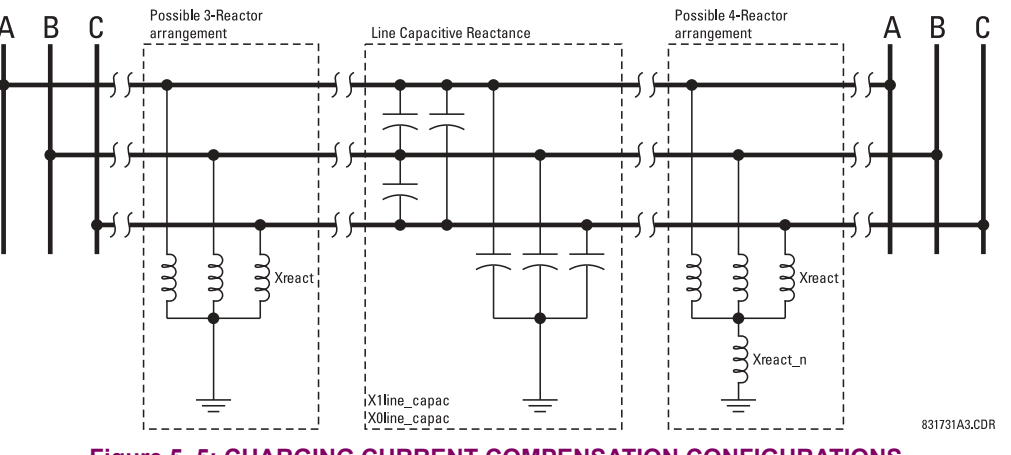

## **Figure 5-5: CHARGING CURRENT COMPENSATION CONFIGURATIONS**

### **POSITIVE & ZERO SEQUENCE CAPACITIVE REACTANCE:**

The values of positive and zero sequence capacitive reactance of the protected line are required for charging current compensation calculations. The line capacitive reactance values should be entered in *primary kOhms* for the total line length. Details of the charging current compensation algorithm can be found in the THEORY OF OPERATION chapter.

If shunt reactors are also installed on the line, the resulting value entered in the POSITIVE and ZERO SEQUENCE CAPACITIVE REACTANCE settings should be calculated as follows:

1. **3-reactor arrangement:** three identical line reactors (X<sub>react</sub>) solidly connected phase to ground:

$$
X_{C1} = \frac{X_{1 \text{line\_capac}} \cdot X_{\text{react}}}{X_{\text{react}} - X_{1 \text{line\_capac}}} \quad , \quad X_{C0} = \frac{X_{0 \text{line\_capac}} \cdot X_{\text{react}}}{X_{\text{react}} - X_{0 \text{line\_capac}}}
$$

2. **4-reactor arrangement:** three identical line reactors ( $X_{\text{react}}$ ) wye-connected with the fourth reactor ( $X_{\text{react}}$ <sub>n</sub>) connected between reactor-bank neutral and the ground.

$$
X_{C1} = \frac{X_{1 \text{line\_capac}} \cdot X_{\text{react}}}{X_{\text{react}} - X_{1 \text{line\_capac}}} \quad , \ X_{C0} = \frac{X_{0 \text{line\_capac}} \cdot (X_{\text{react}} + 3X_{\text{react\_n}})}{X_{\text{react}} + 3X_{\text{react\_n}} - X_{0 \text{line\_capac}}} \quad , \ \text{where:}
$$

 $X_{\text{1line\_cspace}}$  = the total line positive sequence capacitive reactance

 $X_{\text{Oline\_capac}}$  = the total line zero sequence capacitive reactance

 $X_{\text{react}} =$  the total reactor inductive reactance per phase. If reactors are installed at both ends of the line and are identical, the value of the inductive reactance is divided by 2 (or 3 for a 3-terminal line) before using in the above equations. If the reactors installed at both ends of the line are different, the following equations apply:

1. For 2 terminal line: 
$$
X_{\text{react}} = 1 / \left( \frac{1}{X_{\text{react\_terminal}}} + \frac{1}{X_{\text{react\_terminal}}} \right)
$$
\n2. For 3 terminal line:  $X_{\text{react}} = 1 / \left( \frac{1}{X_{\text{react\_terminal}}} + \frac{1}{X_{\text{react\_terminal}}} + \frac{1}{X_{\text{react\_terminal}}} \right)$ 

 $X_{\text{react}}$ <sub>n</sub> = the total neutral reactor inductive reactance. If reactors are installed at both ends of the line and are identical, the value of the inductive reactance is divided by 2 (or 3 for a 3-terminal line) before using in the above equations. If the reactors installed at both ends of the line are different, the following equations apply:

1. For 2 terminal line: 
$$
X_{\text{react}} = 1 / \left( \frac{1}{X_{\text{react\_n\_terminal1}} + \frac{1}{X_{\text{react\_n\_terminal2}}}} \right)
$$

#### *GE Multilin L90 Line Differential Relay 5-29*

2. For 3 terminal line: 
$$
X_{\text{react}} = 1 / \left( \frac{1}{X_{\text{react}\_\text{terminal1}}} + \frac{1}{X_{\text{react}\_\text{terminal2}}} + \frac{1}{X_{\text{react}\_\text{terminal3}}} \right)
$$

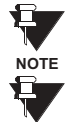

**NOTE**

Charging current compensation calculations should be performed for an arrangement where the VTs are connected to the line side of the circuit; otherwise, opening the breaker at one end of the line will cause a calculation error.

Differential current is significantly decreased when the **CHARGING CURRENT COMPENSATION** setting is "Enabled" and the proper reactance values are entered. The effect of charging current compensation can be viewed in the **METER-ING**  $\rightarrow$  **0 87L DIFFERENTIAL CURRENT** actual values menu. This effect is very dependent on CT and VT accuracy.

## **ZERO-SEQUENCE CURRENT REMOVAL:**

This setting facilitates application of the L90 to transmission lines with tapped transformer(s) without current measurement at the tap(s). If the tapped transformer is connected in a grounded wye on the line side, it becomes a source of the zerosequence current for external ground faults. As the transformer current is not measured by the L90 protection system, the zero-sequence current would create a spurious differential signal and may cause a false trip.

This setting, if enabled, forces the L90 relays to remove the zero-sequence current from the phase currents prior to forming their differential signals. This ensures stability of the L90 protection on external ground faults. Removal of the zerosequence current may, however, cause the relays to trip all three phases for internal ground faults. Consequently, a phase selective operation of the L90 system is not retained if the setting is enabled. This does not impose any limitation, as singlepole tripping is not recommended for lines with tapped transformers.

Refer to the APPLICATION OF SETTINGS chapter for more setting guidelines.

## **LOCAL (TERMINAL 1 and TERMINAL 2) ID NUMBER:**

In installations using multiplexers or modems for communication, it is desirable to ensure the data used by the relays protecting a given line comes from the correct relays. The L90 performs this check by reading the ID number contained in the messages sent by transmitting relays and comparing this ID to the programmed correct ID numbers by the receiving relays. This check is used to block the differential element of a relay, if the channel is inadvertently set to Loopback mode, by recognizing its own ID on a received channel. If an incorrect ID is found on a either channel during normal operation, the Flex-Logic™ operand 87 CH1(2) ID FAIL is set, driving the event with the same name. The result of channel identification is also available in **ACTUAL VALUES** ! **STATUS** !" **CHANNEL TESTS** !" **VALIDITY OF CHANNEL CONFIGURATION** for commissioning purposes. The default value "0" at local relay ID setting indicates that the channel ID number is not to be checked. Refer to the CURRENT DIFFERENTIAL section in this chapter for additional information.

### **5.3.5 LINE**

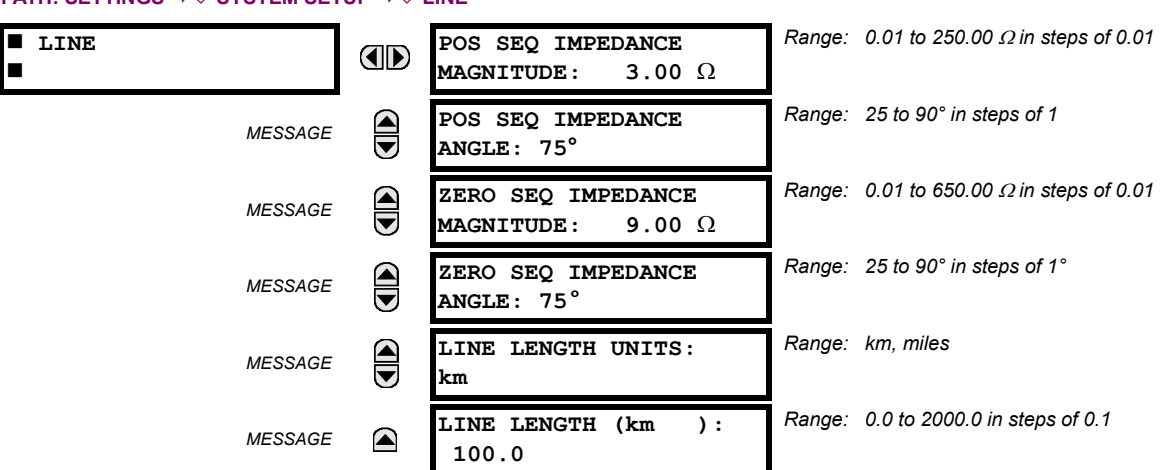

### **PATH: SETTINGS**  $\Rightarrow$  $\textcircled{}$  **system setup**  $\Rightarrow$  $\textcircled{}$  **line**

These settings specify the characteristics of the line. The line impedance value should be entered as secondary ohms.

This data is used for fault location calculations. See the **SETTINGS** ! **PRODUCT SETUP** !" **FAULT REPORT** menu for assigning the Source and Trigger for fault calculations.

## **5.3.6 BREAKERS**

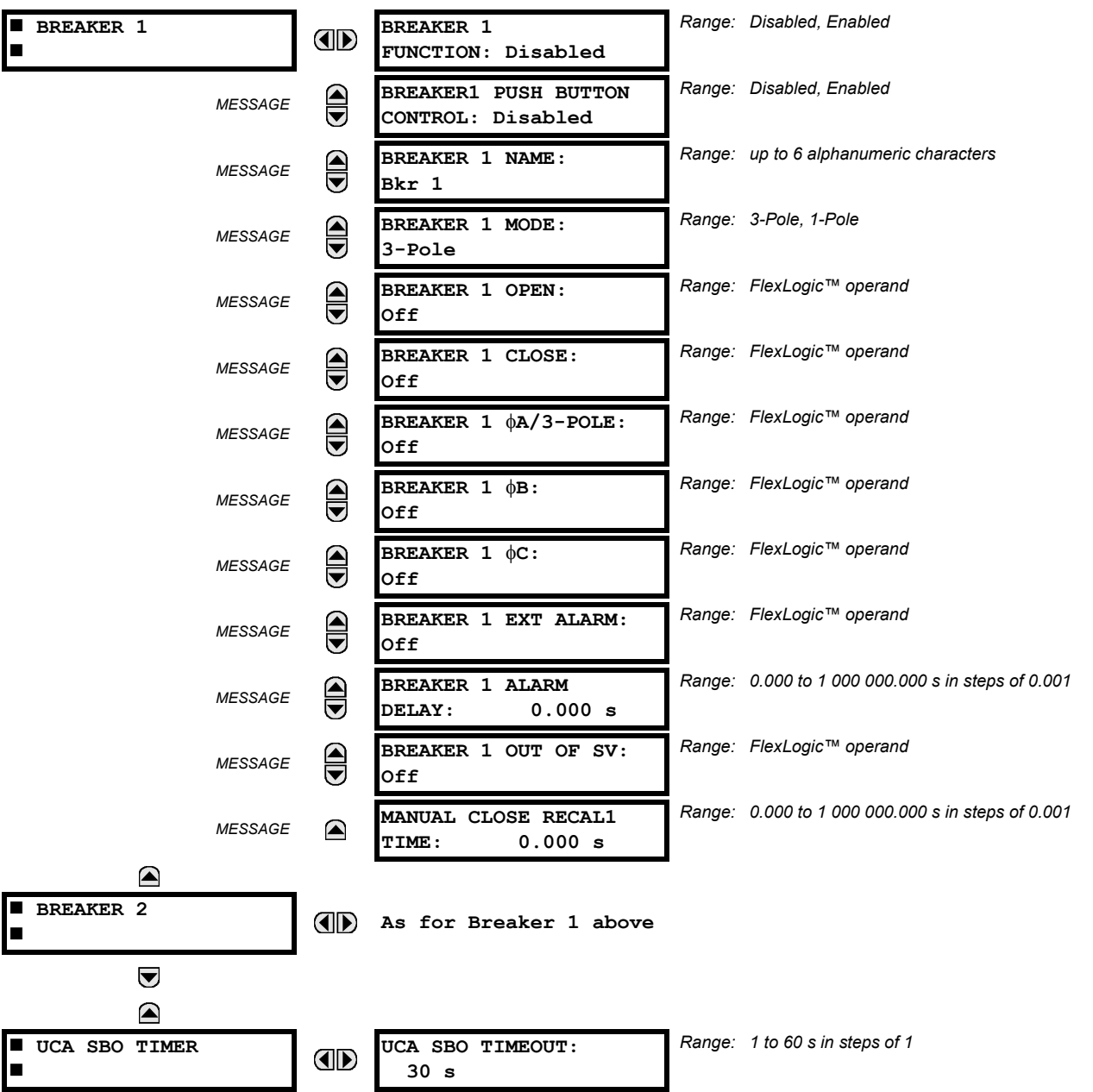

## **PATH: SETTINGS**  $\Rightarrow$  $\Downarrow$  **SYSTEM SETUP**  $\Rightarrow$  $\Downarrow$  **BREAKERS**  $\Rightarrow$  **BREAKER 1(2)**

A description of the operation of the breaker control and status monitoring features is provided in the HUMAN INTER-FACES chapter. Only information concerning programming of the associated settings is covered here. These features are provided for two breakers; a user may use only those portions of the design relevant to a single breaker, which must be breaker No. 1.

## **BREAKER 1 FUNCTION:**

Set to "Enable" to allow the operation of any breaker control feature.

## **BREAKER1 PUSH BUTTON CONTROL:**

Set to "Enable" to allow faceplate push button operations.

## **BREAKER 1 NAME:**

# **5.3 SYSTEM SETUP 5 SETTINGS**

Assign a user-defined name (up to 6 characters) to the breaker. This name will be used in flash messages related to Breaker No. 1.

## **BREAKER 1 MODE:**

Selects "3-pole" mode, where all breaker poles are operated simultaneously, or "1-pole" mode where all breaker poles are operated either independently or simultaneously.

### **BREAKER 1 OPEN:**

Selects an operand that creates a programmable signal to operate an output relay to open Breaker No. 1.

### **BREAKER 1 CLOSE:**

Selects an operand that creates a programmable signal to operate an output relay to close Breaker No. 1.

### **BREAKER 1** Φ**A/3-POLE:**

Selects an operand, usually a contact input connected to a breaker auxiliary position tracking mechanism. This input can be either a 52/a or 52/b contact, or a combination the 52/a and 52/b contacts, that must be programmed to create a logic 0 when the breaker is open. If **BREAKER 1 MODE** is selected as "3-Pole", this setting selects a single input as the operand used to track the breaker open or closed position. If the mode is selected as "1-Pole", the input mentioned above is used to track phase A and settings **BREAKER 1** Φ**B** and **BREAKER 1** Φ**C** select operands to track phases B and C, respectively.

### **BREAKER 1** Φ**B:**

If the mode is selected as 3-pole, this setting has no function. If the mode is selected as 1-pole, this input is used to track phase B as above for phase A.

### **BREAKER 1** Φ**C:**

**5**

If the mode is selected as 3-pole, this setting has no function. If the mode is selected as 1-pole, this input is used to track phase C as above for phase A.

### **BREAKER 1 EXT ALARM:**

Selects an operand, usually an external contact input, connected to a breaker alarm reporting contact.

## **BREAKER 1 ALARM DELAY:**

Sets the delay interval during which a disagreement of status among the three pole position tracking operands will not declare a pole disagreement, to allow for non-simultaneous operation of the poles.

### **BREAKER 1 OUT OF SV:**

Selects an operand indicating that Breaker No. 1 is out-of-service.

### **MANUAL CLOSE RECAL1 TIME:**

Sets the interval required to maintain setting changes in effect after an operator has initiated a manual close command to operate a circuit breaker.

### **UCA SBO TIMEOUT:**

The Select-Before-Operate timer specifies an interval from the receipt of the Breaker Control Select signal (pushbutton USER 1 on the relay faceplate) until the automatic de-selection of the breaker, so that the breaker does not remain selected indefinitely. This setting is active only if **BREAKER PUSHBUTTON CONTROL** is "Enabled".

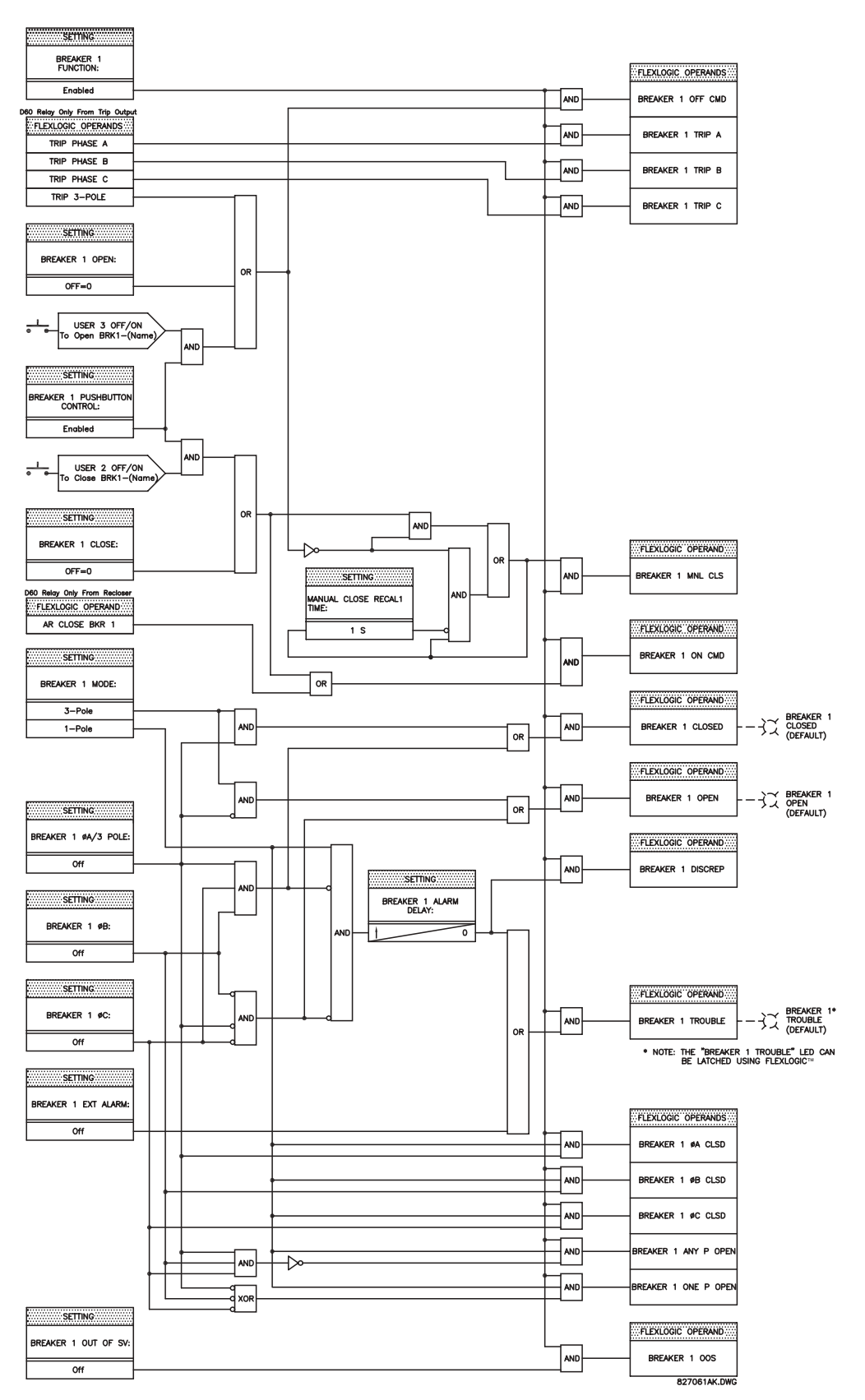

**Figure 5-6: DUAL BREAKER CONTROL SCHEME LOGIC** 

**5**

## **PATH: SETTINGS**  $\Leftrightarrow$  $\Downarrow$  **SYSTEM SETUP**  $\Leftrightarrow$  $\Downarrow$  **FLEXCURVES**  $\Leftrightarrow$  **FLEXCURVE A**

**ID** 

 $**FLEXCURVE**$  **A** #

**FLEXCURVE A TIME AT 0.00 xPKP: 0 ms**

*Range: 0 to 65535 ms in steps of 1*

FlexCurves™ A and B have settings for entering times to Reset/Operate at the following pickup levels: 0.00 to 0.98 / 1.03 to 20.00. This data is converted into 2 continuous curves by linear interpolation between data points. To enter a custom FlexCurve<sup>TM</sup>, enter the Reset/Operate time (using the  $\bigotimes$  VALUE  $\bigotimes$  keys) for each selected pickup point (using the MESSAGE  $\blacktriangledown$  keys) for the desired protection curve (A or B).

## Table 5-9: FLEXCURVE<sup>™</sup> TABLE

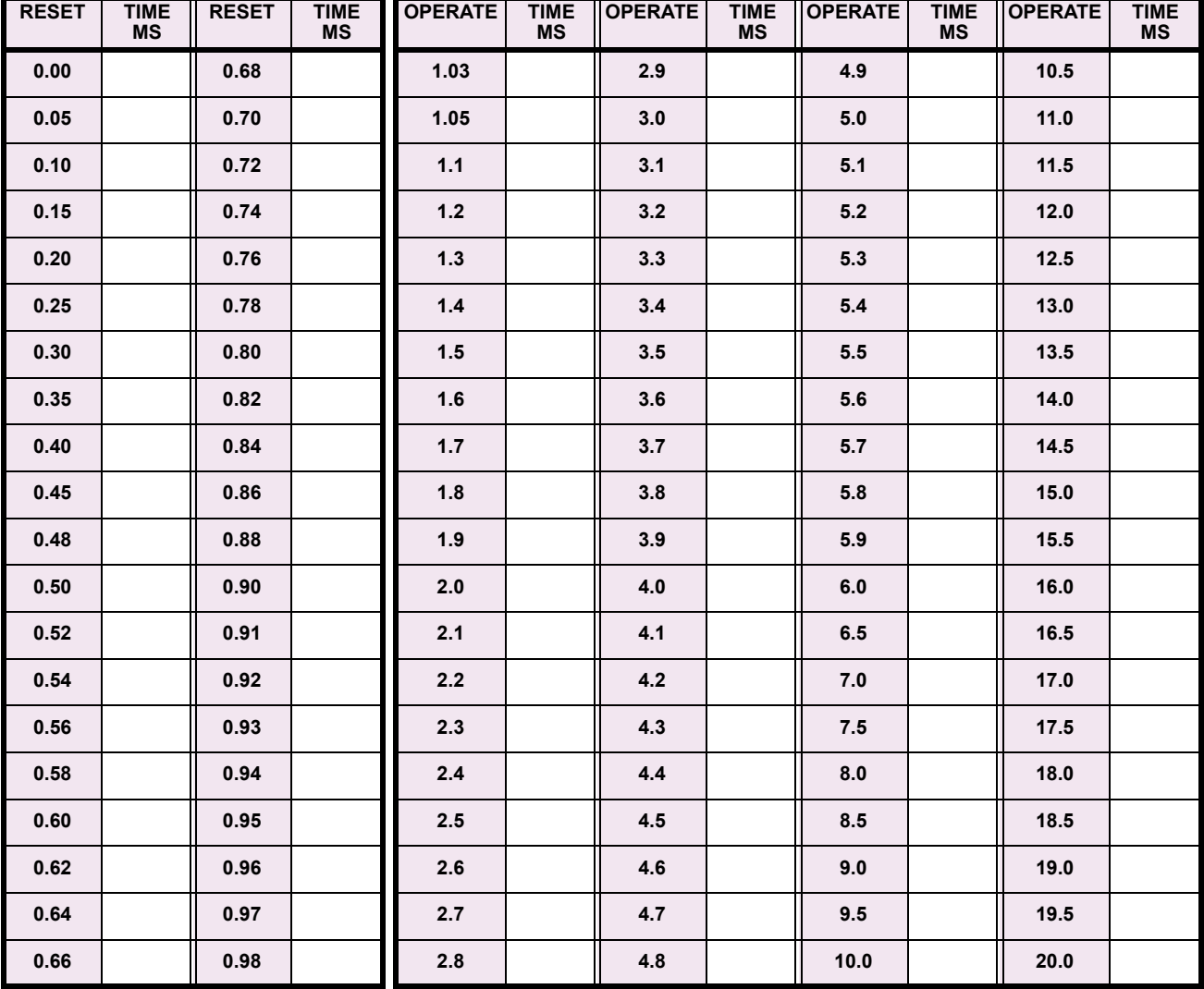

Ð **NOTE** The relay using a given FlexCurve<sup>™</sup> applies linear approximation for times between the user-entered **points. Special care must be applied when setting the two points that are close to the multiple of pickup of 1, i.e. 0.98 pu and 1.03 pu. It is recommended to set the two times to a similar value; otherwise, the linear approximation may result in undesired behavior for the operating quantity the is close to 1.00 pu.**

## **5.4.1 INTRODUCTION TO FLEXLOGIC™**

To provide maximum flexibility to the user, the arrangement of internal digital logic combines fixed and user-programmed parameters. Logic upon which individual features are designed is fixed, and all other logic, from digital input signals through elements or combinations of elements to digital outputs, is variable. The user has complete control of all variable logic through FlexLogic<sup>™</sup>. In general, the system receives analog and digital inputs which it uses to produce analog and digital outputs. The major sub-systems of a generic UR relay involved in this process are shown below.

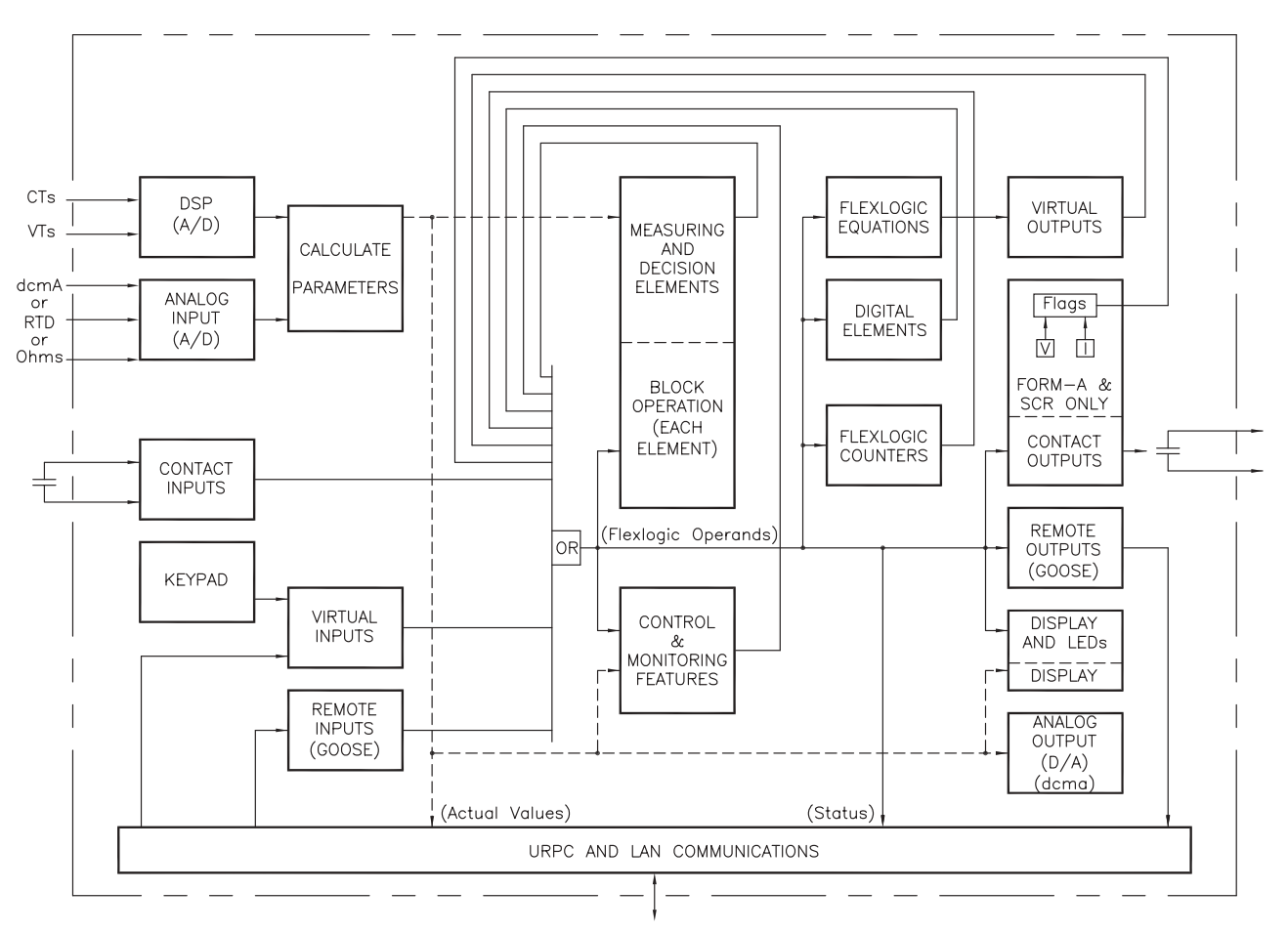

## **Figure 5-7: UR ARCHITECTURE OVERVIEW**

The states of all digital signals used in the UR are represented by flags (or FlexLogic™ operands, which are described later in this section). A digital "1" is represented by a 'set' flag. Any external contact change-of-state can be used to block an element from operating, as an input to a control feature in a FlexLogic™ equation, or to operate a contact output. The state of the contact input can be displayed locally or viewed remotely via the communications facilities provided. If a simple scheme where a contact input is used to block an element is desired, this selection is made when programming the element. This capability also applies to the other features that set flags: elements, virtual inputs, remote inputs, schemes, and human operators.

If more complex logic than presented above is required, it is implemented via FlexLogicô. For example, if it is desired to have the closed state of contact input H7a and the operated state of the phase undervoltage element block the operation of the phase time overcurrent element, the two control input states are programmed in a FlexLogic™ equation. This equation ANDs the two control inputs to produce a "virtual output" which is then selected when programming the phase time overcurrent to be used as a blocking input. Virtual outputs can only be created by FlexLogic $\mathbb{M}$  equations.

Traditionally, protective relay logic has been relatively limited. Any unusual applications involving interlocks, blocking, or supervisory functions had to be hard-wired using contact inputs and outputs. FlexLogic™ minimizes the requirement for auxiliary components and wiring while making more complex schemes possible.

The logic that determines the interaction of inputs, elements, schemes and outputs is field programmable through the use of logic equations that are sequentially processed. The use of virtual inputs and outputs in addition to hardware is available internally and on the communication ports for other relays to use (distributed FlexLogic<sup>TM</sup>).

FlexLogic<sup>™</sup> allows users to customize the relay through a series of equations that consist of <u>operators</u> and operands. The operands are the states of inputs, elements, schemes and outputs. The operators are logic gates, timers and latches (with set and reset inputs). A system of sequential operations allows any combination of specified operands to be assigned as inputs to specified operators to create an output. The final output of an equation is a numbered register called a virtual output. Virtual outputs can be used as an input operand in any equation, including the equation that generates the output, as a seal-in or other type of feedback.

A FlexLogic<sup> $m$ </sup> equation consists of parameters that are either operands or operators. Operands have a logic state of 1 or 0. Operators provide a defined function, such as an AND gate or a Timer. Each equation defines the combinations of parameters to be used to set a VIRTUAL OUTPUT flag. Evaluation of an equation results in either a 1 (= ON, i.e. flag set) or 0 (= OFF, i.e. flag not set). Each equation is evaluated at least 4 times every power system cycle.

Some types of operands are present in the relay in multiple instances; e.g. contact and remote inputs. These types of operands are grouped together (for presentation purposes only) on the faceplate display. The characteristics of the different types of operands are listed in the table: FLEXLOGIC™ OPERAND TYPES.

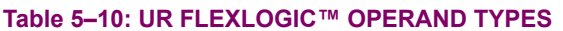

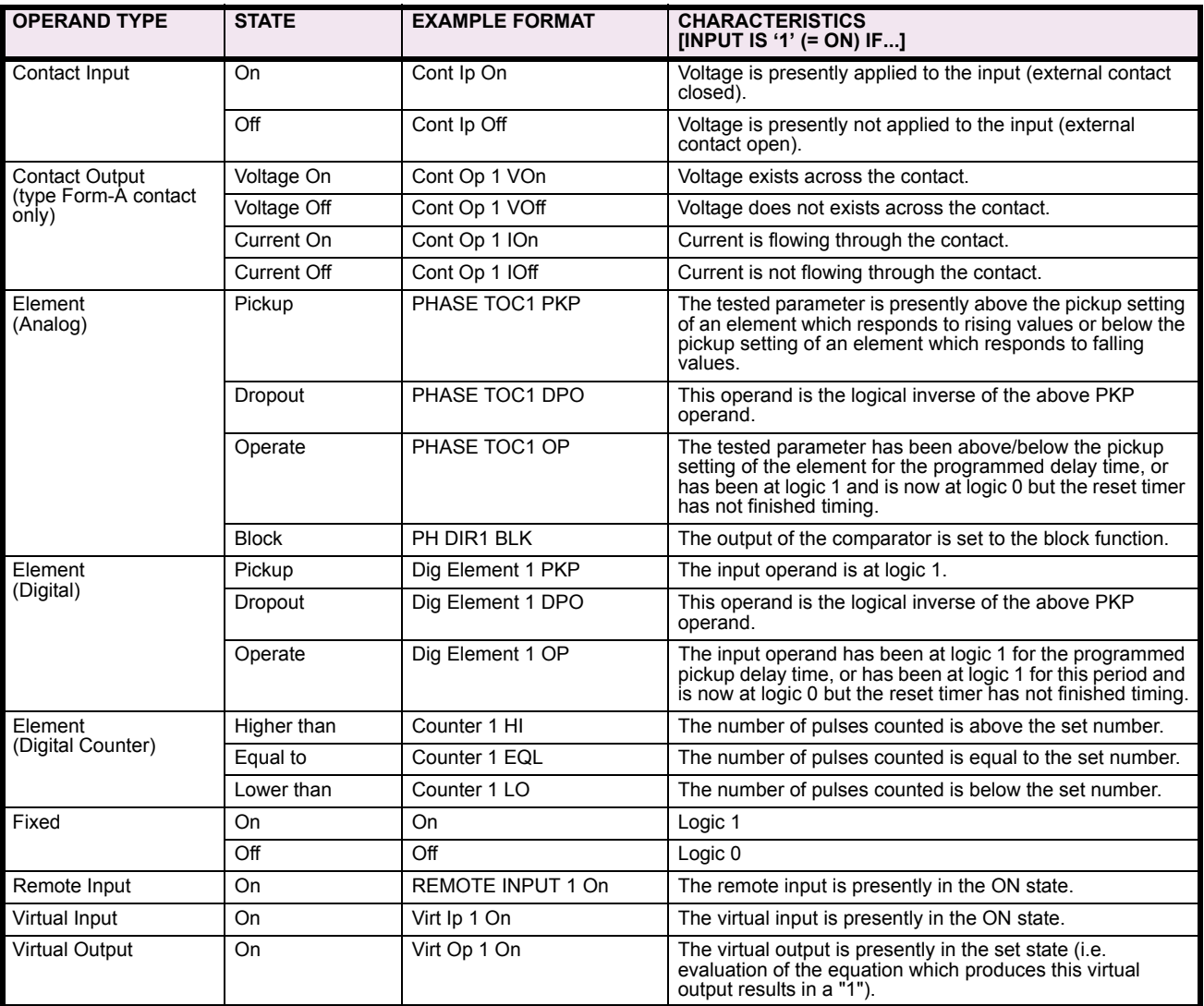

The operands available for this relay are listed alphabetically by types in the following table.

# Table 5-11: L90 FLEXLOGIC<sup>™</sup> OPERANDS (Sheet 1 of 5)

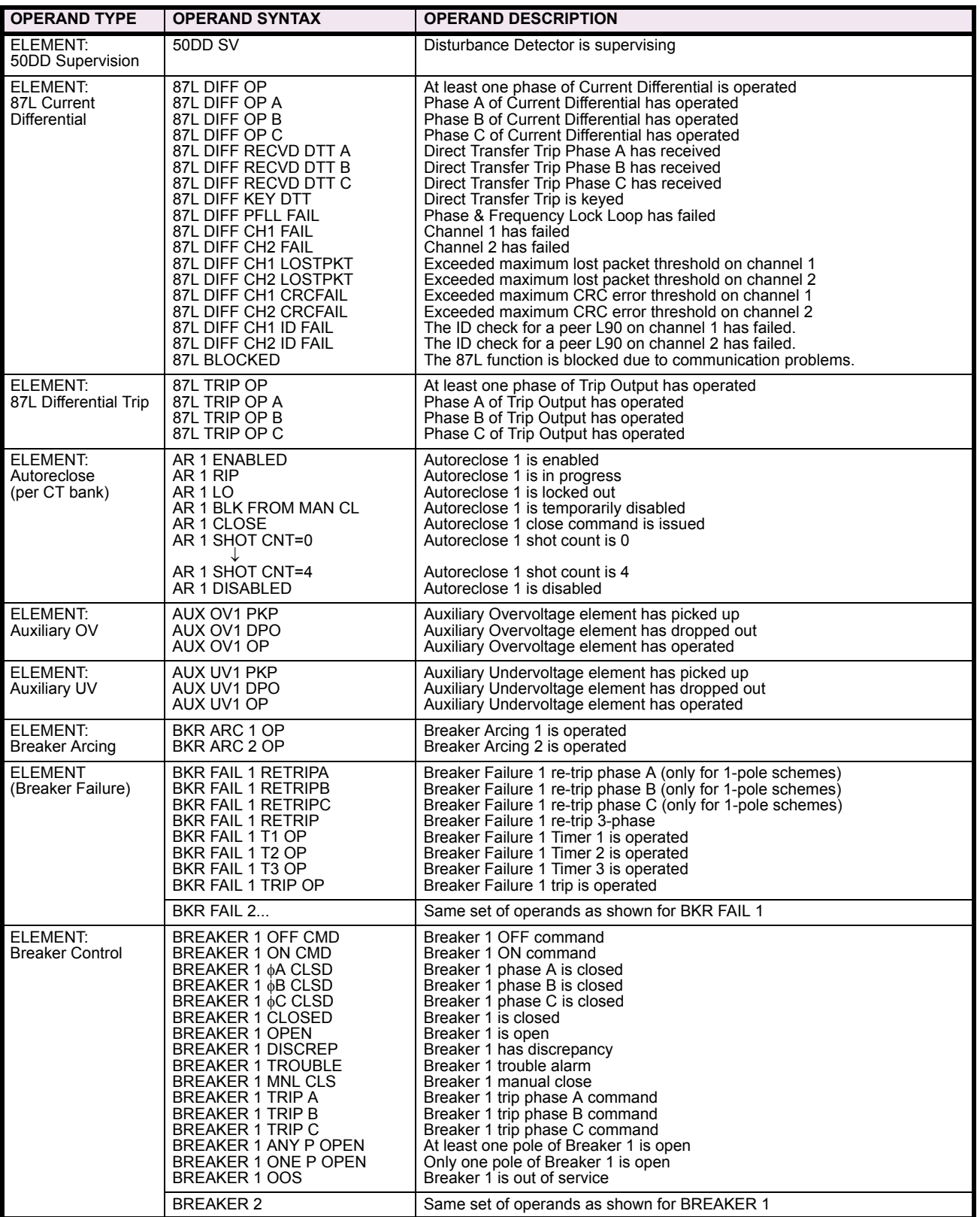

# Table 5-11: L90 FLEXLOGIC™ OPERANDS (Sheet 2 of 5)

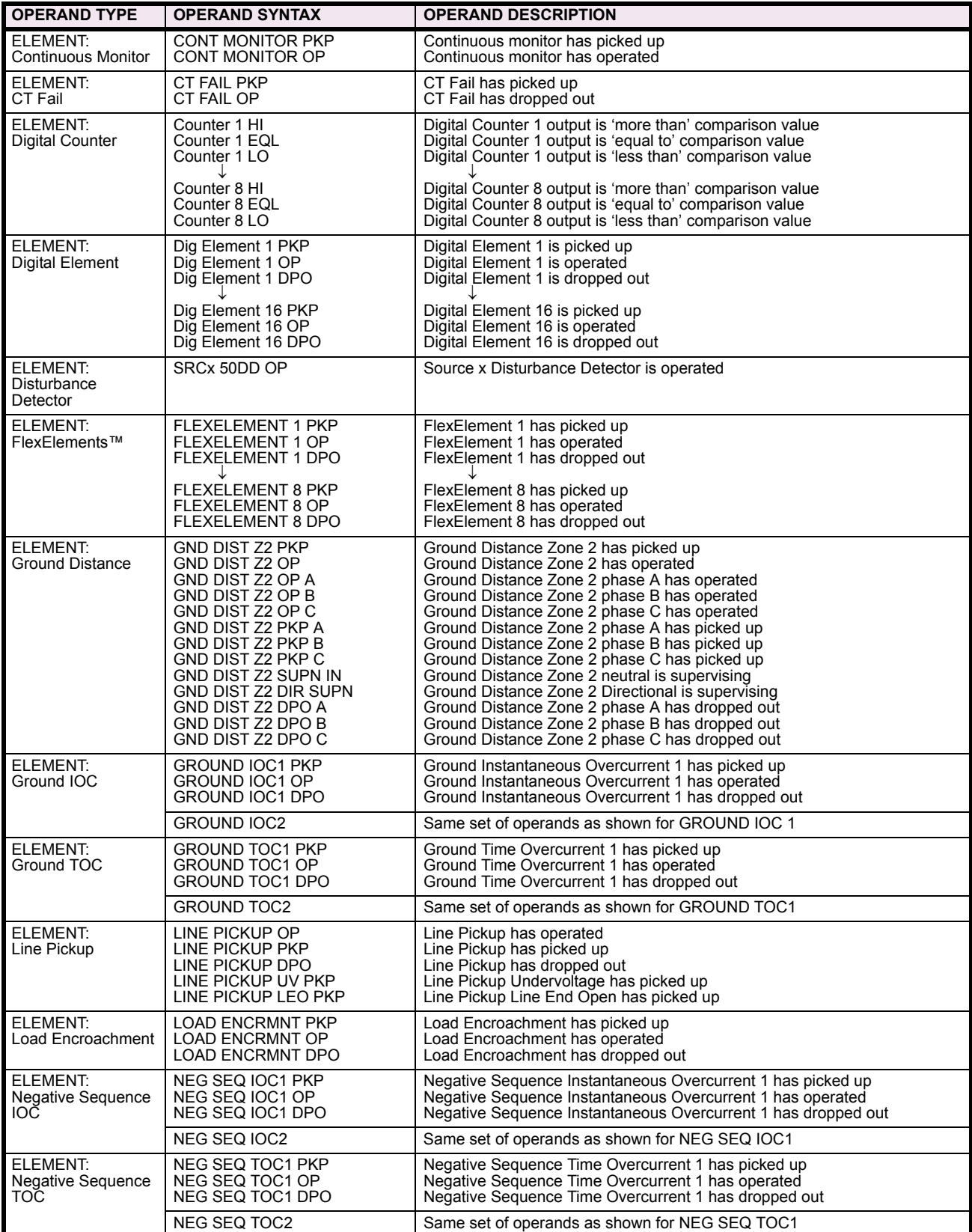

# Table 5-11: L90 FLEXLOGIC™ OPERANDS (Sheet 3 of 5)

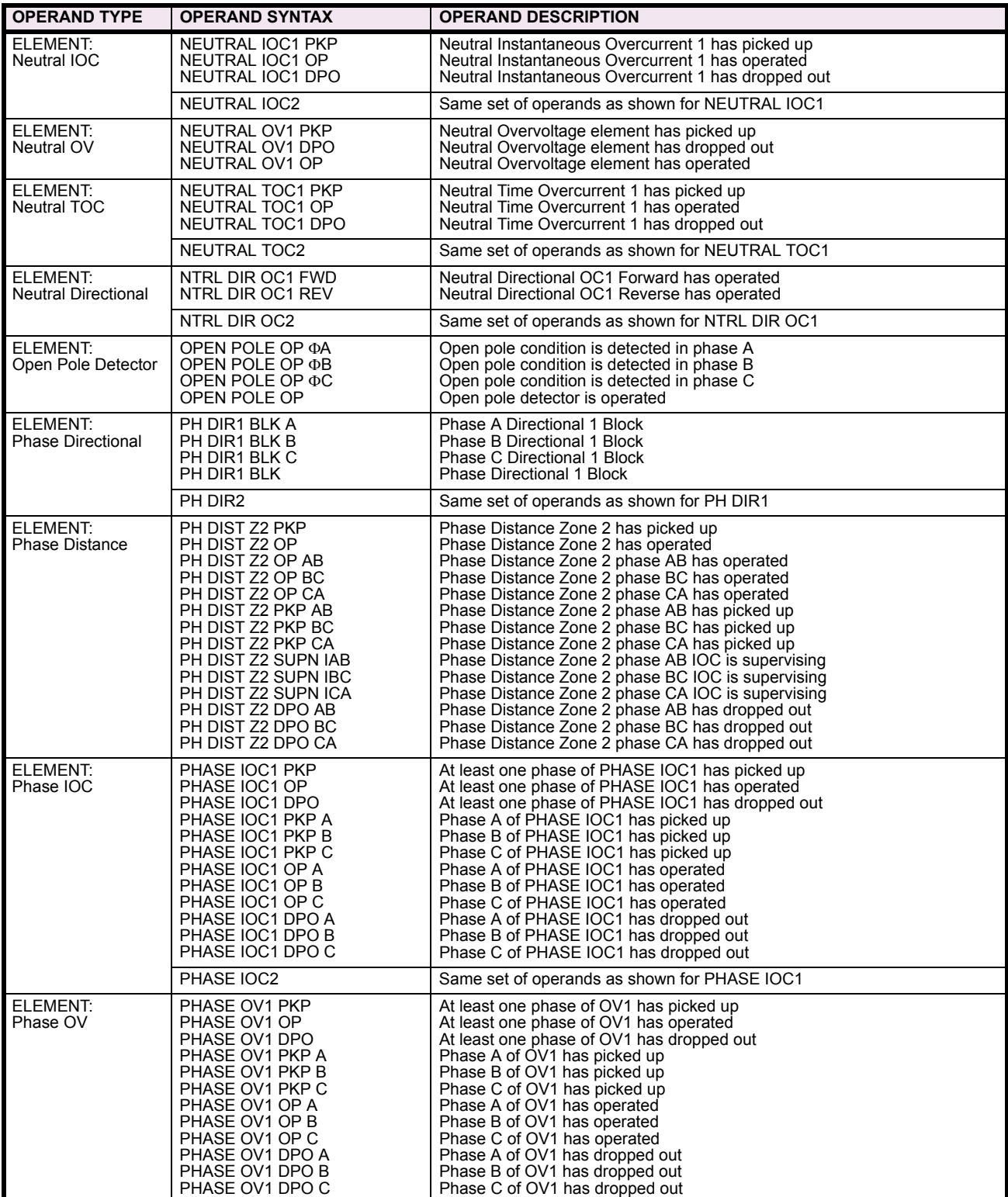

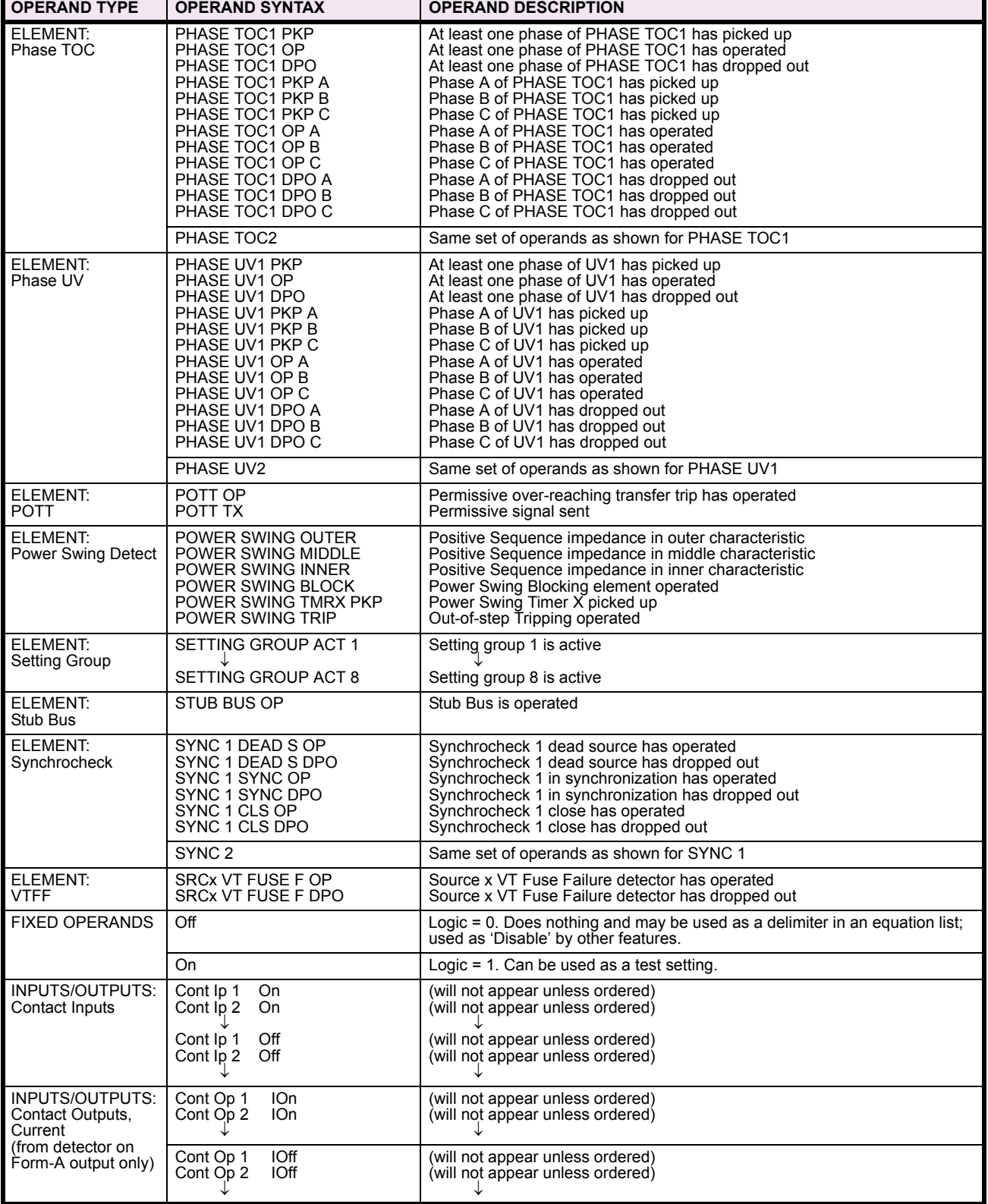

# Table 5-11: L90 FLEXLOGIC<sup>™</sup> OPERANDS (Sheet 5 of 5)

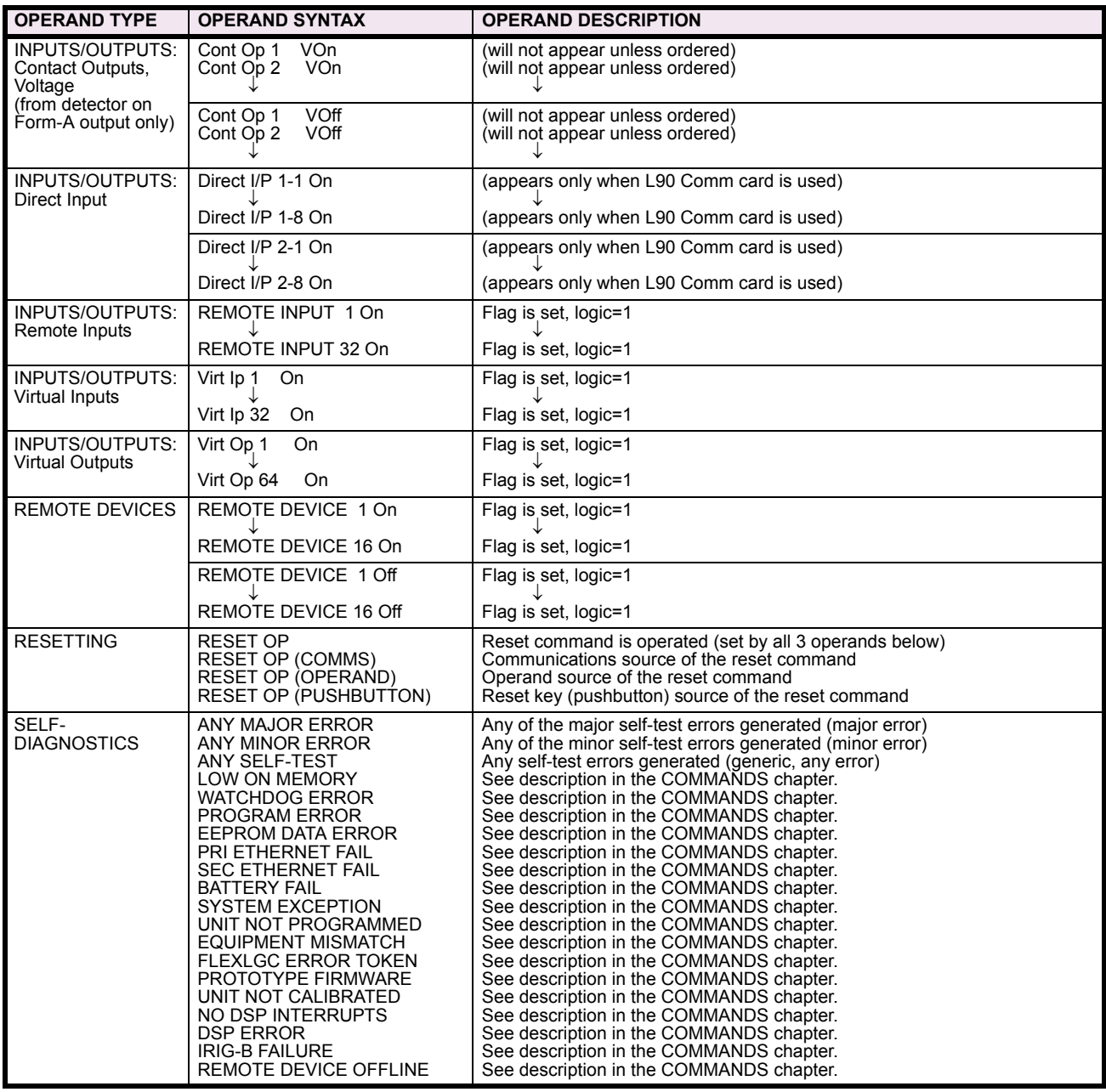

Some operands can be re-named by the user. These are the names of the breakers in the breaker control feature, the ID (identification) of contact inputs, the ID of virtual inputs, and the ID of virtual outputs. If the user changes the default name/ ID of any of these operands, the assigned name will appear in the relay list of operands. The default names are shown in the FLEXLOGIC™ OPERANDS table above.

The characteristics of the logic gates are tabulated below, and the operators available in FlexLogic™ are listed in the FLEX-LOGIC™ OPERATORS table.

# Table 5-12: FLEXLOGIC™ GATE CHARACTERISTICS

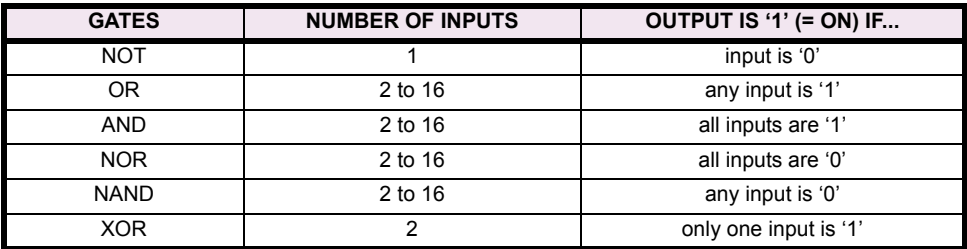

# Table 5-13: FLEXLOGIC™ OPERATORS

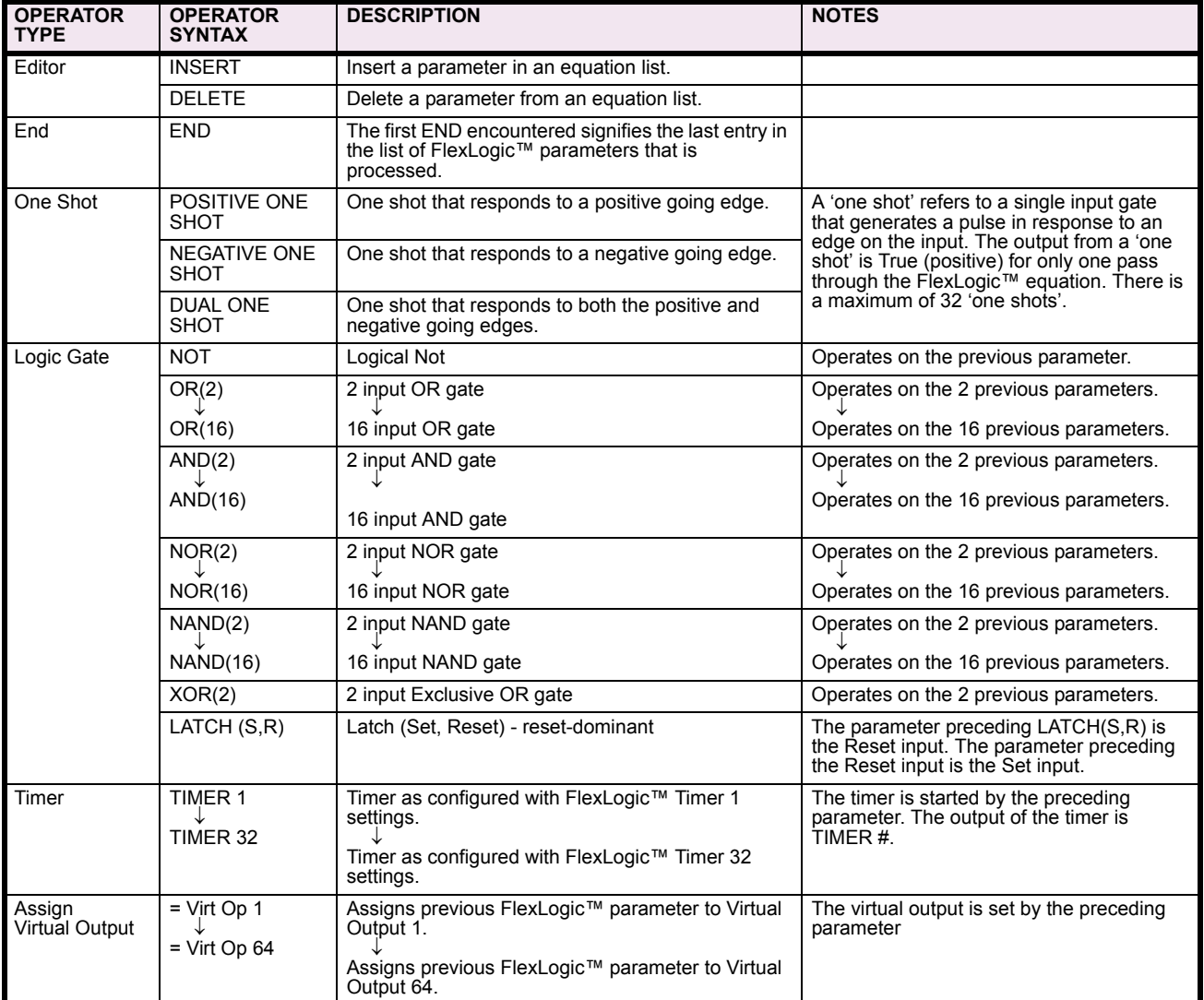

When forming a FlexLogic<sup> $m$ </sup> equation, the sequence in the linear array of parameters must follow these general rules:

- 1. Operands must precede the operator which uses the operands as inputs.
- 2. Operators have only one output. The output of an operator must be used to create a virtual output if it is to be used as an input to two or more operators.
- 3. Assigning the output of an operator to a Virtual Output terminates the equation.
- 4. A timer operator (e.g. "TIMER 1") or virtual output assignment (e.g. " = Virt Op 1") may only be used once. If this rule is broken, a syntax error will be declared.

### **5.4.3 FLEXLOGIC™ EVALUATION**

Each equation is evaluated in the order in which the parameters have been entered.

**CAUTION**

**FLEXLOGIC™ PROVIDES LATCHES WHICH BY DEFINITION HAVE A MEMORY ACTION, REMAINING IN THE SET STATE AFTER THE SET INPUT HAS BEEN ASSERTED. HOWEVER, THEY ARE VOLATILE; I.E. THEY RESET ON THE RE-APPLICATION OF CONTROL POWER.**

**WHEN MAKING CHANGES TO PROGRAMMING, ALL FLEXLOGIC™ EQUATIONS ARE RE-COMPILED WHEN ANY NEW SETTING IS ENTERED, SO ALL LATCHES ARE AUTOMATICALLY RESET. IF IT IS REQUIRED TO RE-INITIALIZE FLEXLOGIC™ DURING TESTING, FOR EXAMPLE, IT IS SUGGESTED TO POWER THE UNIT DOWN AND THEN BACK UP.**

## **5.4.4 FLEXLOGIC™ PROCEDURE EXAMPLE**

This section provides an example of implementing logic for a typical application. The sequence of the steps is quite important as it should minimize the work necessary to develop the relay settings. Note that the example presented in the figure below is intended to demonstrate the procedure, not to solve a specific application situation.

In the example below, it is assumed that logic has already been programmed to produce Virtual Outputs 1 and 2, and is only a part of the full set of equations used. When using FlexLogic™, it is important to make a note of each Virtual Output used  $-$  a Virtual Output designation (1 to 64) can only be properly assigned once.

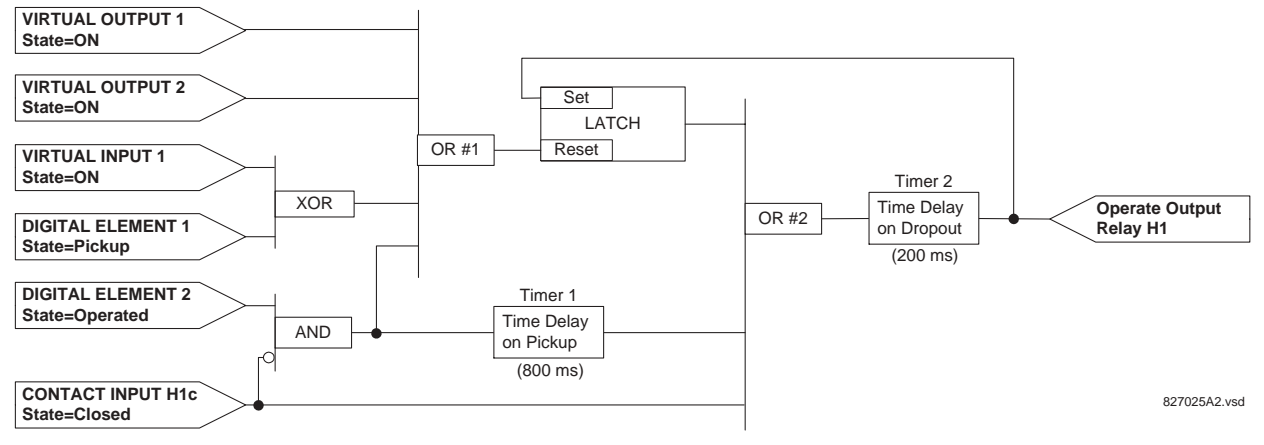

## **Figure 5-8: EXAMPLE LOGIC SCHEME**

1. Inspect the example logic diagram to determine if the required logic can be implemented with the FlexLogic™ operators. If this is not possible, the logic must be altered until this condition is satisfied. Once this is done, count the inputs to each gate to verify that the number of inputs does not exceed the FlexLogic™ limits, which is unlikely but possible. If the number of inputs is too high, subdivide the inputs into multiple gates to produce an equivalent. For example, if 25 inputs to an AND gate are required, connect inputs 1 through 16 to one AND(16), 17 through 25 to another AND(9), and the outputs from these two gates to a third AND(2).

Inspect each operator between the initial operands and final virtual outputs to determine if the output from the operator is used as an input to more than one following operator. If so, the operator output must be assigned as a Virtual Output.

For the example shown above, the output of the AND gate is used as an input to both OR#1 and Timer 1, and must therefore be made a Virtual Output and assigned the next available number (i.e. Virtual Output 3). The final output must also be assigned to a Virtual Output as Virtual Output 4, which will be programmed in the contact output section to operate relay H1 (i.e. Output Contact H1).

Therefore, the required logic can be implemented with two FlexLogic™ equations with outputs of Virtual Output 3 and Virtual Output 4 as shown below.

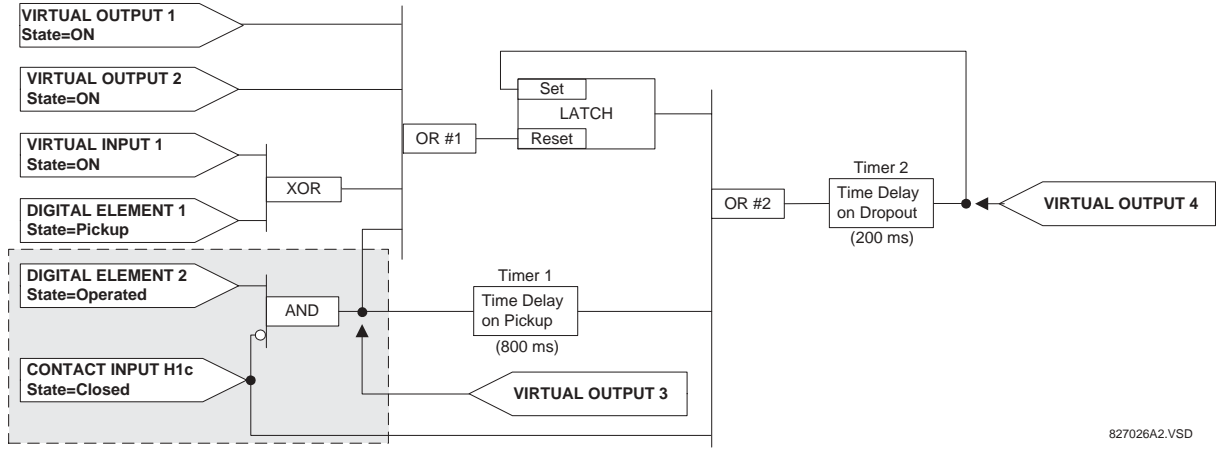

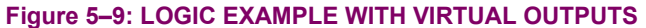

2. Prepare a logic diagram for the equation to produce Virtual Output 3, as this output will be used as an operand in the Virtual Output 4 equation (create the equation for every output that will be used as an operand first, so that when these operands are required they will already have been evaluated and assigned to a specific Virtual Output). The logic for Virtual Output 3 is shown below with the final output assigned.

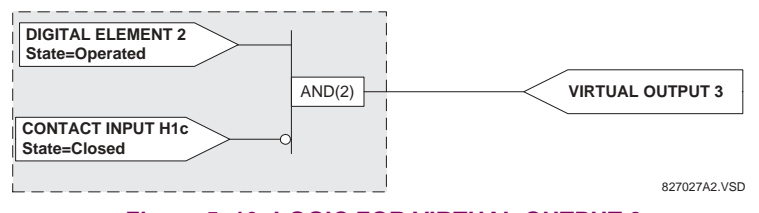

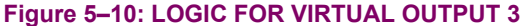

3. Prepare a logic diagram for Virtual Output 4, replacing the logic ahead of Virtual Output 3 with a symbol identified as Virtual Output 3, as shown below.

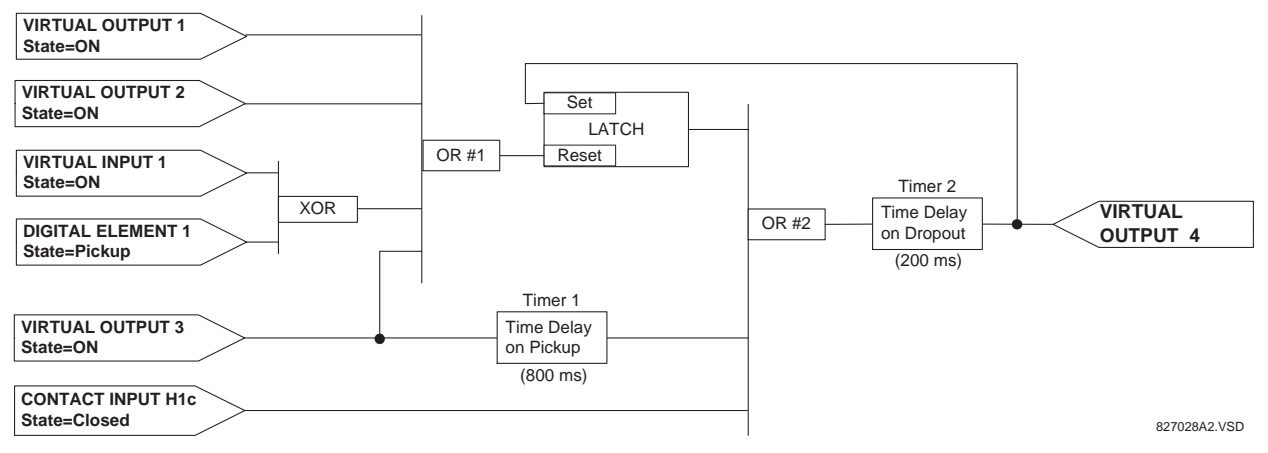

## **Figure 5-11: LOGIC FOR VIRTUAL OUTPUT 4**

4. Program the FlexLogic<sup>™</sup> equation for Virtual Output 3 by translating the logic into available FlexLogic<sup>™</sup> parameters. The equation is formed one parameter at a time until the required logic is complete. It is generally easier to start at the output end of the equation and work back towards the input, as shown in the following steps. It is also recommended to list operator inputs from bottom to top. For demonstration, the final output will be arbitrarily identified as parameter 99, and each preceding parameter decremented by one in turn. Until accustomed to using FlexLogic™, it is suggested that a worksheet with a series of cells marked with the arbitrary parameter numbers be prepared, as shown below.

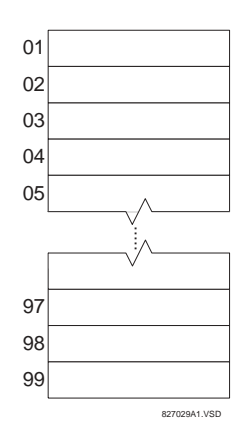

# **Figure 5-12: FLEXLOGIC™ WORKSHEET**

- 5. Following the procedure outlined, start with parameter 99, as follows:
	- 99: The final output of the equation is Virtual Output 3, which is created by the operator "= Virt Op n". This parameter is therefore "= Virt Op 3."
	- 98: The gate preceding the output is an AND, which in this case requires two inputs. The operator for this gate is a 2 input AND so the parameter is "AND(2)". Note that FlexLogic™ rules require that the number of inputs to most types of operators must be specified to identify the operands for the gate. As the 2-input AND will operate on the two operands preceding it, these inputs must be specified, starting with the lower.
	- 97: This lower input to the AND gate must be passed through an inverter (the NOT operator) so the next parameter is ìNOTî. The NOT operator acts upon the operand immediately preceding it, so specify the inverter input next.
	- 96: The input to the NOT gate is to be contact input H1c. The ON state of a contact input can be programmed to be set when the contact is either open or closed. Assume for this example the state is to be ON for a closed contact. The operand is therefore "Cont Ip H1c On".
	- 95: The last step in the procedure is to specify the upper input to the AND gate, the operated state of digital element 2. This operand is "DIG ELEM 2 OP".

Writing the parameters in numerical order can now form the equation for VIRTUAL OUTPUT 3:

[95] DIG ELEM 2 OP [96] Cont Ip H1c On [97] NOT [98] AND(2)  $[99] = \text{Virt Op } 3$ 

It is now possible to check that this selection of parameters will produce the required logic by converting the set of parameters into a logic diagram. The result of this process is shown below, which is compared to figure: LOGIC FOR VIRTUAL OUTPUT 3 as a check.

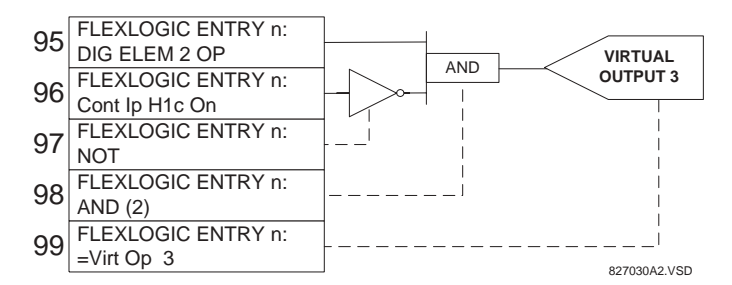

**Figure 5-13: FLEXLOGIC™ EQUATION & LOGIC FOR VIRTUAL OUTPUT 3** 

- 6. Repeating the process described for VIRTUAL OUTPUT 3, select the FlexLogic™ parameters for Virtual Output 4.
	- 99: The final output of the equation is VIRTUAL OUTPUT 4 which is parameter "= Virt Op 4".
	- 98: The operator preceding the output is Timer 2, which is operand "TIMER 2". Note that the settings required for the timer are established in the timer programming section.
	- 97: The operator preceding Timer 2 is OR #2, a 3-input OR, which is parameter "OR(3)".
	- 96: The lowest input to OR #2 is operand "Cont Ip H1c On".
	- 95: The center input to OR  $#2$  is operand "TIMER 1".
	- 94: The input to Timer 1 is operand "Virt Op 3 On".
	- 93: The upper input to OR  $#2$  is operand "LATCH  $(S,R)$ ".
	- 92: There are two inputs to a latch, and the input immediately preceding the latch reset is OR #1, a 4-input OR, which is parameter " $OR(4)$ ".
	- 91: The lowest input to OR #1 is operand "Virt Op 3 On".
	- 90: The input just above the lowest input to OR #1 is operand "XOR(2)".
	- 89: The lower input to the XOR is operand "DIG ELEM 1 PKP".
	- 88: The upper input to the XOR is operand "Virt Ip 1 On".
	- 87: The input just below the upper input to OR #1 is operand "Virt Op 2 On".
	- 86: The upper input to OR #1 is operand "Virt Op 1 On".
	- 85: The last parameter is used to set the latch, and is operand "Virt Op 4 On".

The equation for VIRTUAL OUTPUT 4 is:

- [85] Virt Op 4 On
- [86] Virt Op 1 On
- [87] Virt Op 2 On [88] Virt Ip 1 On
- [89] DIG ELEM 1 PKP
- [90] XOR(2)
- [91] Virt Op 3 On
- [92] OR(4)
- $[93]$  LATCH  $(S,R)$
- [94] Virt Op 3 On

```
[95] TIMER 1
[96] Cont Ip H1c On
[97] OR(3)
[98] TIMER 2
[99] = \text{Virt Op } 4
```
It is now possible to check that the selection of parameters will produce the required logic by converting the set of parameters into a logic diagram. The result of this process is shown below, which is compared to figure: LOGIC FOR VIRTUAL OUTPUT 4, as a check.

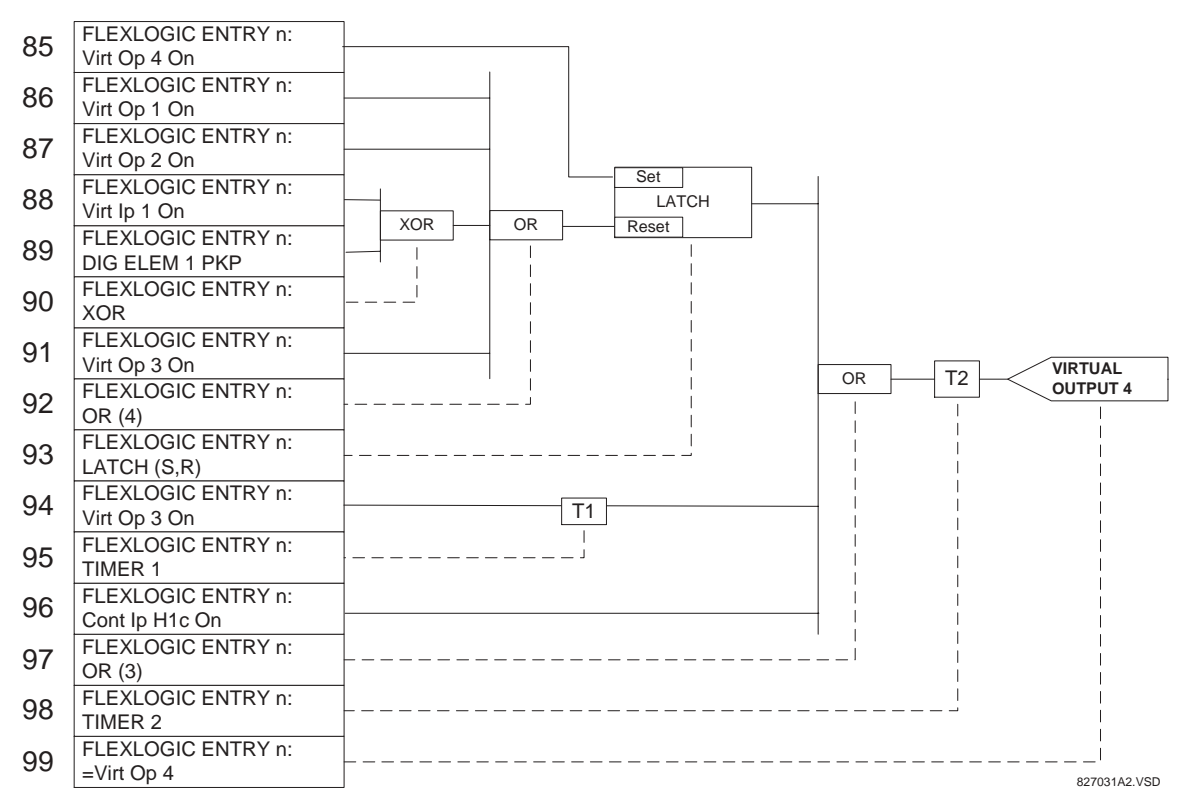

### **Figure 5-14: FLEXLOGIC™ EQUATION & LOGIC FOR VIRTUAL OUTPUT 4**

7. Now write the complete FlexLogic<sup> $m$ </sup> expression required to implement the required logic, making an effort to assemble the equation in an order where Virtual Outputs that will be used as inputs to operators are created before needed. In cases where a lot of processing is required to perform considerable logic, this may be difficult to achieve, but in most cases will not cause problems because all of the logic is calculated at least 4 times per power frequency cycle. The possibility of a problem caused by sequential processing emphasizes the necessity to test the performance of Flex-Logic<sup>™</sup> before it is placed in service.

In the following equation, Virtual Output 3 is used as an input to both Latch 1 and Timer 1 as arranged in the order shown below:

DIG ELEM 2 OP Cont Ip H1c On NOT AND(2) = Virt Op 3 Virt Op 4 On Virt Op 1 On Virt Op 2 On Virt Ip 1 On DIG ELEM 1 PKP XOR(2)

```
Virt Op 3 On
OR(4)
LATCH (S,R)
Virt Op 3 On
TIMER 1
Cont Ip H1c On
OR(3)
TIMER 2
= Virt Op 4
END
```
In the expression above, the Virtual Output 4 input to the 4-input OR is listed before it is created. This is typical of a form of feedback, in this case, used to create a seal-in effect with the latch, and is correct.

8. The logic should always be tested after it is loaded into the relay, in the same fashion as has been used in the past. Testing can be simplified by placing an "END" operator within the overall set of FlexLogic™ equations. The equations will then only be evaluated up to the first "END" operator.

The "On" and "Off" operands can be placed in an equation to establish a known set of conditions for test purposes, and the "INSERT" and "DELETE" commands can be used to modify equations.

## **5.4.5 FLEXLOGIC™ EQUATION EDITOR**

### **PATH: SETTINGS ☆ ↓ FLEXLOGIC ☆ FLEXLOGIC EQUATION EDITOR**

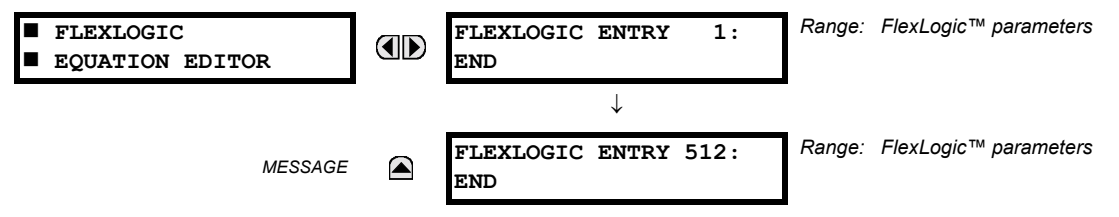

There are 512 FlexLogic<sup> $m$ </sup> entries available, numbered from 1 to 512, with default 'END' entry settings. If a "Disabled" Element is selected as a FlexLogic<sup> $m$ </sup> entry, the associated state flag will never be set to '1'. The '+/-' key may be used when editing FlexLogic™ equations from the keypad to quickly scan through the major parameter types.

### **5.4.6 FLEXLOGIC™ TIMERS**

### **PATH: SETTINGS ☆ U FLEXLOGIC ☆ U FLEXLOGIC TIMERS ☆ FLEXLOGIC TIMER 1(32)**

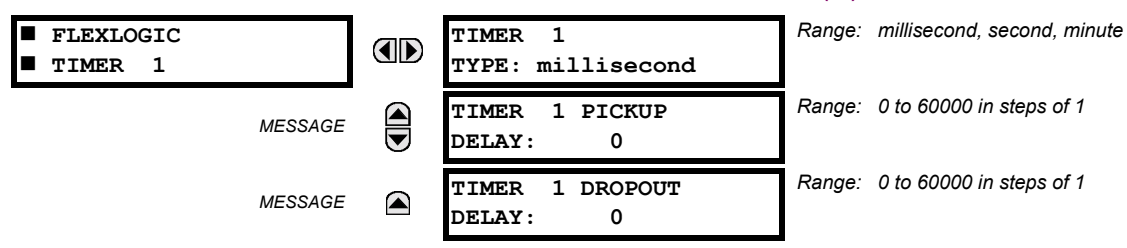

There are 32 identical FlexLogic<sup>™</sup> timers available, numbered from 1 to 32. These timers can be used as operators for FlexLogic<sup>™</sup> equations.

## **TIMER 1 TYPE:**

This setting is used to select the time measuring unit.

## **TIMER 1 PICKUP DELAY:**

This setting is used to set the time delay to pickup. If a pickup delay is not required, set this function to "0".

## **TIMER 1 DROPOUT DELAY:**

This setting is used to set the time delay to dropout. If a dropout delay is not required, set this function to "0".

**5**

## **5.4.7 FLEXELEMENTS**™

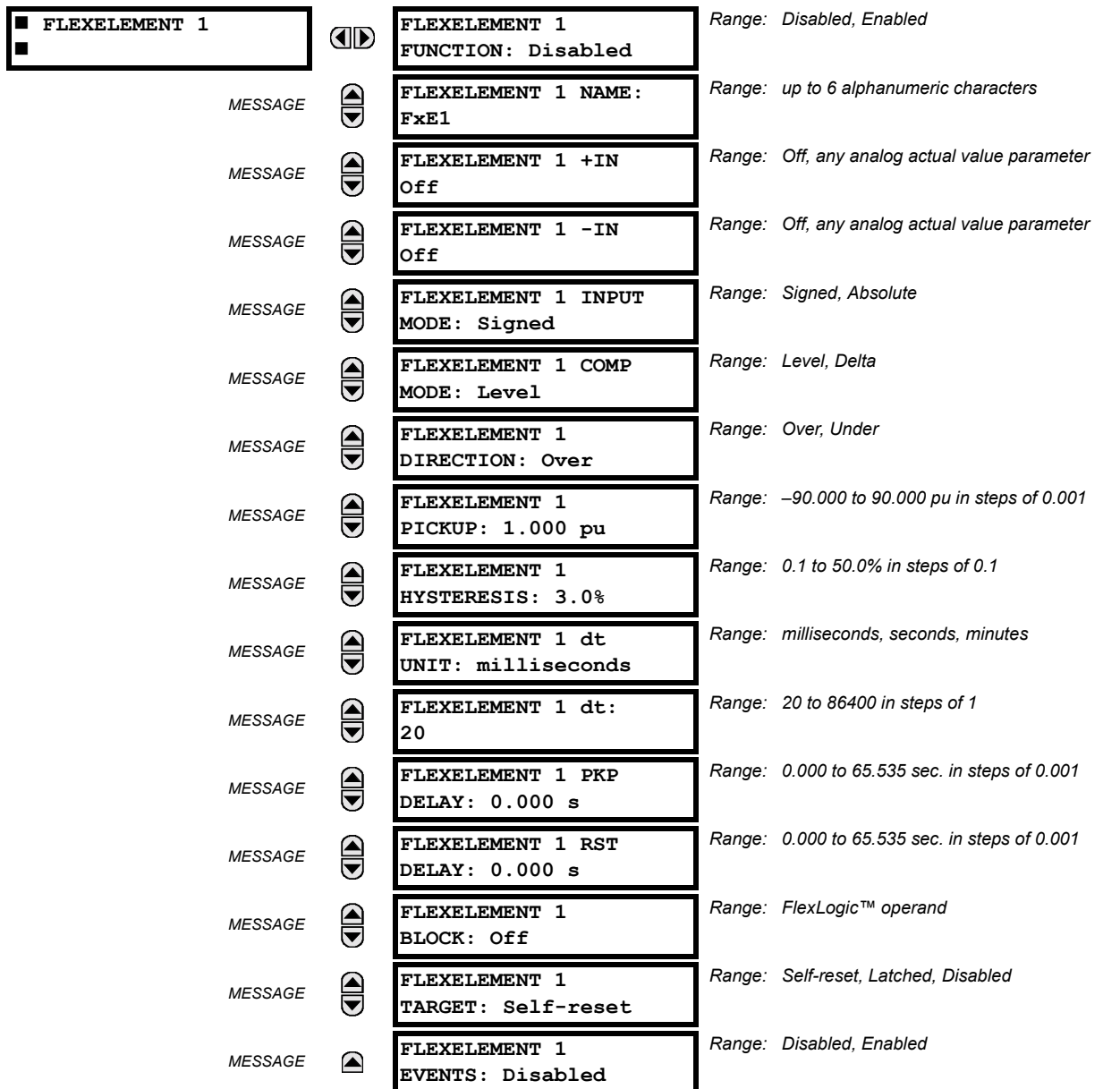

**PATH: SETTING ☆ ↓ FLEXLOGIC ☆ ↓ FLEXELEMENTS ☆ FLEXELEMENT 1(8)** 

A FlexElement™ is a universal comparator that can be used to monitor any analog actual value calculated by the relay or a net difference of any two analog actual values of the same type. The effective operating signal could be treated as a signed number or its absolute value could be used as per user's choice.

The element can be programmed to respond either to a signal level or to a rate-of-change (delta) over a pre-defined period of time. The output operand is asserted when the operating signal is higher than a threshold or lower than a threshold as per user's choice.

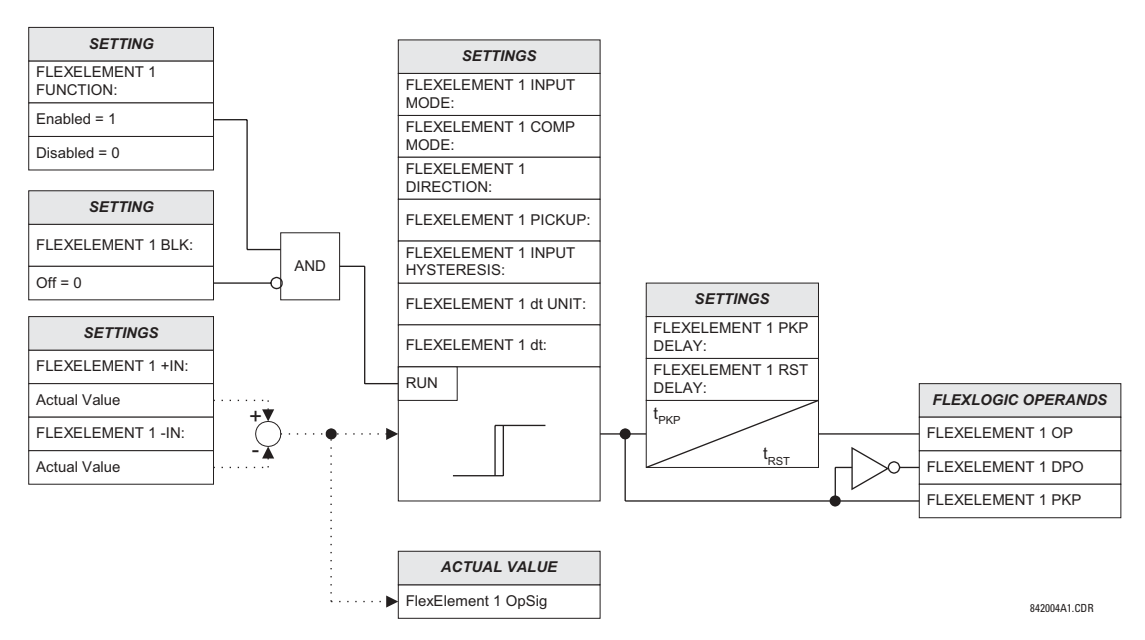

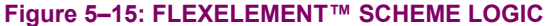

The FLEXELEMENT 1 +IN setting specifies the first (non-inverted) input to the FlexElement™. Zero is assumed as the input if this setting is set to "Off". For proper operation of the element at least one input must be selected. Otherwise, the element will not assert its output operands.

This **FLEXELEMENT 1 –IN** setting specifies the second (inverted) input to the FlexElement™. Zero is assumed as the input if this setting is set to "Off". For proper operation of the element at least one input must be selected. Otherwise, the element will not assert its output operands. This input should be used to invert the signal if needed for convenience, or to make the element respond to a differential signal such as for a top-bottom oil temperature differential alarm. The element will not operate if the two input signals are of different types, for example if one tries to use active power and phase angle to build the effective operating signal.

The element responds directly to the differential signal if the **FLEXELEMENT 1 INPUT MODE** setting is set to "Signed". The element responds to the absolute value of the differential signal if this setting is set to "Absolute". Sample applications for the "Absolute" setting include monitoring the angular difference between two phasors with a symmetrical limit angle in both directions; monitoring power regardless of its direction, or monitoring a trend regardless of whether the signal increases of decreases.

The element responds directly to its operating signal – as defined by the **FLEXELEMENT 1 +IN, FLEXELEMENT 1 -IN** and **FLEX-ELEMENT 1 INPUT MODE** settings – if the FLEXELEMENT 1 COMP MODE setting is set to "Threshold". The element responds to the rate of change of its operating signal if the **FLEXELEMENT 1 COMP MODE** setting is set to "Delta". In this case the **FLEXELE-MENT 1 dt UNIT** and **FLEXELEMENT 1 dt** settings specify how the rate of change is derived.

The **FLEXELEMENT 1 DIRECTION** setting enables the relay to respond to either high or low values of the operating signal. The following figure explains the application of the **FLEXELEMENT 1 DIRECTION**, **FLEXELEMENT 1 PICKUP** and **FLEXELEMENT 1 HYS-TERESIS** settings.

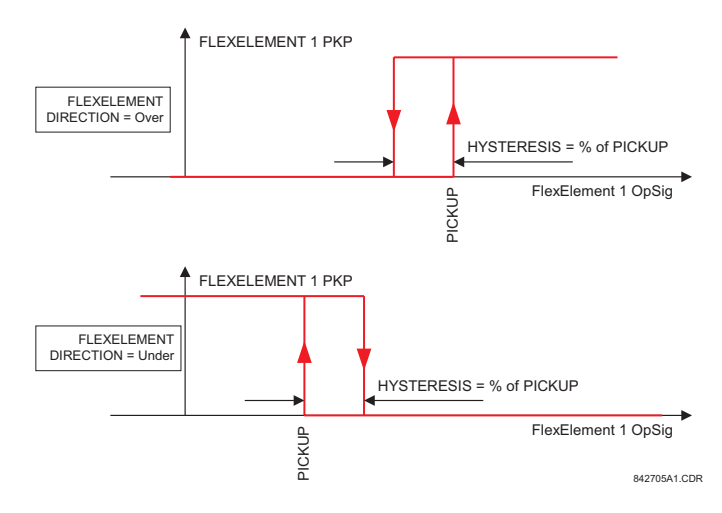

# **Figure 5-16: FLEXELEMENT™ DIRECTION, PICKUP, AND HYSTERESIS**

In conjunction with the **FLEXELEMENT 1 INPUT MODE** setting the element could be programmed to provide two extra characteristics as shown in the figure below.

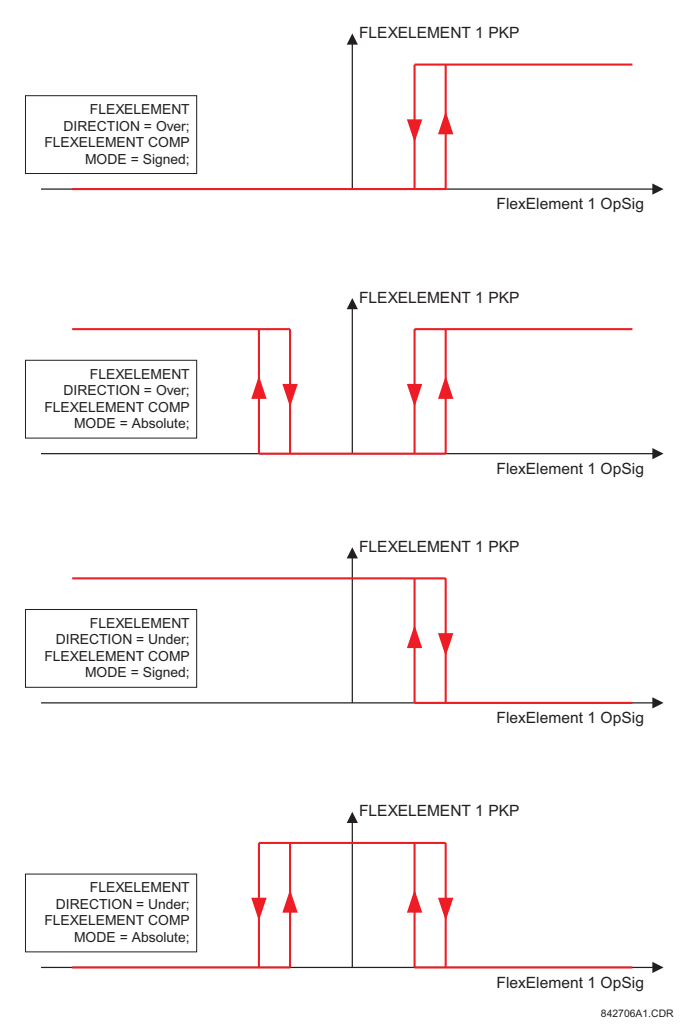

**Figure 5-17: FLEXELEMENT™ INPUT MODE SETTING** 

The **FLEXELEMENT 1 PICKUP** setting specifies the operating threshold for the effective operating signal of the element. If set to "Over", the element picks up when the operating signal exceeds the **FLEXELEMENT 1 PICKUP** value. If set to "Under", the element picks up when the operating signal falls below the **FLEXELEMENT 1 PICKUP** value.

The **FLEXELEMENT 1 HYSTERESIS** setting controls the element dropout. It should be noticed that both the operating signal and the pickup threshold can be negative facilitating applications such as reverse power alarm protection. The FlexElement™ can be programmed to work with all analog actual values measured by the relay. The FLEXELEMENT 1 PICKUP setting is entered in pu values using the following definitions of the base units:

## **Table 5-14: FLEXELEMENT™ BASE UNITS**

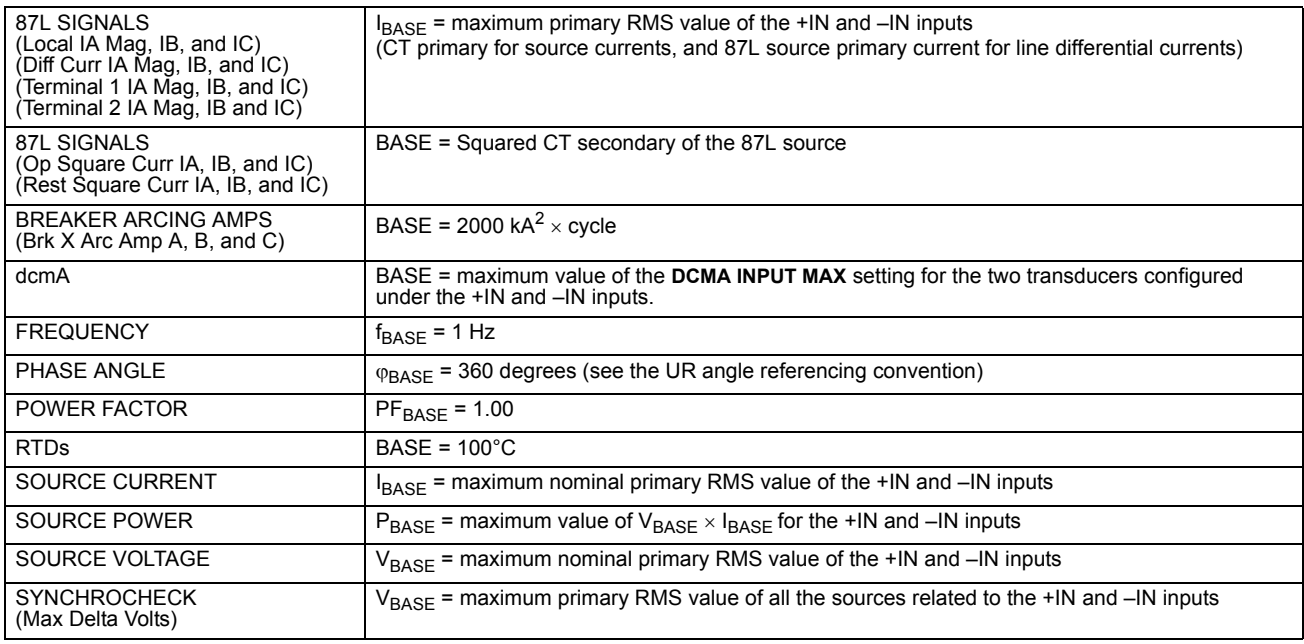

The **FLEXELEMENT 1 HYSTERESIS** setting defines the pickup–dropout relation of the element by specifying the width of the hysteresis loop as a percentage of the pickup value as shown in the FLEXELEMENT DIRECTION, PICKUP, AND HYS-TERESIS diagram.

The **FLEXELEMENT 1 DT UNIT** setting specifies the time unit for the setting **FLEXELEMENT 1 dt**. This setting is applicable only if **FLEXELEMENT 1 COMP MODE** is set to "Delta". The **FLEXELEMENT 1 DT** setting specifies duration of the time interval for the rate of change mode of operation. This setting is applicable only if **FLEXELEMENT 1 COMP MODE** is set to "Delta".

This **FLEXELEMENT 1 PKP DELAY** setting specifies the pickup delay of the element. The **FLEXELEMENT 1 RST DELAY** setting specifies the reset delay of the element.

## **5.5 GROUPED ELEMENTS 5.5.1 OVERVIEW**

Each protection element can be assigned up to 8 different sets of settings according to SETTING GROUP designations 1 to 8. The performance of these elements is defined by the active SETTING GROUP at a given time. Multiple setting groups allow the user to conveniently change protection settings for different operating situations (e.g. altered power system configuration, season of the year). The active setting group can be preset or selected via the SETTING GROUPS menu (see the CONTROL ELEMENTS section). See also the INTRODUCTION TO ELEMENTS section at the front of this chapter.

## **5.5.2 SETTING GROUP**

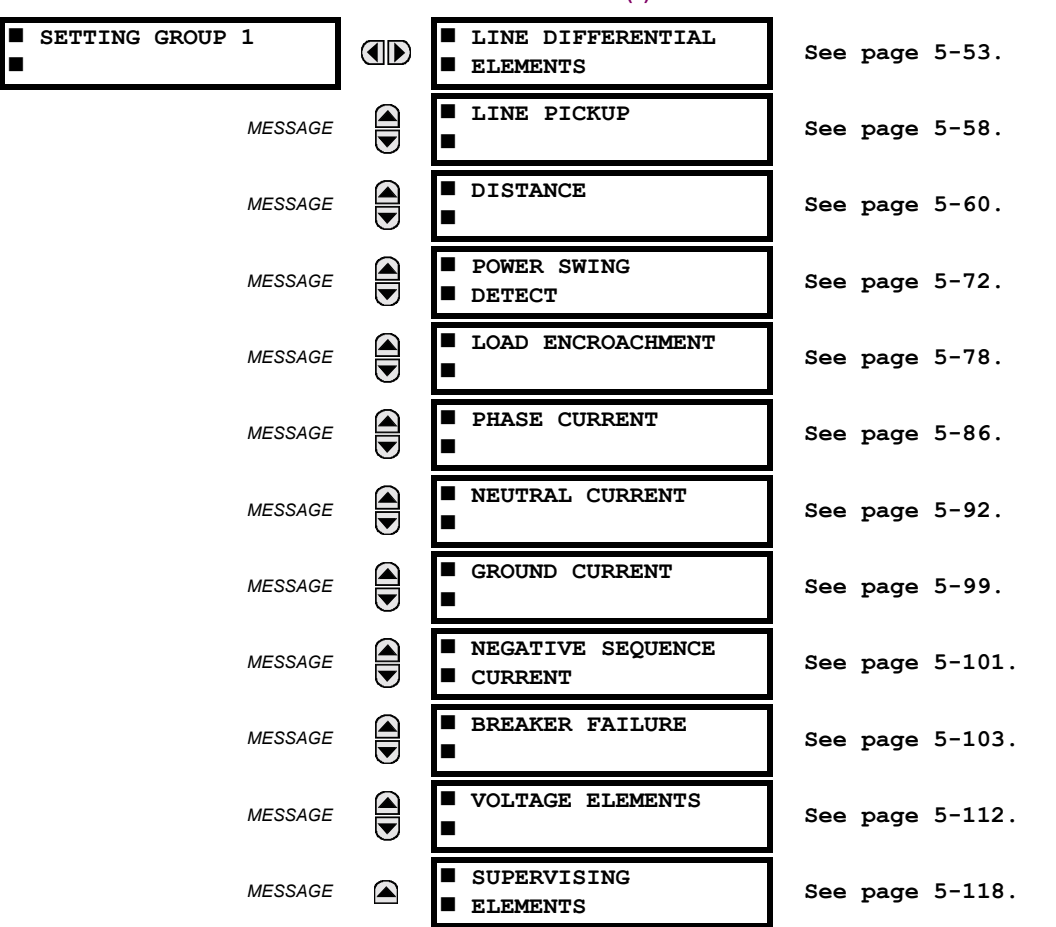

### **PATH: SETTINGS ↓ GROUPED ELEMENTS**  $\div$  **SETTING GROUP 1(8)**

Each of the 8 SETTING GROUP menus is identical. SETTING GROUP 1 (the default active group) automatically becomes active if no other group is active (see the CONTROL ELEMENTS section for additional details).

## **5.5.3 LINE DIFFERENTIAL ELEMENTS**

<span id="page-136-0"></span>**PATH: SETTINGS ↓ GROUPED ELEMENTS**  $\triangle$  **SETTING GROUP 1(8)**  $\triangle$  **LINE DIFFERENTIAL ELEMENTS** 

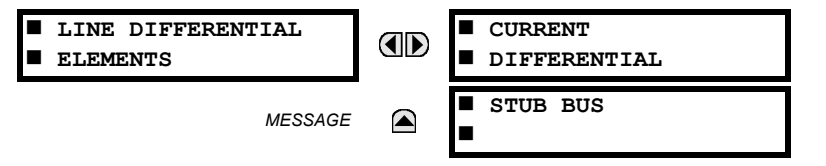

**5**

### **5.5.4 CURRENT DIFFERENTIAL**

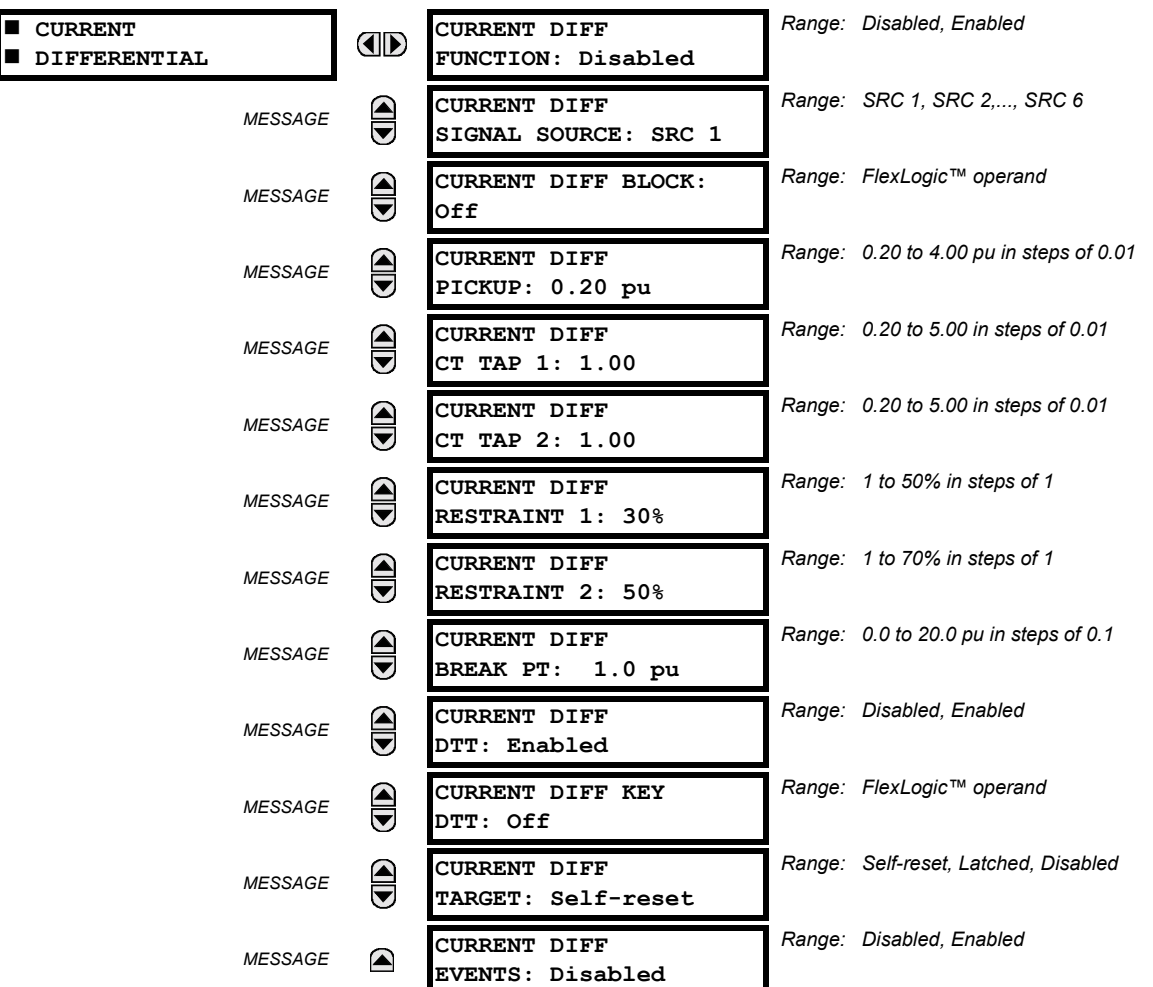

**PATH: SETTINGS** " **GROUPED ELEMENTS** ! **SETTING GROUP 1(8)** ! **LINE DIFFERENTIAL...** ! **CURRENT DIFFERENTIAL**

## **CURRENT DIFF FUNCTION:**

This setting is used to Enable/Disable operation of current differential element.

## **CURRENT DIFF SIGNAL SOURCE:**

This setting is used to select the source for the local operating current of the current differential element.

# **CURRENT DIFF BLOCK:**

This setting is used to select a FlexLogic<sup>™</sup> Operand to block the operation of the current differential element.

### **CURRENT DIFF PICKUP:**

This setting is used to select current differential pickup value.

## **CURRENT DIFF CT TAP 1:**

This setting is used to adapt remote terminal 1 (communication channel 1) CT ratio to the local one if CT ratios for local and remote 1 terminals are different. Value of TAP 1 setting is determined as CTprim rem / CTprim loc for local and remote terminal CTs (where CTprim\_rem / CTprim\_loc is referred to as CT primary rated current). See the CURRENT DIFFEREN-TIAL SETTINGS application example in Chapter 9.

## **CURRENT DIFF CT TAP 2:**

As above for remote terminal 2 (communication channel 2)

**5**

## **CURRENT DIFF RESTRAINT 1:**

This setting is used to select bias characteristics for the first slope.

## **CURRENT DIFF RESTRAINT 2:**

This setting is used to select bias characteristics for the second slope.

### **CURRENT DIFF BREAK PT:**

This setting is used to select an intersection point between the two slopes.

## **CURRENT DIFF DTT:**

This setting is used to Enable/Disable the sending of DTT by current differential element on per single-phase basis to remote relays. To allow the L90 protection system to restart from Master-Master to Master-Slave mode (very important on three-terminal applications), **CURR DIFF DTT** must be set to "Enabled".

## **CURRENT DIFF KEY DTT:**

This setting is used to select additional protection element (i.e distance element or breaker failure), which key the DTT besides the current differential element on per three-phase basis.

# **5.5 GROUPED ELEMENTS 5 SETTINGS**

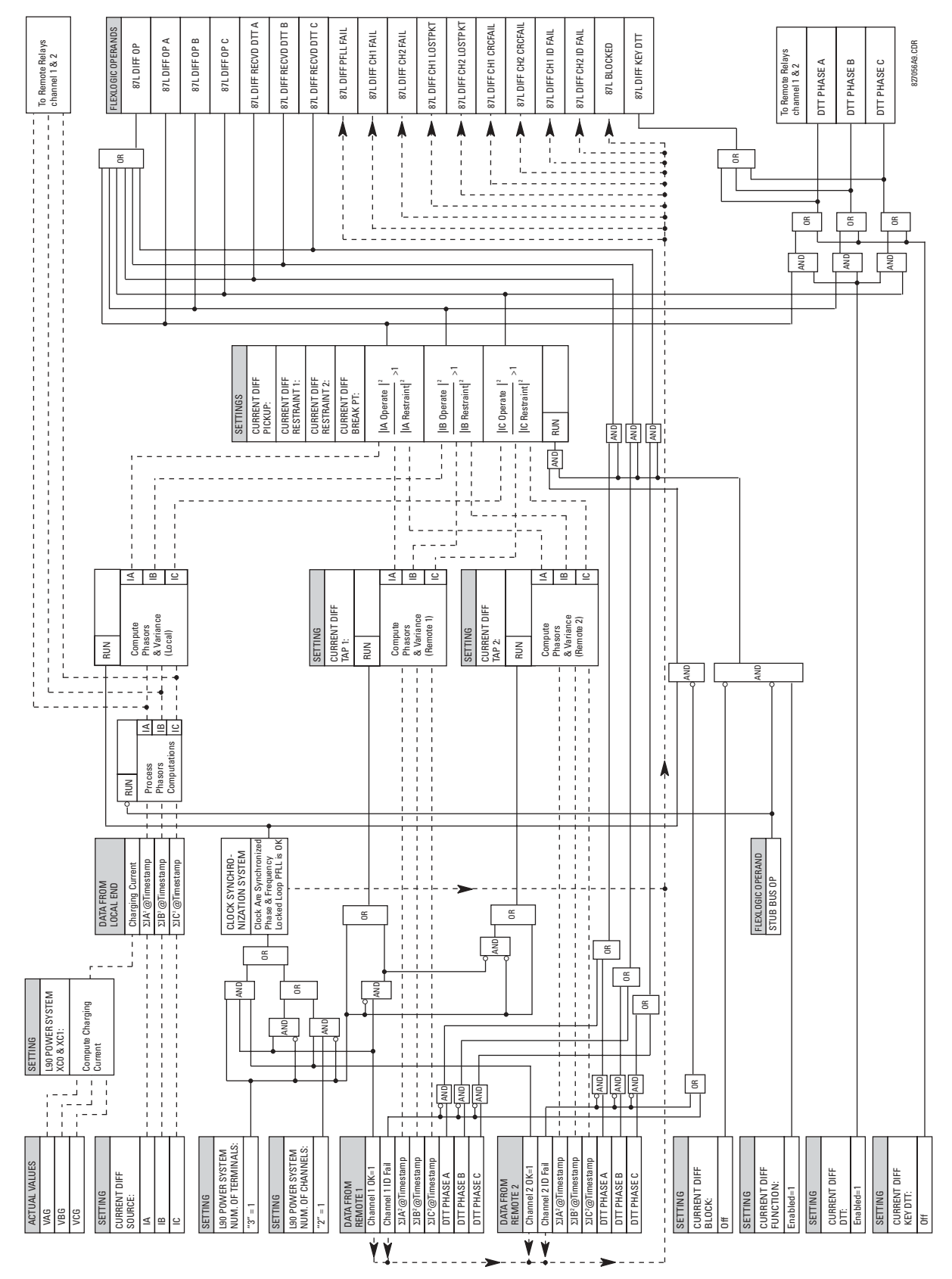

**Figure 5-18: CURRENT DIFFERENTIAL SCHEME LOGIC** 

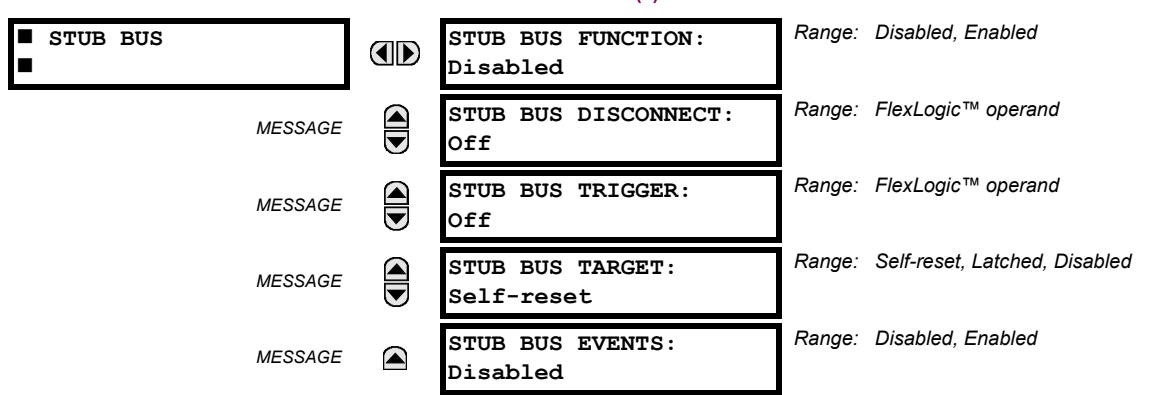

**PATH: SETTINGS** " **GROUPED ELEMENTS** ! **SETTING GROUP 1(8)** ! **LINE DIFFERENTIAL ELEMENTS** !" **STUB BUS**

The Stub Bus protects for faults between 2 breakers in a breaker-and-a-half or ring bus configuration when the line disconnect switch is open. At the same time, if the line is still energized through the remote terminal(s), differential protection is still required (the line may still need to be energized because there is a tapped load on a two terminal line or because the line is a three terminal line with two of the terminals still connected). Correct operation for this condition is achieved by the local relay sending zero current values to the remote end(s) so that a local bus fault does not result in tripping the line. At the local end, the differential element is disabled and stub bus protection is provided by a user-selected overcurrent element. If there is a line fault, the remote end(s) will trip on differential but local differential function and DTT signal (if enabled) to the local end, will be blocked by the stub bus logic allowing the local breakers to remain closed.

There are three requirements for Stub Bus operation: the element be enabled, an indication that the line disconnect is open, and the **STUB BUS TRIGGER** setting is set as indicated below. There are two ways of setting the stub bus trigger and thus setting up Stub Bus operation:

- 1. If **STUB BUS TRIGGER** is set to "On", the STUB BUS OPERATE operand picks up as soon as the disconnect switch opens, causing zero currents to be transmitted to remote end(s) and DTT receipt from remote end(s) to be permanently blocked. An overcurrent element, blocked by disconnect switch closed, provides protection for the local bus.
- 2. An alternate method is to set **STUB BUS TRIGGER** to be the pickup of an assigned instantaneous overcurrent element. The IOC element must operate quickly enough to pick up the "STUB BUS OPERATE" operand, disable the local differential, and send zero currents to the other terminal(s). If the bus minimum fault current is above 5 times the IOC pickup setting, tests have confirmed that the "STUB BUS OPERATE" operand will always pick up correctly for a stub bus fault and prevent tripping of the remote terminal. If minimum stub bus fault current is below this value, then Method 1 should be used. Note also that correct testing of stub bus operation, when this method is used, requires sudden injection of a fault currents above 5 times IOC pickup. The assigned current element should be mapped to appropriate output contact(s) to trip the stub bus breakers. It should be blocked unless disconnect is open.

## **STUB BUS DISCONNECT:**

This setting selects a FlexLogic™ operand to represent the open state of auxiliary contact of line disconnect switch (logic ì1î when line disconnect switch is open). If necessary, simple logic representing not only line disconnect switch but also the closed state of the breakers can be created with FlexLogic™ and assigned to this setting.

### **STUB BUS TRIGGER:**

Selects a FlexLogic<sup>™</sup> operand that causes the "STUB BUS OPERATE" operand to pick up if the line disconnect is open. As described above, it can be set either to "On" or to an IOC element. If the IOC to be used for the stub bus protection is set with a time delay, then **STUB BUS TRIGGER** should use the IOC PKP (pickup) operand. The source assigned for the current of this element must cover the stub between current transformers of the associated breakers and disconnect switch.

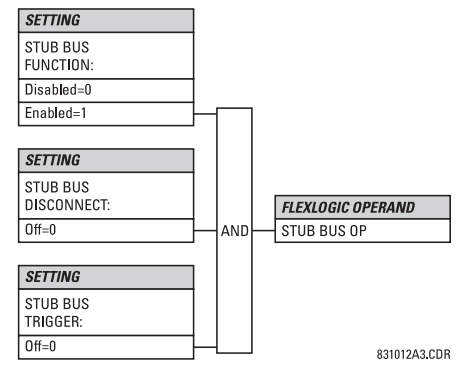

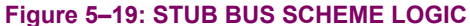

**5.5.6 LINE PICKUP**

#### <span id="page-141-0"></span>**PATH: SETTINGS**  $\Rightarrow$  $\Downarrow$  **GROUPED ELEMENTS**  $\Rightarrow$  **SETTING GROUP 1(8)**  $\Rightarrow$  $\Downarrow$  **LINE PICKUP**

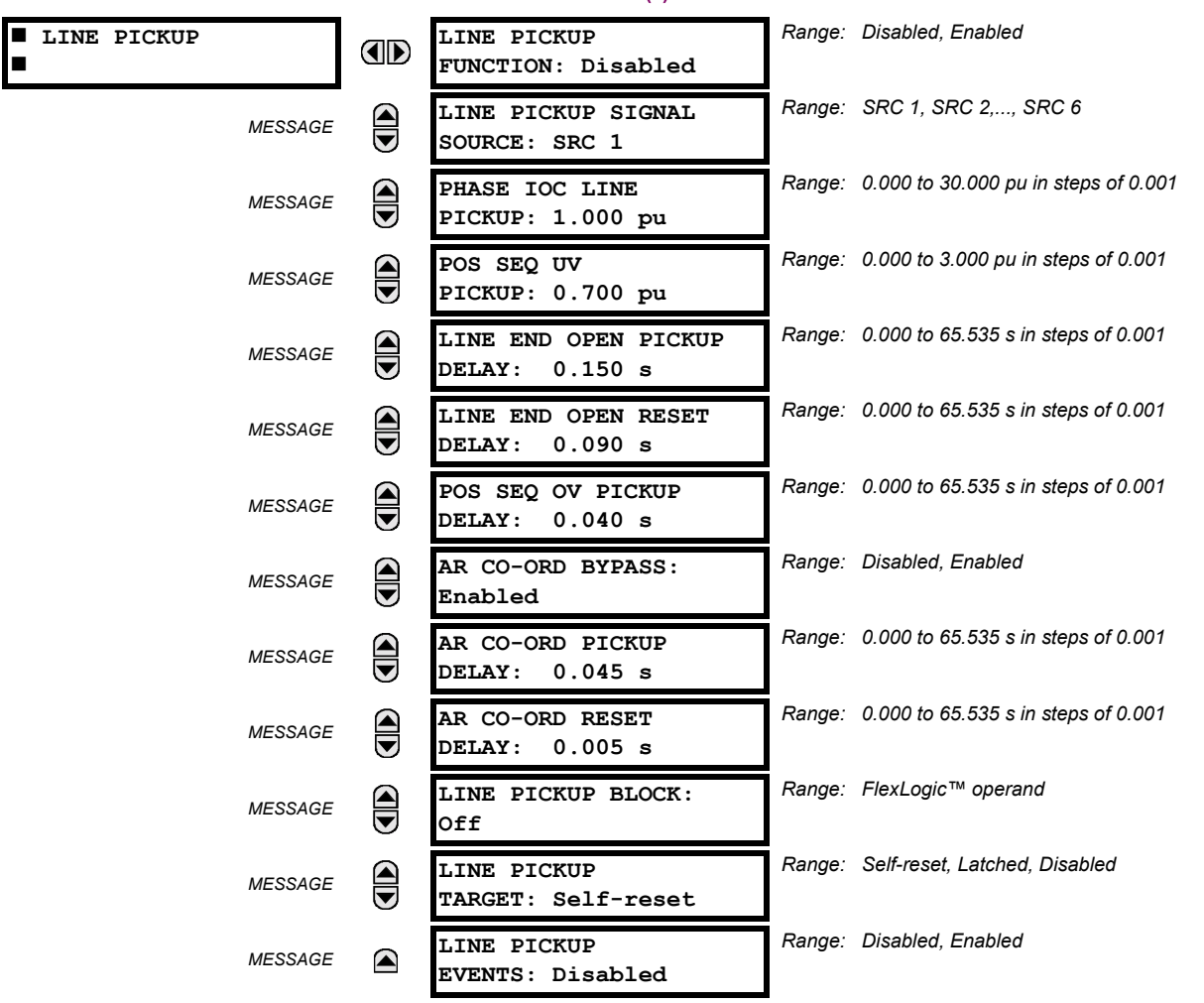

The line pickup feature uses a combination of undercurrent and undervoltage to identify a line that has been de-energized (line end open). Three instantaneous overcurrent elements are used to identify a previously de-energized line that has been closed onto a fault which could be due to maintenance grounds that have not been removed. Faults other than closein faults can be identified satisfactorily by the distance elements which initially will be self or faulted phase polarized and then become memory polarized when a satisfactory memory signal is available.

**5**

Co-ordination features are included to ensure satisfactory operation when high speed 'automatic reclosure (AR)' is employed. The **AR CO-ORD DELAY** setting allows the overcurrent setting to be below the expected load current seen after reclose. Co-ordination is achieved by the POS SEQ OV element picking up and blocking the trip path, before the **AR CO-ORD DELAY** times out. The **AR CO-ORD BYPASS** setting is normally enabled. It is disabled if high speed AR is implemented.

The positive sequence undervoltage pickup setting is based on phase to neutral quantities. If Delta VTs are used, then this per unit pickup is based on the (VT SECONDARY setting) /  $\sqrt{3}$ .

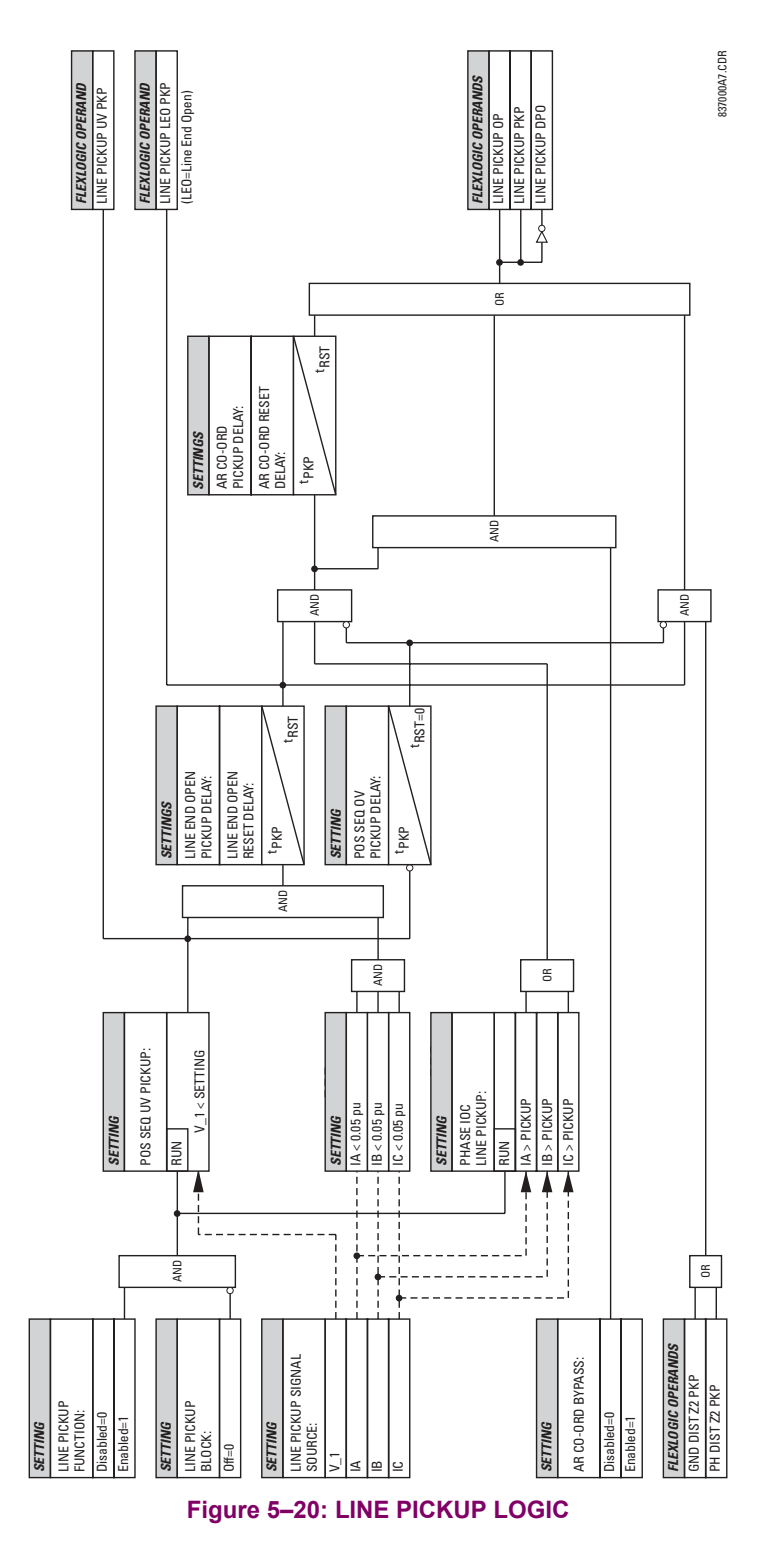

### **5.5.7 DISTANCE**

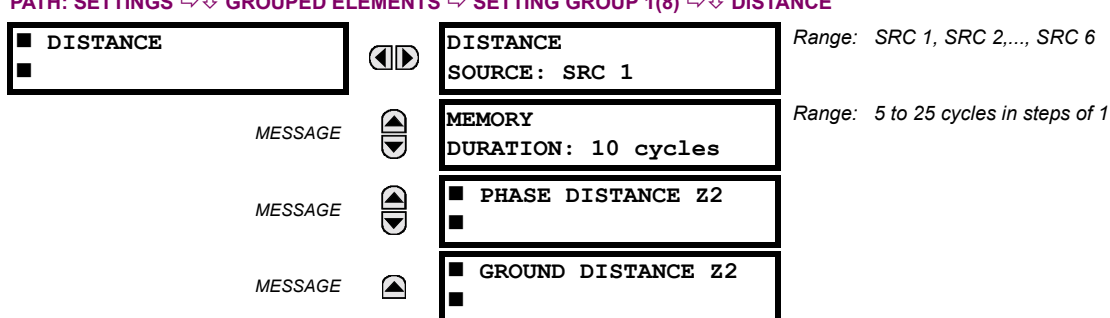

<span id="page-143-0"></span> $\mathsf{PATH}$ : SETTINGS  $\Rightarrow$   $\Downarrow$  GROUPED ELEMENTS  $\Rightarrow$  SETTING GROUP 1(8)  $\Rightarrow$   $\Downarrow$  DISTANCE

Two common settings (**DISTANCE SOURCE** and **MEMORY DURATION**) and two menus for one zone of phase and ground distance protection are available. The **DISTANCE SOURCE** identifies the Signal Source for all distance functions.

The MHO distance functions use a dynamic characteristic: the positive-sequence voltage  $-$  either memorized or actual  $-$  is used as a polarizing signal. The memory voltage is also used by the built-in directional supervising functions applied for both the MHO and QUAD characteristics.

The **MEMORY DURATION** setting specifies the length of time a memorized positive-sequence voltage should be used in the distance calculations. After this interval expires, the relay checks the magnitude of the actual positive-sequence voltage. If it is higher than 10% of the nominal, the actual voltage is used, if lower – the memory voltage continues to be used.

The memory is established when the positive-sequence voltage stays above 80% of its nominal value for five power system cycles. For this reason it is important to ensure that the nominal secondary voltage of the VT is entered correctly under the **SETTINGS ↓ SYSTEM SETUP**  $\Rightarrow$  **AC INPUTS**  $\Rightarrow$  **↓ VOLTAGE BANK menu.** 

Set **MEMORY DURATION** long enough to ensure stability on close-in reverse three-phase faults. For this purpose, the maximum fault clearing time (breaker fail time) in the substation should be considered. On the other hand, the **MEMORY DURA-TION** cannot be too long as the power system may experience power swing conditions rotating the voltage and current phasors slowly while the memory voltage is static, as frozen at the beginning of the fault. Keeping the memory in effect for too long may eventually cause maloperation of the distance functions.

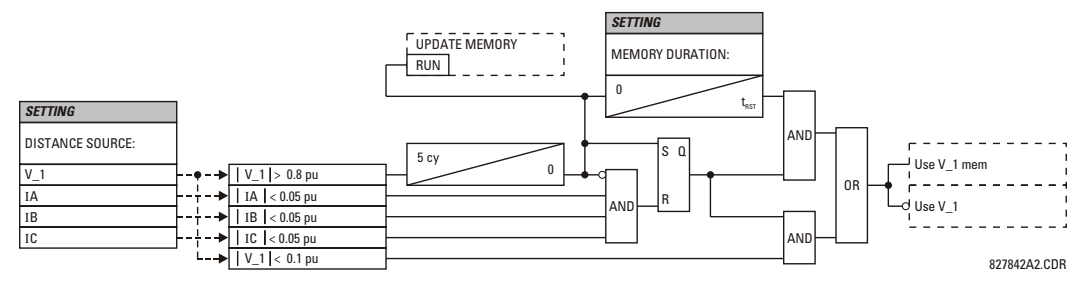

**Figure 5-21: MEMORY VOLTAGE LOGIC**
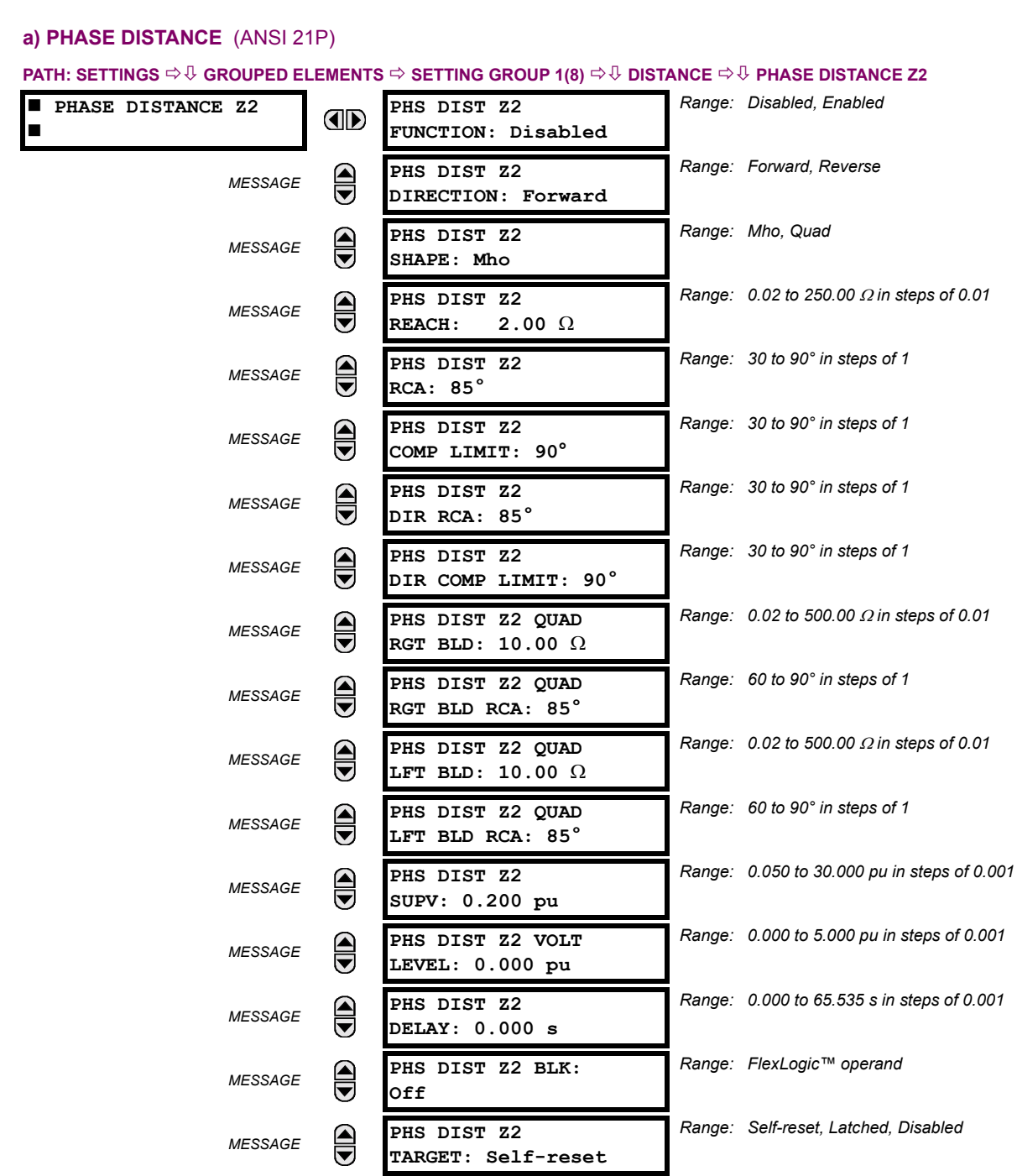

The phase MHO distance function uses a dynamic 100% memory-polarized mho characteristic with additional reactance, directional, and overcurrent supervising characteristics. The phase quad distance function is comprised of a reactance characteristic, right and left blinders, and 100% memory-polarized directional and current supervising characteristics.

*Range: Disabled, Enabled*

The zone is configured through its own setting menu. All of the settings can be independently modified except:

**PHS DIST Z2 EVENTS: Disabled**

- $\cdot$  Signal Source (common for both phase and ground elements of all four zones as entered under SETTINGS  $\Rightarrow$   $\theta$ **GROUPED ELEMENTS ☆ SETTING GROUP 1(8) ☆ ① DISTANCE).**
- **•** Memory duration (common for both phase and ground elements of all four zones as entered under SETTINGS  $\Rightarrow$   $\theta$ **GROUPED ELEMENTS ☆ SETTING GROUP 1(8) ☆ ① DISTANCE).**

*MESSAGE*

 $\color{red} \blacktriangle$ 

The COMMON DISTANCE SETTINGS described earlier must be properly chosen for correct operation of the phase distance elements.

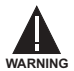

**5**

 $\blacksquare$  Ensure that the PHASE VT SECONDARY VOLTAGE setting (see the SETTINGS  $\Leftrightarrow \Downarrow$  SYSTEM SETUP  $\Leftrightarrow$  AC INPUTS  $\Leftrightarrow \Downarrow$ **VOLTAGE BANK menu) is set correctly to prevent improper operation of associated memory action.**

## **PHS DIST Z2 DIRECTION:**

Zone2 is reversible. The forward direction by the **PHS DIST Z2 RCA** setting, whereas the reverse direction is shifted 180° from that angle.

## **PHS DIST Z2 SHAPE:**

This setting selects the shape of the phase distance function between the mho and quad characteristics. The two characteristics and their possible variations are shown in the following figures.

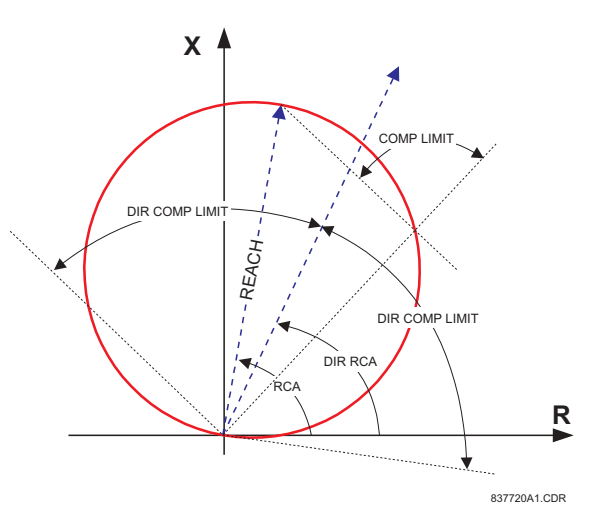

**Figure 5-22: MHO DISTANCE CHARACTERISTIC** 

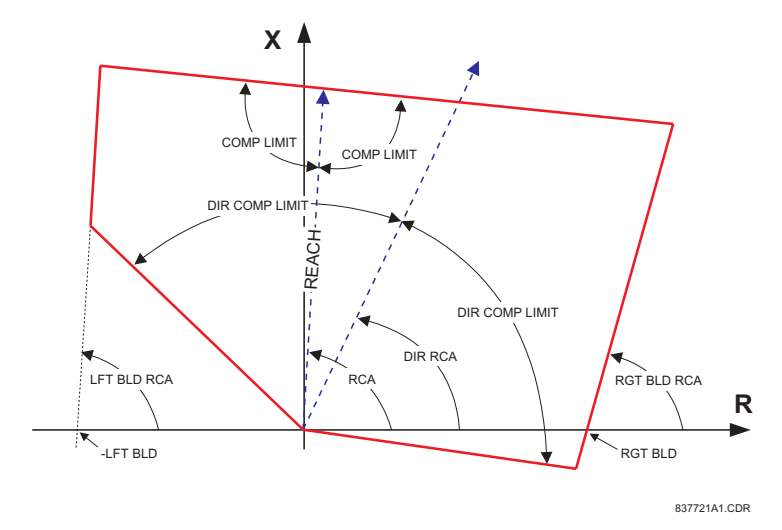

**Figure 5-23: QUAD DISTANCE CHARACTERISTIC** 

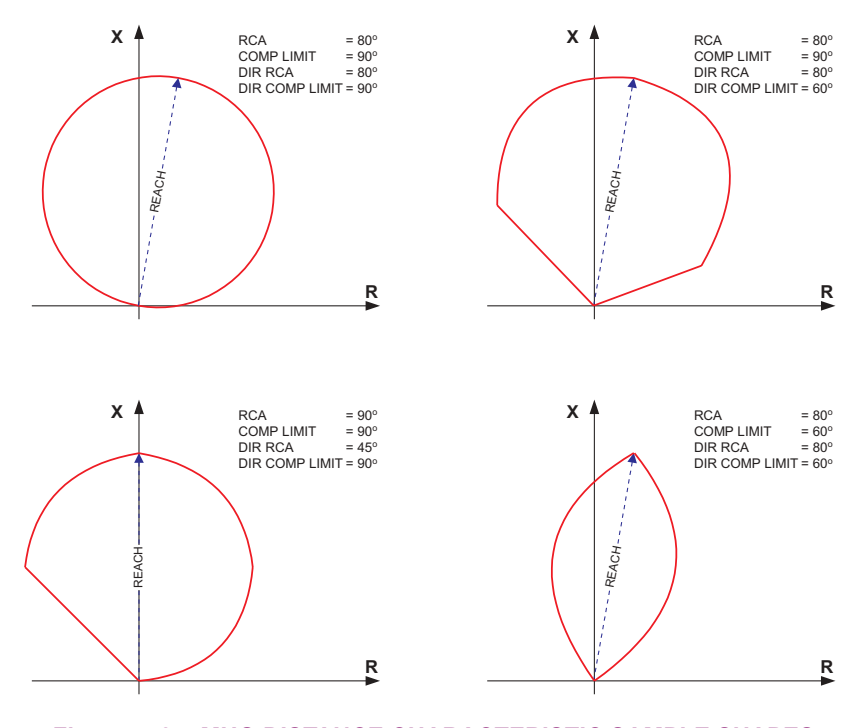

**Figure 5–24: MHO DISTANCE CHARACTERISTIC SAMPLE SHAPES** 

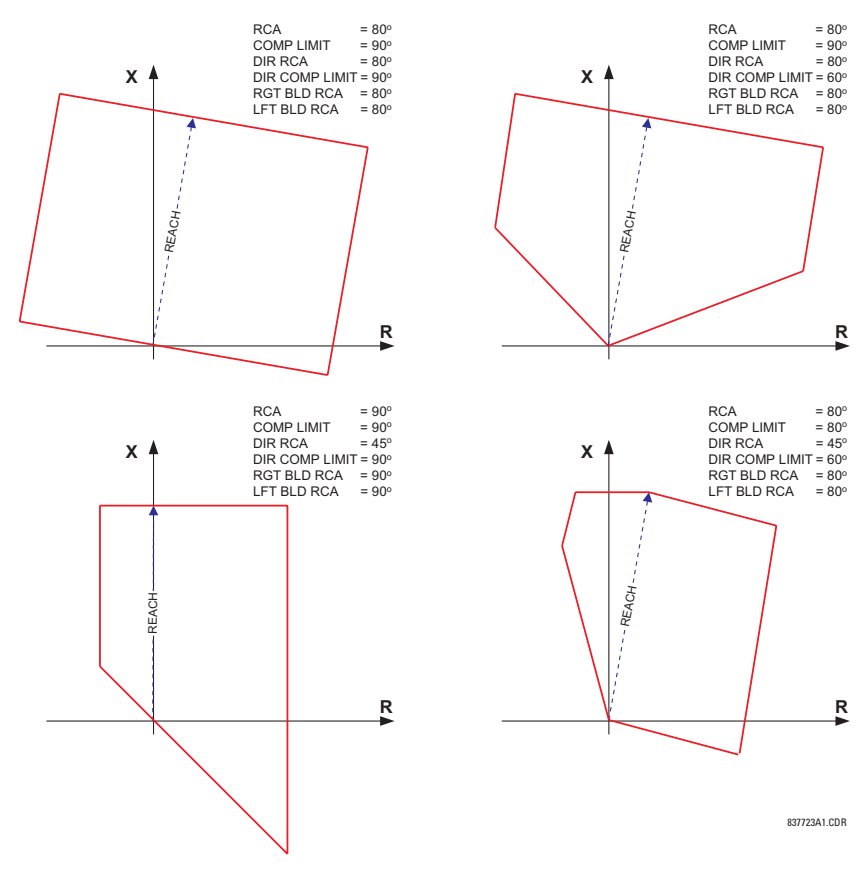

**Figure 5-25: QUAD DISTANCE CHARACTERISTIC SAMPLE SHAPES** 

## **PHS DIST Z2 REACH:**

This setting defines the zone reach. The reach impedance is entered in secondary ohms. The reach impedance angle is entered as the **PHS DIST Z2 RCA** setting.

## **PHS DIST Z2 RCA:**

This setting specifies the characteristic angle (similar to the "maximum torque angle" in previous technologies) of the phase distance characteristic. The setting is an angle of reach impedance as shown in MHO DISTANCE CHARACTERISTIC and QUAD DISTANCE CHARACTERISTIC figures.

This setting is independent from **PHS DIST Z2 DIR RCA**, the characteristic angle of an extra directional supervising function.

## **PHS DIST Z2 COMP LIMIT:**

This setting shapes the operating characteristic. In particular, it produces the lens-type characteristic of the MHO function and a tent-shaped characteristic of the reactance boundary of the quad function.

If the mho shape is selected, the same limit angle applies to both the mho and supervising reactance comparators. In conjunction with the mho shape selection, the setting improves loadability of the protected line. In conjunction with the quad characteristic, this setting improves security for faults close to the reach point by adjusting the reactance boundary into a tent-shape.

#### **PHS DIST Z2 DIR RCA:**

This setting select the characteristic angle (or "maximum torque angle") of the directional supervising function. If the mho shape is applied, the directional function is an extra supervising function as the dynamic mho characteristic itself is a directional one. In conjunction with the quad shape selection, this setting defines the only directional function built into the phase distance element. The directional function uses the memory voltage for polarization.

This setting typically equals the distance characteristic angle **PHS DIST Z2 RCA**.

#### **PHS DIST Z2 DIR COMP LIMIT:**

This setting selects the comparator limit angle for the directional supervising function.

#### **PHS DIST Z2 QUAD RGT BLD:**

This setting defines the right blinder position of the quad characteristic along the resistive axis of the impedance plane (see the QUAD DISTANCE CHARACTERISTIC figure). The angular position of the blinder is adjustable with the use of the **PHS DIST Z2 QUAD RGT BLD RCA** setting.

This setting applies only to the quad characteristic and should be set giving consideration to the maximum load current and required resistive coverage.

## **PHS DIST Z2 QUAD RGT BLD RCA:**

This setting defines the angular position of the right blinder of the quad characteristic (see the QUAD DISTANCE CHARAC-TERISTIC figure). This setting applies only to the quad characteristic.

## **PHS DIST Z2 QUAD LFT BLD:**

This setting defines the left blinder position of the quad characteristic along the resistive axis of the impedance plane (see the QUAD DISTANCE CHARACTERISTIC figure). The angular position of the blinder is adjustable with the use of the **PHS DIST Z2 QUAD LFT BLD RCA** setting. This setting applies only to the quad characteristic and should be set with consideration to the maximum load current.

#### **PHS DIST Z2 QUAD LFT BLD RCA:**

This setting defines the angular position of the left blinder of the quad characteristic (see the QUAD DISTANCE CHARAC-TERISTIC figure). This setting applies only to the quad characteristic.

## **PHS DIST Z2 SUPV:**

The phase distance elements are supervised by the magnitude of the line-to-line current (fault loop current used for the distance calculations). For convenience,  $\sqrt{3}$  is accommodated by the pickup (i.e., before being used, the entered value of the threshold setting is multiplied by  $\sqrt{3}$  ).

If the minimum fault current level is sufficient, the current supervision pickup should be set above maximum full load current preventing maloperation under VT fuse fail conditions. This requirement may be difficult to meet for remote faults at the end of Zone 2. If this is the case, the current supervision pickup would be set below the full load current, but this may result in maloperation during fuse fail conditions.

## **PHS DIST Z2 VOLT LEVEL:**

This setting is relevant for applications on series-compensated lines, or in general, if series capacitors are located between the relaying point and a point for which the zone shall not overreach. For plain (non-compensated) lines, this setting shall be set to zero. Otherwise, the setting is entered in per unit of the phase VT bank configured under the **DISTANCE SOURCE**. See the THEORY OF OPERATION chapter for more details, and the APPLICATION OF SETTINGS chapter for information on how to calculate this setting for applications on series compensated lines.

## **PHS DIST Z2 DELAY:**

This setting enables the user to delay operation of the distance elements and implement a stepped distance protection. The distance element timer applies a short dropout delay to cope with faults located close to the zone boundary when small oscillations in the voltages and/or currents could inadvertently reset the timer.

## **PHS DIST Z2 BLK:**

This setting enables the user to select a FlexLogic<sup> $m$ </sup> operand to block a given distance element. VT fuse fail detection is one of the applications for this setting.

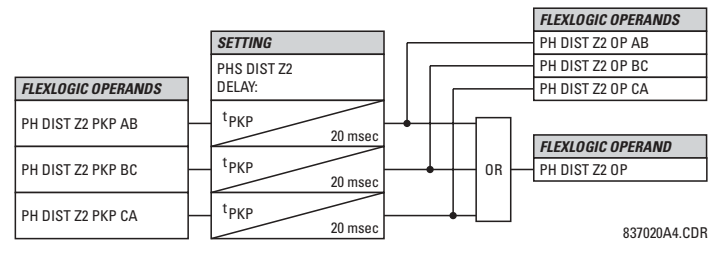

**Figure 5-26: PHASE DISTANCE Z2 OP SCHEME** 

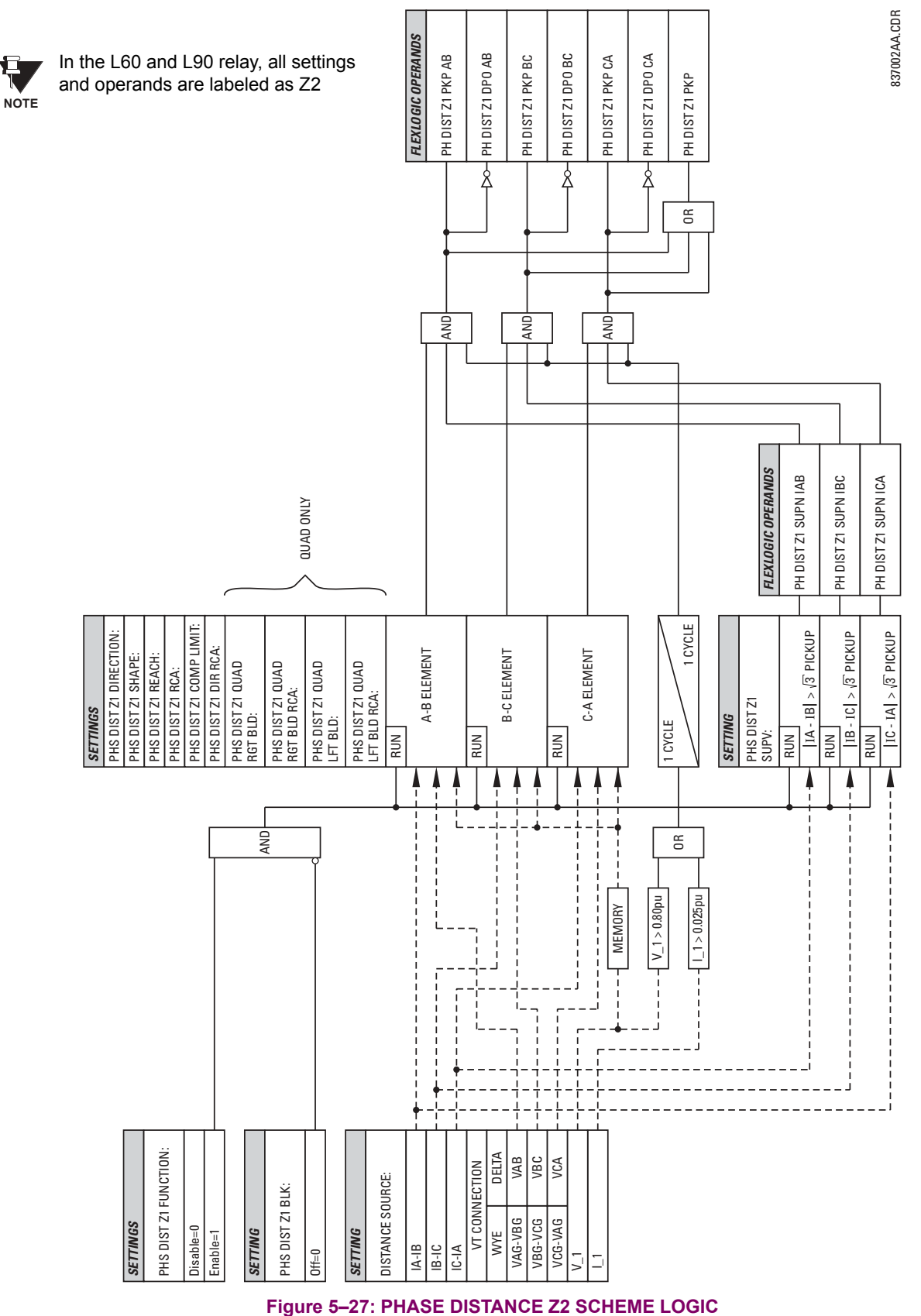

# **b) GROUND DISTANCE** (ANSI 21G)

## **PATH: SETTINGS ☆ ① GROUPED ELEMENTS ☆ SETTING GROUP 1(8) ☆ ① DISTANCE ☆ ① GROUND DISTANCE Z2**

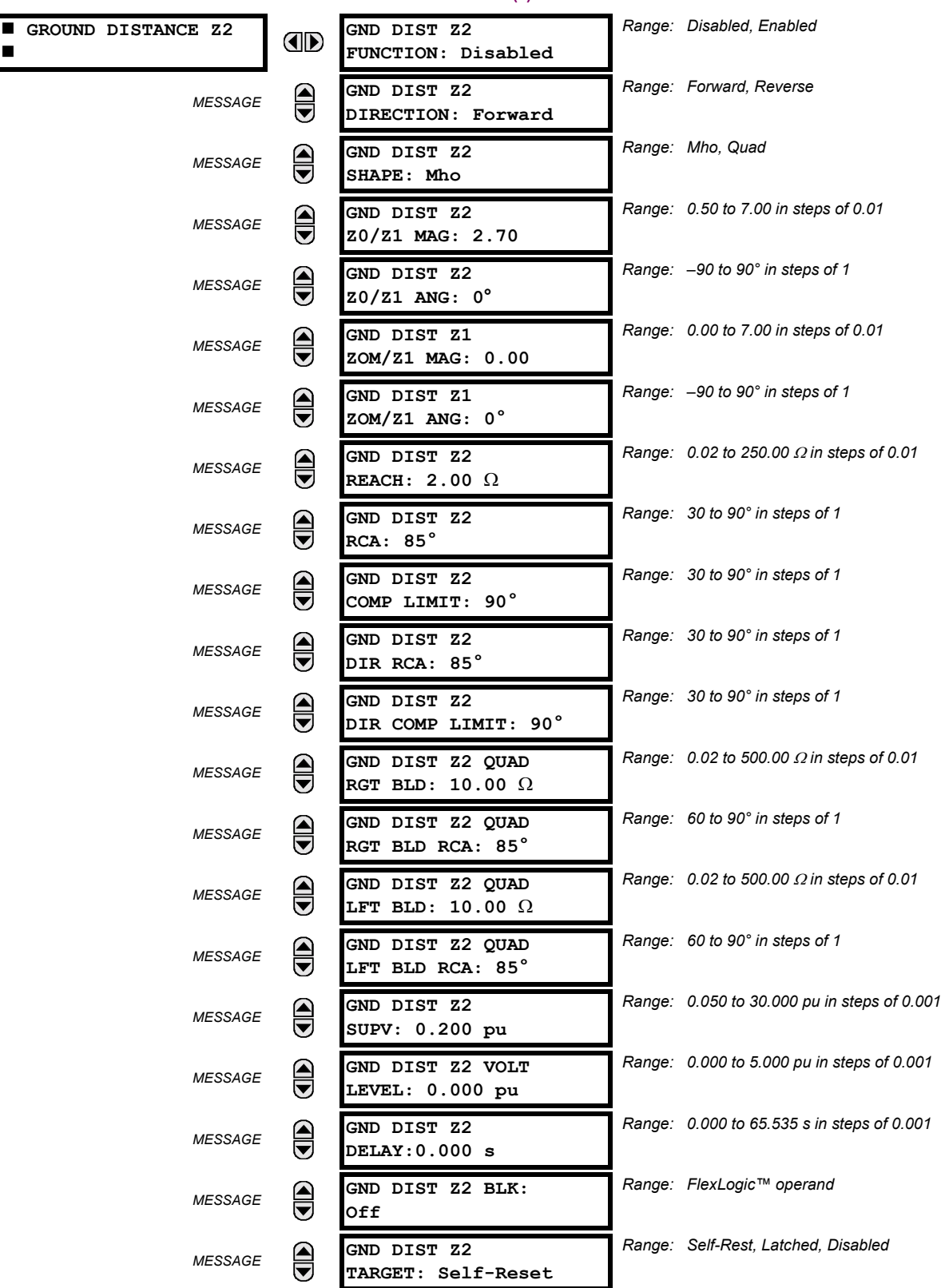

*MESSAGE*

**GND DIST Z2 EVENTS: Disabled**

 $\blacksquare$ 

*Range: Disabled, Enabled*

The ground MHO distance function uses a dynamic 100% memory-polarized mho characteristic with additional reactance, directional, current, and phase selection supervising characteristics. The ground quadrilateral distance function is composed of a reactance characteristic, right and left blinders, and 100% memory-polarized directional, overcurrent, and phase selection supervising characteristics.

The reactance supervision uses zero-sequence current as a polarizing quantity making the characteristic adaptable to the pre-fault power flow. The directional supervision uses memory voltage as polarizing quantity and both zero- and negativesequence currents as operating quantities.

The phase selection supervision restrains the ground elements during double-line-to-ground faults as they  $-$  by principles of distance relaying – may be inaccurate in such conditions. The ground distance element applies additional zero-sequence directional supervision.

The setting menu configures the basic distance settings except for:

- Signal Source (common for both phase and ground elements as entered under the SETTINGS  $\Rightarrow$  **U** GROUPED ELEMENTS  $\Rightarrow$  **SETTING GROUP 1(8)**  $\Rightarrow$  **<b>DISTANCE** menu).
- Memory duration (common for both phase and ground elements as entered under the **SETTINGS**  $\Rightarrow$  **GROUPED ELE**-**MENTS**  $\Rightarrow$  **SETTING GROUP 1(8)**  $\Rightarrow$  $\oplus$  **DISTANCE menu).**

The common distance settings noted at the start of the DISTANCE section must be properly chosen for correct operation of the ground distance elements.

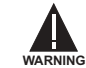

**5**

**Ensure that the PHASE VT SECONDARY VOLTAGE (see the SETTINGS** !" **SYSTEM SETUP** ! **AC INPUTS** !" **VOLTAGE BANK menu) is set correctly to prevent improper operation of associated memory action.**

## **GND DIST Z2 DIRECTION:**

The zone is reversible. The forward direction is defined by the **GND DIST Z2 RCA** setting and the reverse direction is shifted by 180° from that angle.

## **GND DIST Z2 SHAPE:**

This setting selects the shape of the ground distance characteristic between the mho and quad characteristics.

## **GND DIST Z2 Z0/Z1 MAG:**

This setting specifies the ratio between the zero-sequence and positive-sequence impedance required for zero-sequence compensation of the ground distance elements. This setting enables precise settings for tapped, non-homogeneous, and series compensated lines.

## **GND DIST Z2 Z0/Z1 ANG:**

This setting specifies the angle difference between the zero-sequence and positive-sequence impedance required for zerosequence compensation of the ground distance elements. The entered value is the zero-sequence impedance angle minus the positive-sequence impedance angle.

This setting enables precise values for tapped, non-homologous, and series-compensated lines.

#### **GND DIST Z2 ZOM/Z1 MAG:**

The ground distance elements can be programmed to apply compensation for the zero-sequence mutual coupling between parallel lines. If the compensation is required, the ground current from the parallel line (3I 0) measured in the direction of zone being compensated must be connected to the ground input CT of the CT bank configured under the **DISTANCE SOURCE**. This setting specifies the ratio between the magnitudes of the mutual zero-sequence impedance between the lines and the positive-sequence impedance of the protected line. It is imperative to set this setting to zero if the compensation is not to be performed.

#### **GND DIST Z2 ZOM/Z1 ANG:**

This setting specifies the angle difference between the mutual zero-sequence impedance between the lines and the positive-sequence impedance of the protected line.

#### **GND DIST Z2 REACH:**

This setting defines the reach of the zone. The angle of the reach impedance is entered as the **GND DIST Z2 RCA** setting. The reach impedance is entered in secondary ohms.

## **GND DIST Z2 RCA:**

The characteristic angle (similar to the "maximum torque angle" in previous technologies) of the ground distance characteristic is specified by this setting. It is set as an angle of reach impedance as shown in the MHO DISTANCE CHARACTERIS-TIC and QUAD DISTANCE CHARACTERISTIC figures. This setting is independent from the **GND DIST Z2 DIR RCA** setting (the characteristic angle of an extra directional supervising function).

## **GND DIST Z2 COMP LIMIT:**

This setting shapes the operating characteristic. In particular, it enables a lens-shaped characteristic of the mho function and a tent-shaped characteristic of the reactance boundary of the quad function.

If the mho shape is selected, the same limit angle applies to mho and supervising reactance comparators. In conjunction with the mho shape selection, this setting improves loadability of the protected line. In conjunction with the quad characteristic, this setting improves security for faults close to the reach point by adjusting the reactance boundary into a tent-shape.

## **GND DIST Z2 DIR RCA:**

The characteristic angle (or "maximum torque angle") of the directional supervising function is selected by this setting. If the MHO shape is applied, the directional function is an extra supervising function, as the dynamic mho characteristic itself is a directional one. In conjunction with the quad shape selection, this setting defines the only directional function built into the ground distance element. The directional function uses memory voltage for polarization.

## **GND DIST Z2 DIR COMP LIMIT:**

This setting selects the comparator limit angle for the directional supervising function.

#### **GND DIST Z2 QUAD RGT BLD:**

This setting defines the right blinder position of the quad characteristic along the resistive axis of the impedance plane (see the QUAD DISTANCE CHARACTERISTIC figure). The angular position of the blinder is adjustable with the use of the **GND DIST Z2 QUAD RGT BLD RCA** setting.

This setting applies only to the quad characteristic and should be set giving consideration to the maximum load current and required resistive coverage.

## **GND DIST Z2 QUAD RGT BLD RCA:**

This setting defines the angular position of the right blinder of the quad characteristic (see the QUAD DISTANCE CHARAC-TERISTIC figure). This setting applies only to the quad characteristic.

#### **GND DIST Z2 QUAD LFT BLD:**

This setting defines the left blinder position of the quad characteristic along the resistive axis of the impedance plane (see the QUAD DISTANCE CHARACTERISTIC figure). The angular position of the blinder is adjustable with the use of the **GND DIST Z2 QUAD LFT BLD RCA** setting. This setting applies only to the quad characteristic and should be set with consideration to the maximum load current.

## **GND DIST Z2 QUAD LFT BLD RCA:**

This setting defines the angular position of the left blinder of the quad characteristic (see the QUAD DISTANCE CHARAC-TERISTIC figure). This setting applies only to the quad characteristic.

## **GND DIST Z2 SUPV:**

The ground distance elements are supervised by the magnitude of the neutral (3I 0) current. The current supervision pickup should be set above the maximum unbalance current under maximum load conditions preventing maloperation due to VT fuse failure.

## **GND DIST Z2 VOLT LEVEL:**

This setting is relevant for applications on series-compensated lines, or in general, if series capacitors are located between the relaying point and a point for which the zone shall not overreach. For plain (non-compensated) lines, this setting shall be set to zero. Otherwise, the setting is entered in per unit of the VT bank configured under the **DISTANCE SOURCE**. See the THEORY OF OPERATION chapter for more details, and the APPLICATION OF SETTINGS chapter for information on how to calculate this setting for applications on series compensated lines.

## **GND DIST Z2 DELAY:**

This setting enables the user to delay operation of the distance elements and implement a stepped distance backup protection. The distance element timer applies a short drop out delay to cope with faults located close to the boundary of the zone when small oscillations in the voltages and/or currents could inadvertently reset the timer.

#### **GND DIST Z2 BLK:**

This setting enables the user to select a FlexLogic<sup> $m$ </sup> operand to block the given distance element. VT fuse fail detection is one of the applications for this setting.

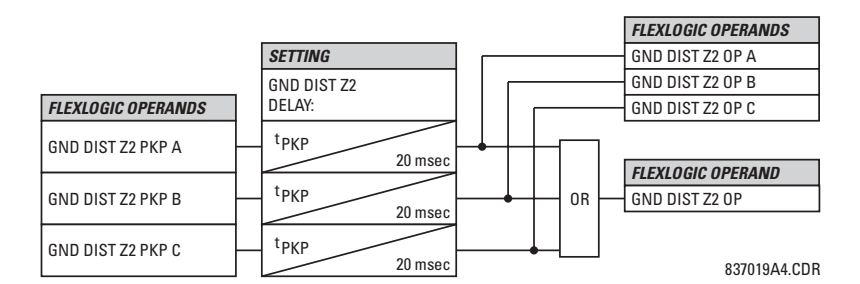

**Figure 5-28: GROUND DISTANCE Z2 OP SCHEME** 

## **GROUND DIRECTIONAL SUPERVISION:**

A dual (zero- and negative-sequence) memory-polarized directional supervision applied to the ground distance protection elements has been shown to give good directional integrity. However, a reverse double-line-to-ground fault can lead to a maloperation of the ground element in a sound phase if the zone reach setting is increased to cover high resistance faults.

Ground distance Zone 2 uses an additional ground directional supervision to enhance directional integrity. The elementís directional characteristic angle is used as a "maximum torque angle" together with a 90° limit angle.

The supervision is biased toward operation in order to avoid compromising the sensitivity of ground distance elements at low signal levels. Otherwise, the reverse fault condition that generates concern will have high polarizing levels so that a correct reverse fault decision can be reliably made.

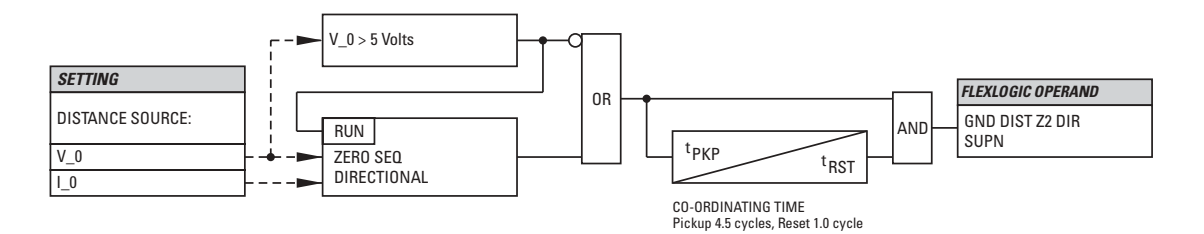

837009A5.CDR

## **Figure 5-29: GROUND DIRECTIONAL SUPERVISION SCHEME LOGIC - Z2**

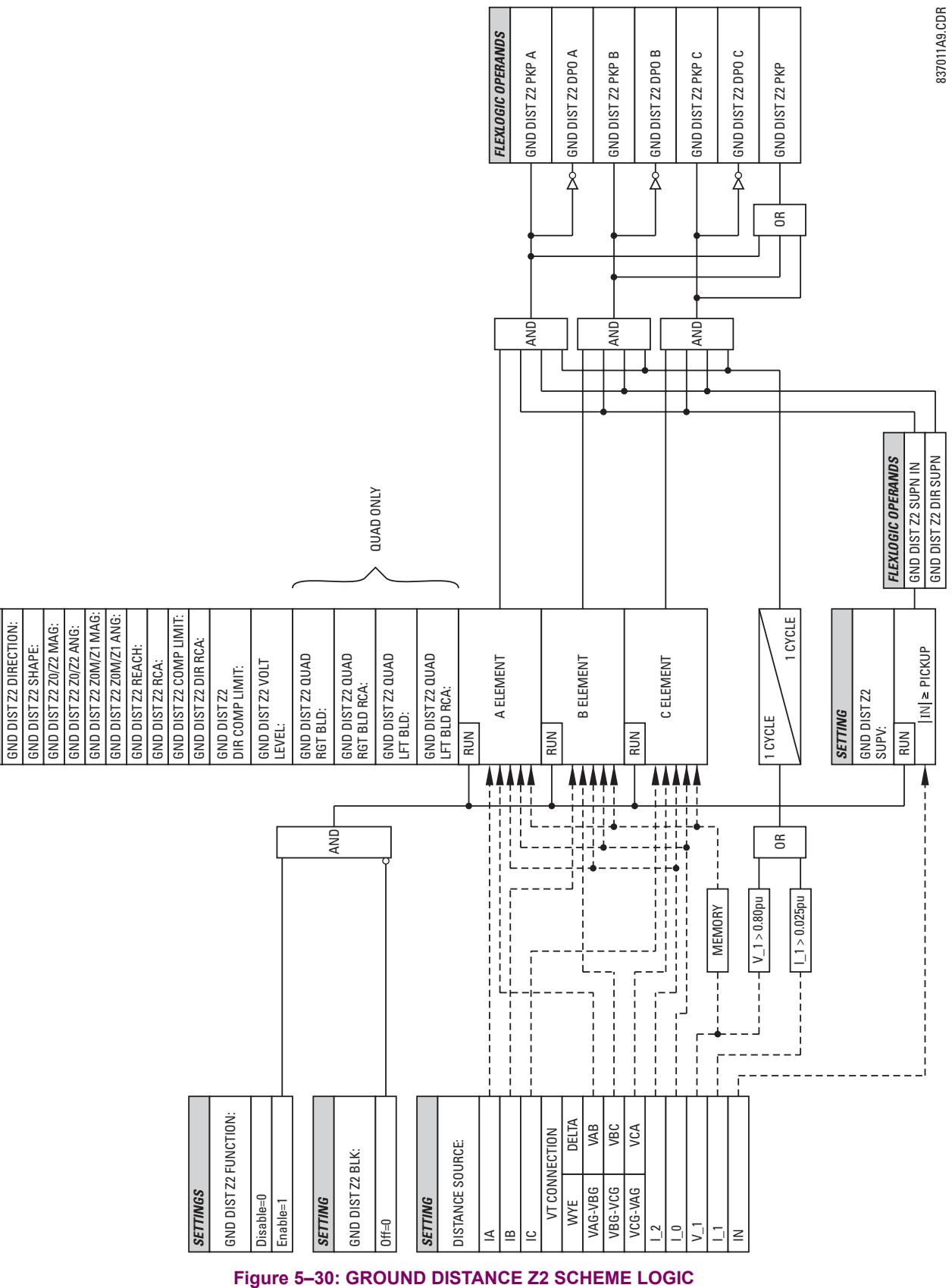

**5**

*SETTINGS*

**SETTINGS** 

## **5.5.8 POWER SWING DETECT**

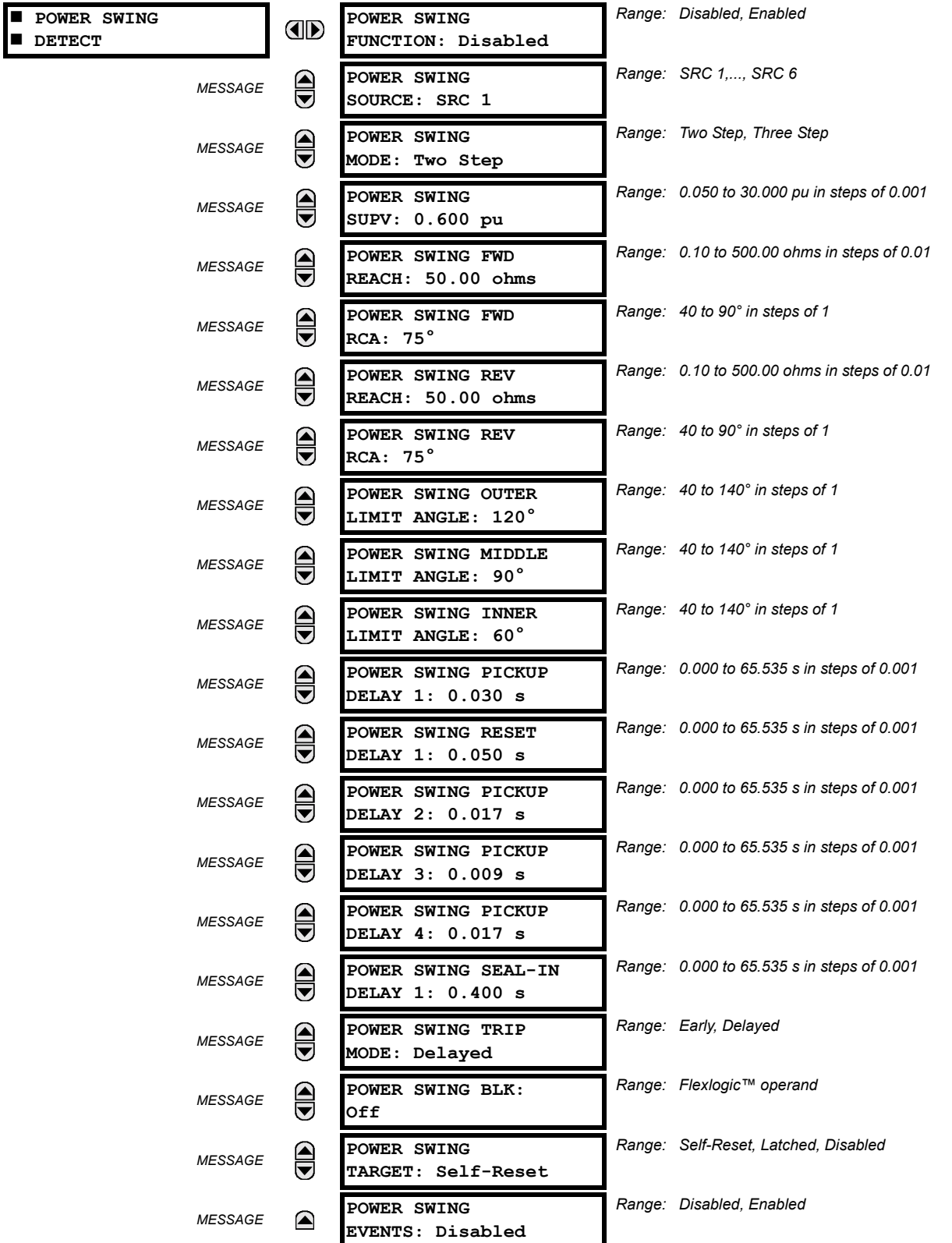

## **PATH: SETTINGS**  $\Rightarrow \Downarrow$  **GROUPED ELEMENTS**  $\Rightarrow$  **SETTING GROUP 1(8)**  $\Rightarrow \Downarrow$  **POWER SWING DETECT**

The Power Swing Detect element provides both power swing blocking and out-of-step tripping functions. The element measures the positive-sequence apparent impedance and traces its locus with respect to either two or three user-selectable operating characteristic boundaries as per user choice. Upon detecting appropriate timing relations, the blocking and/or tripping indication is given through FlexLogic™ operands. The POWER SWING OPERATING CHARACTERISTICS and POWER SWING LOGIC figures should be viewed along with the following discussion to develop an understanding of the operation of the element.

#### **a) POWER SWING BLOCKING**

#### **Three-step operation:**

The power swing blocking sequence essentially times the passage of the locus of the positive-sequence impedance between the outer and the middle characteristic boundaries. If the locus enters the outer characteristic (as indicated by setting of the POWER SWING OUTER FlexLogic™ operand) but stays outside the middle characteristic (as indicated by setting of the POWER SWING MIDDLE FlexLogic™ operand) for an interval longer than **POWER SWING PICKUP DELAY 1** the power swing blocking signal (POWER SWING BLOCK FlexLogic™ operand) is established and sealed-in. The blocking signal resets when the locus leaves the outer characteristic, but not sooner than after **POWER SWING RESET DELAY 1** time.

#### **Two-step operation:**

If the 2-step mode is selected, the sequence is identical, but it is the outer and inner characteristics that are used to time the power swing locus.

#### **b) OUT-OF-STEP TRIPPING**

#### **Three-step operation:**

The out-of-step trip sequence identifies unstable power swings by determining if the impedance locus spends a finite time between the outer and middle characteristics and then a finite time between the middle and inner characteristics.

The first step is similar to the power swing blocking sequence. After timer **POWER SWING PICKUP DELAY 1** times out, Latch 1 is set as long as the impedance stays within the outer characteristic.

If afterwards, at any time (given the impedance stays within the outer characteristic), the locus enters the middle characteristic but stays outside the inner characteristic for a period of time defined as **POWER SWING PICKUP DELAY 2**, Latch 2 is set as long as the impedance stays inside the outer characteristic.

If afterwards, at any time (given the impedance stays within the outer characteristic), the locus enters the inner characteristic and stays there for a period of time defined as **POWER SWING PICKUP DELAY 3**, Latch 2 is set as long as the impedance stays inside the outer characteristic - the element is now ready to trip.

If the "Early" trip mode is selected, operand POWER SWING TRIP is set immediately and is sealed-in for the interval established by setting **POWER SWING SEAL-IN DELAY**.

If the "Delayed" trip mode is selected, the element waits until the impedance locus leaves the inner characteristic, then times out the **POWER SWING PICKUP DELAY 2** delay, and sets Latch 4 - the element is now ready to trip. The trip operand will be set later, when the impedance locus leaves the outer characteristic.

#### **Two-step operation:**

The 2-step mode of operation is similar to the 3-step mode with two exceptions. First, the initial stage monitors the time spent by the impedance locus between the outer and inner characteristics. Second, the stage involving timer POWER SWING PICKUP DELAY 2 is bypassed.

It is up to the user to integrate the blocking (POWER SWING BLOCK) and tripping (POWER SWING TRIP) FlexLogic™ operands with other protection functions and output contacts in order to make this element fully operational.

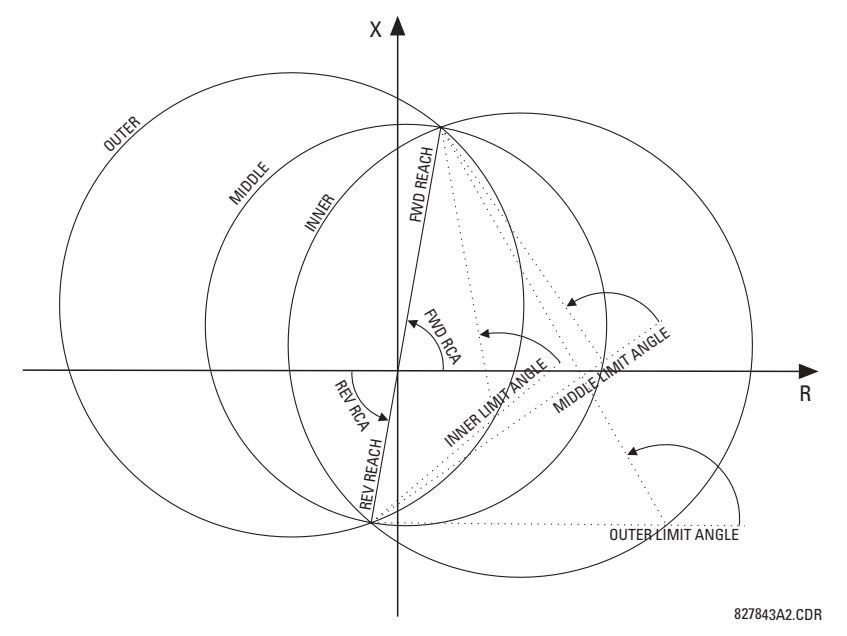

## **Figure 5-31: POWER SWING DETECT ELEMENT OPERATING CHARACTERISTICS**

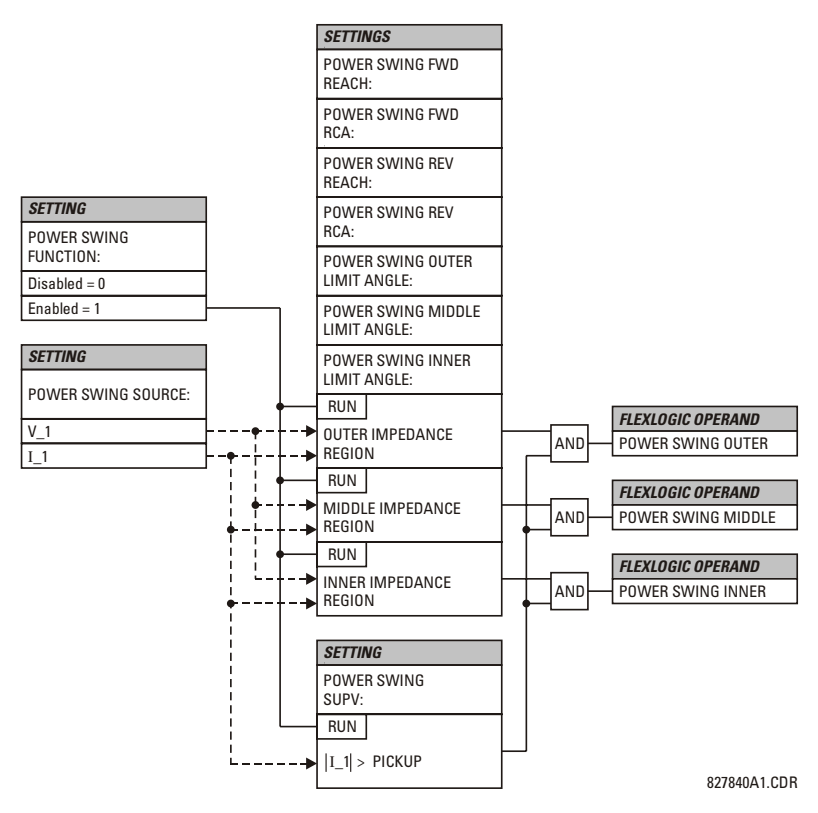

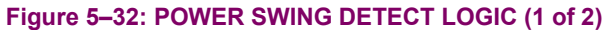

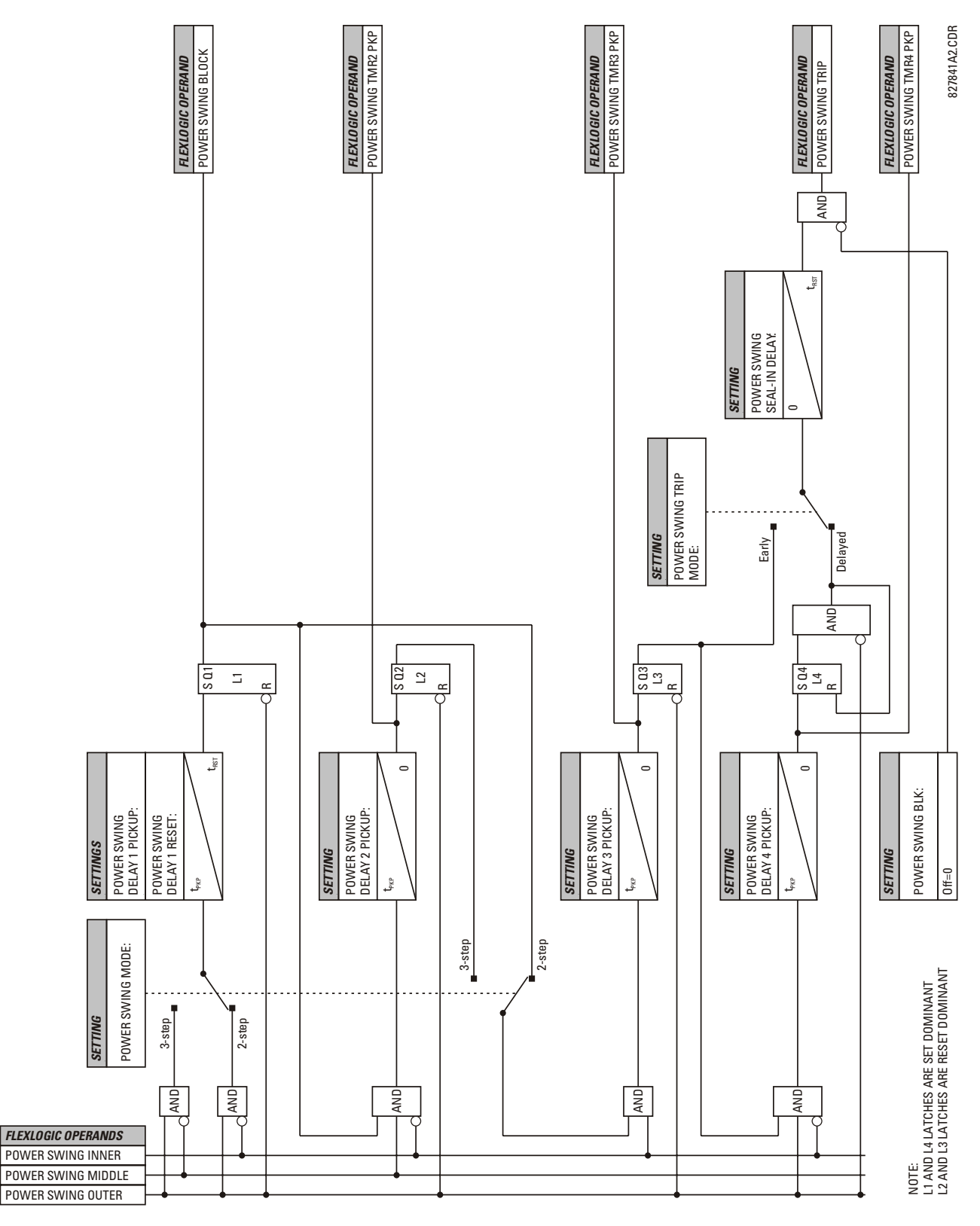

Figure 5-33: POWER SWING DETECT LOGIC (2 of 2)

**5**

#### **c) SETTINGS**

## **POWER SWING FUNCTION:**

This setting enables/disables the entire POWER SWING DETECT protection element. The setting applies to both power swing blocking and out-of-step tripping functions.

#### **POWER SWING SOURCE:**

The source setting identifies the Signal Source for both blocking and tripping functions.

#### **POWER SWING MODE:**

This setting selects between the 2-step and 3-step operating modes and applies to both power swing blocking and out-ofstep tripping functions.

The 3-step mode applies if there is enough space between the maximum load impedances and distance characteristics of the relay that all three (outer, middle, and inner) characteristics can be placed between the load and the distance characteristics. Whether the spans between the outer and middle as well as the middle and inner characteristics are sufficient should be determined by analysis of the fastest power swings expected in correlation with settings of the power swing timers.

The 2-step mode uses only the outer and inner characteristics for both blocking and tripping functions. This leaves more space in heavily loaded systems to place two power swing characteristics between the distance characteristics and the maximum load, but allows for only one determination of the impedance trajectory.

## **POWER SWING SUPV:**

**5**

A common overcurrent pickup level supervises all three power swing characteristics. The supervision responds to the positive sequence current.

#### **POWER SWING FWD REACH:**

This setting specifies the forward reach of all three characteristics. For a simple system consisting of a line and two equivalent sources, this reach should be higher than the sum of the line and remote source positive-sequence impedances. Detailed transient stability studies may be needed for complex systems in order to determine this setting.

## **POWER SWING FWD RCA:**

This setting specifies the angle of the forward reach impedance. The angle is measured as shown in the POWER SWING DETECT ELEMENT OPERATING CHARACTERISTICS diagram.

#### **POWER SWING REV REACH:**

This setting specifies the reverse reach of all three power detect characteristics. For a simple system consisting of a line and two equivalent sources, this reach should be higher than the positive-sequence impedance of the local source. Detailed transient stability studies may be needed for complex systems in order to determine this setting.

## **POWER SWING REV RCA:**

This setting specifies the angle of the reverse reach impedance. The angle is measured as shown in the POWER SWING DETECT ELEMENT OPERATING CHARACTERISTICS diagram.

## **POWER SWING OUTER LIMIT ANGLE:**

This setting defines the outer power swing detect characteristic. The convention depicted in the POWER SWING DETECT ELEMENT OPERATING CHARACTERISTICS diagram should be observed: values greater than 90° result in an "apple" shaped characteristic, values lower than 90° result in a lens shaped characteristic. This angle must be selected in consideration of to the maximum expected load. If the "maximum load angle" is known, the outer limit angle should be coordinated with some 20° security margin. Detailed studies may be needed for complex systems in order to determine this setting.

#### **POWER SWING MIDDLE LIMIT ANGLE:**

This setting defines the middle power swing detect characteristic. This setting is relevant only if the 3-step mode is selected. A typical value would be close to the average of the outer and inner limit angles.

#### **POWER SWING INNER LIMIT ANGLE:**

This setting defines the inner power swing detect characteristic.

The inner characteristic is used by the out-of-step tripping function: beyond the inner characteristic out-of-step trip action is definite (the actual trip may be delayed as per the **TRIP MODE** setting). Therefore, this angle must be selected in consideration to the power swing angle beyond which the system becomes unstable and cannot recover.

The inner characteristic is also used by the power swing blocking function in the 2-step mode. Therefore, this angle must be set large enough so that the characteristics of the distance elements are safely enclosed by the inner characteristic.

## **POWER SWING PICKUP DELAY 1:**

All the coordinating timers are related to each other and should be set to detect the fastest expected power swing and produce out-of-step tripping in a secure manner. The timers should be set in consideration to the power swing detect characteristics, mode of power swing detect operation and mode of out-of-step tripping.

This timer defines the interval that the impedance locus must spend between the outer and inner characteristics (2-step operating mode), or between the outer and middle characteristics (3-step operating mode) before the power swing blocking signal is established. This time delay must be set shorter than the time required for the impedance locus to travel between the two selected characteristics during the fastest expected power swing.

This setting is relevant for both power swing blocking and out-of-step tripping.

## **POWER SWING RESET DELAY 1:**

This setting defines the dropout delay for the power swing blocking signal. Detection of a condition requiring a Block output sets Latch 1 after **PICKUP DELAY 1** time. When the impedance locus leaves the outer characteristic, timer **POWER SWING RESET DELAY 1** is started. When the timer times-out the latch is reset.

This setting should be selected to give extra security for the power swing blocking action.

#### **POWER SWING PICKUP DELAY 2:**

This setting controls the out-of-step tripping function in the 3-step mode only. This timer defines the interval the impedance locus must spend between the middle and inner characteristics before the second step of the out-of-step tripping sequence is completed. This time delay must be set shorter than the time required for the impedance locus to travel between the two characteristics during the fastest expected power swing.

#### **POWER SWING PICKUP DELAY 3:**

This setting controls the out-of-step tripping function only. This timer defines the interval the impedance locus must spend within the inner characteristic before the last step of the out-of-step tripping sequence is completed and the element is armed to trip. The actual moment of tripping is controlled by the **TRIP MODE** setting.

This time delay is provided for extra security before the out-of-step trip action is executed.

## **POWER SWING PICKUP DELAY 4:**

This setting controls the out-of-step tripping function in the Delayed trip mode only. This timer defines the interval the impedance locus must spend outside the inner characteristic but within the outer characteristic before the element gets armed for the Delayed trip. The delayed trip will take place when the impedance leaves the outer characteristic.

This time delay is provided for extra security and should be set considering the fastest expected power swing.

## **POWER SWING SEAL-IN DELAY:**

The out-of-step trip FlexLogic™ operand (POWER SWING TRIP) is sealed-in for the specified period of time. The sealingin is crucial in the delayed trip mode, as the original trip signal is a very short pulse occurring when the impedance locus leaves the outer characteristic after the out-of-step sequence is completed.

## **POWER SWING TRIP MODE:**

Selection of the "Early" trip mode results in an instantaneous trip after the last step in the out-of-step tripping sequence is completed. The Early trip mode will stress the circuit breakers as the currents at that moment are high (the electromotive forces of the two equivalent systems are approximately 180° apart).

Selection of the "Delayed" trip mode results in a trip at the moment when the impedance locus leaves the outer characteristic. Delayed trip mode will relax the operating conditions for the breakers as the currents at that moment are low.

The selection should be made considering the capability of the breakers in the system.

#### **POWER SWING BLK:**

This setting specifies the FlexLogic<sup>™</sup> operand used for blocking the out-of-step function only. The power swing blocking function is operational all the time as long as the element is enabled.

The blocking signal resets the output POWER SWING TRIP operand but does not stop the out-of-step tripping sequence.

#### **5.5.9 LOAD ENCROACHMENT**

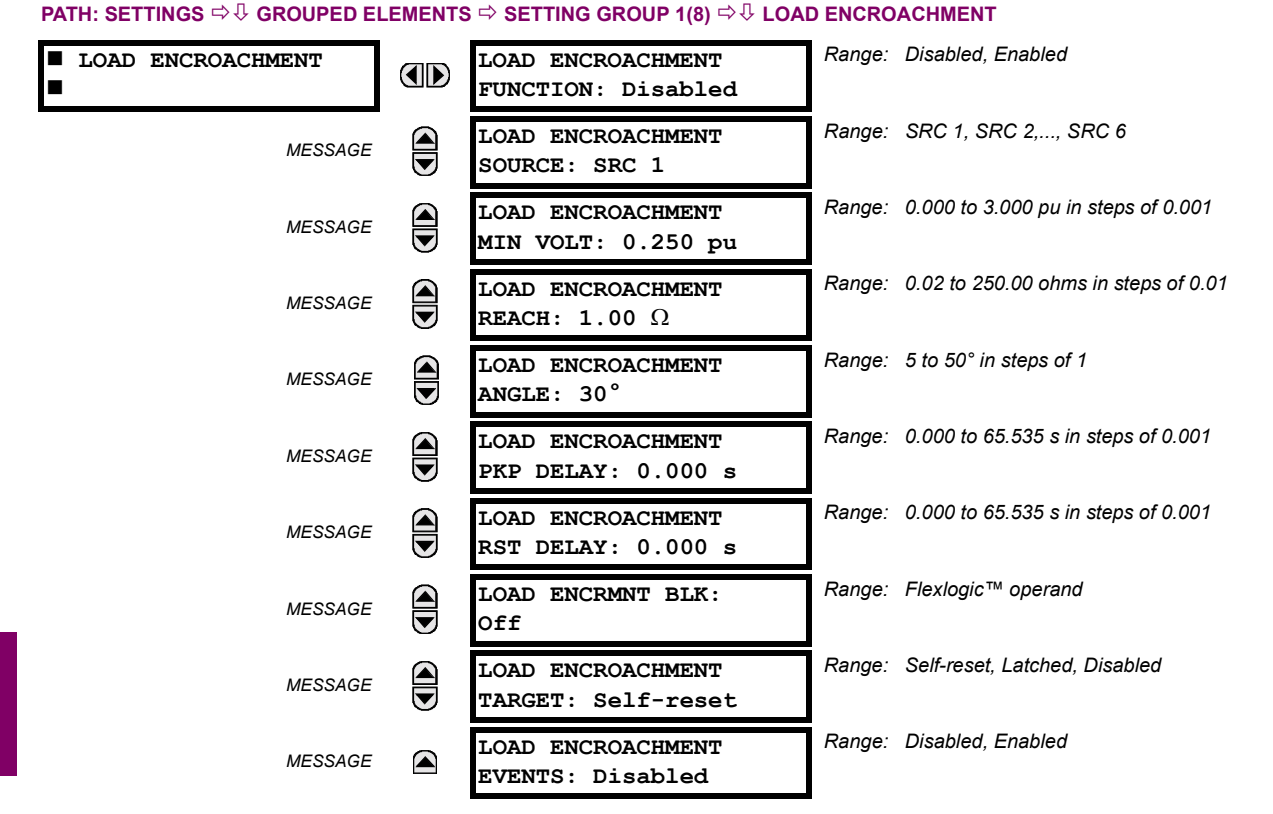

The Load Encroachment element responds to the positive-sequence impedance and applies a characteristic shown in the figure below.

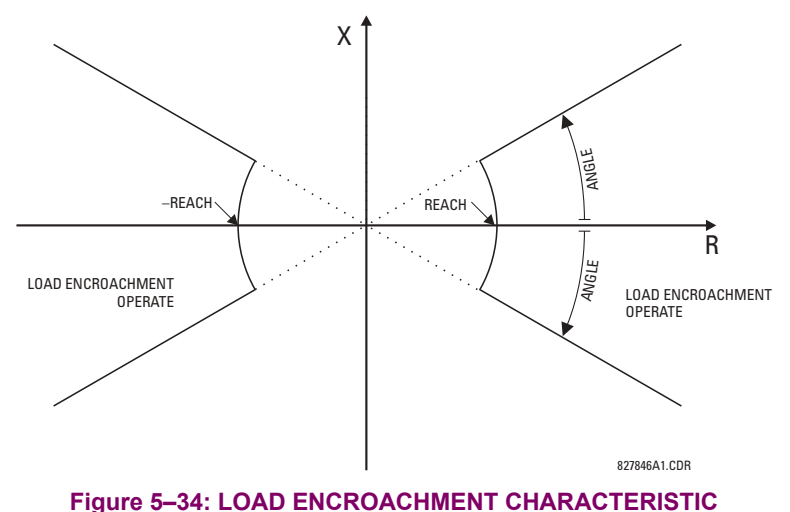

The element operates if the positive-sequence voltage is above a settable level and asserts its output signal that can be used to block selected protection elements such as distance or phase overcurrent. The following figure shows an effect of the Load Encroachment characteristics used to block the QUAD distance element.

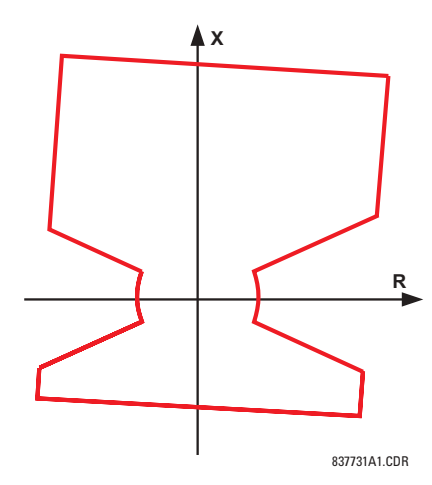

## Figure 5-35: LOAD ENCROACHMENT APPLIED TO DISTANCE ELEMENT

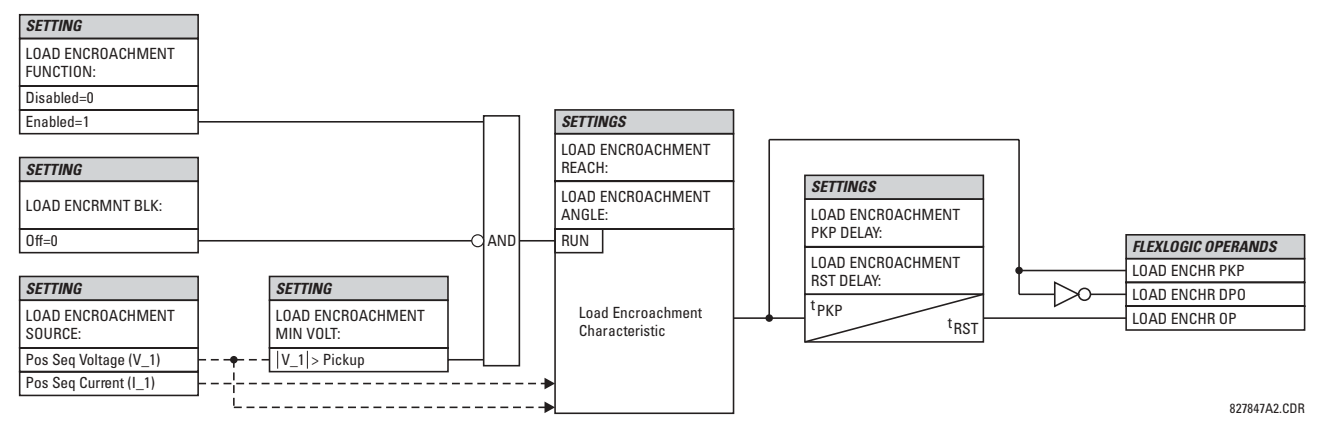

## **Figure 5-36: LOAD ENCROACHMENT SCHEME LOGIC**

#### **LOAD ENCROACHMENT MIN VOLT:**

This setting specifies the minimum positive-sequence voltage required for operation of the element. If the voltage is below this threshold a blocking signal will not be asserted by the element. When selecting this setting one must remember that the UR measures the phase-to-ground sequence voltages regardless of the VT connection.

The nominal VT secondary voltage as specified under **PATH: SYSTEM SETUP** !" **AC INPUTS** ! **VOLTAGE BANK X1** !" **PHASE VT SECONDARY** is the p.u. base for this setting.

## **LOAD ENCROACHMENT REACH:**

This setting specifies the resistive reach of the element as shown in the LOAD ENCROACHMENT CHARACTERISTIC diagram. This setting applies to the positive sequence impedance and should be entered in secondary ohms and should be calculated as the positive-sequence resistance seen by the relay under maximum load conditions and unity power factor.

#### **LOAD ENCROACHMENT ANGLE:**

This setting specifies the size of the blocking region as shown on the LOAD ENCROACHMENT CHARACTERISTIC and applies to the positive sequence impedance.

## **5.5.10 CURRENT ELEMENTS**

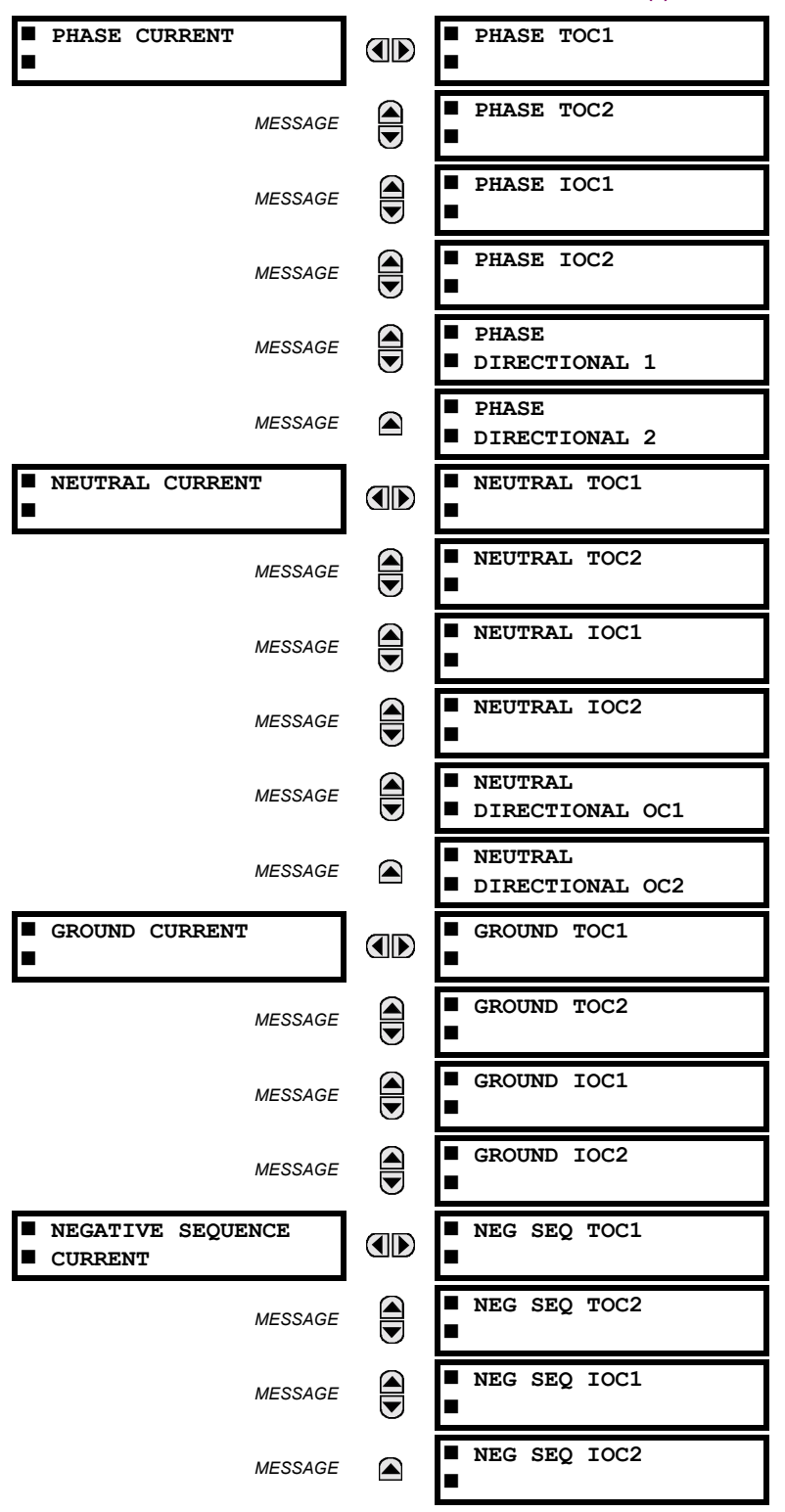

## **PATH: SETTINGS ☆ ↓ GROUPED ELEMENTS ☆ SETTING GROUP 1(8) ☆**

The relay current elements menu consists of time overcurrent (TOC) , instantaneous overcurrent (IOC), and directional current elements. These elements can be used for tripping, alarming, or other functions.

## **5.5.11 INVERSE TIME OVERCURRENT CURVE CHARACTERISTICS**

The inverse time overcurrent curves used by the TOC (time overcurrent) Current Elements are the IEEE, IEC, GE Type IAC, and  $I<sup>2</sup>$ t standard curve shapes. This allows for simplified coordination with downstream devices. If however, none of these curve shapes is adequate, the FlexCurve™ may be used to customize the inverse time curve characteristics. The Definite Time curve is also an option that may be appropriate if only simple protection is required.

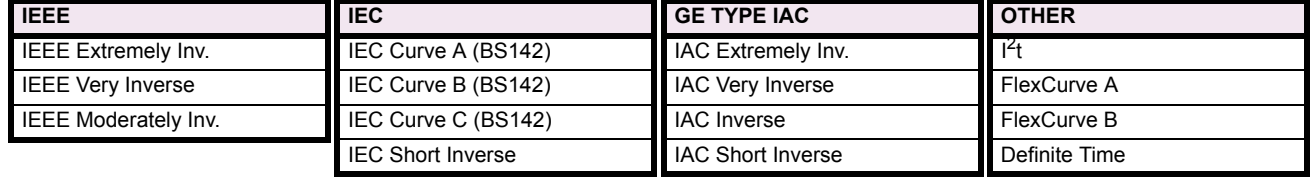

#### **Table 5-15: OVERCURRENT CURVE TYPES**

A time dial multiplier setting allows selection of a multiple of the base curve shape (where the time dial multiplier = 1) with the curve shape (**CURVE**) setting. Unlike the electromechanical time dial equivalent, operate times are directly proportional to the time multiplier (**TD MULTIPLIER**) setting value. For example, all times for a multiplier of 10 are 10 times the multiplier 1 or base curve values. Setting the multiplier to zero results in an instantaneous response to all current levels above pickup.

Time overcurrent time calculations are made with an internal "energy capacity" memory variable. When this variable indicates that the energy capacity has reached 100%, a time overcurrent element will operate. If less than 100% energy capacity is accumulated in this variable and the current falls below the dropout threshold of 97 to 98% of the pickup value, the variable must be reduced. Two methods of this resetting operation are available: "Instantaneous" and "Timed". The Instantaneous selection is intended for applications with other relays, such as most static relays, which set the energy capacity directly to zero when the current falls below the reset threshold. The Timed selection can be used where the relay must coordinate with electromechanical relays.

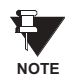

Graphs of standard time-current curves on 11<sup>n</sup> × 17<sup>n</sup> log-log graph paper are available upon request from **the GE Power Management literature department. The original files are also available in PDF format on the UR Software Installation CD and the GE Power Management Web Page.**

## **5.5 GROUPED ELEMENTS 5 SETTINGS**

## **IEEE CURVES:**

**5**

The IEEE time overcurrent curve shapes conform to industry standards and the IEEE C37.112-1996 curve classifications for extremely, very, and moderately inverse. The IEEE curves are derived from the formulae:

$$
T = \text{TDM} \times \left[ \frac{A}{\left(\frac{I}{I_{pickup}}\right)^p - 1} + B \right] \qquad T_{RESET} = \text{TDM} \times \left[ \frac{t_r}{\left(\frac{I}{I_{pickup}}\right)^2 - 1} \right]
$$

where: *T* = Operate Time (sec.)

*TDM* = Multiplier Setting

*I* = Input Current

*Ipickup* = Pickup Current Setting *A*, *B*, *p* = Constants

*TRESET* = reset time in sec. (assuming energy capacity is 100% and RESET: Timed) *tr* = characteristic constant

## **Table 5-16: IEEE INVERSE TIME CURVE CONSTANTS**

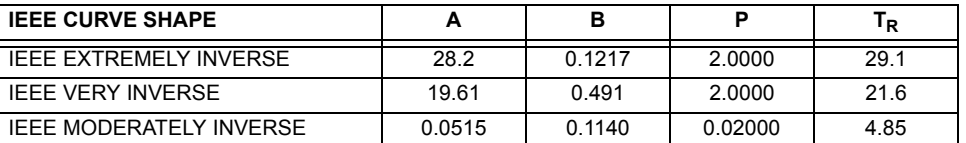

## **Table 5-17: IEEE CURVE TRIP TIMES (IN SECONDS)**

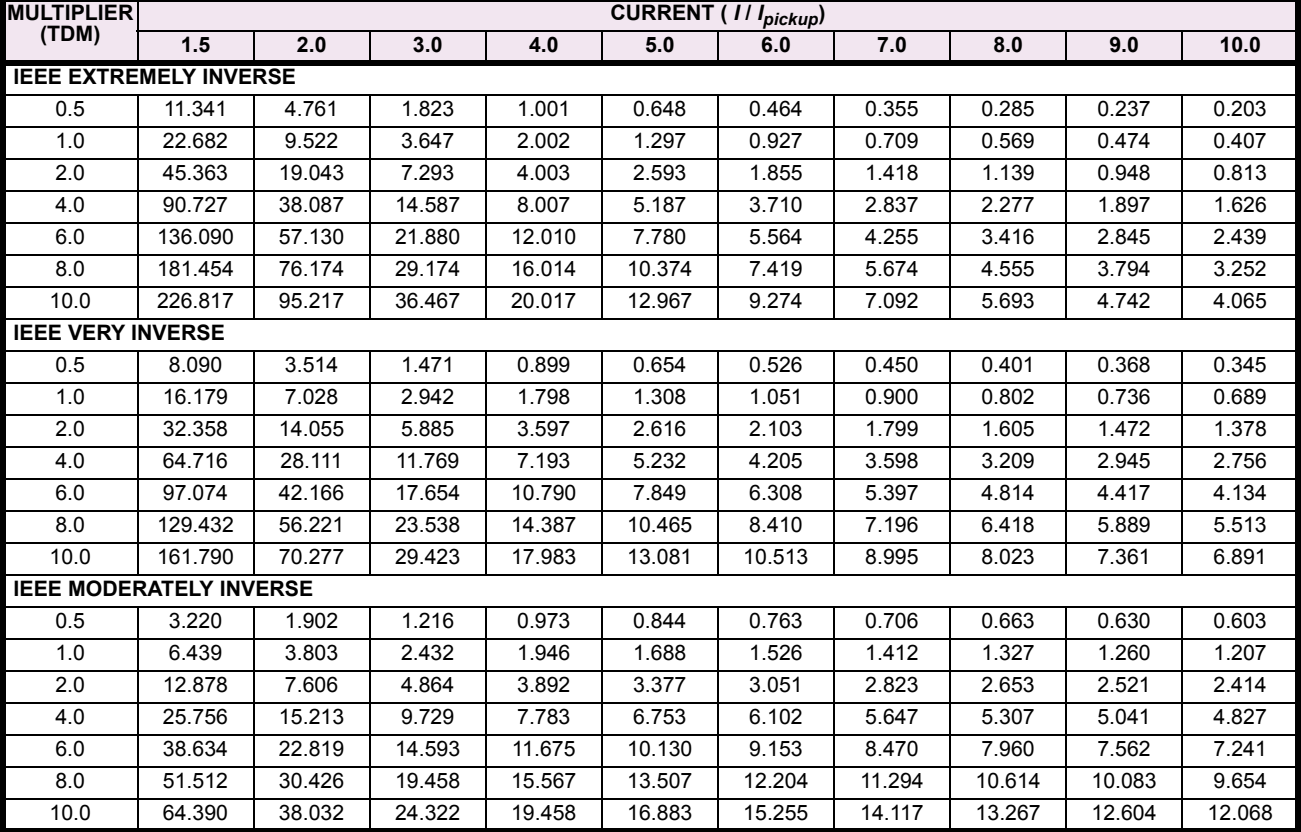

## **IEC CURVES**

For European applications, the relay offers three standard curves defined in IEC 255-4 and British standard BS142. These are defined as IEC Curve A, IEC Curve B, and IEC Curve C. The formulae for these curves are:

$$
T = \text{TDM} \times \left[ \frac{K}{\left( \frac{I}{I_{pickup}} \right)^E - 1} \right] \qquad T_{RESET} = \text{TDM}
$$

$$
_{RESET} = \text{TDM} \times \left[ \frac{t_r}{\left( \frac{l}{\text{pickup}} \right)^2 - 1} \right]
$$

where:  $T =$  Operate Time (sec.)  $TDM =$  Multiplier Setting  $I =$  Input Current  $I_{pickup} =$  Pickup Current Setting  $K$ ,  $E =$  Constants  $t_r =$  Characteristic  $T_{RFSET}$  = Reset Time in sec. (assuming energy capacity is 100% and RESET: Timed)

 $I_{picture}$  = Pickup Current Setting *K*, E = Constants  $t_r$  = Characteristic Constant

Table 5-18: IEC (BS) INVERSE TIME CURVE CONSTANTS

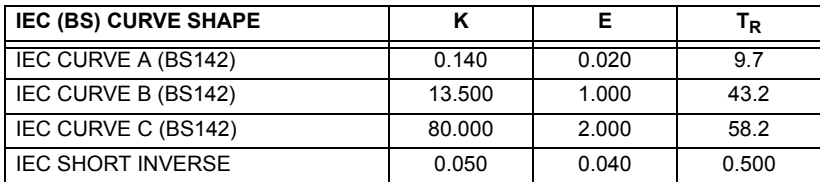

## Table 5-19: IEC CURVE TRIP TIMES (IN SECONDS)

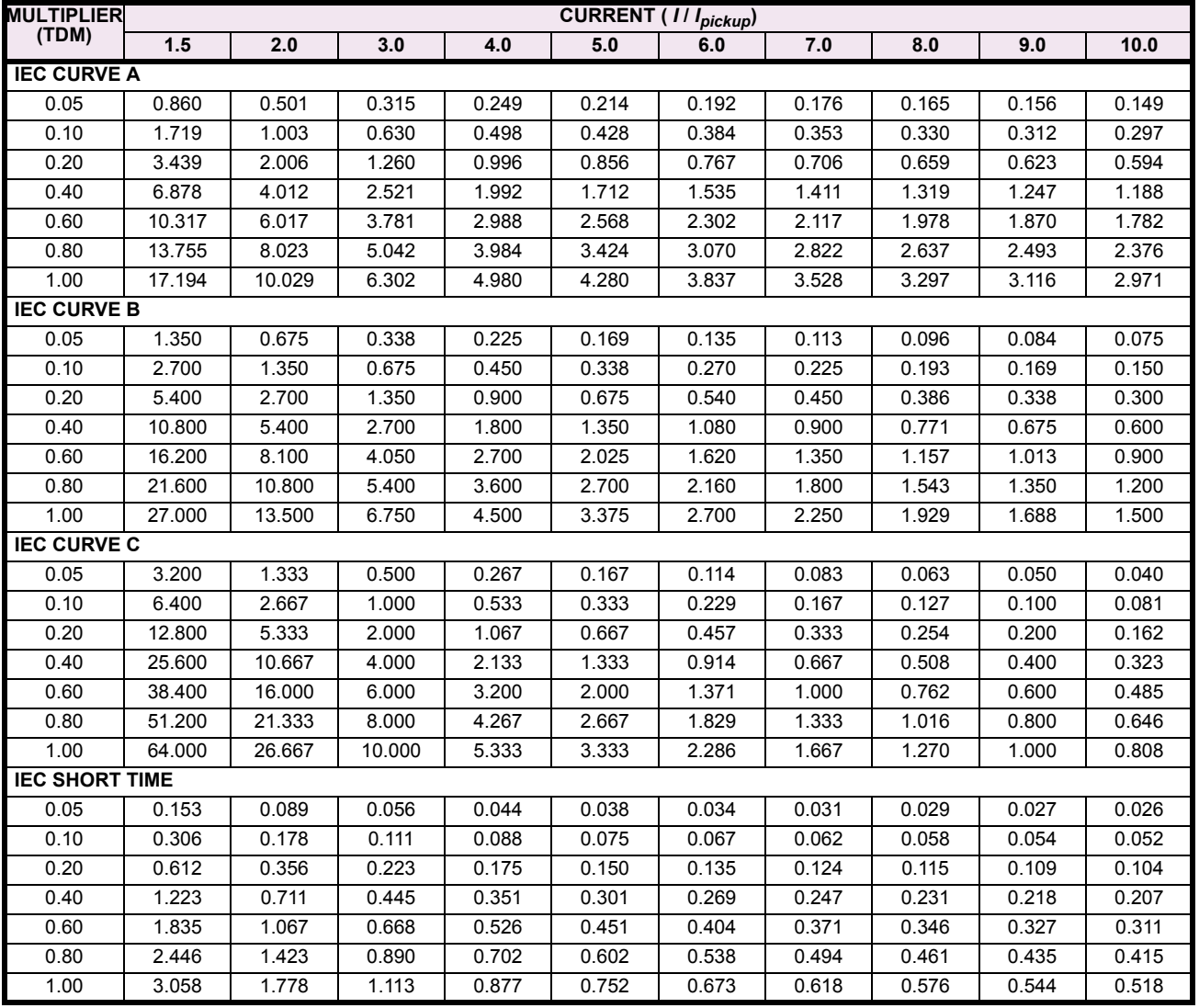

## **5.5 GROUPED ELEMENTS 5 SETTINGS**

## **IAC CURVES:**

The curves for the General Electric type IAC relay family are derived from the formulae:

$$
T = \text{TDM} \times \left[ A + \frac{B}{\left( \frac{I}{I_{pickup}} - C \right)} + \frac{D}{\left( \frac{I}{I_{pickup}} - C \right)^2} + \frac{E}{\left( \frac{I}{I_{pickup}} - C \right)^3} \right]
$$
  $T_{RESET} = \text{TDM}$ 

$$
T_{RESET} = \text{TDM} \times \left[ \frac{t_r}{\left( \frac{I}{I_{pickup}} \right)^2 - 1} \right]
$$

where:  $T =$  Operate Time (sec.)  $TDM =$  Multiplier Setting  $I =$  Input Current  $I_{\text{pickup}} =$  Pickup Current Setting  $A$  to  $E =$  Constants  $t_r =$  Characteristic Constant *I<sub>pickup</sub>* = Pickup Current Setting *A to E* = Constants *t<sub>r</sub>* = Characteristic Constant *TRESET* = Reset Time in sec. (assuming energy capacity is 100% and RESET: Timed)

## Table 5-20: GE TYPE IAC INVERSE TIME CURVE CONSTANTS

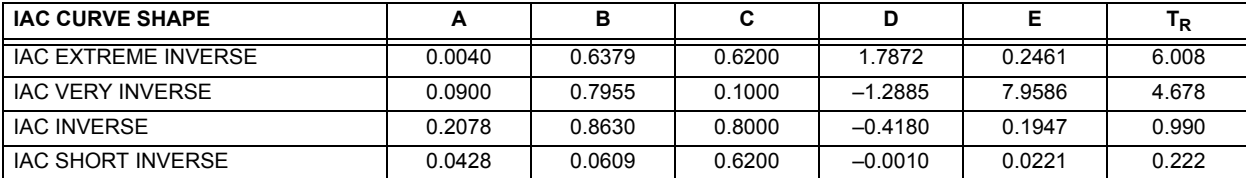

## **Table 5-21: IAC CURVE TRIP TIMES**

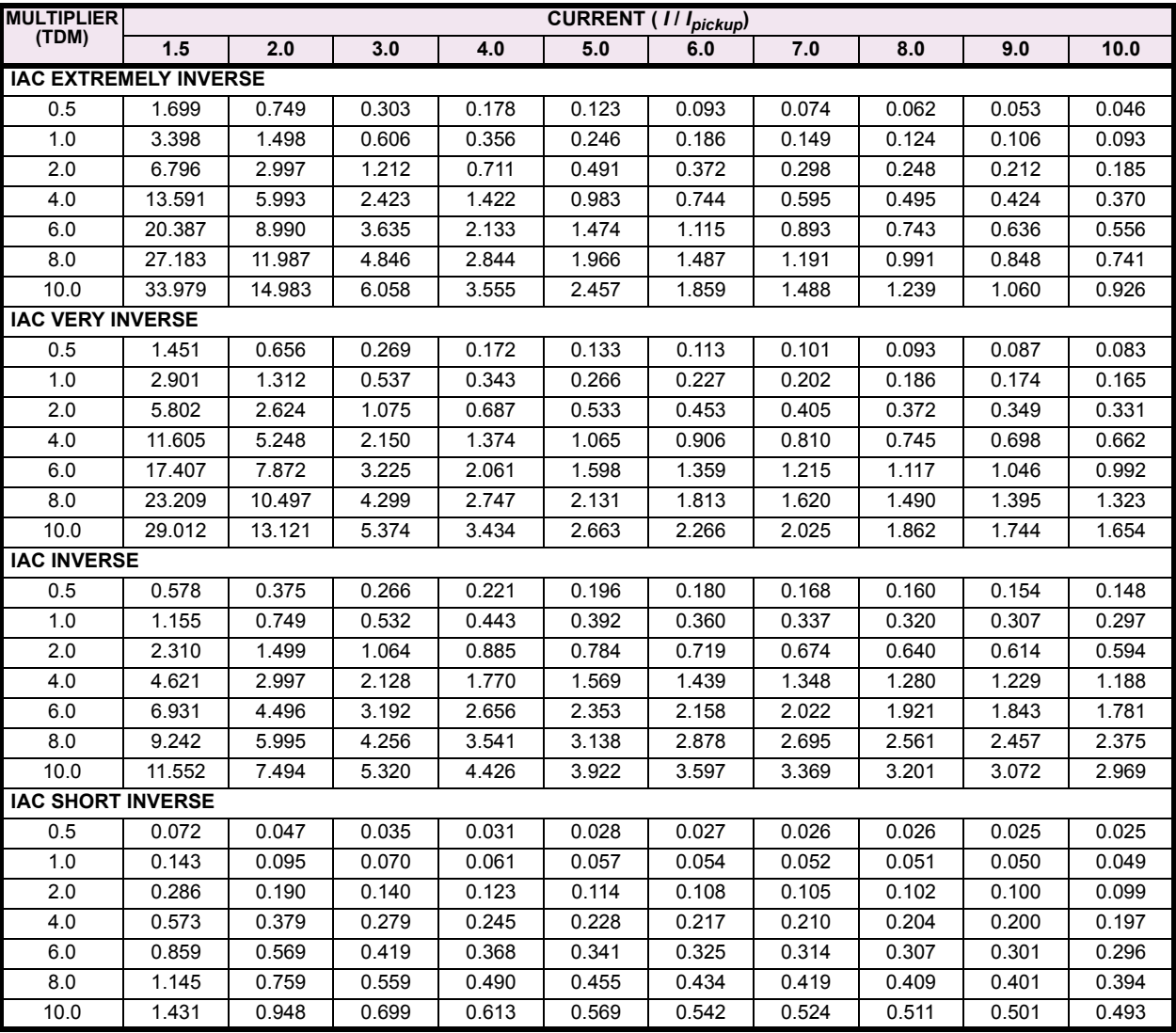

## **I2t CURVES:**

The curves for the  $I<sup>2</sup>t$  are derived from the formulae:

$$
T = \text{TDM} \times \left[\frac{100}{\left(\frac{I}{I_{\text{pickup}}}\right)^2}\right] \qquad T_{\text{RESET}} = \text{TDM} \times \left[\frac{100}{\left(\frac{I}{I_{\text{pickup}}}\right)^{-2}}\right]
$$

where: *T* = Operate Time (sec.) TDM = Multiplier Setting *I* = Input Current *Ipickup* = Pickup Current Setting  $T_{RESFT}$  = Reset Time in sec. (assuming energy capacity is 100% and RESET: Timed)

## Table 5-22: I<sup>2</sup>t CURVE TRIP TIMES

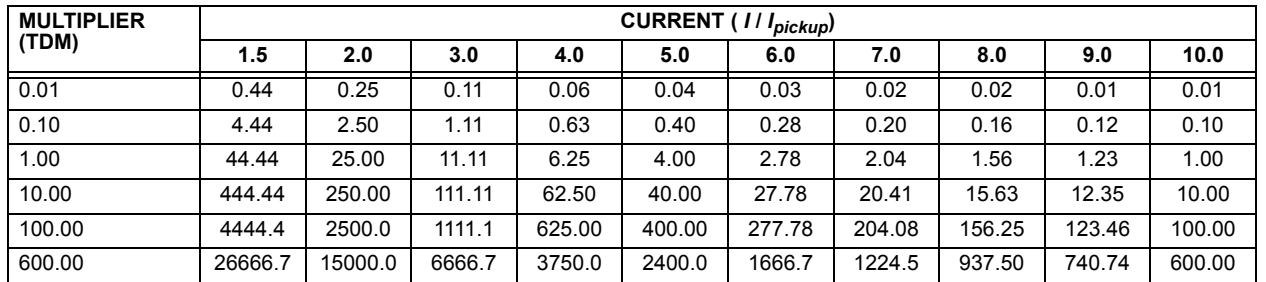

## **FLEXCURVE™:**

The custom FlexCurve™ is described in detail in the FLEXCURVE™ section of this chapter. The curve shapes for the Flex-Curves™ are derived from the formulae:

$$
T = \text{TDM} \times \left[ \text{FlexcurveTime} \textcircled{} \left( \frac{I}{I_{pickup}} \right) \right] \qquad \qquad \text{When } \left( \frac{I}{I_{pickup}} \right) \ge 1
$$
\n
$$
T_{RESET} = \text{TDM} \times \left[ \text{FlexcurveTime} \textcircled{} \left( \frac{I}{I_{pickup}} \right) \right] \qquad \qquad \text{When } \left( \frac{I}{I_{pickup}} \right) \ge 1
$$

$$
When \left(\frac{I}{I_{picture}}\right) \ge 1.00
$$

When 
$$
\left(\frac{l}{I_{pickup}}\right) \le 0.98
$$

where: *T* = Operate Time (sec.)

TDM = Multiplier Setting *I* = Input Current *Ipickup* = Pickup Current Setting *TRESET* = Reset Time in seconds (assuming energy capacity is 100% and RESET: Timed)

## **DEFINITE TIME CURVE:**

The Definite Time curve shape operates as soon as the pickup level is exceeded for a specified period of time. The base definite time curve delay is in seconds. The curve multiplier of 0.00 to 600.00 makes this delay adjustable from instantaneous to 600.00 seconds in steps of 10 ms.

*T* = TDM in seconds, when *I* > *Ipickup*

 $T_{RFSET}$  =  $-TDM$  in seconds

where:  $T =$  Operate Time (sec.) TDM = Multiplier Setting *I* = Input Current *Ipickup* = Pickup Current Setting  $T_{RESET}$  = Reset Time in seconds (assuming energy capacity is 100% and RESET: Timed) **a) PHASE TOC1 / TOC2** (PHASE TIME OVERCURRENT: ANSI 51P)

#### **5.5.12 PHASE CURRENT**

#### **PATH: SETTINGS** !" **GROUPED ELEMENTS** ! **SETTING GROUP 1(8)** ! **PHASE CURRENT** ! **PHASE TOC1** *Range: Disabled, Enabled*  $\blacksquare$  **PHASE TOC1 PHASE TOC1 AD** # **FUNCTION: Disabled** *Range: SRC 1, SRC 2,..., SRC 6* **PHASE TOC1 SIGNAL**  $\bigcirc$ *MESSAGE* **SOURCE: SRC 1** *Range: Phasor, RMS* **PHASE TOC1**  $\bigcirc$ *MESSAGE* **INPUT: Phasor** *Range: 0.000 to 30.000 pu in steps of 0.001* **PHASE TOC1**  $\bigcirc$ *MESSAGE* **PICKUP: 1.000 pu** *Range: See OVERCURRENT CURVE TYPES table*  $\bigcirc$ **PHASE TOC1** *MESSAGE* **CURVE: IEEE Mod Inv** *Range: 0.00 to 600.00 in steps of 0.01* **PHASE TOC1**  $\widehat{\widehat{\mathbf{F}}}$ *MESSAGE* **TD MULTIPLIER: 1.00** *Range: Instantaneous, Timed* **PHASE TOC1** *MESSAGE* **RESET: Instantaneous** *Range: Disabled, Enabled* **PHASE TOC1 VOLTAGE**  $\widehat{\mathbf{C}}$ *MESSAGE* **RESTRAINT: Disabled** *Range: FlexLogic™ operand* **PHASE TOC1 BLOCK A:** (▲ *MESSAGE* ₹ **Off** *Range: FlexLogic™ operand* **PHASE TOC1 BLOCK B:**  $\widehat{\blacksquare}$ *MESSAGE* **Off** *Range: FlexLogic™ operand*  $\widehat{\overline{\P}}$ **PHASE TOC1 BLOCK C:** *MESSAGE* **Off** *Range: Self-reset, Latched, Disabled* **PHASE TOC1** *MESSAGE* **TARGET: Self-reset** *Range: Disabled, Enabled***PHASE TOC1** *MESSAGE* ☎ **EVENTS: Disabled**

The phase time overcurrent element can provide a desired time-delay operating characteristic versus the applied current or be used as a simple Definite Time element. The phase current input quantities may be programmed as fundamental phasor magnitude or total waveform RMS magnitude as required by the application.

Two methods of resetting operation are available: "Timed" and "Instantaneous" (refer to the INVERSE TOC CURVE CHAR-ACTERISTICS section for details on curve setup, trip times and reset operation). When the element is blocked, the time accumulator will reset according to the reset characteristic. For example, if the element reset characteristic is set to "Instantaneous" and the element is blocked, the time accumulator will be cleared immediately.

The **PHASE TOC1 PICKUP** setting can be dynamically reduced by a voltage restraint feature (when enabled). This is accomplished via the multipliers (Mvr) corresponding to the phase-phase voltages of the voltage restraint characteristic curve (see the figure below); the pickup level is calculated as 'Mvr' times the PICKUP setting. If the voltage restraint feature is disabled, the pickup level always remains at the setting value.

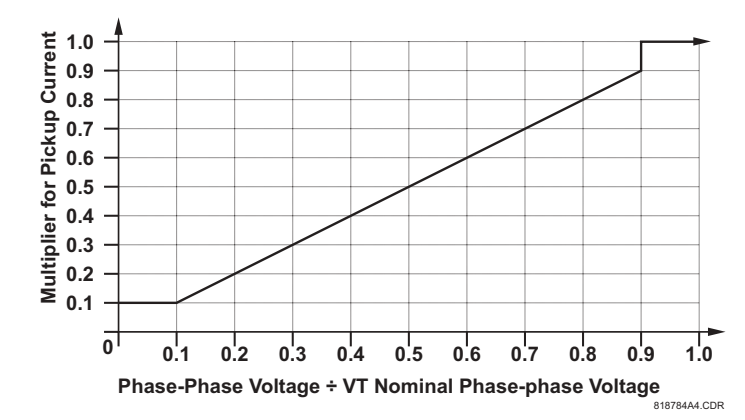

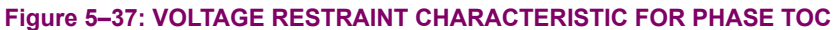

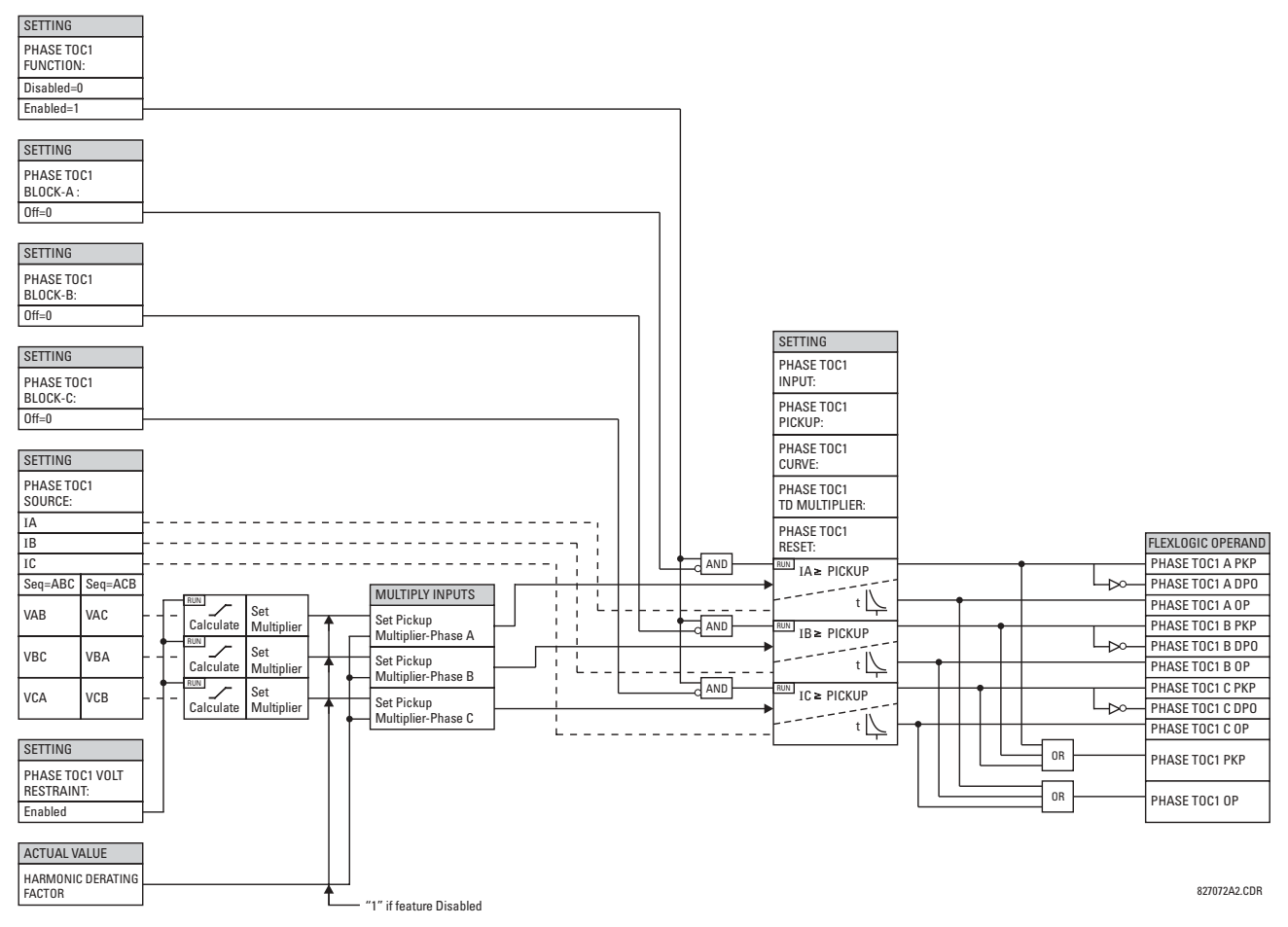

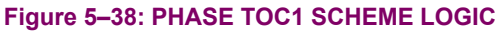

## **b) PHASE IOC1 / IOC2** (PHASE INSTANTANEOUS OVERCURRENT: ANSI 50P)

#### **PATH: SETTINGS** !" **GROUPED ELEMENTS** ! **SETTING GROUP 1(8)** ! **PHASE CURRENT** ! **PHASE IOC 1**

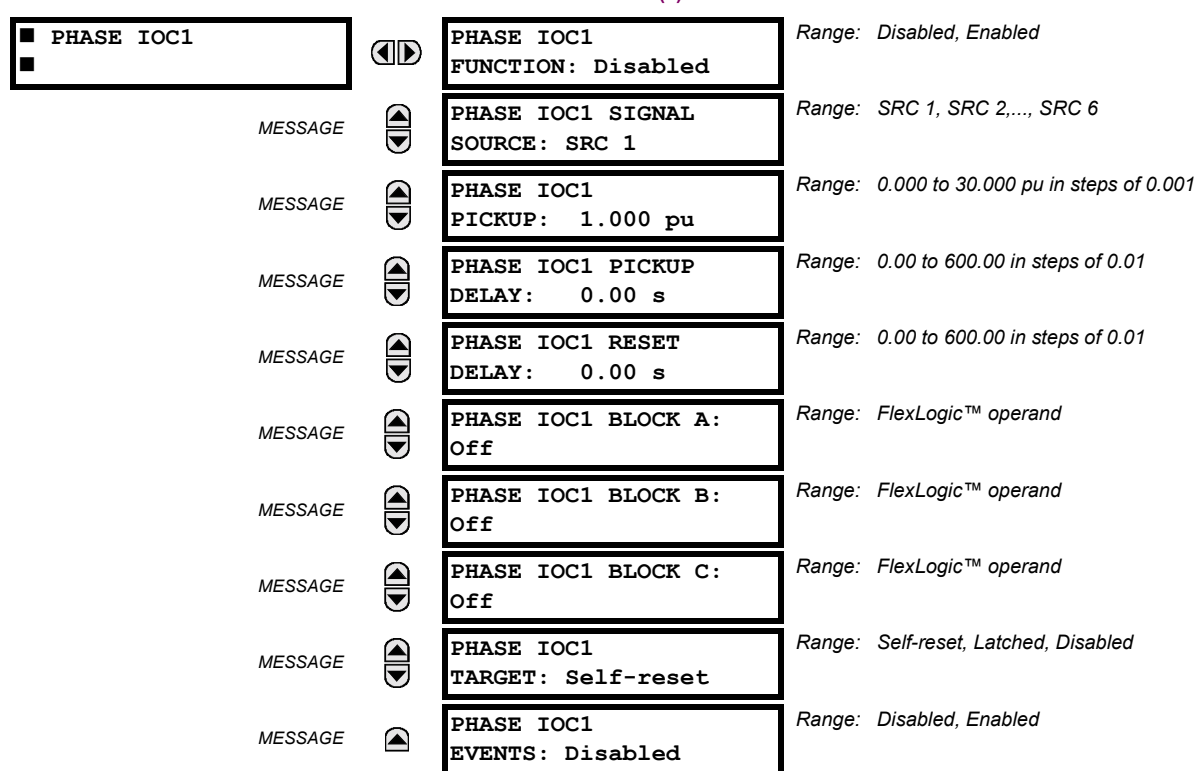

The phase instantaneous overcurrent element may be used as an instantaneous element with no intentional delay or as a Definite Time element. The input current is the fundamental phasor magnitude.

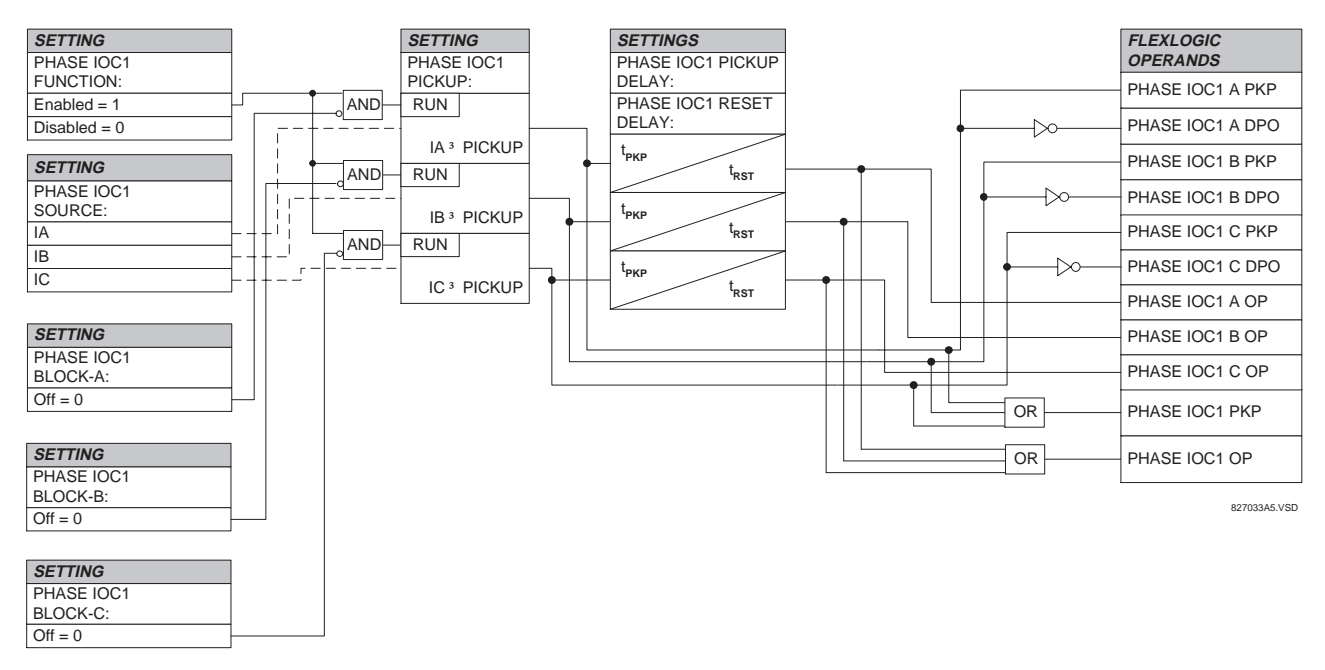

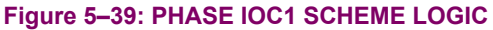

## **c) PHASE DIRECTIONAL 1(2)** (PHASE DIRECTIONAL OVERCURRENT: ANSI 67P)

#### **PATH: SETTINGS** !" **GROUPED ELEMENTS** ! **SETTING GROUP 1(8)** ! **PHASE CURRENT** ! **PHASE DIRECTIONAL 1**

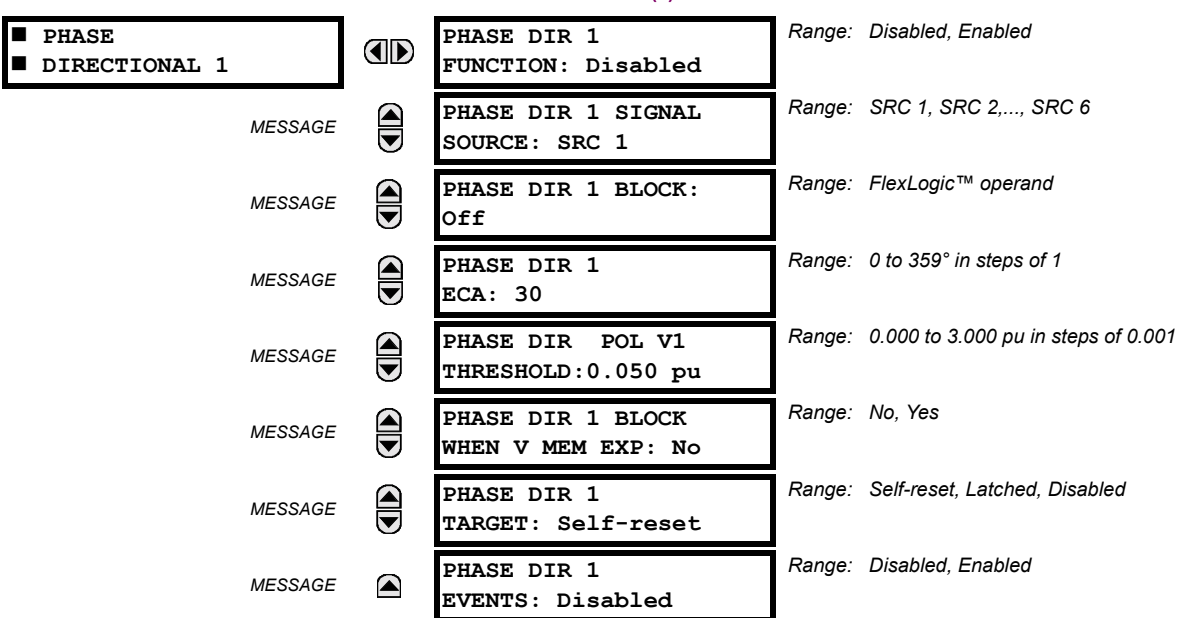

The phase directional elements (one for each of phases A, B, and C) determine the phase current flow direction for steady state and fault conditions and can be used to control the operation of the phase overcurrent elements via the BLOCK inputs of these elements.

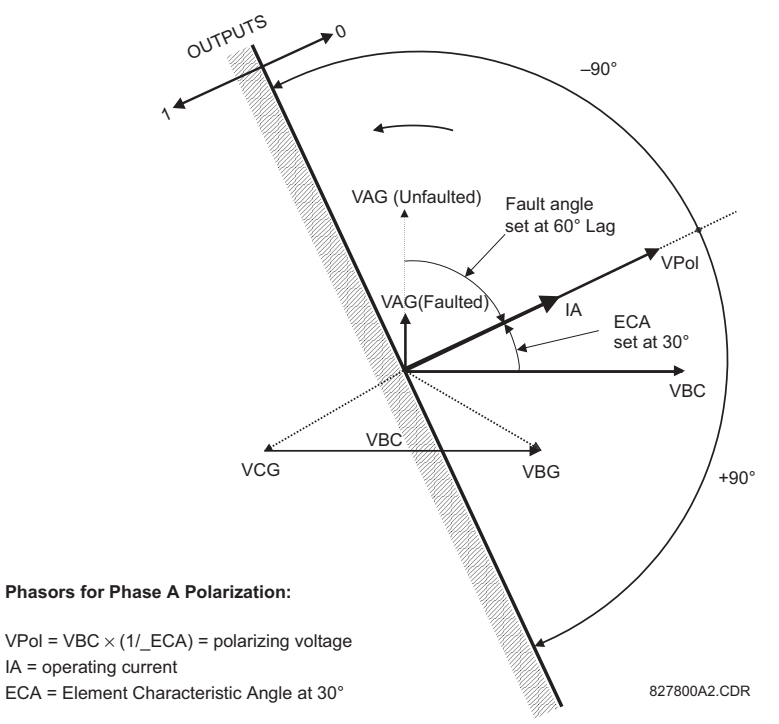

## **Figure 5-40: PHASE A DIRECTIONAL POLARIZATION**

This element is intended to apply a block signal to an overcurrent element to prevent an operation when current is flowing in a particular direction. The direction of current flow is determined by measuring the phase angle between the current from the phase CTs and the line-line voltage from the VTs, based on the 90° or "quadrature" connection. If there is a requirement to supervise overcurrent elements for flows in opposite directions, such as can happen through a bus-tie breaker, two phase directional elements should be programmed with opposite ECA settings.

## **5.5 GROUPED ELEMENTS 5 SETTINGS**

To increase security for three phase faults very close to the location of the VTs used to measure the polarizing voltage, a ëvoltage memoryí feature is incorporated. This feature remembers the measurement of the polarizing voltage the moment before the voltage collapses, and uses it to determine direction. The voltage memory remains valid for one second after the voltage has collapsed.

The main component of the phase directional element is the phase angle comparator with two inputs: the operating signal (phase current) and the polarizing signal (the line voltage, shifted in the leading direction by the characteristic angle, ECA).

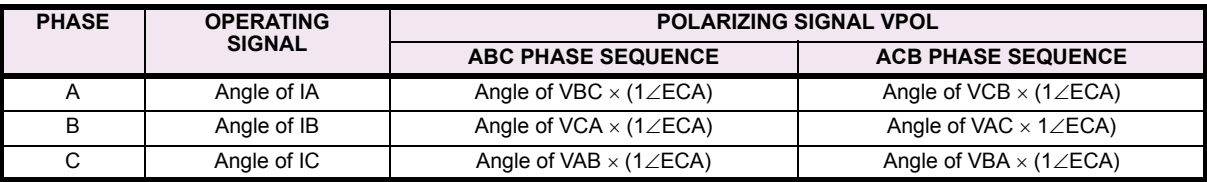

The following table shows the operating and polarizing signals used for phase directional control:

## **MODE OF OPERATION:**

- When the Phase Directional function is "Disabled", or the operating current is below  $5\% \times CT$  Nominal, the element output is "0".
- When the Phase Directional function is "Enabled", the operating current is above  $5\% \times CT$  Nominal and the polarizing voltage is above the set threshold, the element output depends on the phase angle between the operating and polarizing signals as follows:
	- $-$  The element output is logic "0" when the operating current is within polarizing voltage  $\pm 90^{\circ}$ .
	- $-$  For all other angles, the element output is logic "1".
- Once the voltage memory has expired, the phase overcurrent elements under directional control can be set to block or trip on overcurrent as follows:
	- ñ When **BLOCK WHEN V MEM EXP** is set to "Yes", the directional element will block the operation of any phase overcurrent element under directional control when voltage memory expires. When set to "No", the directional element allows tripping of phase overcurrent elements under directional control when voltage memory expires.

In all cases, directional blocking will be permitted to resume when the polarizing voltage becomes greater than the "polarizing voltage threshold".

## **SETTINGS:**

**5**

#### **PHASE DIR 1 SIGNAL SOURCE:**

This setting is used to select the source for the operating and polarizing signals.

The operating current for the phase directional element is the phase current for the selected current source. The polarizing voltage is the line voltage from the phase VTs, based on the 90° or "quadrature" connection and shifted in the leading direction by the Element Characteristic Angle (ECA).

## **PHASE DIR 1 ECA:**

This setting is used to select the Element Characteristic Angle, i.e. the angle by which the polarizing voltage is shifted in the leading direction to achieve dependable operation. In the design of UR elements, a block is applied to an element by asserting logic 1 at the blocking input. This element should be programmed via the ECA setting so that the output is **logic 1 for current in the non-tripping direction**.

## **PHASE DIR 1 POL V THRESHOLD:**

This setting is used to establish the minimum level of voltage for which the phase angle measurement is reliable. The setting is based on VT accuracy. The default value is 0.05 pu.

## **PHASE DIR 1 BLOCK WHEN V MEM EXP:**

This setting is used to select the required operation upon expiration of voltage memory. When set to "Yes", the directional element blocks the operation of any phase overcurrent element under directional control, when voltage memory expires; when set to "No", the directional element allows tripping of phase overcurrent elements under directional control.

## **5 SETTINGS 5.5 GROUPED ELEMENTS**

Đ, **NOTE**

**The Phase Directional element would respond to the forward load current. In the case of a following** reverse fault, the element needs some time - in the order of 8 msec - to establish a blocking signal. Some **protection elements such as instantaneous overcurrent may respond to reverse faults before the blocking signal is established. Therefore, a coordination time of at least 10 msec must be added to all the instantaneous protection elements under the supervision of the Phase Directional element. If current reversal is of** a concern, a longer delay – in the order of 20 msec – may be needed.

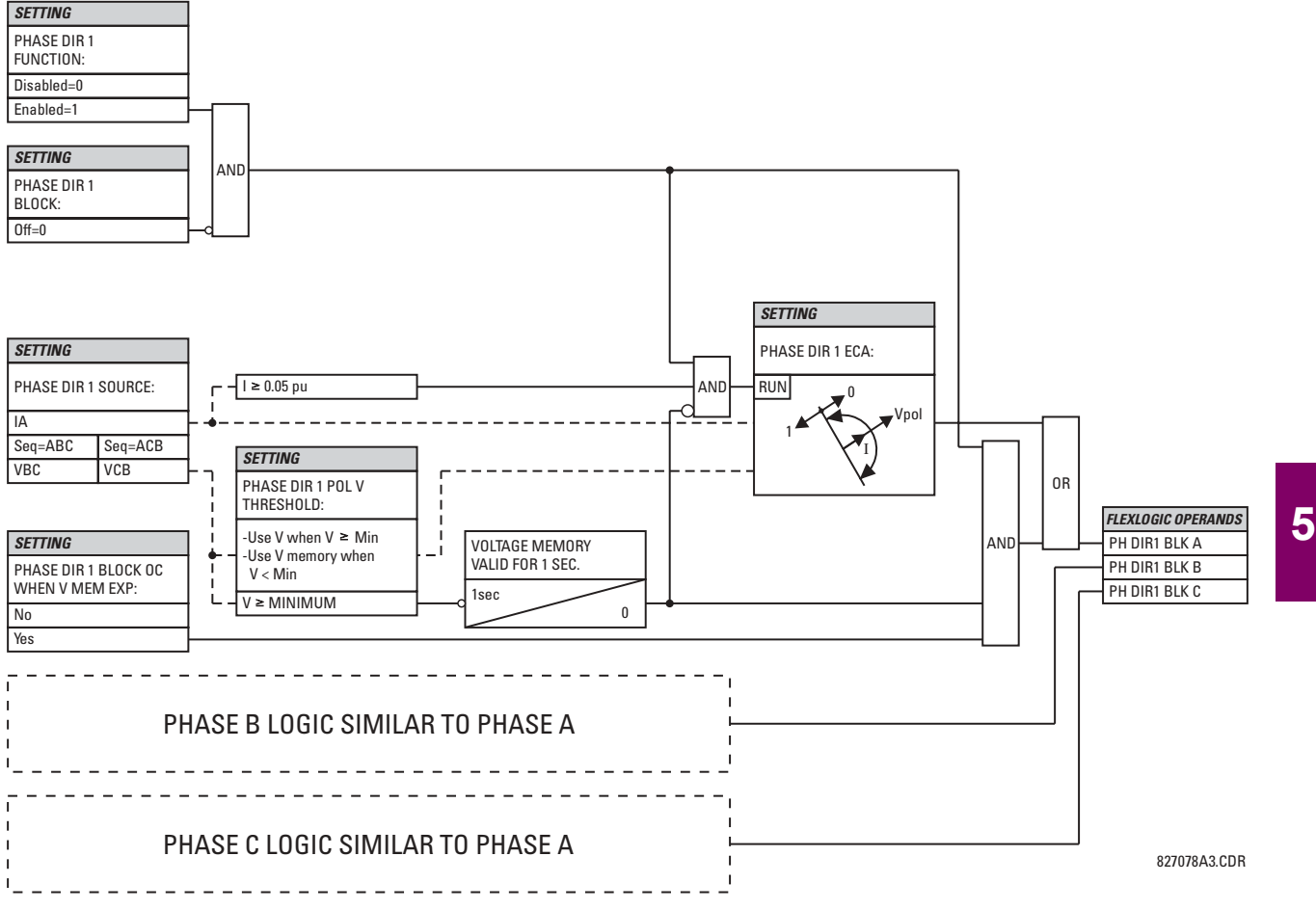

**Figure 5-41: PHASE DIRECTIONAL SCHEME LOGIC** 

## **5.5.13 NEUTRAL CURRENT**

## **a) NEUTRAL TOC1 / TOC2** (NEUTRAL TIME OVERCURRENT: ANSI 51N)

**PATH: SETTINGS** !" **GROUPED ELEMENTS** ! **SETTING GROUP 1(8)** !" **NEUTRAL CURRENT** ! **NEUTRAL TOC1**

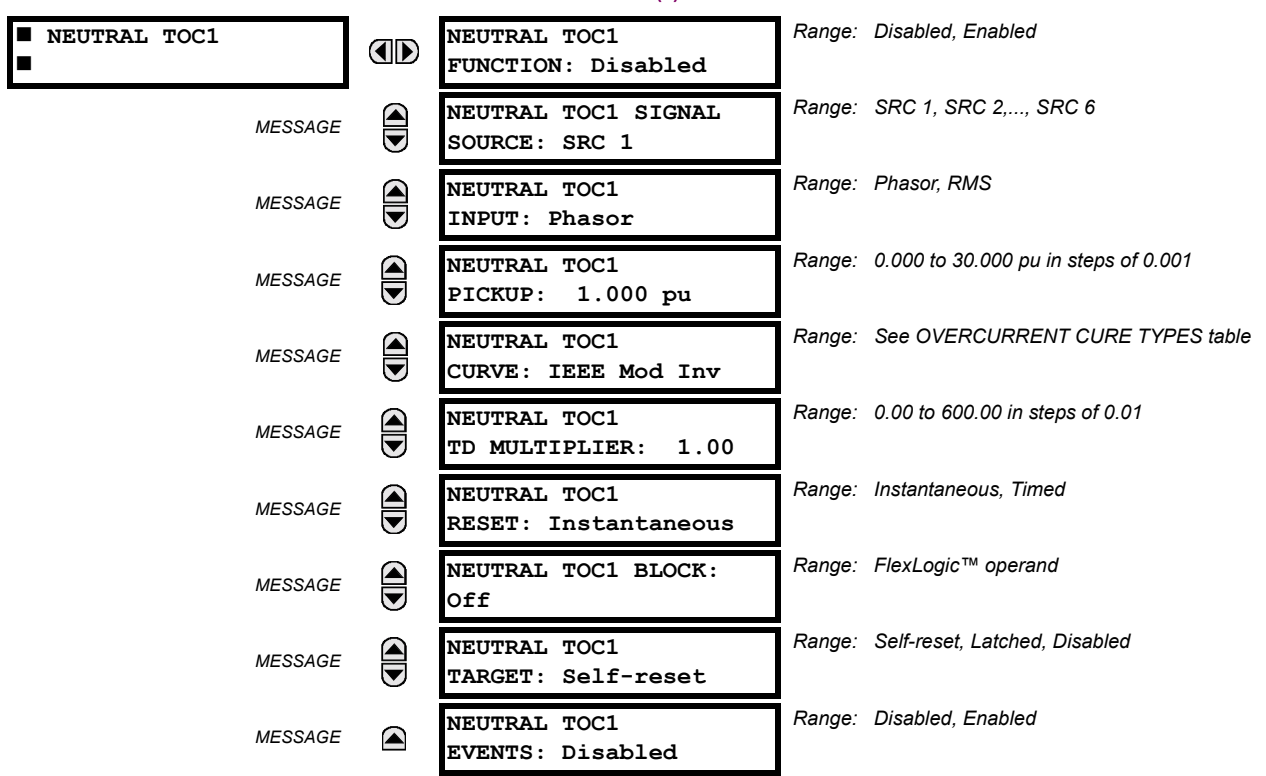

The neutral time overcurrent element can provide a desired time-delay operating characteristic versus the applied current or be used as a simple Definite Time element. The neutral current input value is a quantity calculated as 3Io from the phase currents and may be programmed as fundamental phasor magnitude or total waveform RMS magnitude as required by the application.

Two methods of resetting operation are available: "Timed" and "Instantaneous" (refer to the INVERSE TOC CURVE CHAR-ACTERISTICS section for details on curve setup, trip times and reset operation). When the element is blocked, the time accumulator will reset according to the reset characteristic. For example, if the element reset characteristic is set to "Instantaneous" and the element is blocked, the time accumulator will be cleared immediately.

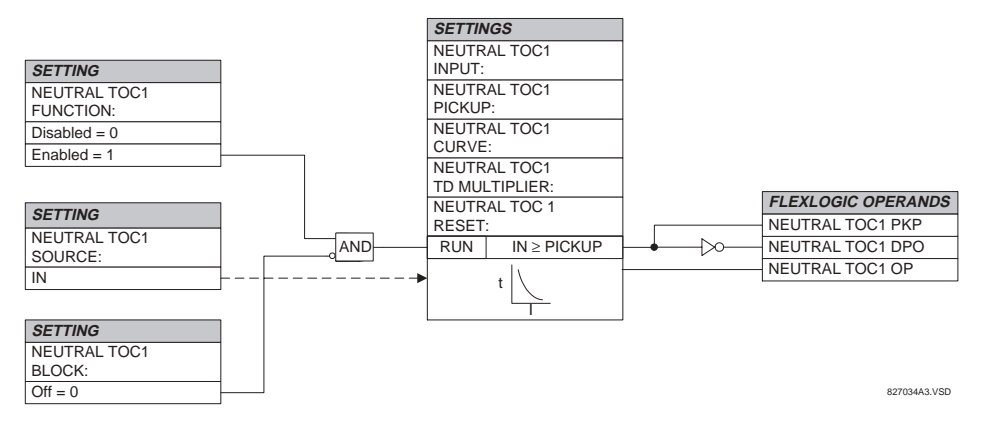

**Figure 5-42: NEUTRAL TOC1 SCHEME LOGIC** 

**Once picked up, the NEUTRAL TOCx PKP output operand remains picked up until the thermal memory of the element resets completely. The PKP operand will not reset immediately after the operating current drops below the pickup threshold unless NEUTRL TOCx RESET is set to "Instantaneous". NOTE**

£.

#### **b) NEUTRAL IOC1 / IOC2** (NEUTRAL INSTANTANEOUS OVERCURRENT: ANSI 50N)

#### **PATH: SETTINGS** !" **GROUPED ELEMENTS** ! **SETTING GROUP 1(8)** !" **NEUTRAL CURRENT** !" **NEUTRAL IOC1**

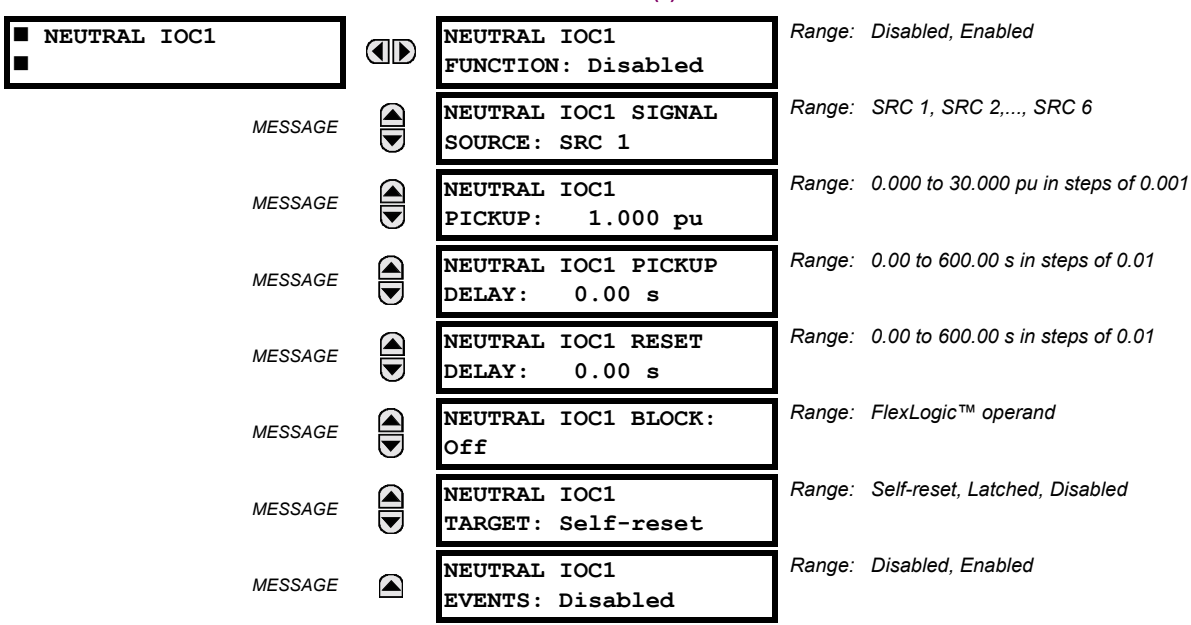

The Neutral Instantaneous Overcurrent element may be used as an instantaneous function with no intentional delay or as a Definite Time function. The element essentially responds to the magnitude of a neutral current fundamental frequency phasor calculated from the phase currents. A "positive-sequence restraint" is applied for better performance. A small portion (6.25%) of the positive-sequence current magnitude is subtracted from the zero-sequence current magnitude when forming the operating quantity of the element as follows:

 $I_{op} = 3 \times (|I_0| - K \cdot |I_1|)$ , where  $K = 1/16$ .

The positive-sequence restraint allows for more sensitive settings by counterbalancing spurious zero-sequence currents resulting from:

- system unbalances under heavy load conditions
- transformation errors of current transformers (CTs) during double-line and three-phase faults
- switch-off transients during double-line and three-phase faults

The positive-sequence restraint must be considered when testing for pickup accuracy and response time (multiple of pickup). The operating quantity depends on how test currents are injected into the relay (single-phase injection: *I<sub>op</sub>* = 0.9375 *· I<sub>injected</sub>*; three-phase pure zero-sequence injection: *I<sub>op</sub>* = 3 × *I<sub>injected*</sub> ).

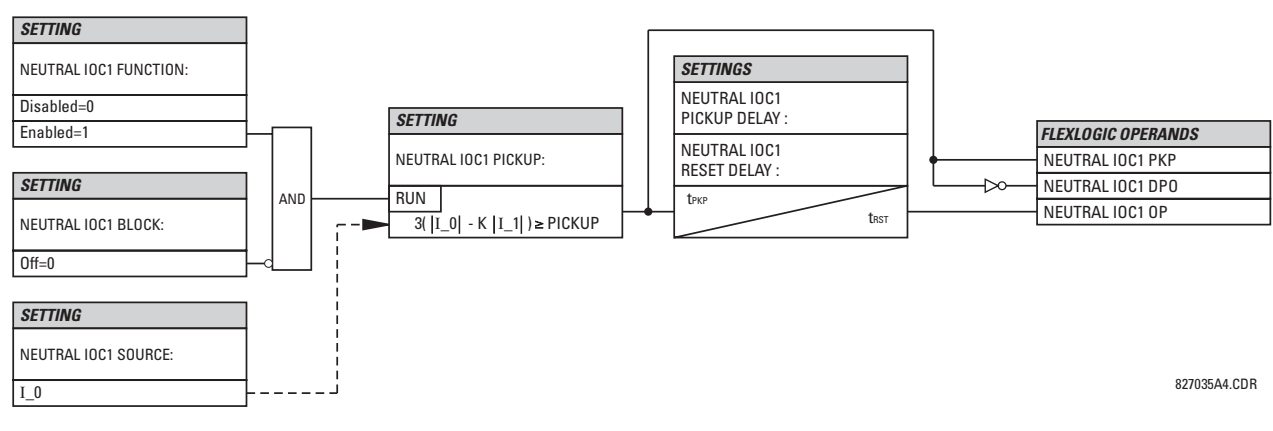

**Figure 5-43: NEUTRAL IOC1 SCHEME LOGIC** 

**5**

#### **c) NEUTRAL DIRECTIONAL OC1 / OC2** (NEUTRAL DIRECTIONAL OVERCURRENT: ANSI 67N)

#### **PATH: SETTINGS** !" **GROUPED ELEMENTS** ! **SETTING GROUP 1(8)** ! **NEUTRAL CURRENT** !" **NEUTRAL DIRECTIONAL OC1**

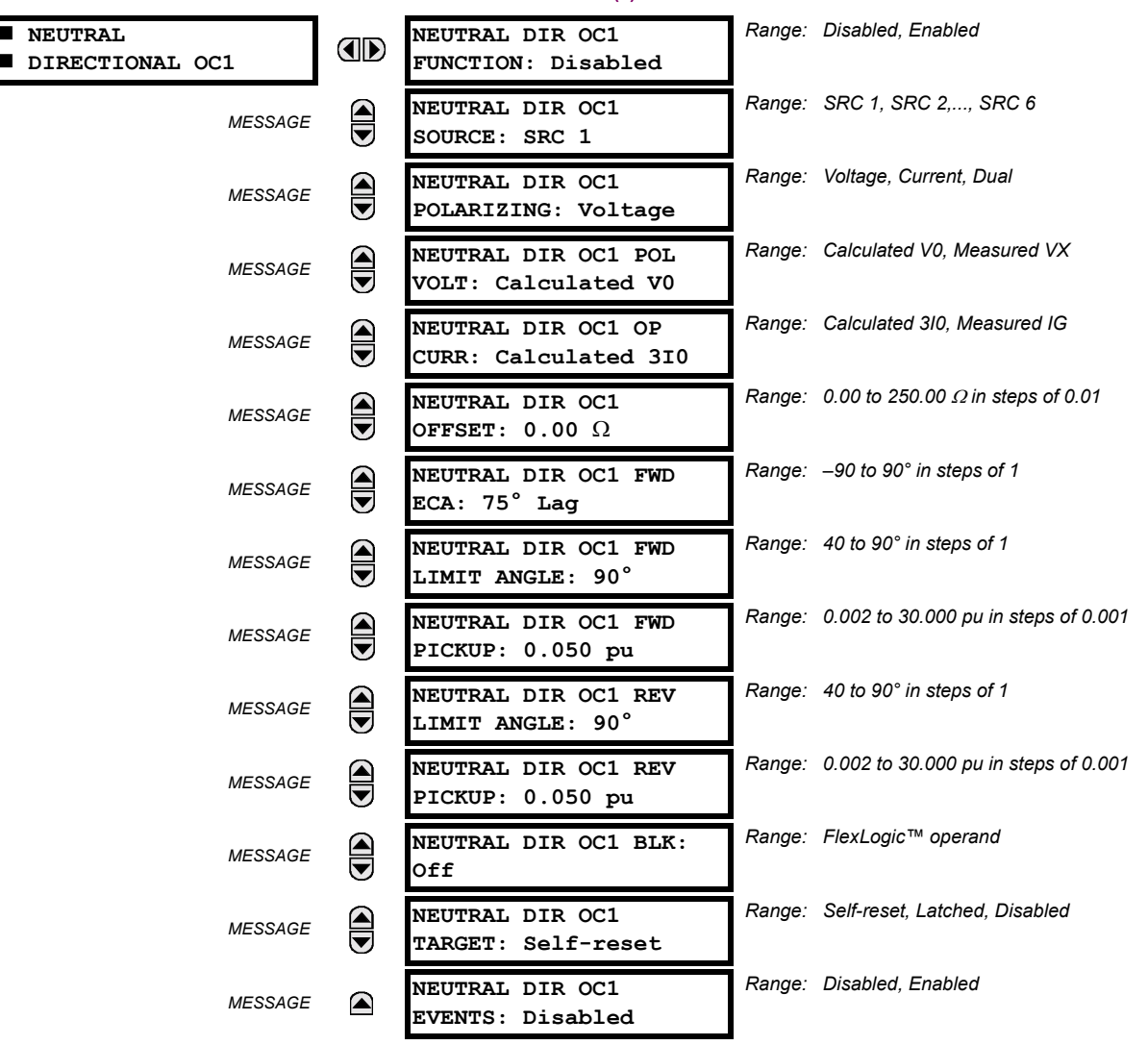

There are two Neutral Directional Overcurrent protection elements available. The element provides both forward and reverse fault direction indications the NEUTRAL DIR OC1 FWD and NEUTRAL DIR OC1 REV operands, respectively. The output operand is asserted if the magnitude of the operating current is above a pickup level (overcurrent unit) and the fault direction is seen as "forward or "reverse", respectively (directional unit).

The **overcurrent unit** responds to the magnitude of a fundamental frequency phasor of the either the neutral current calculated from the phase currents or the ground current. There are two separate pickup settings for the forward- and reverselooking functions, respectively. If set to use the calculated 3l\_0, the element applies a "positive-sequence restraint" for better performance: a small portion (6.25%) of the positive-sequence current magnitude is subtracted from the zero-sequence current magnitude when forming the operating quantity.

 $I_{op} = 3 \times (|I_0| - K \times |I_1|)$  , where *K* is 1/16.

The positive-sequence restraint allows for more sensitive settings by counterbalancing spurious zero-sequence currents resulting from:

- System unbalances under heavy load conditions.
- Transformation errors of Current Transformers (CTs) during double-line and three-phase faults.
- Switch-off transients during double-line and three-phase faults.

The positive-sequence restraint must be considered when testing for pickup accuracy and response time (multiple of pickup). The operating quantity depends on the way the test currents are injected into the relay (single-phase injection:  $I_{op}$  = 0.9375  $\times$  *I<sub>injected</sub>*; three-phase pure zero-sequence injection:  $I_{op}$  = 3  $\times$  *I<sub>injected</sub>*).

The **directional unit** uses the zero-sequence current (I\_0) or ground current (IG) for fault direction discrimination and may be programmed to use either zero-sequence voltage ("Calculated V0" or "Measured VX"), ground current (IG), or both for polarizing. The following tables define the Neutral Directional Overcurrent element.

## Table 5-23: QUANTITIES FOR "CALCULATED 310" CONFIGURATION

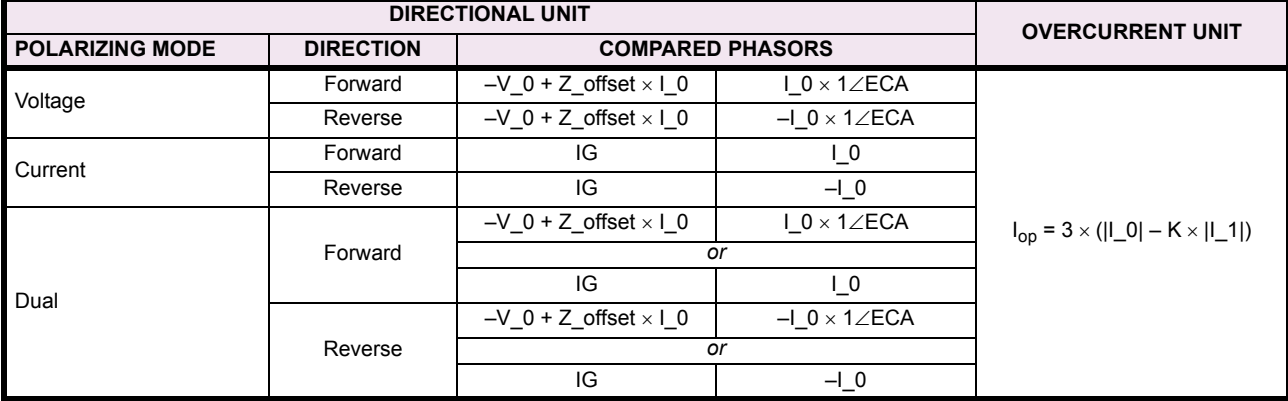

## Table 5-24: QUANTITIES FOR "MEASURED IG" CONFIGURATION

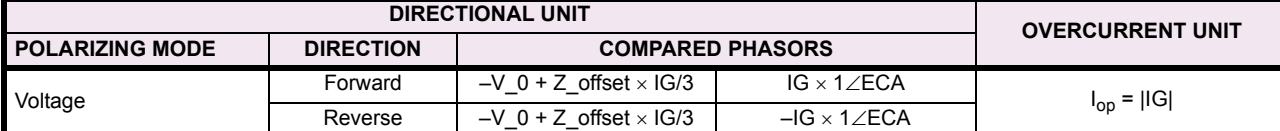

where:

 $V_0 = \frac{1}{3} (VAG + VBG + VCG) =$  zero sequence voltage

 $I_0 = \frac{1}{3}$ IN =  $\frac{1}{3}$ (IA + IB + IC) = zero sequence current

ECA = element characteristic angle

IG = ground current

When **NEUTRAL DIR OC1 POL VOLT** is set to "Measured VX", one-third of this voltage is used in place of V\_0.

The following figure explains the usage of the voltage polarized directional unit of the element.

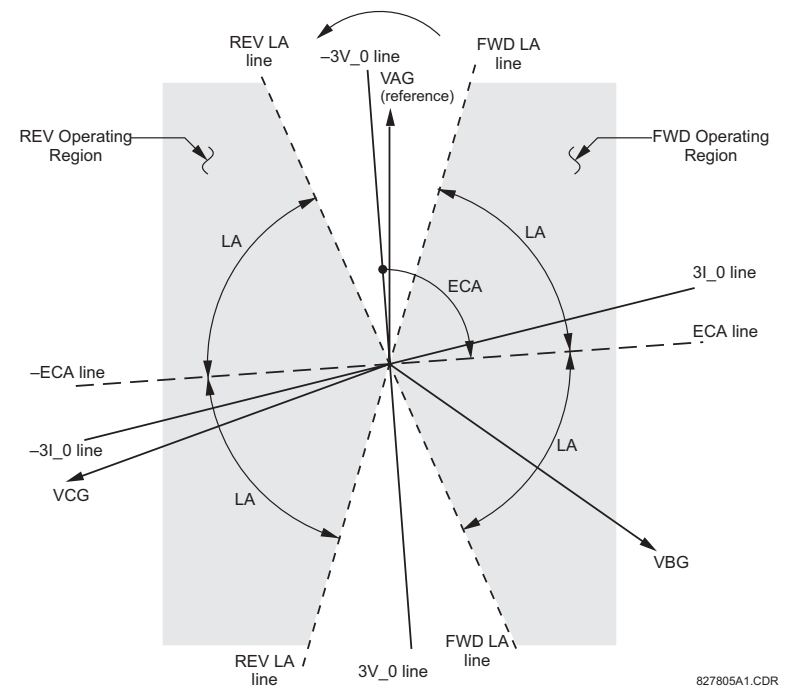

**5 Figure 5–44: NEUTRAL DIRECTIONAL VOLTAGE-POLARIZED CHARACTERISTICS**<br>The above figure shows the voltage-polarized phase angle comparator characteristics for a phase-A to ground fault, with:

 $ECA = 90^\circ$  (Element Characteristic Angle = centerline of operating characteristic)

FWD LA =  $80^\circ$  (Forward Limit Angle = the  $\pm$  angular limit with the ECA for operation)

REV LA =  $80^\circ$  (Reverse Limit Angle = the  $\pm$  angular limit with the ECA for operation)

The element incorporates a current reversal logic: if the reverse direction is indicated for at least 1.25 of a power system cycle, the prospective forward indication will be delayed by 1.5 of a power system cycle. The element is designed to emulate an electromechanical directional device. Larger operating and polarizing signals will result in faster directional discrimination bringing more security to the element operation.

The forward-looking function is designed to be more secure as compared to the reverse-looking function, and therefore, should be used for the tripping direction. The reverse-looking function is designed to be faster as compared to the forwardlooking function and should be used for the blocking direction. This allows for better protection coordination.

The above bias should be taken into account when using the Neutral Directional Overcurrent element to 'directionalize' other protection elements.

#### **NEUTRAL DIR OC1 POLARIZING:**

This setting selects the polarizing mode for the directional unit.

If "Voltage" polarizing is selected, the element uses the zero-sequence voltage angle for polarization. The user can use either the zero-sequence voltage V\_0 calculated from the phase voltages, or the zero-sequence voltage supplied externally as the auxiliary voltage Vx, both from the **NEUTRAL DIR OC1 SOURCE**.

The calculated  $V_0$  can be used as polarizing voltage only if the voltage transformers are connected in Wye. The auxiliary voltage can be used as the polarizing voltage provided SYSTEM SETUP  $\Rightarrow$  AC INPUTS  $\Rightarrow$   $\Downarrow$  VOLTAGE BANK  $\Rightarrow$   $\Downarrow$  AUX-**ILIARY VT CONNECTION** is set to "Vn" and the auxiliary voltage is connected to a zero-sequence voltage source (such as open delta connected secondary of VTs).

The zero-sequence (V 0) or auxiliary voltage (Vx), accordingly, must be higher than 0.02 pu nominal voltage to be validated as a polarizing signal. If the polarizing signal is invalid, neither forward nor reverse indication is given.

If "Current" polarizing is selected, the element uses the ground current angle connected externally and configured under **NEUTRAL OC1 SOURCE** for polarization. The ground current transformer must be connected between the ground and neutral point of an adequate local source of ground current. The ground current must be higher than 0.05 pu to be
validated for use as a polarizing signal. If the polarizing signal is not valid neither forward nor reverse indication is given.

For a choice of current polarizing, it is recommended that the polarizing signal be analyzed to ensure that a known direction is maintained irrespective of the fault location. For example, if using an autotransformer neutral current as a polarizing source, it should be ensured that a reversal of the ground current does not occur for a high-side fault. The low-side system impedance should be assumed minimal when checking for this condition. A similar situation arises for a WYE/DELTA/WYE transformer, where current in one transformer winding neutral may reverse when faults on both sides of the transformer are considered.

If "Dual" polarizing is selected, the element performs both directional comparisons as described above. A given direction is confirmed if either voltage or current comparators indicate so. If a conflicting (simultaneous forward and reverse) indication occurs, the forward direction overrides the reverse direction.

## **NEUTRAL DIR OC1 POL VOLT:**

Selects the polarizing voltage used by the directional unit when "Voltage" or "Dual" polarizing mode is set. The polarizing voltage can be programmed to be either the zero-sequence voltage calculated from the phase voltages ("Calculated V0") or supplied externally as an auxiliary voltage ("Measured VX").

## **NEUTRAL DIR OC1 OP CURR:**

This setting indicates whether the 3I\_0 current calculated from the phase currents, or the ground current shall be used by this protection. This setting acts as a switch between the neutral and ground modes of operation (67N and 67G). If set to "Calculated 3I0" the element uses the phase currents and applies the positive-sequence restraint; if set to "Measured IG" the element uses ground current supplied to the ground CT of the CT bank configured as **NEUTRAL DIR OC1 SOURCE**. Naturally, it is not possible to use the ground current as an operating and polarizing signal simultaneously. Therefore, "Voltage" is the only applicable selection for the polarizing mode under the "Measured IG" selection of this setting.

## **NEUTRAL DIR OC1 OFFSET:**

This setting specifies the offset impedance used by this protection. The primary application for the offset impedance is to guarantee correct identification of fault direction on series compensated lines. See the APPLICATION OF SETTINGS chapter for information on how to calculate this setting.

In regular applications, the offset impedance ensures proper operation even if the zero-sequence voltage at the relaying point is very small. If this is the intent, the offset impedance shall not be larger than the zero-sequence impedance of the protected circuit. Practically, it shall be several times smaller. See the THEORY OF OPERATION chapter for more details. The offset impedance shall be entered in secondary ohms.

## **NEUTRAL DIR OC1 FWD ECA:**

This setting defines the characteristic angle (ECA) for the forward direction in the "Voltage" polarizing mode. The "Current" polarizing mode uses a fixed ECA of 0°.

The ECA in the reverse direction is the angle set for the forward direction shifted by 180°.

#### **NEUTRAL DIR OC1 FWD LIMIT ANGLE:**

This setting defines a symmetrical (in both directions from the ECA) limit angle for the forward direction.

## **NEUTRAL DIR OC1 FWD PICKUP:**

This setting defines the pickup level for the overcurrent unit of the element in the forward direction. When selecting this setting it must be kept in mind that the design uses a "positive-sequence restraint" technique for the "Calculated 3I0" mode of operation.

## **NEUTRAL DIR OC1 REV LIMIT ANGLE:**

This setting defines a symmetrical (in both directions from the ECA) limit angle for the reverse direction.

# **NEUTRAL DIR OC1 REV PICKUP:**

This setting defines the pickup level for the overcurrent unit of the element in the reverse direction. When selecting this setting it must be kept in mind that the design uses a "positive-sequence restraint" technique for the "Calculated 3I0" mode of operation.

**5**

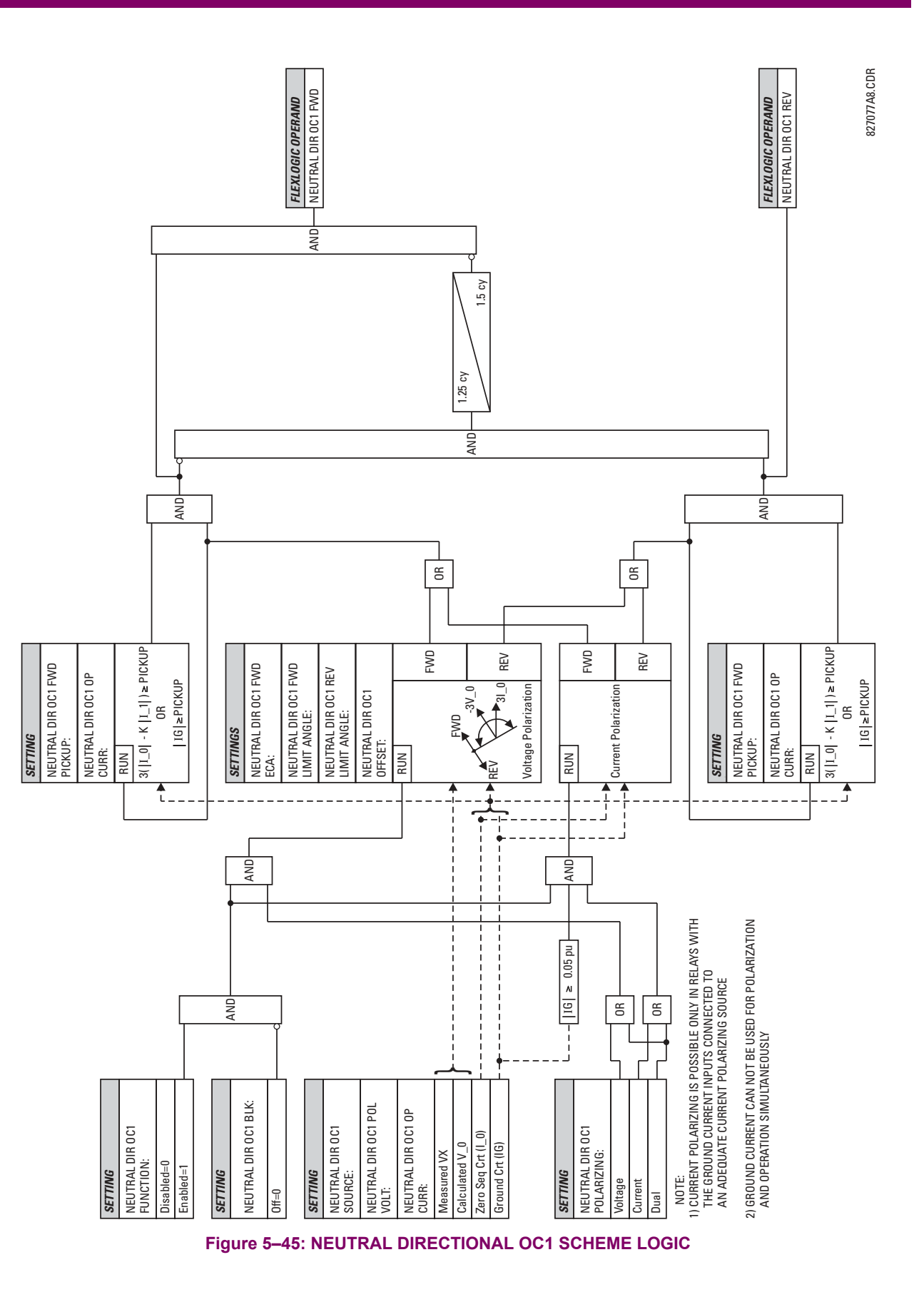

## **5.5.14 GROUND CURRENT**

## **a) GROUND TOC1 / TOC2** (GROUND TIME OVERCURRENT: ANSI 51G)

**PATH: SETTINGS** !" **GROUPED ELEMENTS** ! **SETTING GROUP 1(8)** !" **GROUND CURRENT** ! **GROUND TOC1**

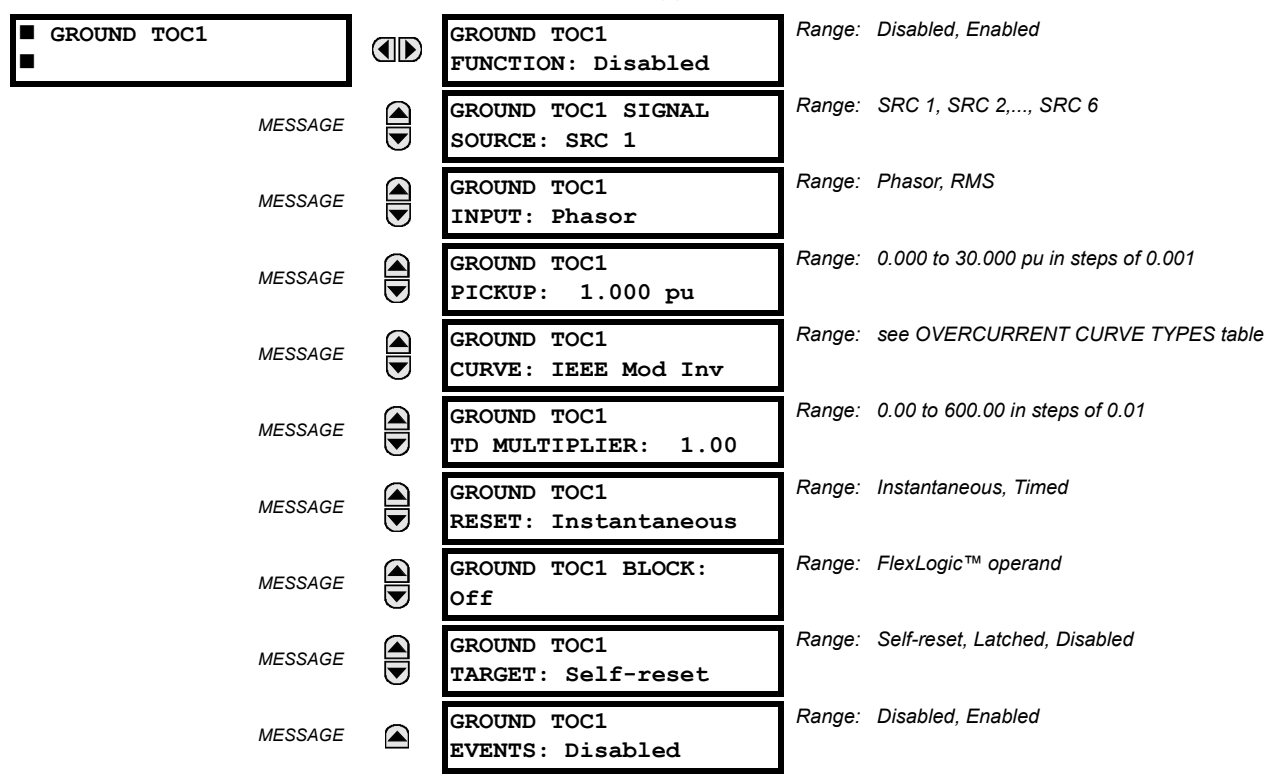

This element can provide a desired time-delay operating characteristic versus the applied current or be used as a simple Definite Time element. The ground current input value is the quantity measured by the ground input CT and is the fundamental phasor or RMS magnitude. Two methods of resetting operation are available; "Timed" and "Instantaneous" (refer to the INVERSE TIME OVERCURRENT CURVE CHARACTERISTICS section for details). When the element is blocked, the time accumulator will reset according to the reset characteristic. For example, if the element reset characteristic is set to "Instantaneous" and the element is blocked, the time accumulator will be cleared immediately.

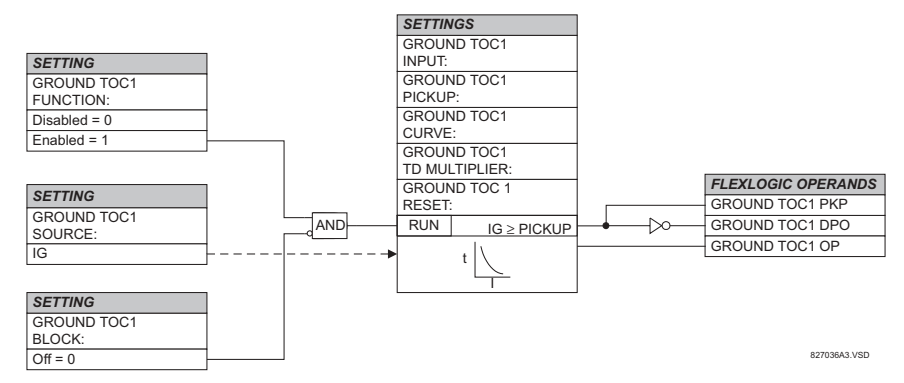

#### **Figure 5-46: GROUND TOC1 SCHEME LOGIC**

Ð **NOTE** These elements measure the current that is connected to the ground channel of a CT/VT module. This channel may be equipped with a standard or sensitive input. The conversion range of a standard channel is from 0.02 to 46 times the CT rating. The conversion range of a sensitive channel is from 0.002 to 4.6 times the CT rating.

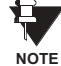

**Once picked up, the GROUND TOCx PKP output operand remains picked up until the thermal memory of the element resets completely. The PKP operand will not reset immediately after the operating current drops below the pickup threshold unless GROUND TOCx RESET is set to "Instantaneous".**

#### **b) GROUND IOC1 / IOC2** (GROUND INSTANTANEOUS OVERCURRENT: ANSI 50G)

#### **PATH: SETTINGS** !" **GROUPED ELEMENTS** ! **SETTING GROUP 1(8)** !" **GROUND CURRENT** !" **GROUND IOC1**

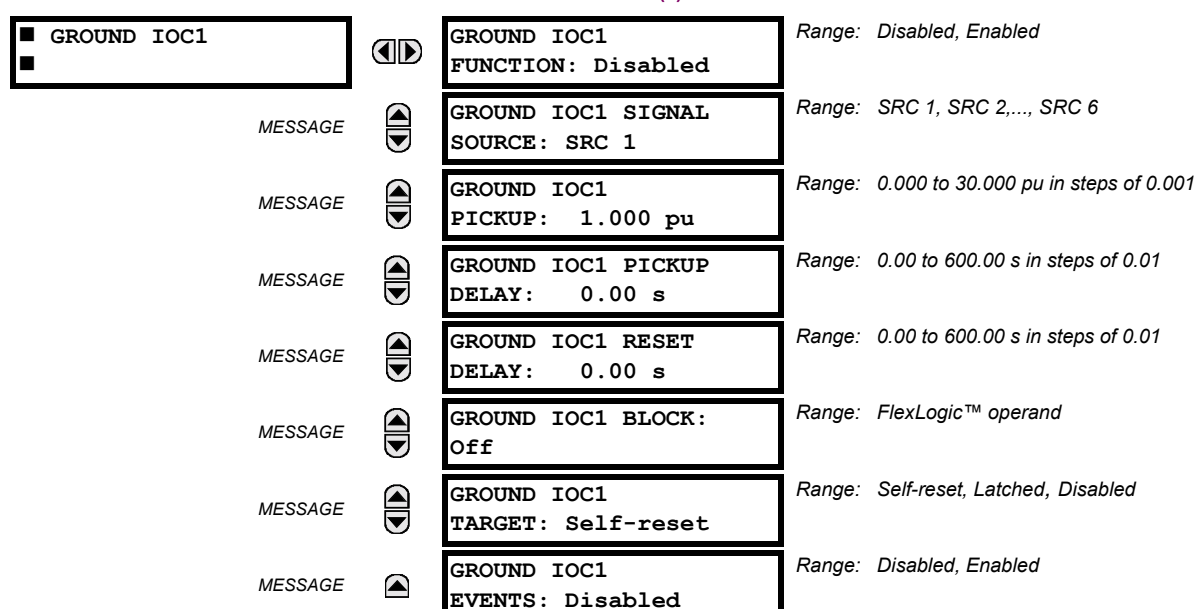

**5**

The ground instantaneous overcurrent element may be used as an instantaneous element with no intentional delay or as a Definite Time element. The ground current input value is the quantity measured by the ground input CT and is the fundamental phasor magnitude.

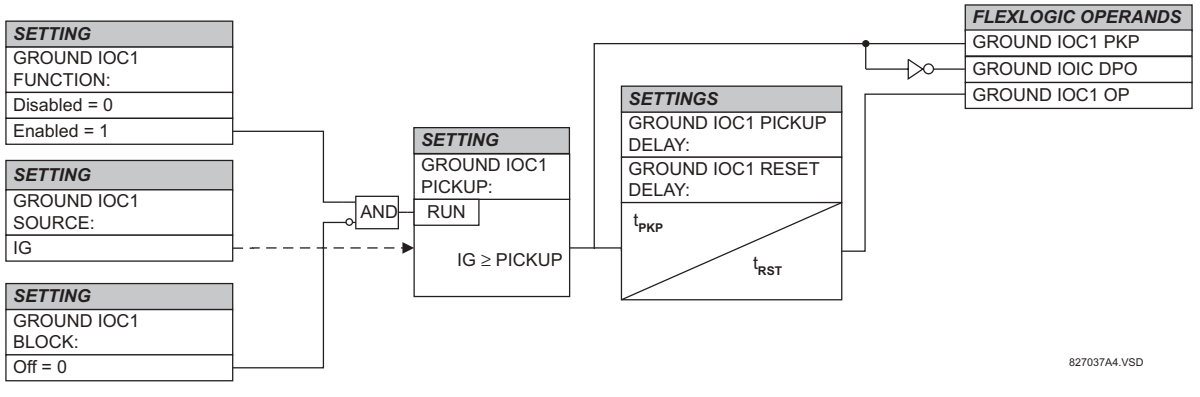

## **Figure 5-47: GROUND IOC1 SCHEME LOGIC**

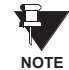

These elements measure the current that is connected to the ground channel of a CT/VT module. This channel may be equipped with a standard or sensitive input. The conversion range of a standard channel is from 0.02 to 46 times the CT rating. The conversion range of a sensitive channel is from 0.002 to 4.6 times the CT rating.

## **5.5.15 NEGATIVE SEQUENCE CURRENT**

# **a) NEGATIVE SEQUENCE TOC1 / TOC2** (NEGATIVE SEQUENCE TIME OVERCURRENT: ANSI 51\_2)

**PATH: SETTINGS** " **GROUPED ELEMENTS** !" **SETTING GROUP 1(8)** !" **NEGATIVE SEQUENCE CURRENT** ! **NEG SEQ TOC1**

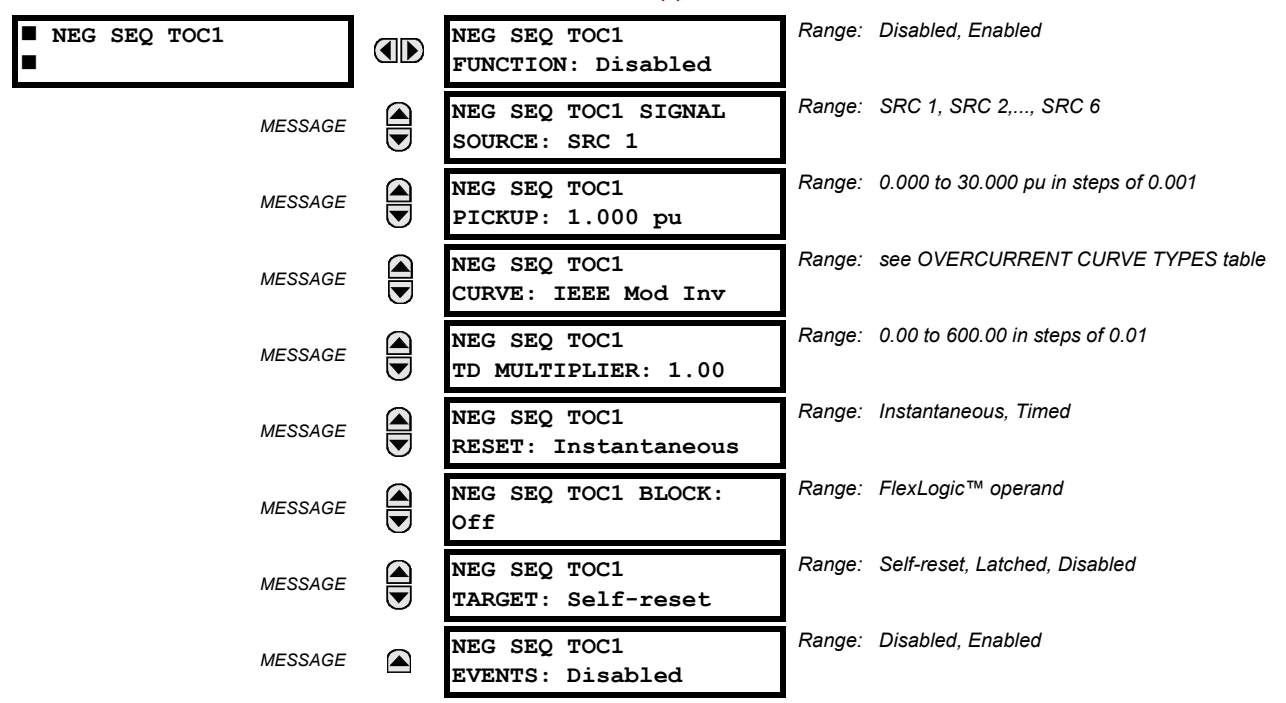

The negative sequence time overcurrent element may be used to determine and clear unbalance in the system. The input for calculating negative sequence current is the fundamental phasor value.

Two methods of resetting operation are available; "Timed" and "Instantaneous" (refer to the INVERSE TIME OVERCUR-RENT CURVE CHARACTERISTICS section for details on curve setup, trip times and reset operation). When the element is blocked, the time accumulator will reset according to the reset characteristic. For example, if the element reset characteristic is set to "Instantaneous" and the element is blocked, the time accumulator will be cleared immediately.

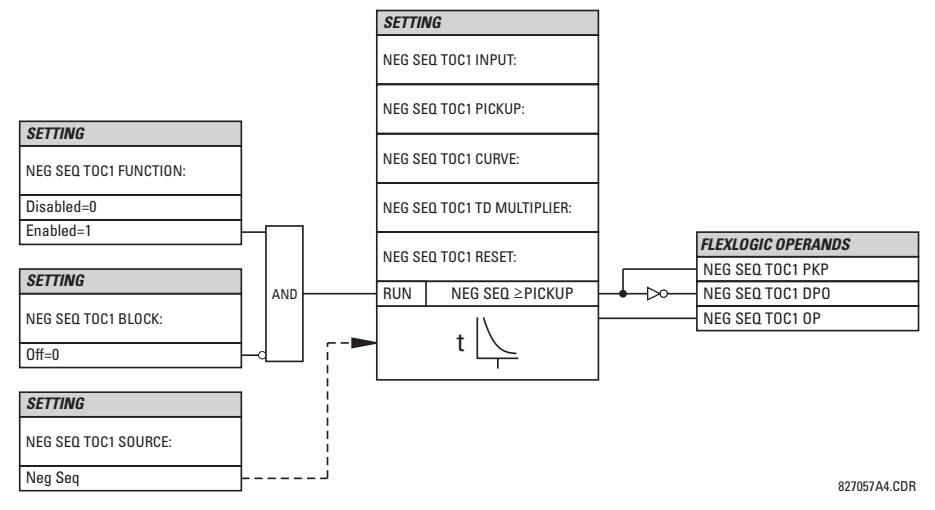

**Figure 5-48: NEGATIVE SEQUENCE TOC1 SCHEME LOGIC** 

**Once picked up, the NEG SEQ TOCx PKP output operand remains picked up until the thermal memory of the element resets completely. The PKP operand will not reset immediately after the operating current drops below the pickup threshold unless NEG SEQ TOCx RESET is set to "Instantaneous". NOTE**

# **b) NEGATIVE SEQUENCE IOC1 / IOC2** (NEGATIVE SEQUENCE INSTANTANEOUS O/C: ANSI 50\_2)

**PATH: SETTINGS** " **GROUPED ELEMENTS** ! **SETTING GROUP 1(8)** !" **NEGATIVE SEQUENCE CURRENT** !" **NEG SEQ OC1**

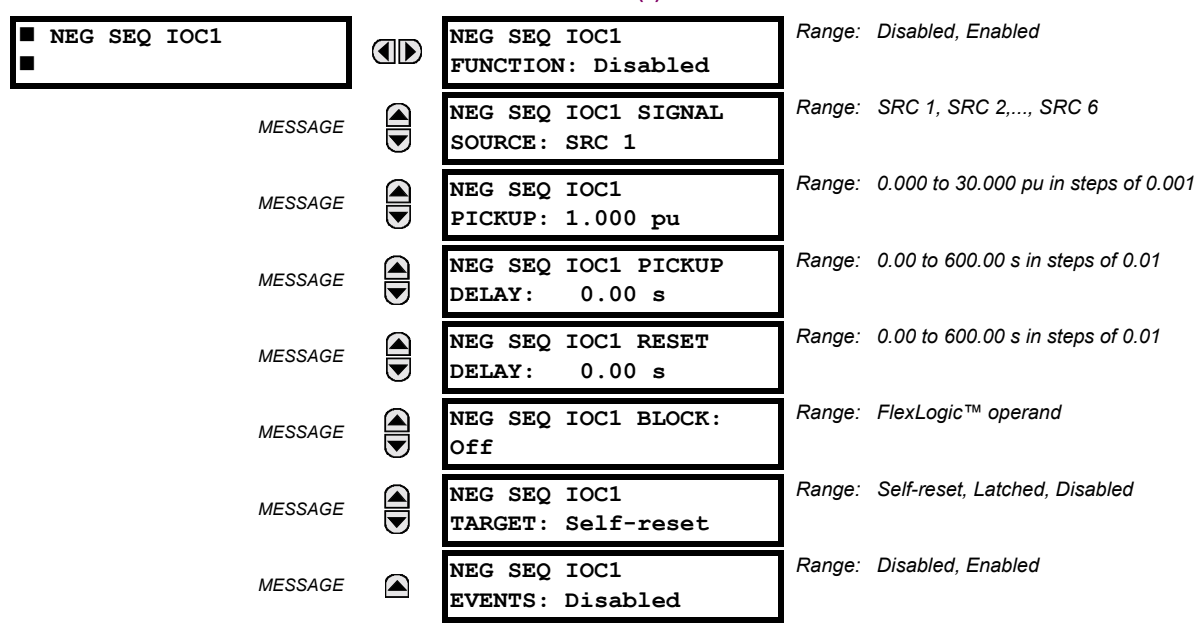

The Negative Sequence Instantaneous Overcurrent element may be used as an instantaneous function with no intentional delay or as a Definite Time function. The element responds to the negative-sequence current fundamental frequency phasor magnitude (calculated from the phase currents) and applies a "positive-sequence" restraint for better performance: a small portion (12.5%) of the positive-sequence current magnitude is subtracted from the negative-sequence current magnitude when forming the operating quantity:

 $I_{op} = |I_2| - K \cdot |I_1|$ , where  $K = 1/8$ .

The positive-sequence restraint allows for more sensitive settings by counterbalancing spurious negative-sequence currents resulting from:

- system unbalances under heavy load conditions
- transformation errors of current transformers (CTs) during three-phase faults
- fault inception and switch-off transients during three-phase faults

The positive-sequence restraint must be considered when testing for pickup accuracy and response time (multiple of pickup). The operating quantity depends on the way the test currents are injected into the relay (single phase injection: *I*<sub>op</sub> = 0.2917 *⋅ I<sub>injected</sub>*; three phase injection, opposite rotation: *I*<sub>op</sub> = *I*<sub>injected</sub>).

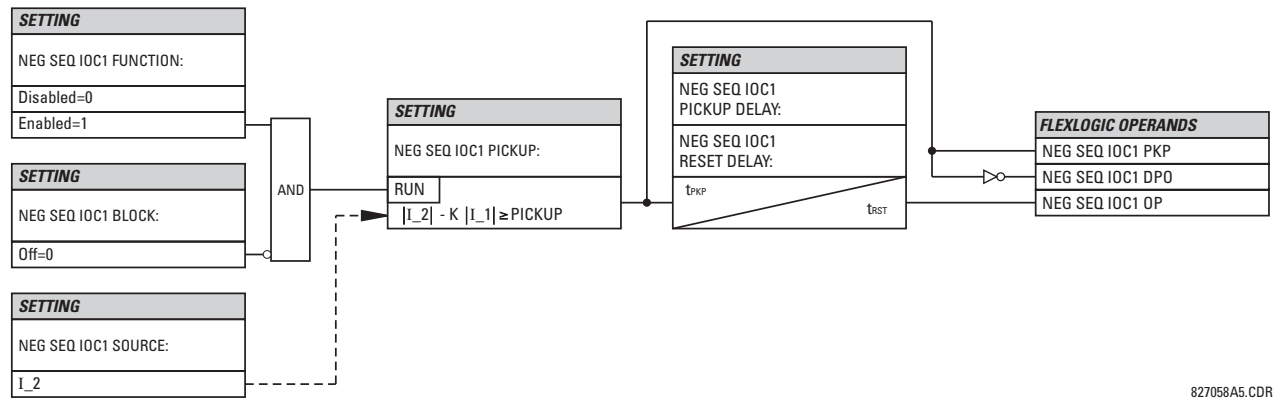

**Figure 5-49: NEGATIVE SEQUENCE IOC1 SCHEME LOGIC** 

**5**

# **5.5.16 BREAKER FAILURE**

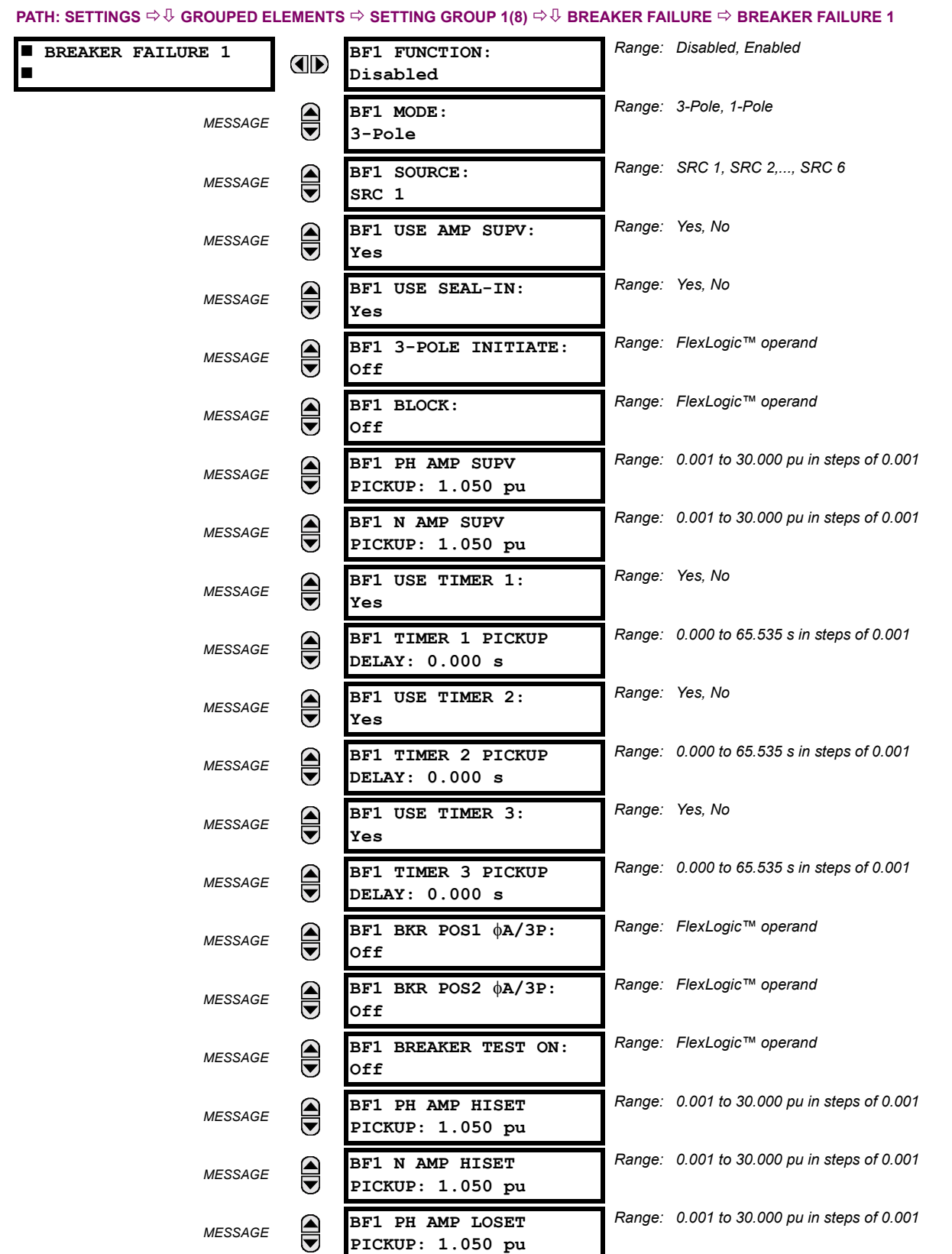

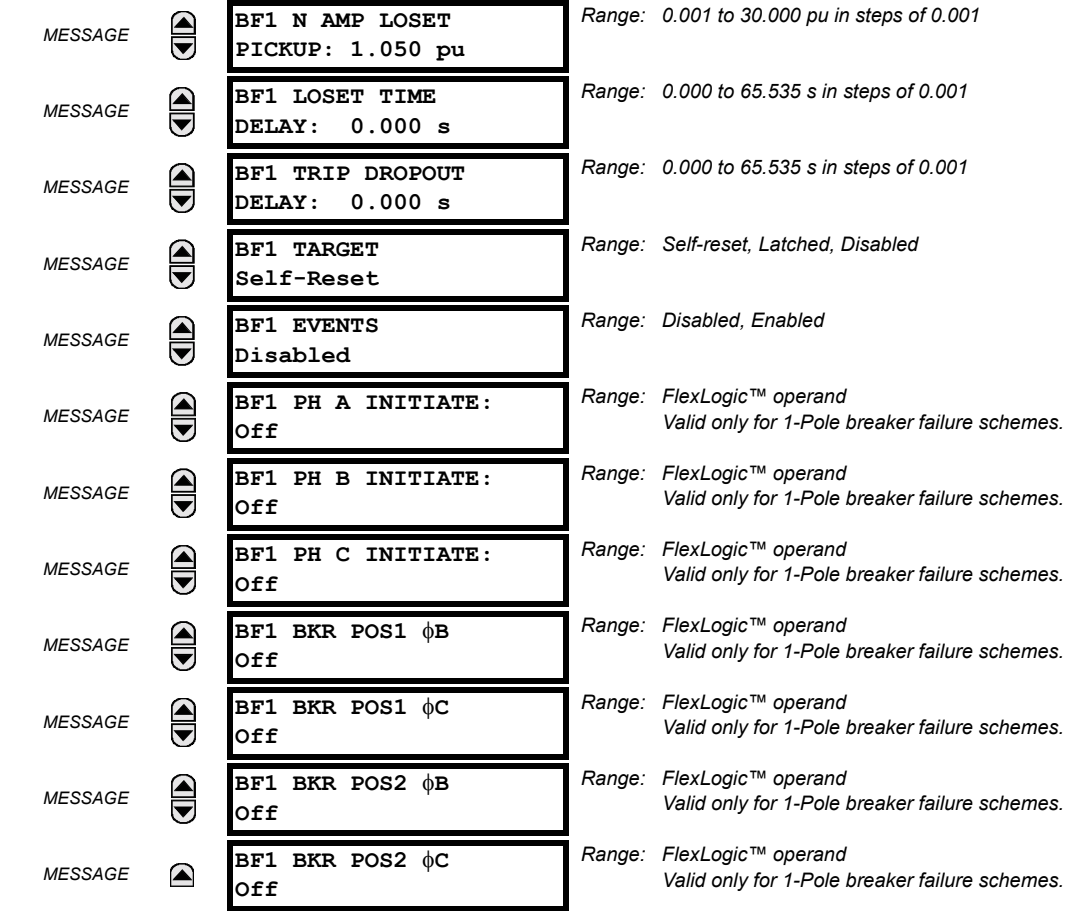

There are 2 identical Breaker Failure menus available, numbered 1 and 2.

In general, a breaker failure scheme determines that a breaker signaled to trip has not cleared a fault within a definite time, so further tripping action must be performed. Tripping from the breaker failure scheme should trip all breakers, both local and remote, that can supply current to the faulted zone. Usually operation of a breaker failure element will cause clearing of a larger section of the power system than the initial trip. Because breaker failure can result in tripping a large number of breakers and this affects system safety and stability, a very high level of security is required.

Two schemes are provided: one for three-pole tripping only (identified by the name "3BF") and one for three pole plus single-pole operation (identified by the name "1BF"). The philosophy used in these schemes is identical. The operation of a breaker failure element includes three stages: initiation, determination of a breaker failure condition, and output.

#### **INITIATION STAGE:**

A FlexLogic<sup>™</sup> operand representing the protection trip signal initially sent to the breaker must be selected to initiate the scheme. The initiating signal should be sealed-in if primary fault detection can reset before the breaker failure timers have finished timing. The seal-in is supervised by current level, so it is reset when the fault is cleared. If desired, an incomplete sequence seal-in reset can be implemented by using the initiating operand to also initiate a FlexLogic<sup>™</sup> timer, set longer than any breaker failure timer, whose output operand is selected to block the breaker failure scheme.

Schemes can be initiated either directly or with current level supervision. It is particularly important in any application to decide if a current-supervised initiate is to be used. The use of a current-supervised initiate results in the breaker failure element not being initiated for a breaker that has very little or no current flowing through it, which may be the case for transformer faults. For those situations where it is required to maintain breaker fail coverage for fault levels below the **BF1 PH AMP SUPV PICKUP** or the **BF1 N AMP SUPV PICKUP** setting, a current supervised initiate should *not* be used. This feature should be utilized for those situations where coordinating margins may be reduced when high speed reclosing is used. Thus, if this choice is made, fault levels must always be above the supervision pickup levels for dependable operation of the breaker fail scheme. This can also occur in breaker-and-a-half or ring bus configurations where the first breaker closes into a fault; the protection trips and attempts to initiate breaker failure for the second breaker, which is in the process of closing, but does not yet have current flowing through it.

When the scheme is initiated, it immediately sends a trip signal to the breaker initially signaled to trip (this feature is usually described as Re-Trip). This reduces the possibility of widespread tripping that results from a declaration of a failed breaker.

# **DETERMINATION OF A BREAKER FAILURE CONDITION:**

The schemes determine a breaker failure condition via three 'paths'. Each of these paths is equipped with a time delay, after which a failed breaker is declared and trip signals are sent to all breakers required to clear the zone. The delayed paths are associated with Breaker Failure Timers 1, 2 and 3, which are intended to have delays increasing with increasing timer numbers. These delayed paths are individually enabled to allow for maximum flexibility.

Timer 1 logic (Early Path) is supervised by a fast-operating breaker auxiliary contact. If the breaker is still closed (as indicated by the auxiliary contact) and fault current is detected after the delay interval, an output is issued. Operation of the breaker auxiliary switch indicates that the breaker has mechanically operated. The continued presence of current indicates that the breaker has failed to interrupt the circuit.

Timer 2 logic (Main Path) is not supervised by a breaker auxiliary contact. If fault current is detected after the delay interval, an output is issued. This path is intended to detect a breaker that opens mechanically but fails to interrupt fault current; the logic therefore does not use a breaker auxiliary contact.

The Timer 1 and 2 paths provide two levels of current supervision, Hiset and Loset, so that the supervision level can be changed from a current which flows before a breaker inserts an opening resistor into the faulted circuit to a lower level after resistor insertion. The Hiset detector is enabled after timeout of Timer 1 or 2, along with a timer that will enable the Loset detector after its delay interval. The delay interval between Hiset and Loset is the expected breaker opening time. Both current detectors provide a fast operating time for currents at small multiples of the pickup value. The O/C detectors are required to operate after the breaker failure delay interval to eliminate the need for very fast resetting O/C detectors.

Timer 3 logic (Slow Path) is supervised by a breaker auxiliary contact and a control switch contact used to indicate that the breaker is in/out of service, disabling this path when the breaker is out of service for maintenance. There is no current level check in this logic as it is intended to detect low magnitude faults and it is therefore the slowest to operate.

## **3. OUTPUT:**

The outputs from the schemes are:

- FlexLogic™ operands that report on the operation of portions of the scheme
- FlexLogic™ operand used to re-trip the protected breaker
- FlexLogic<sup>™</sup> operands that initiate tripping required to clear the faulted zone. The trip output can be sealed-in for an adjustable period.
- Target message indicating a failed breaker has been declared
- Illumination of the faceplate TRIP LED (and the PHASE A, B or C LED, if applicable)

## **MAIN PATH SEQUENCE:**

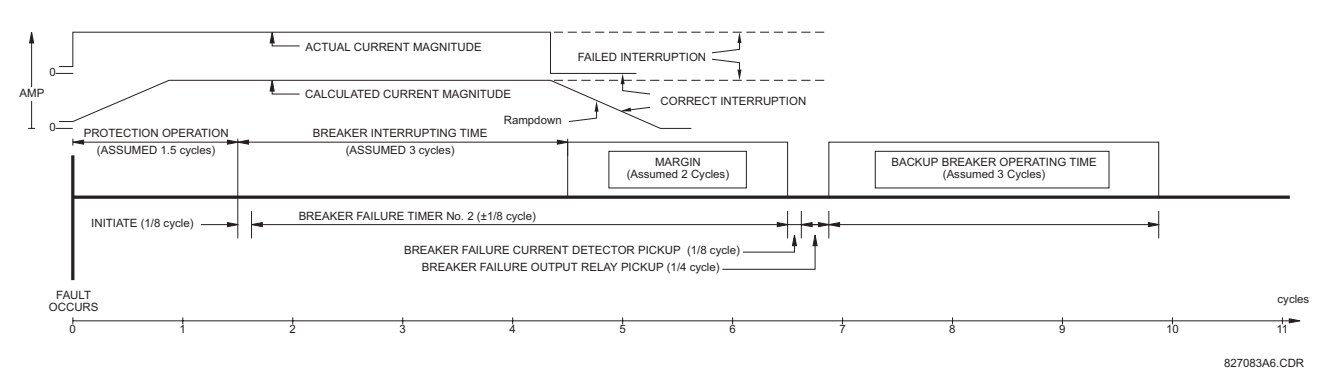

#### **Figure 5-50: BREAKER FAILURE MAIN PATH SEQUENCE**

# **BF1 MODE:**

This setting is used to select the breaker failure operating mode: single or three pole.

# **BF1 USE AMP SUPV:**

If set to Yes, the element will only be initiated if current flowing through the breaker is above the supervision pickup level.

#### **BF1 USE SEAL-IN:**

If set to Yes, the element will only be sealed-in if current flowing through the breaker is above the supervision pickup level.

#### **BF1 3-POLE INITIATE:**

This setting is used to select the FlexLogic<sup> $m$ </sup> operand that will initiate 3-pole tripping of the breaker.

#### **BF1 PH AMP SUPV PICKUP:**

This setting is used to set the phase current initiation and seal-in supervision level. Generally this setting should detect the lowest expected fault current on the protected breaker. It can be set as low as necessary (lower than breaker resistor current or lower than load current) - Hiset and Loset current supervision will guarantee correct operation.

## **BF1 N AMP SUPV PICKUP (valid only for 3-pole breaker failure schemes):**

This setting is used to set the neutral current initiate and seal-in supervision level. Generally this setting should detect the lowest expected fault current on the protected breaker. Neutral current supervision is used only in the three phase scheme to provide increased sensitivity.

## **BF1 USE TIMER 1:**

If set to Yes, the Early Path is operational.

#### **BF1 TIMER 1 PICKUP DELAY:**

Timer 1 is set to the shortest time required for breaker auxiliary contact Status-1 to open, from the time the initial trip signal is applied to the breaker trip circuit, plus a safety margin.

#### **BF1 USE TIMER 2:**

**5**

If set to Yes, the Main Path is operational.

#### **BF1 TIMER 2 PICKUP DELAY:**

Timer 2 is set to the expected opening time of the breaker, plus a safety margin. This safety margin was historically intended to allow for measuring and timing errors in the breaker failure scheme equipment. In microprocessor relays this time is not significant. In UR relays, which use a Fourier transform, the calculated current magnitude will ramp-down to zero one power frequency cycle after the current is interrupted, and this lag should be included in the overall margin duration, as it occurs after current interruption. The BREAKER FAILURE MAIN PATH SEQUENCE diagram shows a margin of two cycles; this interval is considered the minimum appropriate for most applications.

Note that in bulk oil circuit breakers, the interrupting time for currents less than 25% of the interrupting rating can be significantly longer than the normal interrupting time.

# **BF1 USE TIMER 3:**

If set to Yes, the Slow Path is operational.

# **BF1 TIMER 3 PICKUP DELAY:**

Timer 3 is set to the same interval as Timer 2, plus an increased safety margin. Because this path is intended to operate only for low level faults, the delay can be in the order of 300 to 500 ms.

## **BF1 BKR POS1** φ**A/3P:**

This setting selects the FlexLogic<sup> $M$ </sup> operand that represents the protected breaker early-type auxiliary switch contact (52/ a). When using 1-Pole breaker failure scheme, this operand represents the protected breaker early-type auxiliary switch contact on pole A. This is normally a non-multiplied Form-A contact. The contact may even be adjusted to have the shortest possible operating time.

# **BF1 BKR POS2** φ**A/3P:**

This setting selects the FlexLogic<sup>™</sup> operand that represents the breaker normal-type auxiliary switch contact (52/a). When using 1-Pole breaker failure scheme, this operand represents the protected breaker auxiliary switch contact on pole A. This may be a multiplied contact.

## **BF1 BREAKER TEST ON:**

This setting is used to select the FlexLogic<sup>™</sup> operand that represents the breaker In-Service/Out-of-Service switch set to the Out-of-Service position.

## **BF1 PH AMP HISET PICKUP:**

This setting is used to set the phase current output supervision level. Generally this setting should detect the lowest expected fault current on the protected breaker, before a breaker opening resistor is inserted.

# **BF1 N AMP HISET PICKUP (valid only for 3-pole breaker failure schemes):**

This setting sets the neutral current output supervision level. Generally this setting should detect the lowest expected fault current on the protected breaker, before a breaker opening resistor is inserted. Neutral current supervision is used only in the three pole scheme to provide increased sensitivity.

## **BF1 PH AMP LOSET PICKUP:**

This setting sets the phase current output supervision level. Generally this setting should detect the lowest expected fault current on the protected breaker, after a breaker opening resistor is inserted (approximately 90% of the resistor current).

## **BF1 N AMP LOSET PICKUP (valid only for 3-pole breaker failure schemes):**

This setting sets the neutral current output supervision level. Generally this setting should detect the lowest expected fault current on the protected breaker, after a breaker opening resistor is inserted (approximately 90% of the resistor current).

## **BF1 LOSET TIME DELAY:**

This setting is used to set the pickup delay for current detection after opening resistor insertion.

#### **BF1 TRIP DROPOUT DELAY:**

This setting is used to set the period of time for which the trip output is sealed-in. This timer must be coordinated with the automatic reclosing scheme of the failed breaker, to which the breaker failure element sends a cancel reclosure signal. Reclosure of a remote breaker can also be prevented by holding a Transfer Trip signal on longer than the "reclaim" time.

#### **BF1 PH A INITIATE / BF1 PH B INITIATE / BF 1 PH C INITIATE: (only valid for 1-pole breaker failure schemes)**

These settings select the FlexLogic<sup> $m$ </sup> operand to initiate phase A, B, or C single-pole tripping of the breaker and the phase A, B, or C portion of the scheme, accordingly.

## **BF1 BKR POS1** φ**B / BF1 BKR POS 1** φ**C (valid only for 1-pole breaker failure schemes):**

These settings select the FlexLogic<sup>™</sup> operand to represents the protected breaker early-type auxiliary switch contact on poles B or C, accordingly. This contact is normally a non-multiplied Form-A contact. The contact may even be adjusted to have the shortest possible operating time.

#### **BF1 BKR POS2** φ**B (valid only for 1-pole breaker failure schemes):**

Selects the FlexLogic<sup> $M$ </sup> operand that represents the protected breaker normal-type auxiliary switch contact on pole B (52/ a). This may be a multiplied contact.

## **BF1 BKR POS2** φ**C (valid only for 1-pole breaker failure schemes):**

This setting selects the FlexLogic™ operand that represents the protected breaker normal-type auxiliary switch contact on pole C (52/a). This may be a multiplied contact. For single-pole operation, the scheme has the same overall general concept except that it provides re-tripping of each single pole of the protected breaker. The approach shown in the following single pole tripping diagram uses the initiating information to determine which pole is supposed to trip. The logic is segregated on a per-pole basis. The overcurrent detectors have ganged settings.

Upon operation of the breaker failure element for a single pole trip command, a 3-pole trip command should be given via output operand BKR FAIL 1 TRIP OP.

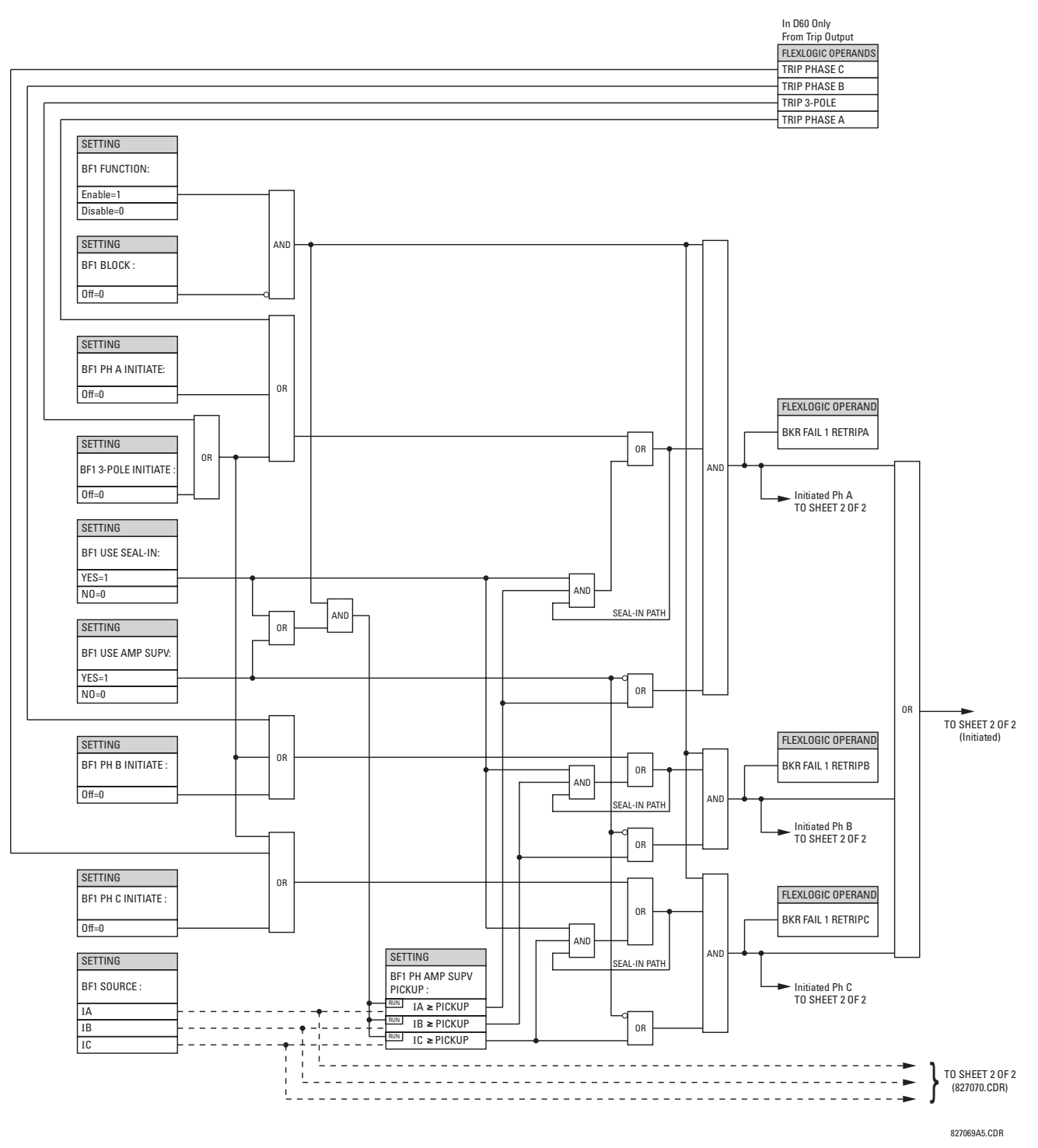

Figure 5-51: BREAKER FAILURE 1-POLE [INITIATE] (Sheet 1 of 2)

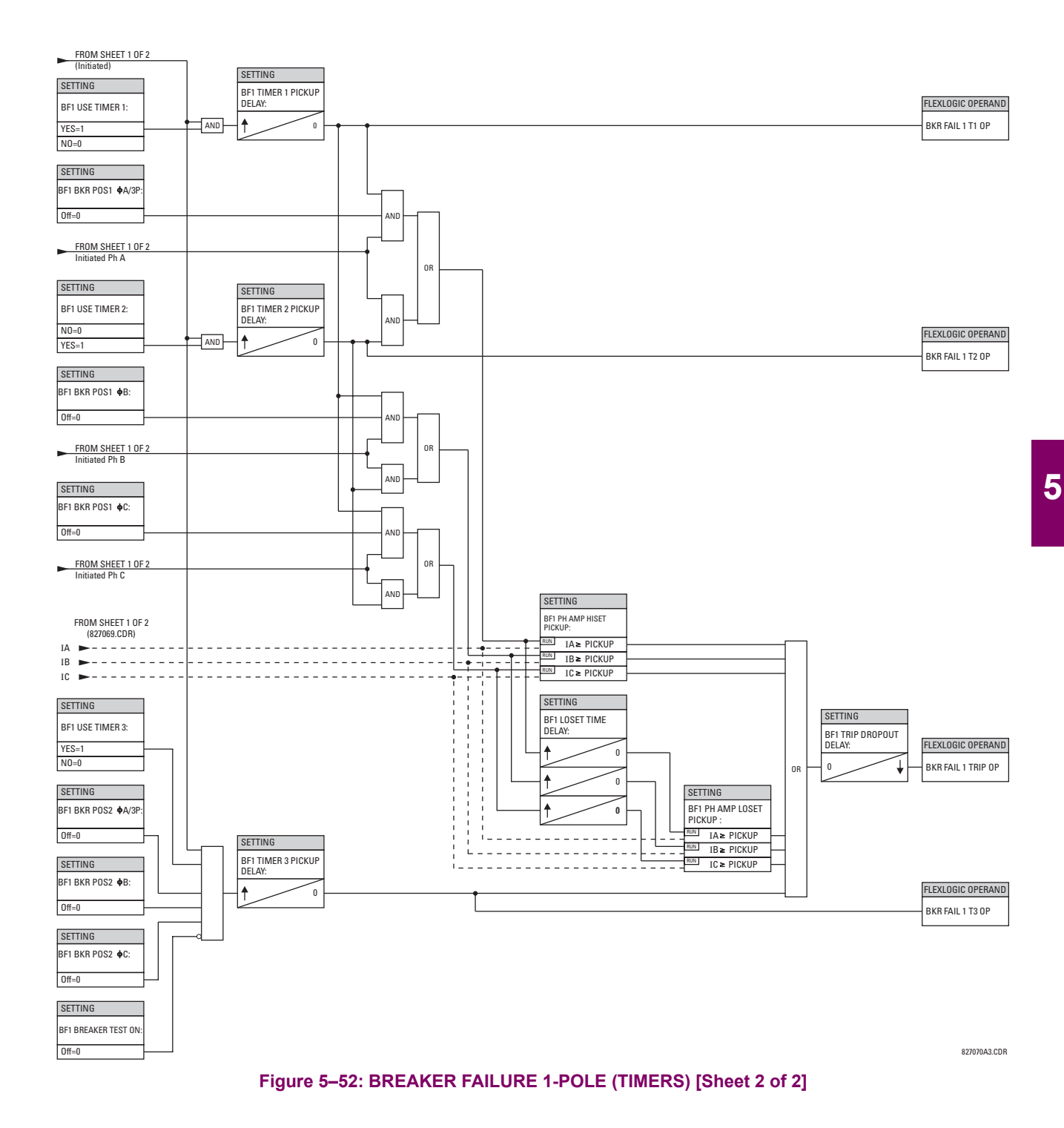

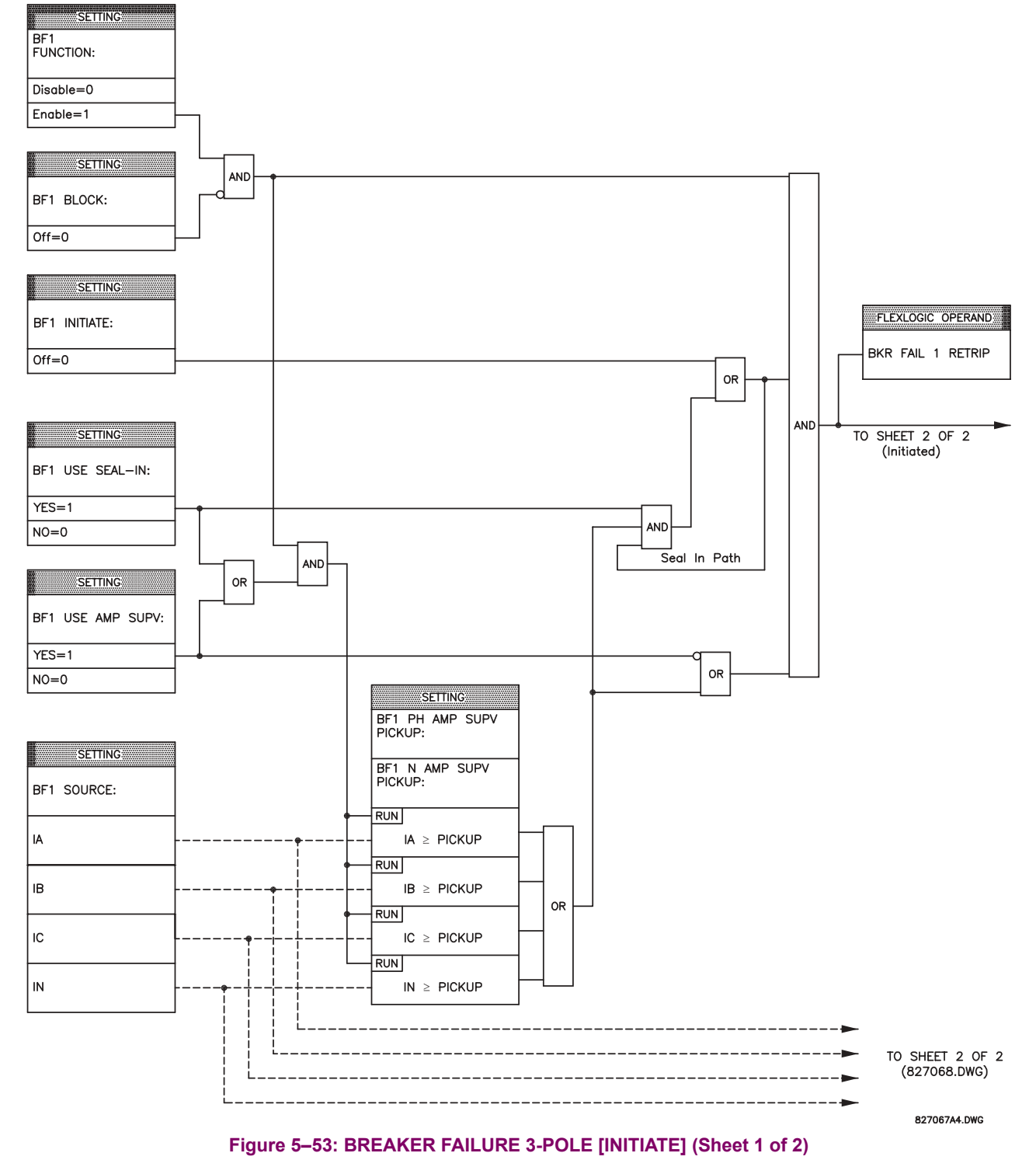

**5**

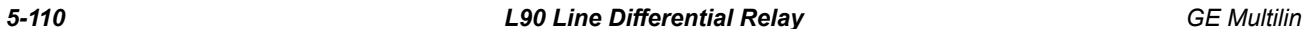

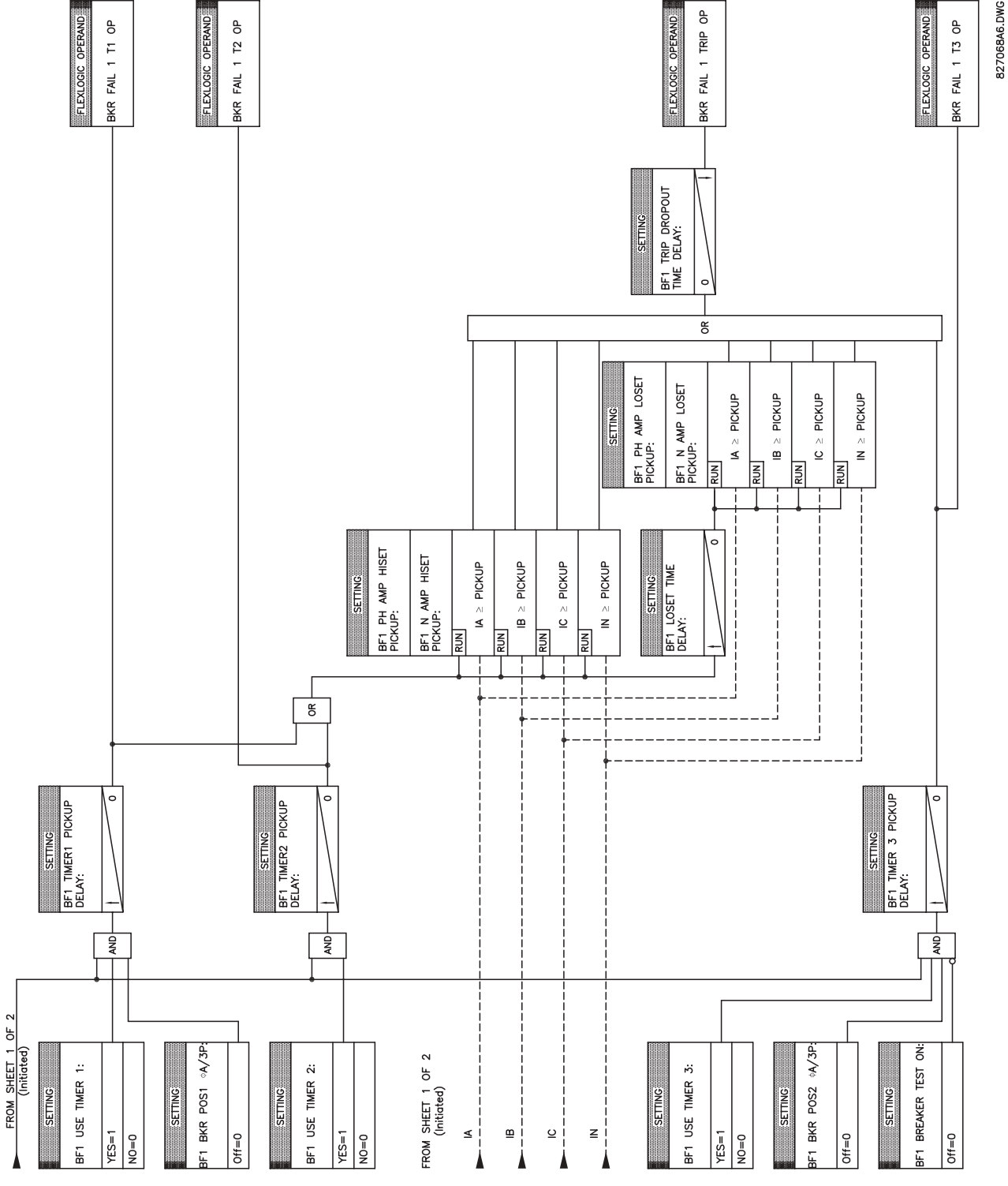

Figure 5-54: BREAKER FAILURE 3-POLE [TIMERS] (Sheet 2 of 2)

## **5.5.17 VOLTAGE ELEMENTS**

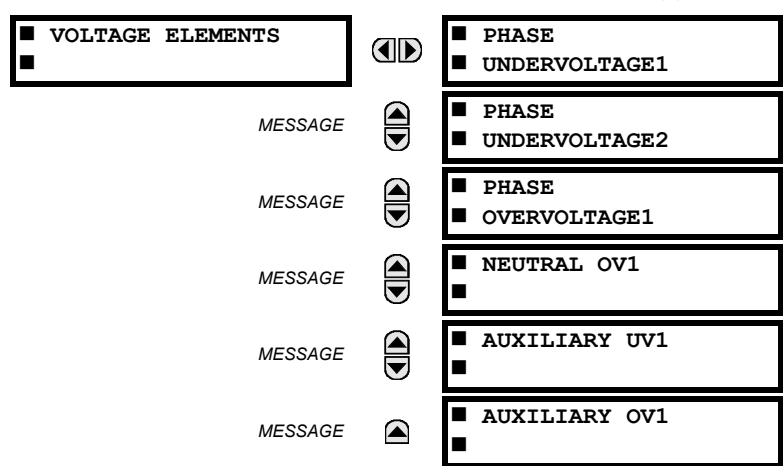

#### **PATH: SETTINGS**  $\Rightarrow$  $\Downarrow$  **GROUPED ELEMENTS**  $\Rightarrow$  **SETTING GROUP 1(8)**  $\Rightarrow$  $\Downarrow$  **VOLTAGE ELEMENTS**

These protection elements can be used for a variety of applications such as:

*Undervoltage Protection:* For voltage sensitive loads, such as induction motors, a drop in voltage increases the drawn current which may cause dangerous overheating in the motor. The undervoltage protection feature can be used to either cause a trip or generate an alarm when the voltage drops below a specified voltage setting for a specified time delay.

*Permissive Functions:* The undervoltage feature may be used to block the functioning of external devices by operating an output relay when the voltage falls below the specified voltage setting. The undervoltage feature may also be used to block the functioning of other elements through the block feature of those elements.

**Source Transfer Schemes:** In the event of an undervoltage, a transfer signal may be generated to transfer a load from its normal source to a standby or emergency power source.

The undervoltage elements can be programmed to have a Definite Time delay characteristic. The Definite Time curve operates when the voltage drops below the pickup level for a specified period of time. The time delay is adjustable from 0 to 600.00 seconds in steps of 10 ms. The undervoltage elements can also be programmed to have an inverse time delay characteristic. The undervoltage delay setting defines the family of curves shown below.

$$
T = \frac{D}{\left(1 - \frac{V}{V_{pickup}}\right)}
$$

where: *T* = Operating Time

*D* = Undervoltage Delay Setting (*D* = 0.00 operates instantaneously)

*V* = Secondary Voltage applied to the relay *Vpickup* = Pickup Level

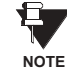

**At 0% of pickup, the operating time equals the UNDERVOLTAGE DELAY setting.**

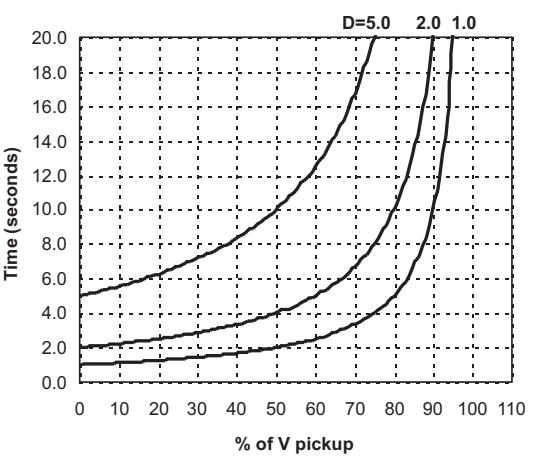

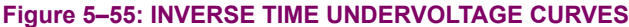

## **5.5.18 PHASE VOLTAGE**

# **a) PHASE UV1 / UV2** (PHASE UNDERVOLTAGE: ANSI 27P)

**PATH: SETTINGS** !" **GROUPED ELEMENTS** ! **SETTING GROUP 1(8)** !" **VOLTAGE ELEMENTS** ! **PHASE UNDERVOLTAGE1**

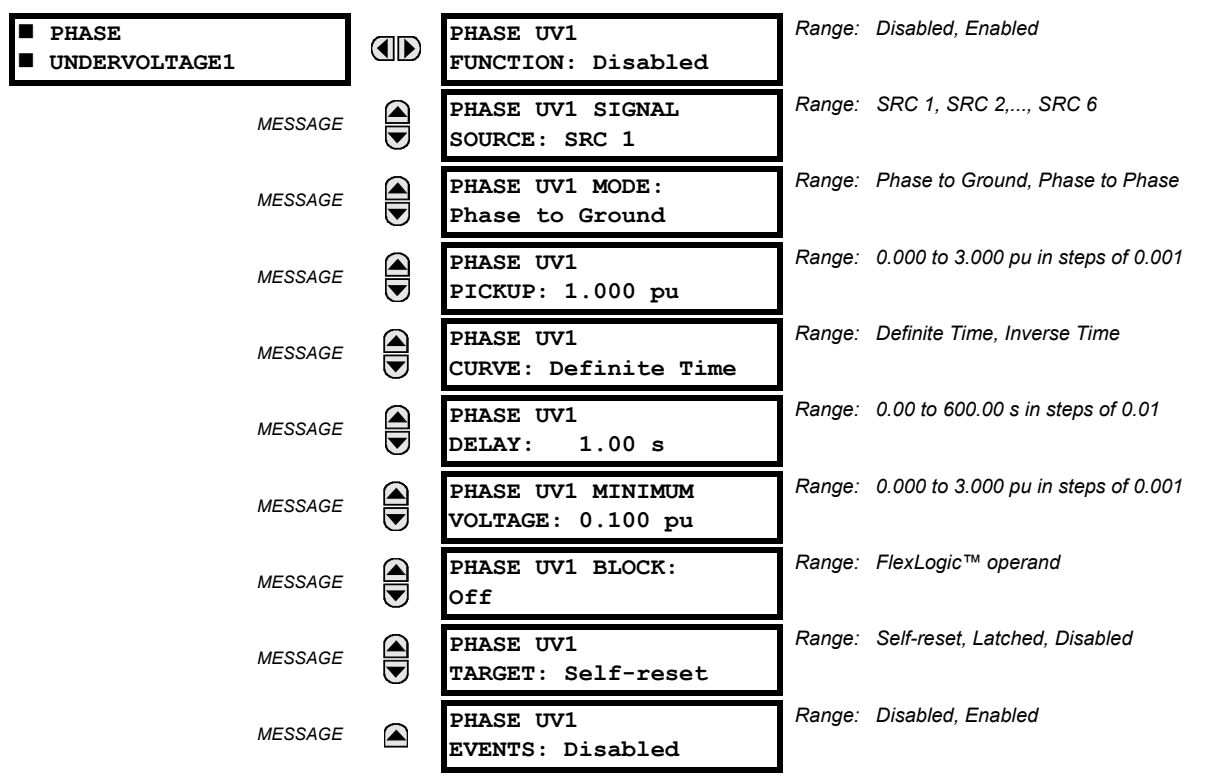

The phase undervoltage element may be used to give a desired time-delay operating characteristic versus the applied fundamental voltage (phase to ground or phase to phase for Wye VT connection, or phase to phase only for Delta VT connection) or as a simple Definite Time element. The element resets instantaneously if the applied voltage exceeds the dropout voltage. The delay setting selects the minimum operating time of the phase undervoltage element. The minimum voltage setting selects the operating voltage below which the element is blocked (a setting of '0' will allow a dead source to be considered a fault condition).

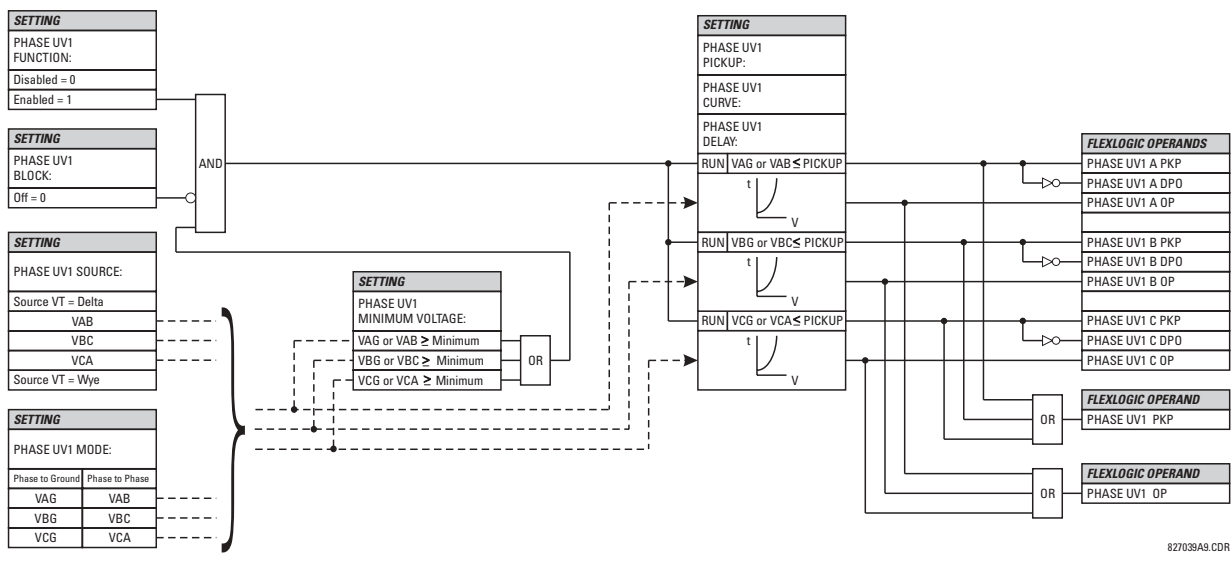

**Figure 5-56: PHASE UV1 SCHEME LOGIC** 

# **b) PHASE OV1** (PHASE OVERVOLTAGE: ANSI 59P)

**PATH: SETTINGS** !" **GROUPED ELEMENTS** ! **SETTING GROUP 1(8)** !" **VOLTAGE ELEMENTS** !" **PHASE OVERVOLTAGE1**

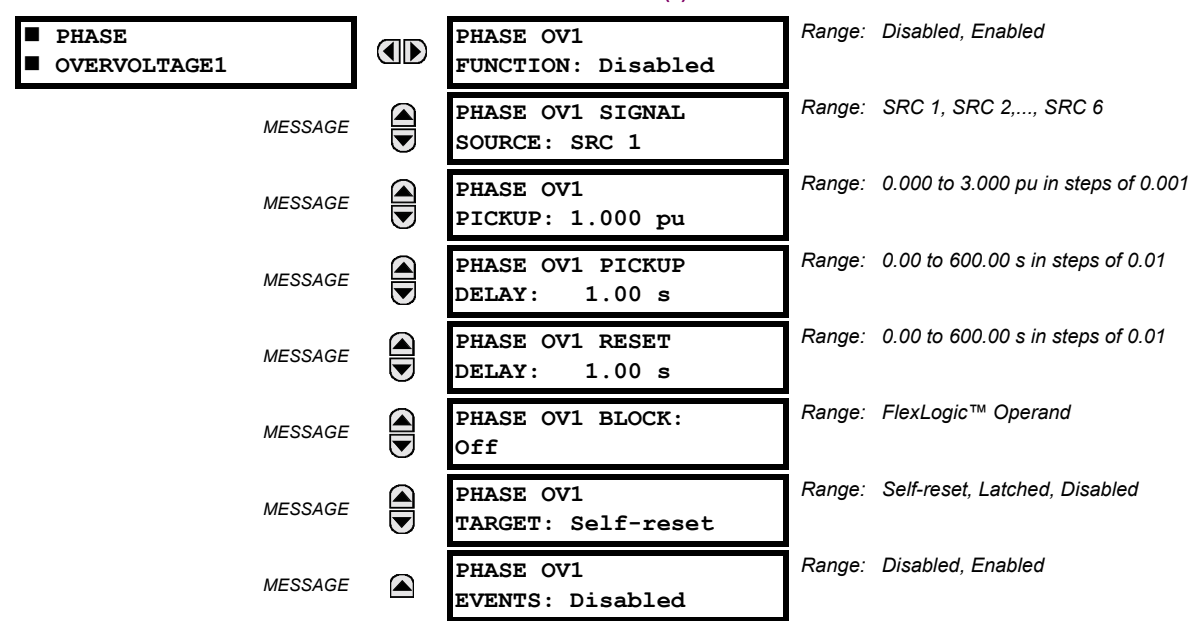

The phase overvoltage element may be used as an instantaneous element with no intentional time delay or as a Definite Time element. The input voltage is the phase-to-phase voltage, either measured directly from Delta-connected VTs or as calculated from phase-to-ground (Wye) connected VTs. The specific voltages to be used for each phase are shown on the logic diagram.

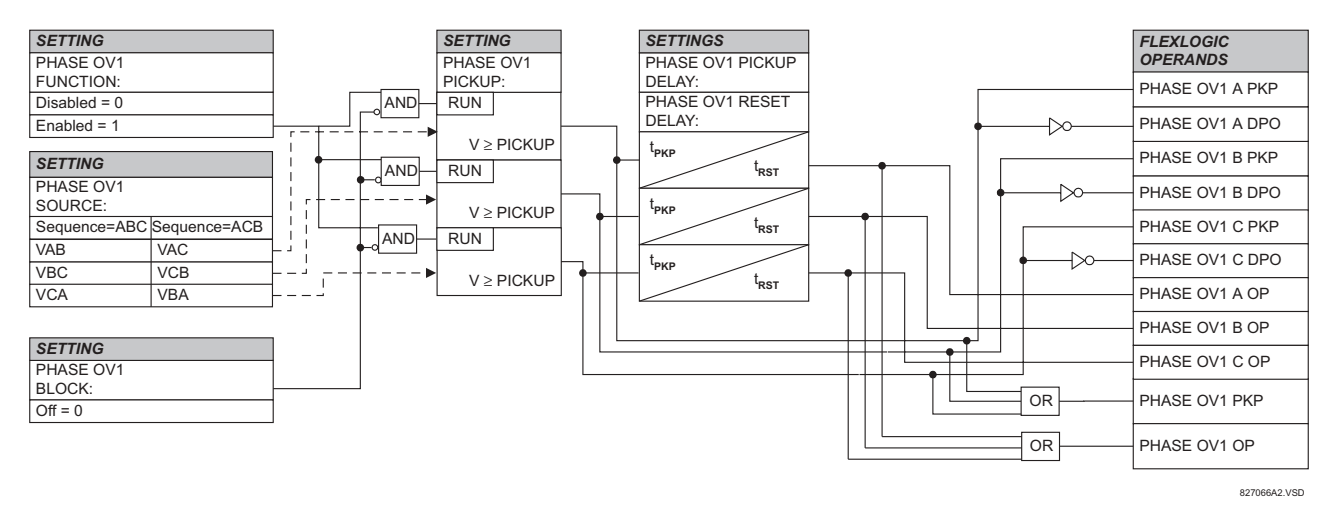

**Figure 5-57: PHASE OV1 SCHEME LOGIC** 

## **5.5.19 NEUTRAL VOLTAGE**

# **a) NEUTRAL OV1** (NEUTRAL OVERVOLTAGE: ANSI 59N)

**PATH: SETTINGS** !" **GROUPED ELEMENTS** ! **SETTING GROUP 1(8)** !" **VOLTAGE ELEMENTS** !" **NEUTRAL OV1**

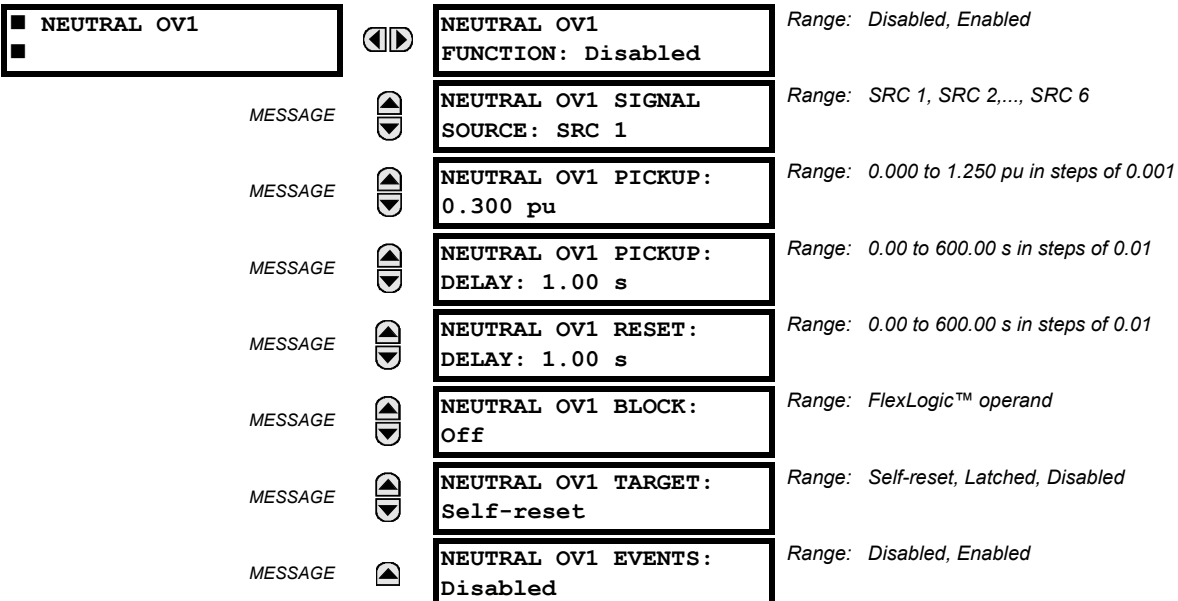

The Neutral Overvoltage element can be used to detect asymmetrical system voltage condition due to a ground fault or to the loss of one or two phases of the source.

The element responds to the system neutral voltage (3V\_0), calculated from the phase voltages. The nominal secondary voltage of the phase voltage channels entered under **SETTINGS** !" **SYSTEM SETUP** ! **AC INPUTS** !" **VOLTAGE BANK** ! **PHASE VT SECONDARY** is the p.u. base used when setting the pickup level.

VT errors and normal voltage unbalance must be considered when setting this element. This function requires the VTs to be Wye connected.

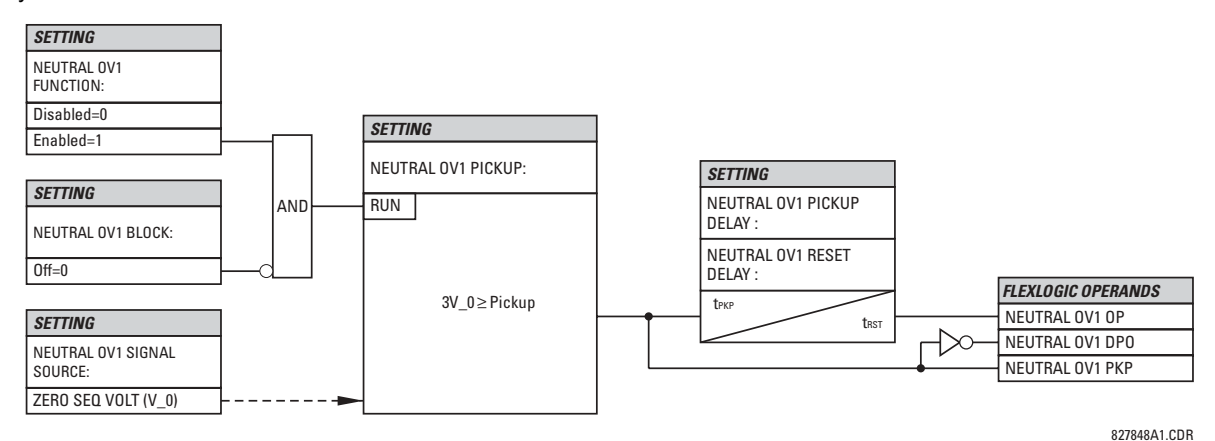

**Figure 5-58: NEUTRAL OVERVOLTAGE SCHEME LOGIC** 

#### **5.5.20 AUXILIARY VOLTAGE**

# **a) AUXILIARY UV1** (AUXILIARY UNDERVOLTAGE: ANSI 27X)

**PATH: SETTINGS** !" **GROUPED ELEMENTS** ! **SETTING GROUP 1(8)** !" **VOLTAGE ELEMENTS** !" **AUXILIARY UV1**

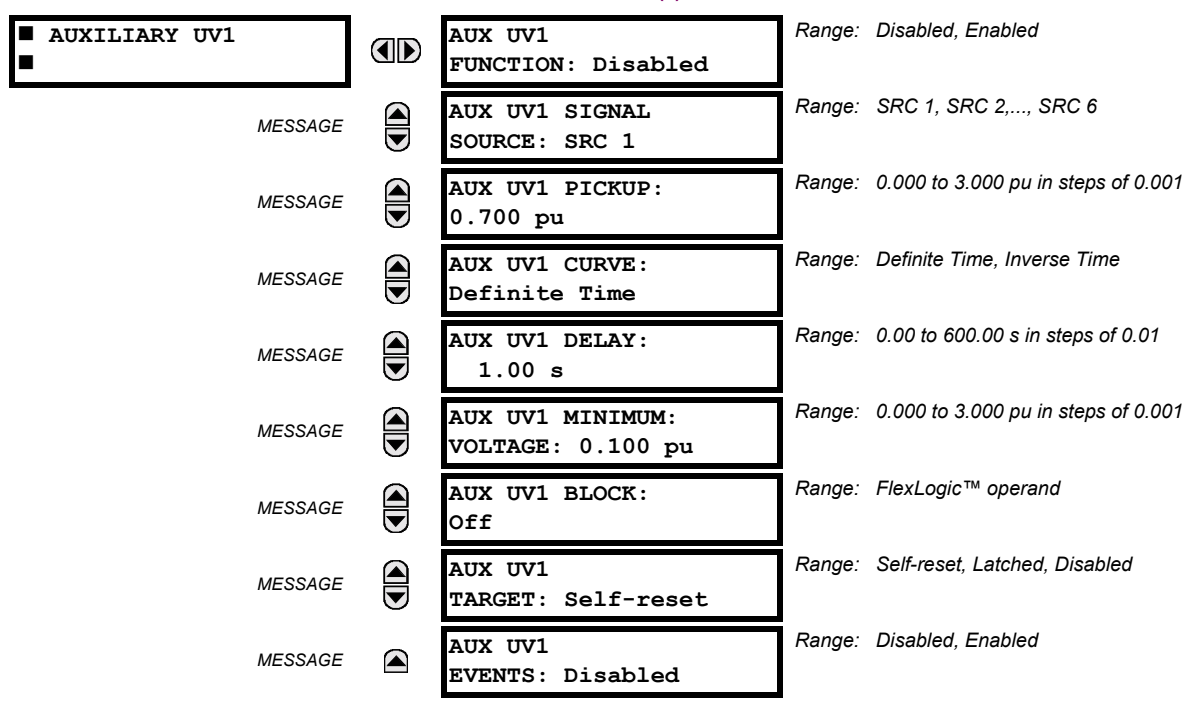

This element is intended for monitoring undervoltage conditions of the auxiliary voltage. The **PICKUP** selects the voltage level at which the time undervoltage element starts timing. The nominal secondary voltage of the auxiliary voltage channel entered under **SETTINGS** " **SYSTEM SETUP** ! **AC INPUTS** "! **VOLTAGE BANK X5 / AUXILIARY VT X5 SECONDARY** is the p.u. base used when setting the pickup level.

The **DELAY** setting selects the minimum operating time of the phase undervoltage element. Both **PICKUP** and **DELAY** settings establish the operating curve of the undervoltage element. The auxiliary undervoltage element can be programmed to use either Definite Time Delay or Inverse Time Delay characteristics. The operating characteristics and equations for both Definite and Inverse Time Delay are as for the Phase Undervoltage Element.

The element resets instantaneously. The minimum voltage setting selects the operating voltage below which the element is blocked.

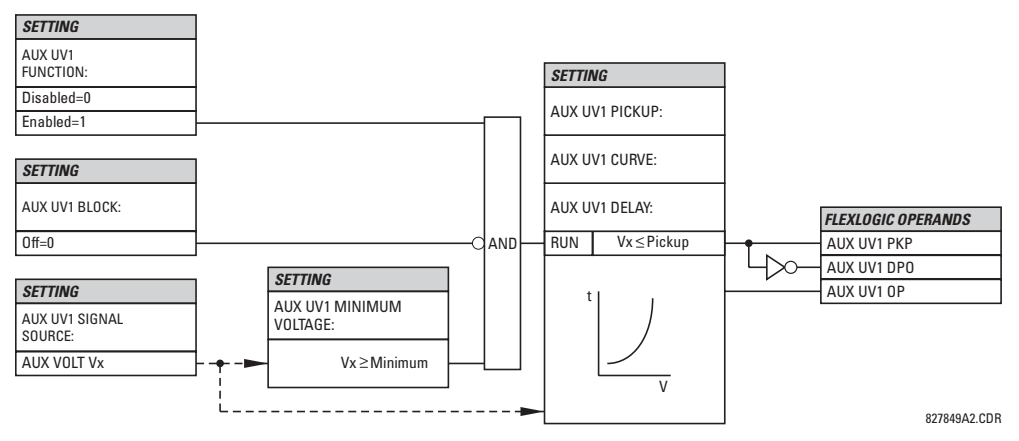

**Figure 5-59: AUXILIARY UNDERVOLTAGE SCHEME LOGIC** 

# **b) AUXILIARY OV1** (AUXILIARY OVERVOLTAGE: ANSI 59X)

#### **PATH: SETTINGS** !" **GROUPED ELEMENTS** ! **SETTING GROUP 1(8)** !" **VOLTAGE ELEMENTS** !" **AUXILIARY OV1**

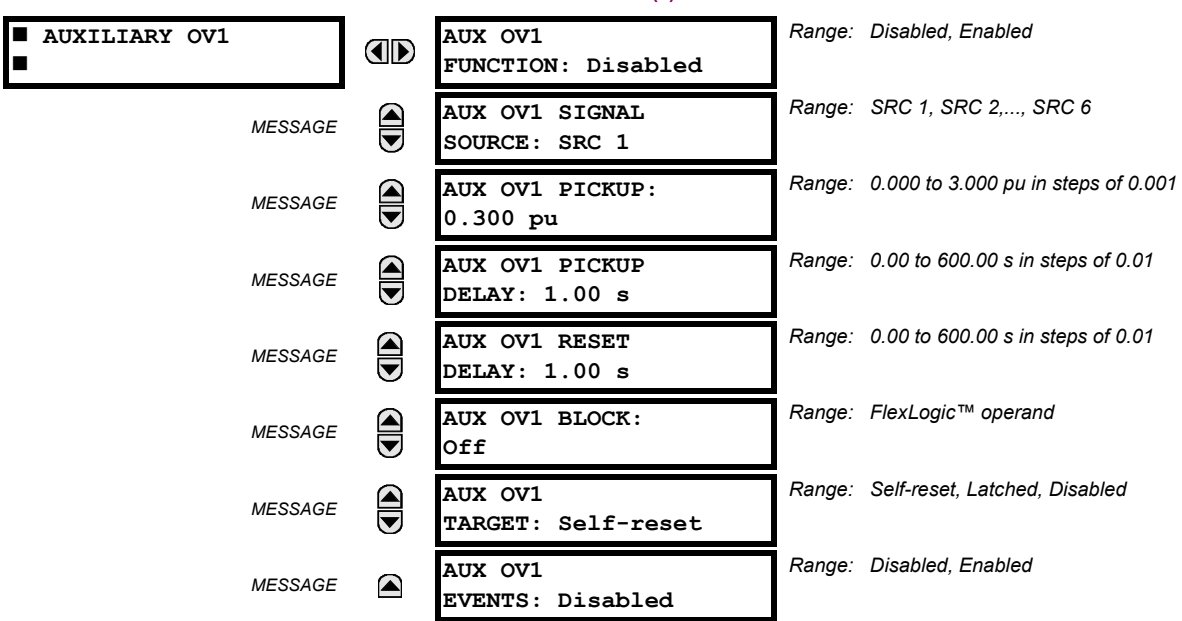

This element is intended for monitoring overvoltage conditions of the auxiliary voltage. A typical application for this element is monitoring the zero-sequence voltage (3V\_0) supplied from an open-corner-delta VT connection. The nominal secondary voltage of the auxiliary voltage channel entered under SETTINGS  $\Rightarrow$  **U** SYSTEM SETUP  $\Rightarrow$  AC INPUTS  $\Downarrow$   $\Rightarrow$  VOLTAGE BANK X5  $\Downarrow$   $\Rightarrow$ **AUXILIARY VT X5 SECONDARY** is the p.u. base used when setting the pickup level.

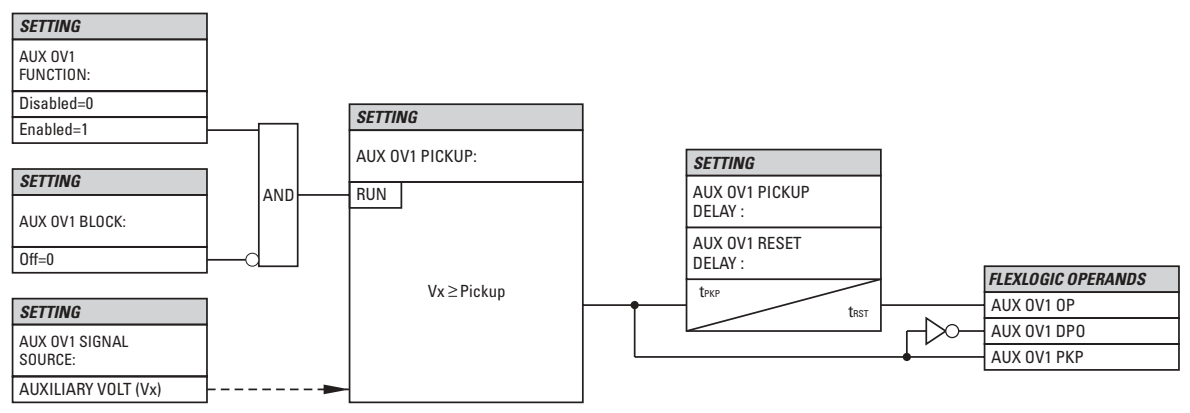

827836A2.CDR

**Figure 5-60: AUXILIARY OVERVOLTAGE SCHEME LOGIC** 

## **5.5.21 SUPERVISING ELEMENTS**

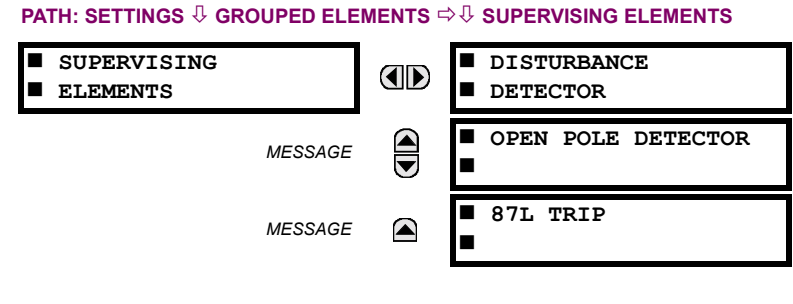

# **a) DISTURBANCE DETECTOR**

#### **PATH: SETTINGS** !" **GROUPED ELEMENTS** !" **SUPERVISING ELEMENTS** ! **DISTURBANCE DETECTOR**

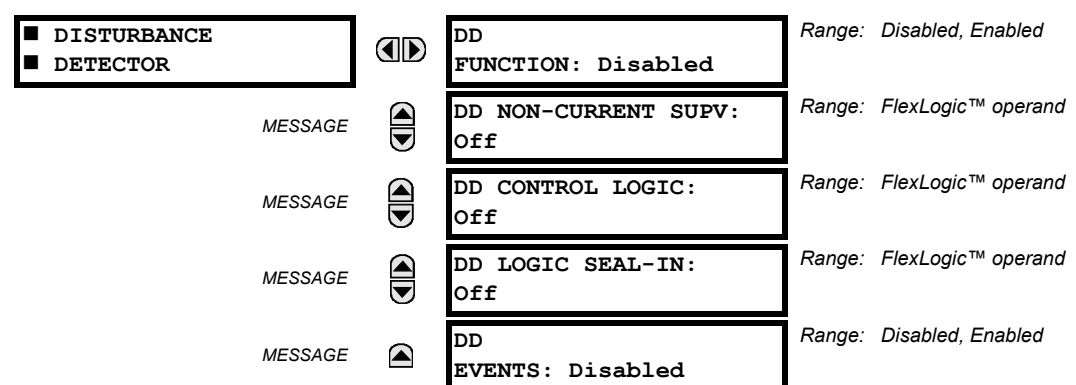

The DD element is an 87L-dedicated sensitive current disturbance detector that is used to detect any disturbance on the protected system. This detector is intended for such functions as; trip output supervision, VT and CT failure supervision, starting oscillography data capture, and providing a continuous monitor feature to the relays.

If the disturbance detector is used to supervise the operation of the 87L function, it is recommended that the 87L TRIP logic element be used. The 50DD SV disturbance detector FlexLogic<sup>™</sup> output operand must then be assigned to an 87L TRIP **SUPV** setting.

The DD function measures the magnitude of the negative sequence current (I\_2), the magnitude of the zero sequence current (I\_0), the change in negative sequence current ( $\Delta$ I\_2), the change in zero sequence current ( $\Delta$ I\_0), and the change in positive sequence current (∆I\_1).

The DD element uses the same source of computing currents as that for the current differential scheme 87L.

The Adaptive Level Detector operates as follows:

- When the absolute level increases above 0.12 pu for  $I_0$  or  $I_1$  2, the Adaptive Level Detector output is active and the next highest threshold level is increased 8 cycles later from 0.12 to 0.24 pu in steps of 0.02 pu. If the level exceeds 0.24 pu, the current Adaptive Level Detector setting remains at 0.24 pu and the output remains active (as well as the DD output) when the measured value remains above the current setting.
- When the absolute level is decreasing from in range from 0.24 to 0.12 pu, the lower level is set every 8 cycles without the Adaptive Level Detector active. Note that the 50DD output remains inactive during this change as long as the delta change is less than 0.04 pu.

The Delta Level Detectors (∆I) detectors are designed to pickup for the 0.04 pu change in I\_1, I\_2, and I\_0 currents. The ∆I is measured by comparing the present value to the value calculated 4 cycles earlier.

## **DD FUNCTION:**

This setting is used to Enable/Disable the operation of the Disturbance Detector.

## **DD NON-CURRENT SUPV:**

This setting is used to select a FlexLogic™ operand which will activate the output of the Disturbance Detector upon events (such as frequency or voltage change) not accompanied by a current change.

## **DD CONTROL LOGIC:**

This setting is used to prevent operation of I\_0 and I\_2 logic of Disturbance Detector during conditions such as single breaker pole being open which leads to unbalanced load current in single pole tripping schemes. Breaker auxiliary contact can be used for such scheme.

#### **DD LOGIC SEAL-IN:**

This setting is used to maintain Disturbance Detector output for such conditions as balanced 3-phase fault, low level TOC fault, etc. whenever the Disturbance Detector might reset. Output of the Disturbance Detector will be maintained until the chosen FlexLogic™ Operand resets.

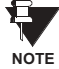

The user may disable the **DD EVENTS** setting as the DD element will respond to any current disturbance on the system which may result in filling the Events buffer and thus cause the possible loss of any more valuable data.

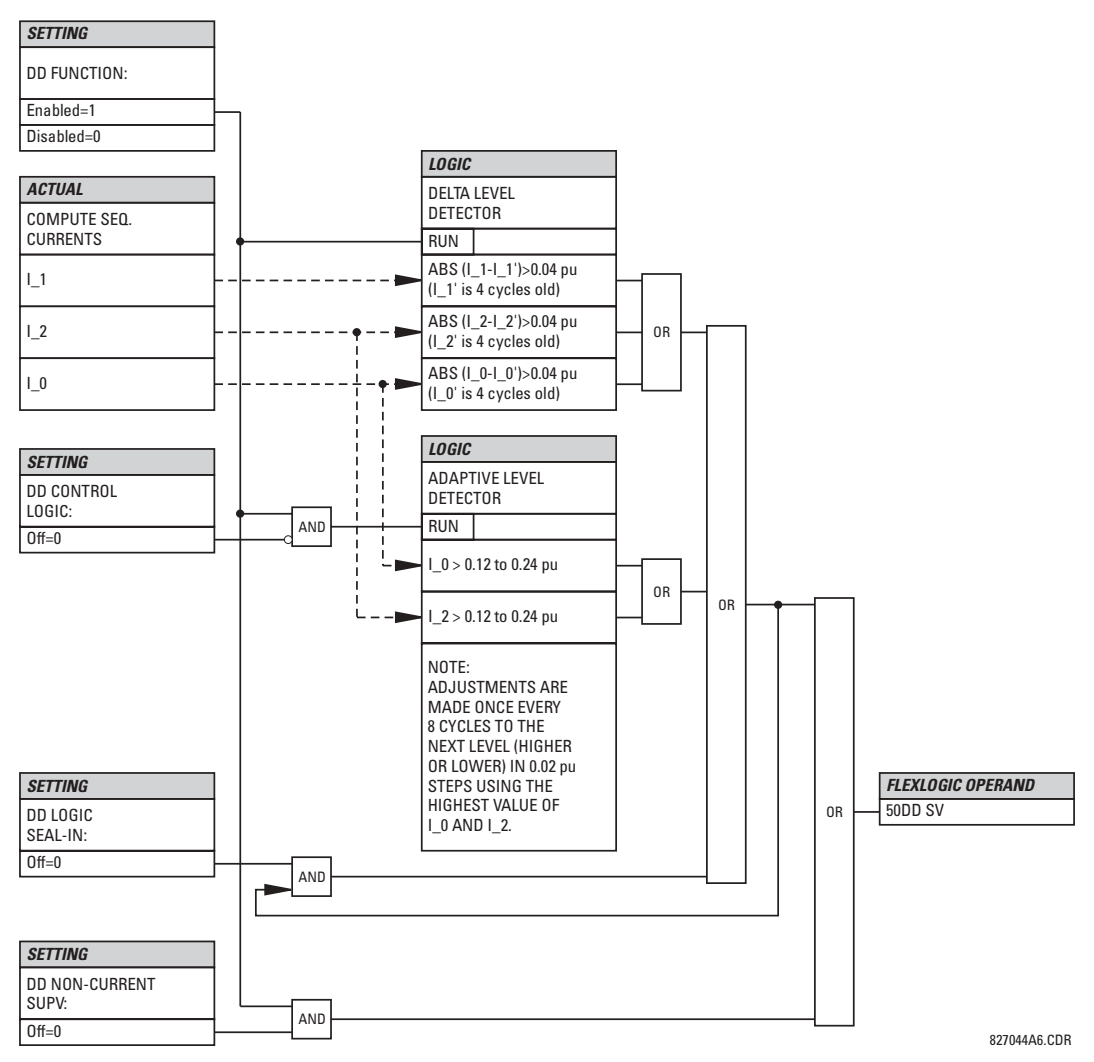

**Figure 5-61: DISTURBANCE DETECTOR SCHEME LOGIC** 

## **b) OPEN POLE DETECTOR**

**PATH: SETTINGS** " **GROUPED ELEMENTS** !" **SUPERVISING ELEMENTS** !" **OPEN POLE DETECTOR**

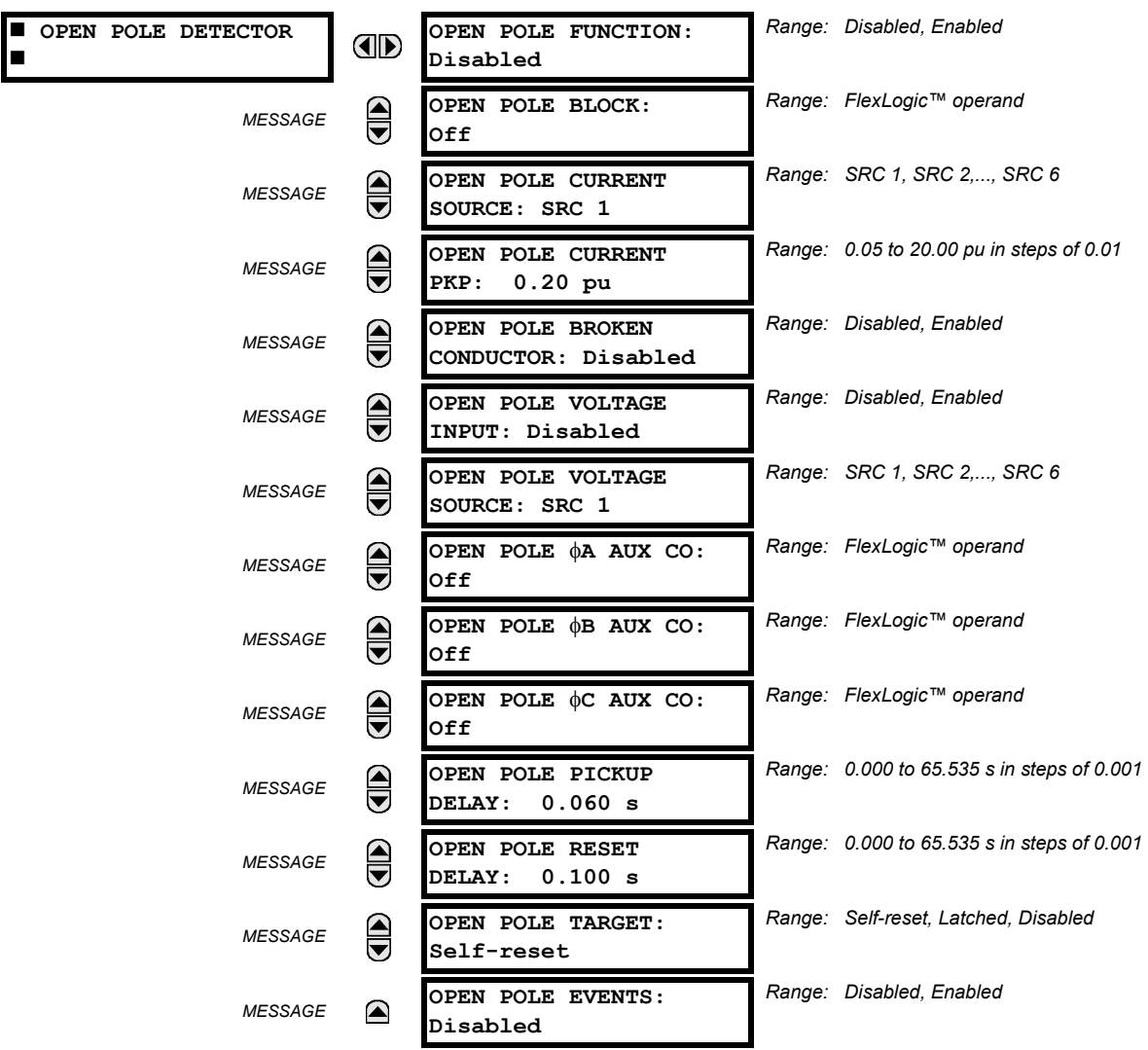

The Open Pole Detector logic is designed to detect if any pole of the associated circuit breaker is opened or the conductor is broken on the protected power line and cable. The output FlexLogic™ operands can be used in three phase and single phase tripping schemes, in reclosing schemes, in blocking some elements (like CT failure) and in signaling or indication schemes. In single-pole tripping schemes, if OPEN POLE flag is set, any other subsequent fault should cause a threephase trip regardless of fault type.

This element's logic is built on detecting absence of current in one phase during presence of current in other phases. Phases A, B and C breaker auxiliary contacts (if available) are used in addition to make a logic decision for single-pole tripping applications. If voltage input is available, Low Voltage function is used to detect absence of the monitoring voltage in the associated pole of the breaker.

## **OPEN POLE FUNCTION:**

This setting is used to Enable/Disable operation of the element.

## **OPEN POLE BLOCK:**

This setting is used to select a FlexLogic™ operand that blocks operation of the element.

#### **OPEN POLE CURRENT SOURCE:**

This setting is used to select the source for the current for the element.

## **OPEN POLE CURRENT PICKUP:**

This setting is used to select the pickup value of the phase current. Pickup setting is the minimum of the range and likely to be somewhat above of the charging current of the line.

## **OPEN POLE BROKEN CONDUCTOR:**

This setting enables or disables detection of Broken Conductor or Remote Pole Open conditions.

#### **OPEN POLE VOLTAGE INPUT:**

This setting is used to Enable/Disable voltage input in making a logical decision. If line VT (not bus VT) is available, voltage input can be set to "Enable".

## **OPEN POLE VOLTAGE SOURCE:**

This setting is used to select the source for the voltage for the element.

#### **OPEN POLE** φ**A AUX CONTACT:**

This setting is used to select a FlexLogic<sup> $m$ </sup> operand reflecting the state of phase A circuit breaker auxiliary contact 52b type (closed when main breaker contact is open) for single-pole tripping applications. If 2 breakers per line are being employed, both breaker auxiliary contacts feeding into the AND gate (representing auxiliary contacts connected in series) are to be assigned.

## **OPEN POLE** φ**B AUX CONTACT:**

As above for phase B for single-pole tripping applications.

## **OPEN POLE** φ**C AUX CONTACT:**

As above for phase C for single-pole tripping applications.

## **OPEN POLE PICKUP DELAY:**

This setting is used to select the pickup delay of the element.

## **OPEN POLE RESET DELAY:**

This setting is used to select the reset delay of the element. Depending on the particular application and whether 1-pole or 3-pole tripping mode is used, this setting should be thoroughly considered. It should comprise the reset time of the operating elements it used in conjunction with the breaker opening time and breaker auxiliary contacts discrepancy with the main contacts.

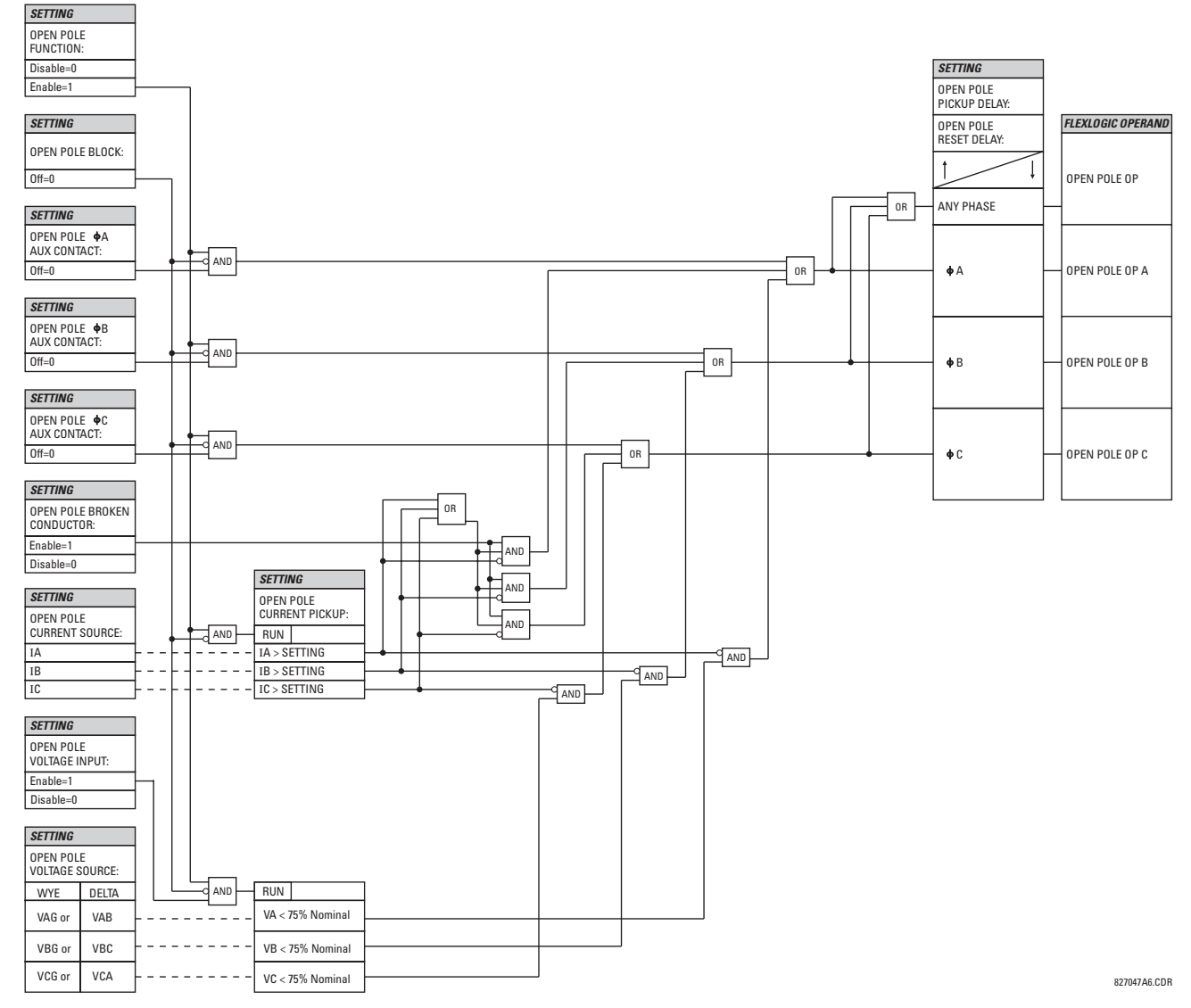

**Figure 5-62: OPEN POLE DETECTOR SCHEME LOGIC** 

## **c) 87L TRIP**

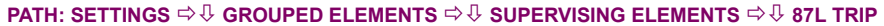

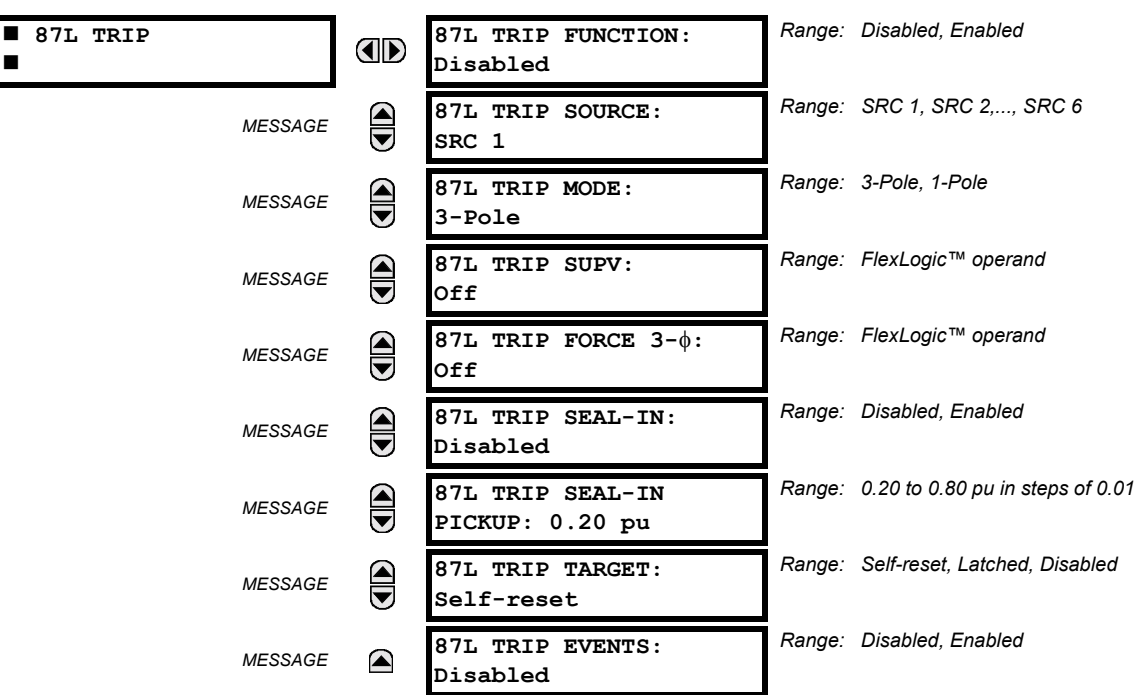

The 87L Trip element must be used to secure the generation of tripping outputs. It is especially recommended for use in all single-pole tripping applications. It provides the user with the capability of maintaining the trip signal while the fault current is still flowing, to choose single-pole or three-pole tripping, to employ the received Direct Transfer Trip signals, to assign supervising trip elements like 50DD, etc. The logic is used to ensure that the relay will:

- trip the faulted phase for a single line to ground fault, as detected by the line differential element
- trip all three phases for any internal multiphase fault
- trip all three phases for a second single line to ground fault during or following a single pole trip cycle

For maximum security, it is recommended the Disturbance Detector (plus other elements if required) be assigned to see a change in system status before a trip output is permitted. This ensures the relay will not issue a trip signal as a result of incorrect settings, incorrect manipulations with a relay, or inter-relay communications problems (for example, extremely noisy channels). The Open Pole Detector provides forcing of three-pole tripping for Sequential faults and Close onto Fault if desired. The Open Pole Detector feature must be employed and adequately programmed for proper operation of this feature.

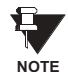

If DTT is not required to cause the 87L Trip scheme to operate, it should be disabled at the remote relay via the **CURRENT DIFFERENTIAL** menu (see **SETTINGS** !" **CONTROL ELEMENTS** ! **LINE DIFFERENTIAL ELEMENTS**).

#### **87L TRIP FUNCTION:**

This setting is used to enable/disable the element.

#### **87L TRIP SOURCE:**

This setting is used to assign a source for seal-in function.

#### **87L TRIP MODE:**

This setting is used to select either three-pole or single-pole mode of operation.

## **87L TRIP SUPV:**

This setting is used to assign a trip supervising element. FlexLogic™ operand 50DD SV is recommended (the element has to be enabled); otherwise elements like IOC, Distance, etc. can be used.

## **87L TRIP FORCE 3-**φ**:**

This setting is used to select an element forcing 3-pole tripping if any type fault occurs when this element is active. Autoreclosure Disabled can be utilized, or Autoreclosure Counter if second trip for example is required to be a 3-pole signal, or element representing change in the power system configuration, etc. can be considered to be applied.

# **87L TRIP SEAL-IN:**

This setting is used to enable/disable seal-in of the trip signal by measurement of the current flowing.

## **87L TRIP SEAL-IN PICKUP:**

This setting is used to select a pickup setting of the current seal-in function.

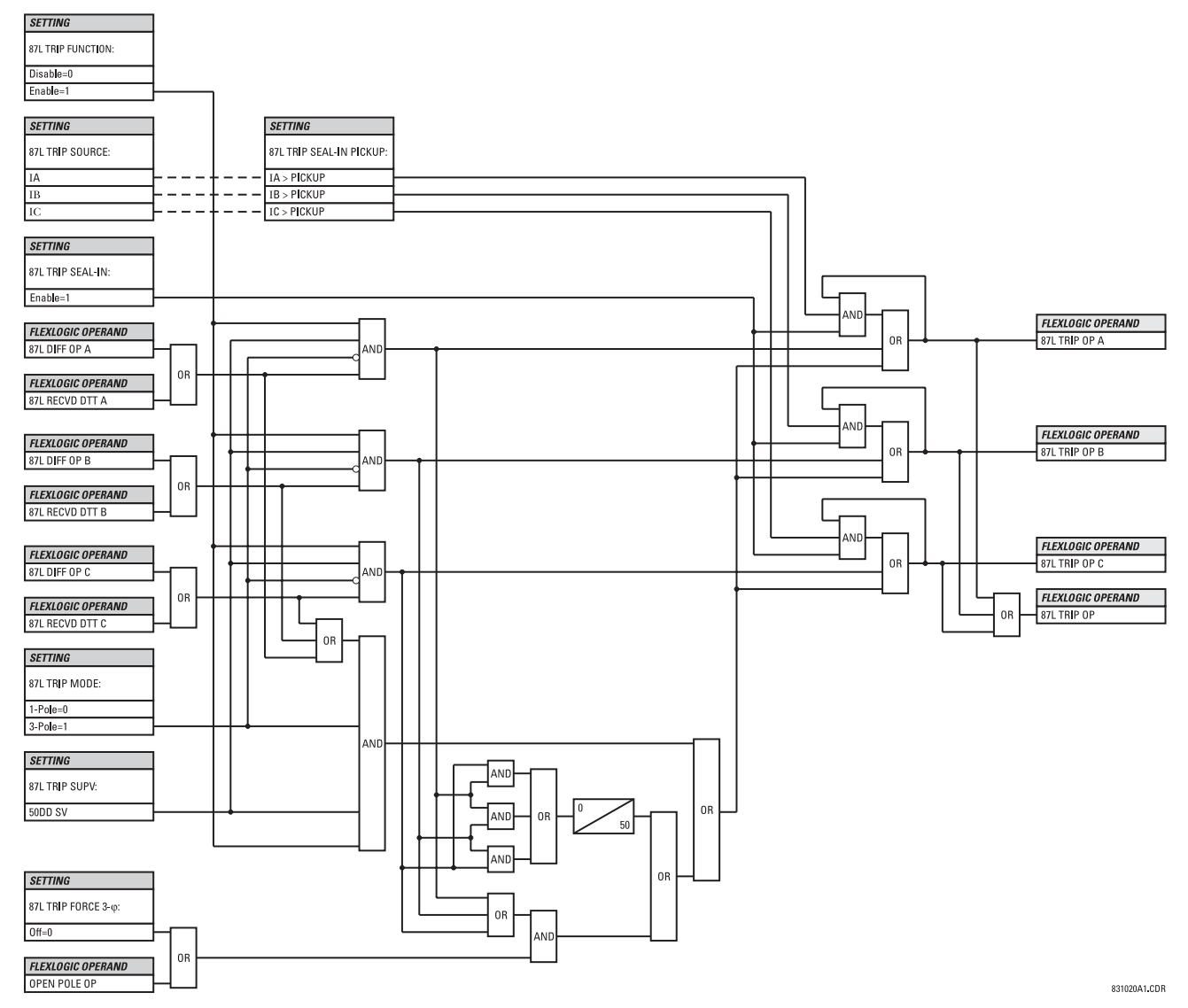

**Figure 5-63: 87L TRIP SCHEME LOGIC** 

## **5.6 CONTROL ELEMENTS 5.6.1 OVERVIEW**

CONTROL elements are generally used for control rather than protection. See the INTRODUCTION TO ELEMENTS section at the front of this chapter for further information.

## **5.6.2 SETTING GROUPS**

# **PATH: SETTINGS → ↓ CONTROL ELEMENTS → SETTINGS GROUPS**

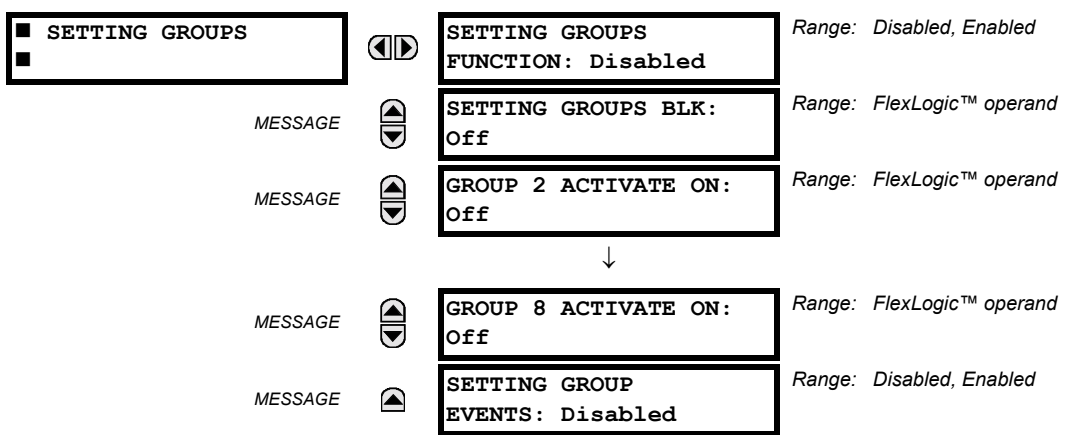

The Setting Groups menu controls the activation/deactivation of up to eight possible groups of settings in the **GROUPED ELE-**MENTS settings menu. The faceplate 'SETTINGS IN USE' LEDs indicate which active group (with a non-flashing energized LED) is in service.

The SETTING GROUPS BLK setting prevents the active setting group from changing when the FlexLogic<sup>™</sup> parameter is set to "On". This can be useful in applications where it is undesirable to change the settings under certain conditions, such as the breaker being open.

Each GROUP ~ ACTIVATE ON setting selects a FlexLogic™ operand which, when set, will make the particular setting group active for use by any grouped element. A priority scheme ensures that only one group is active at a given time - the highest-numbered group which is activated by its ACTIVATE ON parameter takes priority over the lower-numbered groups. There is no "activate on" setting for group 1 (the default active group), because group 1 automatically becomes active if no other group is active.

The relay can be set up via a FlexLogic<sup> $m$ </sup> equation to receive requests to activate or de-activate a particular non-default settings group. The following FlexLogic™ equation (see the figure below) illustrates requests via remote communications (e.g. VIRTUAL INPUT 1) or from a local contact input (e.g. H7a) to initiate the use of a particular settings group, and requests from several overcurrent pickup measuring elements to inhibit the use of the particular settings group. The assigned VIRTUAL OUTPUT 1 operand is used to control the ON state of a particular settings group.

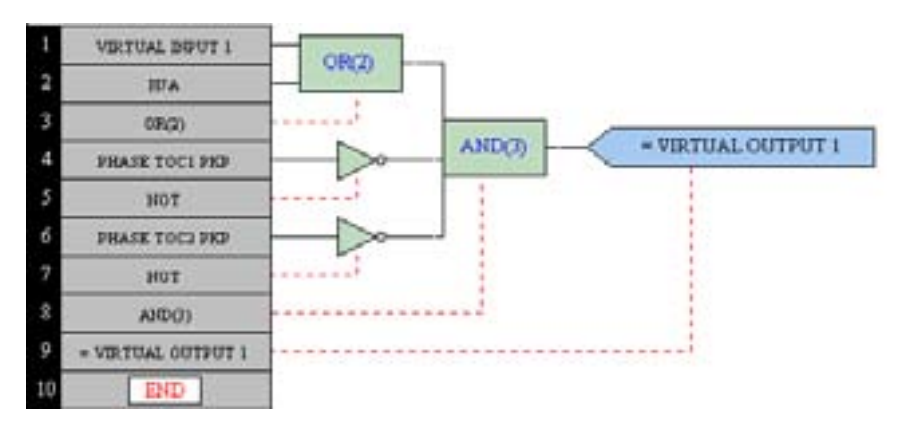

**Figure 5-64: EXAMPLE FLEXLOGIC™ CONTROL OF A SETTINGS GROUP** 

## **5.6.3 SYNCHROCHECK**

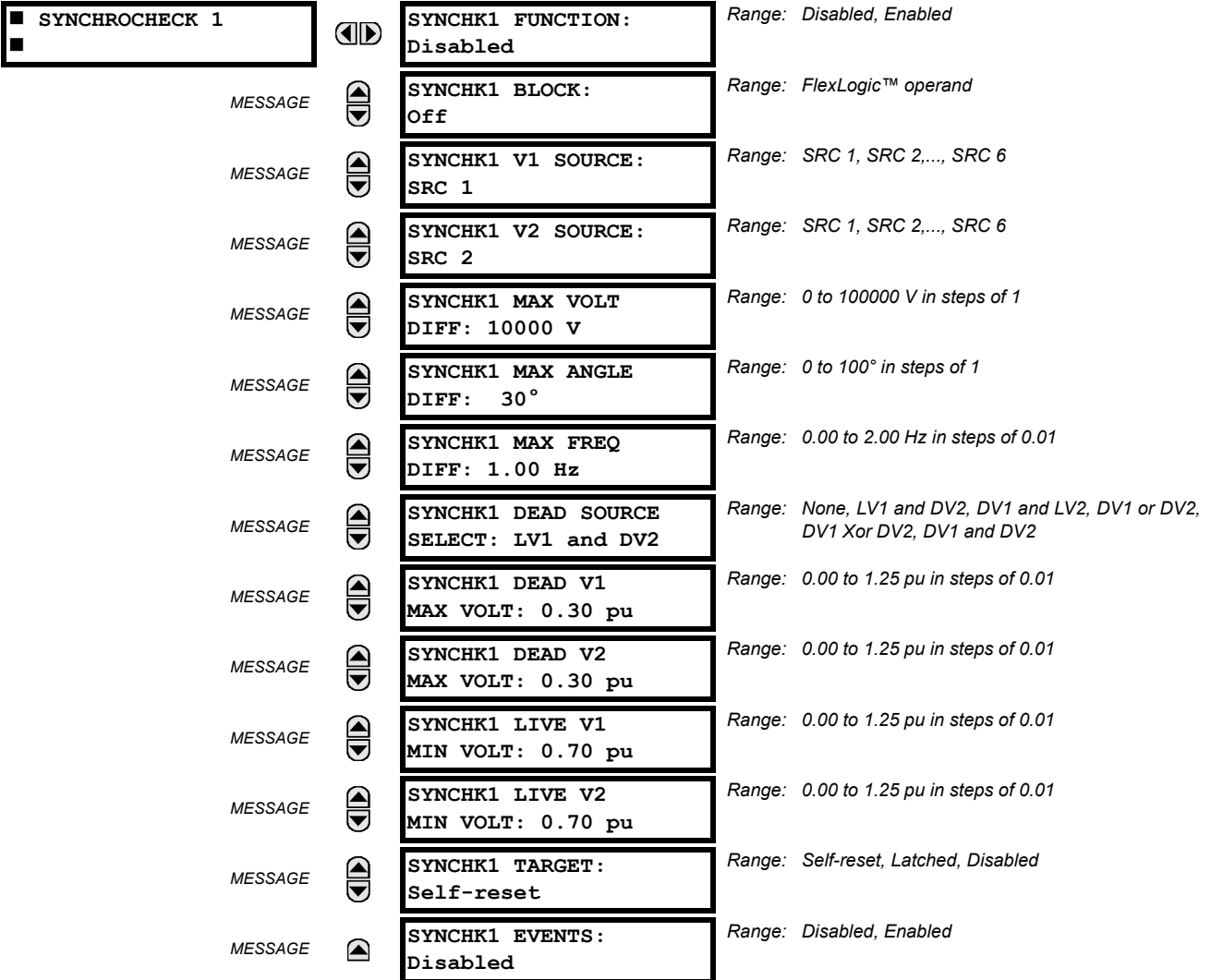

**PATH: SETTINGS**  $\Rightarrow$  $\Downarrow$  **CONTROL ELEMENTS**  $\Rightarrow$  $\Downarrow$  **SYNCHROCHECK**  $\Rightarrow$  **SYNCHROCHECK 1(2)** 

## **SYNCHK1 V1 SOURCE:**

This setting selects the source for voltage V1 (see **NOTES** below).

# **SYNCHK1 V2 SOURCE:**

This setting selects the source for voltage V2, which must not be the same as used for the V1 (see **NOTES** below).

#### **SYNCHK1 MAX VOLT DIFF:**

This setting selects the maximum voltage difference in 'kV' between the two sources. A voltage magnitude difference between the two input voltages below this value is within the permissible limit for synchronism.

# **SYNCHK1 MAX ANGLE DIFF:**

This setting selects the maximum angular difference in degrees between the two sources. An angular difference between the two input voltage phasors below this value is within the permissible limit for synchronism.

## **SYNCHK1 MAX FREQ DIFF:**

This setting selects the maximum frequency difference in 'Hz' between the two sources. A frequency difference between the two input voltage systems below this value is within the permissible limit for synchronism.

**5**

## **SYNCHK1 DEAD SOURCE SELECT:**

This setting selects the combination of dead and live sources that will by-pass synchronism check function and permit the breaker to be closed when one or both of the two voltages (V1 or/and V2) are below the maximum voltage threshold. A dead or live source is declared by monitoring the voltage level.

Six options are available:

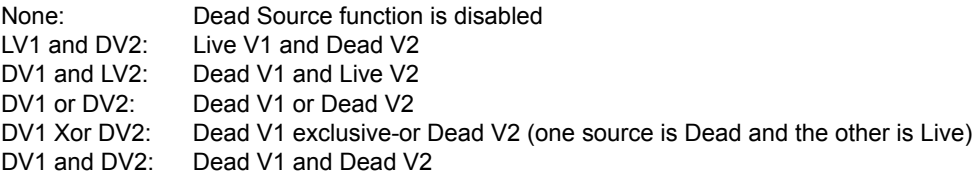

# **SYNCHK1 DEAD V1 MAX VOLT:**

This setting establishes a maximum voltage magnitude for V1 in 'pu'. Below this magnitude, the V1 voltage input used for synchrocheck will be considered "Dead" or de-energized.

# **SYNCHK1 DEAD V2 MAX VOLT:**

This setting establishes a maximum voltage magnitude for V2 in 'pu'. Below this magnitude, the V2 voltage input used for synchrocheck will be considered "Dead" or de-energized.

## **SYNCHK1 LIVE V1 MIN VOLT:**

This setting establishes a minimum voltage magnitude for V1 in 'pu'. Above this magnitude, the V1 voltage input used for synchrocheck will be considered "Live" or energized.

## **SYNCHK1 LIVE V2 MIN VOLT:**

This setting establishes a minimum voltage magnitude for V2 in 'pu'. Above this magnitude, the V2 voltage input used for synchrocheck will be considered "Live" or energized.

## **NOTES:**

1. The selected Sources for synchrocheck inputs V1 and V2 (which must not be the same Source) may include both a three-phase and an auxiliary voltage. The relay will automatically select the specific voltages to be used by the synchrocheck element in accordance with the following table.

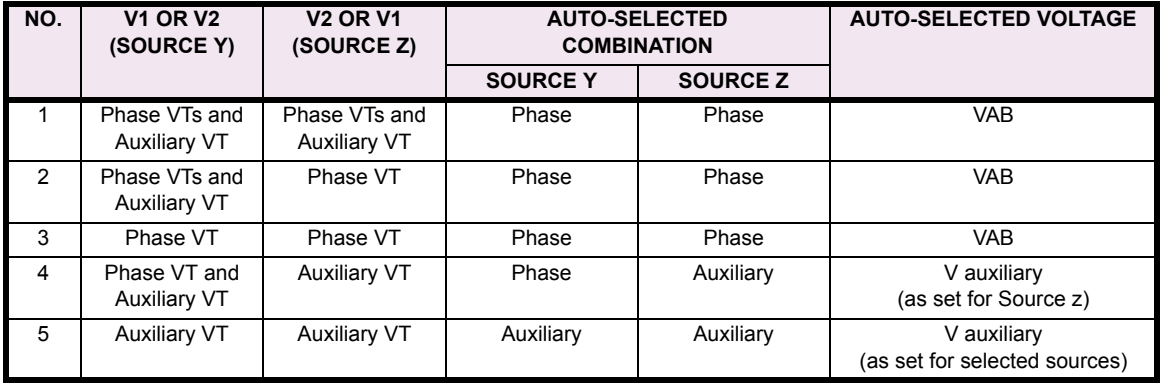

The voltages V1 and V2 will be matched automatically so that the corresponding voltages from the two Sources will be used to measure conditions. A phase to phase voltage will be used if available in both sources; if one or both of the Sources have only an auxiliary voltage, this voltage will be used. For example, if an auxiliary voltage is programmed to VAG, the synchrocheck element will automatically select VAG from the other Source. If the comparison is required on a specific voltage, the user can externally connect that specific voltage to auxiliary voltage terminals and then use this "Auxiliary Voltage" to check the synchronism conditions.

If using a single CT/VT module with both phase voltages and an auxiliary voltage, ensure that only the auxiliary voltage is programmed in one of the Sources to be used for synchrocheck.

## **Exception**: **Synchronism cannot be checked between Delta connected phase VTs and a Wye connected auxiliary voltage.**

## **5.6 CONTROL ELEMENTS 5 SETTINGS**

2. The relay measures frequency and Volts/Hz from an input on a given Source with priorities as established by the configuration of input channels to the Source. The relay will use the phase channel of a three-phase set of voltages if programmed as part of that Source. The relay will use the auxiliary voltage channel only if that channel is programmed as part of the Source and a three-phase set is not.

The are two identical synchrocheck elements available, numbered 1 and 2.

The synchronism check function is intended for supervising the paralleling of two parts of a system which are to be joined by the closure of a circuit breaker. The synchrocheck elements are typically used at locations where the two parts of the system are interconnected through at least one other point in the system.

Synchrocheck verifies that the voltages (V1 and V2) on the two sides of the supervised circuit breaker are within set limits of magnitude, angle and frequency differences.

The time while the two voltages remain within the admissible angle difference is determined by the setting of the phase angle difference ∆Φ and the frequency difference ∆F (slip frequency). It can be defined as the time it would take the voltage phasor V1 or V2 to traverse an angle equal to 2  $\times$  ∆Φ at a frequency equal to the frequency difference  $\Delta$ F. This time can be calculated by:

$$
T = \frac{1}{\frac{360^{\circ}}{2 \times \Delta \Phi} \times \Delta F}
$$

where: ∆Φ = phase angle difference in degrees; ∆F = frequency difference in Hz.

As an example; for the default values ( $\Delta\Phi$  = 30°,  $\Delta$ F = 0.1 Hz), the time while the angle between the two voltages will be less than the set value is:

$$
T = \frac{1}{\frac{360^{\circ}}{2 \times \Delta \Phi} \times \Delta F} = \frac{1}{\frac{360^{\circ}}{2 \times 30^{\circ}} \times 0.1 \text{ Hz}} = 1.66 \text{ sec.}
$$

If one or both sources are de-energized, the synchrocheck programming can allow for closing of the circuit breaker using undervoltage control to by-pass the synchrocheck measurements (Dead Source function).

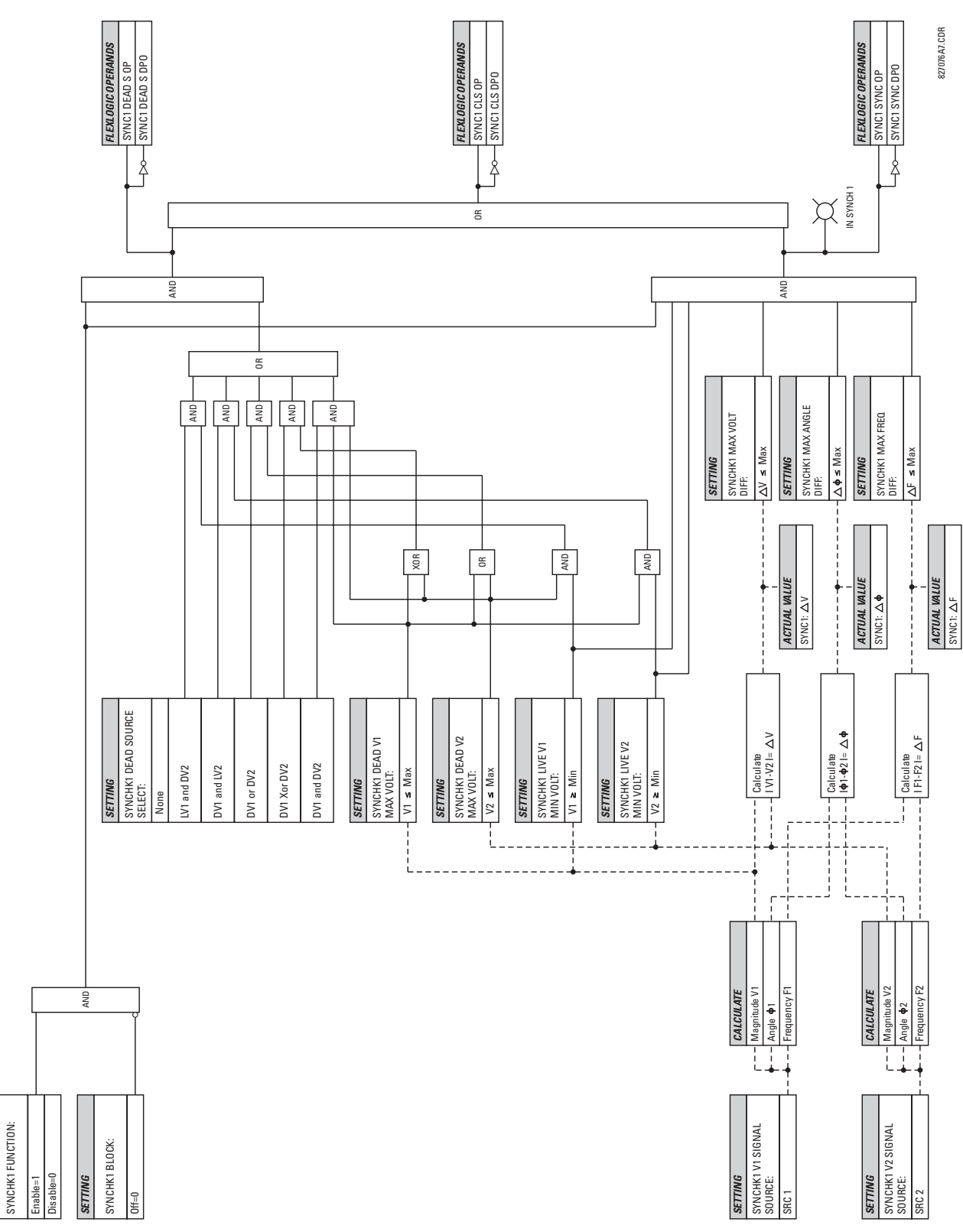

*SETTING*

**5**

# **5.6.4 AUTORECLOSE**

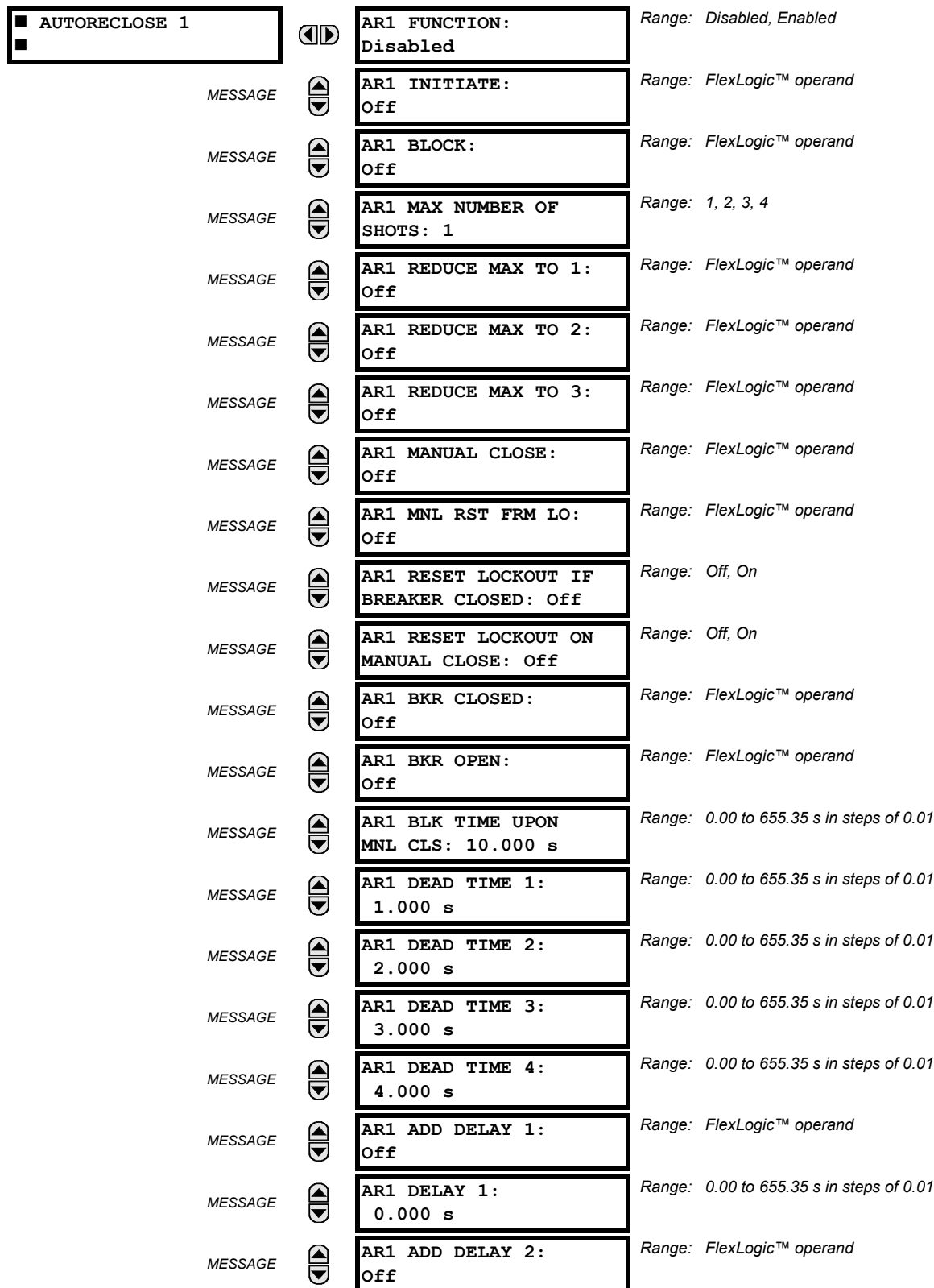

# **PATH: SETTINGS ☆ ↓ CONTROL ELEMENTS ☆ ↓ AUTORECLOSE ☆ AUTORECLOSE 1**

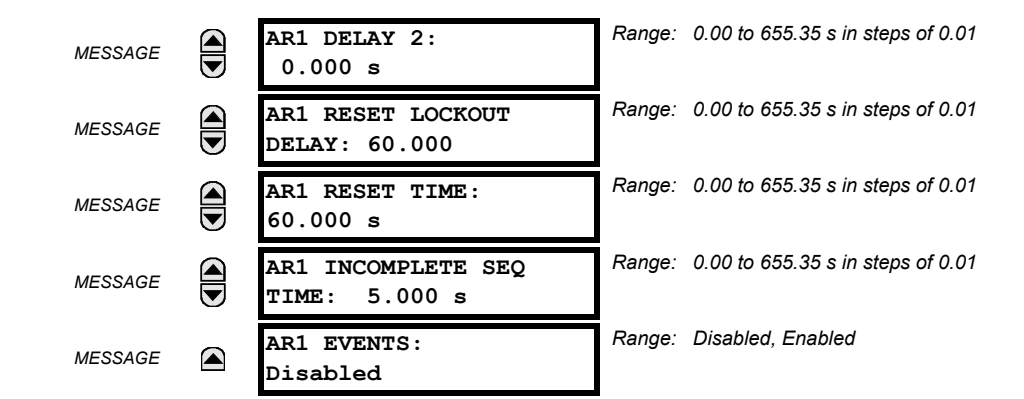

## **a) FUNCTION**

The autoreclosure feature is intended for use with transmission and distribution lines, in three-pole tripping schemes for single breaker applications. Up to four selectable reclosures "shots" are possible prior to locking out. Each shot has an independently settable dead time. The protection settings can be changed between shots if so desired, using FlexLogic<sup>™</sup>. Logic inputs are available for disabling or blocking the scheme.

Faceplate panel LEDs indicate the state of the autoreclose scheme as follows:

- RECLOSE ENABLED: The scheme is enabled and may reclose if initiated.
- RECLOSE DISABLED: The scheme is disabled.
- RECLOSE IN PROGRESS: An autoreclosure has been initiated but the breaker has not yet been signaled to close.
- RECLOSE LOCKED OUT: The scheme has generated the maximum number of breaker closures allowed and, as the fault persists, will not close the breaker again; known as "Lockout". The scheme may also be sent in "Lockout" when the incomplete sequence timer times out or when a block signal occurs while in "Reclose in Progress". The scheme must be reset from Lockout in order to perform reclose for further faults.

#### **RECLOSE ENABLED:**

The reclosure scheme is considered enabled when all of the following conditions are true:

- The "AR Function" is set to Enabled.
- The scheme is not in the "Lockout" state.
- The "Block" input is not asserted.
- The "AR Block Time Upon Manual Close" timer is not active.

#### **RECLOSE INITIATION:**

The autoreclose scheme is initiated by a trip signal from any selected protection feature operand. The scheme is initiated provided the circuit breaker is in the closed state before protection operation.

## **RECLOSE IN PROGRESS (RIP):**

RIP is set when a reclosing cycle begins following a reclose initiate signal. Once the cycle is successfully initiated, the RIP signal will seal-in and the scheme will continue through its sequence until one of the following conditions is satisfied:

- The close signal is issued when the dead timer times out.
- The scheme goes to lockout.

While RIP is active, the scheme checks that the breaker is open and the shot number is below the limit, and then begins measuring the dead time.

#### **DEAD TIME:**

Each of the four possible shots has an independently settable dead time. Two additional timers can be used to increase the initial set dead times 1 to 4 by a delay equal to **AR1 DELAY 1** or **AR1 DELAY 2** or the sum of these two delays depending on the selected settings. This offers enhanced setting flexibility using FlexLogic™ operands to turn the two additional timers "on" and "off". These operands may possibly include "AR x SHOT CNT =n", "SETTING GROUP ACT x", etc.

## **5.6 CONTROL ELEMENTS 5 SETTINGS**

The autoreclose provides up to maximum 4 selectable shots. Maximum number of shots can be dynamically modified through the settings AR1 REDUCE MAX TO 1 (2, 3), using the appropriate FlexLogic<sup>™</sup> operand.

## **LOCKOUT:**

Scheme lockout will block all phases of the reclosing cycle, preventing automatic reclosure, if any of the following conditions occurs:

- The maximum shot number was reached.
- A "Block" input is in effect (for instance; Breaker Failure, bus differential protection operated, etc.).
- The "Incomplete Sequence" timer times out.

The recloser will be latched in the Lockout state until a "Reset from lockout" signal is asserted, either from a manual close of the breaker or from a manual reset command (local or remote). The reset from lockout can be accomplished:

- by operator command
- by manually closing the breaker
- whenever the breaker has been closed and stays closed for a preset time.

#### **CLOSE:**

After the dead time elapses, the scheme issues the close signal. The close signal is latched until the breaker closes or the scheme goes to Lockout.

#### **RESET TIME:**

A reset timer output resets the recloser following a successful reclosure sequence. The reset time is based on the breaker "reclaim time" which is the minimum time required between successive reclose sequences.

# **b) SETTINGS**

**5**

## **AR1 INITIATE:**

Selects the FlexLogic<sup>™</sup> Operand that initiates the scheme, typically the trip signal from protection.

#### **AR1 BLOCK:**

Selects the FlexLogic™ Operand that blocks the Autoreclosure initiate (it could be from the Breaker Failure, Bus differential protection, etc.).

## **AR1 MAX NUMBER OF SHOTS:**

Specifies the number of reclosures that can be attempted before reclosure goes to "Lockout" because the fault is permanent.

# **AR1 REDUCE MAX TO 1:**

Selects the FlexLogic $\mathbb{I}^M$  operand that changes the maximum number of shots from the initial setting to 1.

## **AR1 REDUCE MAX TO 2:**

Selects the FlexLogic<sup> $m$ </sup> operand that changes the maximum number of shots from the initial setting to 2.

#### **AR1 REDUCE MAX TO 3:**

Selects the FlexLogic<sup> $m$ </sup> operand that changes the maximum number of shots from the initial setting to 3.

## **AR1 MANUAL CLOSE:**

Selects the logic input set when the breaker is manually closed.

## **AR1 MNL RST FRM LO:**

Selects the FlexLogic™ Operand that resets the autoreclosure from Lockout condition. Typically this is a manual reset from lockout, local or remote.

# **AR1 RESET LOCKOUT IF BREAKER CLOSED:**

This setting allows the autoreclose scheme to reset from Lockout if the breaker has been manually closed and stays closed for a preset time. In order for this setting to be effective, the next setting (**AR1 RESET LOCKOUT ON MANUAL CLOSE**) should be disabled.
## **AR 1 RESET LOCKOUT ON MANUAL CLOSE:**

This setting allows the autoreclose scheme to reset from Lockout when the breaker is manually closed regardless if the breaker remains closed or not. This setting overrides the previous setting (**AR1 RESET LOCKOUT IF BREAKER CLOSED**).

## **AR1 BLK TIME UPON MNL CLS:**

The autoreclose scheme can be disabled for a programmable time delay after the associated circuit breaker is manually closed. This prevents reclosing onto a fault after a manual close. This delay must be longer than the slowest expected trip from any protection not blocked after manual closing. If no overcurrent trips occur after a manual close and this time expires, the autoreclose scheme is enabled.

## **AR1 DEAD TIME 1:**

This is the intentional delay before first breaker automatic reclosure (1st shot) and should be set longer than the estimated deionizing time following a three pole trip.

## **AR1 DEAD TIME 2:**

This is the intentional delay before second breaker automatic reclosure (2nd shot) and should be set longer than the estimated deionizing time following a three pole trip.

#### **AR1 DEAD TIME 3:**

This is the intentional delay before third breaker automatic reclosure (3rd shot) and should be set longer than the estimated deionizing time following a three pole trip.

## **AR1 DEAD TIME 4:**

This is the intentional delay before fourth breaker automatic reclosure (4th shot) and should be set longer than the estimated deionizing time following a three pole trip.

## **AR1 ADD DELAY 1:**

This setting selects the FlexLogic<sup> $m$ </sup> operand that introduces an additional delay (DELAY 1) to the initial set Dead Time (1 to 4). When this setting is "Off", DELAY 1 is by-passed.

## **AR1 DELAY 1:**

This setting establishes the extent of the additional dead time DELAY 1.

#### **AR1 ADD DELAY 2:**

This setting selects the FlexLogic<sup> $m$ </sup> operand that introduces an additional delay (DELAY 2) to the initial set Dead Time (1 to 4). When this setting is "Off", DELAY 2 is by-passed.

## **AR1 DELAY 2:**

This setting establishes the extent of the additional dead time DELAY 2.

#### **AR1 RESET LOCKOUT DELAY:**

This setting establishes how long the breaker should stay closed after a manual close command, in order for the autorecloser to reset from Lockout.

## **AR1 RESET TIME:**

A reset timer output resets the recloser following a successful reclosure sequence. The setting is based on the breaker "reclaim time" which is the minimum time required between successive reclose sequences.

#### **AR1 INCOMPLETE SEQ TIME:**

This timer is used to set the maximum time interval allowed for a single reclose shot. It is started whenever a reclosure is initiated and is active when the scheme is in the "RECLOSE IN PROGRESS" state. If all conditions allowing a breaker closure are not satisfied when this time expires, the scheme goes to "Lockout".

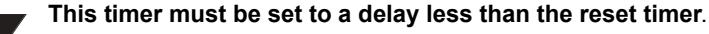

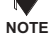

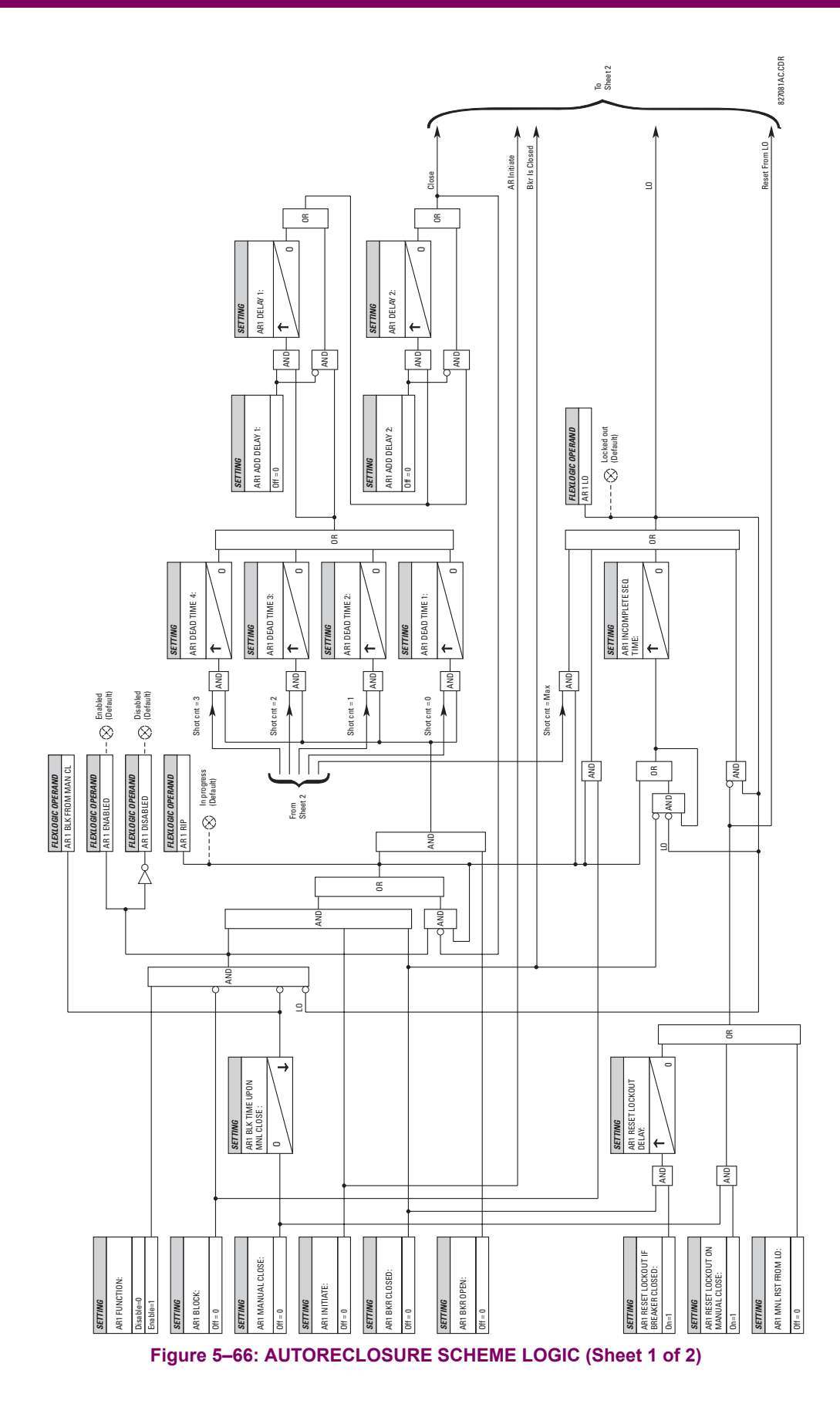

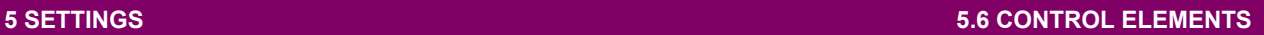

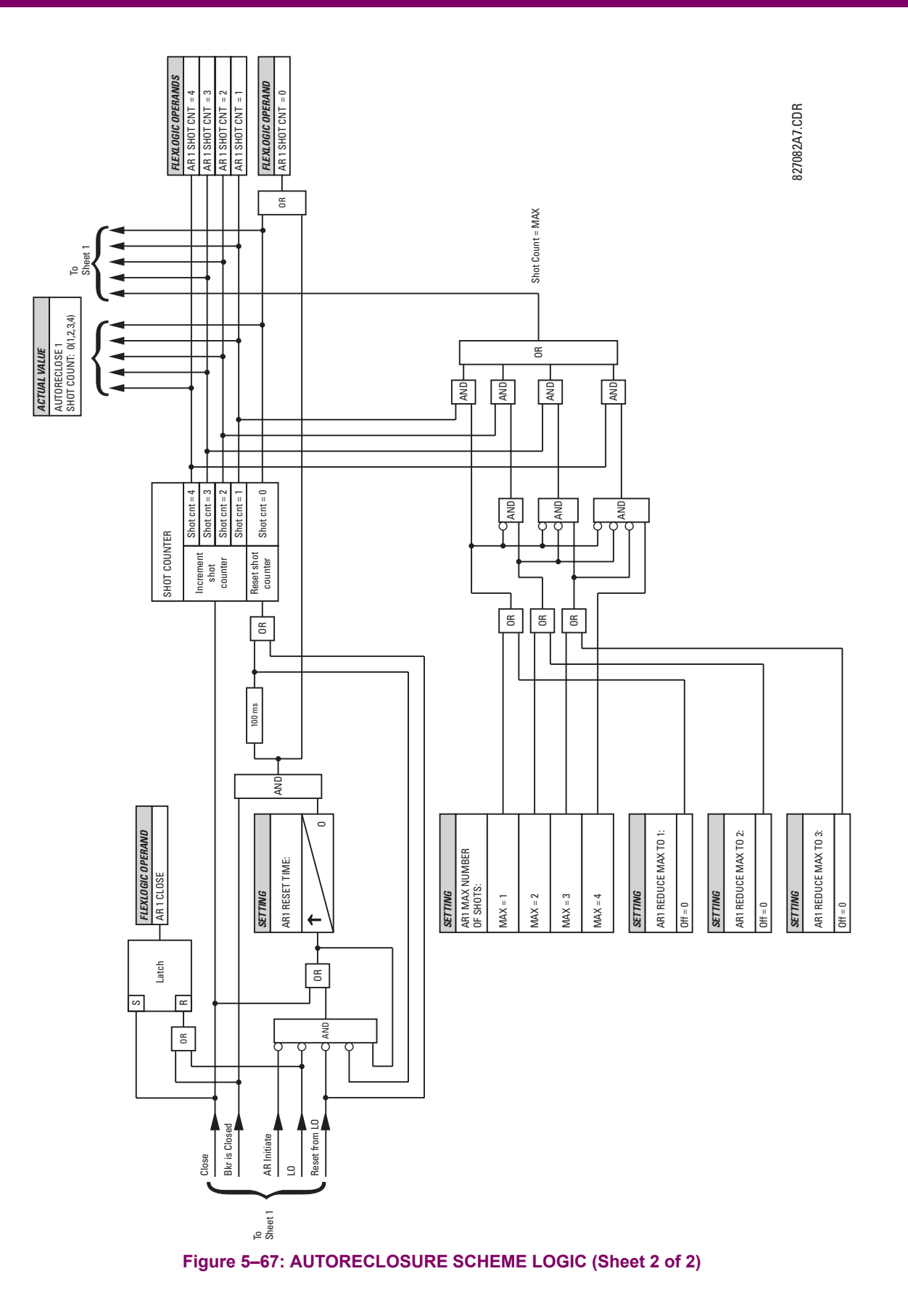

Figure 5-89 : SINGLE SHOT AND RECULPS CONTROLL CONTROLL CONTROLL CONTROLL CONTROLL CONTROLL CONTROLL CONTROLL CONTROLL CONTROLL CONTROLL CONTROLL CONTROLL CONTROLL CONTROLL CONTROLL CONTROLL CONTROLL CONTROLL CONTROLL CON

## **5.6.5 DIGITAL ELEMENTS**

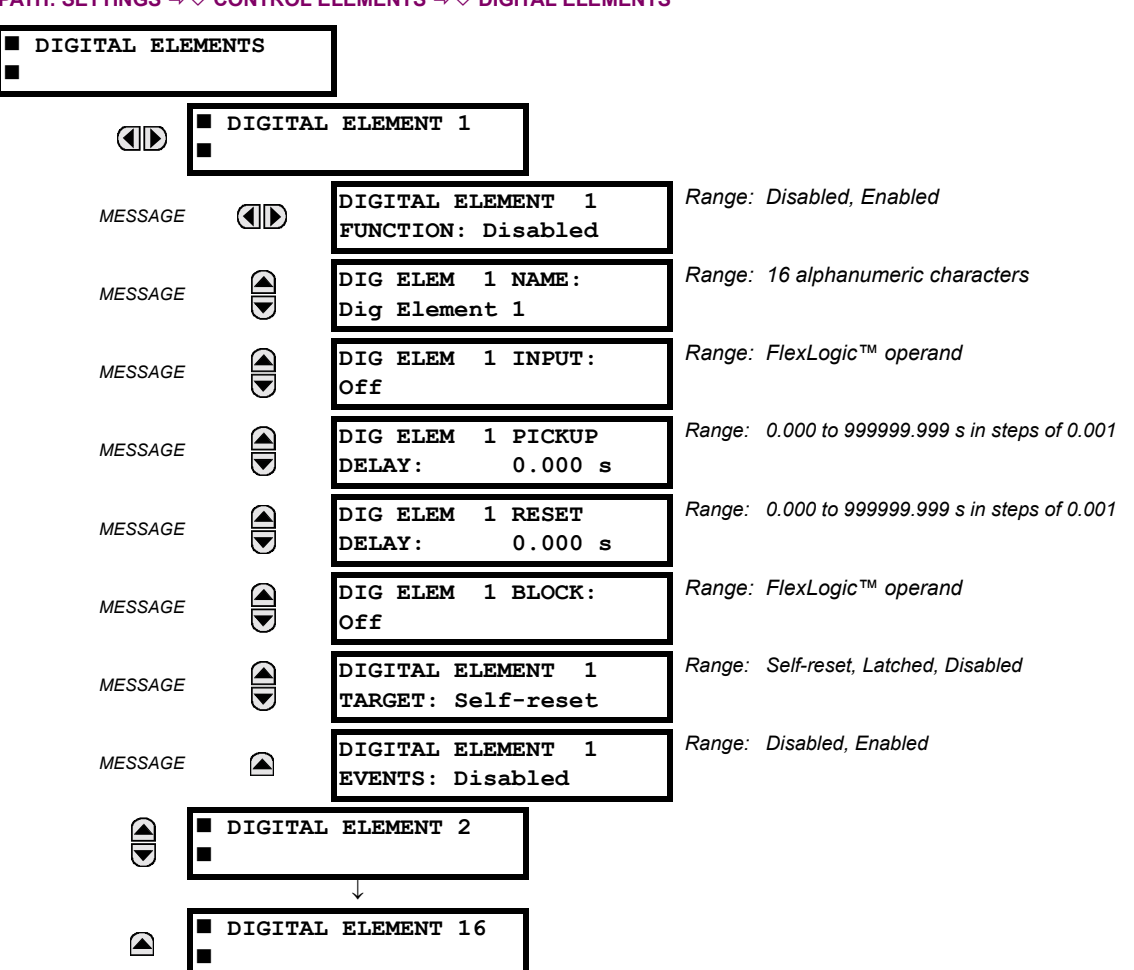

**PATH: SETTINGS ☆ ① CONTROL ELEMENTS ☆ ① DIGITAL ELEMENTS** 

There are 16 identical Digital Elements available, numbered 1 to 16. A Digital Element can monitor any FlexLogic<sup>™</sup> operand and present a target message and/or enable events recording depending on the output operand state. The digital element settings include a 'name' which will be referenced in any target message, a blocking input from any selected FlexLogic™ operand, and a timer for pickup and reset delays for the output operand.

**DIGITAL ELEMENT 1 INPUT:** Selects a FlexLogic™ operand to be monitored by the Digital Element.

**DIGITAL ELEMENT 1 PICKUP DELAY:** Sets the time delay to pickup. If a pickup delay is not required, set to "0".

**DIGITAL ELEMENT 1 RESET DELAY:** Sets the time delay to reset. If a reset delay is not required, set to "0".

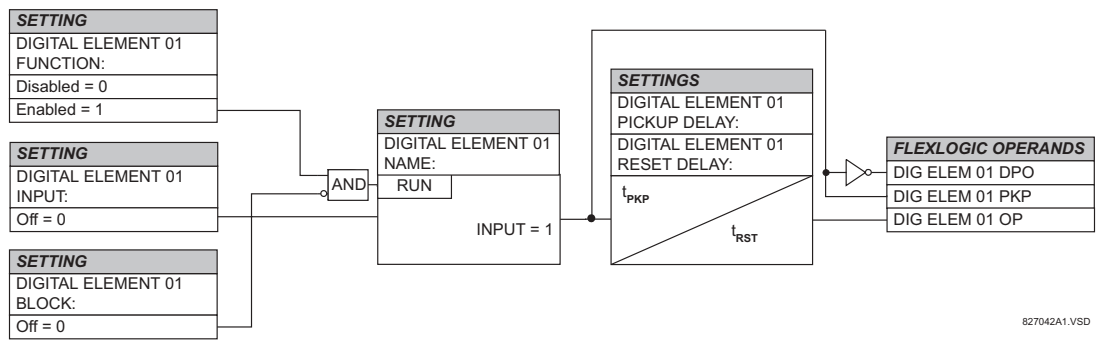

**Figure 5-69: DIGITAL ELEMENT SCHEME LOGIC** 

# **a) CIRCUIT MONITORING APPLICATIONS**

Some versions of the digital input modules include an active Voltage Monitor circuit connected across Form-A contacts. The Voltage Monitor circuit limits the trickle current through the output circuit (see Technical Specifications for Form-A).

As long as the current through the Voltage Monitor is above a threshold (see Technical Specifications for Form-A), the Flex-Logic<sup>™</sup> operand "Cont Op # VOn" will be set. (# represents the output contact number). If the output circuit has a high resistance or the DC current is interrupted, the trickle current will drop below the threshold and the FlexLogic™ operand "Cont Op # VOff" will be set. Consequently, the state of these operands can be used as indicators of the integrity of the circuits in which Form-A contacts are inserted.

## **b) BREAKER TRIP CIRCUIT INTEGRITY MONITORING - EXAMPLE 1**

In many applications it is desired to monitor the breaker trip circuit integrity so problems can be detected before a trip operation is required. The circuit is considered to be healthy when the Voltage Monitor connected across the trip output contact detects a low level of current, well below the operating current of the breaker trip coil. If the circuit presents a high resistance, the trickle current will fall below the monitor threshold and an alarm would be declared.

In most breaker control circuits, the trip coil is connected in series with a breaker auxiliary contact which is open when the breaker is open (see diagram below). To prevent unwanted alarms in this situation, the trip circuit monitoring logic must include the breaker position.

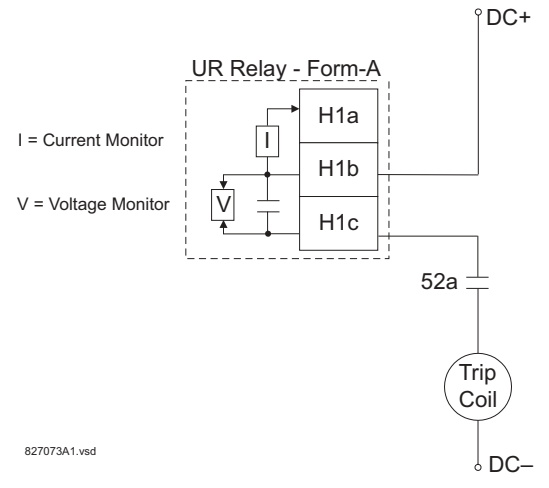

## **Figure 5-70: TRIP CIRCUIT EXAMPLE 1**

Assume the output contact H1 is a trip contact. Using the contact output settings, this output will be given an ID name, e.g. "Cont Op 1". Assume a 52a breaker auxiliary contact is connected to contact input H7a to monitor breaker status. Using the contact input settings, this input will be given an ID name, e.g. "Cont Ip 1" and will be set "ON" when the breaker is closed. Using Digital Element 1 to monitor the breaker trip circuit, the settings will be:

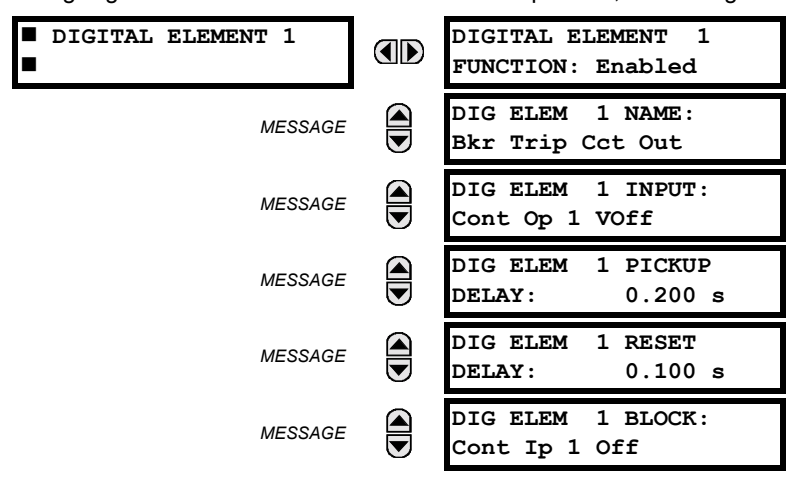

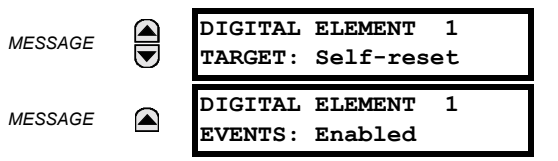

**NOTE: The PICKUP DELAY setting should be greater than the operating time of the breaker to avoid nuisance alarms.**

## **c) BREAKER TRIP CIRCUIT INTEGRITY MONITORING - EXAMPLE 2**

If it is required to monitor the trip circuit continuously, independent of the breaker position (open or closed), a method to maintain the monitoring current flow through the trip circuit when the breaker is open must be provided (as shown in Figure: TRIP CIRCUIT - EXAMPLE 2). This can be achieved by connecting a suitable resistor (as listed in the VALUES OF RESIS-TOR 'R' table) across the auxiliary contact in the trip circuit. In this case, it is not required to supervise the monitoring circuit with the breaker position - the BLOCK setting is selected to Off. In this case, the settings will be:

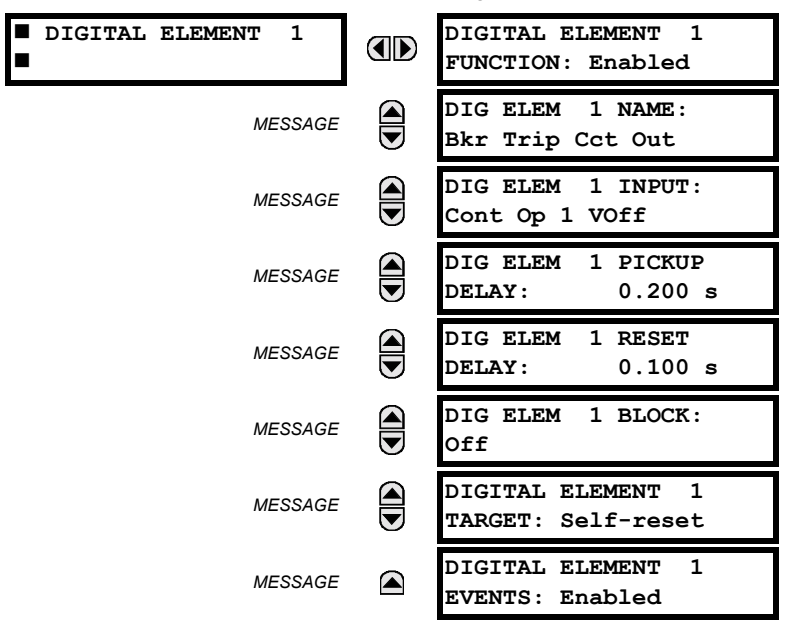

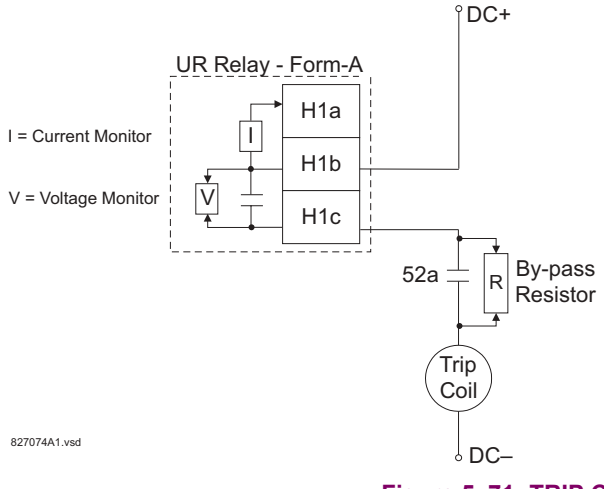

#### Table 5-25: VALUES OF RESISTOR 'R'

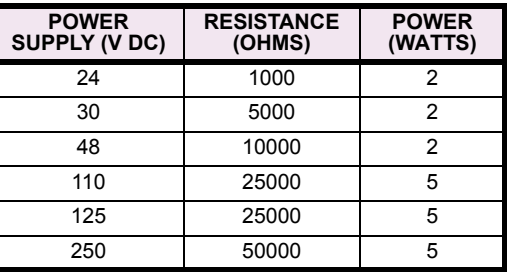

**Figure 5-71: TRIP CIRCUIT EXAMPLE 2** 

## **5.6.6 DIGITAL COUNTERS**

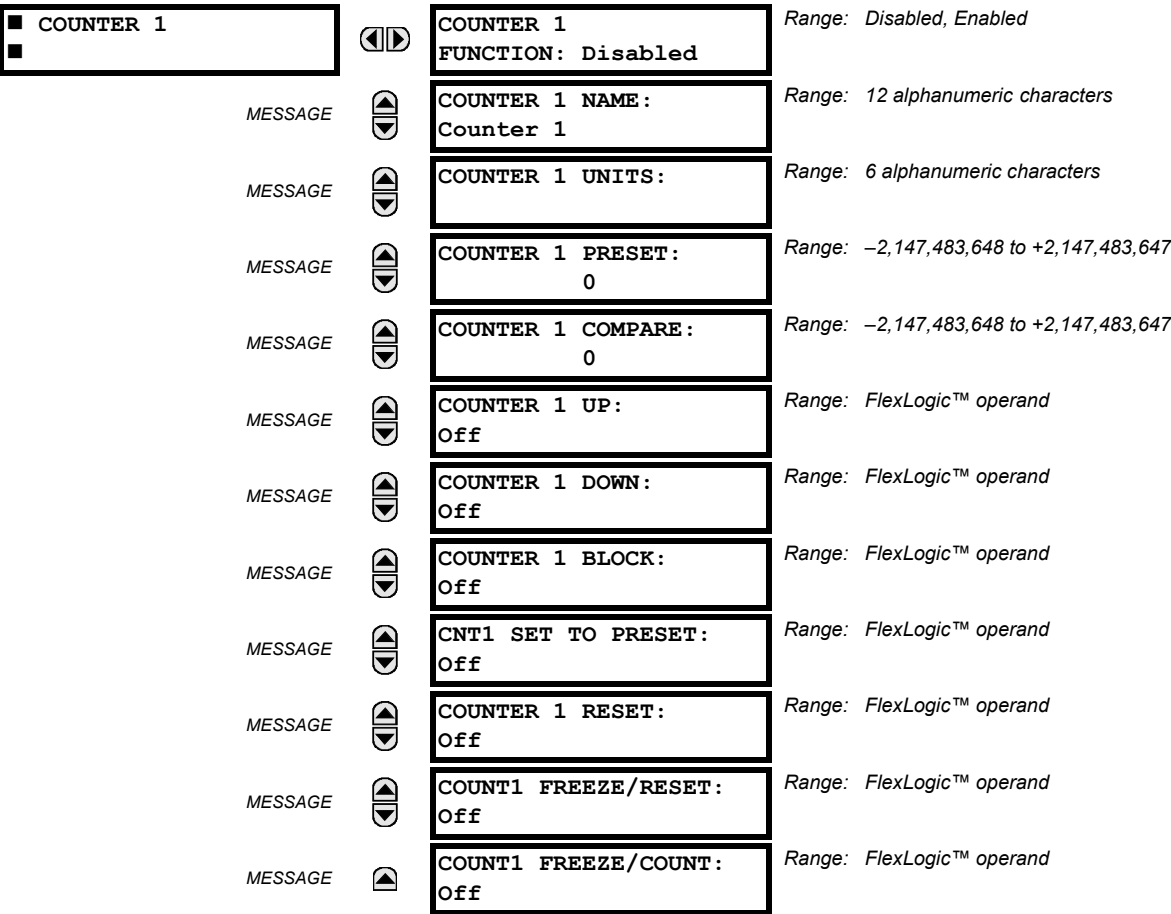

**PATH: SETTINGS**  $\Rightarrow$  $\Downarrow$  **CONTROL ELEMENTS**  $\Rightarrow$  $\Downarrow$  **DIGITAL COUNTERS**  $\Rightarrow$  **COUNTER 1(8)** 

There are 8 identical digital counters, numbered from 1 to 8. A digital counter counts the number of state transitions from Logic 0 to Logic 1. The counter is used to count operations such as the pickups of an element, the changes of state of an external contact (e.g. breaker auxiliary switch), or pulses from a watt-hour meter.

# **COUNTER 1 UNITS:**

Assigns a label to identify the unit of measure pertaining to the digital transitions to be counted. The units label will appear in the corresponding Actual Values status.

## **COUNTER 1 PRESET:**

Sets the count to a required preset value before counting operations begin, as in the case where a substitute relay is to be installed in place of an in-service relay, or while the counter is running.

# **COUNTER 1 COMPARE:**

Sets the value to which the accumulated count value is compared. Three FlexLogic™ output operands are provided to indicate if the present value is 'more than (HI)', 'equal to (EQL)', or 'less than (LO)' the set value.

## **COUNTER 1 UP:**

Selects the FlexLogic™ operand for incrementing the counter. If an enabled UP input is received when the accumulated value is at the limit of  $+2,147,483,647$  counts, the counter will rollover to  $-2,147,483,648$ .

## **COUNTER 1 DOWN:**

Selects the FlexLogic<sup> $M$ </sup> operand for decrementing the counter. If an enabled DOWN input is received when the accumulated value is at the limit of  $-2,147,483,648$  counts, the counter will rollover to  $+2,147,483,647$ .

## **COUNTER 1 BLOCK:**

Selects the FlexLogic™ operand for blocking the counting operation. All counter operands are blocked.

## **CNT1 SET TO PRESET:**

Selects the FlexLogic $\mathbb{I}^M$  operand used to set the count to the preset value. The counter will be set to the preset value in the following situations:

- 1. When the counter is enabled and the **CNT1 SET TO PRESET** operand has the value 1 (when the counter is enabled and **CNT1 SET TO PRESET** is 0, the counter will be set to 0.)
- 2. When the counter is running and the **CNT1 SET TO PRESET** operand changes the state from 0 to 1 (**CNT1 SET TO PRESET** changing from 1 to 0 while the counter is running has no effect on the count).
- 3. When a reset or reset/freeze command is sent to the counter and the **CNT1 SET TO PRESET** operand has the value 1 (when a reset or reset/freeze command is sent to the counter and the **CNT1 SET TO PRESET** operand has the value 0, the counter will be set to 0).

## **COUNTER 1 RESET:**

Selects the FlexLogic<sup>™</sup> operand for setting the count to either "0" or the preset value depending on the state of the CNT1 **SET TO PRESET** operand.

#### **COUNTER 1 FREEZE/RESET:**

Selects the FlexLogic<sup> $m$ </sup> operand for capturing (freezing) the accumulated count value into a separate register with the date and time of the operation, and resetting the count to "0".

#### **COUNTER 1 FREEZE/COUNT:**

Selects the FlexLogic $\mathbb{I}^M$  operand for capturing (freezing) the accumulated count value into a separate register with the date and time of the operation, and continuing counting. The present accumulated value and captured frozen value with the associated date/time stamp are available as actual values. If control power is interrupted, the accumulated and frozen values are saved into non-volatile memory during the power down operation.

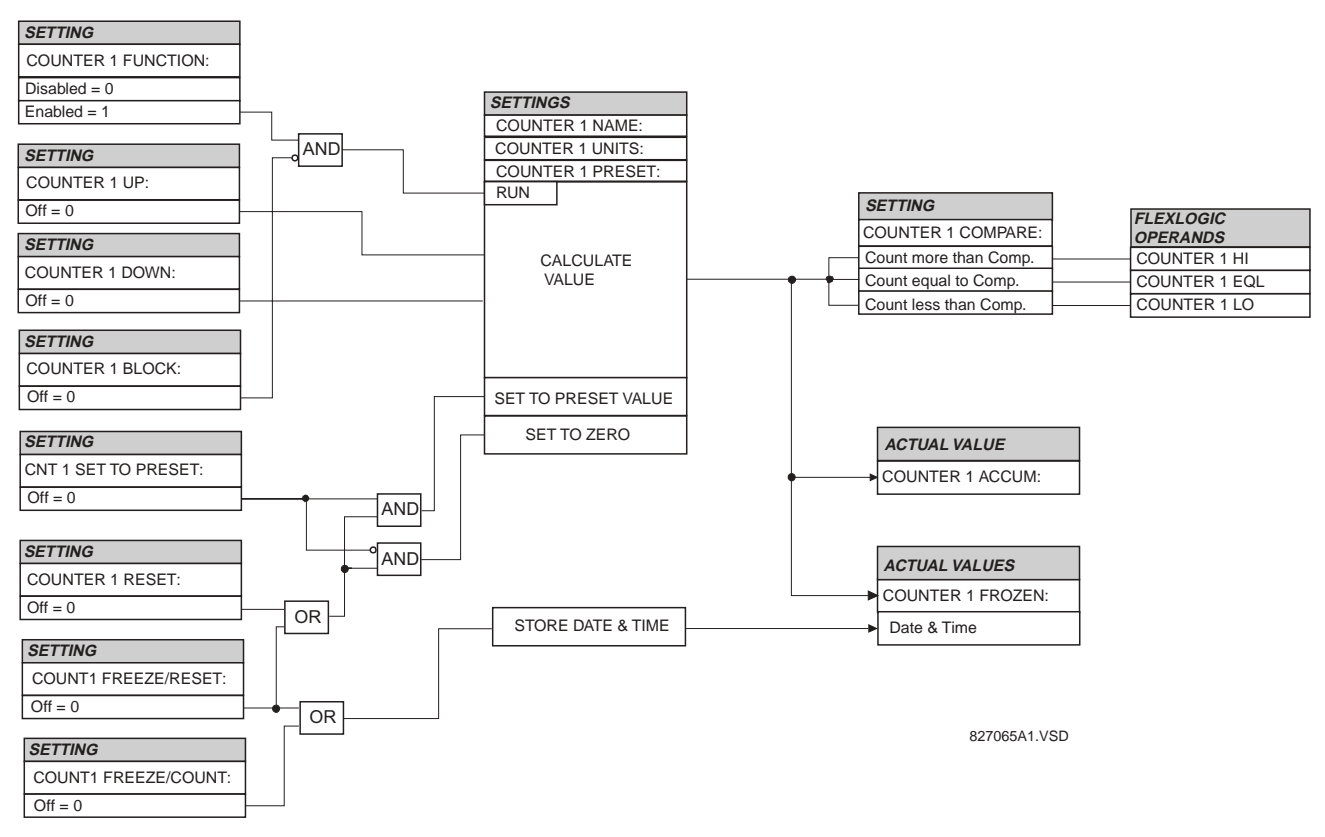

#### **Figure 5-72: DIGITAL COUNTER SCHEME LOGIC**

## **5.6.7 MONITORING ELEMENTS**

#### **PATH: SETTINGS ☆ ① CONTROL ELEMENTS ☆ ① MONITORING ELEMENTS**

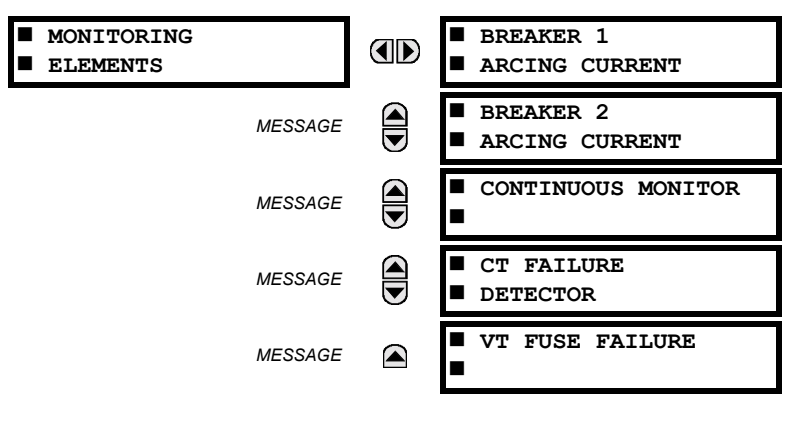

#### **5.6.8 BREAKER ARCING CURRENT**

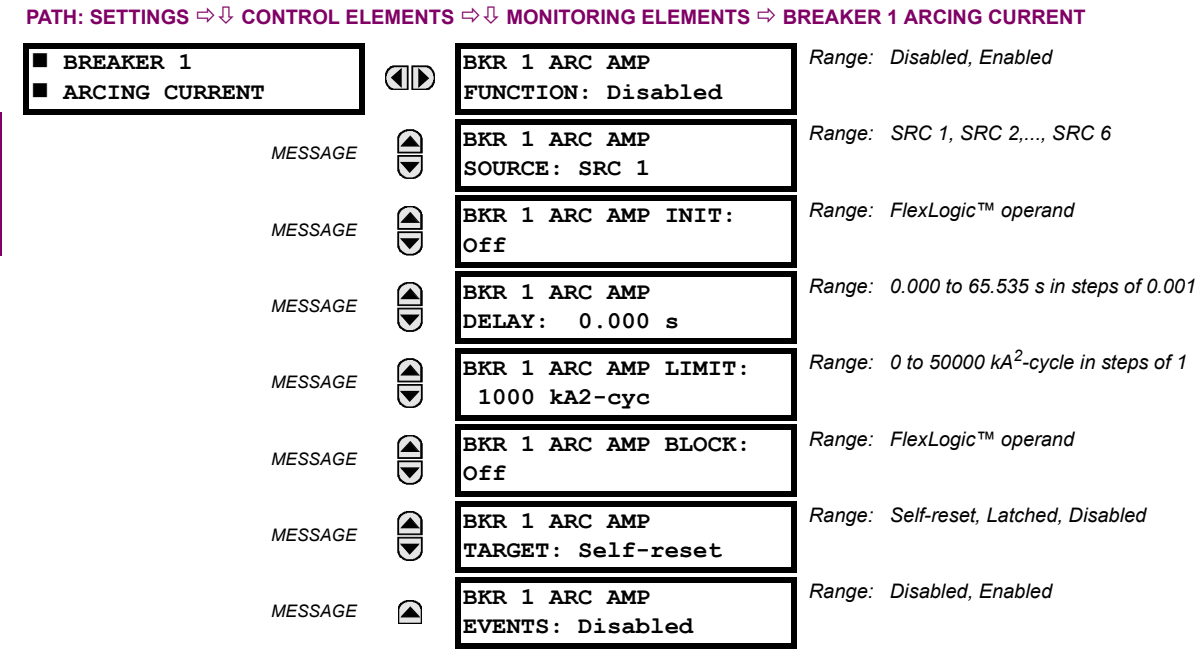

There are 2 identical Breaker Arcing Current features available for Breakers 1 and 2. This element calculates an estimate of the per-phase wear on the breaker contacts by measuring and integrating the current squared passing through the breaker contacts as an arc. These per-phase values are added to accumulated totals for each phase and compared to a programmed threshold value. When the threshold is exceeded in any phase, the relay can set an output operand to "1". The accumulated value for each phase can be displayed as an actual value.

The operation of the scheme is shown in the following logic diagram. The same output operand that is selected to operate the output relay used to trip the breaker, indicating a tripping sequence has begun, is used to initiate this feature. A time delay is introduced between initiation and the starting of integration to prevent integration of current flow through the breaker before the contacts have parted. This interval includes the operating time of the output relay, any other auxiliary relays and the breaker mechanism. For maximum measurement accuracy, the interval between change-of-state of the operand (from 0 to 1) and contact separation should be measured for the specific installation. Integration of the measured current continues for 100 milliseconds, which is expected to include the total arcing period.

#### **BKR 1 ARC AMP INIT**:

Selects the same output operand that is selected to operate the output relay used to trip the breaker.

## **BKR 1 ARC AMP DELAY**:

This setting is used to program the delay interval between the time the tripping sequence is initiated and the time the breaker contacts are expected to part, starting the integration of the measured current.

## **BKR 1 ARC AMP LIMIT**:

Selects the threshold value above which the output operand is set.

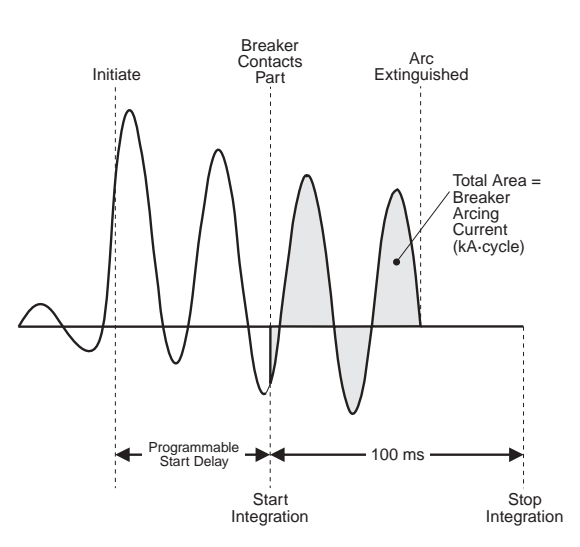

**Figure 5-73: ARCING CURRENT MEASUREMENT** 

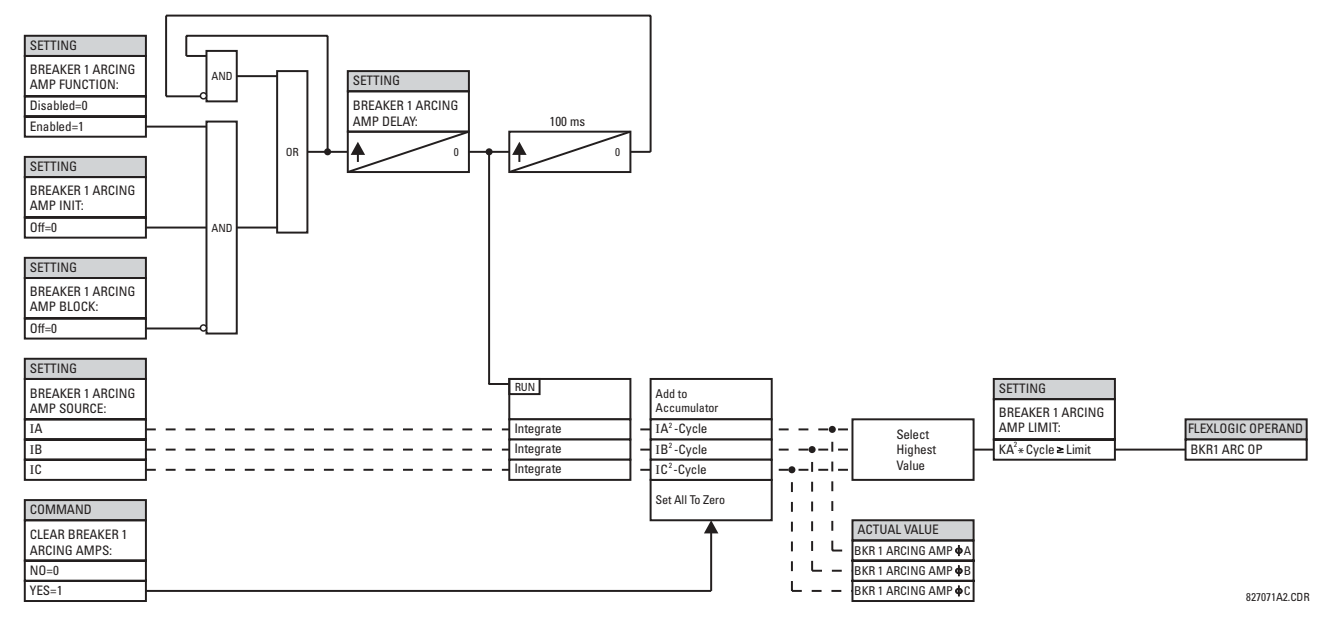

**Figure 5-74: BREAKER ARCING CURRENT SCHEME LOGIC** 

## **5.6.9 CONTINUOUS MONITOR**

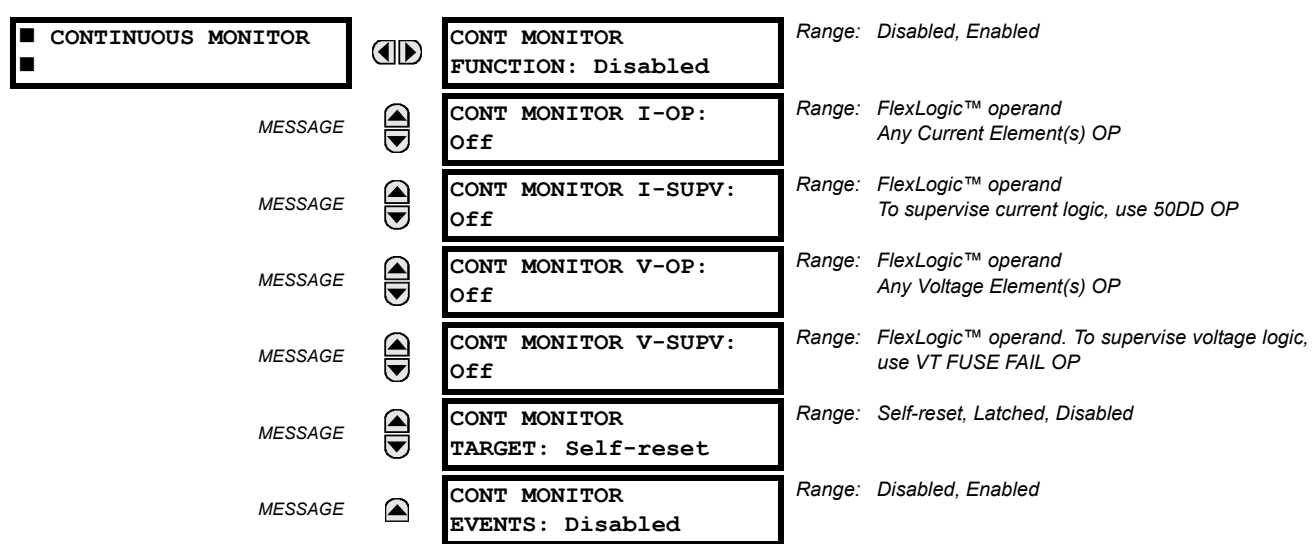

**PATH: SETTINGS** !" **CONTROL ELEMENTS** !" **MONITORING ELEMENTS** !" **CONTINUOUS MONITOR**

The Continuous Monitor logic is intended to detect the operation of any tripping element that has operated under normal load conditions; that is, when the DD disturbance detector has not operated. Because all tripping is supervised by the DD function, no trip will be issued under these conditions. This could occur when an element is incorrectly set so that it may misoperate under load. The Continuous Monitor can detect this state and issue an alarm and/or block the tripping of the relay.

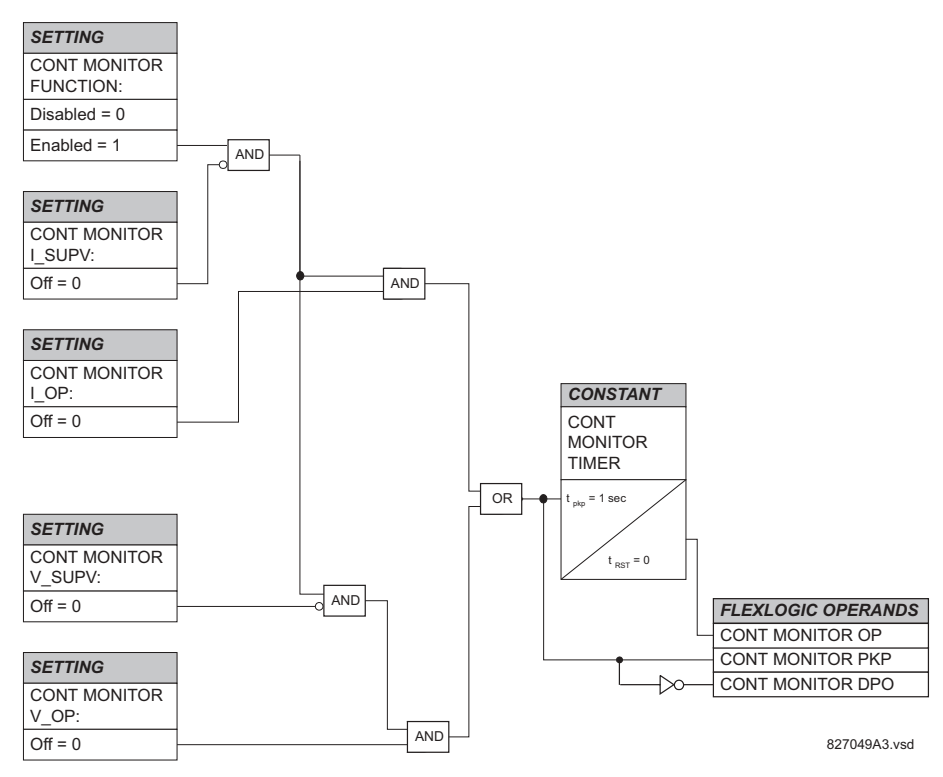

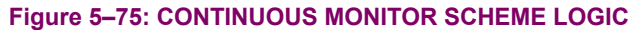

## **5.6.10 CT FAILURE DETECTOR**

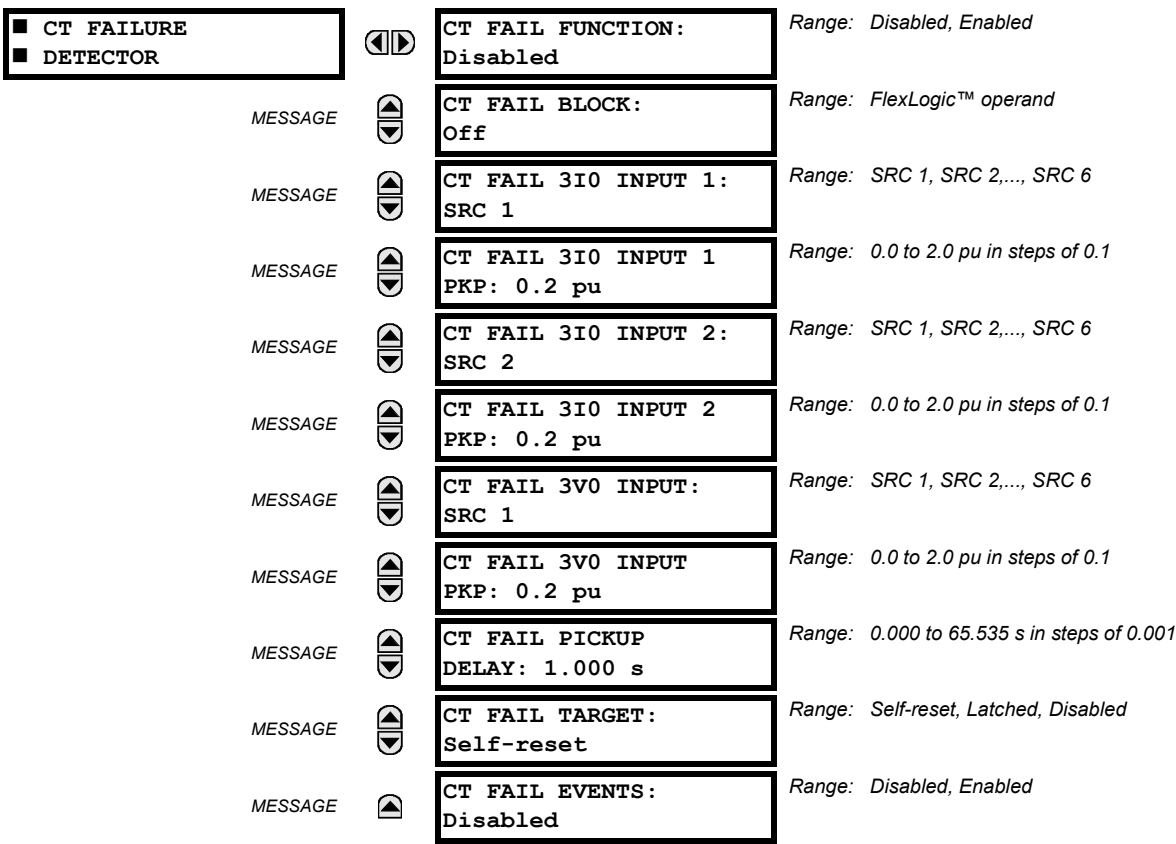

#### **PATH: SETTINGS ☆ ① CONTROL ELEMENTS ☆ ① MONITORING ELEMENTS ☆ ① CT FAILURE DETECTOR**

The CT FAIL logic is designed to detect problems with the system current transformers used to supply current to the relay. This logic detects the presence of a zero sequence current at the supervised source of current without a simultaneous zero sequence current at another source, zero sequence voltage or some protection element condition.

CT FAIL logic (see figure below) is based on the presence of the zero sequence current in the supervised CT source and absence of one of three or all three conditions as follows:

- zero sequence current at different source current (may be different set of CTs or different CT core of the same CT)
- zero sequence voltage at the assigned source
- appropriate protection element or remote signal

## **CT FAIL FUNCTION:**

This setting is used to Enable/Disable operation of the element.

### **CT FAIL BLOCK:**

This setting is used to select a FlexLogic™ operand that blocks operation of the element during some conditions (i.e. open pole in process of the single pole tripping-reclosing) when CT Fail should be blocked. Remote signals representing operation of some remote current protection elements via communication channel or local ones can be chosen as well.

## **CT FAIL 3I0 INPUT 1:**

This setting is used to select the source for the current for input 1. Most important protection element of the relay should be assigned to the same source.

## **CT FAIL 3I0 INPUT 1 PICKUP:**

This setting is used to select the pickup value for 3I 0 for the input 1 (main supervised CT source) of the relay.

## **CT FAIL 3I0 INPUT 2:**

This setting is used to select the source for the current for input 2. Input 2 should use different set of CTs or different CT core of the same CT. Against absence at input 2 CT source (if exists), 3I\_0 current logic is built.

# **CT FAIL 3I0 INPUT 2 PICKUP:**

This setting is used to select the pickup value for 3I 0 for the input 2 (different CT input) of the relay.

## **CT FAIL 3V0 INPUT:**

This setting is used to select the source for the voltage.

## **CT FAIL 3V0 INPUT PICKUP:**

This setting is used to select the pickup value for 3V\_0 source.

# **CT FAIL PICKUP DELAY:**

This setting is used to select the pickup delay of the element.

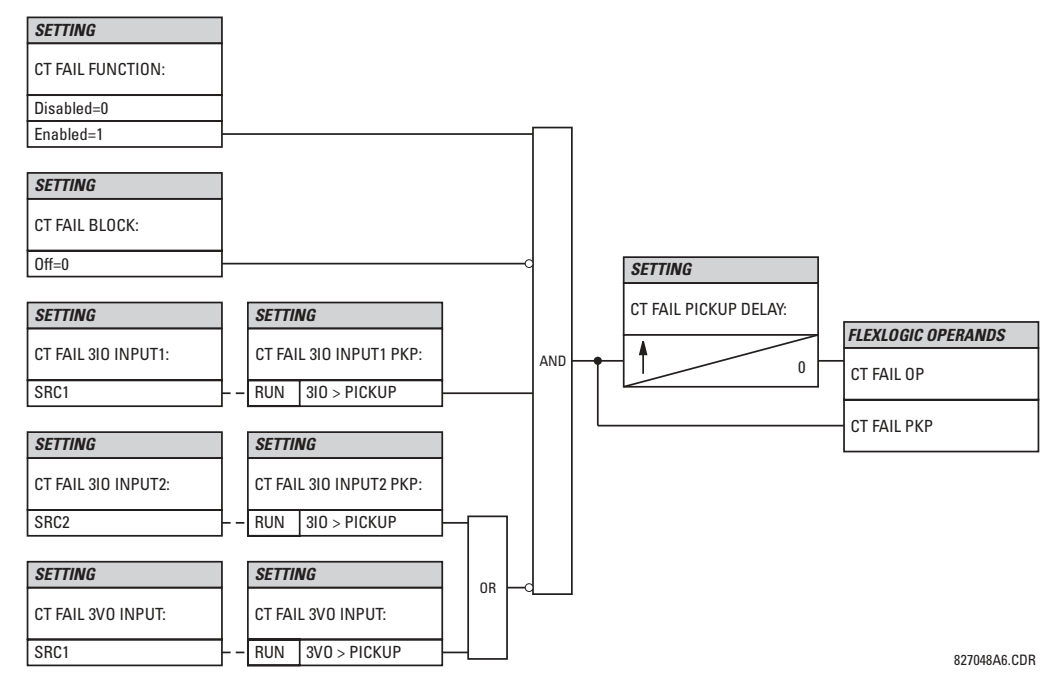

**Figure 5-76: CT FAILURE DETECTOR SCHEME LOGIC** 

# **5.6.11 VT FUSE FAILURE**

#### **PATH: SETTINGS**  $\Rightarrow$  $\Downarrow$  **control elements**  $\Rightarrow$  $\Downarrow$  **monitoring elements**  $\Rightarrow$  $\Downarrow$  **vt fuse failure**

 $\blacksquare$  **VT FUSE FAILURE**  $\blacksquare$ 

**VT FUSE FAILURE AD FUNCTION: Disabled** *Range: Disabled, Enabled*

Every signal source includes a fuse failure scheme.

The VT fuse failure detector can be used to raise an alarm and/or block elements that may operate incorrectly for a full or partial loss of AC potential caused by one or more blown fuses. Some elements that might be blocked (via the BLOCK input) are distance, voltage restrained overcurrent, and directional current.

There are two classes of fuse failure that may occur: (A) loss of one or two phases, and (B) loss of all three phases. A different means of detection is required for each class. An indication of class A failures is a significant level of negative sequence voltage, whereas an indication of class B failures is when positive sequence current is present and there is an insignificant amount of positive sequence voltage. These noted indications of fuse failure could also be present when faults are present on the system, so a means of detecting faults and inhibiting fuse failure declarations during these events is provided. Once the fuse failure condition is declared, it will be sealed-in until the cause that generated it disappears.

An additional condition is introduced to inhibit a fuse failure declaration when the monitored circuit is de-energized; positive sequence voltage and current are both below threshold levels.

The common FUNCTION setting will Enable/Disable the fuse failure feature for all 6 sources.

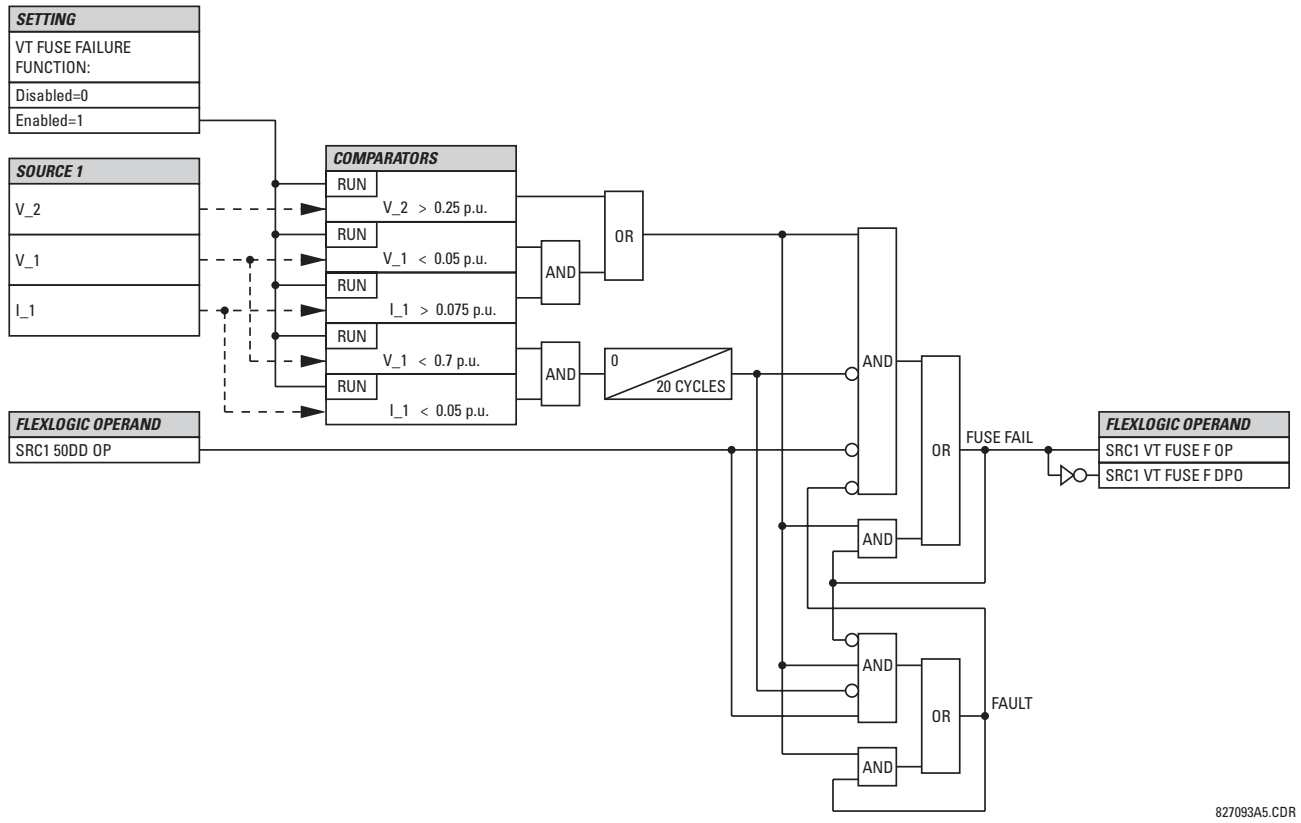

# **Figure 5-77: VT FUSE FAIL SCHEME LOGIC**

## **5.6.12 PILOT SCHEMES**

# **a) PERMISSIVE OVER-REACHING TRANSFER TRIP (POTT)**

**PATH: SETTINGS** " **CONTROL ELEMENTS** !" **PILOT SCHEMES** !" **POTT SCHEME**

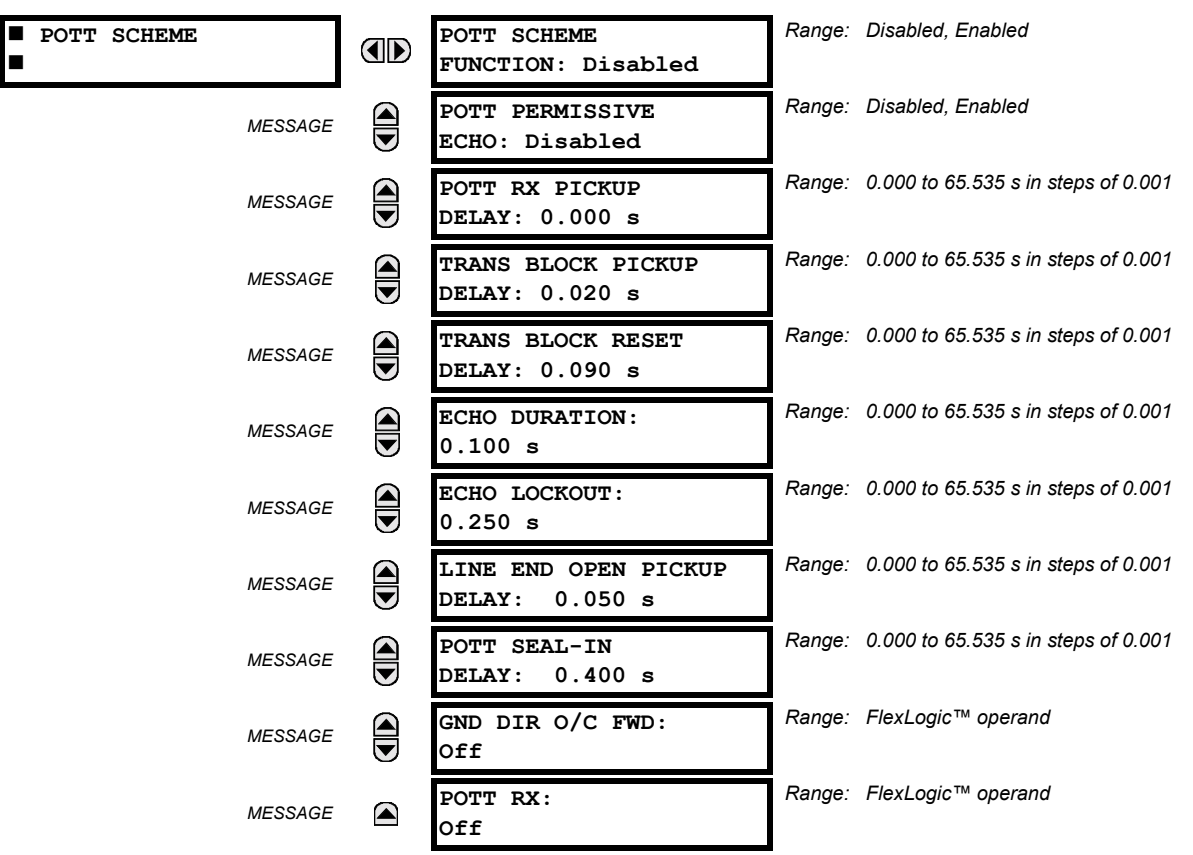

This scheme is intended for two-terminal line applications only. It uses an over-reaching Zone 2 distance element to essentially compare the direction to a fault at both the ends of the line. Ground directional overcurrent functions available in the relay can be used in conjunction with the Zone 2 distance element to key the scheme and initiate its operation. This provides increased coverage for high-resistance faults.

For proper scheme operation, the Zone 2 phase and ground distance elements must be enabled, configured, and set per the rules of distance relaying. The Line Pickup element should be enabled, configured and set properly to detect line-endopen/weak-infeed conditions. If used by this scheme, the selected ground directional overcurrent function(s) must be enabled, configured, and set accordingly.

## **POTT PERMISSIVE ECHO:**

If set to "Enabled" this setting will result in sending a permissive echo signal to the remote end. The permissive signal is echoed back upon receiving a reliable POTT RX signal from the remote end while the line-end-open condition is identified by the Line Pickup logic. The Permissive Echo is programmed as a one-shot logic. The echo is sent only once and then the echo logic locks out for a settable period of time (**ECHO LOCKOUT** setting). The duration of the echo pulse does not depend on the duration or shape of the received POTT RX signal but is settable as **ECHO DURATION**.

## **POTT RX PICKUP DELAY:**

This setting enables the relay to cope with spurious receive signals. The delay should be set longer than the longest spurious TX signal that can occur simultaneously with the zone 2 pickup. The selected delay will increase the response time of the scheme.

## **TRANS BLOCK PICKUP DELAY:**

This setting defines a transient blocking mechanism embedded in the POTT scheme for coping with the exposure of a ground directional overcurrent function (if used) to current reversal conditions. The transient blocking mechanism applies to the ground overcurrent path only as the reach settings for the zone 2 distance functions is not expected to be long for twoterminal applications, and the security of the distance functions is not endangered by the current reversal conditions.

Upon receiving the POTT RX signal, the transient blocking mechanism allows the RX signal to be passed and aligned with the **GND DIR O/C FWD** indication only for a period of time defined as **TRANS BLOCK PICKUP DELAY**. After that the ground directional overcurrent path will be virtually disabled for a period of time specified as **TRANS BLOCK RESET DELAY**.

The **TRANS BLOCK PICKUP DELAY** should be long enough to give the selected ground directional overcurrent function time to operate, but not longer than the fastest possible operation time of the protection system that can create current reversal conditions within the reach of the selected ground directional overcurrent function. This setting should take into account the **POTT RX PICKUP DELAY**. The POTT RX signal is shaped for aligning with the ground directional indication as follows: The original RX signal is delayed by the **POTT RX PICKUP DELAY**, then terminated at **TRANS BLOCK PICKUP DELAY** after the pickup of the original POTT TX signal, and eventually, locked-out for **TRANS BLOCK RESET DELAY**.

## **TRANS BLOCK RESET DELAY:**

This setting defines a transient blocking mechanism embedded in the POTT scheme for coping with the exposure of a ground directional overcurrent function (if used) to current reversal conditions (see also the **TRANS BLOCK PICKUP DELAY**).

This delay should be selected long enough to cope with transient conditions including not only current reversals but also spurious negative- and zero-sequence currents occurring during breaker operations. The breaker failure time of the surrounding protection systems within the reach of the ground directional function used by the POTT scheme may be considered to make sure that the ground directional function is not jeopardized during delayed breaker operations.

## **ECHO DURATION:**

This setting defines the guaranteed and exact duration of the echo pulse. The duration does not depend on the duration and shape of the received POTT RX signal. This setting enables the relay to avoid a permanent lock-up of the transmit/ receive loop.

## **ECHO LOCKOUT:**

This setting defines the lockout period for the echo logic after sending the echo pulse.

# **LINE END OPEN PICKUP DELAY:**

This setting defines the pickup setting for validation of the line end open conditions as detected by the Line Pickup logic through the LINE PICKUP LEO PKP FlexLogic™ operand. The validated line end open condition is a requirement for the POTT scheme to return a received echo signal (if the ECHO feature is enabled).

The value of this setting should take into account the principle of operation and settings of the LINE PICKUP element.

## **POTT SEAL-IN DELAY:**

The output FlexLogic<sup>™</sup> operand (POTT OP) is produced according to the POTT scheme logic. A seal-in time delay is applied to this operand for coping with noisy communication channels. The POTT SEAL-IN DELAY defines a minimum guaranteed duration of the POTT OP pulse.

# **GND DIR O/C FWD:**

This setting defines the FlexLogic™ operand (if any) of a protection element used in addition to Zone 2 for identifying faults on the protected line, and thus, for keying the communication channel and initiating operation of the scheme. Good directional integrity is the key requirement for an over-reaching forward-looking protection element used as GND DIR O/C FWD.

Even though any FlexLogic<sup>™</sup> operand could be used as GND DIR O/C FWD allowing the user to combine responses of various protection elements, or to apply extra conditions through FlexLogic™ equations, this extra signal is primarily meant to be the output operand from either the Negative-Sequence Directional IOC or Neutral Directional IOC. Both of these elements have separate forward (FWD) and reverse (REV) output operands. The forward indication should be used (**NEG SEQ DIR OC1 FWD** or **NEUTRAL DIR OC1 FWD**).

## **POTT RX:**

This setting enables the user to select the FlexLogic<sup> $m$ </sup> operand that represents the receive signal (RX) for the scheme. Typically an input contact interfacing with a signaling system is used. Other choices include Remote Inputs and FlexLogic™ equations. The POTT transmit signal (TX) should be appropriately interfaced with the signaling system by assigning the output FlexLogic™ operand (POTT TX) to an output contact. The Remote Output mechanism is another choice.

# **5.6 CONTROL ELEMENTS 5 SETTINGS**

The output operand from the scheme (POTT OP) must be configured to interface with other relay functions, output contacts in particular, in order to make the scheme fully operational. Typically, the output operand should be programmed to initiate a trip, breaker fail, and autoreclose, and drive a user-programmable LED as per user application.

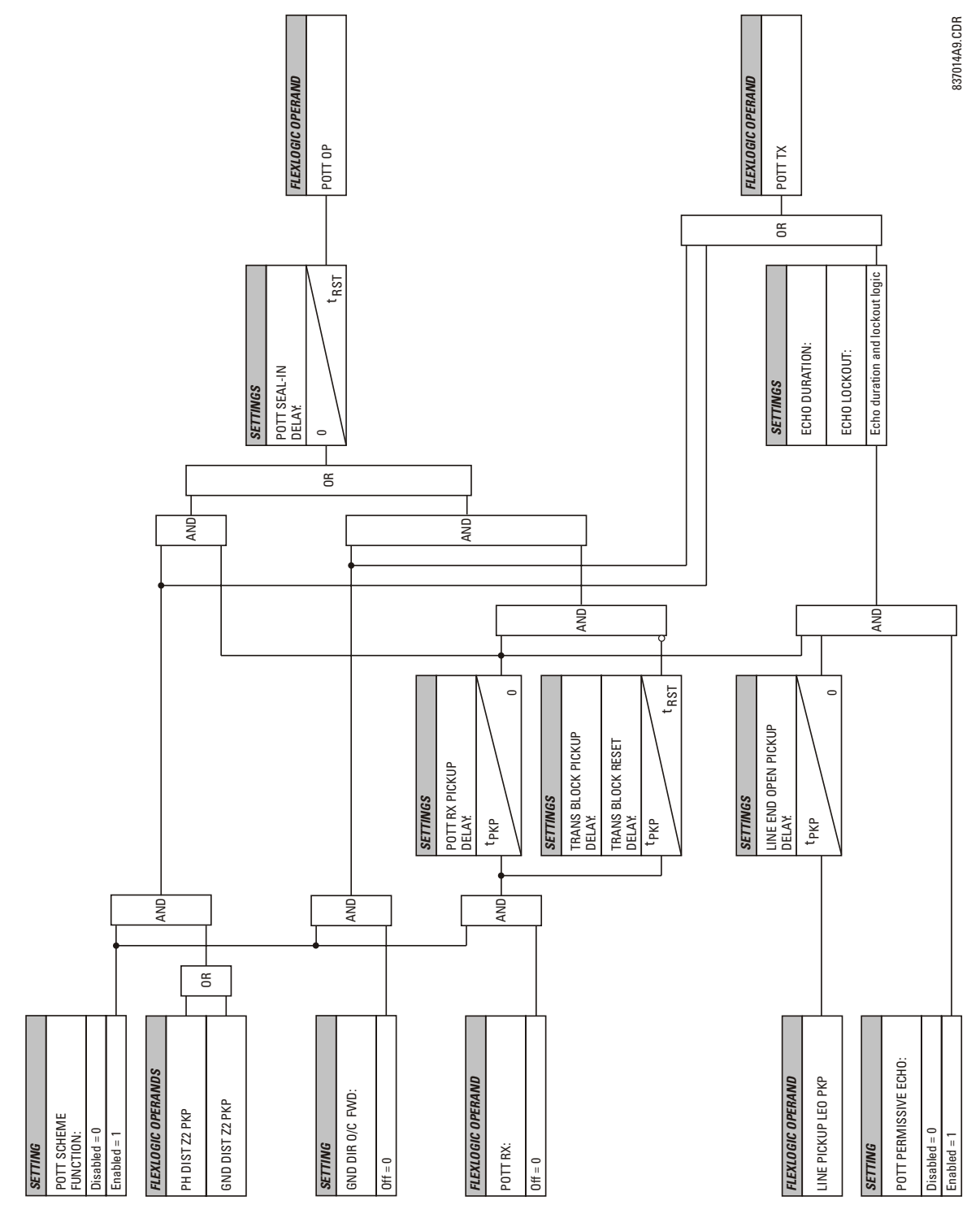

**Figure 5-78: POTT SCHEME LOGIC** 

# **5.7 INPUTS / OUTPUTS 5.7.1 CONTACT INPUTS**

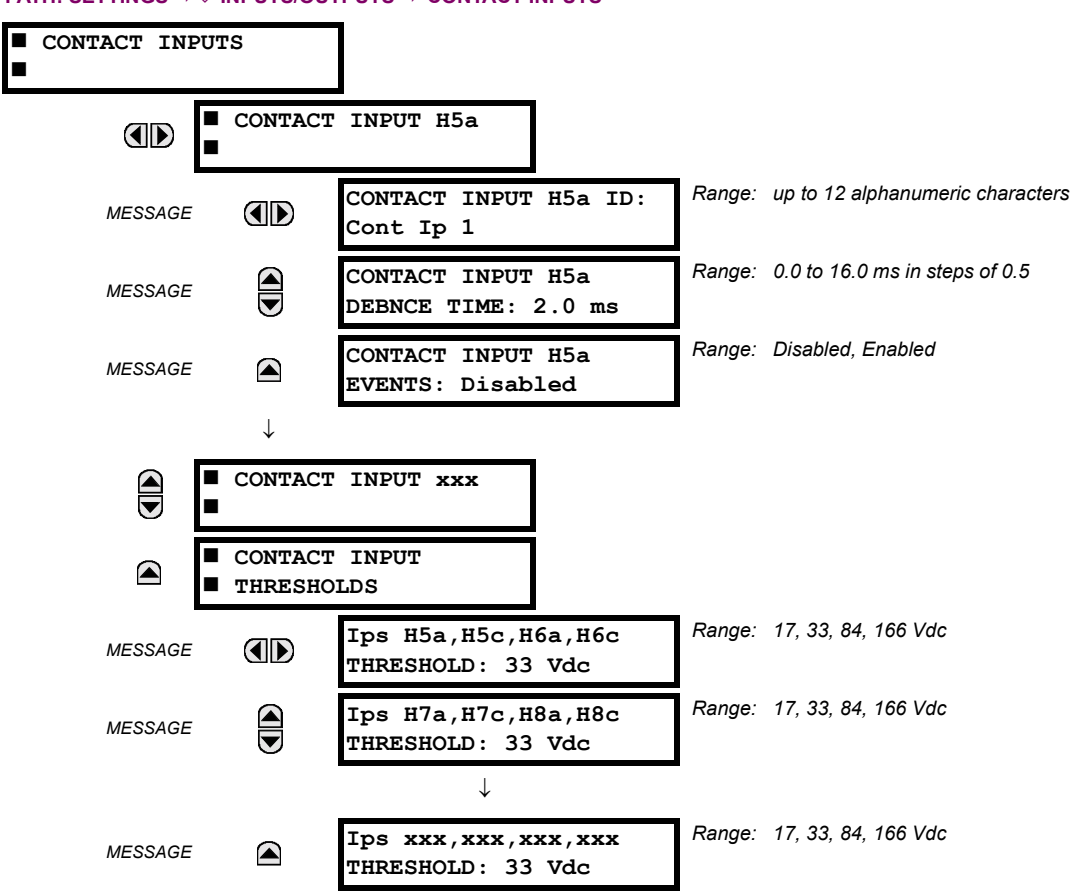

**PATH: SETTINGS ☆ UNPUTS/OUTPUTS ☆ CONTACT INPUTS** 

The contact inputs menu contains configuration settings for each contact input as well as voltage thresholds for each group of four contact inputs. Upon startup, the relay processor determines (from an assessment of the installed modules) which contact inputs are available and then display settings for only those inputs.

An alphanumeric ID may be assigned to a contact input for diagnostic, setting, and event recording purposes. The "Contact Ip X On" (Logic 1) FlexLogic<sup> $m$ </sup> operand corresponds to contact input "X" being closed, while "Contact Input X Off" corresponds to contact input "X" being open. The **CONTACT INPUT DEBNCE TIME** defines the time required for the contact to overcome 'contact bouncing' conditions. As this time differs for different contact types and manufacturers, set it as a maximum contact debounce time (per manufacturer specifications) plus some margin to ensure proper operation. If **CONTACT INPUT EVENTS** is set to "Enabled", every change in the contact input state will trigger an event.

A raw status is scanned for all Contact Inputs synchronously at the constant rate of 0.5 ms as shown in the figure below. The DC input voltage is compared to a user-settable threshold. A new contact input state must be maintained for a usersettable debounce time in order for the L90 to validate the new contact state. In the figure below, the debounce time is set at 2.5 ms; thus the 6th sample in a row validates the change of state (mark no.1 in the diagram). Once validated (debounced), the contact input asserts a corresponding FlexLogic™ operand and logs an event as per user setting.

A time stamp of the first sample in the sequence that validates the new state is used when logging the change of the contact input into the Event Recorder (mark no. 2 in the diagram).

Protection and control elements, as well as FlexLogic™ equations and timers, are executed eight times in a power system cycle. The protection pass duration is controlled by the frequency tracking mechanism. The FlexLogic™ operand reflecting the debounced state of the contact is updated at the protection pass following the validation (marks no. 3 and 4 on the figure below). The update is performed at the beginning of the protection pass so all protection and control functions, as well as FlexLogic™ equations, are fed with the updated states of the contact inputs.

## **5.7 INPUTS / OUTPUTS 5 SETTINGS**

The FlexLogic<sup> $m$ </sup> operand response time to the contact input change is equal to the debounce time setting plus up to one protection pass (variable and depending on system frequency if frequency tracking enabled). If the change of state occurs just after a protection pass, the recognition is delayed until the subsequent protection pass; that is, by the entire duration of the protection pass. If the change occurs just prior to a protection pass, the state is recognized immediately. Statistically a delay of half the protection pass is expected. Owing to the 0.5 ms scan rate, the time resolution for the input contact is below 1msec.

For example, 8 protection passes per cycle on a 60 Hz system correspond to a protection pass every 2.1 ms. With a contact debounce time setting of 3.0 ms, the FlexLogic<sup> $m$ </sup> operand-assert time limits are:  $3.0 + 0.0 = 3.0$  ms and  $3.0 + 2.1 = 5.1$ ms. These time limits depend on how soon the protection pass runs after the debouncing time.

Regardless of the contact debounce time setting, the contact input event is time-stamped with a 1 us accuracy using the time of the first scan corresponding to the new state (mark no. 2 below). Therefore, the time stamp reflects a change in the DC voltage across the contact input terminals that was not accidental as it was subsequently validated using the debounce timer. Keep in mind that the associated FlexLogic<sup> $m$ </sup> operand is asserted/de-asserted later, after validating the change.

The debounce algorithm is symmetrical: the same procedure and debounce time are used to filter the LOW-HIGH (marks no.1, 2, 3, and 4 in the figure below) and HIGH-LOW (marks no.5, 6, 7, and 8 below) transitions.

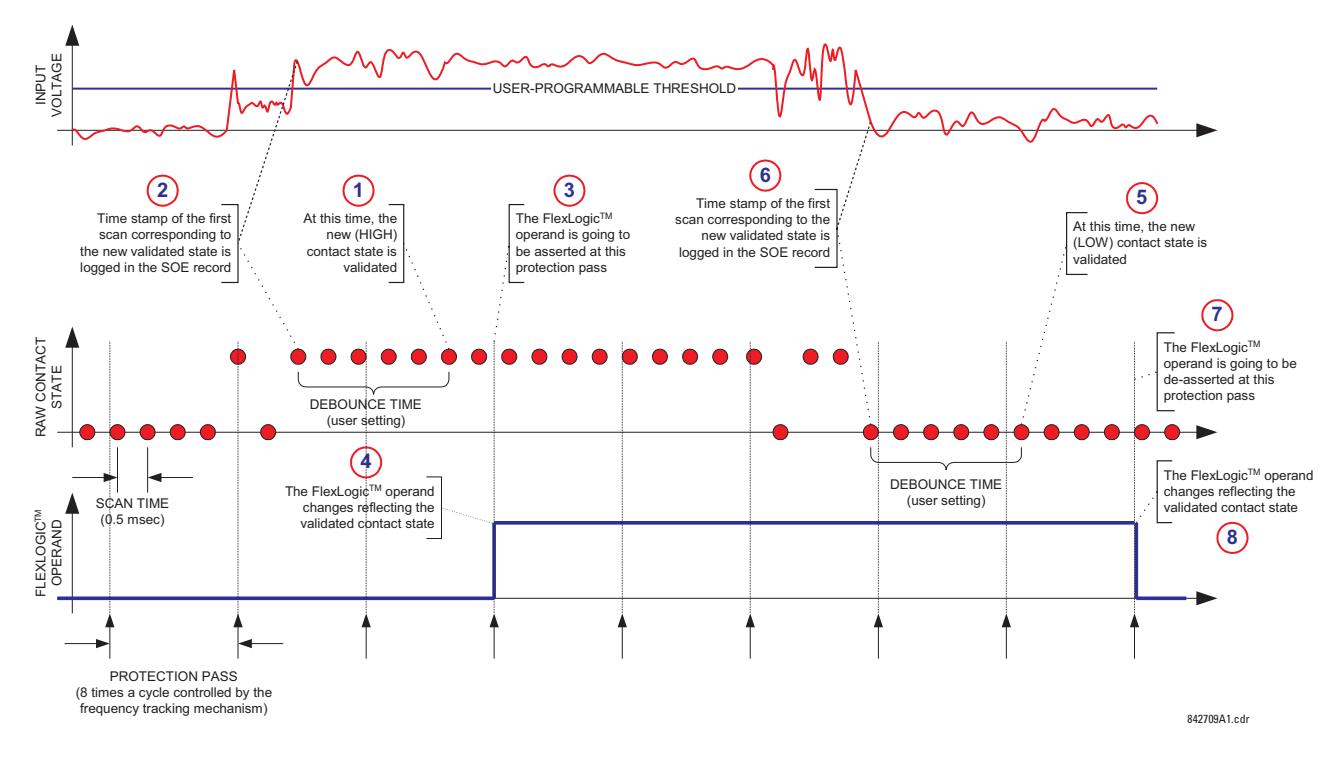

## **Figure 5-79: INPUT CONTACT DEBOUNCING MECHANISM AND TIME-STAMPING SAMPLE TIMING**

Contact inputs are isolated in groups of four to allow connection of wet contacts from different voltage sources for each group. The **CONTACT INPUT THRESHOLDS** determine the minimum voltage required to detect a closed contact input. This value should be selected according to the following criteria: 17 for 24 V sources, 33 for 48 V sources, 84 for 110 to 125 V sources and 166 for 250 V sources.

For example, to use contact input H5a as a status input from the breaker 52b contact to seal-in the trip relay and record it in the Event Records menu, make the following settings changes:

**CONTACT INPUT H5A ID:** "Breaker Closed (52b)" **CONTACT INPUT H5A EVENTS:** "Enabled"

Note that the 52b contact is closed when the breaker is open and open when the breaker is closed.

## **5.7.2 VIRTUAL INPUTS**

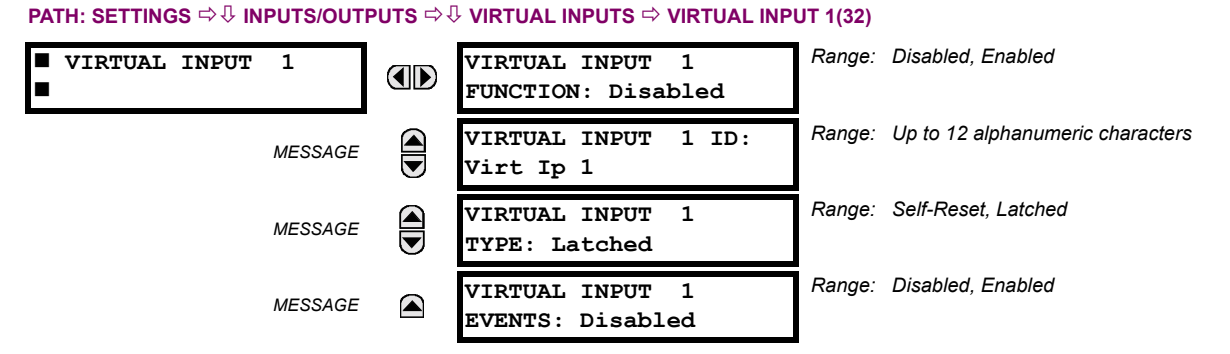

There are 32 virtual inputs that can be individually programmed to respond to input signals from the keypad (COMMANDS menu) and non-UCA2 communications protocols only. All virtual input operands are defaulted to OFF = 0 unless the appropriate input signal is received. **Virtual input states are preserved through a control power loss**.

## **VIRTUAL INPUT 1 FUNCTION:**

If set to Disabled, the input will be forced to 'OFF' (Logic 0) regardless of any attempt to alter the input. If set to Enabled, the input will operate as shown on the scheme logic diagram, and generate output FlexLogic™ operands in response to received input signals and the applied settings.

## **VIRTUAL INPUT 1 TYPE:**

**NOTE**

€

There are two types of operation, Self-Reset and Latched. If set to Self-Reset, when the input signal transits from OFF = 0 to ON = 1, the output operand will be set to ON = 1 for only one evaluation of the FlexLogic<sup> $M$ </sup> equations and then return to OFF = 0. If set to Latched, the virtual input sets the state of the output operand to the same state as the most recent received input,  $ON = 1$  or  $OFF = 0$ .

**Virtual Input operating mode Self-Reset generates the output operand for a single evaluation of the Flex-**Logic<sup>™</sup> equations. If the operand is to be used anywhere other than internally in a FlexLogic™ equation, it will most probably have to be lengthened in time. A FlexLogic™ Timer with a delayed reset can perform **this function.**

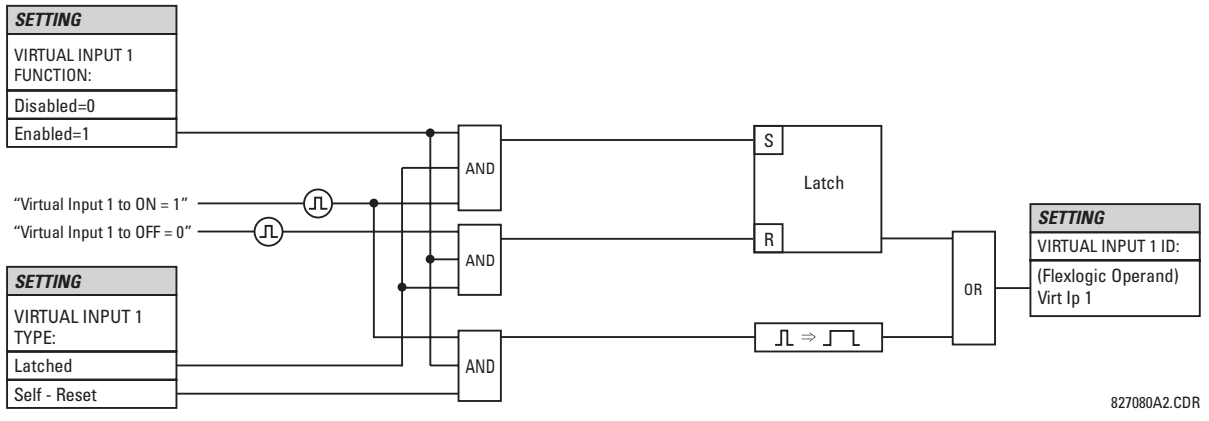

**Figure 5-80: VIRTUAL INPUTS SCHEME LOGIC** 

# **5.7 INPUTS / OUTPUTS 5 SETTINGS**

#### **5.7.3 UCA SBO TIMER**

#### **PATH: SETTINGS** !" **INPUTS/OUTPUTS** !" **VIRTUAL INPUTS** !" **UCA SBO TIMER**

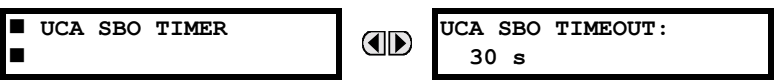

*Range: 1 to 60 s in steps of 1*

The Select-Before-Operate timer sets the interval from the receipt of an Operate signal to the automatic de-selection of the virtual input, so that an input does not remain selected indefinitely (this is used only with the UCA Select-Before-Operate feature).

## **5.7.4 CONTACT OUTPUTS**

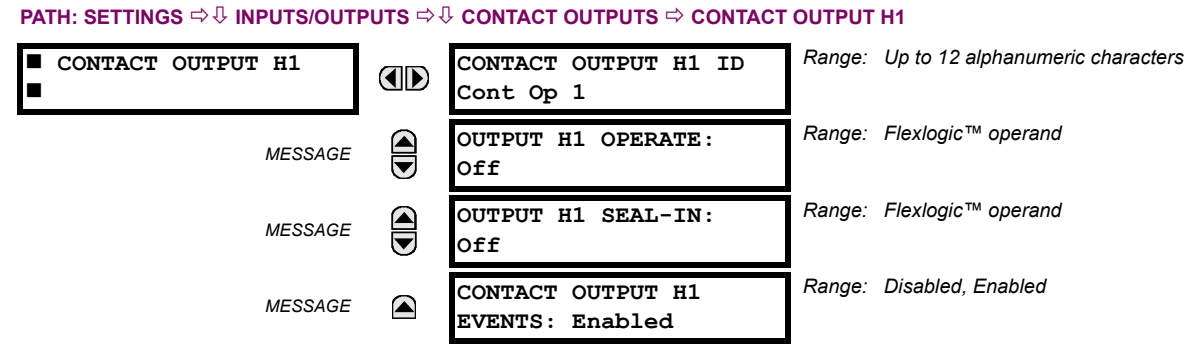

**5**

Upon startup of the relay, the main processor will determine from an assessment of the modules installed in the chassis which contact outputs are available and present the settings for only these outputs.

An ID may be assigned to each contact output. The signal that can OPERATE a contact output may be any FlexLogic™ operand (virtual output, element state, contact input, or virtual input). An additional FlexLogic™ operand may be used to SEAL-IN the relay. Any change of state of a contact output can be logged as an Event if programmed to do so.

### **EXAMPLE:**

The trip circuit current is monitored by providing a current threshold detector in series with some Form-A contacts (see the TRIP CIRCUIT EXAMPLE in the DIGITAL ELEMENTS section). The monitor will set a flag (see Technical Specifications for Form-A). The name of the FlexLogic™ operand set by the monitor, consists of the output relay designation, followed by the name of the flag; e.g. 'Cont Op 1 IOn' or 'Cont Op 1 IOff'.

In most breaker control circuits, the trip coil is connected in series with a breaker auxiliary contact used to interrupt current flow after the breaker has tripped, to prevent damage to the less robust initiating contact. This can be done by monitoring an auxiliary contact on the breaker which opens when the breaker has tripped, but this scheme is subject to incorrect operation caused by differences in timing between breaker auxiliary contact change-of-state and interruption of current in the trip circuit. The most dependable protection of the initiating contact is provided by directly measuring current in the tripping circuit, and using this parameter to control resetting of the initiating relay. This scheme is often called "trip seal-in".

This can be realized in the UR using the 'Cont Op 1 IOn' FlexLogic™ operand to seal-in the Contact Output. For example,

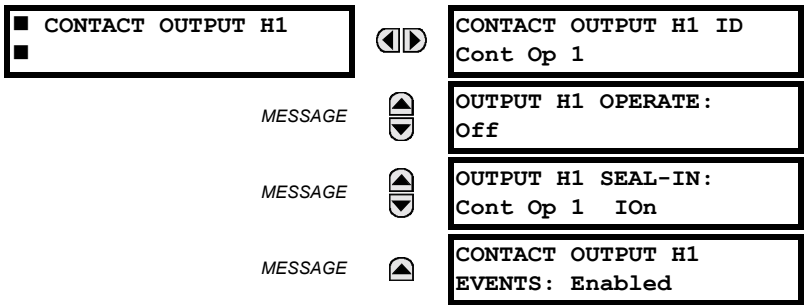

## **5 SETTINGS 5.7 INPUTS / OUTPUTS**

# **5.7.5 VIRTUAL OUTPUTS**

#### **PATH: SETTINGS** !" **INPUTS/OUTPUTS** !" **VIRTUAL OUTPUTS** ! **VIRTUAL OUTPUT 1**

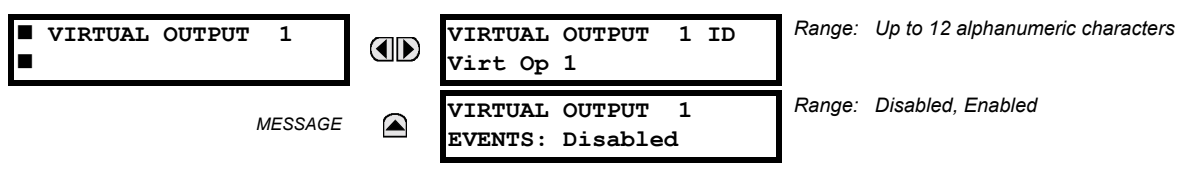

There are 64 virtual outputs that may be assigned via FlexLogic $\mathbb{I}^M$ . If not assigned, the output will be forced to 'OFF' (Logic 0). An ID may be assigned to each virtual output. Virtual outputs are resolved in each pass through the evaluation of the FlexLogic<sup>™</sup> equations. Any change of state of a virtual output can be logged as an event if programmed to do so.

For example, if Virtual Output 1 is the trip signal from FlexLogic™ and the trip relay is used to signal events, the settings would be programmed as follows:

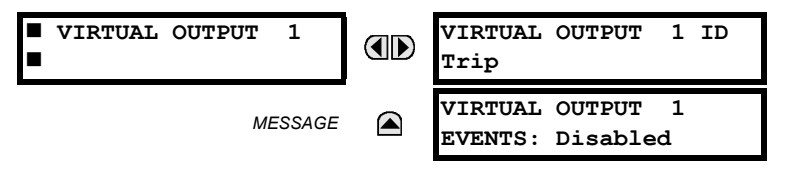

## **5.7.6 REMOTE DEVICES**

## **a) REMOTE INPUTS/OUTPUTS OVERVIEW**

Remote inputs and outputs, which are a means of exchanging information regarding the state of digital points between remote devices, are provided in accordance with the Electric Power Research Institute's (EPRI) UCA2 "Generic Object Oriented Substation Event (GOOSE)" specifications.

#### **The UCA2 specification requires that communications between devices be implemented on Ethernet com-**Đ, **munications facilities. For UR relays, Ethernet communications is provided only on the type 9C and 9D ver-NOTEsions of the CPU module.**

The sharing of digital point state information between GOOSE equipped relays is essentially an extension to FlexLogic™ to allow distributed FlexLogic™ by making operands available to/from devices on a common communications network. In addition to digital point states, GOOSE messages identify the originator of the message and provide other information required by the communication specification. All devices listen to network messages and capture data from only those messages that have originated in selected devices.

GOOSE messages are designed to be short, high priority and with a high level of reliability. The GOOSE message structure contains space for 128 bit pairs representing digital point state information. The UCA specification provides 32 "DNA" bit pairs, which are status bits representing pre-defined events. All remaining bit pairs are "UserSt" bit pairs, which are status bits representing user-definable events. The UR implementation provides 32 of the 96 available UserSt bit pairs.

The UCA2 specification includes features that are used to cope with the loss of communication between transmitting and receiving devices. Each transmitting device will send a GOOSE message upon a successful power-up, when the state of any included point changes, or after a specified interval (the "default update" time) if a change-of-state has not occurred. The transmitting device also sends a "hold time" which is set to three times the programmed default time, which is required by the receiving device.

Receiving devices are constantly monitoring the communications network for messages they require, as recognized by the identification of the originating device carried in the message. Messages received from remote devices include the message "hold" time for the device. The receiving relay sets a timer assigned to the originating device to the "hold" time interval, and if it has not received another message from this device at time-out, the remote device is declared to be non-communicating, so it will use the programmed default state for all points from that specific remote device. This mechanism allows a receiving device to fail to detect a single transmission from a remote device which is sending messages at the slowest possible rate, as set by its "default update" timer, without reverting to use of the programmed default states. If a message is received from a remote device before the "hold" time expires, all points for that device are updated to the states contained in the message and the hold timer is restarted. The status of a remote device, where 'Offline' indicates 'non-communicatingí, can be displayed.

The GOOSE facility provides for 64 remote inputs and 32 remote outputs.

The L90 provides an additional method of sharing digital point state information among different relays: Direct messages. Direct messages are only used between UR relays inter-connected via dedicated type 7X communications modules, usually between substations. The digital state data conveyed by direct messages are 'Direct Inputs' and 'Direct Outputs'.

#### **b) DIRECT MESSAGES**

Direct messages are only used between UR relays containing the 7X UR communications module (for example, the L90). These messages are transmitted every one-half of the power frequency cycle (10 ms for 50 Hz and 8.33 ms for 60 Hz) This facility is of particular value for pilot schemes and transfer tripping. Direct messaging is available on both single channel and dual channel communications modules. The inputs and outputs on communications channel No. 1 are numbered 1-1 through 1-8, and the inputs and outputs on communications channel No. 2 are numbered 2-1 through 2-8.

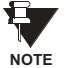

**Settings associated with Direct Messages are automatically presented in accordance with the number of channels provided in the communications module in a specific relay.**

## **c) LOCAL DEVICES: DEVICE ID FOR TRANSMITTING GOOSE MESSAGES**

In a UR relay, the device ID that identifies the originator of the message is programmed in the **SETTINGS** ! **PRODUCT SETUP**  $\Rightarrow$  **<b>U** INSTALLATION  $\Rightarrow$  **U** RELAY NAME setting.

#### **d) REMOTE DEVICES: DEVICE ID FOR RECEIVING GOOSE MESSAGES**

**PATH: SETTINGS**  $\Rightarrow$  $\Downarrow$  **inputs/outputs**  $\Rightarrow$  $\Downarrow$  **remote devices**  $\Rightarrow$  **remote device 1(16)** 

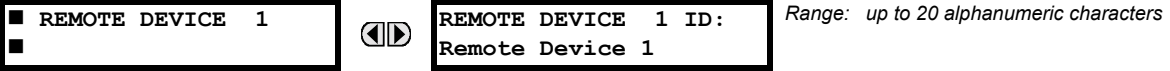

**5**

Sixteen Remote Devices, numbered from 1 to 16, can be selected for setting purposes. A receiving relay must be programmed to capture messages from only those originating remote devices of interest. This setting is used to select specific remote devices by entering (bottom row) the exact identification (ID) assigned to those devices.

## **5.7.7 REMOTE INPUTS**

#### **PATH: SETTINGS ☆ UNPUTS/OUTPUTS ☆ UNREMOTE INPUTS ☆ REMOTE INPUT 1(32)**

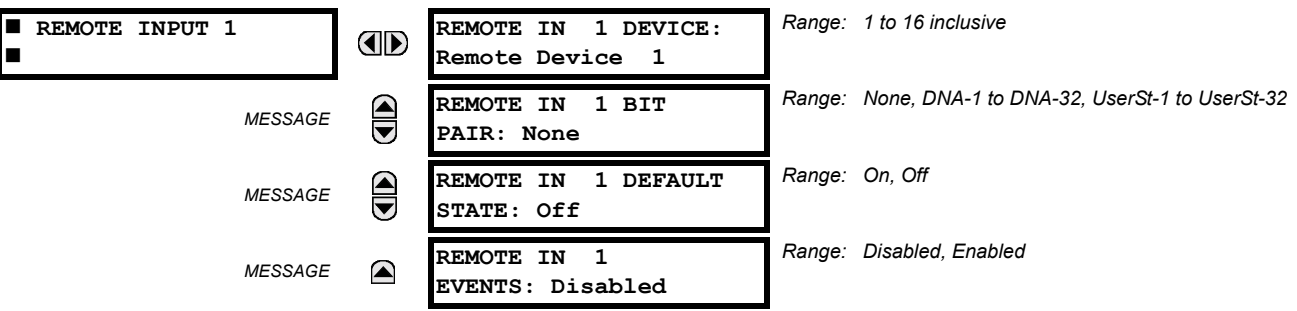

Remote Inputs which create FlexLogic™ operands at the receiving relay, are extracted from GOOSE messages originating in remote devices. The relay provides 32 Remote Inputs, each of which can be selected from a list consisting of 64 selections: DNA-1 through DNA-32 and UserSt-1 through UserSt-32. The function of DNA inputs is defined in the UCA2 specifications and is presented in the UCA2 DNA ASSIGNMENTS table in the Remote Outputs section. The function of UserSt inputs is defined by the user selection of the FlexLogic™ operand whose state is represented in the GOOSE message. A user must program a DNA point from the appropriate operand.

Remote Input 1 must be programmed to replicate the logic state of a specific signal from a specific remote device for local use. This programming is performed via the three settings shown above.

**REMOTE IN 1 DEVICE** selects the number (1 to 16) of the Remote Device which originates the required signal, as previously assigned to the remote device via the setting **REMOTE DEVICE NN ID** (see REMOTE DEVICES section). **REMOTE IN 1 BIT PAIR** selects the specific bits of the GOOSE message required. **REMOTE IN 1 DEFAULT STATE** selects the logic state for this point if the local relay has just completed startup or the remote device sending the point is declared to be non-communicating.

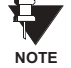

## **For more information on GOOSE specifications, see REMOTE INPUTS/OUTPUTS OVERVIEW in the REMOTE DEVICES section.**

# **5.7.8 REMOTE OUTPUTS: DNA BIT PAIRS**

**PATH: SETTINGS** !" **INPUTS/OUTPUTS** !" **REMOTE OUTPUTS DNA BIT PAIRS** ! **REMOTE OUPUTS DNA- 1 BIT PAIR**

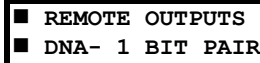

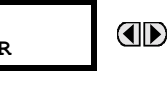

*MESSAGE*

 $\color{red} \blacktriangle$ 

**DNA- 1 OPERAND: Off DNA- 1 EVENTS: Disabled**

*Range: Disabled, Enabled*

*Range: FlexLogic™ Operand* 

Remote Outputs (1 to 32) are FlexLogic™ operands inserted into GOOSE messages that are transmitted to remote devices on a LAN. Each digital point in the message must be programmed to carry the state of a specific FlexLogic™ operand. The above operand setting represents a specific DNA function (as shown in the following table) to be transmitted.

# Table 5-26: UCA DNA2 ASSIGNMENTS

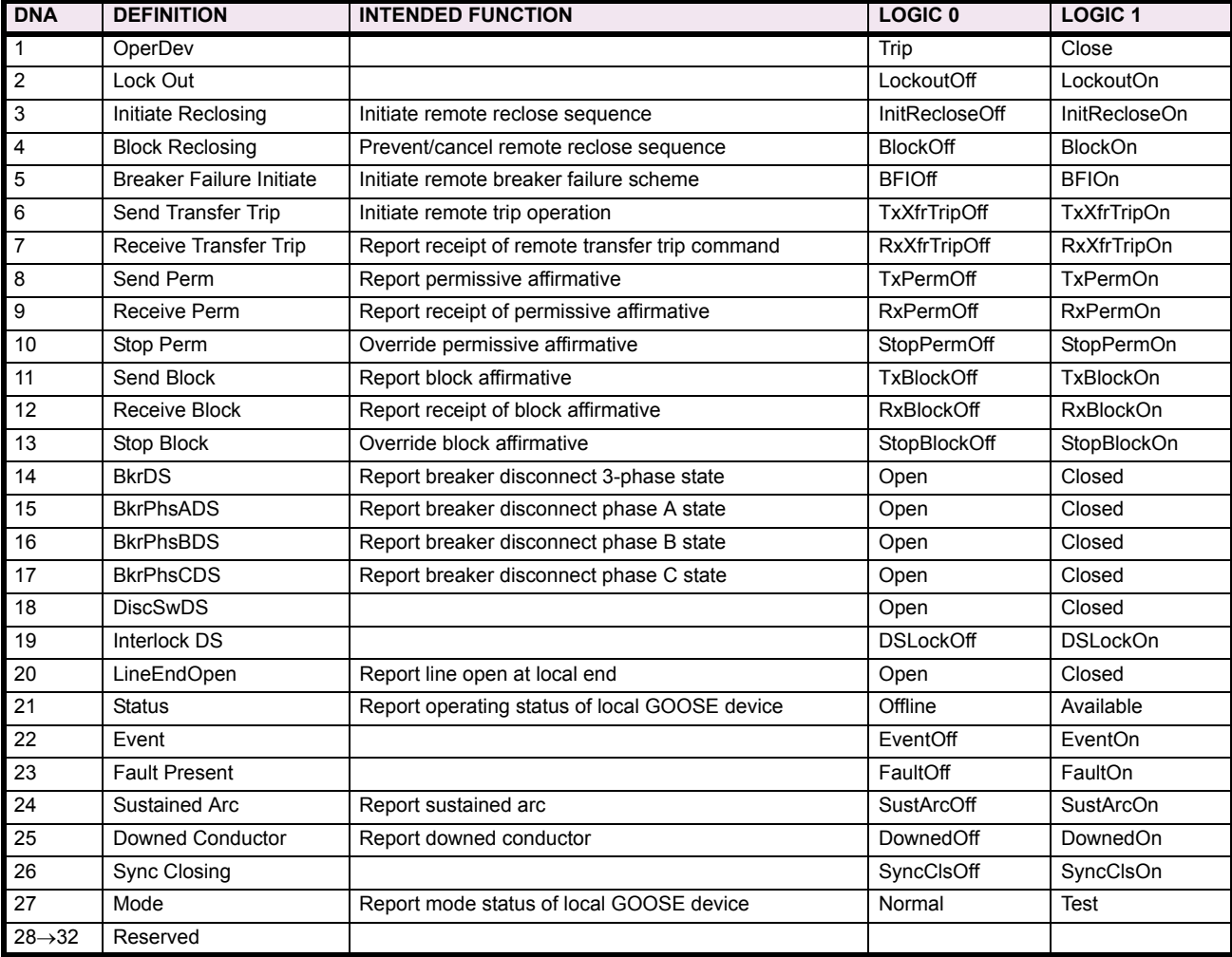

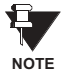

**For more information on GOOSE specifications, see REMOTE INPUTS/OUTPUTS OVERVIEW in the REMOTE DEVICES section.**

## **5.7.9 REMOTE OUTPUTS: UserSt BIT PAIRS**

**PATH: SETTINGS** !" **INPUTS/OUTPUTS** !" **REMOTE OUTPUTS UserSt BIT PAIRS** ! **REMOTE OUTPUTS UserSt- 1 BIT PAIR**

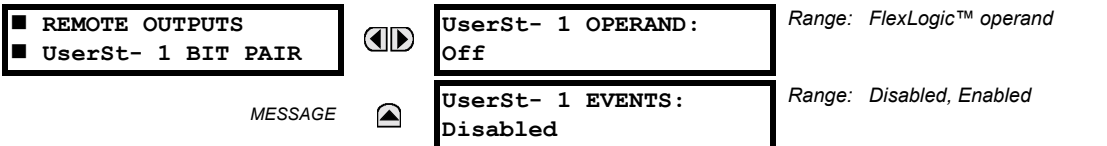

Remote Outputs 1 to 32 originate as GOOSE messages to be transmitted to remote devices. Each digital point in the message must be programmed to carry the state of a specific FlexLogic™ operand. The setting above is used to select the operand which represents a specific UserSt function (as selected by the user) to be transmitted.

The following setting represents the time between sending GOOSE messages when there has been no change of state of any selected digital point. This setting is located in the **PRODUCT SETUP** !" **COMMUNICATIONS** !" **UCA/MMS PROTOCOL** settings menu.

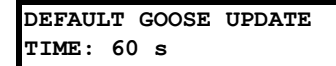

*Range: 1 to 60 s in steps of 1*

Ħ **NOTE**

For more information on GOOSE specifications, see REMOTE INPUTS/OUTPUTS - OVERVIEW in the **REMOTE DEVICES section.**

#### **5.7.10 DIRECT INPUTS/OUTPUTS**

The relay provides eight Direct Inputs that are conveyed on communications channel No. 1, numbered 1-1 through 1-8 and eight Direct Inputs that are conveyed on communications channel No. 2, numbered 2-1 through 2-8. A user must program the remote relay connected to channels 1 and 2 of the local relay by assigning the desired FlexLogic<sup> $M$ </sup> operand to be sent via the selected communications channel.

This relay allows the user to create distributed protection and control schemes via dedicated communications channels. Some examples are directional comparison pilot schemes and transfer tripping.

It should be noted that failures of communications channels will affect Direct I/O functionality. The 87L function must be enabled to utilize the direct inputs.

Direct I/O FlexLogic $\mathbb{I}^{\mathsf{M}}$  operands to be used at the local relay are assigned as follows:

- Direct I/O 1-1 through Direct I/O 1-8 for communications channel 1
- Direct I/O 2-1 through Direct I/O 2-8 for communications channel 2

## **a) DIRECT INPUTS**

#### **PATH: SETTINGS ↓ INPUTS/OUTPUTS**  $\Rightarrow$  **↓ DIRECT**  $\Rightarrow$  **DIRECT INPUTS**

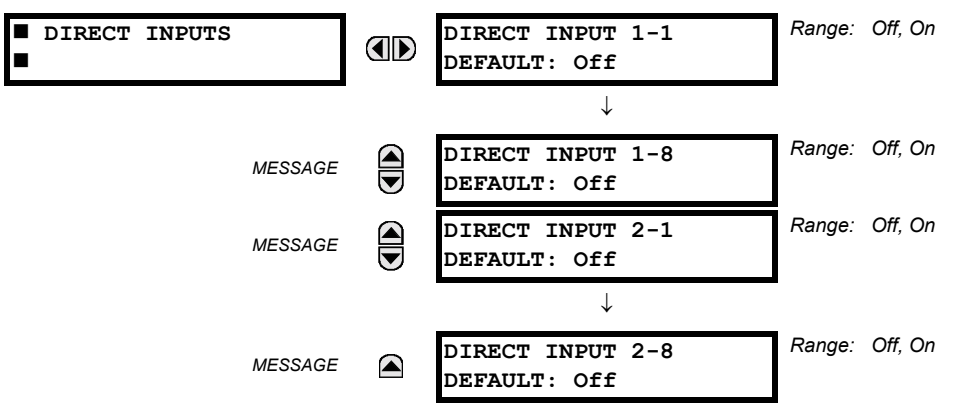

The **DIRECT INPUT 1-1 DEFAULT** setting selects the logic state of this particular bit used for this point if the local relay has just completed startup or the local communications channel is declared to have failed.

Setting DIRECT INPUT 1-X DEFAULT to "On" means that the corresponding local FlexLogic™ operand (DIRECT I/P 1-x) will have logic state "1" on relay startup or during communications channel failure. When the channel is restored, the operand logic state reflects the actual state of the corresponding remote direct output. The Direct Input/Ouput logic is shown in the DIRECT INPUTS/OUTPUTS LOGIC diagram.

## **b) DIRECT OUTPUTS**

#### **PATH: SETTINGS ↓ INPUTS/OUTPUTS**  $\Rightarrow$  **↓ DIRECT**  $\Rightarrow$  **↓ DIRECT OUTPUTS**

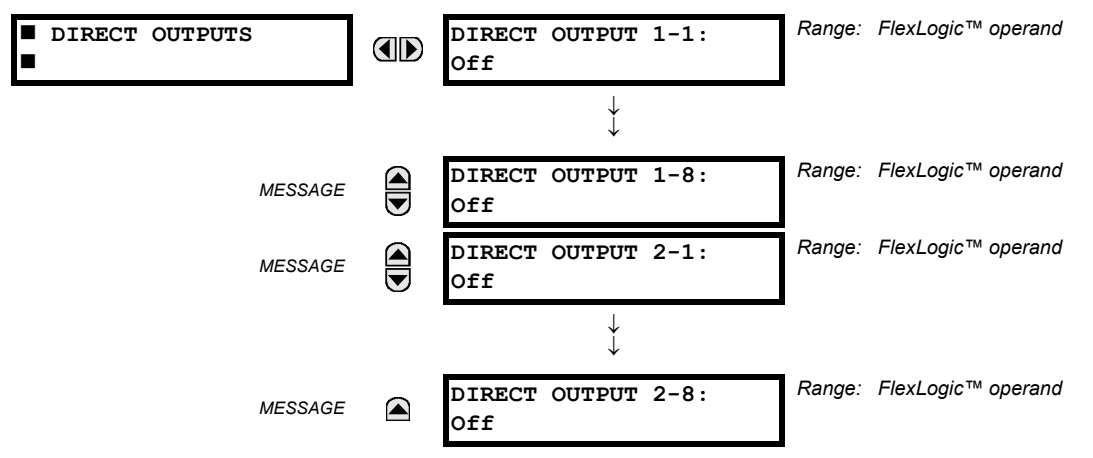

The relay provides eight Direct Outputs that are conveyed on communications channel No. 1, numbered 1-1 through 1-8 and eight Direct Outputs that are conveyed on communications channel No. 2, numbered 2-1 through 2-8. Each digital point in the message must be programmed to carry the state of a specific FlexLogic™ operand. The setting above is used to select the operand which represents a specific function (as selected by the user) to be transmitted.

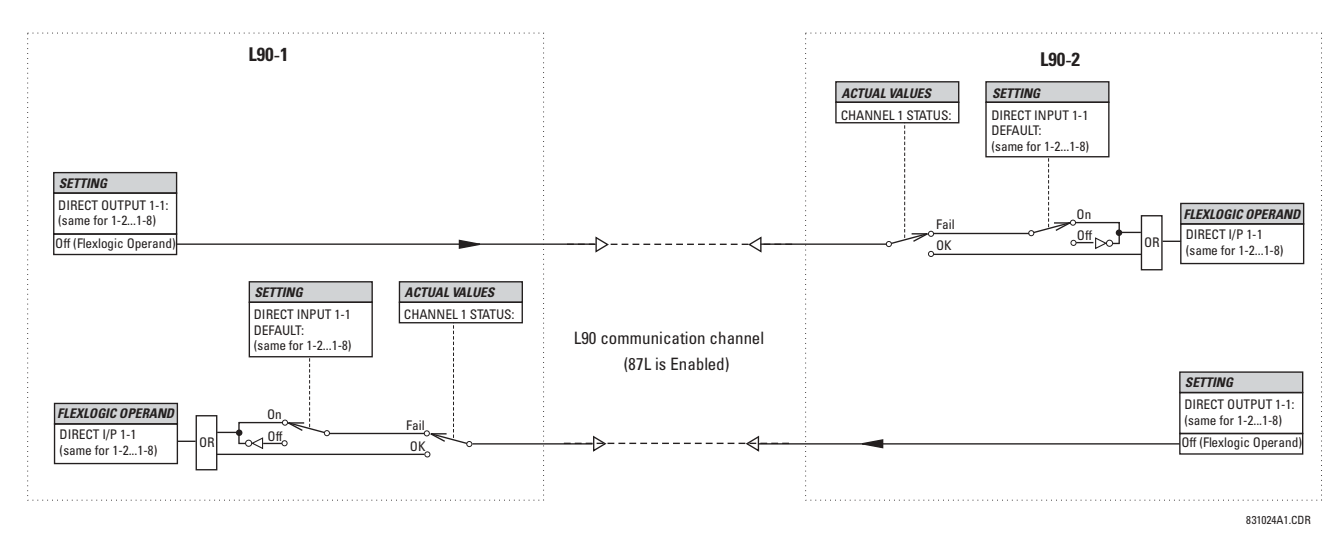

**Figure 5-81: DIRECT INPUTS/OUTPUTS LOGIC** 

#### **5.7.11 RESETTING**

#### **PATH: SETTINGS → ↓ INPUTS/OUTPUTS → ↓ RESETTING**

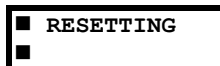

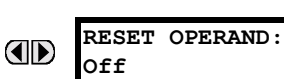

*Range: FlexLogic™ operand* 

Some events can be programmed to latch the faceplate LED event indicators and the target message on the display. Once set, the latching mechanism will hold all of the latched indicators or messages in the set state after the initiating condition has cleared until a RESET command is received to return these latches (not including FlexLogic™ latches) to the reset state. The RESET command can be sent from the faceplate RESET button, a remote device via a communications channel, or any programmed operand.

When the RESET command is received by the relay, two FlexLogic™ operands are created. These operands, which are stored as events, reset the latches if the initiating condition has cleared. The three sources of RESET commands each create the FlexLogic<sup>™</sup> operand "RESET OP". Each individual source of a RESET command also creates its individual operand RESET OP (PUSHBUTTON), RESET OP (COMMS) or RESET OP (OPERAND) to identify the source of the command. The setting shown above selects the operand that will create the RESET OP (OPERAND) operand.

## **5.8.1 DCMA INPUTS**

#### **PATH: SETTINGS ☆ U TRANSDUCER I/O ☆ U DCMA INPUTS**

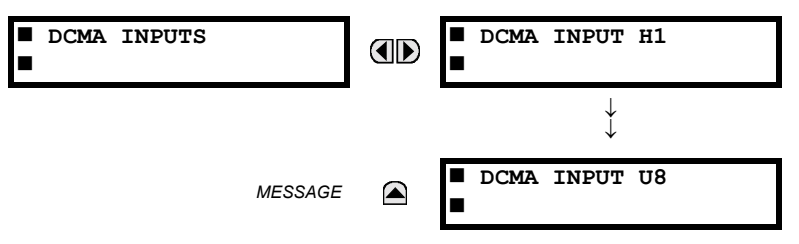

Hardware and software is provided to receive signals from external transducers and convert these signals into a digital format for use as required. The relay will accept inputs in the range of  $-1$  to +20 mA DC, suitable for use with most common transducer output ranges; all inputs are assumed to be linear over the complete range. Specific hardware details are contained in the HARDWARE chapter.

Before the DCMA input signal can be used, the value of the signal measured by the relay must be converted to the range and quantity of the external transducer primary input parameter, such as DC voltage or temperature. The relay simplifies this process by internally scaling the output from the external transducer and displaying the actual primary parameter.

DCMA input channels are arranged in a manner similar to CT and VT channels. The user configures individual channels with the settings shown here.

The channels are arranged in sub-modules of two channels, numbered from 1 through 8 from top to bottom. On power-up, the relay will automatically generate configuration settings for every channel, based on the order code, in the same general manner that is used for CTs and VTs. Each channel is assigned a slot letter followed by the row number, 1 through 8 inclusive, which is used as the channel number. The relay generates an actual value for each available input channel.

Settings are automatically generated for every channel available in the specific relay as shown below for the first channel of a type 5F transducer module installed in slot M.

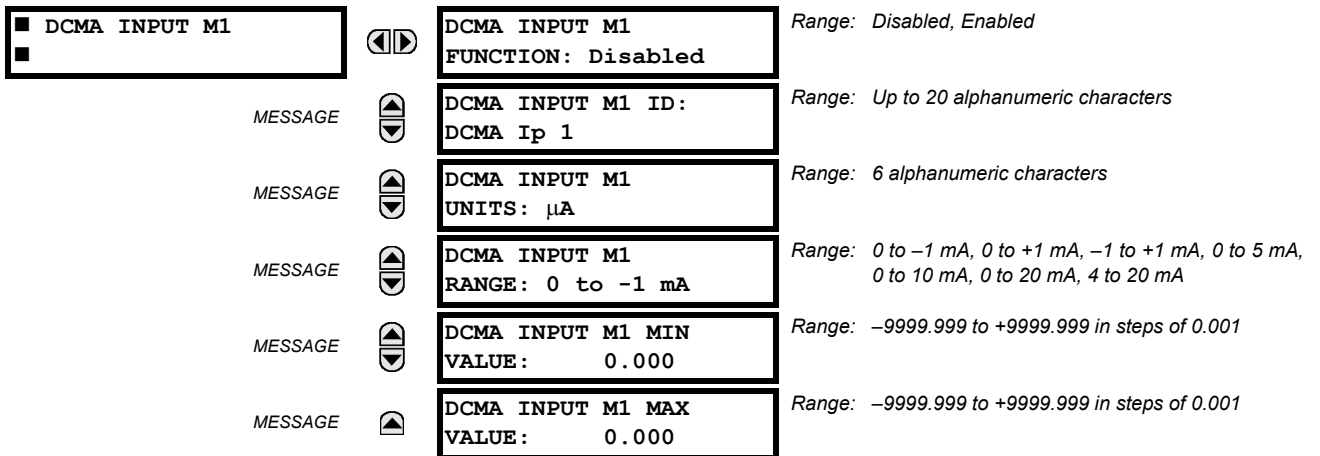

The function of the channel may be either "Enabled" or "Disabled." If Disabled, there will not be an actual value created for the channel. An alphanumeric "ID" is assigned to the channel - this ID will be included in the display of the channel actual value, along with the programmed "UNITS" associated with the parameter measured by the transducer, such as Volt, °C, MegaWatts, etc. This ID is also used to reference the channel as the input parameter to features designed to measure this type of parameter. The RANGE setting is used to select the specific mA DC range of the transducer connected to the input channel.

The MIN VALUE and MAX VALUE settings are used to program the span of the transducer in primary units. For example, a temperature transducer might have a span from 0 to 250°C; in this case the MIN value would be 0 and the MAX value 250. Another example would be a Watt transducer with a span from  $-20$  to +180 MW; in this case the MIN value would be  $-20$ and the MAX value 180. Intermediate values between the MIN and MAX are scaled linearly.

## **5.8.2 RTD INPUTS**

#### **PATH: SETTINGS**  $\Rightarrow$  $\Downarrow$  **TRANSDUCER I/O**  $\Rightarrow$  $\Downarrow$  **RTD INPUTS**

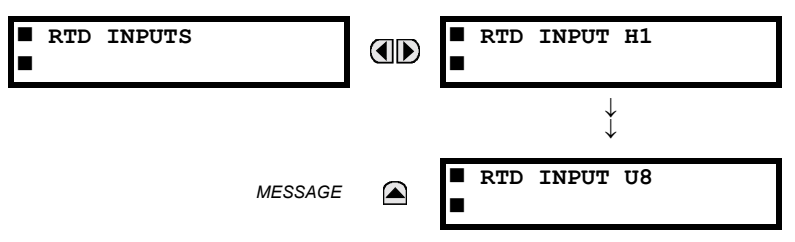

Hardware and software is provided to receive signals from external Resistance Temperature Detectors and convert these signals into a digital format for use as required. These channels are intended to be connected to any of the RTD types in common use. Specific hardware details are contained in the HARDWARE chapter.

RTD input channels are arranged in a manner similar to CT and VT channels. The user configures individual channels with the settings shown here.

The channels are arranged in sub-modules of two channels, numbered from 1 through 8 from top to bottom. On power-up, the relay will automatically generate configuration settings for every channel, based on the order code, in the same general manner that is used for CTs and VTs. Each channel is assigned a slot letter followed by the row number, 1 through 8 inclusive, which is used as the channel number. The relay generates an actual value for each available input channel.

Settings are automatically generated for every channel available in the specific relay as shown below for the first channel of a type 5C transducer module installed in slot M.

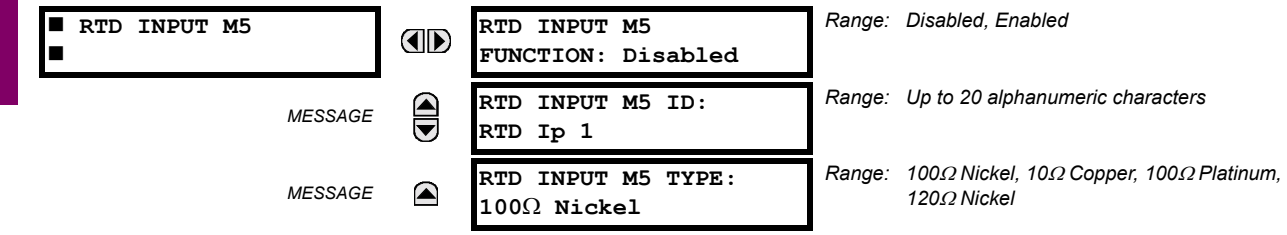

The function of the channel may be either "Enabled" or "Disabled." If Disabled, there will not be an actual value created for the channel. An alphanumeric "ID" is assigned to the channel - this ID will be included in the display of the channel actual value. This ID is also used to reference the channel as the input parameter to features designed to measure this type of parameter. Selecting the type of RTD connected to the channel configures the channel.

## **5.9 TESTING 5.9.1 TEST MODE**

#### **PATH: SETTINGS**  $\Rightarrow$  **<b>U** TESTING  $\Rightarrow$  TEST MODE

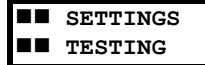

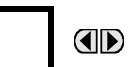

**TEST MODE FUNCTION: Disabled** *Range: Disabled, Enabled*

The relay provides test settings to verify that the relay is functional using simulated conditions to test all contact inputs and outputs. While the relay is in Test Mode (**TEST MODE FUNCTION:** "Enabled"), the feature being tested overrides normal functioning of the relay. During this time the Test Mode LED will remain on. Once out of Test Mode (**TEST MODE FUNCTION:** "Disabled"), the normal functioning of the relay will be restored.

## **5.9.2 FORCE CONTACT INPUTS**

#### **PATH: SETTINGS ☆ ↓ TESTING ☆ ↓ FORCE CONTACT INPUTS**

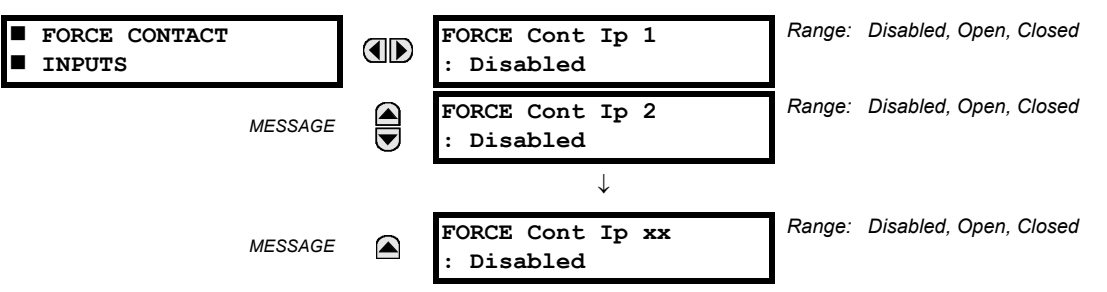

The Force Contact Inputs feature provides a method of performing checks on the function of all contact inputs. Once enabled, the relay is placed into Test Mode, allowing this feature to override the normal function of contact inputs. The Test Mode LED will be ON indicating that the relay is in test mode. The state of each contact input may be programmed as Disabled, Open, or Closed. All contact input operations return to normal when all settings for this feature are disabled.

**5**

#### **5.9.3 FORCE CONTACT OUTPUTS**

#### **PATH: SETTINGS**  $\Rightarrow$  **U TESTING**  $\Rightarrow$  **U FORCE CONTACT OUTPUTS** *Range: Disabled, Energized, De-energized, Freeze* **FORCE CONTACT FORCE Cont Op 1:** OD  $\blacksquare$  **OUTPUTS Disabled** *Range: Disabled, Energized, De-energized, Freeze MESSAGE* **CONCE** Cont Op 2:<br>Disabled **Disabled** ↓ *MESSAGE* **FORCE Cont Op xx:** *Range: Disabled, Energized, De-energized, Freeze***Disabled**

The Force Contact Output feature provides a method of performing checks on all contact outputs. Once enabled, the relay is placed into Test Mode, allowing this feature to override the normal contact outputs functions. The TEST MODE LED will be ON. The state of each contact output may be programmed as Disabled, Energized, De-energized, or Freeze. The Freeze option maintains the output contact in the state at which it was frozen. All contact output operations return to normal when all the settings for this feature are disabled.

## **5.9.4 CHANNEL TESTS**

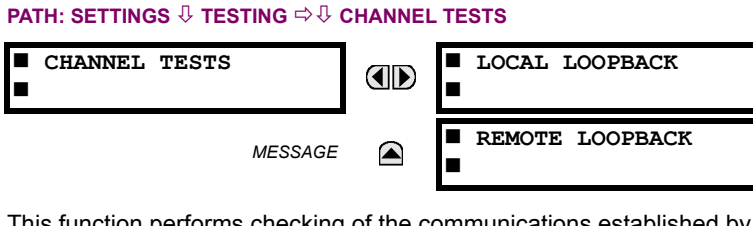

This function performs checking of the communications established by both relays.

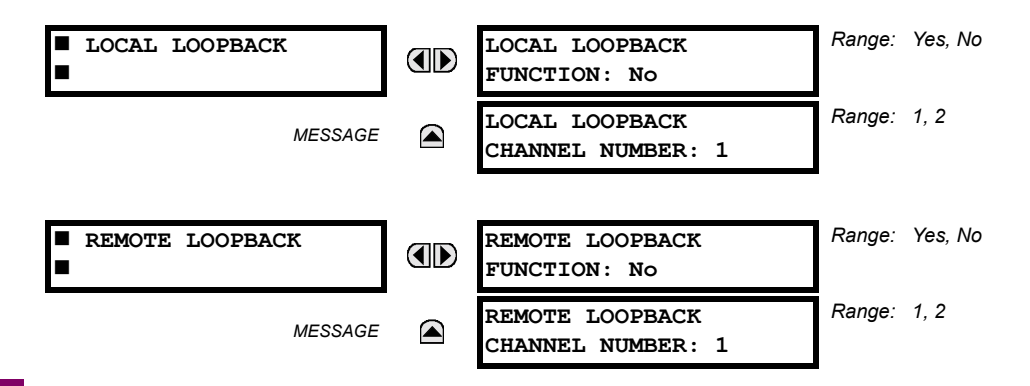

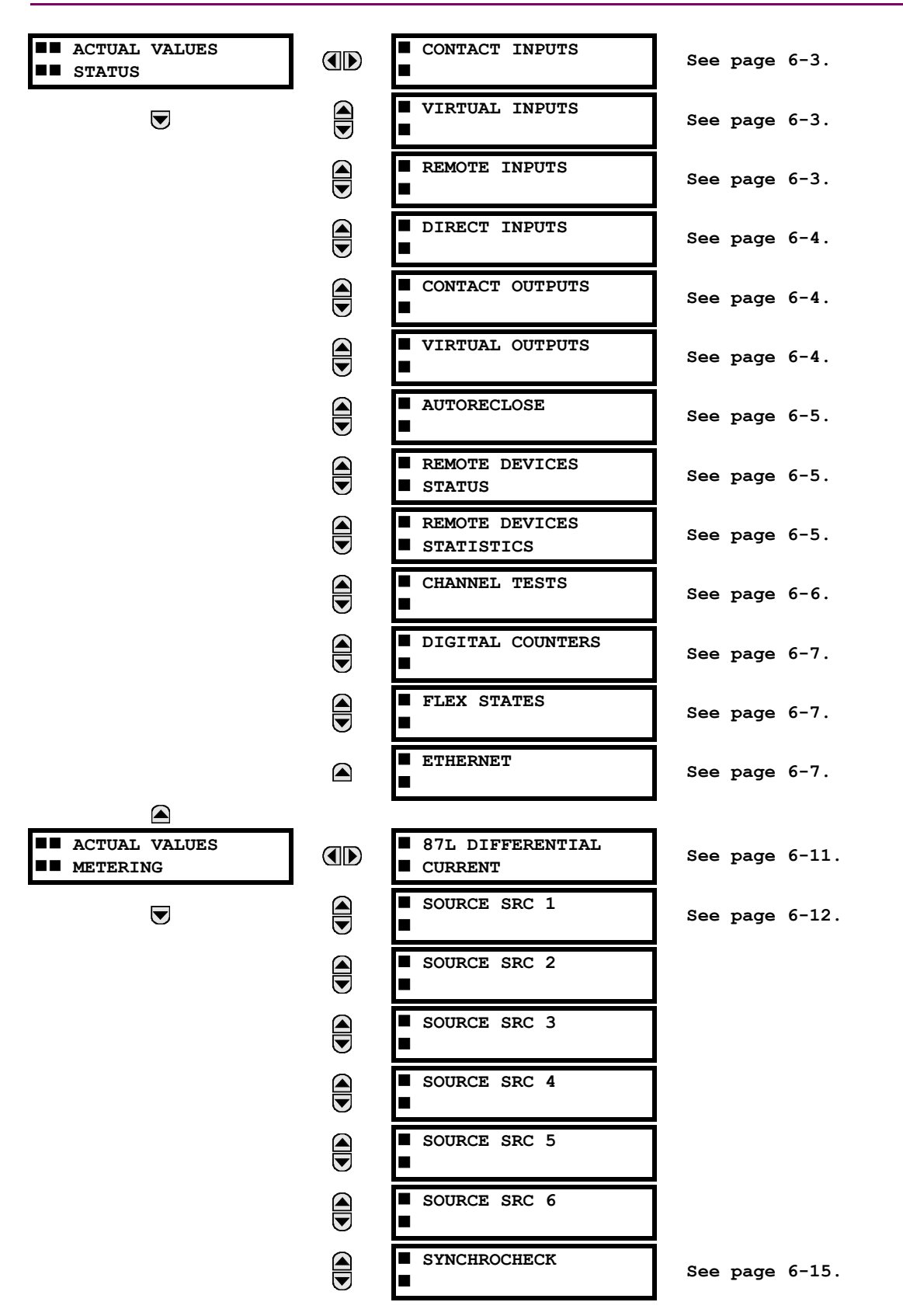

## **6.1.1 ACTUAL VALUES MAIN MENU**

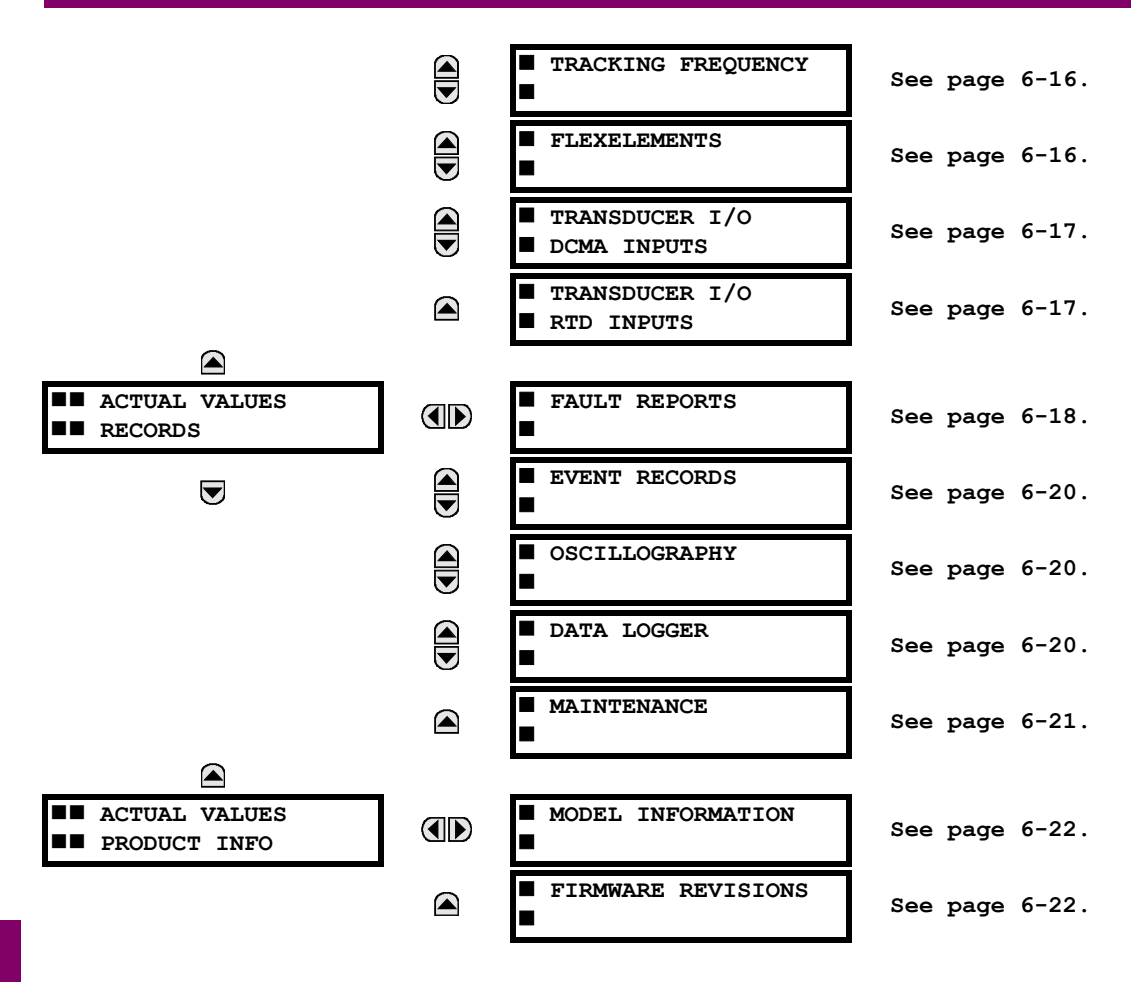

For status reporting, 'On' represents Logic 1 and 'Off' represents Logic 0.

ਹੁੰ **NOTE**

**6.2.1 CONTACT INPUTS**

#### <span id="page-250-0"></span>**PATH: ACTUAL VALUES ☆ STATUS ☆ CONTACT INPUTS**

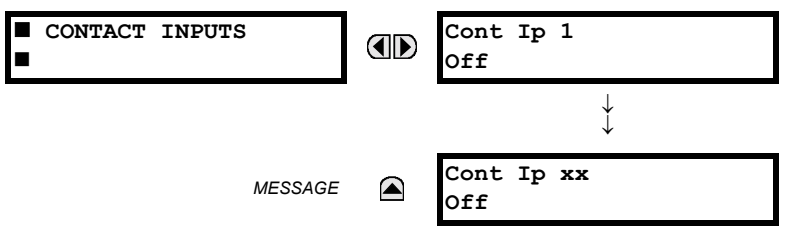

The present status of the contact inputs is shown here. The first line of a message display indicates the ID of the contact input. For example, 'Cont Ip 1' refers to the contact input in terms of the default name-array index. The second line of the display indicates the logic state of the contact input.

## **6.2.2 VIRTUAL INPUTS**

## <span id="page-250-1"></span>**PATH: ACTUAL VALUES ☆ STATUS ☆ VIRTUAL INPUTS**

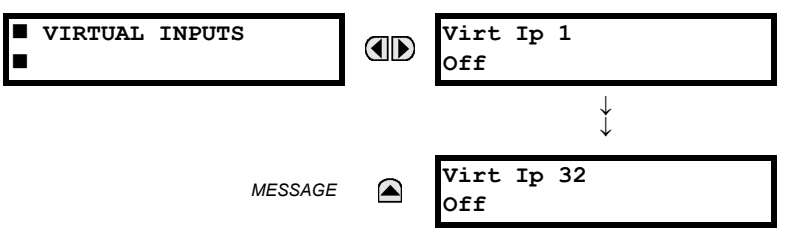

The present status of the 32 virtual inputs is shown here. The first line of a message display indicates the ID of the virtual input. For example, 'Virt Ip 1' refers to the virtual input in terms of the default name-array index. The second line of the display indicates the logic state of the virtual input.

**6**

# **6.2.3 REMOTE INPUTS**

## <span id="page-250-2"></span>**PATH: ACTUAL VALUES ☆ STATUS ☆ REMOTE INPUTS**

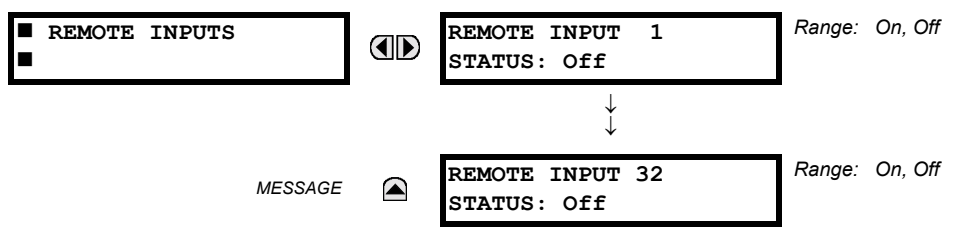

The present state of the 32 remote inputs is shown here.

The state displayed will be that of the remote point unless the remote device has been established to be "Offline" in which case the value shown is the programmed default state for the remote input.

## **6.2.4 DIRECT INPUTS**

<span id="page-251-0"></span>**PATH: ACTUAL VALUES**  $\overline{\psi}$  **STATUS**  $\Rightarrow$   $\overline{\psi}$  **DIRECT INPUTS** 

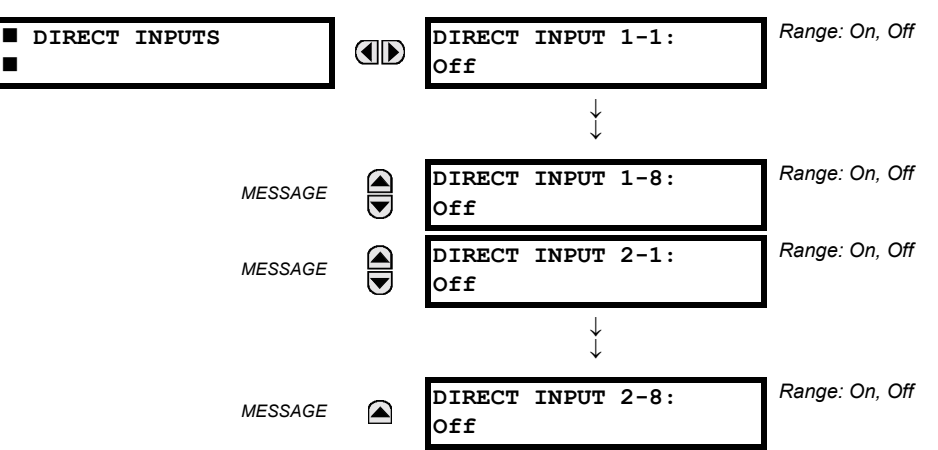

The present state of the Direct Inputs from communications channels 1 and 2 are shown here. The state displayed will be that of the remote point unless channel 1 or 2 has been declared to have "failed", in which case the value shown is the programmed default state defined in the **SETTINGS** !" **INPUTS/OUTPUTS** !" **DIRECT** ! **DIRECT INPUTS** menu.

#### **6.2.5 CONTACT OUTPUTS**

#### <span id="page-251-1"></span>**PATH: ACTUAL VALUES ☆ STATUS ☆ CONTACT OUTPUTS**

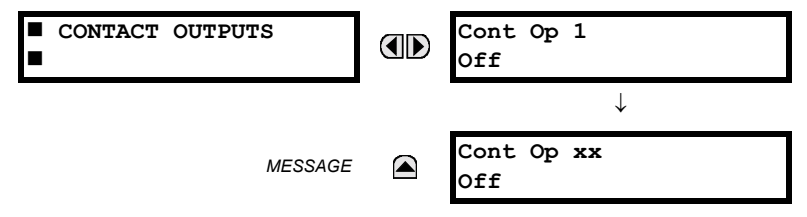

The present state of the contact outputs is shown here.

The first line of a message display indicates the ID of the contact output. For example, 'Cont Op 1' refers to the contact output in terms of the default name-array index. The second line of the display indicates the logic state of the contact output.

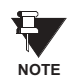

**6**

**For Form-A outputs, the state of the voltage(V) and/or current(I) detectors will show as: Off, VOff, IOff, On, VOn, and/or IOn. For Form-C outputs, the state will show as Off or On.**

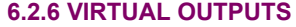

<span id="page-251-2"></span>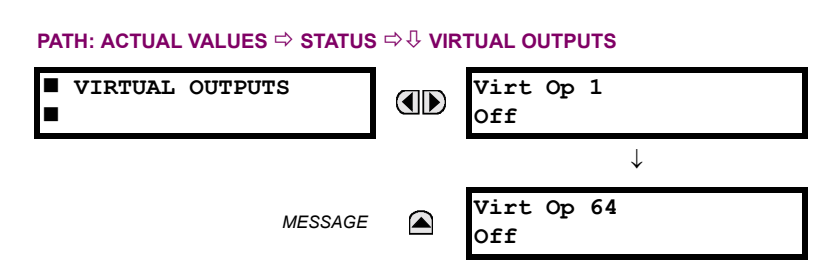

The present state of up to 64 virtual outputs is shown here. The first line of a message display indicates the ID of the virtual output. For example, 'Virt Op 1' refers to the virtual output in terms of the default name-array index. The second line of the display indicates the logic state of the virtual output, as calculated by the FlexLogic™ equation for that output.
# **6.2.7 AUTORECLOSE**

# **PATH: ACTUAL VALUES ☆ STATUS ☆ & AUTORECLOSE ☆ AUTORECLOSE 1**

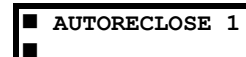

**AUTORECLOSE 1 SHOT COUNT: 0** *Range: 0, 1, 2, 3, 4*

The automatic reclosure shot count is shown here.

**ID** 

# **6.2.8 REMOTE DEVICES STATUS**

### **PATH: ACTUAL VALUES ☆ STATUS ☆ V REMOTE DEVICES STATUS E REMOTE DEVICES All REMOTE DEVICES** *Range: Yes, No* **AD**  $\blacksquare$  STATUS **ONLINE: No** *Range: Online, Offline* **REMOTE DEVICE 1**  $\bigoplus$ *MESSAGE* **STATUS: Offline** ↓ *Range: Online, Offline* **REMOTE DEVICE 16** *MESSAGE* ◚ **STATUS: Offline**

The present state of up to 16 programmed Remote Devices is shown here. The **ALL REMOTE DEVICES ONLINE** message indicates whether or not all programmed Remote Devices are online. If the corresponding state is "No", then at least one required Remote Device is not online.

# **6.2.9 REMOTE DEVICES STATISTICS**

# **PATH: ACTUAL VALUES ☆ STATUS ☆ ↓ REMOTE DEVICES STATISTICS ☆ REMOTE DEVICE 1(16)**

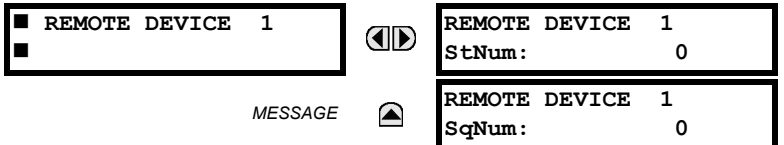

Statistical data (2 types) for up to 16 programmed Remote Devices is shown here.

- The **StNum** number is obtained from the indicated Remote Device and is incremented whenever a change of state of at least one DNA or UserSt bit occurs.
- The **SqNum** number is obtained from the indicated Remote Device and is incremented whenever a GOOSE message is sent. This number will rollover to zero when a count of 4,294,967,295 is incremented.

**PATH: ACTUAL VALUES ☆ STATUS ☆ CHANNEL TESTS** 

## **6.2.10 CHANNEL TESTS**

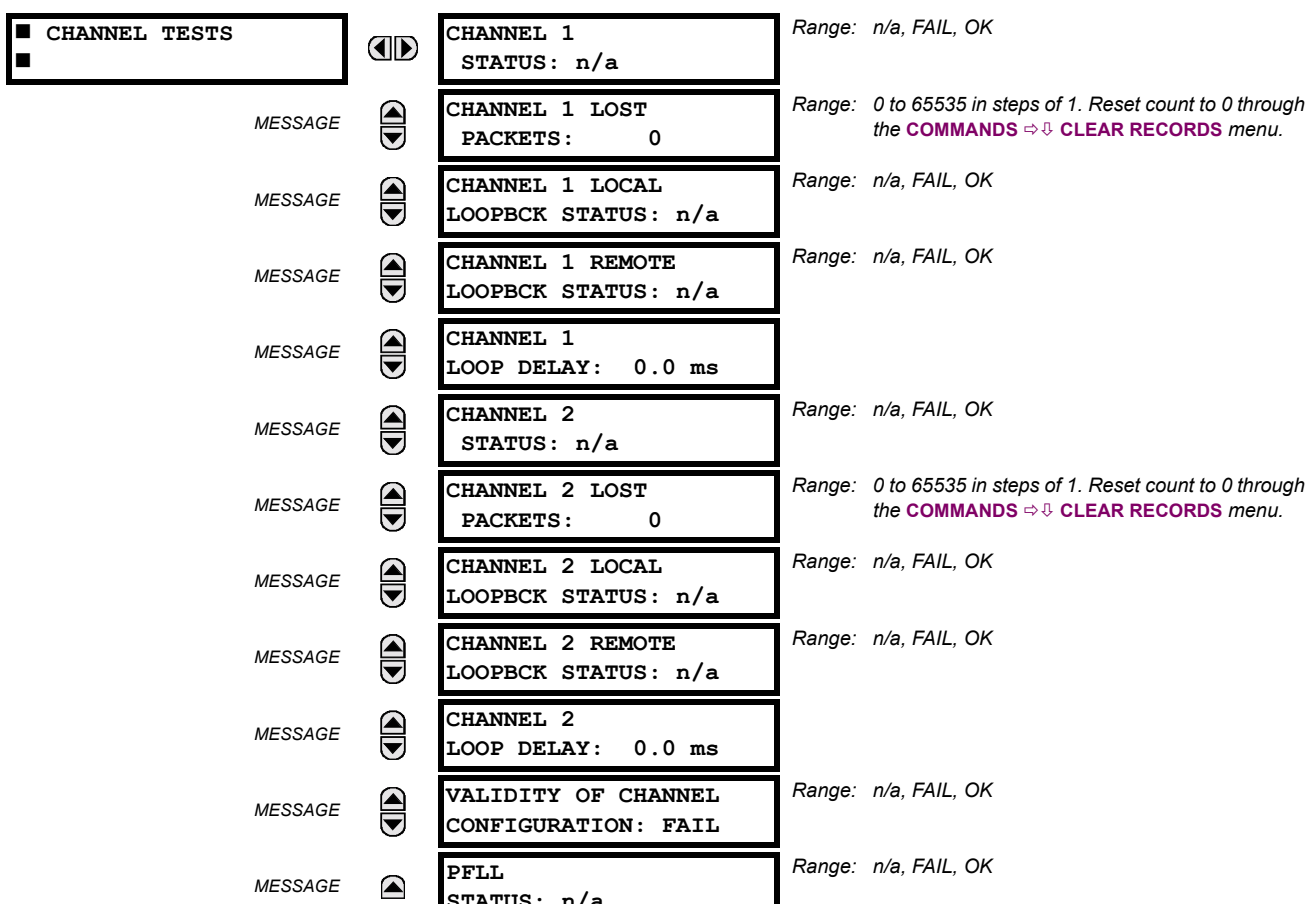

**STATUS: n/a**

Status information for 2 channels is shown here. The following is a brief description of each actual value:

# **CHANNEL 1/2 STATUS:**

This represents the receiver status of each channel. If the value is "OK", the 87L Differential element is enabled and data is being received from the remote terminal; If the value is "FAIL", the 87L element is enabled and data is not being received from the remote terminal. If "n/a", the 87L element is disabled.

# **CHANNEL 1/2 LOST PACKETS:**

Current, timing and control data is transmitted to the remote terminals in data packets at a rate of 2 packets/cycle. The number of lost packets represents data packets lost in transmission; this count can be reset through the **COMMANDS**  $\Rightarrow$   $\theta$ **CLEAR RECORDS** menu.

# **CHANNEL 1/2 LOCAL LOOPBACK STATUS:**

The result of the local loopback test is displayed here.

# **CHANNEL 1/2 REMOTE LOOPBACK STATUS:**

The result of the remote loopback test is displayed here.

# **CHANNEL 1/2 LOOP DELAY:**

Displays the round trip channel delay (including loopback processing time of the remote relay) computed during a remote loopback test under normal relay operation, in milliseconds (ms).

# **VALIDITY OF CHANNEL CONFIGURATION:**

The current state of the communications channel identification check, and hence validity, is displayed here. If a remote relay ID number does not match the programmed number at the local relay, the "FAIL" value will be displayed. The "n/a" value appears if the Local relay ID is set to a default value of "0" or if the 87L element is disabled. Refer to **SETTINGS**  $\Rightarrow$   $\theta$ **SYSTEM SETUP**  $\Rightarrow$  *U* L90 POWER SYSTEM section for more information

# **PFLL STATUS:**

This value represents the status of the Phase & Frequency Locked Loop Filter which uses timing information from local & remote terminals to synchronize the clocks of all terminals. If **PFLL STATUS** is "OK", the clocks of all terminals are synchronized and 87L protection is enabled. If it is "FAIL", the clocks of all terminals are not synchronized and 87L protection is disabled. If "n/a", then PFLL is disabled.

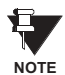

**At startup, the clocks of all terminals are not synchronized and the PFLL status displayed is FAIL. It takes approximately 1 to 2 minutes after startup for the value displayed to change from FAIL to OK.**

# **6.2.11 DIGITAL COUNTERS**

## **PATH: ACTUAL VALUES** ! **DIGITAL COUNTERS** !" **DIGITAL COUNTERS** ! **DIGITAL COUNTERS Counter 1(8)**

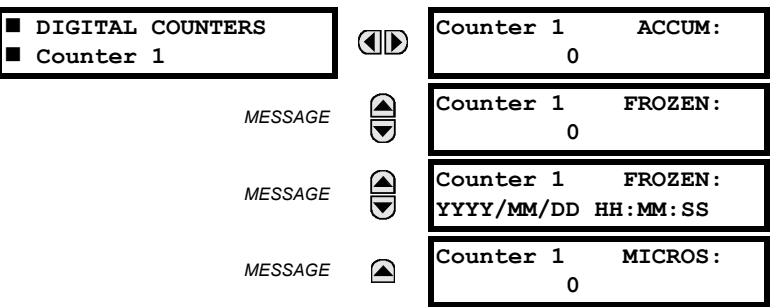

The present status of the 8 digital counters is shown here. The status of each counter, with the user-defined counter name, includes the accumulated and frozen counts (the count units label will also appear). Also included, is the date/time stamp for the frozen count. The **Counter n MICROS** value refers to the microsecond portion of the time stamp.

**6.2.12 FLEX STATES**

**6**

# **PATH: ACTUAL VALUES <sup>☆</sup> STATUS ☆ FLEX STATES**

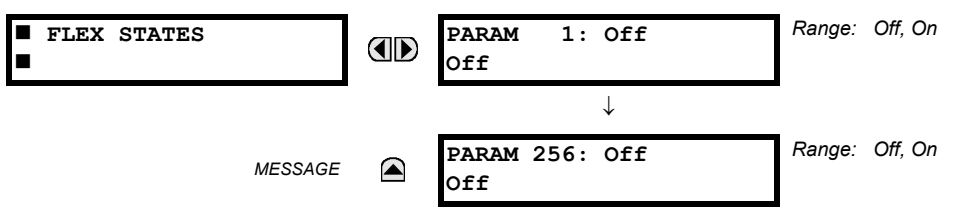

There are 256 FlexState bits available. The second line value indicates the state of the given FlexState bit.

**6.2.13 ETHERNET**

# **PATH: ACTUAL VALUES → STATUS → <b>B** ETHERNET

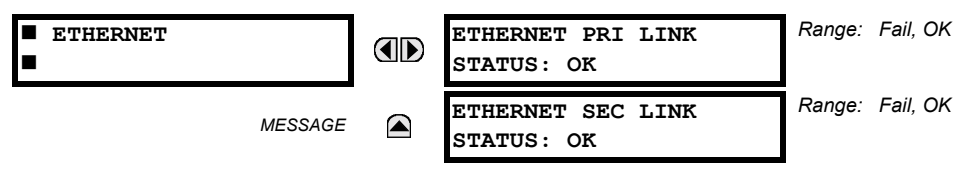

# **a) UR CONVENTION FOR MEASURING POWER AND ENERGY**

The following figure illustrates the conventions established for use in UR relays.

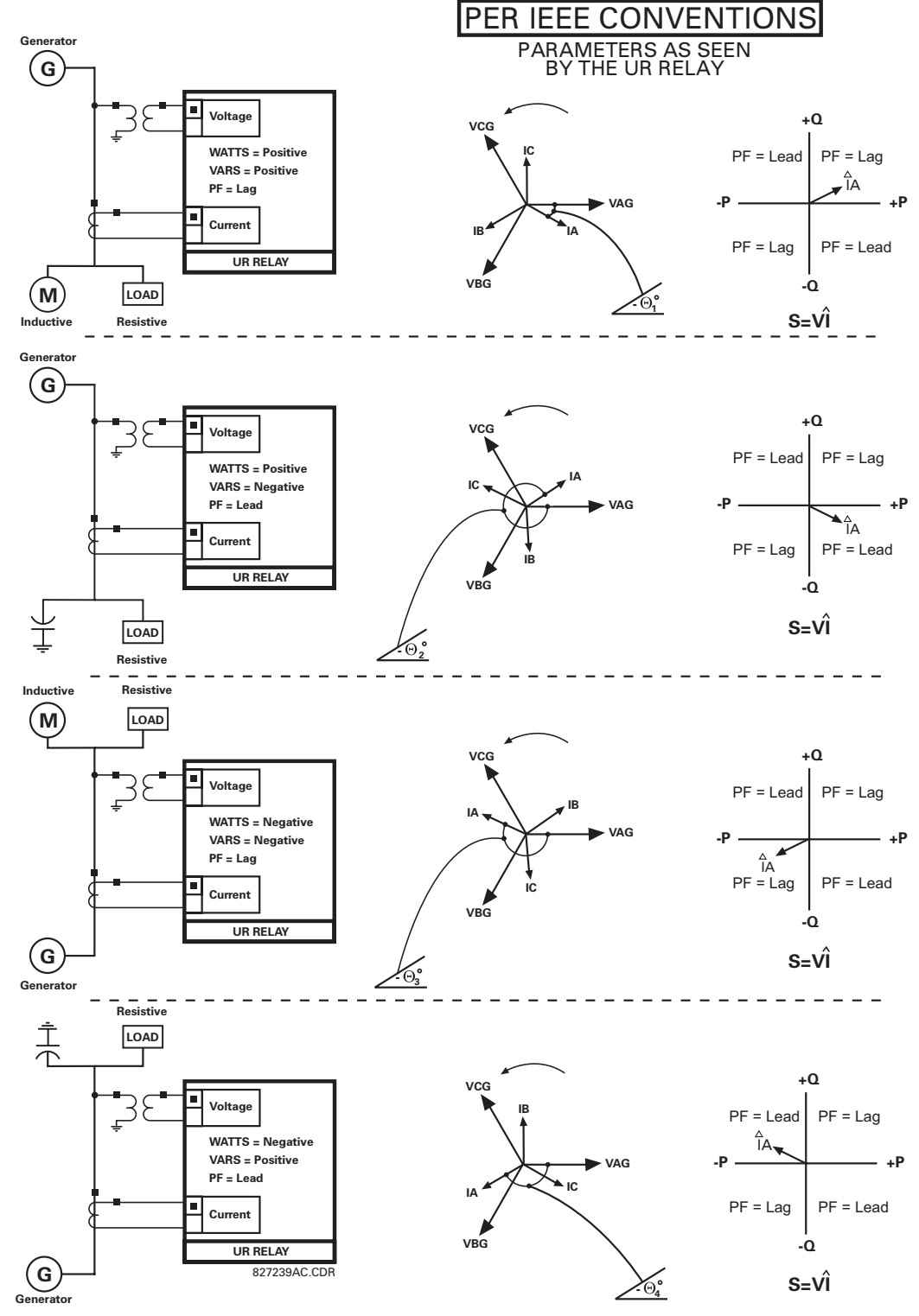

**Figure 6-1: FLOW DIRECTION OF SIGNED VALUES FOR WATTS AND VARS** 

# **b) UR CONVENTION FOR MEASURING PHASE ANGLES**

All phasors calculated by UR relays and used for protection, control and metering functions are rotating phasors that maintain the correct phase angle relationships with each other at all times.

For display and oscillography purposes, all phasor angles in a given relay are referred to an AC input channel pre-selected **by the SETTINGS**  $\Rightarrow$  $\Downarrow$  **SYSTEM SETUP**  $\Rightarrow$  $\Downarrow$  **POWER SYSTEM**  $\Rightarrow$  $\Downarrow$  **FREQUENCY AND PHASE REFERENCE setting. This setting** defines a particular Source to be used as the reference.

The relay will first determine if any "Phase VT" bank is indicated in the Source. If it is, voltage channel VA of that bank is used as the angle reference. Otherwise, the relay determines if any "Aux VT" bank is indicated; if it is, the auxiliary voltage channel of that bank is used as the angle reference. If neither of the two conditions is satisfied, then two more steps of this hierarchical procedure to determine the reference signal include "Phase CT" bank and "Ground CT" bank.

If the AC signal pre-selected by the relay upon configuration is not measurable, the phase angles are not referenced. The phase angles are assigned as positive in the leading direction, and are presented as negative in the lagging direction, to more closely align with power system metering conventions. This is illustrated below.

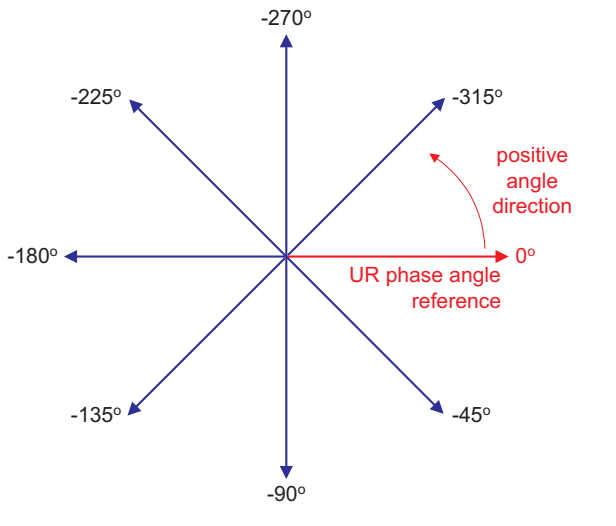

**Figure 6-2: UR PHASE ANGLE MEASUREMENT CONVENTION** 

# **c) UR CONVENTION FOR SYMMETRICAL COMPONENTS**

UR relays calculate voltage symmetrical components for the power system phase A line-to-neutral voltage, and symmetrical components of the currents for the power system phase A current. Owing to the above definition, phase angle relations between the symmetrical currents and voltages stay the same irrespective of the connection of instrument transformers. This is important for setting directional protection elements that use symmetrical voltages.

For display and oscillography purposes the phase angles of symmetrical components are referenced to a common reference as described in the previous sub-section.

# **WYE-Connected Instrument Transformers:**

$$
V_0 = \frac{1}{3}(V_{AG} + V_{BG} + V_{CG})
$$
  
\n
$$
V_1 = \frac{1}{3}(V_{AG} + aV_{BG} + a^2V_{CG})
$$
  
\n
$$
V_2 = \frac{1}{3}(V_{AG} + a^2V_{BG} + aV_{CG})
$$

The above equations apply to currents as well.

ABC phase rotation: interest and the set of the ACB phase rotation:

$$
V_{-}0 = \frac{1}{3}(V_{AG} + V_{BG} + V_{CG})
$$
  
\n
$$
V_{-}1 = \frac{1}{3}(V_{AG} + a^{2}V_{BG} + aV_{CG})
$$
  
\n
$$
V_{-}2 = \frac{1}{3}(V_{AG} + aV_{BG} + a^{2}V_{CG})
$$

827845A1.CDR

## **DELTA-Connected Instrument Transformers:**

• ABC phase rotation: in the control of the ACB phase rotation:

$$
V_0 = N/A
$$
  
\n
$$
V_1 = \frac{1 \angle -30^{\circ}}{3\sqrt{3}} (V_{AB} + aV_{BC} + a^2V_{CA})
$$
  
\n
$$
V_2 = \frac{1 \angle 30^{\circ}}{3\sqrt{3}} (V_{AB} + a^2V_{BC} + aV_{CA})
$$

$$
V_0 = N/A
$$
  
\n
$$
V_1 = \frac{1 \angle 30^{\circ}}{3\sqrt{3}} (V_{AB} + a^2 V_{BC} + aV_{CA})
$$
  
\n
$$
V_2 = \frac{1 \angle -30^{\circ}}{3\sqrt{3}} (V_{AB} + aV_{BC} + a^2 V_{CA})
$$

The zero-sequence voltage is not measurable under the DELTA connection of instrument transformers and is defaulted to zero. The table below shows an example of symmetrical components calculations for the ABC phase rotation.

| <b>SYSTEM VOLTAGES, SEC. V *</b>                    |                        |                |                            |                             |                | VТ           | UR INPUTS, SEC. V          |                        |                      | <b>SYMM, COMP, SEC. V</b> |                      |                        |
|-----------------------------------------------------|------------------------|----------------|----------------------------|-----------------------------|----------------|--------------|----------------------------|------------------------|----------------------|---------------------------|----------------------|------------------------|
| <b>V<sub>AG</sub></b>                               | V <sub>BG</sub>        | $V_{CG}$       | $V_{AB}$                   | $V_{BC}$                    | $V_{CA}$       | CONN.        | F5AC                       | F6AC                   | F7AC                 | $V_0$                     | V <sub>1</sub>       | V <sub>2</sub>         |
| 13.9<br>$\angle 0^{\circ}$                          | 76.2<br>$\angle$ -125° | 79.7<br>∕–250° | 84.9<br>∠–313°             | 138.3<br>$\angle -97^\circ$ | 85.4<br>∠–241° | <b>WYE</b>   | 13.9<br>$\angle 0^\circ$   | 76.2<br>$\angle$ -125° | 79.7<br>$-250^\circ$ | 19.5<br>⁄–192°            | 56.5<br>$\angle$ -7° | 23.3<br>$\angle$ -187° |
| UNKNOWN (only $V_1$ and $V_2$<br>can be determined) |                        |                | 84.9<br>$\angle 0^{\circ}$ | 138.3<br>∠–144°             | 85.4<br>∠–288° | <b>DELTA</b> | 84.9<br>$\angle 0^{\circ}$ | 138.3<br>∠–144°        | 85.4<br>∠–288°       | N/A                       | 56.5<br>⊥∠–54°       | 23.3<br>$\angle$ -234° |

Table 6-1: CALCULATING VOLTAGE SYMMETRICAL COMPONENTS EXAMPLE

\* The power system voltages are phase-referenced – for simplicity – to *VAG* and *VAB*, respectively. This, however, is a relative matter. It is important to remember that the UR displays are always referenced as specified under **SETTINGS** !" **SYSTEM SETUP** !" **POWER SYSTEM** !" **FREQUENCY AND PHASE REFERENCE**.

The example above is illustrated in the following figure.

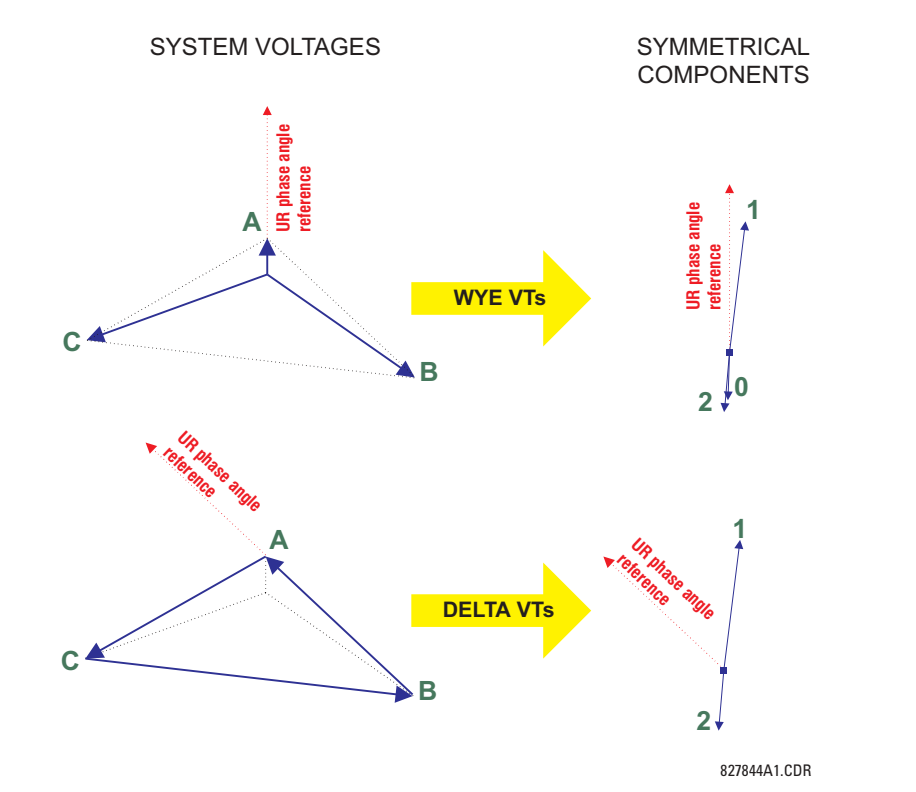

**Figure 6-3: ILLUSTRATION OF THE UR CONVENTION FOR SYMMETRICAL COMPONENTS** 

# **6.3.2 87L DIFFERENTIAL CURRENT**

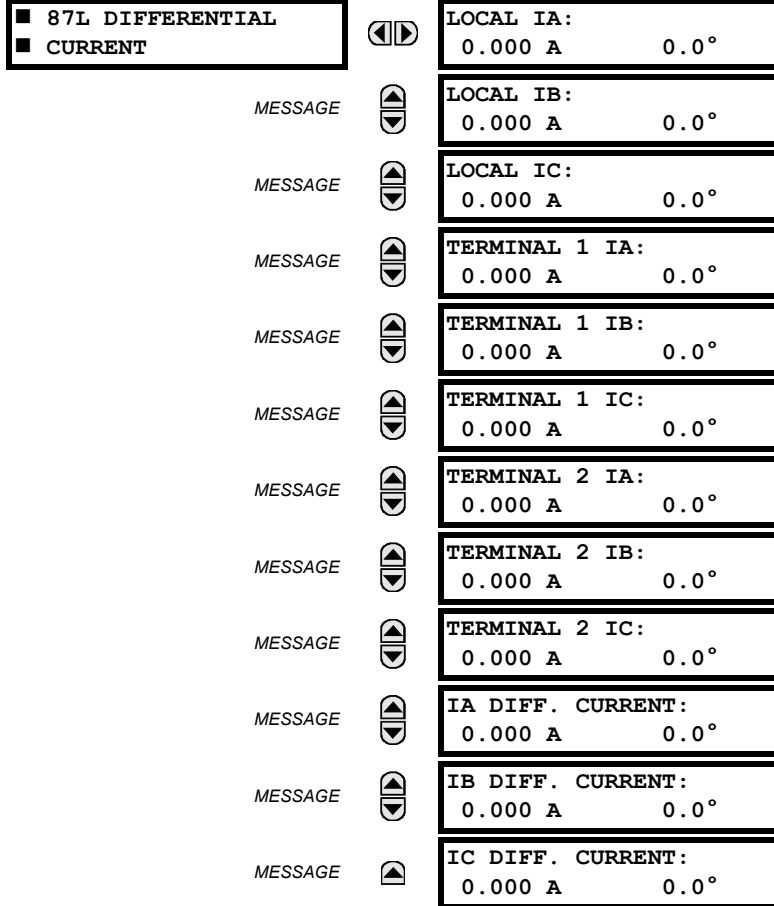

# **PATH: ACTUAL VALUES**  $\textcircled{F}$  **METERING**  $\Rightarrow$  $\textcircled{F}$  **87L DIFFERENTIAL CURRENT**

Primary real current values measured are displayed here for all line terminals in fundamental phasor form. All angles are shown with respect to the reference common for all UR relays, i.e. frequency, Source currents and voltages chosen. Real measured primary differential current is displayed for the local relay.

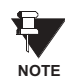

**Terminal 1 refers to the communication channel 1 interface to a remote L90 at terminal 1. Terminal 2 refers to the communication channel 2 interface to a remote L90 at terminal 2.**

## **PATH: ACTUAL VALUES**  $\Rightarrow$  $\Downarrow$  **METERING**  $\Rightarrow$  **SOURCE SRC 1**  $\Rightarrow$

Þ **NOTE** **Because energy values are accumulated, these values should be recorded and then reset immediately prior to changing CT or VT characteristics.**

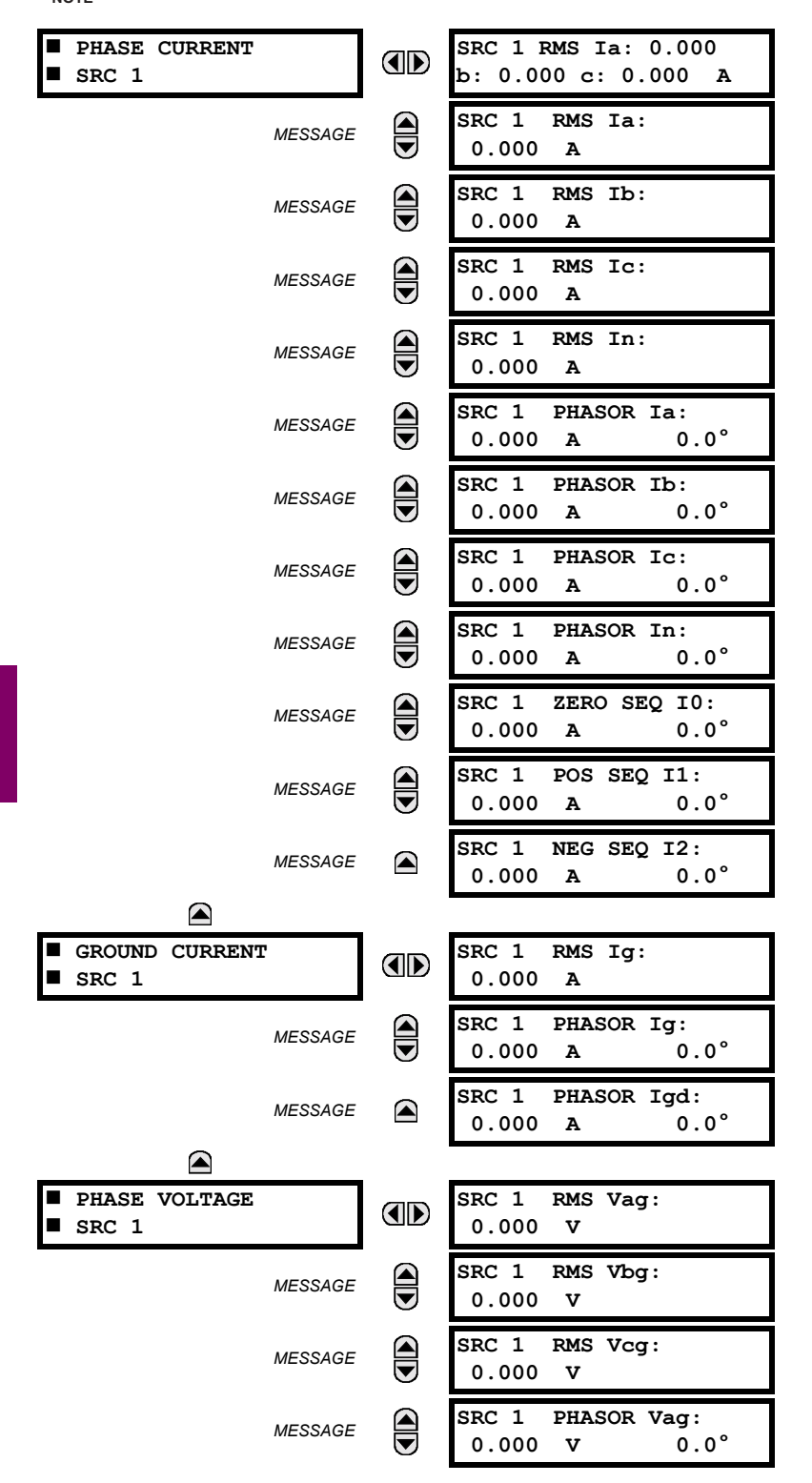

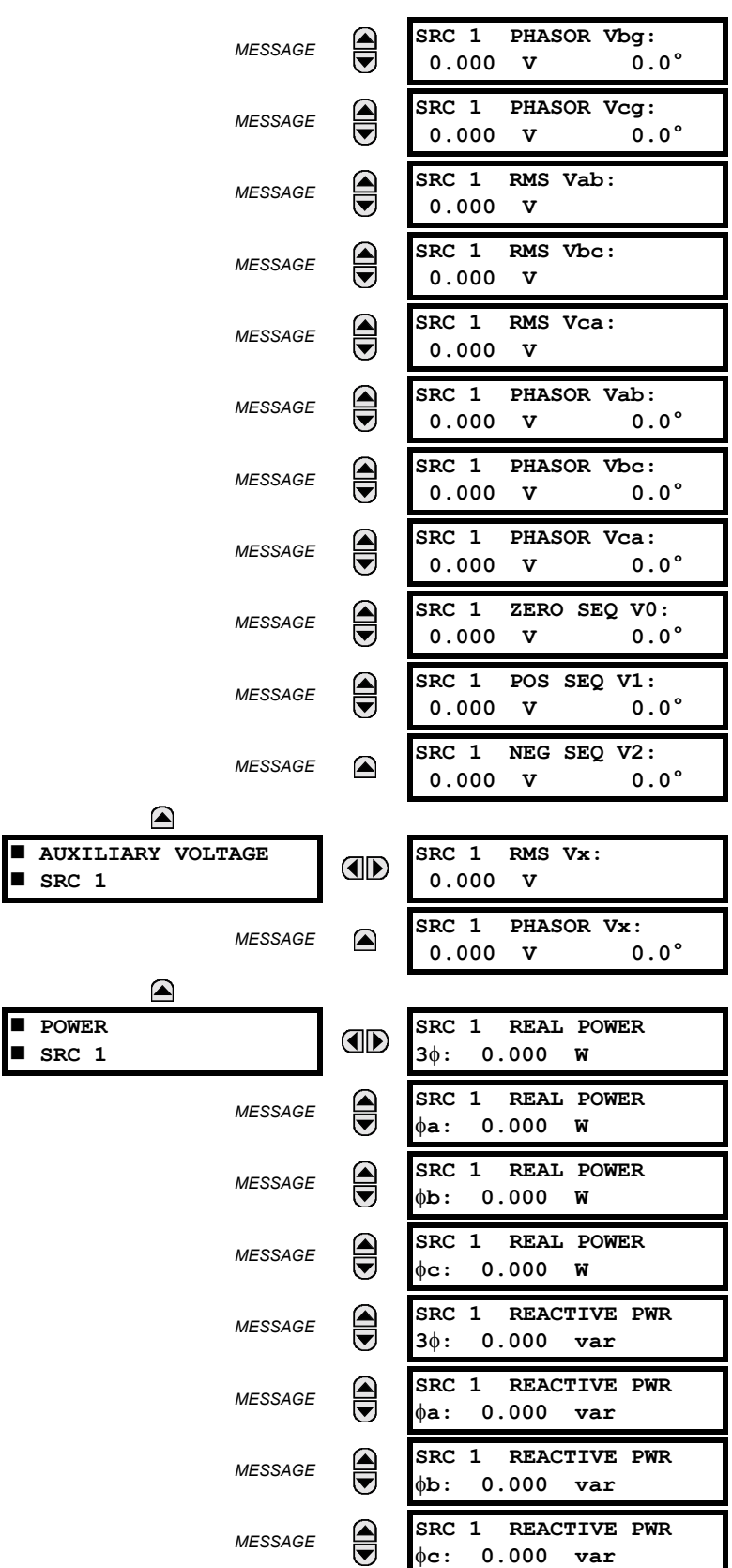

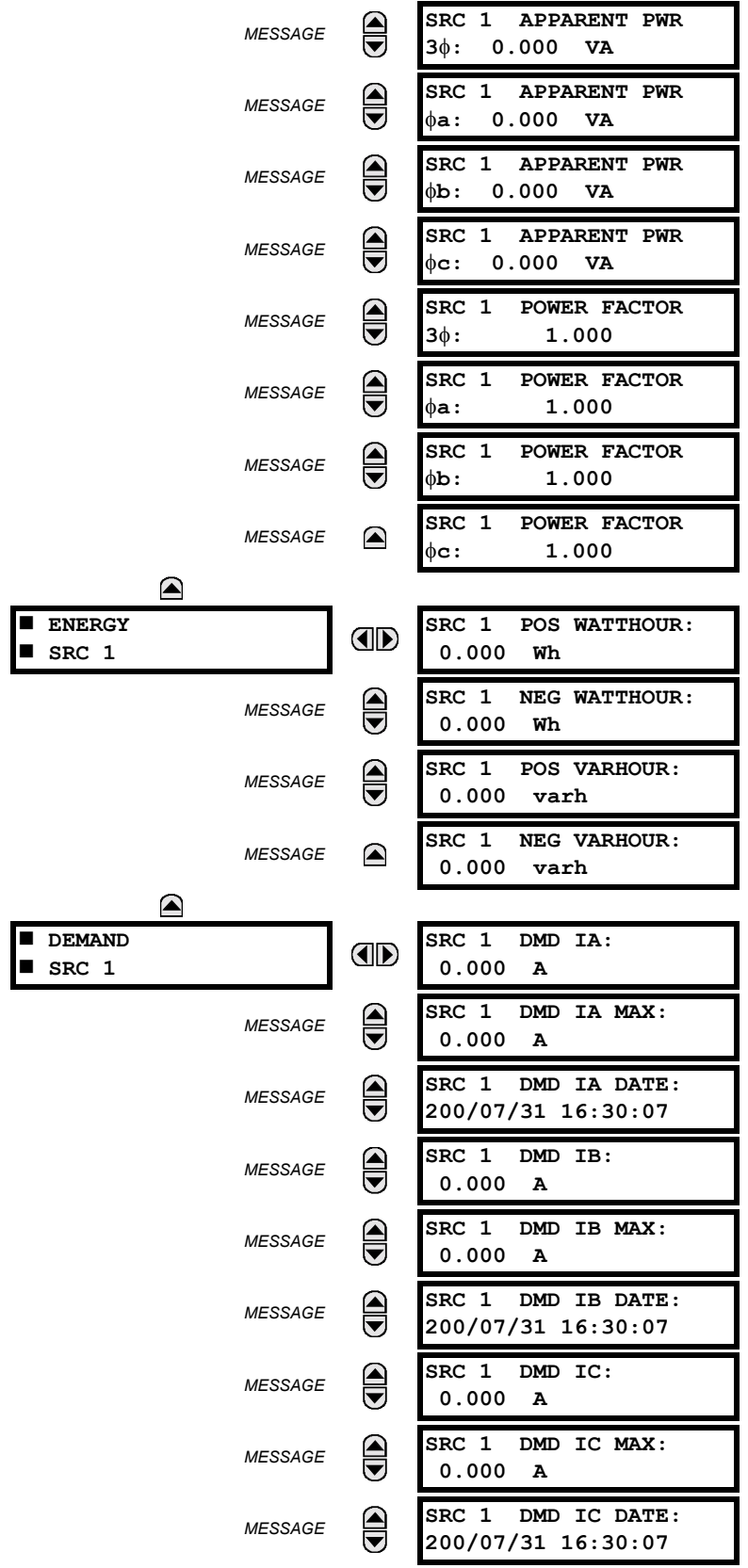

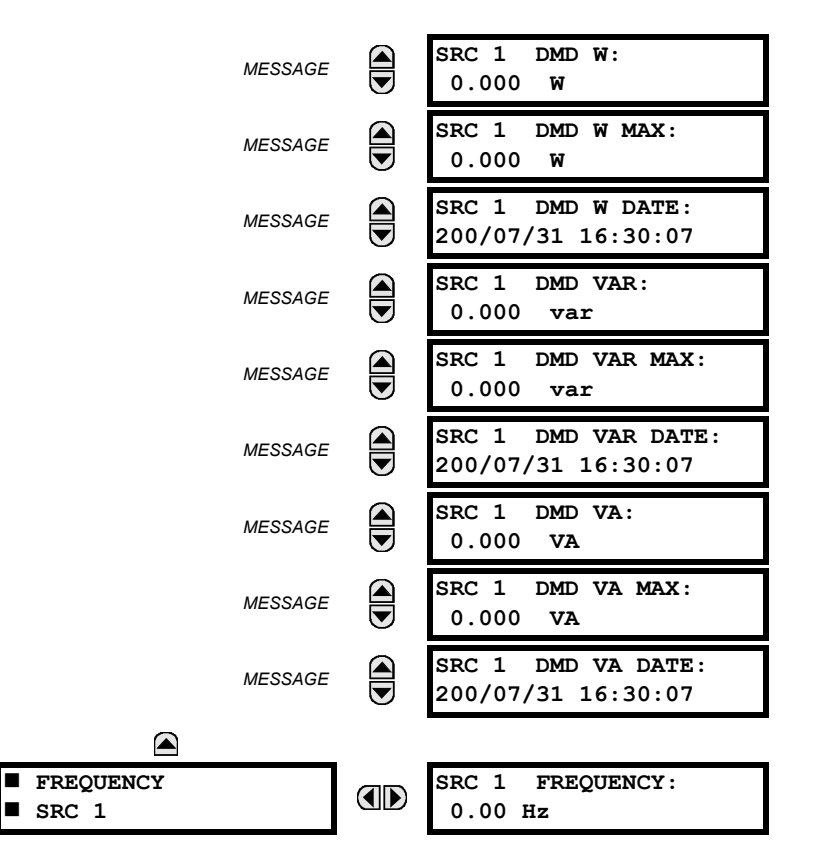

A maximum of 6 identical Source menus are available, numbered from SRC 1 to SRC 6. "SRC 1" will be replaced by whatever name was programmed by the user for the associated source (see SETTINGS  $\Rightarrow$   $\Downarrow$  SYSTEM SETUP  $\Rightarrow$   $\Downarrow$  SIGNAL **SOURCES**).

The relay measures (absolute values only) **SOURCE DEMAND** on each phase and average three phase demand for real, reactive, and apparent power. These parameters can be monitored to reduce supplier demand penalties or for statistical metering purposes. Demand calculations are based on the measurement type selected in the **SETTINGS** " **PRODUCT SETUP**  $\Rightarrow$  **DEMAND** menu. For each quantity, the relay displays the demand over the most recent demand time interval, the maximum demand since the last maximum demand reset, and the time and date stamp of this maximum demand value. Maximum demand quantities can be reset to zero with the **COMMANDS** " **CLEAR RECORDS** !" **CLEAR DEMAND RECORDS** command.

**SOURCE FREQUENCY** is measured via software-implemented zero-crossing detection of an AC signal. The signal is either a Clarke transformation of three-phase voltages or currents, auxiliary voltage, or ground current as per source configuration (see SETTINGS  $\Rightarrow$   $\Downarrow$  **SYSTEM SETUP**  $\Rightarrow$  $\Downarrow$  **POWER SYSTEM**). The signal used for frequency estimation is low-pass filtered. The final frequency measurement is passed through a validation filter that eliminates false readings due to signal distortions and transients.

# **6.3.4 SYNCHROCHECK**

# **PATH: ACTUAL VALUES**  $\Leftrightarrow$  $\Downarrow$  **METERING**  $\Leftrightarrow$  $\Downarrow$  **SYNCHROCHECK**  $\Leftrightarrow$  **SYNCHROCHECK 1**

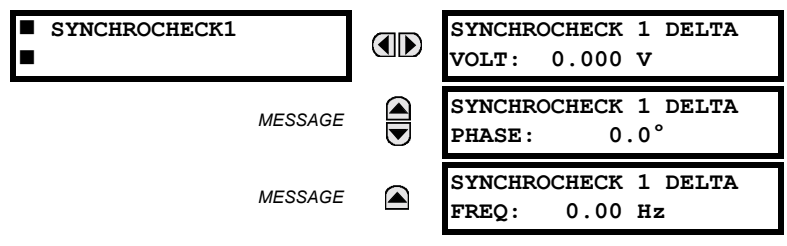

The Actual Values menu for SYNCHROCHECK2 is identical to that of SYNCHROCHECK1. If a Synchrocheck Function setting is set to "Disabled", the corresponding Actual Values menu item will not be displayed.

# **6.3.5 TRACKING FREQUENCY**

# **PATH: ACTUAL VALUES**  $\Leftrightarrow$  $\Downarrow$  **METERING**  $\Leftrightarrow$  $\Downarrow$  **TRACKING FREQUENCY**

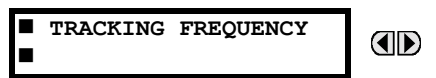

**TRACKING FREQUENCY: 60.00 Hz**

The tracking frequency is displayed here. The frequency is tracked based on configuration of the reference source. See **SETTINGS**  $\Rightarrow$  **<b>0** SYSTEM SETUP  $\Rightarrow$  0 POWER SYSTEM for more details on frequency metering and tracking. With three-phase inputs configured the frequency is measured digitally using a Clarke combination of all three-phase signals for optimized performance during faults, open pole, and VT fuse fail conditions.

## **6.3.6 FLEXELEMENTS™**

## **PATH: ACTUAL VALUES**  $\Rightarrow$  $\Downarrow$  **METERING**  $\Rightarrow$  $\Downarrow$  **FLEXELEMENTS**  $\Rightarrow$  **FLEXELEMENT 1(8)**

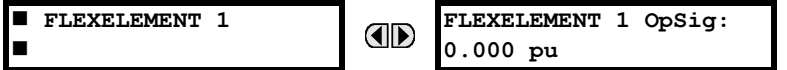

The operating signals for the FlexElements are displayed in pu values using the following definitions of the base units.

# **Table 6-2: FLEXELEMENT™ BASE UNITS**

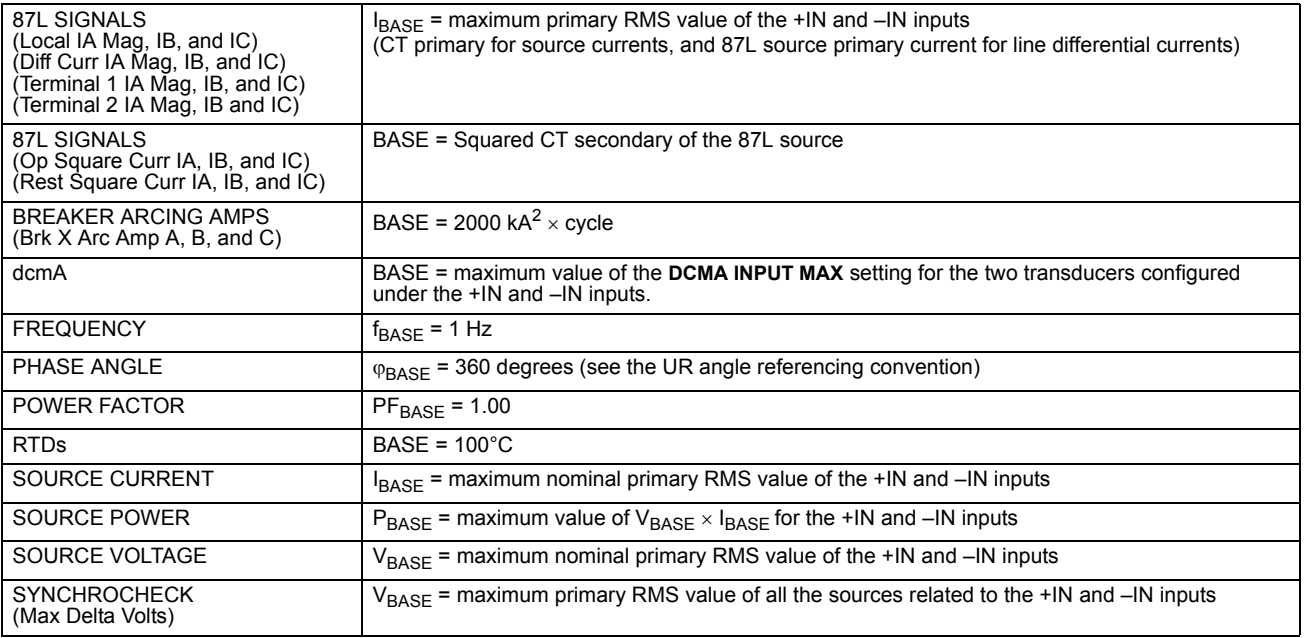

# **PATH: ACTUAL VALUES**  $\Rightarrow$  $\Downarrow$  **METERING**  $\Rightarrow$  $\Downarrow$  **TRANSDUCER I/O DCMA INPUTS**  $\Rightarrow$  **DCMA INPUT xx**

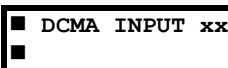

**DCMA INPUT xx** OD **0.000 mA**

Actual values for each DCMA input channel that is Enabled are displayed with the top line as the programmed channel "ID" and the bottom line as the value followed by the programmed units.

**PATH: ACTUAL VALUES →**  $\oplus$  **METERING**  $\Rightarrow$  $\oplus$  **TRANSDUCER I/O RTD INPUTS**  $\Rightarrow$  **RTD INPUT xx** 

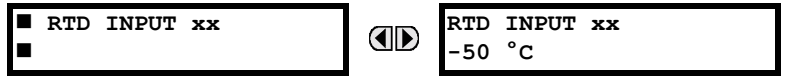

Actual values for each RTD input channel that is Enabled are displayed with the top line as the programmed channel "ID" and the bottom line as the value.

# **6.4.1 FAULT REPORTS**

**PATH: ACTUAL VALUES**  $\Leftrightarrow$  $\Downarrow$  **RECORDS**  $\Leftrightarrow$  **FAULT REPORTS**  $\Leftrightarrow$ 

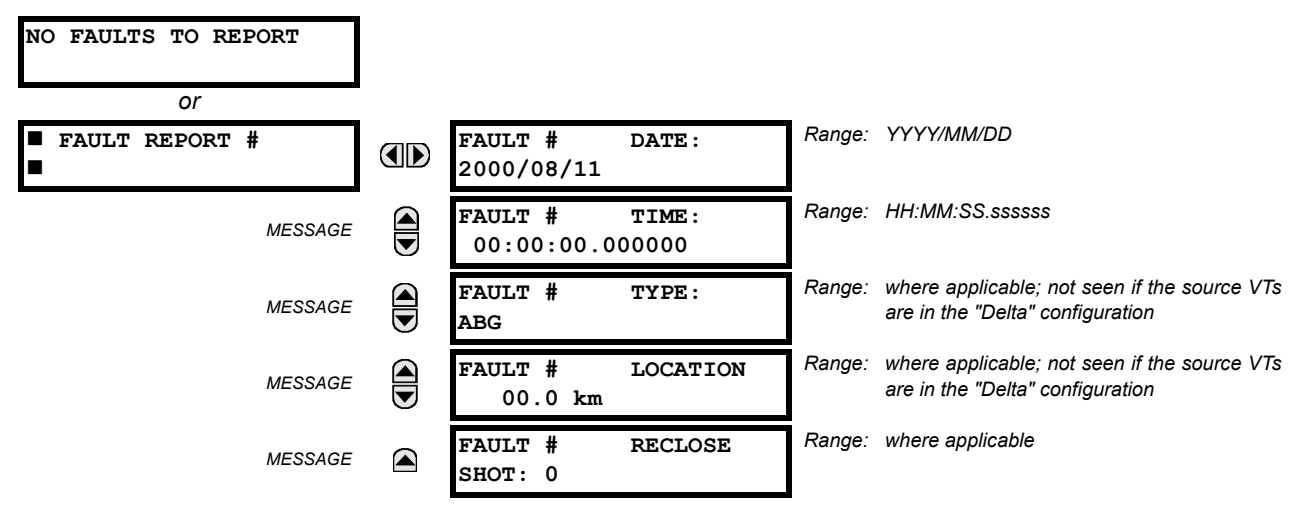

The latest 10 fault reports can be stored. The most recent fault location calculation (when applicable) is displayed in this menu, along with the date and time stamp of the event which triggered the calculation. See the **SETTINGS** ! **PRODUCT SETUP**  $\Rightarrow$  $\Downarrow$  **FAULT REPORT** menu for assigning the Source and Trigger for fault calculations. Refer to the **COMMANDS**  $\Rightarrow$   $\Downarrow$ **CLEAR RECORDS** menu for clearing fault reports.

# **a) FAULT LOCATOR OPERATION**

Fault Type determination is required for calculation of Fault Location – the algorithm uses the angle between the negative and positive sequence components of the relay currents. To improve accuracy and speed of operation, the fault components of the currents are used, i.e., the pre-fault phasors are subtracted from the measured current phasors. In addition to the angle relationships, certain extra checks are performed on magnitudes of the negative and zero sequence currents.

The single-ended fault location method assumes that the fault components of the currents supplied from the local (A) and remote (B) systems are in phase. The figure below shows an equivalent system for fault location.

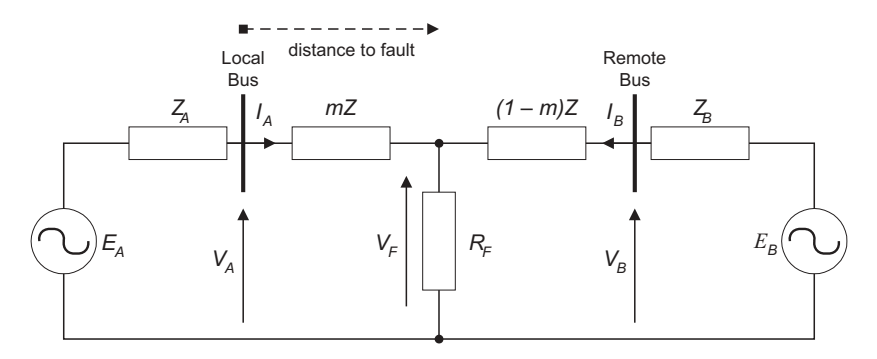

**Figure 6-4: EQUIVALENT SYSTEM FOR FAULT LOCATION** 

The following equations hold true for this equivalent system.

 $V_A = m \cdot Z \cdot I_A + R_F \cdot (I_A + I_B)$  eqn. 1

where:  $m =$  sought pu distance to fault,  $Z =$  positive sequence impedance of the line.

The currents from the local and remote systems can be parted between their fault (F) and pre-fault load (pre) components:

$$
I_A = I_{AF} + I_{Apre} \quad \text{eqn. 2}
$$

and neglecting shunt parameters of the line:

$$
I_B = I_{BF} - I_{Apre} \quad \text{eqn. 3}
$$

Inserting equations 2 and 3 into equation 1 and solving for the fault resistance yields:

$$
R_F = \frac{V_A - m \cdot Z \cdot I_A}{I_{AF} \cdot \left(1 + \frac{I_{BF}}{I_{AF}}\right)}
$$
eqn. 4

Assuming the fault components of the currents,  $I_{AF}$  and  $I_{BF}$  are in phase, and observing that the fault resistance, as impedance, does not have any imaginary part gives:

$$
Im\Big(\frac{V_A - m \cdot Z \cdot I_A}{I_{AF}}\Big) \quad \text{eqn. 5}
$$

where: Im() represents the imaginary part of a complex number. Equation 5 solved for the unknown *m* creates the following fault location algorithm:

$$
m = \frac{\operatorname{Im}(V_A \cdot I_{AF}^*)}{\operatorname{Im}(Z \cdot I_A \cdot I_{AF}^*)} \quad \text{eqn. 6}
$$

where:  $*$  denotes the complex conjugate and:  $I_{AF} = I_A - I_{Apre}$  – eqn. 7

Depending on the fault type, appropriate voltage and current signals are selected from the phase quantities before applying equations 6 and 7 (the superscripts denote phases, the subscripts denote stations):

- For AG faults:  $V_A = V_A^A$ ,  $I_A = I_A^A + K_0 \cdot I_{0A}$  eqn. 8a
- For BG faults:  $V_A = V_A^B$ ,  $I_A = I_A^B + K_0 \cdot I_{0A}$  eqn. 8b
- For CG faults:  $V_A = V_A^C$ ,  $I_A = I_A^{BC} + K_0 \cdot I_{0A}$  eqn. 8c
- For AB and ABG faults:  $V_A = V_A^4 V_A^2$ ,  $I_A = I_A^4 I_A^2$  eqn. 8d  $V_A = V_A^A - V_A^B$ ,  $I_A = I_A^A - I_A^B$
- For BC and BCG faults:  $V_A = V_A^2 V_A^2$ ,  $I_A = I_A^2 I_A^2$  eqn. 8e  $V_A = V_A^B - V_A^C$ ,  $I_A = I_A^B - I_A^C$
- For CA and CAG faults:  $V_A = V_A^{\vee} V_A^{\wedge}$ ,  $I_A = I_A^{\vee} I_A^{\wedge}$  eqn. 8f where  $\mathsf{K}_0$  is the zero sequence compensation factor (for equations 8a to 8f)  $V_A = V_A^C - V_A^A$ ,  $I_A = I_A^C - I_A^A$
- For ABC faults, all three AB, BC, and CA loops are analyzed and the final result is selected based upon consistency of the results

The element calculates the distance to the fault (with *m* in miles or kilometers) and the phases involved in the fault.

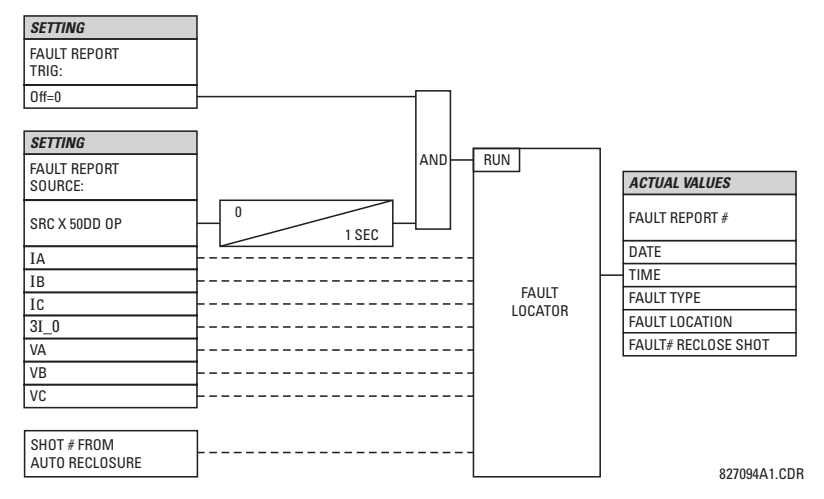

# **Figure 6-5: FAULT LOCATOR SCHEME**

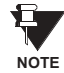

**As fault locator algorithm is based on the single-end measurement method, in 3-terminal configuration the estimation of fault location may not be correct at all 3 terminals especially if fault occurs behind the line's tap respective to the given relay.**

# **6.4.2 EVENT RECORDS**

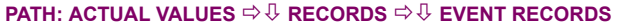

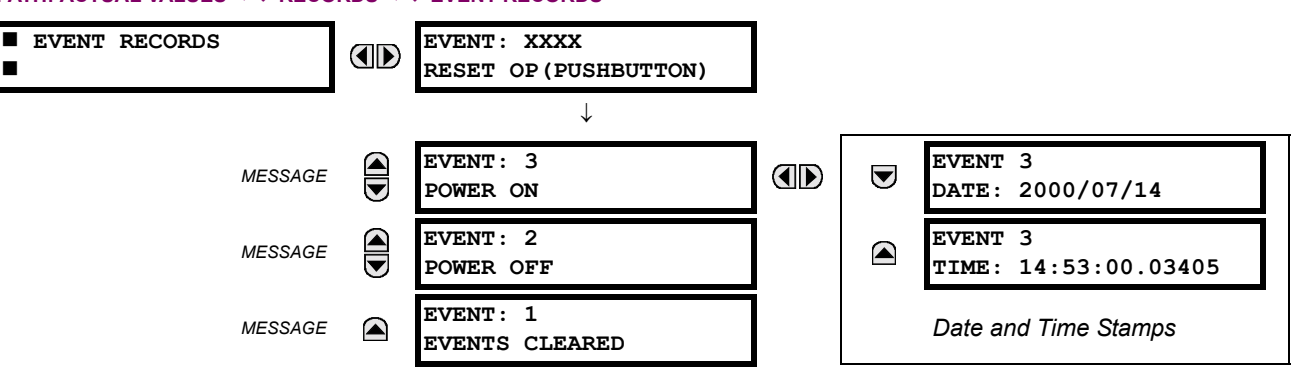

The Event Records menu shows the contextual data associated with up to the last 1024 events, listed in chronological order from most recent to oldest. If all 1024 event records have been filled, the oldest record will be removed as a new record is added. Each event record shows the event identifier/sequence number, cause, and date/time stamp associated with the event trigger. Refer to the COMMANDS CLEAR RECORDS menu for clearing event records.

# **6.4.3 OSCILLOGRAPHY**

## **PATH: ACTUAL VALUES** !" **RECORDS** !" **OSCILLOGRAPHY**

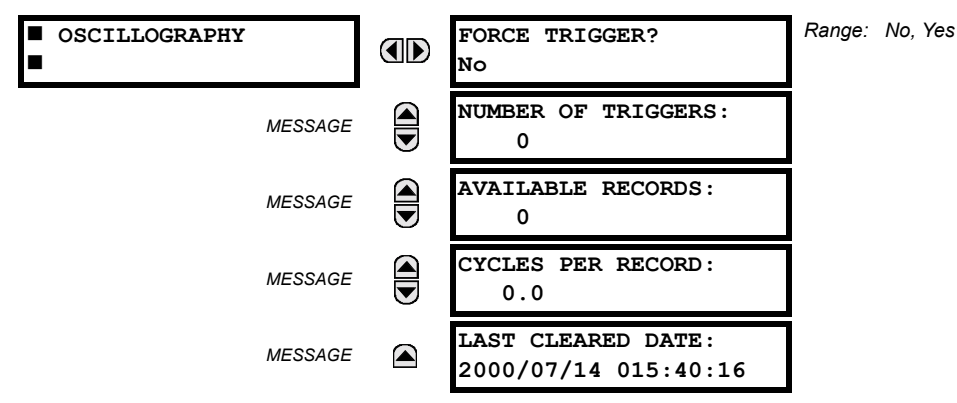

This menu allows the user to view the number of triggers involved and number of oscillography traces available. The ëcycles per recordí value is calculated to account for the fixed amount of data storage for oscillography. See the OSCIL-LOGRAPHY section of Chapter 5.

A trigger can be forced here at any time by setting "Yes" to the **FORCE TRIGGER?** command. Refer to the **COMMANDS**  $\Rightarrow$  **0 CLEAR RECORDS** menu for clearing the oscillography records.

## **6.4.4 DATA LOGGER**

# **PATH: ACTUAL VALUES** !" **RECORDS** !" **DATA LOGGER**

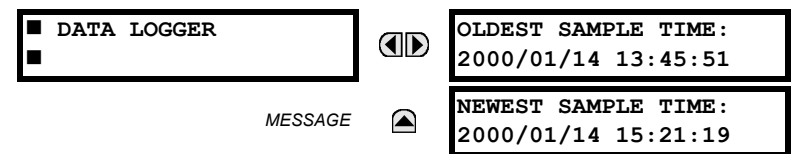

The **OLDEST SAMPLE TIME** is the time at which the oldest available samples were taken. It will be static until the log gets full, at which time it will start counting at the defined sampling rate. The **NEWEST SAMPLE TIME** is the time the most recent samples were taken. It counts up at the defined sampling rate. If Data Logger channels are defined, then both values are static.

Refer to the **COMMANDS**  $\Rightarrow$   $\&$  CLEAR RECORDS menu for clearing data logger records.

# **6.4.5 MAINTENANCE**

# **a) BREAKER 1(2)**

**PATH: ACTUAL VALUES**  $\Leftrightarrow$  **<b>Q** RECORDS  $\Leftrightarrow$  Q MAINTENANCE  $\Leftrightarrow$  BREAKER 1

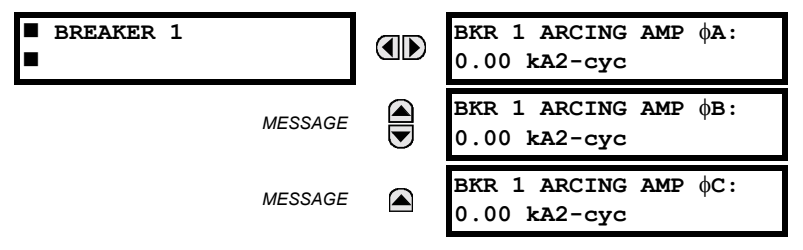

There is an identical Actual Value menu for each of the 2 Breakers. The **BKR 1 ARCING AMP** values are in units of kA2 cycles. Refer to the **COMMANDS** !" **CLEAR RECORDS** menu for clearing breaker arcing current records.

## **6.5.1 MODEL INFORMATION**

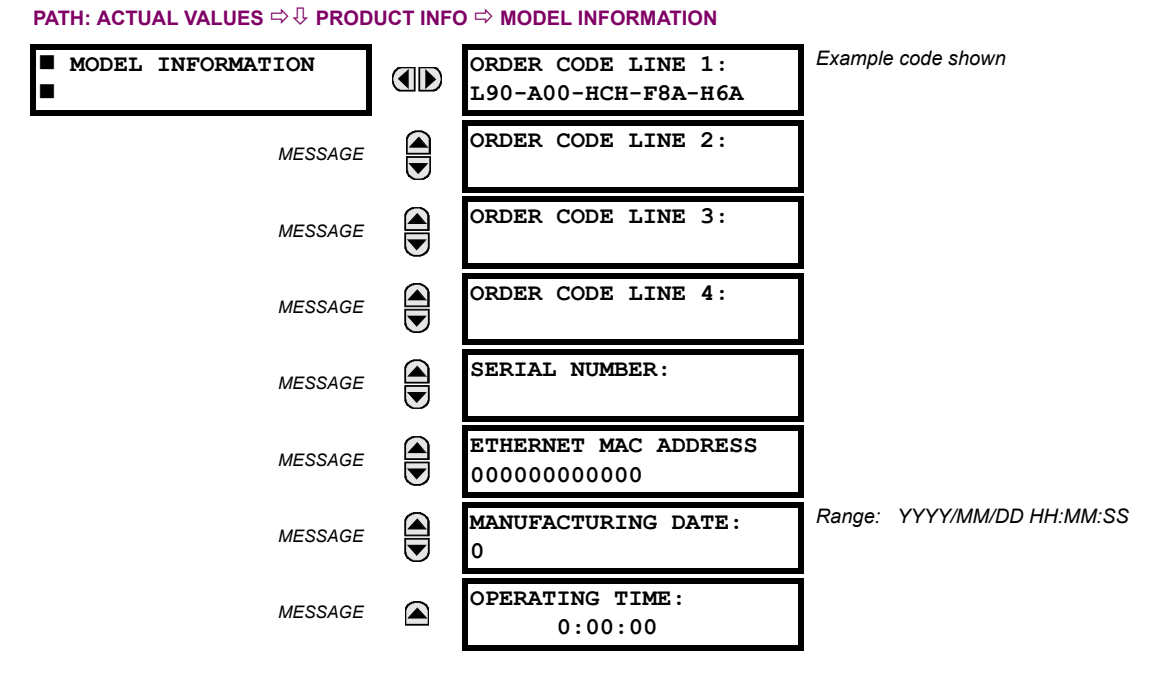

The product order code, serial number, Ethernet MAC address, date/time of manufacture, and operating time are shown here.

## **6.5.2 FIRMWARE REVISIONS**

## **PATH: ACTUAL VALUES ⇒**  $\Downarrow$  **PRODUCT INFO**  $\Rightarrow$  $\Downarrow$  **FIRMWARE REVISIONS**

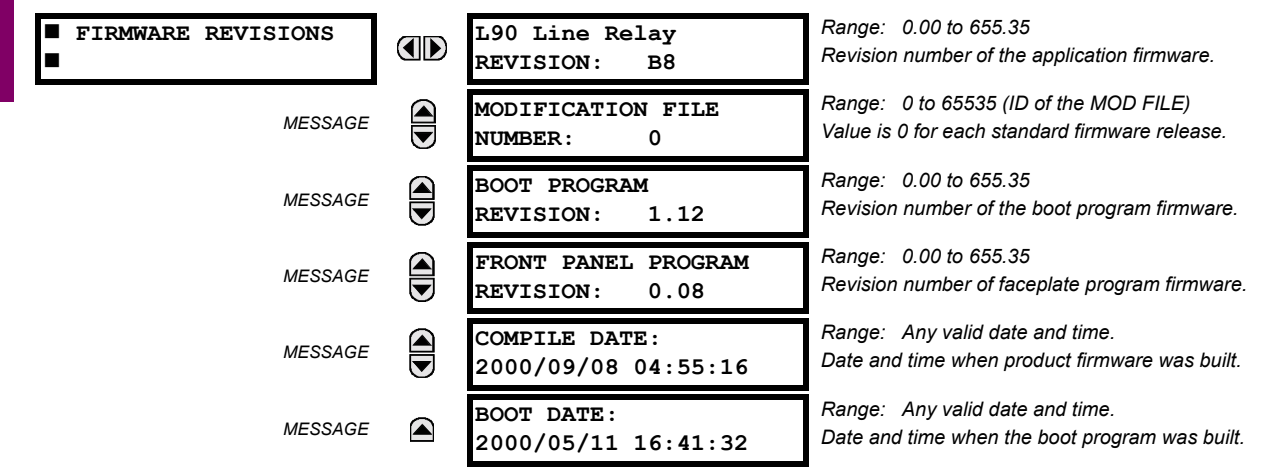

The shown data is illustrative only. A modification file number of 0 indicates that, currently, no modifications have been installed.

# **7.1.1 COMMANDS MENU**

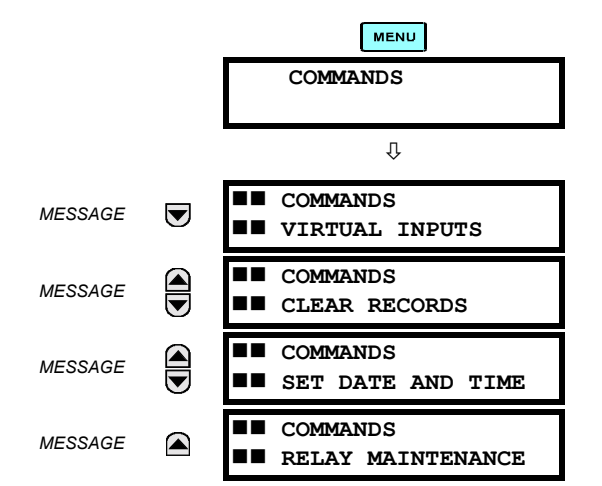

The COMMANDS menu contains relay directives intended for operations personnel. All commands can be protected from unauthorized access via the Command Password; see the PASSWORD SECURITY menu description in the PRODUCT SETUP section of Chapter 5. The following flash message appears after successfully command entry:

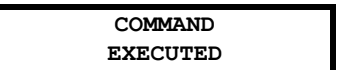

**PATH: COMMANDS**  $\sqrt{V}$  **COMMANDS VIRTUAL INPUTS** 

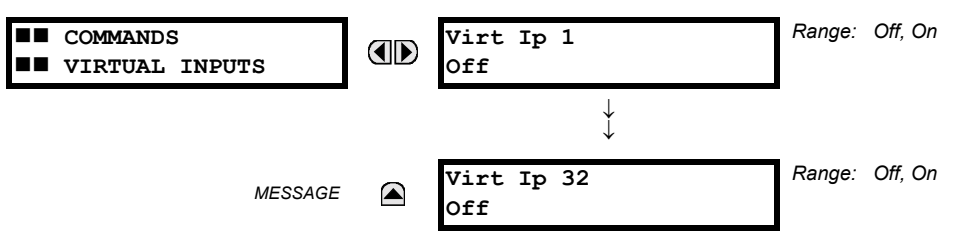

The states of up to 32 virtual inputs are changed here. The first line of the display indicates the ID of the virtual input. The second line indicates the current or selected status of the virtual input. This status will be a logical state 'Off' (0) or 'On' (1).

# **7.1.3 CLEAR RECORDS**

## **PATH: COMMANDS**  $\sqrt{ }$  **COMMANDS CLEAR RECORDS**

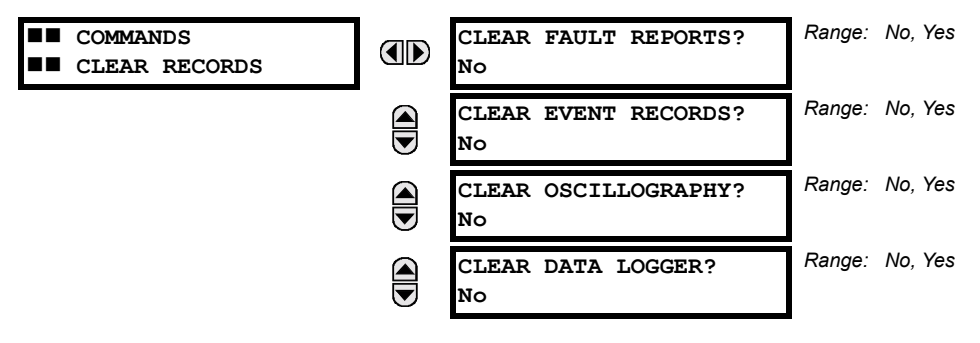

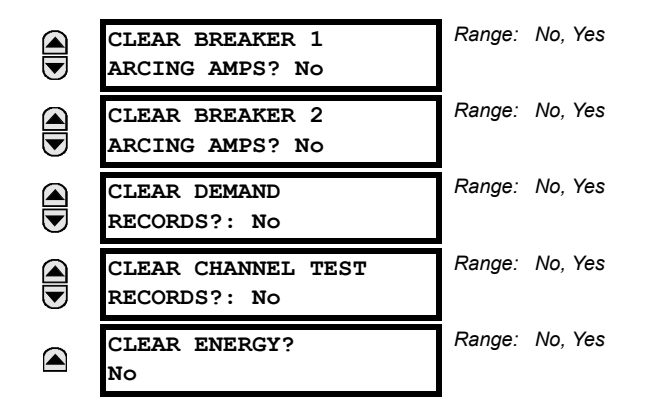

This menu contains commands for clearing historical data such as the Event Records. Data is cleard by changing a command setting to "Yes" and pressing the **ENTER** key. After clearing data, the command setting automatically reverts to "No".

## **7.1.4 SET DATE AND TIME**

### **PATH: COMMANDS**  $\sqrt{ }$  **SET DATE AND TIME** *(YYYY/MM/DD HH:MM:SS)*  $\blacksquare$  **COMMANDS SET DATE AND TIME: AD**  $\blacksquare$  SET DATE AND TIME **2000/01/14 13:47:03**

The date and time can be entered here via the faceplate keypad, provided that the IRIG-B signal is not being used. The time setting is based on the 24-hour clock. The complete date, as a minimum, must be entered to allow execution of this command. The new time will take effect at the moment the  $\sqrt{\frac{F_N T E R}{n}}$  key is clicked.

## **7.1.5 RELAY MAINTENANCE**

## **PATH: COMMANDS**  $\overline{\theta}$  **RELAY MAINTENANCE**  $\blacksquare$  **COMMANDS PERFORM LAMPTEST?**

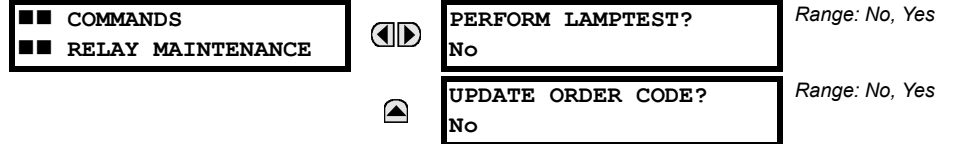

This menu contains commands for relay maintenance purposes. Commands are activated by changing a command setting to "Yes" and pressing the  $\sqrt{\frac{\text{exp}(\text{exp}(x))}{n}}$  key. The command setting will then automatically revert to "No".

The **PERFORM LAMPTEST** command turns on all faceplate LEDs and display pixels for a short duration. The **UPDATE ORDER CODE** command causes the relay to scan the backplane for the hardware modules and update the order code to match. If an update occurs, the following message is shown.

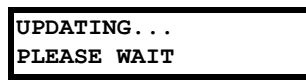

There is no impact if there have been no changes to the hardware modules. When an update does not occur, the following message will be shown.

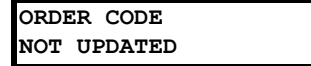

# **7.2 TARGETS 7.2.1 TARGETS MENU**

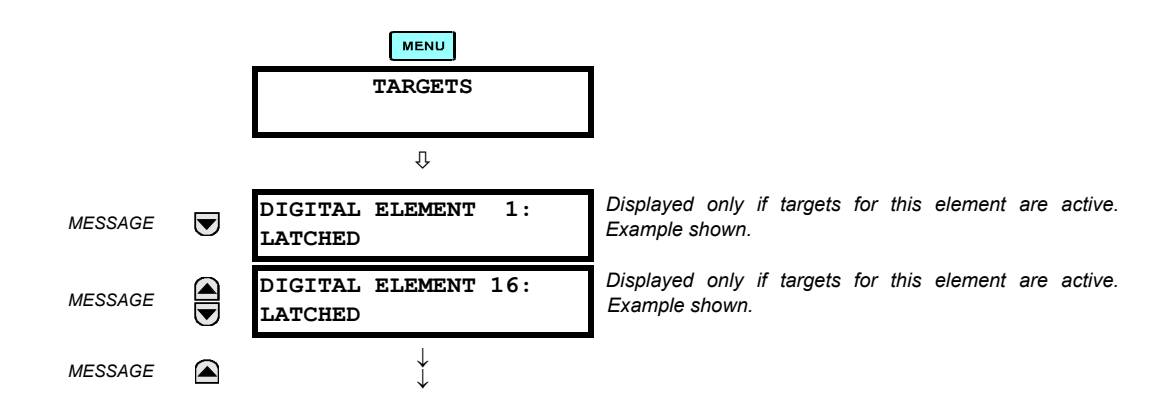

The status of any active targets will be displayed in the TARGETS menu. If no targets are active, the display will read:

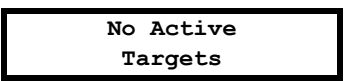

## **a) TARGET MESSAGES**

When there are no active targets, the first target to become active will cause the display to immediately default to that message. If there are active targets and the user is navigating through other messages, and when the default message timer times out (i.e. the keypad has not been used for a determined period of time), the display will again default back to the target message.

The range of variables for the target messages is described below. Phase information will be included if applicable. If a target message status changes, the status with the highest priority will be displayed.

# **Table 7-1: TARGET MESSAGE PRIORITY STATUS**

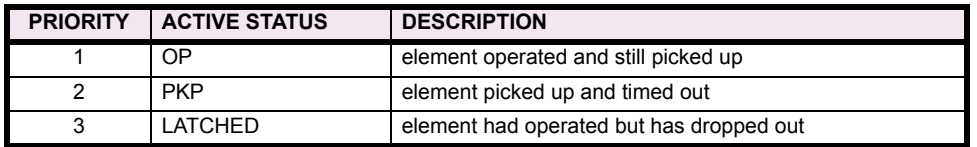

If a self test error is detected, a message appears indicating the cause of the error. For example:

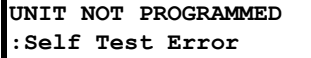

# **7.2.2 RELAY SELF-TESTS**

The relay performs a number of self-test diagnostic checks to ensure device integrity. The two types of self-tests (major and minor) are listed in the tables below. When either type of self-test error occurs, the TROUBLE indicator will turn on and a target message displayed. All errors record an event in the event recorder. Latched errors can be cleared by pressing the RESET key, providing the condition is no longer present.

Major self-test errors also result in the following:

- the critical fail relay on the power supply module is de-energized
- all other output relays are de-energized and are prevented from further operation
- the faceplate IN SERVICE indicator is turned off
- a RELAY OUT OF SERVICE event is recorded

# **Table 7-2: MAJOR SELF-TEST ERROR MESSAGES**

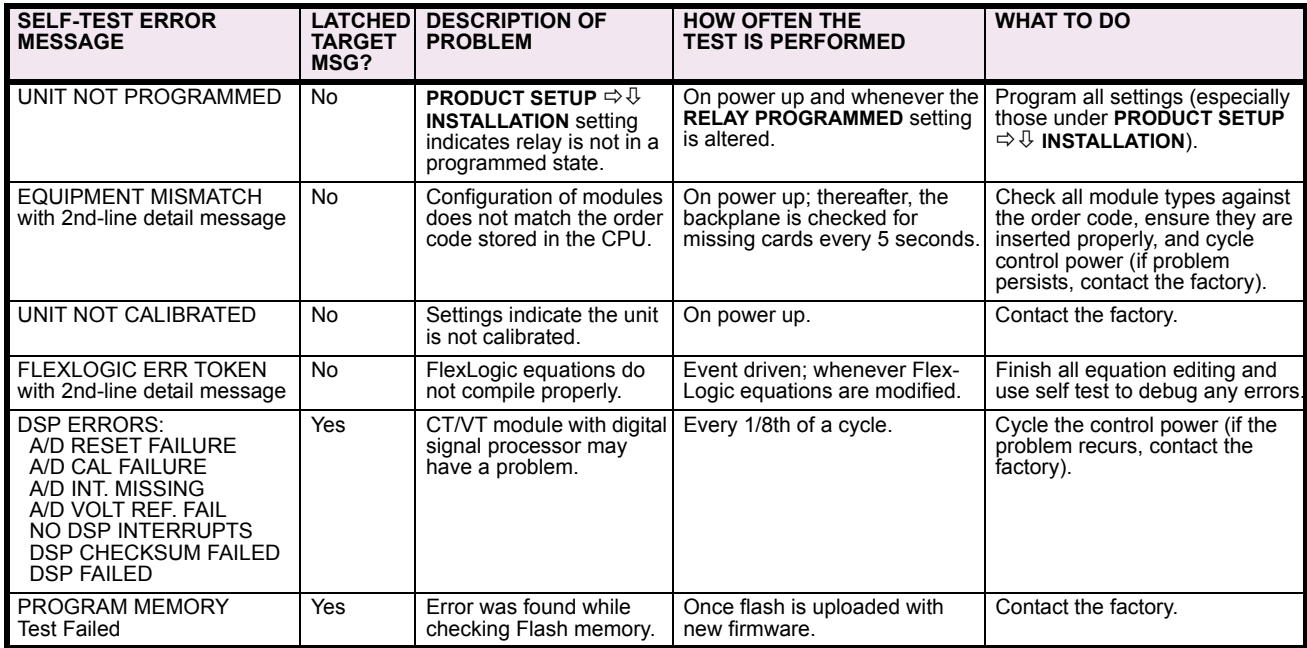

# Table 7-3: MINOR SELF-TEST ERROR MESSAGES

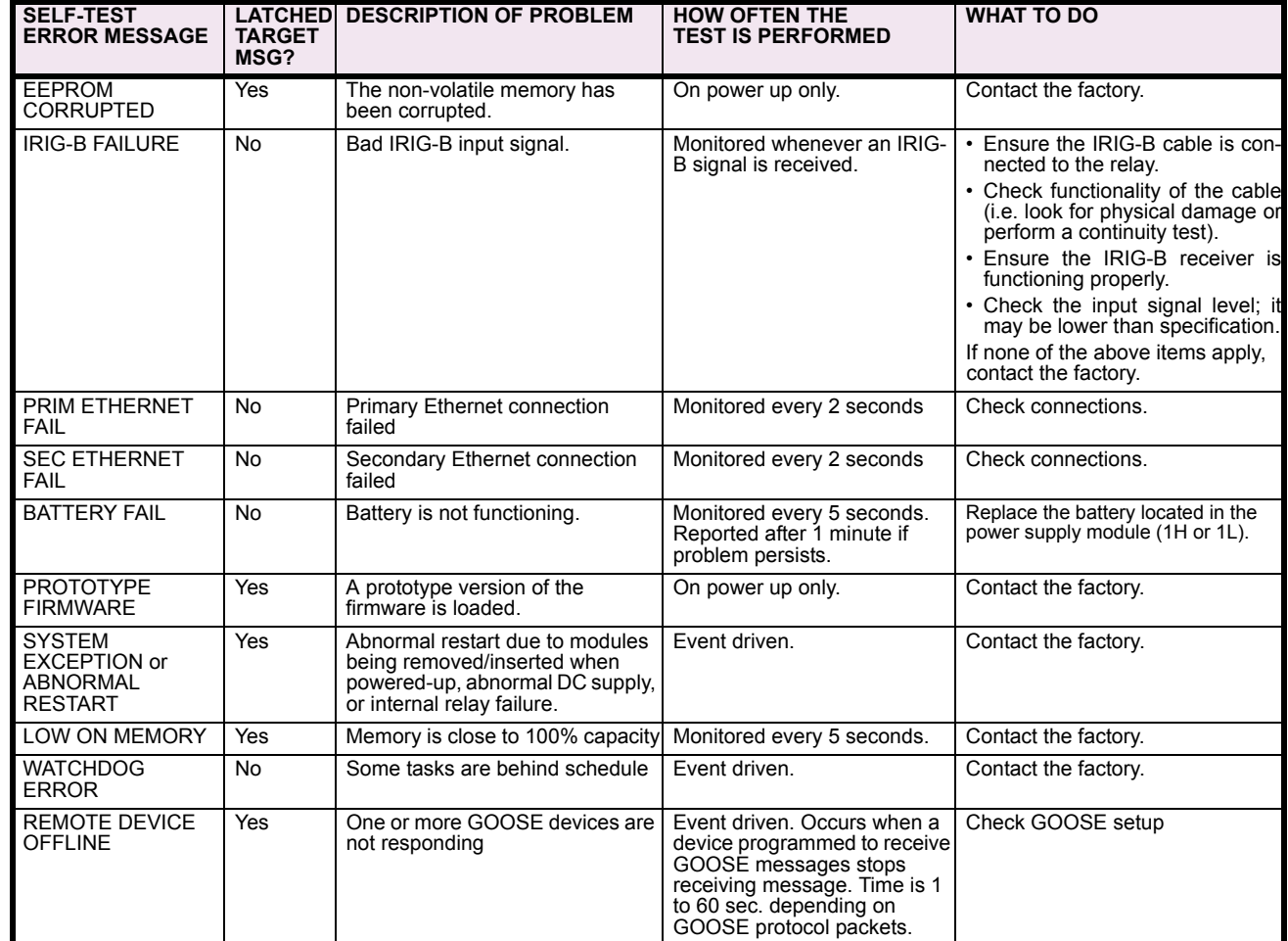

# **8.1.1 INTRODUCTION**

All differential techniques rely on the fact that under normal conditions, the sum of the currents entering each phase of a transmission line from all connected terminals is equal to the charging current for that phase. Beyond the fundamental differential principle, the three most important technical considerations are; data consolidation, restraint characteristic, and sampling synchronization. The L90 uses new and unique concepts in these areas.

Data consolidation refers to the extraction of appropriate parameters to be transmitted from raw samples of transmission line phase currents. By employing data consolidation, a balance is achieved between transient response and bandwidth requirements. Consolidation is possible along two dimensions: time and phases. Time consolidation consists of combining a time sequence of samples to reduce the required bandwidth. Phase consolidation consists of combining information from three phases and neutral. Although phase consolidation is possible, it is generally not employed in digital schemes, because it is desired to detect which phase is faulted. The L90 relay transmits data for all three phases.

Time consolidation reduces communications bandwidth requirements. Time consolidation also improves security by eliminating the possibility of falsely interpreting a single corrupted data sample as a fault.

The L90 relay system uses a new consolidation technique called "phaselets". Phaselets are partial sums of the terms involved in a complete phasor computation. The use of phaselets in the L90 design improves the transient response performance without increasing the bandwidth requirements.

Phaselets themselves are not the same as phasors, but they can be combined into phasors over any time window that is aligned with an integral number of phaselets (see PHASELET COMPUTATION section for details). The number of phaselets that must be transmitted per cycle per phase is the number of samples per cycle divided by the number of samples per phaselet. The L90 design uses 64 samples per cycle and 32 samples per phaselet, leading to a phaselet communication bandwidth requirement of 2 phaselets per cycle. Two phaselets per cycle fits comfortably within a communications bandwidth of 64 Kbaud, and can be used to detect faults within a half cycle plus channel delay.

The second major technical consideration is the restraint characteristic, which is the decision boundary between situations that are declared to be a fault and those that are not. The L90 uses an innovative new adaptive decision process based on an on-line computation of the sources of measurement error. In this adaptive approach, the restraint region is an ellipse with variable major axis, minor axis, and orientation. Parameters of the ellipse vary with time to make best use of the accuracy of current measurements.

The third major element of L90 design is sampling synchronization. In order for a differential scheme to work, the data being compared must be taken at the same time. This creates a challenge when data is taken at remote locations.

The GE approach to clock synchronization relies upon distributed synchronization. Distributed synchronization is accomplished by synchronizing the clocks to each other rather than to a master clock. Clocks are phase synchronized to each other and frequency synchronized to the power system frequency. Each relay compares the phase of its clock to the phase of the other clocks and compares the frequency of its clock to the power system frequency and makes appropriate adjustments. As long as there are enough channels operating to provide protection, the clocks will be synchronized.

# **8.1.2 ARCHITECTURE**

The L90 system uses a peer to peer architecture in which the relays at every terminal are identical. Each relay computes differential current and clocks are synchronized to each other in a distributed fashion. The peer to peer architecture is based on two main concepts that reduce the dependence of the system on the communication channels: replication of protection and distributed synchronization.

Replication of protection means that each relay is designed to be able to provide protection for the entire system, and does so whenever it has enough information. Thus a relay provides protection whenever it is able to communicate directly with all other relays. For a multi-terminal system, the degree of replication is determined by the extent of communication interconnection. If there is a channel between every pair of relays, every relay provides protection. If channels are not provided between every pair of relays, only those relays that are connected to all other relays provide protection.

Each L90 relay measures three phase currents 64 times per cycle. Ground current is derived from phase currents at each relay. Synchronization in sampling is maintained throughout the system via the distributed synchronization technique.

The next step in the process is the removal of any decaying offset from each phase current measurement. This is done using a digital simulation of the so-called "mimic circuit", which is based on the differential equation of the inductive circuit which generates the offset. Next, phaselets are computed by each L90 relay for each phase from the outputs of the mimic calculation, and transmitted to the other relay terminals. Also, the sum of the squares of the raw data samples is computed for each phase, and transmitted with the phaselets.

At the receiving relay, the received phaselets are combined into phasors. Also, ground current is reconstructed from phase information. An elliptical restraint region is computed by combining sources of measurement error. In addition to the restraint region, a separate disturbance detector is used to enhance security.

The possibility of a fault is indicated by the detection of a disturbance as well as the sum of the current phasors falling outside of the elliptical restraint region. The statistical distance from the phasor to the restraint region is an indication of the severity of the fault. To provide speed of response that is commensurate with fault severity, the distance is filtered. For mild faults, filtering improves measurement precision at the expense of a slight delay, on the order of one cycle. Severe faults are detected within a single phaselet.

Whenever the sum of phasors falls within the elliptical restraint region, the system assumes there is no fault, and uses whatever information is available for fine adjustment of the clocks.

# **8.1.3 REMOVAL OF DECAYING OFFSET**

The inductive behavior of power system transmission lines gives rise to decaying exponential offsets during transient conditions, which could lead to errors and interfere with the determination of how well measured current fits a sinewave.

The current signals are pre-filtered using an improved digital MIMIC filter. The filter removes effectively the DC component(s) guaranteeing transient overshoot below 2% regardless of the initial magnitude and time constant of the dc component(s). The filter has significantly better filtering properties for higher frequencies as compared with a classical MIMIC filter. This was possible without introducing any significant phase delay thanks to the high sampling rate used by the relay. The output of the MIMIC calculation is the input for the phaselet computation. The MIMIC computation is applied to the data samples for each phase at each terminal. The equation shown is for one phase at one terminal.

## **8.1.4 PHASELET COMPUTATION**

Phaselets are partial sums in the computation for fitting a sine function to measured samples. Each slave computes phaselets for each phase current and transmits phaselet information to the master for conversion into phasors. Phaselets enable the efficient computation of phasors over sample windows that are not restricted to an integer multiple of a half cycle at the power system frequency. Determining the fundamental power system frequency component of current data samples by minimizing the sum of the squares of the errors gives rise to the first frequency component of the Discrete Fourier Transform (DFT). In the case of a data window that is a multiple of a half cycle, the computation is simply sine and cosine weighted sums of the data samples. In the case of a window that is not a multiple of a half-cycle, there is an additional correction that results from the sine and cosine functions not being orthogonal over such a window. However, the computation can be expressed as a two by two matrix multiplication of the sine and cosine weighted sums.

Phaselets and sum of squares are computed for each phase at each terminal from the output of the mimic computations as follows:

Re(Phaselet<sub>p</sub>) = 
$$
\sum_{k=p \cdot p-p+1} \cos\left(\frac{2\pi}{N} \cdot \left(k-\frac{1}{2}\right)\right) \cdot \text{Iminic}_{k}
$$
  
Im(Phaselet<sub>p</sub>) = 
$$
\sum_{k=p \cdot p-p+1} -\sin\frac{2\pi}{N} \cdot k - \frac{1}{2} \cdot \text{Iminic}_{k}
$$

 $\mathsf{PartialSumOfSquares}_p = \sum \; \; \; \; \mathsf{Imimic}_k^2$ <sup>=</sup> ∑

where:  $\text{Re}(\text{Phaselet}_p) = \text{real component of the }p\text{th phaselet}$  $Im(Phaselet<sub>n</sub>) = imaginary component of the *p*th phaselet$ PartialSumOfSquares<sub>p</sub> = the *p*th partial sum of squares *p* = phaselet index: there are *N* / *P* phaselets per cycle *P* = number of phaselets per cycle  $Imimic_k = k$ th sample of the mimic output, taken N samples per cycle *k PP* 1

# **8 THEORY OF OPERATION 8.1 OVERVIEW**

The computation of phaselets and sum of squares is basically a consolidation process. The phaselet sums are converted into stationary phasors by multiplying by a precomputed matrix. Phaselets and partial sums of squares are computed and time stamped at each relay and communicated to the remote relay terminals, where they are added and the matrix multiplication is performed. Since the sampling clocks are synchronized, the time stamp is simply a sequence number.

# **8.1.5 ADAPTIVE STRATEGY**

The L90 uses an adaptive restraint in which the system uses measured statistical parameters to improve performance. In particular, the system is able to adjust the restraint boundary dynamically to reflect measurement error. Also, in the peer to peer architecture, fine adjustments are made to the sampling clocks to compensate for residual timing errors. Finally, the data sampling frequency tracks the power system frequency to improve the accuracy of the phasors.

Adjustment of the restraint boundary is based on computing and adding all sources of current measurement error. (See section on On-Line Estimate of Measurement Errors for sources and details of this calculation.) Each relay performs this calculation from phaselets and sum of squares each time new information is available from remote terminals. The L90 relay computes current phasor covariance parameters for all sources of measurement error for each phase of each terminal:

CRR = expected value of the square of the error in the real part of a phasor

 $CRI = CIR = expected$  value of the product of the errors in the real and imaginary parts

CII = expected value of the square of the error in the imaginary part of a phasor

Covariance parameters for each terminal are added together for each phase, and are used to establish an elliptical restraint boundary for each phase.

Each L90 relay digital clock is phase synchronized to every other L90 relay clock and frequency synchronized to the power system. Phase synchronization controls the uncertainty in phase angle measurements and frequency synchronization eliminates errors in phasor measurement when samples do not span one exact cycle.

# **8.1.6 DISTURBANCE DETECTION**

A disturbance detection algorithm is used to enhance security and to improve transient response. Conditions for a disturbance include the magnitude of zero sequence current, the magnitude of negative sequence current, and changes in positive, negative, or zero sequence current. When a disturbance is detected, the phaselet computation is reset and fault detection is enabled.

# **8.1.7 FAULT DETECTION**

Normally, the sum of the current phasors from all terminals is zero for each phase at every terminal. A fault is detected for a phase when the sum of the current phasors from each terminal for that phase falls outside of a dynamic elliptical restraint boundary for that phase, based on a statistical analysis. The severity of the fault is computed from covariance parameters and the sum of the current phasor for each phase as follows.

$$
\text{Severity} = \text{Re}(\text{Phasor})^2 - \text{Re}(\text{Phasor}) \cdot \text{Im}(\text{Phasor}) \cdot 2 \cdot \frac{C_{R1}}{\text{min}(C_{RR}, C_{11})}
$$

$$
+ \text{Im}(\text{Phasor})^2 - 18 \cdot \text{Restraint}^2 \cdot \text{max} C_{RR}, C_{II}
$$

This equation is based on the covariance matrix and yields an elliptical restraint characteristic, as shown in Figure 8–3. The elliptical area is the restraint region. When the covariance of the current measurements is small, the restraint region shrinks.

When the covariance increases, the restraint region grows to reflect the uncertainty of the measurement. The computed severity increases with the probability that the sum of the measured currents indicates a fault. With the exception of "Restraint", all quantities are defined in previous sections. "Restraint" is a restraint multiplier, analogous to the slope setting of traditional differential approaches, for adjusting the sensitivity of the relay. For most applications, a value of 1 is recommended. Raising the restraint multiplier corresponds statistically to demanding a greater confidence interval, and has the effect of decreasing sensitivity while lowering it is equivalent to relaxing the confidence interval and increases sensitivity. Thus, the restraint multiplier is an application adjustment that is used to achieve the desired balance between sensitivity and security.

The sum of the first and the third term of the severity equation is analogous to the operate quantity of a conventional approach, and the last term is analogous to the restraint quantity of a conventional approach. The second term arises from the orientation of the ellipse. The equation yields an adaptive elliptical restraint characteristic. The size, shape, and orientation of the ellipse adapt to power system conditions. The computed severity is zero when the operate phasor is on the elliptical boundary, is negative inside the boundary, and positive outside the boundary. Outside of the restraint boundary, the computed severity grows as the square of the fault current. The restraint area grows as the square of the error in the measurements.

It is interesting to compare the severity equation with conventional approaches that are based on operate and restraint terms. For example, one typical operating characteristic based on restraint and operating quantities is shown in Figure 8–1. The restraint current in the conventional approach is derived from the sum of the magnitudes of the terminal currents, and is analogous to the last term in the elliptical severity equation. The operating current for the conventional scheme is derived from the sum of the currents, and is analogous to the first and third term of the elliptical severity equation.

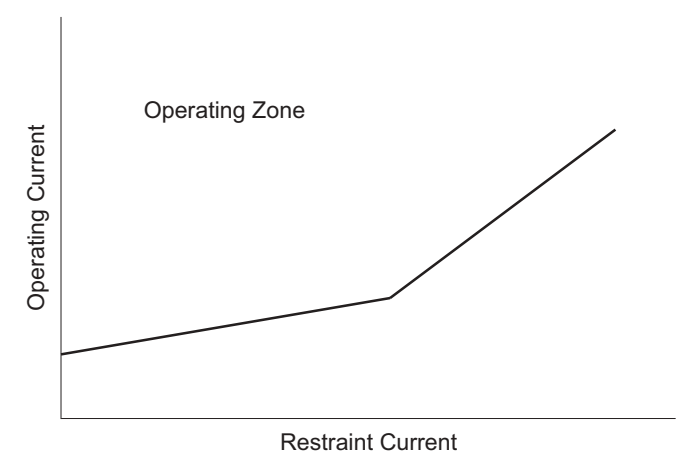

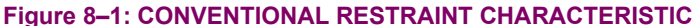

Another way of plotting the conventional restraint curve as a region in the complex plane is shown in Figure 8–2. The restraint region is the area inside the circle. Whenever the sum of the current phasors falls within the circle, the conventional approach is restrained. The diameter of the circle depends on the restraint current.

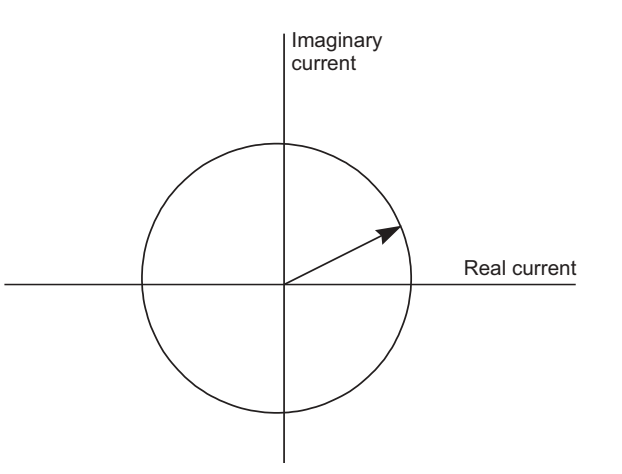

# **Figure 8-2: CONVENTIONAL RESTRAINT CHARACTERISTIC IN TERMS OF PHASORS**

The adaptive elliptical restraint has several advantages over the conventional approach. Although both the adaptive approach and the conventional approach have a restraint region that changes size, the adaptive elliptical restraint region more accurately reflects the sources of measurement error. For example, the conventional approach does not take into account the effects of traveling waves and switching surges on the accuracy of measurements. The adaptive elliptical restraint region provides the best statistical confidence and is more sensitive and more secure than the conventional approach.

# **8 THEORY OF OPERATION 8.1 OVERVIEW**

The conventional approach does not take into account the elliptical shape of the distribution of uncertainty that arises from separate uncertainty parameters in the magnitude and the phase angle of a current measurement, but rather assumes a circular distribution. In order to be secure, the diameter of the circle in the conventional approach must be at least as large as the major axis of the adaptive ellipse. This means that with the conventional restraint characteristic, the power system is unprotected for fault current phasors that fall within the region between the circle and the ellipse shown in Figure 8–3.

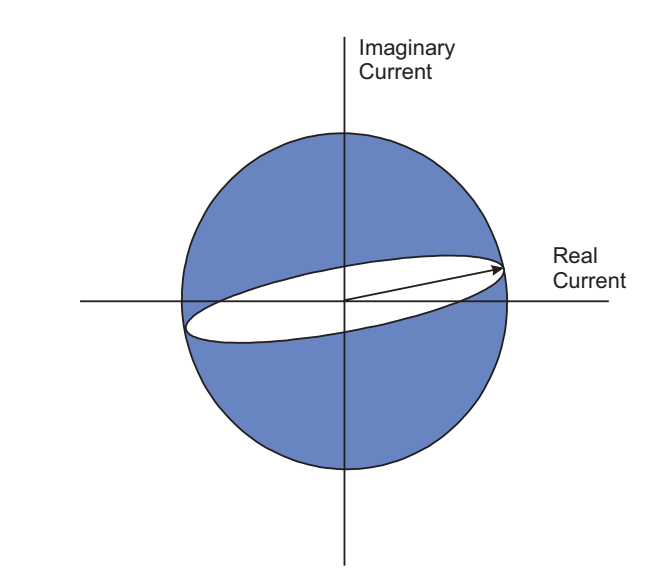

# **Figure 8-3: IMPROVED FAULT COVERAGE OF ADAPTIVE ELLIPTICAL RESTRAINT**

The dynamic behavior of fault detection is controlled by filtering the severity quantity, yielding an inverse square dynamic response, with response times that vary inversely with the fault severity. Transient response time is 2 cycles for a fault that is twice as large as the restraint, going down to 0.5 cycle for a fault that is ten times as large as the restraint.

## **8.1.8 CLOCK SYNCHRONIZATION**

Synchronization of data sampling clocks is needed in a digital differential protection scheme, because measurements must be made at the same time. Synchronization errors show up as phase angle and transient errors in phasor measurements at the terminals. By phase angle errors, we mean that identical currents produce phasors with different phase angles. By transient errors, we mean that when currents change at the same time, the effect is seen at different times at different measurement points. For best results, samples should be taken simultaneously at all terminals.

In the case of peer to peer architecture, synchronization is accomplished by synchronizing the clocks to each other rather than to a master clock. Each relay compares the phase of its clock to the phase of the other clocks and compares the frequency of its clock to the power system frequency and makes appropriate adjustments. The frequency and phase tracking algorithm keeps the measurements at all relays within a plus or minus 25 microsecond error during normal conditions for a 2 or 3 terminal system. For 4 or more terminals the error may be somewhat higher, depending on the quality of the communications channels. The algorithm is unconditionally stable. In the case of 2 and 3 terminal systems, asymmetric communications channel delay is automatically compensated for. In all cases, an estimate of phase error is computed and used to automatically adapt the restraint region to compensate. Frequency tracking is provided that will accommodate any frequency shift normally encountered in power systems.

## **8.1.9 FREQUENCY TRACKING AND PHASE LOCKING**

Each relay has a digital clock that determines when to take data samples and which is phase synchronized to all other clocks in the system and frequency synchronized to the power system frequency. Phase synchronization drives the relative timing error between clocks to zero, and is needed to control the uncertainty in the phase angle of phasor measurements, which will be held to under 26 microseconds (0.6 degrees). Frequency synchronization to the power system eliminates a source of error in phasor measurements that arises when data samples do not exactly span one cycle.

The block diagram for clock control for a two terminal system is shown in Figure 8–4. Each relay makes a local estimate of the difference between the power system frequency and the clock frequency based on the rotation of phasors. Each relay also makes a local estimate of the time difference between its clock and the other clocks either by exchanging timing information over communications channels or from information that is in the current phasors, depending on whichever one is more accurate at any given time. A loop filter then uses the frequency and phase angle deviation information to make fine adjustments to the clock frequency.

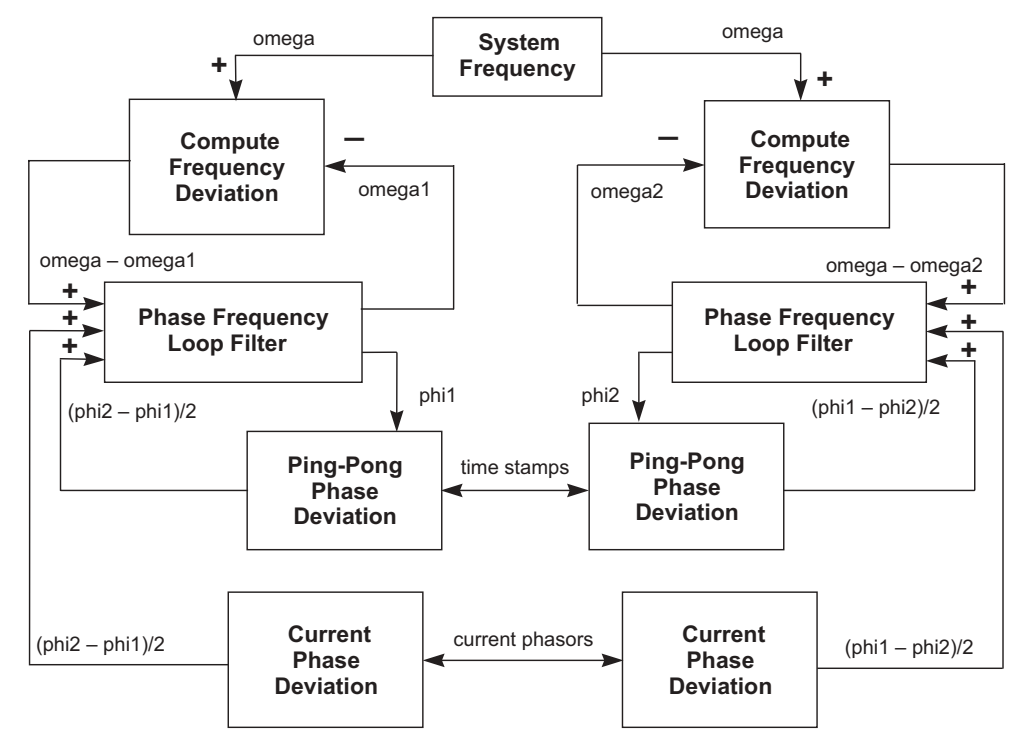

Figure 8-4: BLOCK DIAGRAM FOR CLOCK SYNCHRONIZATION IN A 2-TERMINAL SYSTEM

# **8.1.10 FREQUENCY DETECTION**

Estimation of frequency deviation is done locally at each relay based on rotation of positive sequence current, or on rotation of positive sequence voltage, if it is available. The counter clockwise rotation rate is proportional to the difference between the desired clock frequency and the actual clock frequency. With the peer to peer architecture, there is redundant frequency tracking, so it is not necessary that all terminals perform frequency detection.

Normally each relay will detect frequency deviation, but if there is no current flowing nor voltage measurement available at a particular relay, it will not be able to detect frequency deviation. In that case, the frequency deviation input to the loop filter is set to zero and frequency tracking is still achieved because of phase locking to the other clocks. If frequency detection is lost at all terminals because there is no current flowing then the clocks continue to operate at the frequency present at the time of the loss of frequency detection. Tracking will resume as soon as there is current.

# **8 THEORY OF OPERATION 8.1 OVERVIEW**

The rotational rate of phasors is equal to the difference between the power system frequency and the ratio of the sampling frequency divided by the number of samples per cycle. The correction is computed once per power system cycle at each relay. For conciseness, we use a phasor notation:

$$
\overline{I(n)} = \text{Re}(\text{Phasor}_n) + j \cdot \text{Im}(\text{Phasor}_n)
$$

 $\overline{I_{a k}(n)} = \overline{I(n)}$  for phase *a* from the *k*th terminal at time step *n*  $\overline{I_{b,k}(n)} = \overline{I(n)}$  for phase *b* from the *k*th terminal at time step *n* 

 $I_{c, k}(n) = I(n)$  for phase *c* from the *k*th terminal at time step *n* 

Each terminal computes positive sequence current:

$$
\overline{I_{pos,k}(n)} = \frac{1}{3}(\overline{I_{a,k}(n)} + \overline{I_{b,k}(n)} \cdot e^{j2\pi/3} + \overline{I_{c,k}(n)} \cdot e^{j2\pi/3})
$$

Each relay computes a quantity derived from the positive sequence current that is indicative of the amount of rotation from one cycle to the next, by computing the product of the positive sequence current times the complex conjugate of the positive sequence current from the previous cycle:

$$
\overline{\text{Deviation}_k(n)} = \overline{I_{pos,k}(n)} - \overline{I_{pos,k}(n-N)}^*
$$

The angle of the deviation phasor for each relay is proportional to the frequency deviation at that terminal. Since the clock synchronization method maintains frequency synchronism, the frequency deviation is approximately the same for each relay. The clock deviation frequency is computed from the deviation phasor:

FrequencyDeviation = 
$$
\frac{\Delta f}{f} = \frac{\tan^{-1}(\text{Im}(\overline{Deviation}) / \text{Re}(\overline{Deviation}))}{2\pi}
$$

Note that a four quadrant arctangent can be computed by taking the imaginary and the real part of the deviation separately for the two arguments of the four quadrant arctangent. Also note that the input to the loop filter is in radian frequency which is two pi times the frequency in cycles per second:

$$
\Delta\omega = 2\pi \cdot \Delta f
$$

So the radian frequency deviation can be calculated simply as:

$$
\Delta \omega = \Delta f \cdot \tan^{-1}(\text{Im}(\overline{\text{Deviation}}) / \text{Re}(\overline{\text{Deviation}}))
$$

# **8.1.11 PHASE DETECTION**

There are two separate sources of clock phase information; exchange of time stamps over the communications channels and the current measurements themselves (although voltage measurements can be used to provide frequency information, they cannot be used for phase detection). Current measurements can generally provide the most accurate information, but are not always available and may contain large errors during faults or switching transients. Time stamped messages are the most reliable source of phase information but suffer from a phase offset due to a difference in the channel delays in each direction between a pair of relays. In some cases, one or both directions may be switched to a different physical path, leading to gross phase error.

For two or three terminal systems, the approach is:

- The primary source of phase information is current measurements (when available) and the secondary source is the time-tagged messages. The filter uses a single input that is switched back and forth between the two sources of phase angle information. This makes the system immune to changes in communications delays as long as current information is available. The rules for switching between the sources are:
	- ïPhase angle deviations from both current information and ping-long information are always computed. The ping-pong algorithm has a wider range of validity, and is used to help decide which source of phase angle information is to be used by the filter.
	- ïPhase angle deviation computed from currents is used whenever it is valid. Otherwise, phase angle information from the ping-pong algorithm is used.
	- Phase angle deviation computed from currents is deemed valid whenever the currents are large enough, and when the deviation computed from the ping-pong information is below a fixed threshold (this threshold is ± half-cycle.)

For four or more terminals, the approach is:

- The only source of phase information is the time tagged message exchange, which is used for clock adjustment.
- During start up, the relays measure the minimum round trip channel delay. Channel delay in each direction is assumed to be 1/2 the round trip delay.
- During operation, the phase error is estimated as half the absolute value of the difference between the round trip channel delay and the start-up value.

In both cases, frequency deviation information is also used whenever available. The phase difference between a pair of clocks is computed by an exchange of time stamps. Each relay exchanges time stamps with all other relays that can be reached.

It is not necessary to exchange stamps with every relay, and the method works even with some of the channels failed. For each relay that a given relay can exchange time stamps with, the clock deviation is computed each time a complete set of time stamps arrives. The net deviation is the total deviation divided by the total number of relays involved in the exchange.

For example, in the case of two terminals, each relay computes a single time deviation from time stamps, and divides the result by two. In the case of three terminals, each relay computes two time deviations and divides the result by three. If a channel is lost, the single deviation that remains is divided by two.

Four time stamps are needed to compute round trip delay time and phase deviation. Three stamps are included in the message in each direction. The fourth time stamp is the time when the message is received. Each time a message is received the oldest two stamps of the four time stamps are saved to become the first two time stamps of the next outgoing message. The third time stamp of an outgoing message is the time when the message is transmitted. A fixed time shift is allowed between the stamp values and the actual events, provided the shift for outgoing message time stamps is the same for all relays, and the shift incoming message time stamps is also identical.

To reduce bandwidth requirements, time stamps are spread over 3 messages. In the case of systems with 4 messages per cycle, time stamps are sent out on three of the four messages, so a complete set is sent once per cycle. In the case of systems with 1 message per cycle, three time stamps are sent out each cycle in a single message. The transmit and receive time stamps are based on the first message in the sequence.

One of the strengths of this approach is that it is not necessary to explicitly identify or match time stamp messages. Usually, two of the time stamps in an outgoing message are simply taken from the last incoming message. The third time stamp is the transmittal time. However, there are two circumstances when these time stamps are not available. One situation is when the first message is transmitted by a given relay. The second is when the exchange is broken long enough to invalidate the last received set of time stamps (if the exchange is broken for longer than 66 ms, the time stamps from a given clock could roll over twice, invalidating time difference computations). In either of these situations, the next outgoing set of time stamps is a special start-up set containing transmittal time only. When such a message is received, nothing is computed from it, except the message time stamp and the received time stamp are saved for the next outgoing message (it is neither necessary nor desirable to "reset" the local clock when such a message is received).

Error analysis shows that time stamp requirements are not very stringent because of the smoothing behavior of the phase locked loop. The time stamp can be basically a sample count with enough bits to cover the worst round trip, including channel delay and processing delay. An 8 bit time stamp with 1 bit corresponding to 1/64 of a cycle will accommodate a round trip delay of up to 4 cycles, which should be more than adequate.

The computation of round trip delay and phase offset from four time stamps is as follows:

$$
a = T_{i-2} - T_{i-3}
$$
  
\n
$$
b = T_i - T_{i-1}
$$
  
\n
$$
\delta_i = a + b
$$
  
\n
$$
\theta_i = \frac{a - b}{2}
$$

The Ts are the time stamps, with Ti the newest. Delta is the round trip delay. Theta is the clock offset, and is the correct sign for the feedback loop. Note that the time stamps are unsigned numbers that wrap around while 'a' and 'b' could be positive or negative. Delta must be positive. Theta could be positive or negative. Some care must be taken in the arithmetic to take into account possible roll over of any of the time stamps. If Ti-2 is greater than Ti-1, there was a roll over in the clock responsible for those two time stamps.

# **8 THEORY OF OPERATION 8.1 OVERVIEW**

To correct for the roll over, subtract 256 from the round trip and subtract 128 from the phase angle. If Ti-3 is greater than Ti, add 256 to the round trip and add 128 to the phase angle. Also, if the above equations are computed using integer values of time stamps, a conversion to phase angle in radians is required by multiplying by  $\pi$  over 32.

Time stamp values are snapshots of the local 256 bit sample counter taken at the time of the transmission or receipt of the first message in a time stamp sequence. This could be done either in software or hardware, provided the jitter is limited to less than plus or minus 130 µs. A fixed bias in the time stamp is acceptable, provided it is the same for all terminals.

Another source of phase information in the case of a 2 or 3 terminal system are the current measurements. In the case of a two terminal system, phase angle deviation at a terminal is computed as follows:

$$
\phi_1(n) = \frac{1}{2} \cdot \tan^{-1} \left( \frac{-\text{Im}(\overline{I_{pos,2}(n)} \cdot \overline{I_{pos,1}(n)}^*)}{-\text{Re}(\overline{I_{pos,2}(n)} \cdot \overline{I_{pos,1}(n)}^*)} \right)
$$

Again, it is possible to use a four quadrant arctangent, in which case the minus signs are needed on the imaginary and the real part as shown. The subscript 1 refers to the current at the local peer and the subscript 2 refers to the current at the remote peer.

In the case of a three terminal system, the phase deviation at each terminal is computed as:

$$
\phi_1(n) = \frac{\text{Re}((\overline{I_{pos,3}(n)} - \overline{I_{pos,2}(n)}) \cdot (\overline{I_{pos,1}(n)}^* + \overline{I_{pos,2}(n)}^* + \overline{I_{pos,3}(n)}^*))}{\text{Im}(\overline{I_{pos,2}(n)} \cdot \overline{I_{pos,1}(n)}^* + \overline{I_{pos,3}(n)} \cdot \overline{I_{pos,2}(n)}^* + \overline{I_{pos,1}(n)} \cdot \overline{I_{pos,3}(n)}^*)}
$$

Numbering of the terminals is not critical. Subscript 1 refers to the local peer. Subscripts 2 and 3 refer to the other 2 peers. Swapping 2 and 3, flips the sign of both the numerator and the denominator.

In the case of 4 or more terminals, no phase information can be derived from the current measurements.

Regarding timing of the computations, the latest available phase and frequency deviation information is furnished to the loop filter once per cycle in the case of a 64 Kbaud communications channel, and once every 3 cycles in the case of a 9600 baud communications channel.

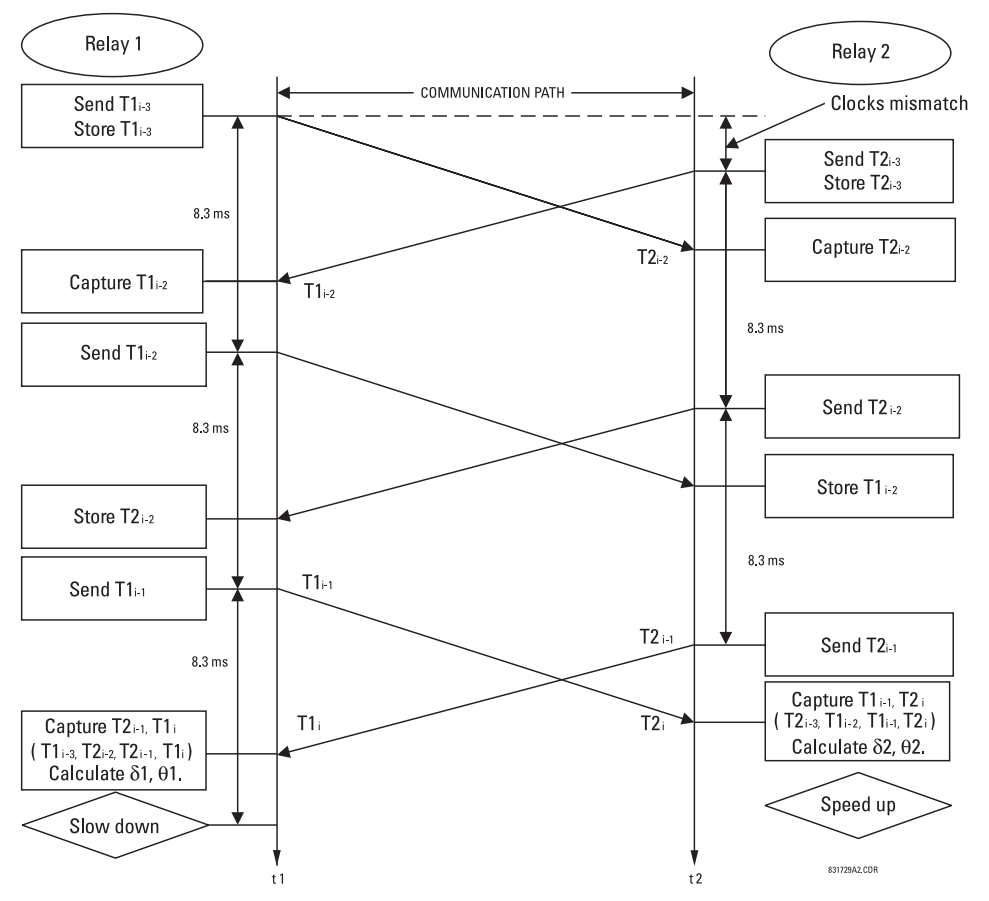

Figure 8-5: ROUND TRIP DELAY & CLOCK OFFSET COMPUTATION FROM TIME STAMPS

# **8.1.12 PHASE LOCKING FILTER**

Filters are used in the phase locked loop to assure stability, to reduce phase and frequency noise. This is well known technology. The primary feedback mechanism shown in the Loop Block Diagram is phase angle information through the well known proportional plus integral (PI) filter. (The Z in the diagram refers to a unit delay, and  $1/(Z - 1)$  represents a simple digital first order integrator.) This loop is used to provide stability and zero steady state error. The filter is similar to the one described in reference [1], except in our application there is no need for an adaptive bandwidth. Also, we have extended the filter to include a frequency deviation input to provide frequency tracking.

A PI filter has two time parameters that determine dynamic behavior: the gain for the proportional term and the gain for the integral. Depending on the gains, the transient behavior of the loop can be underdamped, critically damped, or over damped. For this application, critically damped is a good choice.

This sets a constraint relating the two parameters. A second constraint is derived from the desired time constant of the loop. By considering the effects of both phase and frequency noise in this application it can be shown that optimum behavior results with a time constant for the main loop of about 10 seconds.

The primary loop uses a single input that is switched back and forth between the two sources of phase angle deviation which are; a) that computed from timestamps in the ping-pong algorithm and b) that computed from current measurements. This approach makes the current information the primary source, when it is available. This makes the system immune to changes in communications delays, as long as current information is available. The rules for switching are:

Phase angle deviations from both current information and ping-pong information are always computed. The ping-pong algorithm has a wider range of validity, and is used to help decide which source of phase angle information is to be used by the filter.

- Phase angle deviation computed from currents is used whenever it is valid. Otherwise, phase angle information from the ping-pong algorithm is used.
- Phase angle deviation computed from currents is deemed valid whenever the currents are large enough, and when the deviation computed from the ping-pong information is below a fixed threshold (this threshold is plus or minus halfcycle).

A secondary loop is formed through the frequency deviation input of the filter. Whenever frequency deviation information is available, it is used for this input. Otherwise, the input is zero. Because frequency is the derivative of phase information, the appropriate filter for frequency deviation is simply an integrator, which is combined with the integrator of the PI filter for the phase. It is very important to combine these two integrators into a single function because it can be shown if two separate integrators are used, they can drift in opposite directions into saturation, because the loop would only drive their sum to zero.

In normal operation, frequency tracking at each terminal matches the tracking at all other terminals, because all terminals will measure approximately the same frequency deviation. However, if there is not enough current at a terminal to compute frequency deviation, frequency tracking at that terminal is accomplished indirectly via phase locking to other terminals. A small phase deviation must be present for the tracking to occur. To keep the deviation from exceeding the target of 0.01 radians, the slew rate of frequency tracking should be limited to about 0.0001 Hz per second. With a worst case step change of 0.1 Hz, the time constant of frequency tracking should be at least 1000 seconds.

Also shown in the loop is the clock itself, because it behaves like an integrator. The clock is implemented in hardware and software with a crystal oscillator and a counter.

Because the ratio of the time step of the integrators (1/60 second) to the shortest time constant (10 seconds) is so small (1/ 600), integrators can be implemented simply as the simple summations with a gain multiplier of the time step (1/60 second).

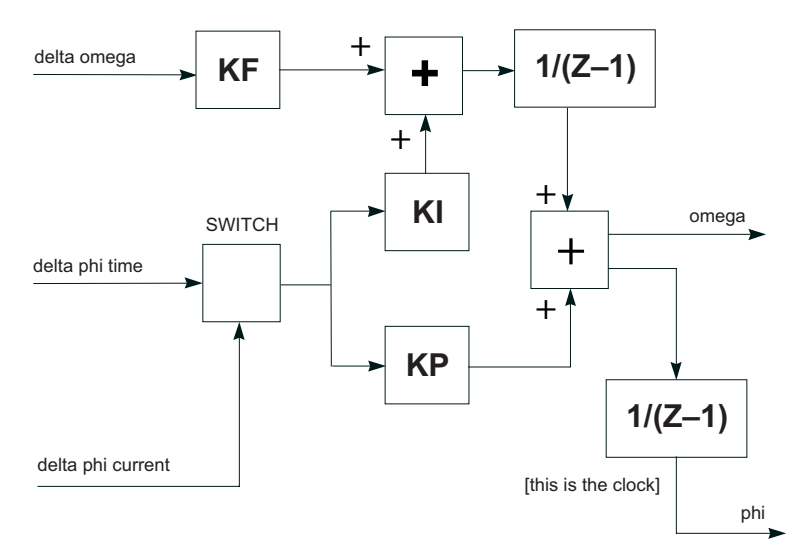

# **Figure 8-6: BLOCK DIAGRAM OF LOOP FILTER**

There are 4 gains in the filter that must be selected once and for all as part of the design of the system. The gains are determined by the time step of the integrators, and the desired time constants of the system as follows:

$$
KI = \frac{T_{repeat}}{T_{phase}^2}
$$

$$
KP = \frac{2}{T_{phase}}
$$

$$
KF = \frac{T_{repeat}}{T_{frequency}}
$$

where:  $T_{reheat}$  = the time between execution of the filter algorithm

*Tphase* = time constant for the primary phase locked loop

*Tfrequency* = time constant for the frequency locked loop

The recommended time constants are 10 seconds for the time stamp phase locking, and 1000 seconds for frequency tracking. The time step for the integrators is 1/60 of a second, so all of the integrator gains are small.

# **8.1.13 CLOCK IMPLEMENTATION**

Another new invention in the L90 relay system is the clock. Using the conventional approach to implementing a digital clock to achieve the desired goal for phase uncertainty of 0.01 radians. A variation of the concept used in sigma delta modulation can be used to greatly extend the effective resolution of the clock. For example, it is possible to get the effective resolution of a 32 bit counter and a 400 GHz oscillator without much trouble.

The concept is to implement a fractional count. The concept as applied in the L90 digital current differential relay is discussed below:

The existing crystal clock and 16 bit counter are used to control both time stamping and data sampling. The counter is loaded with a desired period, which is in effect for four data samples. Each time the period is counted out, data is sampled. After 4 samples (1/16 of a cycle), the counter is reloaded, possibly with a new value. The new idea is implemented completely in software.

Time periods between data samples are computed as a 32 bit multiple of the period of the clock, with a 16 bit integer and a 16 fraction. Two separate 16 bit registers are used to control the clock. One register controls the integer portion of the time period, the other is used to control the fractional portion. The integer register is used to reload the hardware counter every four samples.

There are two possible reload values for the counter: either the value in the integer register is used directly, or one is added to it, depending on the contents of the fraction register. The fraction register is used to carry a running total of the fractional portion of the desired time period. Each time the hardware counter is reloaded, the fractional portion of the desired period is added to the fractional register, occasionally generating a carry. Whenever a carry is generated, the counter reload value for the next period is increased by one for that period only. The fractional register is never reset, even when the desired period changes. Other clock related functions include time stamps and sequence numbers.

Phase noise analysis indicates that not many bits are needed for time stamps because of the smoothing effects of the loop filter. Basically, a simple integer count of the number of samples is adequate. That is, a resolution of 260 microseconds in the time stamps is adequate. Assuming a worst round trip channel delay of 4 cycles, an 8 bit counter is adequate for time stamping. Every 1/64 of a cycle when data is sampled, an 8 bit counter should be incremented and allowed to simply roll over to 0 after a count of 255 which should occur exactly every 4 cycles at the beginning of the cycle. Whenever a time stamp is needed, the time stamp counter is simply read.

A message sequence number is also needed with a granularity of 1/2 cycle. A message sequence number can be simply extracted from the 4 high order bits of the time stamp counter. Since the time stamps may or may not have any relationship to the message sequence number in a message, both are needed.

## **8.1.14 MATCHING PHASELETS**

An algorithm is needed to match phaselets, detect lost messages, and detect communications channel failure. Channel failure is defined by a sequence of lost messages, where the length of the sequence is a design parameter. In any case, the sequence should be no longer than the maximum sequence number (4 cycles) in order to be able to match up messages when the channel is assumed to be operating normally.

A channel failure can be simply detected by a watchdog software timer which times the interval between consecutive incoming messages. If the interval exceeds a maximum limit, channel failure is declared and the channel recovery process is initiated.

While the channel is assumed to be operating normally, it is still possible for an occasional message to be lost, in which case fault protection is suspended for the time period that depends on that message, and is resumed on the next occasional message. A lost message is detected simply by looking at the sequence numbers of incoming messages. A lost message will show up as a gap in the sequence.

Sequence numbers are also used to match messages for the protection computation. Whenever a complete set of current measurements from all terminals with matching sequence numbers are available, the differential protection function is computed using that set of measurements.

Initialization in our peer to peer architecture is done independently at each terminal. Relays can be turned on in any order with the power system either energized or de-energized. Synchronization and protection functions are accomplished automatically whenever enough information is available.

After a relay completes other initialization tasks such as resetting of buffer pointers and determining relay settings, initial values are computed for any state variables in the loop filters or the protection functions. The relay starts its clock at the nominal power system frequency. Phaselet information is computed and transmitted.

- Outgoing messages over a given channel are treated in the same way as during the channel recovery process. The special start-up message is sent each time containing only a single time step value.
- When incoming messages begin arriving over a channel, that channel is placed in service and the loop filters are started up for that channel.
- Whenever the total clock uncertainty is less than a fixed threshold, the phase locking filter is declared locked and differential protection is enabled.

# **8.1.16 HARDWARE AND COMMUNICATION REQUIREMENTS**

The average total channel delay in each direction is not critical, provided the total round trip delay is less than 4 power system cycles. The jitter is important, and should be less than plus or minus 130 microseconds in each direction. The effect of a difference in the average delay between one direction and the other depends on the number of terminals. In the case of a 2 or 3 terminal system, the difference is not critical, and can even vary with time. In the case of a 4 or more terminal system, variation in the difference limits the sensitivity of the system.

- The allowable margin of 130 microseconds jitter includes jitter in servicing the interrupt generated by an incoming message. For both incoming and outgoing messages, the important parameter is the jitter between when the time stamp is read and when the message begins to go out or to come in.
- The quality of the crystal driving the clock and software sampling is not critical, because of the compensation provided by the phase and frequency tracking algorithm, unless it is desired to perform under or over frequency protection. From the point of view of current differential protection only, the important parameter is the rate of drift of crystal frequency, which should be less than 100 parts per million per minute.
- A 6 Mhz clock with a 16 bit hardware counter is adequate, provided the method is used for achieving the 32 bit resolution that is described in this document.
- An 8 bit time stamp is adequate provided time stamp messages are exchanged once per cycle.
- A 4 bit message sequence number is adequate.

Channel asymmetry (the difference in the transmitting and receiving paths channel delay) cannot be higher than 1 to 1.5 ms.

# **8.1.17 ON-LINE ESTIMATE OF MEASUREMENT ERRORS**

GE's adaptive elliptical restraint characteristic is a good approximation to the cumulative effects of various sources of error in determining phasors. Sources of error include power system noise, transients, line charging current, current sensor gain, phase and saturation error, clock error, and asynchronous sampling. Errors that can be controlled are driven to zero by the system. For errors that cannot be controlled, the master computes the covariance matrix for each source of error for each phase. A total covariance matrix is computed for each phase by adding the matrices from each source.

The system computes the covariance matrix for errors caused by power system noise, harmonics, and transients. These errors arise because power system currents are not always exactly sinusoidal. The intensity of these errors varies with time, growing during fault conditions, switching operations, or load variations, for example. The system treats these errors as a Gaussian distribution in the real and in the imaginary part of each phasor, with a standard deviation that is estimated from the sum of the squares of the differences between the data samples and the sine function that is used to fit them. This error has a spectrum of frequencies. Current transformer saturation is included with noise and transient error.

The covariance matrix for noise, harmonics, transients, and current transformer saturation is computed as follows. First, the sum of the squares of the errors in the data samples is computed from the sum of squares information, phaselets, and phasors for each phase for each terminal at each time step *n*:

 $E_n^2 = \text{SumOfSquares}_n - (\text{Re}(\text{PhaseletSum}_n) \cdot \text{Re}(\text{Phasor}_n) + \text{Im}(\text{PhaseletSum}_n) \cdot \text{Im}(\text{Phasor}_n))$ 

The covariance matrix is then computed as a function of the time index and window size using the previously defined transformation.

# **8.1.18 CT SATURATION DETECTION**

Current differential protection is inherently dependent on adequate CT performance at all terminals of the protected line especially during external faults. CT saturation, particularly if happens at one terminal of the line only, introduces a spurious differential current that may cause the differential protection to misoperate.

The L90 applies a dedicated mechanism to cope with CT saturation and ensure security of the protection for external faults. The relay dynamically increases the weight of the square of errors (so-called sigma) portion in the total restraint quantity but for external faults only.

The following logic is applied:

- First, the terminal currents are compared against a threshold of 3 pu to detect overcurrent conditions that may be caused by a fault and may lead to CT saturation.
- For all the terminal currents that are above the 3 pu level, the relative angle difference is calculated. If all three terminals see significant current, then all three pairs (1, 2), (2, 3), and (1, 3) are considered and the maximum angle difference is used in further calculations.
- Depending on the angle difference between the terminal currents, the value of sigma used to calculate the adaptive restraint current is increased by the factor of 1, 3 or 5 as shown in the figure below. As it is seen from the figure, for internal faults factor "1" is used, but for external-"3" or "5". This allows relay to be sensitive for internal faults while robust for external faults with a possible CT saturation.

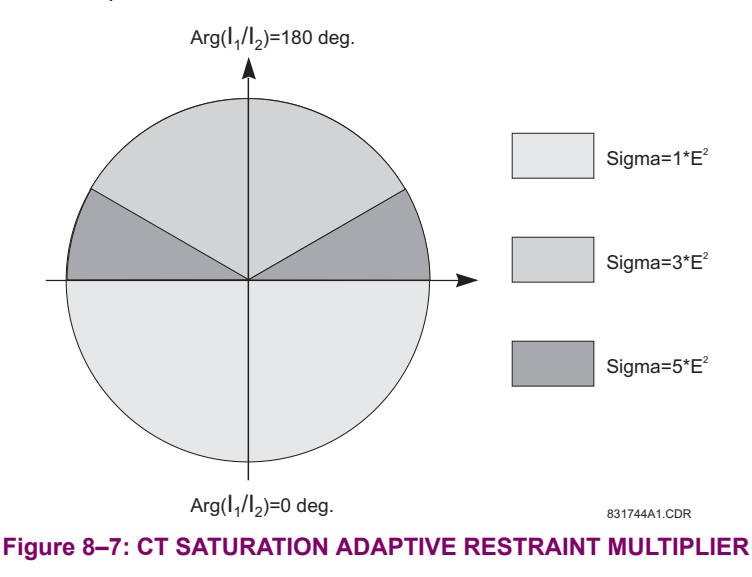

# **8.1.19 CHARGING CURRENT COMPENSATION**

The basic premise for the operation of differential protection schemes in general, and of the L90 line differential element in particular, is that the sum of the currents entering the protected zone is zero. In the case of a power system transmission line, this is not entirely true because of the capacitive charging current of the line. For short transmission lines the charging current is a small factor and can therefore be treated as an unknown error. In this application the L90 can be deployed without voltage sensors and the line charging current is included as a constant term in the total variance, increasing the differential restraint current. For long transmission lines the charging current is a significant factor, and should be computed to provide increased sensitivity to fault current.
## **8 THEORY OF OPERATION 8.1 OVERVIEW**

Compensation for charging current requires the voltage at the terminals be supplied to the relays. The algorithm calculates  $C \times d\nu/dt$  for each phase, which is then subtracted from the measured currents at both ends of the line. This is a simple approach that provides adequate compensation of the capacitive current at the fundamental power system frequency. Travelling waves on the transmission line are not compensated for, and contribute to restraint by increasing the measurement of errors in the data set.

The underlying single phase model for compensation for a two and three terminal system are shown below.

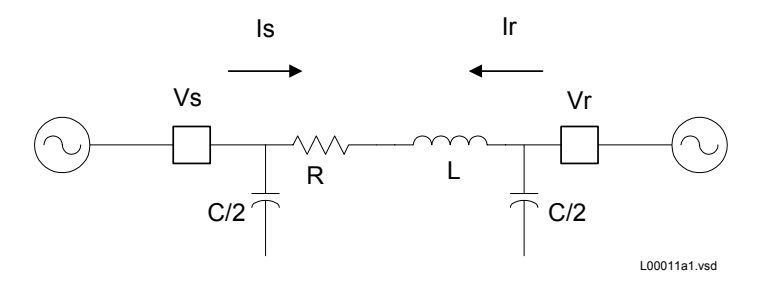

**Figure 8-8: 2-TERMINAL TRANSMISSION LINE SINGLE PHASE MODEL FOR COMPENSATION** 

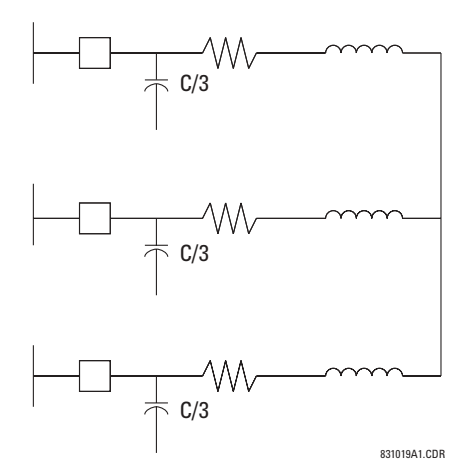

### **Figure 8-9: 3-TERMINAL TRANSMISSION LINE SINGLE PHASE MODEL FOR COMPENSATION**

Apportioning the total capacitance among the terminals is not critical for compensation of the fundamental power system frequency charging current as long as the total capacitance is correct. Compensation at other frequencies will be approximate.

If the VTs are connected in wye, the compensation is accurate for both balanced conditions (i.e. all positive, negative and zero sequence components of the charging current are compensated). If the VTs are connected in delta, the compensation is accurate for positive and negative sequence components of the charging current. Since the zero sequence voltage is not available, the L90 cannot compensate for the zero sequence current.

The compensation scheme continues to work with the breakers open, provided the voltages are measured on the line side of the breakers.

For very long lines, the distributed nature of the line leads to the classical transmission line equations which can be solved for voltage and current profiles along the line. What is needed for the compensation model is the effective positive and zero sequence capacitance seen at the line terminals.

Finally, in some applications the effect of shunt reactors needs to be taken into account. With very long lines shunt reactors may be installed to provide some of the charging current required by the line. This reduces the amount of charging current flowing into the line. In this application, the setting for the line capacitance should be the residual capacitance remaining after subtracting the shunt inductive reactance from the total capacitive reactance at the power system frequency.

## **8.1.20 DIFFERENTIAL ELEMENT CHARACTERISTICS**

The differential element is completely dependent on receiving data from the relay at the remote end of the line, therefore, upon startup, the differential element is disabled until the time synchronization system has aligned both relays to a common time base. After synchronization is achieved, the differential is enabled. Should the communications channel delay time increase, such as caused by path switching in a SONET system or failure of the communications power supply, the relay will act as outlined in the next section.

The L90 incorporates an adaptive differential algorithm based on the traditional percent differential principle. In the traditional percent differential scheme, the operating parameter is based on the phasor sum of currents in the zone and the restraint parameter is based on the scalar (or average scalar) sum of the currents in the protected zone - when the operating parameter divided by the restraint parameter is above the slope setting, the relay will operate. During an external fault, the operating parameter is relatively small compared to the restraint parameter, whereas for an internal fault, the operating parameter is relatively large compared to the restraint parameter. Because the traditional scheme is not adaptive, the element settings must allow for the maximum amount of error anticipated during an out-of-zone fault, when CT errors may be high and/or CT saturation may be experienced.

The major difference between the L90 differential scheme and a percent differential scheme is the use of an estimate of errors in the input currents to increase the restraint parameter during faults, permitting the use of more sensitive settings than those used in the traditional scheme. The inclusion of the adaptive feature in the scheme produces element characteristic equations that appear to be different from the traditional scheme, but the differences are minimal during system steady-state conditions. The element equations are shown in the OPERATING CONDITION CALCULATIONS section.

### **8.1.21 RELAY SYNCHRONIZATION**

On startup of the relays, the channel status will be checked first. If channel status is OK, and BER and CRC values are below their limits, all relays will send a special "startup" message and the synchronization process will be initiated. It will take about 2 minutes to declare PFLL status as OK and to start performing current differential calculations. If one of the relays was powered off during the operation, the synchronization process will restart from the beginning. Relays tolerate channel delay (resulting sometimes in step change in communication paths) or interruptions up to 4 power cycles round trip time (about 66 ms at 60 Hz) without any deterioration in performance. If communications are interrupted for more than 4 cycles, the following applies:

## **In 2-terminal mode**:

- 1. With second redundant channel, relays will not lose functionality at all if second channel is live.
- 2. With one channel only, relays have a 5 second time window. If the channel is restored within this time, it takes about 2- 3 power cycles of valid PFLL calculations (and if estimated error is still within margin) to declare that PFLL is OK. If the channel is restored later than 5 seconds, PFLL at both relays will be declared as failed and the re-synch process will be initiated (about 2 minutes) after channel status becomes OK.

## **In 3-terminal mode**:

- 1. If one of the channels fails, the configuration reverts from Master-Master to Master-Slave where the Master relay has both channels live. The Master relay PFLL keeps the 2 Slave relays in synchronization, and therefore there is no time limit for functionality. The PFLL of the Slave relays will be "suspended" (87L function will not be performed at these relays but they can still trip via DTT from the Master relay) until the channel is restored. If the estimated error is within margin upon channel restoration and after 2-3 power cycles of valid PFLL calculations, the PFLL will be declared as OK and the configuration will revert back to Master-Master.
- 2. If 2 channels fail, PFLL at all relays will be declared as failed and when the channels are back into service, the resynch process will be initiated (about 2 minutes) after channel status becomes OK.

Depending on the system configuration (number of terminals and channels), the 87L function operability depends on the status of channel(s), status of synchronization, and status of channel(s) ID validation. All these states are available as Flex-Logic™ operands, for viewing in Actual Values, logged in the event recorder (if events are enabled in 87L menu), and also trigger Targets (if targets are enabled in 87L menu). These FlexLogic™ operands are readily to be used to trigger alarm, lit LED and to be captured in oscillography.

There is, however, a single FlexLogic™ operand 87L BLOCKED, reflecting whether or not the local current differential function is blocked due to communications or settings problems. The state of this operand is based on the combination of conditions outlined above and it is recommended that it be used to enable backup protection if 87L is not available.

## **8 THEORY OF OPERATION 8.1 OVERVIEW**

The FlexLogic™ operand 87L BLOCKED is set when the 87L function is enabled and any of the following three conditions apply:

1. Channel fail as indicated below:

• At least one channel failed either at 3 Terminal or 2 Terminal-1 Channel systems.

ïBoth channels failed at 2 Terminal-2 Channels

- 2. PFFL fail or suspended,
- 3. Channel ID failure detected on at least one channel at either system.

= Operating parameter = Restraining parameter = Local current phasor = Remote current phasor = Slope 1 factor = Slope 2 factor = Pickup setting = Breakpoint between 2 slopes = Dynamic correction factor for local phasor error estimated by the covariance matrix = Dynamic correction factor for remote phasor error estimated by the covariance matrix = Remote 1 current phasor = Remote 2 current phasor = Dynamic correction factor for remote 1 phasor error estimated by the covariance matrix *Iop* 2 *Irest* 2  $\overrightarrow{L}$ *I*\_R *S*1 *S*2 *P* BP σloc  $\sigma_{\sf rem}$  $\overline{IR1}$  $\overrightarrow{IR2}$  $\sigma$ <sub>rem1</sub>

= Dynamic correction factor for remote 2 phasor error estimated by the covariance matrix where (see Section 8.1.18)  $\sigma$ <sub>rem2</sub>

 $σ = SumOfSquares<sub>n</sub> - (Re(PhaseletSum<sub>n</sub>) · Re(Phasor<sub>n</sub>) + Im(PhaseletSum<sub>n</sub>) · Im(Phasor<sub>n</sub>))$ 

Trip Condition:  $\frac{I_{OD}^2}{2} > 1$ ; Restraint Condition:  $\frac{l_{op}^2}{l_{rest}^2}$  > 1 ; Restraint Condition:  $\frac{l_{op}^2}{l_{res}^2}$  $\frac{P}{I_{rest}^2} \le 1$ 

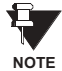

**8**

The relays at all terminals are arranged so that current into the protected circuit is defined as 'positive flow'. This means that on a two terminal installation with a through current flow, a given phase current angle will be different by 180°. For this condition, the angle of the terminal with flow into the line could be 0° and the other terminal would be 180°.

#### **8.2.2 2 TERMINAL MODE**

The operating parameter is estimated with the following equation:

$$
I_{op}^2 = |\overrightarrow{I_{\perp}L} + \overrightarrow{I_{\perp}R}|^2
$$

The restraining parameter  $I_{rest}^2$  is calculated with one of the following four equations depending on which corresponding condition is met:

- 1. If  $|I_L| <$  BP and  $|I_R| <$  BP then  $I_{rest}^2 = 2 \cdot S1^2 \cdot |I_L L|^2 + 2 \cdot S1^2 \cdot |I_R R|^2 + 2 \cdot P^2 + \sigma_{loc} + \sigma_{rem}$
- 2. If  $|I_L|$  > BP and  $|I_R|$  < BP then  $I_{rest}^2 = 2 \cdot S2^2 \cdot ( |I_L L|^2 - BP^2 ) + 2 \cdot SI^2 \cdot BP^2 + 2 \cdot SI^2 \cdot |I_R R|^2 + 2 \cdot P^2 + \sigma_{loc} + \sigma_{rem}$
- 3. If  $|I_L| <$  BP and  $|I_R| >$  BP

then  $I_{rest}^2 = 2 \cdot S1^2 \cdot |I_L L|^2 + 2 \cdot S2^2 \cdot (|I_R|^2 - BP^2) + 2 \cdot S1^2 \cdot BP^2 + 2 \cdot P^2 + \sigma_{loc} + \sigma_{rem}$ 

4. If  $|I_L|$  > BP and  $|I_R|$  > BP then  $I_{rest}^2 = (|I_L|^{2} - BP^{2}) + 2 \cdot S2^{2} \cdot (|I_R|^{2} - BP^{2}) + 4 \cdot S1^{2} \cdot BP^{2} + 2 \cdot P^{2} + \sigma_{loc} + \sigma_{rem}$ 

## **b) 3 TERMINAL MODE**

Operating conditions are estimated with the following equation:

$$
I_{op}^2 = |\overrightarrow{I_{\perp}}| + \overrightarrow{I_{\perp}R1} + \overrightarrow{I_{\perp}R2}|^2
$$

 $l_{rest}^2$  is calculated with one of the following 8 equations depending on which corresponding condition is met:

- 1. If  $|I_L| < BP$  and  $|I_R| < BP$  and  $|I_R2| < BP$ then  $l_{rest}^2 = \frac{4}{3}$  $=\frac{4}{3}((51^2 \cdot |I_{-}L|^2) + (51^2 \cdot |I_{-}R1|^2) + (51^2 \cdot |I_{-}R2|^2)) + 2P^2 + \frac{2}{3}(\sigma_{\text{loc}} + \sigma_{\text{rem1}} + \sigma_{\text{rem2}})$
- 2. If  $|I_L| > BP$  and  $|I_R1| < BP$  and  $|I_R2| < BP$ , then

$$
I_{rest}^2 = \frac{4}{3}((52^2 \cdot (|I_L|^{2} - BP^{2})) + (51^2 \cdot |I_R|^{2}) + (51^2 \cdot |I_R|^{2}) + (51^2 \cdot 8P^{2}) + (51^2 \cdot BP^{2})) + (2P^{2} + \frac{2}{3}(\sigma_{loc} + \sigma_{rem1} + \sigma_{rem2})
$$

3. If  $|I_L| > BP$  and  $|I_R1| > BP$  and  $|I_R2| < BP$ , then

$$
I_{rest}^2 = \frac{4}{3}((52^2 \cdot (|I_{L}|^2 - BP^2)) + (52^2 \cdot (|I_{R}|^2 - BP^2)) + (51^2 \cdot |I_{R}|^2) + 2(51^2 \cdot BP^2)) + (2P^2 + \frac{2}{3}(\sigma_{loc} + \sigma_{rem1} + \sigma_{rem2}))
$$

*I*. If  $|I_L| > BP$  and  $|I_R1| > BP$  and  $|I_R2| > BP$ , then

$$
I_{rest}^2 = \frac{4}{3}((52^2 \cdot (|I_{L}|^2 - BP^2)) + (52^2 \cdot (|I_{R}|^2 - BP^2)) + (52^2 \cdot (|I_{R}|^2 - BP^2)) + 3(51^2 \cdot BP^2)) + (52^2 \cdot (|I_{R}|^2 - BP^2)) + 3(51^2 \cdot BP^2)) + (52^2 \cdot (|I_{R}|^2 - BP^2)) + (52^2 \cdot (|I_{R}|^2 - BP^2)) + (52^2 \cdot (|I_{R}|^2 - BP^2)) + (52^2 \cdot (|I_{R}|^2 - BP^2)) + (52^2 \cdot (|I_{R}|^2 - BP^2)) + (52^2 \cdot (|I_{R}|^2 - BP^2)) + (52^2 \cdot (|I_{R}|^2 - BP^2)) + (52^2 \cdot (|I_{R}|^2 - BP^2)) + (52^2 \cdot (|I_{R}|^2 - BP^2)) + (52^2 \cdot (|I_{R}|^2 - BP^2)) + (52^2 \cdot (|I_{R}|^2 - BP^2)) + (52^2 \cdot (|I_{R}|^2 - BP^2)) + (52^2 \cdot (|I_{R}|^2 - BP^2)) + (52^2 \cdot (|I_{R}|^2 - BP^2)) + (52^2 \cdot (|I_{R}|^2 - BP^2)) + (52^2 \cdot (|I_{R}|^2 - BP^2)) + (52^2 \cdot (|I_{R}|^2 - BP^2)) + (52^2 \cdot (|I_{R}|^2 - BP^2)) + (52^2 \cdot (|I_{R}|^2 - BP^2)) + (52^2 \cdot (|I_{R}|^2 - BP^2)) + (52^2 \cdot (|I_{R}|^2 - BP^2)) + (52^2 \cdot (|I_{R}|^2 - BP^2)) + (52^2 \cdot (|I_{R}|^2 - BP^2)) + (52^2 \cdot (|I_{R}|^2 - BP^2)) + (52^2 \cdot (|I_{R}|^2 - BP^2)) + (52^2 \cdot (|I_{R}|^2 - BP^2)) + (52^2 \cdot (|I_{R}|^2 - BP^2)) + (52^2 \cdot (|I_{R}|^2 - BP^2)) + (52^2 \cdot (|I_{R}|^2 - BP^2)) + (52^2 \cdot (|I_{R}|^2 - BP^2)) + (52
$$

5. If  $|I_L| < BP$  and  $|I_R1| > BP$  and  $|I_R2| > BP$ , then

$$
I_{rest}^2 = \frac{4}{3}((51^2 \cdot |I_L|^{2}) + (52^2 \cdot (|I_R1|^{2} - BP^{2})) + (52^2 \cdot (|I_R2|^{2} - BP^{2})) + 2(51^2 \cdot BP^{2})) + 2P^{2} + \frac{2}{3}(\sigma_{loc} + \sigma_{rem1} + \sigma_{rem2})
$$

6. If  $|I_L| < BP$  and  $|I_R1| < BP$  and  $|I_R2| > BP$ , then

$$
I_{rest}^2 = \frac{4}{3}((51^2 \cdot |I_L|^{2}) + (51^2 \cdot |I_R|^{2}) + (52^2 \cdot (|I_R|^{2} - BP^{2})) + (51^2 \cdot BP^{2})) + (2P^{2} + \frac{2}{3}(\sigma_{loc} + \sigma_{rem1} + \sigma_{rem2})
$$

*I*. If  $|I_L| > BP$  and  $|I_R1| < BP$  and  $|I_R2| > BP$ , then

$$
I_{rest}^2 = \frac{4}{3}((52^2 \cdot (|I_{L}|^2 - BP^2)) + (51^2 \cdot |I_{R}1|^2) + (52^2 \cdot (|I_{R}2|^2 - BP^2)) + 2(51^2 \cdot BP^2)) + 2(P^2 + \frac{2}{3}(\sigma_{\text{loc}} + \sigma_{\text{rem1}} + \sigma_{\text{rem2}}))
$$

8. If  $|I_L| < BP$  and  $|I_R1| > BP$  and  $|I_R2| < BP$ , then

$$
I_{rest}^2 = \frac{4}{3}((51^2 \cdot |I_L|^{2}) + (52^2 \cdot (|I_R1|^{2} - BP^{2})) + (51^2 \cdot |I_R2|^{2}) + (51^2 \cdot BP^{2})) + (2P^{2} + \frac{2}{3}(\sigma_{loc} + \sigma_{rem1} + \sigma_{rem2})
$$

Characteristics of differential elements can be shown in the complex plane. The operating characteristics of the L90 are fundamentally dependant on the relative ratios of the local and remote current phasor magnitudes and the angles of  $\sigma_{\text{loc}}$  /  $\sigma_{\mathsf{rem}}$  as shown in the following figure (RESTRAINT CHARACTERISTICS).

The main factors affecting the trip-restraint decisions are:

- 1. Difference in angles (+ real represents pure internal fault when currents are essentially in phase, real represents external fault when currents are 180° apart).
- 2. The magnitude of remote current.
- 3. The magnitude of the local current.
- 4. Dynamically estimated errors in calculations.
- 5. Settings.

The following figure also shows the relay's capability to handle week-infeed conditions by increasing the restraint ellipse when the remote current is relatively small (1.5 pu). Therefore, uncertainty is greater when compared with higher remote currents (3 pu). The characteristic shown is also dependant on settings. The second graph shows how the relay's triprestraint calculation is made with respect to the variation in angle difference between local and remote currents. The characteristic for 3 terminal mode is similar where both remote currents are combined together.

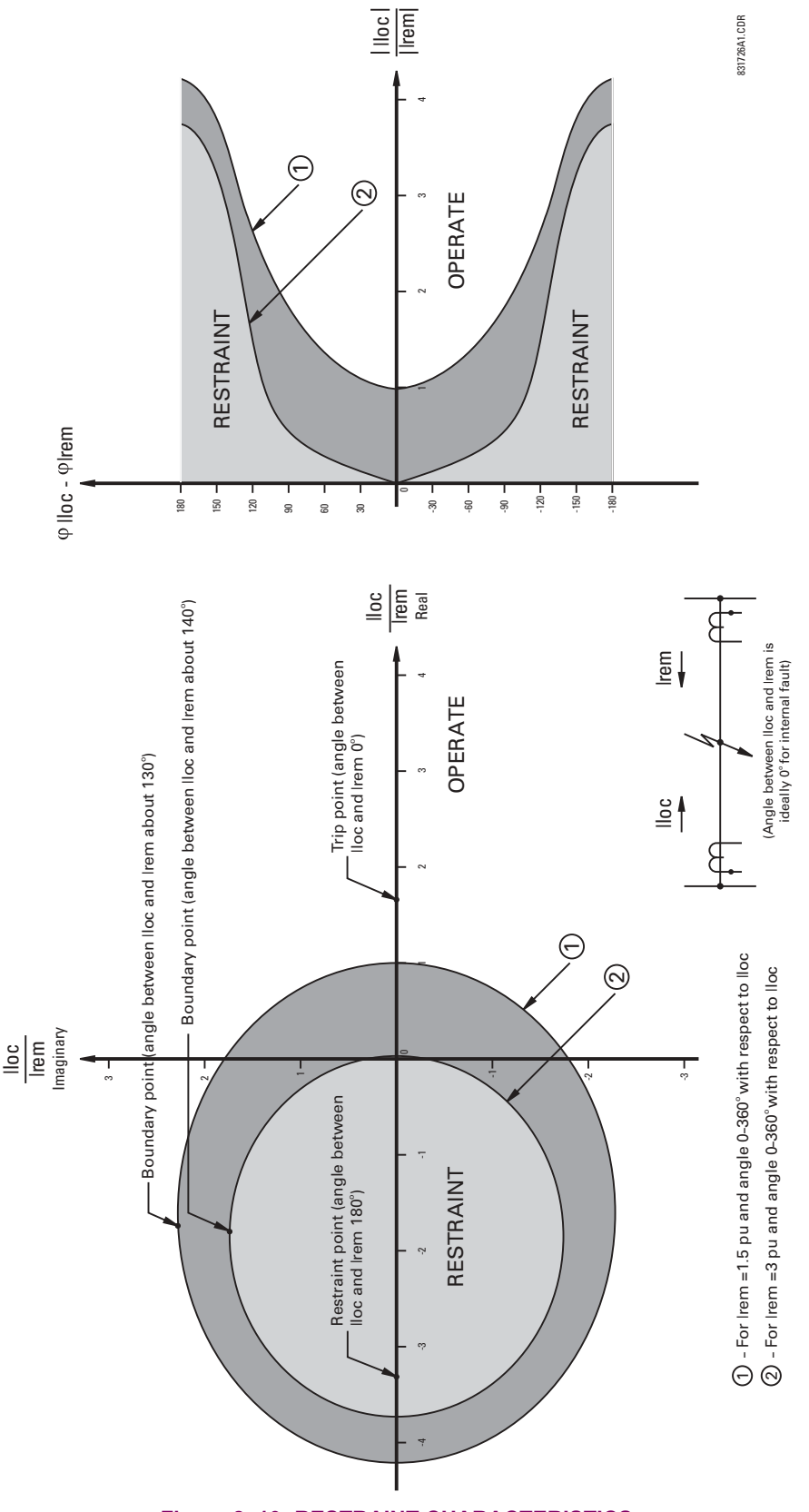

**Figure 8-10: RESTRAINT CHARACTERISTICS** 

#### **8.2.3 TRIP DECISION EXAMPLE**

Settings: *S1* = 10%, *S2* = 10%, BP = 5 pu secondary, *P* = 0.5 pu

Assumed Current: *I\_*L= 4.0 pu ∠0°, *I\_*R= 0.8 pu ∠0°

The assumed condition is a radial line with a high resistance fault, source at the local end only, and through resistive load current.

*I*<sub>op</sub> = |*I*\_L + (−*I*\_R)|<sup>2</sup> = |4.0∠0° + 0.8∠0°|<sup>2</sup> = 23.04

As the current at both ends is less than the breakpoint of 5.0, equation (1), for 2-terminal mode, is used to calculate restraint.

$$
I_{Rest}^2 = (2 \cdot S_1^2 \cdot |I_L|^{2}) + (2 \cdot S_1^2 \cdot |I_R|^{2}) + 2P^2 + \sigma
$$
  
= (2 \cdot (0.1)<sup>2</sup> \cdot |4|^{2}) + (2 \cdot (0.1)<sup>2</sup> \cdot |0.8|^{2}) + 2 \cdot (0.5)<sup>2</sup> + 0  
= 0.8328

where  $\sigma = 0$ , assuming a pure sine wave.

**8.2.4 TRIP DECISION TEST**

$$
\frac{I_{Op}^2}{I_{Rest}^2} > 1 \Rightarrow \frac{23.04}{0.8328} = 27.67 > 1 \Rightarrow
$$
 Trip

The use of the CURRENT DIFF PICKUP, CURRENT DIFF RESTRAINT 1, CURRENT DIFF RESTRAINT 2, and CUR-RENT DIFF BREAK PT are discussed in the SETTINGS chapter.

The following figure shows how the relay's main settings are affecting the restraint characteristics. Remote and local currents are 180° apart which represent an external fault. The breakpoint between two slopes indicates the point where the restraint area is becoming wider to override uncertainties coming from CT saturation, fault noise, harmonics etc. Increasing the slope percentage makes the restraint area wider.

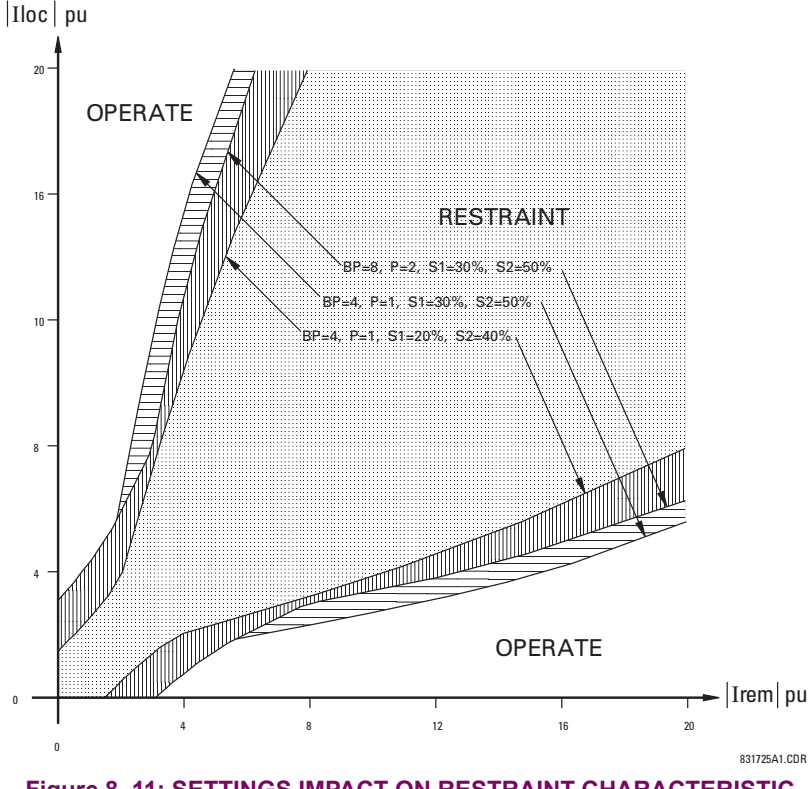

**Figure 8-11: SETTINGS IMPACT ON RESTRAINT CHARACTERISTIC** 

**8**

#### **9.1.1 INTRODUCTION**

In general, proper selection of CTs is required to provide both adequate fault sensitivity and prevention of operation on high-current external faults that could result from CT saturation. The use of high quality CTs, such as class X, improves relay stability during transients and CT saturation, and can increase relay sensitivity. A current differential scheme is highly dependent on adequate signals from the source CTs. Ideally, CTs used for line current differential should be chosen based on good application practice as described below. If the available CTs do not meet the described criteria, the L90 will still provide good security for CT saturation for external faults. Its adaptive restraint characteristics, based on estimates of measurement errors and CT saturation detection, allow the relay to be secure on external faults while maintaining excellent performance for severe internal faults. Where CT characteristics do not meet criteria or where CTs at both ends may have different characteristics, the differential settings should be adjusted as per Section 9.2.1.

The capability of the CTs, and the connected burden, should be checked as follows:

- 1. The CTs should be class TPX or TPY (class TPZ should only be used after discussion with both the manufacturer of the CT and GE Multilin) or IEC class 5P20 or better.
- 2. The CT primary current rating should be somewhat higher than the maximum continuous current, but not extremely high relative to maximum load because the differential element minimum sensitivity setting is approximately  $0.2 \times C$ T rating (the L90 relay allows for different CT ratings at each of the terminals).
- 3. The VA rating of the CTs should be above the Secondary Burden  $\times$  CT Rated Secondary Current. The maximum secondary burden for acceptable performance is:

$$
R_b + R_r < \frac{\text{CT Rated VA}}{(\text{CT Secondary } l_{rated})^2}
$$

where:  $R_b$  = total (two-way) wiring resistance plus any other load *Rr* = relay burden at rated secondary current

4. The CT kneepoint voltage (per the *Vk* curves from the manufacturer) should be higher than the maximum secondary voltage during a fault. This can be estimated by:

$$
V_k > I_{fp} \times \left(\frac{X}{R} + 1\right) \times \left(R_{CT} + R_L + R_r\right) \text{ for phase-phase faults}
$$
  

$$
V_k > I_{fg} \times \left(\frac{X}{R} + 1\right) \times \left(R_{CT} + 2R_L + R_r\right) \text{ for phase-ground faults}
$$

where:  $I_{fp}$  = maximum secondary phase-phase fault current  $I_{fq}$  = maximum secondary phase-ground fault current  $\overline{X}$  /  $R$  = primary system reactance / resistance ratio  $R<sub>CT</sub>$  = CT secondary winding resistance  $R<sub>L</sub>$  = AC secondary wiring resistance (one-way)

#### **9.1.2 CALCULATION EXAMPLE 1**

To check performance of a class C400 ANSI/IEEE CT, ratios 2000/1800/1600/1500 : 5 A connected at 1500:5, and where:

- maximum  $I_{\text{fp}}$  = 14 000 A
- maximum *I<sub>fg</sub>* = 12 000 A
- impedance angle of source and line =  $78^\circ$
- CT secondary leads are 75 m of AWG No. 10.

#### BURDEN CHECK:

ANSI/IEEE class C400 requires that the CT can deliver 1 to 20 times the rated secondary current to a standard B-4 burden (4  $\Omega$  or lower) without exceeding a maximum ratio error of 10%.

The maximum allowed burden at the 1500/5 tap is  $(1500/2000) \times 4 = 3 \Omega$ . Now,

$$
R_{CT} = 0.75 \ \Omega
$$
  
\n
$$
R_r = \frac{0.2 \text{ VA}}{(5 \text{ A})^2} = 0.008 \ \Omega
$$
  
\n
$$
R_L = 2 \times 75 \text{ m} \times \frac{3.75 \ \Omega}{1000 \text{ m}} = 2 \times 0.26 \ \Omega = 0.528 \ \Omega
$$

Therefore, the Total Burden =  $R_{CT}$  +  $R_r$  +  $R_L$  = 0.75 Ω + 0.008 Ω + 0.52 Ω = 1.28 Ω. This is less than the allowed 3 Ω, which is OK.

### KNEEPOINT VOLTAGE CHECK:

The maximum voltage available from the CT =  $(1500/2000) \times 400 = 300$  V.

The system X/R ratio =  $\tan 78^\circ = 4.71$ .

The CT Voltage for maximum phase fault is:

$$
V = \frac{14000 \text{ A}}{\text{ratio of } 300:1} \times (4.71 + 1) \times (0.75 + 0.26 + 0.008 \Omega) = 271.26 \text{ V} (< 300 \text{ V}, \text{ which is OK})
$$

The CT Voltage for maximum ground fault is:

$$
V = \frac{12000 \text{ A}}{\text{ratio of } 300:1} \times (4.71 + 1) \times (0.75 + 0.52 + 0.008 \ \Omega) = 291.89 \text{ V} \ (< 300 \text{ V}, \text{ which is OK})
$$

The CT will provide acceptable performance in this application.

#### **9.1.3 CALCULATION EXAMPLE 2**

To check the performance of an IEC CT of class 5P20, 15 VA, ratio 1500:5 A, assume identical parameters as for Example Number 1.

#### BURDEN CHECK:

The IEC rating requires the CT deliver up to 20 times the rated secondary current without exceeding a maximum ratio error of 5%, to a burden of:

Burden = 
$$
\frac{15 \text{ VA}}{(5 \text{ A})^2}
$$
 = 0.6 Ω at the 5 A rated current

The total Burden =  $R_r$  +  $R_l$  = 0.008 + 0.52 = 0.528  $\Omega$ , which is less than the allowed 0.6  $\Omega$ , which is OK.

#### KNEEPOINT VOLTAGE CHECK:

Use the procedure shown for Example Number 1 above.

**A program is available from the GE Multilin website that is quite helpful in selecting settings for the specific** F. **application. Checking the performance of selected element settings with respect to known power system NOTEfault parameters makes it relatively simple to choose the optimum settings for the application.**

**This program is also very useful for establishing test parameters. It is strongly recommended this program be downloaded.**

The differential characteristic is primarily defined by four settings: CURRENT DIFF PICKUP, CURRENT DIFF RESTRAINT 1, CURRENT DIFF RESTRAINT 2 and CURRENT DIFF BREAK PT (Breakpoint). As is typical for currentbased differential elements, the settings are a trade-off between operation on internal faults against restraint during external faults.

#### **9.2.2 CURRENT DIFF PICKUP**

This setting established the sensitivity of the element to high impedance faults, and it is therefore desirable to choose a low level, but this can cause a maloperation for an external fault causing CT saturation. The selection of this setting is influenced by the decision to use charging current compensation. If charging current compensation is Enabled, pickup should be set to a minimum of 150% of the steady-state line charging current, to a lower limit of 10% of CT rating. If charging current compensation is Disabled, pickup should be set to a minimum of 250% of the steady-state line charging current to a lower limit of 10% of CT rating.

If the CT at one terminal can saturate while the CTs at other terminals do not, this setting should be increased by approximately 20 to 50% (depending on how heavily saturated the one CT is while the other CTs are not saturated) of CT rating to prevent operation on a close-in external fault.

#### **9.2.3 CURRENT DIFF RESTRAINT 1**

This setting controls the element characteristic when current is below the breakpoint, where CT errors and saturation effects are not expected to be significant. The setting is used to provide sensitivity to high impedance internal faults, or when system configuration limits the fault current to low values. A setting of 10 to 20% is appropriate in most cases, but this should be raised to 30% if the CTs can perform quite differently during faults.

## **9.2.4 CURRENT DIFF RESTRAINT 2**

This setting controls the element characteristic when current is above the breakpoint, where CT errors and saturation effects are expected to be significant. The setting is used to provide security against high current external faults. A setting of 30 to 40% is appropriate in most cases, but this should be raised to 50% if the CTs can perform quite differently during faults.

Note: settings RESTRAINT 1 and RESTRAINT 2 at the same value reverts dual slope bias characteristics into single slope bias characteristics.

#### **9.2.5 CURRENT DIFF BREAK PT**

This setting controls the threshold where the relay changes from using the Restraint 1 to the Restraint 2 characteristics, and is very important. Two approaches can be considered

- 1. Setting at 150 to 200% of the maximum emergency load current on the line, on the assumption that a maintained current above this level is a fault
- 2. Setting below the current level where CT saturation and spurious transient differential currents can be expected.

The first approach gives comparatively more security and less sensitivity; the second approach provides less security for more sensitivity.

If the CT ratios at the line terminals are different, the CURRENT DIFF CT TAP 1 (2) setting must be used to correct the ratios to a common base. In this case, a user should modify the setting CURRENT DIFF BREAK PT because the local current phasor is used as a reference to determine which differential equation is to be used. If the setting is not modified, the responses of individual relays during an external fault can be asymmetrical, as one relay can be below the breakpoint and the other above the breakpoint. There are two methods to overcome this potential problem:

- 1. Set RESTRAINT 1 and RESTRAINT 2 to the same value (say 40% or 50%). This converts the relay characteristics from dual slope into single slope and the breakpoint becomes immaterial.
- 2. Individually set the breakpoint in each relay in accordance with the local CT ratio and the CT TAP setting.

For example:

2-Terminal Configuration

CT<sub>RELAY1</sub> = 1000/5, CT<sub>RELAY2</sub> = 2000/5, consequently CT TAP 1<sub>RELAY1</sub> = 2 and CT TAP 1<sub>RELAY2</sub> = 0.5. Choosing the RELAY1 as a reference with break point BREAK PT $_{RELAY1}$  = 5.0, the break point at RELAY2 must be chosen as BREAK PT $_{\text{RELAY2}}$  = BREAK PT $_{\text{RELAY1}}$  x CT $_{\text{RELAY1}}$  / CT $_{\text{RELAY2}}$  = 2.5. The simple check for this is as follows: BREAK PT<sub>RELAY1</sub> x CT<sub>RELAY1</sub> should be equal to BREAK PT<sub>RELAY2</sub> x CT<sub>RELAY2</sub>.

3-Terminal Configuration

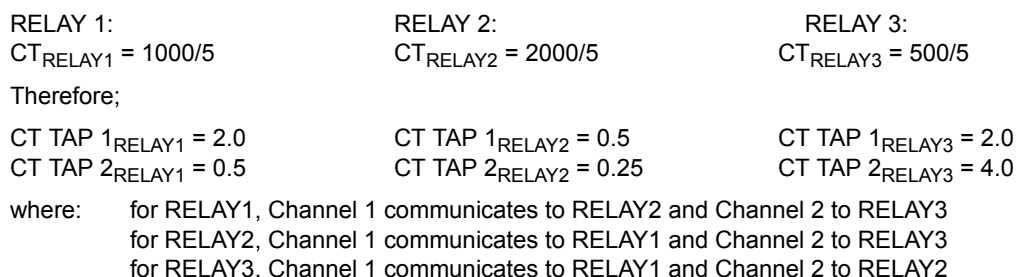

Choosing RELAY1 as a reference with a break point BREAK PT<sub>PELAY1</sub> = 5.0 pu, the break points for RELAY2 and RELAY3 are determined as follows:

BREAK PT $_{RELAY2}$  = BREAK PT $_{RELAY1}$  x CT $_{RELAY1}$  / CT $_{RELAY2}$  = 2.5 pu BREAK PT $R_{\text{RELAY3}}$  = BREAK PT $_{\text{RELAY1}}$  x CT $_{\text{RELAY1}}$  / CT $_{\text{RELAY3}}$  = 10.0 pu

Check;

BREAK PT $_{RELAY1}$  x CT $_{RELAY1}$  = 5.0 x 1000/5 = 1000 BREAK PT $_{RELAY2}$  x CT $_{RELAY2}$  = 2.5 x 2000/5 = 1000 BREAK  $PT_{RELAY3} \times CT_{RELAY3} = 10.0 \times 500/5 = 1000$ 

During on-load tests, the differential current at all terminals should be the same and generally equal to the charging current, if the TAP and CT ratio settings are chosen correctly.

Many high voltage lines have transformers tapped to the line serving as an economic approach to the supply of customer load. A typical configuration is shown in the figure below.

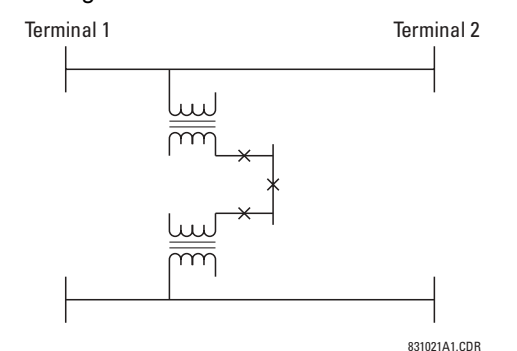

**Figure 9-1: TYPICAL HV LINE CONFIGURATION** 

Two distinctly different approaches are available, Distance Backup and Distance Supervision, depending on which concerns are dominant. In either case, the distance function can provide a definite time backup feature to give a timed clearance for a failure of the L90 communications. Additionally, a POTT (Permissive Over-reaching Transfer Trip) scheme can be selected and activated after detection of an L90 communications failure, if an alternate lower bandwidth communications channel is available.

If **Distance Backup** is employed, dependability concerns usually relate to a failure of the communications. The distance elements can then effectively provide a means of fault identification and clearance. However, for a line with tapped transformers, a number of other issues need to be considered to ensure stability for the L90.

Any differential scheme has a potential problem when a LV fault occurs at the tapped transformer location, and the current at the tap is not measured. Because the transformer size can become quite large, the required increase in the differential setting to avoid operation for the LV bus fault can result in a loss of sensitivity.

If the tapped transformer is a source of zero sequence infeed, then the L90 zero-sequence current removal has to enabled as described in the next section.

The zero sequence infeed creates an apparent impedance setting issue for the backup ground distance and the zero sequence compensation term is also not accurate, so that the positive sequence reach setting must be increased to compensate. The phase distance reach setting may also have to be increased to cope with a transfer across the two transformers, but this is dependent on the termination and configuration of the parallel line.

Three terminal line applications generally will result in larger reach settings for the distance backup and require a calculation of the apparent impedance for a remote fault. This should be carried out for each of the three terminals, as the calculated apparent impedance will be different at each terminal.

**Distance Supervision** essentially offers a solution for the LV fault condition, but the differential setting must still be increased to avoid operation for an external L-g or L-L-g fault external ground fault. In addition, the distance element reach setting must still see all faults within the protected line and be less than the impedance for a LV bus fault

The effective SIR (source impedance ratio) for the LV fault generally is not high, so that CVT transients do not contribute to measuring errors.

If the distance supervision can be set to avoid operation for a transformer LV fault, then generally the filtering associated with the distance measuring algorithm will ensure no operation under magnetizing inrush conditions. The distance element can be safely set up to 2.5 × *Vnom* / *Ipeak*, where *Vnom* is the system nominal voltage and *Ipeak* is the peak value of the magnetizing inrush current.

For those applications where the tapped station is close to one terminal, then it may be difficult to set the distance supervision to reach the end of the line, and at the same time avoid operation for a LV fault. For this system configuration, a 3-terminal L90 should be utilized; the third terminal is then fed from CT on the high side of the tapped transformer.

## **a) PHASE CURRENT SUPERVISION AND USE OF THE FUSE FAILURE ELEMENT**

The phase-to-phase (delta) current is used to supervise the phase distance element, primarily to ensure that in a de-energized state the distance element will not be picked up due to noise or induced voltages, on the line.

However, this supervision feature may also be employed to prevent operation under fuse failure conditions. This obviously requires that the setting must be above maximum load current and less than the minimum fault conditions for which operation is expected. This potential problem may be avoided by the use of a separate fuse fail function, which means that the phase current supervision can be set much lower, typically 2 times the capacitance charging current of the line.

The usage of the fuse fail function is also important during double-contingency events such as an external fault during fuse fail conditions. The current supervision alone would not prevent maloperation in such circumstances.

It must be kept in mind that the Fuse Failure element provided on the L90 needs some time to detect fuse fail conditions. This may create a race between the Zone 2 and the Fuse Failure element. Therefore, for maximum security, it is recommended to both set the current supervision above the maximum load current and use the Fuse Failure function. The current supervision prevents maloperation immediately after the fuse fail condition giving some time for the Fuse Failure element to take over and block the distance elements permanently. This is of a secondary importance for time-delayed Zone 2 as the Fuse Failure element has some extra time for guaranteed operation. The current supervision may be set below the maximum load current for the time delayed zones.

Blocking distance elements during fuse fail conditions may not be acceptable in some applications and/or under some protection philosophies. Applied solutions may vary from not using the Fuse Failure element for blocking at all; through using it and modifying – through FlexLogic™ and multiple setting groups mechanisms – other protection functions or other relays to provide some protection after detecting fuse fail conditions and blocking the distance elements; to using it and accepting the fact that the distance protection will not respond to subsequent internal faults until the problem is addressed.

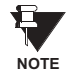

To be fully operational, the Fuse Failure element must be enabled, and its output FlexLogic<sup> $M$ </sup> operand must be indicated as the blocking signal for the selected protection elements.

For convenience, the current supervision threshold incorporates the square root of 3 factor.

#### **b) PHASE DISTANCE ZONE 2**

The Zone 2 is an overreaching element, which essentially covers the whole of the line length with a time delay. The additional function for the Zone 2 is as a timed backup for faults on the remote bus. Typically the reach is set to 125% of the positive sequence impedance of the line, to ensure operation, with an adequate margin, for a fault at 100% of the line length. The necessary time delay must ensure that coordination is achieved with the clearance of a close-in fault on the next line section, including the breaker operating time.

#### **9.3.3 GROUND DISTANCE**

#### **a) NEUTRAL CURRENT SUPERVISION**

The current supervision for the ground distance elements responds to an internally calculated neutral current  $(3 \times 1\,0)$ . The setting for this element should be based on twice the zero-sequence line capacitance current or the maximum zerosequence unbalance under maximum load conditions. This element should not be used to prevent an output when the load impedance is inside the distance characteristic on a steady state basis.

### **b) GROUND DISTANCE ZONE 2**

To ensure that the Zone 2 can see 100% of the line, inter-circuit mutual effects must be considered, as they can contribute to a significant under-reach. Typically this may occur on double circuit lines, when both lines may carry the same current. An analytical study should be carried out to determine the appropriate reach setting.

The main purpose of this element is to operate for faults beyond the reach of the local Zone 1 element, and therefore a time delay must be used similar to the phase fault case.

This scheme is intended for two-terminal line applications only.

This scheme uses an over-reaching Zone 2 distance element to essentially compare the direction to a fault at both the ends of the line.

Ground directional overcurrent functions available in the relay can be used in conjunction with the Zone 2 distance element to key the scheme and initiate its operation. This provides increased coverage for high-resistance faults.

Good directional integrity is the key requirement for an over-reaching forward-looking protection element used to supplement Zone 2. Even though any FlexLogic™ operand could be used for this purpose allowing the user to combine responses of various protection elements, or to apply extra conditions through FlexLogic™ equations, this extra signal is primarily meant to be the output operand from the Neutral Directional IOC. Both of these elements have separate forward (FWD) and reverse (REV) output operands. The forward indication should be used (NEUTRAL DIR OC1 FWD).

An important consideration is when one of the line terminals is open. It is then necessary to identify this condition and arrange for a continuous sending of the permissive signal or use a slower but more secure echo feature to send a signal to the other terminal, which is producing the fault infeed. With any echo scheme however, a means must be provided to avoid a permanent lock up of the transmit/receive loop. The echo co-ordination (ECHO DURATION) and lock-out (ECHO LOCK-OUT) timers perform this function by ensuring that the permissive signal is echoed once for a guaranteed duration of time before going to a lockout for a settable period of time.

It should be recognized that in ring bus or breaker and a half situations, it may be the line disconnect or a combination of the disconnect and/or the breaker(s) status that is the indication that the terminal is open.

The POTT RX PICKUP DELAY timer is included in the permissive receive path to ride through spurious receive outputs that may be produced during external faults, when power line carrier is utilized as the communications medium.

No current reversal logic is included for the overreaching phase and ground distance elements, because long reaches are not usually required for two terminal lines. A situation can occur however, where the ground distance element will have an extended reach. This situation is encountered when it is desired to account for the zero sequence inter-circuit mutual coupling. This is not a problem for the ground distance elements in the L90 which do have a current reversal logic built into their design as part of the technique used to improve ground fault directionality.

Unlike the distance protection elements the ground directional overcurrent functions do not have their reach well defined, therefore the current reversal logic is incorporated for the extra signal supplementing Zone 2 in the scheme. The transient blocking approach for this POTT scheme is to recognize that a permissive signal has been received and then allow a settable time TRANS BLOCK PICKUP DELAY for the local forward looking directional element to pick up.

The scheme generates an output operand (POTT TX) that is used to transmit the signal to the remote end. Choices of communications channel include Remote Inputs/Outputs and telecommunications interfaces. When used with telecommunications facilities the output operand should be assigned to operate an output contact connected to key the transmitter at the interface. Power Line Carrier (PLC) channels are not recommended for this scheme since the PLC signal can be interrupted by a fault.

For proper operation of the scheme the Zone 2 phase and ground distance elements must be enabled, configured and set per rules of distance relaying. The LINE PICKUP element should be enabled, configured and set properly to detect lineend-open/weak-infeed conditions.

If used by this scheme, the selected ground directional overcurrent function(s) must be enabled, configured and set accordingly The output operand from the scheme (POTT OP) must be configured to interface with other relay functions, output contacts in particular, in order to make the scheme fully operational. Typically, the output operand should be programmed to initiate a trip, breaker fail, and auto-reclose, and drive a user-programmable LED as per user application.

### **9.5.1 DISTANCE SETTINGS ON SERIES COMPENSATED LINES**

Traditionally, the reach setting of an underreaching distance function shall be set based on the net inductive impedance between the potential source of the relay and the far-end busbar, or location for which the zone must not overreach. Faults behind series capacitors on the protected and adjacent lines need to be considered for this purpose. For further illustration a sample system shown in the figure below is considered.

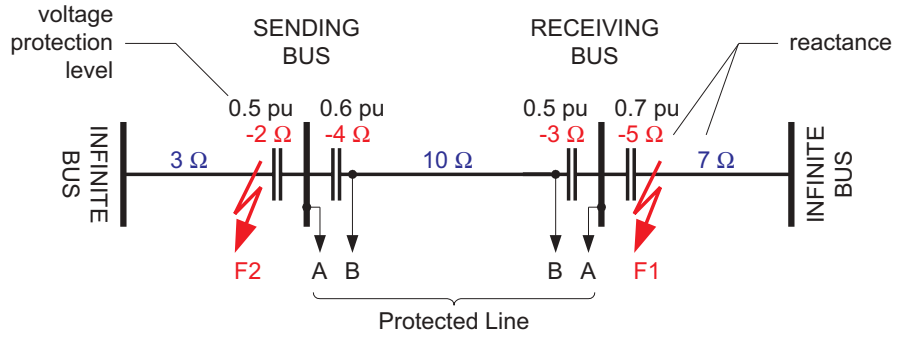

**Figure 9-2: SAMPLE SERIES COMPENSATED SYSTEM** 

Assuming 20% security margin, the underreaching zone shall be set as follows.

At the SENDING BUS one must consider an external fault at F1 as the 5  $\Omega$  capacitor would contribute to the overreaching effect. Any fault behind F1 is less severe as extra inductive line impedance increases the apparent impedance:

Reach Setting:  $0.8 \times (10 - 3 - 5) = 1.6 \Omega$  if the line-side (B) VTs are used Reach Setting:  $0.8 \times (10 - 4 - 3 - 5) = -1.6 \Omega$  if the bus-side (A) VTs are used

The negative value means that an underreaching zone cannot be used as the circuit between the potential source of the relay and an external fault for which the relay must not pick-up, is overcompensated, i.e. capacitive.

At the RECEIVING BUS, one must consider a fault at F2:

Reach Setting:  $0.8 \times (10 - 4 - 2) = 3.2 \Omega$  if the line-side (B) VTs are used

Reach Setting:  $0.8 \times (10 - 4 - 3 - 2) = 0.8 \Omega$  if the bus-side (A) VTs are used

Practically, however, to cope with the effect of sub-synchronous oscillations, one may need to reduce the reach even more. As the characteristics of sub-synchronous oscillations are in complex relations with fault and system parameters, no solid setting recommendations are given with respect to extra security margin for sub-synchronous oscillations. It is strongly recommended to use a power system simulator to verify the reach settings or to use an adaptive L90 feature for dynamic reach control.

If the adaptive reach control feature is used, the PHS DIST Z1 VOLT LEVEL setting shall be set accordingly.

This setting is a sum of the overvoltage protection levels for all the series capacitors located between the relay potential source and the far-end busbar, or location for which the zone must not overreach. The setting is entered in pu of the phase VT nominal voltage (RMS, not peak value).

If a minimum fault current level (phase current) is causing a voltage drop across a given capacitor that prompts its air gap to flash over or its MOV to carry practically all the current, then the series capacitor shall be excluded from the calculations (the capacitor is immediately by-passed by its overvoltage protection system and does not cause any overreach problems).

If a minimum fault current does not guarantee an immediate capacitor by-pass, then the capacitor must be included in the calculation: its overvoltage protection level, either air gap flash-over voltage or MOV knee-point voltage, shall be used (RMS, not peak value).

Assuming none of the series capacitors in the sample system is guaranteed to get by-passed, the following calculations apply:

For the SENDING BUS:  $0.5 + 0.7 = 1.2$  pu if the line-side (B) VTs are used  $0.6 + 0.5 + 0.7 = 1.8$  pu if the bus-side (A) VTs are used

For the RECEIVING BUS:  $0.6 + 0.5 = 1.1$  pu if the line-side (B) VTs are used  $0.6 + 0.5 + 0.5 = 1.6$  pu if the bus-side (A) VTs are used The L90 protection system could be applied to lines with tapped transformer(s) even if the latter has its windings connected in a grounded wye on the line side and the transformer(s) currents are not measured by the L90 protection system. The following approach is recommended.

If the setting SYSTEM SETUP  $\Rightarrow$  *U* L90 POWER SYSTEM  $\Rightarrow$  *U* ZERO-SEQ CURRENT REMOVAL is "Enabled", all relays at the line terminals are calculating zero-sequence for both local and remote currents and are removing this current from the phase currents. This ensures the differential current is immune to the zero-sequence current outfeed caused by the in-zone transformer with a primary wye-connected winding solidly grounded neutral.

At all terminals the following is being performed:

I L  $0 = (I_L_A + I_L_B + I_L_C) / 3$  : local zero-sequence current

 $I_R_0 = (I_R_A + I_R_B + I_R_C)/3$  : remote zero-sequence current

Now, the I\_PHASE - I\_0 values (for Local and Remote) are being used instead of pure phase currents for differential and restraint current calculations. See the THEORY OF OPERATION chapter for additional details.

For example, the operating current in phase A is determined as:

 $1^2$ op\_A = |(I\_L\_A – I\_L\_0) + (I\_R\_A – I\_R\_0) |<sup>2</sup> : squared operating current, phase A

where:  $I L A = "local" current phase A$ 

I\_R\_A = "remote" current phase A

I L 0 = local zero-sequence current

I\_R\_0 = remote zero-sequence current

 $\overline{P_{\text{op}}}$  A = operating (differential) squared current phase A

The restraint current is calculated in a similar way.

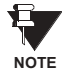

When the **ZERO-SEQ CURRENT REMOVAL** feature is enabled, the modified (I\_0 removed) differential current in all three phases is shown in the ACTUAL VALUES  $\Leftrightarrow$  *U* METERING  $\Leftrightarrow$  87L DIFFERENTIAL CURRENT menu. Local and remote currents values are not changed.

#### **9.6.2 TRANSFORMER LOAD CURRENTS**

As the tapped line may be energized from one terminal only, or there may be a low current flowing through the line, the slope setting of the differential characteristic would not guarantee stability of the relay on transformer load currents. Consequently, a pickup setting must be risen accordingly in order to prevent maloperation. The L90 forms its restraint current in a unique way as explained in the THEORY OF OPERATION chapter. Unlike traditional approaches, the effects of slope and pickup settings are combined: the higher the slope, the lower the pickup setting required for the same restraining effect.

Assuming the line energized from one terminal and the current is below the lower break-point of the characteristic one should consider the following stability conditions in order to select the pickup (P) and slope  $(S_1)$  settings  $(I_1 \cap A)$  is a maximum total load current of the tapped transformer(s)).

**•** Two-terminal applications: **interpretent in the terminal applications:** 

$$
I_{op}^2 = I_{LOAD}^2
$$
  
\n
$$
I_{REST}^2 = 2S_1^2 I_{LOAD}^2 + 2P^2
$$
  
\nStability condition: 
$$
2S_1^2 I_{LOAD}^2 + 2P^2 > I_{LOAD}^2
$$

$$
I_{OP}^2 = I_{LOAD}^2
$$
  
\n
$$
I_{REST}^2 = \frac{4}{3} S_1^2 I_{LOAD}^2 + 2P^2
$$
  
\nStability condition:  $\frac{4}{3} S_1^2 I_{LOAD}^2 + 2P^2 > I_{LOAD}^2$ 

The above calculations should take into account the requirement for the pickup setting resulting from line charging currents. Certainly, a security factor must be applied to the above stability conditions. Alternatively, distance supervision can be considered to prevent maloperation due to transformer load currents.

## **9.6 LINES WITH TAPPED TRANSFORMERS 9 APPLICATION OF SETTINGS**

## **9.6.3 FAULTS AT THE LV SIDE OF THE TRANSFORMER(S)**

Distance supervision should be used to prevent maloperation of the L90 protection system during faults on the LV side of the transformer(s). As explained in the DISTANCE BACKUP/SUPERVISION section, the distance elements should be set to overreach all the line terminals and at the same time safely underreach the LV busbars of all the tapped transformers. This may present some challenge particularly for long lines and large transformer tapped close to the substations. If the L90 system retrofits distance relays, there is a good chance that one can set the distance elements to satisfy the imposed requirements.

If more than one transformer is tapped, particularly on parallel lines, and the LV sides are interconnected, detailed short circuit studies may be needed to determine the distance settings.

### **9.6.4 EXTERNAL GROUND FAULTS**

External ground faults behind the line terminals will be seen by the overreaching distance elements. At the same time, the tapped transformer(s), if connected in a grounded wye, will feed the zero-sequence current. This current is going to be seen at one L90 terminal only, will cause a spurious differential signal, and consequently, may cause maloperation.

The L90 ensures stability in such a case by removing the zero-sequence current from the phase cur-rents prior to calculating the operating and restraining signals (**SETTINGS** !" **SYSTEM SETUP** !" **L90 POWER SYSTEM** !" **ZERO-SEQ CURRENT REMOVAL** = "Enabled"). Removing the zero-sequence component from the phase currents may cause the L90 to overtrip healthy phases on internal ground fault. This is not a limitation, as the single-pole tripping is not recommended for lines with tapped transformers.

*The following tables are provided to keep a record of settings to be used on a relay.*

**10.1.1 PRODUCT SETUP**

## Table 10-1: PRODUCT SETUP (Sheet 1 of 14)

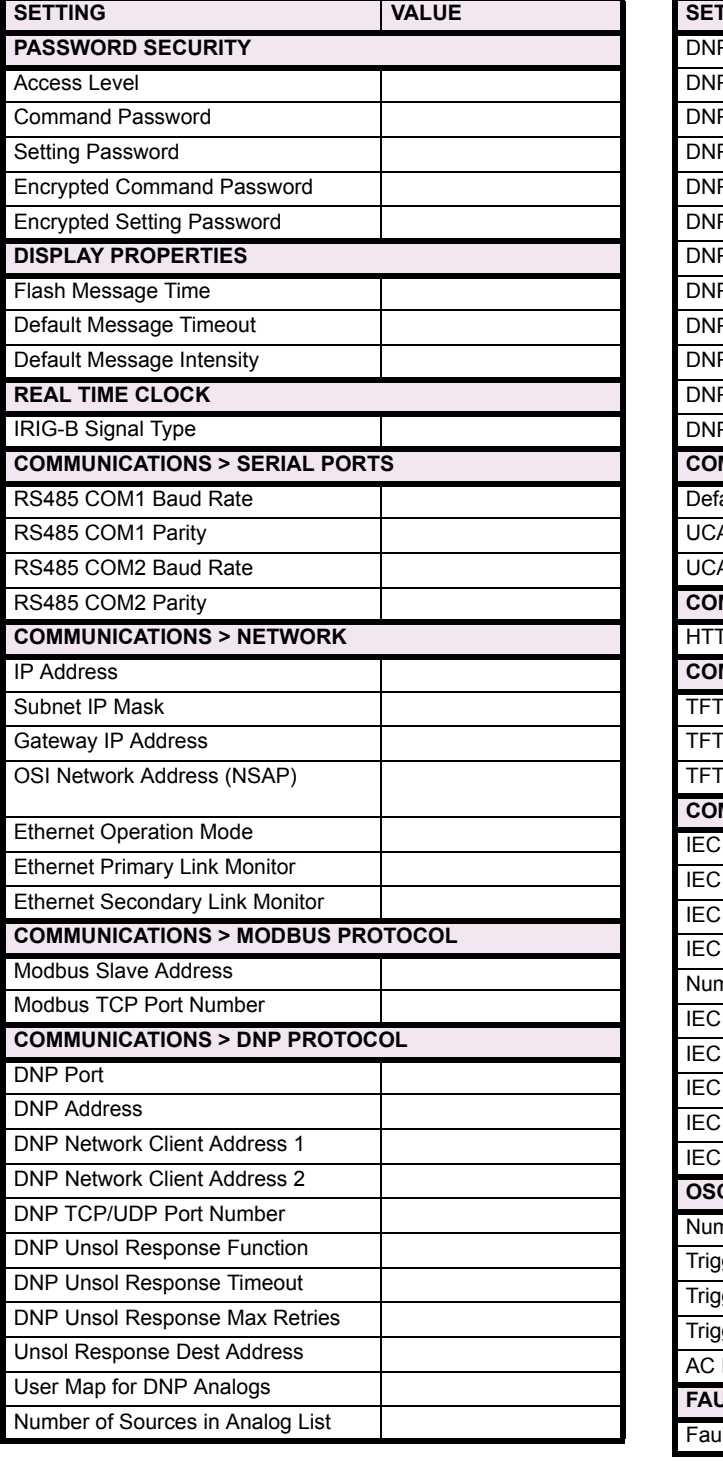

## Table 10-1: PRODUCT SETUP (Sheet 2 of 14)

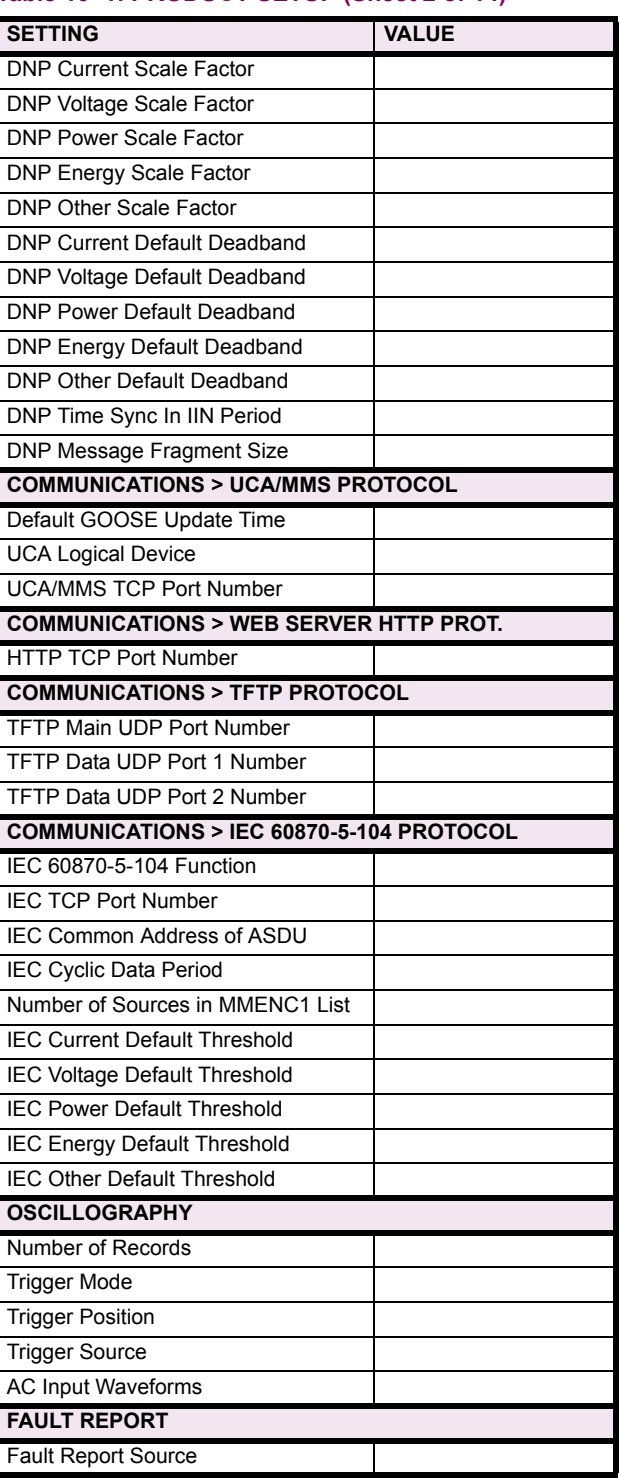

# Table 10-1: PRODUCT SETUP (Sheet 3 of 14)

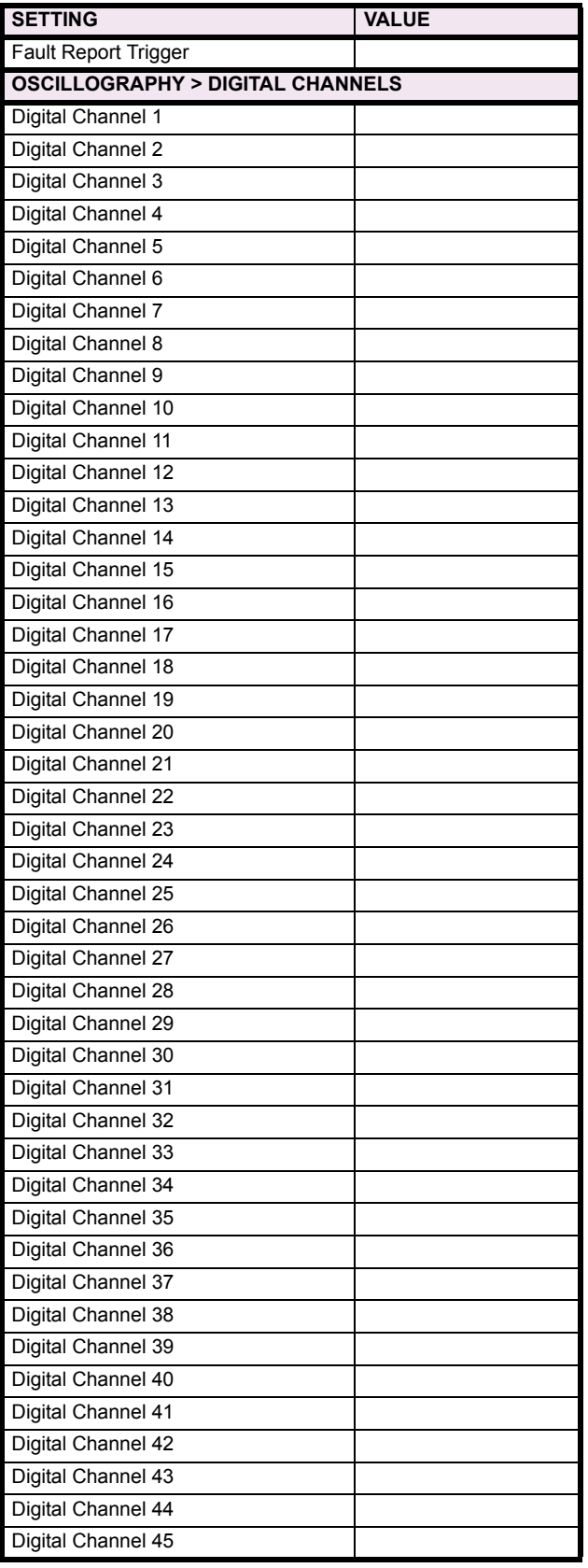

## Table 10-1: PRODUCT SETUP (Sheet 4 of 14)

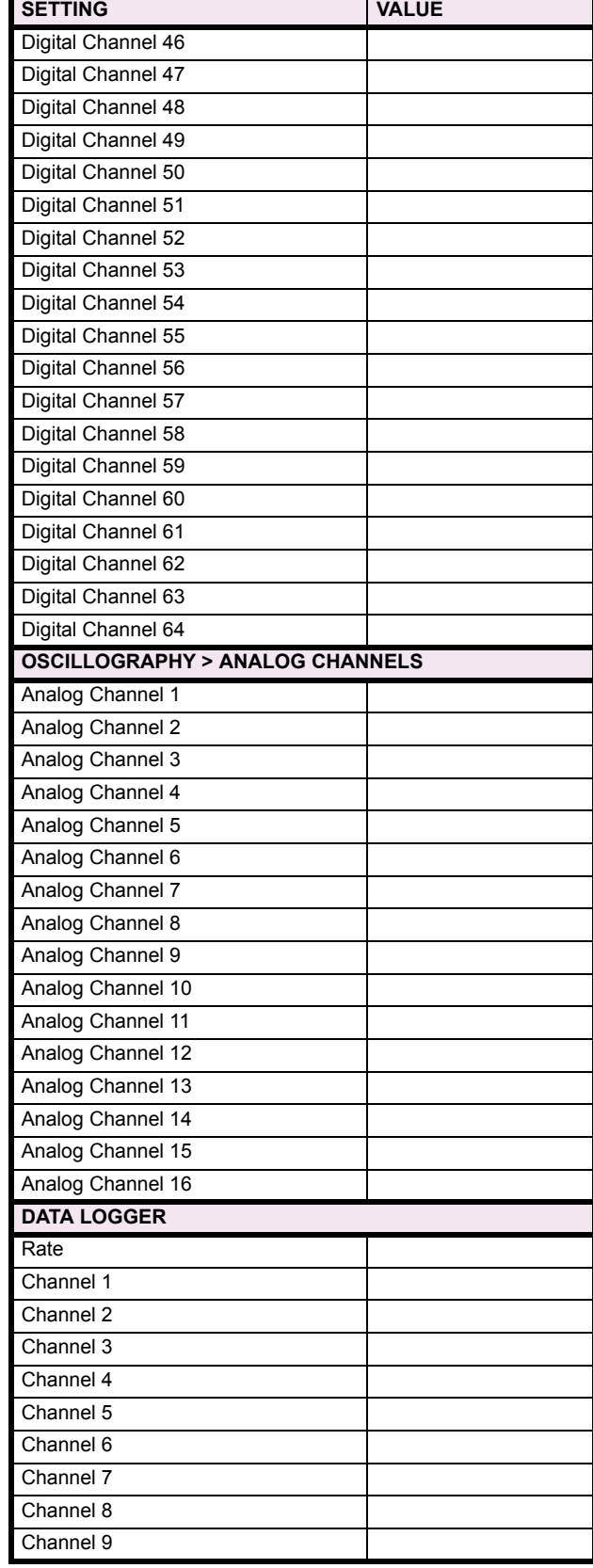

# Table 10-1: PRODUCT SETUP (Sheet 5 of 14)

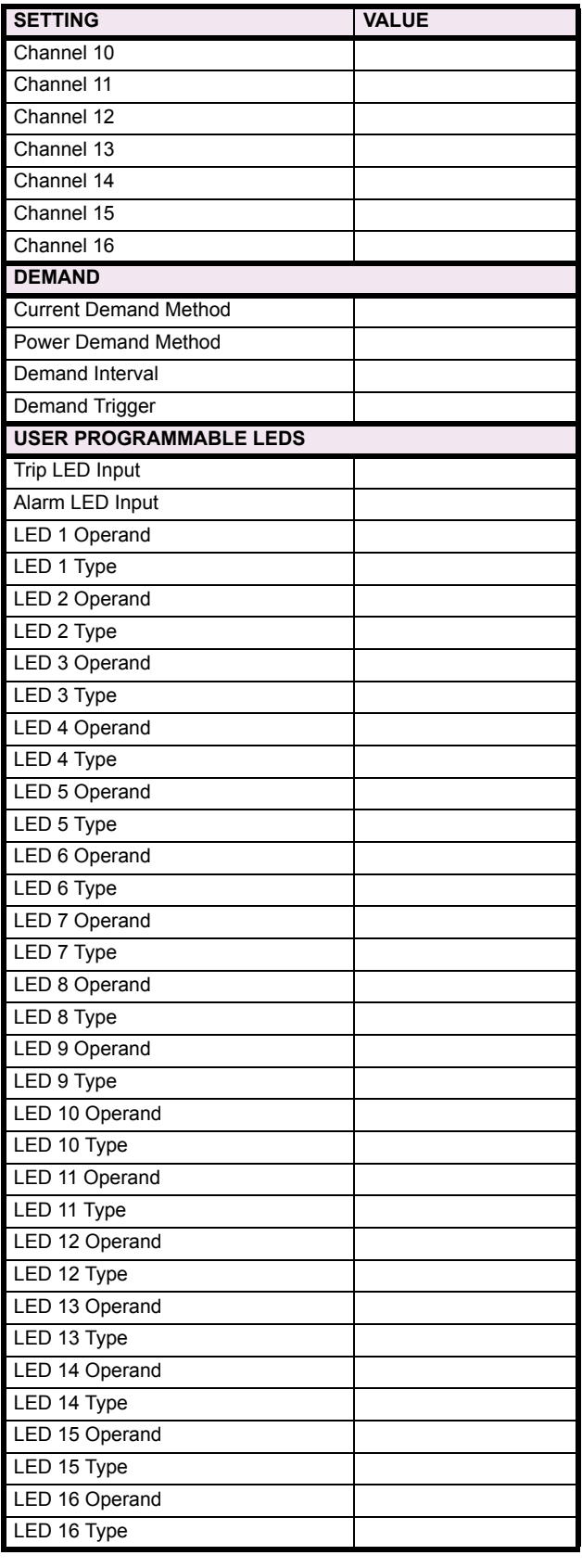

## Table 10-1: PRODUCT SETUP (Sheet 6 of 14)

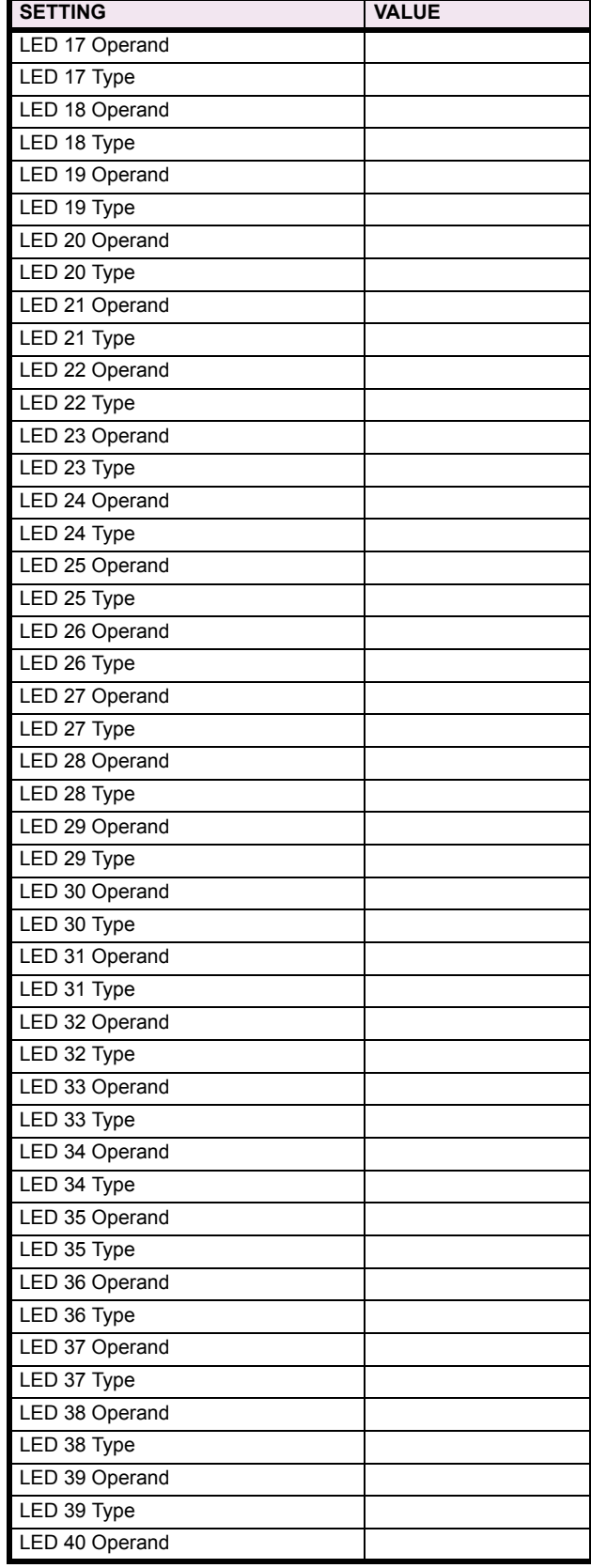

## Table 10-1: PRODUCT SETUP (Sheet 7 of 14)

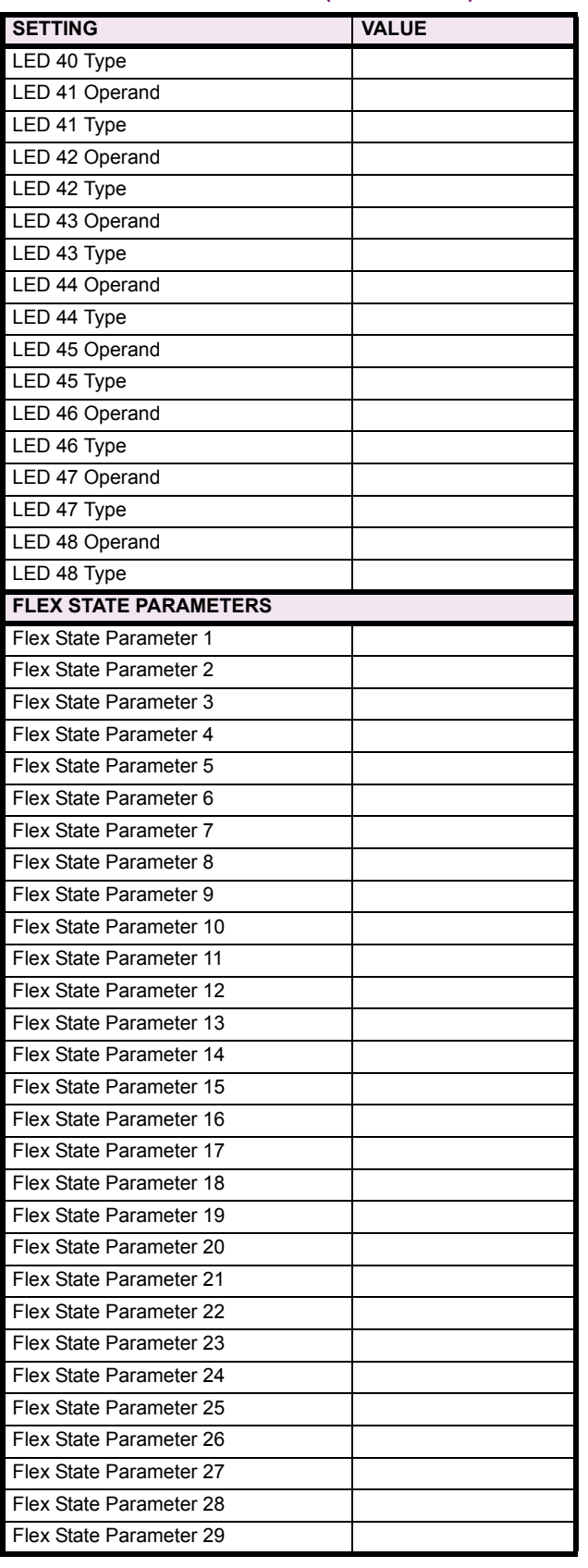

## Table 10-1: PRODUCT SETUP (Sheet 8 of 14)

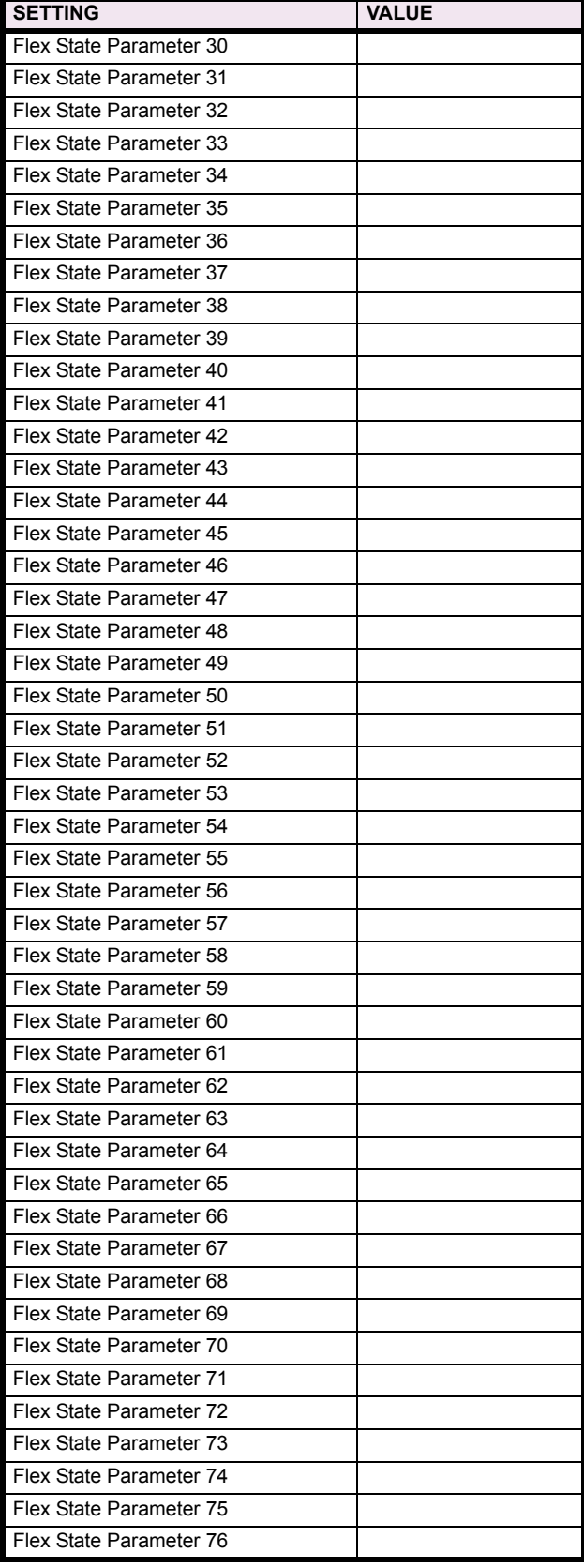

**10**

# Table 10-1: PRODUCT SETUP (Sheet 9 of 14)

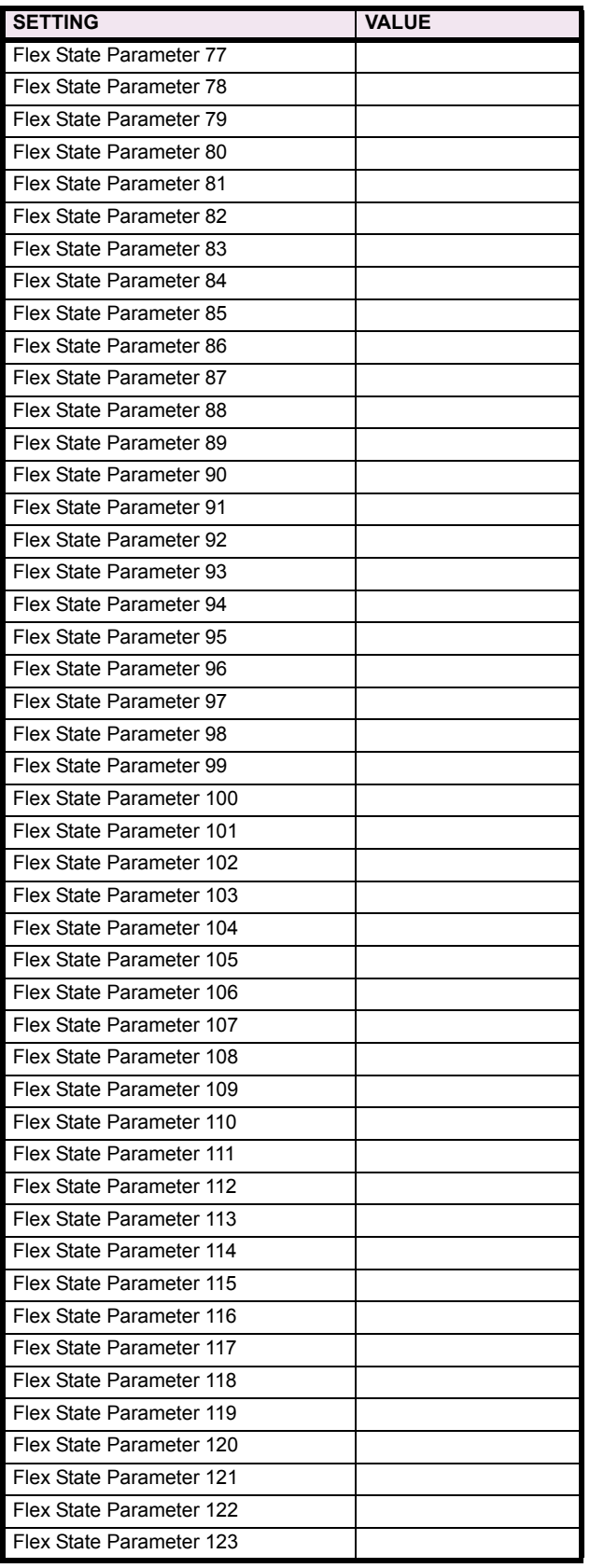

# Table 10-1: PRODUCT SETUP (Sheet 10 of 14)

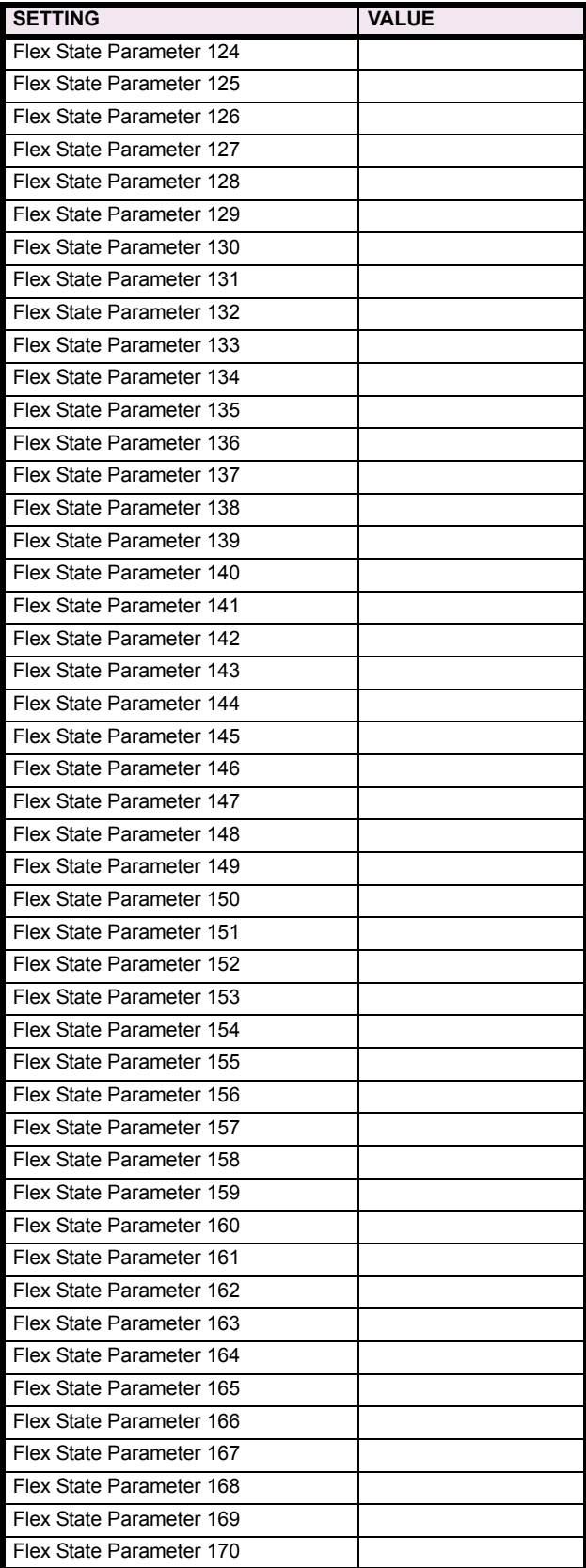

**10**

# Table 10-1: PRODUCT SETUP (Sheet 11 of 14)

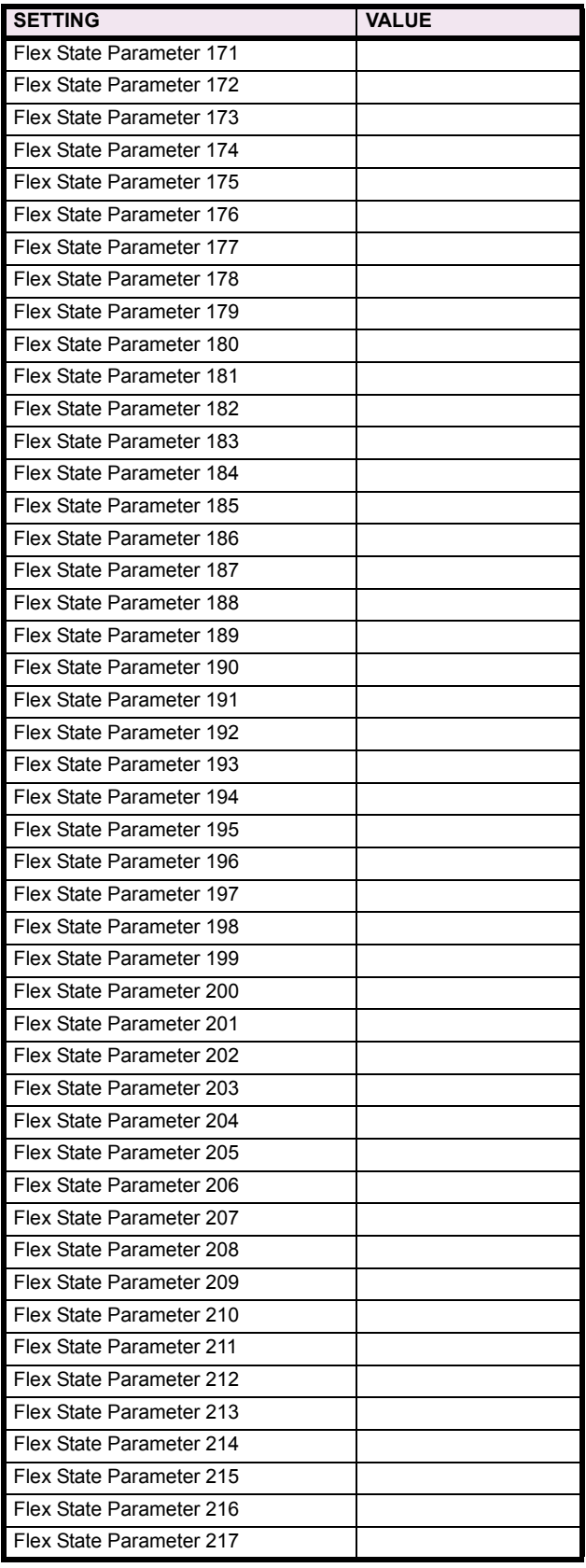

## Table 10-1: PRODUCT SETUP (Sheet 12 of 14)

 $\blacksquare$ 

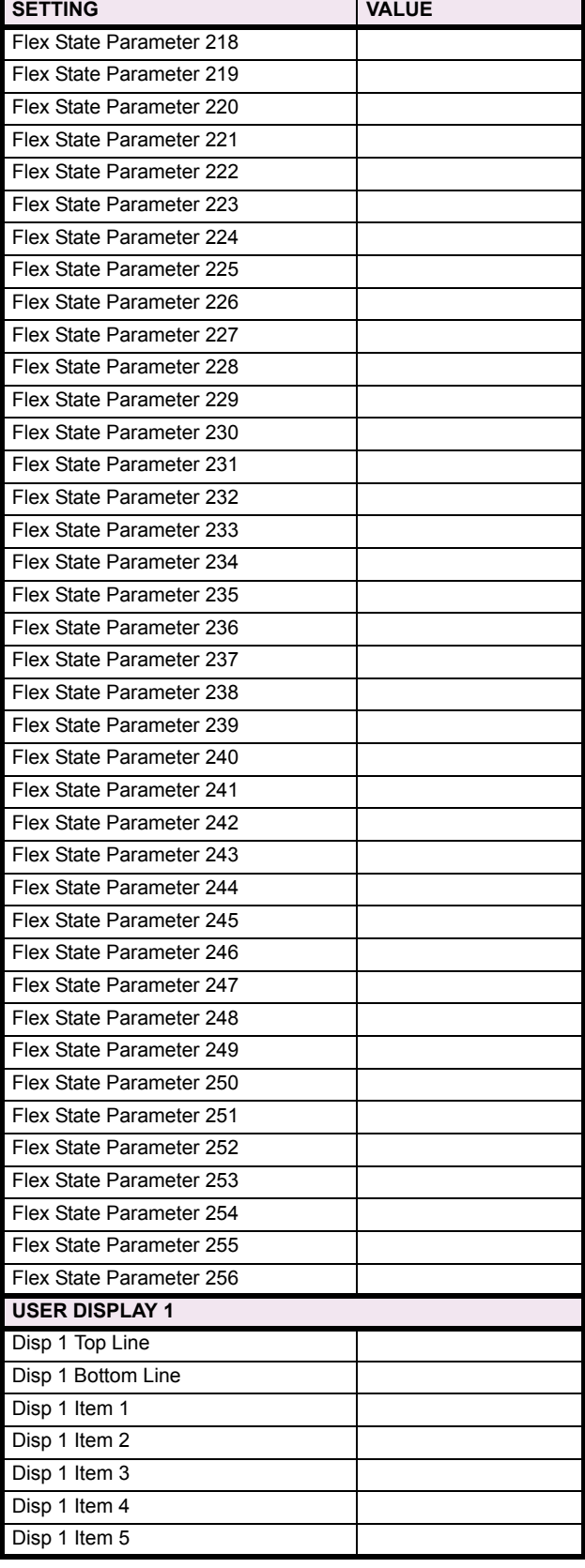

# Table 10-1: PRODUCT SETUP (Sheet 13 of 14)

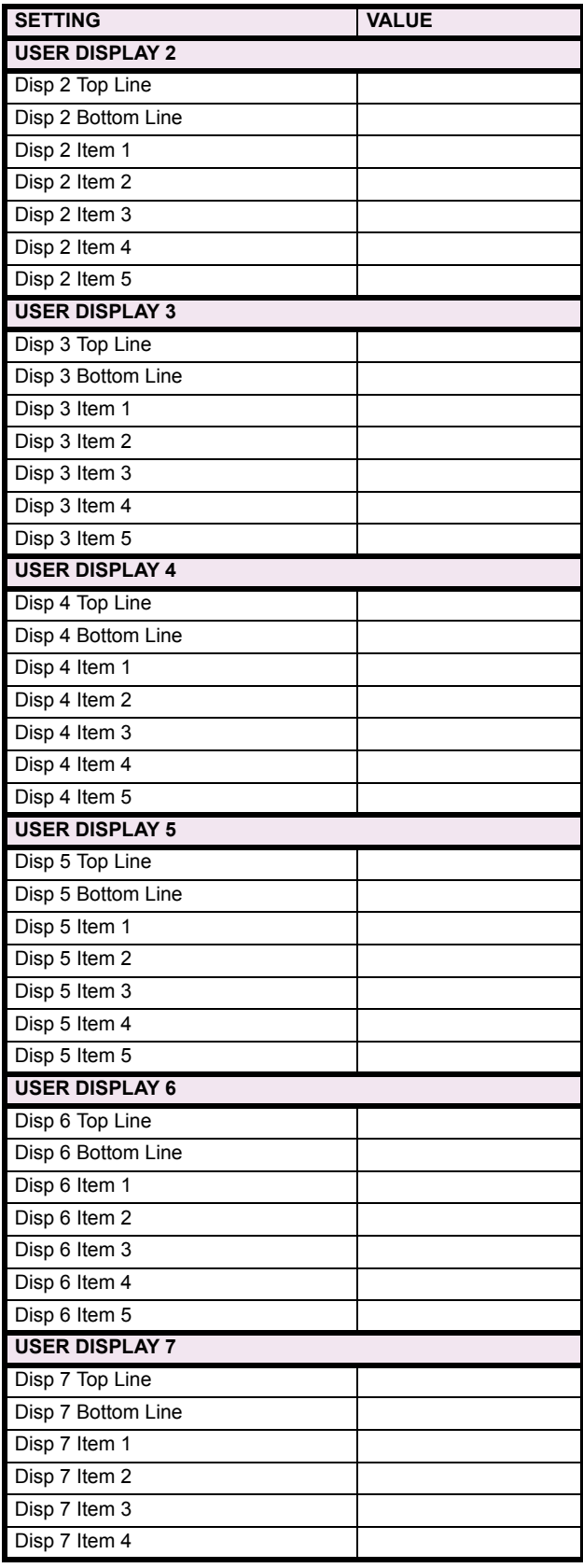

## Table 10-1: PRODUCT SETUP (Sheet 14 of 14)

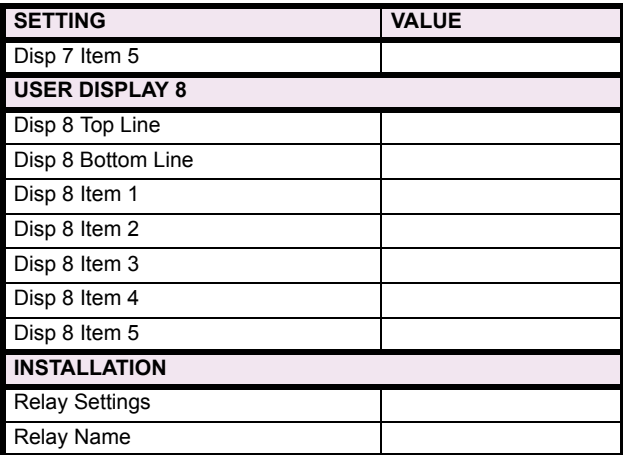

## **10.2 SYSTEM SETUP 10.2.1 SYSTEM SETUP**

## Table 10-2: SYSTEM SETUP (Sheet 1 of 4)

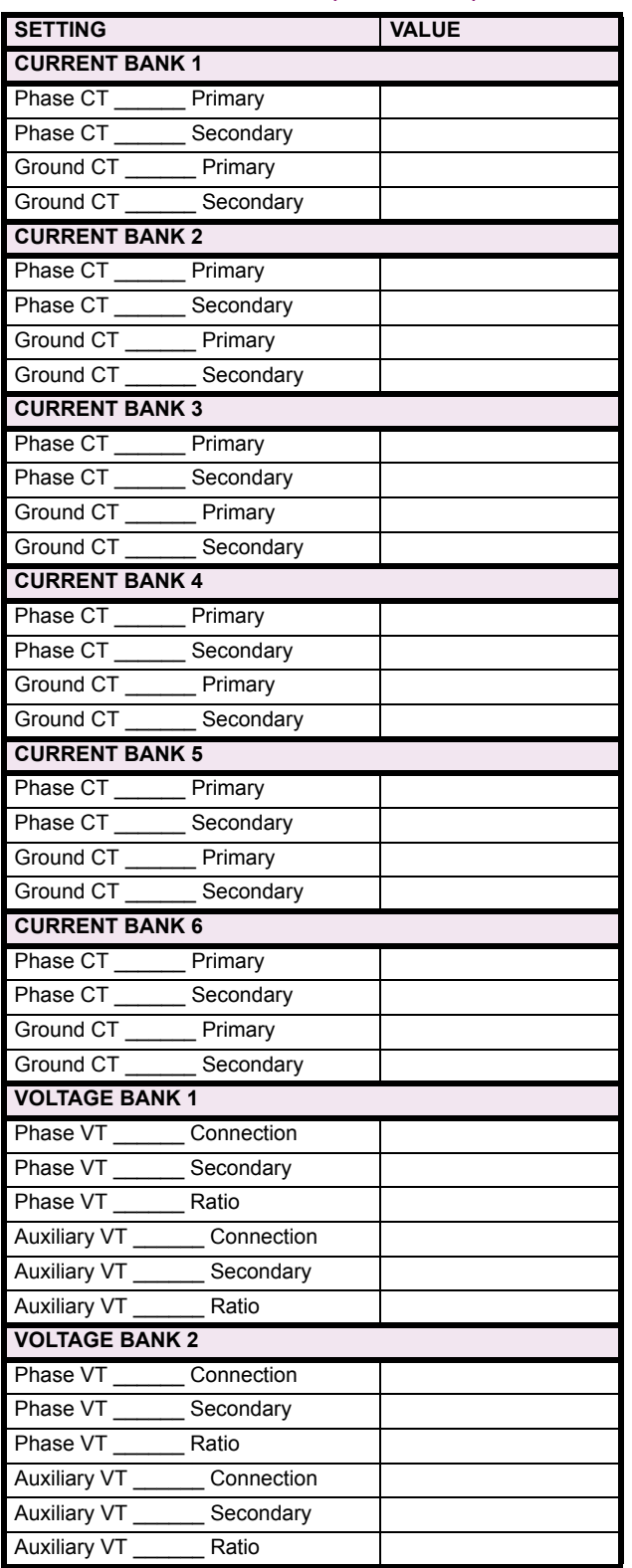

## Table 10-2: SYSTEM SETUP (Sheet 2 of 4)

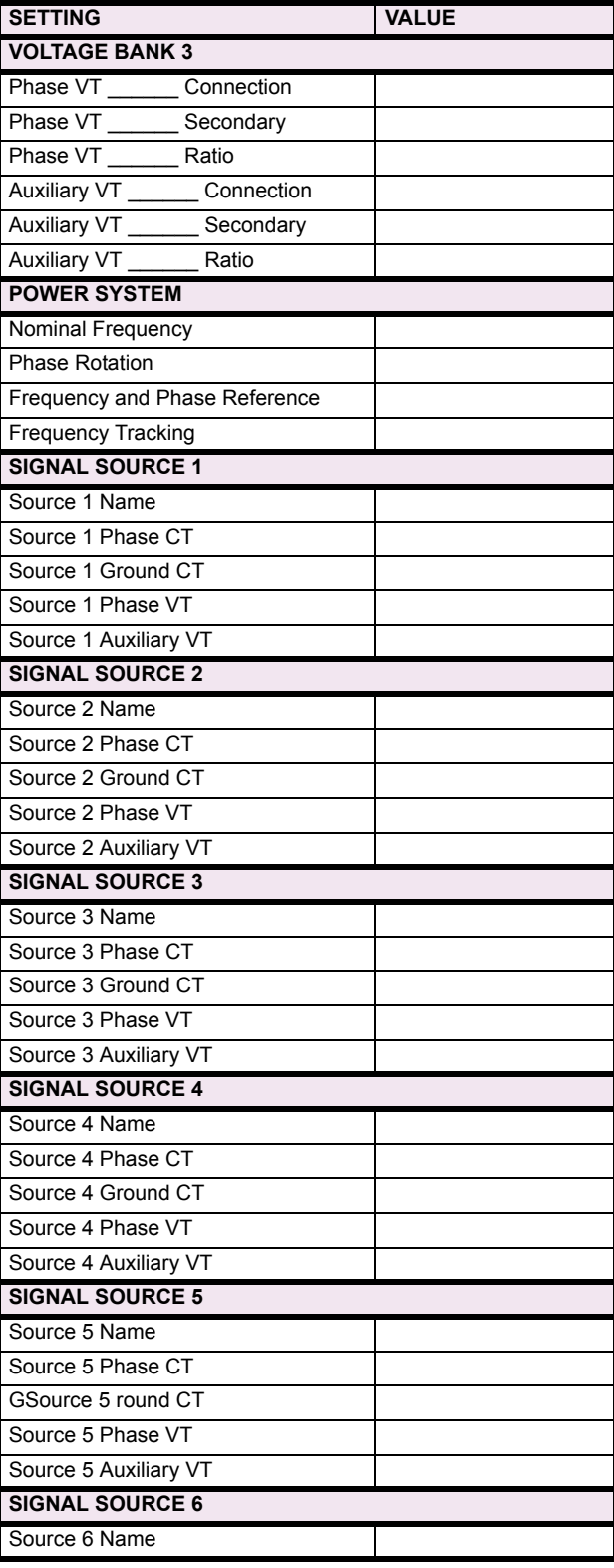

# Table 10-2: SYSTEM SETUP (Sheet 3 of 4)

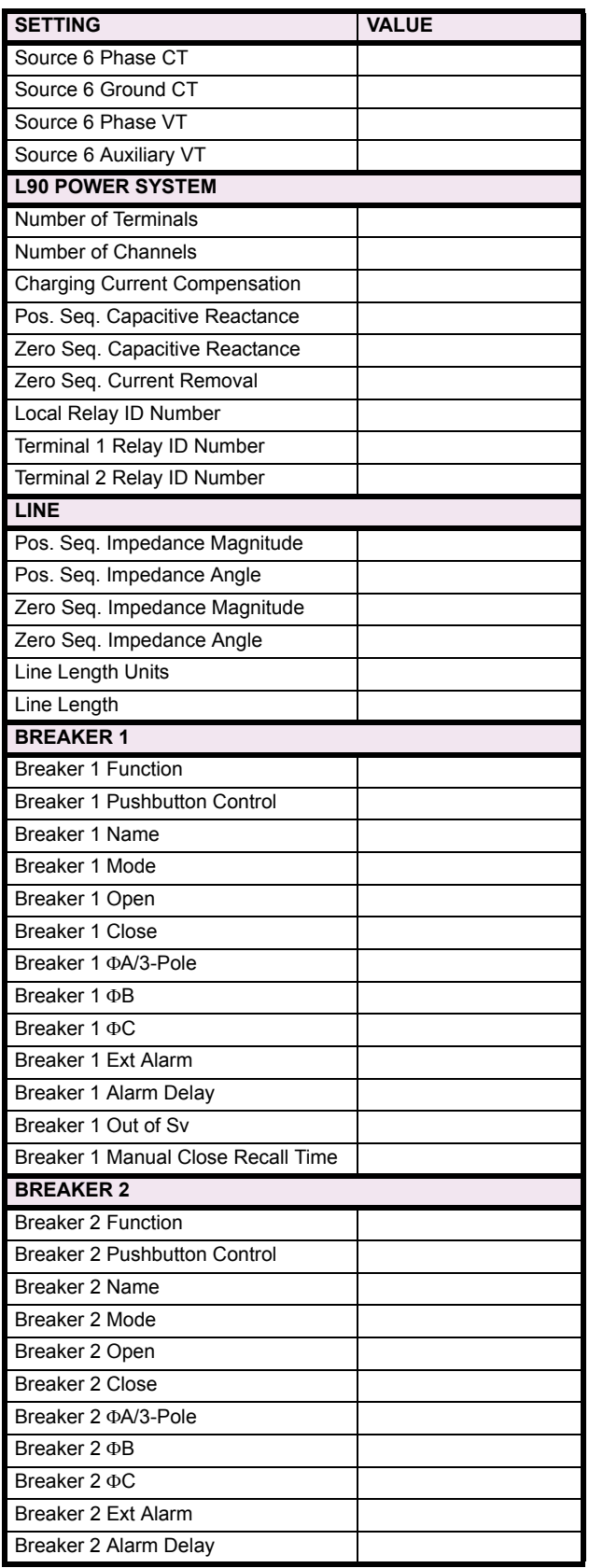

# Table 10-2: SYSTEM SETUP (Sheet 4 of 4)

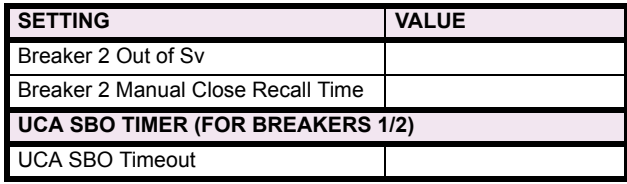

# **10.2.2 FLEXCURVE™ A**

## Table 10-3: FLEXCURVE<sup>™</sup> TABLE

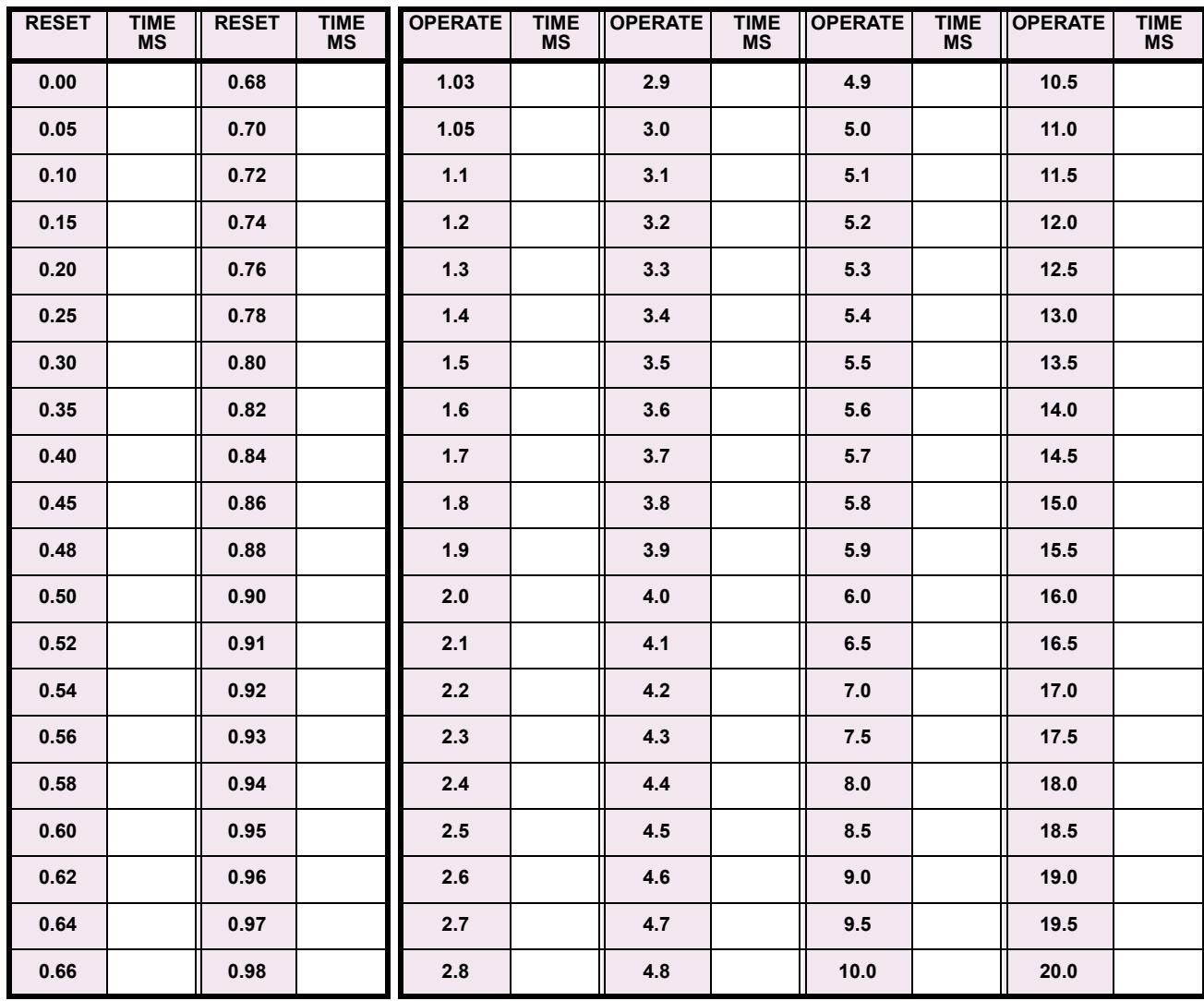

## **10.2.3 FLEXCURVE™ B**

## Table 10-4: FLEXCURVE<sup>™</sup> TABLE

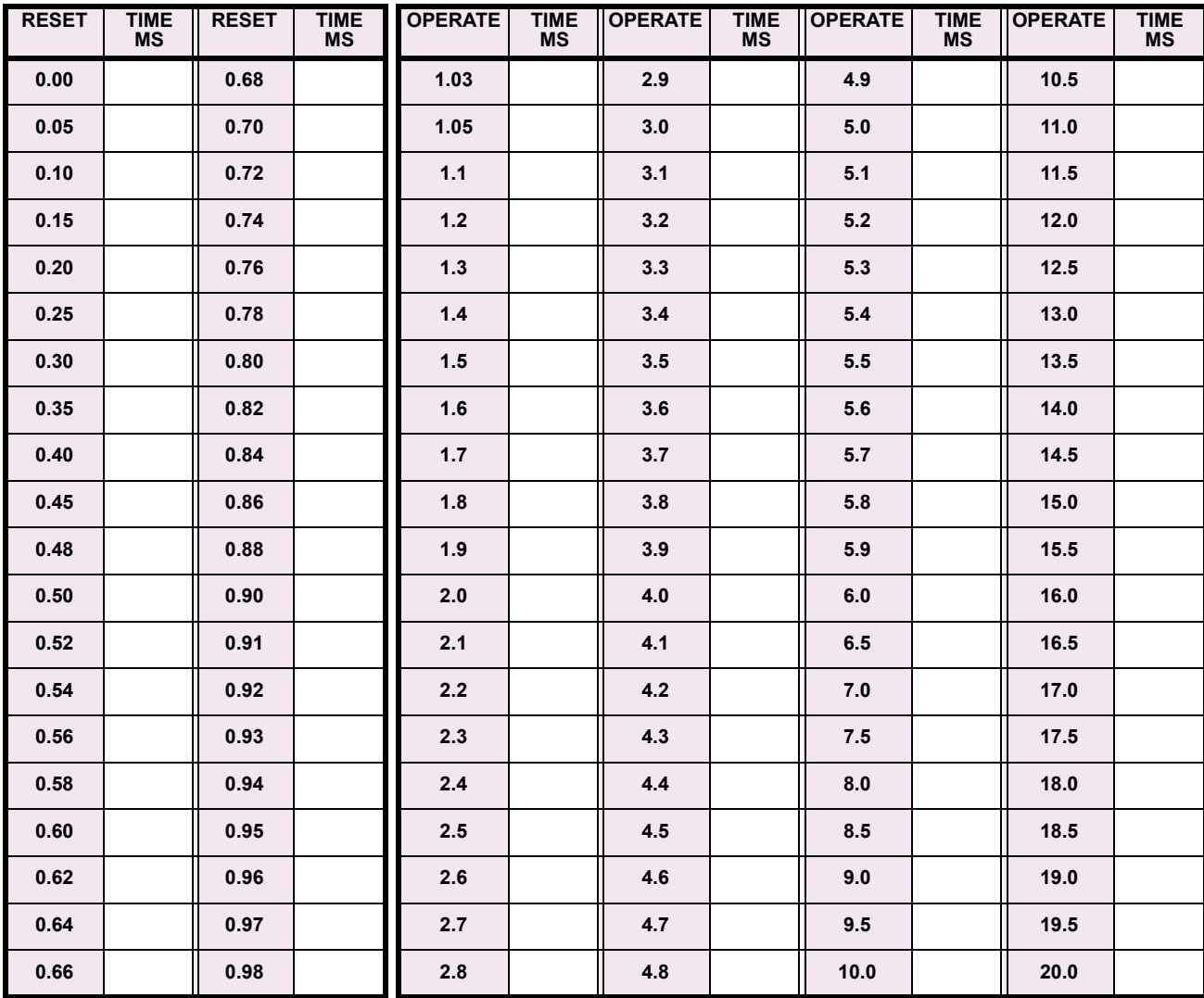

## **10.3.1 FLEXLOGIC**™

## Table 10-5: FLEXLOGIC<sup>™</sup> (Sheet 1 of 17)

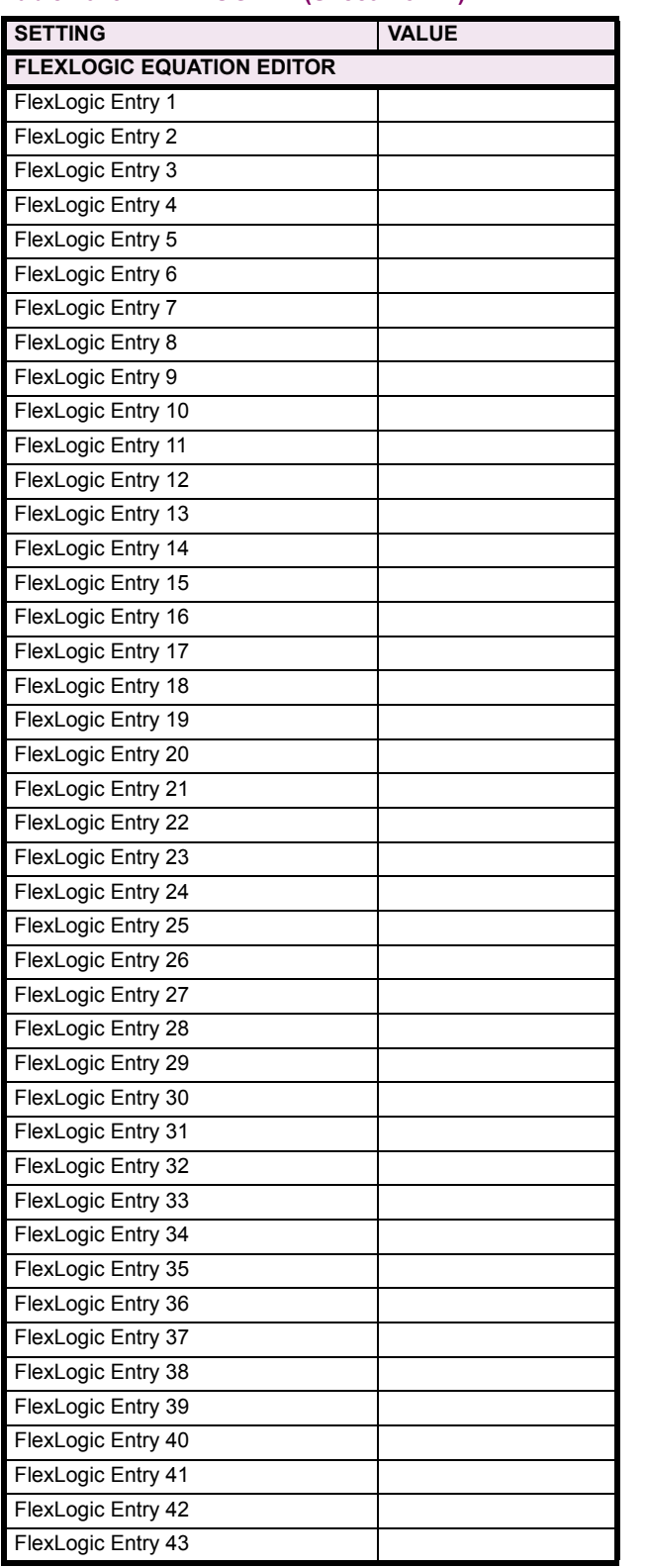

## Table 10-5: FLEXLOGIC<sup>™</sup> (Sheet 2 of 17)

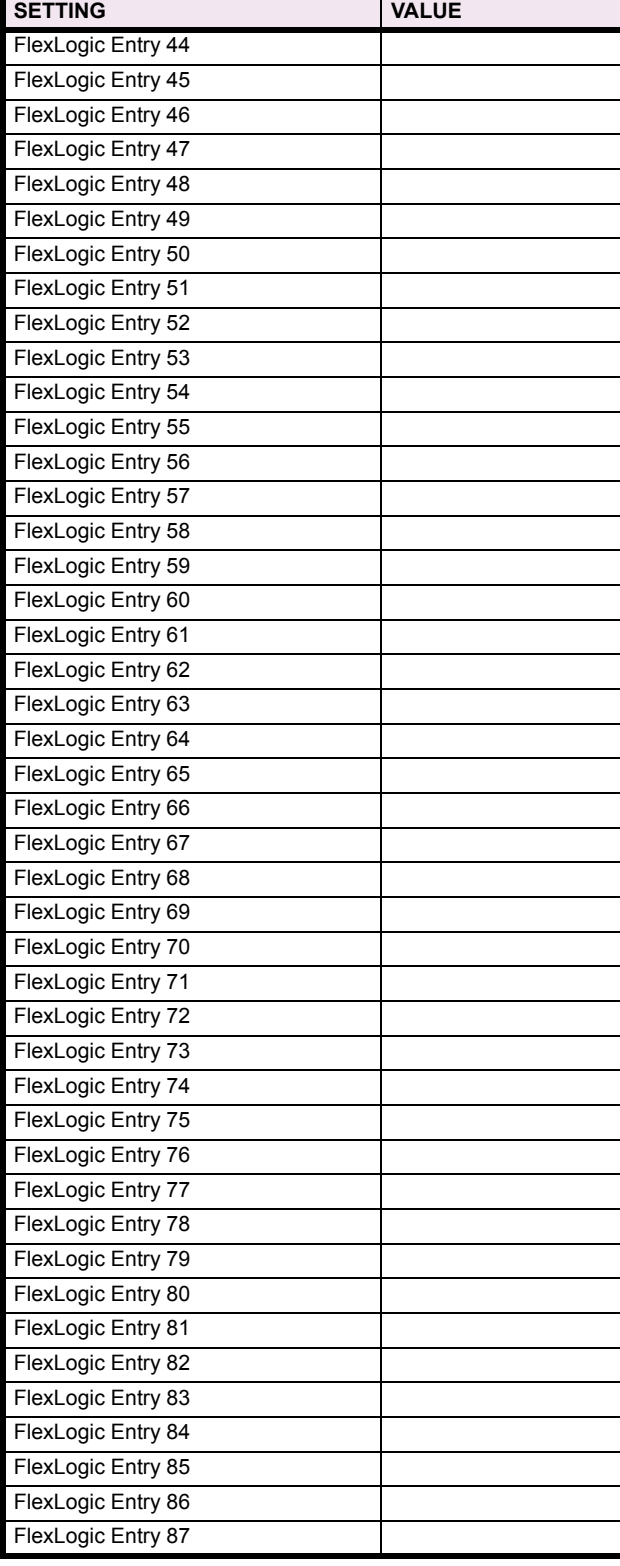

# Table 10-5: FLEXLOGIC<sup>™</sup> (Sheet 3 of 17)

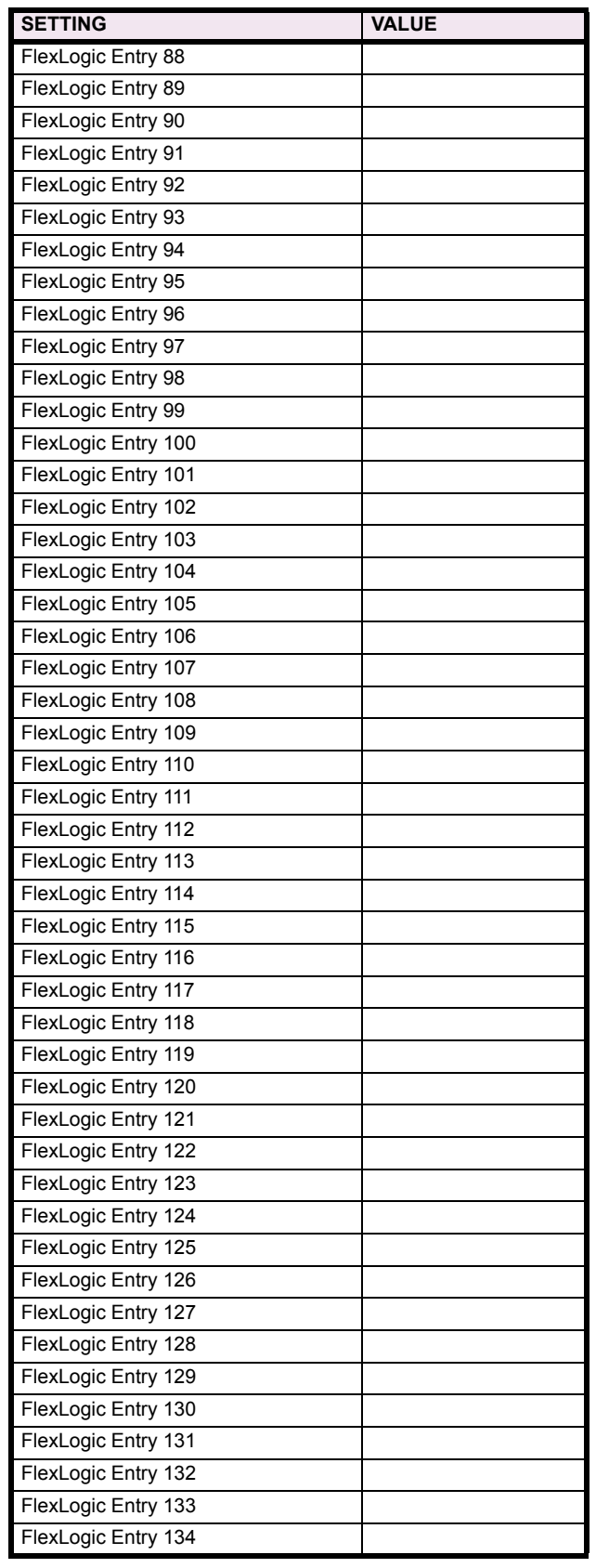

## Table 10-5: FLEXLOGIC<sup>™</sup> (Sheet 4 of 17)

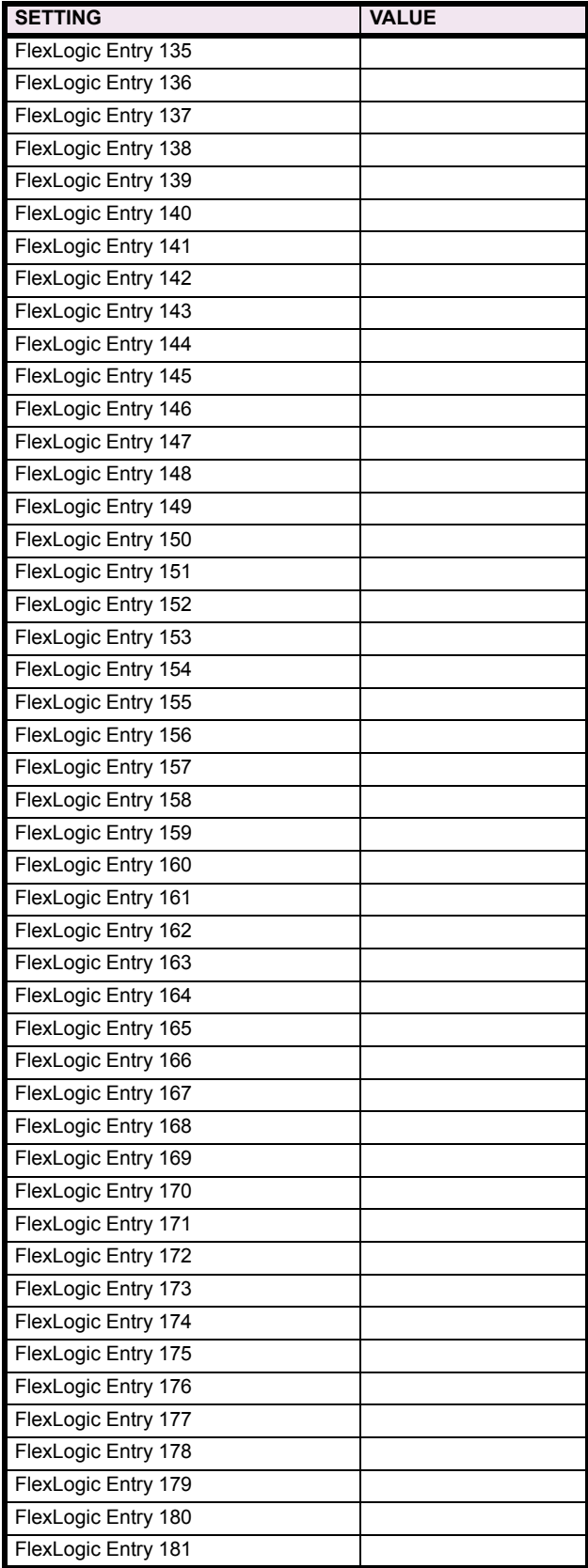

**10**

# Table 10-5: FLEXLOGIC<sup>™</sup> (Sheet 5 of 17)

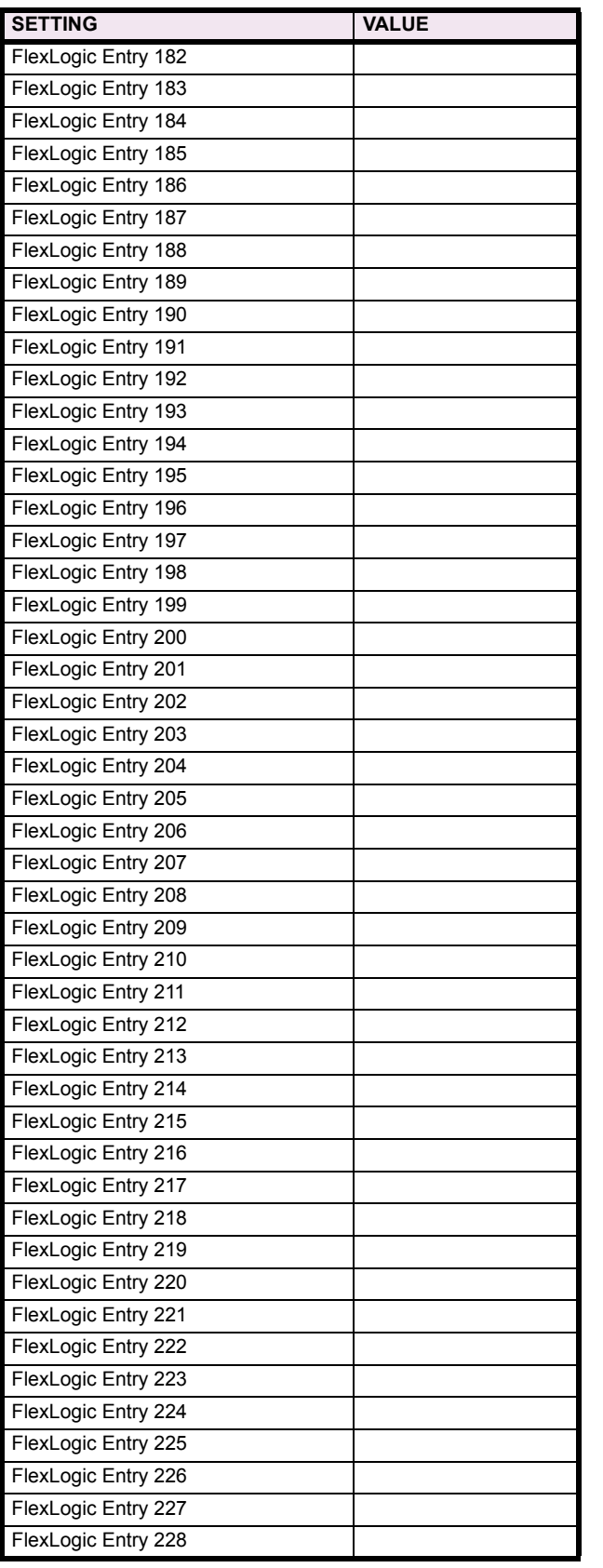

# Table 10-5: FLEXLOGIC<sup>™</sup> (Sheet 6 of 17)

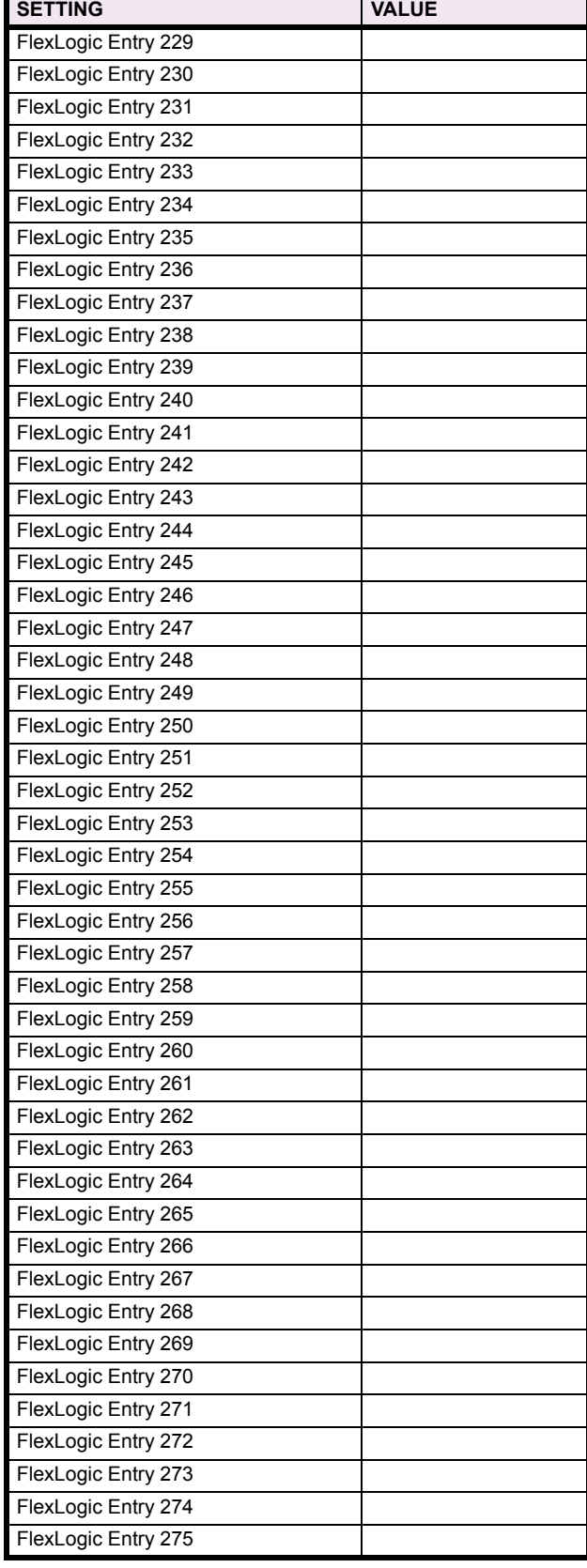

# Table 10-5: FLEXLOGIC<sup>™</sup> (Sheet 7 of 17)

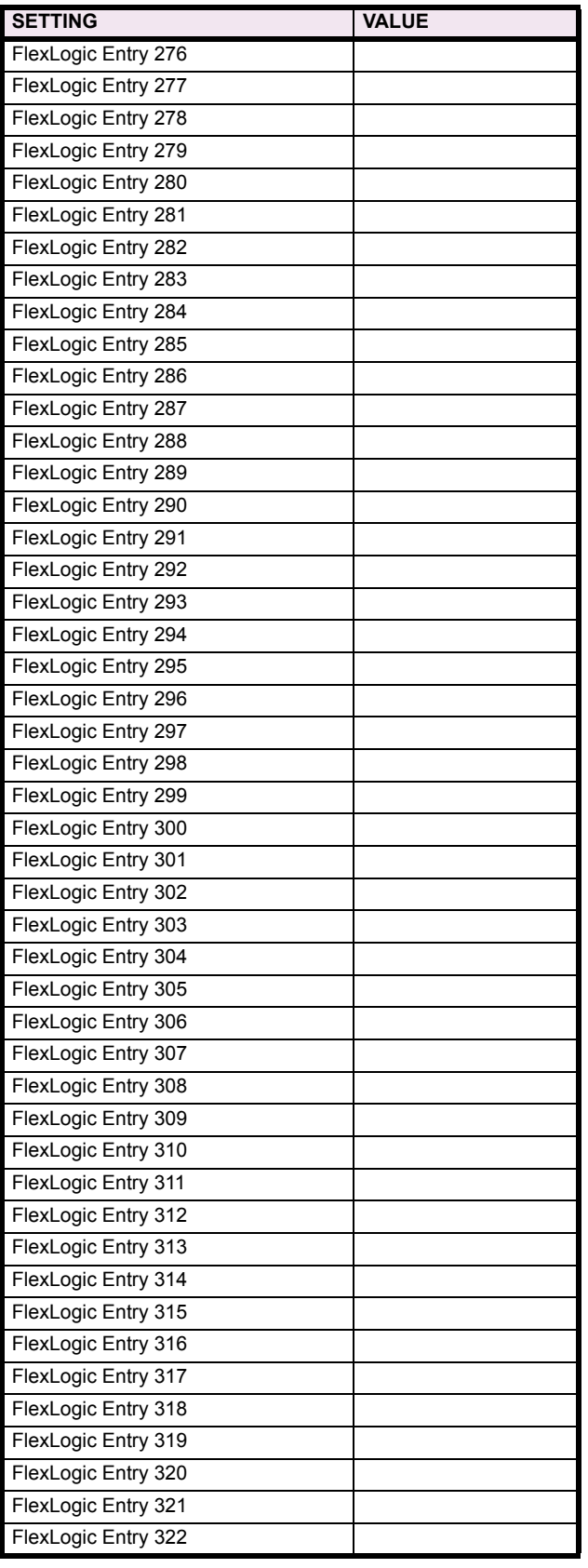

# Table 10-5: FLEXLOGIC<sup>™</sup> (Sheet 8 of 17)

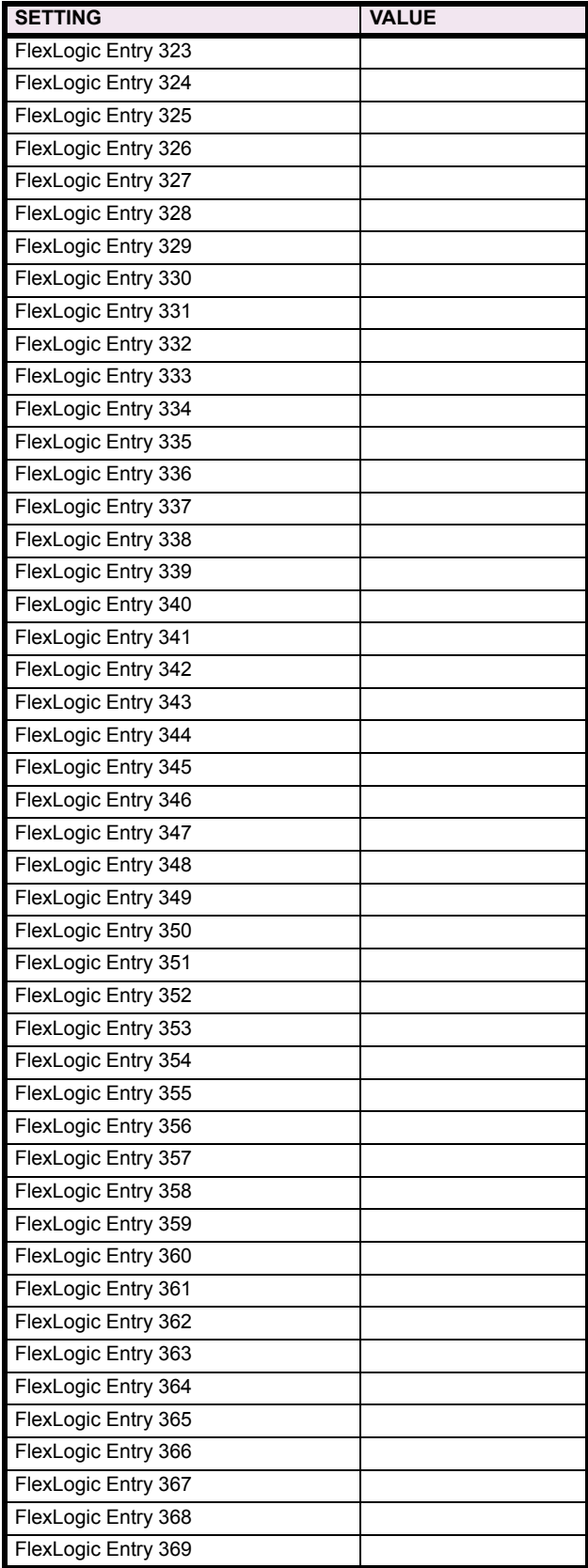

**10**

# Table 10-5: FLEXLOGIC<sup>™</sup> (Sheet 9 of 17)

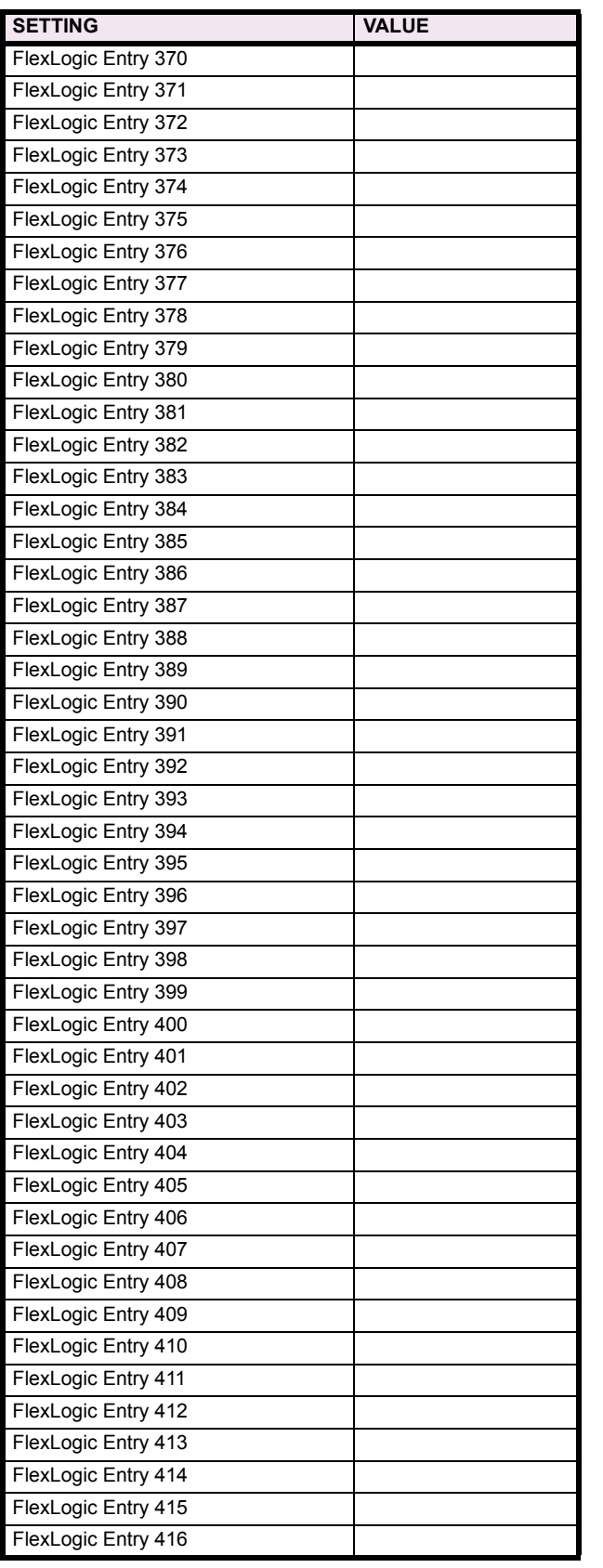

# Table 10-5: FLEXLOGIC<sup>™</sup> (Sheet 10 of 17)

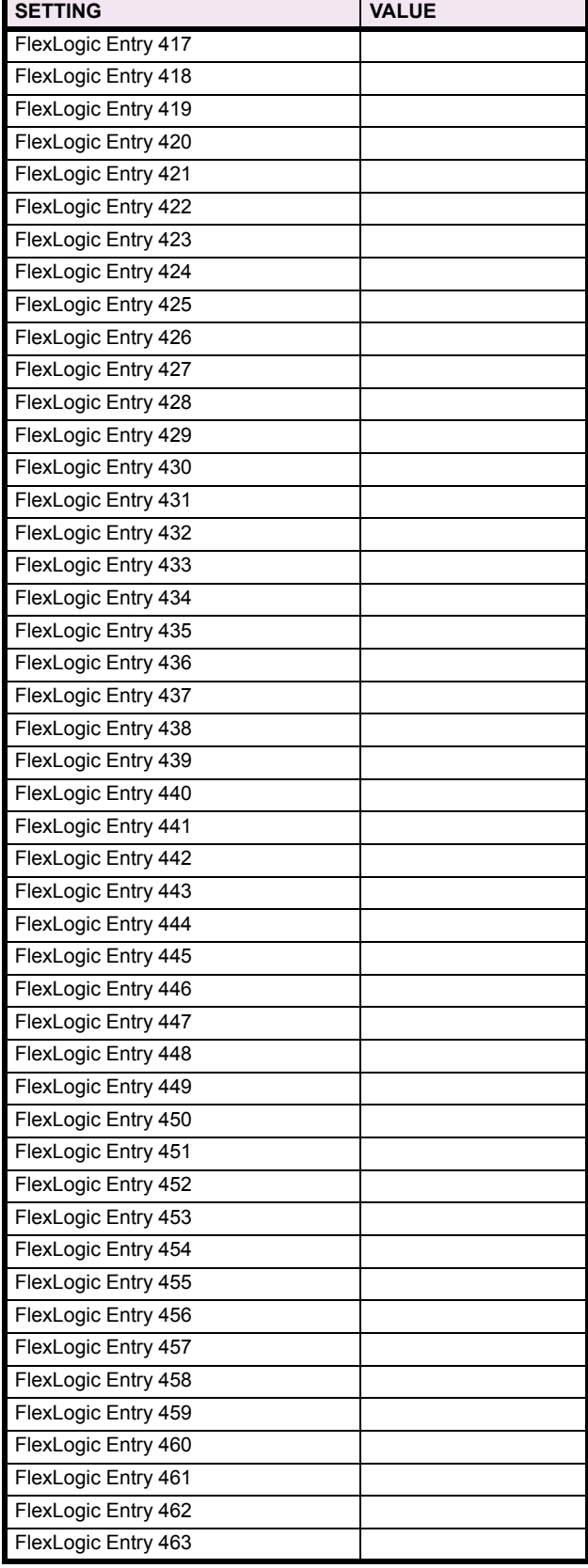

# Table 10-5: FLEXLOGIC<sup>™</sup> (Sheet 11 of 17)

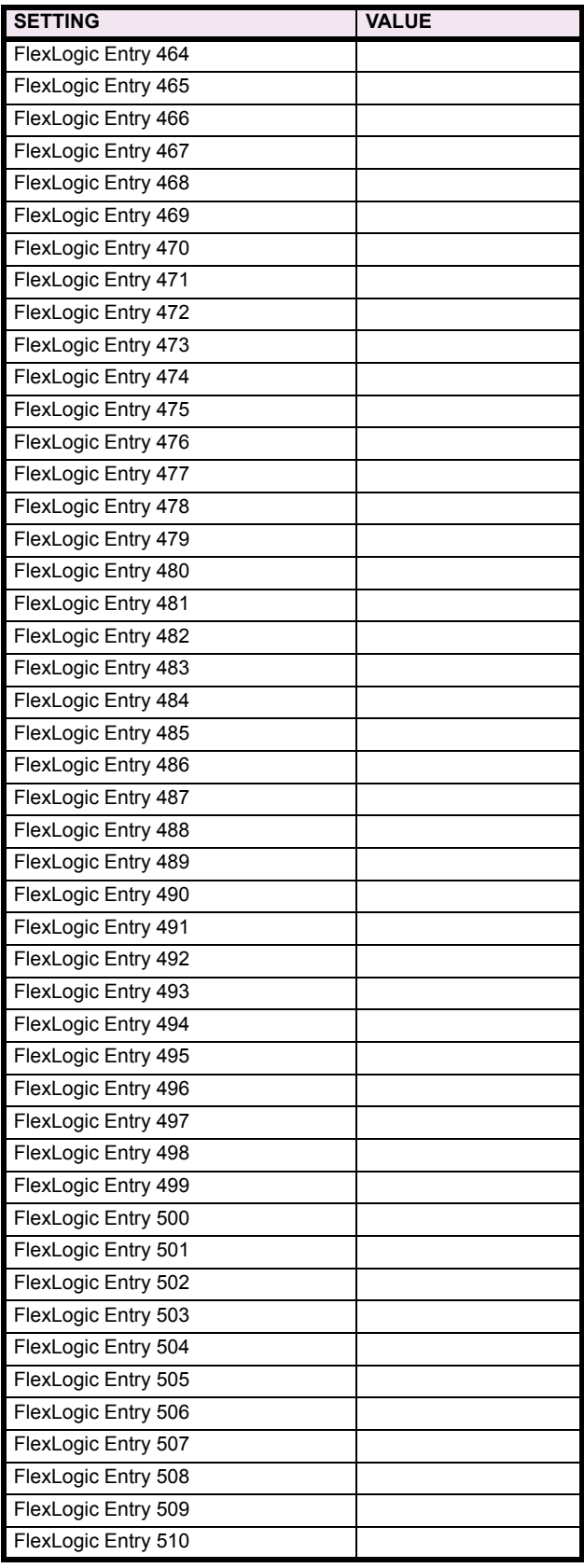

## Table 10-5: FLEXLOGIC<sup>™</sup> (Sheet 12 of 17)

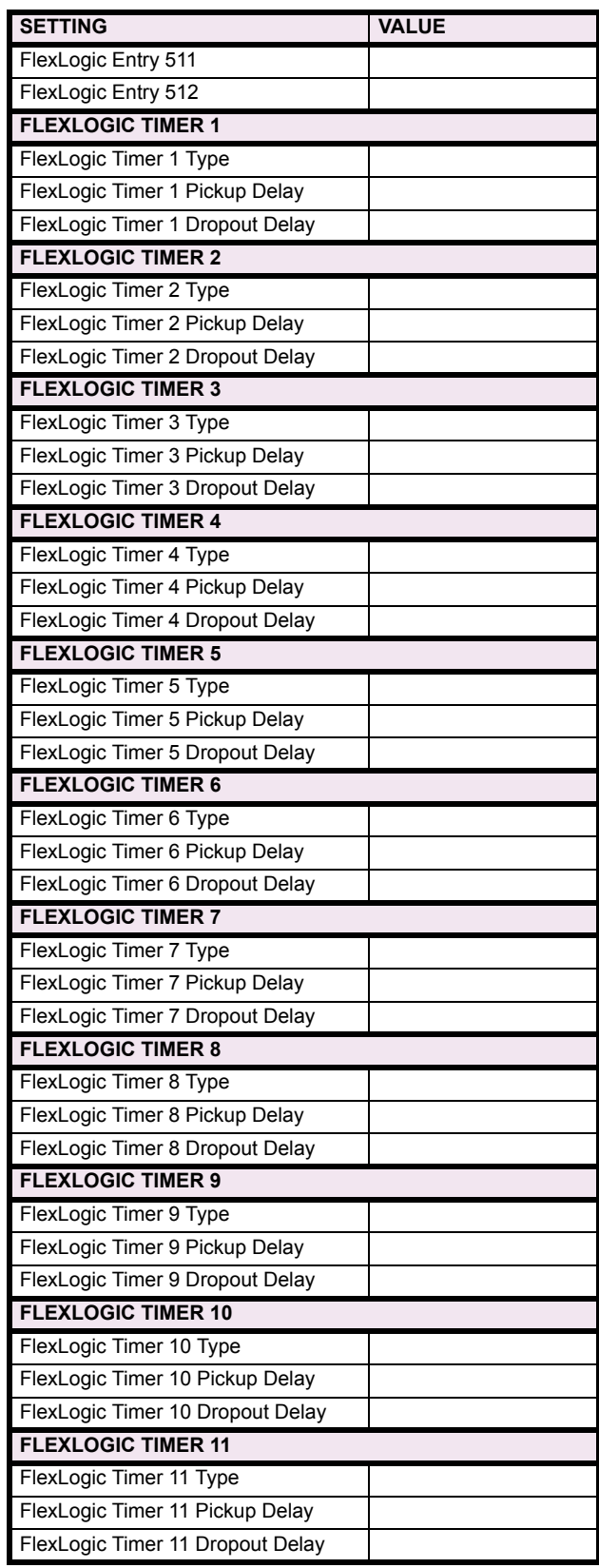

# Table 10-5: FLEXLOGIC<sup>™</sup> (Sheet 13 of 17)

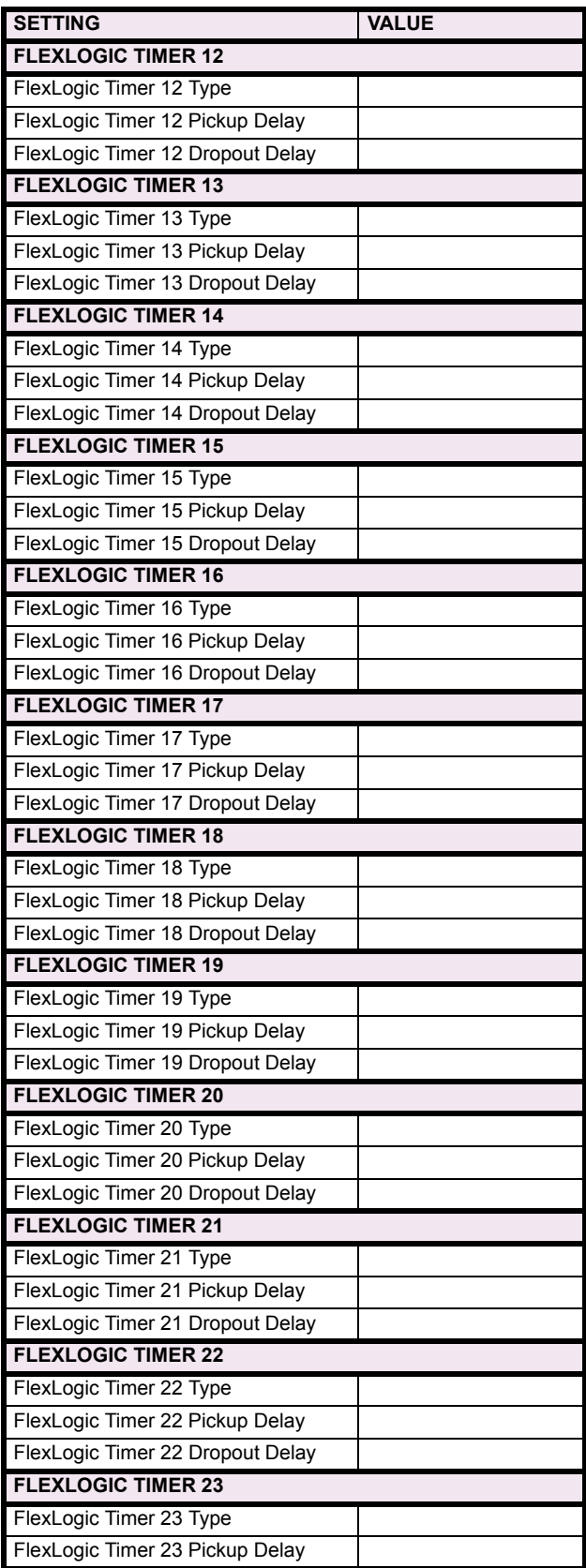

# Table 10-5: FLEXLOGIC<sup>™</sup> (Sheet 14 of 17)

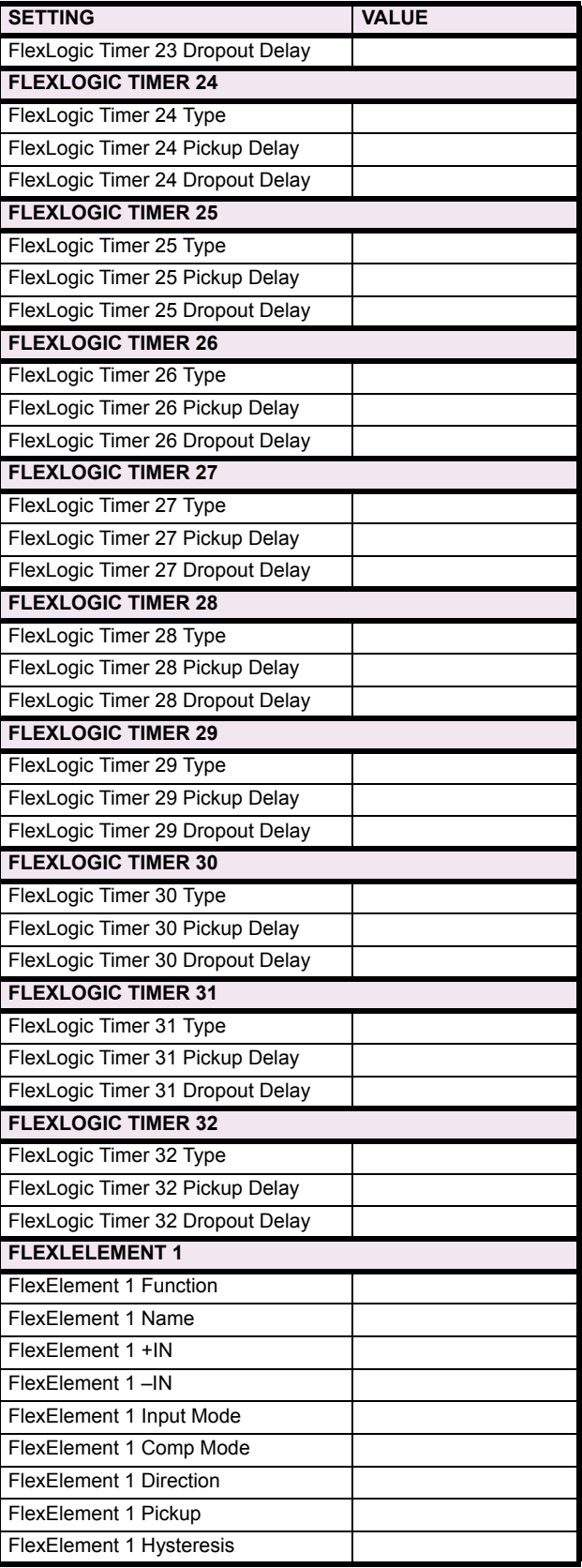

**10**
# Table 10-5: FLEXLOGIC<sup>™</sup> (Sheet 15 of 17)

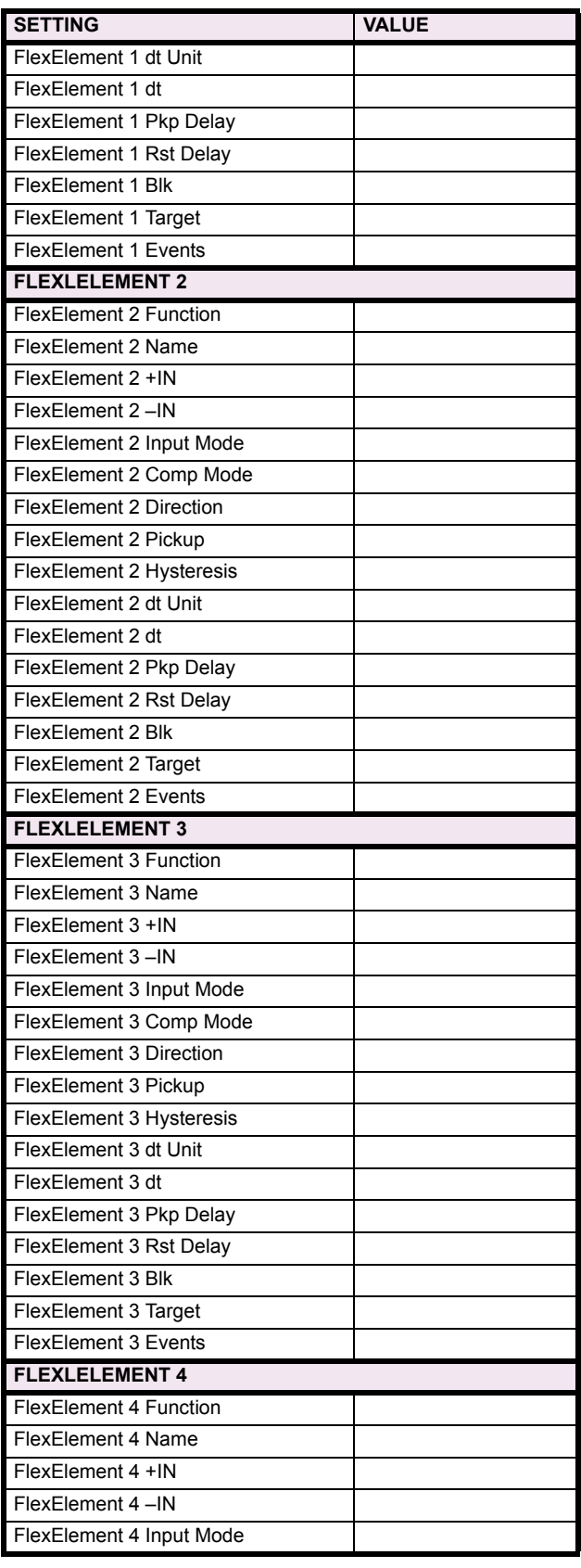

# Table 10-5: FLEXLOGIC<sup>™</sup> (Sheet 16 of 17)

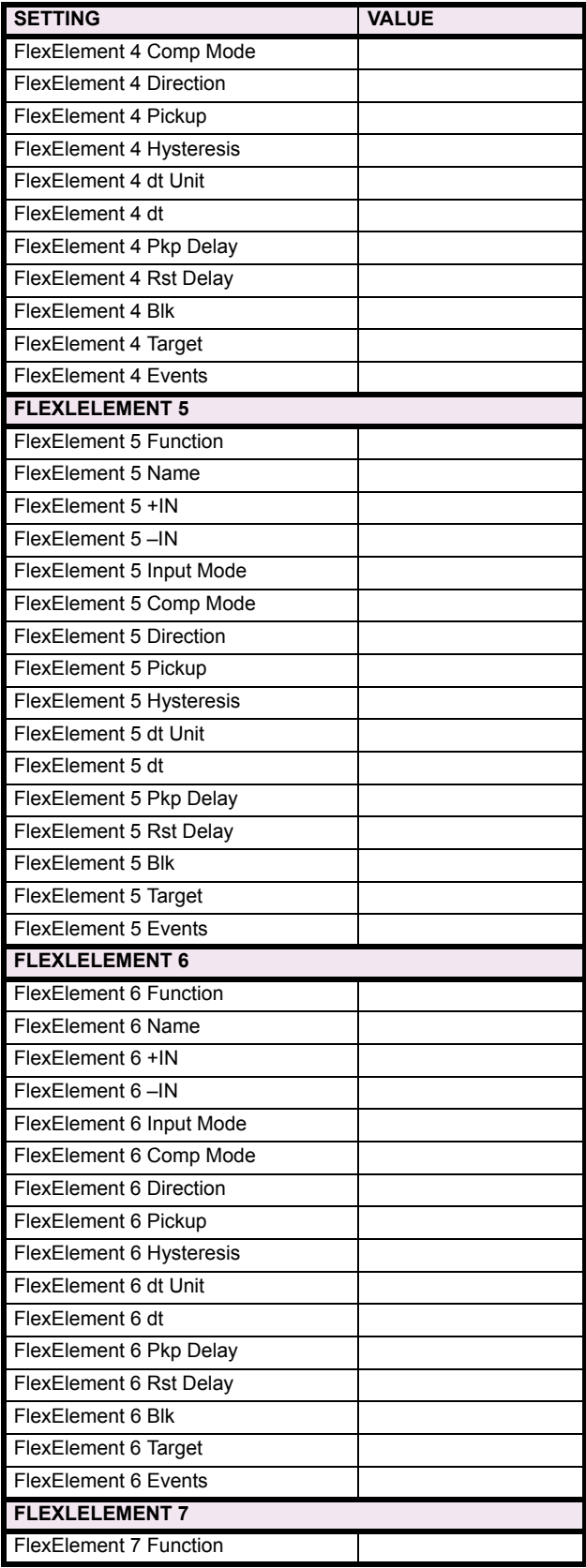

# Table 10-5: FLEXLOGIC<sup>™</sup> (Sheet 17 of 17)

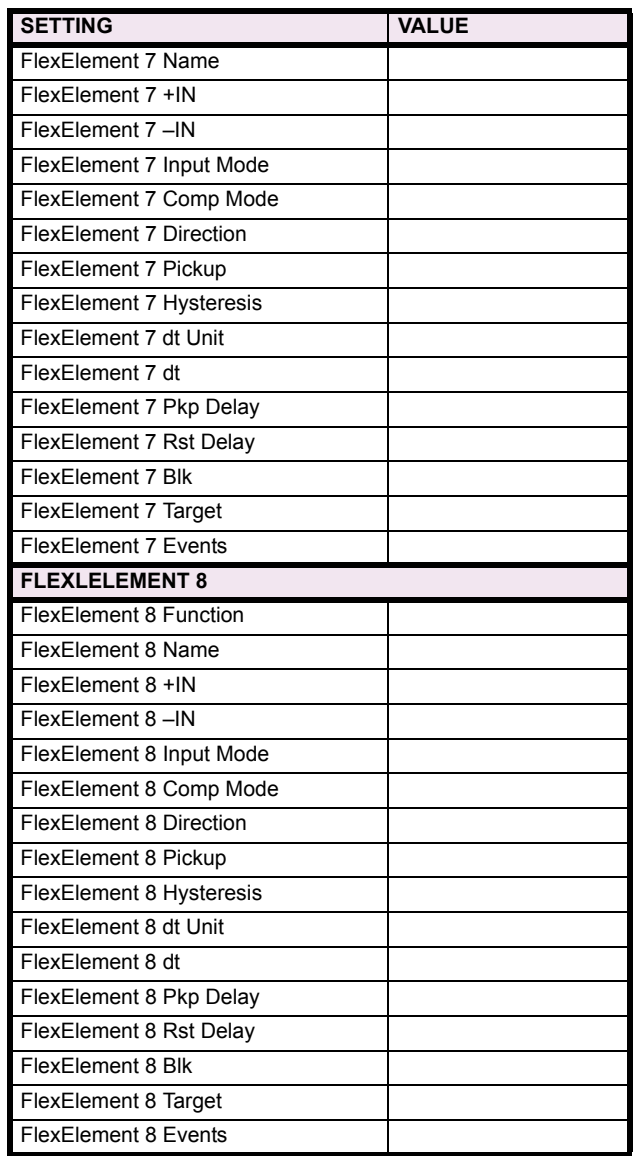

**10**

### **10.4 GROUPED ELEMENTS 10.4.1 GROUPED ELEMENTS**

## Table 10-6: GROUPED ELEMENTS (Sheet 1 of 11)

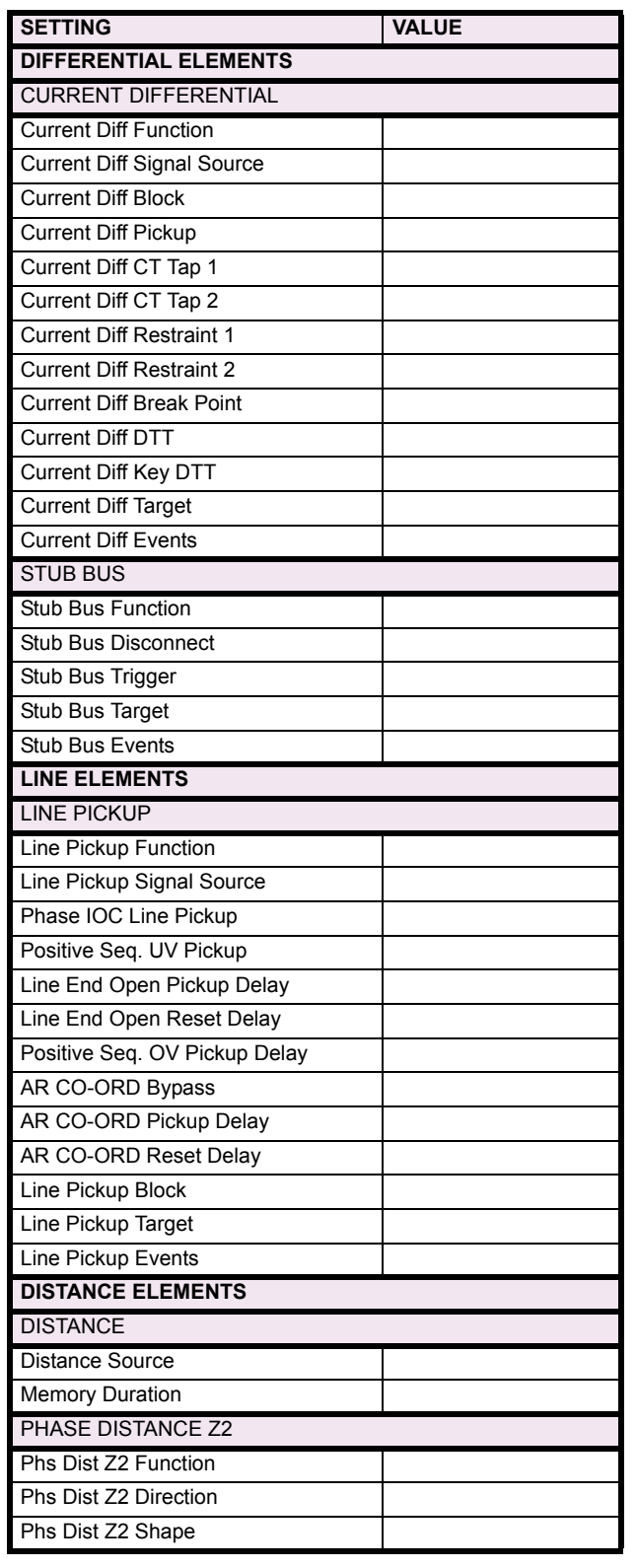

## Table 10-6: GROUPED ELEMENTS (Sheet 2 of 11)

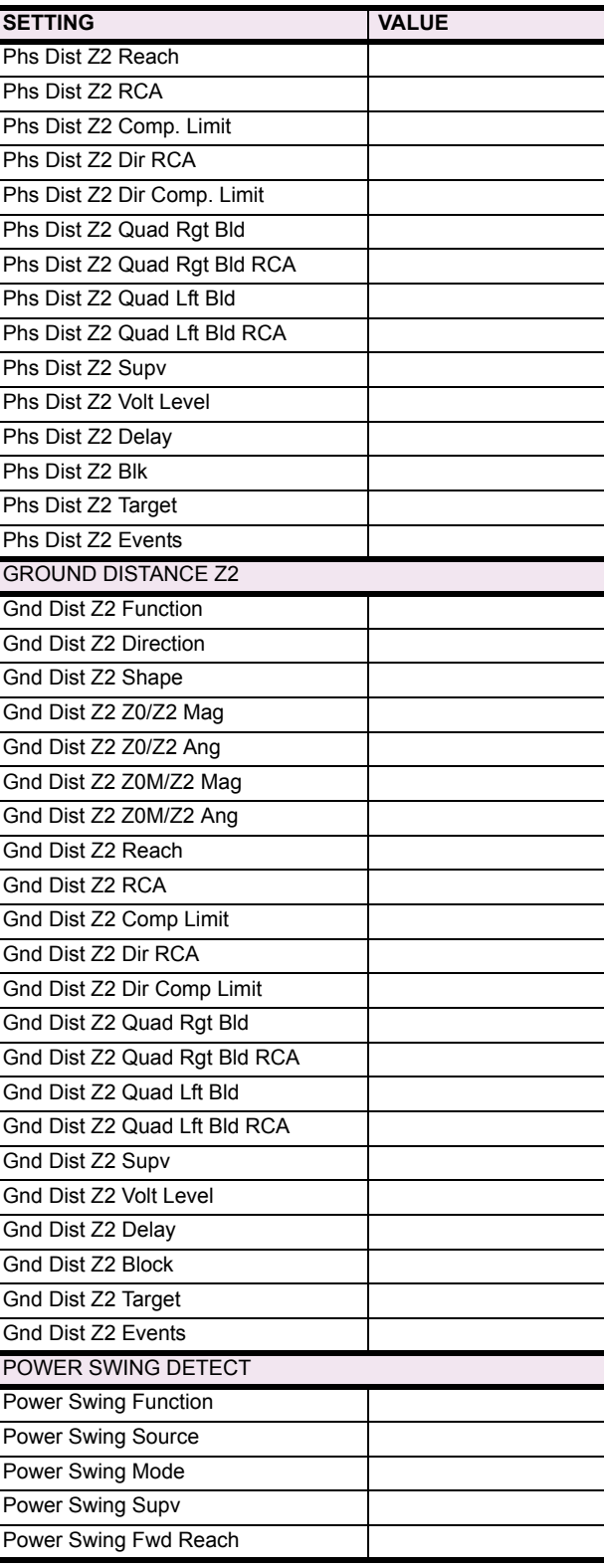

# Table 10-6: GROUPED ELEMENTS (Sheet 3 of 11)

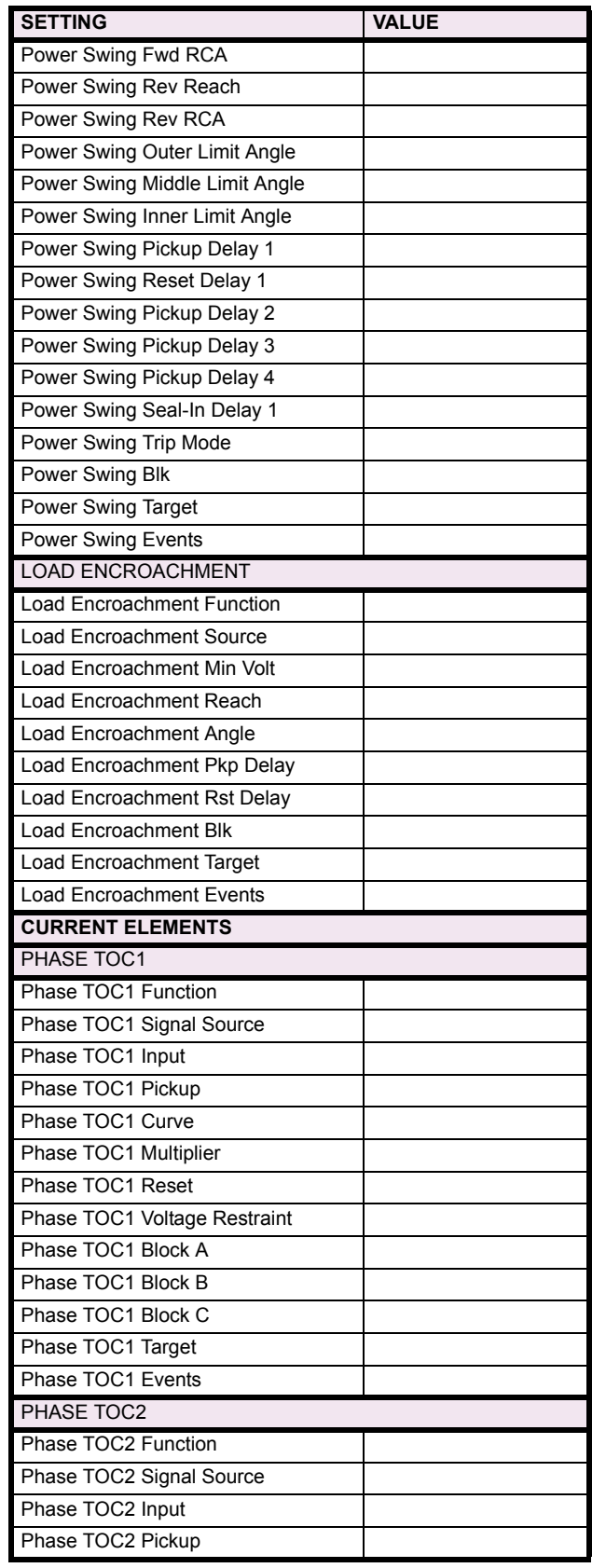

## Table 10-6: GROUPED ELEMENTS (Sheet 4 of 11)

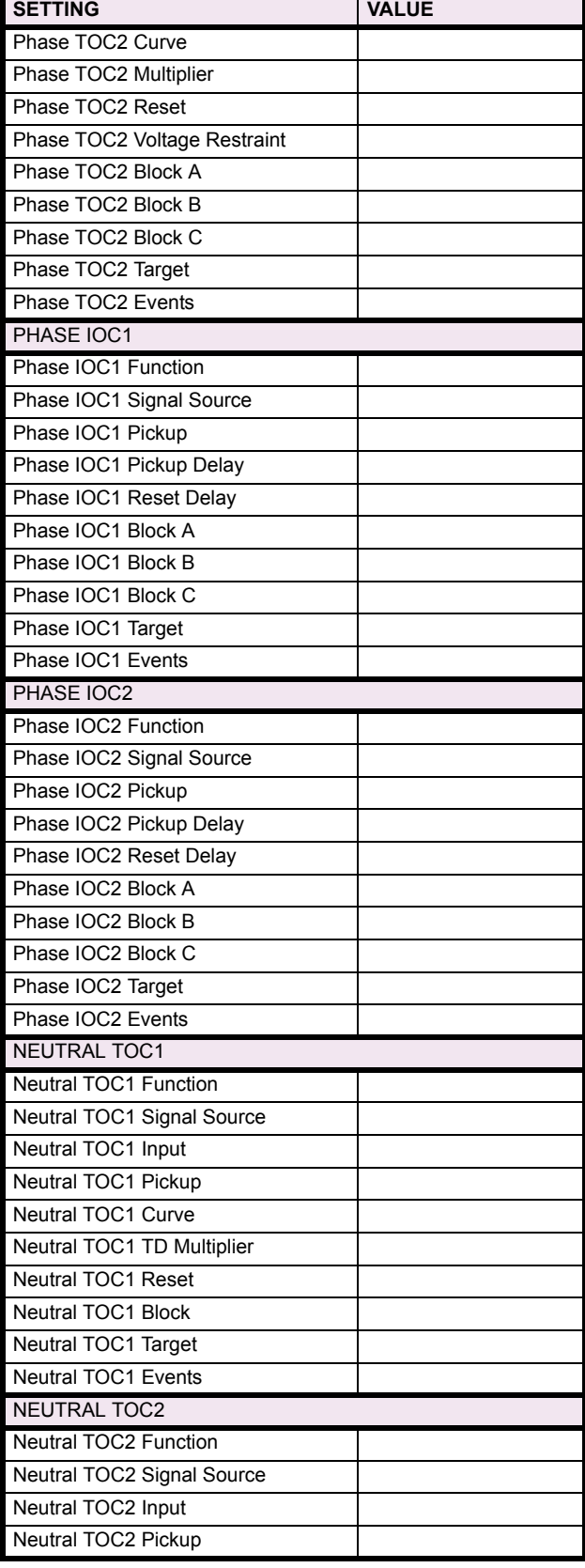

# Table 10-6: GROUPED ELEMENTS (Sheet 5 of 11)

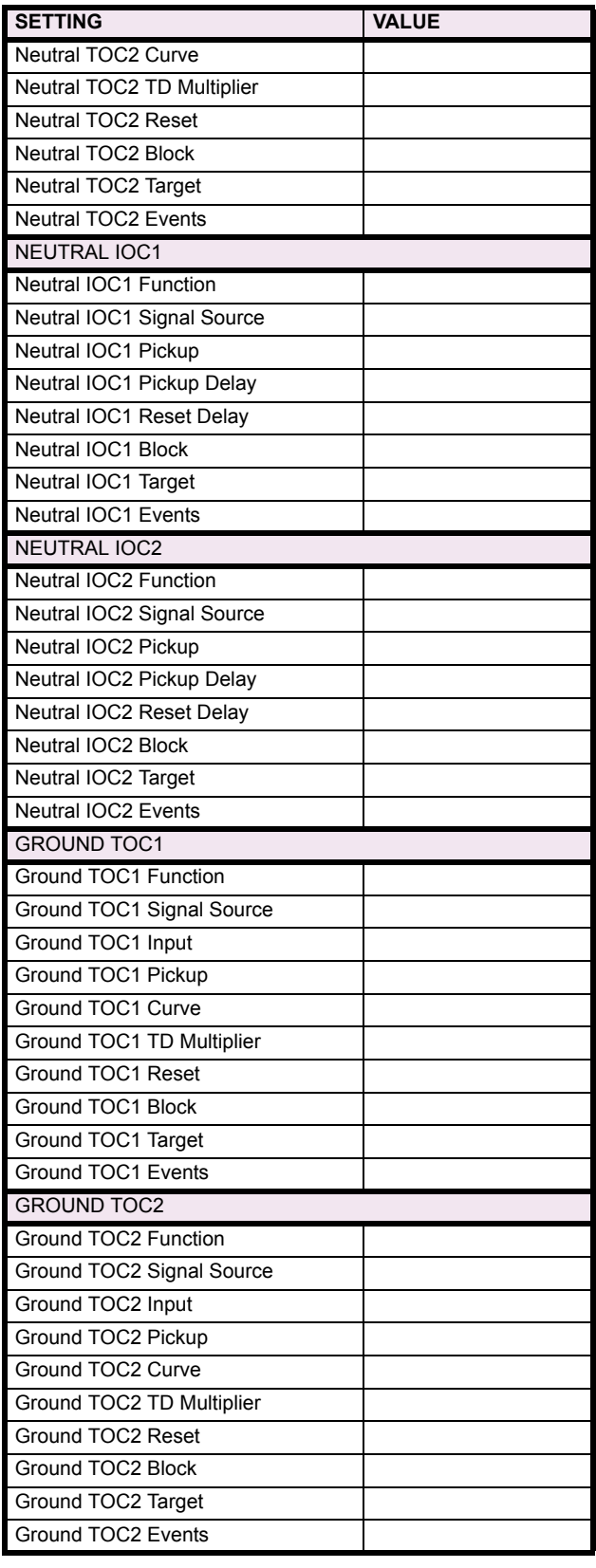

## Table 10-6: GROUPED ELEMENTS (Sheet 6 of 11)

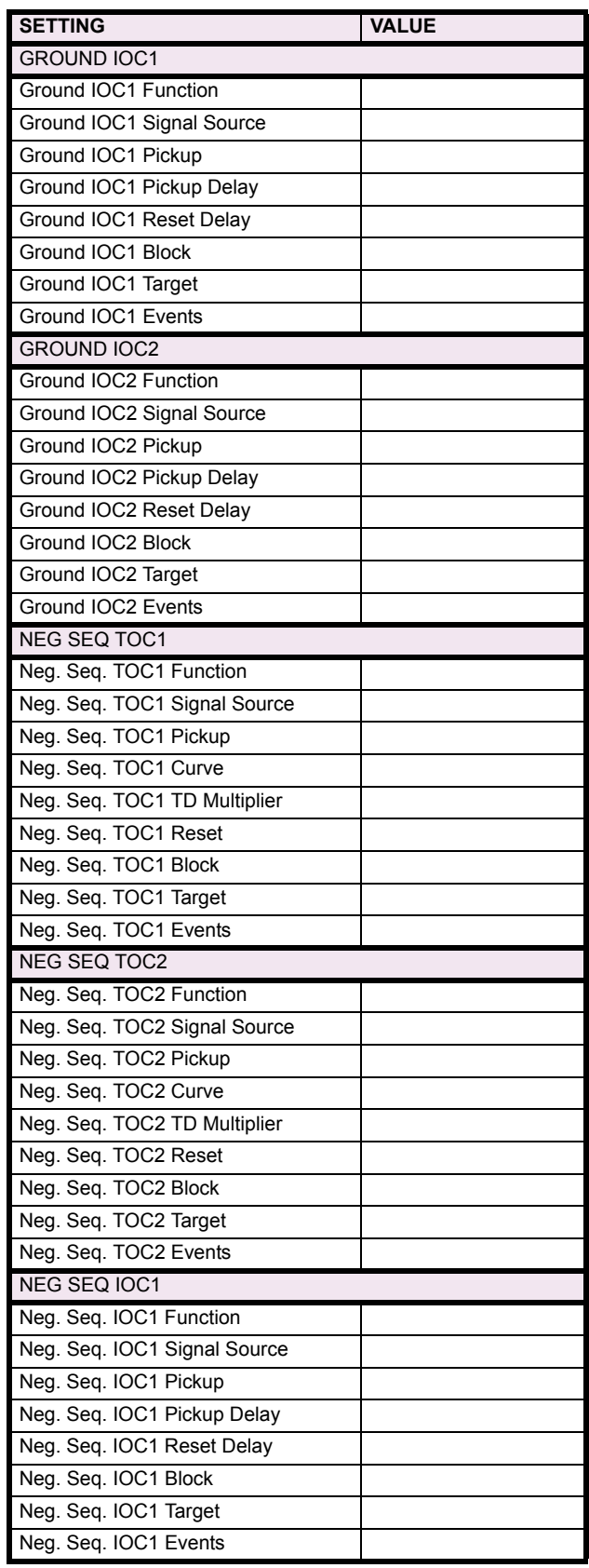

# Table 10-6: GROUPED ELEMENTS (Sheet 7 of 11)

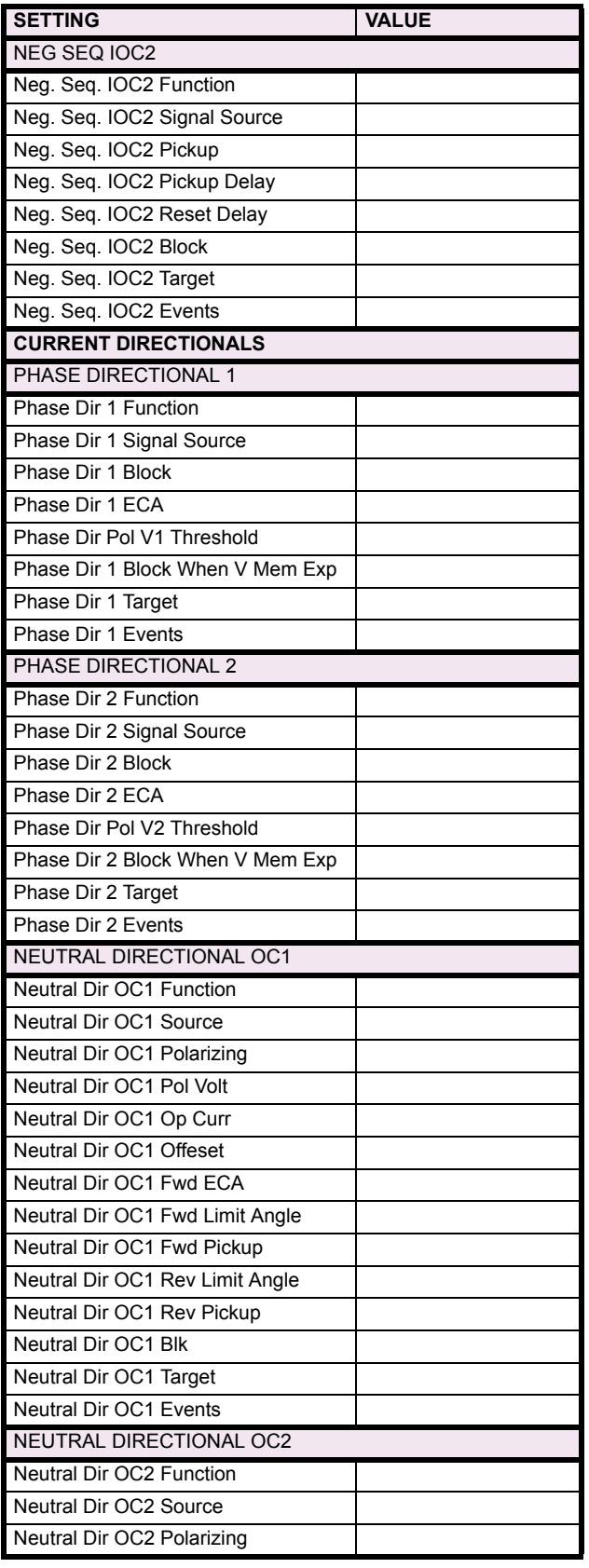

## Table 10-6: GROUPED ELEMENTS (Sheet 8 of 11)

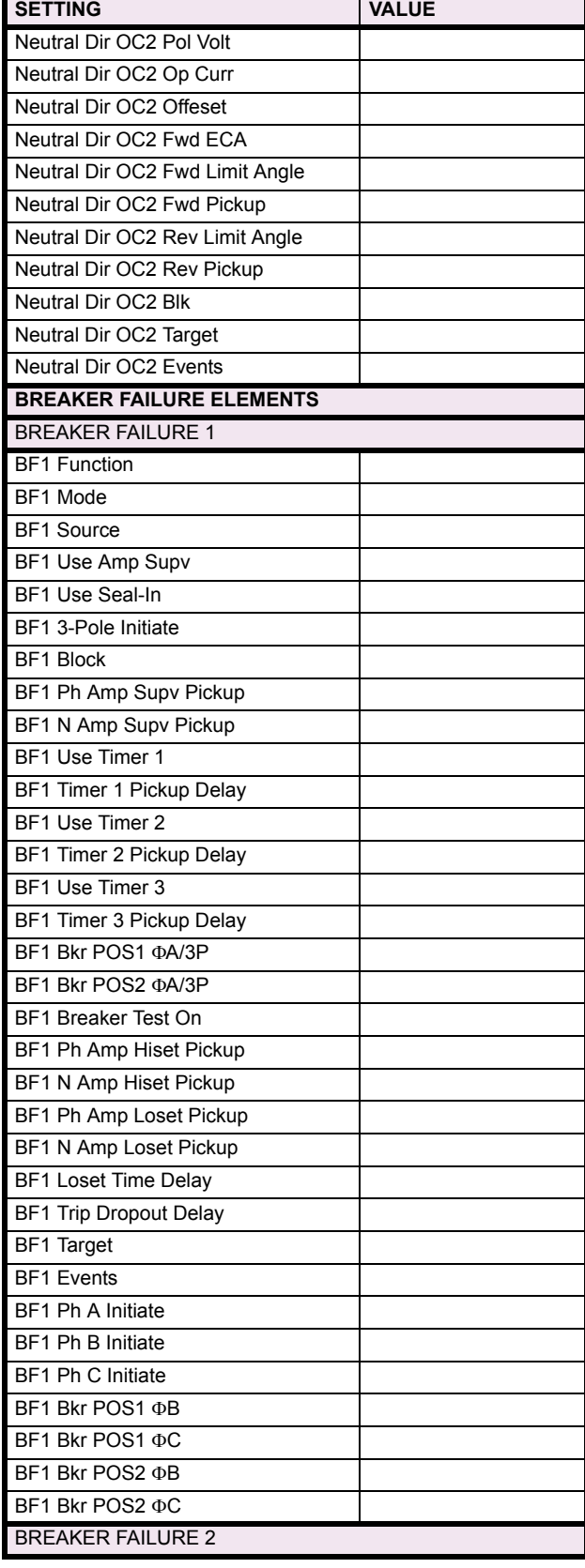

**10**

# **10 COMMISSIONING 10.4 GROUPED ELEMENTS**

# Table 10-6: GROUPED ELEMENTS (Sheet 9 of 11)

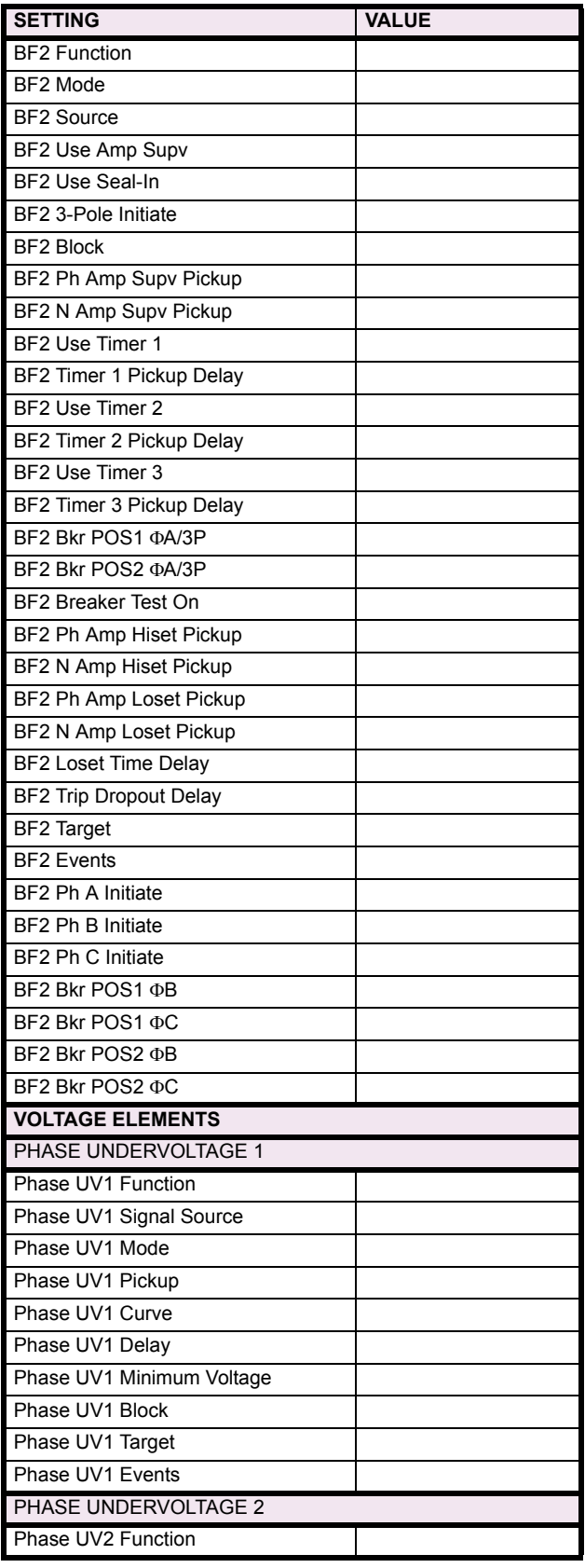

## Table 10-6: GROUPED ELEMENTS (Sheet 10 of 11)

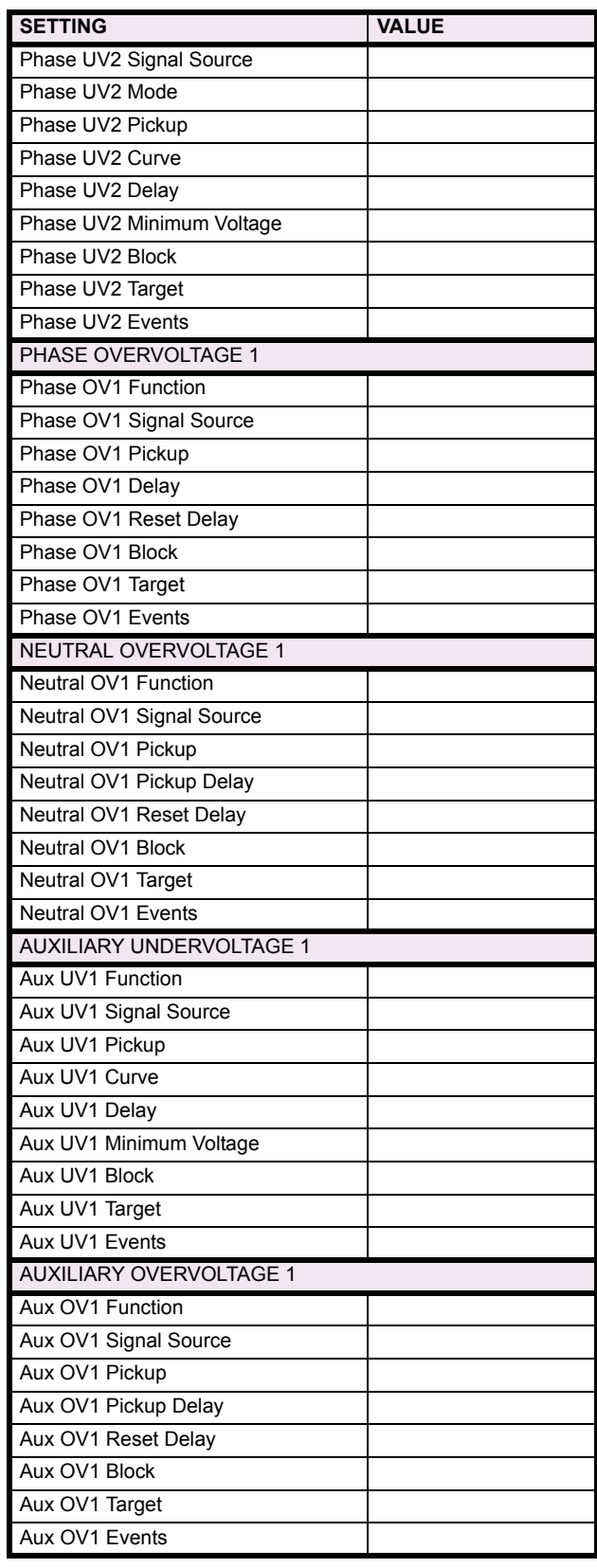

# Table 10-6: GROUPED ELEMENTS (Sheet 11 of 11)

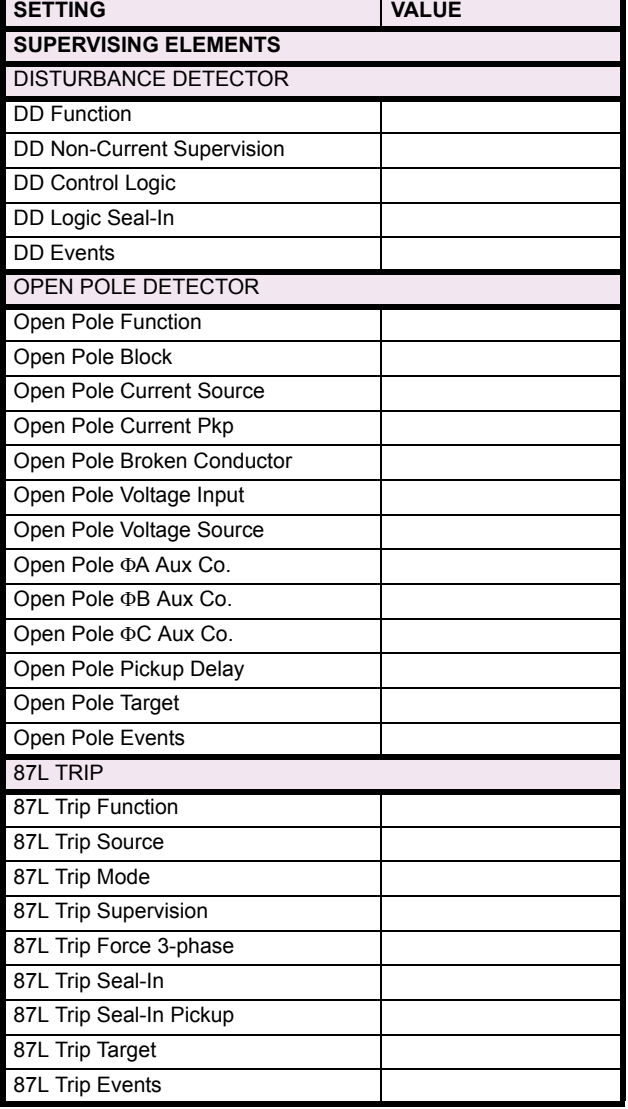

## Table 10-7: CONTROL ELEMENTS (Sheet 1 of 9)

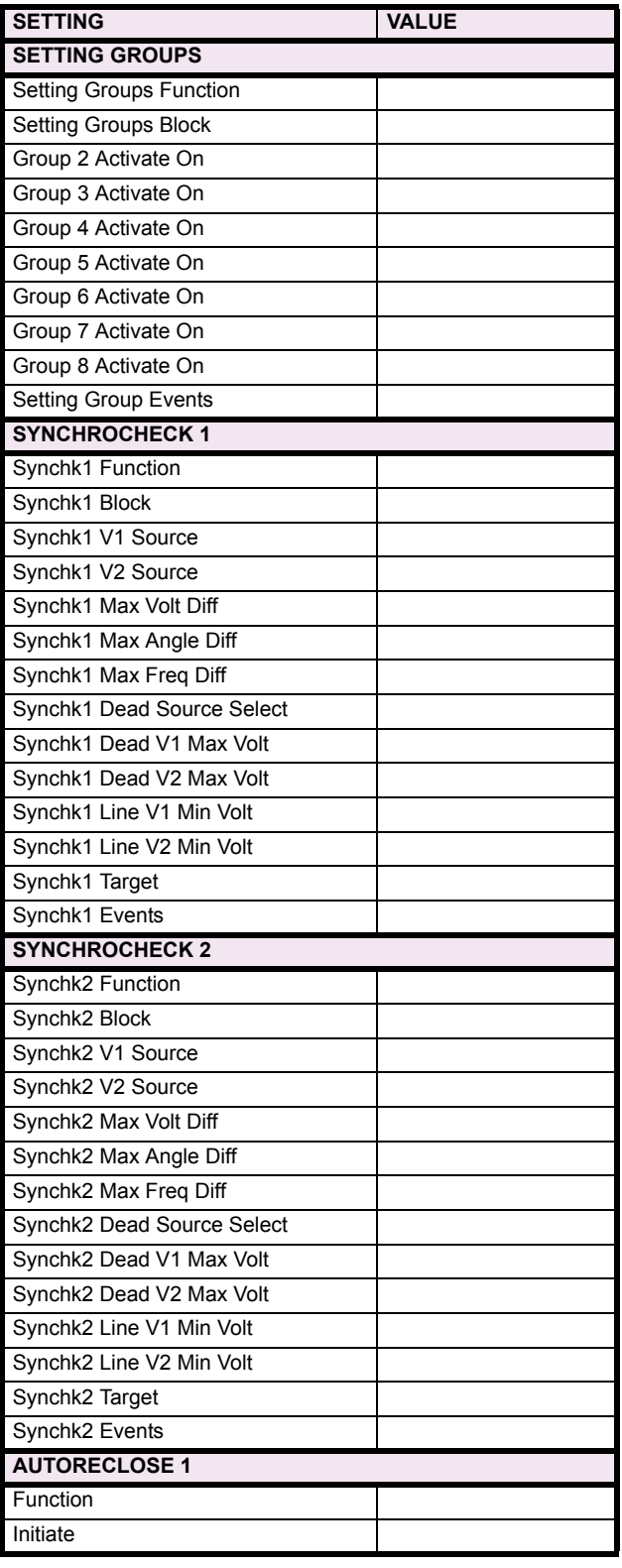

# Table 10-7: CONTROL ELEMENTS (Sheet 2 of 9)

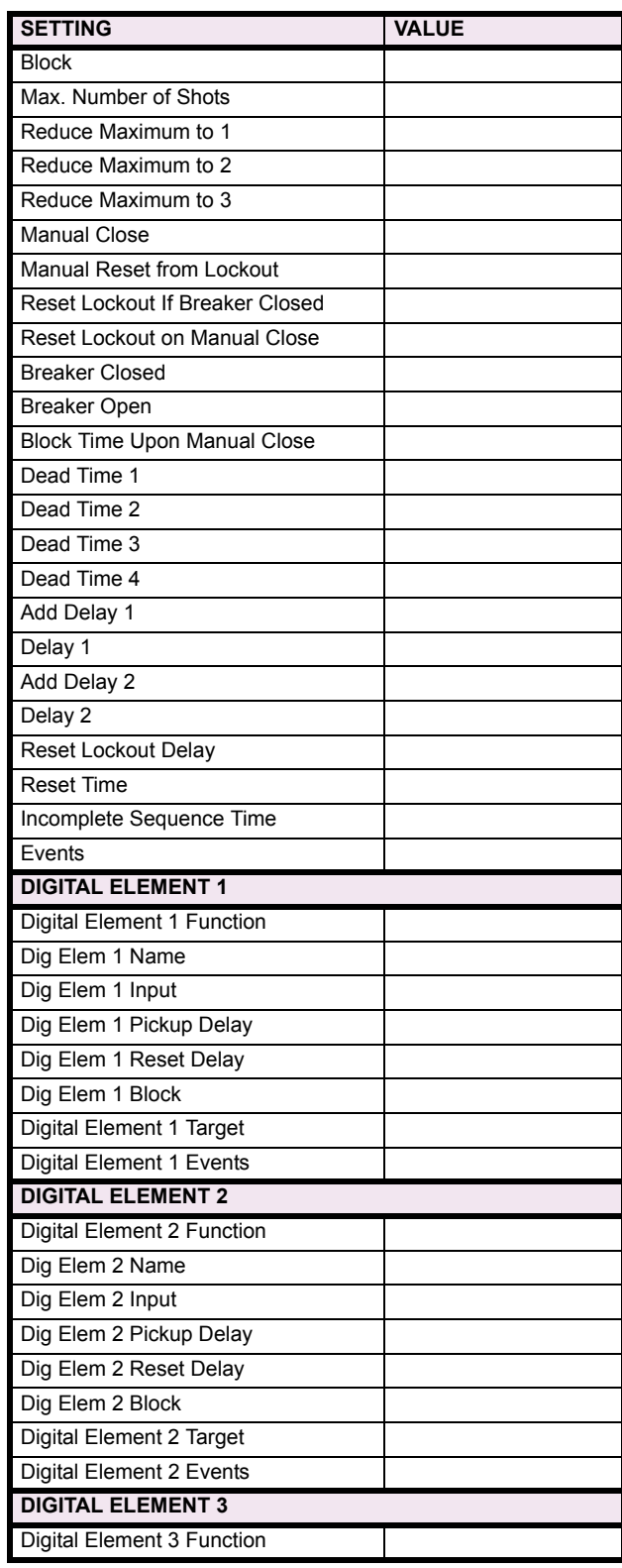

# Table 10-7: CONTROL ELEMENTS (Sheet 3 of 9)

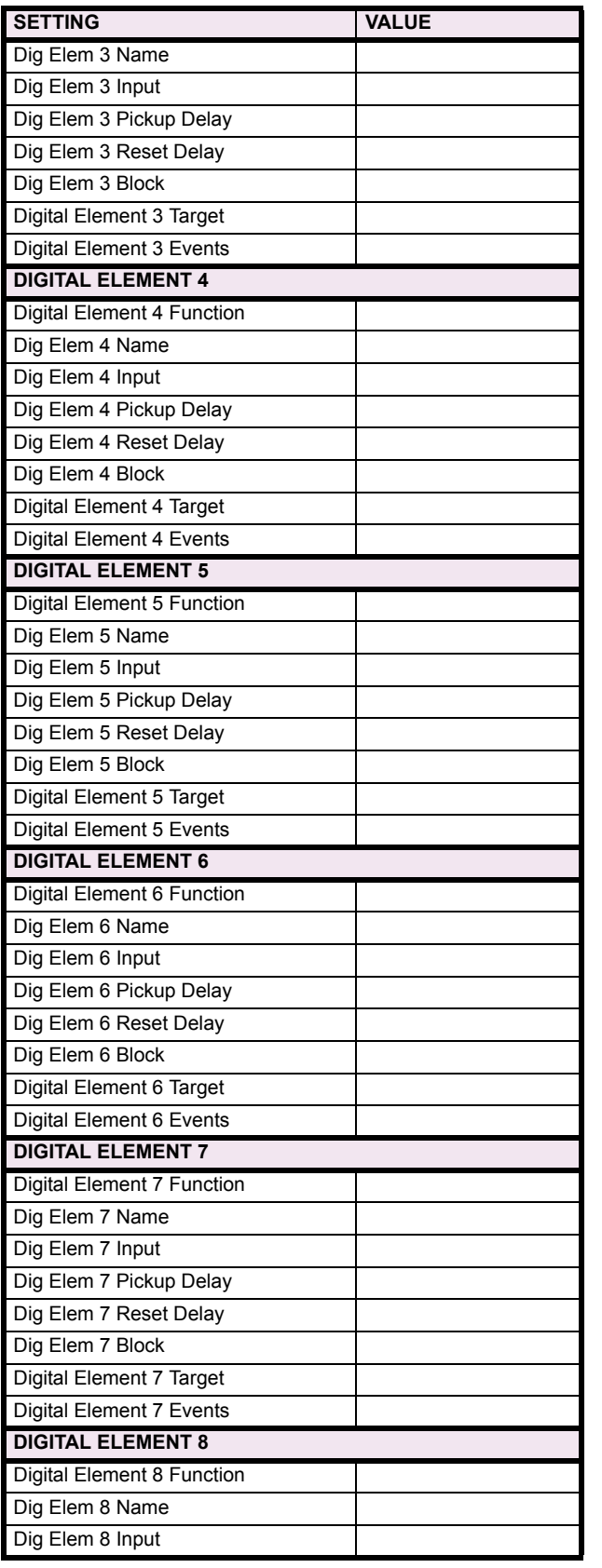

## Table 10-7: CONTROL ELEMENTS (Sheet 4 of 9)

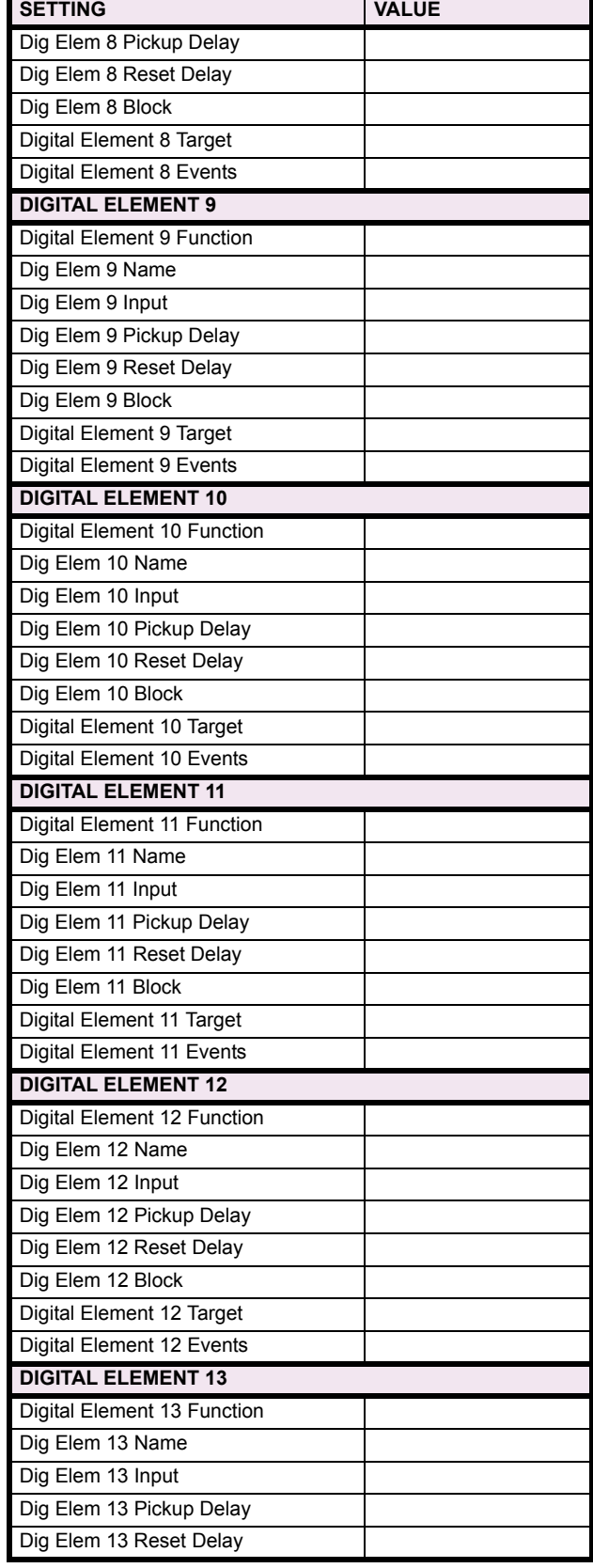

# Table 10-7: CONTROL ELEMENTS (Sheet 5 of 9)

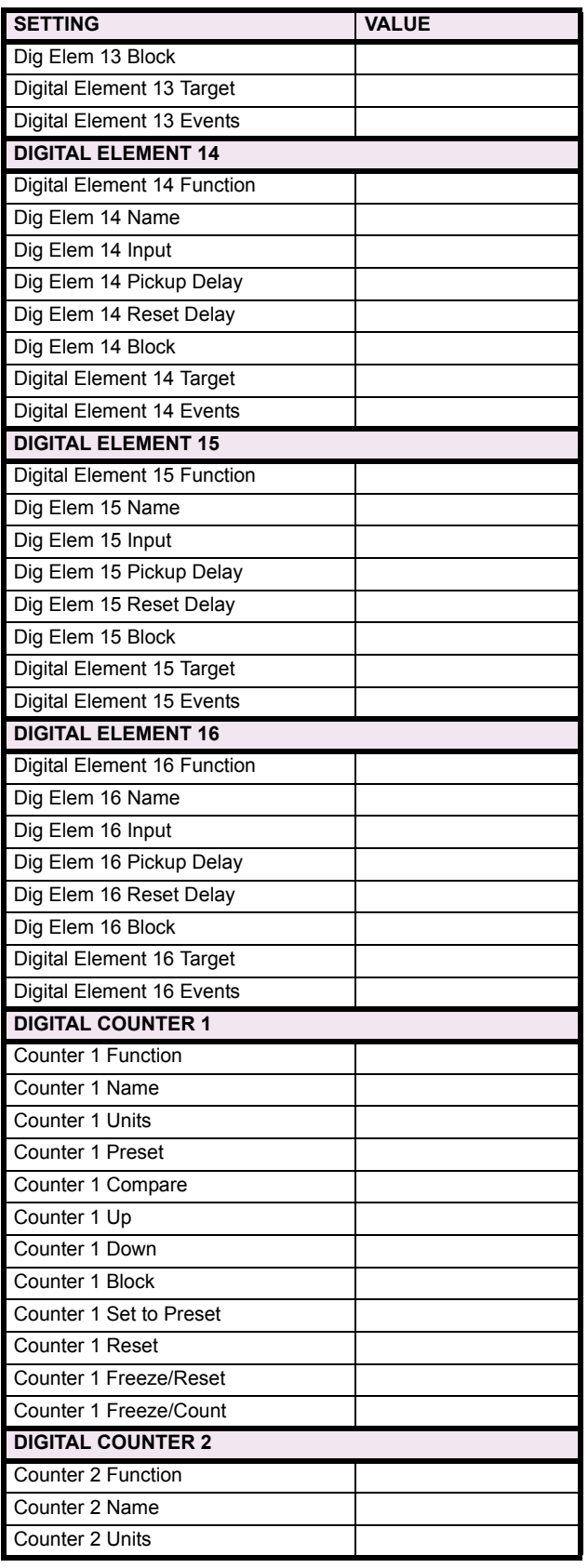

## Table 10-7: CONTROL ELEMENTS (Sheet 6 of 9)

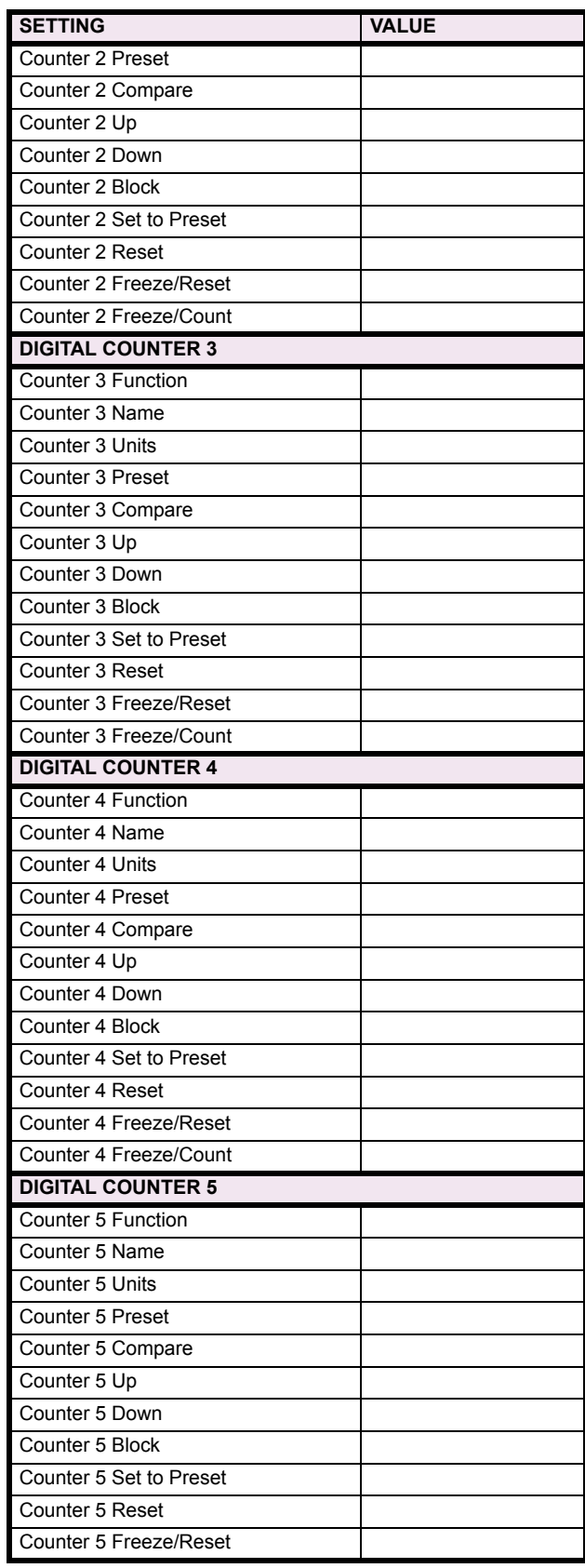

# Table 10-7: CONTROL ELEMENTS (Sheet 7 of 9)

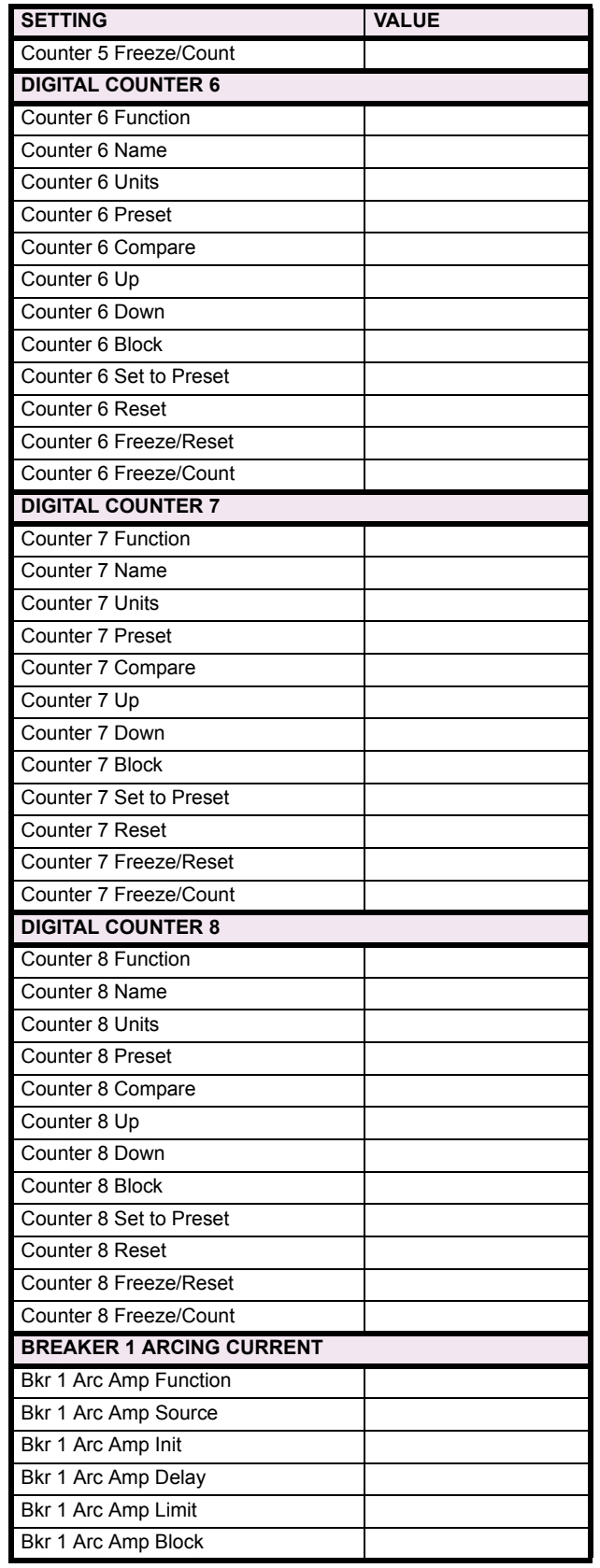

## Table 10-7: CONTROL ELEMENTS (Sheet 8 of 9)

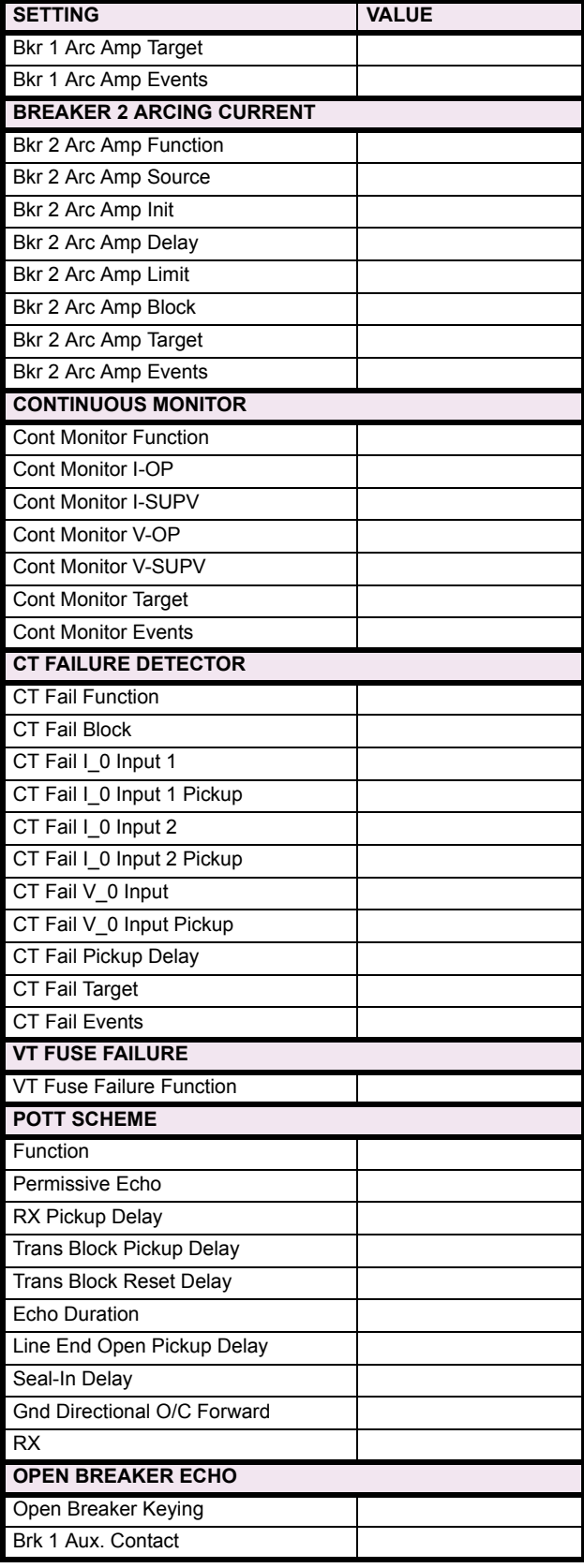

# Table 10-7: CONTROL ELEMENTS (Sheet 9 of 9)

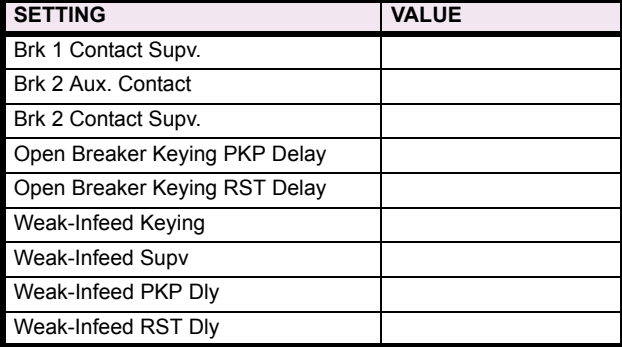

# **10.6.1 CONTACT INPUTS**

## Table 10-8: CONTACT INPUTS

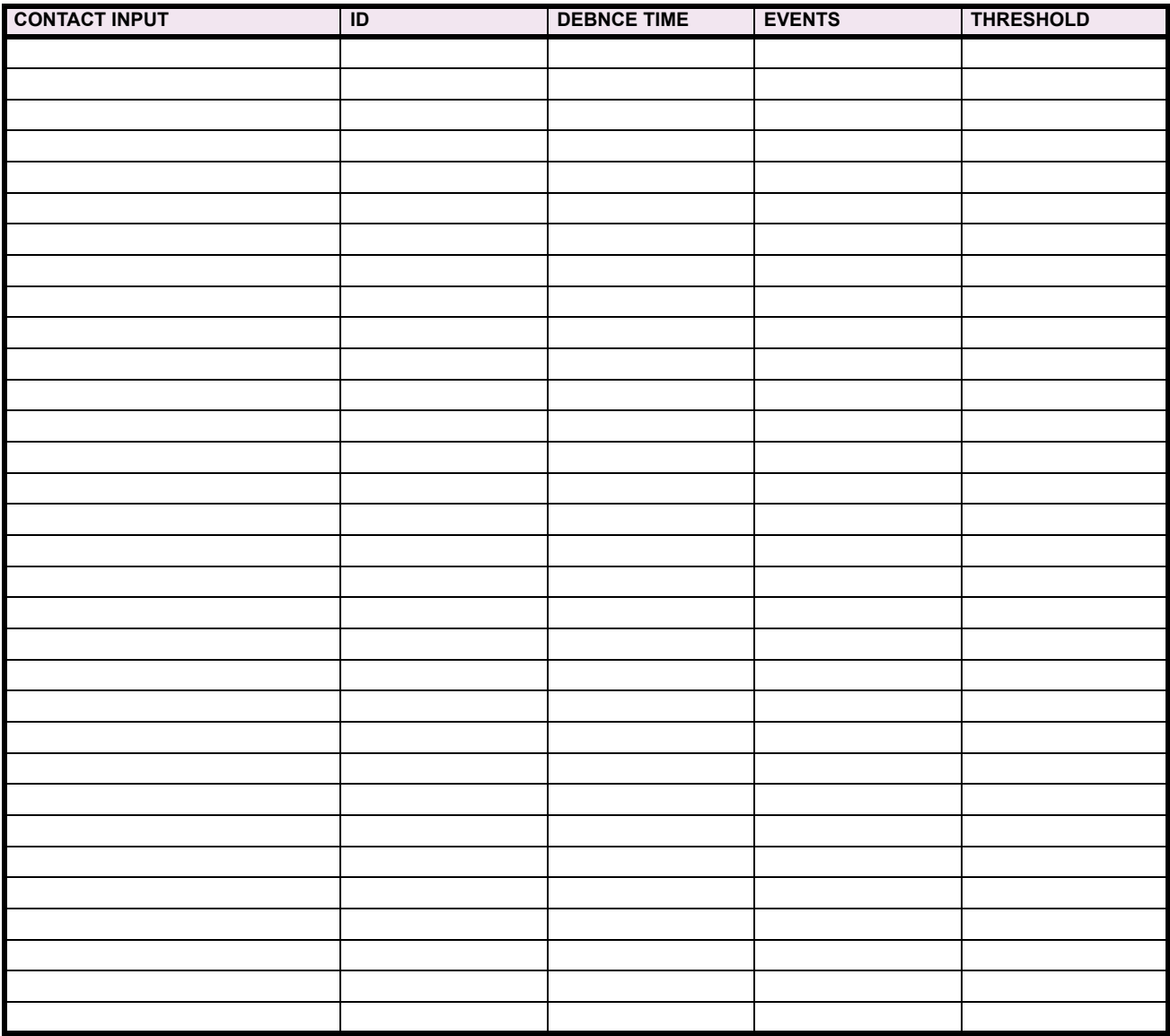

### Table 10-9: VIRTUAL INPUTS

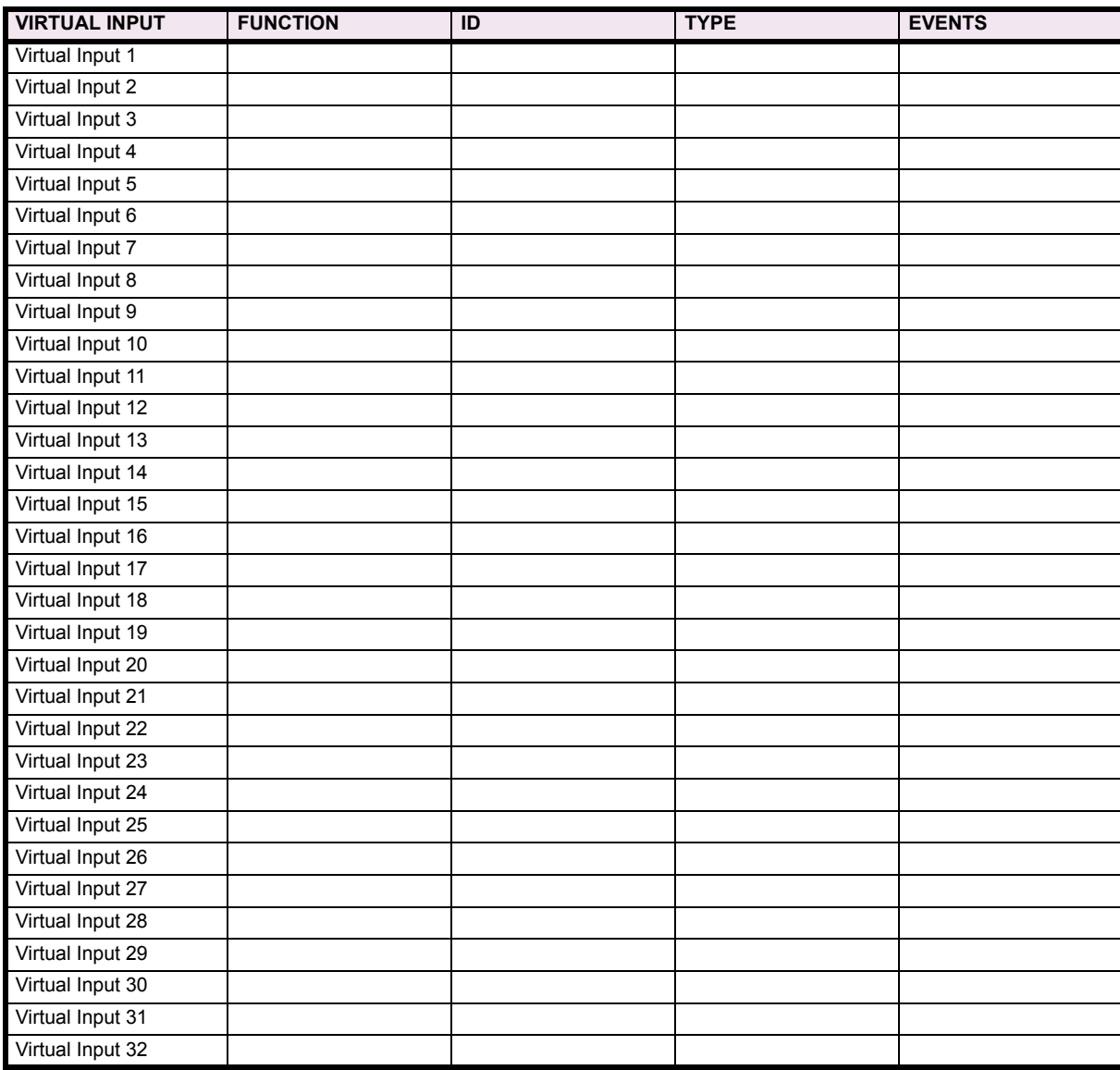

**10.6.3 UCA SBO TIMER**

### Table 10-10: UCA SBO TIMER

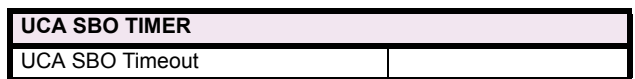

**10**

## **10.6.4 CONTACT OUTPUTS**

## **Table 10-11: CONTACT OUTPUTS**

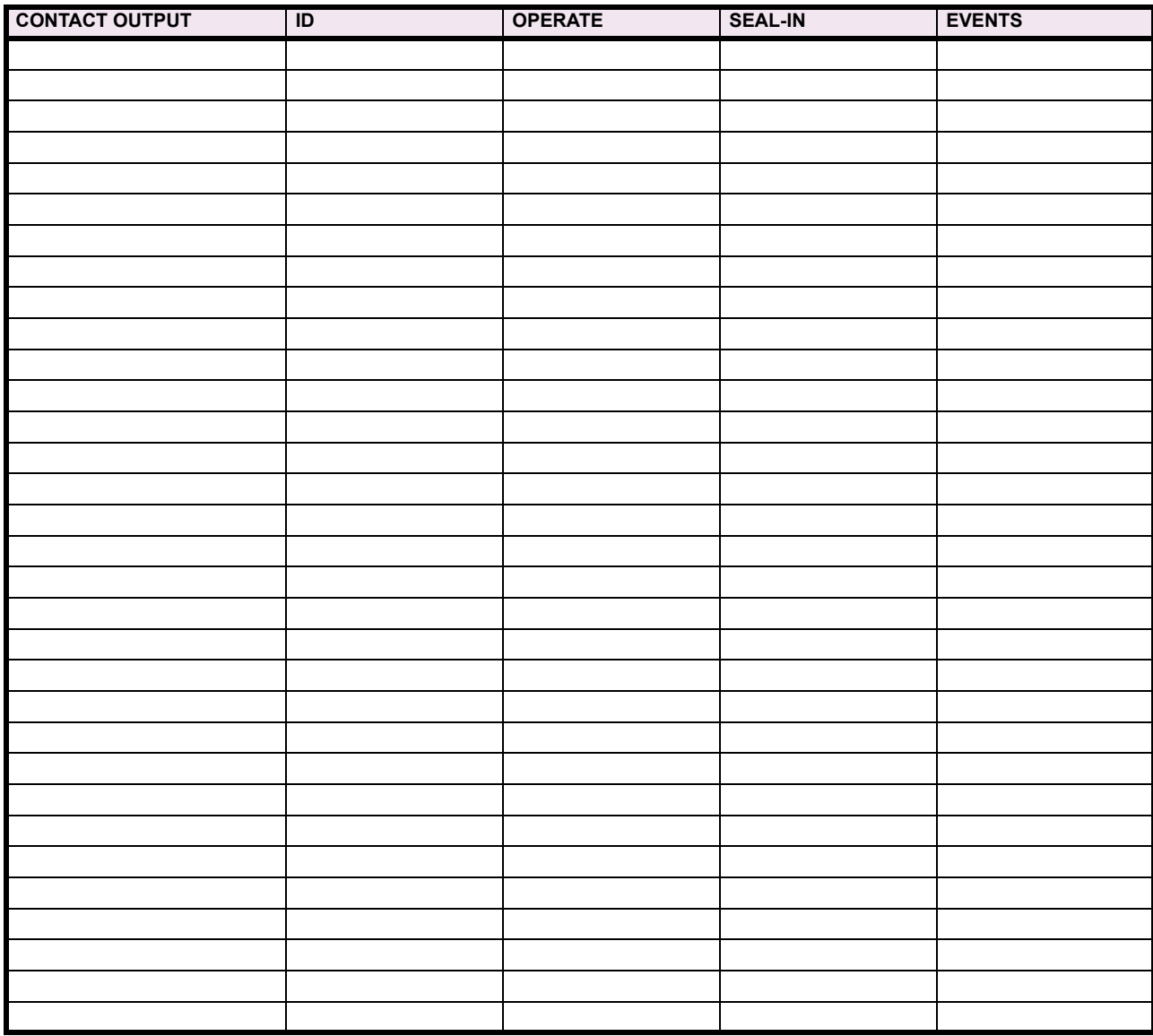

### **10.6.5 VIRTUAL OUTPUTS**

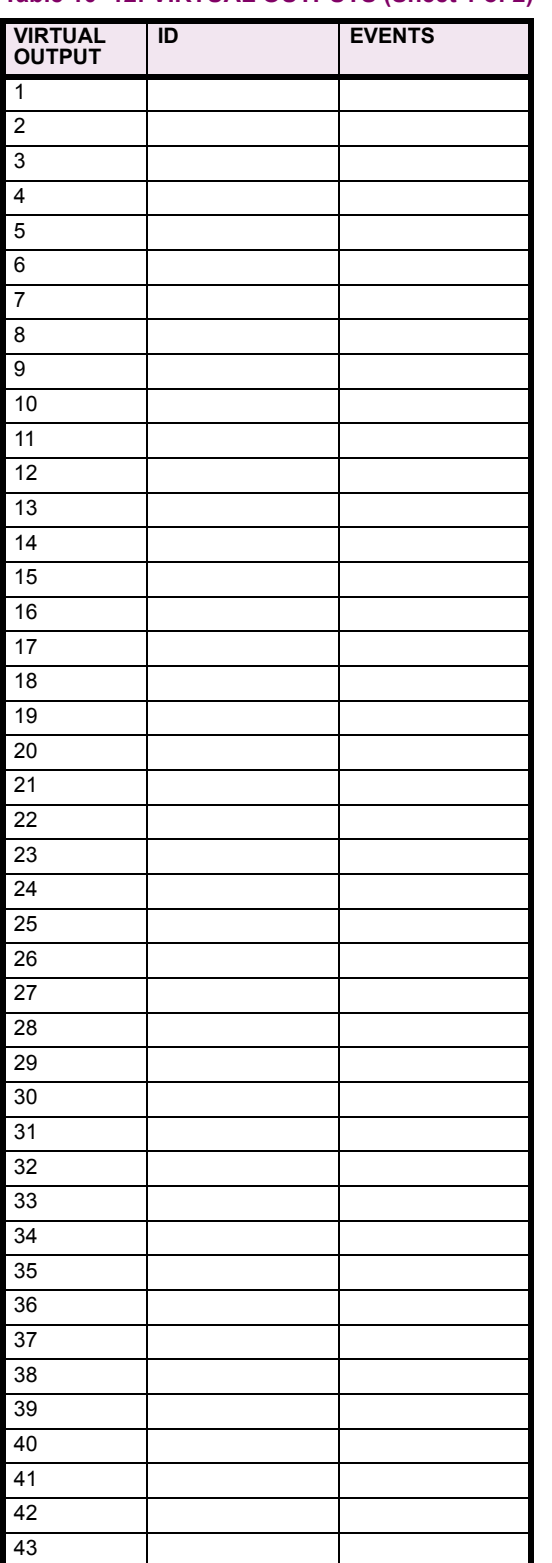

#### Table 10–12: VIRTUAL OUTPUTS (Sheet 1 of 2) Table 10–12: VIRTUAL OUTPUTS (Sheet 2 of 2)

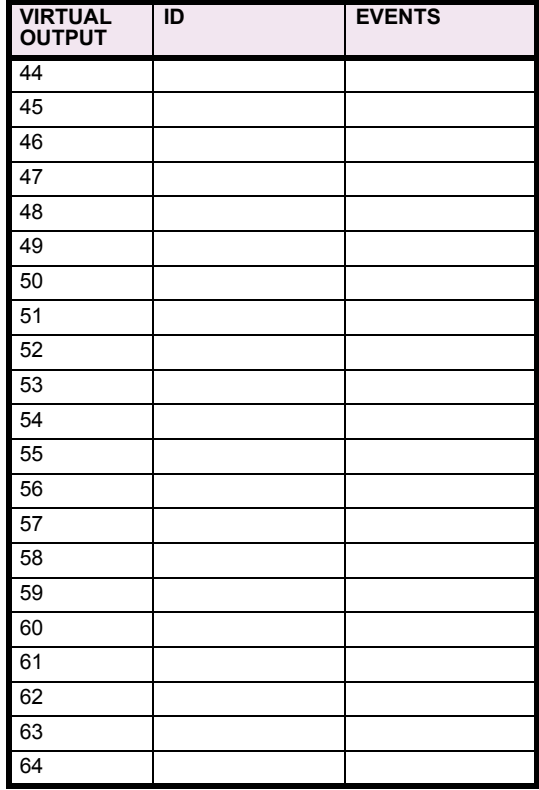

## **10.6.6 REMOTE DEVICES**

### Table 10-13: REMOTE DEVICES

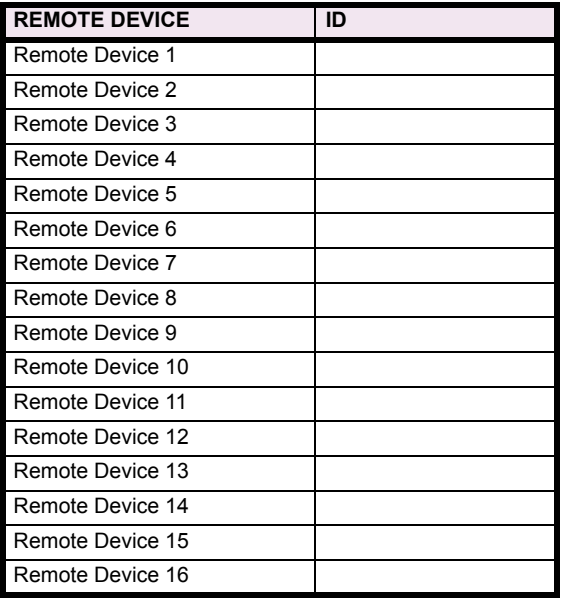

## Table 10-14: REMOTE INPUTS

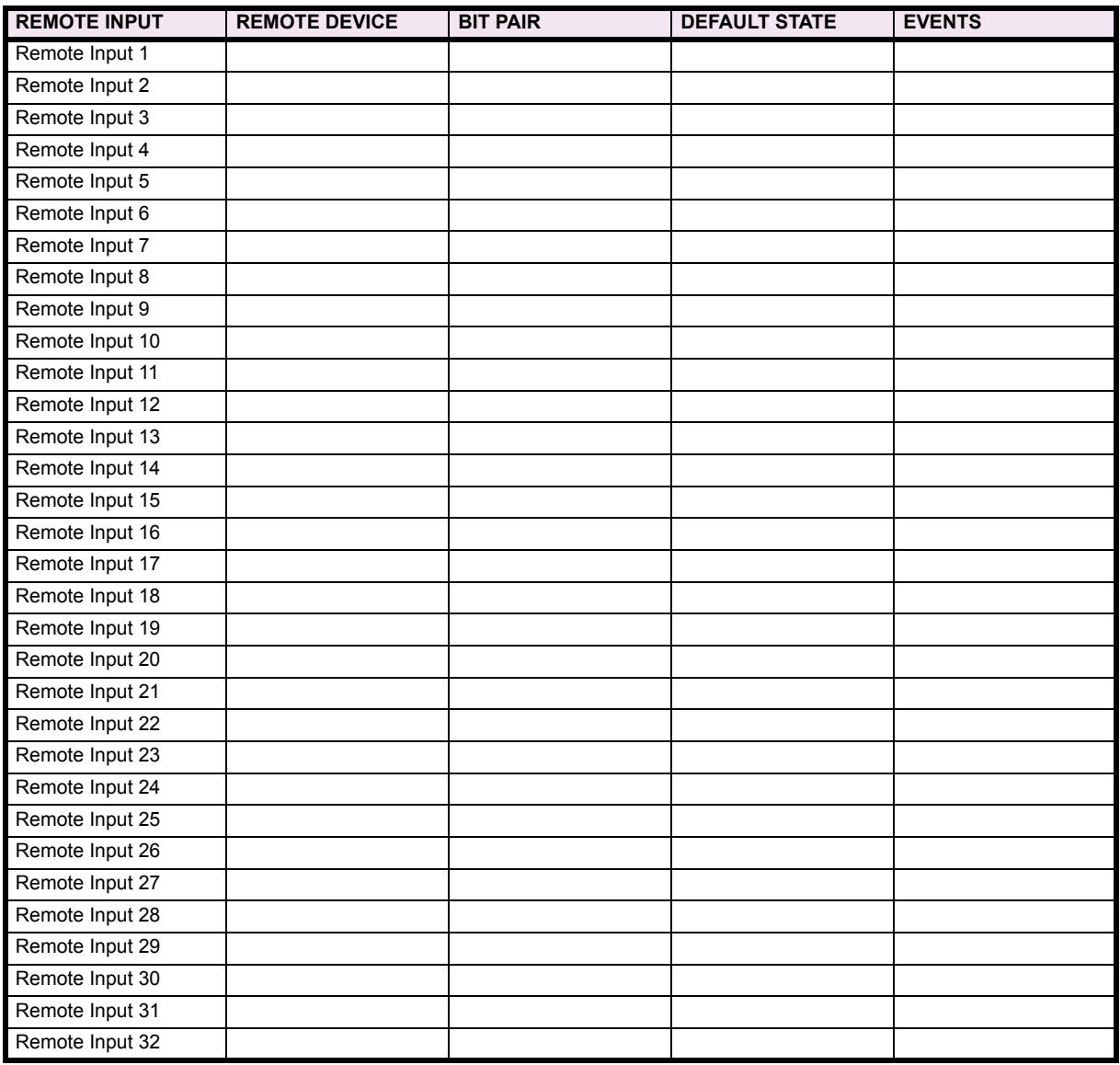

### **10.6.8 REMOTE OUTPUTS**

## Table 10-15: REMOTE OUTPUTS (Sheet 1 of 2)

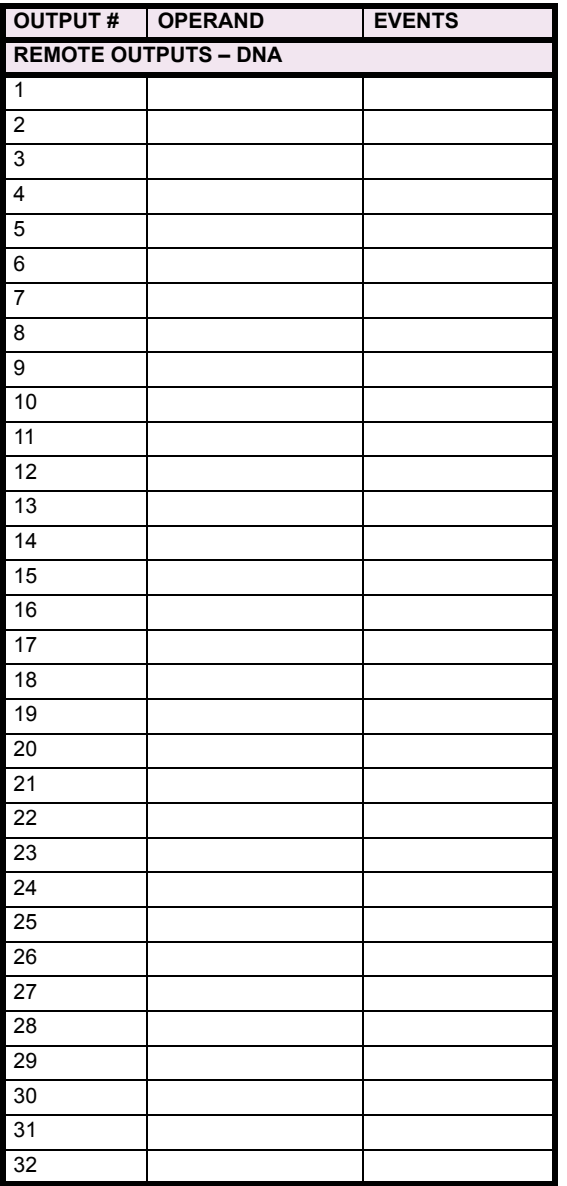

## Table 10-15: REMOTE OUTPUTS (Sheet 2 of 2)

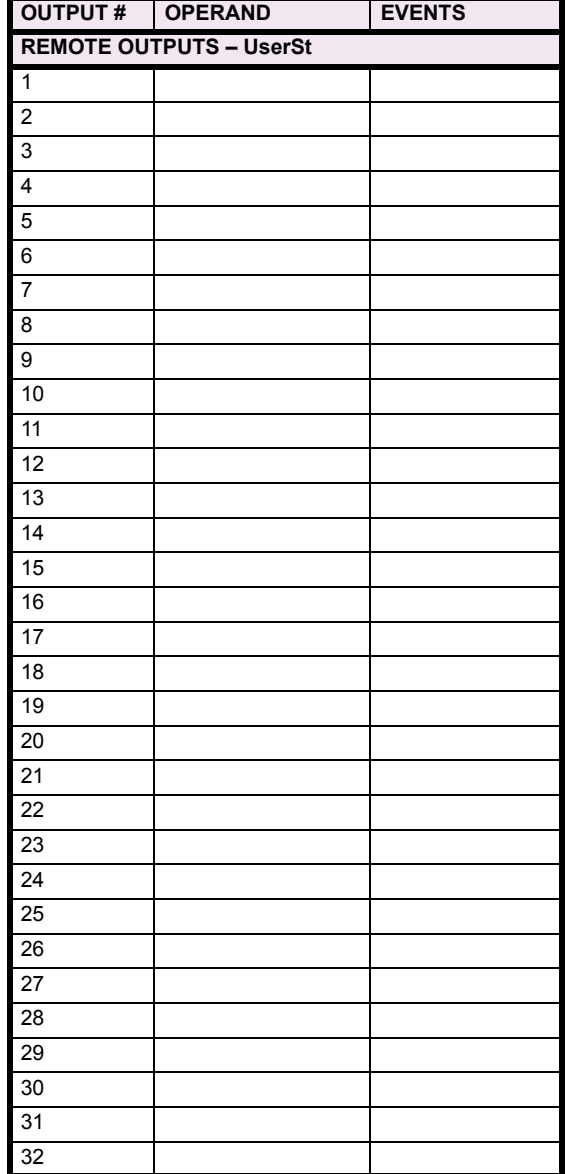

### **10.6.9 DIRECT MESSAGING**

## Table 10-16: DIRECT MESSAGING (Sheet 1 of 2)

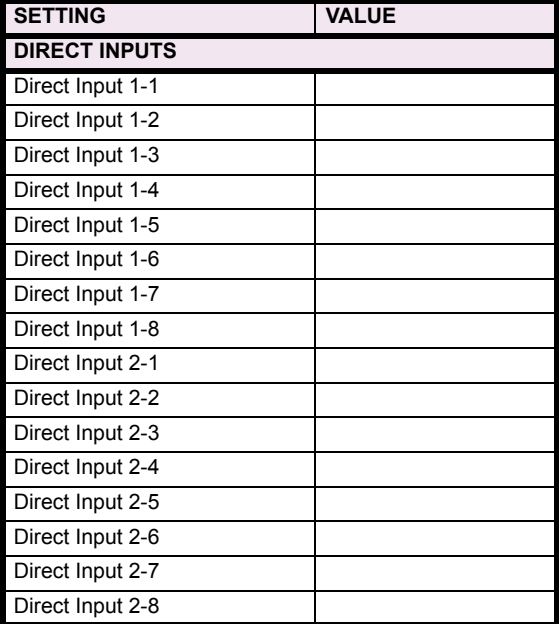

## Table 10-16: DIRECT MESSAGING (Sheet 2 of 2)

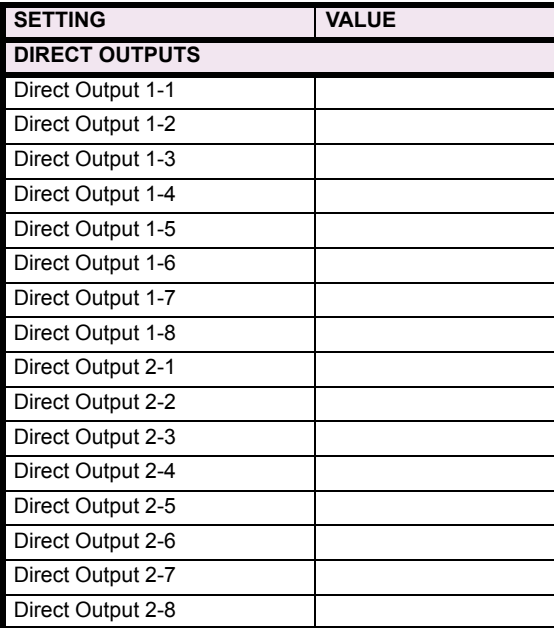

### **10.6.10 RESETTING**

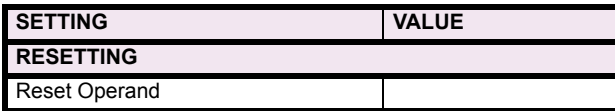

## **10.7.1 DCMA INPUTS**

## Table 10-17: DCMA INPUTS

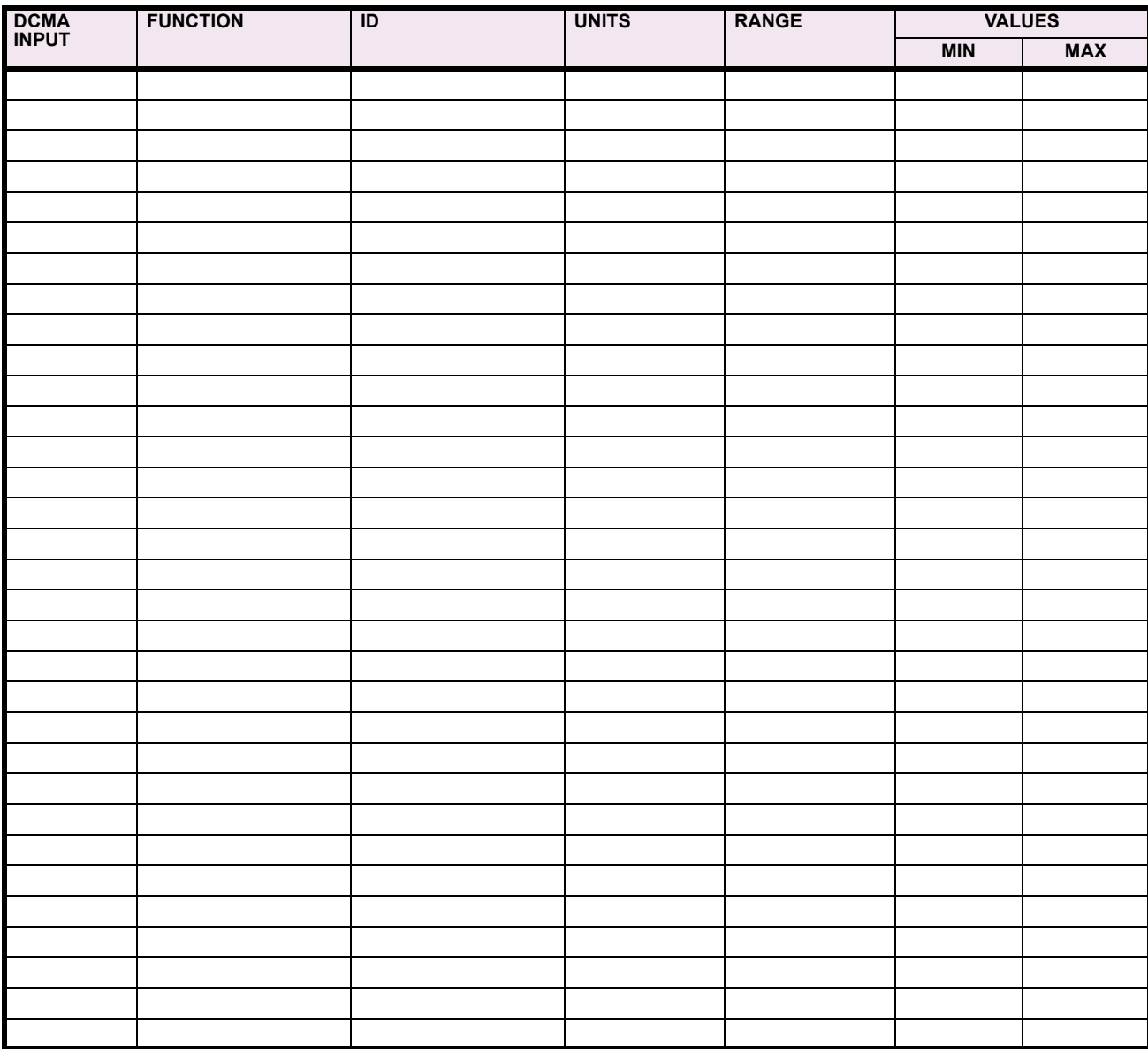

## **10.7.2 RTD INPUTS**

### **Table 10-18: RTD INPUTS**

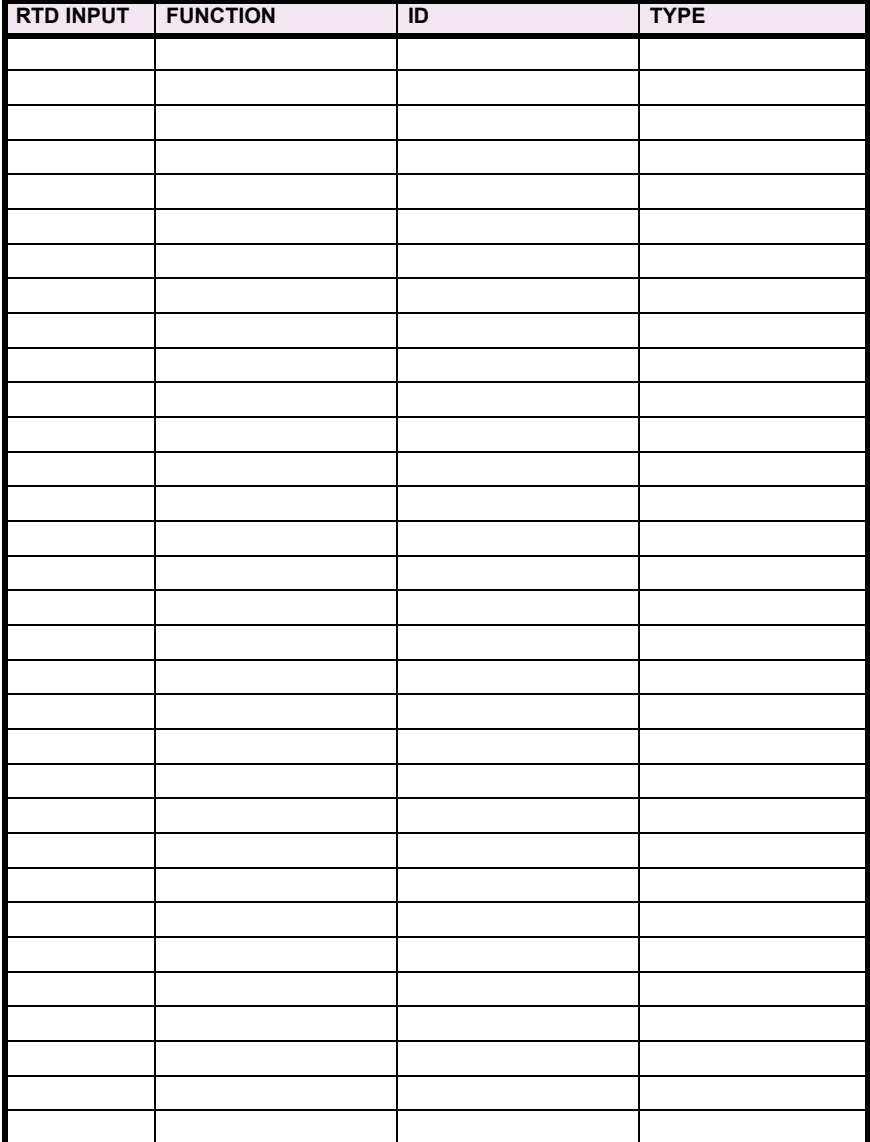

### **10.8.1 FORCE CONTACT INPUTS/OUTPUTS**

#### **Table 10-19: FORCE CONTACT INPUTS**

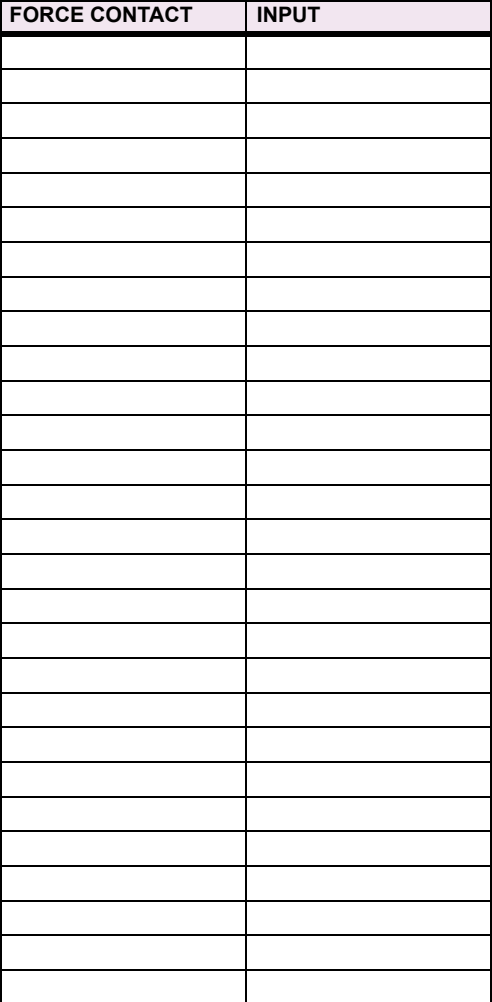

#### **Table 10-20: FORCE CONTACT OUTPUTS**

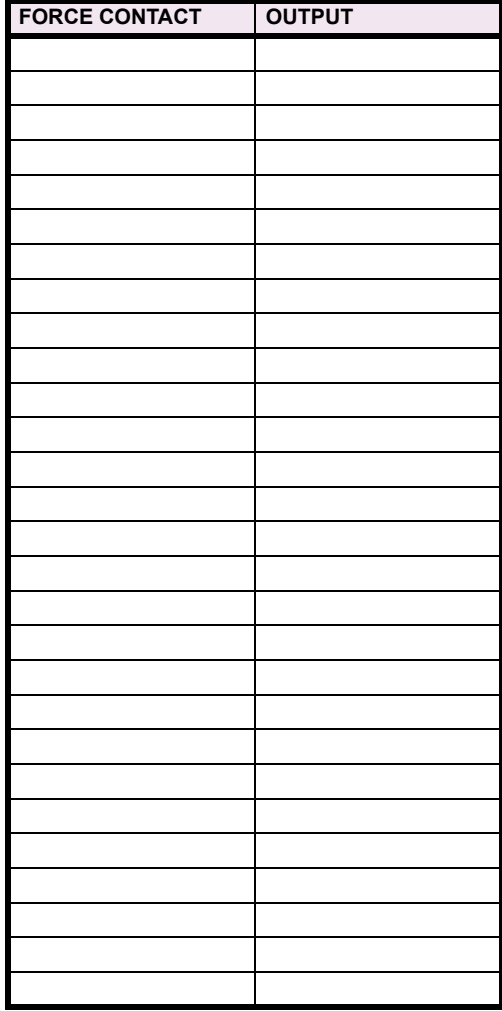

## **10.8.2 CHANNEL TESTS**

## Table 10-21: CHANNEL TESTS

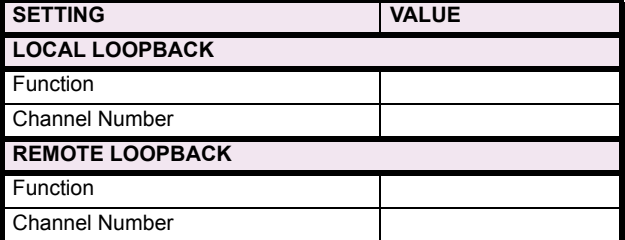

**10**

#### **10.9.1 CHANNEL TESTING**

The communications system transmits and receives data between two or three terminals for the 87L function. The system is designed to work with multiple channel options including direct and multiplexed optical fiber, G.703, and RS422. The speed is 64 Kbaud in a transparent synchronous mode with automatic synchronous character detection and CRC insertion.

The Local Loopback Channel Test verifies the L90 communication modules are working properly. The Remote Loopback Channel Test verifies the communication link between the relays meets requirements (BER less than  $10^{-4}$ ).

All tests are verified by using the internal channel monitoring and the monitoring in the actual values CHANNEL STATUS section. All of the tests presented in this section must be either OK or PASSED.

#### **TEST PROCEDURES:**

- 1. Verify that a type "W" module is placed in slot 'W' in both relays (e.g. W7J).
- 2. Interconnect the two relays using the proper media (e.g. single mode fiber cable) observing correct connection of receiving (Rx) and transmitting (Tx) communications paths and turn power on to both relays.
- 3. Verify that the Order Code in both relays is correct.
- 4. Cycle power off/on in both relays.
- 5. Verify and record that both relays indicate IN SERVICE on the front display.
- 6. Make the following setting change in both relays:

**GROUPED ELEMENTS**  $\Leftrightarrow$  $\Downarrow$  **GROUP 1**  $\Leftrightarrow$  $\Downarrow$  **CURRENT DIFFERENTIAL ELEMENTS**  $\Leftrightarrow$  **CURRENT DIFFERENTIAL** ! **CURRENT DIFF FUNCTION:** "Enabled"

7. Verify and record that both relays have established communications with the following status checks:

**ACTUAL VALUES** !" **STATUS** !" **CHANNEL TESTS** !" **CHANNEL 1 STATUS**: "OK" **ACTUAL VALUES** !" **STATUS** !" **CHANNEL TESTS** !" **CHANNEL 2 STATUS**: "OK" (If used)

- 8. Make the following setting change in both relays: **TESTING** ! **TEST MODE**: "Enabled"
- 9. Make the following setting change in both relays:

**TESTING** !" **CHANNEL TESTS** !" **LOCAL LOOPBACK TEST** !" **LOCAL LOOPBACK CHANNEL NUMBER:** "1"

10. Initiate the Local Loopback Channel Tests by making the following setting change:

**TESTING** !" **CHANNEL TESTS** !" **LOCAL LOOPBACK TEST** !" **LOCAL LOOPBACK FUNCTION:** "Yes"

*Expected result*: In a few seconds "Yes" should change to "Local Loopback Test PASSED" and then to "No", signifying the test was successfully completed and the communication modules operated properly.

11. If Channel 2 is used, make the following setting change and repeat Step 10 for Channel 2 as performed for channel 1: **TESTING** !" **CHANNEL TESTS** !" **LOCAL LOOPBACK TEST** !" **LOCAL LOOPBACK CHANNEL NUMBER:** "2"

12. Verify and record that the Local Loopback Test was performed properly with the following status check:

**ACTUAL VALUES** !" **STATUS** !" **CHANNEL TESTS** !" **CHANNEL 1(2) LOCAL LOOPBACK STATUS**: "OK"

13. Make the following setting change in both relays:

**TESTING** !" **CHANNEL TESTS** !" **REMOTE LOOPBACK TEST** !" **REMOTE LOOPBACK CHANNEL NUMBER:** "1"

14. Initiate the Remote Loopback Channel Tests by making the following setting change:

**TESTING** !" **CHANNEL TESTS** !" **REMOTE LOOPBACK** ! **REMOTE LOOPBACK FUNCTION:** "Yes"

*Expected result*: The "Running Remote Loopback Test" message appears; within 60 to 100 seconds the "Remote Loopback Test PASSED" message appears for a few seconds and then changes to "No", signifying the test was successfully completed and communications with the remote relay were successfully established. The "Remote Loopback Test FAILED" message indicates that either the communication link quality does not meet requirements (BER less than  $10<sup>-4</sup>$ ) or the channel is not established – check the communications link connections.

15. If Channel 2 is used, make the following setting change and repeat Step 14 for Channel 2 as performed for channel 1: **TESTING** !" **CHANNEL TESTS** !" **REMOTE LOOPBACK TEST** !" **REMOTE LOOPBACK CHANNEL NUMBER:** "2"

16. Verify and record the Remote Loopback Test was performed properly with the following status check:

**ACTUAL VALUES** !" **STATUS** !" **CHANNEL TESTS** !" **CHANNEL 1(2) REMOTE LOOPBACK STATUS:** "OK"

17. Verify and record that Remote Loopback Test fails during communications failures as follows: start test as per Steps 13 to 14 and in 10 to 30 seconds disconnect the fiber Rx cable on the corresponding channel.

*Expected result*: The "Running Remote Loopback Test" message appears. When the channel is momentarily cut off, the "Remote Loopback Test FAILED" message is displayed. The status check should read as follows: **ACTUAL VALUES** " **STATUS** " **CHANNEL TESTS** ! **CHANNEL 1(2) LOCAL LOOPBACK STATUS:** "Fail"

- 18. Re-connect the fiber Rx cable. Repeat Steps 13 to 14 and verify that Remote Loopback Test performs properly again.
- 19. Verify and record that Remote Loopback Test fails if communications are not connected properly by disconnecting the fiber Rx cable and repeating Steps 13 to 14.

*Expected result*: The actual values  $\Rightarrow$   $\Downarrow$  status  $\Rightarrow$   $\Downarrow$  channel tests  $\Rightarrow$   $\Downarrow$  channel 1(2) remote loopback test: "Fail" message should be constantly on the display.

- 20. Repeat Steps 13 to 14 and verify that Remote Loopback Test is correct.
- 21. Make the following setting change in both relays: **TESTING** ! **TEST MODE**: "Disabled"

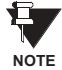

**During channel tests, verify in the ACTUAL VALUES**  $\Rightarrow$  $\Downarrow$  **STATUS**  $\Rightarrow$  $\Downarrow$  **CHANNEL TESTS**  $\Rightarrow$  **CHANNEL 1(2) LOST PACK-**ETS display that the values are very low – even 0. If values are comparatively high, settings of communica**tions equipment (if applicable) should be checked.**

#### **10.9.2 CLOCK SYNCHRONIZATION TESTS**

The 87L clock synchronization is based upon a peer-to-peer architecture in which all relays are Masters. The relays are synchronized in a distributed fashion. The clocks are phase synchronized to each other and frequency synchronized to the power system frequency. The performance requirement for the clock synchronization is a maximum error of ±130 µs.

All tests are verified by using PFLL STATUS displays. All PFLL STATUS displays must be either OK or Fail.

#### **TEST PROCEDURE:**

- 1. Ensure that Steps 1 through 7 inclusive of the previous section are completed.
- 2. Verify and record that both relays have established communications with the following checks after 60 to 120 seconds:

**ACTUAL VALUES / STATUS / CHANNEL TESTS / CHANNEL 1(2) STATUS:** "OK" **ACTUAL VALUES / STATUS / CHANNEL TESTS / REMOTE LOOPBACK STATUS:** "n/a" **ACTUAL VALUES / STATUS / CHANNEL TESTS / PFLL STATUS:** "OK"

3. Disconnect the fiber Channel 1(2) Tx cable for less than 66 ms.

*Expected result:* **ACTUAL VALUES / STATUS / CHANNEL TESTS / CHANNEL 1(2) STATUS:** "OK" **ACTUAL VALUES / STATUS / CHANNEL TESTS / REMOTE LOOPBACK STATUS:** "n/a" **ACTUAL VALUES / STATUS / CHANNEL TESTS / PFLL STATUS:** "OK"

If fault conditions are applied to the relay during these tests, it trips with a specified 87L operation time.

4. Disconnect the fiber Channel 1(2) Tx cable for more than 66 ms but less than 5 seconds.

Expected result: **ACTUAL VALUES / STATUS / CHANNEL TESTS / CHANNEL 1(2) STATUS:** "OK" **ACTUAL VALUES / STATUS / CHANNEL TESTS / REMOTE LOOPBACK STATUS:** "n/a" **ACTUAL VALUES / STATUS / CHANNEL TESTS / PFLL STATUS:** "OK"

If fault conditions are applied to the relay (after the channel is brought back) during these tests, it trips with a specified 87L operation time plus 50 to 80 ms required for establishing PFLL after such interruption.

5. Disconnect the fiber Channel 1(2) Tx cable for more than 5 seconds.

*Expected result*: **ACTUAL VALUES / STATUS / CHANNEL TESTS / CHANNEL 1(2) STATUS:** "OK" **ACTUAL VALUES / STATUS / CHANNEL TESTS / REMOTE LOOPBACK STATUS:** "n/a" **ACTUAL VALUES / STATUS / CHANNEL TESTS / PFLL STATUS:** "Fail"

6. Reconnect the fiber Channel 1(2) Tx cable and in 60 to 120 seconds confirm that the relays have re-established communications again with the following status checks:

**ACTUAL VALUES / STATUS / CHANNEL TESTS / CHANNEL 1(2) STATUS:** "OK" **ACTUAL VALUES / STATUS / CHANNEL TESTS / REMOTE LOOPBACK STATUS:** "n/a" **ACTUAL VALUES / STATUS / CHANNEL TESTS / PFLL STATUS:** "OK"

7. Apply a current of 0.5 pu at a frequency 1 to 3% higher or lower than nominal only to local relay phase A to verify that frequency tracking will not affect PFLL when only one relay has a current input. Wait 200 sec. and verify the following:

**ACTUAL VALUES / STATUS / CHANNEL TESTS / PFLL STATUS:** "OK" **ACTUAL VALUES / METERING / TRACKING FREQUENCY:** "50 Hz" or "60 Hz" (nominal)

**For 3-terminal configuration, the above-indicated tests should be carried out accordingly.**

#### **10.9.3 CURRENT DIFFERENTIAL**

The 87L element has adaptive restraint and dual slope characteristics. The pickup slope settings and the breakpoint settings determine the element characteristics. The relay displays both local and remote current magnitudes and angles and the differential current which helps with start-up activities.

When a differential condition is detected, the output operands from the element will be asserted along with energization of faceplate event indicators.

#### **TEST PROCEDURE:**

**NOTE**

- 1. Ensure that relay will not issue any undesired signals to other equipment.
- 2. Ensure that relays are connected to the proper communication media, communications tests have been performed and the CHANNEL and PFLL STATUS displays indicate OK.
- 3. Minimum pickup test with local current only:

• Ensure that all 87L setting are properly entered into the relay.

ïConnect a test set to the relay to inject current into phase A.

•Slowly increase the current until the relay operates, and note the pickup value. The theoretical value of operating current below the breakpoint is given by the following formula, where P is the pickup setting and  $S_1$  is the slope 1 setting (in decimal format):

$$
I_{op} = \sqrt{2 \times \frac{P^2}{1 - 2S_1^2}}
$$

•Repeat the above test for different slope and pickup settings, if desired.

•Repeat the above tests for phases B and C.

4. Minimum pickup test with local current and simulated remote current (pure internal fault simulation):

ïDisconnect the local relay from the communications channel.

• Loop back the transmit signal to the receive input on the back of the relay.

ïWait until the CHANNEL and PFLL status displays indicate OK.

•Slowly increase the current until the relay operates and note the pickup value. The theoretical value of operating current below breakpoint is given by the following formula:

$$
I_{op} = \sqrt{\frac{P^2}{2(1-S_1^2)}}
$$

•Repeat the above test for different slope and pickup settings, if desired.

ïDuring the tests observe that the current phasor at **ACTUAL VALUES / METERING / 87L DIFF CURRENT / LOCAL IA**. This phasor should also be displayed at **ACTUAL VALUES / METERING / 87L DIFF CURRENT / TERMINAL 1(2) IA**. A phasor of twice the magnitude should be displayed at **ACTUAL VALUES / METERING / 87L DIFF CURRENT / IA DIFF**.

•Repeat the above tests for phases B and C.

• Restore the communication circuits to normal.

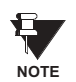

Download the L90 Test software from the GE Power Management website (www.GEindustrial.com/pm) or contact GE Power Management for information about the L90 current differential test program which allows the user to simulate different operating conditions for verifying correct responses of the relays during commissioning activities.

#### **10.9.4 LOCAL-REMOTE RELAY TESTS**

#### **a) DIRECT TRANSFER TRIP (DTT) TESTS**

The direct transfer trip is a function by which one relay sends a signal to a remote relay to cause a trip of remote equipment.

The local relay trip outputs will close upon receiving a Direct Transfer Trip from the remote relay.

#### **TEST PROCEDURE:**

- 1. Ensure that relay will not issue any undesired signals to other equipment and all previous tests have been completed successfully.
- 2. Cycle power off/on in both relays.
- 3. Verify and record that both relays indicate IN SERVICE on the faceplate display.
- 4. Make the following setting change in both relays:
- **SETTINGS / GROUPED ELEMENTS / LINE DIFFERENTIAL ELEMENTS / CURRENT DIFFERENTIAL / FUNCTION:** Enabled
- 5. Verify and record that both relays have established communications by performing the following status check: **ACTUAL VALUES / STATUS / CHANNEL TESTS / CHANNEL 1(2) STATUS:** OK
- 6. At the remote relay, make the following setting change:

**SETTINGS / GROUPED ELEMENTS / LINE DIFFERENTIAL ELEMENTS / CURRENT DIFFERENTIAL DTT:** Enabled

7. At the Local relay set"

**SETTINGS / INPUTS/OUTPUTS / CONTACT OUTPUT N1** to operand 87L DIFF RECVD DTT A. **SETTINGS / INPUTS/OUTPUTS / CONTACT OUTPUT N2** to operand 87L DIFF RECVD DTT B. **SETTINGS / INPUTS/OUTPUTS / CONTACT OUTPUT N3** to operand 87L DIFF RECVD DTT C.

- 8. At the Local relay, observe **ACTUAL VALUES / STATUS / CONTACT OUTPUTS / CONT OP N1** is in the "Off" state.
- 9. Apply current to phase A of the remote relay and increase until 87L operates.
- 10. At the Local relay, observe **ACTUAL VALUES / STATUS / CONTACT OUTPUTS / CONT OP N1** is now in the "On" state.
- 11. Repeat steps 8 through 10 for phases A and B and observe Contact Outputs N2 and N3, respectively.
- 12. Repeat steps 8 through 11 with the Remote and Local relays inter-changed.
- 13. Make the following setting change in both relays:

**SETTINGS / GROUPED ELEMENTS / CURRENT DIFFERENTIAL / FUNCTION: "**Disabled"

- 14. At the Remote relay, set **SETTINGS / INPUTS/OUTPUTS / CONTACT INPUT N1** to operand CURRENT DIFF KEY DTT.
- 15. At the Local relay, observe under **ACTUAL VALUES / STATUS / CONTACT OUTPUTS** that **CONTACT OUTPUT N1**, **N2** and **N3** are ìOffî.
- 16. At the Remote relay, set SETTINGS / TESTING / FORCE CONTACT INPUTS / FORCE CONTACT INPUT N1 to "Closed".
- 17. At the Local relay, observe under **ACTUAL VALUES / STATUS / CONTACT OUTPUTS** that **CONTACT OUTPUT N1**, **N2** and **N3** are now "On".
- 18. At both the Local and Remote relays, return all settings to normal.

#### **b) FINAL TESTS**

As proper operation of the relay is fundamentally dependent on the correct installation and wiring of the CTs, it must be confirmed that correct data is brought into the relays by an on-load test in which simultaneous measurements of current and voltage phasors are made at all line terminals. These phasors and differential currents can be monitored at the **ACTUAL VALUES / METERING / 87L DIFFERENTIAL CURRENT** menu where all current magnitudes and angles can be observed and conclusions of proper relay interconnections can be made.

# Table A-1: FLEXANALOG PARAMETERS (Sheet 1 of 4)

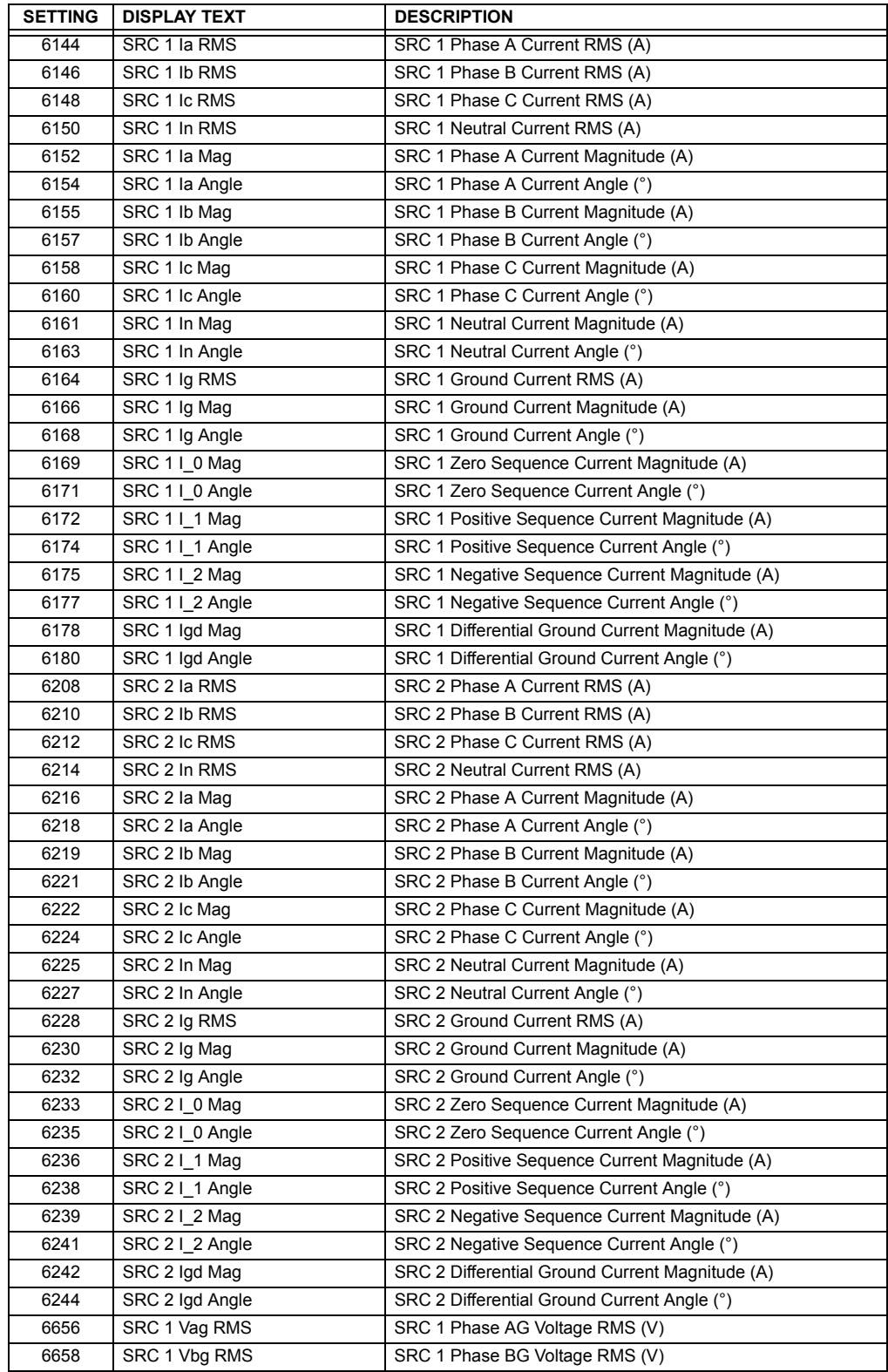

**A**

# Table A-1: FLEXANALOG PARAMETERS (Sheet 2 of 4)

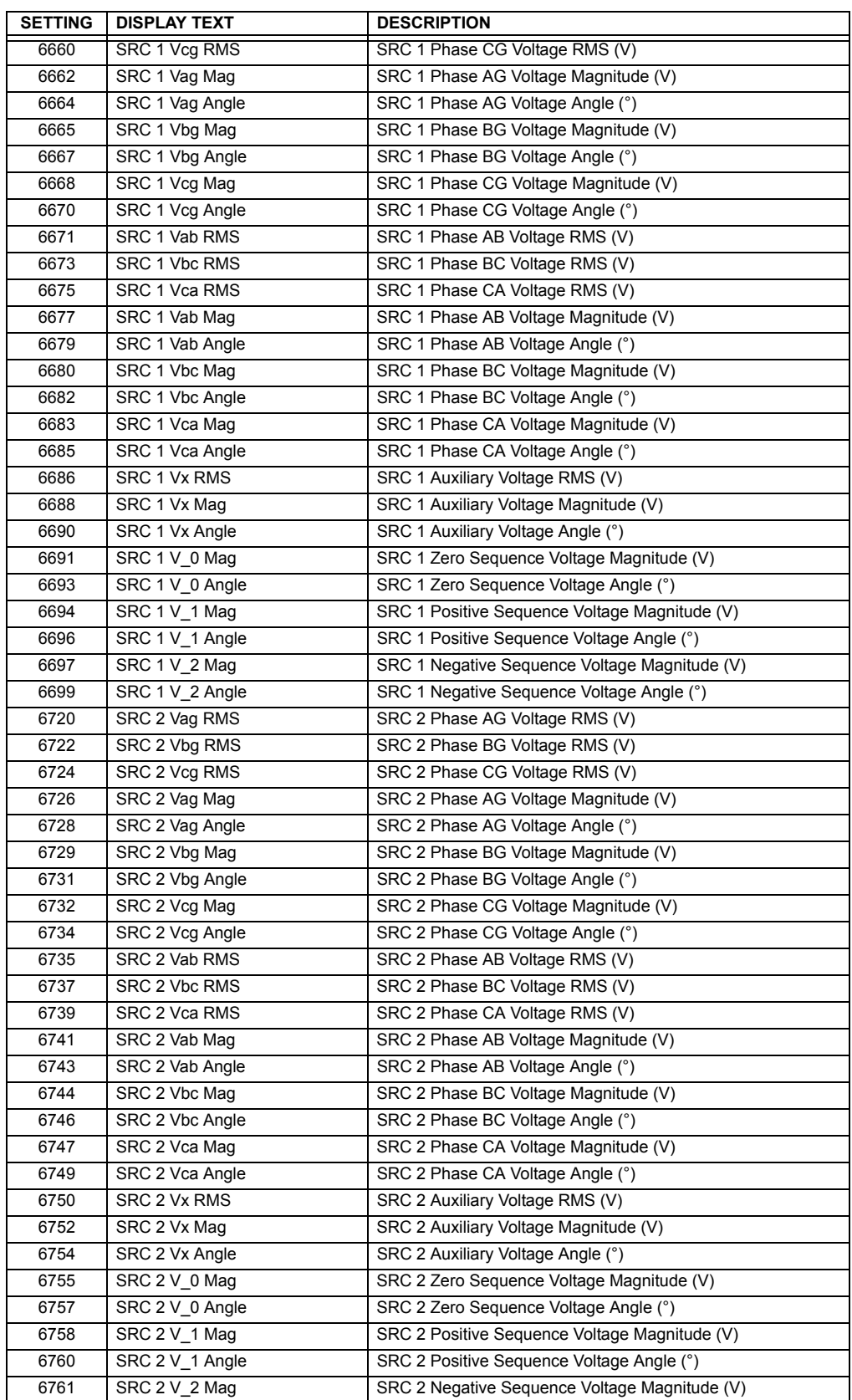

# Table A-1: FLEXANALOG PARAMETERS (Sheet 3 of 4)

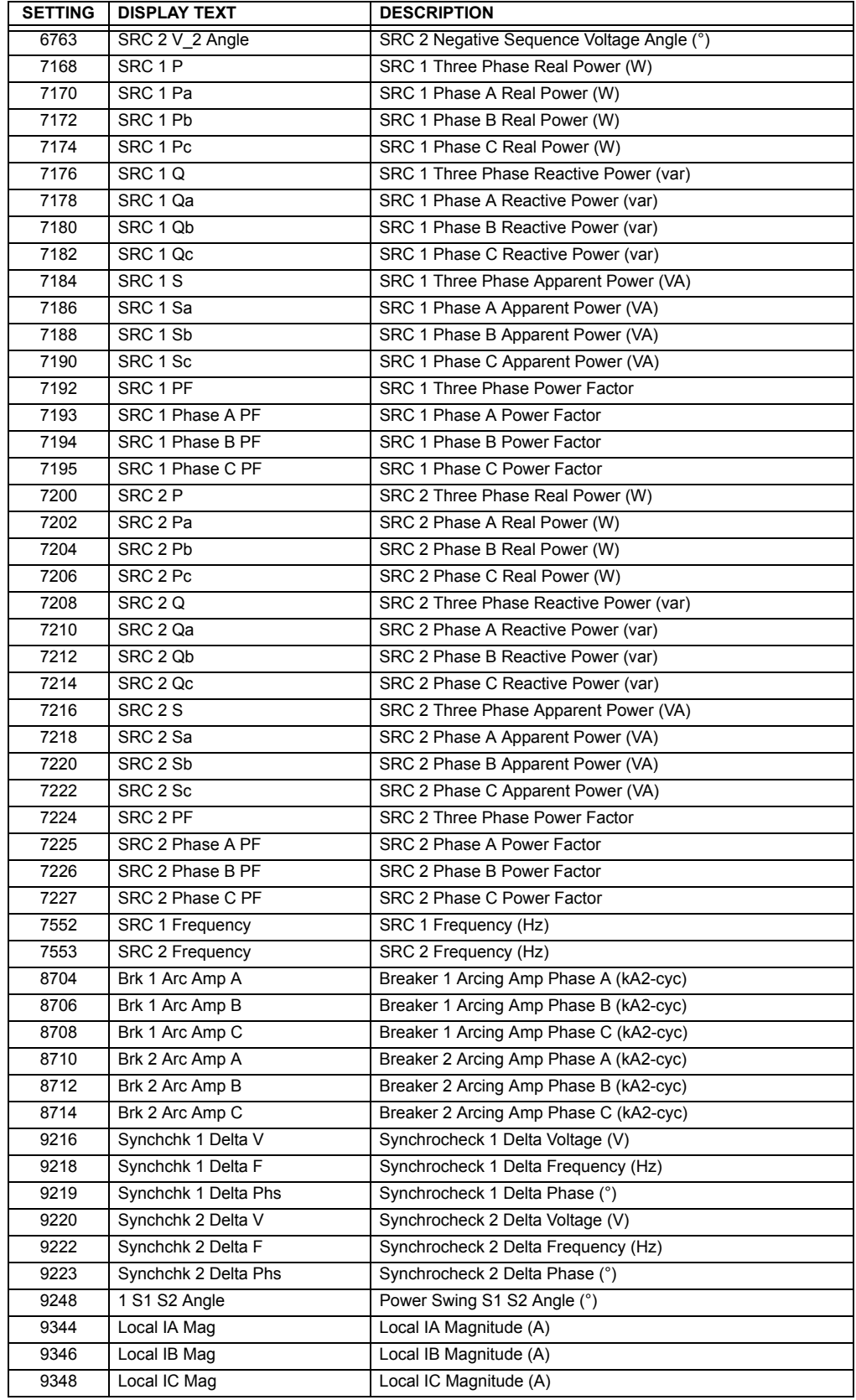

**A**

**A**

# Table A-1: FLEXANALOG PARAMETERS (Sheet 4 of 4)

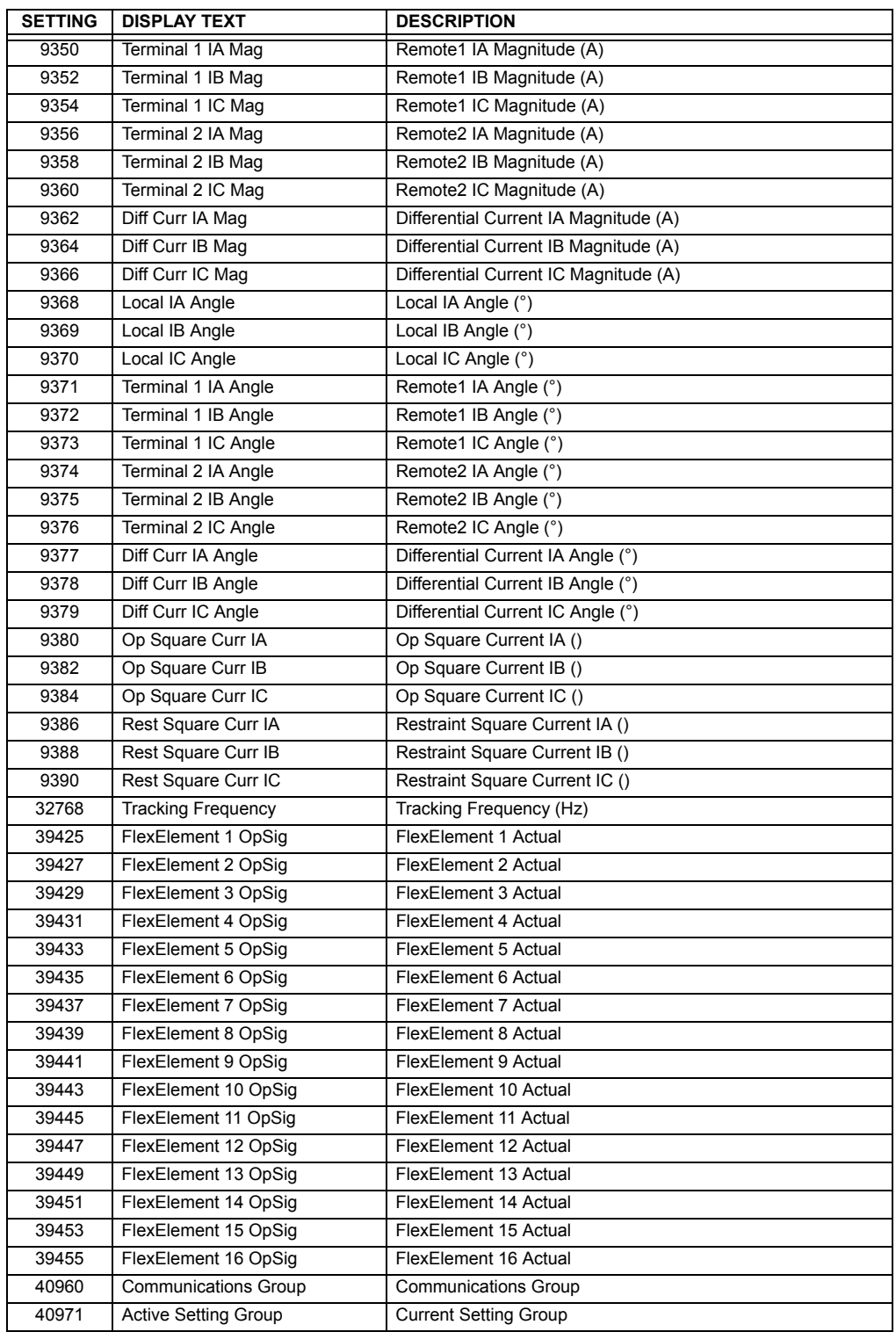

### **B.1.1 INTRODUCTION**

The UR series relays support a number of communications protocols to allow connection to equipment such as personal computers, RTUs, SCADA masters, and programmable logic controllers. The Modicon Modbus RTU protocol is the most basic protocol supported by the UR. Modbus is available via RS232 or RS485 serial links or via ethernet (using the Modbus/TCP specification). The following description is intended primarily for users who wish to develop their own master communication drivers and applies to the serial Modbus RTU protocol. Note that:

- The UR always acts as a slave device, meaning that it never initiates communications; it only listens and responds to requests issued by a master computer.
- For Modbus $\mathcal{R}$ , a subset of the Remote Terminal Unit (RTU) protocol format is supported that allows extensive monitoring, programming, and control functions using read and write register commands.

#### **B.1.2 PHYSICAL LAYER**

The Modbus<sup>®</sup> RTU protocol is hardware-independent so that the physical layer can be any of a variety of standard hardware configurations including RS232 and RS485. The relay includes a faceplate (front panel) RS232 port and two rear terminal communications ports that may be configured as RS485, fiber optic, 10BaseT, or 10BaseF. Data flow is half-duplex in all configurations. See Chapter 3: HARDWARE for details on wiring.

Each data byte is transmitted in an asynchronous format consisting of 1 start bit, 8 data bits, 1 stop bit, and possibly 1 parity bit. This produces a 10 or 11 bit data frame. This can be important for transmission through modems at high bit rates (11 bit data frames are not supported by many modems at baud rates greater than 300).

The baud rate and parity are independently programmable for each communications port. Baud rates of 300, 1200, 2400, 4800, 9600, 14400, 19200, 28800, 33600, 38400, 57600, or 115200 bps are available. Even, odd, and no parity are available. Refer to the COMMUNICATIONS section of the SETTINGS chapter for further details.

The master device in any system must know the address of the slave device with which it is to communicate. The relay will not act on a request from a master if the address in the request does not match the relay's slave address (unless the address is the broadcast address  $-$  see below).

A single setting selects the slave address used for all ports, with the exception that for the faceplate port, the relay will accept any address when the Modbus $^{\circledR}$  RTU protocol is used.

#### **B.1.3 DATA LINK LAYER**

Communications takes place in packets which are groups of asynchronously framed byte data. The master transmits a packet to the slave and the slave responds with a packet. The end of a packet is marked by 'dead-time' on the communications line. The following describes general format for both transmit and receive packets. For exact details on packet formatting, refer to subsequent sections describing each function code.

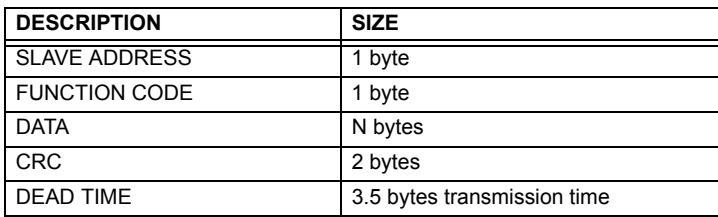

#### **Table B-1: MODBUS PACKET FORMAT**

#### **SLAVE ADDRESS**

This is the address of the slave device that is intended to receive the packet sent by the master and to perform the desired action. Each slave device on a communications bus must have a unique address to prevent bus contention. All of the relayís ports have the same address which is programmable from 1 to 254; see Chapter 5 for details. Only the addressed slave will respond to a packet that starts with its address. Note that the faceplate port is an exception to this rule; it will act on a message containing any slave address.

**B**

A master transmit packet with a slave address of 0 indicates a broadcast command. All slaves on the communication link will take action based on the packet, but none will respond to the master. Broadcast mode is only recognized when associated with FUNCTION CODE 05h. For any other function code, a packet with broadcast mode slave address 0 will be ignored.

#### **FUNCTION CODE**

This is one of the supported functions codes of the unit which tells the slave what action to perform. See the SUPPORTED FUNCTION CODES section for complete details. An exception response from the slave is indicated by setting the high order bit of the function code in the response packet. See the EXCEPTION RESPONSES section for further details.

#### **DATA**

This will be a variable number of bytes depending on the function code. This may include actual values, settings, or addresses sent by the master to the slave or by the slave to the master.

### **CRC**

This is a two byte error checking code. The RTU version of Modbus $^{\circledR}$  includes a 16 bit cyclic redundancy check (CRC-16) with every packet which is an industry standard method used for error detection. If a Modbus® slave device receives a packet in which an error is indicated by the CRC, the slave device will not act upon or respond to the packet thus preventing any erroneous operations. See the CRC-16 ALGORITHM section for a description of how to calculate the CRC.

#### **DEAD TIME**

A packet is terminated when no data is received for a period of 3.5 byte transmission times (about 15 ms at 2400 bps, 2 ms at 19200 bps, and 300 µs at 115200 bps). Consequently, the transmitting device must not allow gaps between bytes longer than this interval. Once the dead time has expired without a new byte transmission, all slaves start listening for a new packet from the master except for the addressed slave.

**B**

### **B.1.4 CRC-16 ALGORITHM**

The CRC-16 algorithm essentially treats the entire data stream (data bits only; start, stop and parity ignored) as one continuous binary number. This number is first shifted left 16 bits and then divided by a characteristic polynomial (11000000000000101B). The 16 bit remainder of the division is appended to the end of the packet, MSByte first. The resulting packet including CRC, when divided by the same polynomial at the receiver will give a zero remainder if no transmission errors have occurred. This algorithm requires the characteristic polynomial to be reverse bit ordered. The most significant bit of the characteristic polynomial is dropped, since it does not affect the value of the remainder.

Note: A C programming language implementation of the CRC algorithm will be provided upon request.

#### Table B-2: CRC-16 ALGORITHM

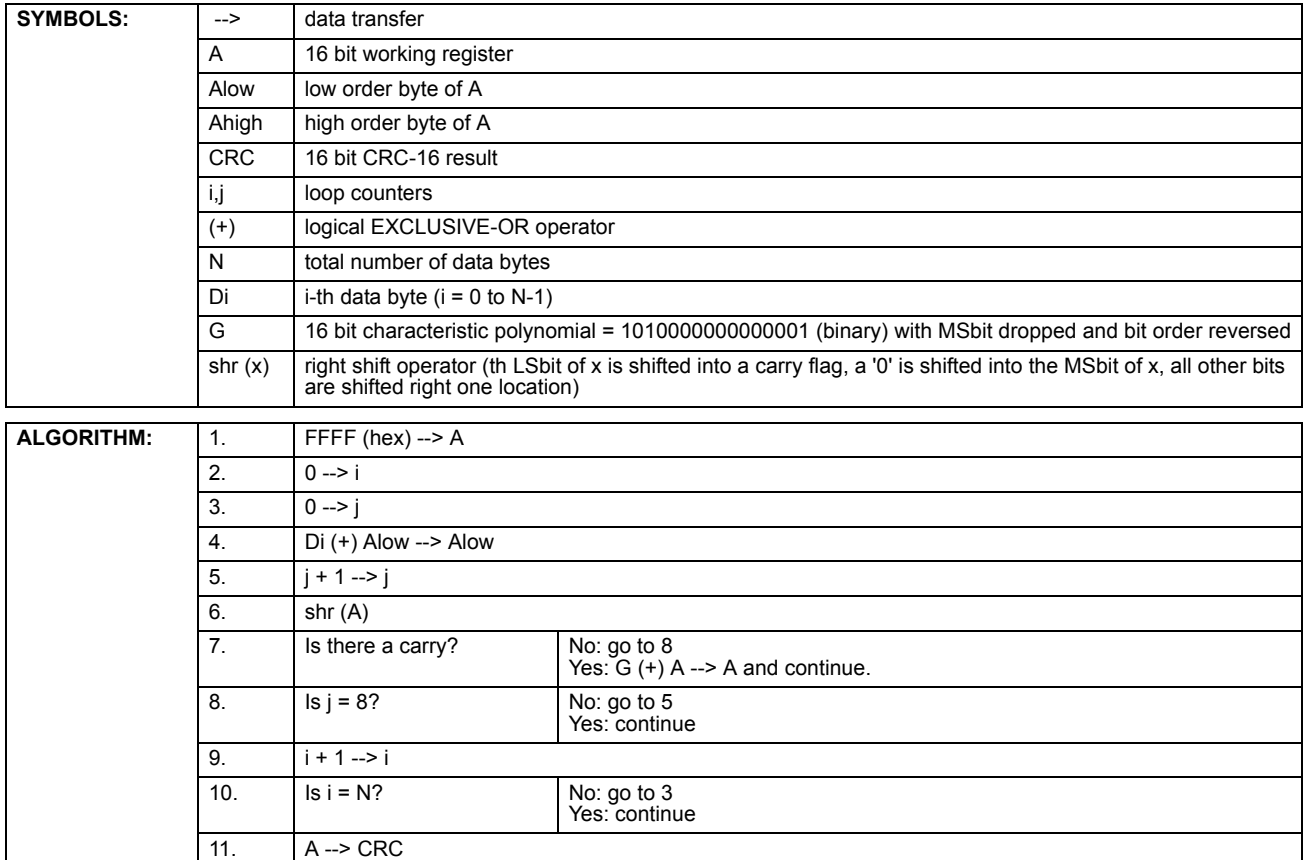

**B**

#### **B.2.1 SUPPORTED FUNCTION CODES**

Modbus<sup>®</sup> officially defines function codes from 1 to 127 though only a small subset is generally needed. The relay supports some of these functions, as summarized in the following table. Subsequent sections describe each function code in detail.

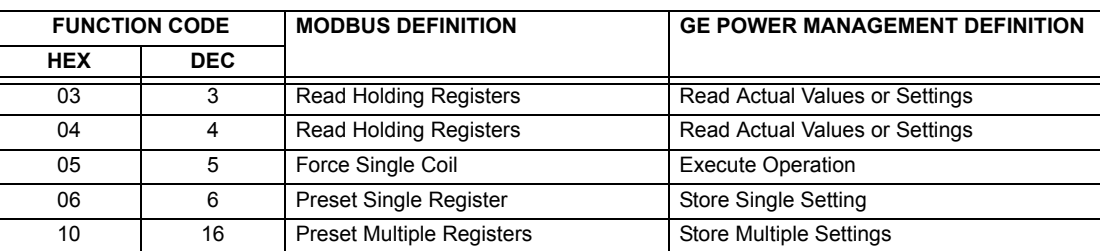

### **B.2.2 03/04H: READ ACTUAL VALUES/SETTINGS**

This function code allows the master to read one or more consecutive data registers (actual values or settings) from a relay. Data registers are always 16 bit (two byte) values transmitted with high order byte first. The maximum number of registers that can be read in a single packet is 125. See the section MODBUS<sup>®</sup> MEMORY MAP for exact details on the data registers.

Since some PLC implementations of Modbus<sup>®</sup> only support one of function codes 03h and 04h, the relay interpretation allows either function code to be used for reading one or more consecutive data registers. The data starting address will determine the type of data being read. Function codes 03h and 04h are therefore identical.

The following table shows the format of the master and slave packets. The example shows a master device requesting 3 register values starting at address 4050h from slave device 11h (17 decimal); the slave device responds with the values 40, 300, and 0 from registers 4050h, 4051h, and 4052h, respectively.

#### **Table B-3: MASTER AND SLAVE DEVICE PACKET TRANSMISSION EXAMPLE**

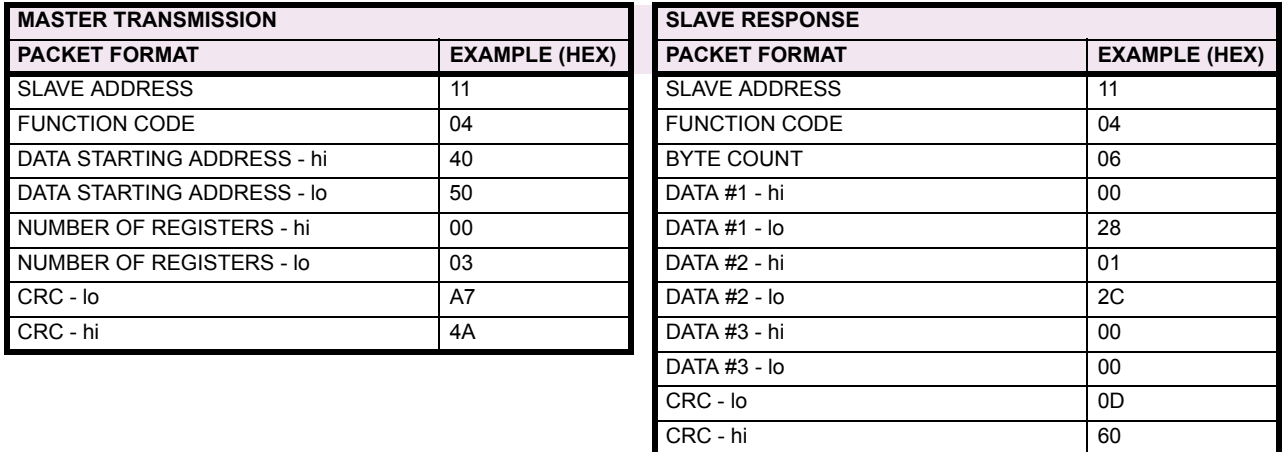
This function code allows the master to perform various operations in the relay. Available operations are in the table SUM-MARY OF OPERATION CODES.

The following table shows the format of the master and slave packets. The example shows a master device requesting the slave device 11H (17 dec) to perform a reset. The hi and lo CODE VALUE bytes always have the values 'FF' and '00' respectively and are a remnant of the original Modbus $^{\circledR}$  definition of this function code.

#### **Table B-4: MASTER AND SLAVE DEVICE PACKET TRANSMISSION EXAMPLE**

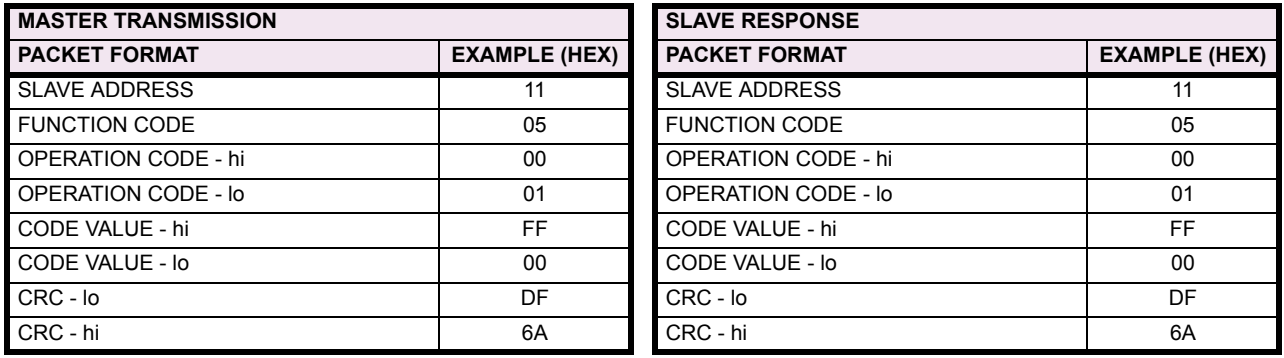

#### Table B-5: SUMMARY OF OPERATION CODES (FUNCTION CODE 05H)

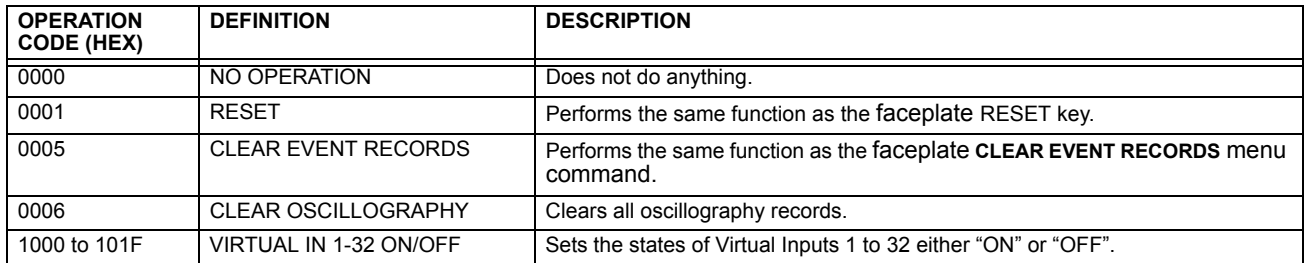

#### **B.2.4 06H: STORE SINGLE SETTING**

This function code allows the master to modify the contents of a single setting register in an relay. Setting registers are always 16 bit (two byte) values transmitted high order byte first.

The following table shows the format of the master and slave packets. The example shows a master device storing the value 200 at memory map address 4051h to slave device 11h (17 dec).

#### Table B-6: MASTER AND SLAVE DEVICE PACKET TRANSMISSION EXAMPLE

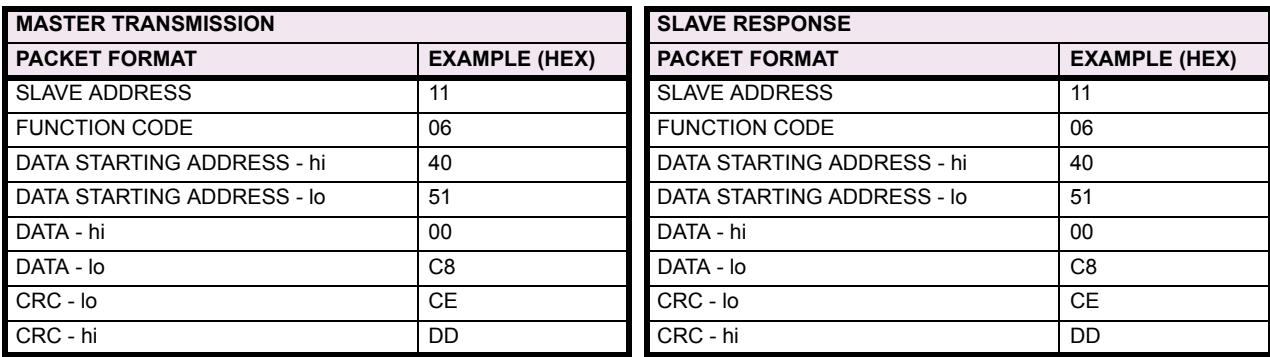

**B**

### **B.2.5 10H: STORE MULTIPLE SETTINGS**

This function code allows the master to modify the contents of a one or more consecutive setting registers in a relay. Setting registers are 16-bit (two byte) values transmitted high order byte first. The maximum number of setting registers that can be stored in a single packet is 60. The following table shows the format of the master and slave packets. The example shows a master device storing the value 200 at memory map address 4051h, and the value 1 at memory map address 4052h to slave device 11h (17 dec).

#### **Table B-7: MASTER AND SLAVE DEVICE PACKET TRANSMISSION EXAMPLE**

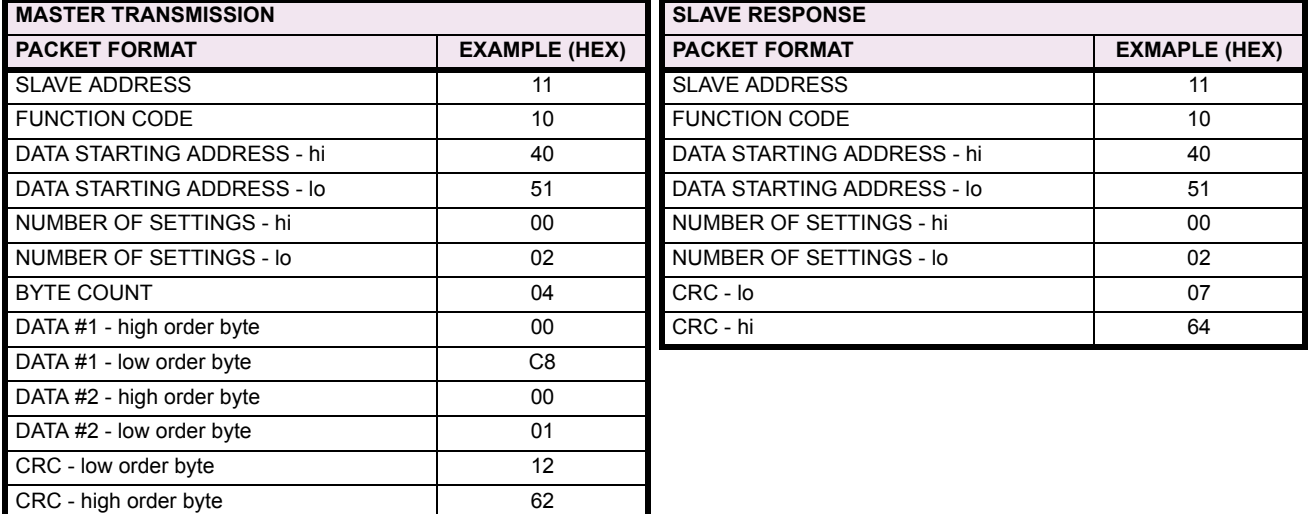

### **B.2.6 EXCEPTION RESPONSES**

Programming or operation errors usually happen because of illegal data in a packet. These errors result in an exception response from the slave. The slave detecting one of these errors sends a response packet to the master with the high order bit of the function code set to 1.

The following table shows the format of the master and slave packets. The example shows a master device sending the unsupported function code 39h to slave device 11.

#### Table B-8: MASTER AND SLAVE DEVICE PACKET TRANSMISSION EXAMPLE

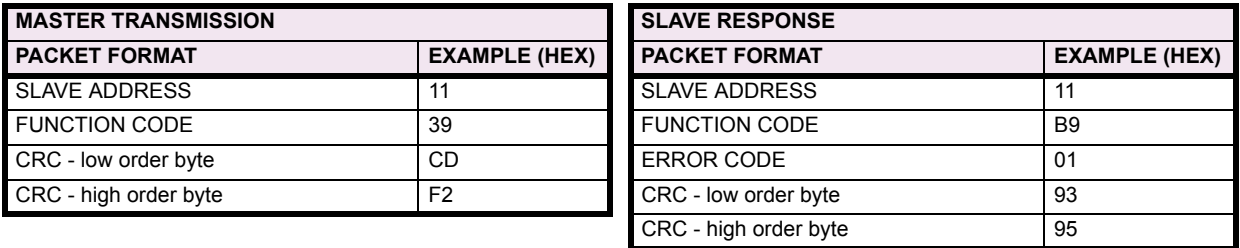

#### **B.3.1 OBTAINING UR FILES USING MODBUS<sup>®</sup> PROTOCOL**

The UR relay has a generic file transfer facility, meaning that you use the same method to obtain all of the different types of files from the unit. The Modbus registers that implement file transfer are found in the "Modbus File Transfer (Read/Write)" and "Modbus File Transfer (Read Only)" modules, starting at address 3100 in the Modbus Memory Map. To read a file from the UR relay, use the following steps:

- 1. Write the filename to the "Name of file to read" register using a write multiple registers command. If the name is shorter than 80 characters, you may write only enough registers to include all the text of the filename. Filenames are not case sensitive.
- 2. Repeatedly read all the registers in "Modbus File Transfer (Read Only)" using a read multiple registers command. It is not necessary to read the entire data block, since the UR relay will remember which was the last register you read. The "position" register is initially zero and thereafter indicates how many bytes (2 times the number of registers) you have read so far. The "size of..." register indicates the number of bytes of data remaining to read, to a maximum of 244.
- 3. Keep reading until the "size of..." register is smaller than the number of bytes you are transferring. This condition indicates end of file. Discard any bytes you have read beyond the indicated block size.
- 4. If you need to re-try a block, read only the "size of.." and "block of data", without reading the position. The file pointer is only incremented when you read the position register, so the same data block will be returned as was read in the previous operation. On the next read, check to see if the position is where you expect it to be, and discard the previous block if it is not (this condition would indicate that the UR relay did not process your original read request).

The UR relay retains connection-specific file transfer information, so files may be read simultaneously on multiple Modbus connections.

#### **a) OBTAINING FILES FROM THE UR USING OTHER PROTOCOLS**

All the files available via Modbus may also be retrieved using the standard file transfer mechanisms in other protocols (for example, TFTP or MMS).

#### **b) COMTRADE, OSCILLOGRAPHY AND DATA LOGGER FILES**

Oscillography and data logger files are formatted using the COMTRADE file format per IEEE PC37.111 Draft 7c (02 September 1997). The files may be obtained in either text or binary COMTRADE format.

#### **c) READING OSCILLOGRAPHY FILES**

Familiarity with the oscillography feature is required to understand the following description. Refer to the OSCILLOGRA-PHY section in the SETTINGS chapter for additional details.

The Oscillography Number of Triggers register is incremented by one every time a new oscillography file is triggered (captured) and cleared to zero when oscillography data is cleared. When a new trigger occurs, the associated oscillography file is assigned a file identifier number equal to the incremented value of this register; the newest file number is equal to the Oscillography\_Number\_of\_Triggers register. This register can be used to determine if any new data has been captured by periodically reading it to see if the value has changed; if the number has increased then new data is available.

The Oscillography Number of Records setting specifies the maximum number of files (and the number of cycles of data per file) that can be stored in memory of the relay. The Oscillography Available Records register specifies the actual number of files that are stored and still available to be read out of the relay.

Writing 'Yes' (i.e. the value 1) to the Oscillography Clear Data register clears oscillography data files, clears both the Oscillography Number of Triggers and Oscillography Available Records registers to zero, and sets the Oscillography\_Last\_Cleared\_Date to the present date and time.

To read binary COMTRADE oscillography files, read the following filenames:

- OSCnnnn.CFG
- OSCnnn.DAT

Replace "nnn" with the desired oscillography trigger number. For ASCII format, use the following file names

- OSCAnnnn.CFG
- OSCAnnn.DAT

#### **d) READING DATA LOGGER FILES**

Familiarity with the data logger feature is required to understand this description. Refer to the DATA LOGGER section of Chapter 5 for details. To read the entire data logger in binary COMTRADE format, read the following files.

- datalog.cfg
- datalog.dat

To read the entire data logger in ASCII COMTRADE format, read the following files.

dataloga.cfg

**B**

dataloga.dat

To limit the range of records to be returned in the COMTRADE files, append the following to the filename before writing it:

- To read from a specific time to the end of the log: <space> startTime
- To read a specific range of records: <space> startTime <space> endTime
- Replace <startTime> and <endTime> with Julian dates (seconds since Jan. 1 1970) as numeric text.

#### **e) READING EVENT RECORDER FILES**

To read the entire event recorder contents in ASCII format (the only available format), use the following filename:

EVT.TXT

To read from a specific record to the end of the log, use the following filename:

EVTnnn.TXT (replace "nnn" with the desired starting record number)

#### **f) READING FAULT REPORT FILES**

Fault report data has been available via the UR file retrieval mechanism since firmware version 2.00. The file name is **faultReport#####.htm**. The ##### refers to the fault report record number. The fault report number is a counter that indicates how many fault reports have ever occurred. The counter rolls over at a value of 65535. Only the last ten fault reports are available for retrieval; a request for a non-existent fault report file will yield a null file. The current value fault report counter is available in "Number of Fault Reports" Modbus register at location 0x3020.

For example, if 14 fault reports have occurred then the files faultReport5.htm, faultReport6.htm, up to faultReport14.htm are available to be read. The expected use of this feature has an external master periodically polling the "Number of Fault Reports' register. If the value changes, then the master reads all the new files.

The contents of the file is in standard HTML notation and can be viewed via any commercial browser.

### **B.3.2 MODBUS<sup>®</sup> PASSWORD OPERATION**

The COMMAND password is set up at memory location 4000. Storing a value of "0" removes COMMAND password protection. When reading the password setting, the encrypted value (zero if no password is set) is returned. COMMAND security is required to change the COMMAND password. Similarly, the SETTING password is set up at memory location 4002. These are the same settings and encrypted values found in the **SETTINGS** ! **PRODUCT SETUP** !" **PASSWORD SECURITY** menu via the keypad. Enabling password security for the faceplate display will also enable it for Modbus, and vice-versa.

To gain COMMAND level security access, the COMMAND password must be entered at memory location 4008. To gain SETTING level security access, the SETTING password must be entered at memory location 400A. The entered SETTING password must match the current SETTING password setting, or must be zero, to change settings or download firmware.

COMMAND and SETTING passwords each have a 30-minute timer. Each timer starts when you enter the particular password, and is re-started whenever you "use" it. For example, writing a setting re-starts the SETTING password timer and writing a command register or forcing a coil re-starts the COMMAND password timer. The value read at memory location 4010 can be used to confirm whether a COMMAND password is enabled or disabled (0 for Disabled). The value read at memory location 4011 can be used to confirm whether a SETTING password is enabled or disabled.

COMMAND or SETTING password security access is restricted to the particular port or particular TCP/IP connection on which the entry was made. Passwords must be entered when accessing the relay through other ports or connections, and the passwords must be re-entered after disconnecting and re-connecting on TCP/IP.

# **B.4.1 MODBUS<sup>®</sup> MEMORY MAP**

### Table B-9: MODBUS MEMORY MAP (Sheet 1 of 38)

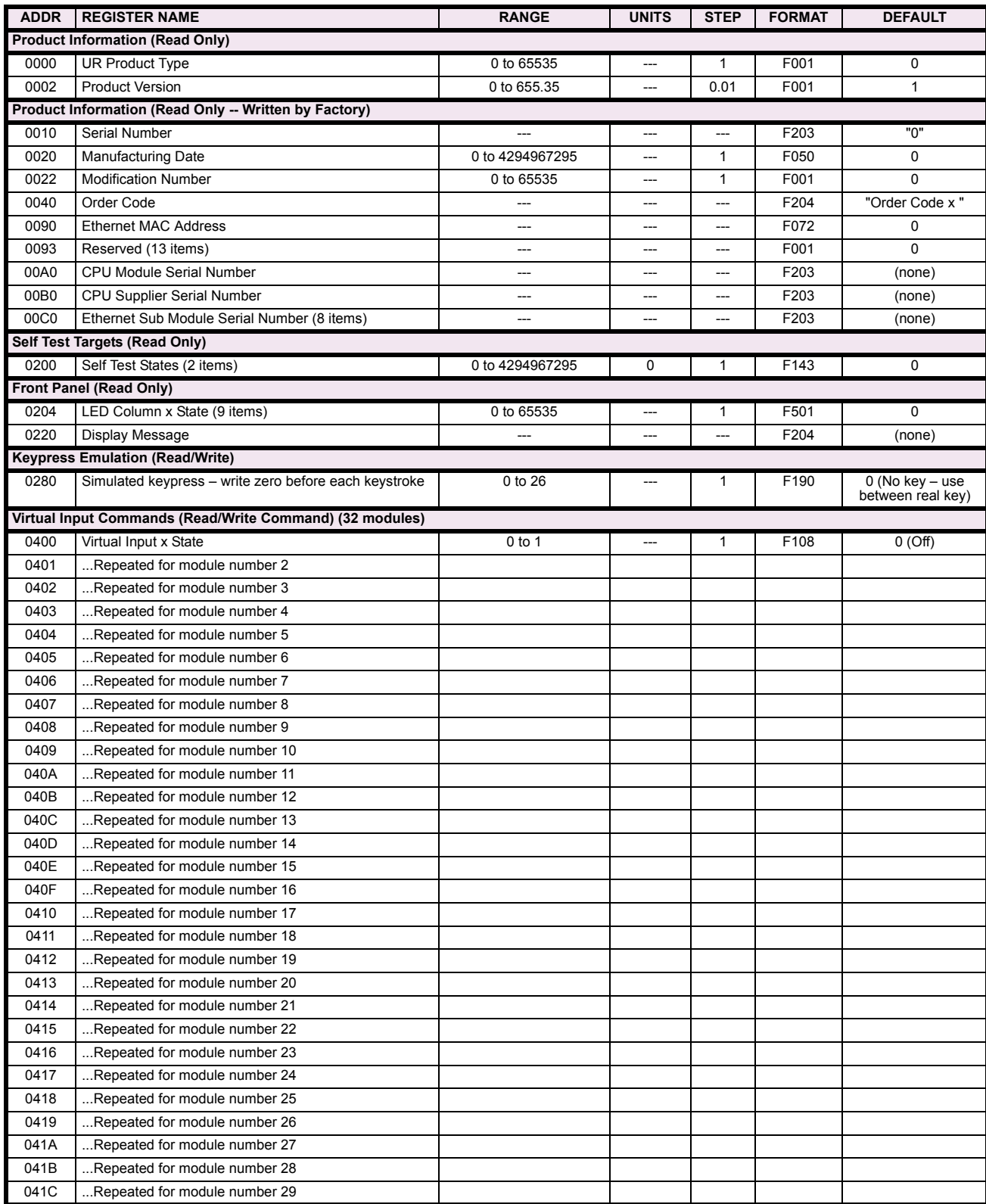

# Table B-9: MODBUS MEMORY MAP (Sheet 2 of 38)

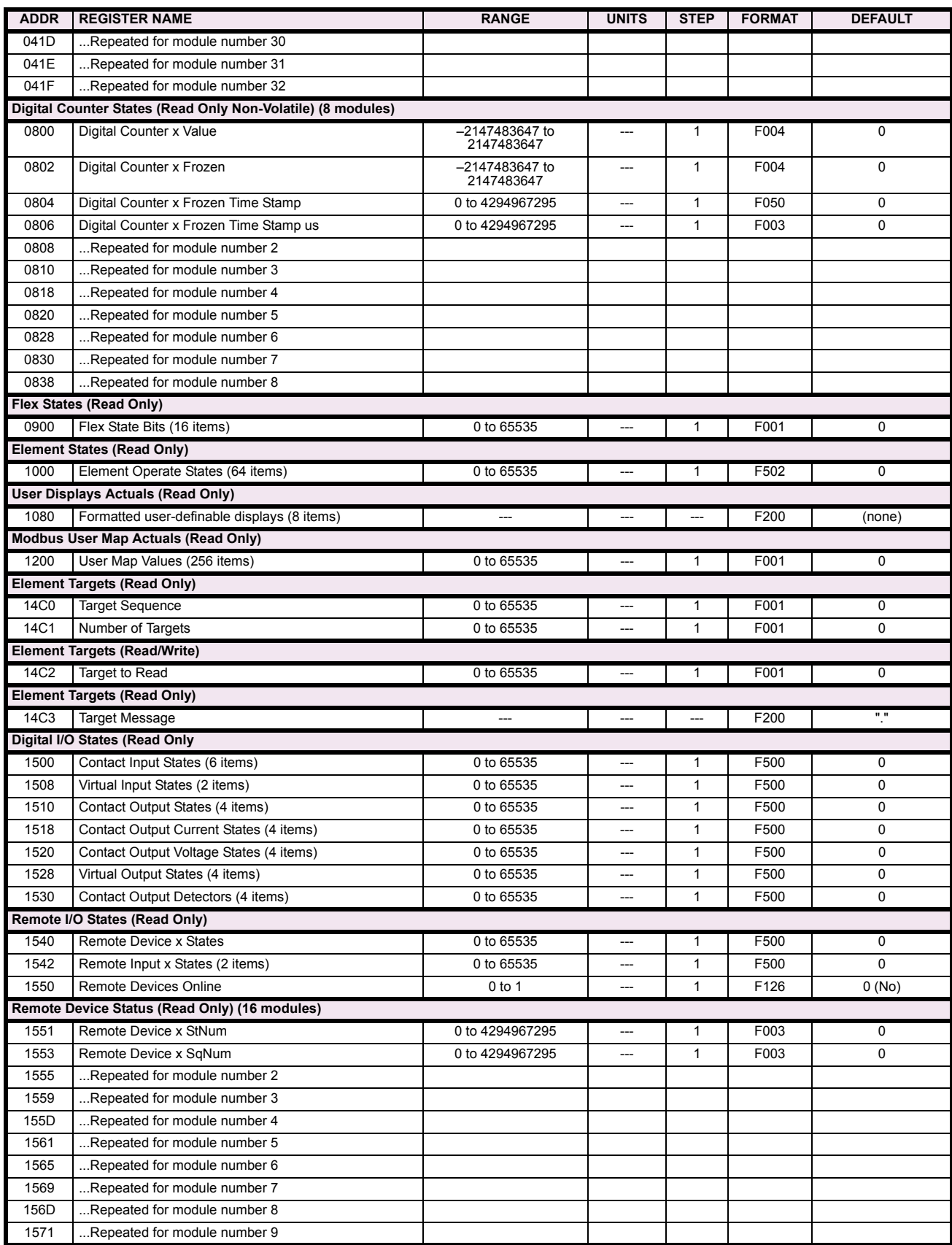

# Table B-9: MODBUS MEMORY MAP (Sheet 3 of 38)

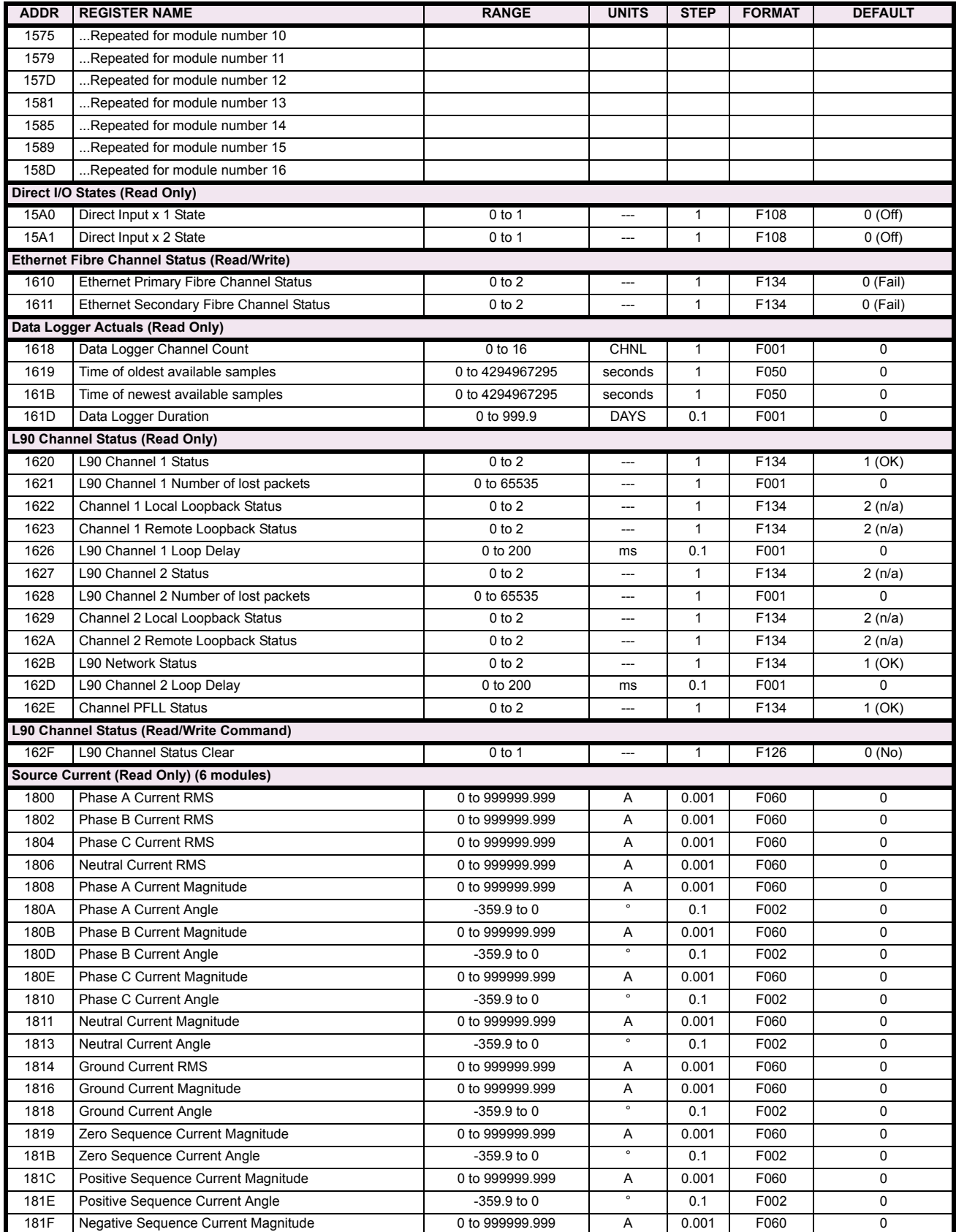

**B**

## Table B-9: MODBUS MEMORY MAP (Sheet 4 of 38)

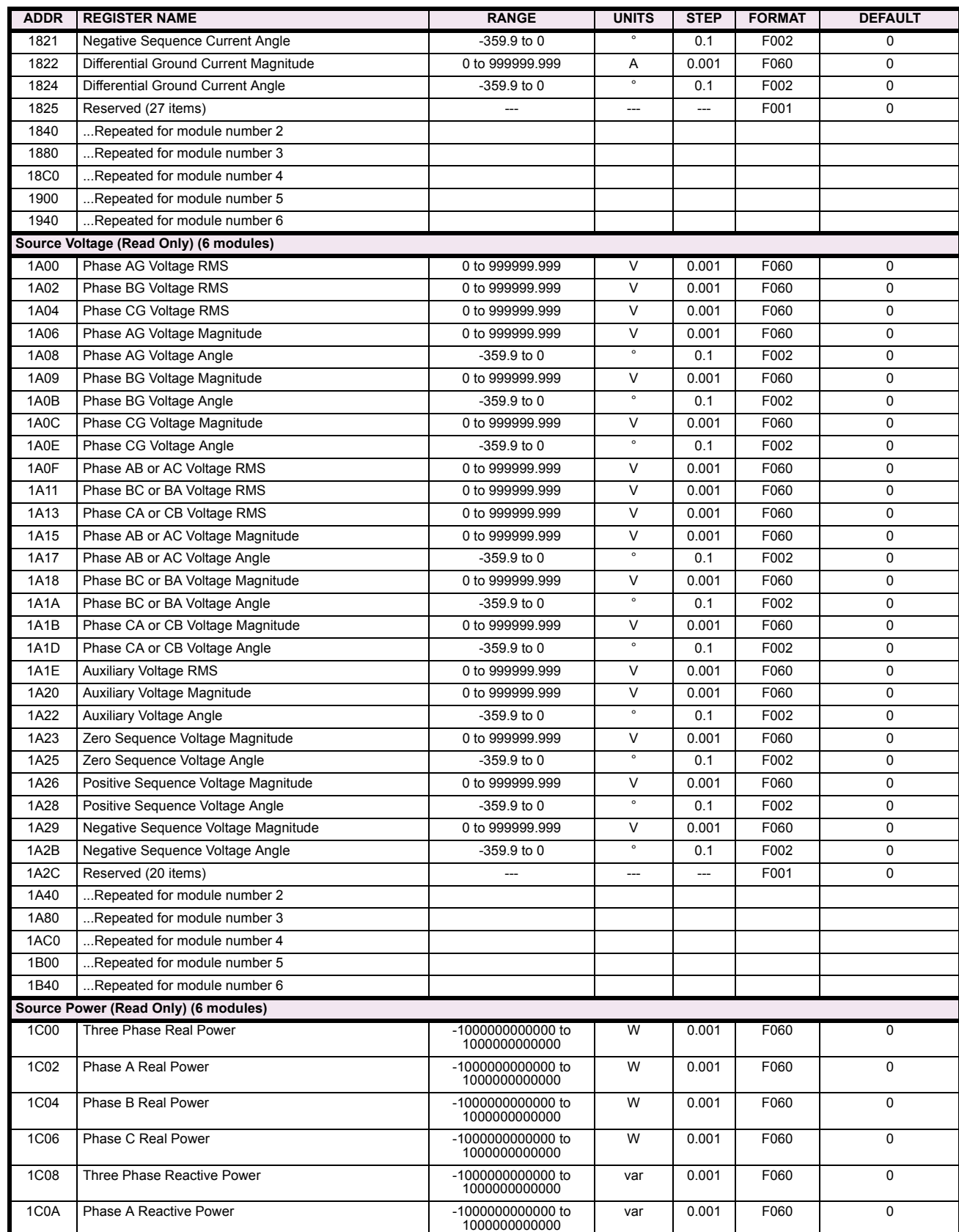

# Table B-9: MODBUS MEMORY MAP (Sheet 5 of 38)

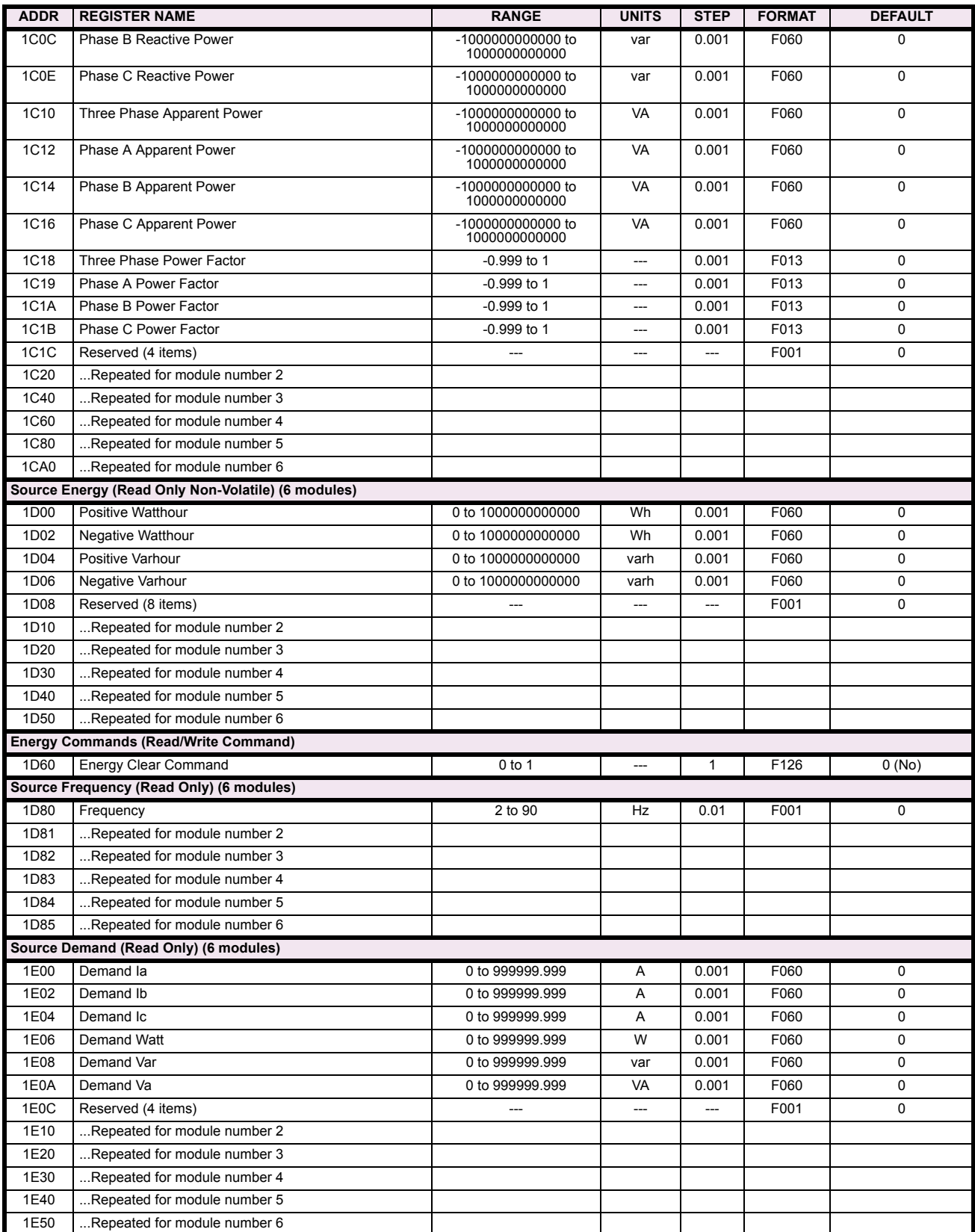

**B**

## Table B-9: MODBUS MEMORY MAP (Sheet 6 of 38)

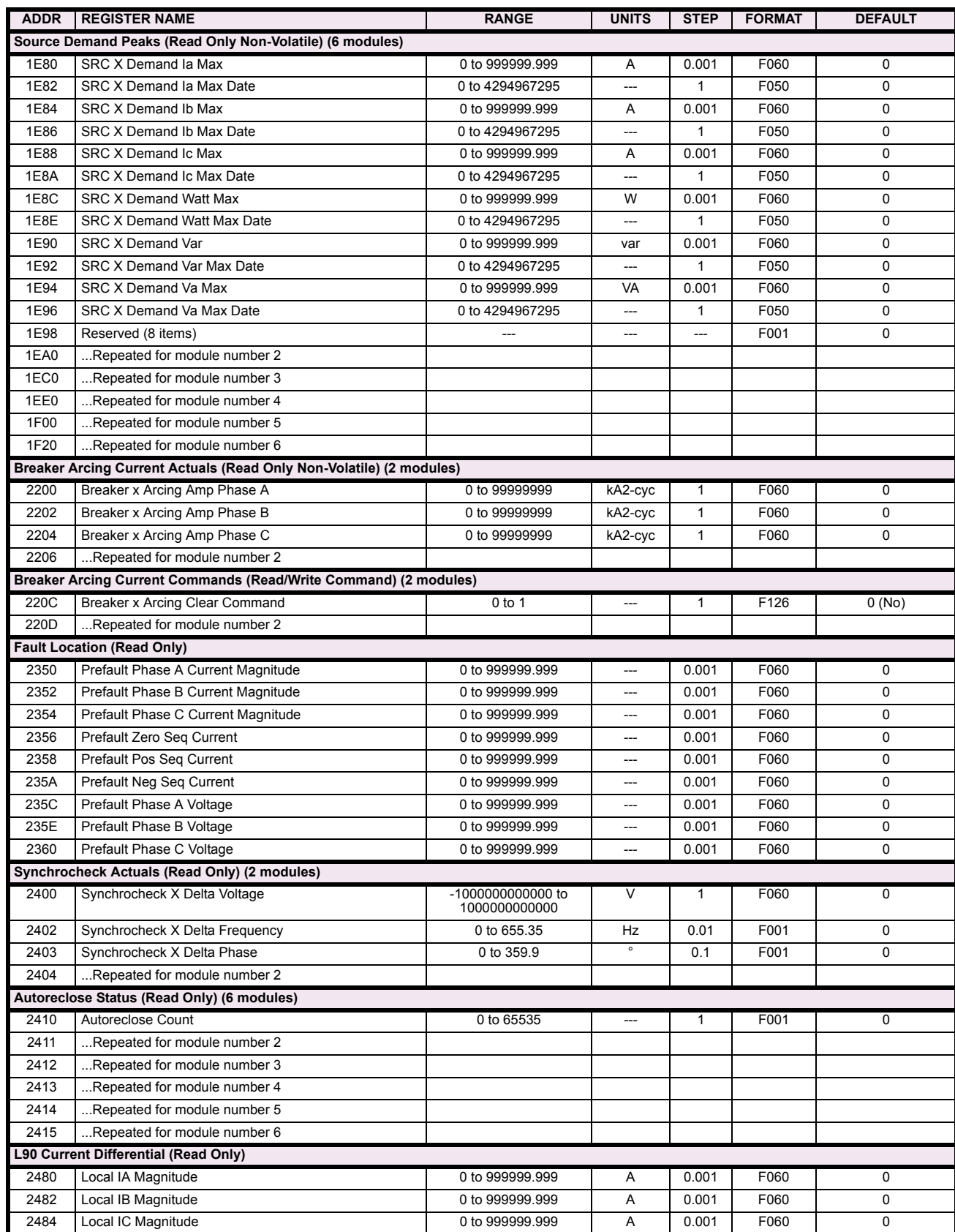

# Table B-9: MODBUS MEMORY MAP (Sheet 7 of 38)

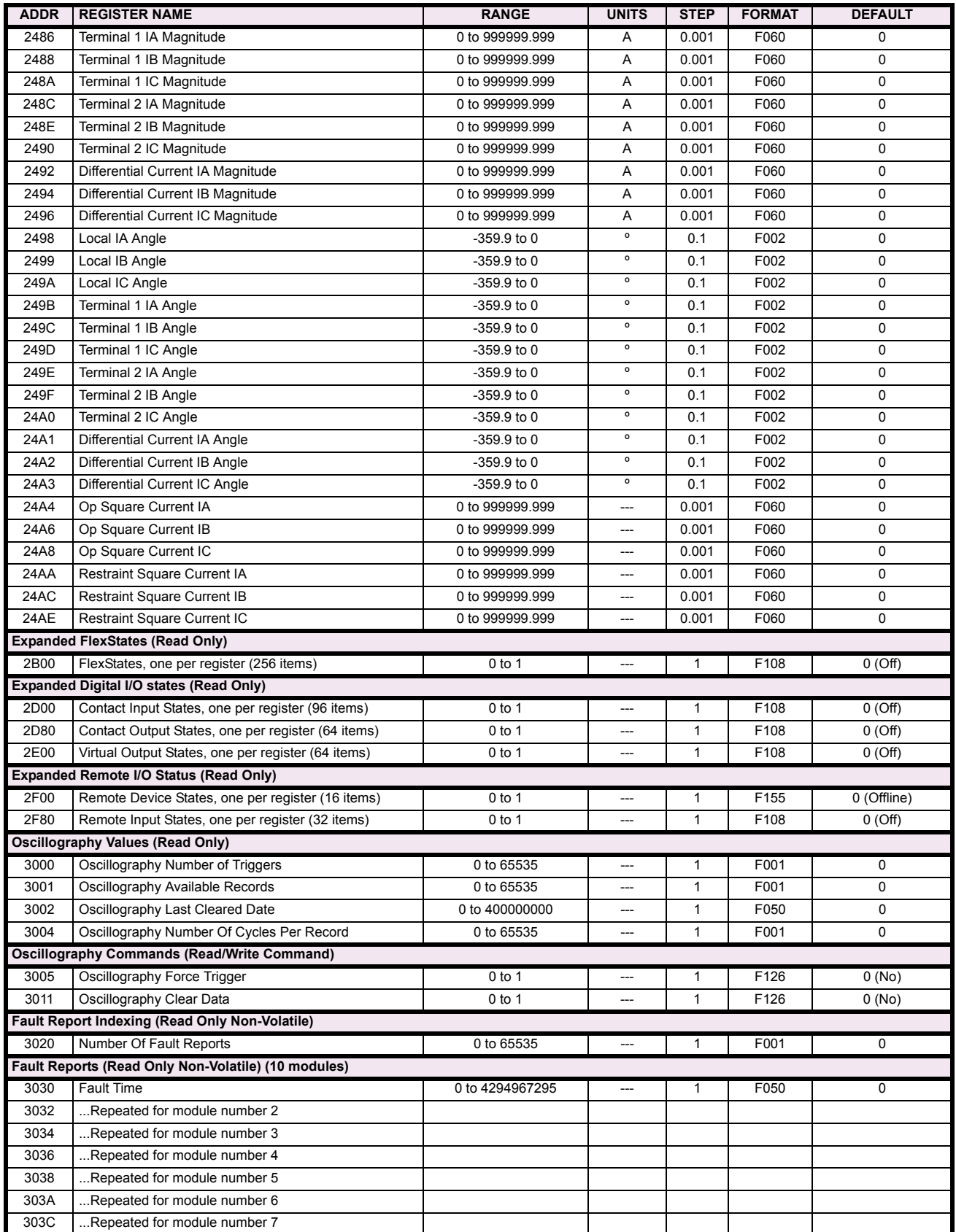

### Table B-9: MODBUS MEMORY MAP (Sheet 8 of 38)

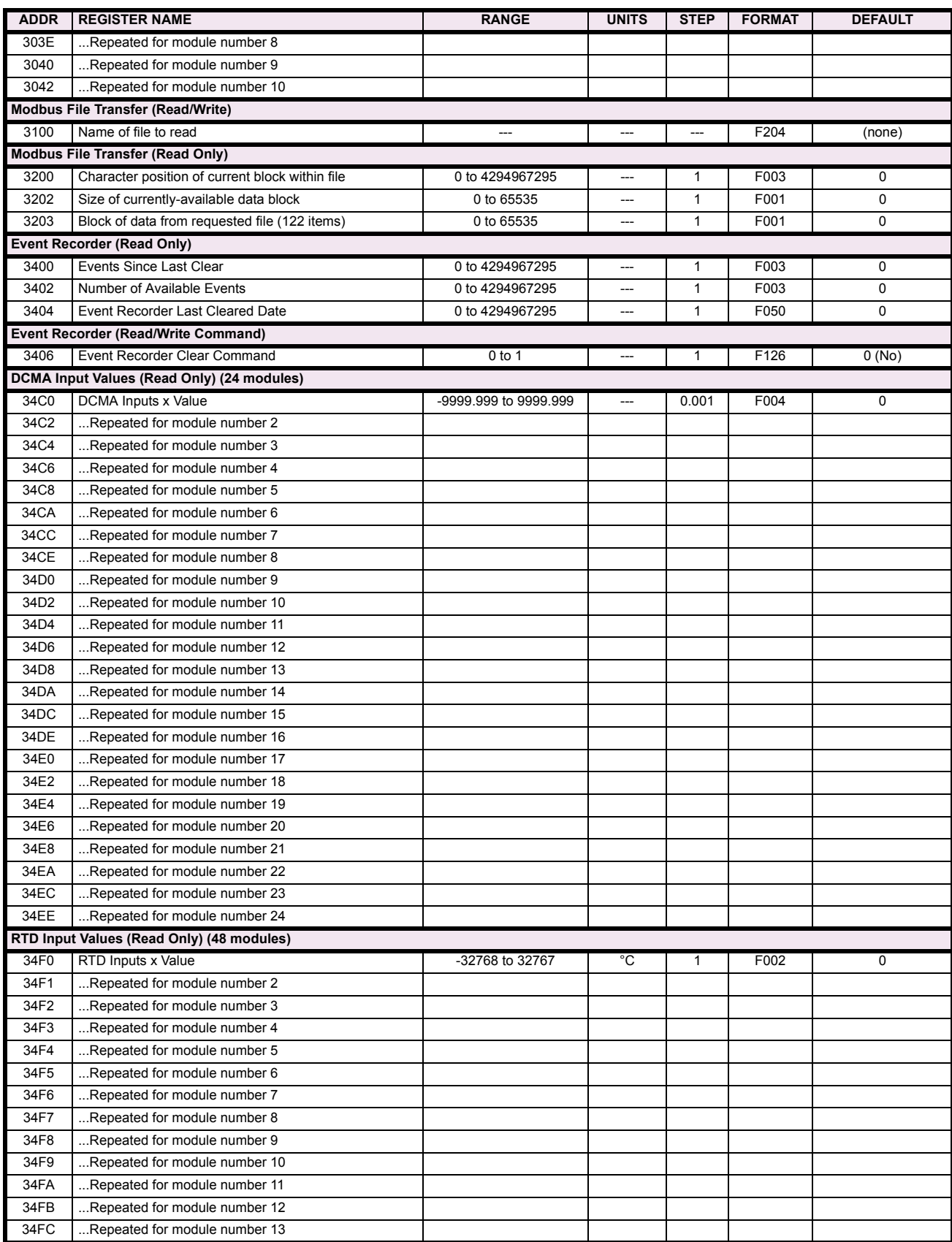

# Table B-9: MODBUS MEMORY MAP (Sheet 9 of 38)

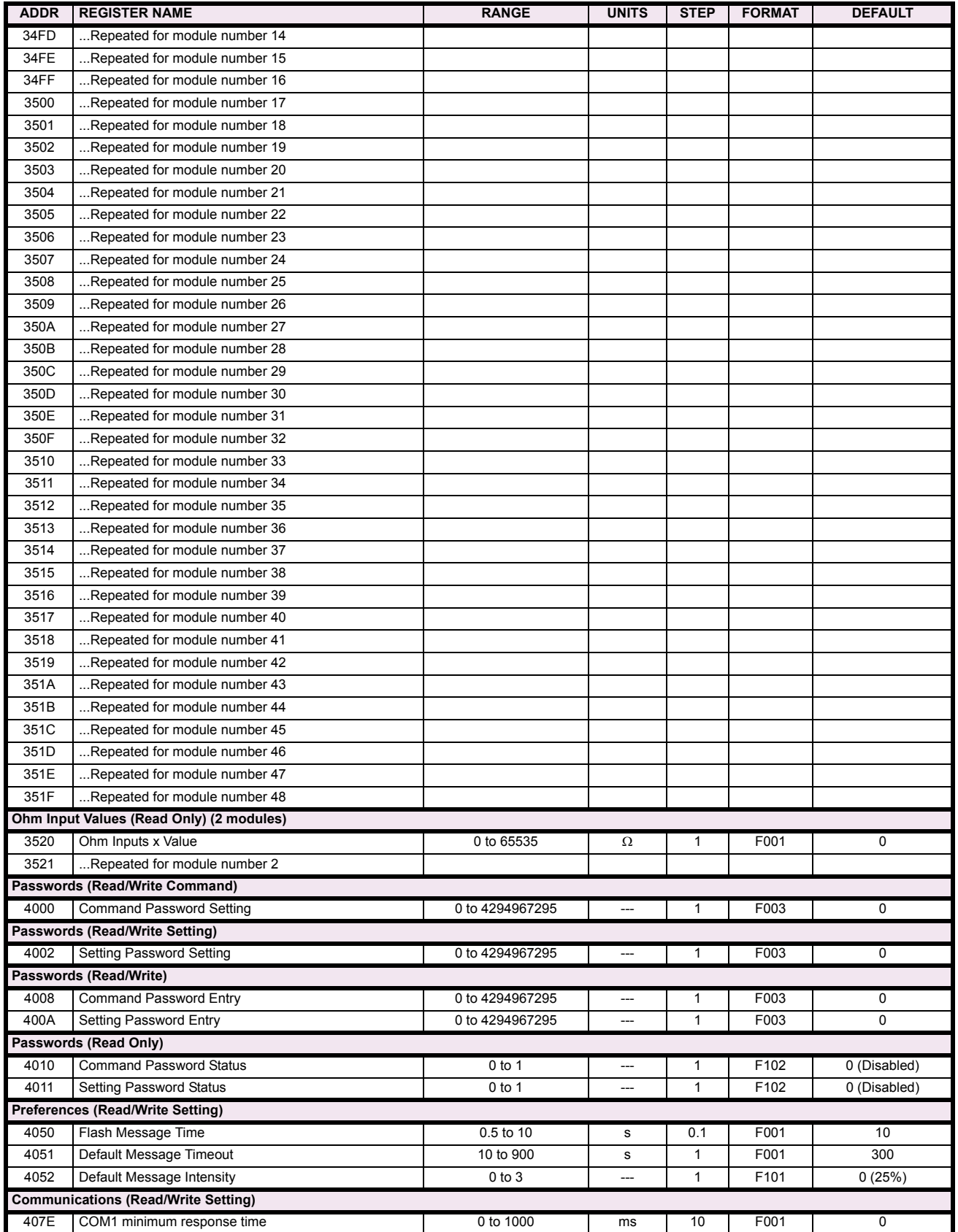

## Table B-9: MODBUS MEMORY MAP (Sheet 10 of 38)

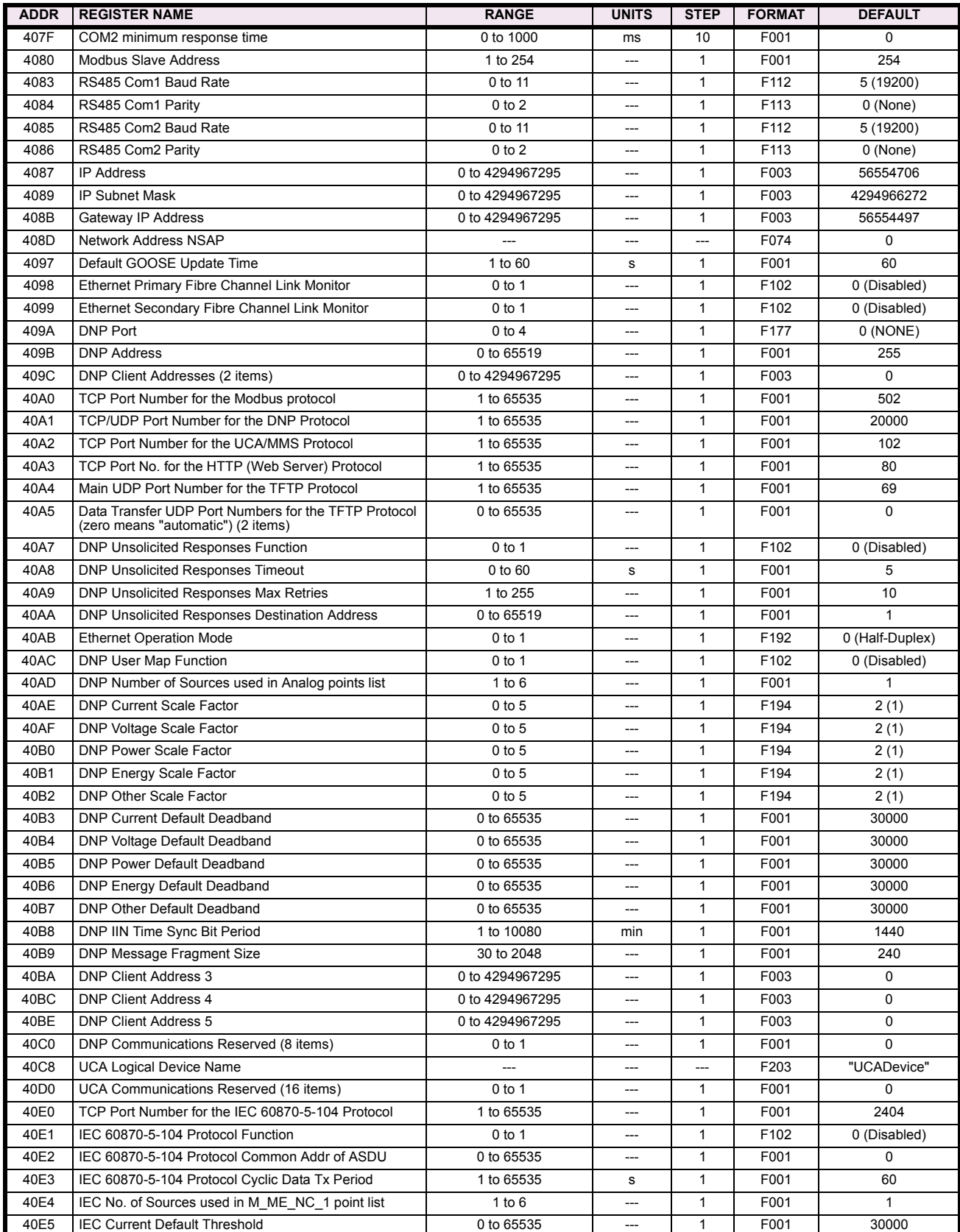

# Table B-9: MODBUS MEMORY MAP (Sheet 11 of 38)

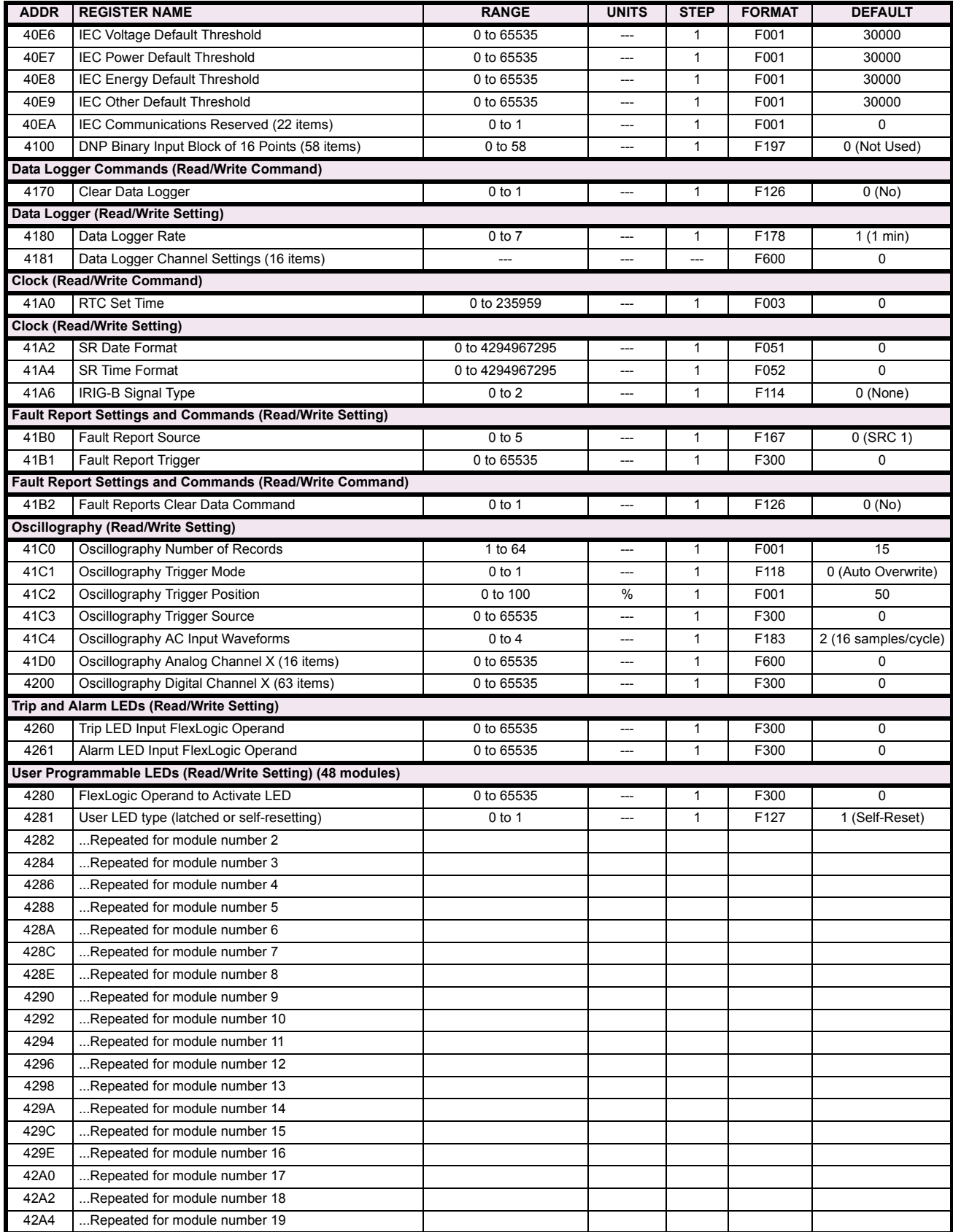

## Table B-9: MODBUS MEMORY MAP (Sheet 12 of 38)

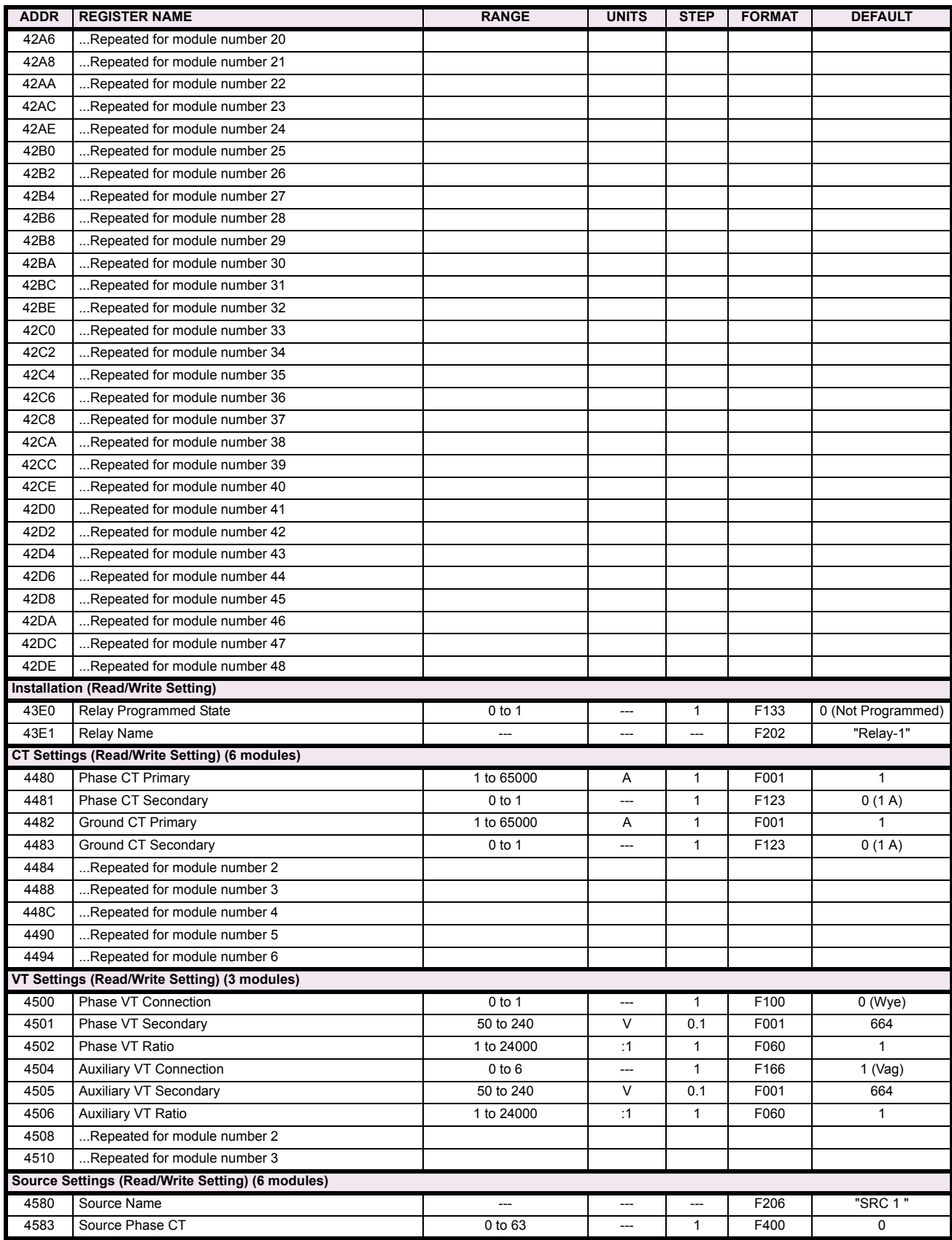

# Table B-9: MODBUS MEMORY MAP (Sheet 13 of 38)

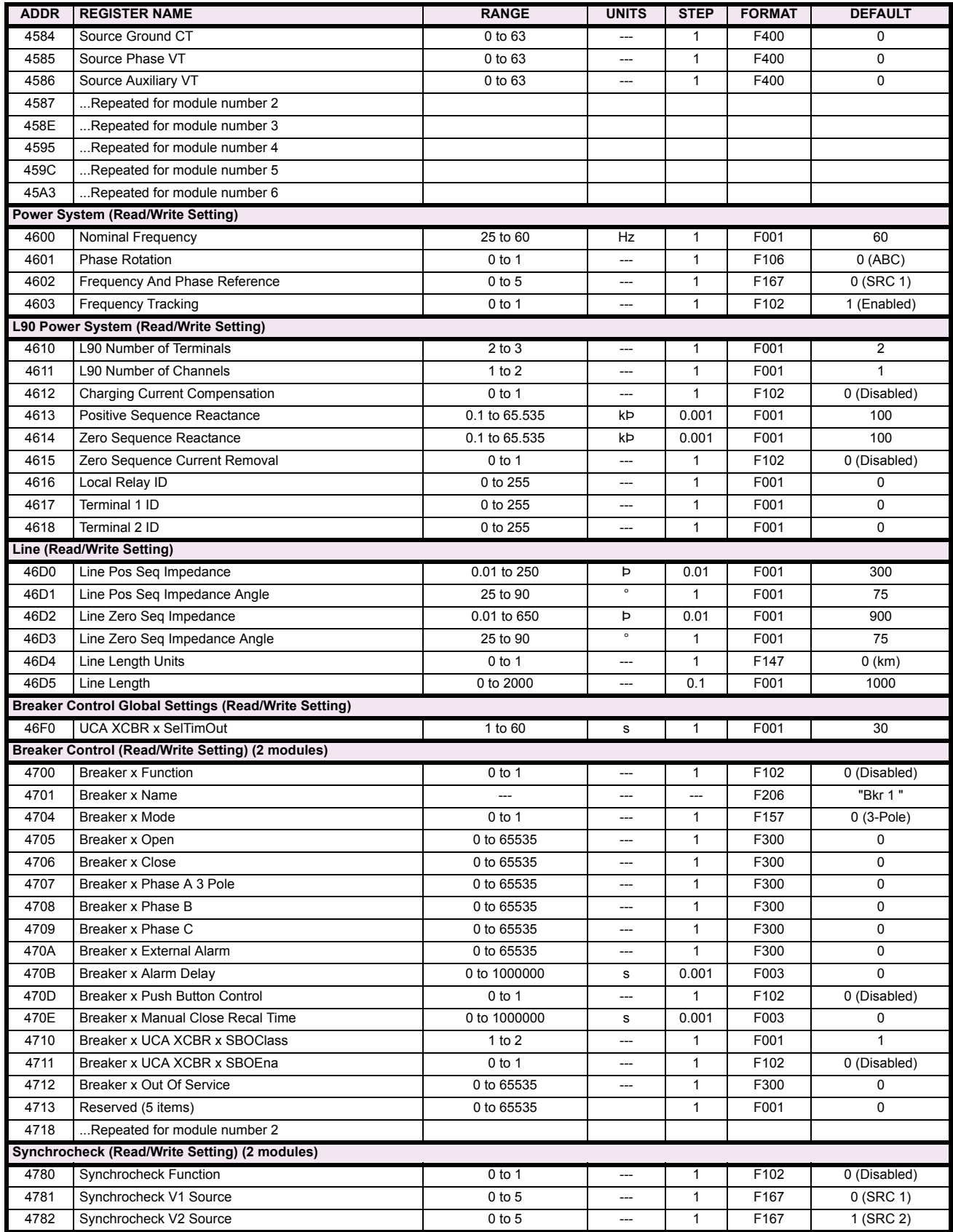

## Table B-9: MODBUS MEMORY MAP (Sheet 14 of 38)

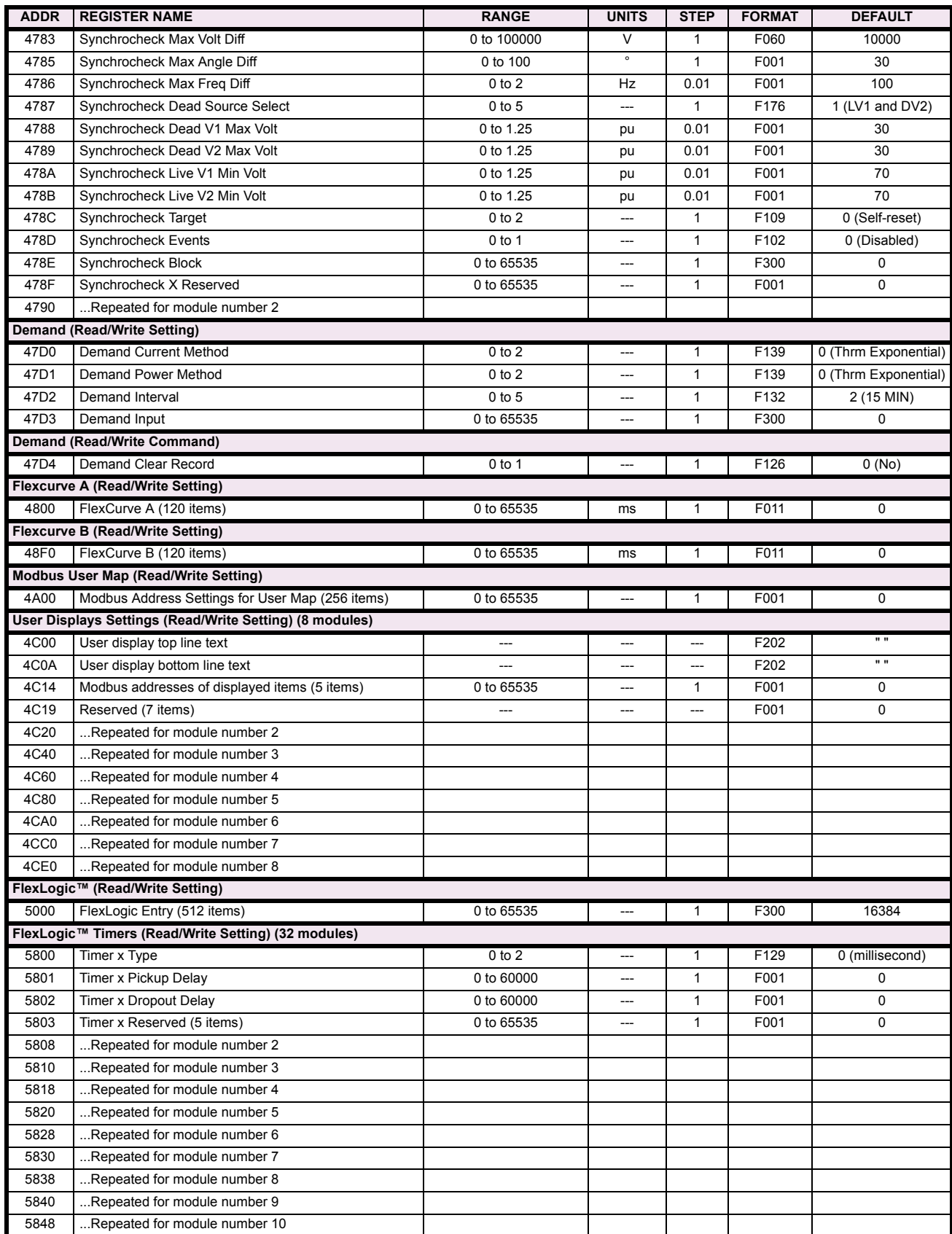

# Table B-9: MODBUS MEMORY MAP (Sheet 15 of 38)

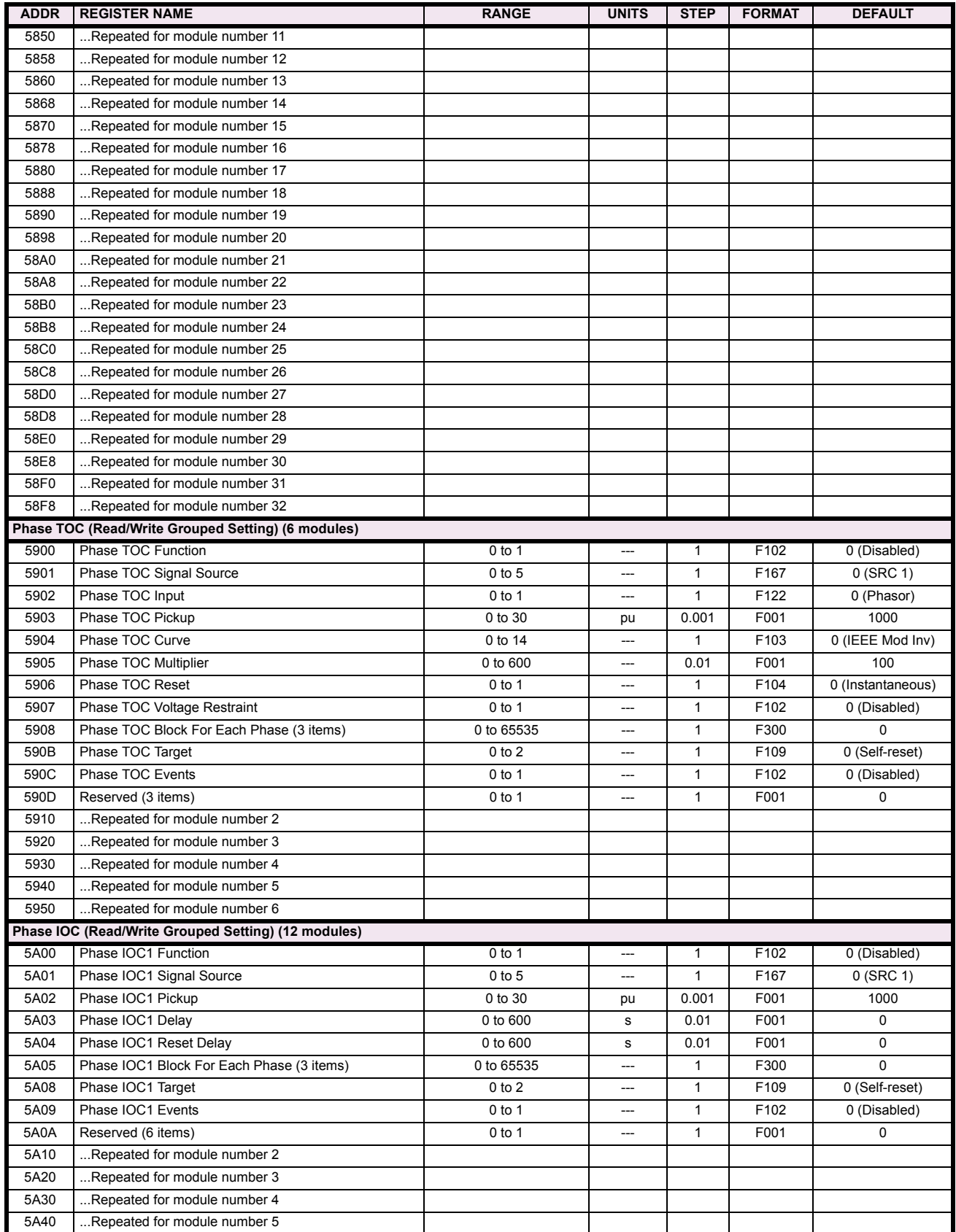

## Table B-9: MODBUS MEMORY MAP (Sheet 16 of 38)

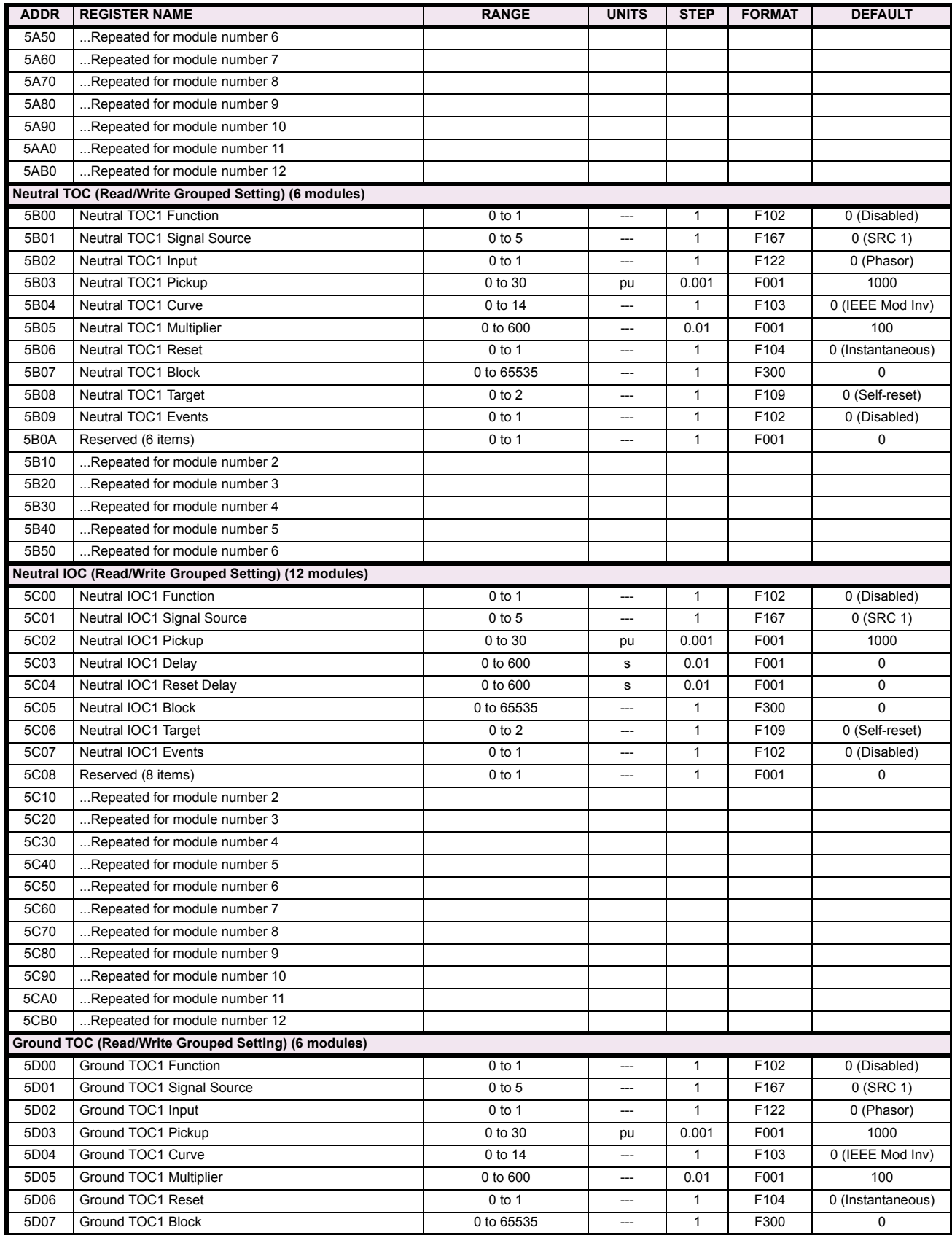

# Table B-9: MODBUS MEMORY MAP (Sheet 17 of 38)

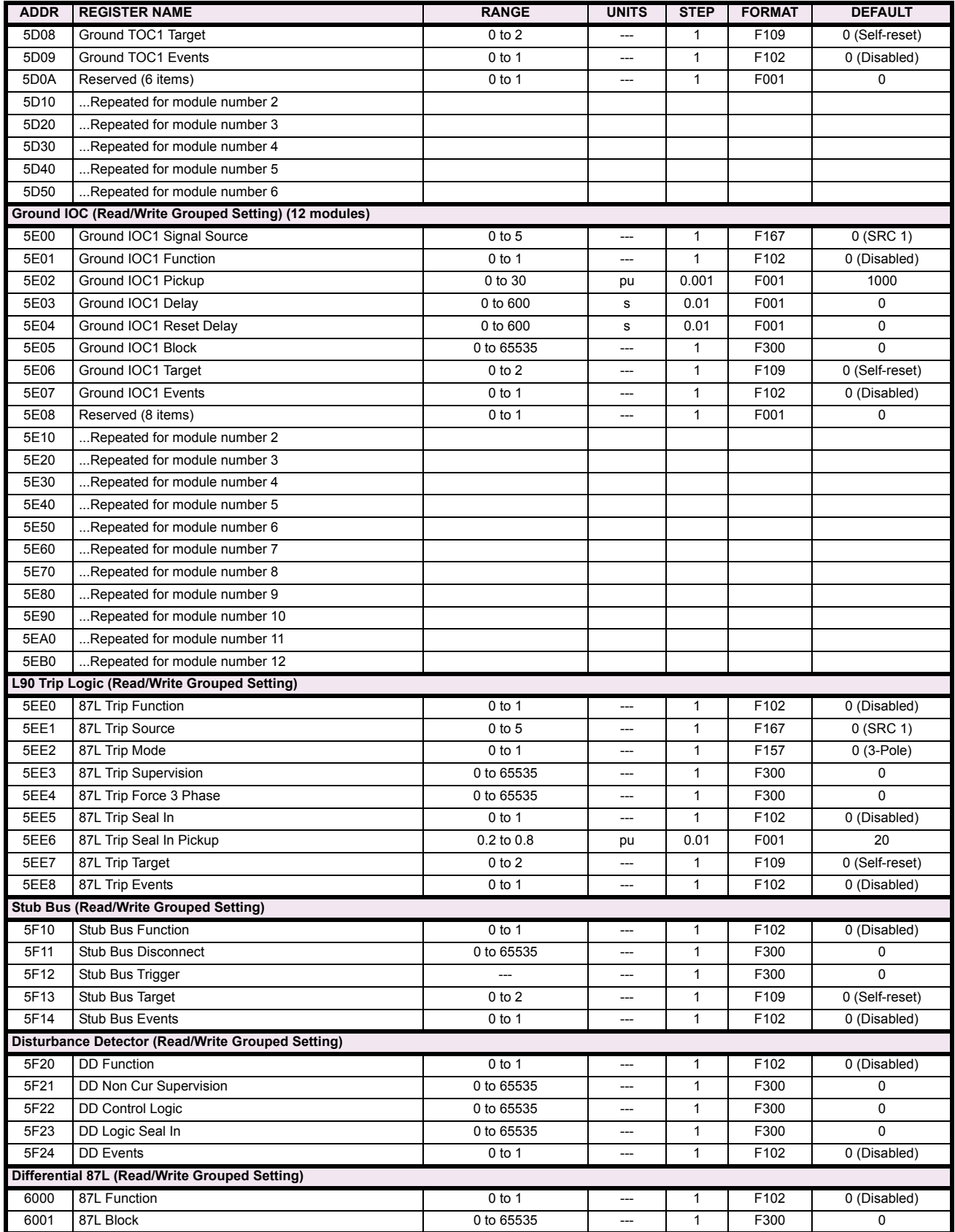

## Table B-9: MODBUS MEMORY MAP (Sheet 18 of 38)

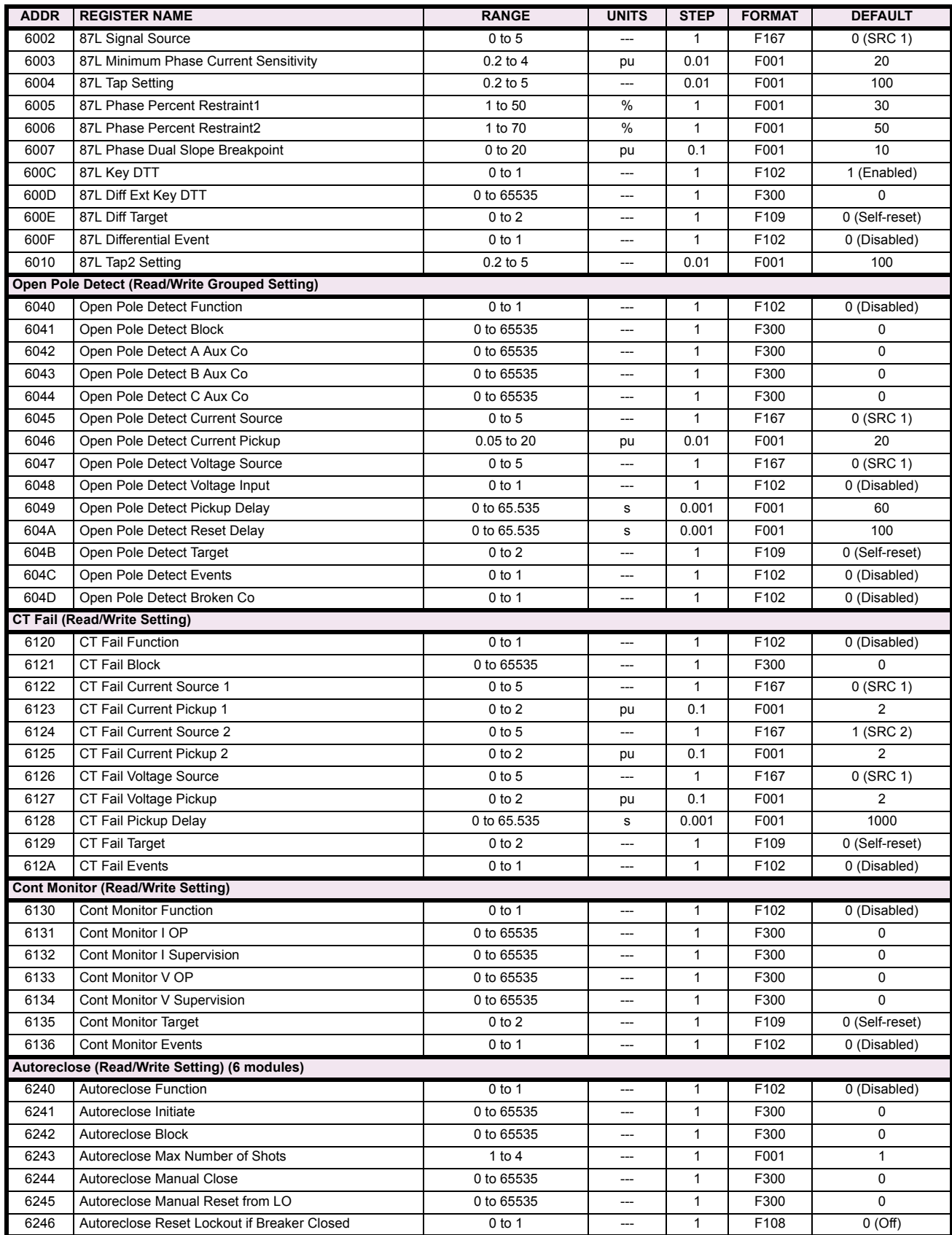

# Table B-9: MODBUS MEMORY MAP (Sheet 19 of 38)

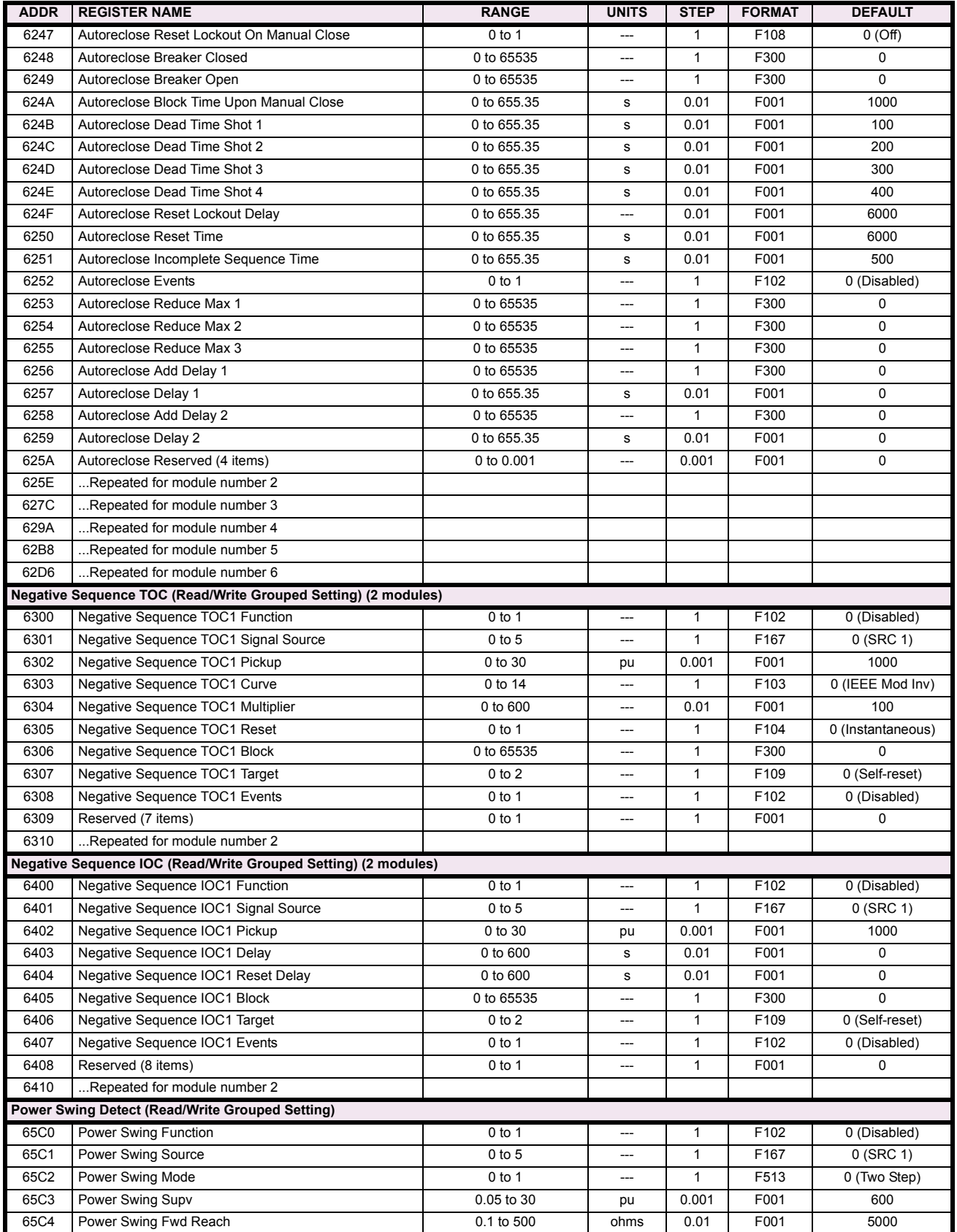

## Table B-9: MODBUS MEMORY MAP (Sheet 20 of 38)

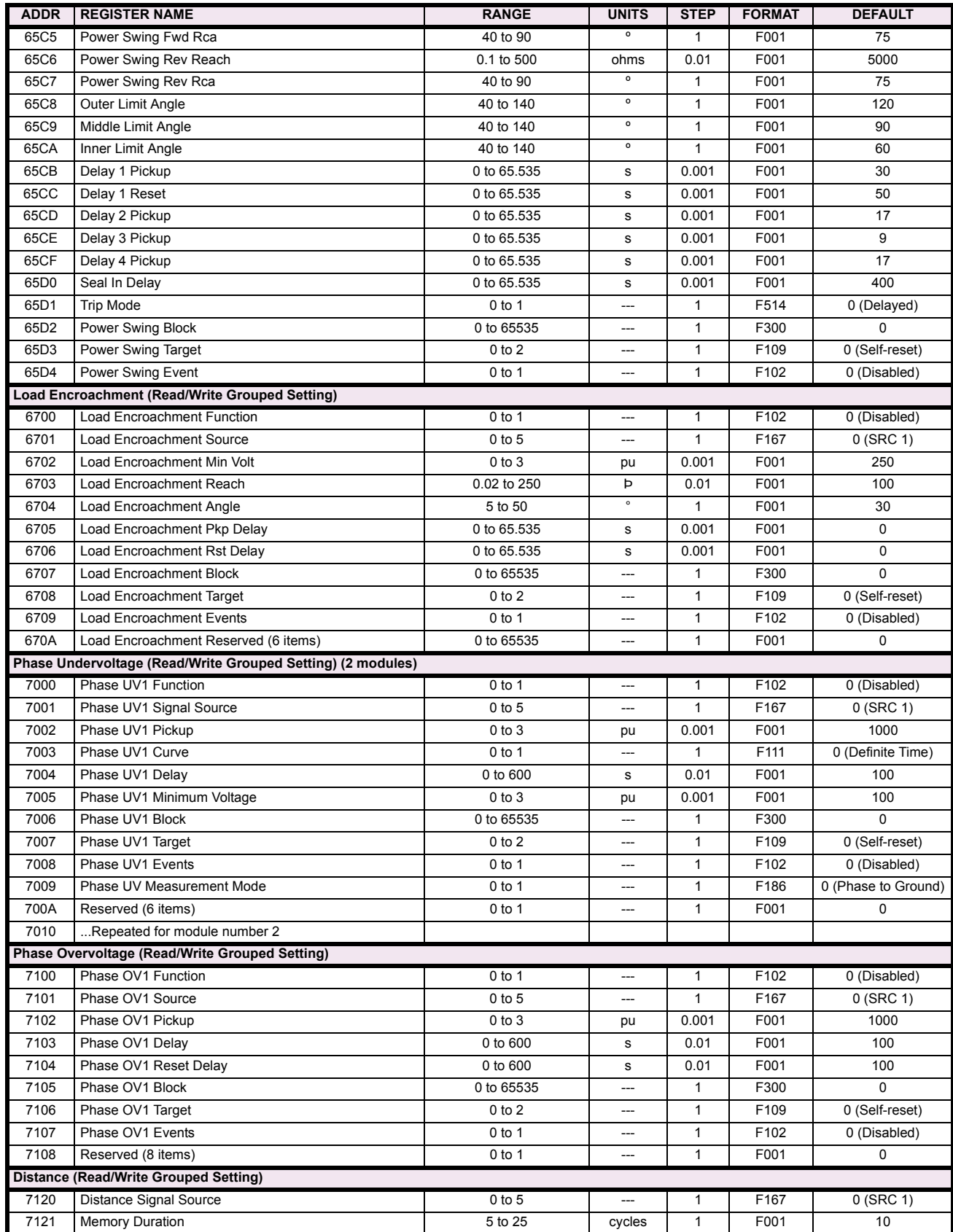

# Table B-9: MODBUS MEMORY MAP (Sheet 21 of 38)

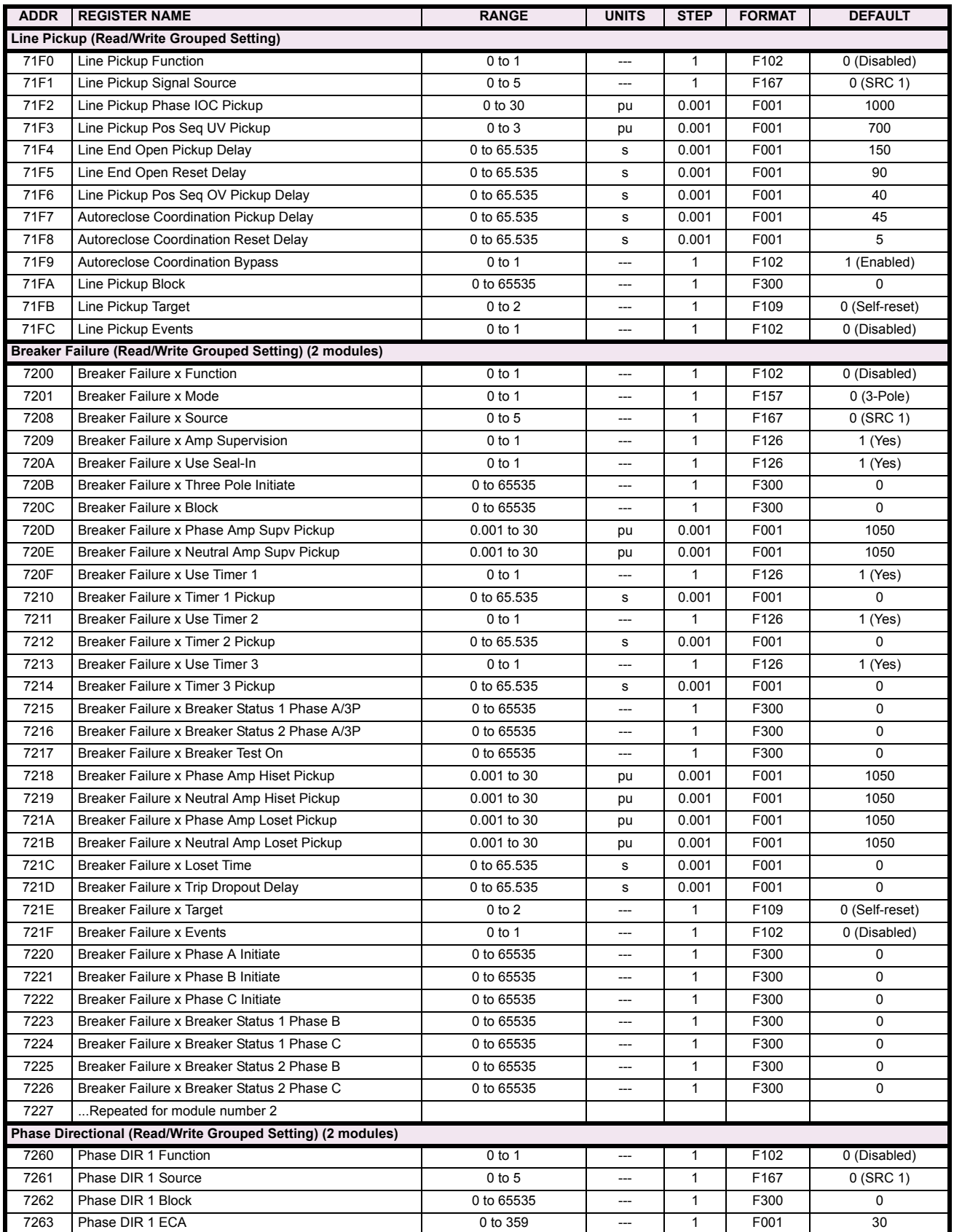

## Table B-9: MODBUS MEMORY MAP (Sheet 22 of 38)

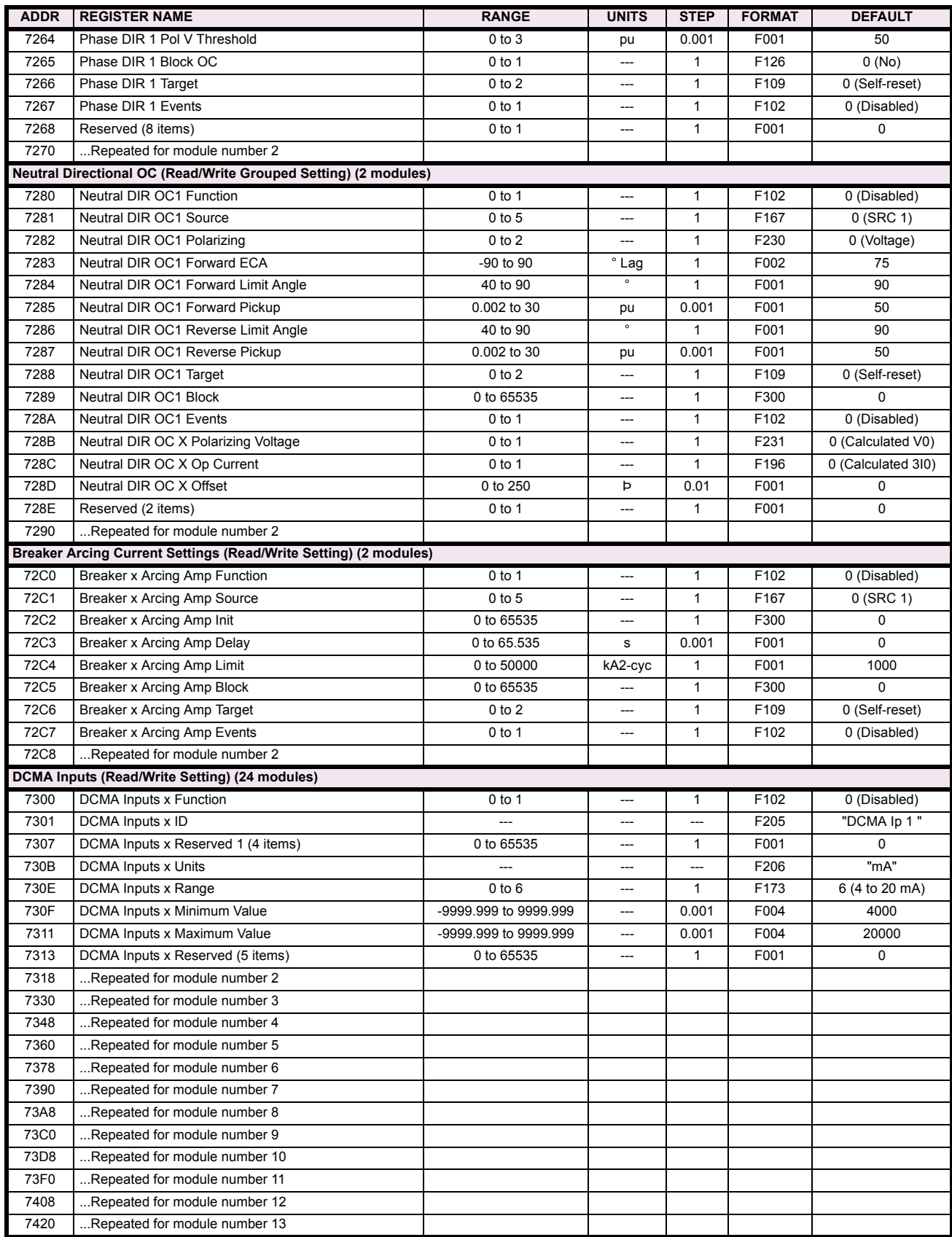

**B**

# Table B-9: MODBUS MEMORY MAP (Sheet 23 of 38)

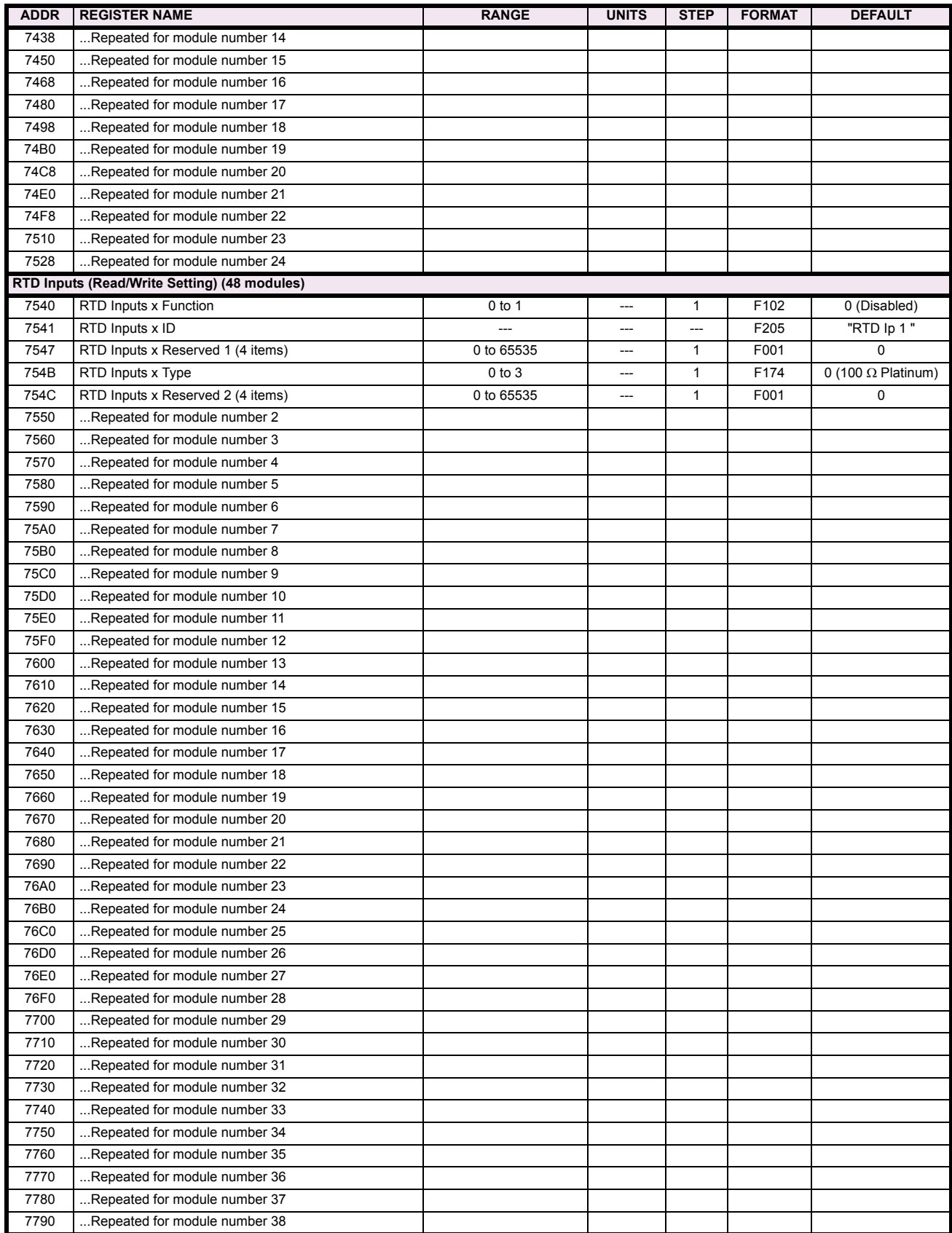

## Table B-9: MODBUS MEMORY MAP (Sheet 24 of 38)

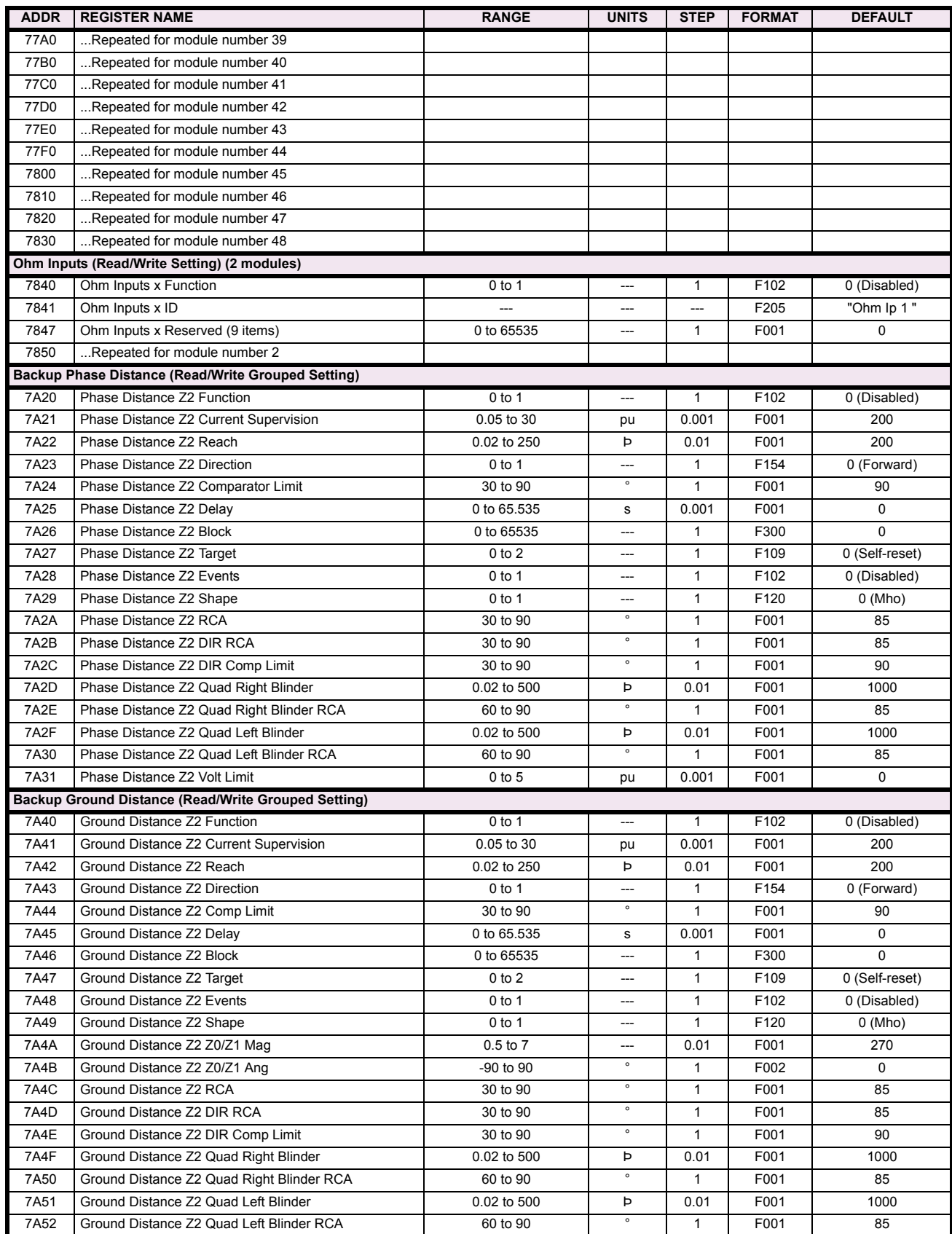

# Table B-9: MODBUS MEMORY MAP (Sheet 25 of 38)

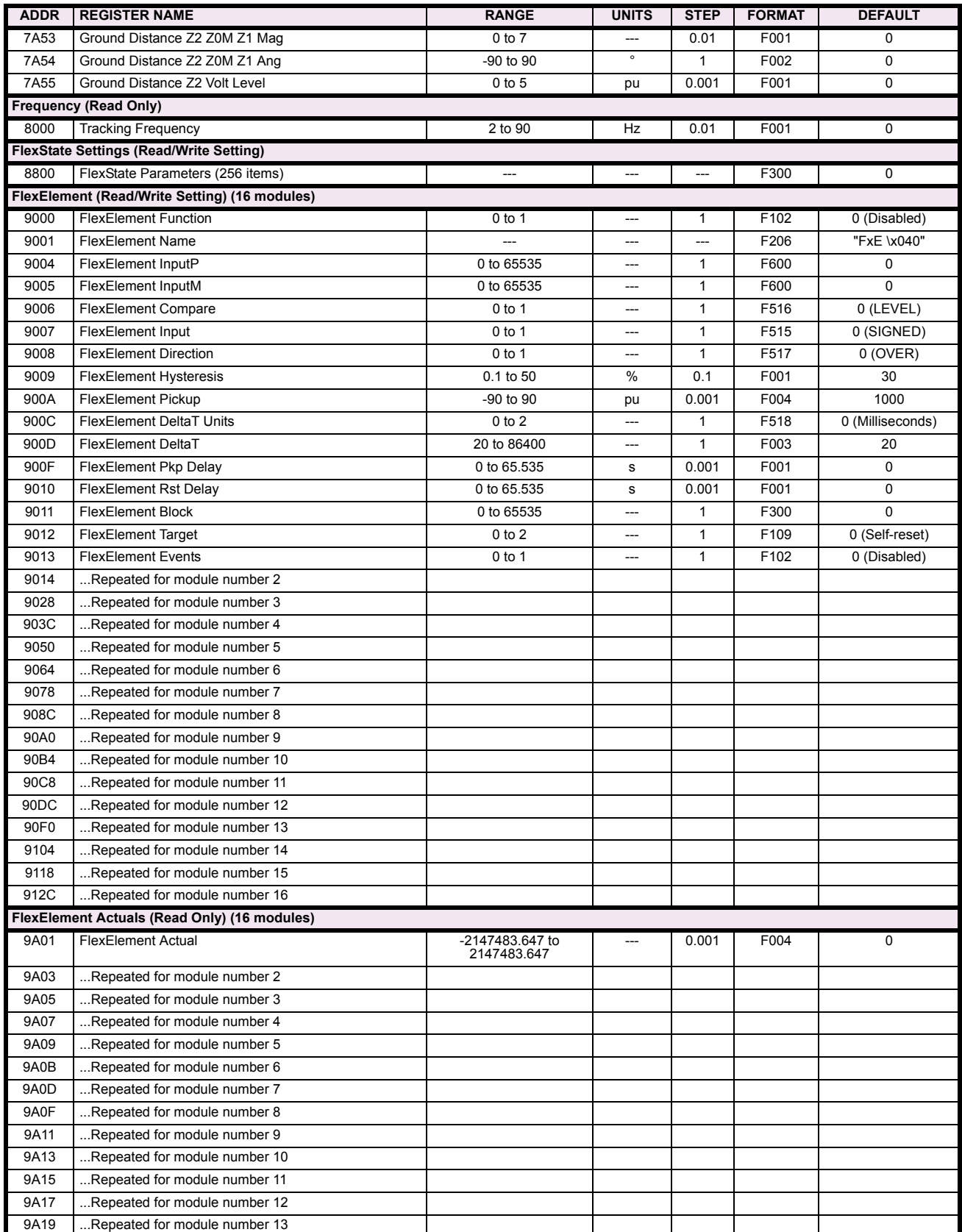

## Table B-9: MODBUS MEMORY MAP (Sheet 26 of 38)

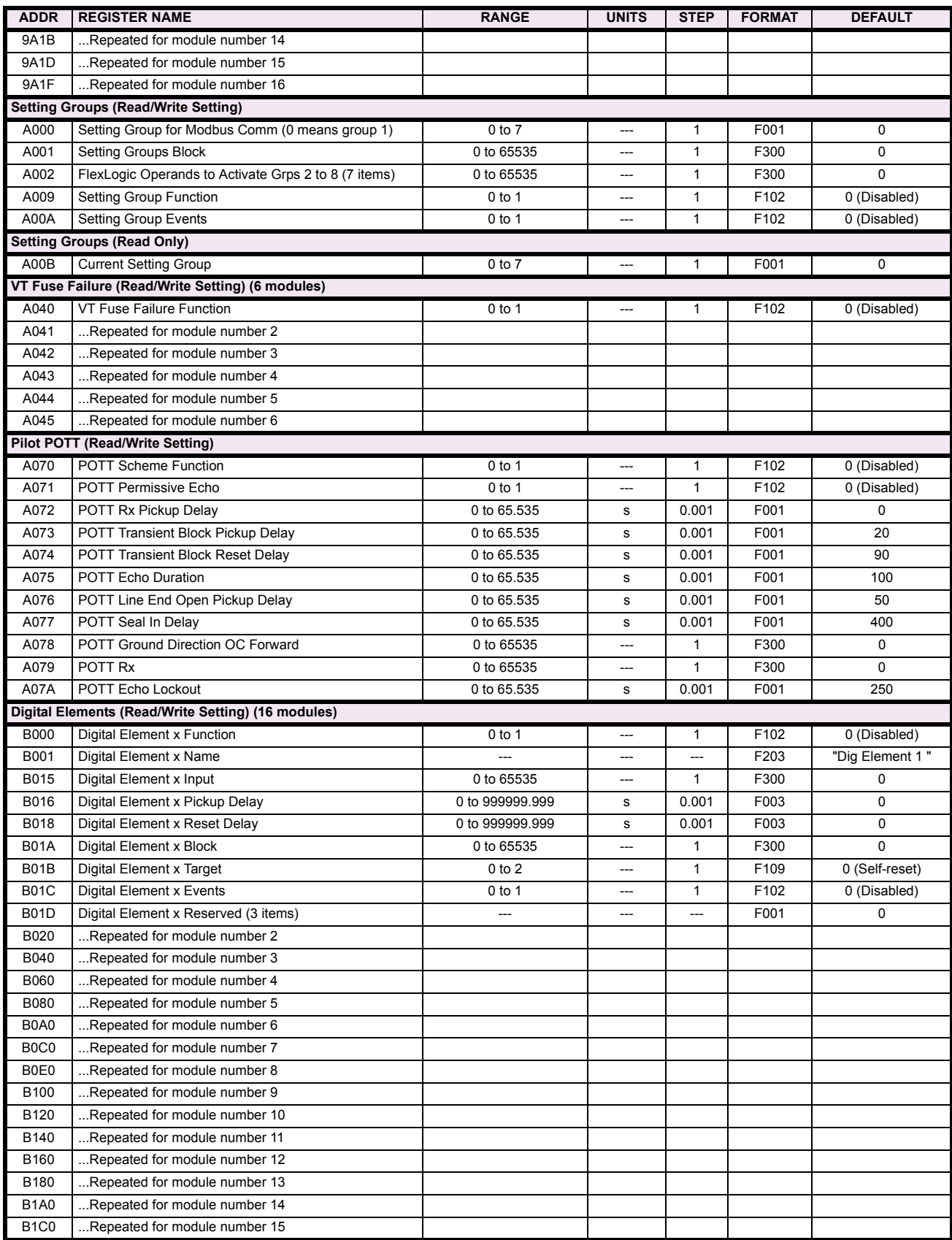

# Table B-9: MODBUS MEMORY MAP (Sheet 27 of 38)

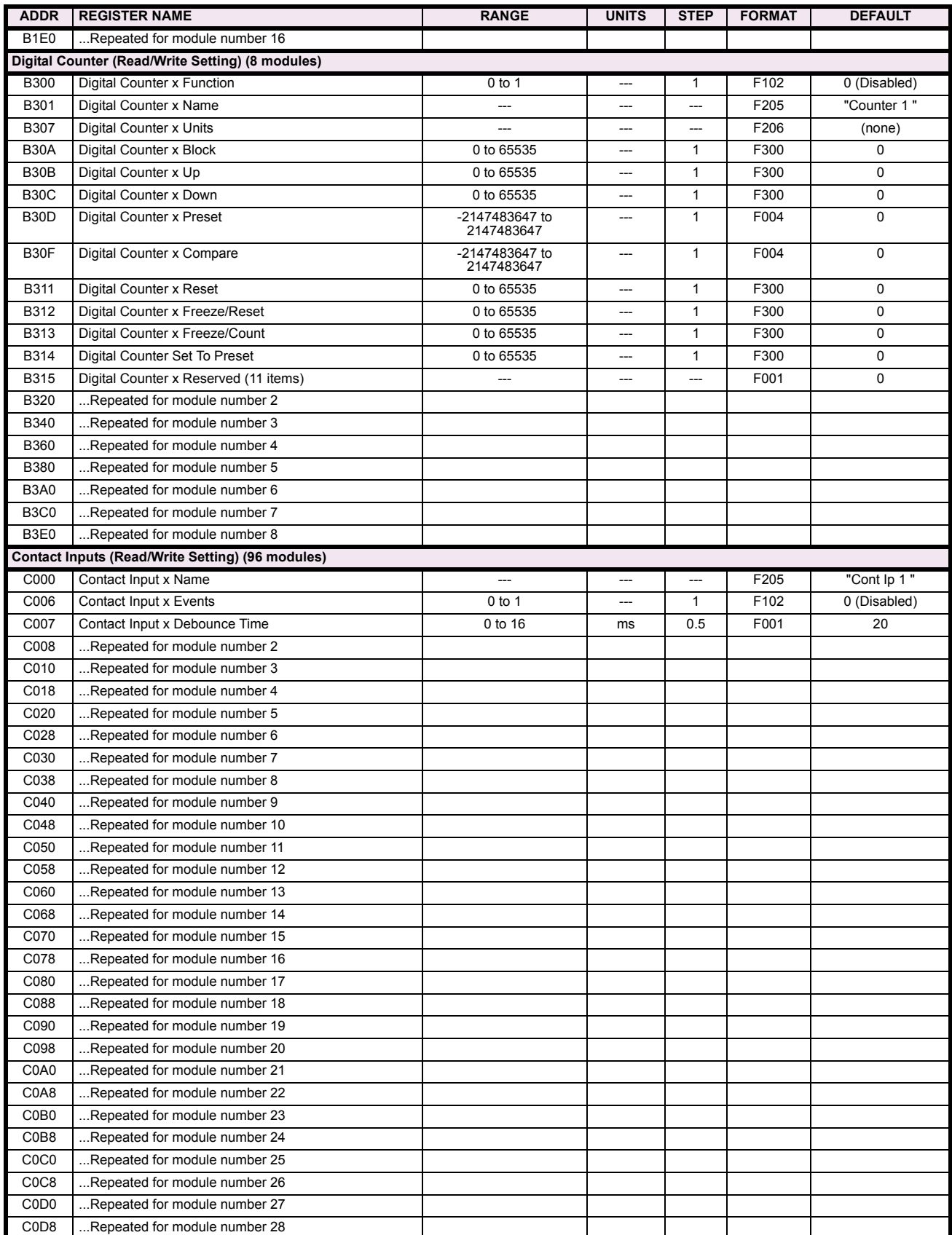

## Table B-9: MODBUS MEMORY MAP (Sheet 28 of 38)

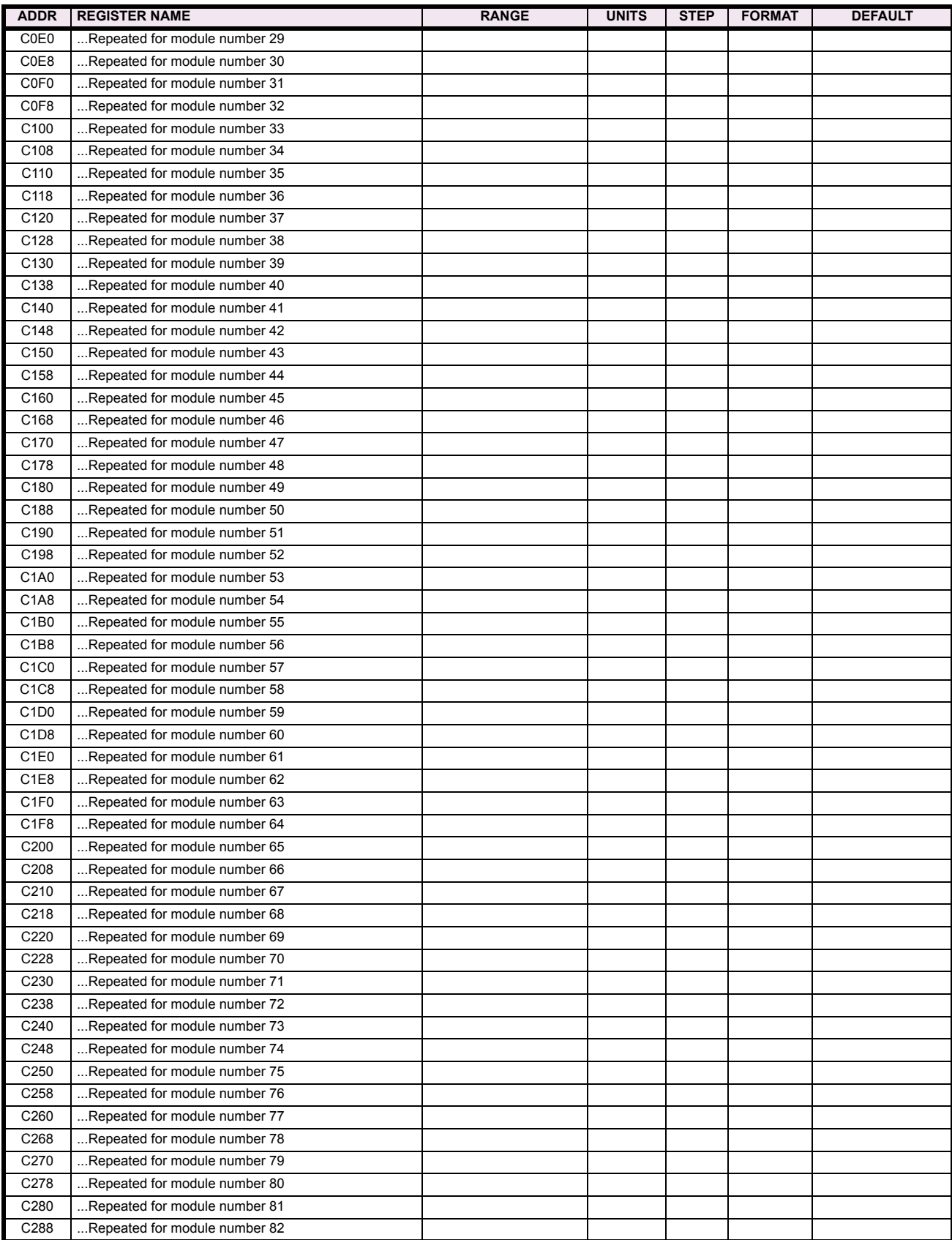

# Table B-9: MODBUS MEMORY MAP (Sheet 29 of 38)

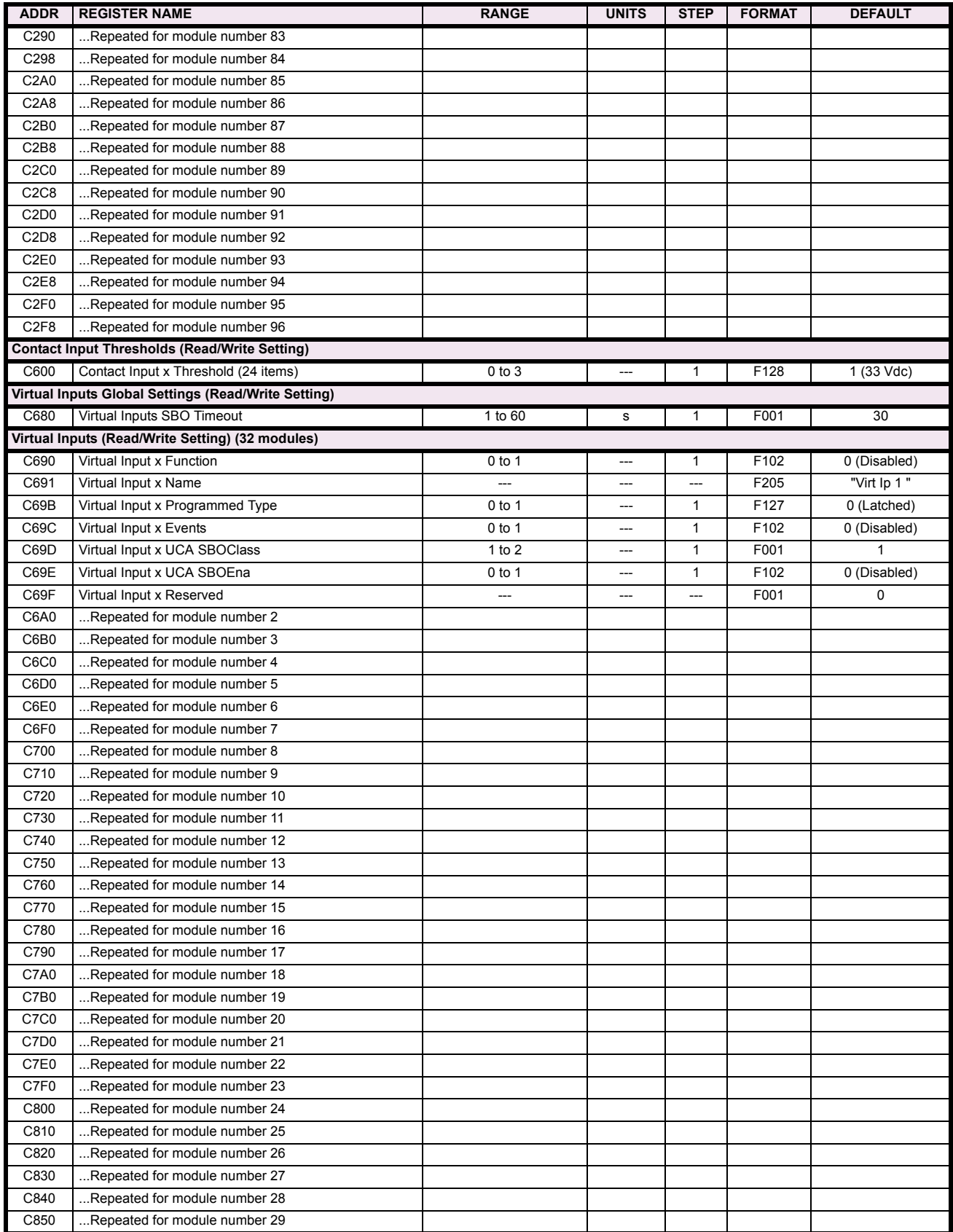

## Table B-9: MODBUS MEMORY MAP (Sheet 30 of 38)

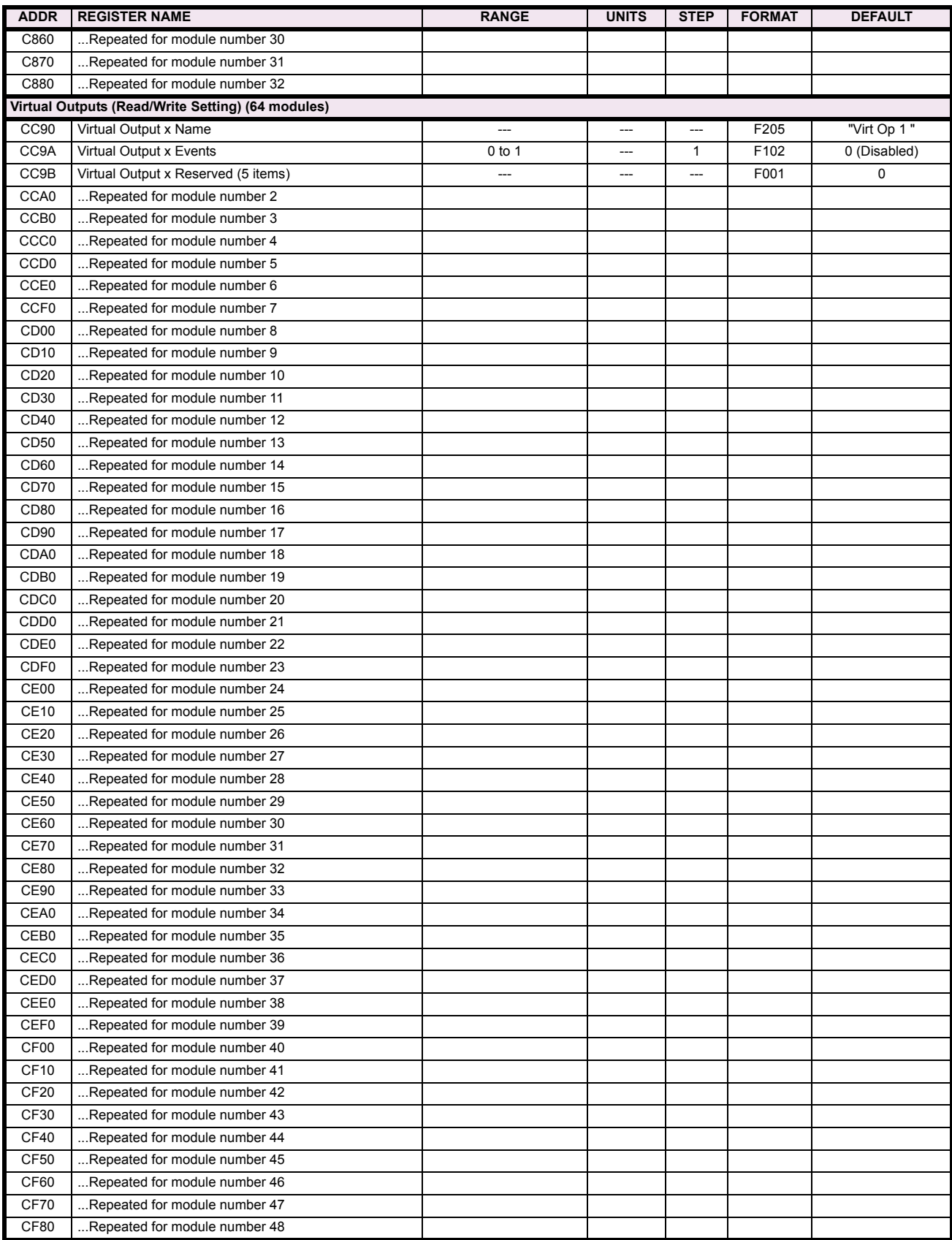

# Table B-9: MODBUS MEMORY MAP (Sheet 31 of 38)

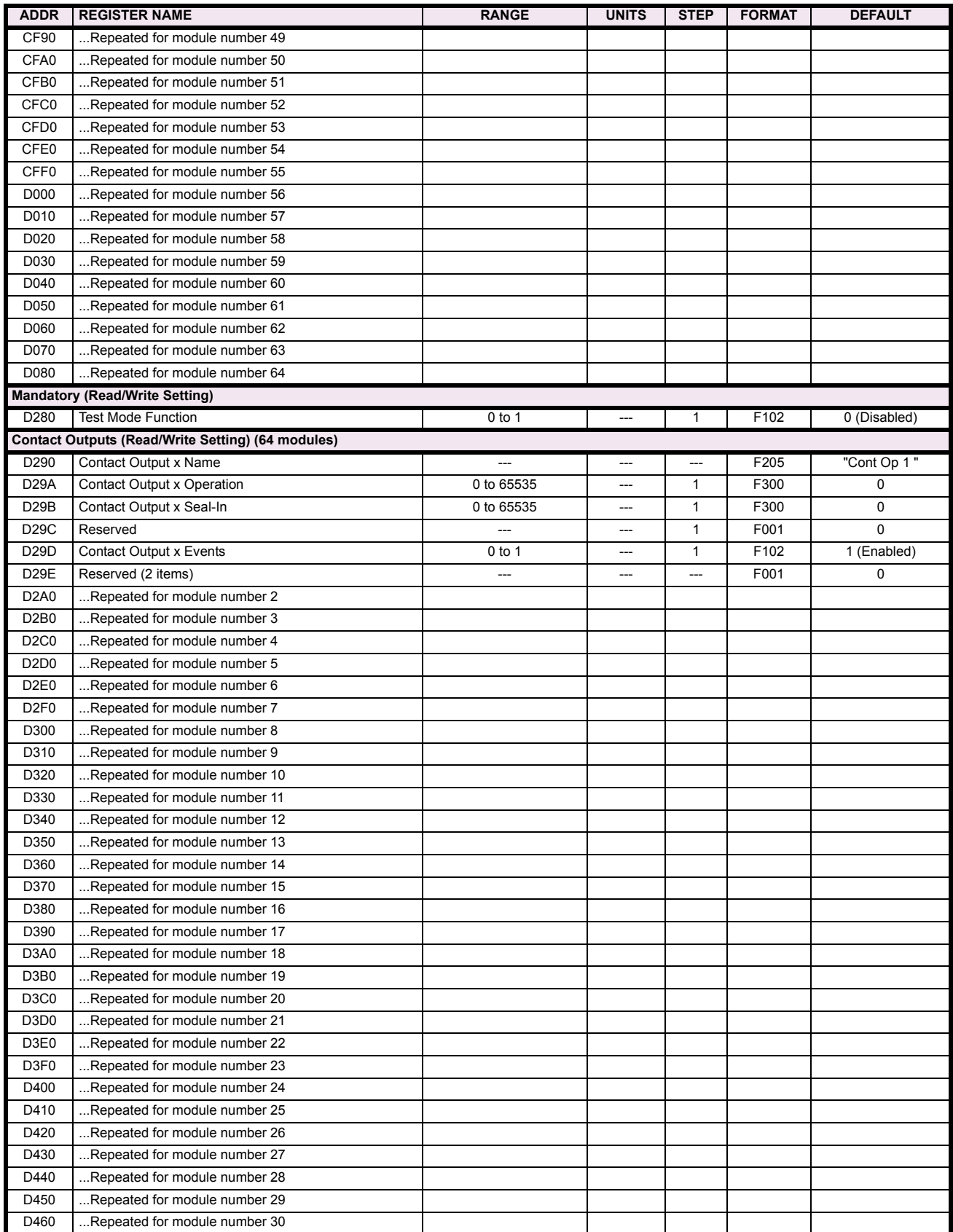

## Table B-9: MODBUS MEMORY MAP (Sheet 32 of 38)

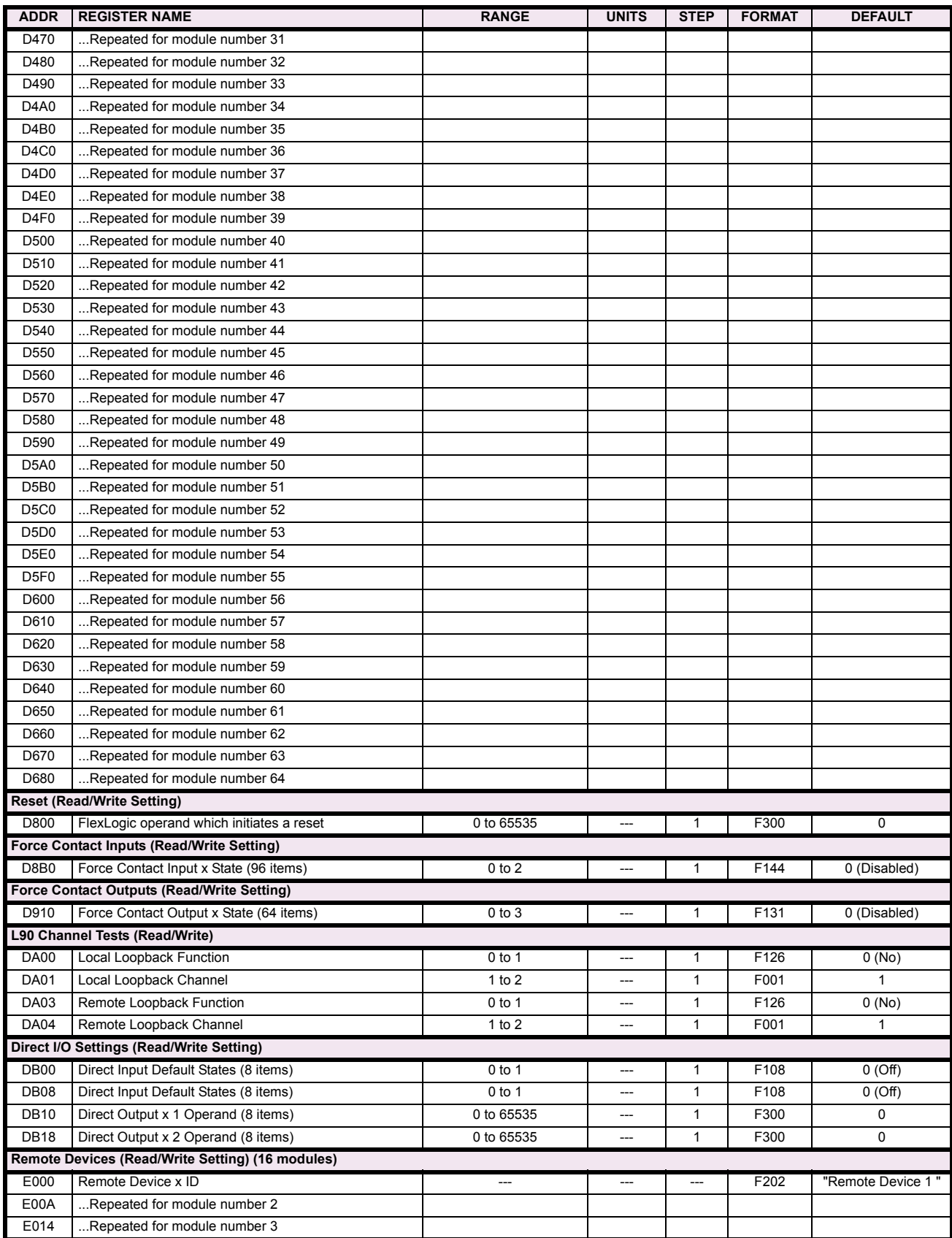
## Table B-9: MODBUS MEMORY MAP (Sheet 33 of 38)

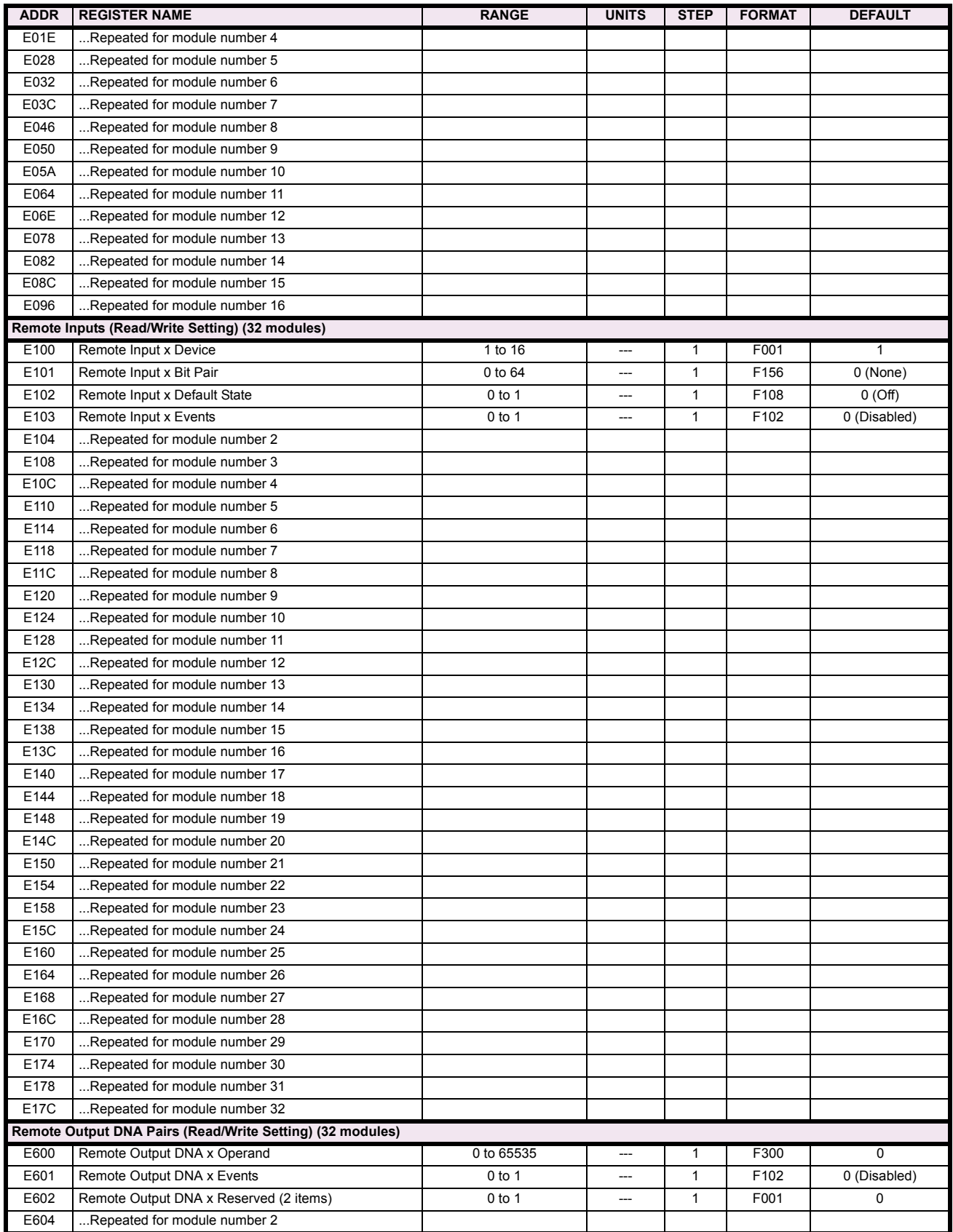

**B**

## Table B-9: MODBUS MEMORY MAP (Sheet 34 of 38)

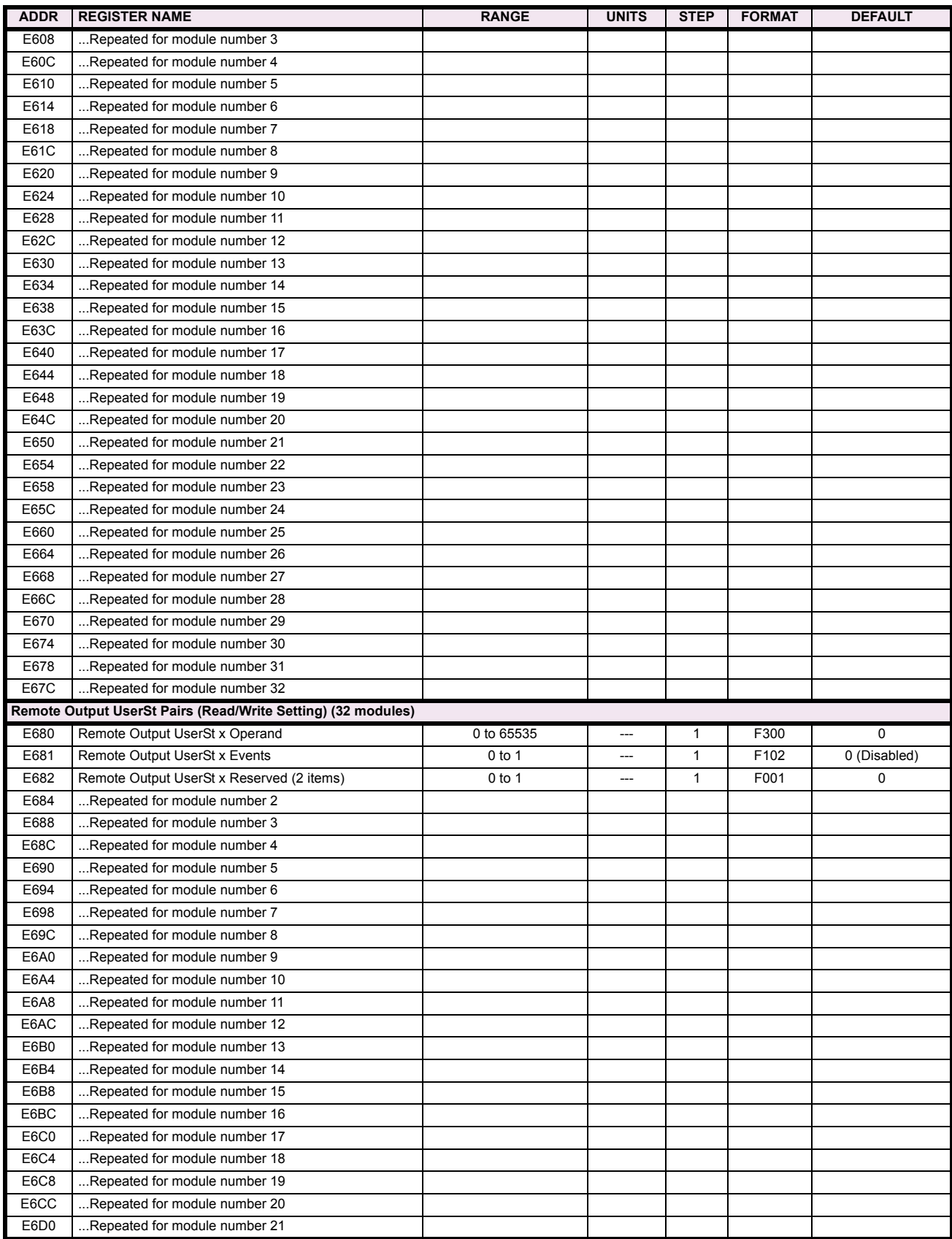

## Table B-9: MODBUS MEMORY MAP (Sheet 35 of 38)

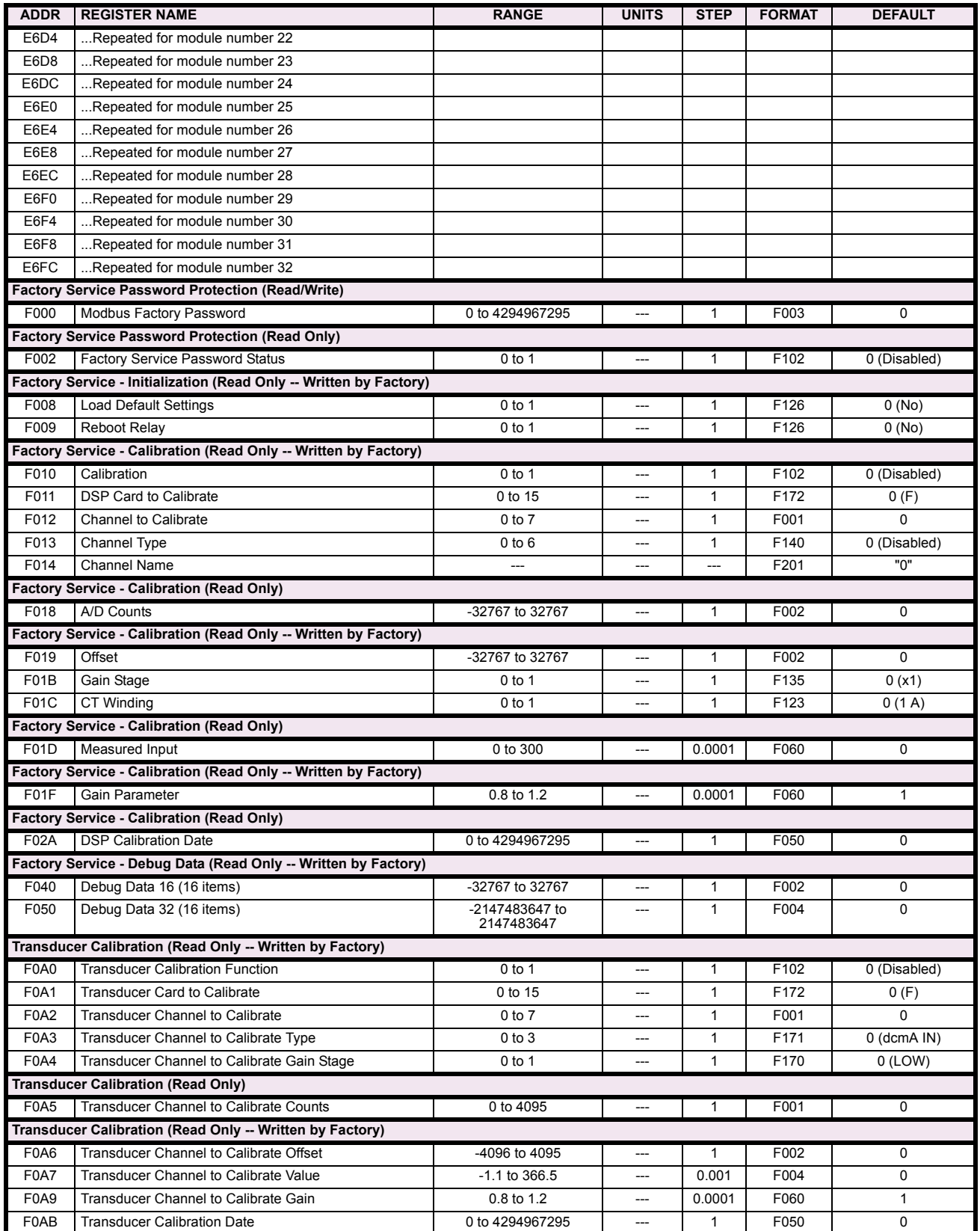

## Table B-9: MODBUS MEMORY MAP (Sheet 36 of 38)

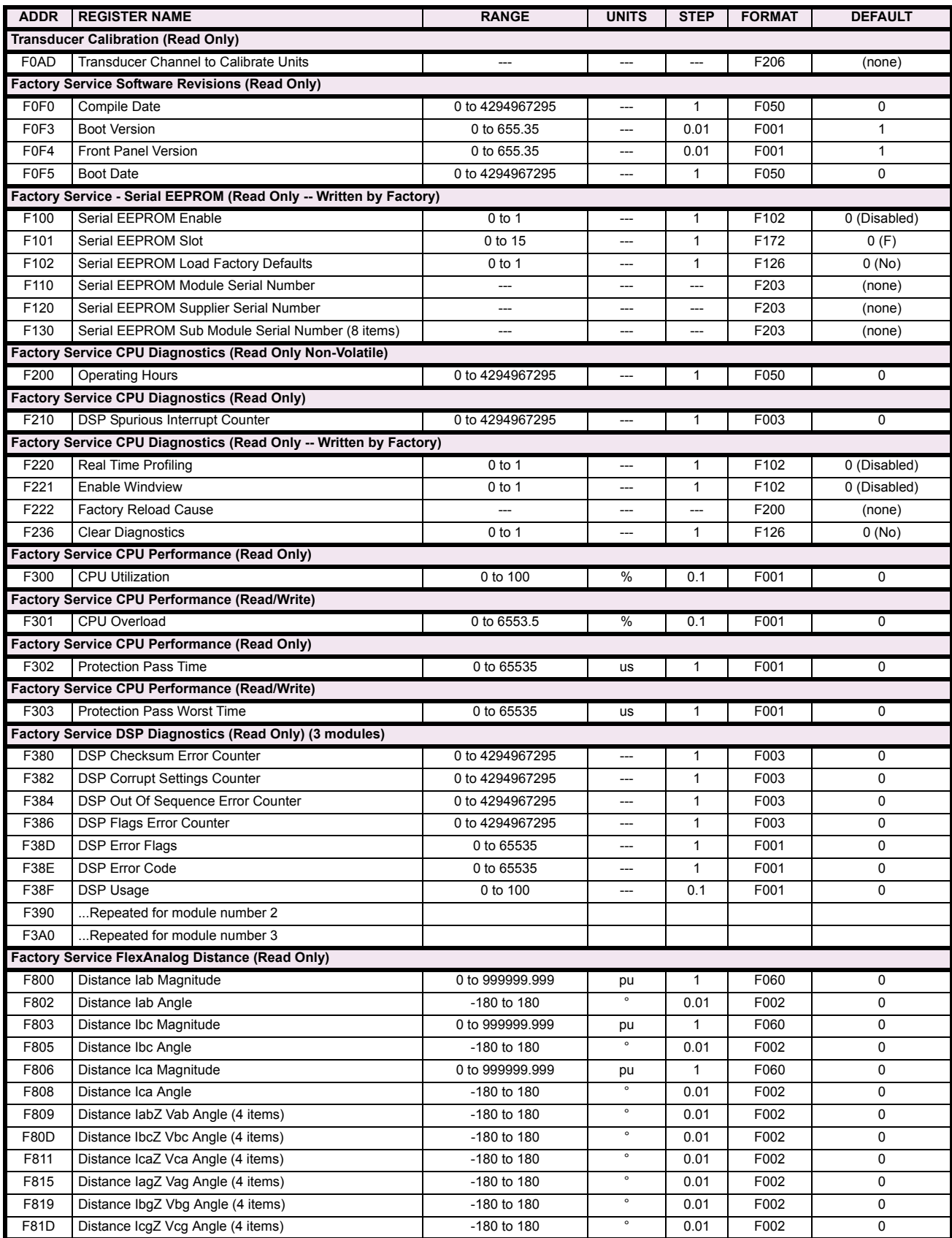

#### **APPENDIX B B.4 MEMORY MAPPING**

#### **B** F821 Distance I2Za Angle -180 to 180 ° 0.01 F002 0 FC62 Auxiliary UV X Pickup 0 to 3 F822 Distance I2Zb Angle -180 to 180 ° 0.01 F002 0 FC63 Auxiliary UV X Delay 0 to 600 F823 Distance I2Zc Angle -180 to 180 ° 0.01 F002 0 FC64 Auxiliary UV X Curve 0 to 1 F824 Distance Alpha IabZ Vab Angle -180 to 180 ° 0.01 F002 0 FC65 Auxiliary UV X Minimum Voltage 0 to 3 F825 Distance Alpha IbcZ Vbc Angle **-180** to 180 to 180 auxiliary UV X Block 01 F002 0.01 F002 0.01 F002 0.01 F002 0.01 F002 0.01 F002 0.01 F002 0.01 F002 0.01 F002 0.01 F002 0.01 F002 0.01 F002 0.01 F002 0.01 F002 0.01 F0 F826 Distance Alpha IcaZ Vca Angle -180 to 180 to 180 and the U.X Targe 01 F002 0.01 Forms of the 190 and 180 minutes of the 180 minutes of the 180 minutes of the 180 minutes of the 180 minutes of the 180 minutes of the 18 F827 Distance Alpha IagZ Vag Angle **-180** to 180 to 180 auxiliary UV X Fve0t61 F002 0.01 Forms F828 Distance Alpha IbgZ Vbg Angle **-180** to 180 to 180 and the 180 of 180 and the 180 of 180 of 180 control of 180 control of 180 control of 180 control of 180 control of 180 control of 180 control of 180 control of 180 c F829 Distance Alpha IcgZ Vcg Angle **-180** to Figure -180 to 180 to 180 and 180 and 180 and 180 and 180 and 180 and 180 and 180 and 180 and 180 and 180 and 180 and 180 and 180 and 180 and 180 and 180 and 180 and 180 and 180 F82A Distance IabZR Vab IabZR Angle (4 items) -180 to 180 to 180 and the 180 and 180 and 180 and 180 and 180 cm to 180 and 180 and 180 and 180 and 180 and 180 and 180 and 180 and 180 and 180 and 180 and 180 and 180 and 180 F82E Distance IbcZR Vbc IbcZR Angle (4 items) -180 to 180  $\degree$  0.01 F002 0 F832 UNDEFINED (4 items) -180 to 180 ° 0.01 F002 0 F836 Distance IabZR Vab IabZR Angle (4 items) 480 to 180 **and 180 cm**  $\cdot$  0.01 **F002** 0 F83A Distance IbcZR Vbc IbcZR Angle (4 items) -180 to 180  $\degree$  0.01 F002 0 F83E Distance IcaZR Vca IcaZR Angle (4 items) -180 to 180  $\vert$   $\vert$  0.01 F002 0 F842 Distance lagZR Vag lagZR Angle (4 items) -180 to 180  $\vert$   $\vert$  0.01 F002 0 F846 Distance IbgZR Vbg IbgZR Angle (4 items) -180 to 180  $\degree$  0.01 F002 0 F84A Distance IcgZR Vcg IcgZR Angle (4 items) -180 to 180  $\overline{10}$  0.01 F002 0 F84E Distance lagZL Vag lagZL Angle (4 items) -180 to 180 | 0.01 | F002 | 0.01 F852 Distance IbgZL Vbg IbgZL Angle (4 items) -180 to 180  $\degree$  0.01 F002 0 F856 Distance IcgZL Vcg IcgZL Angle (4 items) -180 to 180 0 180 0 180 0 180 0 191 0 160 2 0 0.01 0 160 2 0 001 **Modbus File Transfer Area 2 (Read/Write)** FA00 Name of file to read --- --- --- F204 (none) **Modbus File Transfer Area 2 (Read Only)** FB00 Character position of current block within file 0 to 4294967295 --- 1 F003 0 FB02 Size of currently-available data block 0 to 65535 --- 1 F001 0 FB03 Block of data from requested file (122 items) 0 to 65535 -- 1 F001 0 **Neutral Overvoltage (Read/Write Grouped Setting) (3 modules)** FC00 Neutral OV X Function **COO** Neutral OV X Function **COO COO COO COO COO COO COO COO COO COO COO COO COO COO COO COO COO COO COO COO COO COO COO COO COO COO COO COO** FC01 Neutral OV X Signal Source **1** 0 to 5 --- 1 F167 0 (SRC 1) FC02 Neutral OV X Pickup **1.25** pu 0.001 F001 300 FC03 Neutral OV X Pickup Delay 0 to 600 s 0.01 F001 100 FC04 Neutral OV X Reset Delay **being the CO4** of to 600 s 0.01 F001 100 FC05 Neutral OV X Block 0 to 65535 --- 1 1 F300 0 0 to 65535 --- 1 f FC06 Neutral OV X Target 2 1 0 to 2 --- 1 F109 0 (Self-reset) FC07 Neutral OV X Events **1 COV Example 2** to 1 0 to 1 --- 1 to 1 F102 0 (Disabled)  $FCO8$  Neutral OV Reserved (8 items)  $0 \text{ to } 65535$  --- 1 F001 0 FC10 ...Repeated for module number 2 FC20 ...Repeated for module number 3 **Auxiliary Overvoltage (Read/Write Grouped Setting) (3 modules)** FC30 Auxiliary OV X Function **1** 0 to 1 --- 1 F102 0 (Disabled) FC31 Auxiliary OV X Signal Source 1 to 5 --- 1 F167 0 (SRC 1) FC32 Auxiliary OV X Pickup COM COMPUTER COMPUTER COMPUTER O to 3 pu 0.001 F001 300 FC33 Auxiliary OV X Pickup Delay 0 to 600 s 0.01 F001 100 FC34 Auxiliary OV X Reset Delay **100** s 0.01 F001 100 FC35 Auxiliary OV X Block 0 to 65535 --- 1 F300 0 FC36 Auxiliary OV X Target COM COME COME COME ON A COME COME COME COME COME COME O (Self-reset) FC37 Auxiliary OV X Events **1** 0 to 1 --- 1 F102 0 (Disabled) FC38 Auxiliary OV X Reserved (8 items) 0 to 65535 --- 1 1 F001 0 FC40 ...Repeated for module number 2 FC50 ...Repeated for module number 3 **Auxiliary Undervoltage (Read/Write Grouped Setting) (3 modules)** FC60 Auxiliary UV X Function **COVICE 1** 0 to 1 --- 1 F102 0 (Disabled) FC61 Auxiliary UV X Signal Source 1 to 5 --- 1 F167 0 (SRC 1) **ADDR REGISTER NAME RANGE RANGE RANGE RANGE RANGE RANGE RANGE RANGE RANGE RANGE RANGE RANGE** Auxiliary UV X Block 01 Auxiliary UV X Target01 Auxiliary UV X Events 1  $\frac{F}{F}$ Auxiliary UV X Reserved (7 items) 0 to 65535692 no of **Ducer** number F2002 Repeated for module number 302 **ADDRESS REGISTER NAME RANGE**

### Table B-9: MODBUS MEMORY MAP (Sheet 38 of 38)

## **B.4.2 MODBUS<sup>®</sup> MEMORY MAP DATA FORMATS**

## **F001**

**UR\_UINT16 UNSIGNED 16 BIT INTEGER**

**B**

#### **UR\_SINT16 SIGNED 16 BIT INTEGER**

### **F003**

**F002**

#### **UR\_UINT32 UNSIGNED 32 BIT INTEGER (2 registers)**

High order word is stored in the first register. Low order word is stored in the second register.

### **F004**

#### **UR\_SINT32 SIGNED 32 BIT INTEGER (2 registers)**

High order word is stored in the first register/ Low order word is stored in the second register.

#### **F005 UR\_UINT8 UNSIGNED 8 BIT INTEGER**

#### **F006**

**UR\_SINT8 SIGNED 8 BIT INTEGER** 

#### **F011**

#### **UR\_UINT16 FLEXCURVE DATA (120 points)**

A FlexCurve is an array of 120 consecutive data points (x, y) which are interpolated to generate a smooth curve. The y-axis is the user defined trip or operation time setting; the x-axis is the pickup ratio and is pre-defined. Refer to format F119 for a listing of the pickup ratios; the enumeration value for the pickup ratio indicates the offset into the FlexCurve base address where the corresponding time value is stored.

#### **F012**

#### **DISPLAY\_SCALE DISPLAY SCALING (unsigned 16-bit integer)**

MSB indicates the SI units as a power of ten. LSB indicates the number of decimal points to display.

Example: Current values are stored as 32 bit numbers with three decimal places and base units in Amps. If the retrieved value is 12345.678 A and the display scale equals 0x0302 then the displayed value on the unit is 12.35 kA.

#### **F013**

#### **POWER\_FACTOR PWR FACTOR (SIGNED 16 BIT INTEGER)**

Positive values indicate lagging power factor; negative values indicate leading.

#### **F040**

**UR\_UINT48 48-BIT UNSIGNED INTEGER**

#### **F050**

### **UR\_UINT32 TIME and DATE (UNSIGNED 32 BIT INTEGER)**

Gives the current time in seconds elapsed since 00:00:00 January 1, 1970.

#### **F051**

#### **UR\_UINT32 DATE in SR format (alternate format for F050)**

First 16 bits are Month/Day (MM/DD/xxxx). Month: 1=January, 2=February,...,12=December; Day: 1 to 31 in steps of 1 Last 16 bits are Year (xx/xx/YYYY): 1970 to 2106 in steps of 1

#### **F052**

#### **UR\_UINT32 TIME in SR format (alternate format for F050)**

First 16 bits are Hours/Minutes (HH:MM:xx.xxx). Hours: 0=12am, 1=1am,...,12=12pm,...23=11pm; Minutes: 0 to 59 in steps of 1

Last 16 bits are Seconds (xx:xx:.SS.SSS): 0=00.000s, 1=00.001,...,59999=59.999s)

#### **F060**

**FLOATING\_POINT IEE FLOATING POINT (32 bits)** 

**F070 HEX2 2 BYTES - 4 ASCII DIGITS** 

## **F071**

**HEX4 4 BYTES - 8 ASCII DIGITS** 

### **F072**

**HEX6 6 BYTES - 12 ASCII DIGITS** 

#### **F073**

**HEX8 8 BYTES - 16 ASCII DIGITS** 

#### **F074**

**HEX20 20 BYTES - 40 ASCII DIGITS** 

#### **F100**

**ENUMERATION: VT CONNECTION TYPE** 

 $0 = Wye$ ;  $1 = Delta$ 

#### **ENUMERATION: MESSAGE DISPLAY INTENSITY**

 $0 = 25\%$ ,  $1 = 50\%$ ,  $2 = 75\%$ ,  $3 = 100\%$ 

### **F102**

### **ENUMERATION: DISABLED/ENABLED**

 $0 = Disabled$ ;  $1 = Enabled$ 

#### **F103 ENUMERATION: CURVE SHAPES**

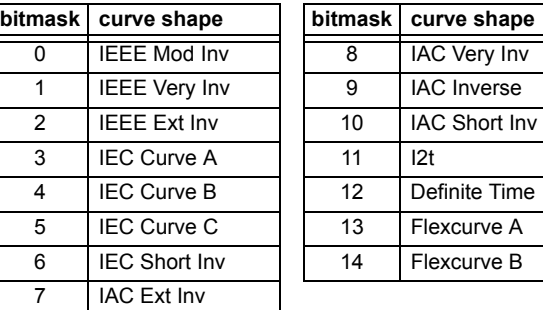

#### **F104 ENUMERATION: RESET TYPE**

 $0 =$  Instantaneous,  $1 =$  Timed,  $2 =$  Linear

### **F105 ENUMERATION: LOGIC INPUT**

 $0 =$  Disabled,  $1 =$  Input 1,  $2 =$  Input 2

### **F106 ENUMERATION: PHASE ROTATION**

 $0 = ABC$ ,  $1 = ACB$ 

### **F108 ENUMERATION: OFF/ON**

 $0 = \text{Off}, 1 = \text{On}$ 

### **F109 ENUMERATION: CONTACT OUTPUT OPERATION**

 $0 = Self-reset, 1 = Latched, 2 = Disabeled$ 

### **F110**

**ENUMERATION: CONTACT OUTPUT LED CONTROL**

 $0 =$  Trip,  $1 =$  Alarm,  $2 =$  None

#### **F111**

### **ENUMERATION: UNDERVOLTAGE CURVE SHAPES**

 $0 =$  Definite Time,  $1 =$  Inverse Time

### **F112 ENUMERATION: RS485 BAUD RATES**

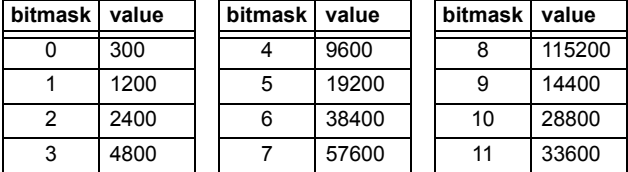

**F113 ENUMERATION: PARITY**

 $0 = None$ ,  $1 = Odd$ ,  $2 = Even$ 

#### **F114**

#### **ENUMERATION: IRIG-B SIGNAL TYPE**

0 = None, 1 = DC Shift, 2 = Amplitude Modulated

### **F115**

**ENUMERATION: BREAKER STATUS**

 $0 =$  Auxiliary A,  $1 =$  Auxiliary B

### **F117**

**ENUMERATION: NUMBER OF OSCILLOGRAPHY RECORDS**

 $0 = 1 \times 72$  cycles,  $1 = 3 \times 36$  cycles,  $2 = 7 \times 18$  cycles,  $3 = 15 \times 9$  cycles

#### **F118**

#### **ENUMERATION: OSCILLOGRAPHY MODE**

0 = Automatic Overwrite, 1 = Protected

**B**

**ENUMERATION: FLEXCURVE PICKUP RATIOS**

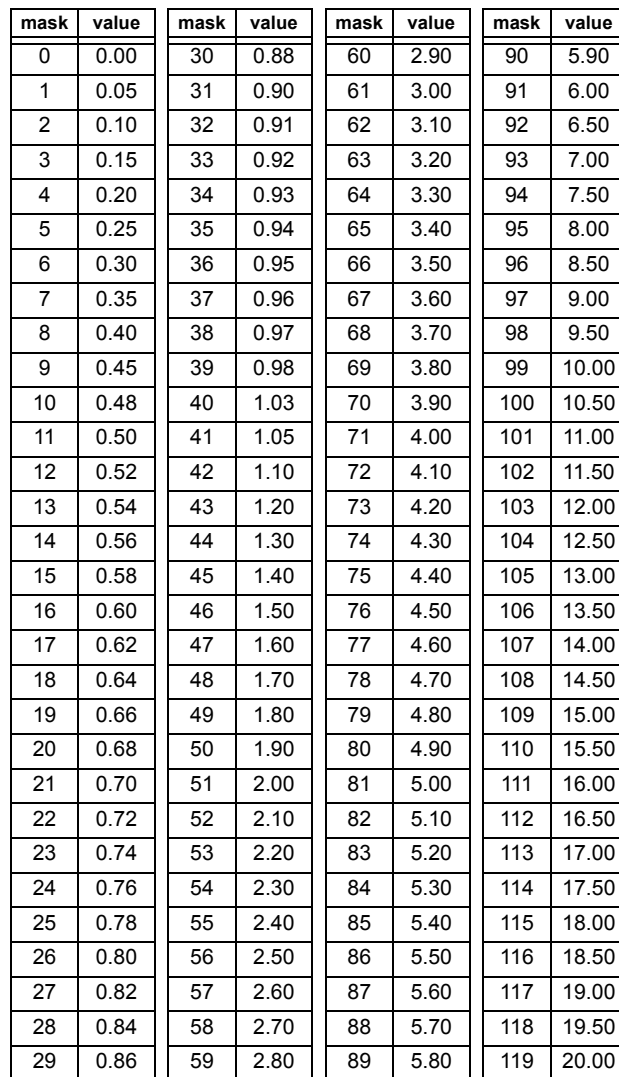

### **F120**

**ENUMERATION: DISTANCE SHAPE** 

 $0 = Mho$ ,  $1 = Quad$ 

#### **F122 ENUMERATION: ELEMENT INPUT SIGNAL TYPE**

 $0 =$  Phasor,  $1 =$  RMS

### **F123 ENUMERATION: CT SECONDARY**

 $0 = 1 A$ ,  $1 = 5 A$ 

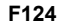

### **ENUMERATION: LIST OF ELEMENTS**

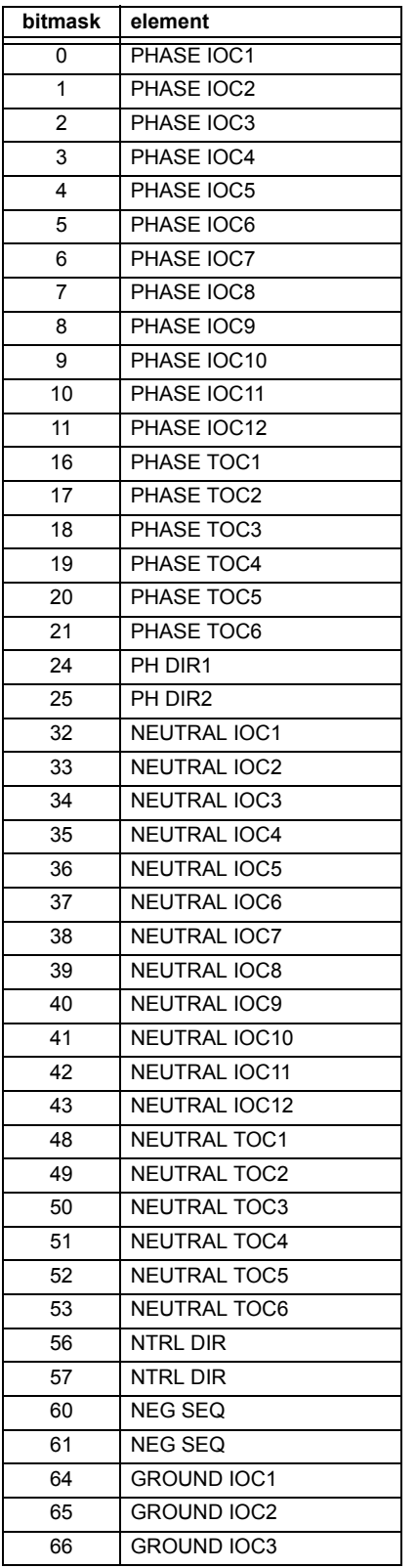

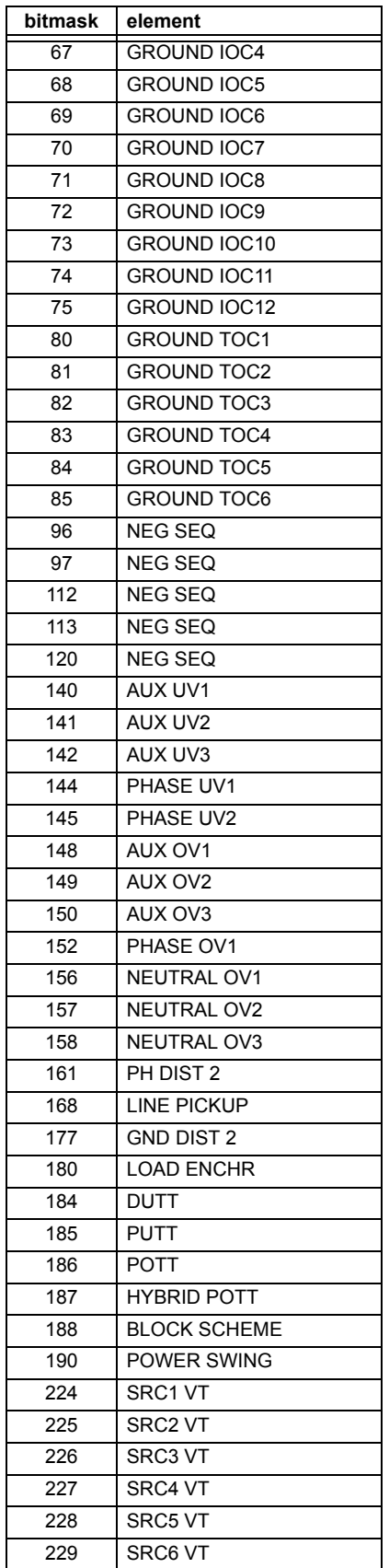

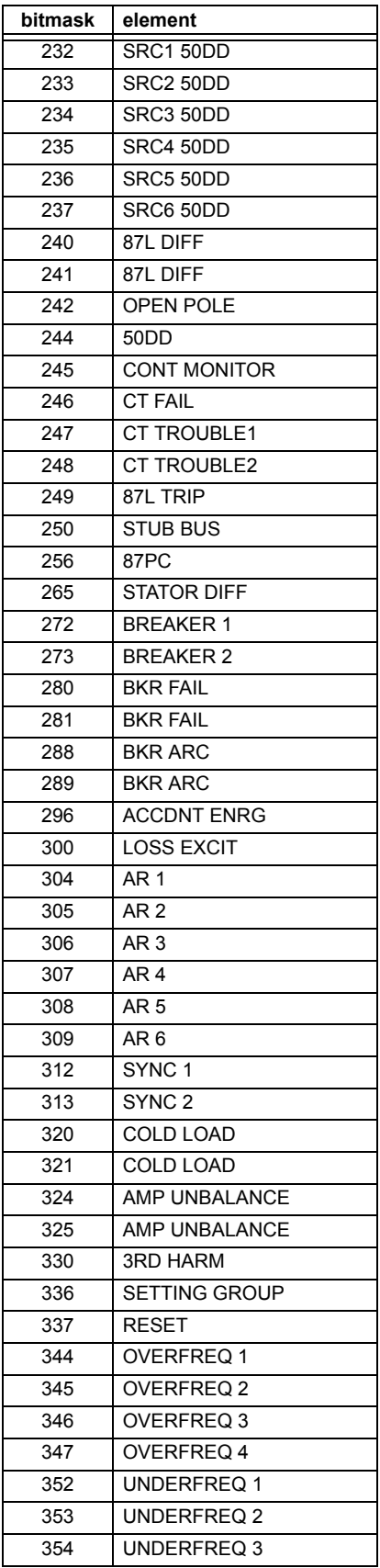

### **B.4 MEMORY MAPPING APPLY ASSAULT AND APPENDIX B APPENDIX B APPENDIX B**

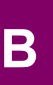

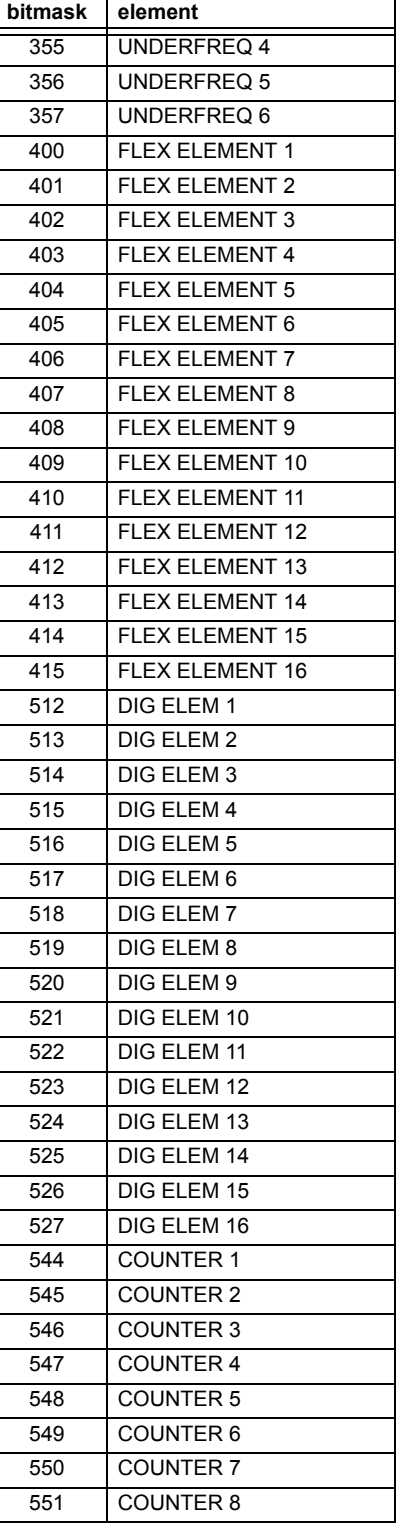

**F125 ENUMERATION: ACCESS LEVEL**

 $0$  = Restricted;  $1$  = Command,  $2$  = Setting,  $3$  = Factory Service

#### **F126 ENUMERATION: NO/YES CHOICE**

 $0 = No, 1 = Yes$ 

### **F127**

### **ENUMERATION: LATCHED OR SELF-RESETTING**

0 = Latched, 1 = Self-Reset

### **F128 ENUMERATION: CONTACT INPUT THRESHOLD**

 $0 = 16$  Vdc,  $1 = 30$  Vdc,  $2 = 80$  Vdc,  $3 = 140$  Vdc

#### **F129**

#### **ENUMERATION: FLEXLOGIC TIMER TYPE**

 $0 =$  millisecond,  $1 =$  second,  $2 =$  minute

### **F130 ENUMERATION: SIMULATION MODE**

 $0 = \text{Off. } 1 = \text{Pre-Fault}, 2 = \text{Pault}, 3 = \text{Post-Fault}$ 

#### **F131**

**ENUMERATION: FORCED CONTACT OUTPUT STATE**

 $0 =$  Disabled,  $1 =$  Energized,  $2 =$  De-energized,  $3 =$  Freeze

### **F133**

**ENUMERATION: PROGRAM STATE** 

0 = Not Programmed, 1 = Programmed

### **F134**

**ENUMERATION: PASS/FAIL**

 $0 =$  Fail,  $1 = OK$ ,  $2 = n/a$ 

#### **F135 ENUMERATION: GAIN CALIBRATION**

 $0 = 0x1, 1 = 1x16$ 

#### **F136**

### **ENUMERATION: NUMBER OF OSCILLOGRAPHY RECORDS**

 $0 = 31 \times 8$  cycles,  $1 = 15 \times 16$  cycles,  $2 = 7 \times 32$  cycles  $3 = 3 \times 64$  cycles,  $4 = 1 \times 128$  cycles

### **ENUMERATION: OSCILLOGRAPHY FILE TYPE**

0 = Data File, 1 = Configuration File, 2 = Header File

#### **F140**

#### **ENUMERATION: CURRENT, SENS CURRENT, VOLTAGE, DISABLED**

 $0 =$  Disabled,  $1 =$  Current 46A,  $2 =$  Voltage 280V,  $3 =$  Current 4.6A 4 = Current 2A, 5 = Notched 4.6A, 6 = Notched 2A

#### **F141 ENUMERATION: SELF TEST ERROR**

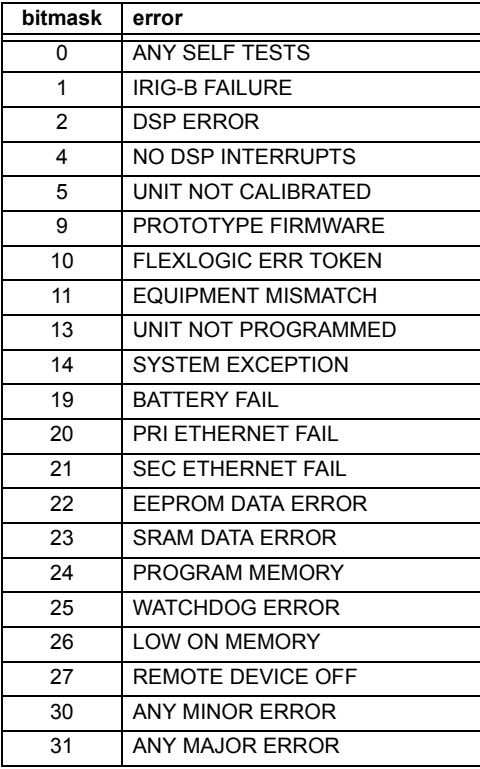

#### **F142**

#### **ENUMERATION: EVENT RECORDER ACCESS FILE TYPE**

0 = All Record Data, 1 = Headers Only, 2 = Numeric Event Cause

#### **F143**

**UR\_UINT32: 32 BIT ERROR CODE (F141 specifies bit number)**

A bit value of  $0 = no$  error,  $1 = error$ 

#### **F144**

#### **ENUMERATION: FORCED CONTACT INPUT STATE**

 $0 = Disabeled$ ,  $1 = Open$ ,  $2 = Closed$ 

## **F145**

### **ENUMERATION: ALPHABET LETTER**

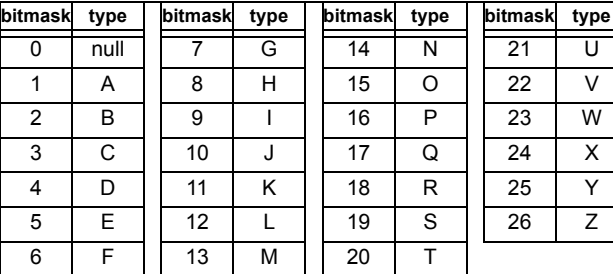

#### **F146**

#### **ENUMERATION: MISC. EVENT CAUSES**

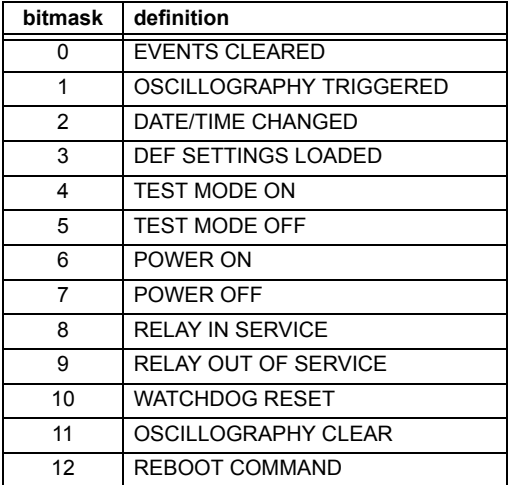

### **F147**

### **ENUMERATION: LINE LENGTH UNITS**

 $0 = km, 1 = miles$ 

#### **F148**

**ENUMERATION: FAULT TYPE**

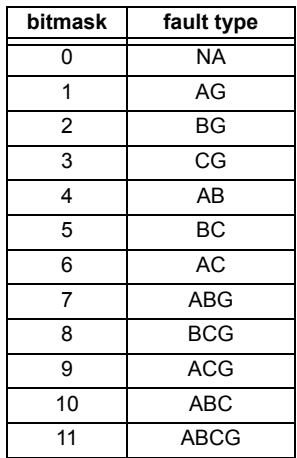

# **B**

**B**

### **ENUMERATION: 87L PHASE COMP SCHEME SELECTION**

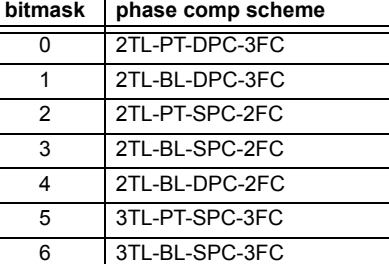

#### **F150**

**ENUMERATION: 87L PHASE COMP SCHEME SIGNAL SELECTION** 

 $0 =$  MIXED  $1_2 -$  K<sup>\*</sup> $1_1$ , 1 = 3 $1_0$ 

#### **F151 ENUMERATION: RTD SELECTION**

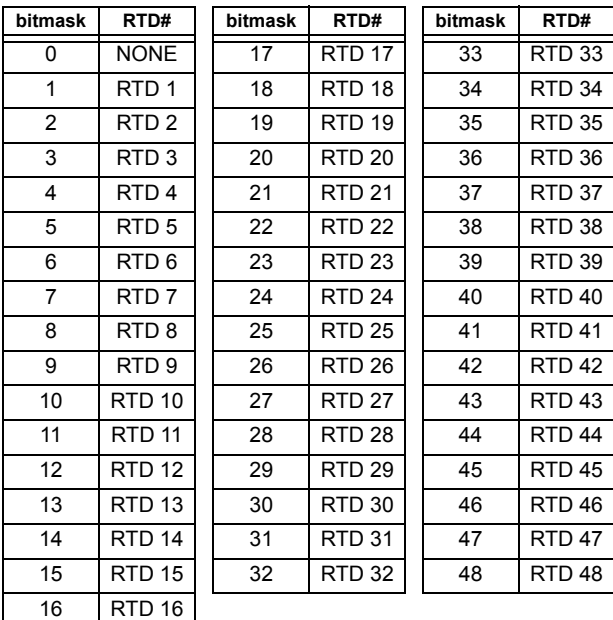

## **F152**

**ENUMERATION: SETTING GROUP**

 $0 =$  Active Group,  $1 =$  Group  $1, 2 =$  Group  $2, 3 =$  Group  $3$ 4 = Group 4, 5 = Group 5, 6 = Group 6, 7 = Group 7, 8 = Group 8

#### **F154 ENUMERATION: DISTANCE DIRECTION**

 $0 =$  Forward,  $1 =$  Reverse

### **F155**

### **ENUMERATION: REMOTE DEVICE STATE**

 $0 =$  Offline,  $1 =$  Online

### **F156**

### **ENUMERATION: REMOTE INPUT BIT PAIRS**

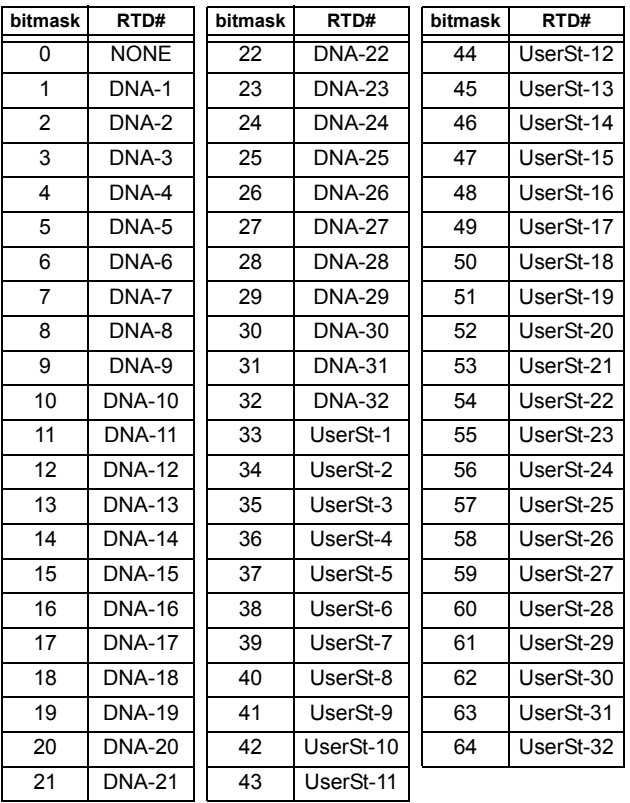

### **F157**

### **ENUMERATION: BREAKER MODE**

 $0 = 3$ -Pole,  $1 = 1$ -Pole

#### **F158**

### **ENUMERATION: SCHEME CALIBRATION TEST**

 $0 =$  Normal,  $1 =$  Symmetry  $1, 2 =$  Symmetry  $2, 3 =$  Delay 1  $4 =$  Delay 2

#### **F159**

#### **ENUMERATION: BREAKER AUX CONTACT KEYING**

 $0 = 52a$ ,  $1 = 52b$ ,  $2 =$  None

#### **F166**

### **ENUMERATION: AUXILIARY VT CONNECTION TYPE**

 $0 = \forall n, 1 = \forall ag, 2 = \forall bg, 3 = \forall cg, 4 = \forall ab, 5 = \forall bc, 6 = \forall ca$ 

#### **ENUMERATION: SIGNAL SOURCE**

 $0 =$  SRC 1, 1 = SRC 2, 2 = SRC 3, 3 = SRC 4,  $4 =$  SRC 5, 5 = SRC 6

#### **F168**

**ENUMERATION: INRUSH INHIBIT FUNCTION**

 $0 = Disabeled$ ,  $1 = 2nd$ 

#### **F169**

**ENUMERATION: OVEREXCITATION INHIBIT FUNCTION**

 $0 = Disabeled$ ,  $1 = 5th$ 

#### **F170**

### **ENUMERATION: LOW/HIGH OFFSET & GAIN TRANSDUCER I/O SELECTION**

 $0 =$  LOW,  $1 =$  HIGH

### **F171**

#### **ENUMERATION: TRANSDUCER CHANNEL INPUT TYPE**

 $0 =$  dcmA IN,  $1 =$  OHMS IN,  $2 =$  RTD IN,  $3 =$  dcmA OUT

#### **F172**

#### **ENUMERATION: SLOT LETTERS**

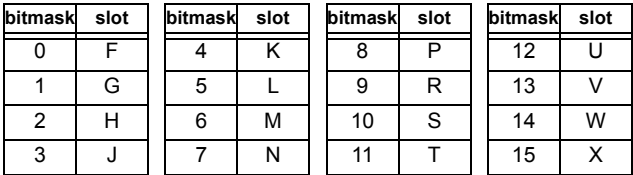

#### **F173**

#### **ENUMERATION: TRANSDUCER DCMA I/O RANGE**

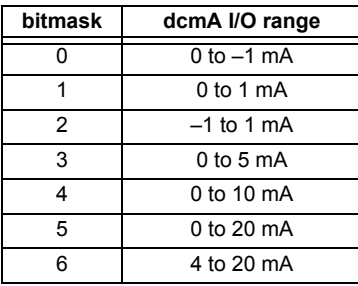

#### **F174**

#### **ENUMERATION: TRANSDUCER RTD INPUT TYPE**

0 = 100 Ohm Platinum, 1 = 120 Ohm Nickel,

 $2 = 100$  Ohm Nickel,  $3 = 10$  Ohm Copper

### **F175**

### **ENUMERATION: PHASE LETTERS**

 $0 = A$ ,  $1 = B$ ,  $2 = C$ 

#### **F176**

### **ENUMERATION: SYNCHROCHECK DEAD SOURCE SELECT**

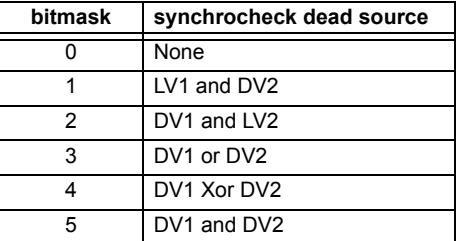

#### **F177**

#### **ENUMERATION: COMMUNICATION PORT**

0 = NONE, 1 = COM1-RS485, 2 = COM2-RS485, 3 = FRONT PANEL-RS232, 4 = NETWORK

#### **F178**

#### **ENUMERATION: DATA LOGGER RATES**

 $0 = 1$  sec,  $1 = 1$  min,  $2 = 5$  min,  $3 = 10$  min,  $4 = 15$  min,  $5 = 20$  min,  $6 = 30$  min,  $7 = 60$  min

## **F180**

## **ENUMERATION: PHASE/GROUND**

 $0 = PHASE$ ,  $1 = GROWND$ 

#### **F181**

#### **ENUMERATION: ODD/EVEN/NONE**

 $0 =$  ODD,  $1 =$  EVEN,  $2 =$  NONE

#### **F183**

#### **ENUMERATION AC INPUT WAVEFORMS**

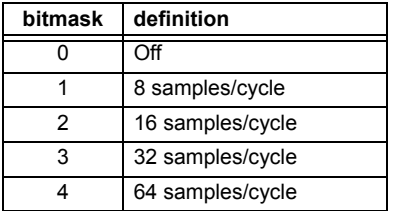

**F185**

#### **ENUMERATION PHASE A,B,C, GROUND SELECTOR**

 $0 = A$ ,  $1 = B$ ,  $2 = C$ ,  $3 = G$ 

**F190**

### **ENUMERATION MEASUREMENT MODE**

0 = Phase to Ground, 1 = Phase to Phase

**B**

## **ENUMERATION Simulated Keypress**

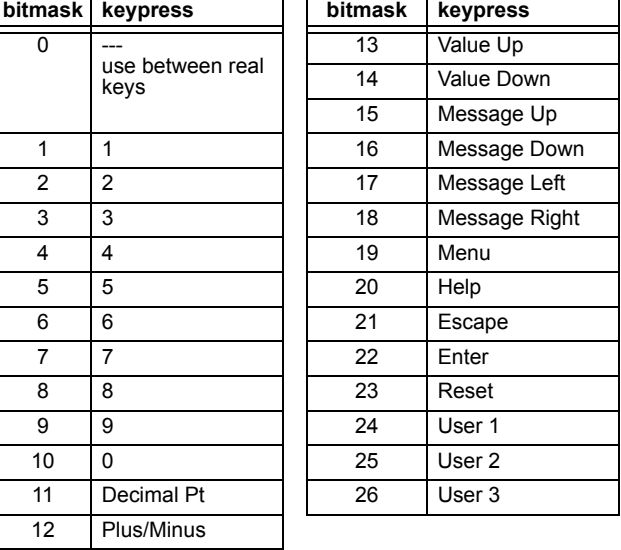

#### **F192**

### **ENUMERATION ETHERNET OPERATION MODE**

 $0 =$  Half-Duplex,  $1 =$  Full-Duplex

#### **F194 ENUMERATION DNP SCALE**

A bitmask of  $0 = 0.01$ ,  $1 = 0.1$ ,  $2 = 1$ ,  $3 = 10$ ,  $4 = 100$ ,  $5 = 1000$ 

#### **F195 ENUMERATION SINGLE POLE TRIP MODE**

A bitmask of 0 = Disabled, 1 = 3 Pole Only, 2 = 3 Pole & 1 Pole

### **F196**

### **ENUMERATION NEUTRAL DIR OC OPERATE CURRENT**

0 = Calculated 3I0, 1 = Measured IG

### **F197**

### **ENUMERATION DNP BINARY INPUT POINT BLOCK**

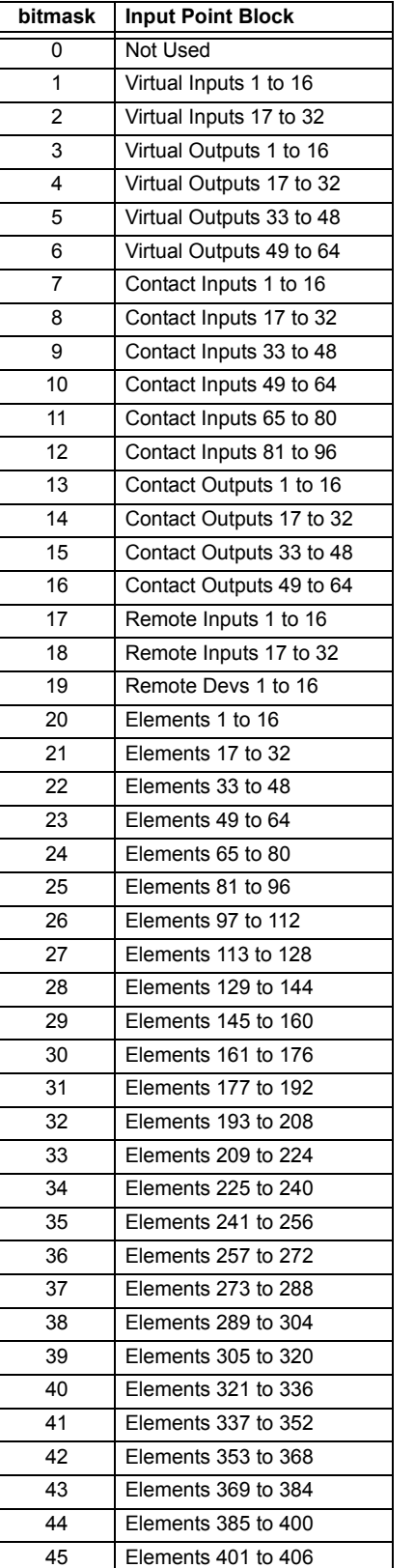

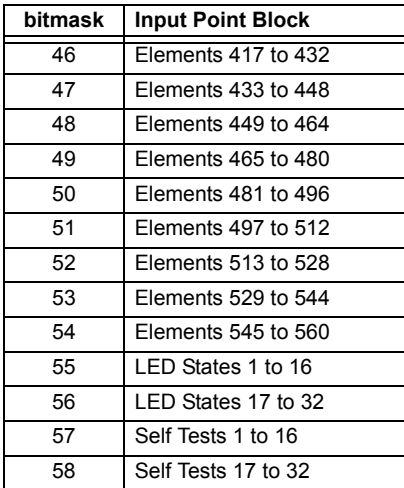

### **TEXT40 40 CHARACTER ASCII TEXT**

20 registers, 16 Bits: 1st Char MSB, 2nd Char. LSB

#### **F201 TEXT8 8 CHARACTER ASCII PASSCODE**

4 registers, 16 Bits: 1st Char MSB, 2nd Char. LSB

### **F202**

### **TEXT20 20 CHARACTER ASCII TEXT**

10 registers, 16 Bits: 1st Char MSB, 2nd Char. LSB

#### **F203**

**TEXT16 16 CHARACTER ASCII TEXT** 

## **F204**

**TEXT80 80 CHARACTER ASCII TEXT** 

**F205**

**TEXT12 12 CHARACTER ASCII TEXT** 

**F206**

**TEXT6 6 CHARACTER ASCII TEXT** 

### **F207**

**TEXT4 4 CHARACTER ASCII TEXT** 

#### **F208**

**TEXT2 2 CHARACTER ASCII TEXT** 

### **F222**

### **ENUMERATION TEST ENUMERATION**

0 = Test Enumeration 0, 1 = Test Enumeration 1

#### **F230**

### **ENUMERATION DIRECTIONAL POLARIZING**

 $0 =$  Voltage,  $1 =$  Current,  $2 =$  Dual

#### **F231 ENUMERATION POLARIZING VOLTAGE**

 $0 =$  Calculated V0, 1 = Measured VX

#### **F300**

#### **UR\_UINT16 FLEXLOGIC BASE TYPE (6 bit type)**

The FlexLogic<sup>™</sup> BASE type is 6 bits and is combined with a 9 bit descriptor and 1 bit for protection element to form a 16 bit value. The combined bits are of the form: PTTTTTTDDDDDDDDD, where P bit if set, indicates that the FlexLogic™ type is associated with a protection element state and T represents bits for the BASE type, and D represents bits for the descriptor.

The values in square brackets indicate the base type with P prefix [PTTTTTT] and the values in round brackets indicate the descriptor range.

[0] Off(0) this is boolean FALSE value [0] On (1)This is boolean TRUE value [2] CONTACT INPUTS (1 - 96) [3] CONTACT INPUTS OFF (1-96) [4] VIRTUAL INPUTS (1-64) [6] VIRTUAL OUTPUTS (1-64) [10] CONTACT OUTPUTS VOLTAGE DETECTED (1-64) [11] CONTACT OUTPUTS VOLTAGE OFF DETECTED (1-64) [12] CONTACT OUTPUTS CURRENT DETECTED (1-64) [13] CONTACT OUTPUTS CURRENT OFF DETECTED (1-64) [14] REMOTE INPUTS (1-32) [28] INSERT (Via Keypad only) [32] END [34] NOT (1 INPUT) [36] 2 INPUT XOR (0) [38] LATCH SET/RESET (2 INPUTS) [40] OR (2-16 INPUTS) [42] AND (2-16 INPUTS) [44] NOR (2-16 INPUTS) [46] NAND (2-16 INPUTS) [48] TIMER (1-32) [50] ASSIGN VIRTUAL OUTPUT (1 - 64) [52] SELF-TEST ERROR (See F141 for range) [56] ACTIVE SETTING GROUP (1-8) [62] MISCELLANEOUS EVENTS (See F146 for range) [64-127] ELEMENT STATES (Refer to Memory Map Element States Section)

**B**

### **UR\_UINT16 CT/VT BANK SELECTION**

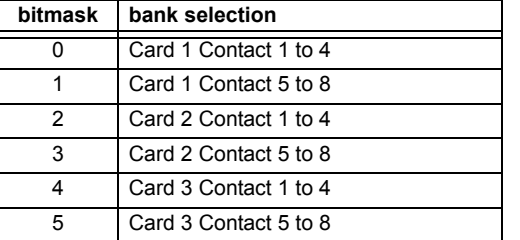

#### **F500**

#### **UR\_UINT16 PACKED BITFIELD**

First register indicates I/O state with bits 0(MSB)-15(LSB) corresponding to I/0 state 1-16. The second register indicates I/O state with bits 0-15 corresponding to I/0 state 17-32 (if required) The third register indicates I/O state with bits 0-15 corresponding to I/0 state 33-48 (if required). The fourth register indicates I/O state with bits 0-15 corresponding to I/0 state 49-64 (if required).

The number of registers required is determined by the specific data item. A bit value of  $0 = \text{Off}, 1 = \text{On}$ 

#### **F501 UR\_UINT16 LED STATUS**

Low byte of register indicates LED status with bit 0 representing the top LED and bit 7 the bottom LED. A bit value of 1 indicates the LED is on, 0 indicates the LED is off.

#### **F502 BITFIELD ELEMENT OPERATE STATES**

Each bit contains the operate state for an element. See the F124 format code for a list of element IDs. The operate bit for element ID X is bit [X mod 16] in register [X/16].

#### **F504 BITFIELD 3 PHASE ELEMENT STATE**

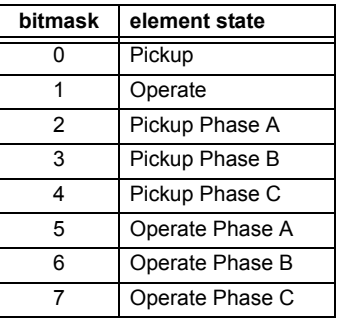

### **F505 BITFIELD CONTACT OUTPUT STATE**

0 = Contact State, 1 = Voltage Detected, 2 = Current Detected

#### **F506|**

#### **BITFIELD 1 PHASE ELEMENT STATE**

 $0 =$  Pickup,  $1 =$  Operate

#### **F507**

### **BITFIELD COUNTER ELEMENT STATE**

0 = Count Greater Than, 1 = Count Equal To, 2 = Count Less Than

### **F509 BITFIELD SIMPLE ELEMENT STATE**

0 = Operate

# **F510**

**BITFIELD 87L ELEMENT STATE**

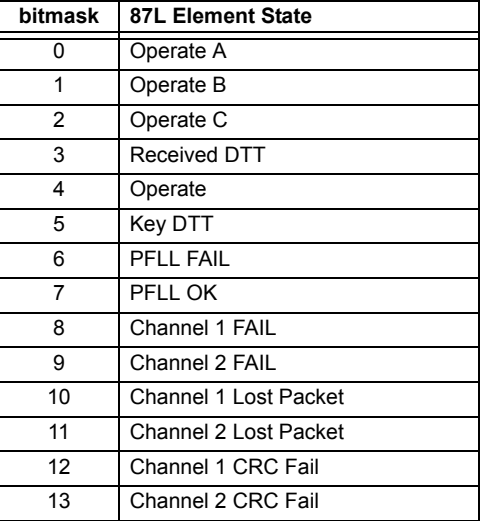

#### **F511**

### **BITFIELD 3 PHASE SIMPLE ELEMENT STATE**

0 = Operate, 1 = Operate A, 2 = Operate B, 3 = Operate C

## **F513**

#### **ENUMERATION POWER SWING MODE**

 $0 = Two Step, 1 = Three Step$ 

#### **F514**

### **ENUMERATION POWER SWING TRIP MODE**

 $0 =$  Delayed,  $1 =$  Early

### **APPENDIX B B.4 MEMORY MAPPING**

### **F515**

#### **ENUMERATION ELEMENT INPUT MODE**

 $0 =$  SIGNED,  $1 =$  ABSOLUTE

#### **F516**

### **ENUMERATION ELEMENT COMPARE MODE**

 $0 =$  LEVEL,  $1 =$  DELTA

### **F517**

### **ENUMERATION ELEMENT DIRECTION OPERATION**

 $0 =$  OVER,  $1 =$  UNDER

### **F518**

### **ENUMERATION FlexElement Units**

 $0 =$  Milliseconds,  $1 =$  Seconds,  $2 =$  Minutes

### **F600**

#### **UR\_UINT16 FlexAnalog Parameter**

The 16-bit value corresponds to the modbus address of the value to be used when this parameter is selected. Only certain values may be used as FlexAnalogs (basically all the metering quantities used in protection)

### **MMI\_FLASH ENUMERATION Flash message definitions for Front-panel MMI**

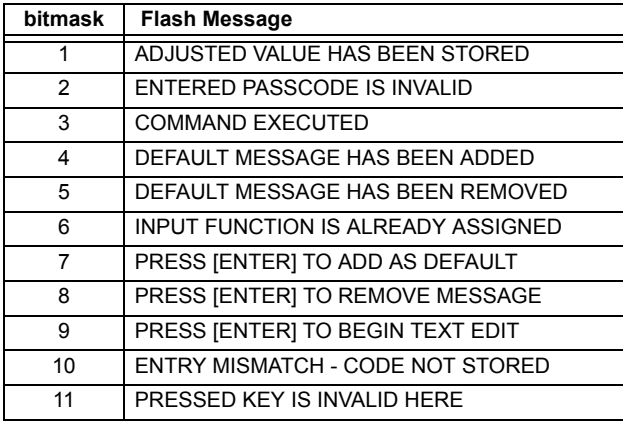

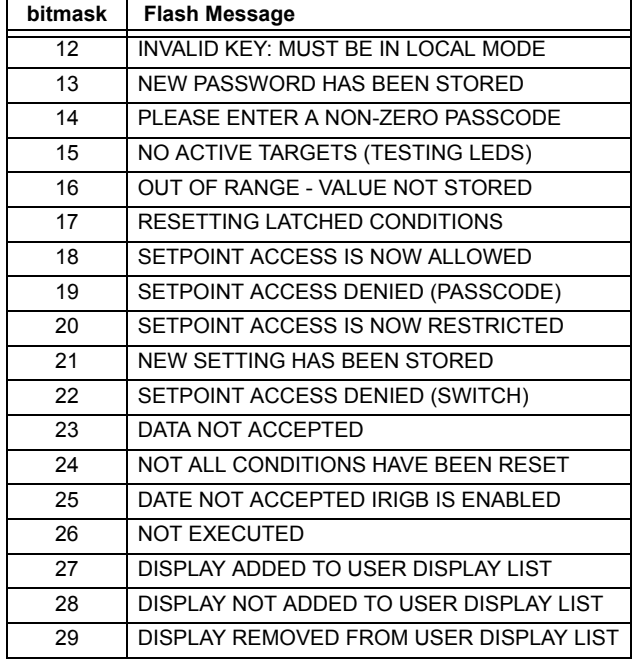

#### **MMI\_PASSWORD\_TYPE ENUMERATION Password types for display in password prompts**

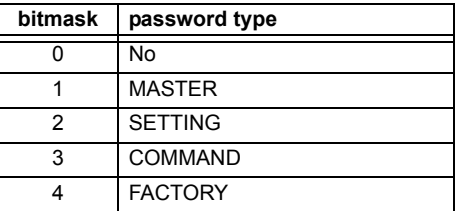

#### **MMI\_SETTING\_TYPE ENUMERATION Setting types for display in web pages**

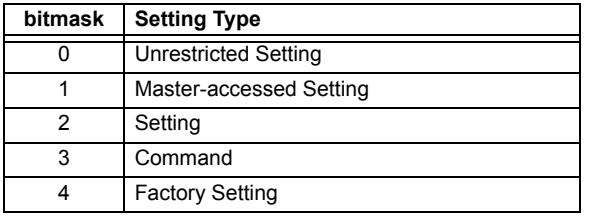

The **Utility Communications Architecture** (UCA) version 2 represents an attempt by utilities and vendors of electronic equipment to produce standardized communications systems. There is a set of reference documents available from the Electric Power Research Institute (EPRI) and vendors of UCA/MMS software libraries that describe the complete capabilities of the UCA. Following, is a description of the subset of UCA/MMS features that are supported by the UR relay. The reference document set includes:

- Introduction to UCA version 2
- Generic Object Models for Substation & Feeder Equipment (GOMSFE)
- Common Application Service Models (CASM) and Mapping to MMS
- UCA Version 2 Profiles

These documents can be obtained from ftp://www.sisconet.com/epri/subdemo/uca2.0. It is strongly recommended that all those involved with any UCA implementation obtain this document set.

### **COMMUNICATION PROFILES:**

The UCA specifies a number of possibilities for communicating with electronic devices based on the OSI Reference Model. The UR relay uses the seven layer OSI stack (TP4/CLNP and TCP/IP profiles). Refer to the "UCA Version 2 Profiles" reference document for details.

The TP4/CLNP profile requires the UR relay to have a network address or Network Service Access Point (NSAP) in order to establish a communication link. The TCP/IP profile requires the UR relay to have an IP address in order to establish a communication link. These addresses are set in the **SETTINGS** ! **PRODUCT SETUP** !" **COMMUNICATIONS** !" **NETWORK** menu. Note that the UR relay supports UCA operation over the TP4/CLNP or the TCP/IP stacks and also supports operation over both stacks simultaneously. It is possible to have up to two simultaneous connections. This is in addition to DNP and Modbus/TCP (non-UCA) connections.

The UCA specifies the use of the **Manufacturing Message Specification** (MMS) at the upper (Application) layer for transfer of real-time data. This protocol has been in existence for a number of years and provides a set of services suitable for the transfer of data within a substation LAN environment. Data can be grouped to form objects and be mapped to MMS services. Refer to the "GOMSFE" and "CASM" reference documents for details.

#### **SUPPORTED OBJECTS:**

The "GOMSFE" document describes a number of communication objects. Within these objects are items, some of which are mandatory and some of which are optional, depending on the implementation. The UR relay supports the following GOMSFE objects:

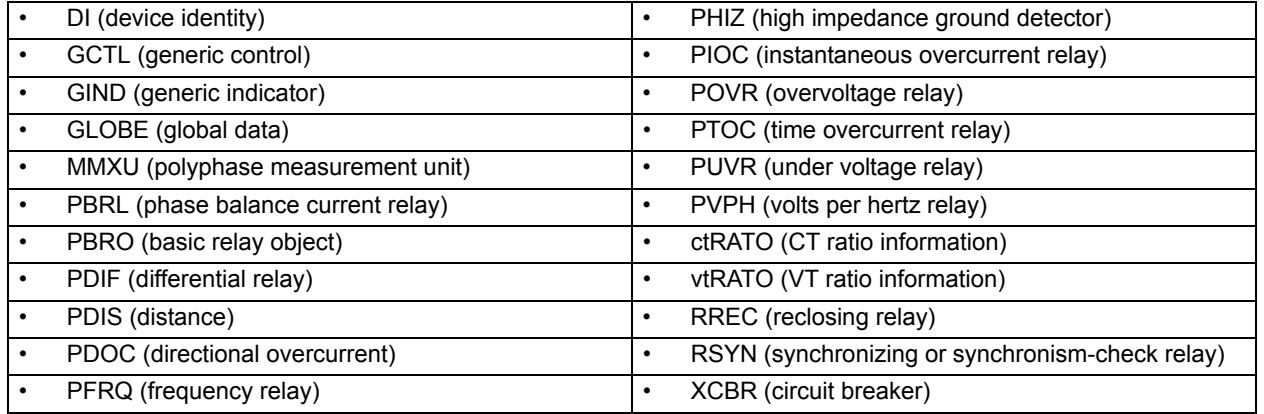

UCA data can be accessed through the "UCADevice" MMS domain.

### **PEER-TO-PEER COMMUNICATION:**

Peer-to-peer communication of digital state information, using the UCA GOOSE data object, is supported via the use of the UR Remote Inputs/Outputs feature. This feature allows digital points to be transferred between any UCA conforming devices.

### **FILE SERVICES:**

MMS file services are supported to allow transfer of Oscillography, Event Record, or other files from a UR relay.

#### **COMMUNICATION SOFTWARE UTILITIES:**

The exact structure and values of the implemented objects implemented can be seen by connecting to a UR relay with an MMS browser, such as the "MMS Object Explorer and AXS4-MMS DDE/OPC" server from Sisco Inc.

### **NON-UCA DATA:**

The UR relay makes available a number of non-UCA data items. These data items can be accessed through the "UR" MMS domain. UCA data can be accessed through the "UCADevice" MMS domain.

### **a) PROTOCOL IMPLEMENTATION AND CONFORMANCE STATEMENT (PICS)**

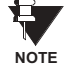

**C**

The UR relay functions as a server only; a UR relay cannot be configured as a client. Thus, the following list of supported services is for server operation only:

The MMS supported services are as follows:

### **CONNECTION MANAGEMENT SERVICES:**

- **Initiate**
- **Conclude**
- **Cancel**
- **Abort**
- **Reject**

#### **VMD SUPPORT SERVICES:**

- **Status**
- **GetNameList**
- **Identify**

### **VARIABLE ACCESS SERVICES:**

- **Read**
- **Write**
- **InformationReport**
- GetVariableAccessAttributes
- GetNamedVariableListAttributes

### **OPERATOR COMMUNICATION SERVICES:**

#### (none)

### **SEMAPHORE MANAGEMENT SERVICES:**

(none)

### **DOMAIN MANAGEMENT SERVICES:**

**GetDomainAttributes** 

### **PROGRAM INVOCATION MANAGEMENT SERVICES:**

(none)

#### **EVENT MANAGEMENT SERVICES:**

(none)

### **JOURNAL MANAGEMENT SERVICES:**

(none)

### **FILE MANAGEMENT SERVICES:**

- **ObtainFile**
- **FileOpen**
- **FileRead**
- **FileClose**
- **FileDirectory**

The following MMS parameters are supported:

- STR1 (Arrays)
- STR2 (Structures)
- NEST (Nesting Levels of STR1 and STR2) 1
- VNAM (Named Variables)
- VADR (Unnamed Variables)
- VALT (Alternate Access Variables)
- VLIS (Named Variable Lists)
- REAL (ASN.1 REAL Type)

### **b) MODEL IMPLEMENTATION CONFORMANCE (MIC)**

This section provides details of the UCA object models supported by the UR relay. Note that not all of the protective device functions are applicable to all UR relays.

### Table C-1: DEVICE IDENTITY - DI

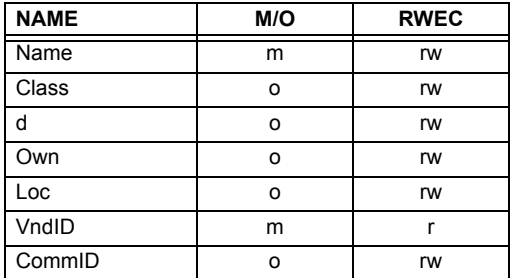

### **Table C-2: GENERIC CONTROL - GCTL**

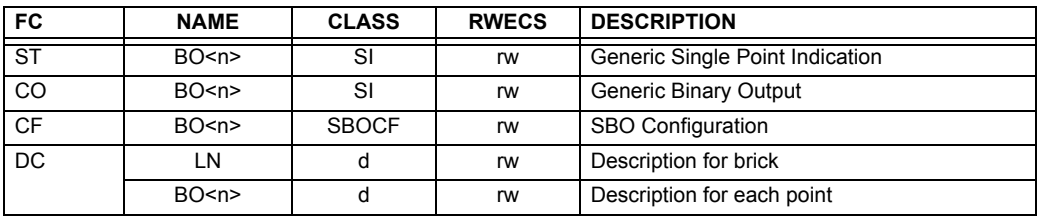

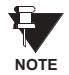

Actual instantiation of GCTL objects is as follows:

 $GCTL1 = Virtual$  Inputs (32 total points  $- S11$  to SI32); includes SBO functionality.

### **Table C-3: GENERIC INDICATOR - GIND**

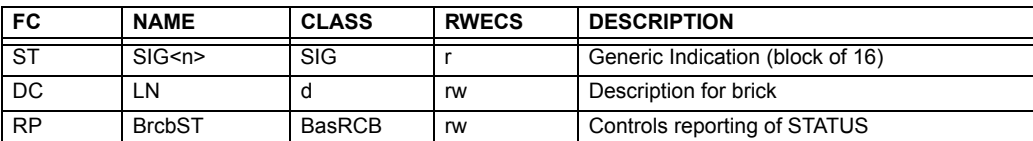

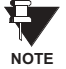

Actual instantiation of GIND objects is as follows:

 $GIND1 =$  Contact Inputs (96 total points  $-$  SIG1 to SIG6)

 $GIND2 =$  Contact Outputs (64 total points  $-$  SIG1 to SIG4)

 $GIND3 = Virtual$  Inputs (32 total points  $-$  SIG1 to SIG2)

 $GIND4 = Virtual Outputs (64 total points - SIG1 to SIG4)$ 

 $GIND5 =$  Remote Inputs (32 total points  $-$  SIG1 to SIG2)

GIND6 = Flexstates (16 total points - SIG1 representing Flexstates 1 to 16)

### Table C-4: GLOBAL DATA - GLOBE

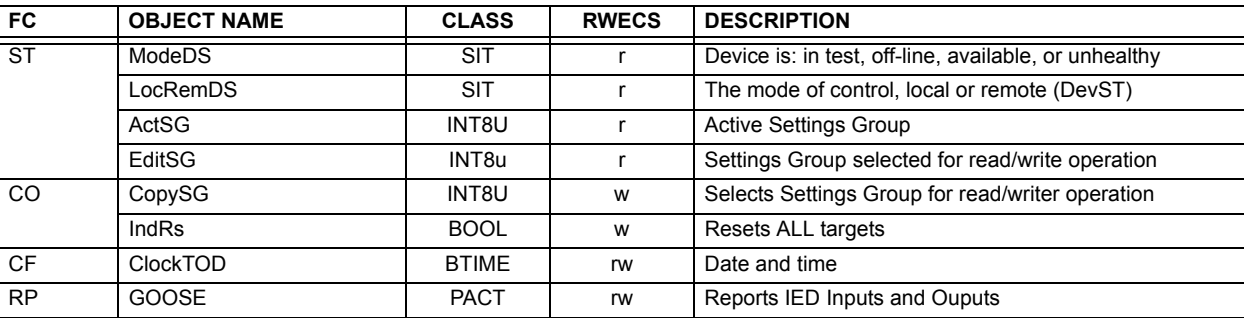

### Table C-5: MEASUREMENT UNIT (POLYPHASE) - MMXU

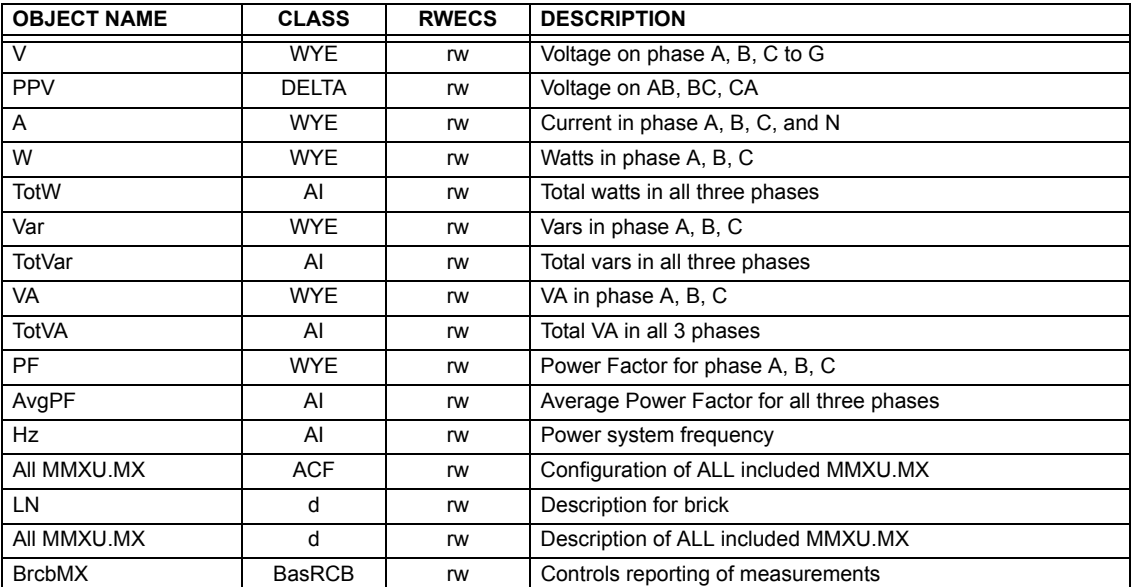

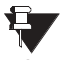

Actual instantiation of MMXU objects is as follows:

NOTE 1 MMXU per Source (as determined from the 'product order code')

### **Table C-6: PROTECTIVE ELEMENTS**

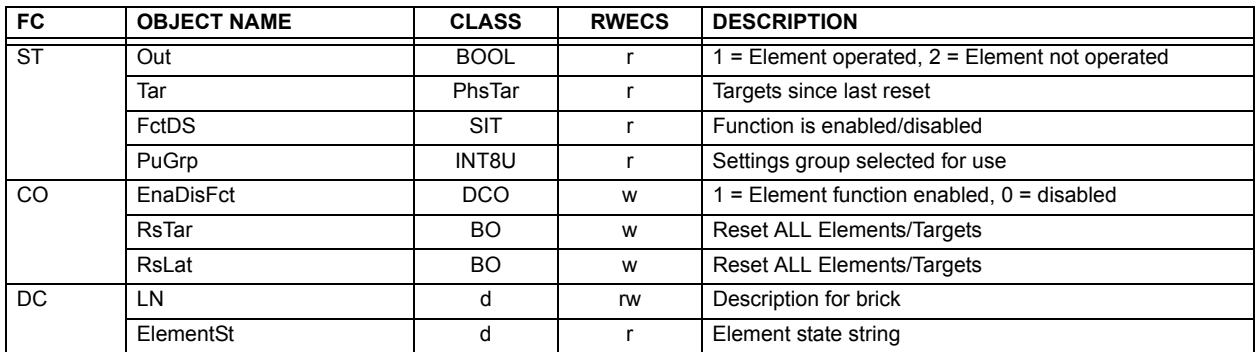

The following GOMSFE objects are defined by the object model described via the above table:

- PBRO (basic relay object)
- PDIF (differential relay)
- PDIS (distance)
- PDOC (directional overcurrent)
- PFRQ (frequency relay)
- PHIZ (high impedance ground detector)
- PIOC (instantaneous overcurrent relay)
- POVR (over voltage relay)
- PTOC (time overcurrent relay)
- PUVR (under voltage relay)
- RSYN (synchronizing or synchronism-check relay)
- POVR (overvoltage)
- PVPH (volts per hertz relay)
- PBRL (phase balance current relay)

Actual instantiation of these objects is determined by the number of the corresponding elements present in the UR as per the 'product order code'. **NOTE**

#### **Table C-7: CT RATIO INFORMATION - ctRATO**

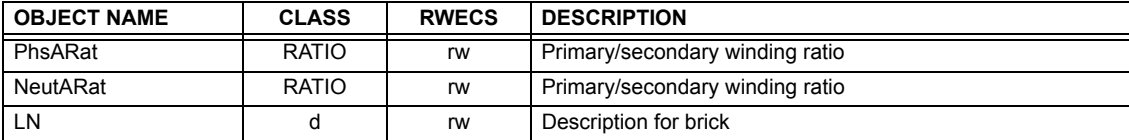

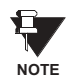

Actual instantiation of ctRATO objects is as follows:

1 ctRATO per Source (as determined from the 'product order code').

### Table C-8: VT RATIO INFORMATION - vtRATO

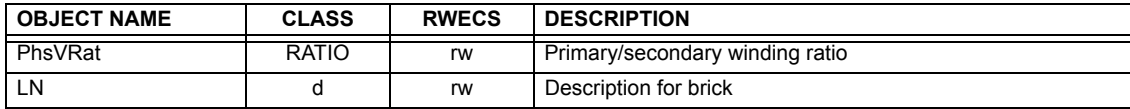

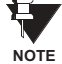

Actual instantiation of vtRATO objects is as follows:

1 vtRATO per Source (as determined from the 'product order code').

### **Table C-9: RECLOSING RELAY - RREC**

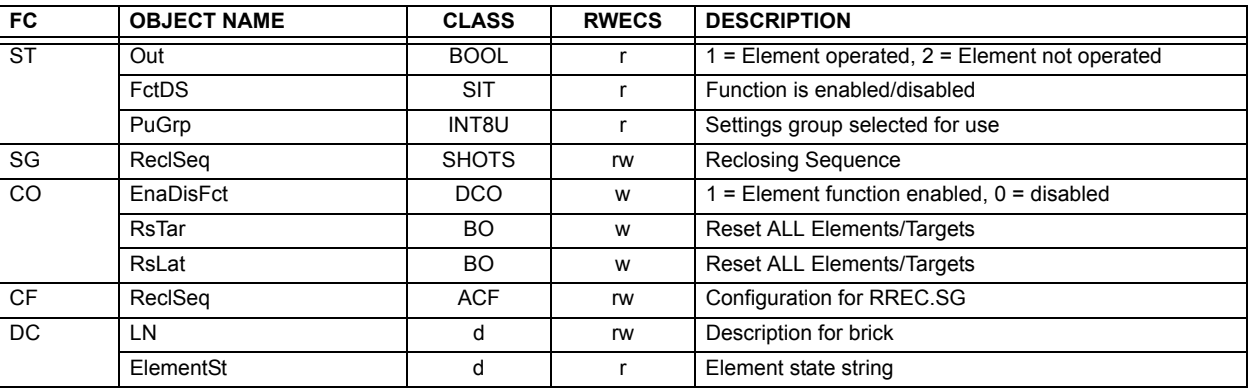

Ĥ

Actual instantiation of RREC objects is determined by the number of autoreclose elements present in the UR as per the 'product order code'. **NOTE**

Also note that the SHOTS class data (i.e. Tmr1, Tmr2, Tmr3, Tmr4, RsTmr) is specified to be of type INT16S (16 bit signed integer); this data type is not large enough to properly display the full range of these settings from the UR. Numbers larger than 32768 will be displayed incorrectly.

### **C.1.3 UCA REPORTING**

A built-in TCP/IP connection timeout of two minutes is employed by the UR to detect "dead" connections. If there is no data traffic on a TCP connection for greater than two minutes, the connection will be aborted by the UR. This frees up the connection to be used by other clients. Therefore, when using UCA reporting, clients should configure BasRCB objects such that an integrity report will be issued at least every 2 minutes (120000 ms). This ensures that the UR will not abort the connection. If other MMS data is being polled on the same connection at least once every 2 minutes, this timeout will not apply.

### **D.1.1 INTEROPERABILTY DOCUMENT**

This document is adapted from the IEC 60870-5-104 standard. For ths section the boxes indicate the following:  $\Box$  - used in standard direction;  $\Box$  – not used;  $\Box$  – cannot be selected in IEC 60870-5-104 standard.

- **1. SYSTEM OR DEVICE:**
	- System Definition ❐
	- □ Controlling Station Definition (Master)
	- **Controlled Station Definition (Slave)** ❐✖
- **2. NETWORK CONFIGURATION:**
	- **Point-to-Point Multipoint**
	- Multiple Point-to-Point Multipoint Star
- 

### **3. PHYSICAL LAYER**

**Transmission Speed (control direction):**

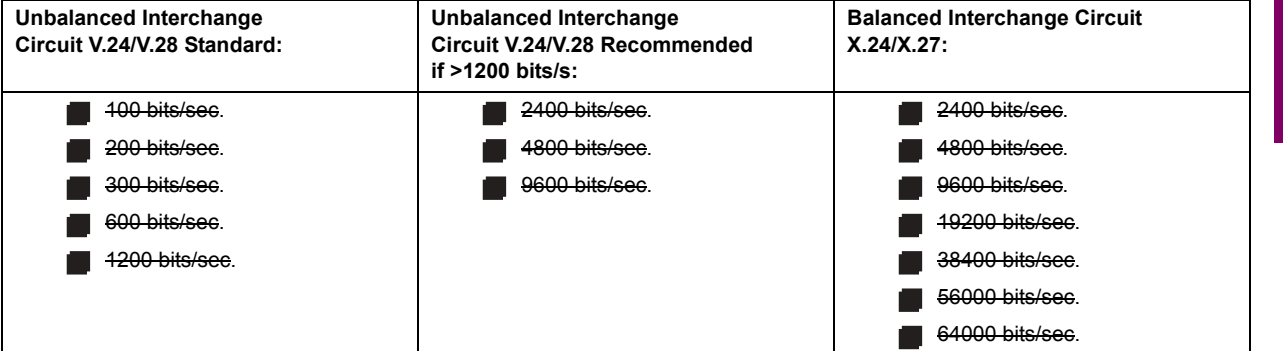

**Transmission Speed (monitor direction):**

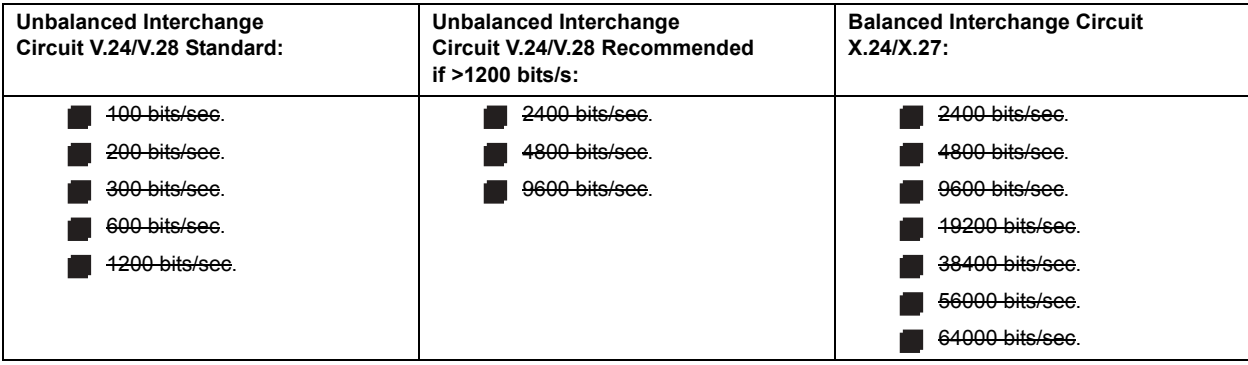

### **4. LINK LAYER**

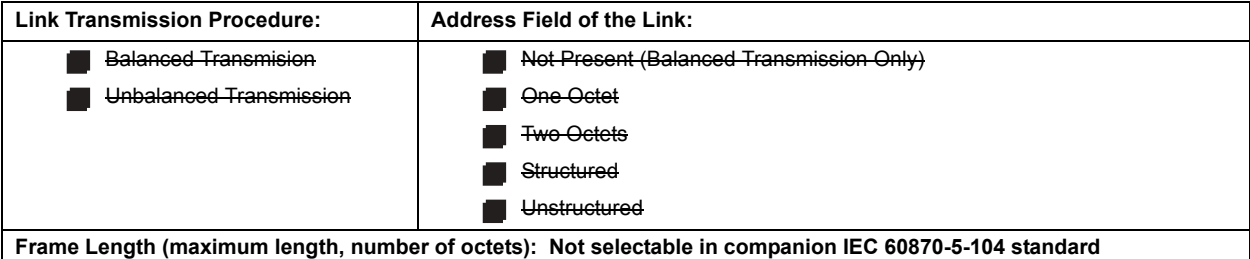

**D**

When using an unbalanced link layer, the following ADSU types are returned in class 2 messages (low priority) with the indicated causes of transmission:

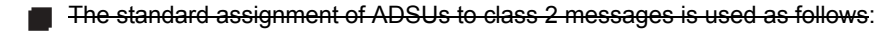

A special assignment of ADSUs to class 2 messages is used as follows:

### **5. APPLICATION LAYER**

#### **Transmission Mode for Application Data:**

Mode 1 (least significant octet first), as defined in Clause 4.10 of IEC 60870-5-4, is used exclusively in this companion stanadard.

**Common Address of ADSU:**

**One Octet** 

Two Octets ❐✖

#### **Information Object Address:**

- 
- One Octet **Structured** Structured
- 
- Two Octets **with a controller and Development Controller** Unstructured
- **ヌ** Three Octets

**Cause of Transmission:**

**One Octet** 

◯ Two Octets (with originator address). Originator address is set to zero if not used.

**Maximum Length of APDU:** 253 (the maximum length may be reduced by the system.

### **Selection of standard ASDUs:**

For the following lists, the boxes indicate the following:  $\blacksquare$  – used in standard direction;  $\blacksquare$  – not used;  $\blacksquare$  – cannot be selected in IEC 60870-5-104 standard.

**Process information in monitor direction**

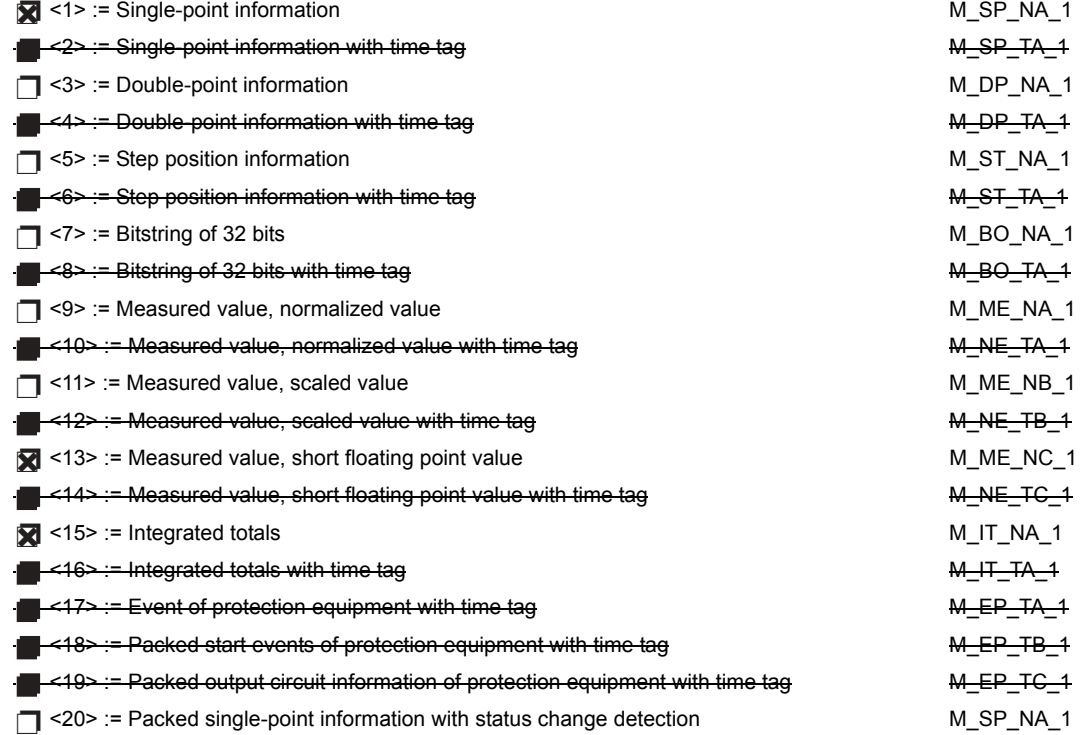

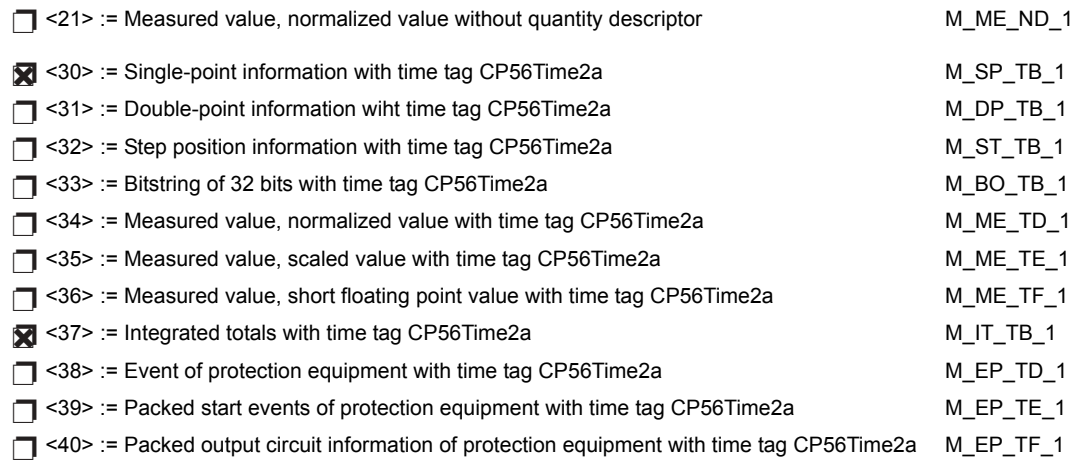

Either the ASDUs of the set <2>, <4>, <6>, <8>, <10>, <12>, <14>, <16>, <17>, <18>, and <19> or of the set  $<$ 30 $>$  to  $<$ 40 $>$  are used.

### **Process information in control direction**

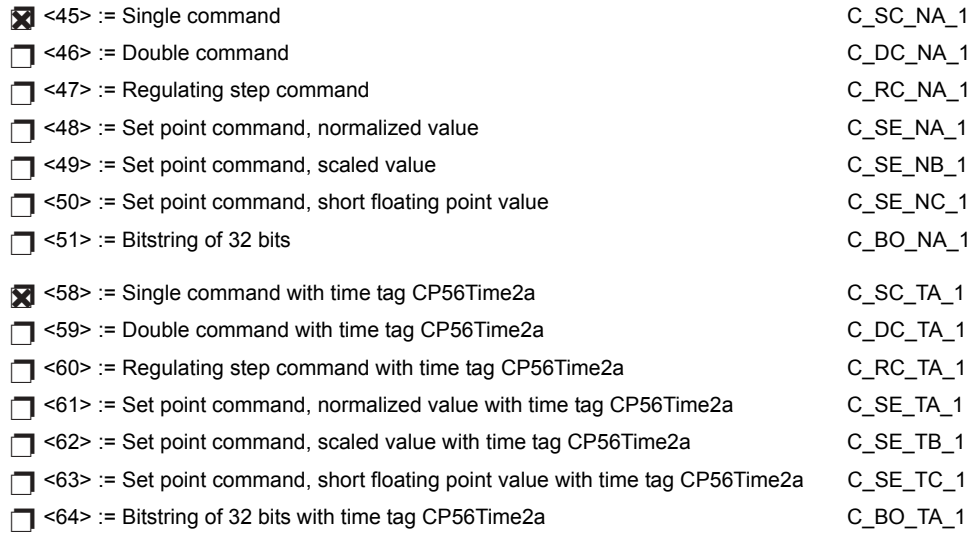

Either the ASDUs of the set <45> to <51> or of the set <58> to <64> are used.

### **System information in monitor direction**

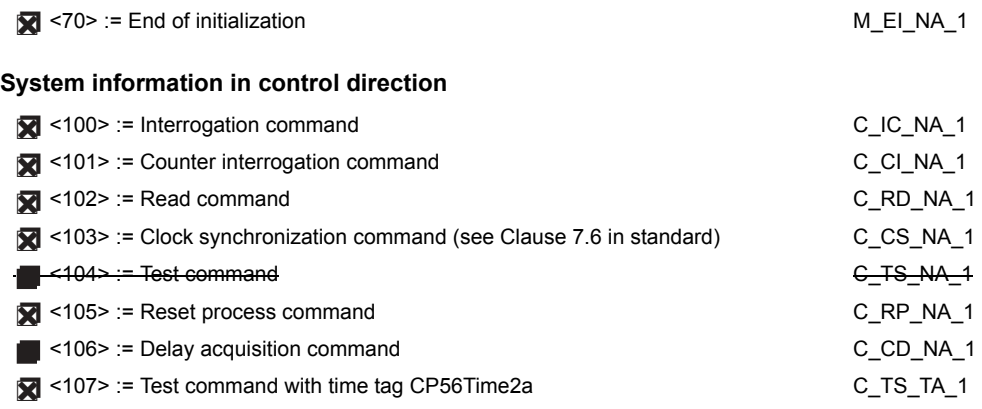

**Parameter in control direction**

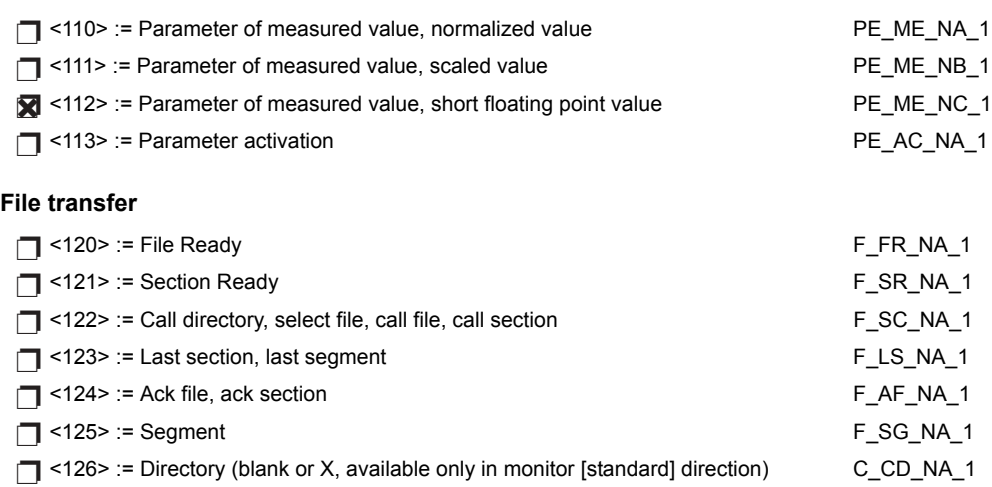

## **Type identifier and cause of transmission assignments**

(station-specific parameters)

In the following table:

**D**

- Shaded boxes are not required.
- **Black boxes are not permitted in this companion standard.**
- **·** Blank boxes indicate functions or ASDU not used.
- **• X**<sup> $\cdot$ </sup> if only used in the standard direction

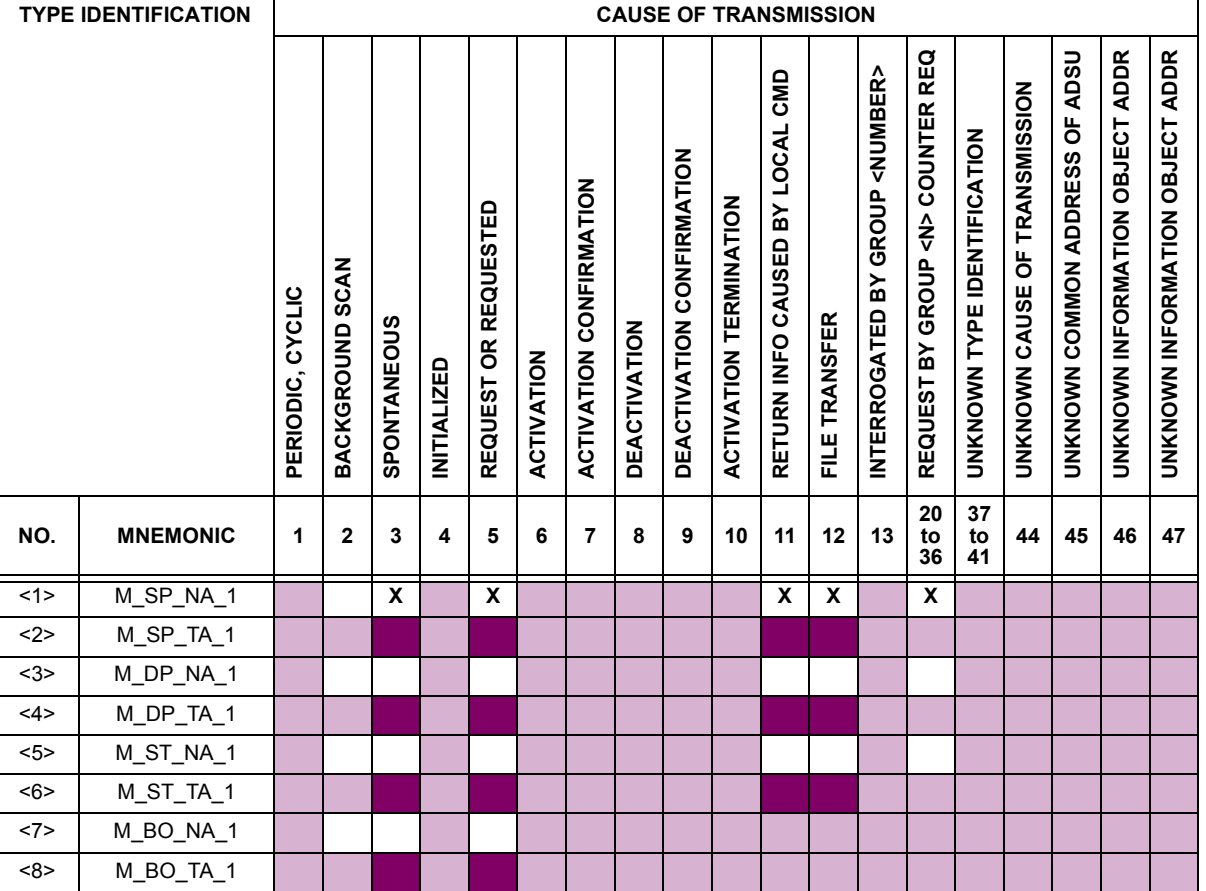

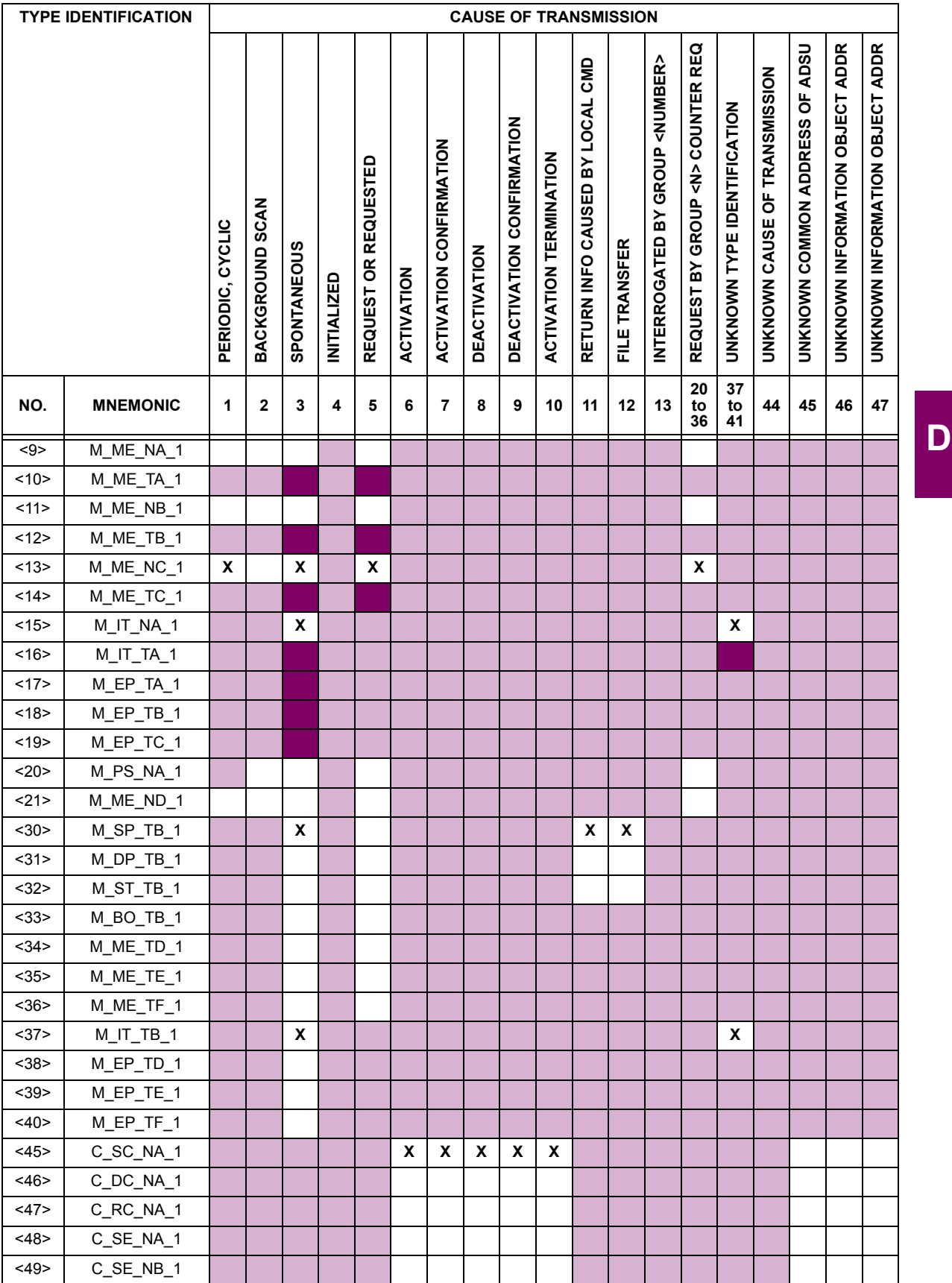

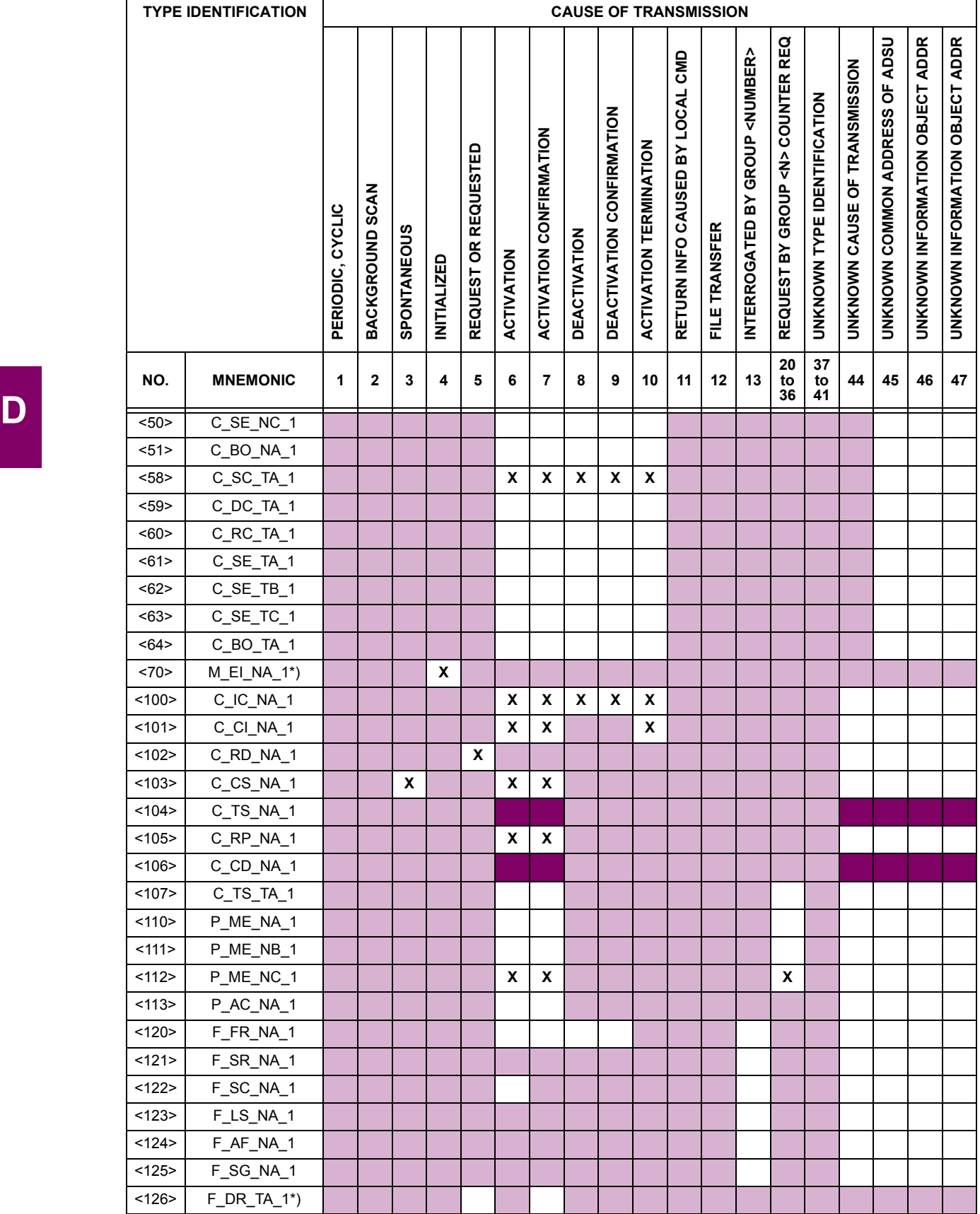

### **6. BASIC APPLICATION FUNCTIONS**

### **Station Initialization:**

ज्य Remote initialization

### **Cyclic Data Transmission:**

Cyclic data transmission ❐✖

#### **Read Procedure:**

**Read procedure** 

#### **Spontaneous Transmission:**

Spontaneous transmission ❐✖

#### **Double transmission of information objects with cause of transmission spontaneous:**

The following type identifications may be transmitted in succession caused by a single status change of an information object. The particular information object addresses for which double transmission is enabled are defined in a projectspecific list.

- ◯ Single point information: M\_SP\_NA\_1, M\_SP\_TA\_1, M\_SP\_TB\_1, and M\_PS\_NA\_1
- □ Double point information: M\_DP\_NA\_1, M\_DP\_TA\_1, and M\_DP\_TB\_1
- ◯ Step position information: M\_ST\_NA\_1, M\_ST\_TA\_1, and M\_ST\_TB\_1
- ◯ Bitstring of 32 bits: M\_BO\_NA\_1, M\_BO\_TA\_1, and M\_BO\_TB\_1 (if defined for a specific project)
- Measured value, normalized value: M\_ME\_NA\_1, M\_ME\_TA\_1, M\_ME\_ND\_1, and M\_ME\_TD\_1 ❐
- Measured value, scaled value: M\_ME\_NB\_1, M\_ME\_TB\_1, and M\_ME\_TE\_1 ❐
- ◯ Measured value, short floating point number: M\_ME\_NC\_1, M\_ME\_TC\_1, and M\_ME\_TF\_1

### **Station interrogation:**

Global ❐✖

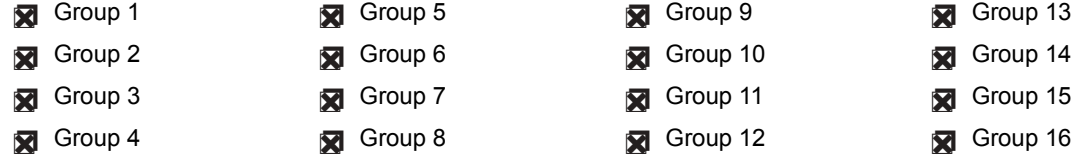

#### **Clock synchronization:**

Clock synchronization (optional, see Clause 7.6) ❐✖

#### **Command transmission:**

- Direct command transmission ❐✖
- □ Direct setpoint command transmission
- Select and execute command ❐✖
- □ Select and execute setpoint command
- C\_SE ACTTERM used ❐✖
- No additional definition ❐✖
- Short pulse duration (duration determined by a system parameter in the outstation) ❐✖
- ◯ Long pulse duration (duration determined by a system parameter in the outstation)
- Persistent output ❐✖

sqrt{q} Supervision of maximum delay in command direction of commands and setpoint commands

Maximum allowable delay of commands and setpoint commands: **10 s**

#### **Transmission of integrated totals:**

- **◯** Mode A: Local freeze with spontaneous transmission
- **◯** Mode B: Local freeze with counter interrogation
- ◯ Mode C: Freeze and transmit by counter-interrogation commands
- ◯ Mode D: Freeze by counter-interrogation command, frozen values reported simultaneously
- Counter read ❐✖
- Counter freeze without reset ❐✖
- Counter freeze with reset ❐✖
- Counter reset ❐✖
- General request counter ❐✖
- Request counter group 1
- Request counter group 2
- Request counter group 3
- Request counter group 4

### **Parameter loading:**

- Threshold value ❐✖
- □ Smoothing factor
- □ Low limit for transmission of measured values
- □ High limit for transmission of measured values

#### **Parameter activation:**

◯ Activation/deactivation of persistent cyclic or periodic transmission of the addressed object

#### **Test procedure:**

□ Test procedure

#### **File transfer:**

File transfer in monitor direction:

- □ Transparent file
- □ Transmission of disturbance data of protection equipment
- □ Transmission of sequences of events
- □ Transmission of sequences of recorded analog values

### File transfer in control direction:

### □ Transparent file

#### **Background scan:**

□ Background scan

#### **Acquisition of transmission delay:**

**Acquisition of transmission delay** 

### **Definition of time outs:**

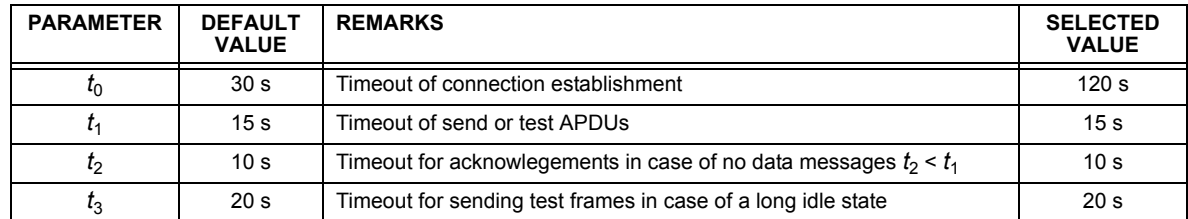

Maximum range of values for all time outs: 1 to 255 s, accuracy 1 s

### **Maximum number of outstanding I-format APDUs** *k* **and latest acknowledge APDUs (***w***):**

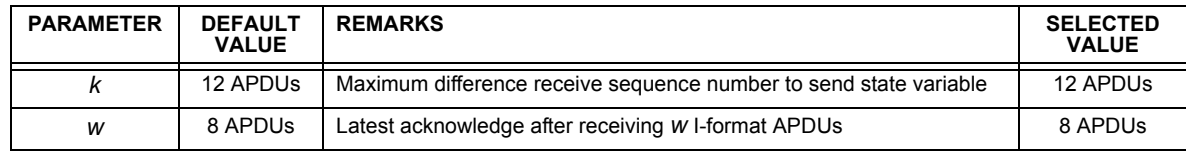

Maximum range of values  $k$ : 1 to 32767 ( $2^{15}$  – 1) APDUs, accuracy 1 APDU

Maximum range of values *w*: 1 to 32767 APDUs, accuracy 1 APDU Recommendation: *w* should not exceed two-thirds of *k*.

### **Portnumber:**

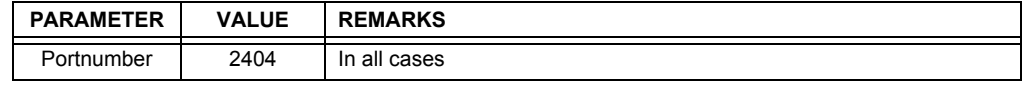

### **RFC 2200 suite:**

RFC 2200 is an official Internet Standard which describes the state of standardization of protocols used in the Internet as determined by the Internet Architecture Board (IAB). It offers a broad spectrum of actual standards used in the Internet. The suitable selection of documents from RFC 2200 defined in this standard for given projects has to be chosen by the user of this standard.

Ethernet 802.3 ❐✖

□ Serial X.21 interface

◯ Other selection(s) from RFC 2200 (list below if selected)

### **D.1.2 POINTS LIST**

### Table D-1: IEC 60870-5-104 POINTS LIST (Sheet 1 of 4)

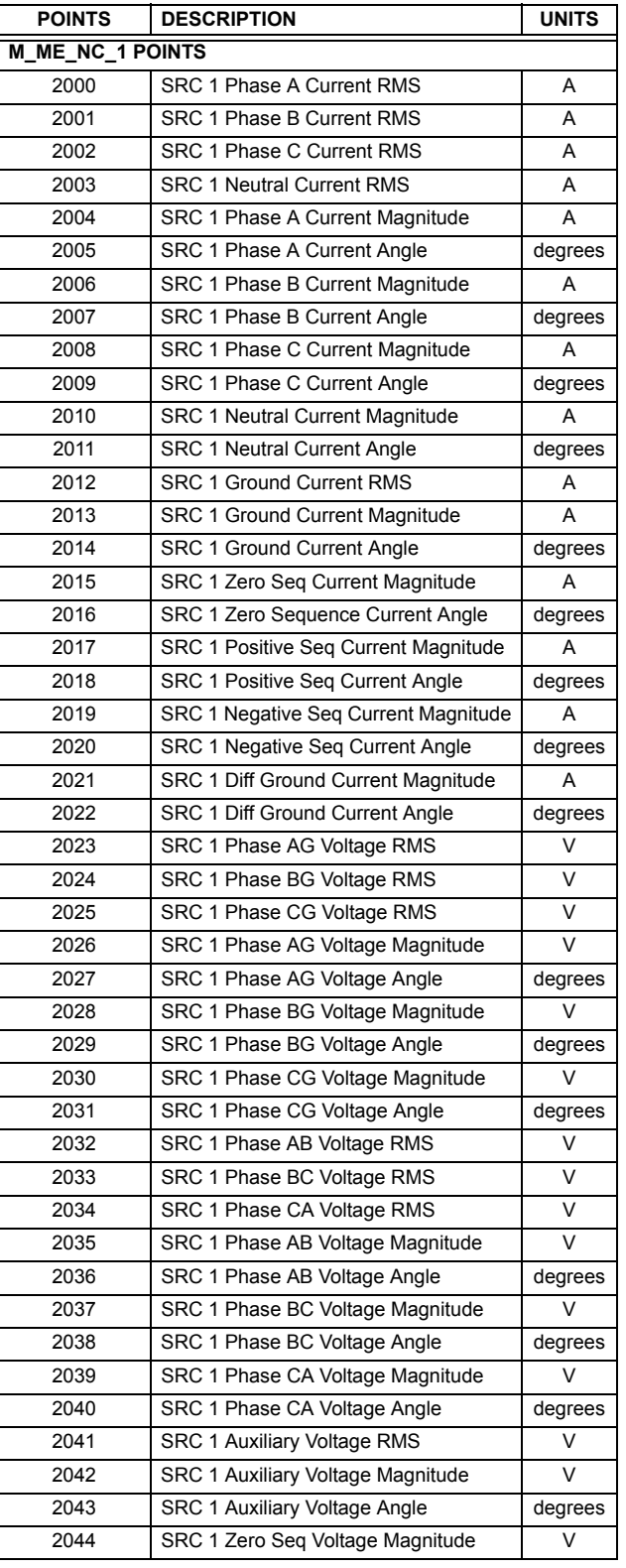

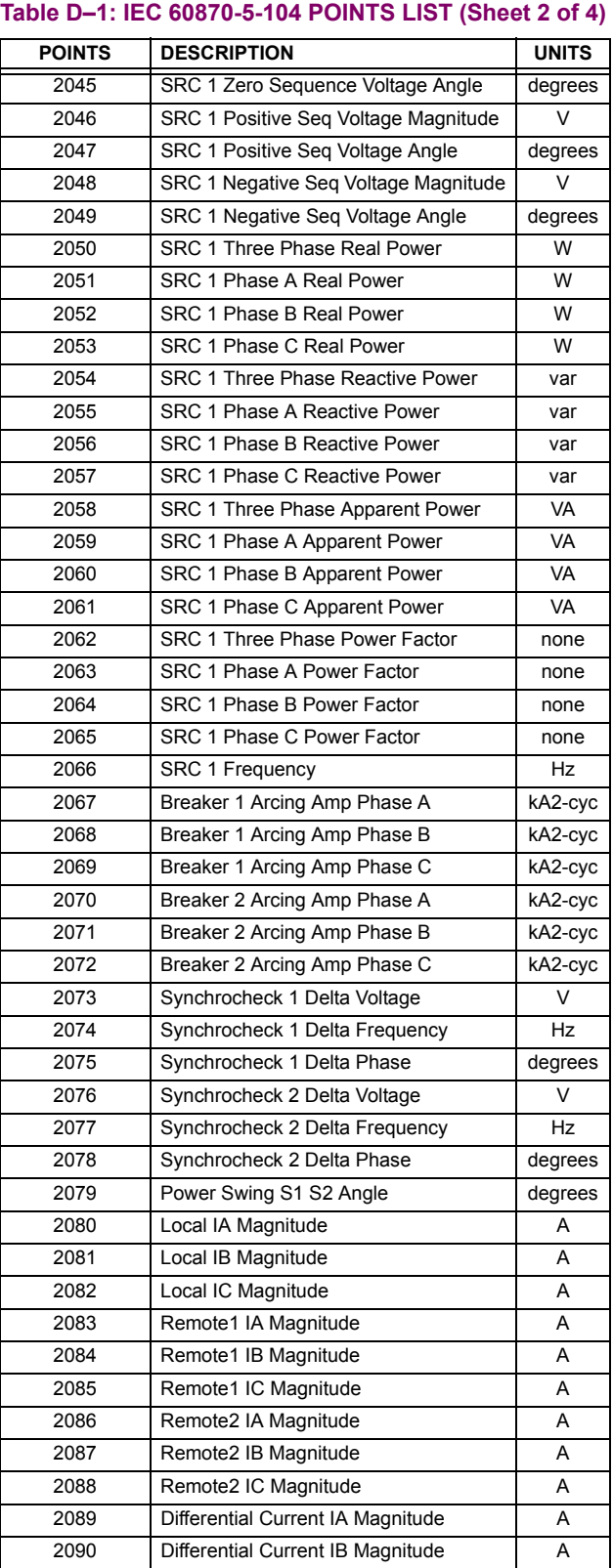

## **APPENDIX D D.1 IEC 60870-5-104 POINTS LIST**

## Table D-1: IEC 60870-5-104 POINTS LIST (Sheet 3 of 4)

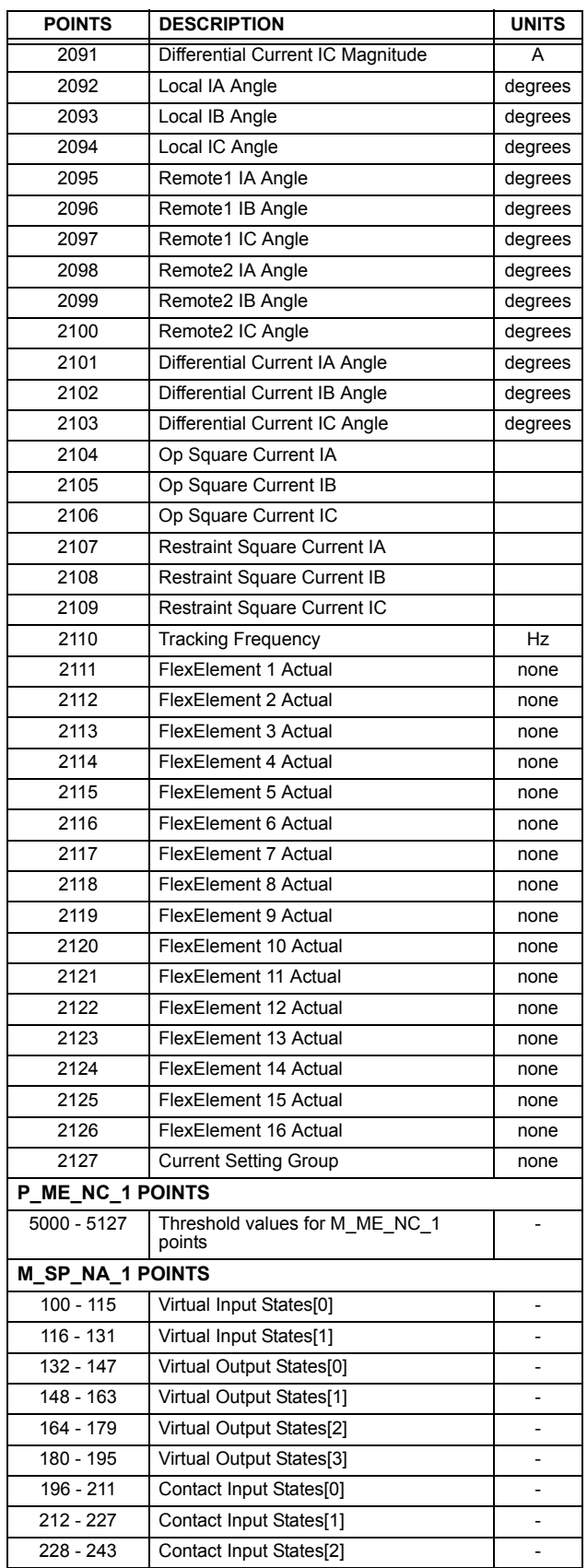

### Table D-1: IEC 60870-5-104 POINTS LIST (Sheet 4 of 4)

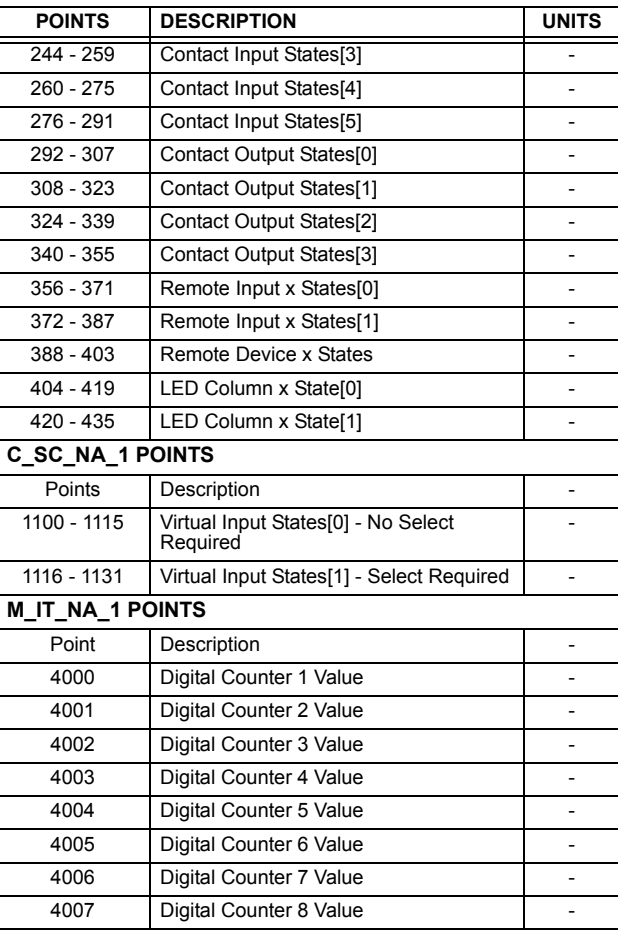

**D**
<span id="page-432-1"></span>**E.1.1 DNP V3.00 DEVICE PROFILE** 

<span id="page-432-0"></span>The following table provides a "Device Profile Document" in the standard format defined in the DNP 3.0 Subset Definitions Document.

# Table E-1: DNP V3.00 DEVICE PROFILE (Sheet 1 of 3)

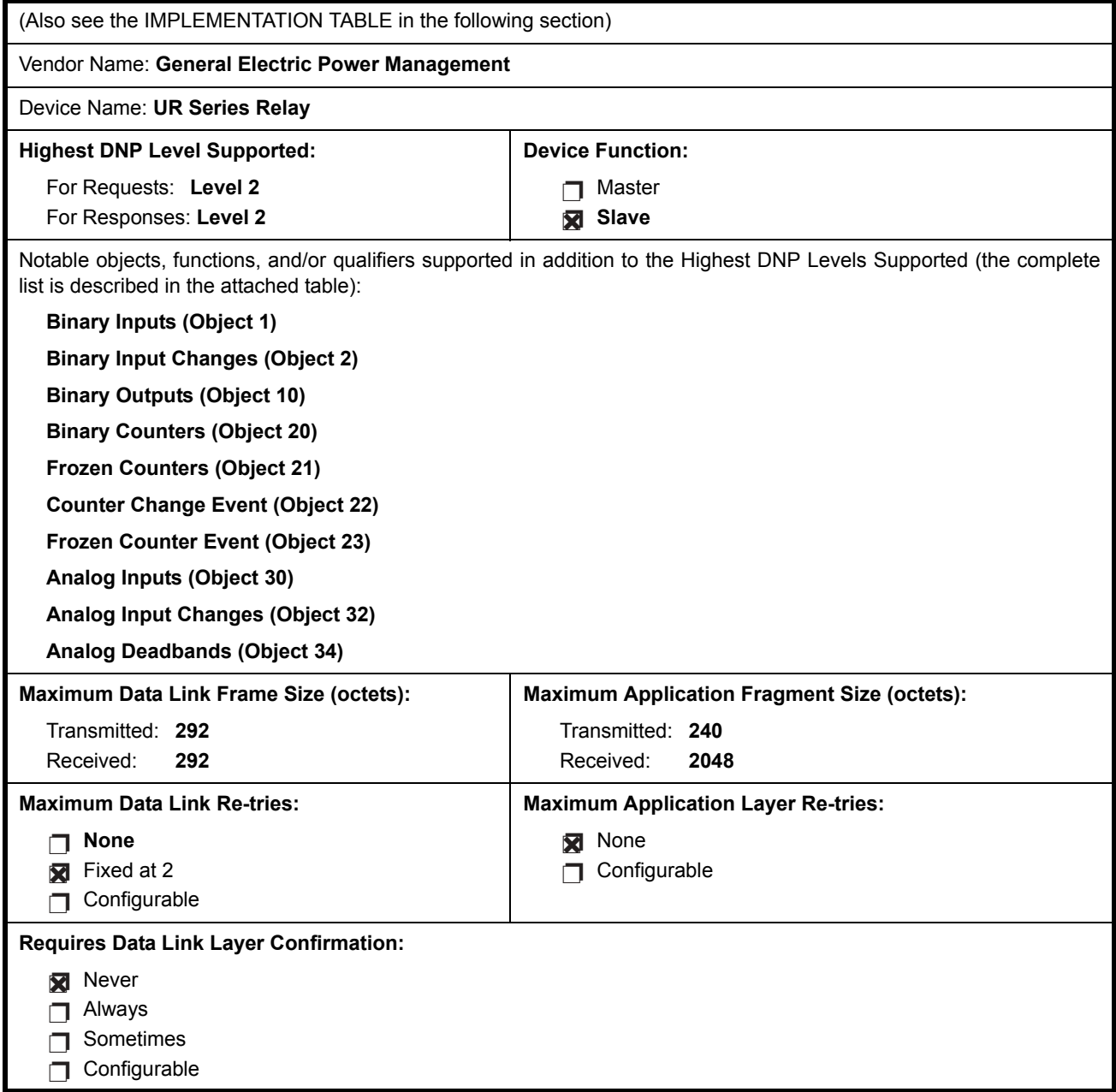

# Table E-1: DNP V3.00 DEVICE PROFILE (Sheet 2 of 3)

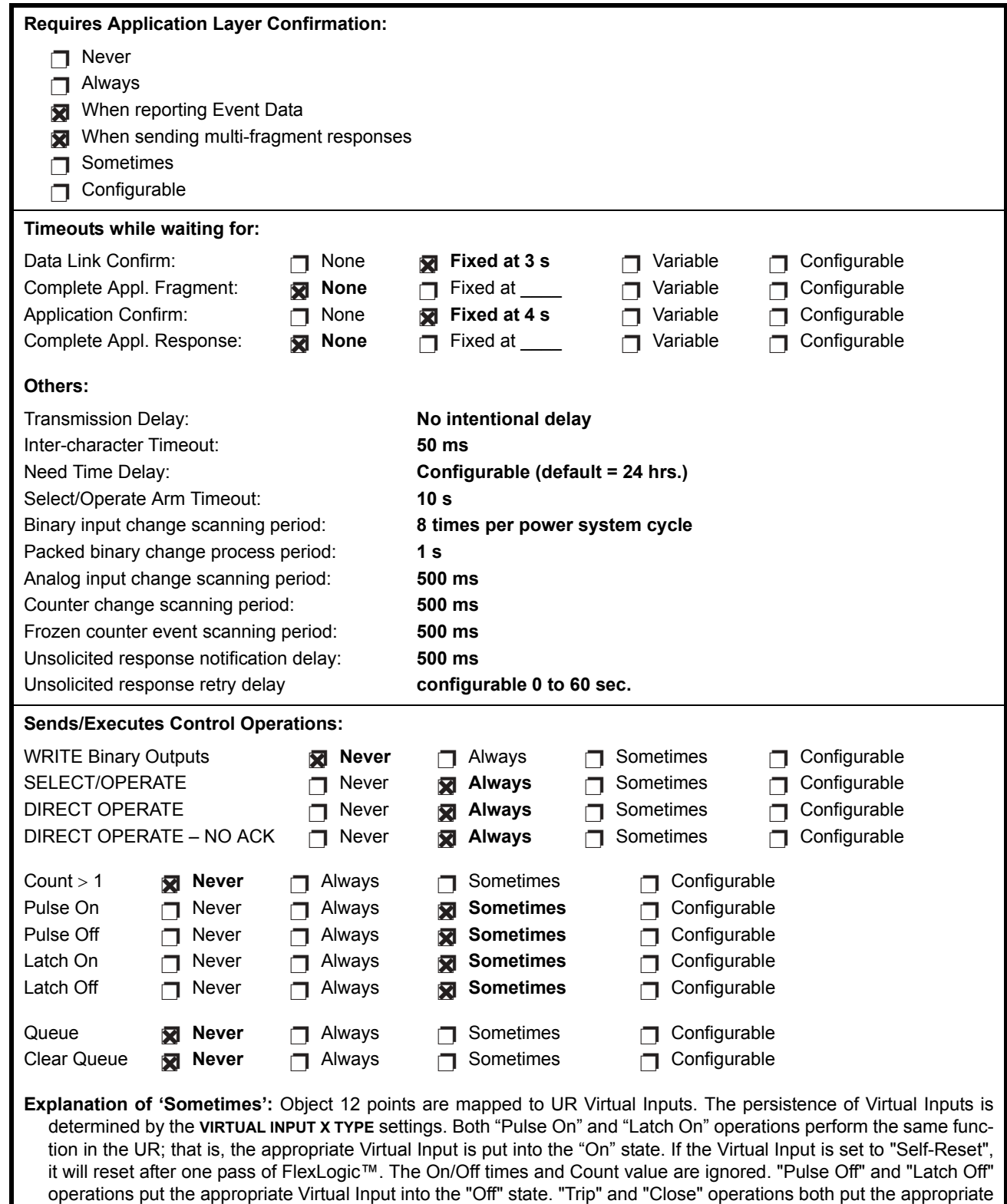

Virtual Input into the "On" state.

# Table E-1: DNP V3.00 DEVICE PROFILE (Sheet 3 of 3)

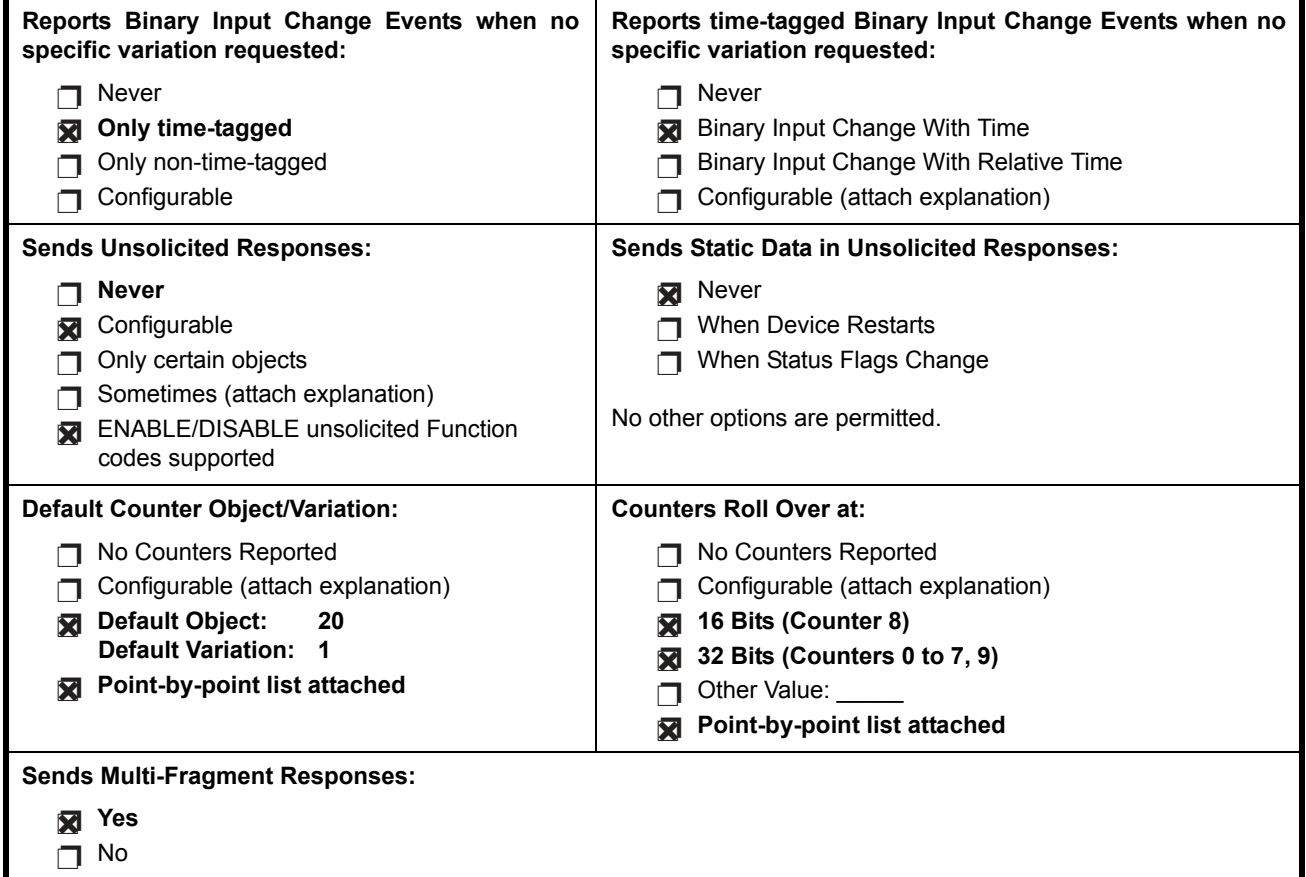

#### **E.2.1 IMPLEMENTATION TABLE**

<span id="page-435-0"></span>The following table identifies the variations, function codes, and qualifiers supported by the UR in both request messages and in response messages. For static (non-change-event) objects, requests sent with qualifiers 00, 01, 06, 07, or 08, will be responded with qualifiers 00 or 01. Static object requests sent with qualifiers 17 or 28 will be responded with qualifiers 17 or 28. For change-event objects, qualifiers 17 or 28 are always responded.

#### Table E-2: IMPLEMENTATION TABLE (Sheet 1 of 4)

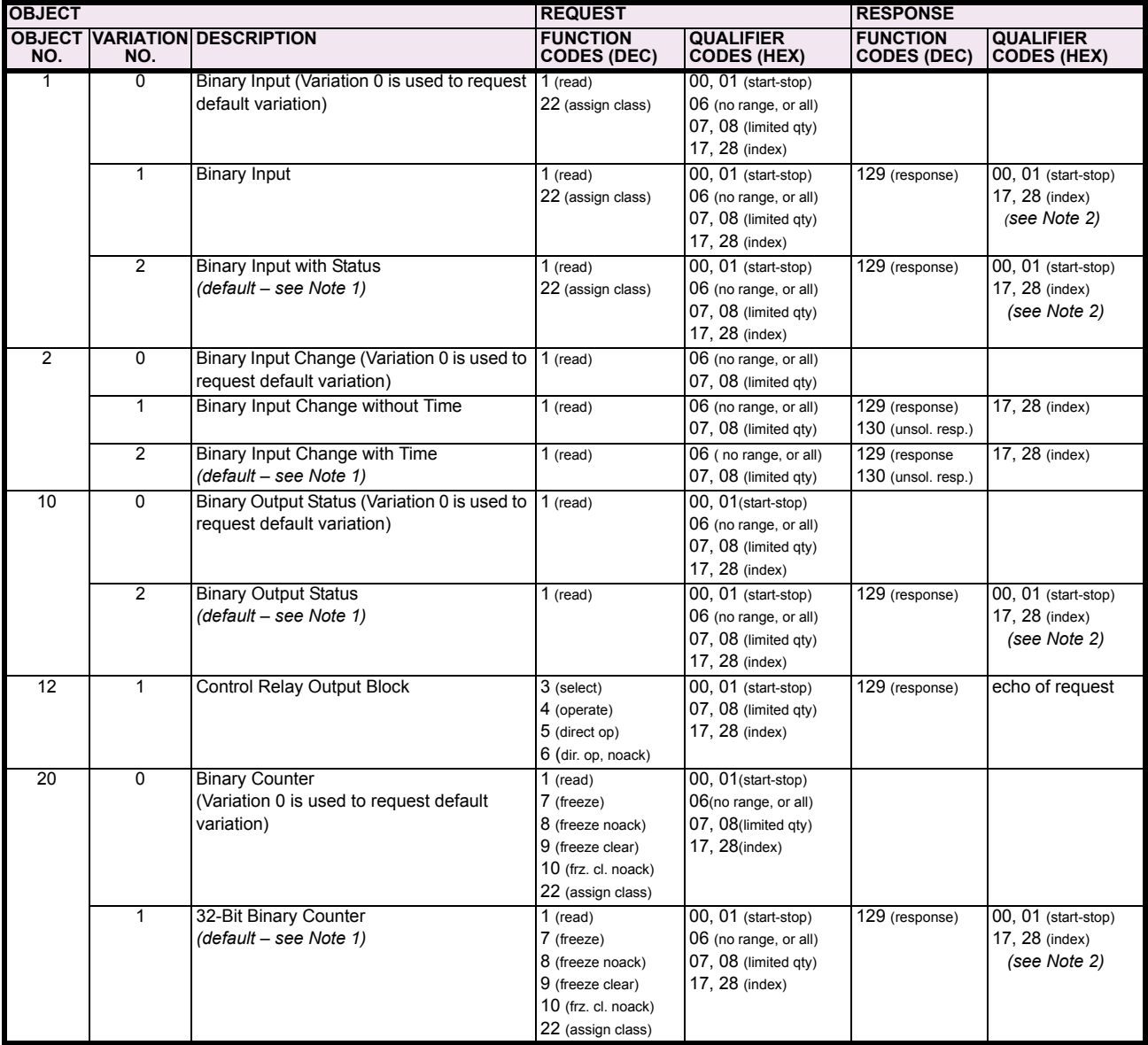

Note 1: A Default variation refers to the variation responded when variation 0 is requested and/or in class 0, 1, 2, or 3 scans. Type 30 (Analog Input) data is limited to data that is actually possible to be used in the UR, based on the product order code. For example, Signal Source data from source numbers that cannot be used is not included. This optimizes the class 0 poll data size.

Note 2: For static (non-change-event) objects, qualifiers 17 or 28 are only responded when a request is sent with qualifiers 17 or 28, respectively. Otherwise, static object requests sent with qualifiers 00, 01, 06, 07, or 08, will be responded with qualifiers 00 or 01 (for changeevent objects, qualifiers 17 or 28 are always responded.)

Note 3: Cold restarts are implemented the same as warm restarts – the UR is not restarted, but the DNP process is restarted.

#### Table E-2: IMPLEMENTATION TABLE (Sheet 2 of 4)

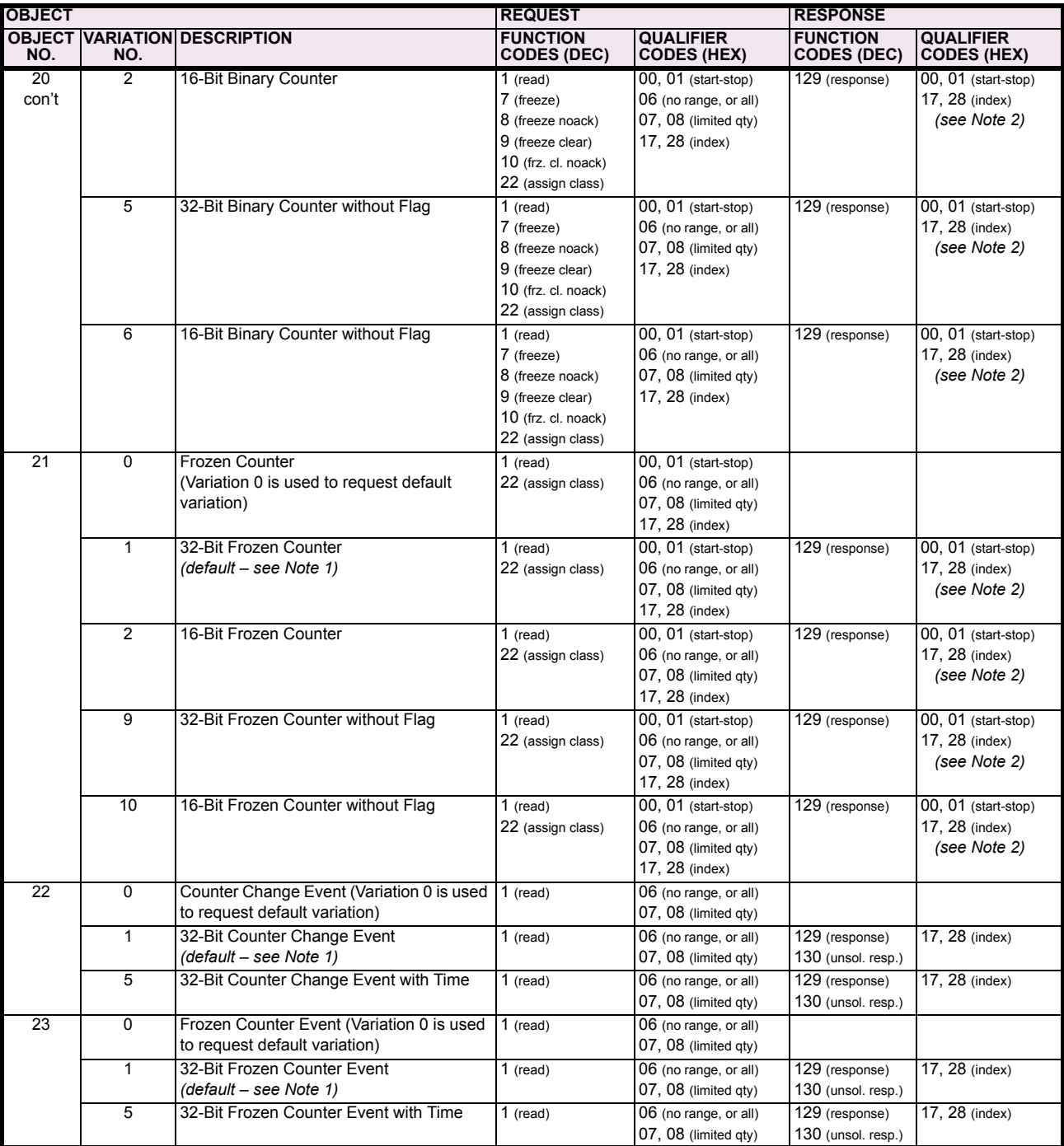

Note 1: A Default variation refers to the variation responded when variation 0 is requested and/or in class 0, 1, 2, or 3 scans. Type 30 (Analog Input) data is limited to data that is actually possible to be used in the UR, based on the product order code. For example, Signal Source data from source numbers that cannot be used is not included. This optimizes the class 0 poll data size.

Note 2: For static (non-change-event) objects, qualifiers 17 or 28 are only responded when a request is sent with qualifiers 17 or 28, respectively. Otherwise, static object requests sent with qualifiers 00, 01, 06, 07, or 08, will be responded with qualifiers 00 or 01 (for changeevent objects, qualifiers 17 or 28 are always responded.)

Note 3: Cold restarts are implemented the same as warm restarts - the UR is not restarted, but the DNP process is restarted.

#### Table E-2: IMPLEMENTATION TABLE (Sheet 3 of 4)

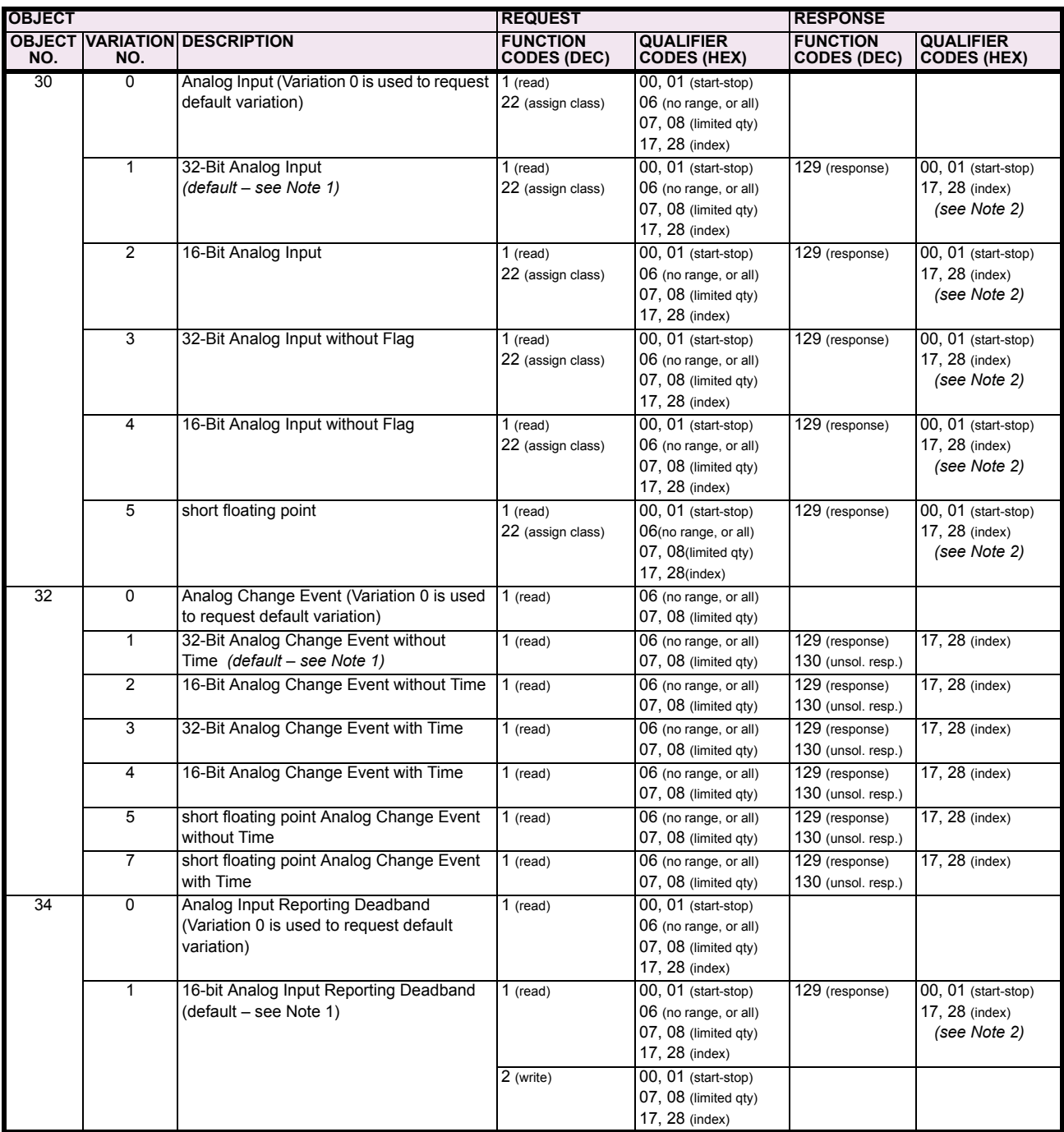

Note 1: A Default variation refers to the variation responded when variation 0 is requested and/or in class 0, 1, 2, or 3 scans. Type 30 (Analog Input) data is limited to data that is actually possible to be used in the UR, based on the product order code. For example, Signal Source data from source numbers that cannot be used is not included. This optimizes the class 0 poll data size.

Note 2: For static (non-change-event) objects, qualifiers 17 or 28 are only responded when a request is sent with qualifiers 17 or 28, respectively. Otherwise, static object requests sent with qualifiers 00, 01, 06, 07, or 08, will be responded with qualifiers 00 or 01 (for changeevent objects, qualifiers 17 or 28 are always responded.)

Note 3: Cold restarts are implemented the same as warm restarts – the UR is not restarted, but the DNP process is restarted.

#### Table E-2: IMPLEMENTATION TABLE (Sheet 4 of 4)

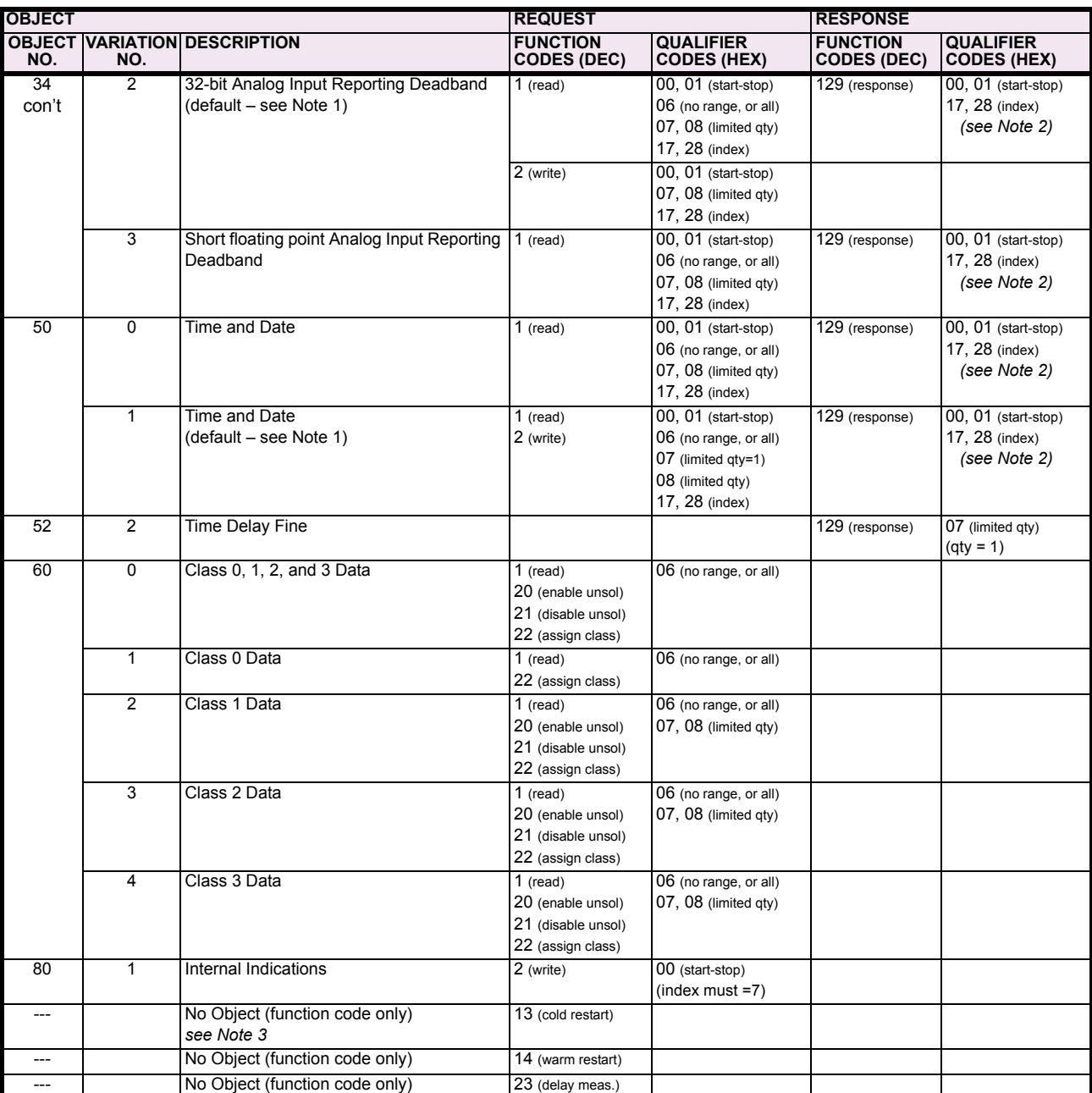

Note 1: A Default variation refers to the variation responded when variation 0 is requested and/or in class 0, 1, 2, or 3 scans. Type 30 (Analog Input) data is limited to data that is actually possible to be used in the UR, based on the product order code. For example, Signal Source data from source numbers that cannot be used is not included. This optimizes the class 0 poll data size.

Note 2: For static (non-change-event) objects, qualifiers 17 or 28 are only responded when a request is sent with qualifiers 17 or 28, respectively. Otherwise, static object requests sent with qualifiers 00, 01, 06, 07, or 08, will be responded with qualifiers 00 or 01 (for changeevent objects, qualifiers 17 or 28 are always responded.)

Note 3: Cold restarts are implemented the same as warm restarts - the UR is not restarted, but the DNP process is restarted.

The following table lists both Binary Counters (Object 20) and Frozen Counters (Object 21). When a freeze function is performed on a Binary Counter point, the frozen value is available in the corresponding Frozen Counter point.

#### **BINARY INPUT POINTS**

<span id="page-439-0"></span>Static (Steady-State) Object Number: **1**

Change Event Object Number: **2**

Request Function Codes supported: **1 (read), 22 (assign class)**

Static Variation reported when variation 0 requested: **2 (Binary Input with status)**

Change Event Variation reported when variation 0 requested: **2 (Binary Input Change with Time)**

Change Event Scan Rate: **8 times per power system cycle**

Change Event Buffer Size: **1000**

#### Table E-3: BINARY INPUTS (Sheet 1 of 10)

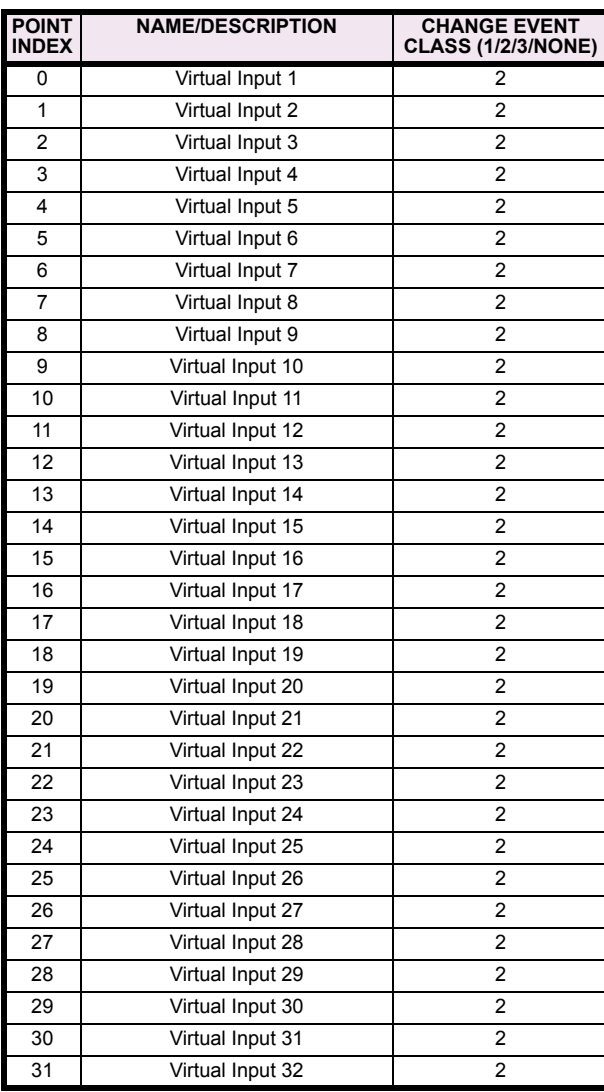

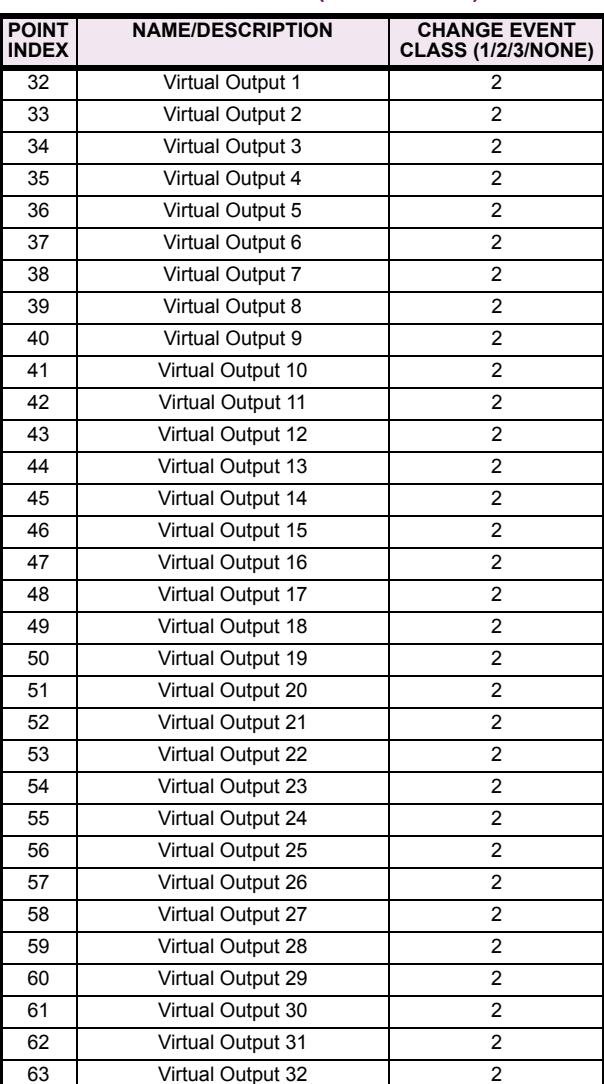

#### Table E-3: BINARY INPUTS (Sheet 2 of 10)

#### Table E-3: BINARY INPUTS (Sheet 3 of 10)

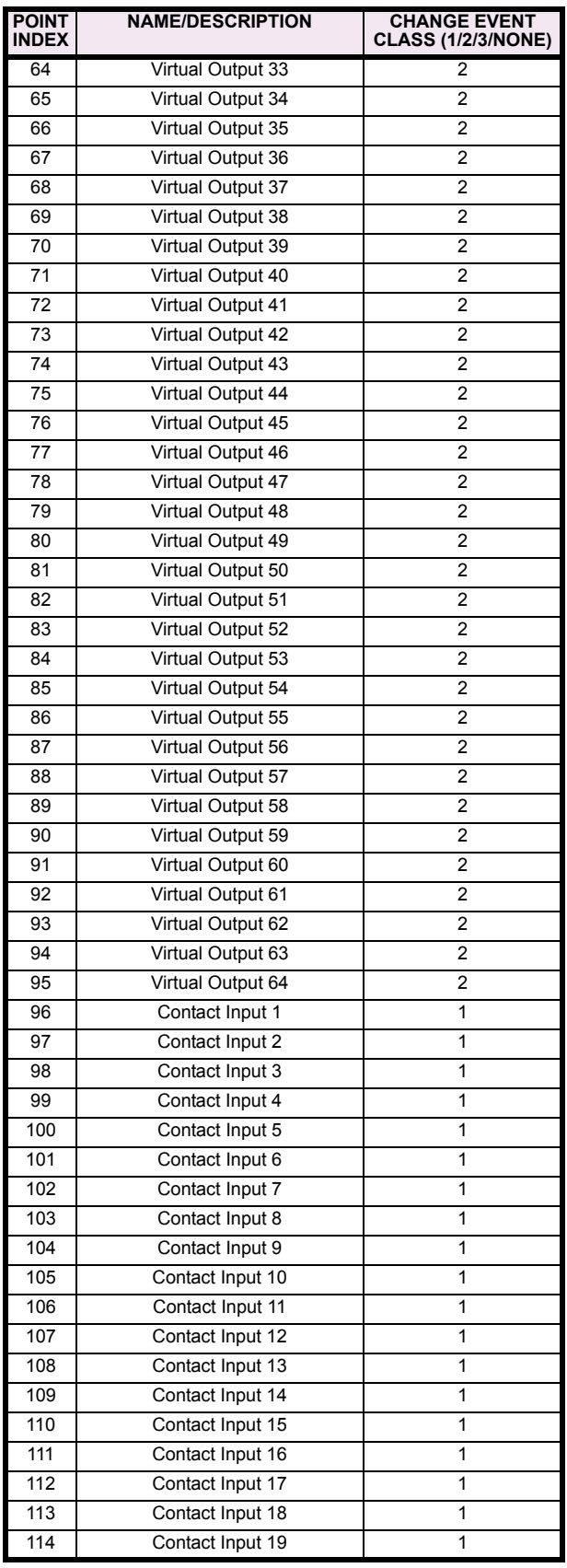

#### Table E-3: BINARY INPUTS (Sheet 4 of 10)

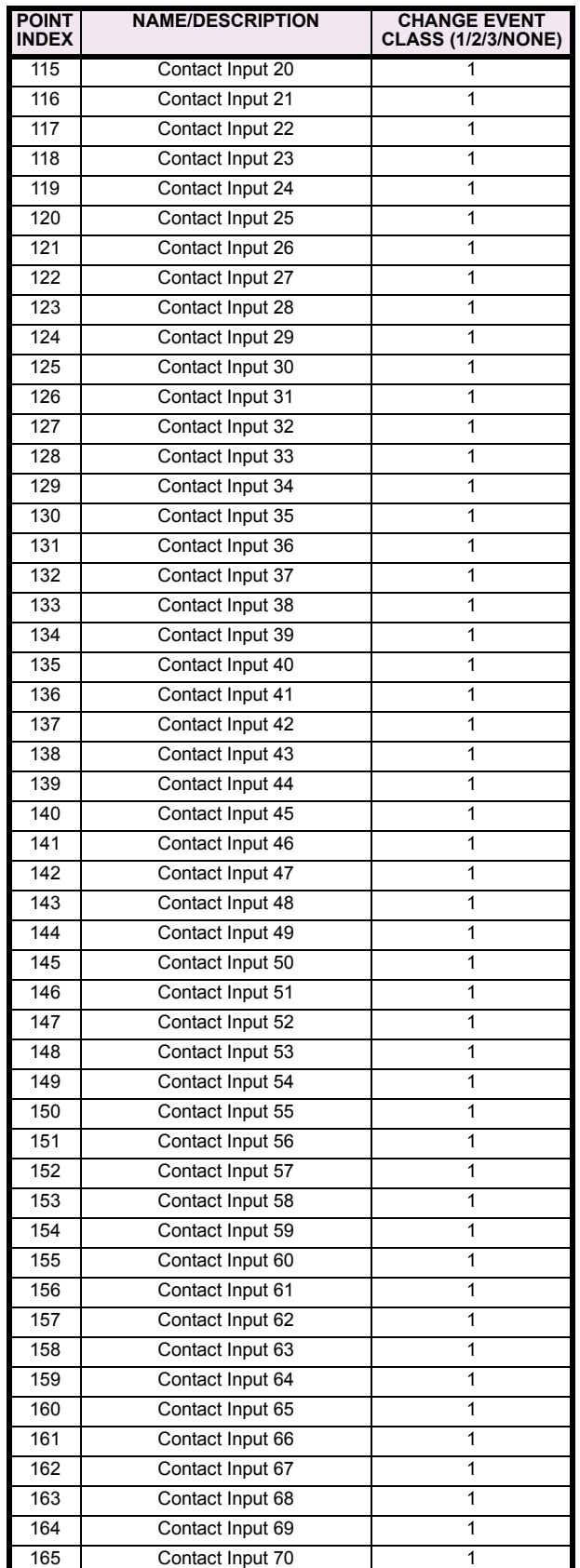

# Table E-3: BINARY INPUTS (Sheet 5 of 10)

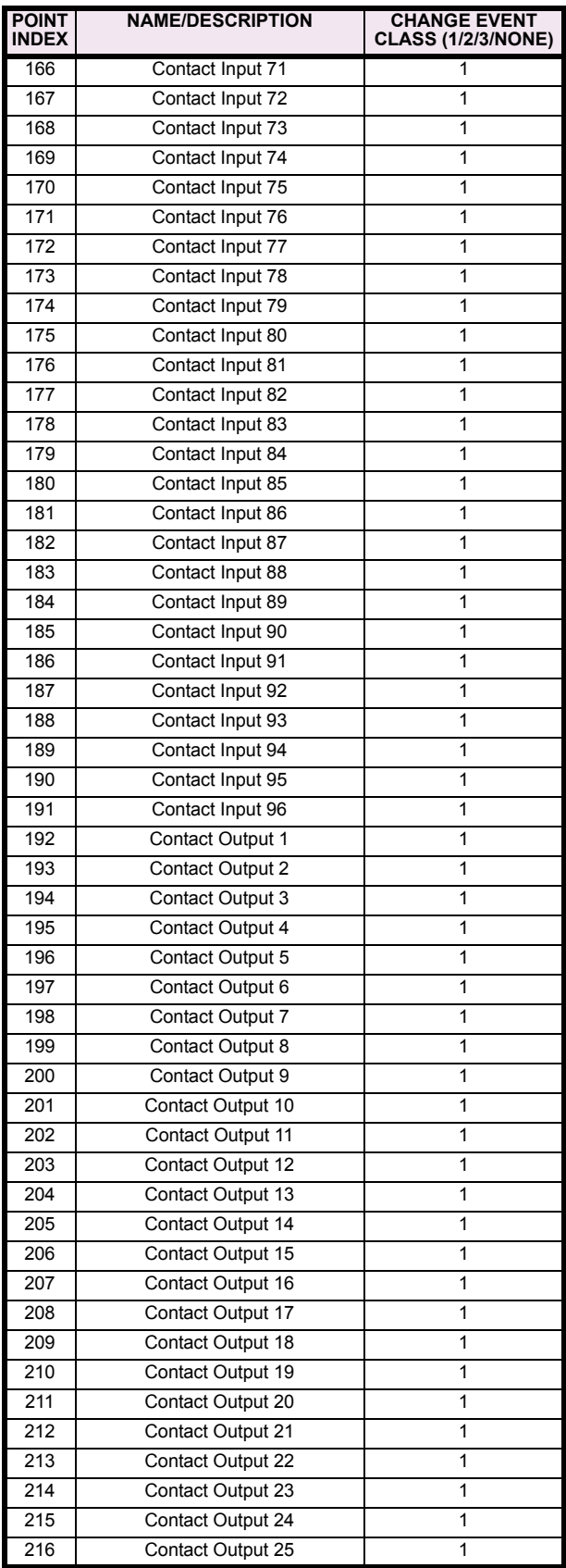

## Table E-3: BINARY INPUTS (Sheet 6 of 10)

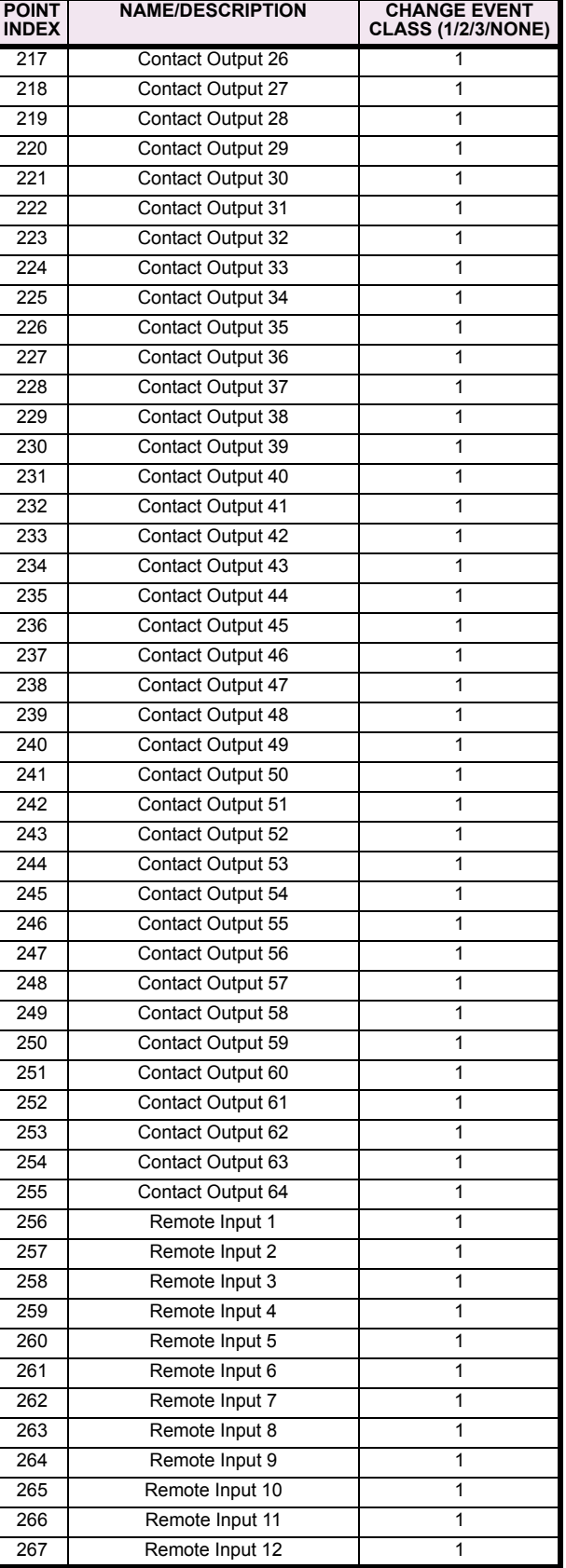

#### Table E-3: BINARY INPUTS (Sheet 7 of 10)

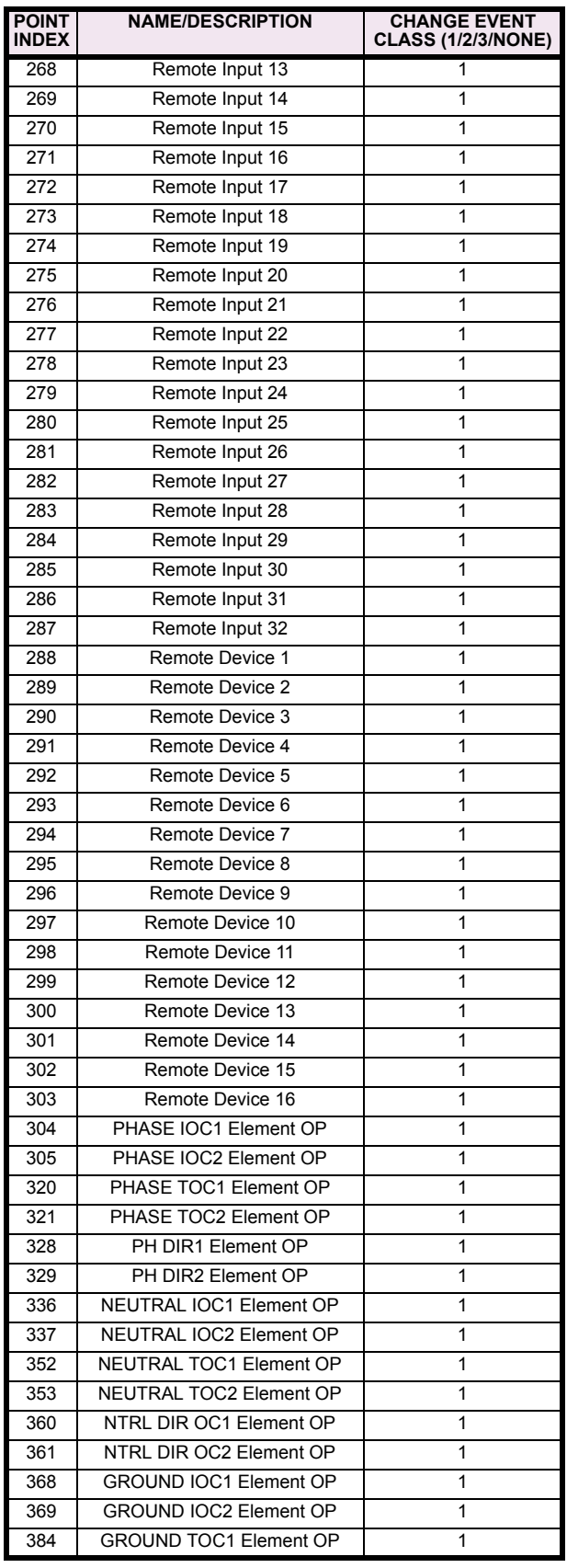

#### Table E-3: BINARY INPUTS (Sheet 8 of 10)

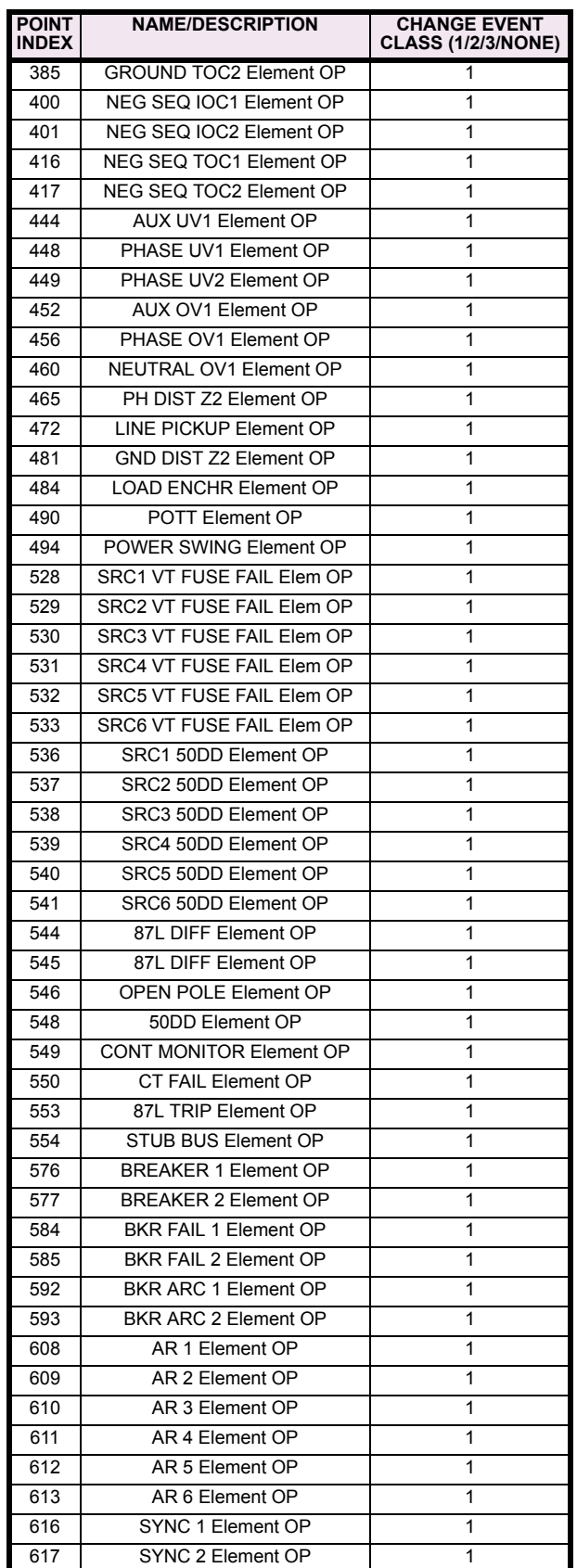

# Table E-3: BINARY INPUTS (Sheet 9 of 10)

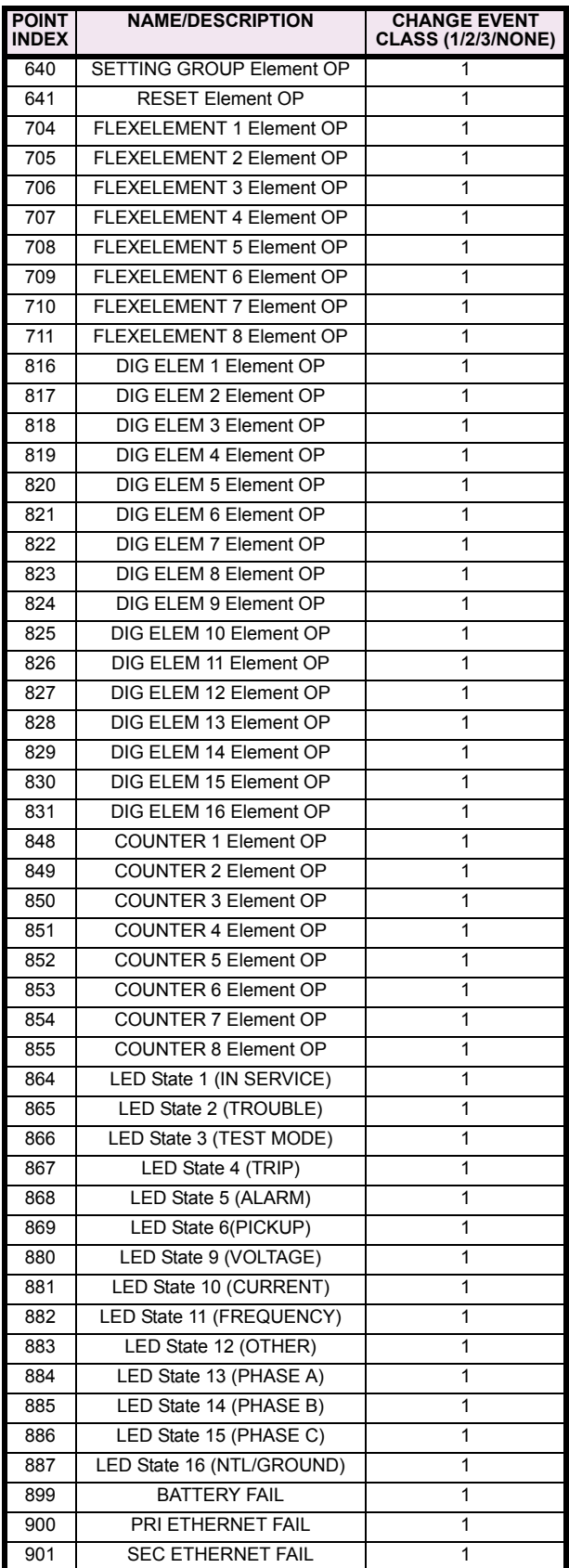

# Table E-3: BINARY INPUTS (Sheet 10 of 10)

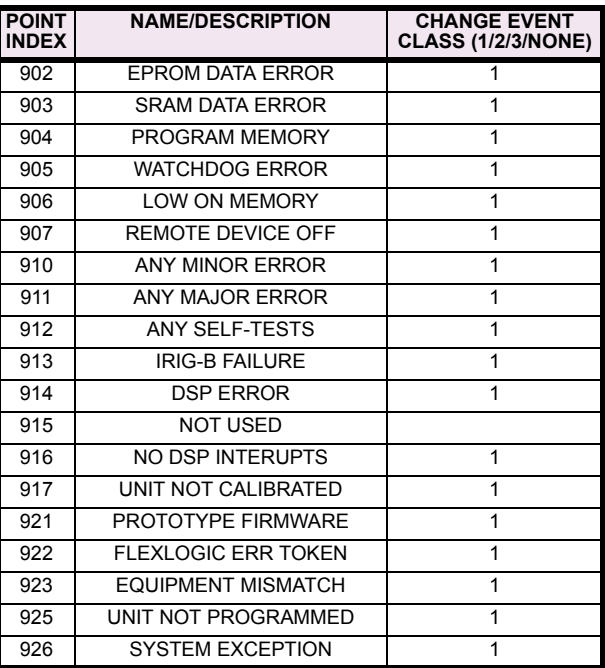

#### <span id="page-444-0"></span>**E.3.2 BINARY OUTPUT AND CONTROL RELAY OUTPUT**

Supported Control Relay Output Block fields: Pulse On, Pulse Off, Latch On, Latch Off, Paired Trip, Paired Close.

#### **BINARY OUTPUT STATUS POINTS**

Object Number: **10**

Request Function Codes supported: **1 (read)**

Default Variation reported when variation 0 requested: **2 (Binary Output Status)**

#### <span id="page-444-1"></span>**CONTROL RELAY OUTPUT BLOCKS**

Object Number: **12**

Request Function Codes supported: **3 (select), 4 (operate), 5 (direct operate),6 (direct operate, noack)**

#### **Table E-4: BINARY/CONTROL OUTPUT POINT LIST**

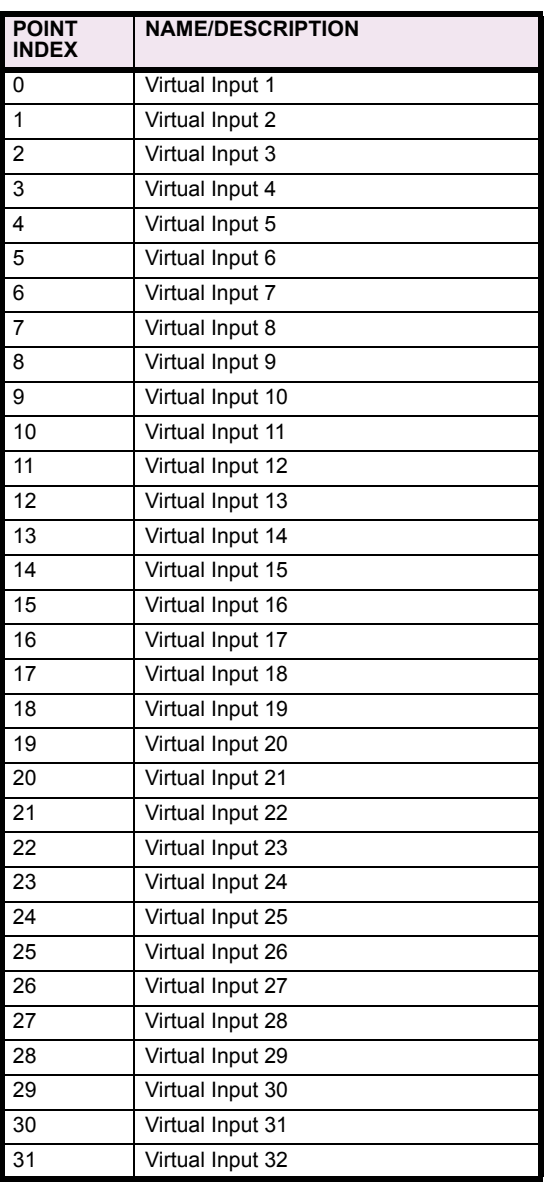

The following table lists both Binary Counters (Object 20) and Frozen Counters (Object 21). When a freeze function is performed on a Binary Counter point, the frozen value is available in the corresponding Frozen Counter point.

<span id="page-445-1"></span><span id="page-445-0"></span>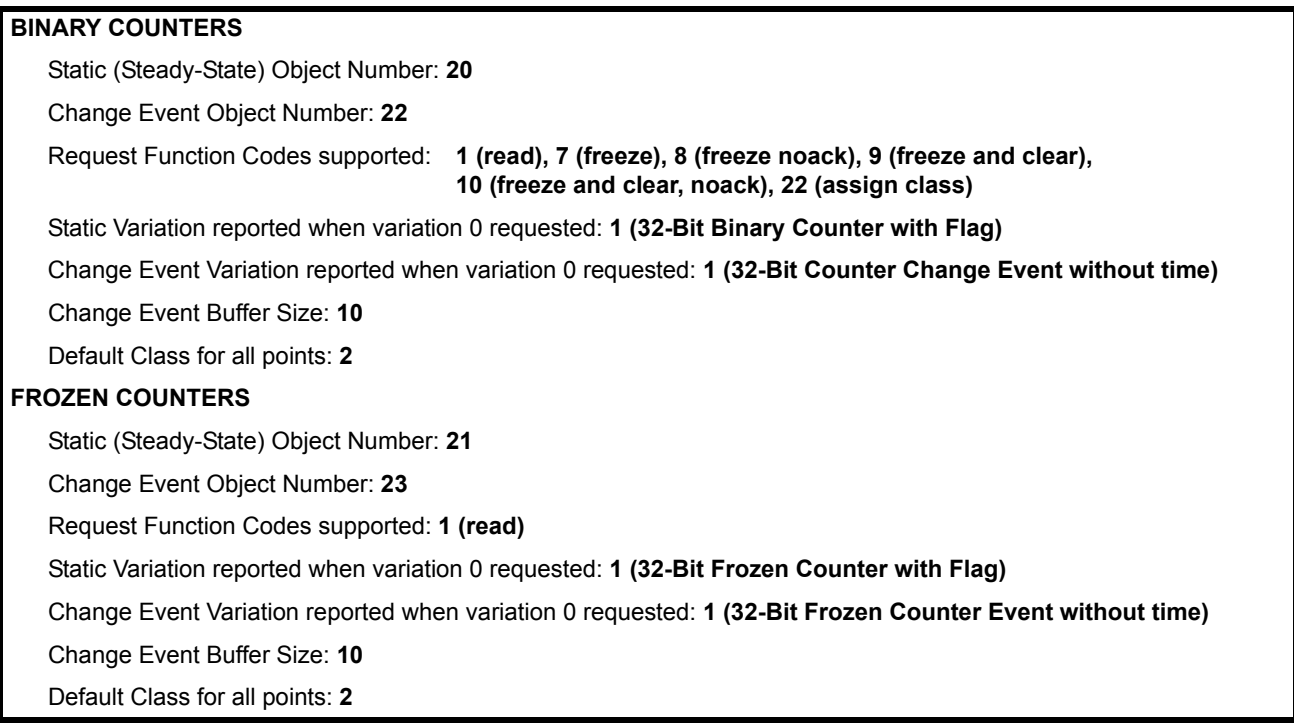

#### **Table E-5: BINARY and FROZEN COUNTERS**

| <b>POINT</b><br><b>INDEX</b> | <b>NAME/DESCRIPTION</b>     |
|------------------------------|-----------------------------|
| 0                            | Digital Counter 1           |
| 1                            | Digital Counter 2           |
| 2                            | Digital Counter 3           |
| 3                            | Digital Counter 4           |
| 4                            | Digital Counter 5           |
| 5                            | Digital Counter 6           |
| 6                            | Digital Counter 7           |
| 7                            | Digital Counter 8           |
| 8                            | Oscillography Trigger Count |
| 9                            | Events Since Last Clear     |

Note that a counter freeze command has no meaning for counters 8 and 9.

#### **E.3.4 ANALOG INPUTS**

The following table lists Analog Inputs (Object 30). It is important to note that 16-bit and 32-bit variations of Analog Inputs are transmitted through DNP as signed numbers. Even for analog input points that are not valid as negative values, the maximum positive representation is 32767. This is a DNP requirement.

The deadbands for all Analog Input points are in the same units as the Analog Input quantity. For example, an Analog Input quantity measured in volts has a corresponding deadband in units of volts. This is in conformance with DNP Technical Bulletin 9809-001 Analog Input Reporting Deadband. Relay settings are available to set default deadband values according to data type. Deadbands for individual Analog Input Points can be set using DNP Object 34.

When using the UR in DNP systems with limited memory, the ANALOG INPUT POINTS LIST below may be replaced with a user-definable list. This user-definable list uses the same settings as the Modbus User Map and can be configured with the MODBUS USER MAP settings. When used with DNP, each entry in the Modbus User Map represents the starting Modbus address of a data item available as a DNP Analog Input point. To enable use of the Modbus User Map for DNP Analog Input points, set the USER MAP FOR DNP ANALOGS setting to Enabled (this setting is in the PRODUCT SETUP  $\Rightarrow$  **D** COMMUNICA-**TIONS** !" **DNP PROTOCOL** menu). The new DNP Analog points list can be checked via the "DNP Analog Input Points List" webpage, accessible from the "Device Information menu" webpage.

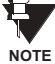

After changing the **USER MAP FOR DNP ANALOGS** setting, the relay must be powered off and then back on for the setting to take effect.

Only Source 1 data points are shown in the following table. If the **NUMBER OF SOURCES IN ANALOG LIST** setting is increased, data points for subsequent sources will be added to the list immediately following the Source 1 data points.

Units for Analog Input points are as follows:

- Current: A
- Voltage: V
- Real Power: W
- Reactive Power: var
- Apparent Power: VA
- Energy Wh, varh

Frequency: Hz Angle: degrees Ohm Input: Ohms RTD Input: degrees C

**E**

Static (Steady-State) Object Number: **30**

Change Event Object Number: **32**

Request Function Codes supported: **1 (read), 2 (write, deadbands only), 22 (assign class)**

Static Variation reported when variation 0 requested: **1 (32-Bit Analog Input)**

Change Event Variation reported when variation 0 requested: **1 (Analog Change Event w/o Time)**

Change Event Scan Rate: defaults to **500 ms.**

Change Event Buffer Size: **800**

Default Class for all Points: **1**

# <span id="page-447-0"></span>Table E-6: ANALOG INPUT POINTS (Sheet 1 of 3)

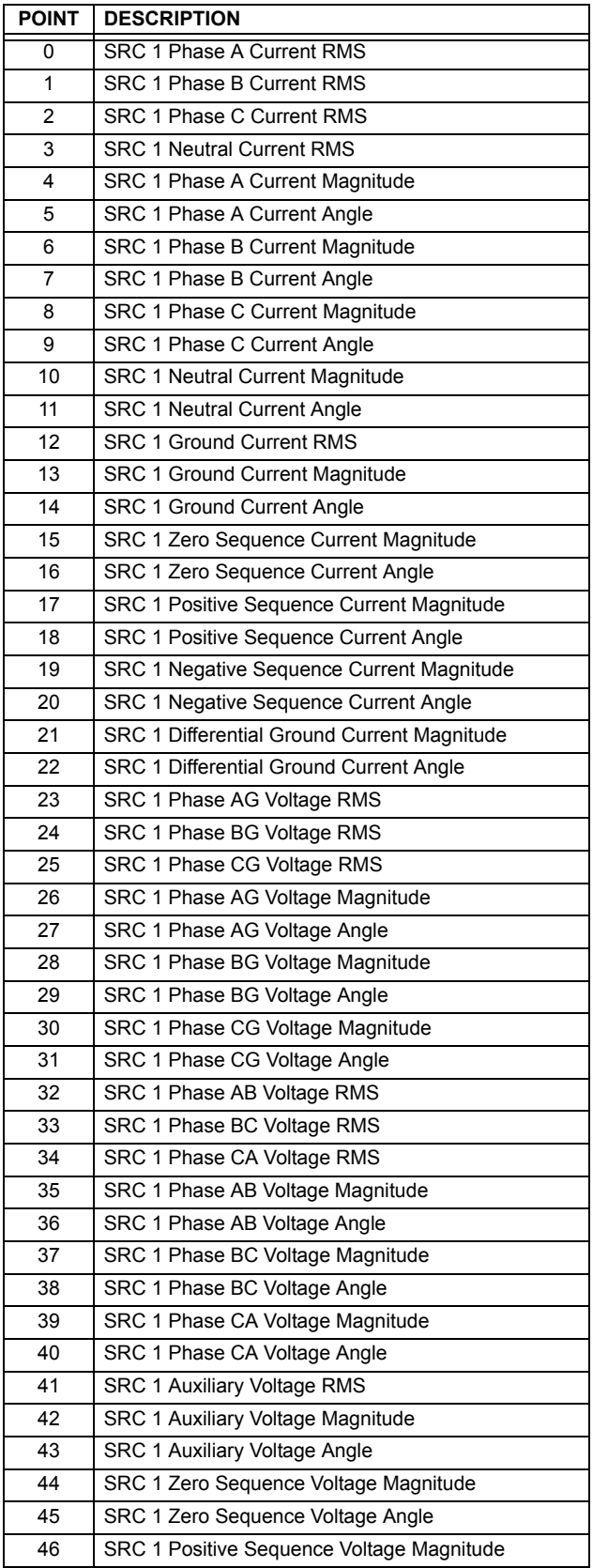

# Table E-6: ANALOG INPUT POINTS (Sheet 2 of 3)

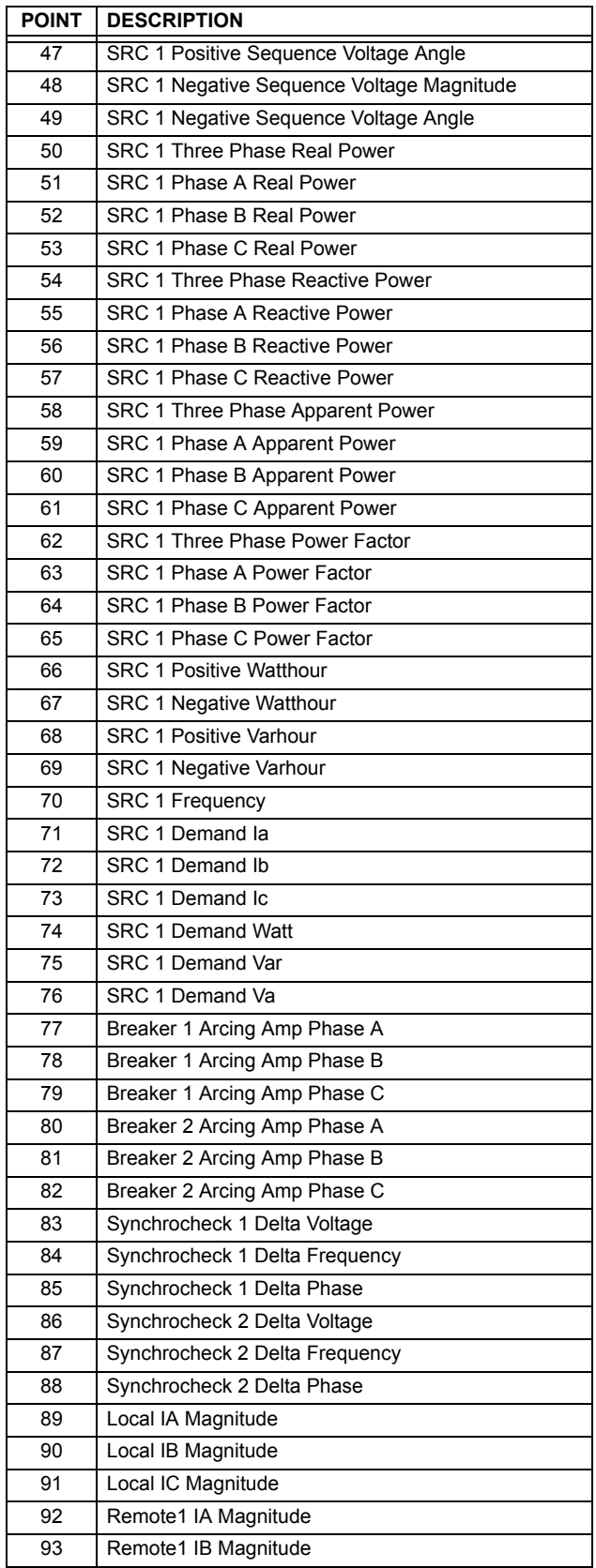

# Table E-6: ANALOG INPUT POINTS (Sheet 3 of 3)

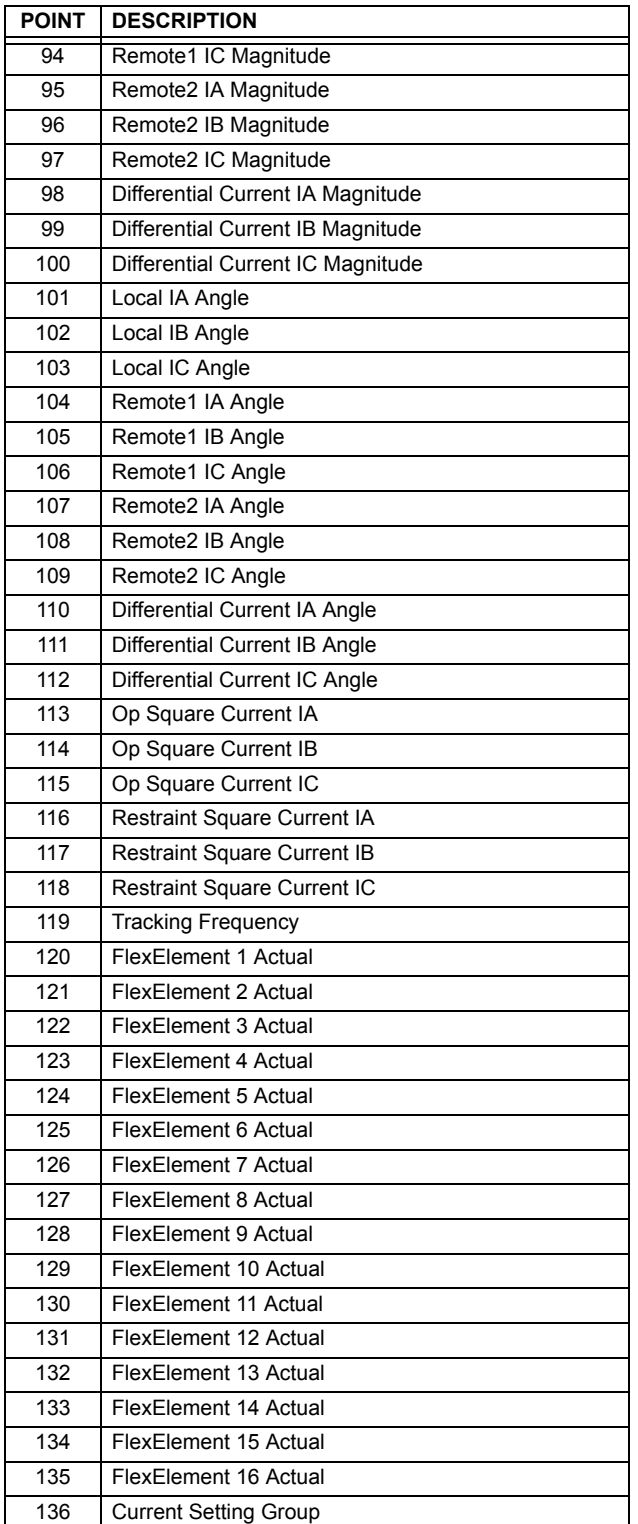

#### <span id="page-450-3"></span>**F.1.1 REVISION HISTORY**

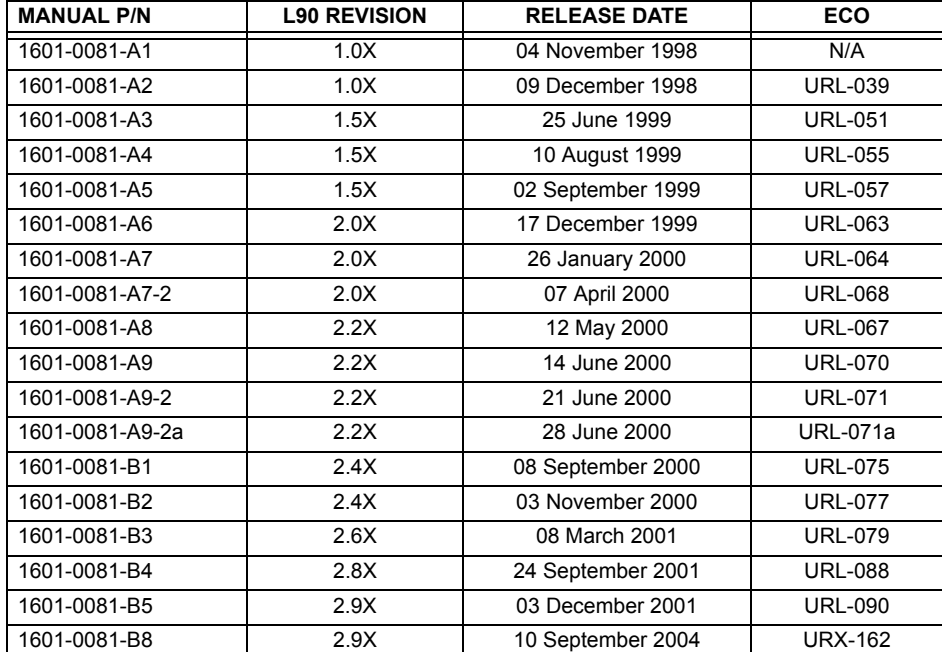

#### <span id="page-450-0"></span>**Table F-1: REVISION HISTORY**

## <span id="page-450-2"></span>**F.1.2 CHANGES TO L90 MANUAL**

#### Table F-2: MAJOR UPDATES FOR L90 MANUAL-B8

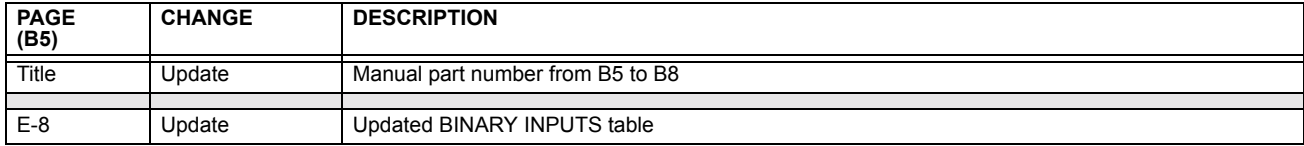

#### <span id="page-450-1"></span>Table F-3: MAJOR UPDATES FOR L90 MANUAL-B5 (Sheet 1 of 2)

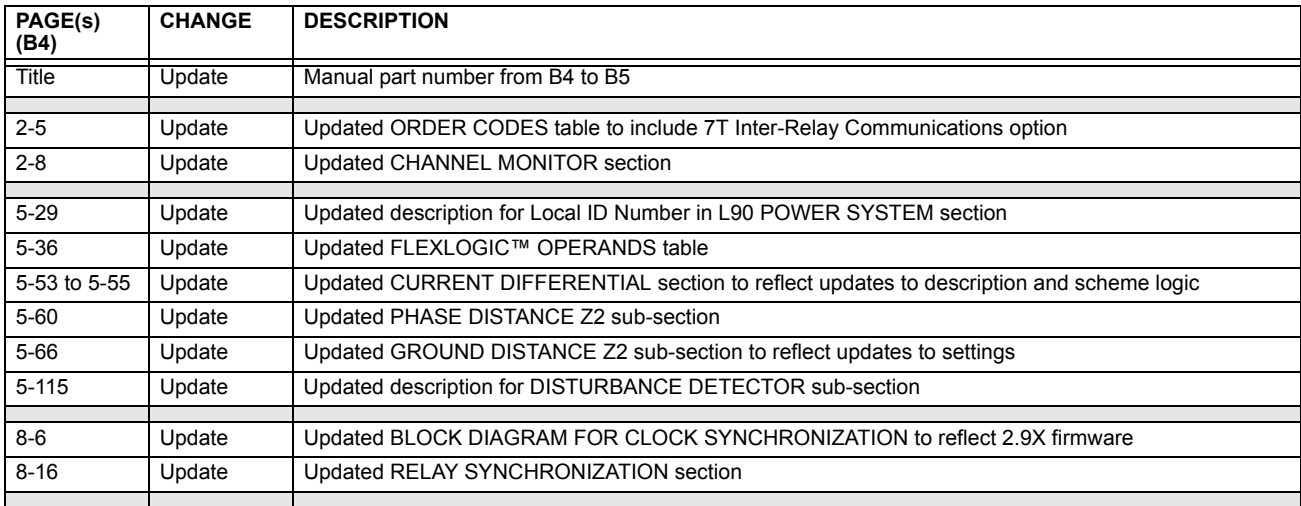

### Table F-3: MAJOR UPDATES FOR L90 MANUAL-B5 (Sheet 2 of 2)

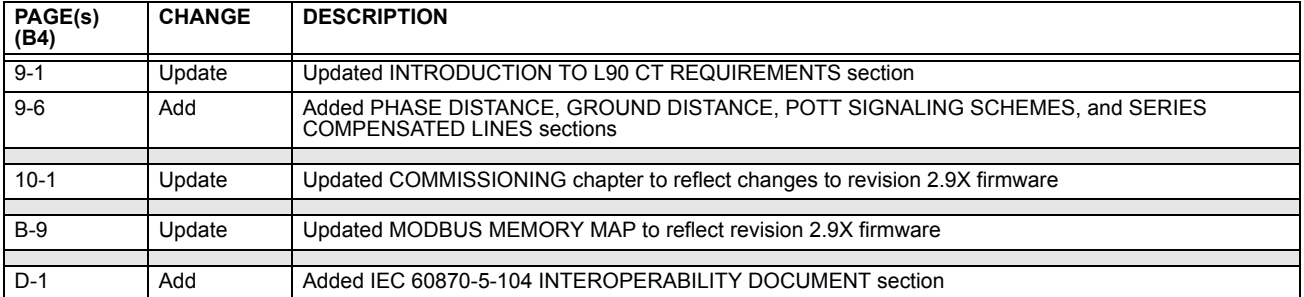

#### <span id="page-451-0"></span>Table F-4: MAJOR UPDATES FOR L90 MANUAL-B4 (Sheet 1 of 2)

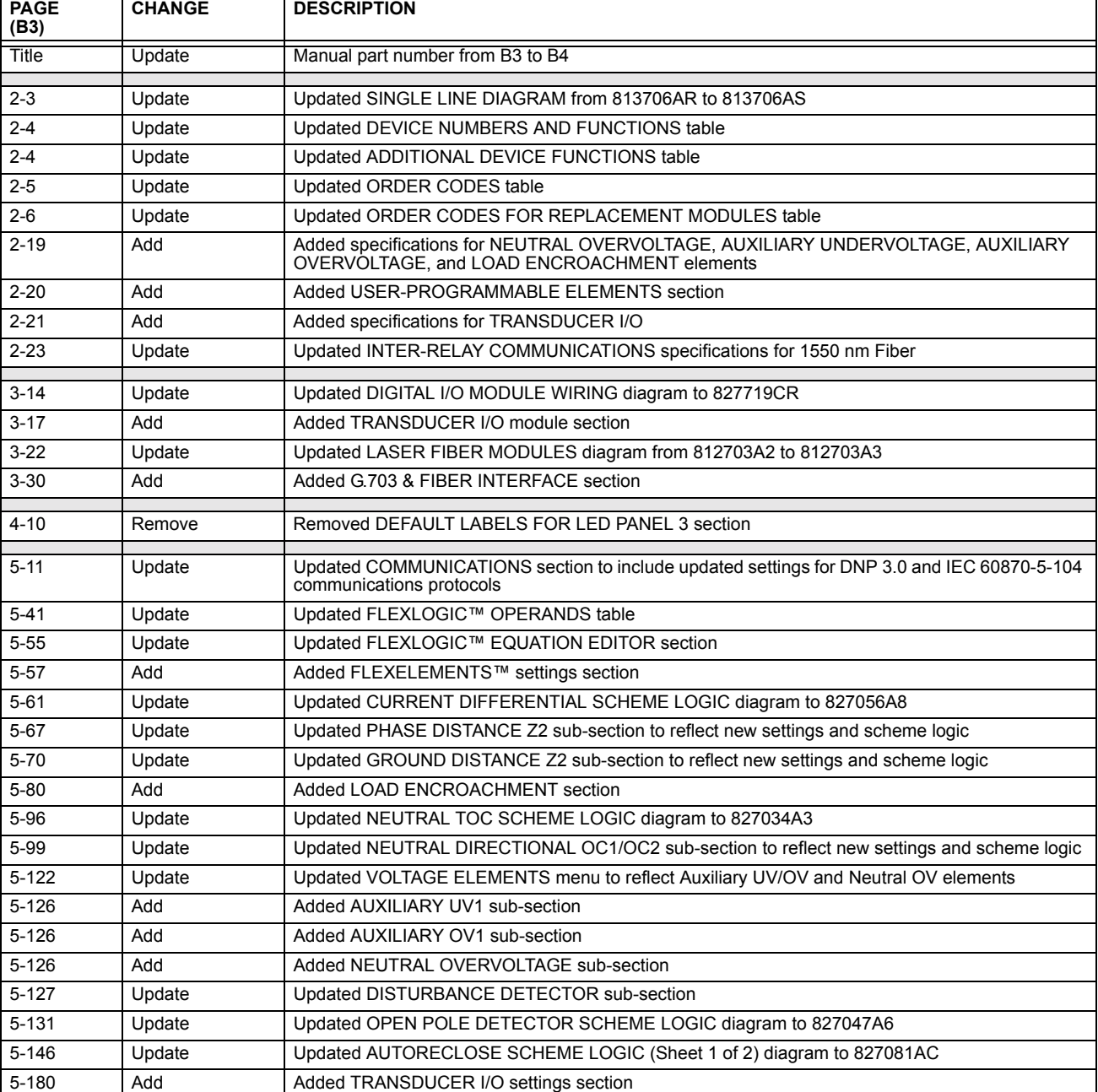

# Table F-4: MAJOR UPDATES FOR L90 MANUAL-B4 (Sheet 2 of 2)

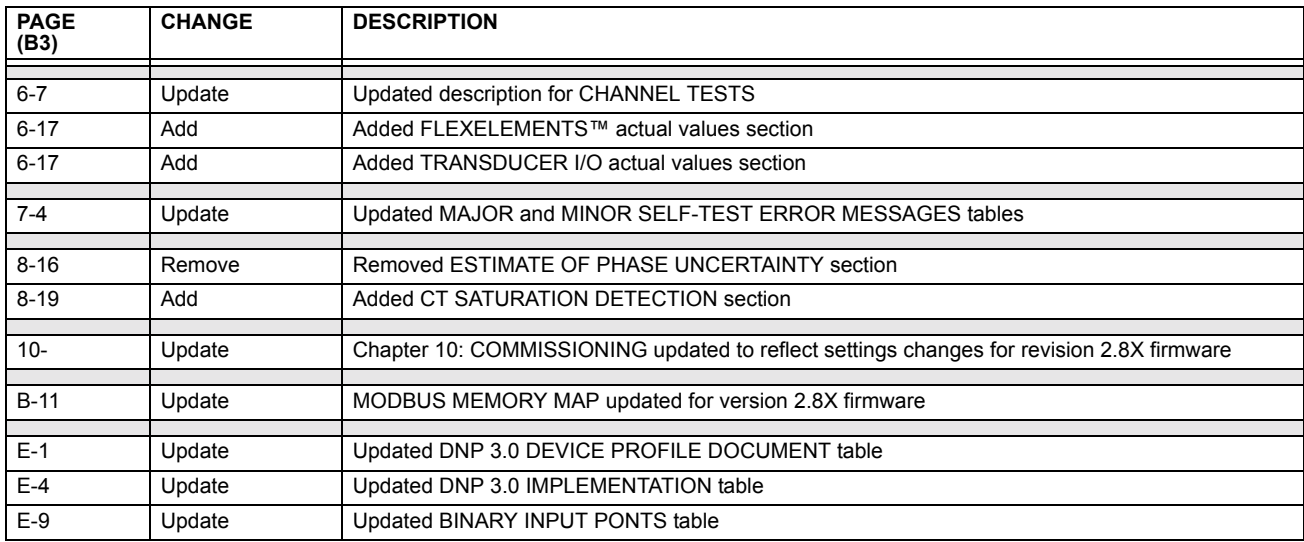

#### **F.2.1 ABBREVIATIONS**

<span id="page-453-0"></span>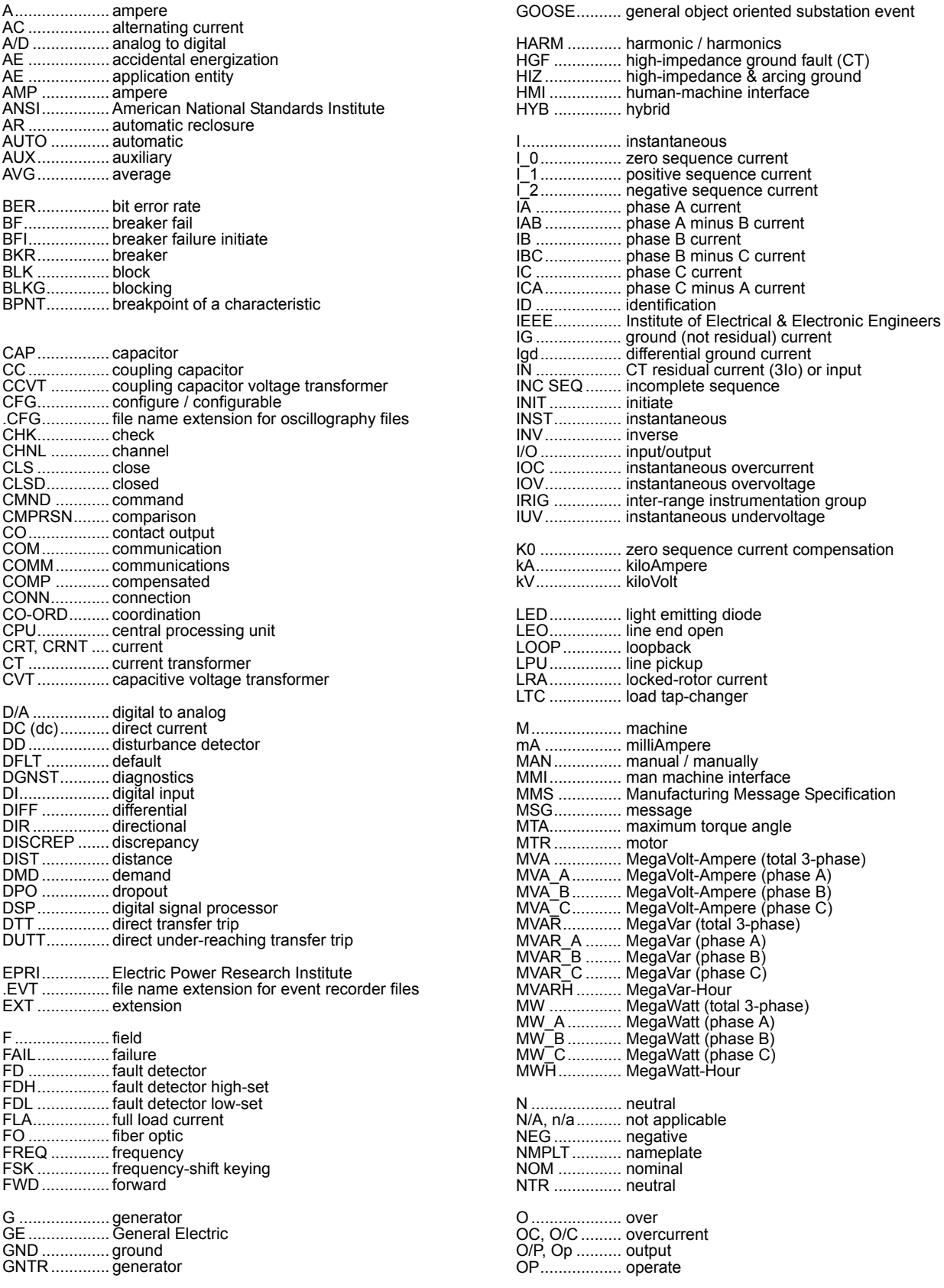

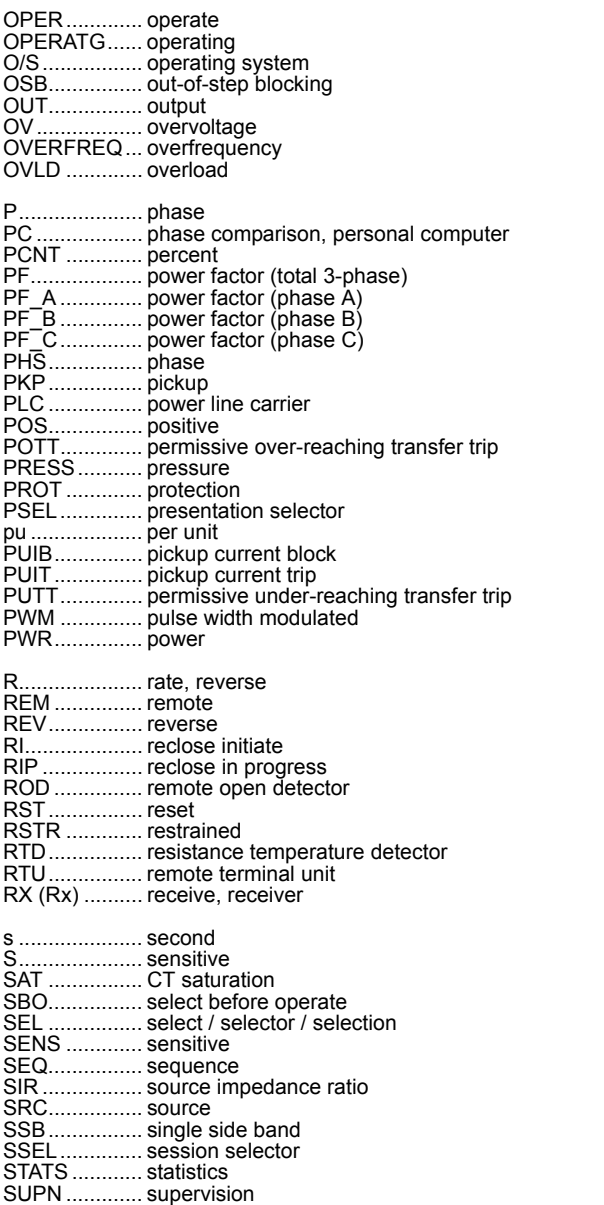

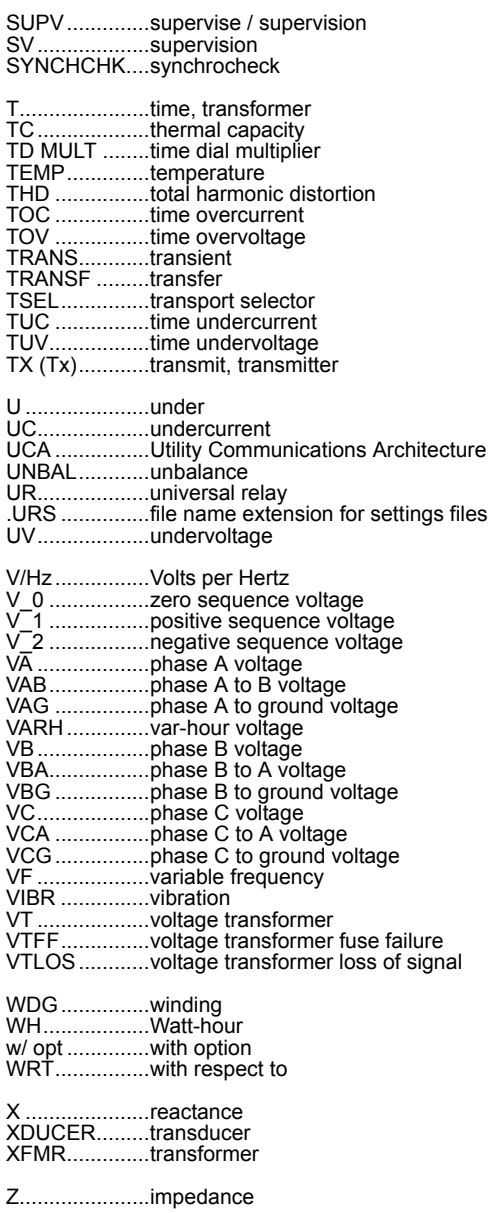

# **F.3.1 LIST OF TABLES**

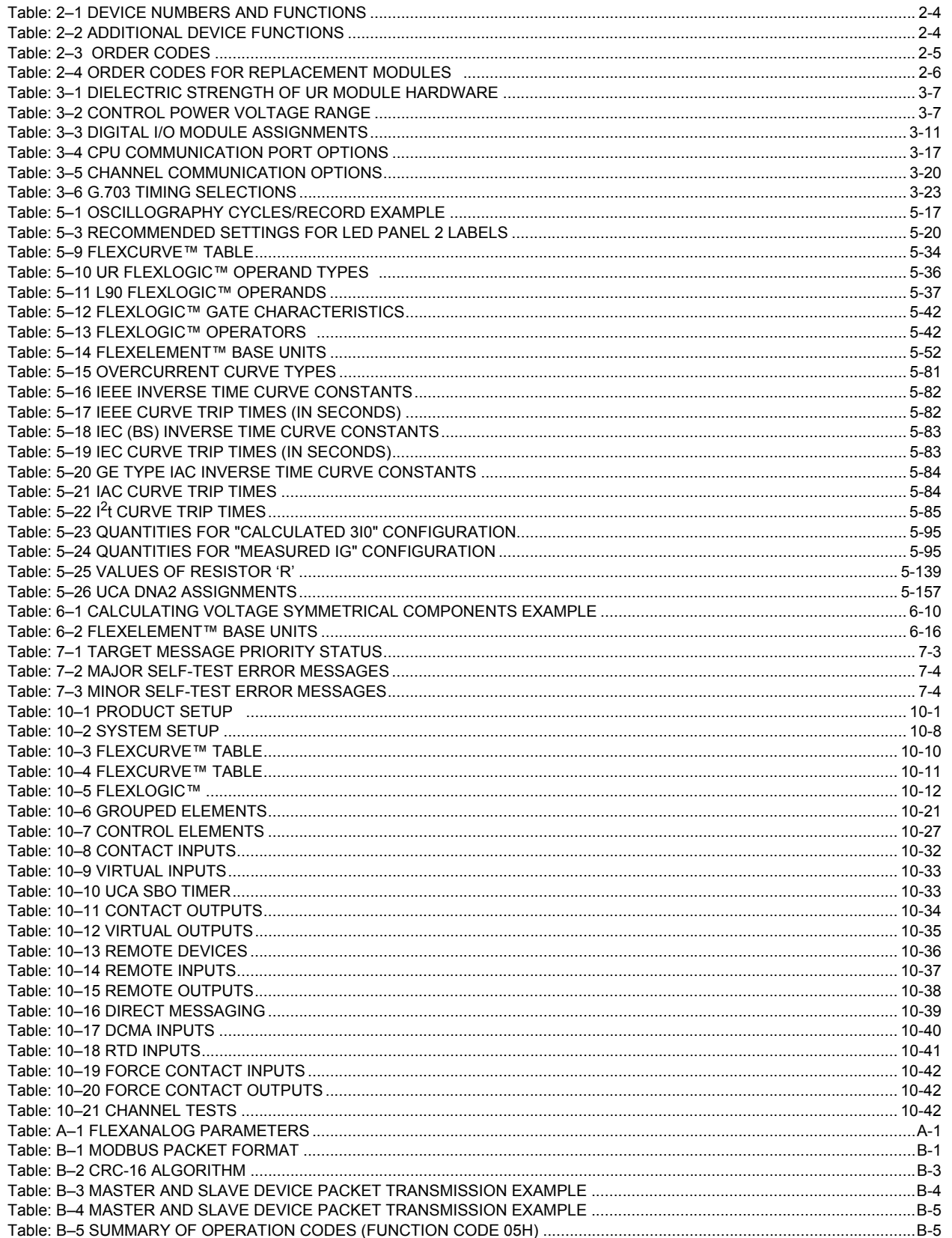

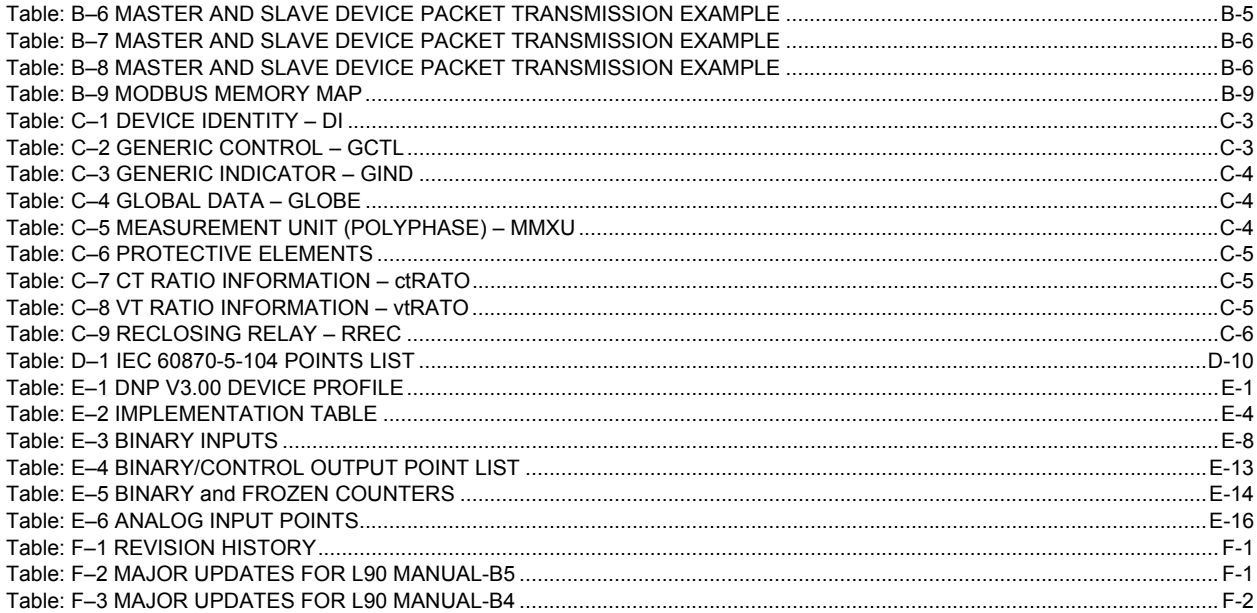

## **F.3.2 LIST OF FIGURES**

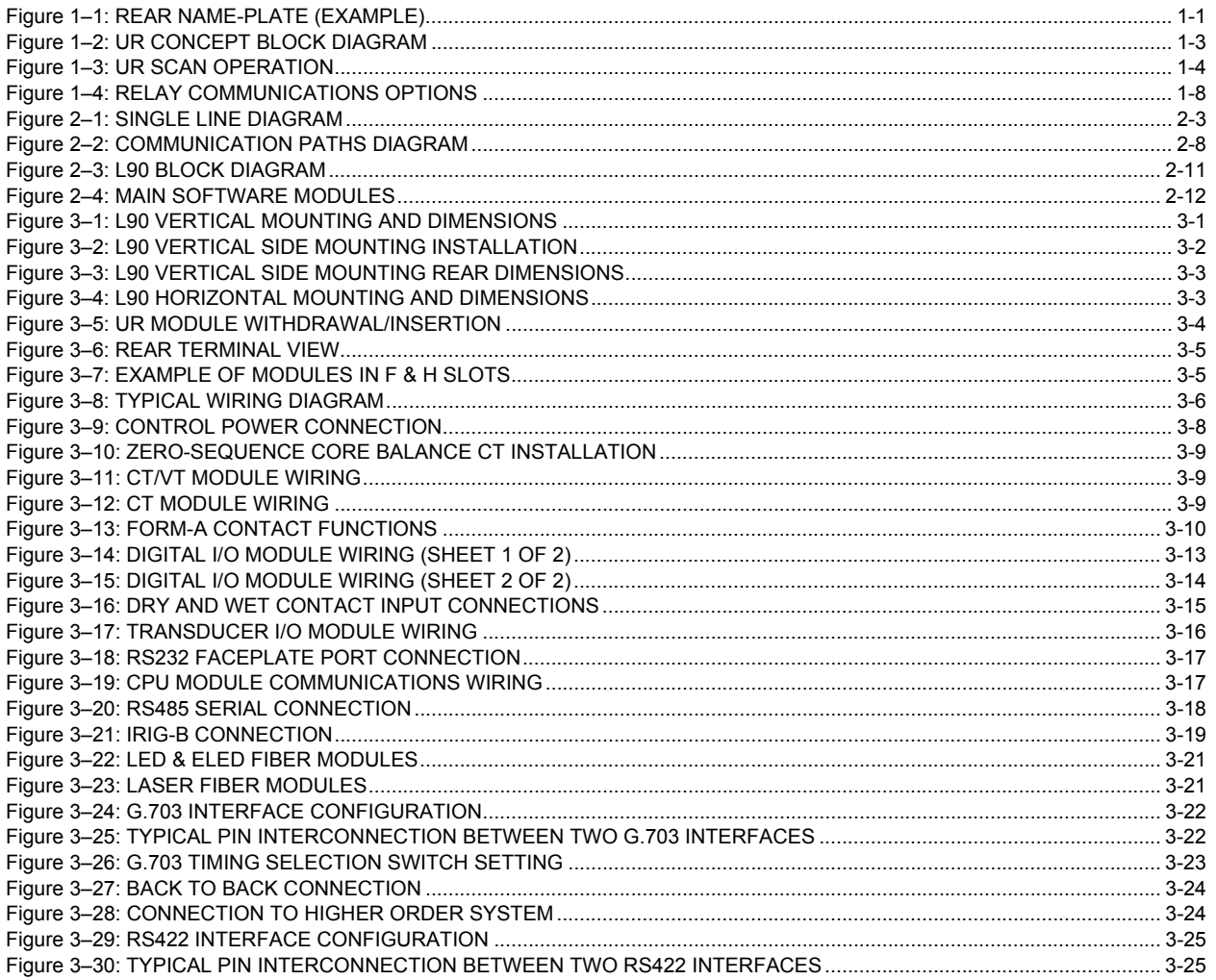

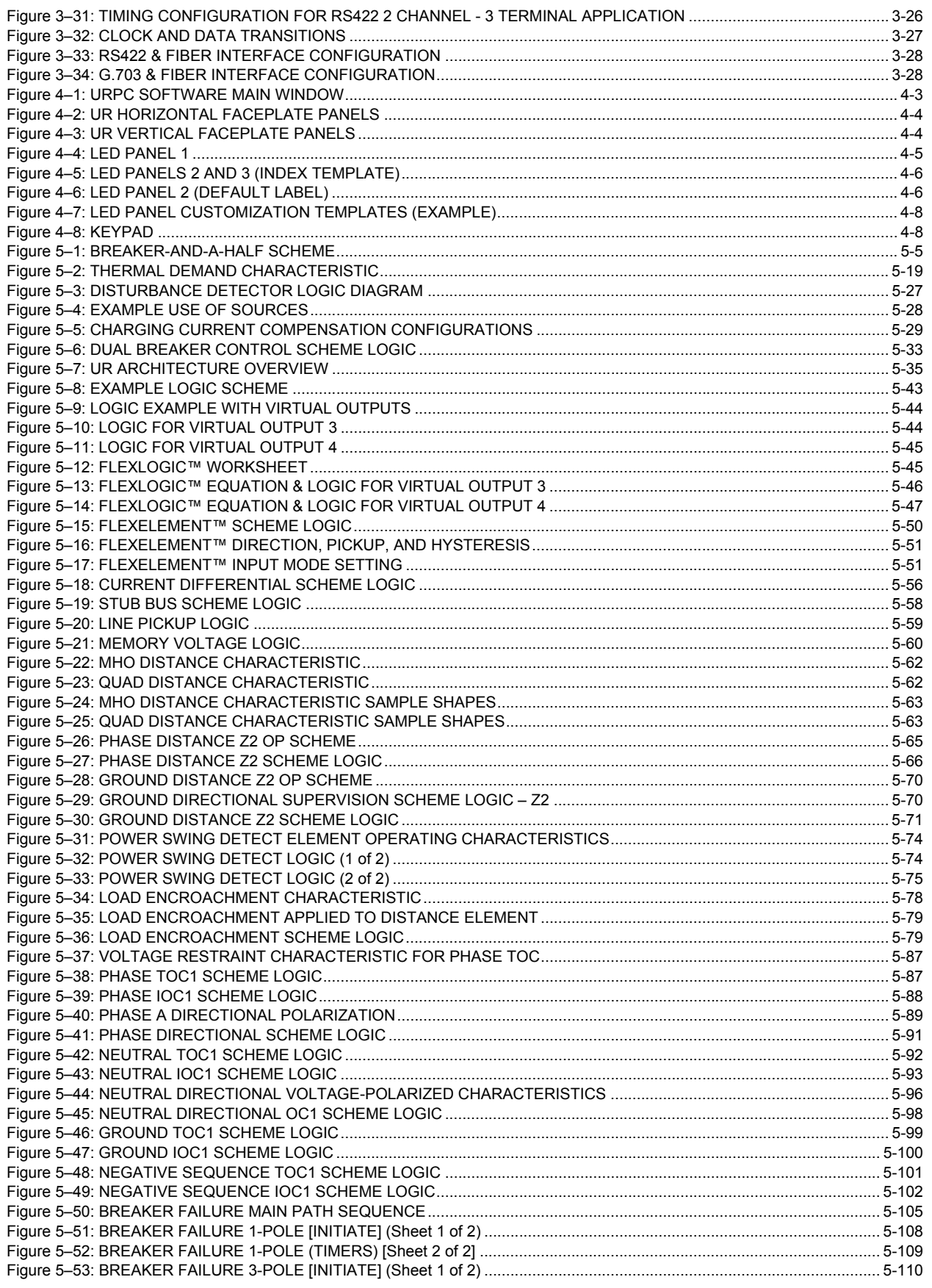

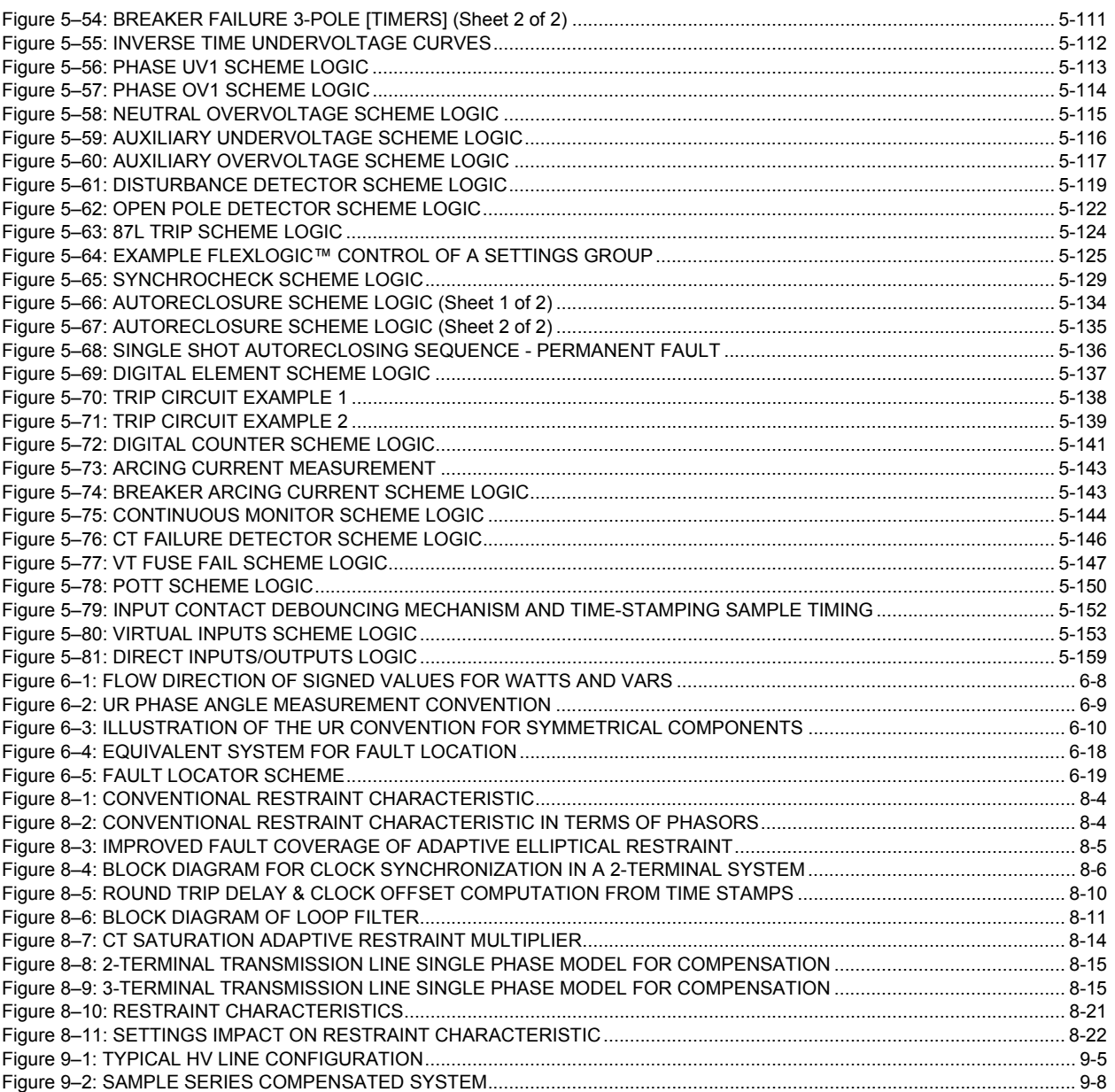

# **GE MULTILIN RELAY WARRANTY General Electric Multilin Inc. (GE Multilin) warrants each relay it manufactures to be free from defects in material and workmanship under normal use and service for a period of 24 months from date of shipment from factory. In the event of a failure covered by warranty, GE Multilin will undertake to repair or replace the relay providing the warrantor determined that it is defective and it is returned with all transportation charges prepaid to an authorized service centre or the factory. Repairs or replacement under warranty will be made without charge. Warranty shall not apply to any relay which has been subject to misuse, negligence, accident,**

**incorrect installation or use not in accordance with instructions nor any unit that has been altered outside a GE Multilin authorized factory outlet.**

**GE Multilin is not liable for special, indirect or consequential damages or for loss of profit or for expenses sustained as a result of a relay malfunction, incorrect application or adjustment.**

**For complete text of Warranty (including limitations and disclaimers), refer to the GE Multilin Standard Conditions of Sale.**

#### **Numerics**

#### 10BASE-F 87L TRIP

# $\mathbf{A}$

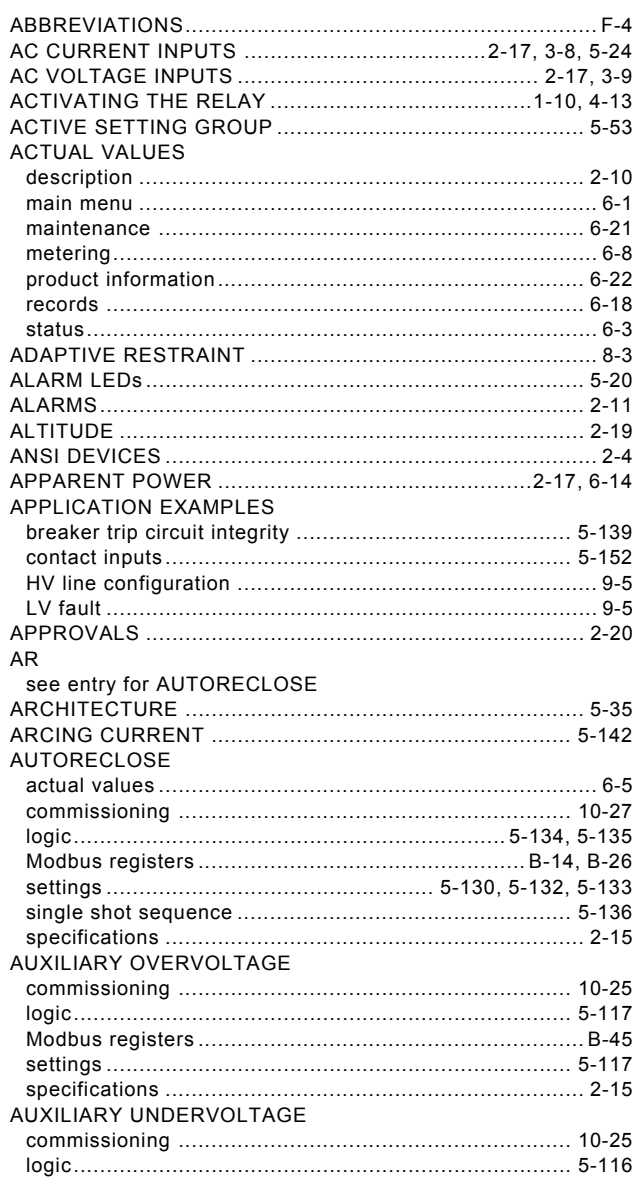

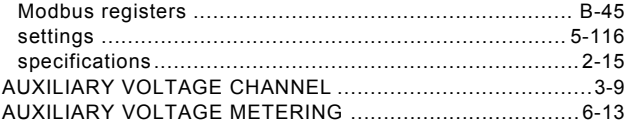

#### B

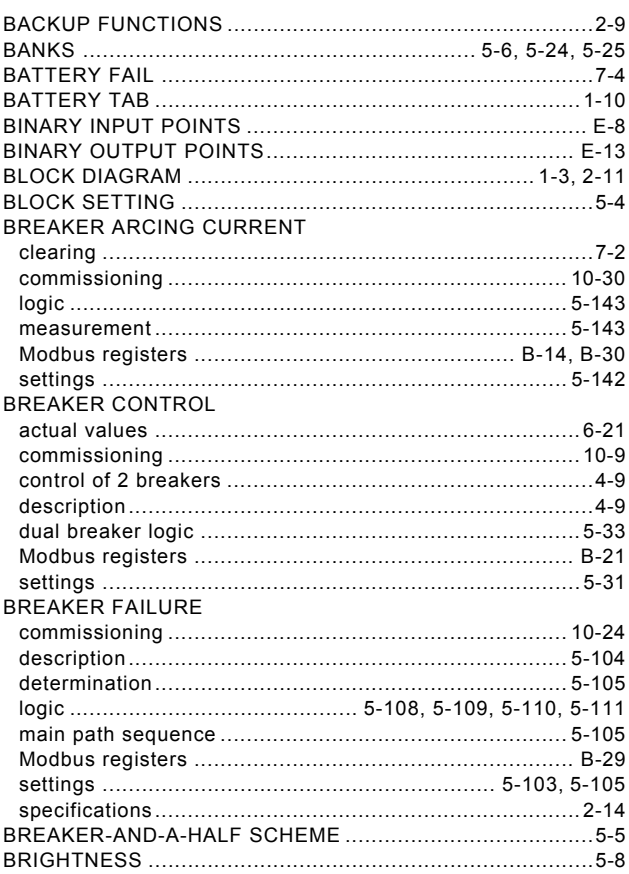

#### $\overline{c}$

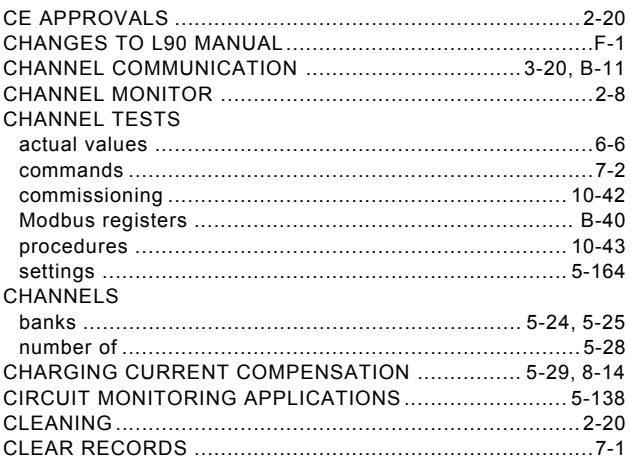

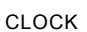

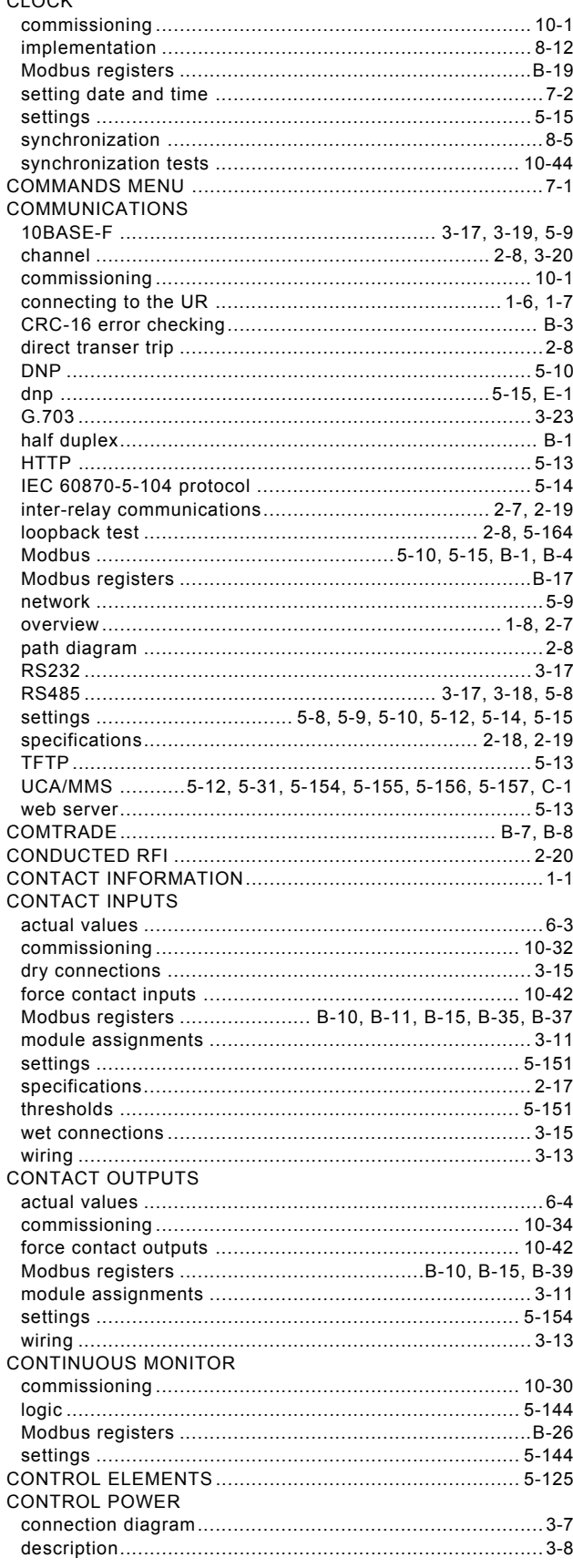

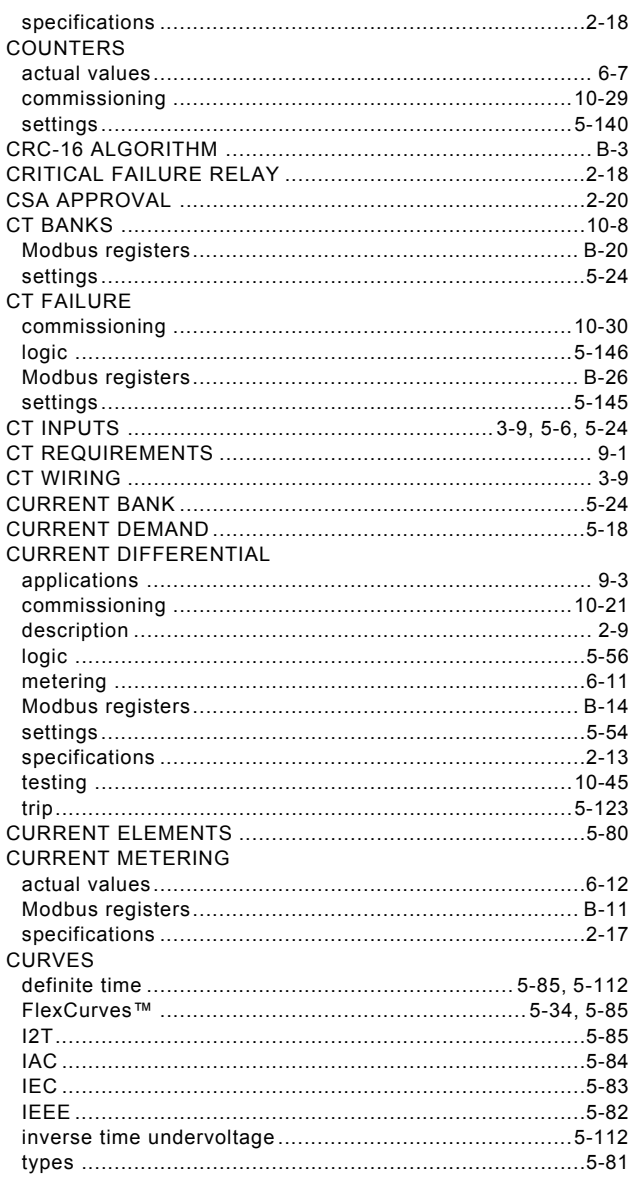

# D

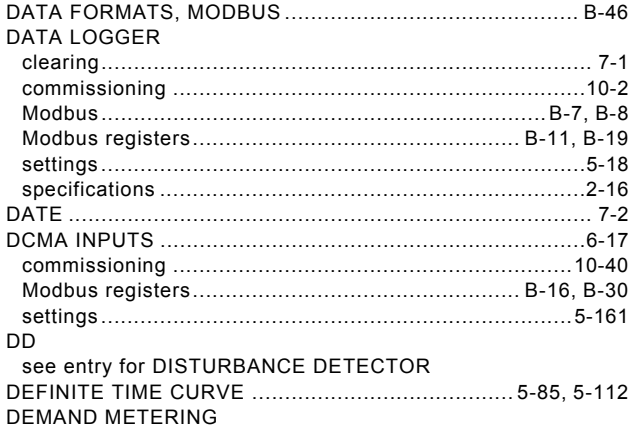

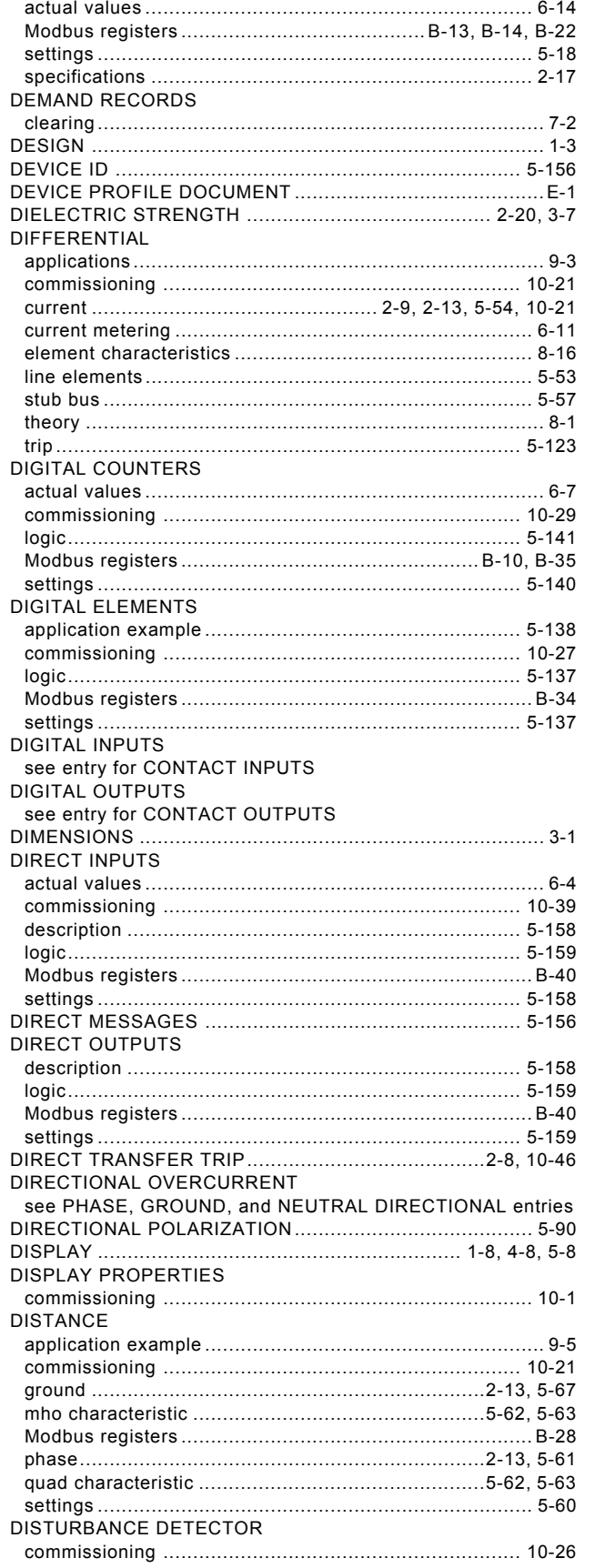

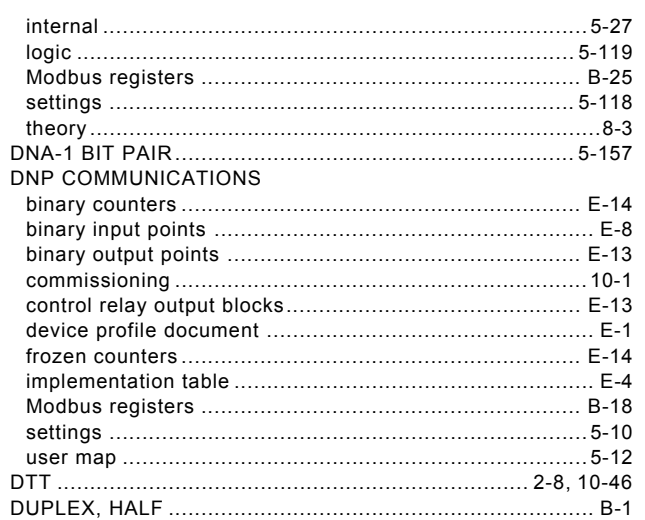

# $\mathsf{E}% _{T}$

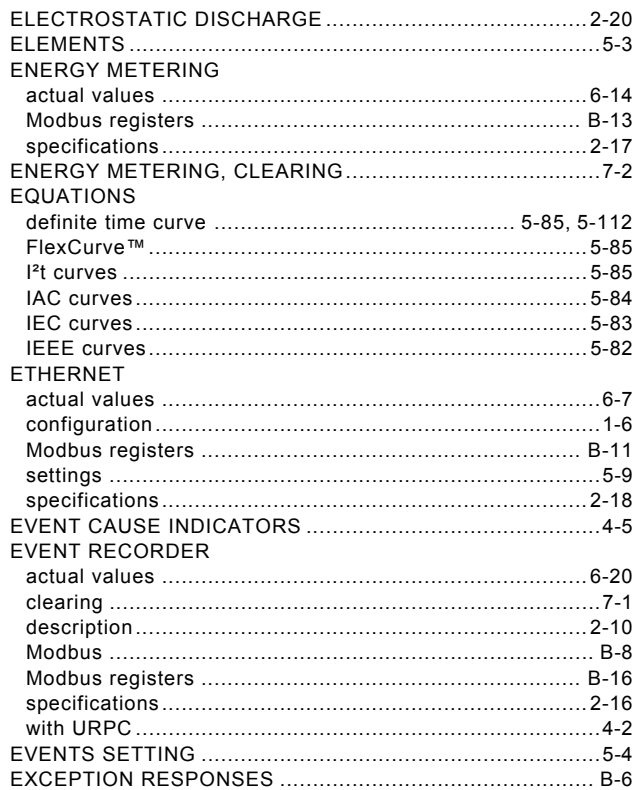

# $\bar{\mathsf{F}}$

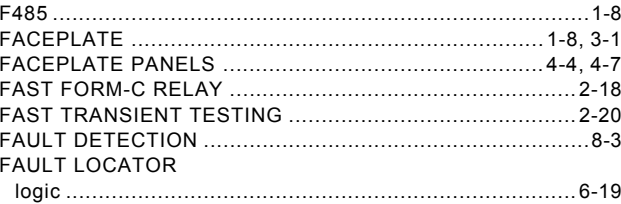

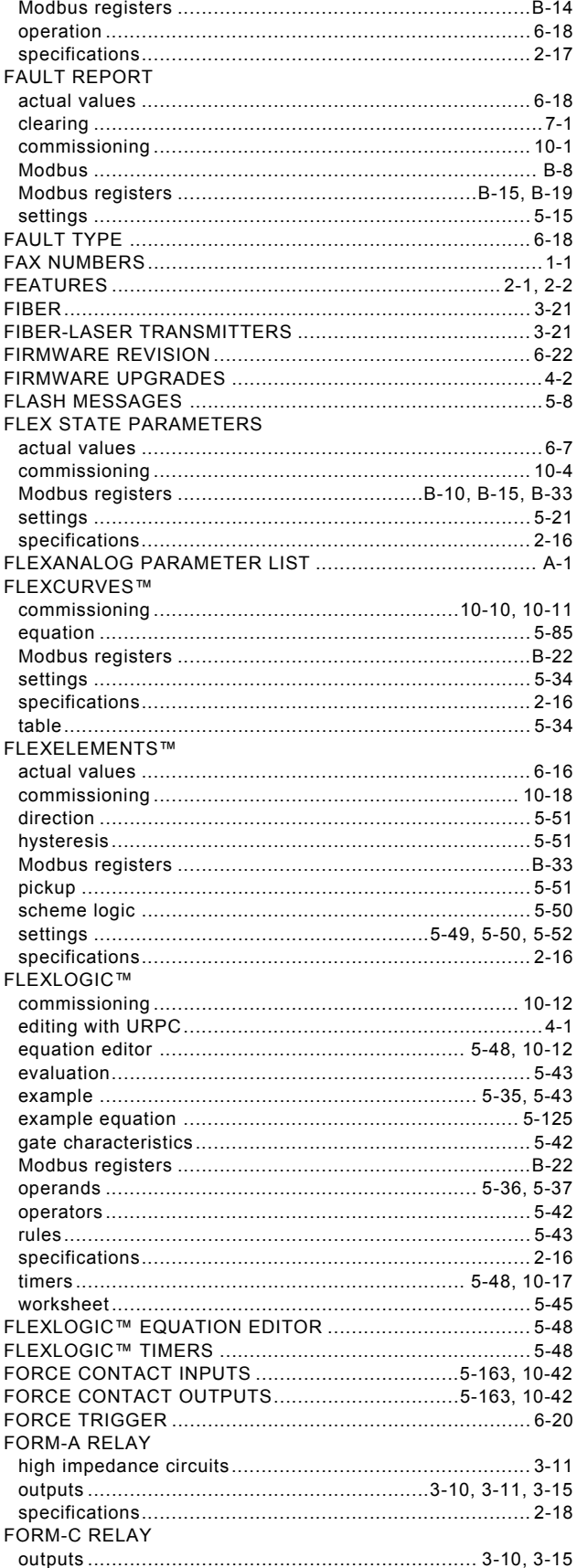

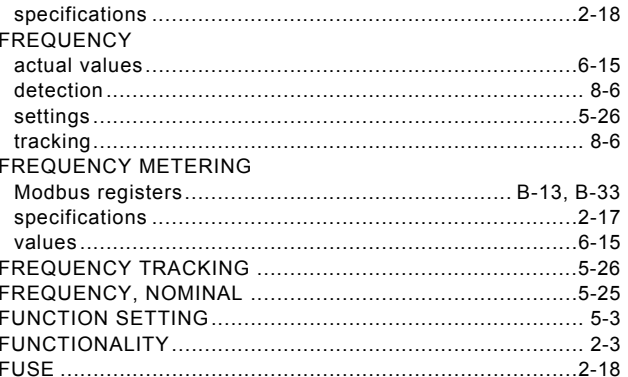

# G

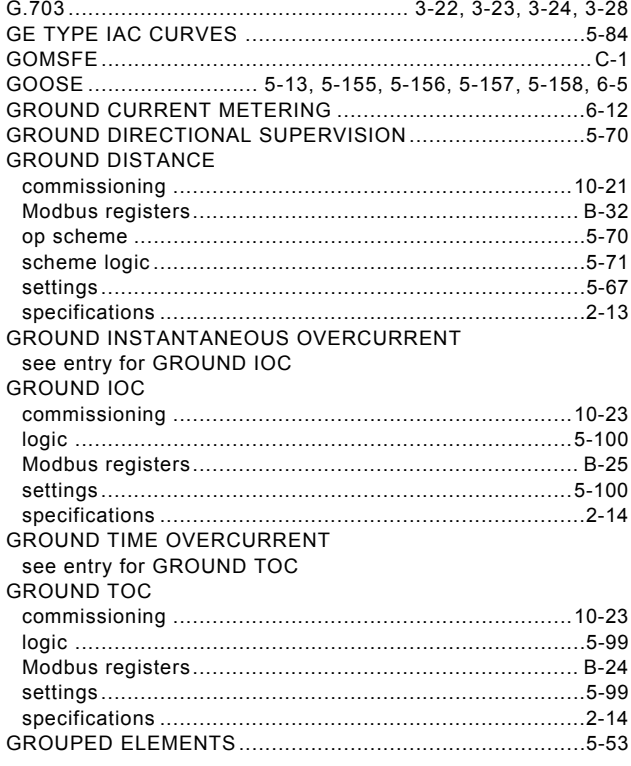

# $H$

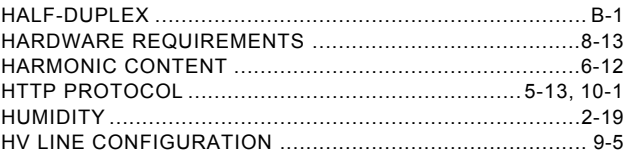

#### $\overline{1}$

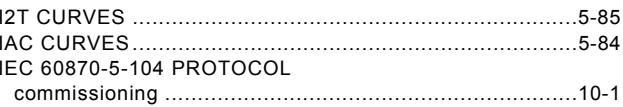

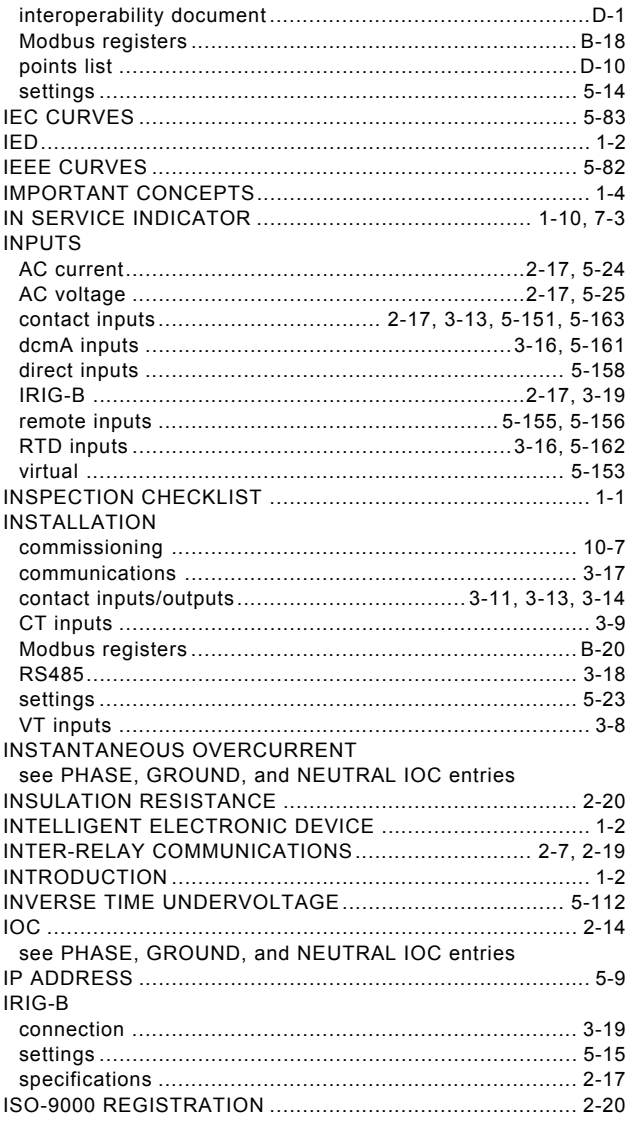

# $\overline{\mathsf{K}}$

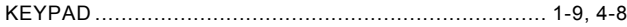

# Ĺ.

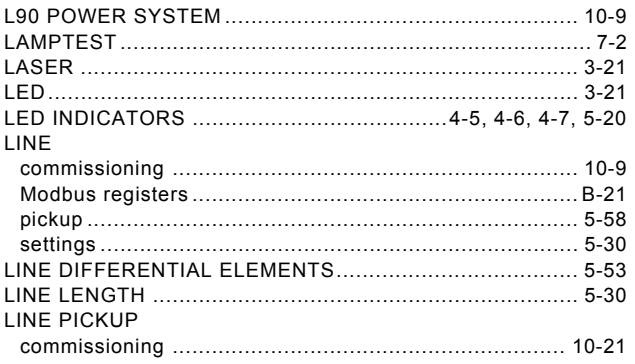

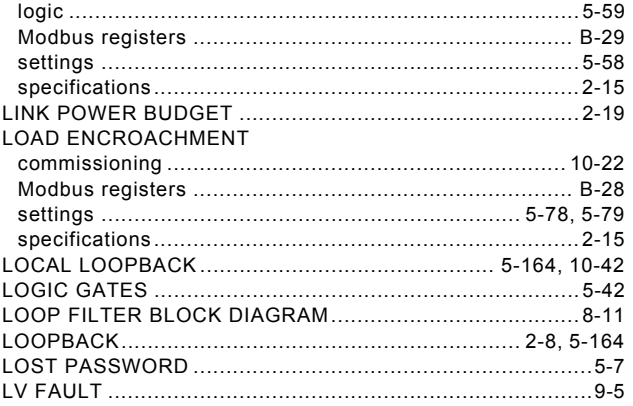

# M

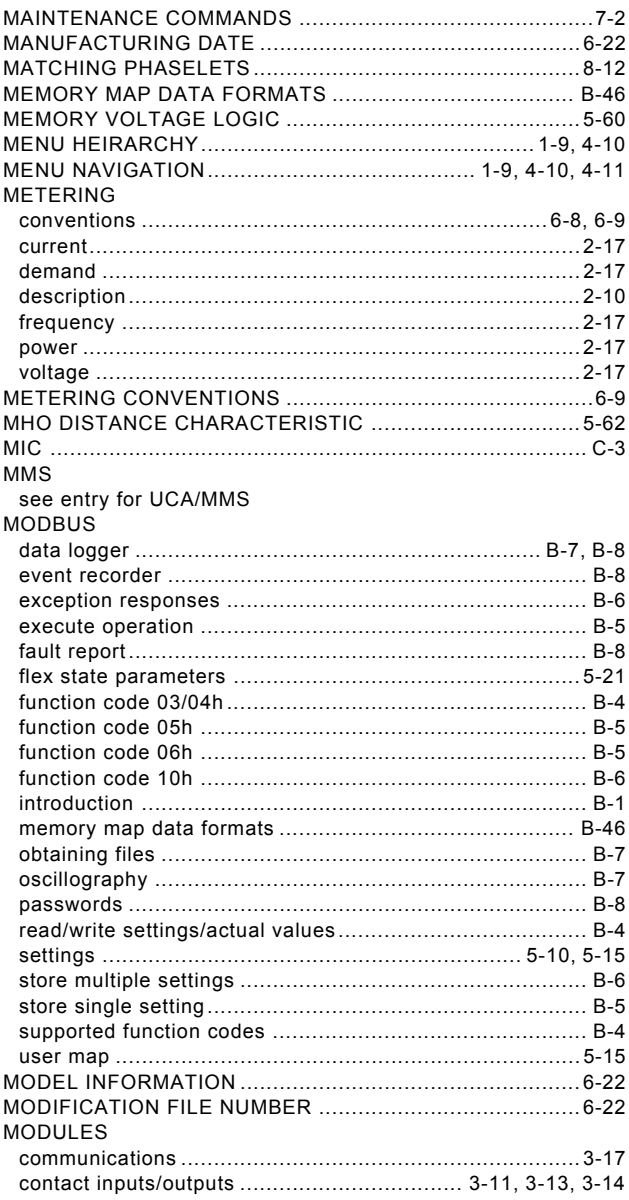

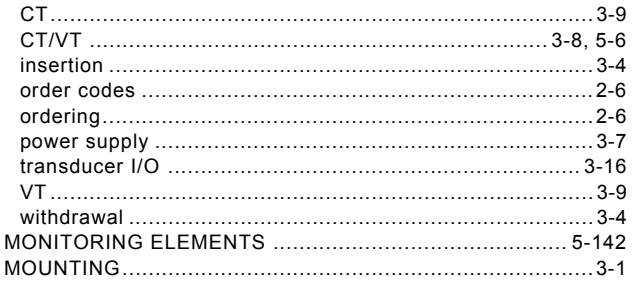

# $\overline{\mathsf{N}}$

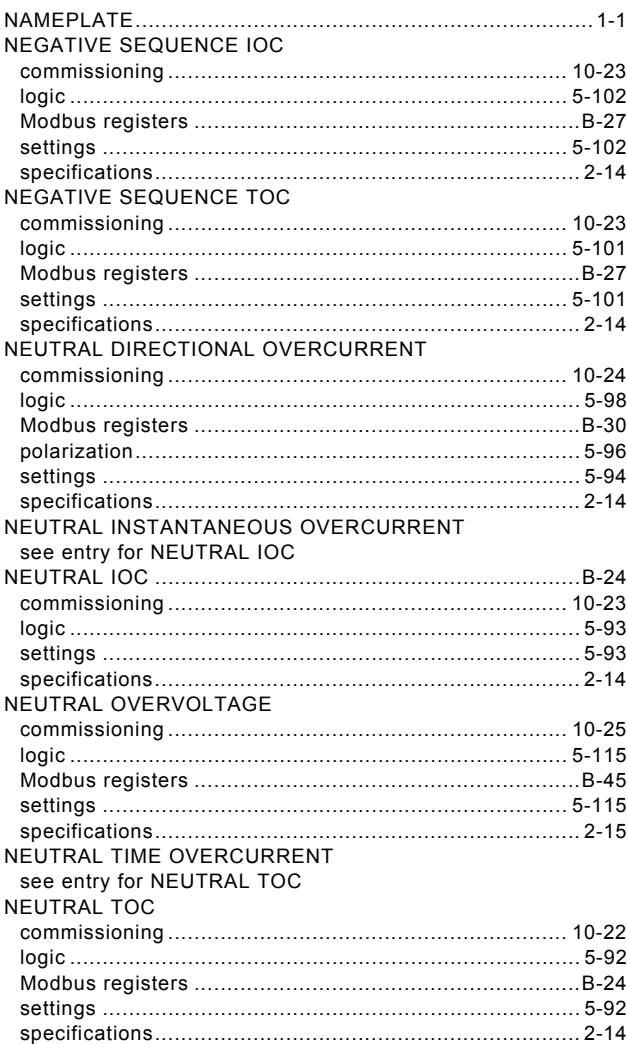

# $\overline{\mathbf{o}}$

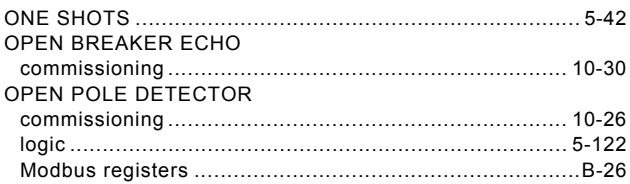

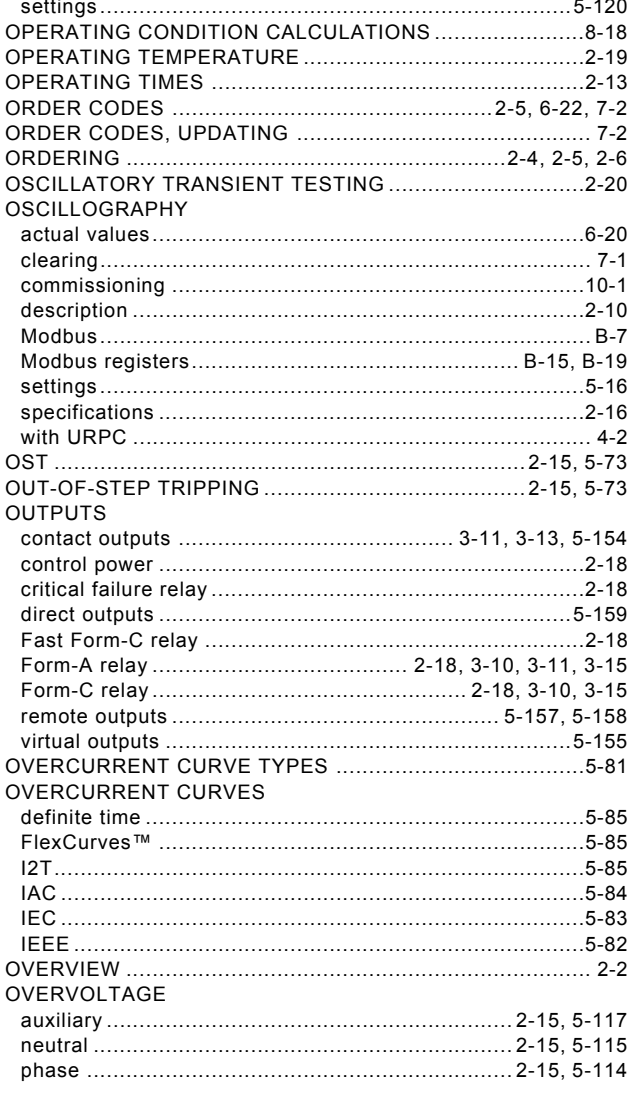

# P

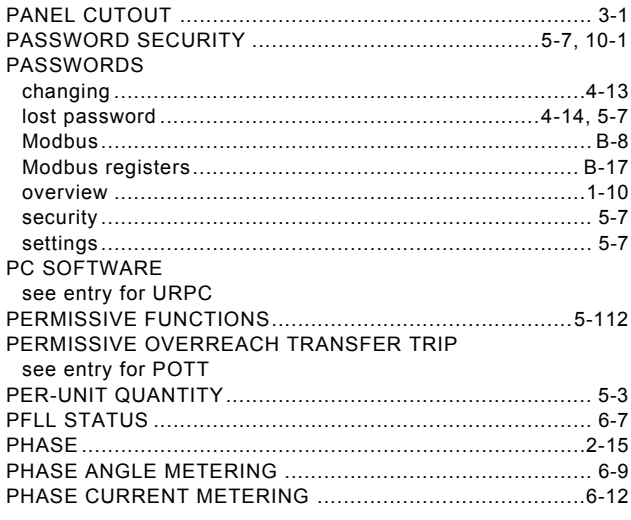

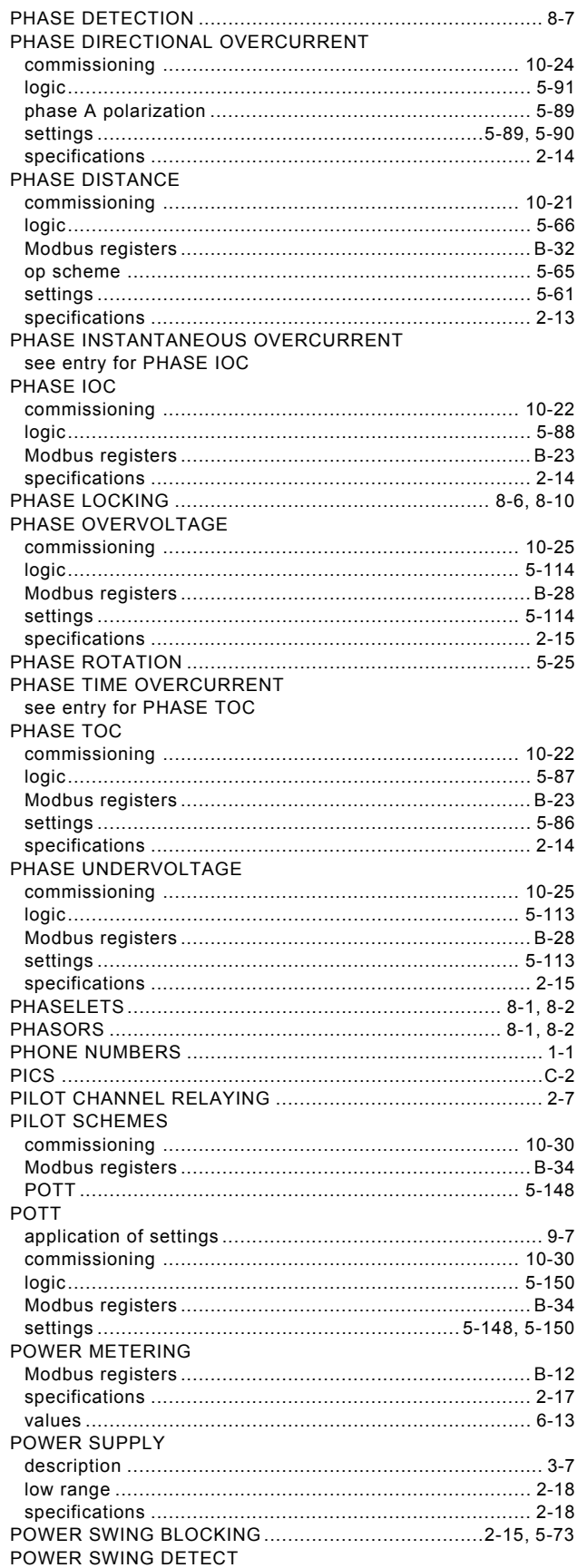

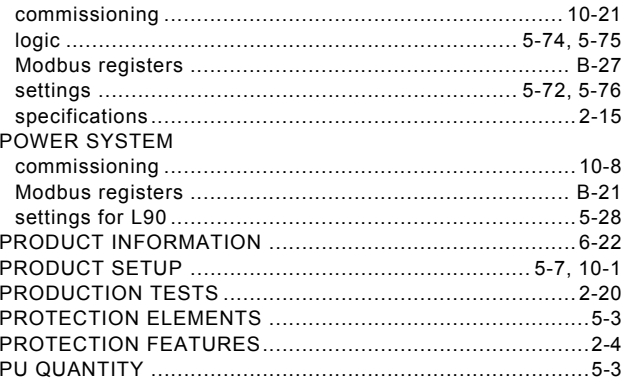

# $\overline{Q}$

QUAD DISTANCE CHARACTERISTIC...................... 5-62, 5-63

## $\mathsf{R}$

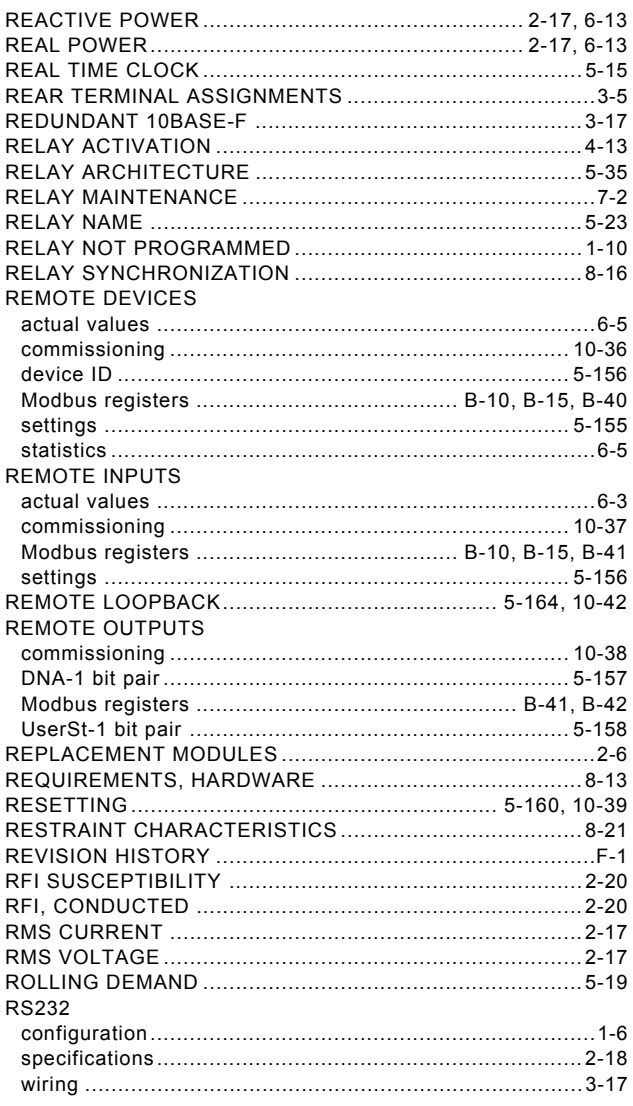

#### **RS422**

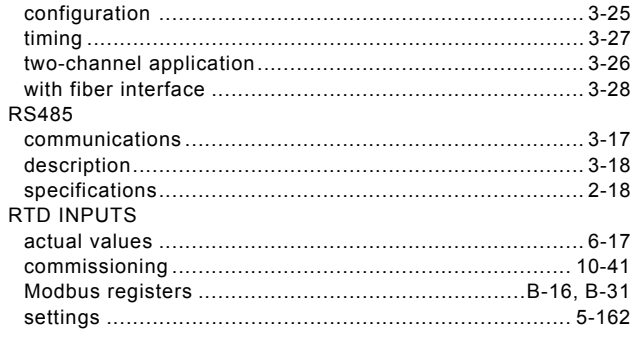

# $\mathbf{s}$

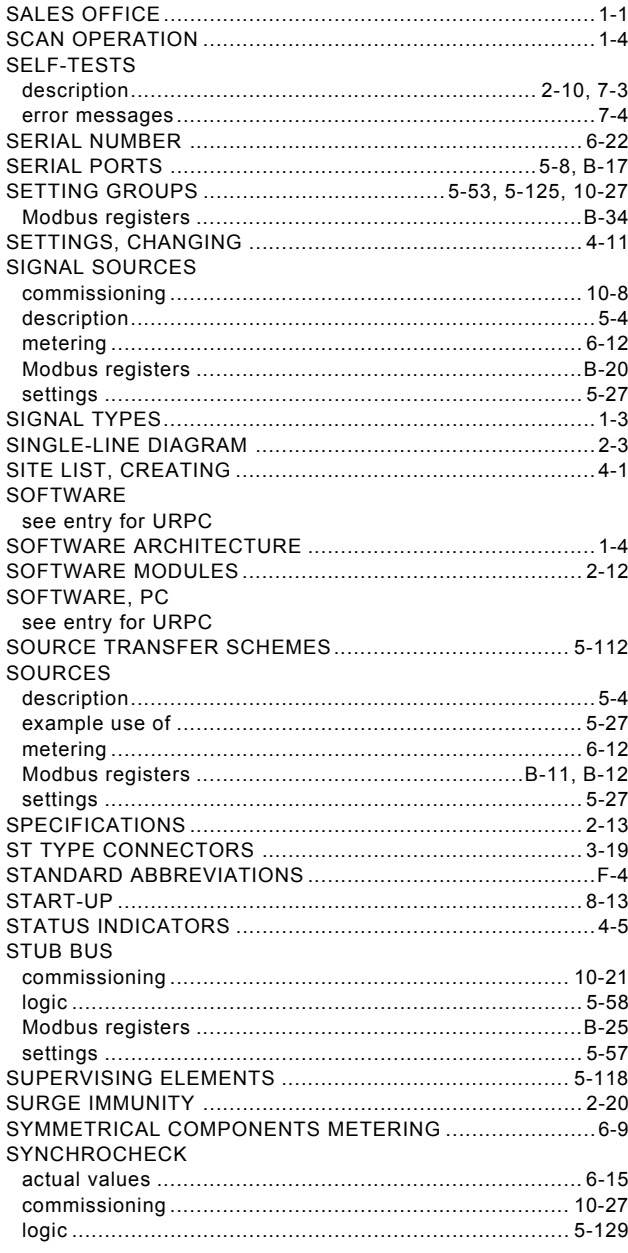

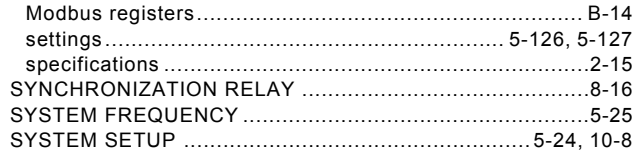

# $\bar{T}$

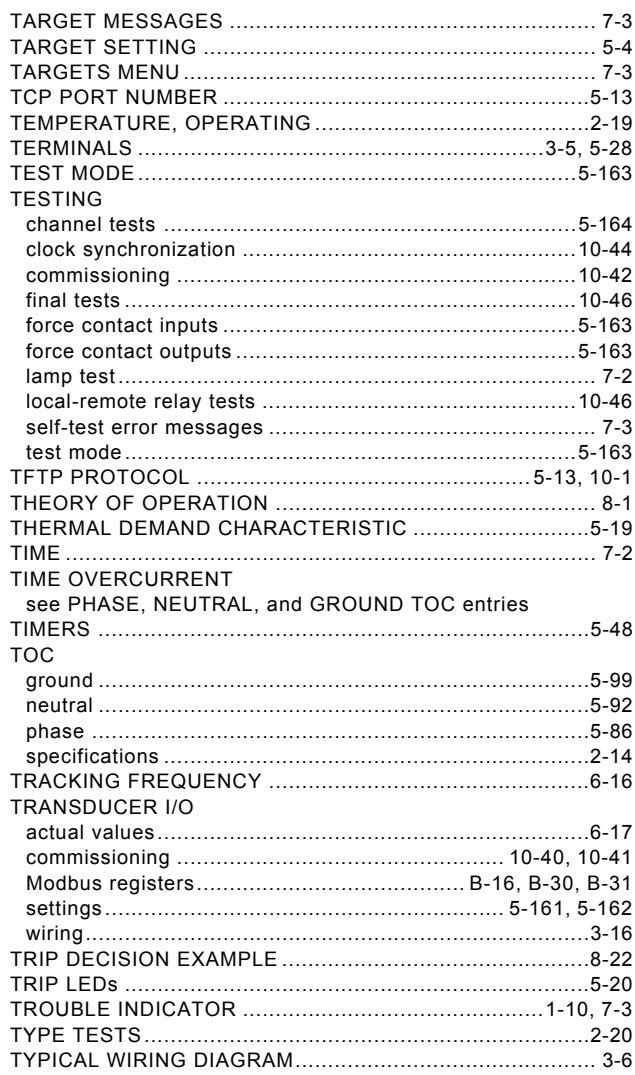

# $\overline{U}$

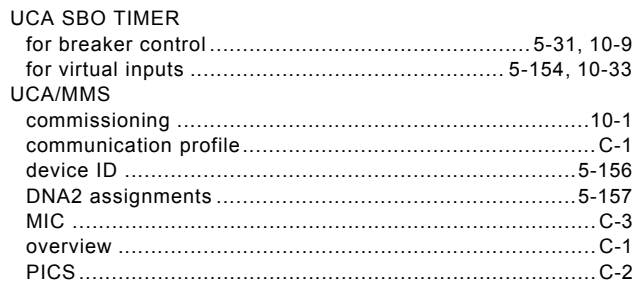
## **INDEX**

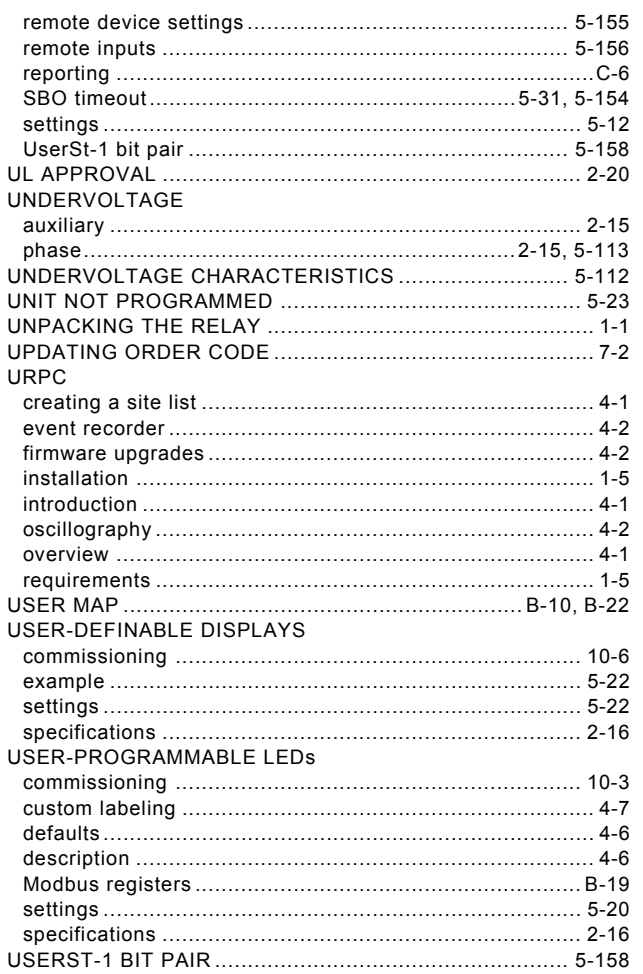

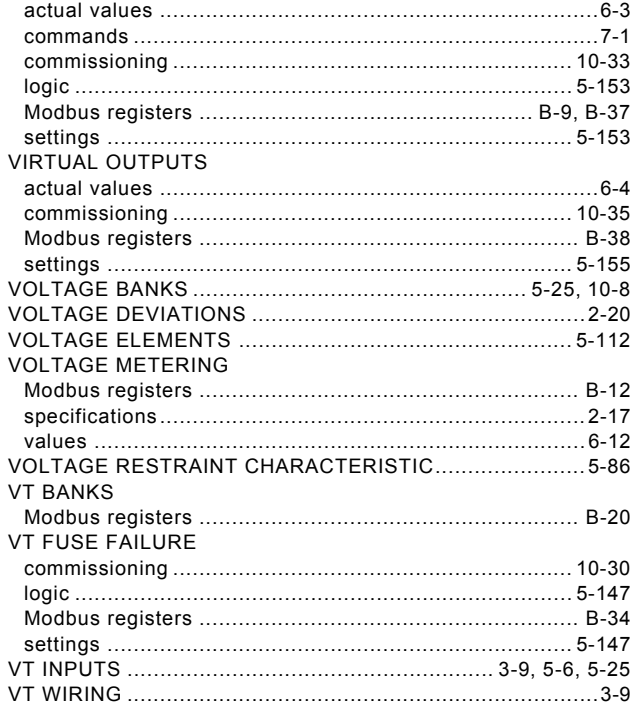

## W

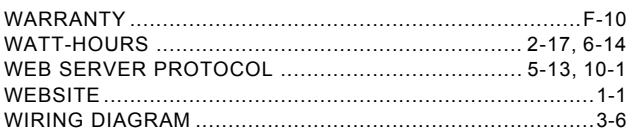

## $\overline{z}$

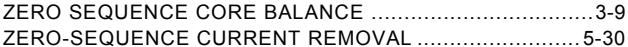

## $\overline{\mathsf{v}}$

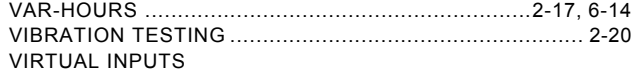